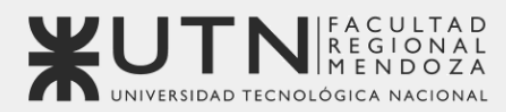

**OBJETIVOS** DE DESARROLLO

Universidad Tecnológica Nacional - Facultad Regional Mendoza Ingeniería en Sistemas de Información | Provecto Final | 2023

# Sistema de seguimiento de consumo de medicamentos

# **MediCAL**

Equipo 1:

**VIDA** 

**DE ECOSISTEMAS** 

**TERRESTRES** 

- · Gimenez, Julieta
- Gomez, Miranda
- Mercado, Yamila
- Navajas, Lucas

46561 46247

46385 46197

 $\sigma$ **AIOSOJAIL** 

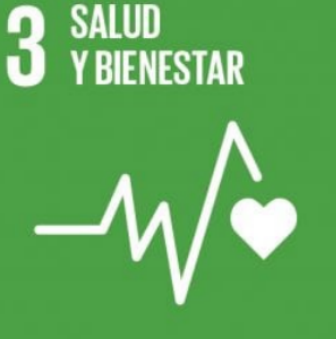

vrdé tobolky

10 REDUCCIÓN DE LAS

meprazolum

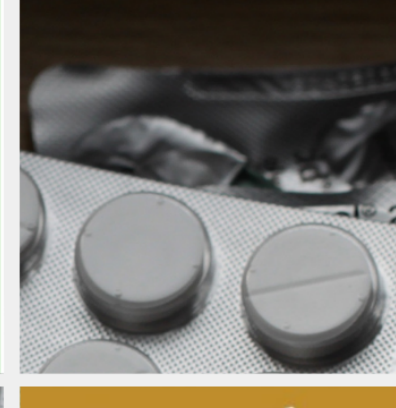

**PRODUCCIÓN** 2 **PRODUCCION** RFSPONSARI FS

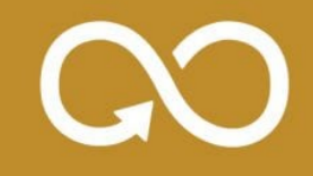

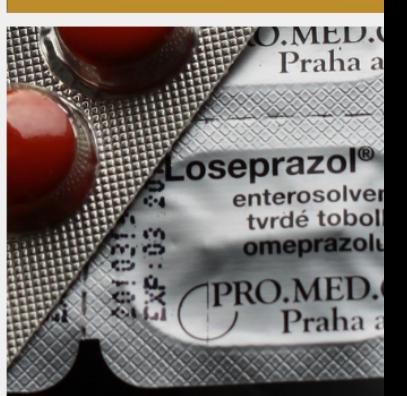

Cuerpo docente:

- Vazquez, Alejandro
- · Moralejo, Raúl
- Manino, Gustavo
- Casas, Malena

# **ÍNDICE**

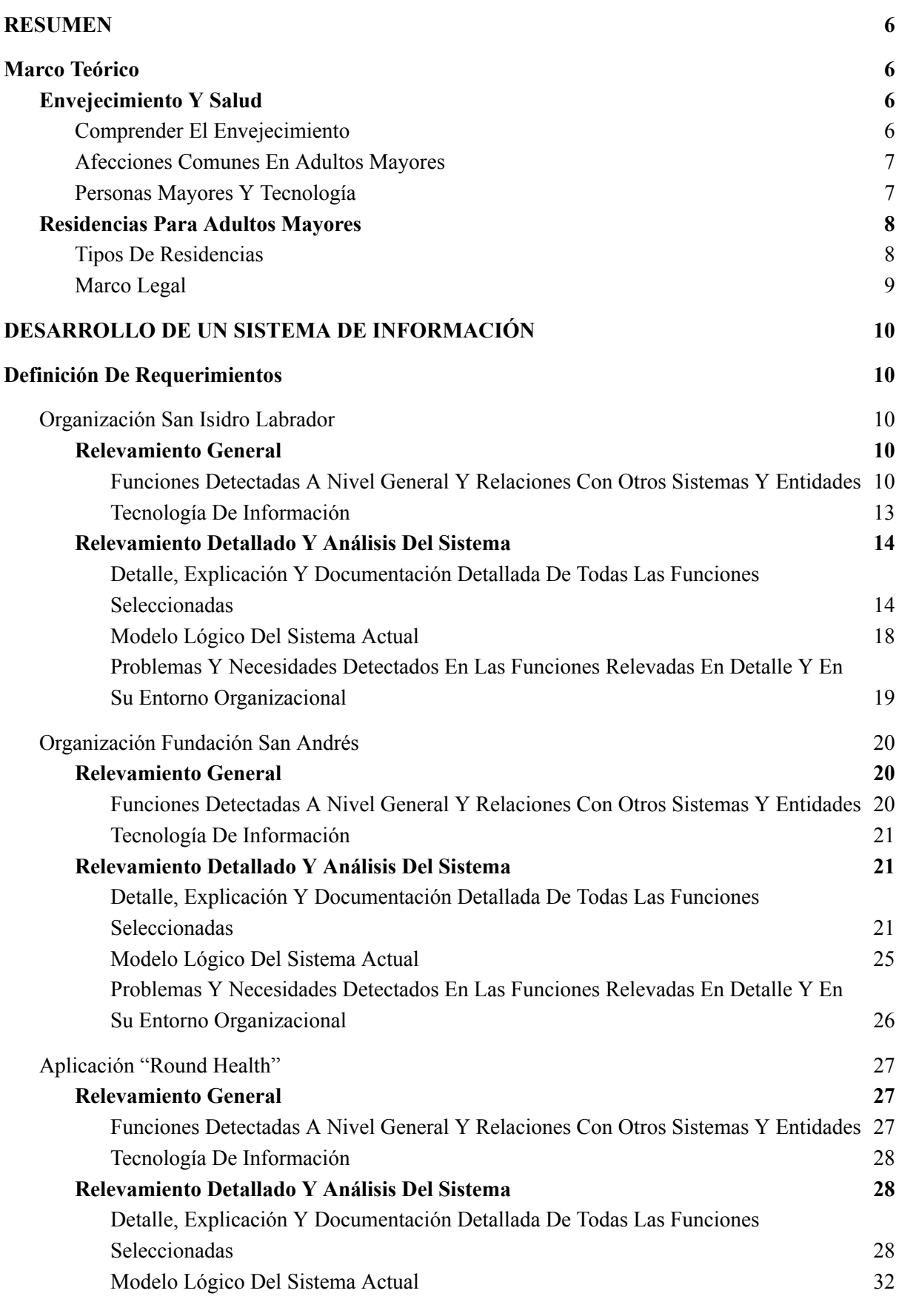

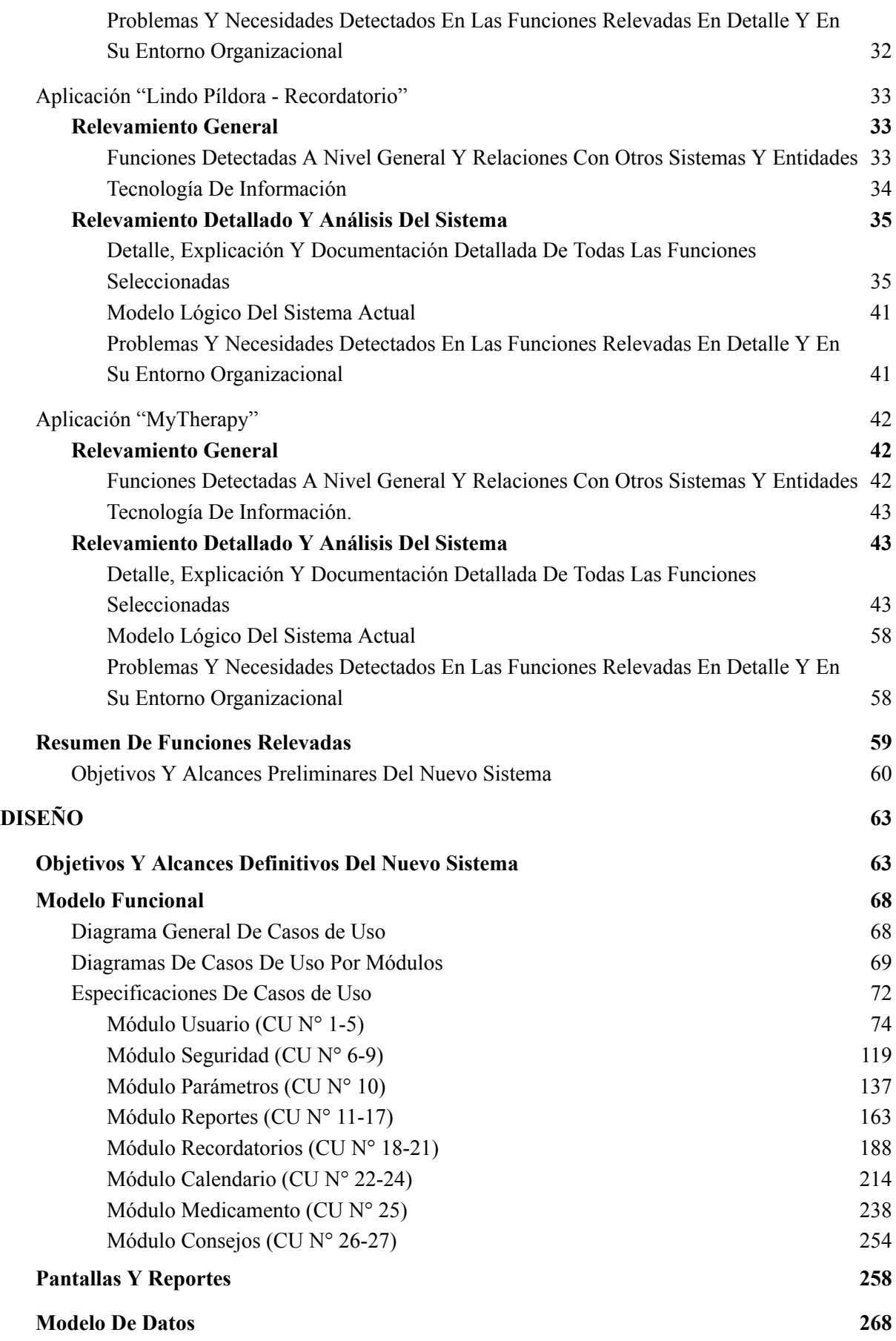

Gimenez, Gomez, Mercado, Navajas Página 3 Sistema MediCAL

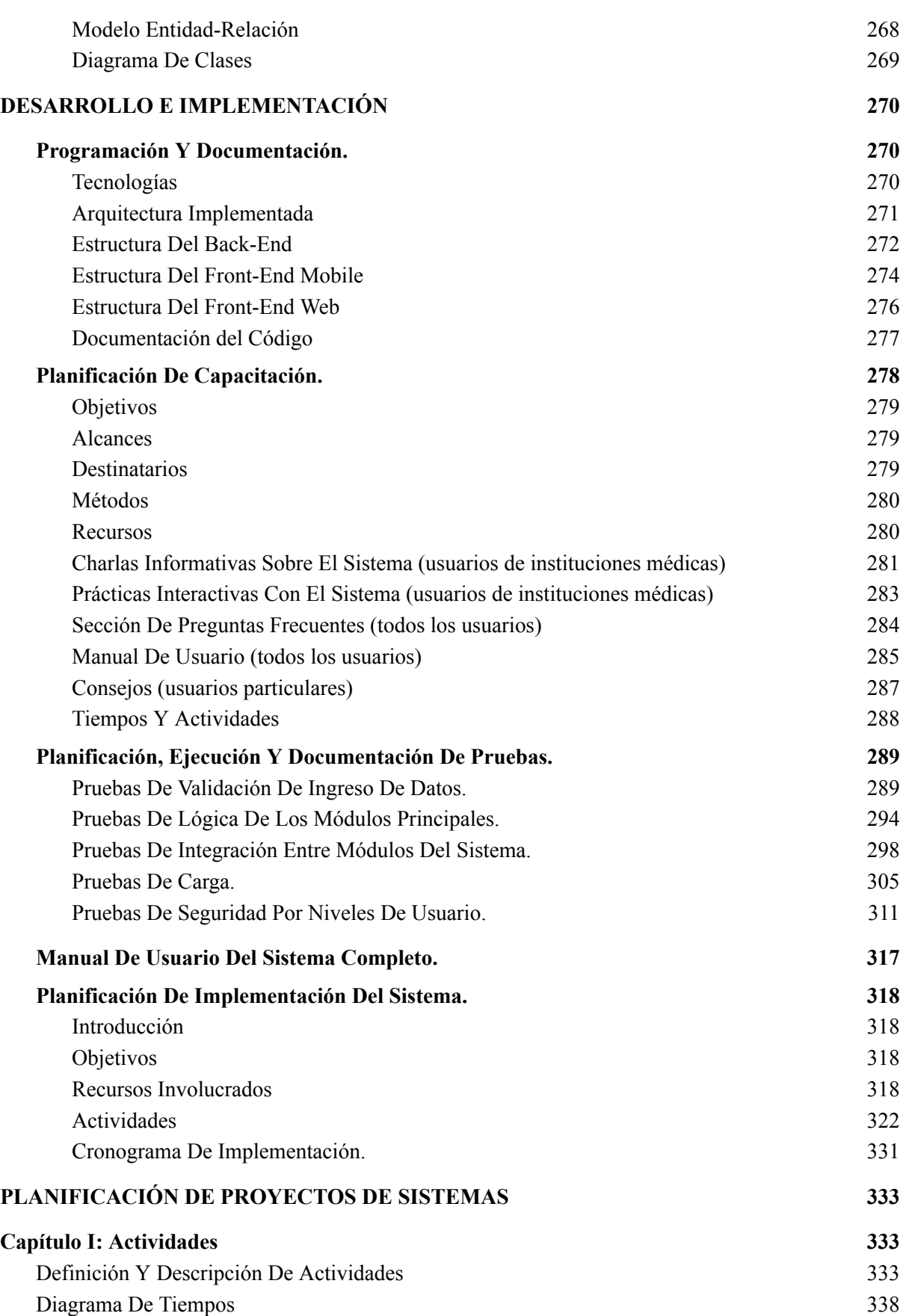

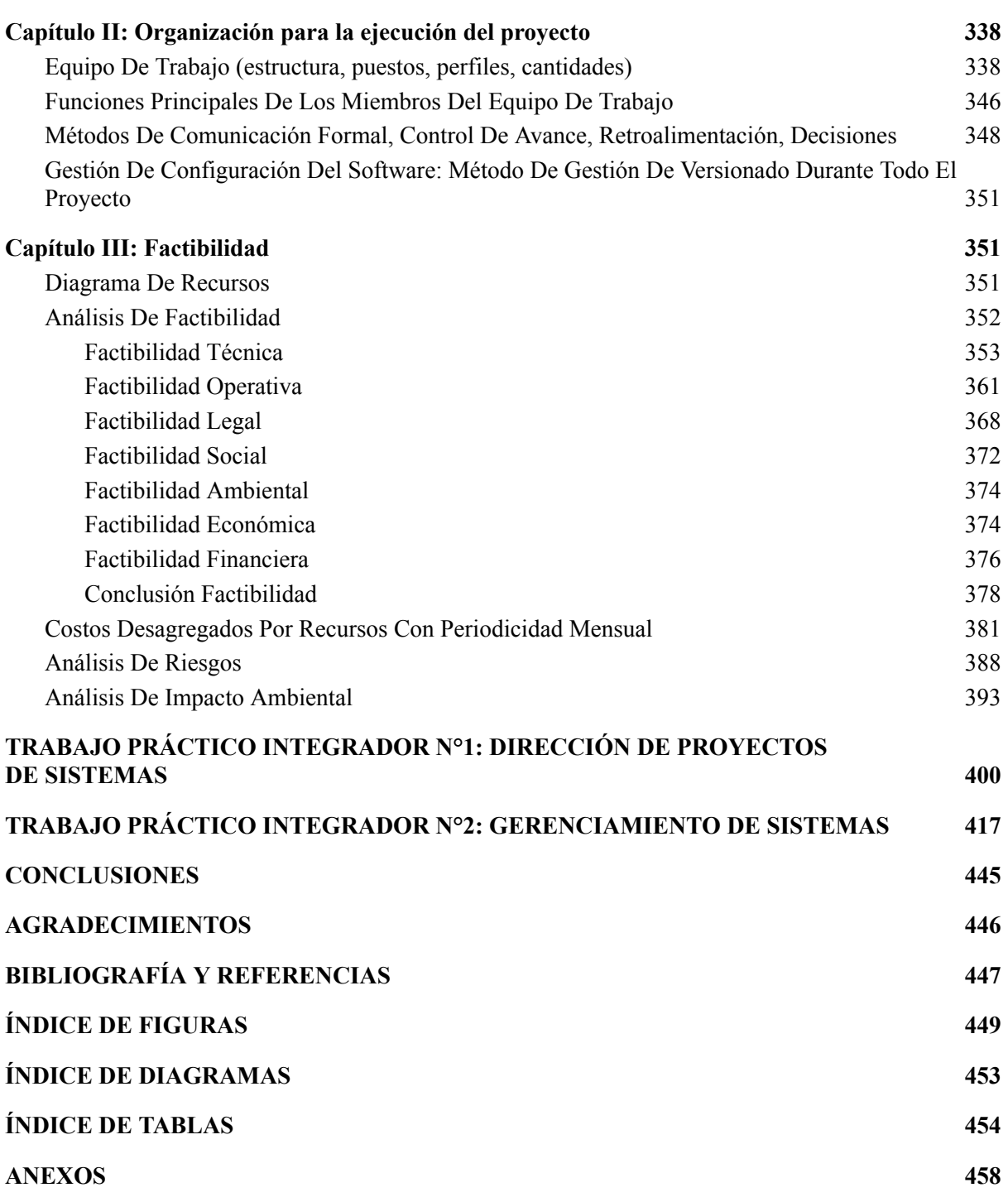

### **RESUMEN**

<span id="page-5-0"></span>En el presente documento, se explica el proyecto desarrollado en concepto de Proyecto Final de la carrera de Ingeniería en Sistemas de Información, que consiste en una aplicación "MediCAL", la cual surge como respuesta a la necesidad de ofrecer una herramienta eficiente para supervisar y administrar medicamentos y tratamientos médicos, dirigida tanto a personas particulares como a instituciones junto con sus profesionales de la salud. Esta necesidad proviene de la complejidad de gestionar múltiples medicamentos y la posibilidad de olvidos o errores en su ingesta.

El enfoque de desarrollo adoptado se basa en metodologías tradicionales y sigue un proceso secuencial y estructurado. Los requisitos se establecieron a través de investigaciones, y el diseño incorpora una aproximación iterativa e incremental. Esto implica la definición de objetivos, creación de modelos funcionales, diseño de interfaces gráficas y el desarrollo de un modelo de datos.

Las tecnologías involucradas en el proyecto abarcan una variedad de componentes. Esto incluye una base de datos MySQL que almacena la información, respaldada por un servidor Spring que actúa como intermediario entre las aplicaciones y la base de datos. En el lado de las aplicaciones, se desarrolla una aplicación móvil en Android Studio utilizando Java, mientras que la aplicación web se construye con HTML, CSS y JavaScript en Visual Studio Code. Para gestionar la autenticación de usuarios, se emplea Firebase. Ambas aplicaciones se comunican con el servidor Spring, el cual se desarrolla en Eclipse y permite realizar consultas y operaciones en la base de datos.

El objetivo principal consiste en habilitar al usuario final para monitorear su consumo de medicamentos de manera eficiente. El sistema permite a los usuarios administrar y supervisar los medicamentos que toman de manera regular, así como también su estado físico, con el fin de verificar si se están siguiendo adecuadamente los tratamientos médicos prescritos.

**Palabras claves:** salud, tratamiento, recordatorio, medicamento, alerta, historial

### **Marco Teórico**

### <span id="page-5-2"></span><span id="page-5-1"></span>**Envejecimiento Y Salud**

### *Comprender El Envejecimiento*

<span id="page-5-3"></span>El envejecimiento es el resultado acumulativo de una variedad de daños moleculares y celulares a lo largo del tiempo, lo que conduce a una disminución progresiva de las capacidades físicas y mentales, un mayor riesgo de enfermedad y, en última instancia, la muerte. Estos cambios no son lineales ni uniformes, están relacionados con la edad humana. La diversidad que se aprecia en la vejez no es una cuestión de azar. Además de los cambios físicos, el envejecimiento a menudo se asocia con otras transiciones de la vida, como la

Gimenez, Gomez, Mercado, Navajas Página 6 Sistema MediCAL

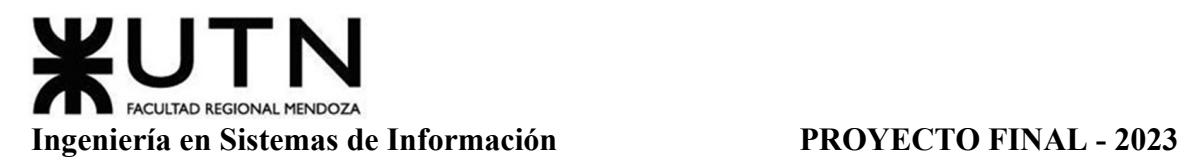

jubilación, la mudanza a un hogar más adecuado y el fallecimiento de amigos y parejas. *Envejecimiento y salud | OMS [1]*

### *Afecciones Comunes En Adultos Mayores*

<span id="page-6-0"></span>Las enfermedades geriátricas más comunes son la pérdida de audición, cataratas y errores de refracción, dolor de espalda y cuello, osteoartritis, enfermedad pulmonar obstructiva crónica, diabetes, depresión y demencia. A medida que envejece, es más probable que experimente múltiples condiciones al mismo tiempo. Un análisis presentado por El Ministerio de Salud de la Nación sobre la situación de la mortalidad de personas mayores en Argentina durante el período 2010-2019 da a conocer los siguientes datos.

Las causas más frecuentes de mortalidad en las personas mayores son las enfermedades del sistema circulatorio (32,6%), las enfermedades del sistema respiratorio (19,3%) y los tumores malignos (17,7%). Por otra parte, el documento deja precedentes del análisis de los datos registrados antes de la pandemia COVID-19 en personas mayores, uno de los grupos etarios más afectados.

A lo largo del periodo analizado, las enfermedades del sistema circulatorio mostraron un patrón descendente y el grupo de ciertas enfermedades infecciosas y parasitarias presentaron tasas elevadas al inicio del período descrito, para luego mostrar una tendencia a la baja.

Los tumores malignos y las lesiones por causas externas arrojaron porcentajes más elevados en el grupo de 60 a 79 años, mientras que las enfermedades respiratorias fueron más frecuentes en personas de 80 años y más. Por otra parte, causas como la diabetes mellitus y las enfermedades del sistema urinario mostraron un aumento a partir de los últimos años analizados.

*Salud presentó análisis sobre mortalidad en personas mayores durante el periodo 2010-2019 | Argentina.gob.ar [2]*

### *Personas Mayores Y Tecnología*

<span id="page-6-1"></span>Gracias a la popularidad de los teléfonos móviles inteligentes, cada vez más personas de la tercera edad utilizan esta tecnología en su día a día. Está claro que los mayores de hoy no son los mismos de hace 20 años, algunos ven la televisión en el celular, e incluso utilizan los servicios de homebanking. Estas herramientas son la clave para mejorar la calidad de vida, dejando atrás la alienación del envejecimiento y los sentimientos de soledad que lo acompañan.

Estas herramientas son la clave para una mejor calidad de vida, dejando atrás la alienación de la vejez y el sentimiento de soledad que la conlleva. Según Luciana Servente, Lic. En Comunicación Social, no se pueden poner barreras entre el Adulto Mayor y la tecnología, ya que esta última le va a permitir traspasar las propias barreras que le da la edad: las físicas y mentales. Desde acceder a un banco en su propio hogar, hasta aprender un nuevo

Gimenez, Gomez, Mercado, Navajas Página 7 Sistema MediCAL

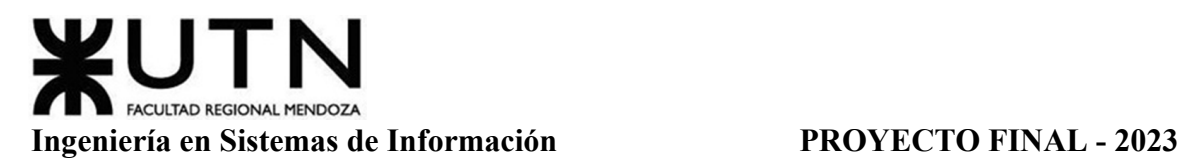

idioma; escuchar música que no encuentran en las radios modernas, leer sus letras; investigar su árbol familiar. Son todas herramientas para mejorar sus vidas, y por qué no, acercarlos al resto de la población, que también tiene mucho que aprender de ellos.

*Tecnología: El vínculo entre el Adulto Mayor y la actualidad | Buenos Aires Ciudad - Gobierno de la Ciudad Autónoma de Buenos Aires.* [3]

### **Residencias Para Adultos Mayores**

<span id="page-7-0"></span>Las residencias de mayores son centros donde viven personas mayores, en la mayoría de los casos de forma temporal o permanente, cuando se encuentran en situación de dependencia y necesitan algún tipo de asistencia de un tercero.

Estos centros actúan como una alternativa al alojamiento familiar en los casos en que confluyen varias circunstancias (familiares, económicas, sociales, sanitarias, etc.), por lo que se desaconseja la permanencia en el domicilio.

Los hogares brindan alojamiento y alimentación integral, atención psicosocial y rehabilitación, así como atención médica y cuidado personal. Muchos casos también incluyen servicios de gerontología con equipos de profesionales encargados de velar por la salud y el bienestar de las personas mayores dependientes.

### *Tipos De Residencias*

<span id="page-7-1"></span>Según el nivel de dependencia del adulto mayore es uno de los factores decisivos en la elección del tipo de residencia, eligiendo la opción que mejor se adapte a sus necesidades de atención y cuidado.

- Residencias para adultos mayores autoválidos. Están destinadas a adultos mayores autoválidos que requieren una mínima asistencia en su rutina diaria y eligen esta opción para estar acompañados y mejor atendidos durante las 24 hs.
- Residencias mixtas. Este tipo de residencia recibe a personas autoválidas y además cuenta con una unidad preparada para recibir a personas que requieren asistencia total para realizar las actividades básicas, ya sea de manera temporal como permanente.
- Viviendas asistidas. Son unidades de vivienda dentro de una misma edificación que ofrecen seguridad, asistencia de salud, servicio de limpieza, actividades y talleres. Cada departamento cuenta con cocina, living, habitación y baño. Esta opción podría ser adecuada para adultos mayores que prefieren vivir en comunidad, sin perder su autonomía.
- Geriátricos psiquiátricos. También denominados Geriátricos Psiquiátricos, estas instituciones están destinadas a personas que requieren una asistencia altamente especializada en vista de que padecen demencias (avanzadas) y trastornos

neurocognitivos, y que por su condición pueden representar un peligro para sí mismos o para su entorno.

*Tipos de residencias | PORTALGERIATRICO.* [4]

### *Marco Legal*

<span id="page-8-0"></span>La Cámara de Diputados de la Nación convirtió en ley el otorgamiento de jerarquía constitucional, en los términos del artículo 75 inciso 22 de la Constitución Nacional, a la a Convención Interamericana sobre Protección de Derechos Humanos de las Personas Mayores

Allí se establece que "los demás tratados y convenciones sobre derechos humanos, luego de ser aprobados por el Congreso, requerirán del voto de las dos terceras partes de la totalidad de los miembros de cada Cámara para gozar de la jerarquía constitucional".

Dicha ley ubica a la convención al nivel de alcance de los tratados internacionales sobre derechos humanos y otorga mayor reconocimiento en materia de derechos hacia las personas mayores.

Uno de los puntos a destacar es cuando menciona "Asegurar la atención preferencial y el acceso universal, equitativo y oportuno en los servicios integrales de salud de calidad basados en la atención primaria, y aprovechar la medicina tradicional, alternativa y complementaria, de conformidad con la legislación nacional y con los usos y costumbres." (Convención Interamericana sobre Protección de Derechos Humanos de las Personas Mayores, 2015, Artículo 19). Este inciso es análogo al siguiente artículo "Los Adultos mayores residentes en establecimientos geriátricos no deben quedar liberados en ningún momento a su autocuidado debiendo existir en forma continua y permanente personal para su atención y asistencia, en número acorde con la cantidad de residentes, según determine el organismo de aplicación." (Ley 14.263, 2011, Artículo 7).

*CONVENCIÓN INTERAMERICANA SOBRE LA PROTECCIÓN DE LOS DERECHOS HUMANOS DE LAS PERSONAS MAYORES. | www.oas.org* [5]

*Sistema de Información Normativa y Documental Malvinas Argentinas Ley 14263 | normas.gba.gob.ar* [6]

### **DESARROLLO DE UN SISTEMA DE INFORMACIÓN**

### **Definición De Requerimientos**

### <span id="page-9-2"></span><span id="page-9-1"></span><span id="page-9-0"></span>**Organización San Isidro Labrador**

### *Relevamiento General*

<span id="page-9-3"></span>La residencia para adultos mayores comenzó a funcionar en 1969, cuando el entonces dirección de asistencia a la ancianidad llegó a un acuerdo con el municipio para construir tres casas "San Isidro Labrador" en el este de la provincia, "Ricardo Pierro" en el sur y "Santa Pierro" en el Valle de Uco "Santa Teresita", las tres casas tienen la misma forma.

El puntapié inicial para la construcción de esta residencia fue acoger a personas de la tercera edad que se encontraban en situación de abandono y calle, generalmente adultos llamados "golondrinas", que venían de otros lugares a trabajar en el campo cuando se encontraban por diferentes situaciones que ya no acostumbraban a trabajar.

Es una institución del Estado, perteneciente a la provincia de Mendoza. Si bien no es municipal, se adhiere a él y trabajan de forma conjunta. Este es uno de los establecimientos médicos registrados en el Registro Federal (REFES).

Es uno de los siete hogares de cuidado a largo plazo que operan en la provincia. En esta residencia se proporciona alimento, albergue, contención y toda la atención médica necesaria. Además, se realizan visitas por parte de voluntarios durante todo el año que realizan diversas actividades junto a los vecinos.

Durante estos primeros 50 años, se ha ido adaptando a los cambios de la sociedad, pasando de ser un albergue a un hogar para las personas mayores que allí residen. Actualmente, la administración general del colegio cuenta con un aula satélite donde todos pueden culminar sus estudios. Además, se ofrecen talleres de arte, gimnasia y recorridos lúdicos.

En un principio eran tres empleados en el hogar, hoy son veinticuatro, en cuanto al médico, siempre fue el mismo, ha atendido a muchos de los adultos mayores, tienen kinesiólogos, enfermeros/as, cocineros, personal de mantenimiento, docentes, psicólogos, nutricionistas entre otros.

### **Funciones Detectadas A Nivel General Y Relaciones Con Otros Sistemas Y Entidades**

<span id="page-9-4"></span>Trabajar con personas mayores depende de la edad, las habilidades, la salud y la independencia que esta tenga. Las funciones que lleva a cabo este ente de manera general son:

- Atención primaria en residencias de ancianos;

- Planificación y seguimiento de actividades de ocio y tiempo libre o excursiones;
- Realizar tareas rutinarias de atención médica;
- Atención y seguimiento del estado del paciente;
- Asistencia social y apoyo emocional del paciente;
- Garantizar la seguridad de los residentes;

Como se mencionó anteriormente esta institución presenta relación con el Estado. Desde el Ministerio de Salud de la Nación se les proporcionan insumos médicos y recursos necesarios para su funcionamiento. Asimismo, se vinculan con diferentes organizaciones que realizan voluntariado sin fines de lucro.

Por otro lado, con respecto a su relación con otros sistemas es nula según lo relevado. Si bien existe en la actualidad Sistema Integrado de Información Sanitaria Argentino (SISA) desde esta organización explican que aún no se encuentran unificados.

En el siguiente diagrama se puede visualizar un diagrama de contexto del sistema de historias clínicas que se realizan en papel. El administrativo puede visualizarlas en caso de tratarse de derivaciones a otros establecimientos sanitarios. El personal sanitario (médico, psiquiatra, psicólogo y kinesiólogo) pueden realizar en sus apartados, documentación y visualización de diagnósticos, tratamientos y evoluciones. Por otro lado, el enfermero puede visualizar la evolución de tratamientos y medicación del paciente. Este último mencionado puede registrar observaciones sobre el residente en cuestión.

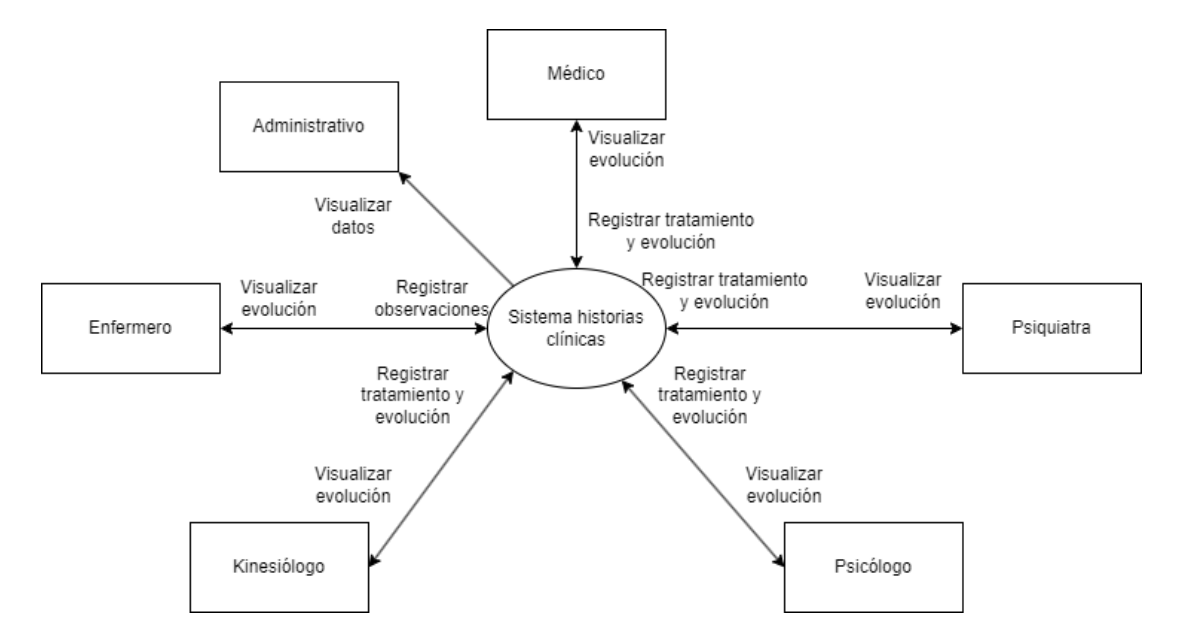

Diagrama 1: Diagrama de contexto HC Geriatrico San Isidro Labrador.

Con respecto al sistema de hojas de enfermería, el enfermero registra las medicaciones administradas y visualiza los datos que se han documentado anteriormente en

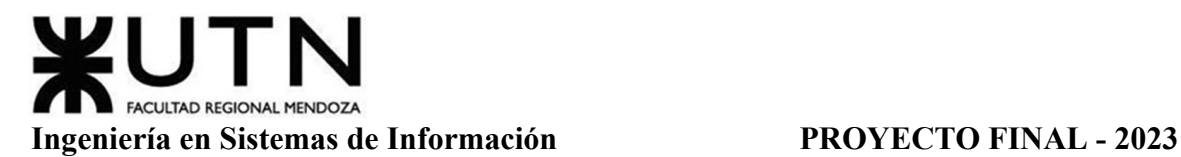

la planilla física. El médico, psiquiatra y auxiliar solo pueden visualizar dichas planillas para observar el cumplimiento de tratamiento.

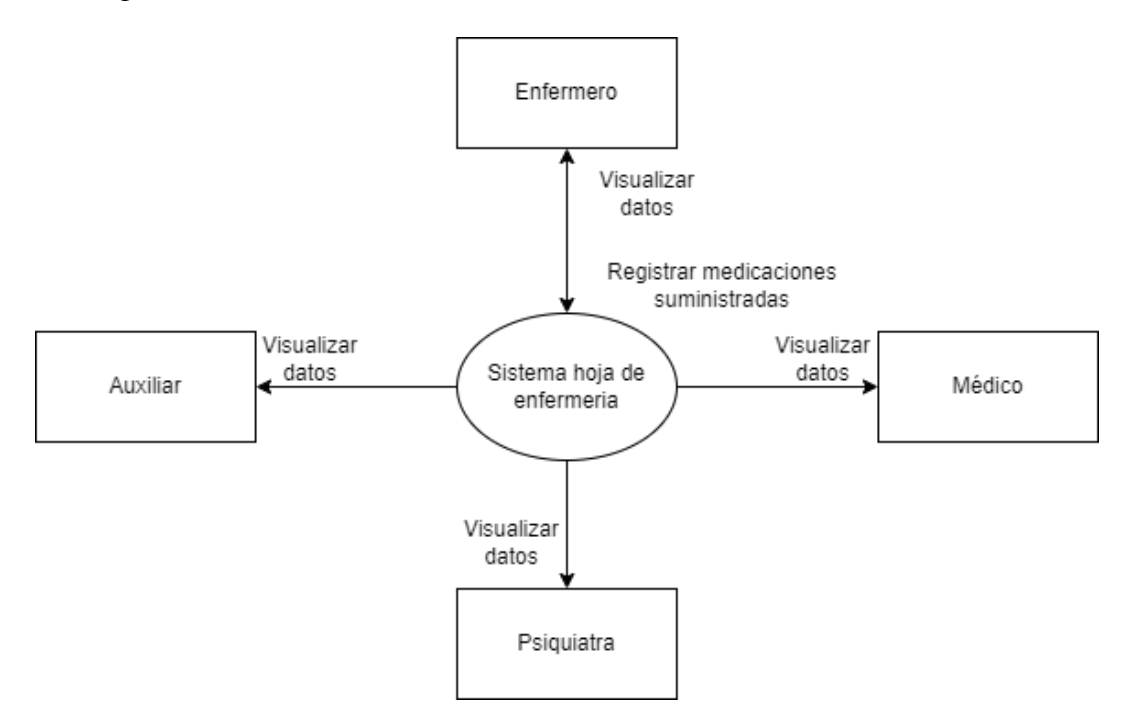

Diagrama 2: Diagrama de contexto HE Geriatrico San Isidro Labrador.

Asimismo se maneja un sistema de registro de visitas, es visible para el recepcionista y este puede registrar las visitas de los residentes.

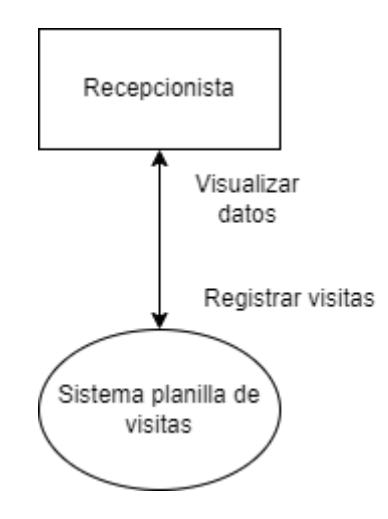

Diagrama 3: Diagrama de contexto PV Geriatrico San Isidro Labrador.

A continuación se muestra en el Diagrama 4 el sistema de parte de novedades de los enfermeros estos pueden registrar eventos sucedidos durante su turno y observar eventos sucedidos en otros.

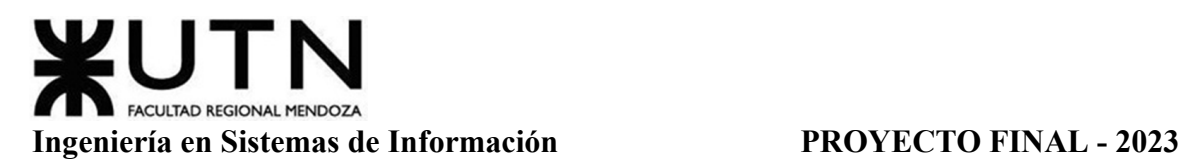

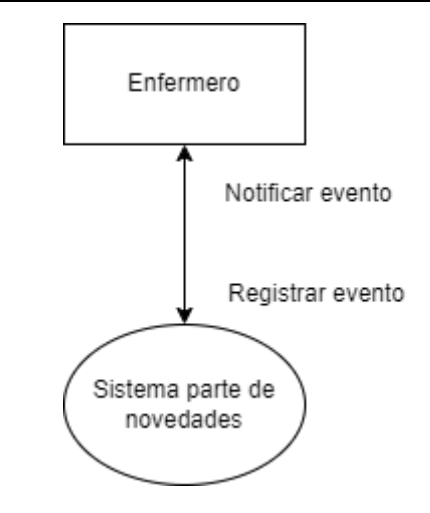

Diagrama 4: Diagrama de contexto PN Geriatrico San Isidro Labrador.

El administrativo se relaciona con un sistema externo del ministerio de salud para realizar pedidos de insumos para el correcto funcionamiento del establecimiento. Este realiza solicitudes de insumos y puede visualizar el estado de las mismas.

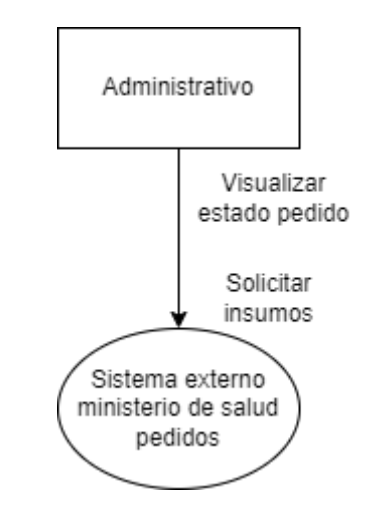

Diagrama 5: Diagrama de contexto SE Geriatrico San Isidro Labrador.

### **Tecnología De Información**

<span id="page-12-0"></span>Según la información recabada, no cuentan con sistemas informáticos en el trabajo cotidiano en la residencia. Tanto registros, indicaciones médicas e historias clínicas se realizan manualmente y se constatan en documentos físicos. A pesar de que cuentan con herramientas de ofimática (Word, Excel) no le encuentran una formalización legal, y la utilidad de ser almacenados.

### <span id="page-13-0"></span>*Relevamiento Detallado Y Análisis Del Sistema*

**Detalle, Explicación Y Documentación Detallada De Todas Las Funciones Seleccionadas**

<span id="page-13-1"></span>**Atención Primaria En Residencias De Ancianos.** Un geriatra es un médico de familia o médico con capacitación especial para atender las necesidades de salud de los ancianos. Consideran tanto los aspectos clínicos como aquellos que pueden ayudar a los pacientes en el tratamiento, la prevención y la recuperación, integrando los aspectos familiares y sociales.

También brinda herramientas para el cuidado de ancianos sanos o enfermos en estadios agudos, subagudos, crónicos o terminales. Este deja por sentado en historias clínicas el estado de salud del paciente, el tratamiento a seguir así como la medicación que le indica. Cuenta con apartados para la evolución psicológica, psiquiátrica y kinesiológica.

Las fichas de historias clínicas se imprimen y deben ser rellenadas por el médico. Asimismo cuenta con una sección para ser rellenada únicamente por el enfermero, que es la evolución del paciente. Estas fichas son archivadas junto a las demás historias clínicas de los residentes del hogar.

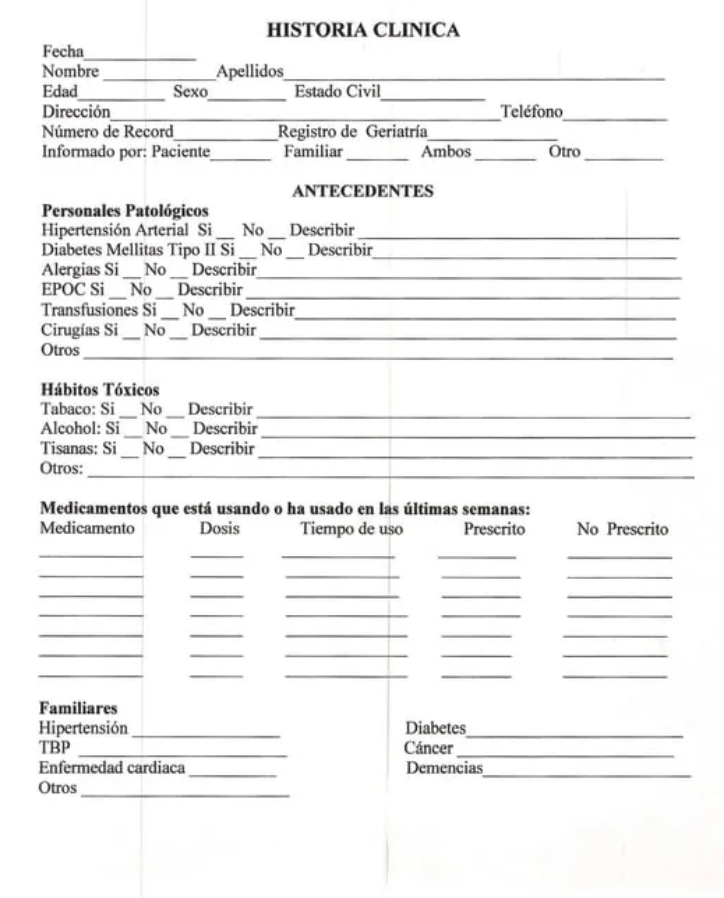

Figura 1: Ejemplo ficha historia clínica geriátrica.

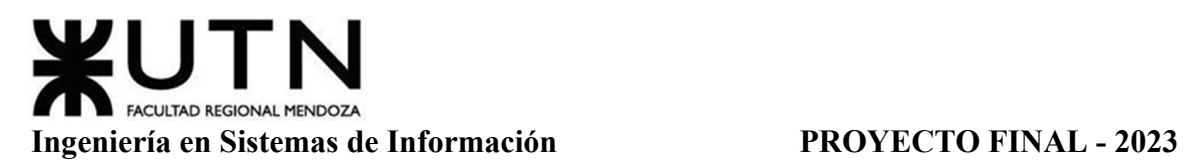

El enfermero geriatrico es el encargado de ayudar a la persona mayor a bañarse, vestirse, comer, tomar medicamentos, ir al baño y desplazarse. Dentro de estas actividades rutinarias, la única que se deja constatada en registros físicos son la toma de medicamentos. La hoja de enfermería es una planilla que utilizan para documentar la medicación administrada a los residentes, algunos de los datos que se deben completar son el número de hoja, nombre y apellido del paciente, sala, servicio, observación. Además cada vez que se le administre algún medicamento se debe documentar la fecha, hora, el remedio, observaciones y signos vitales. Se recomienda tener las iniciales o la firma del enfermero. Si se interrumpe la medicación, hay efectos adversos secundarios, el motivo debe asentarse.

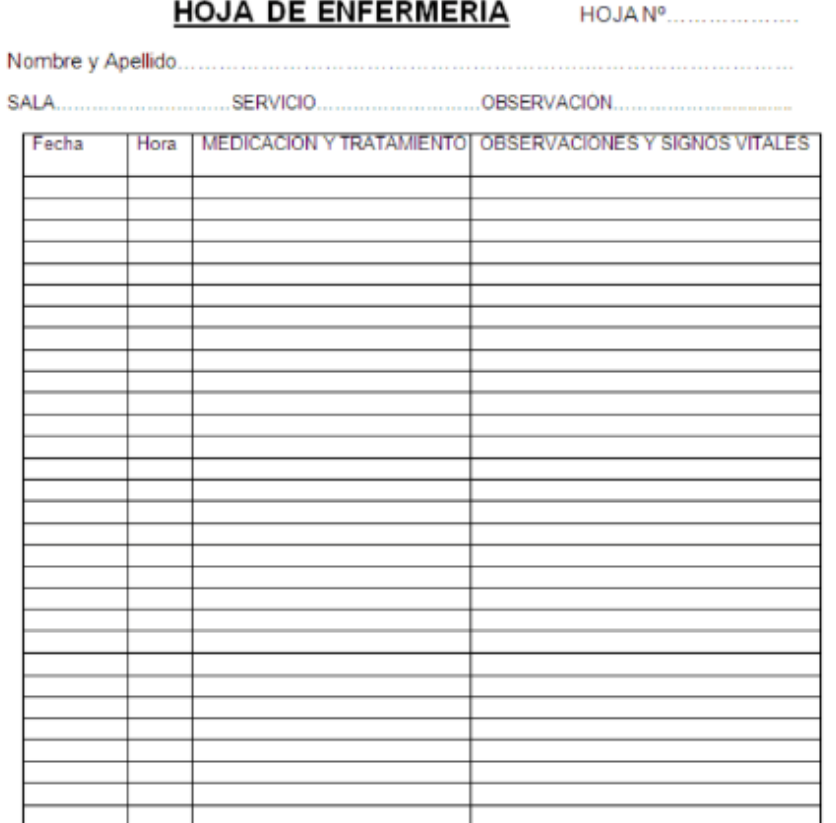

Figura 2: Ejemplo hoja de enfermería.

De manera informal, utilizan una pizarra que actualizan diariamente, para anotar medicamentos que deben proporcionar a pacientes con algún tratamiento de corto plazo (de 7 a 14 días). En esta pizarra escribe el nombre del residente, la medicación y dosificación y la fecha de finalización del tratamiento.

Para el correcto funcionamiento de la institución es necesario contar con los diferentes insumos requeridos dentro la misma (por ejemplo medicación, elementos de higiene). El administrativo de la residencia realiza pedidos de insumos a través de un sistema externo otorgado por el ministerio de salud. Además, dicho sistema permite visualizar el estado del pedido.

Gimenez, Gomez, Mercado, Navajas Página 15 Sistema MediCAL

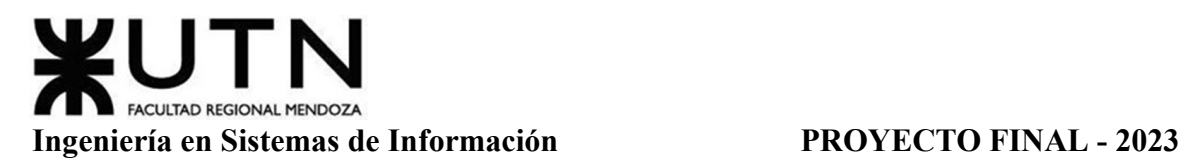

**Planificación Y Seguimiento De Actividades De Ocio Y Tiempo Libre O Excursiones.** El enfermero se encarga de programar este tipo de actividades en colaboración con otros profesionales del centro, como psicólogos, fisioterapeutas y educadores sociales. Esto debido a que realiza controles periódicos de salud y puede sugerir intensidad de actividad o puede ajustarlas al estado de salud del residente. Para llevar a cabo estas funciones se utiliza una agenda en formato papel donde se planifican las diferentes actividades y excursiones.

**Realizar Tareas Rutinarias Sanitarias.** Aplicación de cremas o el cambio de apósitos. Cuidado de la integridad física, de la piel y curación en el caso que se deba hacer de las personas mayores. Este tipo de tarea no se registra ya que no tienen impacto clínico agudo.

**Atención Y Seguimiento Del Estado Del Paciente.** Detectar cualquier cambio en la salud física y mental de la persona mayor, como dolor, disminución de la movilidad, depresión o ansiedad. Los profesionales deben ver la enfermedad como un problema que requiere investigación y tratamiento, y no como una consecuencia del envejecimiento natural. En los centros residenciales o de día, los enfermeros informan sus observaciones a los médicos. Dicha evolución del paciente observada por el enfermero se detalla en la historia clínica.

En cuanto a traslados, los médicos definen la necesidad de derivación, y emiten dos partes. Uno se le entrega al servicio de ambulancia que detalla las indicaciones del paciente y otro dirigido al hospital receptor, que incluye resumen de historia clínica y examen físico.

Mientras que los enfermeros se deben encargar de hacer el comunicado al servicio de emergencias, acompañar a los pacientes. Esto también se debe dejar por escrito en la evolución de la historia clínica mencionada anteriormente.

**Asistencia Social Y Apoyo Emocional Del Paciente.** Se construyen relaciones de confianza con los pacientes con quienes trabajan. Se habla con ellos, se los escucha y tranquiliza cuando están preocupados o confundidos. Se los ayuda a relacionarse, es decir, a hacer amigos o a mantener el contacto con sus familias.

En la recepción cuentan con planillas de papel se registran las visitas que se realizan en el hogar, completandose el número de planilla, nombre y apellido de la visita, la fecha, el horario de entrada, el horario de salida y su firma.

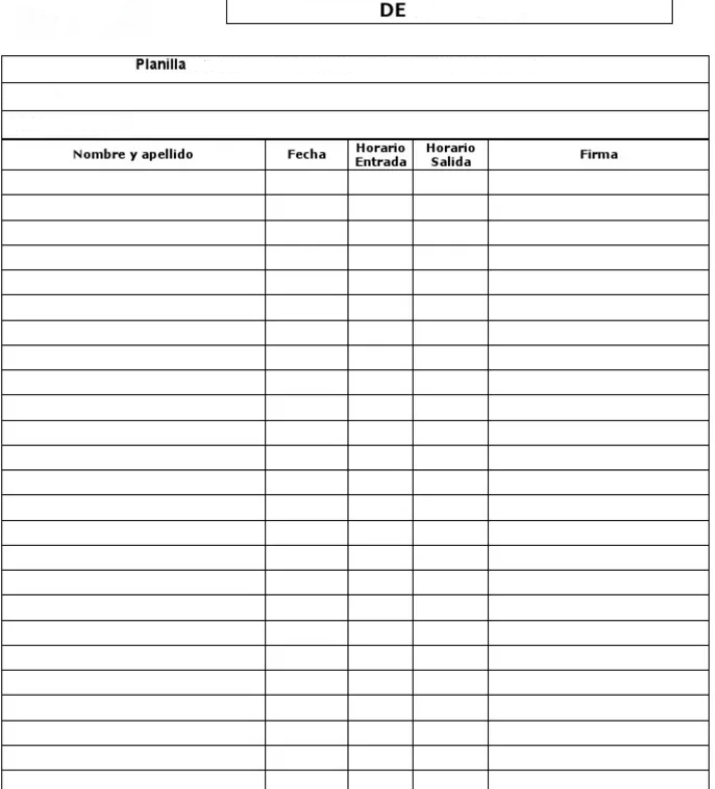

**REGISTRO DE VISITAS** 

Figura 3: Ejemplo planilla visitas.

**Garantizar La Salud De Los Residentes.** En el geriátrico tanto médicos como enfermeros son responsables de la salud de los pacientes, como la administración de la medicación o seguimiento de enfermedades. Uno de los pilares comprendidos en la atención primaria del paciente se incluye la prevención de accidentes, que toma protagonismo en el cuidado de las personas mayores. Por ejemplo, la instalación de barandas, baldosas antideslizantes, rampas, habitaciones amplias, etc.

La mayoría de instituciones para adultos mayores, en la cual se incluye la relevada, cuentan con servicio de asistencia de salud las 24 horas del día. Existe un cuaderno de novedades, el cual es completado por los enfermeros cada vez que ocurre un evento o termina el turno. Fecha y hora, personal a cargo y descripción del evento. Este es más bien de uso interno entre ellos para estar al corriente de la situación de los pacientes.

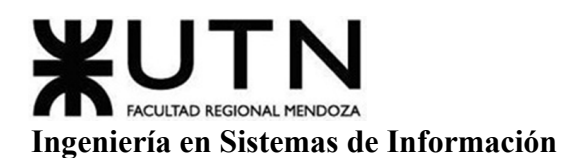

### **PROYECTO FINAL - 2023**

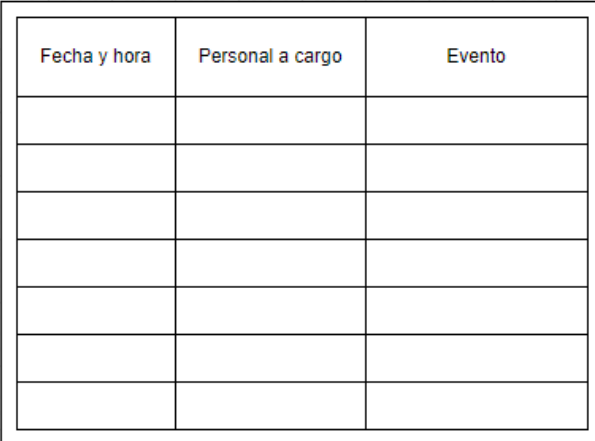

Figura 4: Ejemplo pase de novedades.

## <span id="page-17-0"></span>Modelo Lógico Del Sistema Actual

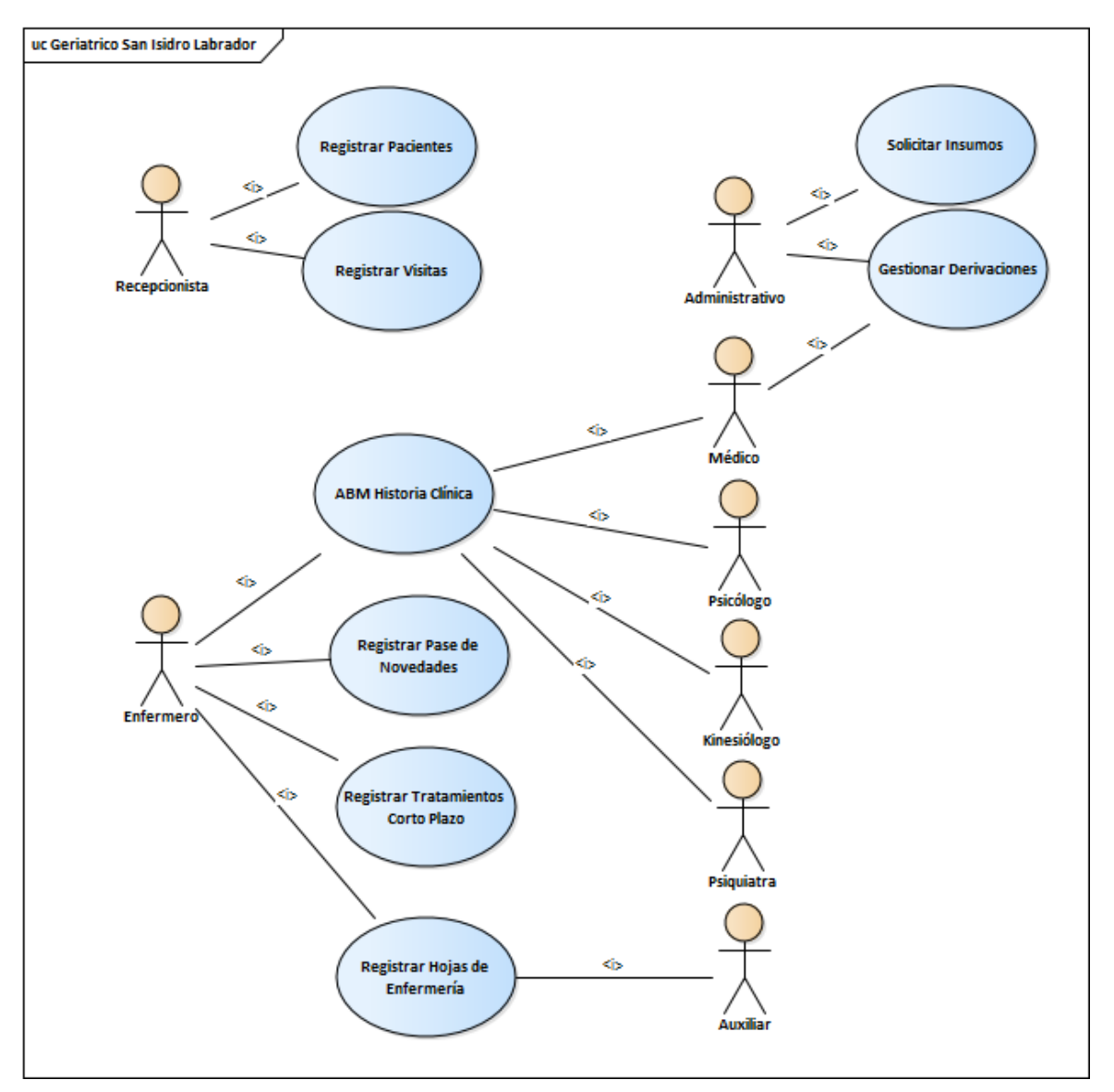

Diagrama 6: Modelo lógico Geriatrico San Isidro Labrador.

### **Problemas Y Necesidades Detectados En Las Funciones Relevadas En Detalle Y En Su Entorno Organizacional**

<span id="page-18-0"></span>Los problemas detectados a nivel general son que no cuentan con sistemas de información digital, si bien cuentan con un número reducido de computadoras e internet, documentan todo de manera física.

Según lo relevado en el hogar, quieren incorporarse a los sistemas que está implementando el Ministerio de Salud nacional y provincial.

"Si bien en hospitales públicos ya se ha avanzado con la digitalización. Pero hay muchos que nos seguimos manejando así en papel como lo son las postas sanitarias o salas, ya que somos los últimos en que llegue la tecnología en caso de que llegue algún día. Supongo yo, que van a priorizar los grandes efectores como los hospitales". (Las transcripciones completas de las entrevistas se presentan en el Anexo 1: Entrevistas con el Cliente).

**Atención Primaria En Residencias De Ancianos.** En esta institución médica, como se describe anteriormente, se almacenan las historias clínicas en formato papel. En situaciones donde se requiere una acción rápida o urgente, se debe leer toda la historia clínica para encontrar la información necesaria. Es difícil rastrear el desarrollo de un problema de salud específico. Los problemas individuales y evoluciones de los pacientes no siempre están debidamente documentados, y esto dificulta la atención preventiva de pacientes.

En cuanto a las hojas de enfermería los enfermeros las rellenan diariamente, es una tarea repetitiva. Estas fichas contienen todos los medicamentos administrados por fecha y hora. Teniendo un grupo numeroso de residentes, su documentación lleva tiempo y no puede realizar otras actividades más prioritarias.

En ambos casos, tanto de historia clínica y hoja de enfermería para seguir el tratamiento de los pacientes se las debe buscar en el archivero y analizar su evolución por parte del médico y otros enfermeros. También se puede mencionar que hay inconvenientes en la legibilidad de la caligrafía.

Los remedios de tratamientos de corto plazo son anotados en una pizarra, si bien se registran en la historia clínica, al personal de la salud le es más accesible y rápido verlo allí.

Analizando cómo es la documentación de estas tres actividades, se puede identificar la duplicación y redundancia de información. Es difícil el rastreo de todos los cambios realizados.

**Atención Y Seguimiento Del Estado Del Paciente.** Las partes emitidas por médico y el comunicado a servicios se manejan por escrito y no hay conexión alguna con sistemas externos a la institución. La colaboración entre el hogar y hospitales de emergencias es limitada ya que se trabaja por separado y con copias.

**Asistencia Social Y Apoyo Emocional Del Paciente.** Los registros de visitas se documentan por escrito, y se almacenan en archiveros. Esto produce falta de espacio de almacenamiento. Las fichas ocupan una cantidad significativa de espacio.

**Garantizar La Salud De Los Residentes.** De manera informal los enfermeros registran las novedades que han surgido durante su horario de atención. Esta forma de comunicación en parte les es útil para hacer el pase de servicio y tener información más actualizada sobre los residentes y sus tratamientos. Hay información duplicada, que no es de acceso rápido y que no está centralizada de alguna manera.

### <span id="page-19-0"></span>**Organización Fundación San Andrés**

### *Relevamiento General*

<span id="page-19-1"></span>Fundación San Andrés es una institución médica privada especializada en tratamientos de rehabilitación, que desarrolla bajo parámetros de excelencia programas para pacientes que demandan tanto tratamientos de alta complejidad, como intermedios y/o ambulatorios.

Este centro de rehabilitación médica se encuentra ubicado en la calle Avenida San Martín Sur 2665 del departamento de Godoy Cruz (anteriormente en Avenida Emilio Civit 642), cuenta con atención constante las 24 horas del día y fácil acceso a las instalaciones y bien conectada a los transportes públicos de la zona.

Esta clínica cuenta con equipos médicos de alto nivel, comprometidos con entregar cuidados de excelencia bajo los más altos estándares de calidad y seguridad para los usuarios. Su objetivo y mayor preocupación son satisfacer las necesidades tanto de los pacientes como de su núcleo más cercano, velando siempre por su bienestar.

Sus principales funciones son específicas para brindar servicios de Neurorehabilitación, Rehabilitación Ambulatoria y Servicios de Hospitalización. Dentro de los cuales se encuentran áreas tales como Cirugía General, Anatomía Patológica, Fisiatría, Neurología, Terapia Intensiva, Medicina General, Psiquiatría y Psicología, etc.

*Fundación San Andrés | Centro de Rehabilitación en Mendoza* [7]

# **Funciones Detectadas A Nivel General Y Relaciones Con Otros Sistemas Y Entidades**

<span id="page-19-2"></span>Para los fines de este proyecto y para limitar un alcance de relevamiento se realiza un enfoque específico a las áreas de Psicología y Psiquiatría, con las cuales se establece un contacto para llevar a cabo las investigaciones necesarias.

Las funciones detectadas a nivel de Psiquiatría son aquellas relacionadas con los profesionales que se encuentran preparados para tratar y/o diagnosticar los trastornos mentales. Su objetivo es prevenir, diagnosticar, tratar y rehabilitar los trastornos de la mente,

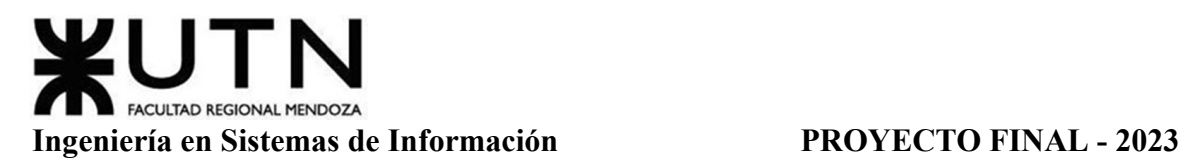

centrándose en la fisiología y la química cerebral. Pueden prescribir medicamentos y ésta es una de sus estrategias principales a la hora de tratar la dolencia de los pacientes.

Por otro lado, las funciones detectadas a nivel de Psicología son aquellas relacionadas a los profesionales dedicados a promover el bienestar y la salud de las personas mediante el estudio del comportamiento de los pacientes basándose en sus emociones, pensamientos-cogniciones y conductas. A diferencia de los psiquiatras, los psicólogos no pueden prescribir medicamentos, sino que pueden complementar el tratamiento psiquiátrico al utilizar técnicas y estrategias para trabajar la dolencia del paciente y mejorar así su calidad de vida.

Estas áreas comparten el uso de un sistema de Agenda como Plan de Trabajo, en formato Calendario, el cual utilizan para realizar registro de las sesiones con sus pacientes. Además, tiene la funcionalidad de poder medir y llevar seguimiento de los tratamientos asignados a cada uno así como para programar futuros encuentros.

Este sistema tiene funcionalidades tales como añadir un registro así como añadir un evento al calendario asociado con el profesional de la salud. Para los registros se permite vincular al paciente involucrado, asignarle un tratamiento en particular, programar la fecha de duración del mismo y asignar el horario en que se le atiende según los días que se eligen. Para el caso de los eventos se realiza anotando los horarios de ocurrencia, el tipo y la periodicidad del mismo.

Este sistema se relaciona directamente con el usuario a cargo de utilizarlo, teniendo en cuenta que se refiere al profesional de la salud quien tiene pacientes particulares según el área o la persona de quien se trate. Además, se comunica con una base de datos que contiene previamente cargados los datos de las personas a tratar, permitiendo seleccionar al paciente desde una lista o menú desplegable visto desde el mismo sistema a la hora de realizar el registro.

### **Tecnología De Información**

<span id="page-20-0"></span>Las tecnologías que se utilizan al desarrollar el sistema incluyen tipos de lenguajes de programación backend y frontend para llevar a cabo el diseño específico de página web, y herramientas que permiten manejar y vincular con la base de datos de pacientes.

### <span id="page-20-1"></span>*Relevamiento Detallado Y Análisis Del Sistema*

# **Detalle, Explicación Y Documentación Detallada De Todas Las Funciones Seleccionadas**

<span id="page-20-2"></span>Para acceder al sistema se requiere el ingreso con usuario y clave del personal de la salud dedicado a éstas áreas, con autenticación y verificación previa de la organización. Esta pantalla no se puede brindar por parte de la institución por tema de manejo de datos sensibles.

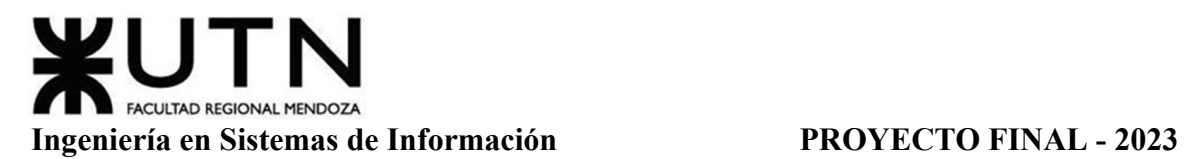

**Pantalla Calendario.** Pantalla Principal. Una vez dentro con el usuario del profesional logueado en el sistema, se permite ver la pantalla principal mostrada en la Figura 5. Desde aquí se puede observar el formato de calendario, el cual permite opciones de visualización tanto por Semana, Mes, Día o en forma de Agenda (opciones ubicadas en la parte superior derecha).

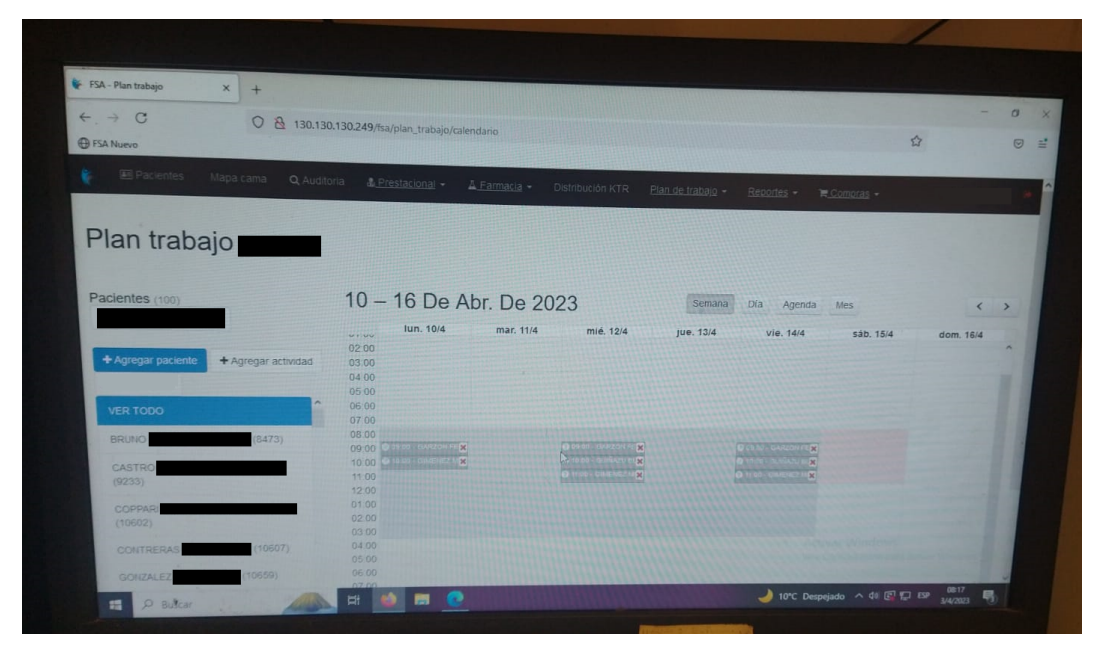

Figura 5: Pantalla Principal del Sistema Fundación San Andres.

Se puede visualizar las tareas anotadas para el periodo mostrado, para periodos posteriores en caso de planificación de trabajo y sesiones, y para periodos anteriores en modo de registros, las secciones no mostradas se tapan por motivos de protección de datos sensibles de pacientes reales y usuario real del profesional.

Además se cuenta con un listado de todo lo registrado según el paciente, para poder visualizar de manera más ordenada la agenda en caso de querer ver todos los registros anotados o realizar el seguimiento de los tratamientos de una persona en particular.

**Pantalla "Agregar Paciente".** Si desde la pantalla principal se va a la opción de "Agregar Paciente" aparece la pantalla mostrada en la Figura 6 en la cual podemos observar el método y los datos de carga para poder agregar una sesión programada a nuestro sistema de Agenda.

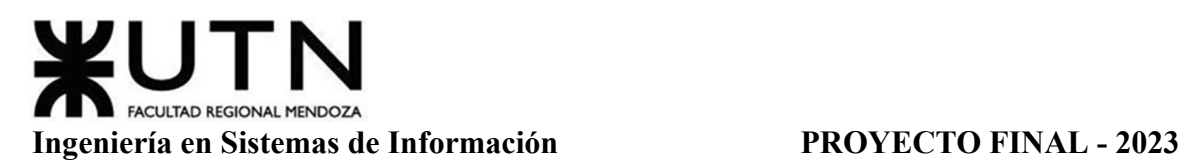

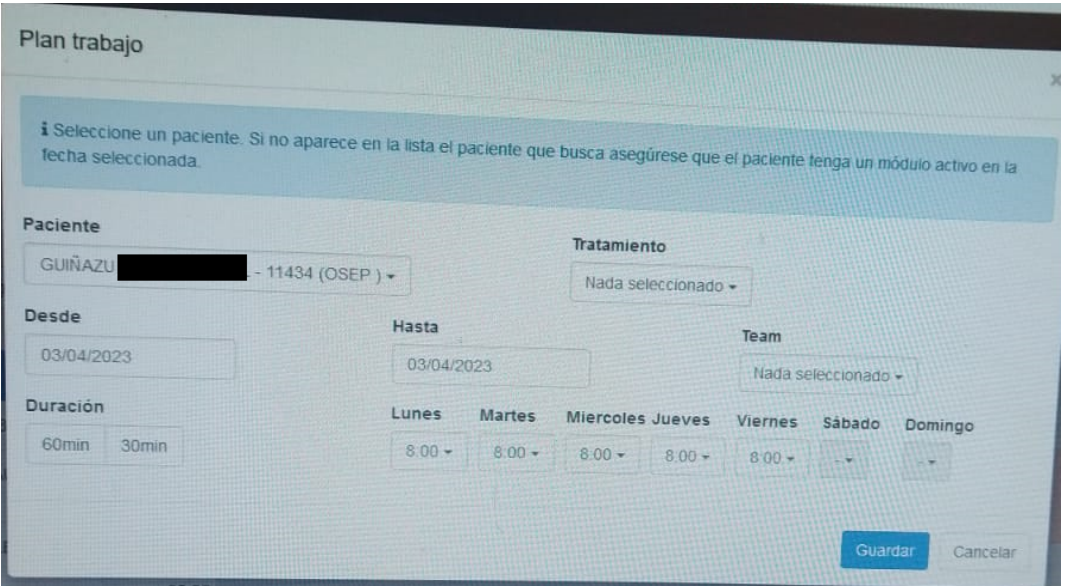

Figura 6: Pantalla "Agregar Paciente" del Sistema Fundación San Andres.

Aquí se puede apreciar la conexión requerida con la base de datos para poder mostrar la lista de los pacientes con módulo activo registrados en la Fundación, y así seleccionarlos para poder administrar su seguimiento. Nuevamente, la sección no mostrada se tapa por motivos de protección de datos sensibles del paciente real.

**Opción Rango de Fechas.** "Desde-Hasta". Dentro de las opciones visualizadas desde la pantalla anterior, se puede ver que para la carga de fecha tanto "desde" como "hasta" permite el ingreso en formato calendario para poder seleccionar el día en que se quiere realizar el inicio del registro y hasta su finalización, tal y como muestra la Figura 7.

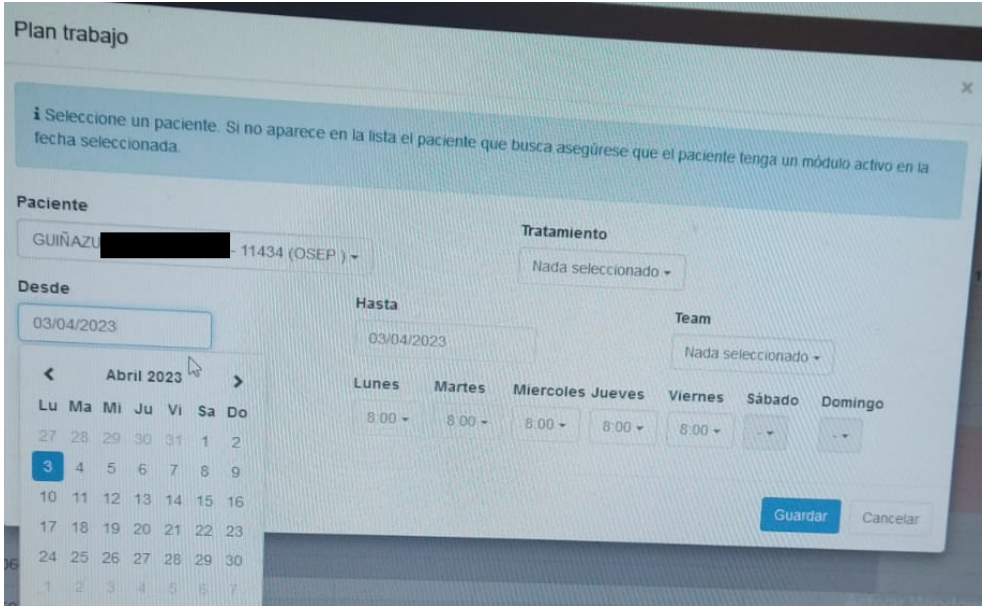

Figura 7: Pantalla "Rango de Fechas" del Sistema Fundación San Andres.

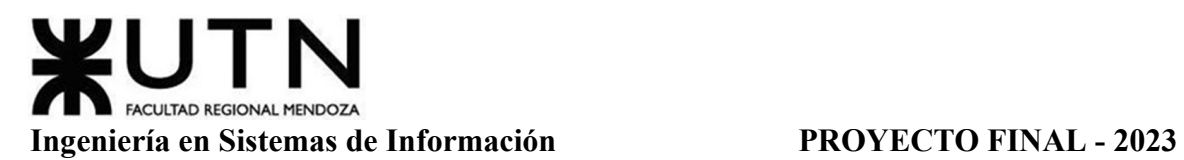

**Opción "Tratamientos".** Dentro del ingreso del registro se puede además colocar los datos del tratamiento que el paciente vaya a realizar o del que se quiera hacer el seguimiento. Aquí se incluyen algunos tratamientos tales como Hidroterapia, Terapia Ocupacional, Fonoaudiología, Psicología, Nutrición, Consulta Médica, Estimulación Cognitiva, entre otros tal y como se muestra en la Figura 8.

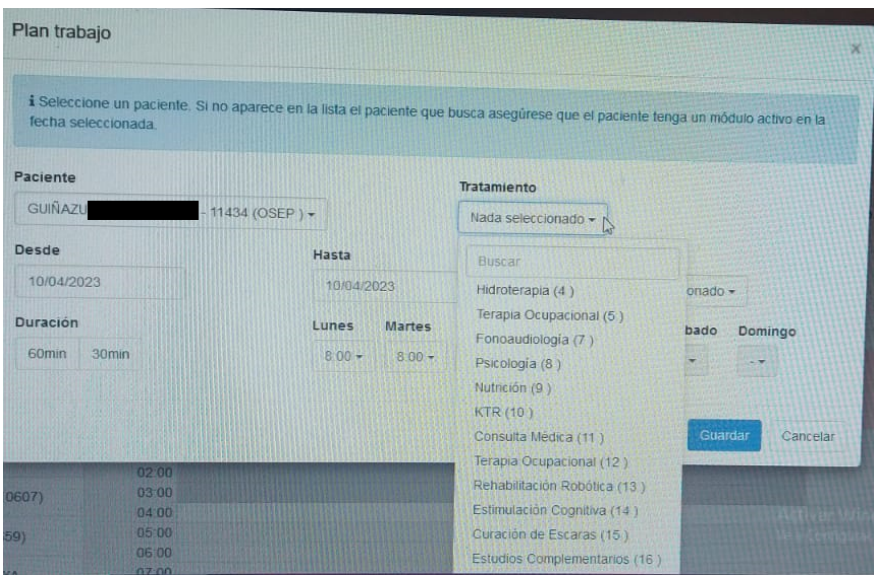

Figura 8: Pantalla "Tratamientos" del Sistema Fundación San Andres.

**Opción "Horarios".** Desde la misma pantalla del inicio del registro se puede seleccionar la duración que se le vaya a otorgar a la sesión teniendo como opciones que sea de 60 min o de 30 min. De aquí una vez seleccionada una de estas opciones se puede entonces elegir los días en que se llevará a cabo y el horario de inicio para ser programado, esto es mostrado en la Figura 9.

| Paciente                   |                                     |                    |               | <b>Tratamiento</b>            |                |                                |          |
|----------------------------|-------------------------------------|--------------------|---------------|-------------------------------|----------------|--------------------------------|----------|
| <b>GUIÑAZU</b>             |                                     | $-11434 (OSEP) -$  |               | Estimulación Cognitiva (14) - |                |                                |          |
| <b>Desde</b><br>10/04/2023 |                                     | Hasta              |               |                               | Team           |                                |          |
|                            |                                     | 10/04/2023         |               |                               |                | Nada seleccionado -            |          |
| <b>Duración</b>            |                                     | Lunes              | <b>Martes</b> | <b>Miercoles Jueves</b>       | <b>Viernes</b> | Sábado<br>Domingo              |          |
| 60 <sub>min</sub>          | 30 <sub>min</sub>                   | $8.00 -$           | $8:00 -$      | $8:00 -$<br>$8.00 -$          | $8.00 -$       | $-7$<br>$-7$                   |          |
|                            |                                     | Buscar             |               |                               |                |                                |          |
|                            |                                     |                    |               |                               |                | Guardar                        |          |
|                            |                                     | $8:00 \rightarrow$ |               |                               |                |                                | Cancelar |
|                            | 05.00                               | 8:30               |               |                               |                |                                |          |
|                            | 06:00<br>07:00                      | 9:00               |               |                               |                |                                |          |
| 8473)                      | 08:00                               | 9'30               |               |                               |                |                                |          |
| <b>AUDIO</b>               | <b>D</b> 05:00 - GARZON FE<br>09.00 | 10:00              |               | <b>0-GARZON FERE</b>          |                | <b>DOSDO-GARZON FEST</b>       |          |
|                            | C 10:00 - GIMENEZ MAT<br>10:00      | 10,30              |               | <b>6 GUINAZU BLET</b>         |                | <b>D</b> 10.00 - ISUIÑAZU BLET |          |
|                            | 11:00                               | 11 00              |               | GIMENEZ ME                    |                | <b>O 11 0P GIMENEZ MICH</b>    |          |
| <b>FONEL</b>               | 1200                                | 11.30              | $\frac{1}{2}$ |                               |                |                                |          |
|                            | 01 00                               |                    |               |                               |                |                                |          |
|                            | 02:00                               | 12:00              |               |                               |                |                                |          |
| 10607)                     | 03 00                               | 12 30              |               |                               |                |                                |          |
|                            | 04.00                               | 13 00              |               |                               |                |                                |          |
| 659)                       | 05 00                               | 13.30              |               |                               |                |                                |          |
|                            | 06 00<br>0700                       | 14.00              |               |                               |                |                                |          |

Figura 9: Pantalla "Horarios" del Sistema Fundación San Andres.

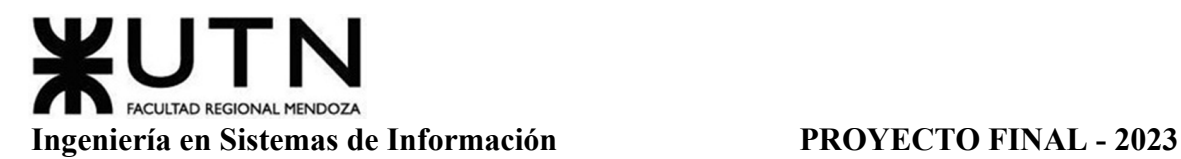

**Pantalla "Eventos".** Como una adhesión extra, se le permite también a los profesionales utilizar el sistema de agenda para llevar registro de distintos tipos de eventos, como sería el caso del Almuerzo. Para realizar esta acción, se llega desde la pantalla principal haciendo uso de la opción de "Agregar Actividad", para de esta manera acceder a lo mostrado en la Figura 10.

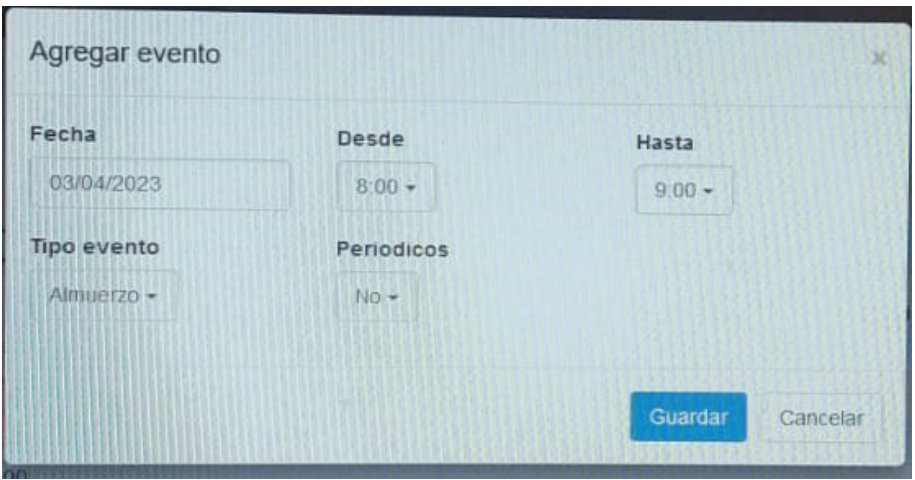

Figura 10: Pantalla "Eventos" del Sistema Fundación San Andres.

### <span id="page-24-0"></span>**Modelo Lógico Del Sistema Actual**

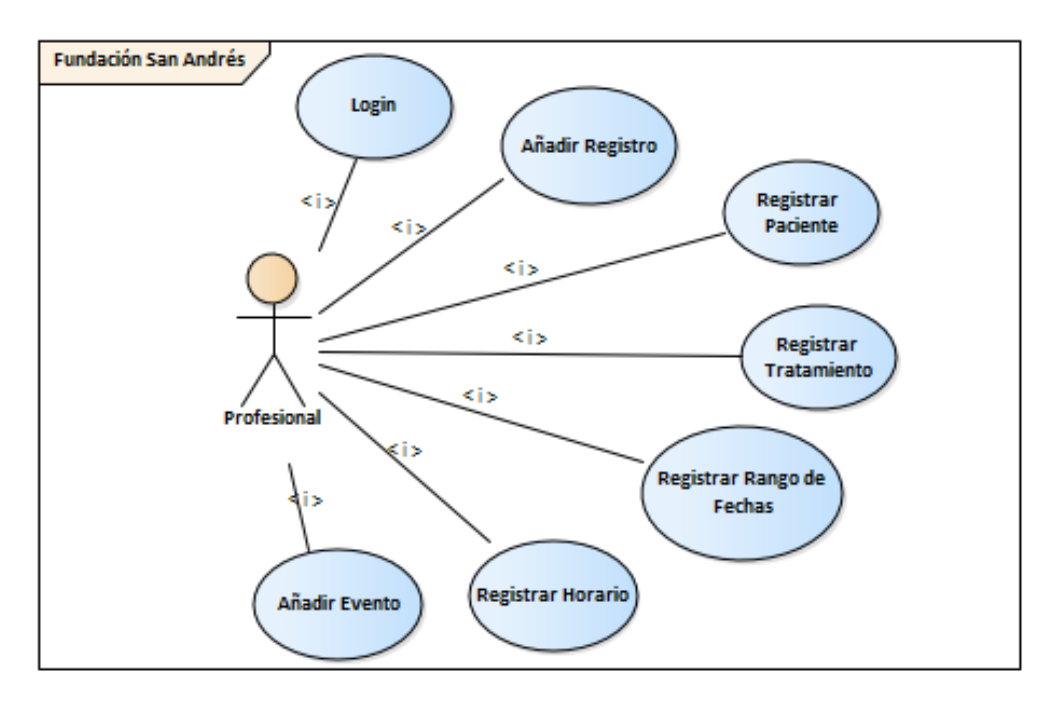

Diagrama 7: Modelo Lógico del Sistema Fundación San Andres

# <span id="page-25-0"></span>**Problemas Y Necesidades Detectados En Las Funciones Relevadas En Detalle Y En Su Entorno Organizacional**

### **Problemas.**

- Búsquedas: Pantalla Principal. La vista general de esta agenda no permite búsquedas relacionadas a las fechas de los registros ni permite imprimir los mismos en ningún tipo de formato en caso de necesitar reportes de algún seguimiento en particular.
- Sin Registros de Medicamentos: Pantalla "Agregar Paciente". El principal problema de este sistema y agenda es que no permite llevar registro de los medicamentos utilizados en cada tratamiento o de la ingesta y seguimiento de los mismos según el paciente. Tampoco se permite realizar registro de encuentros con duraciones diferentes a 30/60 minutos, en caso de realizar tratamientos que los requieran, deberían realizarse múltiples registros asociados a la misma persona el mismo día.
- Sin Notas u Observaciones Extras: Pantalla "Eventos". El registro de eventos es bastante breve e inconciso, y no permite ni siquiera el agregado de notas o comentarios en caso de necesitar realizarlos.
- Sin Perfiles: Además, el sistema no tiene distinción de usuarios ni perfiles, por lo cual no existen usuarios que supervisen los registros realizados por los profesionales de la salud ni tampoco se permite al paciente tener acceso a visualizar su propio seguimiento, depende únicamente de lo que su médico desee informarle.

### **Necesidades.**

- Búsquedas: Pantalla Principal. Implementar búsquedas relacionadas a fechas para realizar reportes y estadísticas de los registros de los pacientes, permitir imprimir en formatos pdf en caso de querer informar el seguimiento realizado.
- Pantalla "Agregar Paciente": Permitir registro del diagnóstico y receta de los medicamentos a los pacientes, tanto como intentar llevar registro de las mejoras o evoluciones del mismo a partir de la toma de ellos. Permitir variaciones horarias más amplias para los casos de tratamientos que los requieran y agregar casillas de comentarios en caso de querer registrar lo realizado durante el mismo.
- Pantalla "Eventos": Ampliación de comentarios o agregación de notas para el registro de eventos.
- Permitir la distinción de diferentes tipos de usuarios a través de la asignación de distintos permisos a perfiles autorizados por la institución, tanto para poder modificar los registros de los tratamientos como para únicamente poder visualizarlos o imprimir reportes de los mismos.

### <span id="page-26-0"></span>**Aplicación "Round Health"**

### *Relevamiento General*

<span id="page-26-1"></span>"Round Health" es una aplicación gratuita para el sistema operativo IOS que permite al usuario configurar recordatorios para el consumo de medicamentos y/o vitaminas enviando notificaciones al celular con recordatorios de consumo.

Posee una interfaz intuitiva y simple para facilitar la visualización de todos los elementos configurados en la aplicación. De acuerdo a las especificaciones del usuario, se encarga de planificar recordatorios para el usuario en la ingesta de los diferentes tipos de medicamentos que desee registrar.

### *Round Health* | App Store [8]

# **Funciones Detectadas A Nivel General Y Relaciones Con Otros Sistemas Y Entidades**

<span id="page-26-2"></span>La función a nivel general de "Round Health" trata sobre el registro de medicamentos por parte del usuario para gestionar recordatorios en forma de notificaciones, los cuales se envían de forma periódica a la hora estipulada de consumo del medicamento. Para cada medicina, se le permite al usuario configurar su nombre, el período de tiempo en el que se debe consumir, cuántas dosis y su frecuencia. También, se permite eliminar cualquier medicina registrada previamente.

Además, este software cuenta con un calendario que permite visualizar todos los días en los que hubo consumo de medicinas, si estuvieron registrados o si todavía se encuentran pendientes a registrar.

Respecto a los datos recolectados por la aplicación, la misma permite exportarlos en formato ".csv", o también si se desea crear una cuenta, guardar una copia de seguridad y sincronizar dispositivos.

El sistema tiene relación principalmente con el usuario, ya que es este mismo el que se encarga de registrar todos los medicamentos y de marcar su consumo. No posee ningún tipo de relación con alguna entidad de salud.

Respecto a sistemas relacionados, se encuentra vinculado con las cuentas de Google, para poder realizar un backup y guardar los datos del usuario. También, en caso de que el usuario posea un "Apple Watch", la aplicación se conecta al sistema del reloj inteligente para enviar los recordatorios y mostrar los reportes diarios. Además, cuenta con una base de datos de medicamentos a la que se realizan consultas para indicar posibles medicamentos al usuario cuando está creando un nuevo recordatorio de consumo.

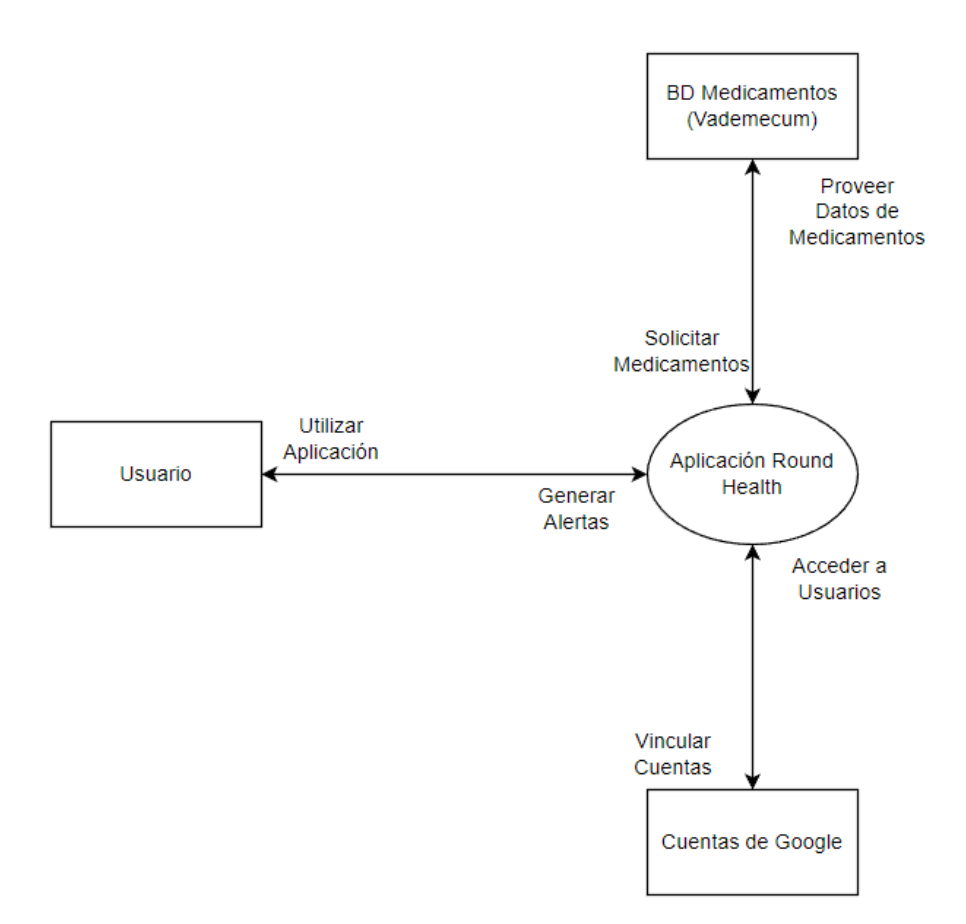

Diagrama 8: Diagrama de Contexto Aplicación "Round Health".

### **Tecnología De Información**

<span id="page-27-0"></span>Esta aplicación fue desarrollada para el Sistema Operativo iOS, desde la versión 8.0 en adelante. El lenguaje de programación utilizado fue Swift (lenguaje especializado en desarrollo de aplicaciones para todos los dispositivos Apple). Respecto a las bases de datos, las mismas fueron gestionadas desde SQLite.

### <span id="page-27-1"></span>*Relevamiento Detallado Y Análisis Del Sistema*

# <span id="page-27-2"></span>**Detalle, Explicación Y Documentación Detallada De Todas Las Funciones Seleccionadas**

**Pantalla Principal.** En la Figura 11 se puede observar la pantalla principal de la aplicación, la cual muestra una interfaz con un reloj y las medicinas que el usuario registró que debe ingerir en el día junto con los rangos horarios de consumo que les corresponden. En caso de que se quiera registrar el consumo, se debe presionar en el centro del círculo o en su defecto en el ícono con forma de "tick".

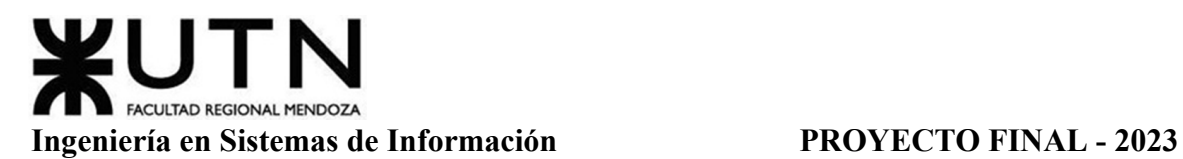

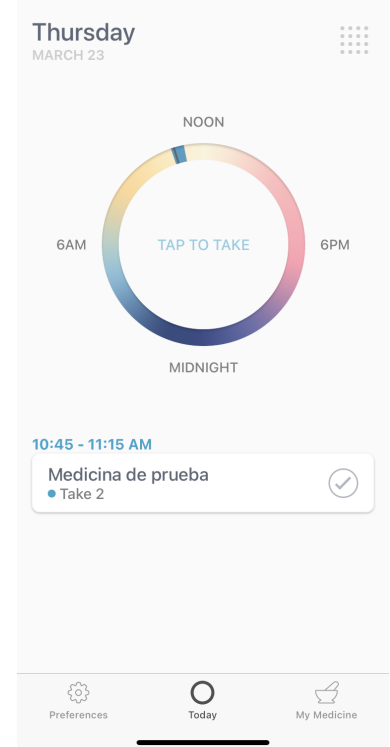

Figura 11: Pantalla principal de la aplicación "Round Health"

**Pestaña "My Medicine".** En esta pestaña del sistema que se observa en la Figura 12 se le permite al usuario configurar los medicamentos que desee y gestionar los mismos al crear nuevos, modificarlos o eliminarlos.

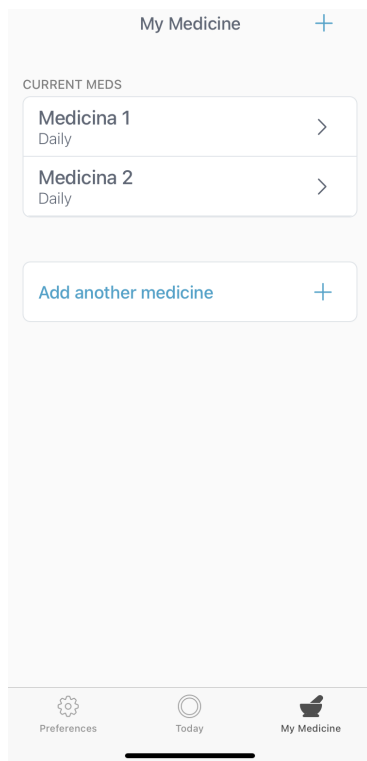

Figura 12: Pestaña "My Medicine" de la aplicación "Round Health"

Gimenez, Gomez, Mercado, Navajas Página 29 Sistema MediCAL

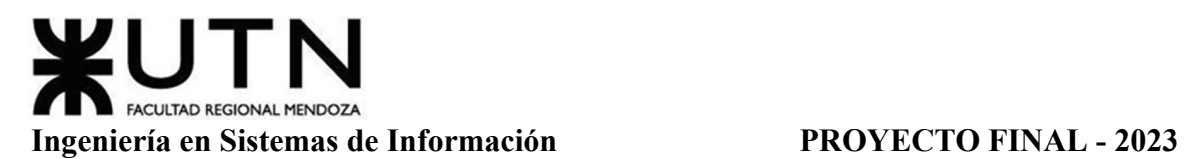

**Nueva Medicina.** Para crear una nueva medicina a recordar en el software, el usuario debe presionar "Add another medicine" en la pestaña "My Medicine", una vez realizado esto, debe seguir una serie de pasos que se muestran en las Figuras 13 y 14, en los cuales se le solicita diversos datos del medicamento. Tales datos son: Nombre, hora de consumo, frecuencia de consumo y cuánto se consume en cada dosis (referido a pastillas).

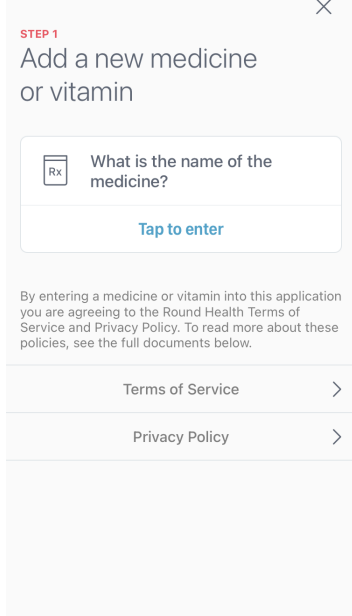

Figura 13: Paso 1 de Nueva Medicina de la aplicación "Round Health"

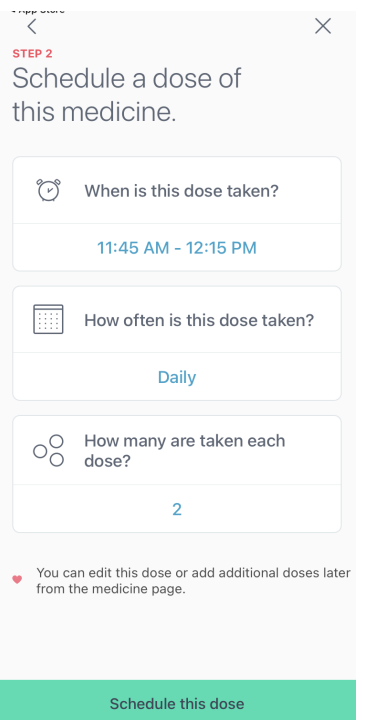

Figura 14: Paso 2 de Nueva Medicina de la aplicación "Round Health".

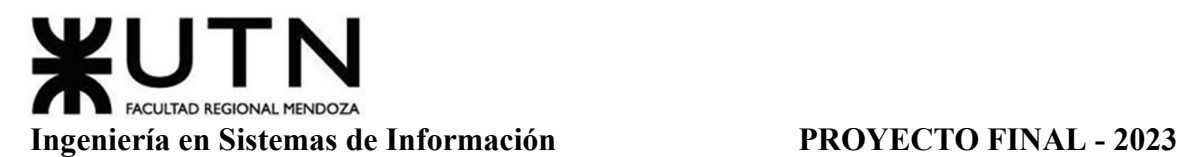

**"Medicine Details".** Esta función también es accedida desde la pestaña "My Medicine", al presionar alguna medicina ya creada previamente. En esta ventana se modifican los horarios de dosis, cambiando el ya configurado o agregando uno nuevo. También se permite agregar un recordatorio de reabastecimiento y, en caso de que se desee eliminar el medicamento o ya se haya finalizado su consumo, existe la opción de eliminarlo.

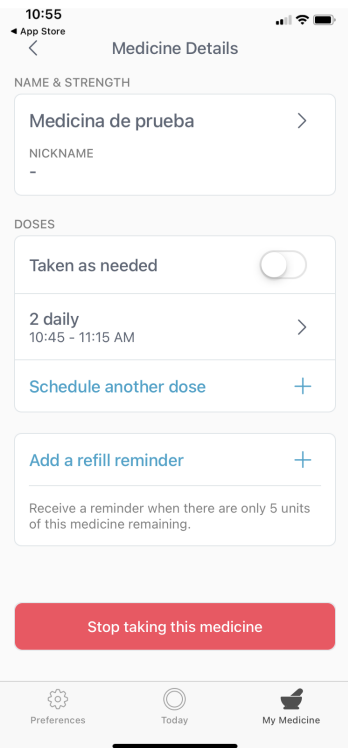

Figura 15: Ventana "Medicine Details" de la aplicación "Round Health".

**Calendario.** Para facilitar el seguimiento del consumo de medicamentos, el sistema posee una opción de calendario, el cual muestra día a día si se cumplieron las ingestas previstas para el usuario. En la Figura 16 se muestra un ejemplo de un calendario en el que el usuario cumplió con todos los consumos registrados.

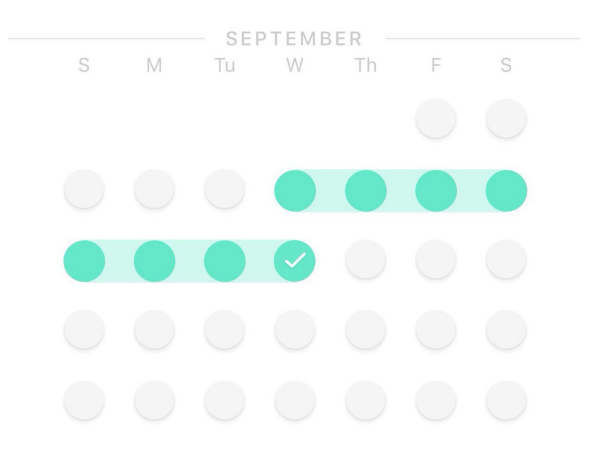

Figura 16: Calendario de la aplicación "Round Health".

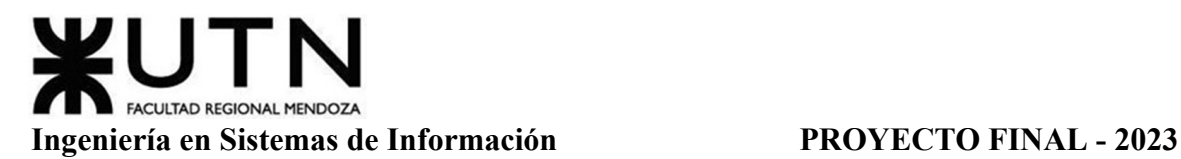

**Modelo Lógico Del Sistema Actual**

<span id="page-31-0"></span>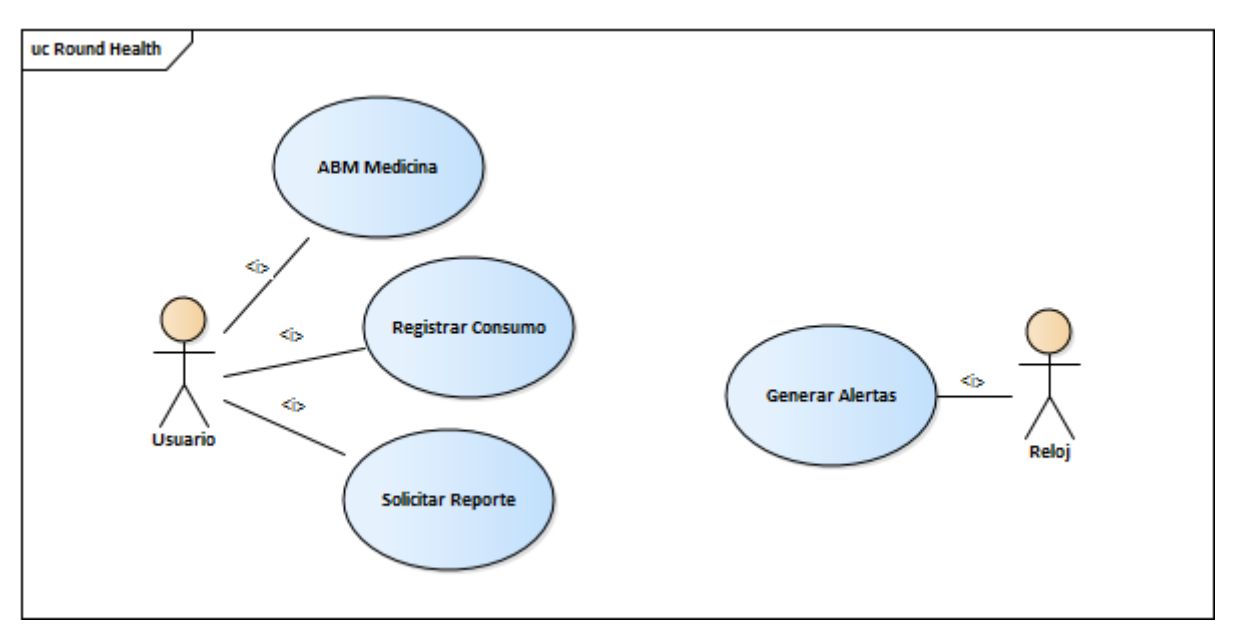

Diagrama 9: Modelo Lógico de la aplicación "Round Health".

### <span id="page-31-1"></span>**Problemas Y Necesidades Detectados En Las Funciones Relevadas En Detalle Y En Su Entorno Organizacional**

**Pocas Notificaciones Por Recordatorio.** Cuando se notifica al usuario que es hora de tomar una dosis del medicamento que se haya registrado, sólo se envía una notificación al celular, y en caso de que no se registre la ingesta, el sistema únicamente envía una notificación adicional a los 5 minutos, por lo que es posible que el usuario pase por alto estas dos notificaciones por diversos motivos y se olvide de consumir la medicina. Esto podría ocasionar problemas ya que ciertos medicamentos requieren de un consumo estricto y periódico para ser eficaces.

Relacionada a este problema está la necesidad de aumentar el número de notificaciones al celular del usuario en caso de que no se registre el consumo, para prevenir que pase por alto la notificación y asegurar que se tomen las medicinas.

**No Existen Contactos De Emergencia Para Notificar.** Esta aplicación no cuenta con una función para vincular la cuenta con algún número o contacto de emergencia al que avisar en caso de que no se efectúe el consumo en un cierto período de tiempo.

Considerando que esta aplicación puede ser utilizada por personas de edad avanzada que no se encuentran tan familiarizadas con teléfonos inteligentes, es necesario que exista un contacto de emergencia que ayude a verificar si el usuario ha consumido el medicamento en caso de no haberlo hecho o registrado. Este problema también puede ser considerado una necesidad para de mejora de la aplicación, para evitar estos casos ya mencionados.

**Los Reportes Requieren Abrir Un Programa Externo.** Los reportes del historial de medicinas del usuario requieren de abrir un archivo con extensión ".csv", lo que puede resultar complicado considerando que se trata de una aplicación del teléfono, y por lo tanto se requeriría una aplicación adicional para abrirlos.

La aplicación tiene la necesidad de generar reportes dentro de la misma, para ahorrar al usuario descargar el reporte y abrirlo en un programa externo, pero al mismo tiempo mantener esta opción por si es necesario.

**Pocos datos en el calendario.** La funcionalidad de calendario del sistema posee muy pocos datos y puede resultar confusa para ciertos usuarios. No se indica en detalle la fecha de cada día y únicamente se obtienen los detalles de la misma si se presiona en alguno en específico. Esto causaría problemas en caso de que se quiera tener un vistazo general de los días en los que no se cumplió el consumo, ya que para poder visualizarlos, se tendría que presionar uno por uno todos estos en el calendario para obtener información concreta.

### <span id="page-32-0"></span>**Aplicación "Lindo Píldora - Recordatorio"**

### *Relevamiento General*

<span id="page-32-1"></span>La Aplicación "Lindo Píldora" es un rastreador de medicación simple para verificar el horario de la toma de medicamentos en un calendario. Los usuarios pueden dejar que esta App se encargue del registro de los medicamentos, al poder registrar qué medicamento se tomó y cuándo, de manera que al mirar el calendario puede rápidamente verificar si lo tomó o no, en caso de no recordarlo.

La interfaz es fácil de utilizar, todos los botones propuestos son bastante intuitivos y permiten configurar alguna hora para la toma del medicamento e inclusive programar alarmas en caso de querer configurar recordatorios.

*Lindo Píldora - Recordatorio | Google Play [9]*

# **Funciones Detectadas A Nivel General Y Relaciones Con Otros Sistemas Y Entidades**

<span id="page-32-2"></span>Las principales funciones de la App "Lindo Píldora" se refieren justamente a permitir el registro y control de los medicamentos ingeridos o de uso cotidiano, incluyendo la configuración de alertas de tipo recordatorio. Para esto, permite que los usuarios registren sus medicamentos frecuentes a una lista, en la cual deben anotar el número de días de medicación según su receta, tienen opción a anotar la cantidad de medicación que se tiene para llevar un inventario y donde se puede programar la hora en la cual decidan tener la alarma de recordatorio del mismo.

Una vez se ingresan los medicamentos se los puede ver en la vista de Tareas, las cuales pueden verse luego en forma de Calendario para poder llevar un seguimiento de las

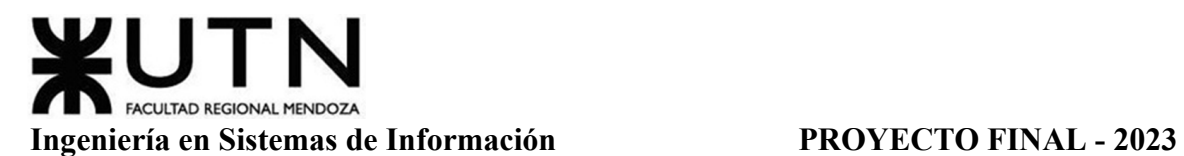

mismas. También se permite la opción de que el usuario agregue Notas a cada día, en las cuales puede agregar información a su gusto.

A través de los recordatorios y del registro de la toma de la medicación se guardan los datos de fecha tanto en día como en hora, y en caso de que se brinde la información necesaria se automatiza la disminución del inventario asociado al medicamento, lo cual es vinculado también a una alerta de recordatorio al momento de que el inventario se vacíe. Esta aplicación genera entonces registros de todas los datos anteriormente mencionados y permite realizar búsquedas entre los mismos, a través de las fechas en que se realizaron, y luego generar reportes que pueden exportarse tanto en formato ".pdf" como ".csv".

Debido a estas funcionalidades, los creadores recomiendan el uso de esta aplicación para personas que deseen llevar un registro de la medicación que toman a todo momento, quienes quieran hacer su propio seguimiento de sus medicamentos, quienes quieran ser recordados de la hora de toma de su medicación y hasta para quienes quieran administrar la medicación de algún familiar.

En cuanto a las relaciones con otras entidades, se identifica que la aplicación únicamente se vincula con el usuario de manera directa, sin hacer uso de ningún otro tipo de sistema externo ni conectarse a algún software diferente o ajeno.

### **Tecnología De Información**

<span id="page-33-0"></span>Esta aplicación es ofrecida por la organización Futasaji LLC, para su correcto funcionamiento requiere un Sistema Operativo Android 7.0 o versiones superiores. Además necesita el acceso permitido a ciertas funciones tales como las alarmas del mismo celular donde se instale, acceso completo a la red y conexiones Wi-Fi, y también a las notificaciones del dispositivo para poder mostrar recordatorios.

Toda la información que se agregue a la App podrá ser guardada con una copia de seguridad en la cuenta del usuario, e incluso se pueden generar múltiples usuarios dentro del mismo dispositivo en caso de querer llevar la medicación o recordatorios de alguien más. Por lo que se necesita una conexión y permisos para almacenar datos en el dispositivo.

Se sabe que las tecnologías utilizadas al desarrollar este sistema incluyen tipos de lenguajes de programación backend y frontend para llevar a cabo un diseño de aplicación móvil, en el caso de la misma para Android esto se realiza con Java.

No se trabajó con herramientas que permitan manejar bases de datos ya que no se utiliza parametrización mediante las mismas.

### <span id="page-34-0"></span>*Relevamiento Detallado Y Análisis Del Sistema*

### **Detalle, Explicación Y Documentación Detallada De Todas Las Funciones Seleccionadas**

<span id="page-34-1"></span>**Pantalla Principal "Tareas".** En la Figura 17 se puede ver la Pantalla Principal, la cual aparece apenas iniciamos la App, cabe aclarar que al utilizarla por primera vez no se pide ni existe alguna creación de cuenta particular ni autenticación de la misma, sino que se inicia en una 'cuenta por defecto'. Aquí mismo se puede ver la vista de "Tareas" donde se encuentran las tomas de medicamentos que registra el usuario, incluyendo los datos asociados. Se puede observar que nos ofrece diferentes opciones tales como "Agregar Medicamento", agregar una "Nota" o comentario, y también "Editar" en caso de tener ya una tarea agendada.

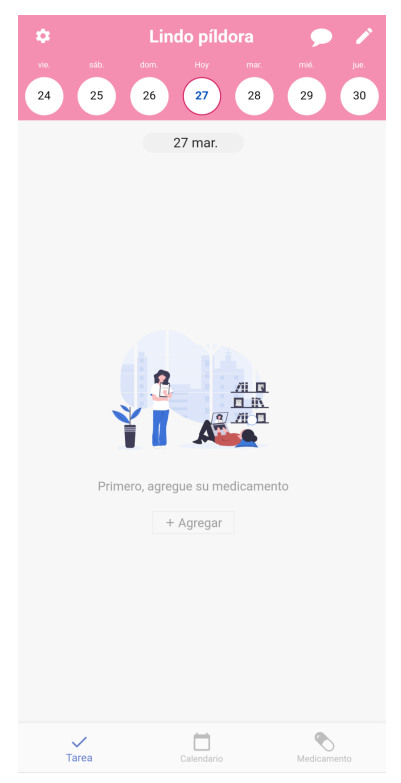

Figura 17: Pantalla Principal "Tareas" de la aplicación "Lindo Píldora".

Al no tener registro de ninguna Tarea, nos permite utilizar desde aquí la opción "Agregar Medicamento", y así nos aparece el formulario para ingresar los datos de la medicación a la que deseemos realizar seguimiento, se incluyen datos tales como el nombre, el horario de toma, la dosis, la frecuencia y hasta una imagen.

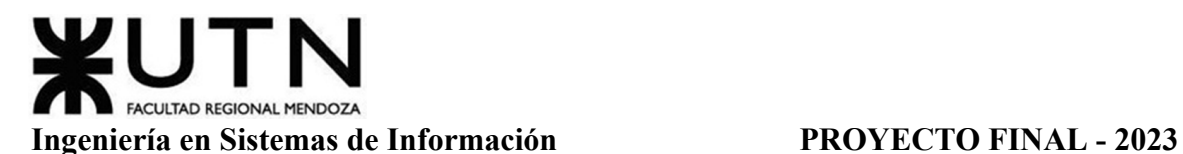

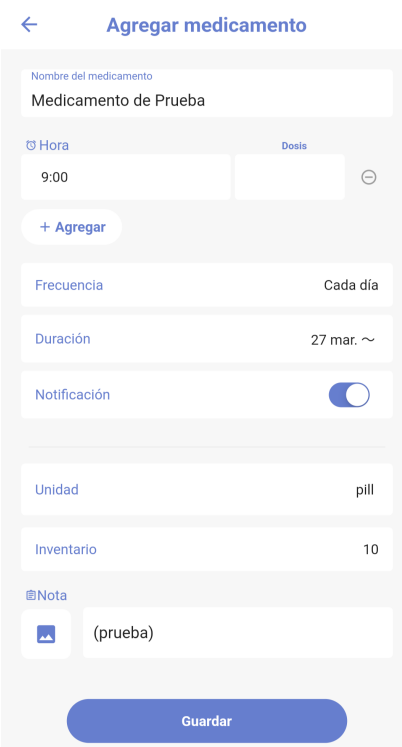

Figura 18: Opción "Agregar Medicamento" de la aplicación "Lindo Píldora".

Aquí se permite al usuario utilizar la notificación de recordatorio como a su vez la opción de "Inventario" si se desea tener en cuenta la disminución automática del inventario de la medicación según las unidades especificadas, tal como lo muestra la Figura 19.

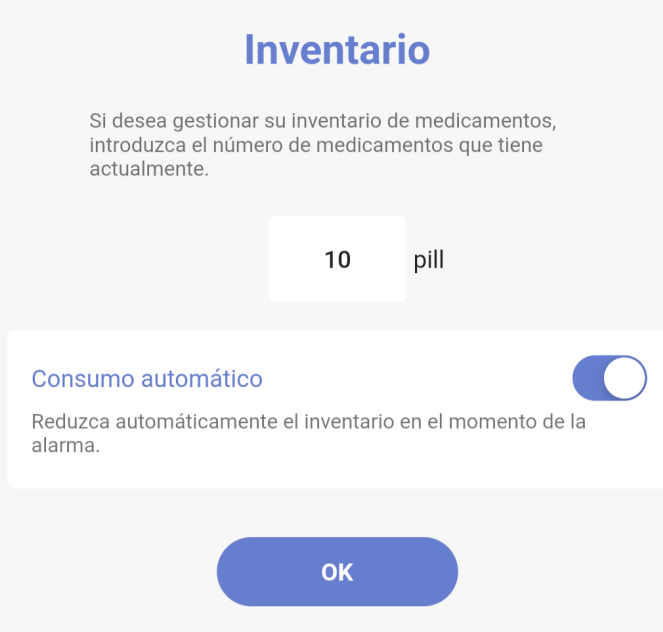

Figura 19: Opción "Inventario" de la aplicación "Lindo Píldora".
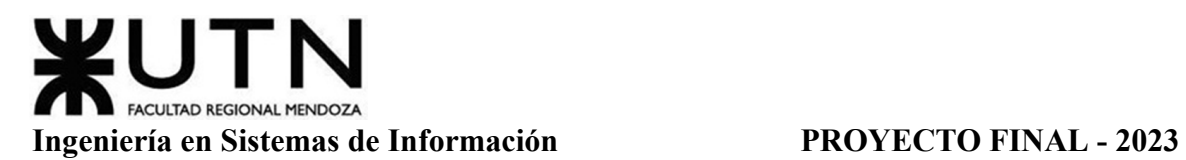

Una vez agregado el medicamento, aparece la nueva Tarea agregada a la pantalla de inicio, donde puede verse el nombre y la hora colocados previamente tal y como lo muestra la Figura 20.

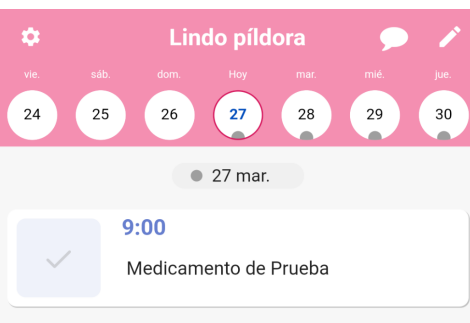

Figura 20: Pantalla Principal con Medicamento de la aplicación "Lindo Píldora".

Para registrar la toma de la medicación, existe la opción de "Registrar" ubicada en la parte superior derecha ilustrada con un Lápiz, esta misma trae la siguiente pantalla mostrada en la Figura 21.

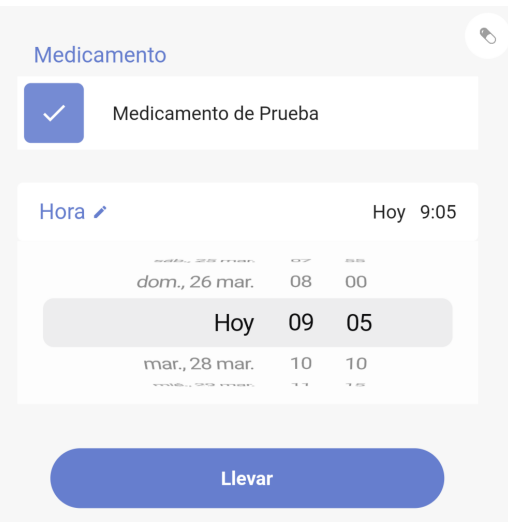

Figura 21: Opción "Registrar" de la aplicación "Lindo Píldora".

Luego se quiere añadir una Nota tenemos la opción "Nota" ubicada en la parte superior derecha de la pantalla principal ilustrada con un globito de diálogo, la cual permite ingresar cualquier información extra que deseemos agregar tal como muestra la Figura 22.

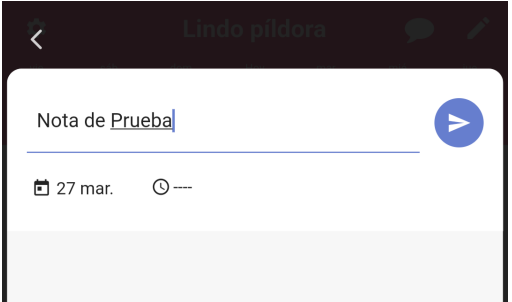

Figura 22: Opción "Nota" de la aplicación "Lindo Píldora".

Gimenez, Gomez, Mercado, Navajas Página 37 Sistema MediCAL

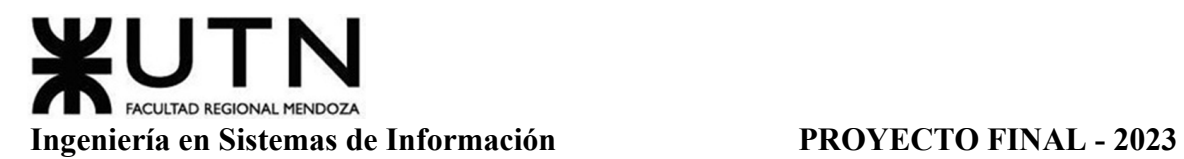

**Pantalla "Calendario".** En la Figura 23 se puede ver la Pantalla "Calendario", la cual aparece al centro de la barra de íconos en la parte inferior de la Pantalla Principal. Aquí se puede ver de otra manera las "Tareas" ingresadas y es donde se encuentran las tomas de medicamentos que registra el usuario, incluyendo los datos asociados.

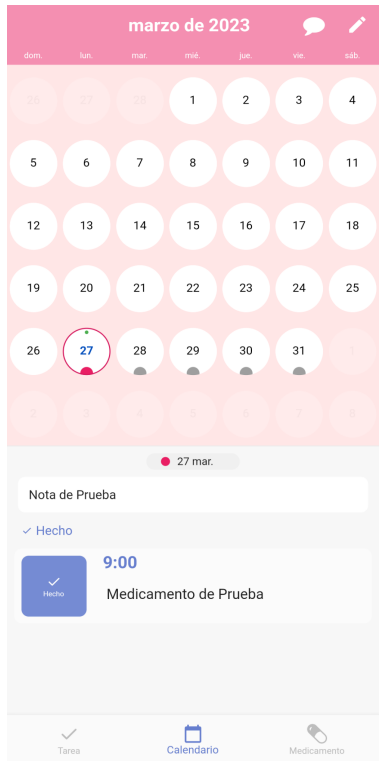

Figura 23: Pantalla "Calendario" de la aplicación "Lindo Píldora".

Puede verse que también se ofrecen las opciones anteriormente detalladas como "Registrar" un medicamento, mostrada en la anterior Figura 22 , y agregar una "Nota" o comentario, mostrada en la anterior Figura 23.

**Pantalla "Medicamento".** En la Figura 24 se puede ver la Pantalla "Medicamento", la cual aparece a la derecha de la barra de íconos en la parte inferior de la Pantalla Principal. Aquí se pueden ingresar nuevos medicamentos y también ver los medicamentos ya ingresados incluyendo los datos con los que fueron registrados. Desde esta pantalla es desde donde se permite realmente la opción "Agregar Medicamento", mostrada en la anterior Figura 18.

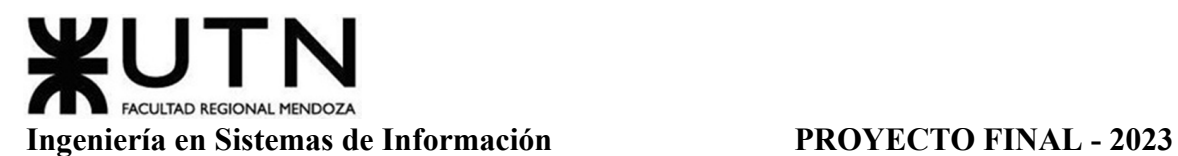

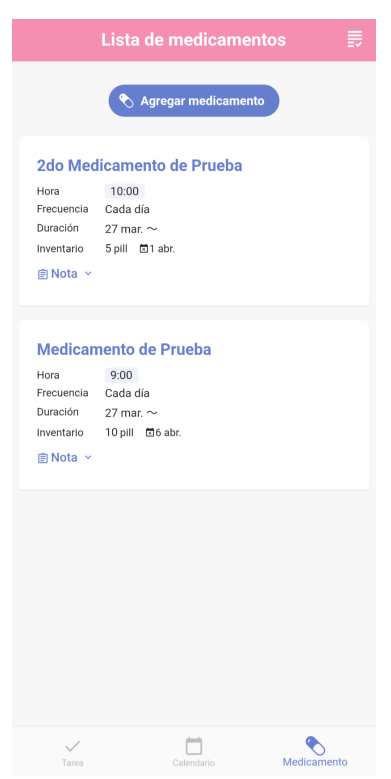

Figura 24: Pantalla "Medicamento" de la aplicación "Lindo Píldora".

Se puede visualizar en la esquina superior derecha, una nueva opción de "Registro de Medicamentos", en la cual se muestra de manera ordenada y por fecha todos los ingresos de toma de las medicaciones, junto con su horario, que se hayan registrado hasta la fecha. En la Figura 25 se puede ver el Registro de los dos medicamentos de prueba con el ingreso de la toma de la medicación verificada.

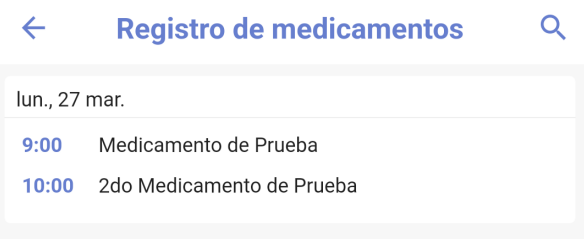

Figura 25: Opción "Registro de Medicamentos" de la aplicación "Lindo Pildora".

**Pantalla "Ajustes".** En la Figura 26 se puede ver la Pantalla "Ajustes", la cual aparece en la parte superior izquierda de la Pantalla Principal. Aquí se puede personalizar el tipo de notificaciones, las opciones de visualización del calendario o de los registros, se pueden agregar usuarios y exportar los reportes en formato ".pdf" o ".csv"

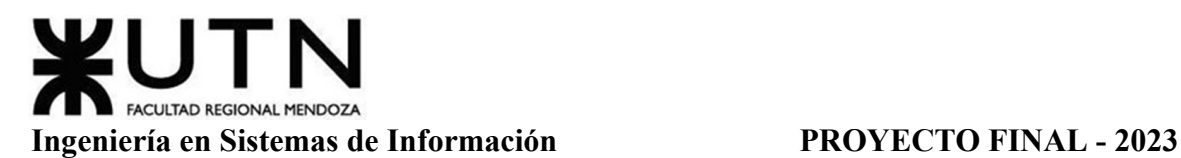

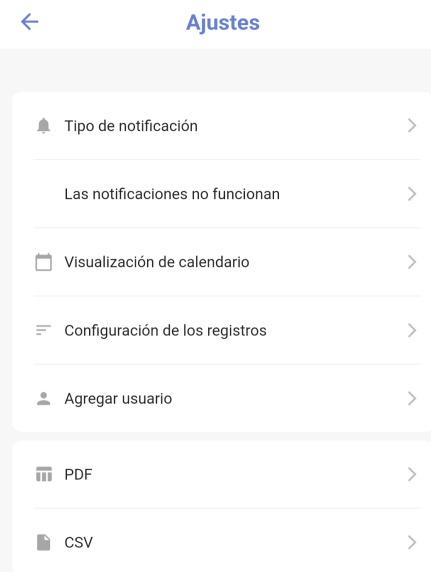

Figura 26: Pantalla "Ajustes" de la aplicación "Lindo Píldora".

Se permite la Opción "Agregar Usuario" donde se puede añadir un Usuario Extra en caso de querer llevar el registro o seguimiento de la medicación de algún familiar o conocido, tal y como se ve en la Figura 27 .

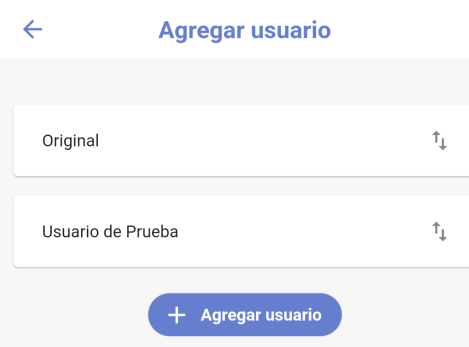

Figura 27: Opción "Agregar Usuario" de la aplicación "Lindo Píldora".

Una vez se crea más de un usuario, se pueden ver los registros diferenciados de cada uno al cambiar de opción entre ellos al seleccionar el nombre que se les haya ingresado, tal y como se muestra en la Figura 28.

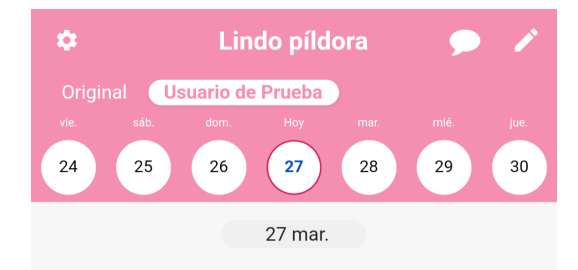

Figura 28: Opción "Nombres de Usuarios" de la aplicación "Lindo Píldora".

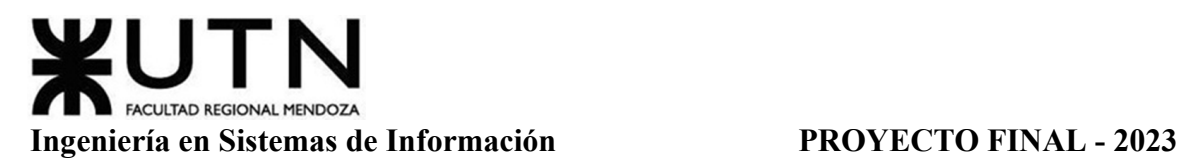

**Modelo Lógico Del Sistema Actual**

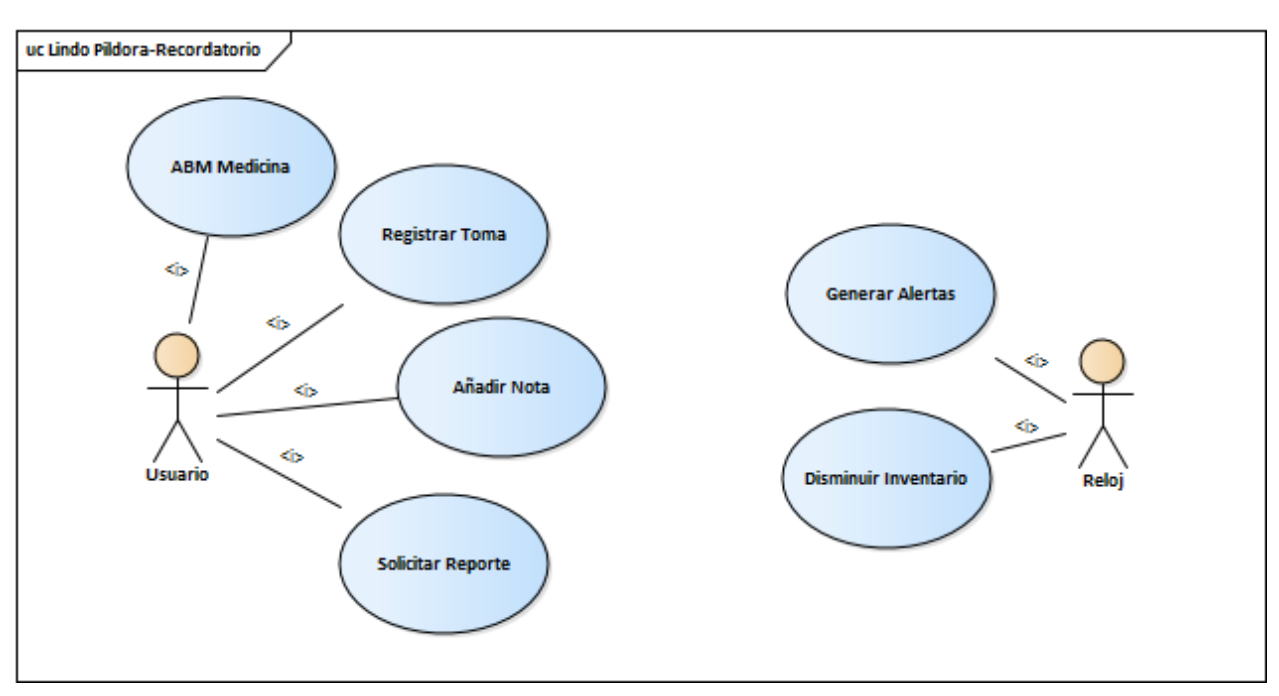

Diagrama 10: Modelo Lógico de la aplicación "Lindo Píldora".

# **Problemas Y Necesidades Detectados En Las Funciones Relevadas En Detalle Y En Su Entorno Organizacional**

## **Problemas.**

- Sin Contactos de Emergencia: Pantalla "Tareas". No existe opción de asignar o asociar contactos de emergencia ni permite crear mensajes para alertar a familiares o conocidos para ayudar con los recordatorios de las Tareas.
- Sin Control de Síntomas: Pantalla "Calendario". No permite llevar un control de síntomas, el ingreso de notas es muy general por lo que podría pasar desapercibido.
- Sin Múltiples Tomas Diarias: Pantalla "Medicamento". No se permite agregar medicamentos con múltiples tomas diarias, sino que las alertas son para programar una única vez al día. En caso de querer múltiples alarmas relacionadas al mismo medicamento debe volver a realizarse nuevamente la carga como si fuese un medicamento diferente y no asociándolo al mismo.
- Sin Registro de Usuarios Asociados: Pantalla "Ajustes". Si se desea llevar registro de un familiar se debe hacer desde un mismo dispositivo, no se permite el control o seguimiento mediante diferentes dispositivos conectados entre sí con permisos de supervisión a otros.

### **Necesidades.**

- Pantalla "Tareas": Crear Contactos de Emergencia fuera de la app, sea por mensajería común, whatsApp o Mail.
- Pantalla "Calendario": Agregar una opción de control de síntomas, que sea diferenciado a las notas comunes y que puedan imprimirse en los reportes y también alertar a los usuarios conectados (en caso de tener cuentas vinculadas) con alertas seleccionadas en caso de ser síntomas alarmantes.
- Pantalla "Medicamentos": Implementar la carga de múltiples horarios de recordatorios en caso de medicamentos con más de una ingesta por día, permitiendo ingresar tareas simples únicas por día con múltiples alarmas asociadas al mismo medicamento y día seleccionado.
- Pantalla "Ajustes": Crear diferentes perfiles con permisos diferenciados, según el rol con el que se acceda o el uso que se le quiera dar a la app (tanto como usuario particular de autoseguimiento o de gente que quiera llevar el control de algún familiar que tenga a su cargo)
- Pantalla "Ajustes": Poder conectar diferentes usuarios con permisos de visualización a los registros de otro, pudiendo crear alertas a estos usuarios conectados seleccionados para ayudar con los recordatorios (para poder vincular diferentes cuentas y así modificar o supervisar los mismos registros de alguna cuenta en particular)

## **Aplicación "MyTherapy"**

## *Relevamiento General*

"MyTherapy" es una aplicación móvil que se utiliza para ayudar a las personas a realizar un seguimiento de su salud y tratamiento médico diario. La aplicación permite a los usuarios registrar sus medicamentos, dosis, síntomas y citas médicas, así como recibir recordatorios para tomar sus medicamentos a tiempo.

Además, "MyTherapy" ofrece una amplia gama de herramientas y recursos para ayudar a los usuarios a controlar y gestionar su salud. Estas herramientas incluyen diarios de síntomas, seguimiento de la actividad física e informes de consumo de medicamentos.

*MyTherapy Pill Reminder - Apps on Google Play.* [10]

# **Funciones Detectadas A Nivel General Y Relaciones Con Otros Sistemas Y Entidades**

La función principal de la aplicación "MyTherapy" es el establecimiento de recordatorios para la toma de medicamentos, mediciones corporales, actividades o control de síntomas. De acuerdo al tipo de recordatorio establecido, se solicita al usuario diferentes datos y existe una forma distinta de resolverlo cuando se activa.

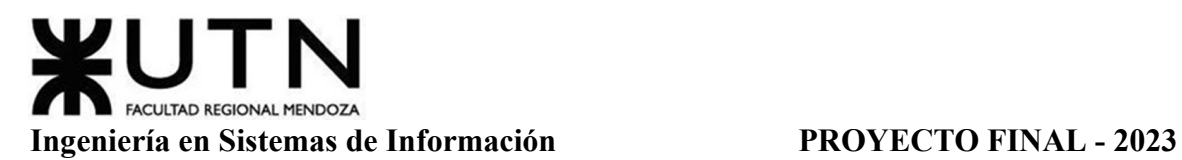

Complementaria a la función principal, existen listas, calendarios y reportes con gráficos de evolución de cada medicamento, control de síntomas, medición y actividad, para poder llevar cuenta del progreso de todo lo registrado.

Otra posibilidad dentro del Sistema es la de agregar turnos de visitas médicas, datos de médicos personales y datos de farmacias a las que se acude. Esta función es muy simple, solo permite llevar registro de estos datos para no perderlos.

El software se relaciona con el usuario que lo utiliza, está diseñado para manejar la toma de medicamentos de una única persona. También se encuentra relacionado con bases de datos de medicamentos que se pueden configurar de acuerdo al país en el que se encuentre el usuario.

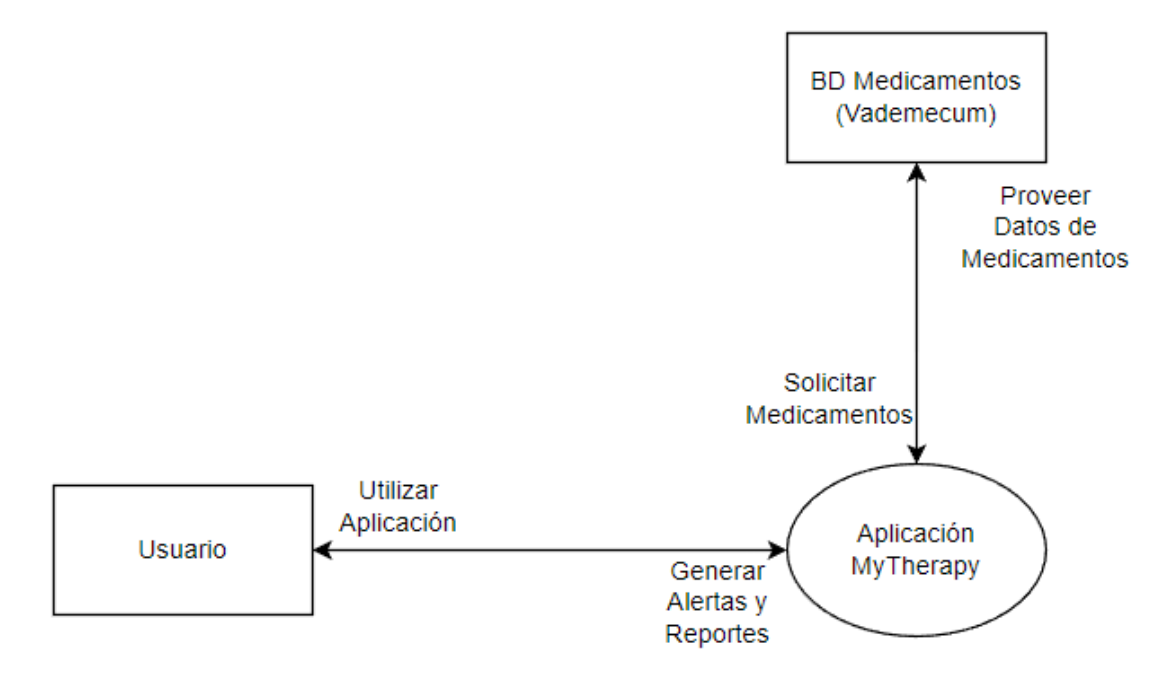

Diagrama 11: Diagrama de contexto de la aplicación "MyTherapy".

# **Tecnología De Información.**

La aplicación "MyTherapy" funciona para dispositivos móviles con sistema operativo Android (superior a la versión 7.0) y iOS (superior a la versión 15.0). Para Android, la aplicación fue desarrollada en el lenguaje de programación Java y para iOS se utilizó Swift. Las bases de datos son administradas con SQLite.

# *Relevamiento Detallado Y Análisis Del Sistema*

# **Detalle, Explicación Y Documentación Detallada De Todas Las Funciones Seleccionadas**

**Pantalla Principal.** Cuando se abre por primera vez la aplicación, la pantalla principal de la misma indica que se deben añadir recordatorios. Como se ve en la Figura 29,

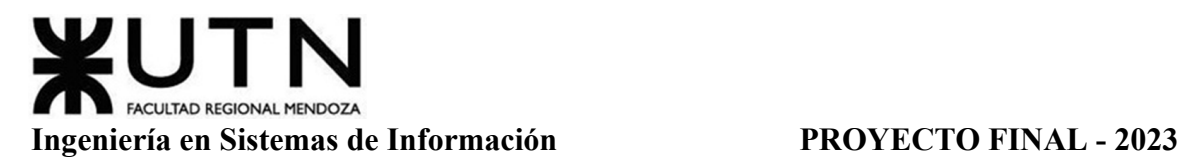

simplemente se presenta una pantalla con el botón de "Añadir primer recordatorio". Cuando se presiona el botón, se despliegan las opciones disponibles para configurar un recordatorio, como se puede identificar en la Figura 30.

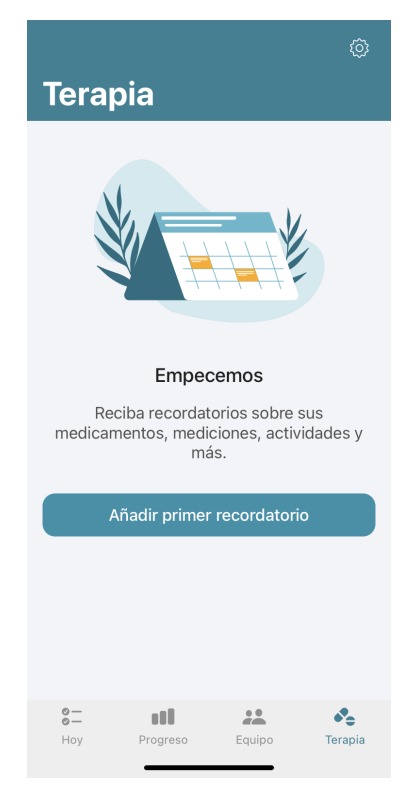

Figura 29: Pantalla Principal Vacía Aplicación "MyTherapy".

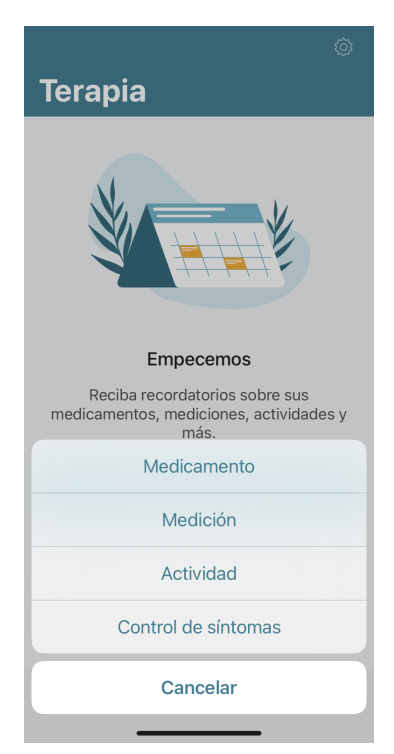

Figura 30: Opciones para crear recordatorios aplicación "MyTherapy".

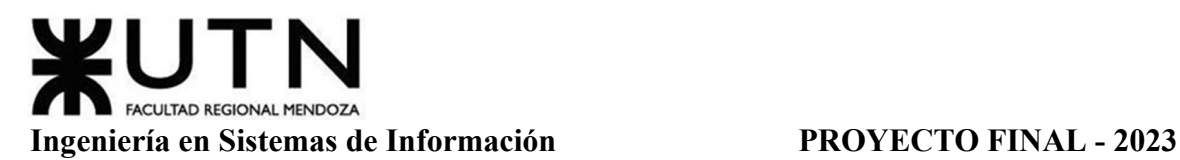

**Nuevo Recordatorio De Medicamento.** Seleccionando la opción de "Medicamento" cuando se presiona el botón de "Añadir recordatorio", aparece una pantalla con una barra de búsqueda en la parte superior de la misma (ver Figura 31) en la cual se debe escribir el nombre del medicamento. En este paso existen dos alternativas, elegir un medicamento previamente cargado en la base de datos o agregar uno no registrado en base a lo escrito por el usuario.

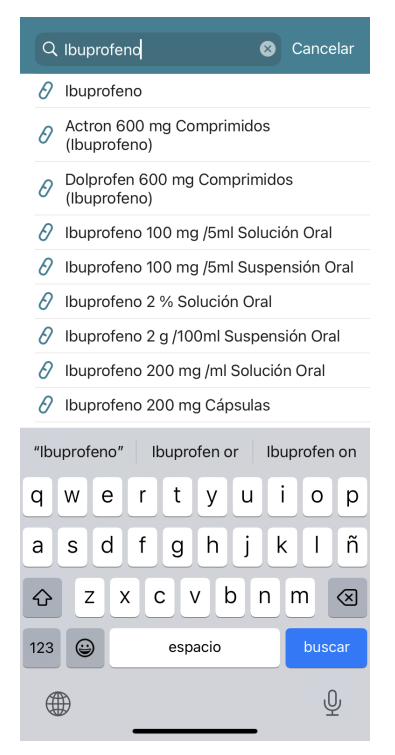

Figura 31: Primer pantalla de "Nuevo Medicamento" aplicación "MyTherapy".

De acuerdo a la alternativa escogida por el usuario pueden darse dos escenarios. Si se carga un medicamento a mano que no se encuentra en la base de datos, se exige un paso más para la configuración del mismo, el cual se puede observar en la Figura 32. Este paso implica definir las unidades que se utilizarán para el medicamento, ya que no se poseen datos del mismo previamente.

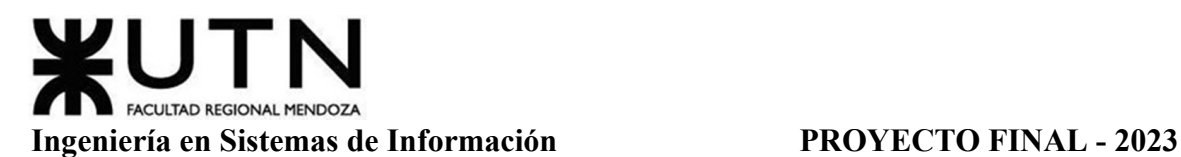

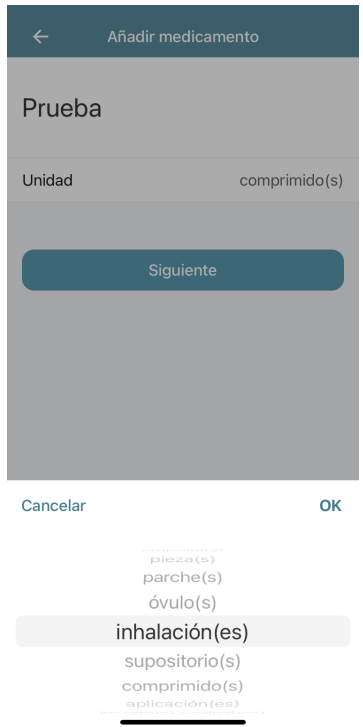

Figura 32: Unidades de medicamento nuevo aplicación "MyTherapy".

Luego, tanto si se selecciona un medicamento en la base de datos o se carga manualmente, se deben definir la frecuencia de consumo del medicamento, el horario en el que se consumirá y las dosis. (Figura 33 y Figura 34)

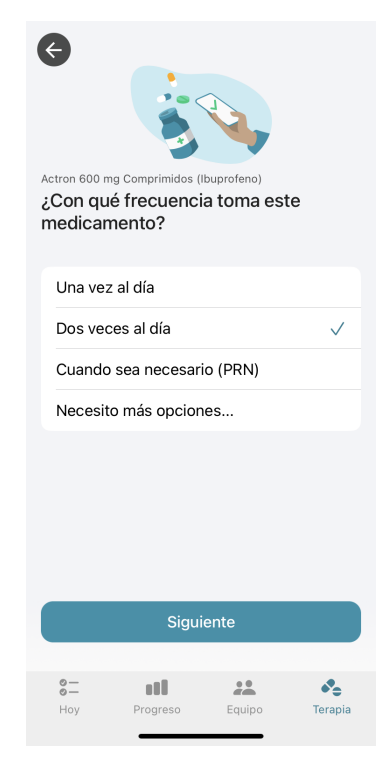

Figura 33: Frecuencias para medicamentos aplicación "MyTherapy".

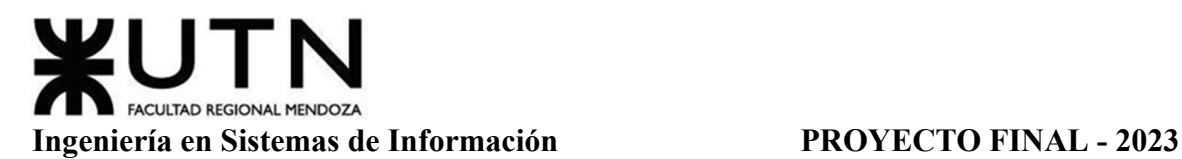

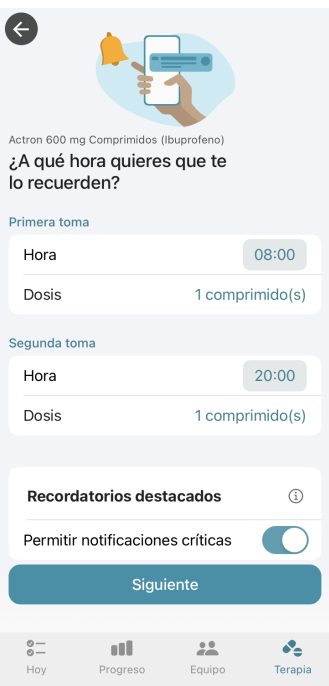

Figura 34: Definición de horarios de consumo y dosis consumidas aplicación "MyTherapy".

Como último paso antes de guardar el medicamento, se le ofrece al usuario la opción de recibir recordatorios para recargar su inventario de medicamentos. Si se decide recordar, deben especificarse las existencias actuales del medicamento y un límite en el cual se genere un aviso para abastecerse del mismo. En la Figura 35 se muestra la pantalla de esta configuración. Luego de finalizar todo el proceso, se presiona guardar y se finaliza con la creación del recordatorio para el medicamento.

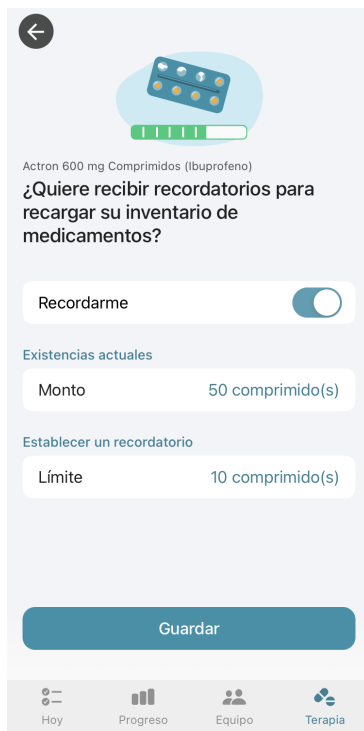

Figura 35: Recordatorios de inventario de medicamentos "MyTherapy".

Gimenez, Gomez, Mercado, Navajas Página 47 Sistema MediCAL

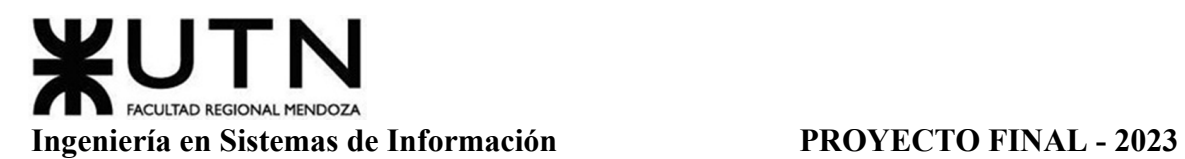

**Nuevo Recordatorio De Medición.** Si en la pantalla principal se selecciona añadir una nueva medición, aparecerá un listado cargado previamente con todas las mediciones corporales que podría tener una persona (ver Figura 36). El usuario debe elegir una de estas opciones para luego configurar los recordatorios relacionados a la medición (es decir, la frecuencia, las horas del día en las que se mide, por cuánto tiempo, etc) como se observa en la Figura 37. Para finalizar, se presiona en el botón de "Guardar" para registrar el nuevo recordatorio de medición.

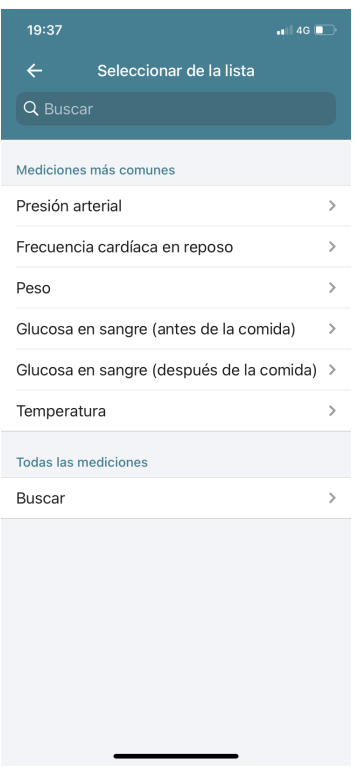

Figura 36: Elección de Medición a agregar en aplicación "MyTherapy".

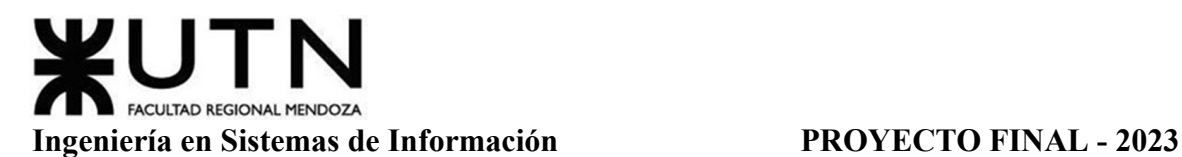

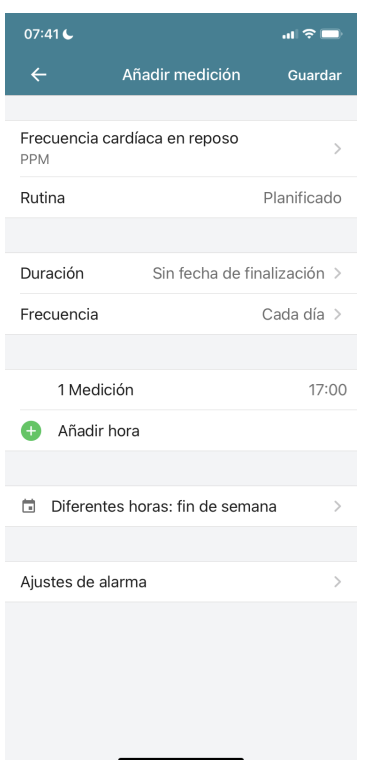

Figura 37:Detalles de recordatorio de medición en "MyTherapy".

**Nuevo Recordatorio De Actividad.** Este tipo de recordatorio le permite al usuario registrar actividades que realiza durante el día, como puede ser realizar algún deporte, algún tipo de ejercicio (de relajación, oculares, respiración, etc), actividades del día a día e incluso actividades recreativas. Al igual que con las mediciones, en este apartado no se permite al usuario cargar nada manualmente, solo se puede elegir entre todas las opciones ya registradas dentro de la aplicación (ver Figura 38). Una vez se selecciona una opción, se debe gestionar los horarios y frecuencia de la misma manera que con las mediciones, como se puede ver en la Figura 39.

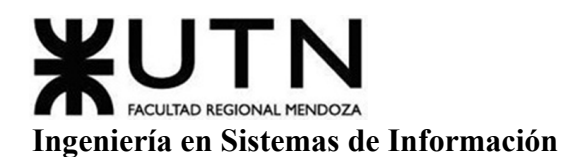

# **PROYECTO FINAL - 2023**

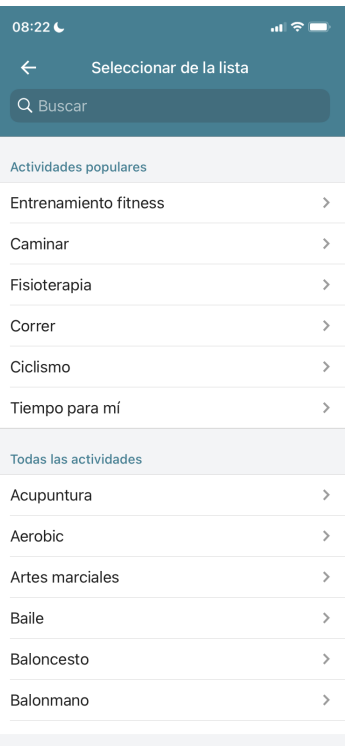

Figura 38: Selección de Actividades aplicación "MyTherapy".

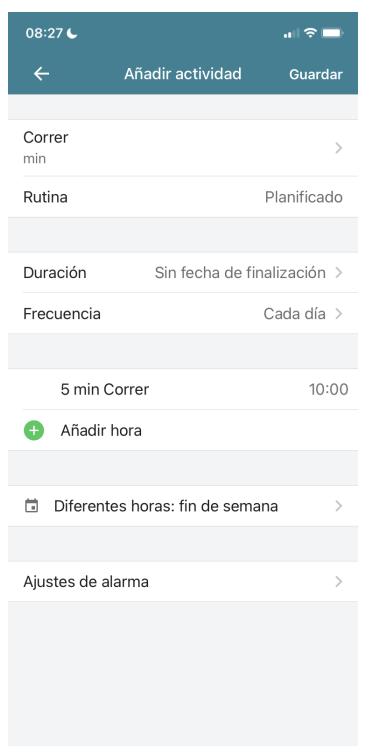

Figura 39: Detalles de recordatorio de actividad en "MyTherapy".

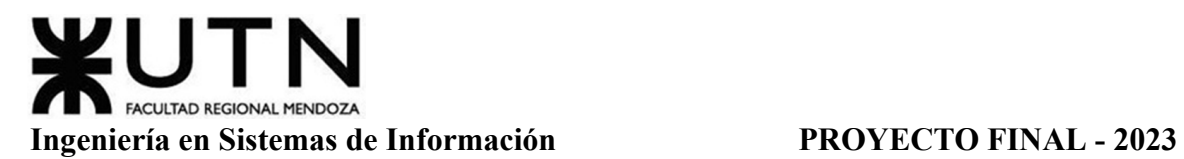

**Nuevo Recordatorio De Control De Síntomas.** El control de síntomas es el último tipo de recordatorio que puede registrarse dentro de esta aplicación móvil. Agregar este recordatorio es más simple que los demás, simplemente se debe colocar la hora, frecuencia y duración (al igual que con cualquier otro recordatorio) y guardarlo (ver Figura 40).

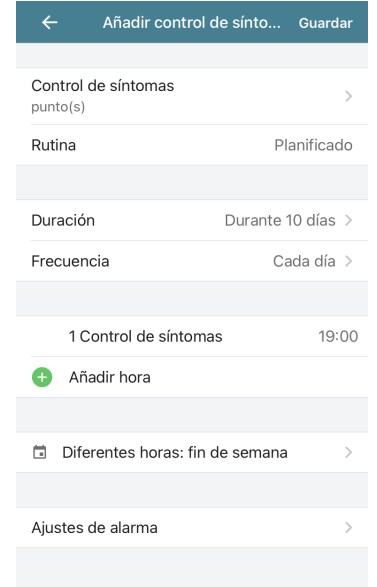

Figura 40: Configuración de detalles de recordatorio de control de síntomas en "MyTherapy".

**Pantalla "Hoy".** Para acceder a la pantalla "Hoy", se debe presionar la pestaña con este nombre desde la pantalla principal en la barra inferior. Dentro de ella se muestran todos los recordatorios del día que configuró el usuario, detallados con su nombre y horario (ver Figura 41).

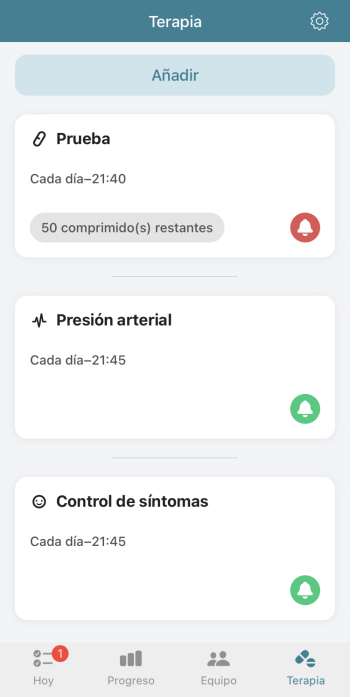

Figura 41: Pantalla "Hoy" de la aplicación "My Therapy".

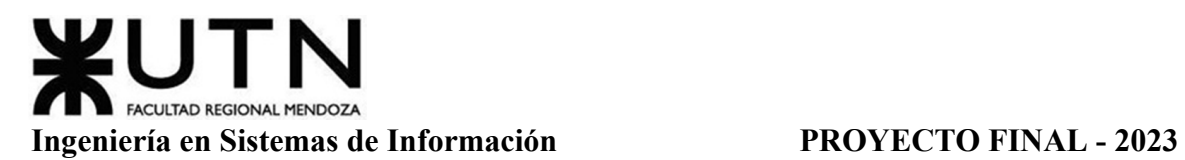

Si se desea confirmar el consumo de un medicamento o la realización de alguna actividad/medición, se debe presionar en el recordatorio, y al hacer esto aparecerá una pantalla en la que el usuario debe presionar el botón de "Confirmar" y en ciertos casos rellenar algún tipo de dato (como puede ser en el control de síntomas). Si por alguna situación, se quiere evitar el recordatorio en un día en especial, el usuario puede presionar el botón "Omitir" para que la aplicación no envíe notificaciones por el día. En las Figuras 42, 43 y 44 se presentan las distintas alternativas para confirmar/omitir una actividad registrada.

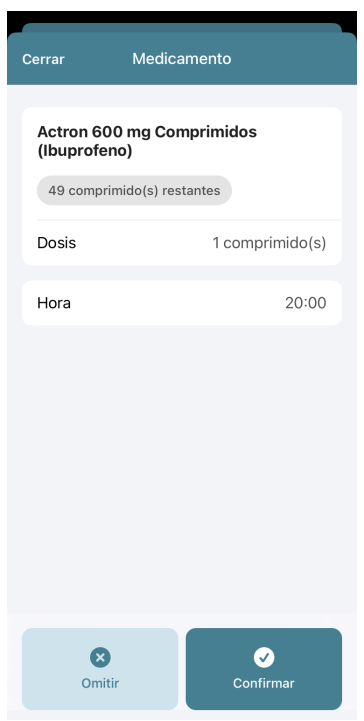

Figura 42: Gestión de Recordatorio de Medicamento en "MyTherapy".

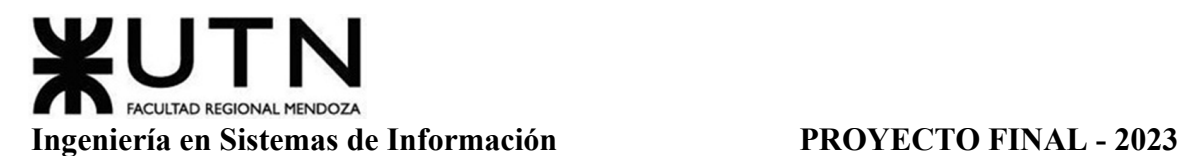

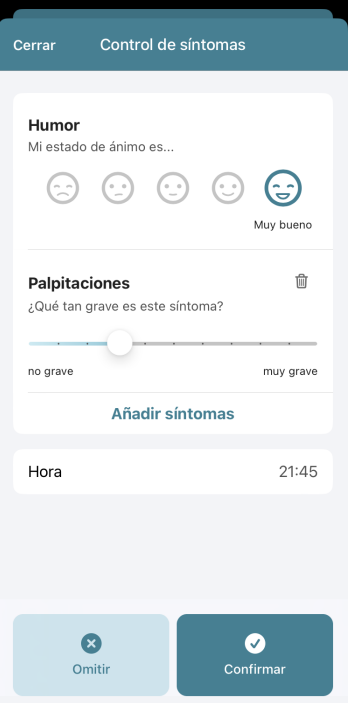

Figura 43: Gestión de Recordatorio de Control de Síntomas en "MyTherapy".

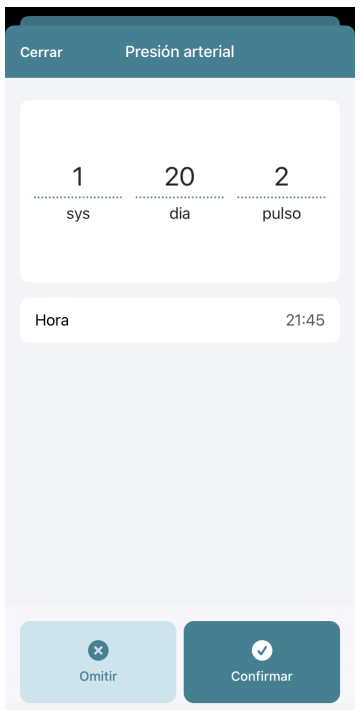

Figura 44: Gestión de Recordatorio de Medición en "MyTherapy".

**Pantalla "Equipo".** Esta pantalla posee funciones adicionales para el usuario que desee utilizarlas. Se accede a la misma mediante la barra inferior de pestañas de la aplicación. Permite añadir más datos que resultan útiles para la salud del usuario, como lo son turnos médicos, información de médicos personales y farmacias a las que se acude (ver Figura 45).

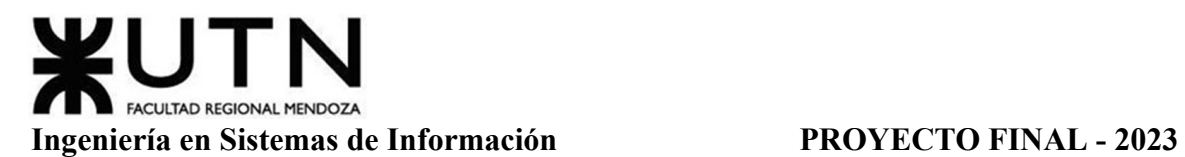

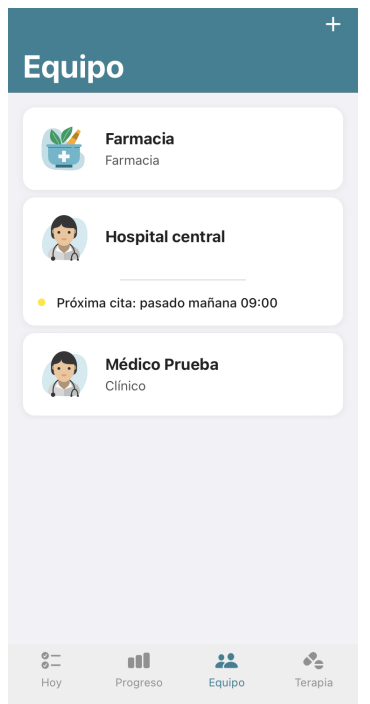

Figura 45: Pantalla "Equipo" con datos cargados, aplicación "MyTherapy".

Las opciones de carga de datos que se encuentran en esta pestaña son: "Añadir médico", "Añadir cita" y "Añadir farmacia".

Para la primera opción mencionada, se le pide al usuario llenar los datos que conozca del médico, como su nombre, especialidad, dirección, teléfono, entre otros. No son obligatorios todos los datos, ya que esta función solo sirve como registro de datos y no se relaciona con ninguna otra parte de la aplicación.

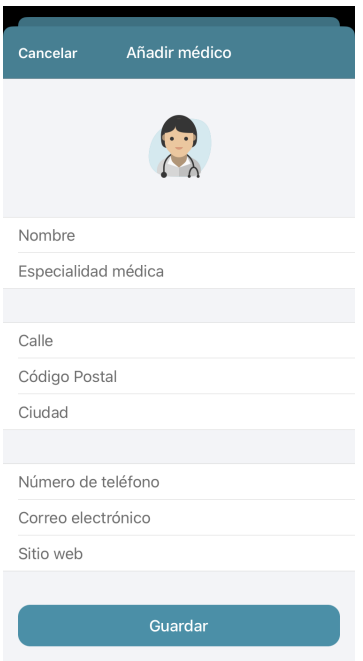

Figura 46: Función "Añadir Médico" de la aplicación "MyTherapy".

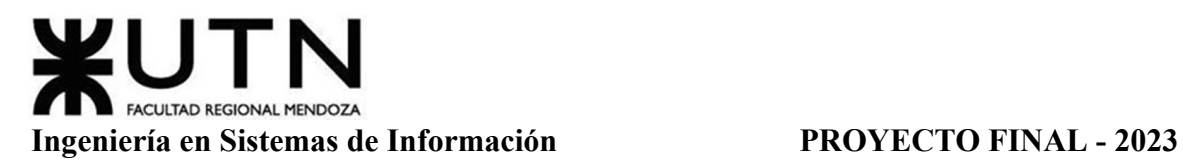

La siguiente opción es la de añadir una cita médica, en esta se solicitan menos datos a la persona que utilice la aplicación, pero que son obligatorios y necesarios. Se debe llenar la fecha de la cita médica, la hora, el lugar y configurar los recordatorios. Se permite crear recordatorios para días u horas previo al turno para evitar que el usuario lo olvide (ver Figura 47).

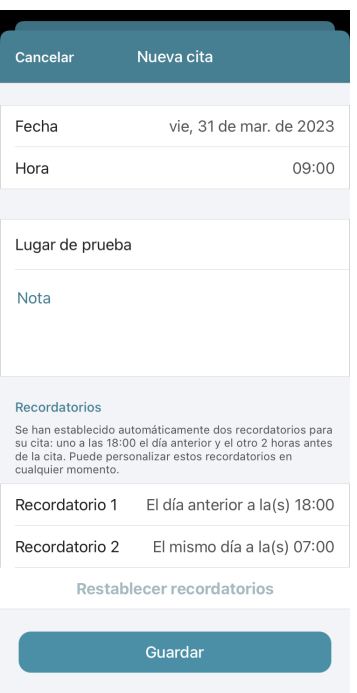

Figura 47: Función "Nueva Cita", aplicación "MyTherapy".

La última función de la pestaña "Equipo" es la de añadir una farmacia. Al igual que con los médicos, solo se solicita el llenado de datos que el usuario quiere recordar, es una funcionalidad simple que solo almacena información importante para quien la utilice. En la Figura 48 se muestran todos los datos que se pueden rellenar para registrar una farmacia en la aplicación.

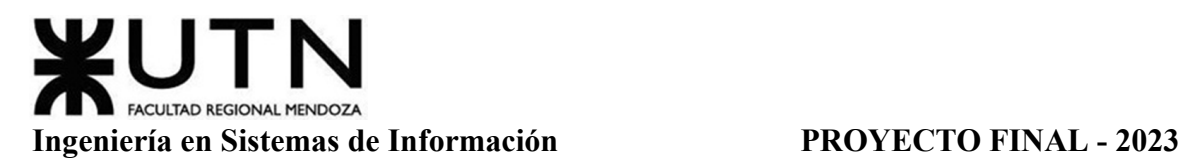

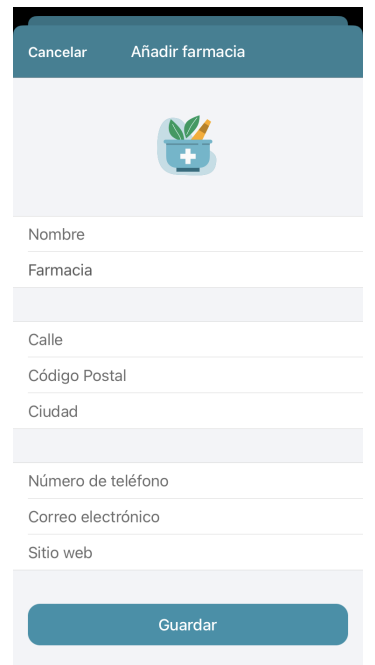

Figura 48: Función "Nueva Farmacia", aplicación "MyTherapy".

**Pantalla "Progreso".** En esta pestaña se permite al usuario de la aplicación visualizar su progreso con el paso de los días en relación a todos los medicamentos, actividades y demás recordatorios que fueron registrados. La pestaña cuenta con dos tipos de visualizaciones distintas, la de "Gráficos" (ver Figura 49) y la de "Lista" (ver Figura 50). Ambos estilos presentan la misma información pero de manera diferente de acuerdo a las preferencias del usuario.

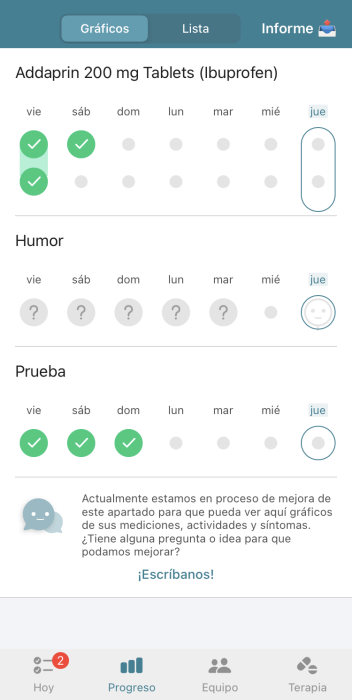

Figura 49: Visualización de Progreso en "Gráficos", aplicación "MyTherapy".

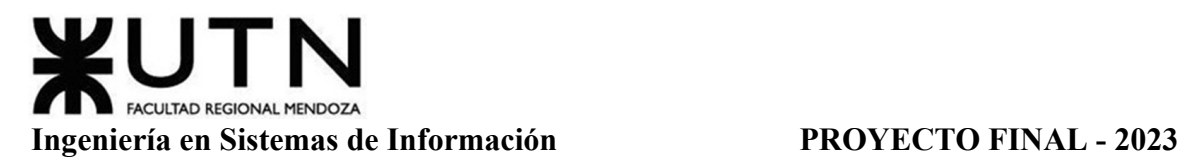

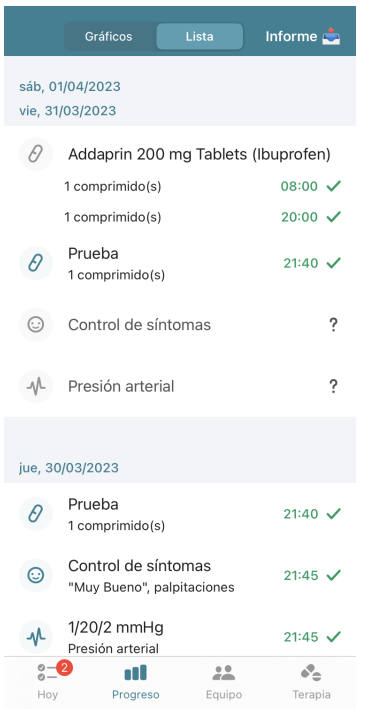

Figura 50: Visualización de Progreso en "Lista", aplicación "MyTherapy".

Como última función de la pestaña "Progreso", se encuentra el botón de informe, que genera un reporte detallado de todos los días del mes que elija el usuario y lo envía a un correo que ingresa (ver Figura 51). Este archivo de reporte se envía con formato de PDF.

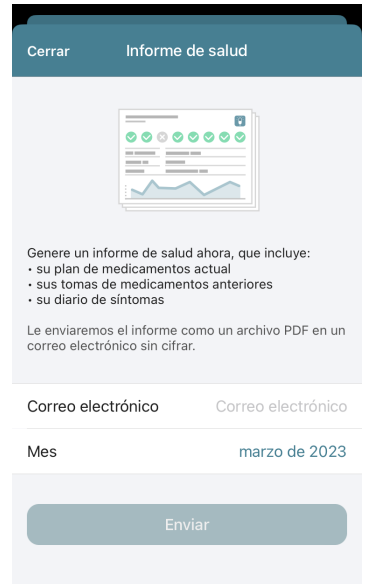

Figura 51: Informe de salud de la aplicación "MyTherapy".

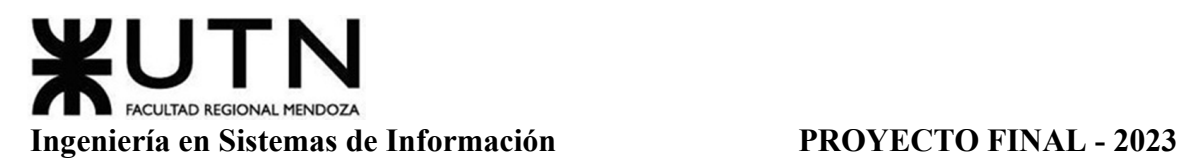

**Modelo Lógico Del Sistema Actual**

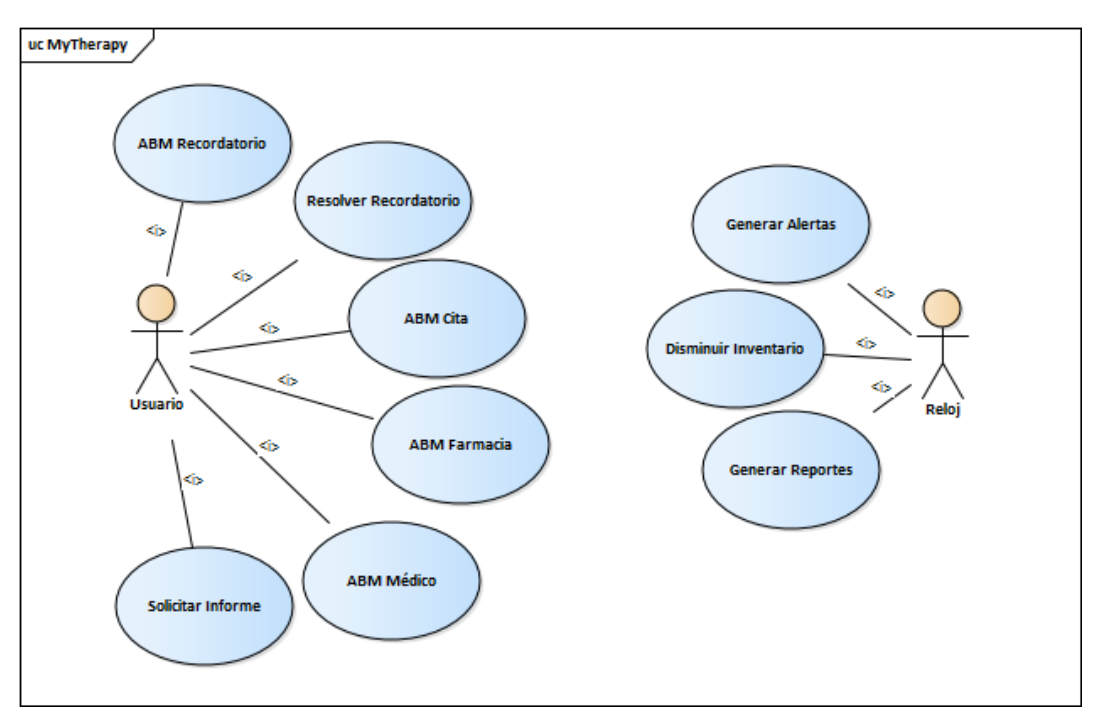

Diagrama 12: Modelo Lógico Aplicación "MyTherapy".

# **Problemas Y Necesidades Detectados En Las Funciones Relevadas En Detalle Y En Su Entorno Organizacional**

**Notificación Única Por Recordatorio.** Cada recordatorio solo se alerta una única vez al celular del usuario, lo que causaría problemas en caso de que se pase por alto esta notificación por algún motivo diverso. Aumentar el número de notificaciones al usuario si este no llega a resolver el recordatorio es la necesidad relacionada a este problema, ya que de esta manera se evitan olvidos o descuidos.

**No Existen Contactos de Emergencia.** Este sistema no ofrece la posibilidad de registrar contactos de emergencia que reciban notificaciones de recordatorios. Esto puede ser considerado un problema si se tiene en cuenta que es posible que existan usuarios que necesiten vincular sus cuentas con algún contacto para asegurarse que consumen los medicamentos o registran las actividades diarias. La necesidad de este problema es crear contactos de emergencia que reciban las notificaciones que recibe el usuario que registró los recordatorios, para controlar que este mismo cumpla con lo que dice el calendario.

**Falta Información En Los Medicamentos.** Cuando se crea un nuevo medicamento, falta cierta información importante como las condiciones de consumo (en caso de que exista, como por ejemplo consumir un medicamento con comidas o en ayunas), o incluso una pestaña de observaciones que le permita al usuario escribir lo que considere importante. En este caso, la necesidad vinculada es la de agregar estos campos de condiciones de consumo, observaciones e incluso que exista la posibilidad de agregar una foto del medicamento para poder identificarlo con más facilidad.

Gimenez, Gomez, Mercado, Navajas Página 58 Sistema MediCAL

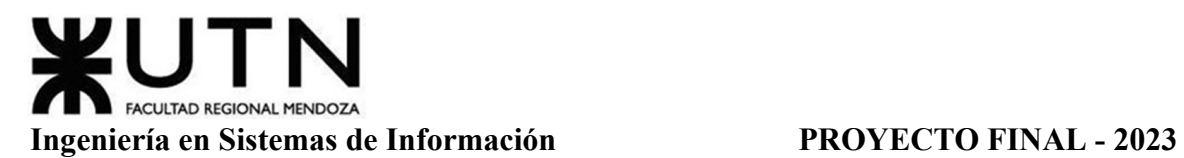

# **Resumen De Funciones Relevadas**

Teniendo en cuenta los relevamientos anteriores se puede llegar a la conclusión de que se presentan las siguientes funciones:

| <b>Funciones</b><br>Organizaciones                   | Organización<br>Residencia<br>San<br>Isidro Labrador | Organización<br>Fundación<br>San Andrés | Aplicación<br>Round Health | Aplicación<br>Lindo Píldora -<br>Recordatorios | Aplicación<br>MyTherapy   |
|------------------------------------------------------|------------------------------------------------------|-----------------------------------------|----------------------------|------------------------------------------------|---------------------------|
| Registro<br>de<br>pacientes                          | $\overline{\mathsf{v}}$                              | $\overline{\mathsf{v}}$                 |                            |                                                |                           |
| Registro<br>de<br>usuario (login y<br>autenticación) |                                                      | $\blacktriangledown$                    |                            |                                                |                           |
| Avisos de toma<br>de<br>medicamentos                 |                                                      |                                         | $\checkmark$               | $\checkmark$                                   | $\checkmark$              |
| Registro de toma<br>de medicamento                   | $\blacktriangledown$                                 |                                         | $\checkmark$               | $\overline{\mathbf{v}}$                        | $\blacktriangledown$      |
| Seguimiento del<br>tratamiento<br>del<br>paciente    | $\blacktriangledown$                                 | $\blacktriangledown$                    |                            |                                                |                           |
| Calendario<br>de<br>recordatorios                    |                                                      | $\overline{\mathsf{v}}$                 | $\checkmark$               | $\checkmark$                                   | $\blacktriangledown$      |
| de<br>Contacto<br>emergencia                         | $\overline{\mathbf{v}}$                              | $\blacktriangledown$                    |                            |                                                |                           |
| Generación<br>de<br>historial<br>y/o<br>estadísticas | $\blacktriangledown$                                 |                                         |                            |                                                |                           |
| de<br>Gestión<br>de<br>inventario<br>medicamentos    | $\blacktriangledown$                                 |                                         |                            | $\checkmark$                                   | $\boldsymbol{\mathsf{v}}$ |
| de<br>Gestión<br>calendarios<br>múltiples            |                                                      |                                         |                            |                                                |                           |

Tabla 1: Comparación de Funciones Relevadas.

## *Objetivos Y Alcances Preliminares Del Nuevo Sistema*

Teniendo en cuenta la información relevada de las diferentes organizaciones y aplicaciones, se define preliminarmente el objetivo principal y los objetivos secundarios del nuevo sistema.

El *objetivo principal preliminar* es desarrollar un sistema que permita al usuario realizar un seguimiento de consumo de medicamentos de una forma efectiva. El sistema debe permitir a los usuarios tener un control y gestión de medicamentos que consumen periódicamente junto al estado físico. Esto posibilita observar el cumplimiento de tratamientos médicos. Los usuarios pueden ser tanto particulares como instituciones sanitarias.

Complementando al principal, se definen los siguientes *objetivos secundarios preliminares:*

- **Permitir gestionar más de un calendario por usuario.** La aplicación debe ofrecer la posibilidad de administrar más de un calendario ya sea para usuarios particulares o para profesionales de salud.
- **Brindar reportes con informes generales respecto al cumplimiento de recordatorios.** Deben generarse reportes según un rango de fechas especificado por el usuario, donde se muestre un historial de recordatorios cumplidos o descartados junto con estadísticas relacionadas a ellos (como porcentaje de cumplimiento, horas).
- **Proveer una aplicación adaptable para todo tipo de usuarios.** Si bien el sistema está pensado inicialmente para usuarios particulares que manejen uno o más calendarios, también es aplicable a instituciones de salud que requieran registrar medicación de muchos pacientes a cargo.
- **Establecer una comunicación entre dos usuarios.** Vincular dos cuentas entre sí para permitir un control adecuado al usuario que se encuentra en tratamiento.
- **Preservar la integridad de los datos.** Considerando la digitalización, los datos se pueden integrar de tal manera que se evite la degradación de los datos y la calidad con el tiempo, evitando la pérdida de datos importantes para el procesamiento profesional y la posterior recopilación estadística.

Además, se definen los siguientes *alcances funcionales preliminares*:

**● Módulo Usuario:** Se lleva a cabo la gestión de la cuenta, es decir el registro de los datos del usuario (celular, nombre y apellido, mail), su perfil (particular, enfermero, persona a cargo) y la vinculación con otras cuentas. Generación de alertas para usuarios particulares y/o cuentas vinculadas.

- $\rightarrow$  ABM de Usuarios
- → Restablecer Contraseña
- $\rightarrow$  Vinculación entre Cuentas
- **Módulo de Seguridad:** Gestión de perfiles con los permisos correspondientes. Administración de seguridad del sistema con gestión de autenticación y autorización de usuarios asignados diferentes roles según autoridad y formularios de acceso para diferentes perfiles. Existen usuarios con perfil de administrador con más permisos para gestionar organizaciones con gran cantidad de calendarios.
	- **→** Autenticación de Usuarios
	- $\rightarrow$  ABM de Perfiles
	- $\rightarrow$  ABM de Permisos
- **Módulo de Parámetros:** Registro o establecimiento de los diferentes datos que se pueden seleccionar en el sistema y no necesitan ser cargados manualmente, esto para determinar la carga de dichos datos y garantizar el crecimiento y flexibilidad del sistema.
	- **→** ABM de Tablas Principales del Sistema
- **Módulo de Reportes:** Generación de reportes con gráficos, tablas y estadísticas de acuerdo al tipo de usuario que los solicita (particular u organización). En el caso de un particular, el reporte generado incluirá:
	- → Medicamentos consumidos y su cantidad (visualización en lista detallada o gráfico)
	- ➔ Síntomas registrados (visualización en lista detallada o gráfico)
	- ➔ Porcentaje de cumplimiento de recordatorios ((Registros reales / Registros esperados)\*100)
	- ➔ Mediciones de niveles de signos vitales (por ej.:presión arterial, diabetes) con visualización en lista detallada o gráfico.

Asimismo, para el caso de organizaciones se realizarán reportes referidos a:

- → Reportes referidos a pacientes. Los mismos reportes que son generados para particulares, que se detallan en el párrafo anterior.
- → Reportes referidos a enfermeros. Listado de enfermeros, cantidad de registros. Visualización detallada de cada acción realizada por el enfermero.

➔ Reportes referidos a medicaciones. Listado de medicamentos consumidos, junto a sus cantidades.

Todos estos Reportes se harán durante el periodo de tiempo especificado según el Filtro de la Fecha, además, se podrá filtrar por Profesional o Medicamentos.

- **Módulo de Recordatorios:** Administra el registro de la toma del medicamento y permite la modificación o eliminación de recordatorios previamente creados.
	- $\rightarrow$  Registro de recordatorio
	- ➔ Baja y Modificación recordatorio
- **Módulo de Calendario:** Visualización de recordatorios y registro de síntomas.
	- → ABM Síntoma
	- $\rightarrow$  ABM Mediciones
	- $\rightarrow$  Calendario
- **Módulo de Medicamento:** Creación de recordatorios de consumo de medicamentos, configuración de fechas, periodicidad, dosis, etc.
	- $\rightarrow$  Alta recordatorio
	- ➔ Vinculación con base de datos de medicamentos

## **DISEÑO**

## **Objetivos Y Alcances Definitivos Del Nuevo Sistema**

Considerando la información recopilada de diversas organizaciones y aplicaciones, se establecen de manera concluyente tanto el objetivo principal como los objetivos secundarios del nuevo sistema.

El *objetivo principal* consiste en crear un sistema que habilite al usuario para monitorear su consumo de medicamentos de manera eficiente. El sistema tiene que permitir a los usuarios administrar y supervisar los medicamentos que toman de manera regular, así como también su estado físico, con el fin de verificar si se están siguiendo adecuadamente los tratamientos médicos prescritos. Los potenciales usuarios del sistema pueden ser tanto personas particulares como instituciones del sector sanitario.

## **Objetivos**

Complementando al principal, se definen los siguientes *objetivos secundarios:*

- **Permitir gestionar más de un calendario por usuario.** La aplicación debe ofrecer la posibilidad de administrar más de un calendario ya sea para usuarios particulares o para profesionales de salud. En el caso de usuarios particulares, se restringe el número máximo de calendarios por cuenta a tres. Por el contrario, las organizaciones tienen la flexibilidad de gestionar el límite de calendarios en función del tipo de licencia que hayan adquirido.
- **Brindar reportes con informes generales respecto al cumplimiento de recordatorios.** Deben generarse reportes según un rango de fechas especificado por el usuario, donde se muestre un historial de recordatorios cumplidos o descartados junto con estadísticas relacionadas a ellos (como porcentaje de cumplimiento, horas).
- **Proveer una aplicación adaptable para todo tipo de usuarios.** Si bien el sistema está pensado inicialmente para usuarios particulares que manejen uno o más calendarios, también es aplicable a instituciones de salud que requieran registrar medicación de muchos pacientes a cargo.
- **Establecer una comunicación entre dos usuarios.** Vincular dos cuentas entre sí para permitir un control adecuado al usuario que se encuentra en tratamiento. Esta funcionalidad se restringe en usuarios particulares, permitiendo que un usuario pueda ser "controlador" de hasta tres otros usuarios, aunque un usuario pueda ser "controlado" sólo por un usuario. En el caso de las instituciones esta restricción no existe, permitiendo que un usuario pueda ser "controlador" y pueda ser "controlado" por varios otros.

### **Alcances Funcionales**

Además, se definen los siguientes *alcances funcionales*:

- **● Módulo Usuario:** Se realiza el proceso de administración de la cuenta, que consiste en registrar la información del usuario como su número de teléfono celular, nombre y apellido, correo electrónico, perfil de usuario (particular, enfermero, administrador) y su vinculación con otras cuentas. También se crean alertas para usuarios particulares y/o cuentas vinculadas.
	- → ABM de Usuarios: La aplicación brinda la posibilidad de que un usuario nuevo se registre en ella proporcionando información personal, además de un número de teléfono, correo electrónico y una contraseña. Este proceso de registro se lleva a cabo solamente una vez. El usuario puede modificar sus datos personales y/o datos de la cuenta registrada. Asimismo, puede eliminarse la cuenta y con ello la vinculación al contacto de emergencia.
	- ➔ Restablecer Usuario: Permite a los administradores restablecer usuarios que hayan dado de baja lógica, se agrega una fecha 'hasta' a su historial de fin de vigencia y el usuario volvería a estar activo en el sistema.
	- ➔ Restablecer Contraseña: Permite a los usuarios recuperar el acceso a su cuenta en caso de haber olvidado su contraseña. En caso de usuarios relacionados a alguna organización, se les sugiere a los mismos el restablecimiento de contraseña cada un periodo de 1 año, y a los usuarios particulares se les sugiere que cambien su contraseña cada dos años, esto se realiza a través de una notificación, sin embargo, no es un requisito obligatorio. Cuando el usuario decide restablecer su contraseña, se le envía un correo con un código numérico de restablecimiento, el usuario debe introducirlo en la aplicación para continuar con el proceso de restablecimiento de la contraseña.
	- ➔ Ayuda y Soporte: Esta función le permite al usuario acceder a un conjunto de preguntas frecuentes resueltas que podría ayudarlo con el manejo de la aplicación. Además, se agregaría un mail asociado a MediCAL en caso de querer contactarse, solicitar ayuda o hasta sugerir cambios hacia la aplicación.
	- ➔ Vinculación entre Cuentas: La función de vinculación de cuentas en la aplicación permite a los usuarios asociar su cuenta de la aplicación con otras cuentas existentes. En el caso de usuarios particulares se conectarán las cuentas donde uno lleva el control del tratamiento médico del otro. Un usuario puede ser contacto de emergencia 'Controlador' de hasta tres usuarios. Un usuario puede tener un único contacto de emergencia, siendo el único 'Controlado'.

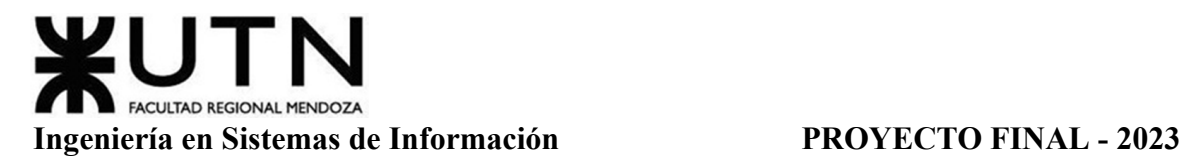

- **Módulo de Seguridad:** Gestión de perfiles con los permisos correspondientes. Administración de seguridad del sistema con gestión de autenticación y autorización de usuarios asignados diferentes roles según autoridad y formularios de acceso para diferentes perfiles. Existen usuarios con perfil de administrador con más permisos para gestionar organizaciones con gran cantidad de calendarios, y con la posibilidad de registrar cuentas para los enfermeros que están a cargo de pacientes.
	- ➔ Iniciar Sesión: La función de inicio de sesión autentifica los usuarios, es la encargada de verificar la identidad del usuario que intenta acceder a la aplicación. Para lograr esto, cada cuenta posee un usuario relacionado a su correo electrónico junto con una contraseña que debe cumplir con una longitud mínima de 6 caracteres y máxima de 15 (única restricción para usuarios particulares), y con un mínimo de una letra minúscula, una mayúscula y un carácter numérico (restricciones extra para las organizaciones).
	- ➔ ABM de Perfiles: Se refiere a la gestión de permisos en el sistema. El ABM de perfiles permite a los administradores de la aplicación crear, modificar o eliminar los mismos para los diferentes usuarios y grupos de usuarios de la aplicación.
	- **→** Gestionar Permisos: Permite a los administradores de la aplicación agregar o eliminar los permisos de cada perfil, marcando en un checkbox los permisos de acceso a las distintas funcionalidades y recursos de la aplicación.

Se incluyen funcionalidades sobre el backup de la base de datos del sistema, la cual se realiza automáticamente, programado para ejecutarse en intervalos regulares sin intervención del usuario. Se utilizan herramientas de respaldo o software especializado para llevar a cabo este proceso según la configuración establecida. La frecuencia de respaldo es diaria. Esto asegura que los cambios más recientes en la base de datos se respalden de forma regular y se minimiza la posibilidad de pérdida de información. Se implementa un sistema en el que las copias de seguridad se sobrescriben automáticamente según el día de la semana, utilizando el enfoque acumulativo (incremental level 1 acumulativo), copiando solamente los bloques que se han modificado desde el último backup completo. Esta estrategia no solo optimiza el espacio de almacenamiento, sino que también asegura que las copias de seguridad estén siempre al día y sean fácilmente accesibles en caso de necesidad.

Además de las copias de seguridad diarias, se considera realizar copias de seguridad completas de la base de datos de forma manual, de manera mensual.

En cuanto al backup del código del sistema, se realiza automáticamente de forma semanal. Estas copias de seguridad del código se almacenan en el servidor designado para backup.

Aunque el código del sistema y la base de datos pueden estar en el mismo servidor, se mantiene una separación lógica entre ellos. Esto puede implicar utilizar diferentes carpetas, directorios o unidades de almacenamiento para cada uno.

- **Módulo de Parámetros:** Registro o establecimiento de los diferentes datos que se pueden seleccionar en el sistema y no necesitan ser cargados manualmente, esto para determinar la carga de dichos datos y garantizar el crecimiento y flexibilidad del sistema.
	- → ABM de Tablas Principales del Sistema: El superusuario 'Administrador del Sistema' es el responsable de cargar los campos que van a estar parametrizados para el usuario.
- **Módulo de Reportes:** Generación de reportes con gráficos, tablas y estadísticas de acuerdo al tipo de usuario que los solicita (particular u organización). En el caso de un particular, los tipos de reportes generados incluirán:
	- ➔ Medicamentos Consumidos (visualización en lista detallada con: nombre del medicamento, fecha de registro de toma, cantidad; gráfico; porcentaje de cumplimiento: Registros Tomados / (Registros Tomados + Registros Omitidos) \*100)
	- ➔ Síntomas Registrados (Visualización en lista detallada: nombres de síntomas, fechas de registro, cantidad; gráfico; porcentaje de cantidad de síntomas con respecto del total: (Cantidad de Síntoma / Síntomas Totales) \*100)
	- → Mediciones de Signos Vitales (por ej.:presión arterial, diabetes) (Visualización en lista detallada: nombres de mediciones, valor, unidad de medida, fecha de registro, cantidad; gráfico; porcentaje de cantidad de mediciones con respecto del total: (Cantidad de Medición / Mediciones Totales) \*100)

Todos estos Reportes se harán durante el periodo de tiempo especificado según el Filtro de la Fecha (fecha desde, fecha hasta).

Asimismo, para el caso de organizaciones se realizarán reportes referidos a:

- ➔ Reportes referidos a Pacientes/Calendarios: Listado de pacientes (Visualización en lista detallada: nombre del paciente, nombre del calendario, fecha de alta del paciente/calendario, cantidad de medicamentos asociados). Este tipo de reporte se puede filtrar por Profesional, Medicamento o Síntoma.
- ➔ Reportes referidos a Enfermeros: Listado de enfermeros (Visualización en lista detallada: cantidad de registros de recordatorios, nombre del enfermero, dni, matrícula, fecha de alta del enfermero, cantidad pacientes/calendarios asociados).

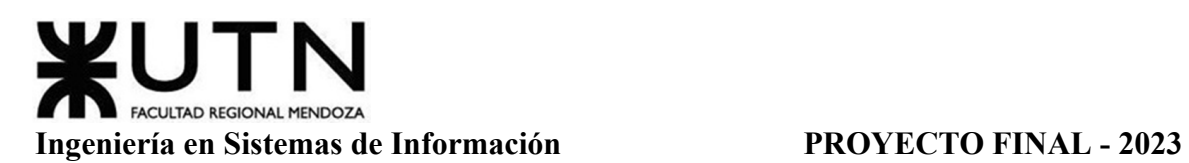

- → Reportes referidos a Medicamentos: Los mismos reportes que son generados para particulares, que se detallan en el párrafo anterior referidos a medicamentos. Este tipo de reporte se puede filtrar por Profesional.
- → Reportes referidos a Síntomas: Los mismos reportes que son generados para particulares, que se detallan en el párrafo anterior referidos a síntomas.

Todos estos Reportes se harán durante el periodo de tiempo especificado según el Filtro de la Fecha (fecha desde, fecha hasta).

- **Módulo de Recordatorios:** Administra el registro de la toma del medicamento y permite la modificación o eliminación de recordatorios previamente creados.
	- ➔ Registro de Toma Recordatorio: La notificación de recordatorio se muestra en el horario asignado en el momento de su creación (alta), vinculada al medicamento seleccionado, se guarda tanto éste horario como el esperado, como el real en que se lo registre como Tomado. Además, cada vez que se registra la toma exitosa del medicamento, se manda a disminuir en uno la unidad de inventario en caso de estar asociado. También se almacenan los casos de registro de tomas omitidas, asociadas con el motivo de omisión.
	- → Baja y Modificación Recordatorio: Se permite al usuario modificar los datos del recordatorio. Asimismo, puede eliminarse el recordatorio y con ello la generación de alertas y futuros registros del mismo.
- **Módulo de Calendario:** Visualización de recordatorios y registro de síntomas y mediciones.
	- → ABM Síntoma: Permite a los usuarios reportar y gestionar los síntomas de una enfermedad o dolencia en la aplicación. (dolor de cabeza, dolor muscular, mareos, náuseas, fatiga, etc.)
	- ➔ ABM Mediciones: Posibilita a los usuarios reportar y gestionar mediciones de signos vitales (presión arterial, azúcar en sangre, temperatura, etc.).
	- → ABM Calendario: Permite a los usuarios crear, modificar y eliminar cierta cantidad de calendarios asociados a su cuenta; además de que se pueden visualizar tratamientos médicos en forma anual, mensual y diaria. Seleccionando un día en particular, se asignan los síntomas y/o mediciones.
- **Módulo de Medicamento:** Creación de recordatorios de consumo de medicamentos, configuración de fechas, periodicidad, dosis, etc.
	- → Alta Recordatorio: Se da de alta un recordatorio especificando la frecuencia, la cantidad de dosis, el medicamento a consumir (el cual puede ser seleccionado desde un conjunto de datos precargados vinculados a una base de datos, o

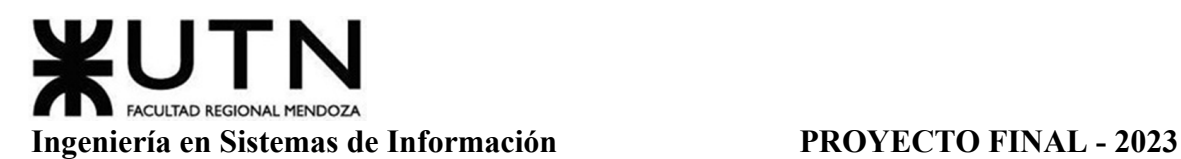

puede ser una instancia nueva añadida por el usuario). Además se permite la opción de detallar instrucciones de consumos (las cuales pueden ser seleccionadas desde una lista parametrizada de opciones, o añadidas como una descripción escrita por el usuario), registrar el contenido de la presentación médica para automatizar luego la baja de inventario, y adjuntar imagen del remedio.

- **Módulo de Consejos:** Visualización de consejos médicos para el sistema.
	- ➔ Compartir Consejo: El usuario puede interactuar compartiendo el link asociado al consejo seleccionado.
	- ➔ Leer Más sobre Consejo: El usuario al interactuar puede acceder a la nota o noticia completa según el link asociado al consejo.
	- → Dar 'Me Gusta': El usuario al interactuar puede dar "Me gusta" al consejo.

## **Modelo Funcional**

# *Diagrama General De Casos de Uso*

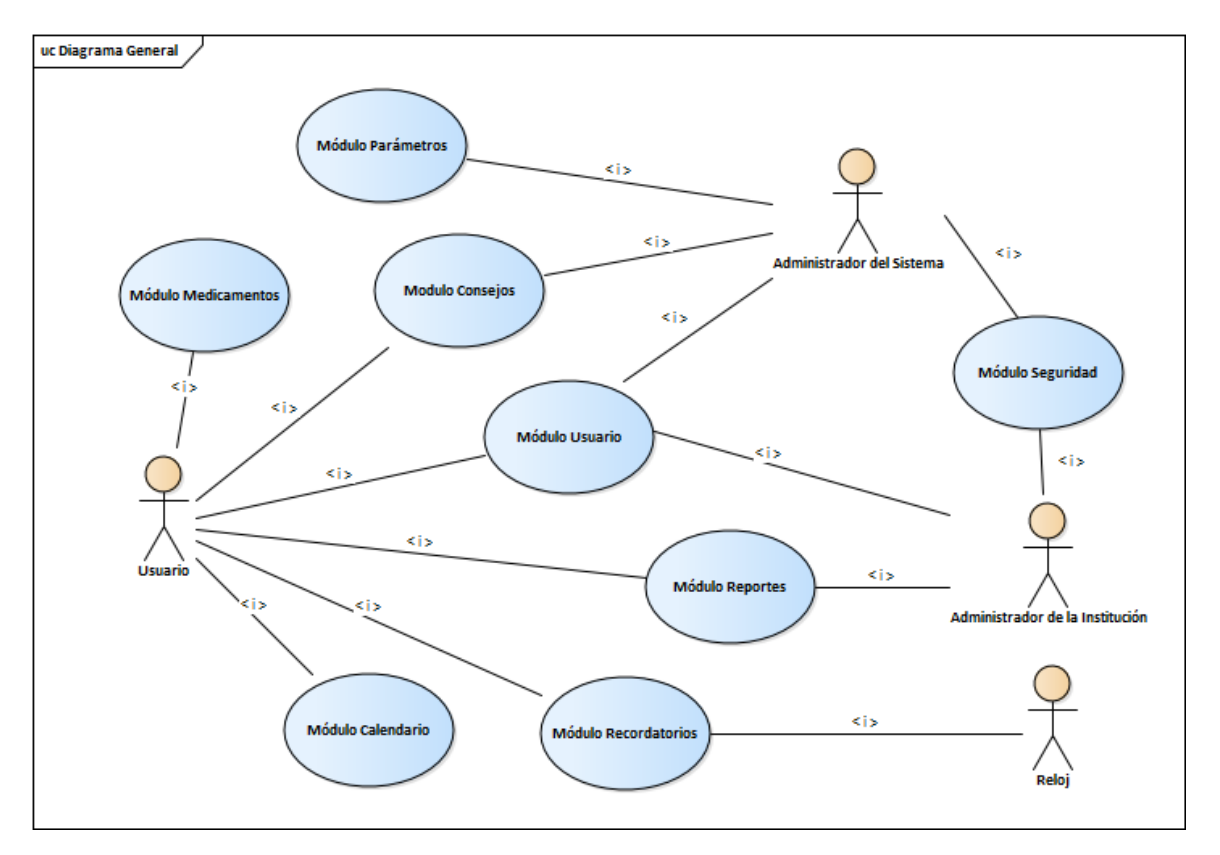

Diagrama 13: Diagrama General de Casos de Uso

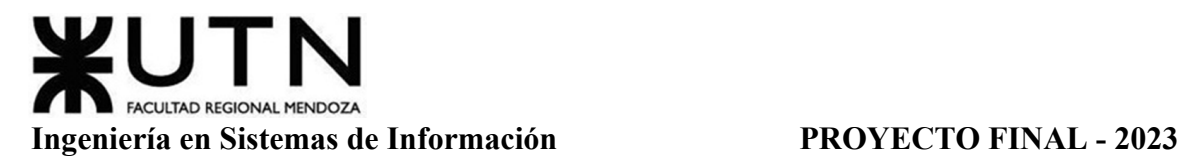

## *Diagramas De Casos De Uso Por Módulos*

A continuación, se pueden observar los diagramas de casos de uso por módulos:

### **Módulo Usuario**

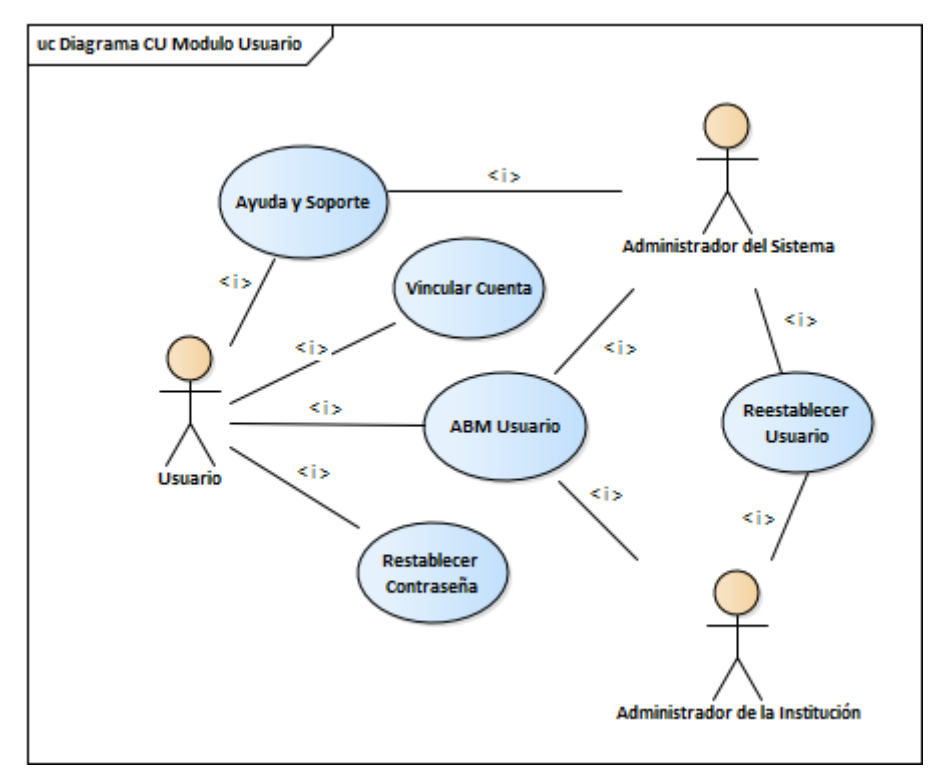

Diagrama 14: Diagrama Casos de Uso Módulo Usuario.

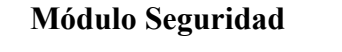

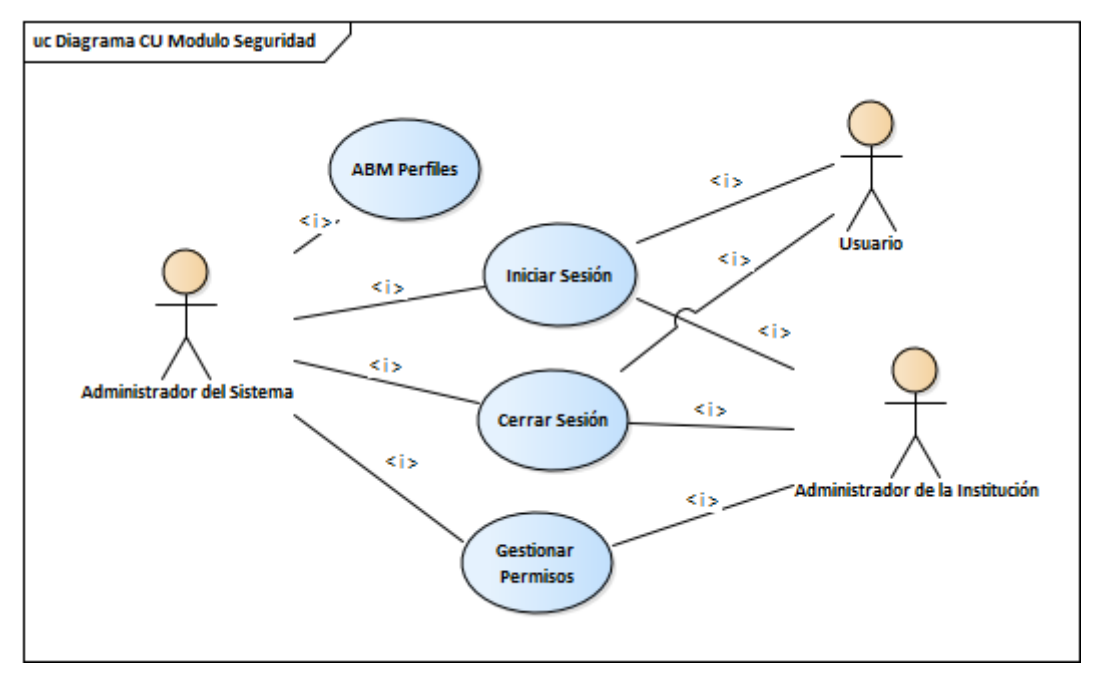

Diagrama 15: Diagrama de Casos de Uso Módulo Seguridad.

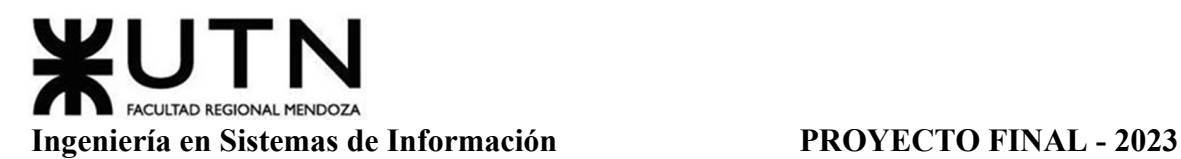

### **Módulo Parámetros**

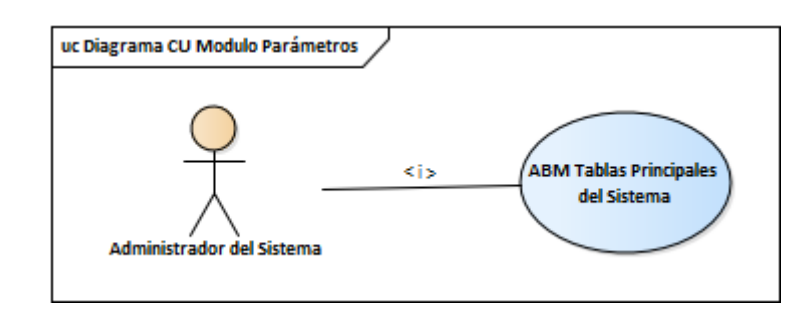

Diagrama 16: Diagrama de Casos de Uso Módulo Parámetros.

### **Módulo Reportes**

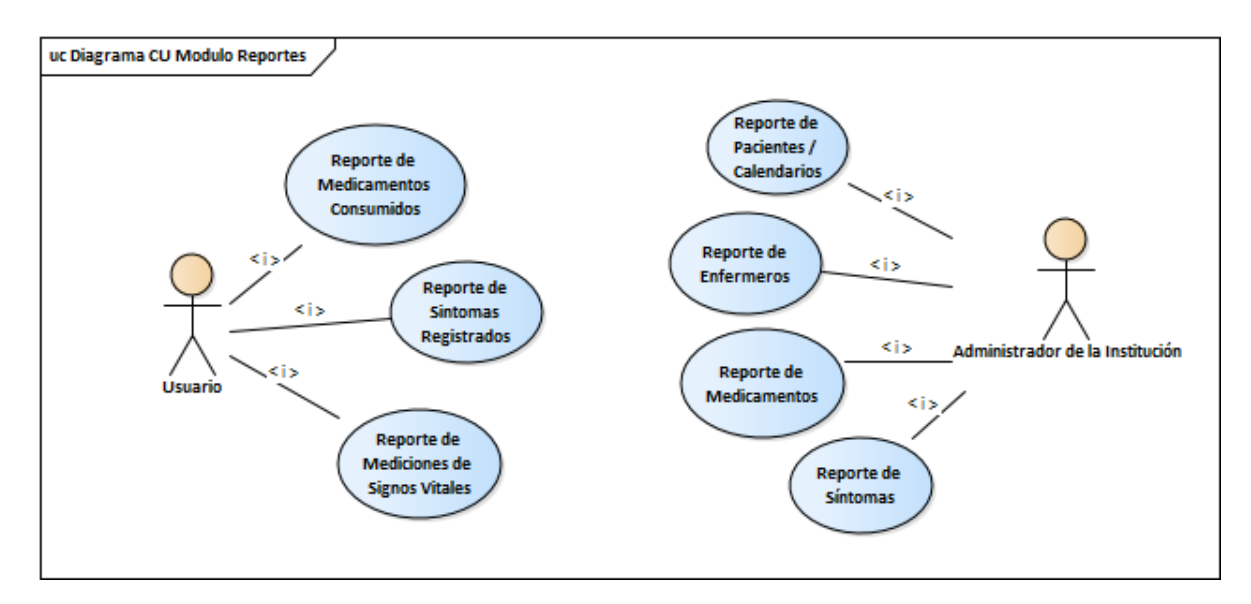

Diagrama 17: Diagrama de Casos de Uso Módulo Reportes.

### **Módulo Recordatorios**

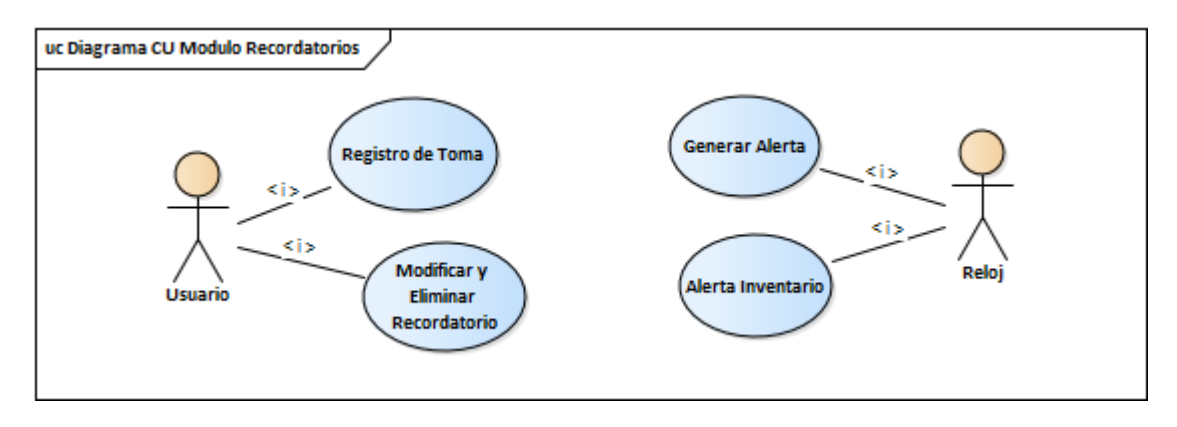

Diagrama 18: Diagrama de Casos de Uso Módulo Recordatorios.

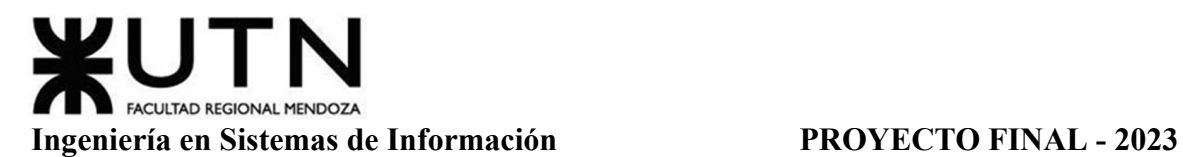

### **Módulo Calendario**

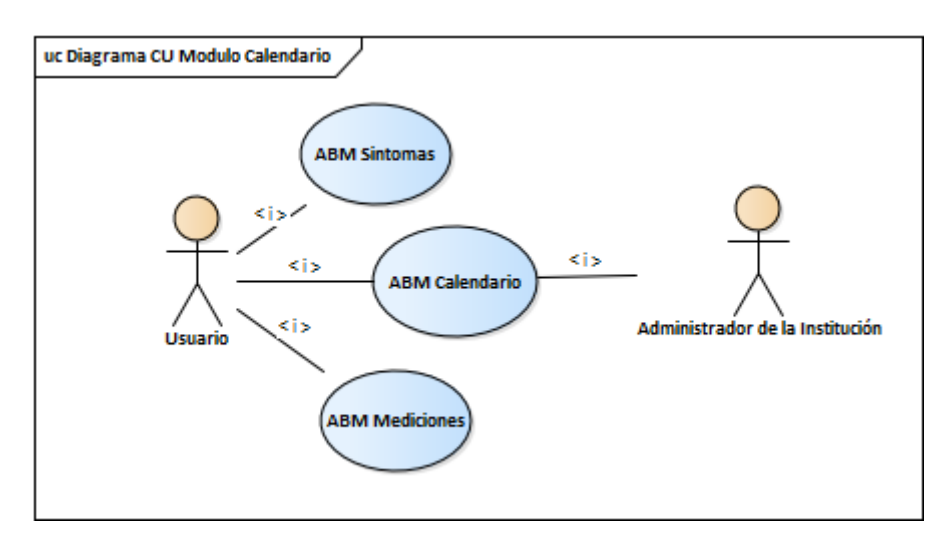

Diagrama 19: Diagrama de Casos de Uso Módulo Calendario.

### **Módulo Medicamento**

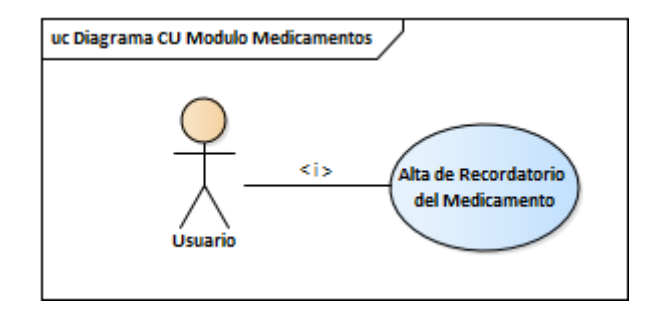

Diagrama 20: Diagrama de Casos de Uso Módulo Medicamentos.

## **Módulo Consejos**

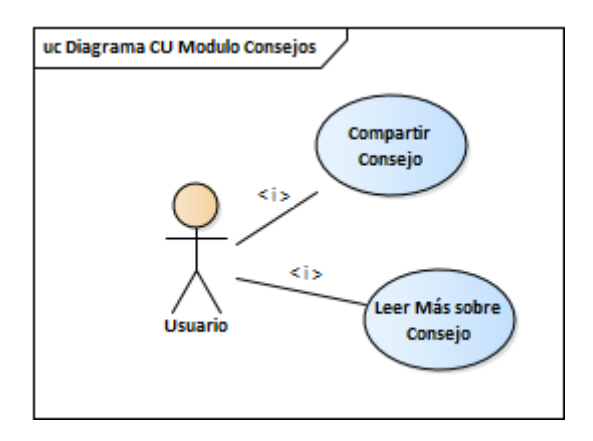

Diagrama 21: Diagrama de Casos de Uso Módulo Consejos.

## *Especificaciones De Casos de Uso*

En el siguiente apartado se detallan las descripciones del funcionamiento de los casos de uso, como artefacto de diseño funcional del sistema. Una especificación de caso de uso proporciona detalles textuales de un caso de uso.

En cada cabecera de cada caso de uso se detallan los siguientes aspectos:

- *Nombre* del Caso de Uso.
- *Actor*. Agente que se encarga de realizar o disparar la ejecución de la funcionalidad de este caso de uso.
- *Descripción*. Describe brevemente qué funcionalidad realiza el caso de uso.
- *Pre-Condición*. Aspecto previo considerado como verdadero que no debe ser comprobado por el caso de uso.
- *Parámetros de Entrada*. Datos externos al caso de uso que son ingresados para llevar adelante la funcionalidad.
- *Estado Inicial*. Entidades, atributos y relaciones que deben ser verificados en la realización del caso de uso para cumplir la funcionalidad que tiene asignado.
- *Estado Final*. Entidades, atributos y relaciones que son el resultado final de la ejecución del caso de uso.

Además, en la descripción del flujo de sucesos se detallan los siguientes aspectos:

- *Camino Normal*. Indica el funcionamiento básico del caso de uso.
- *Camino Alternativo*. Indica las posibles derivaciones de funcionamiento que puede tener un caso de uso a particular de la ocurrencia de diversos eventos.
- *Referencias*. Indica el número o código asociado a la pantalla u otro caso de uso relacionado en determinada acción del flujo de sucesos.

En esta lista se encuentran numerados todos los casos de uso del modelo realizado:

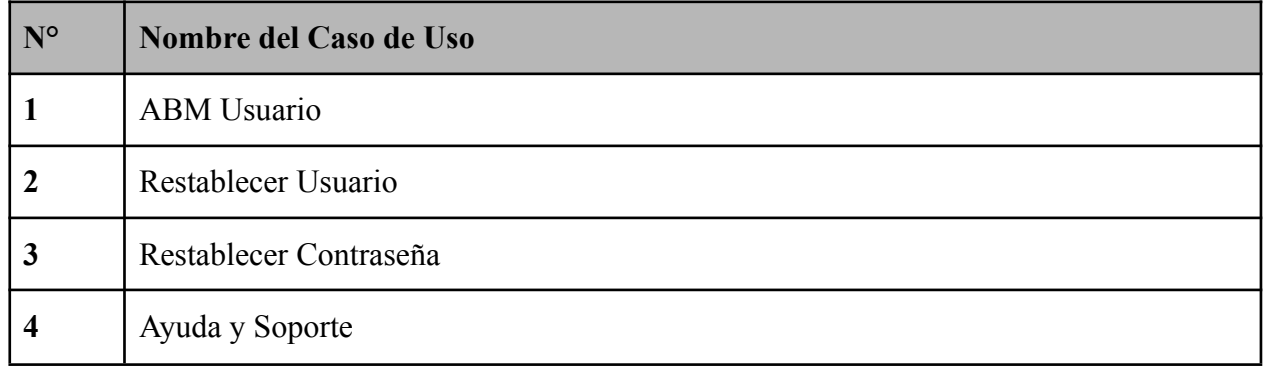
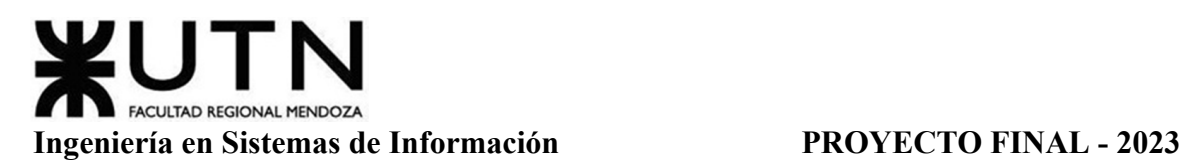

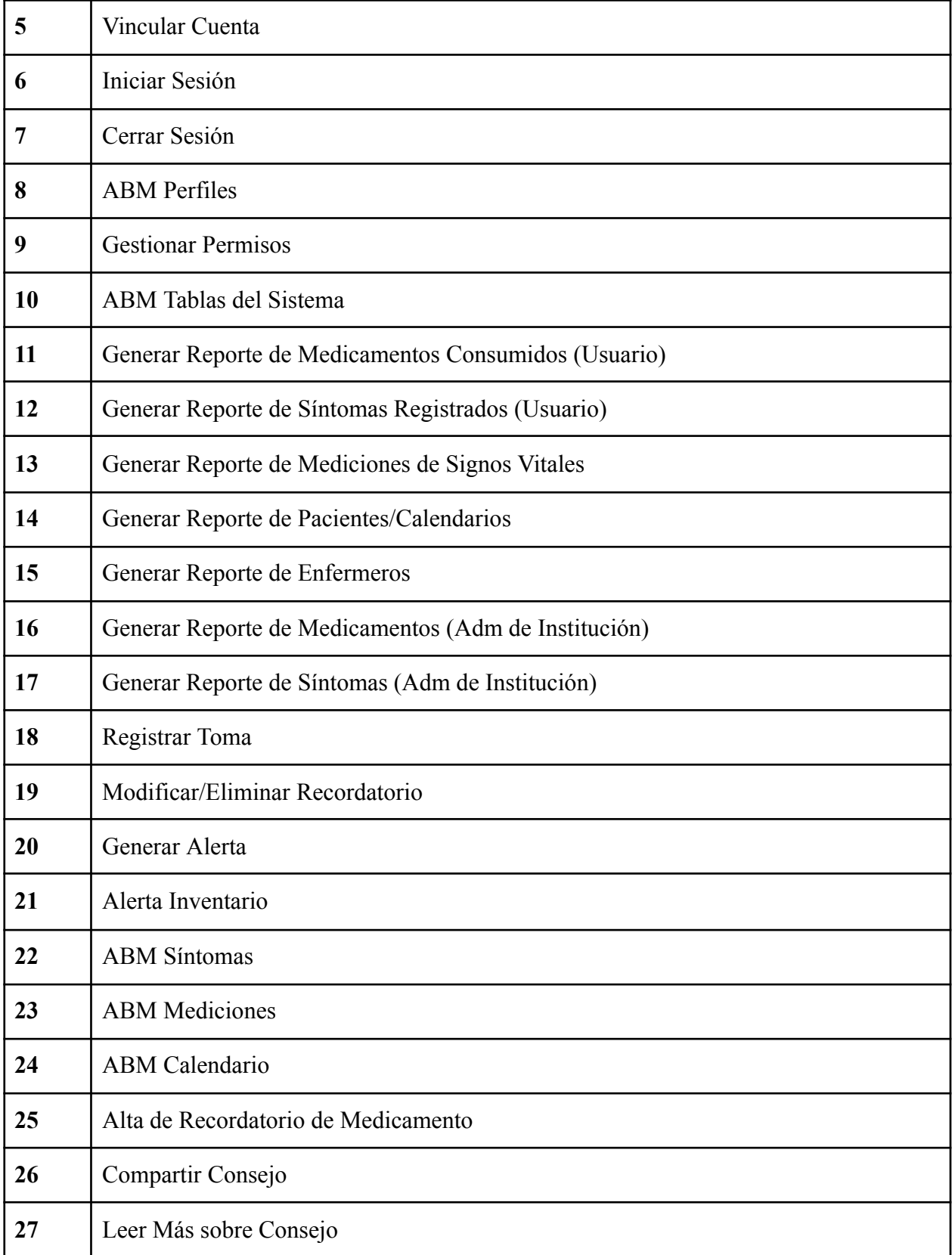

Tabla 2: Identificación de Casos de Uso

# **Módulo Usuario (CU N° 1-5)**

## *CU N°1: ABM Usuario*

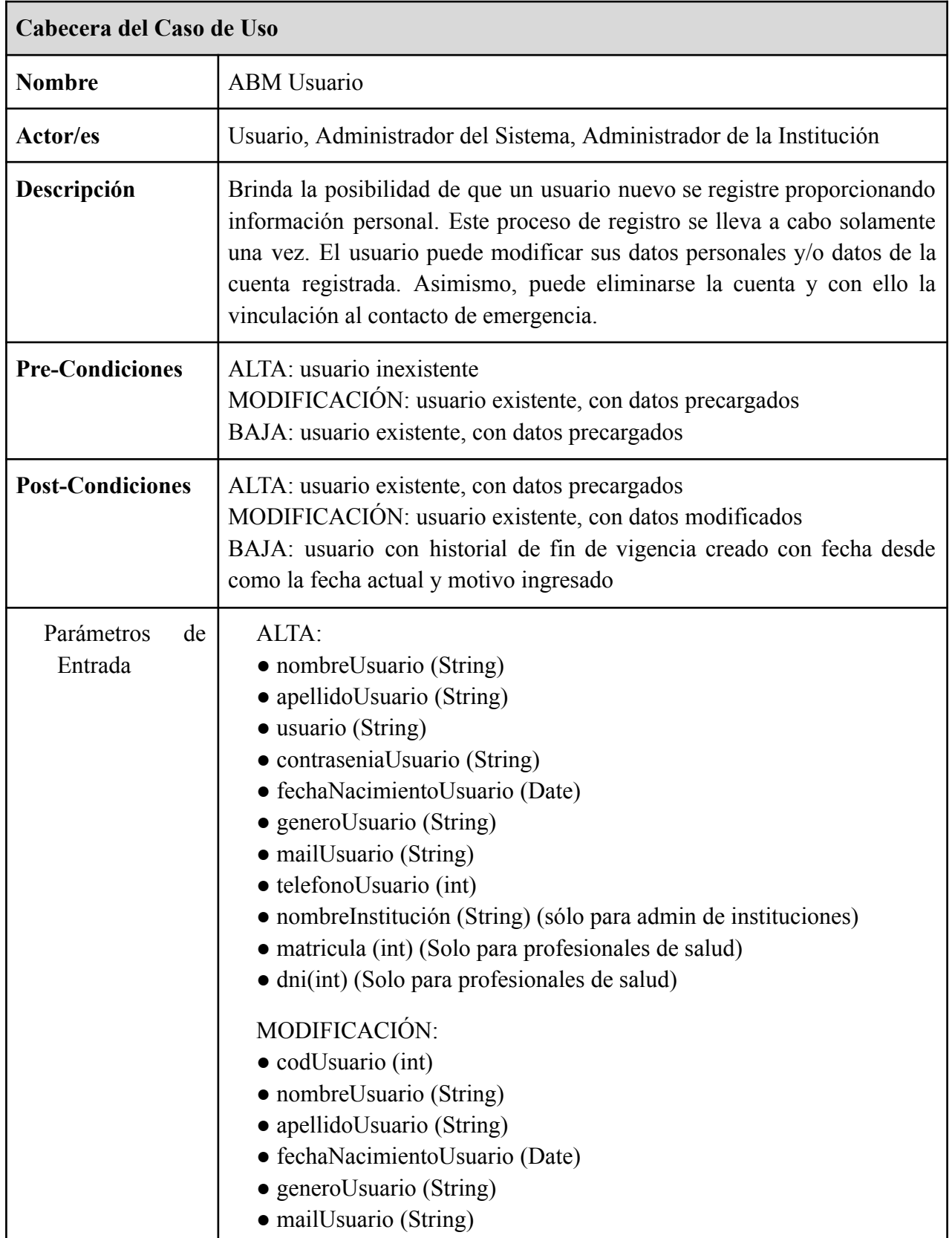

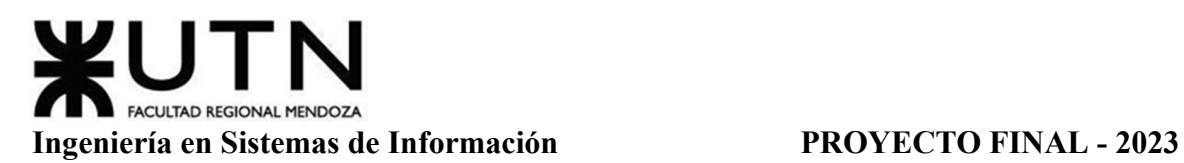

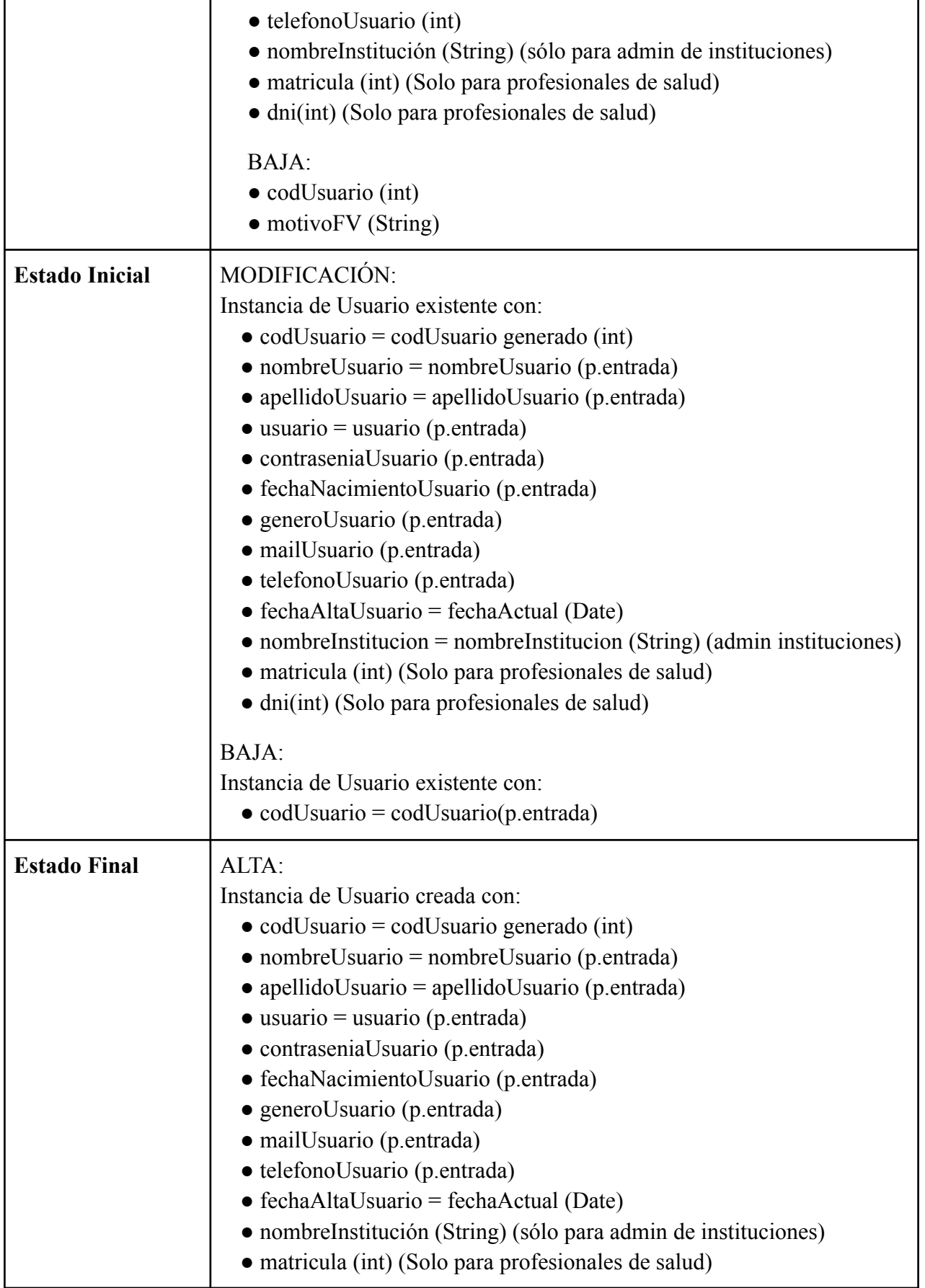

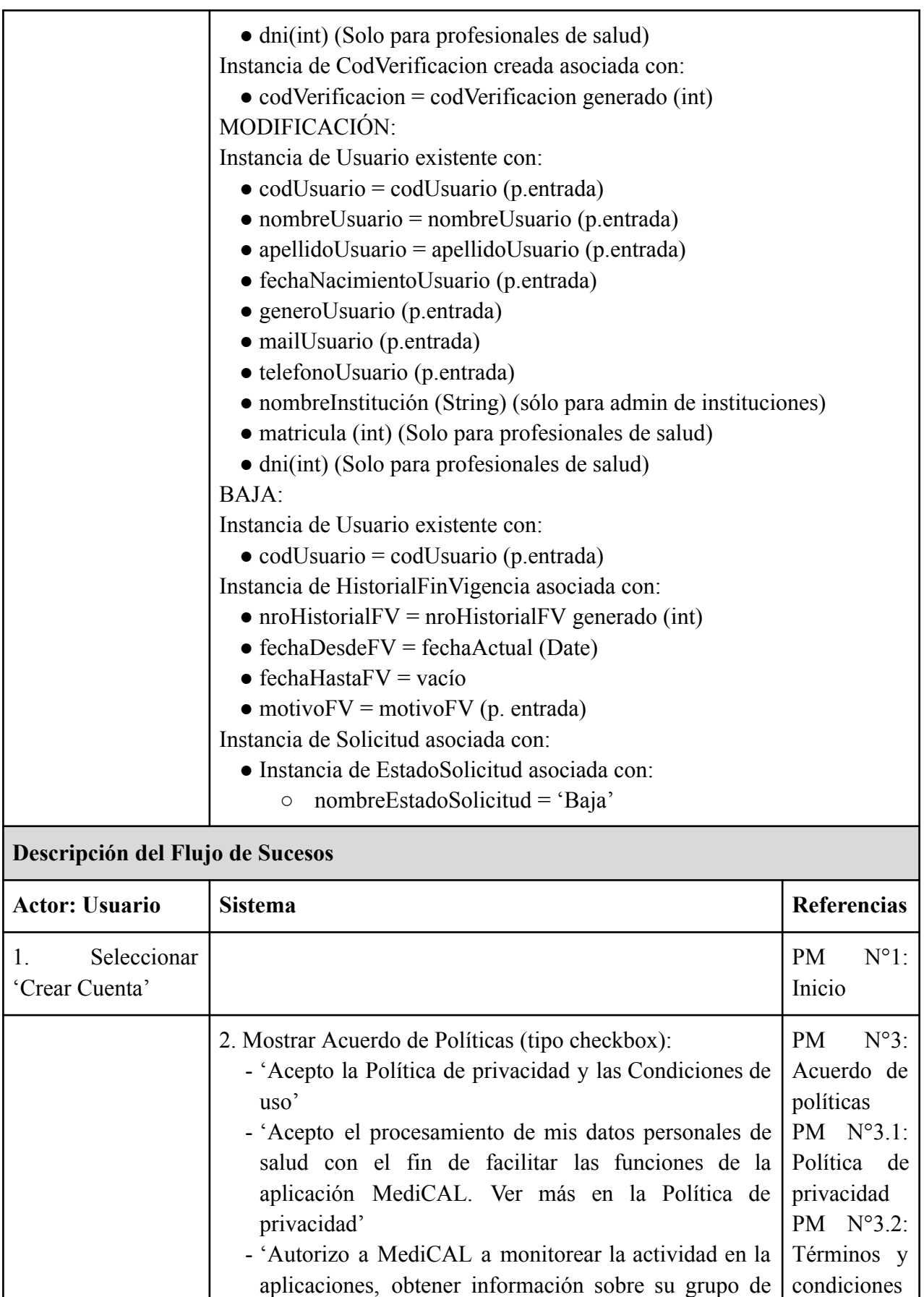

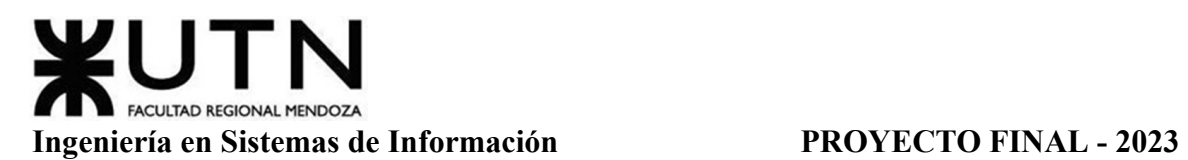

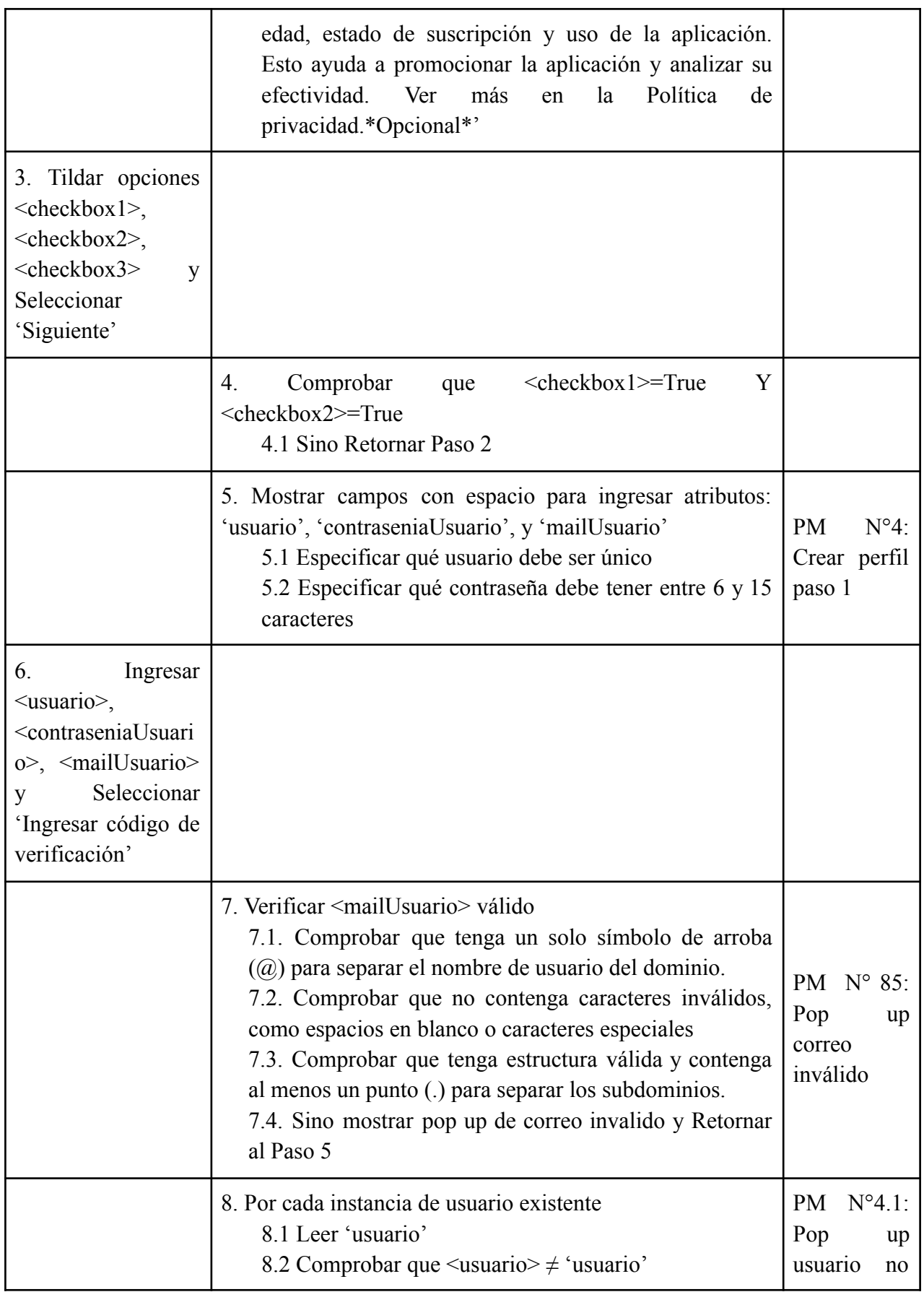

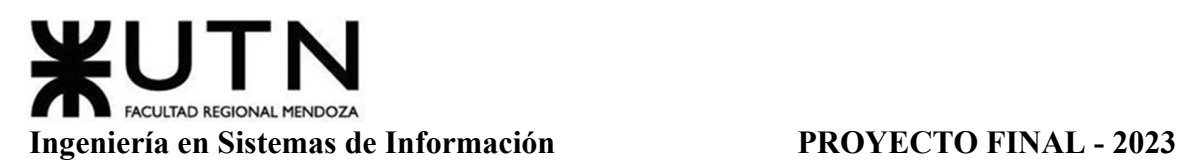

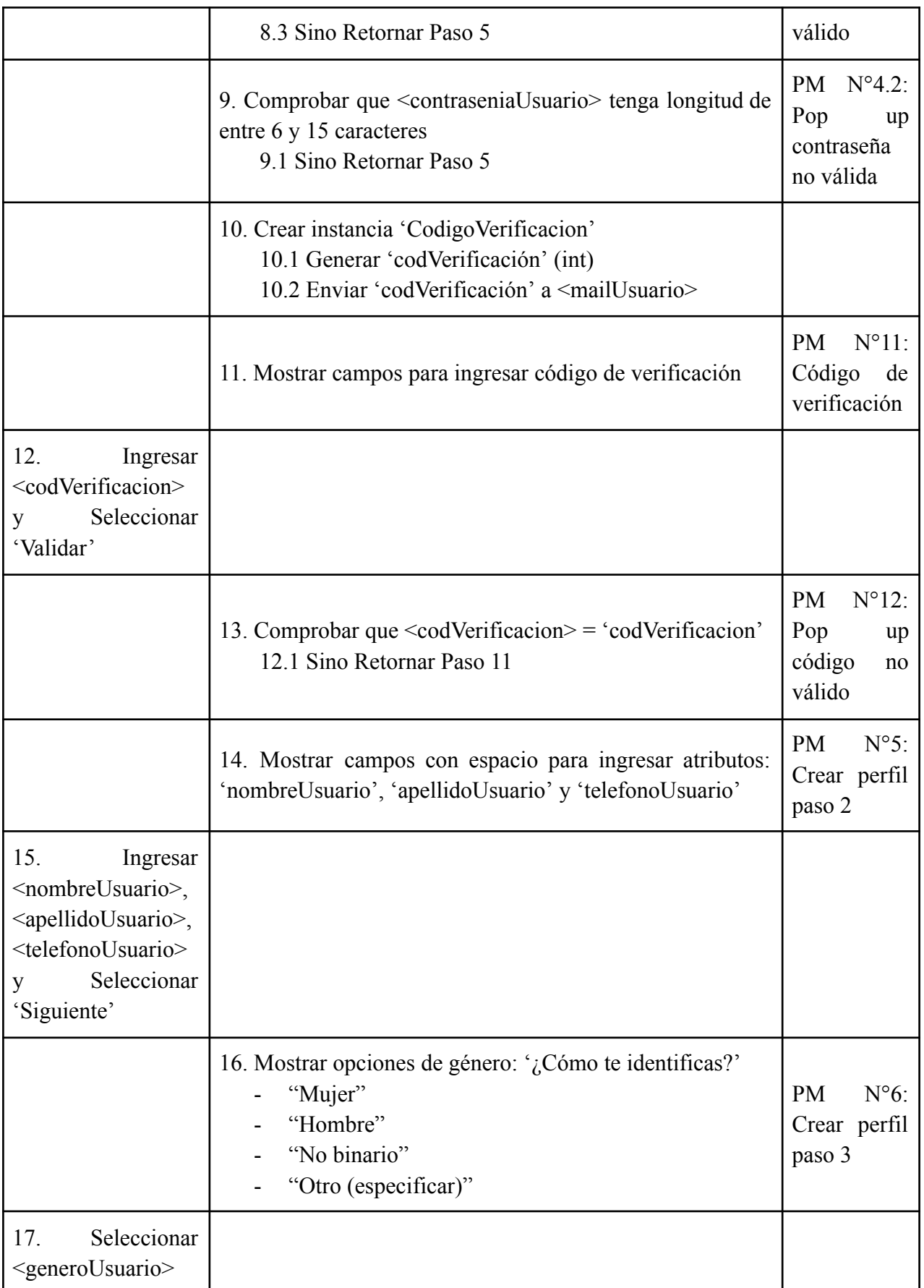

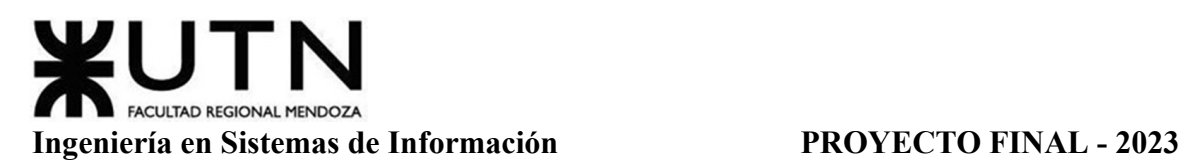

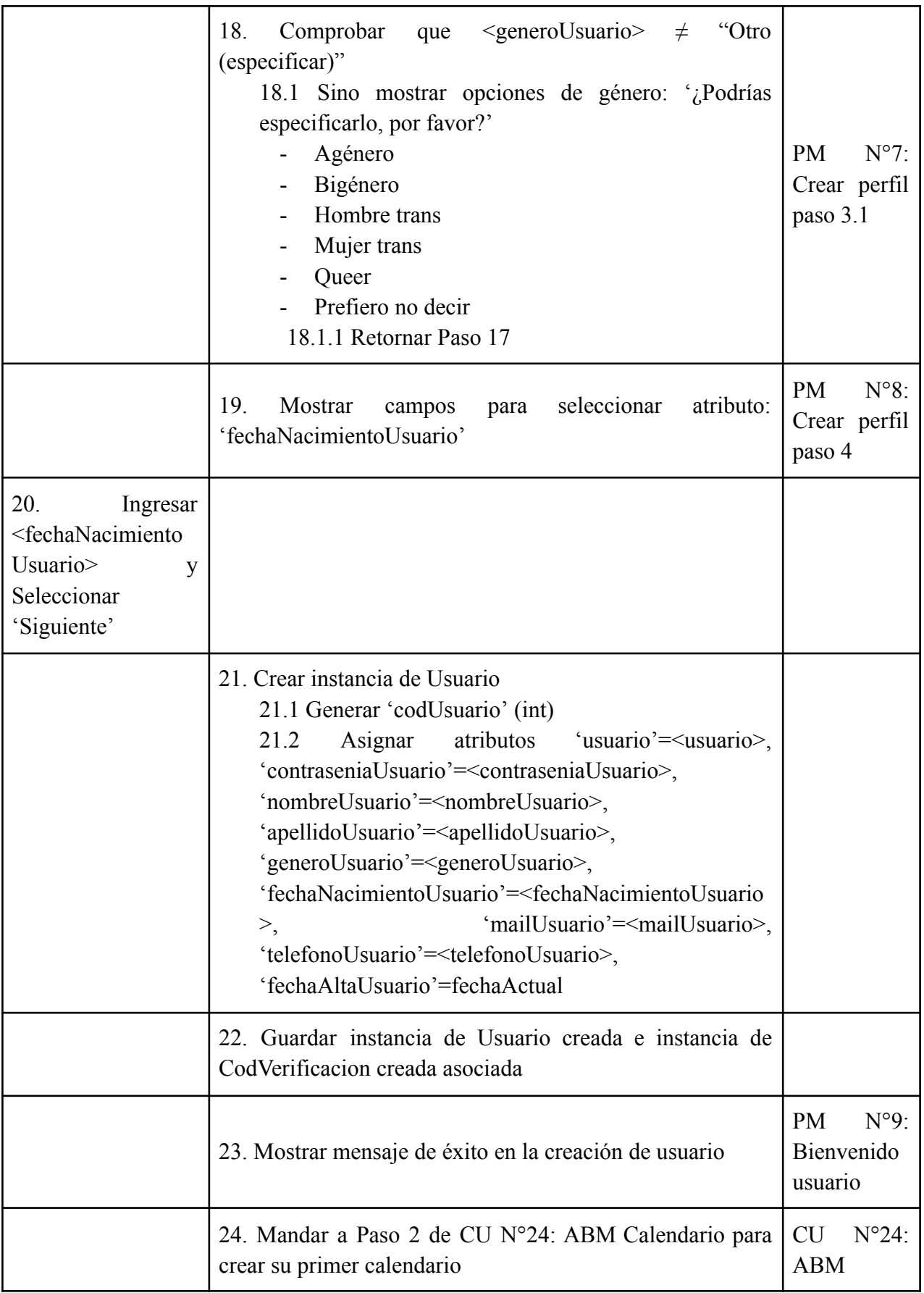

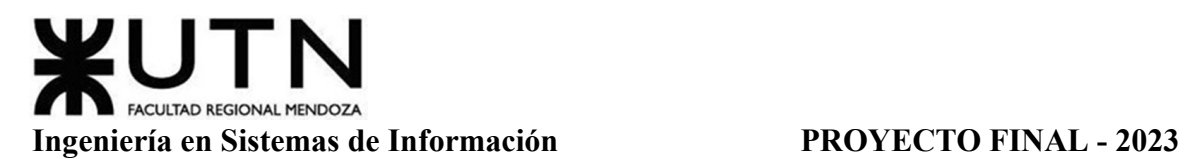

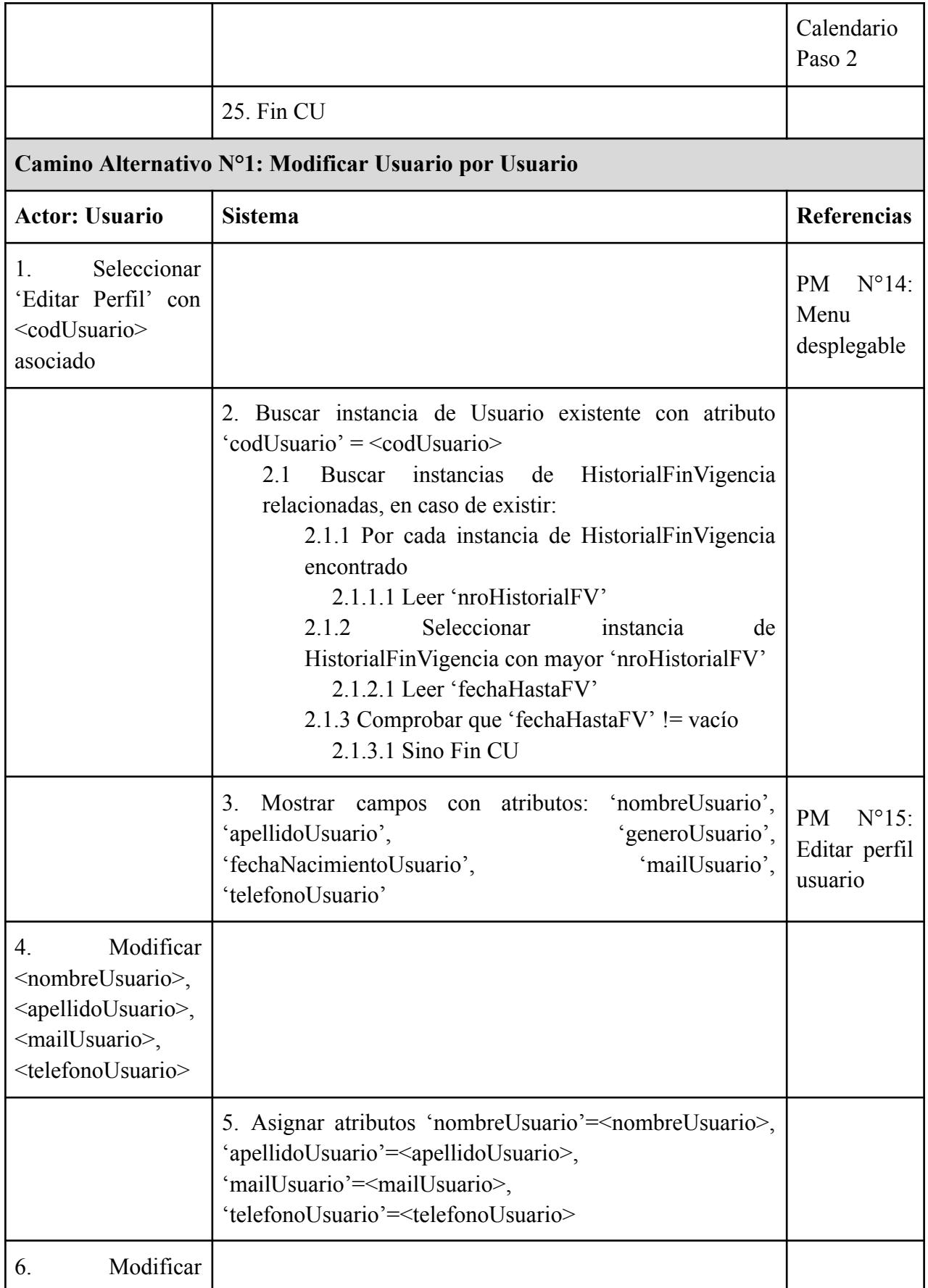

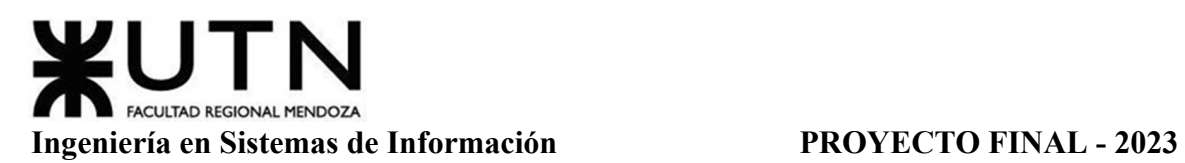

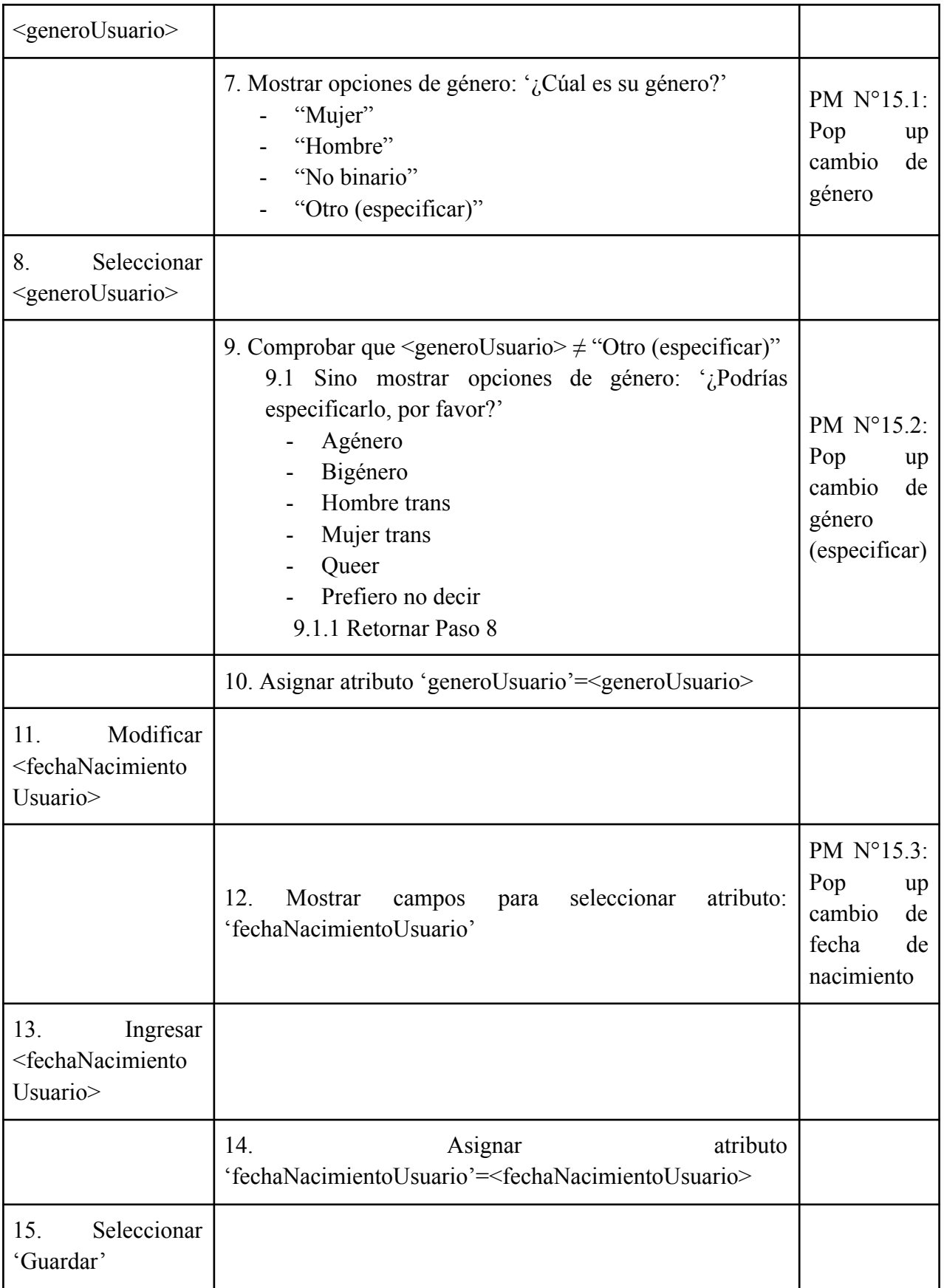

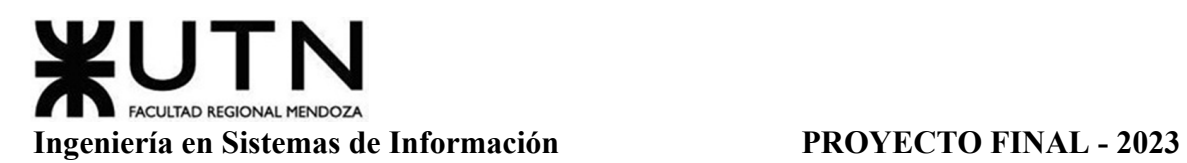

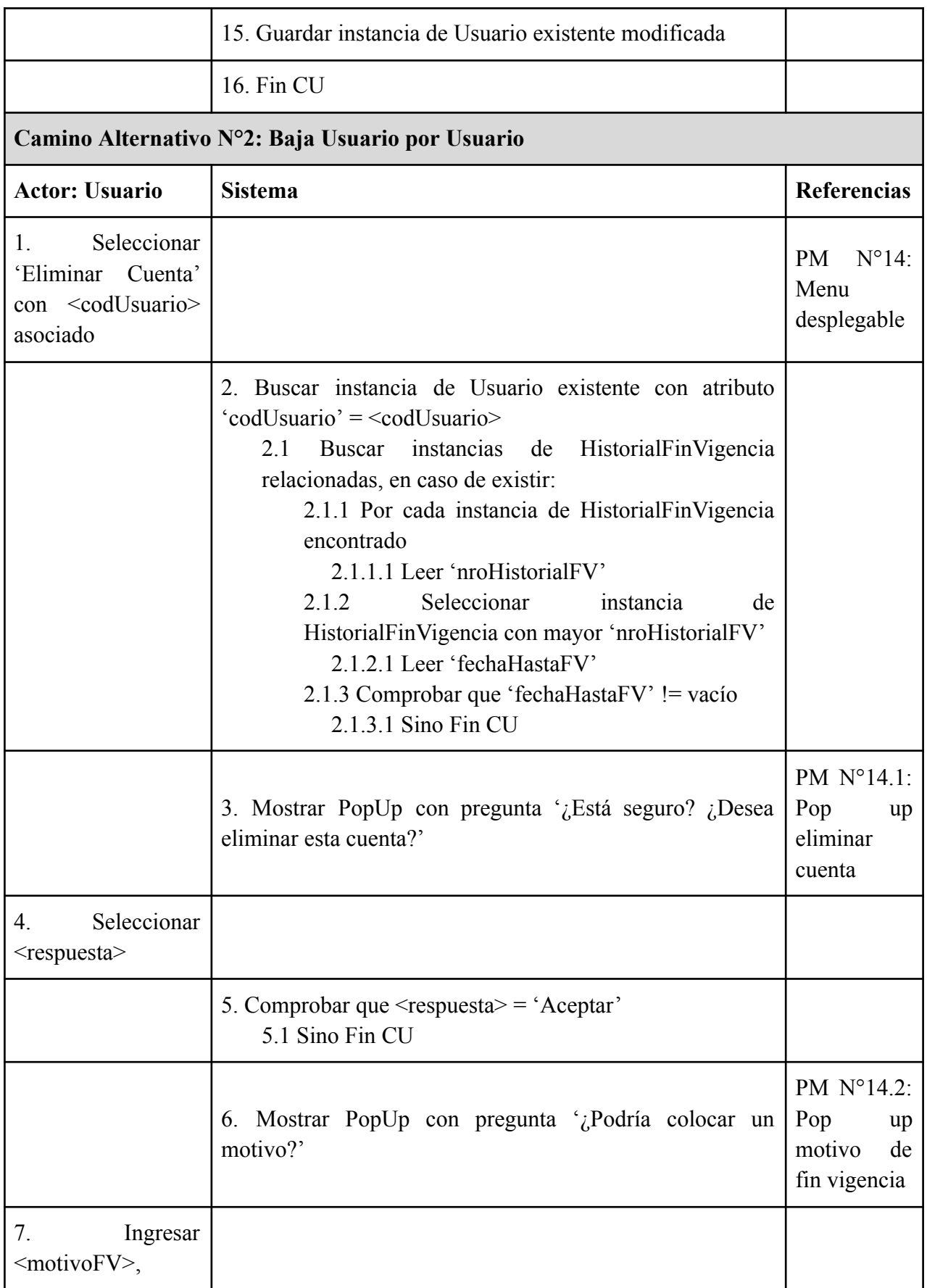

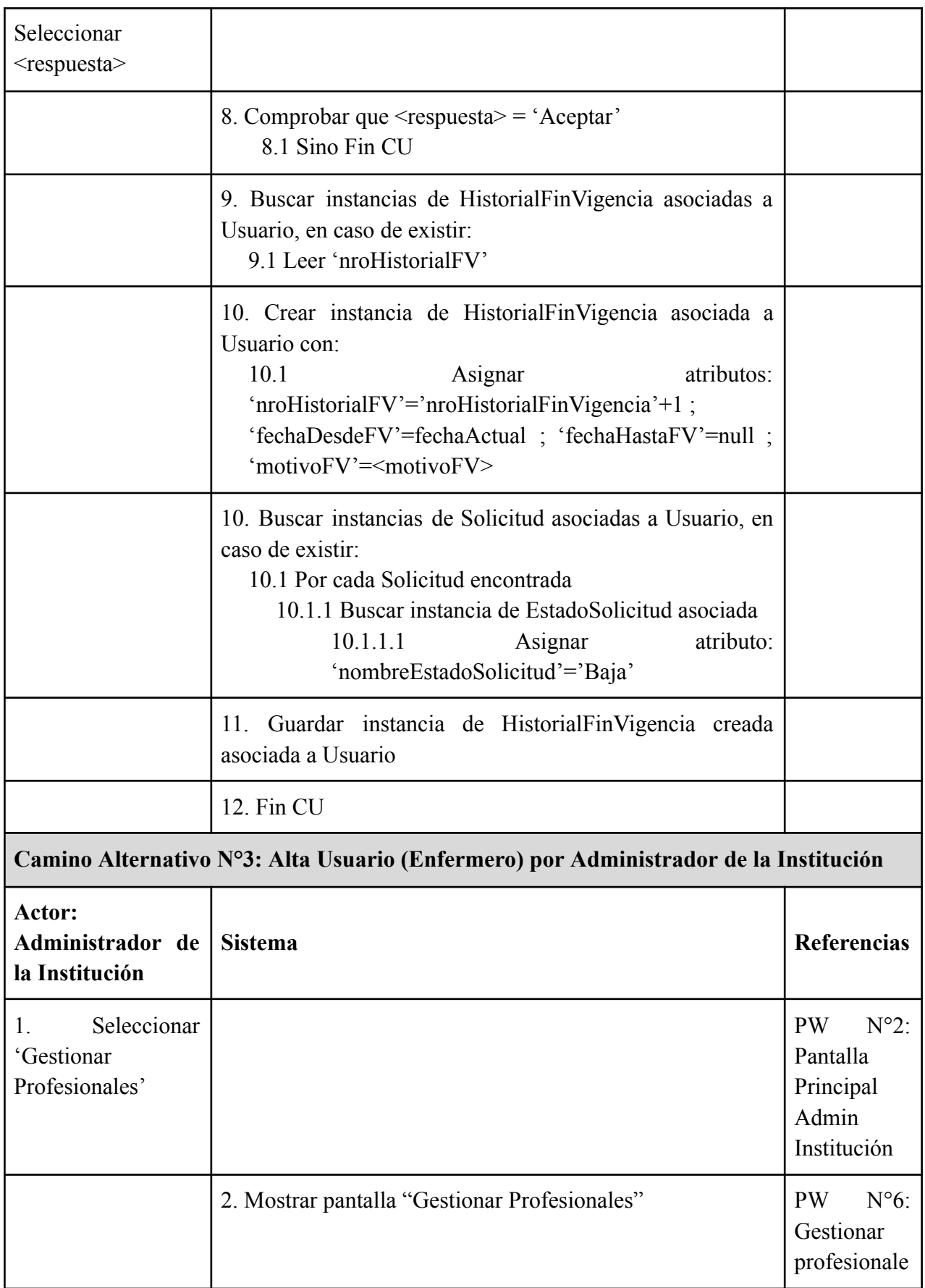

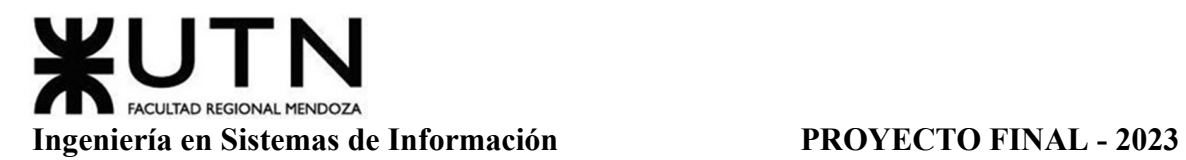

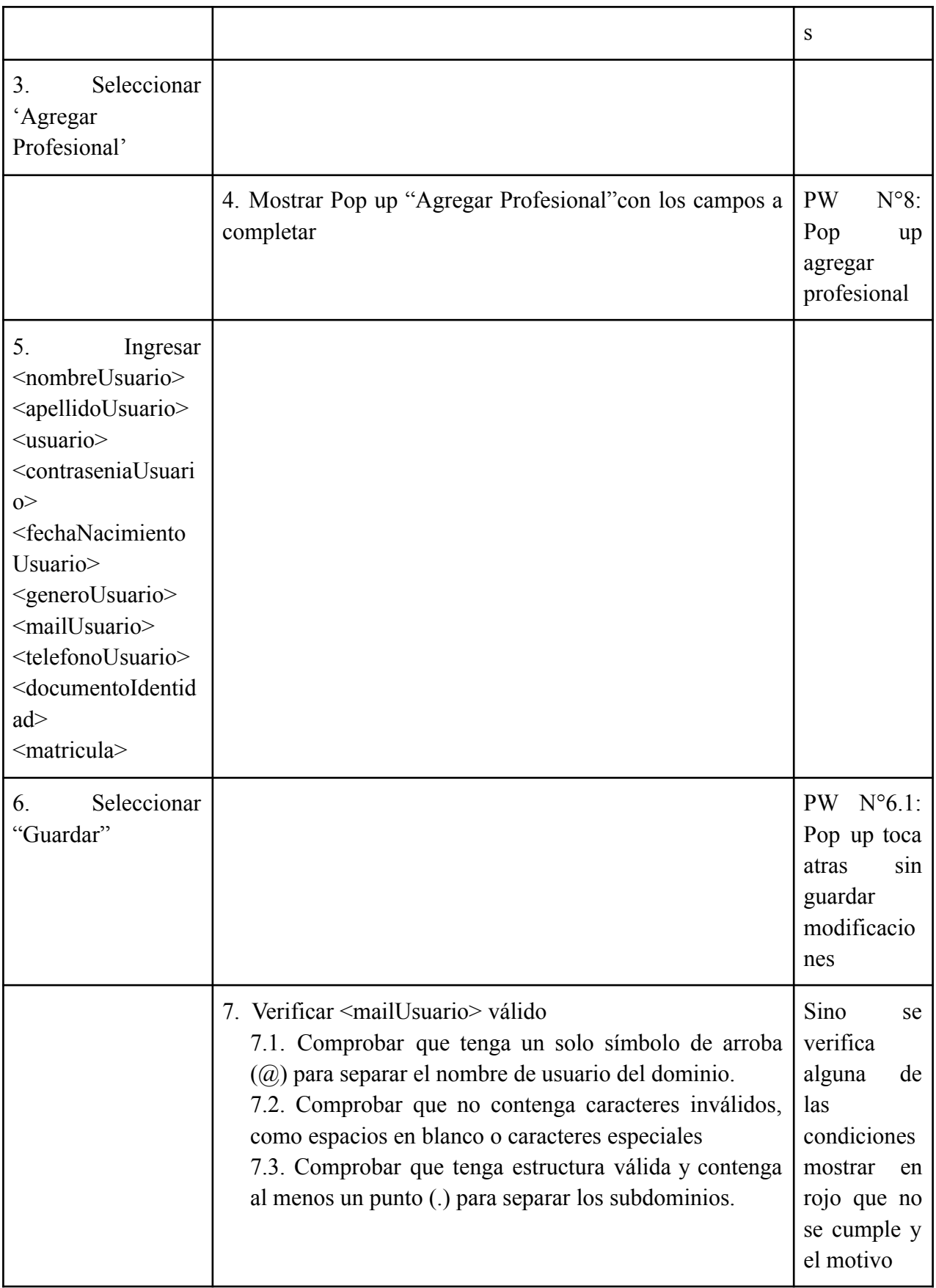

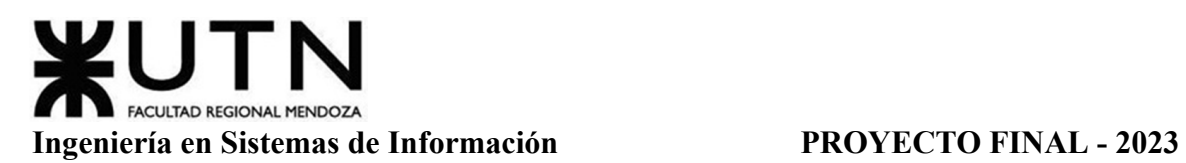

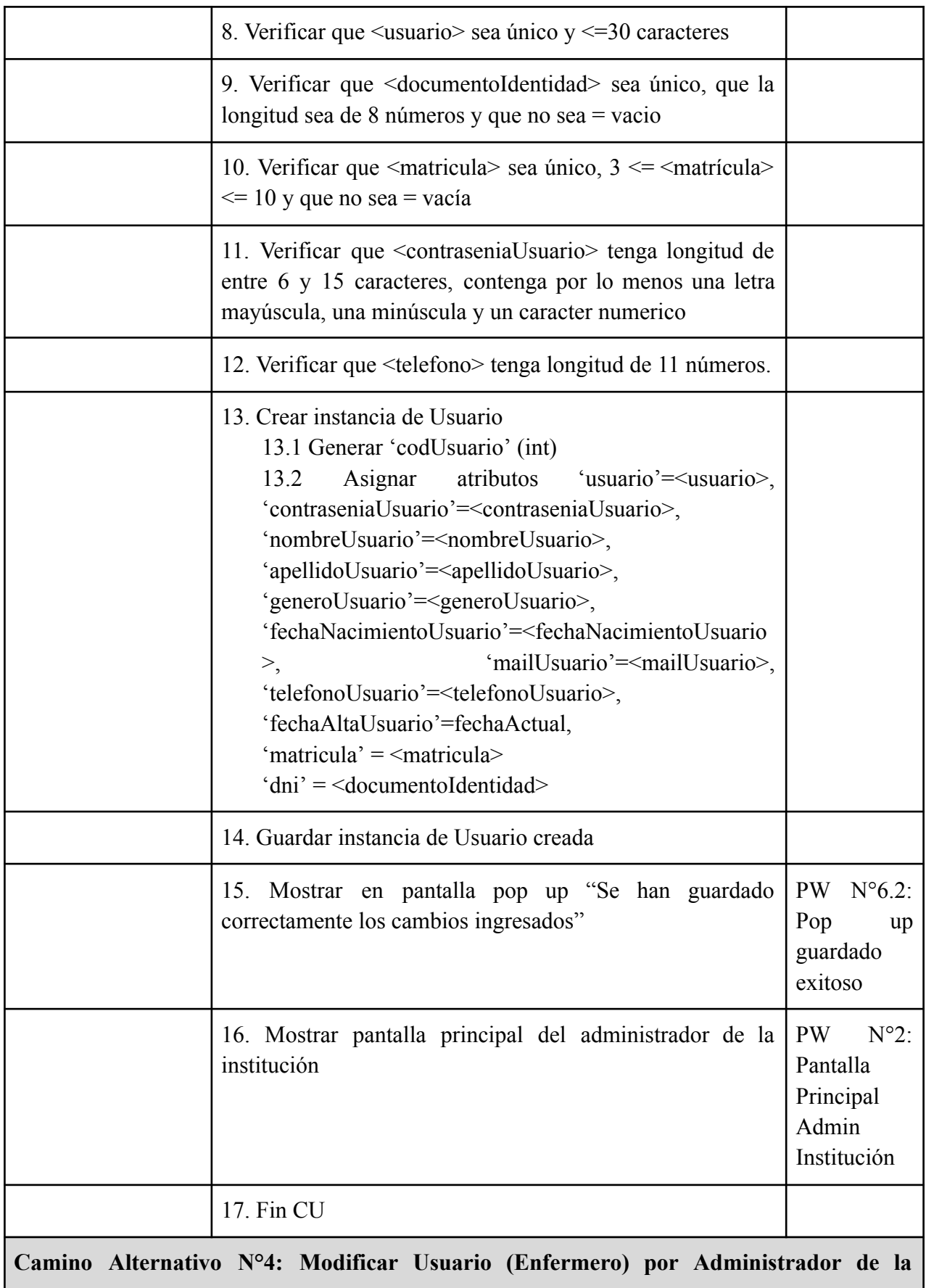

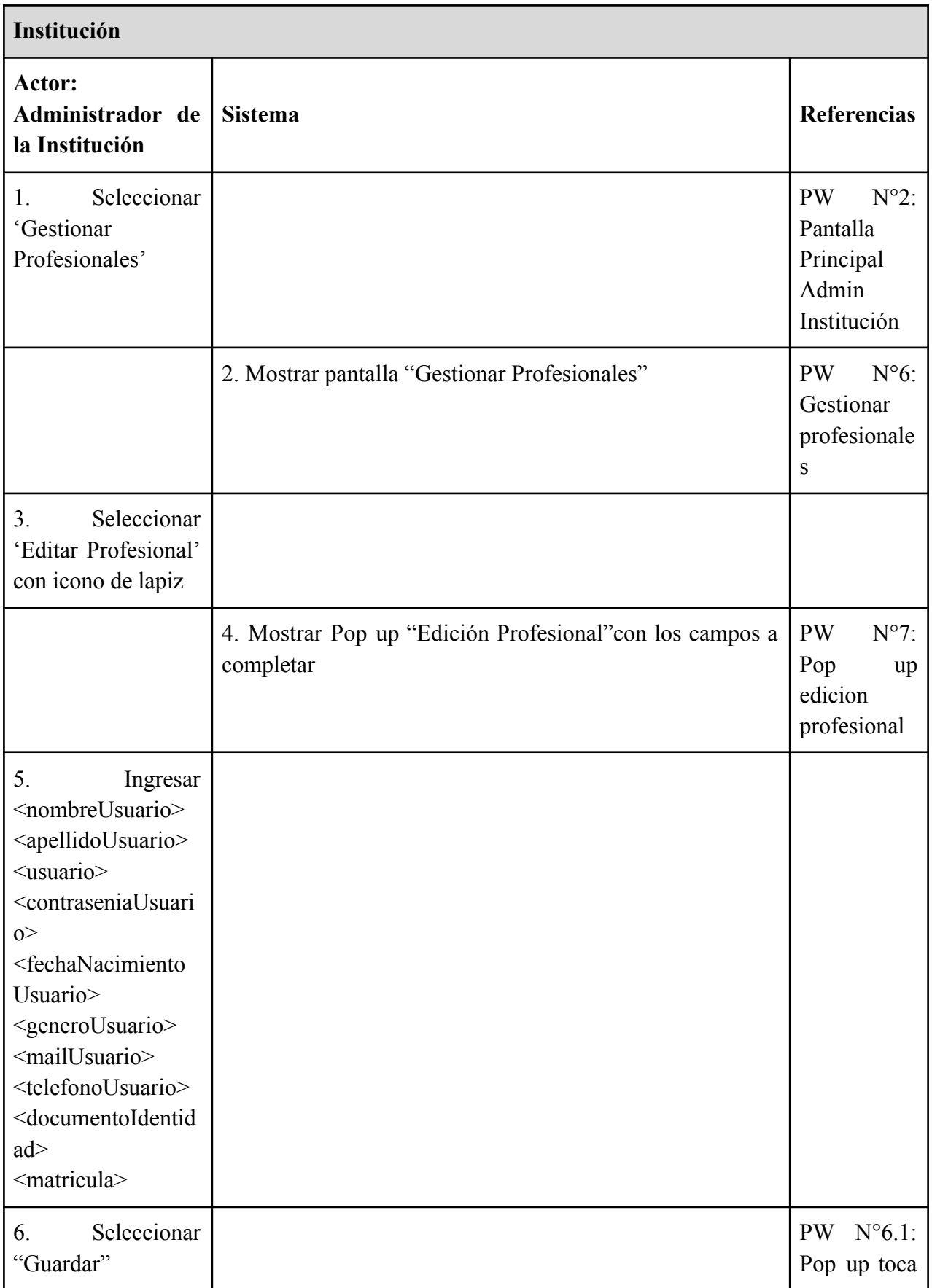

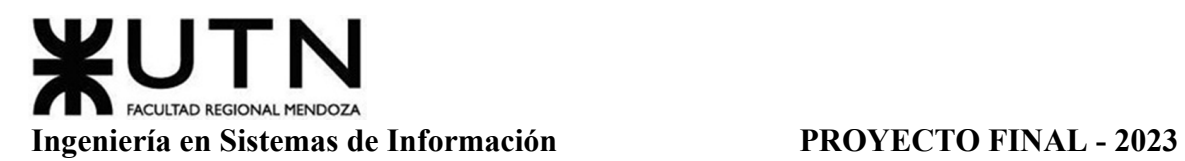

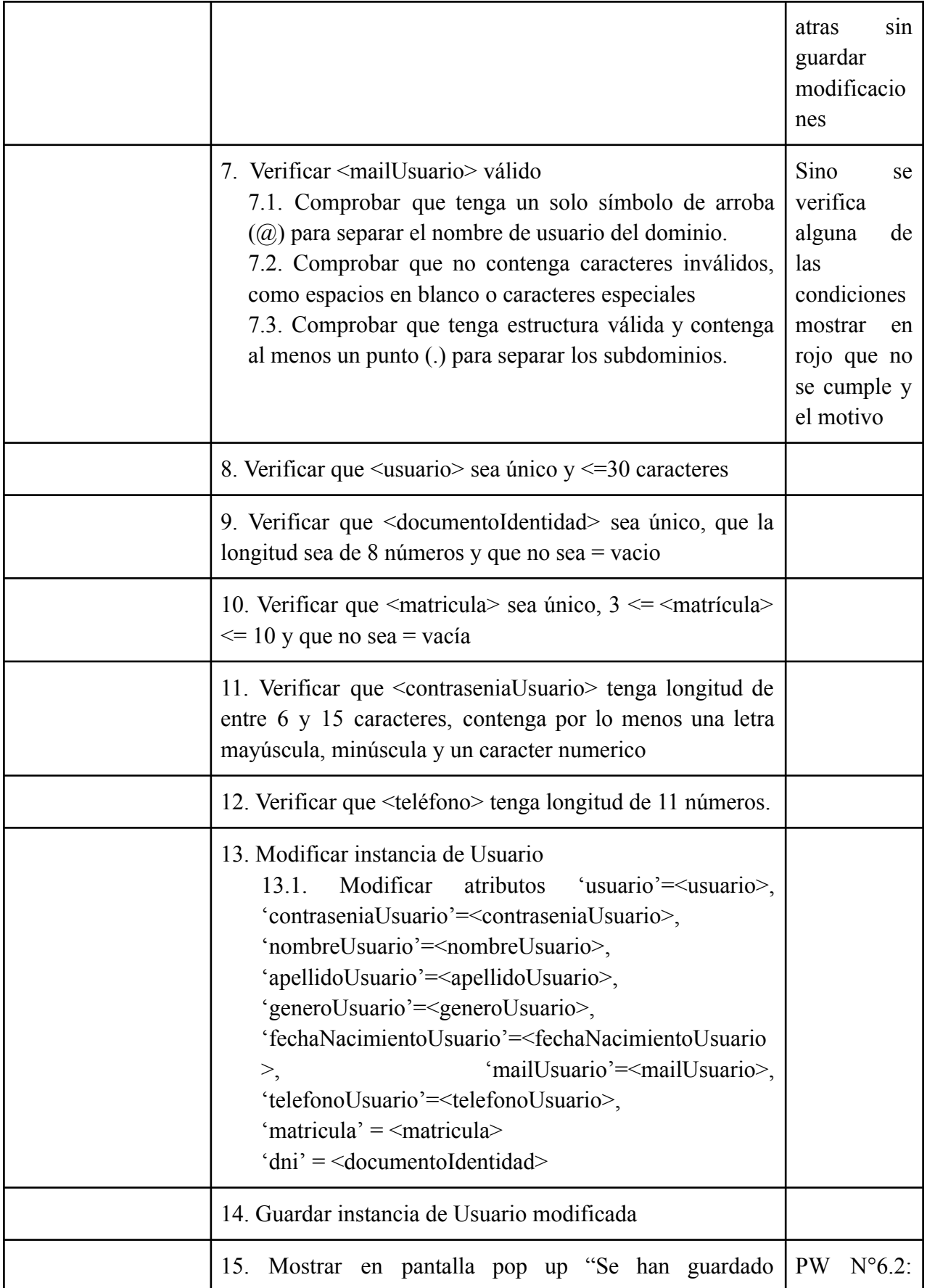

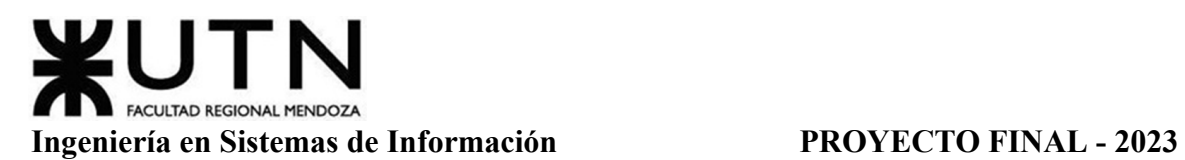

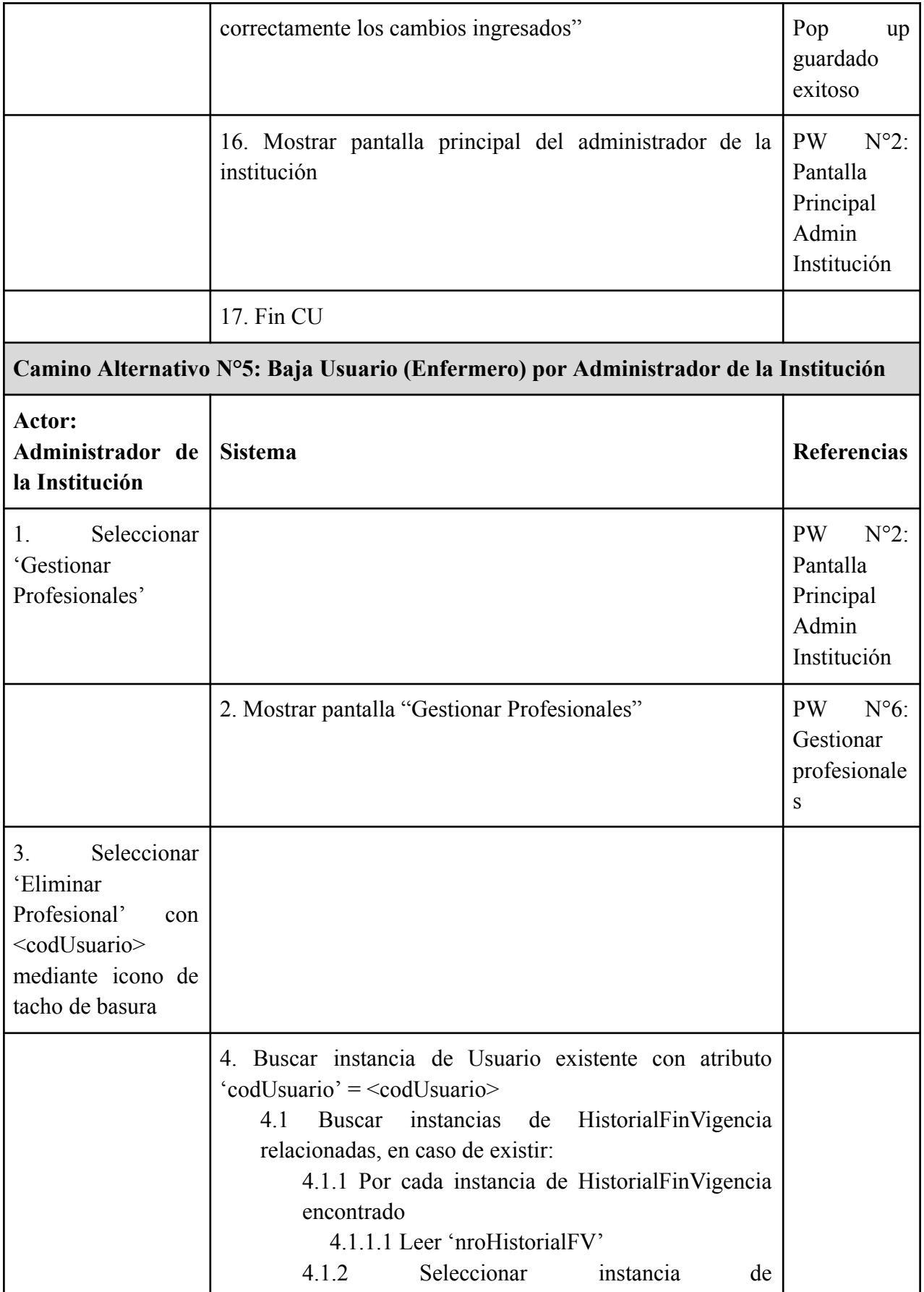

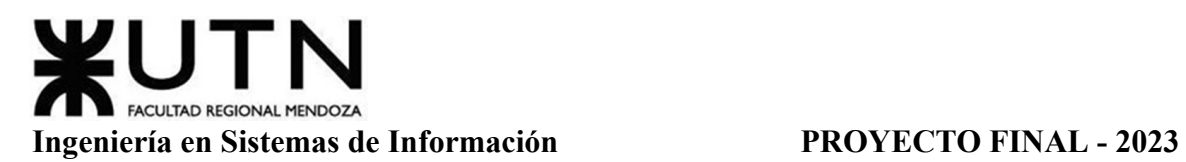

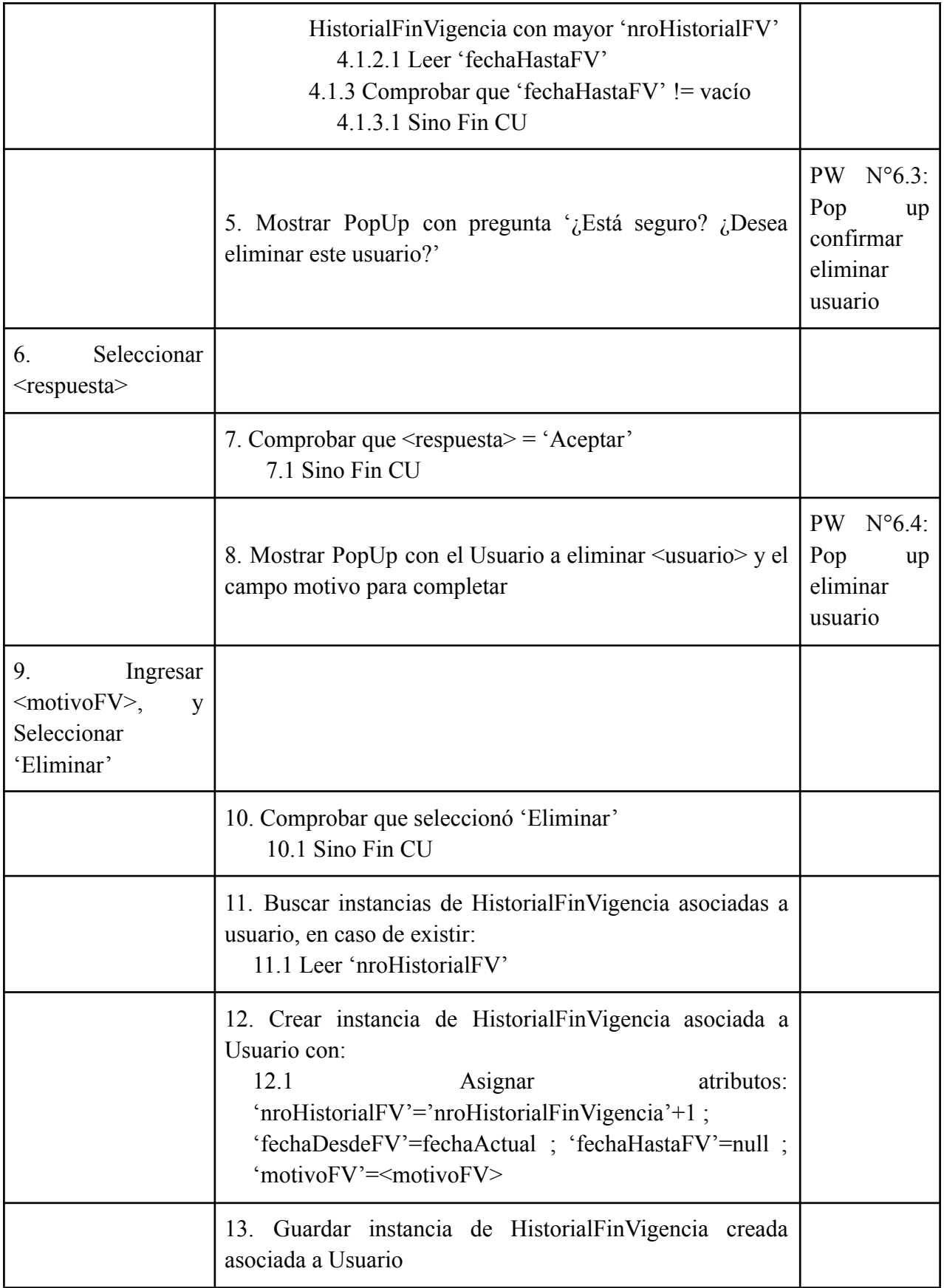

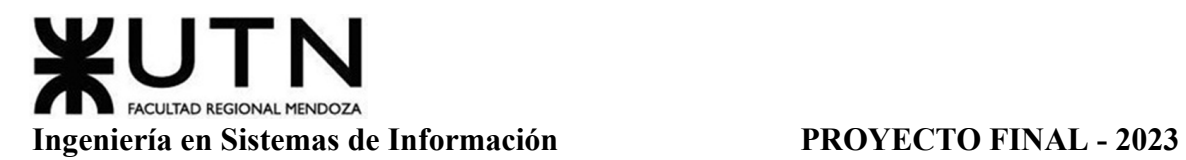

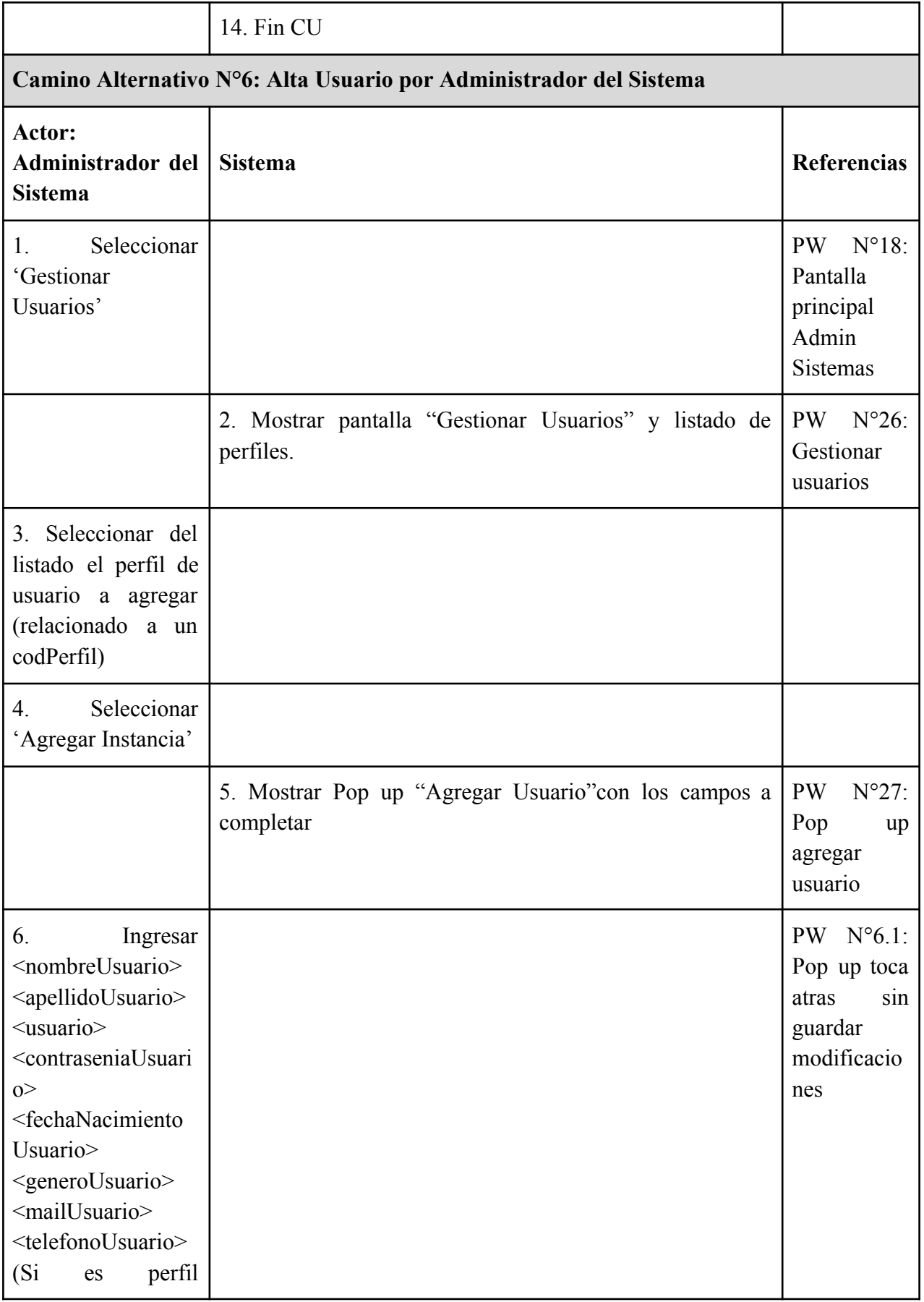

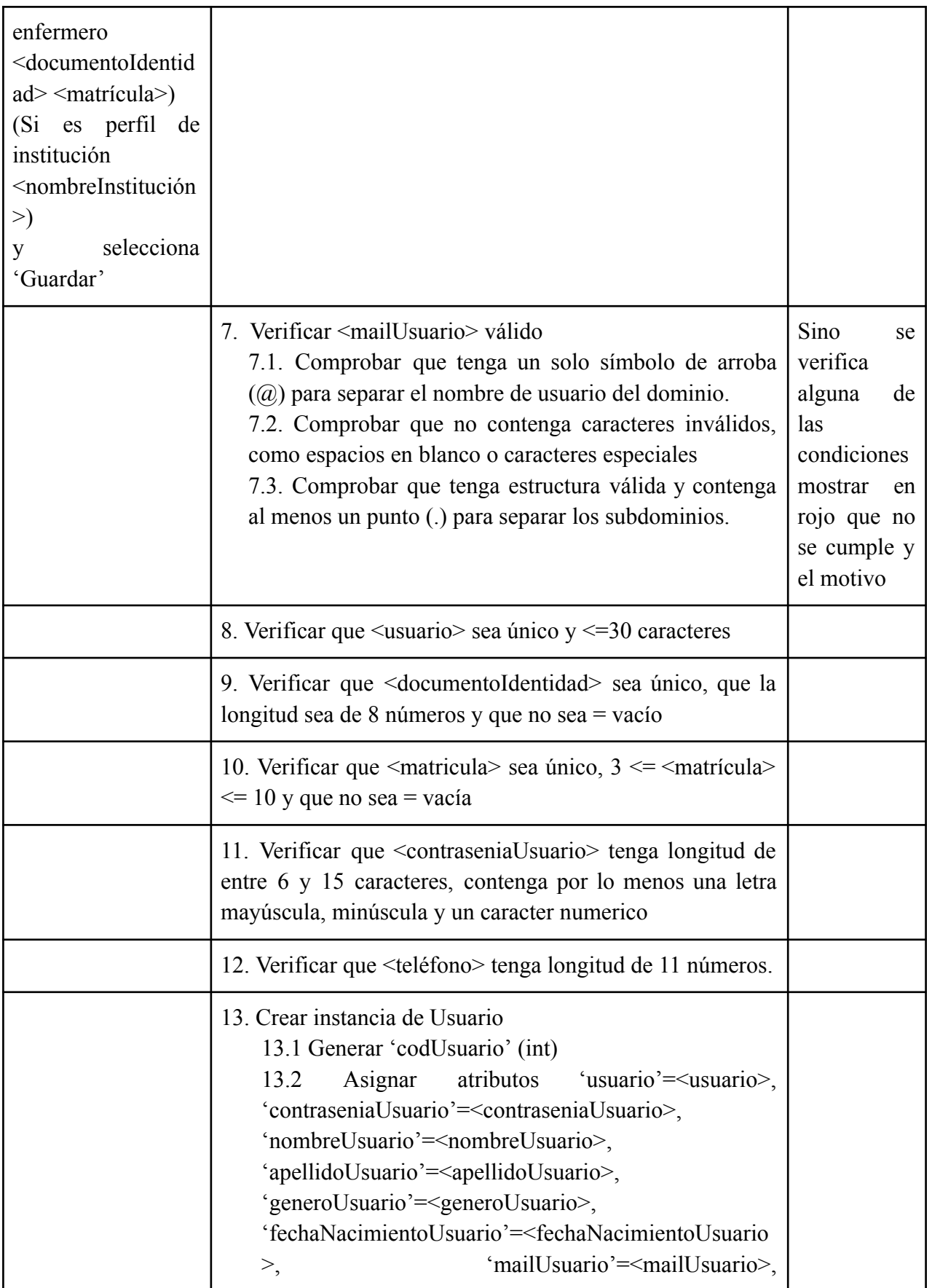

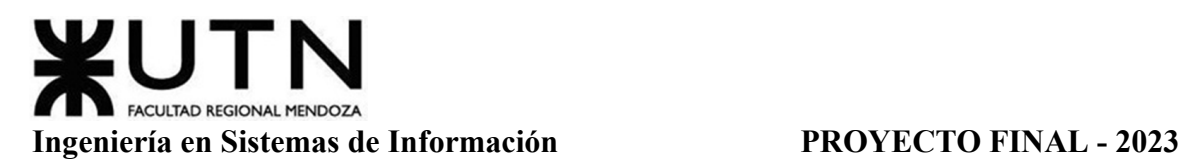

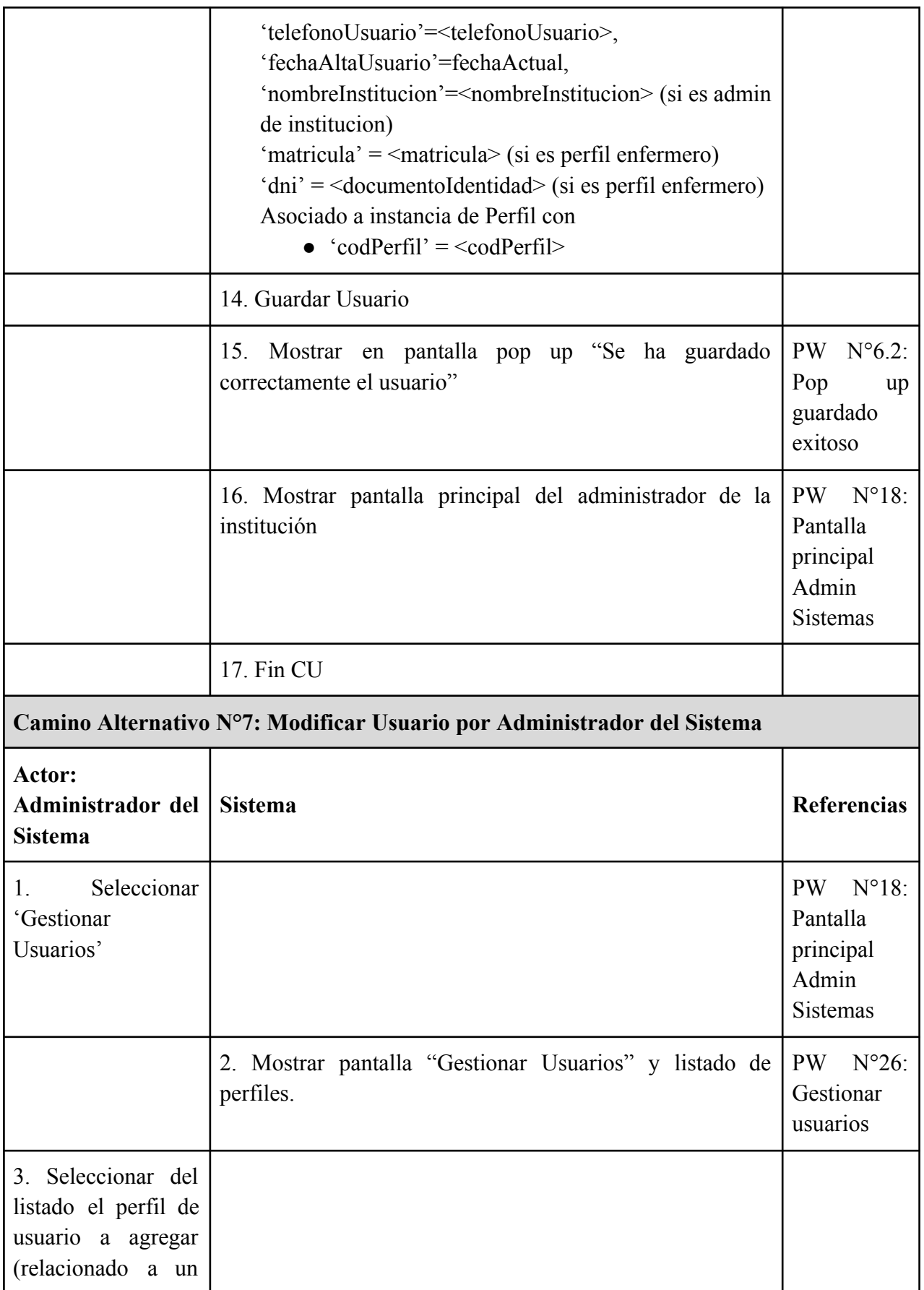

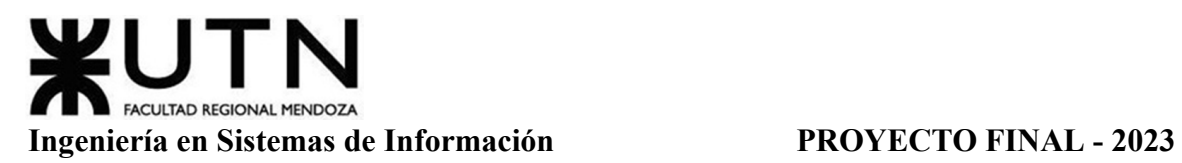

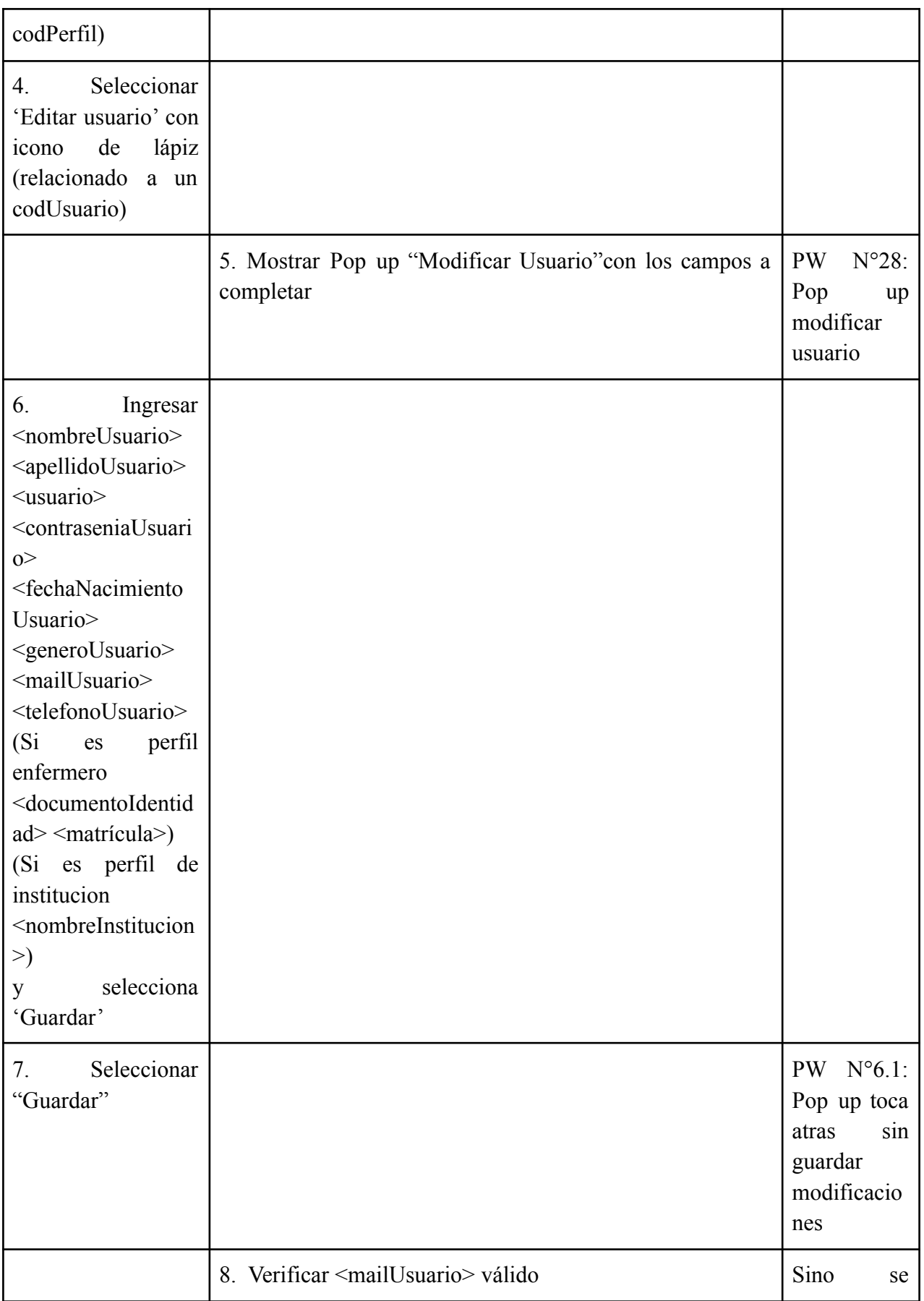

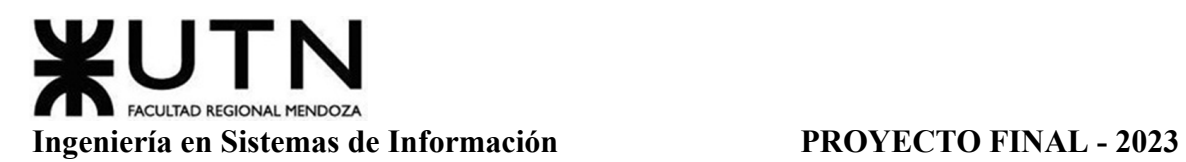

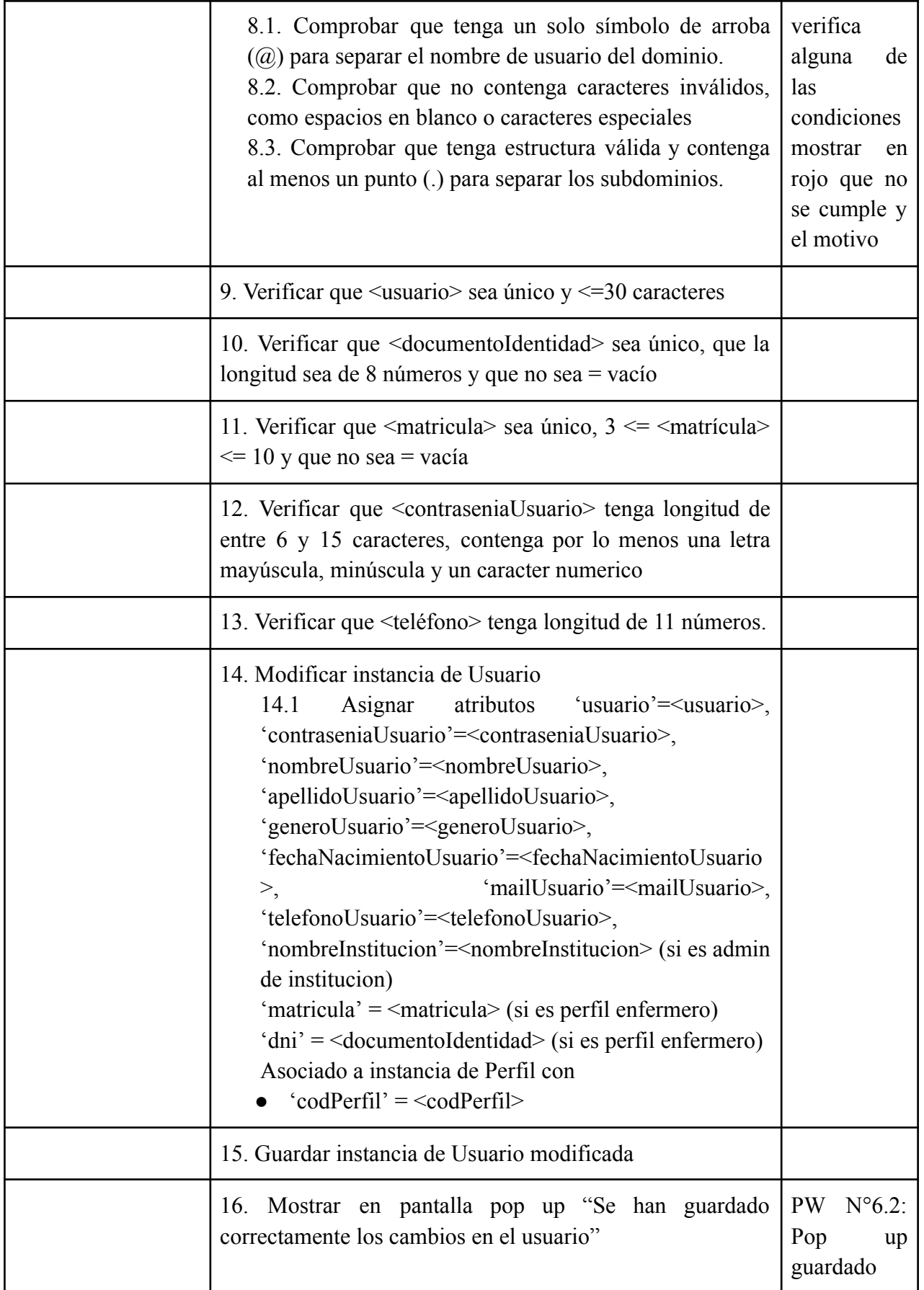

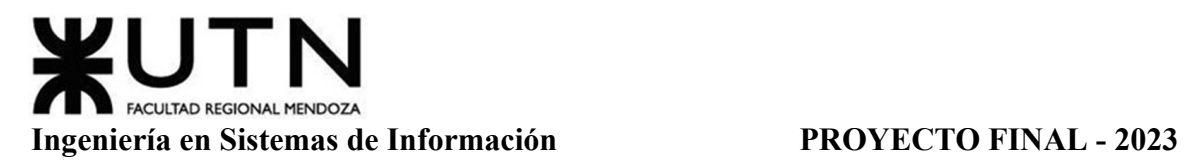

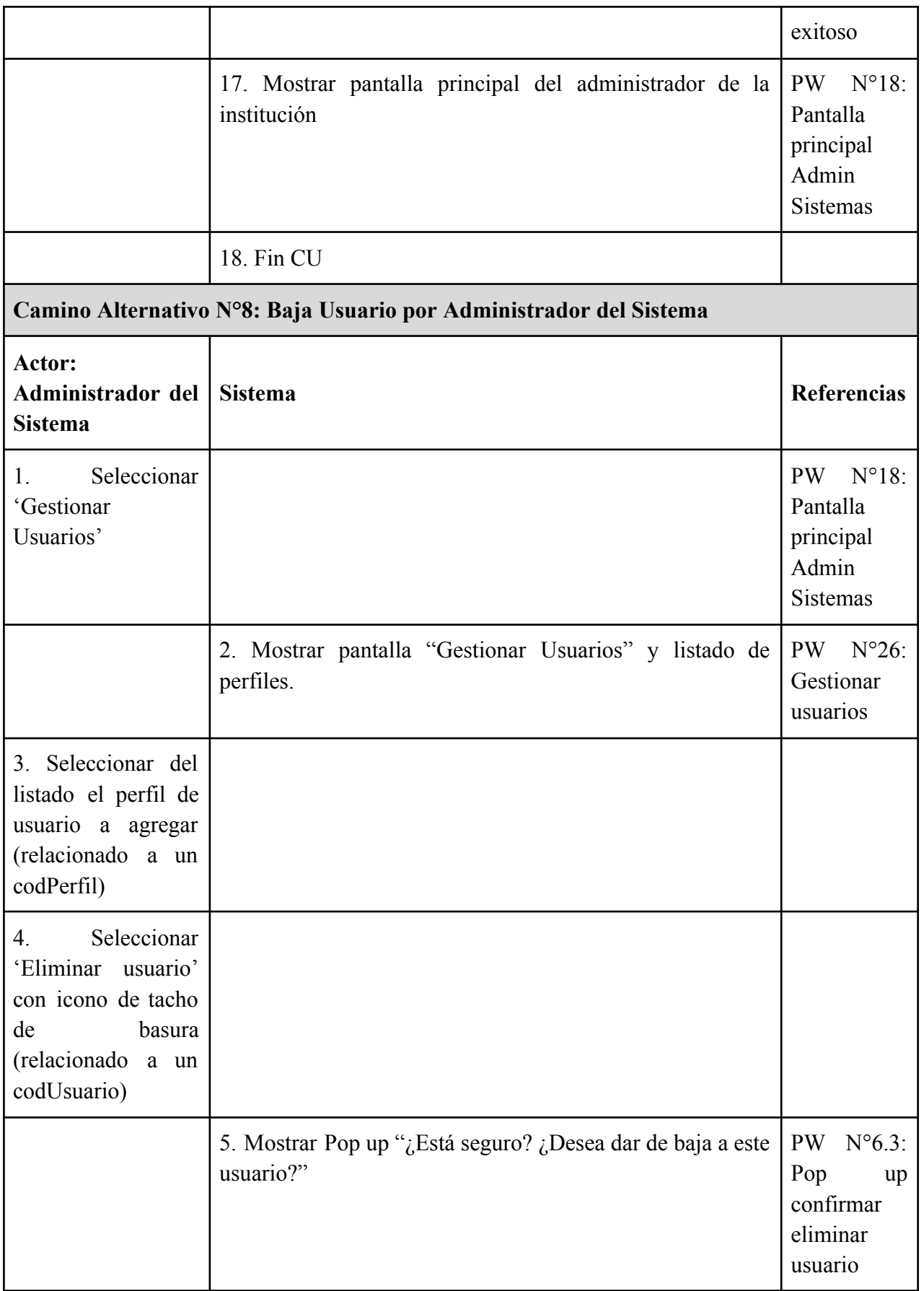

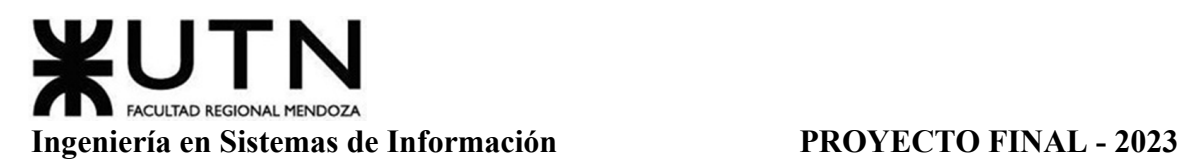

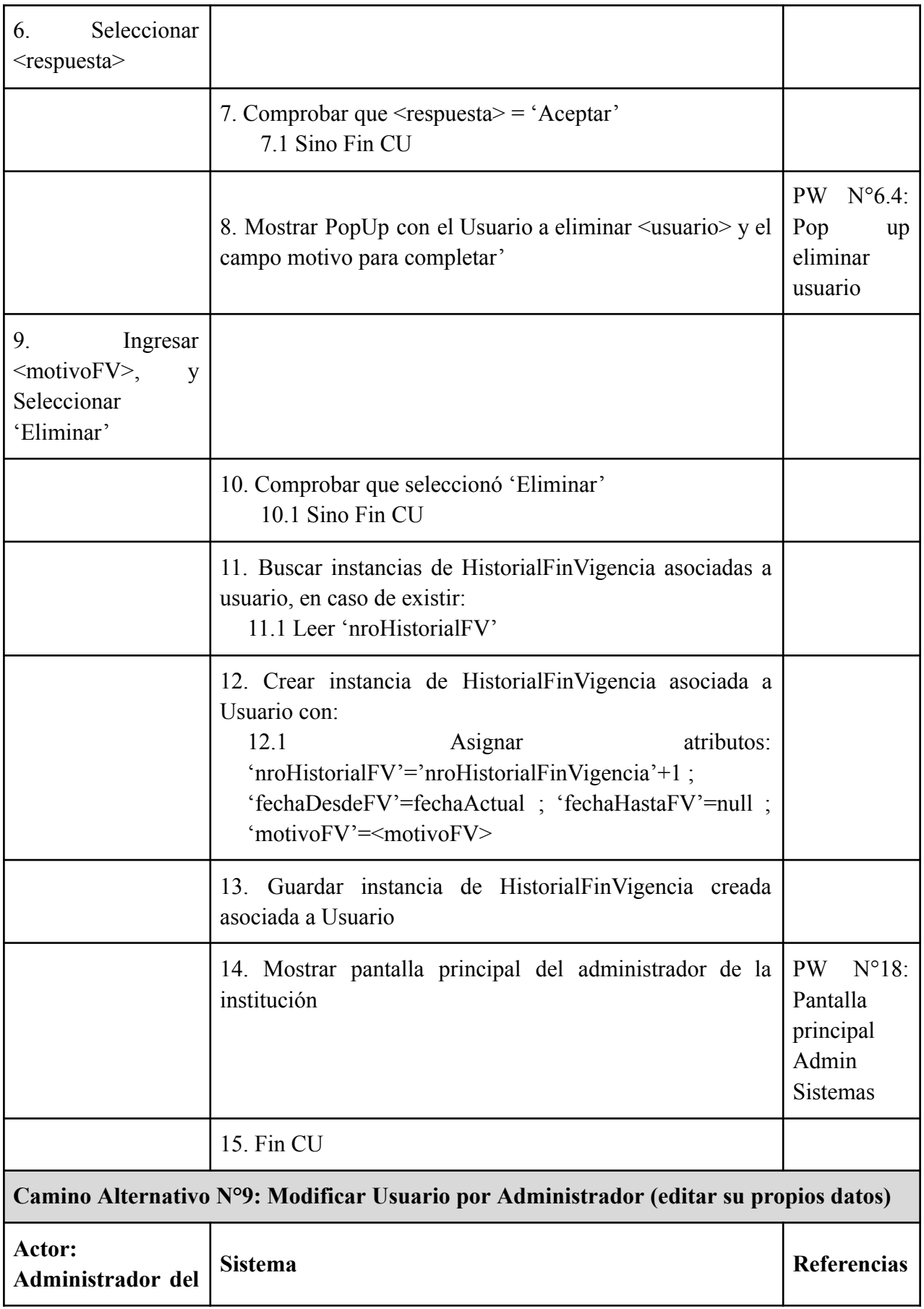

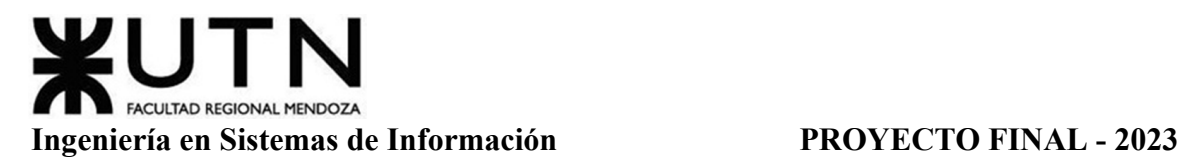

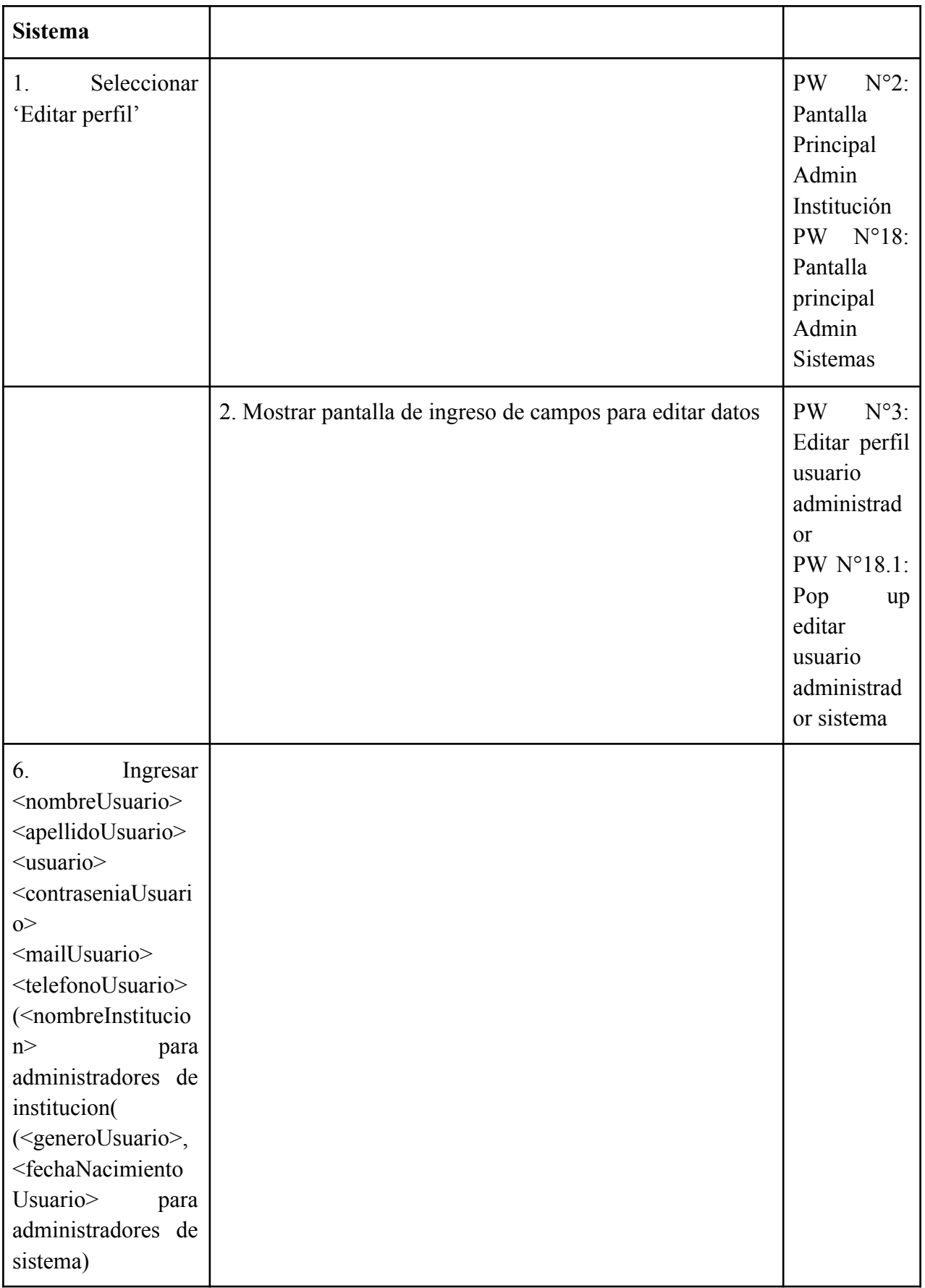

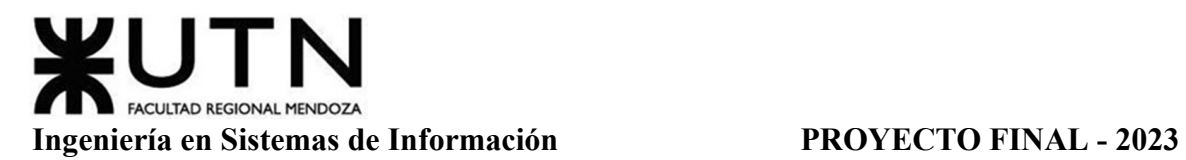

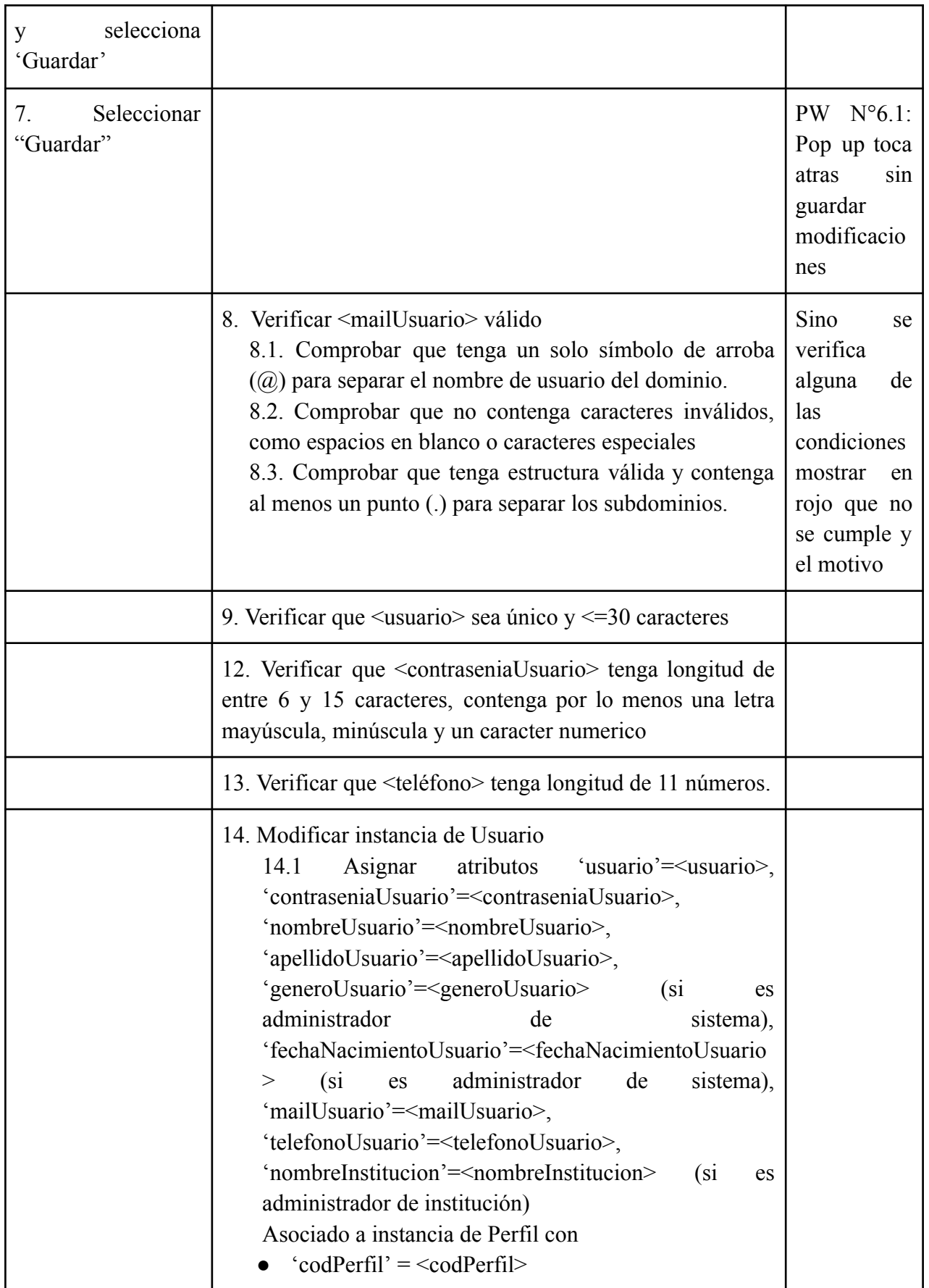

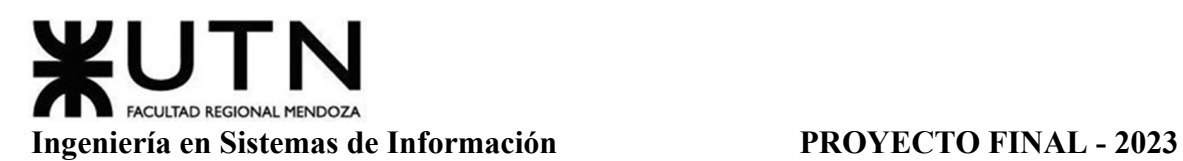

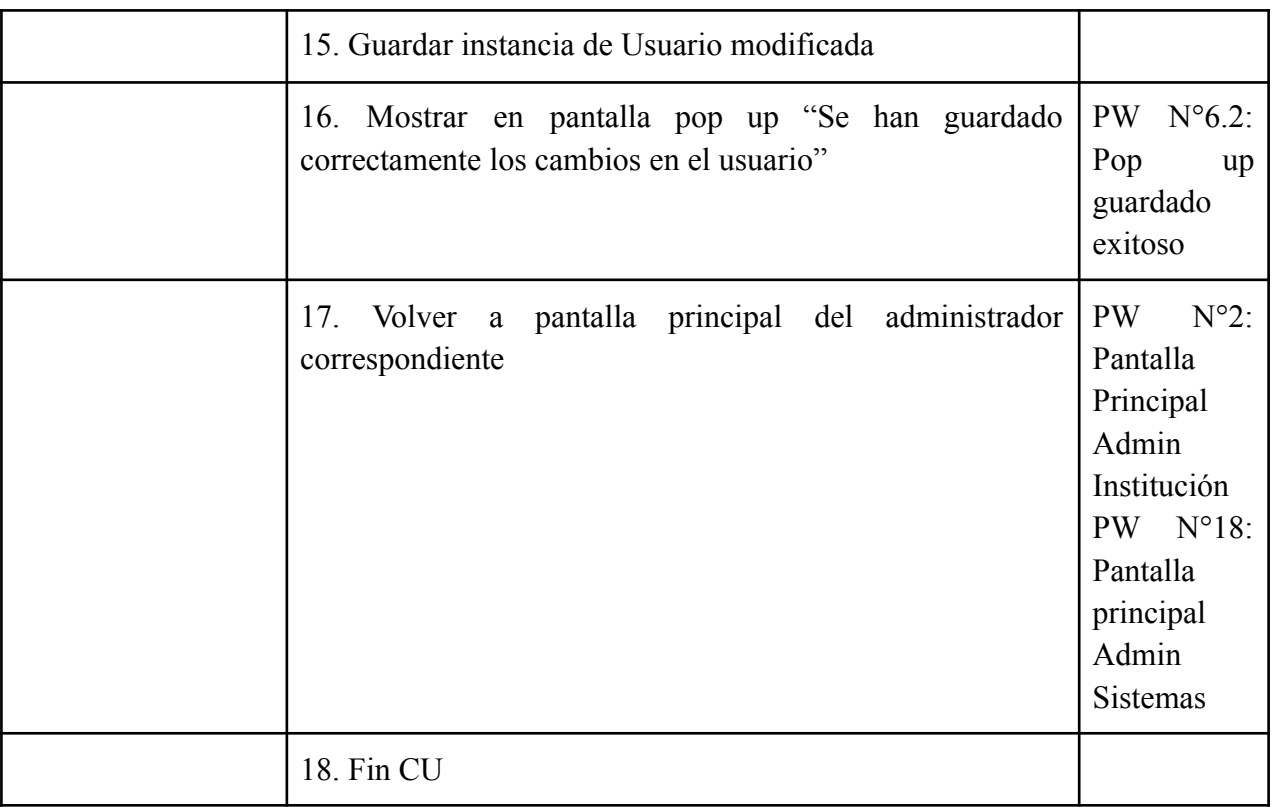

# Tabla 3: Especificación CU ABM Usuario

### *CU N°2: Restablecer Usuario*

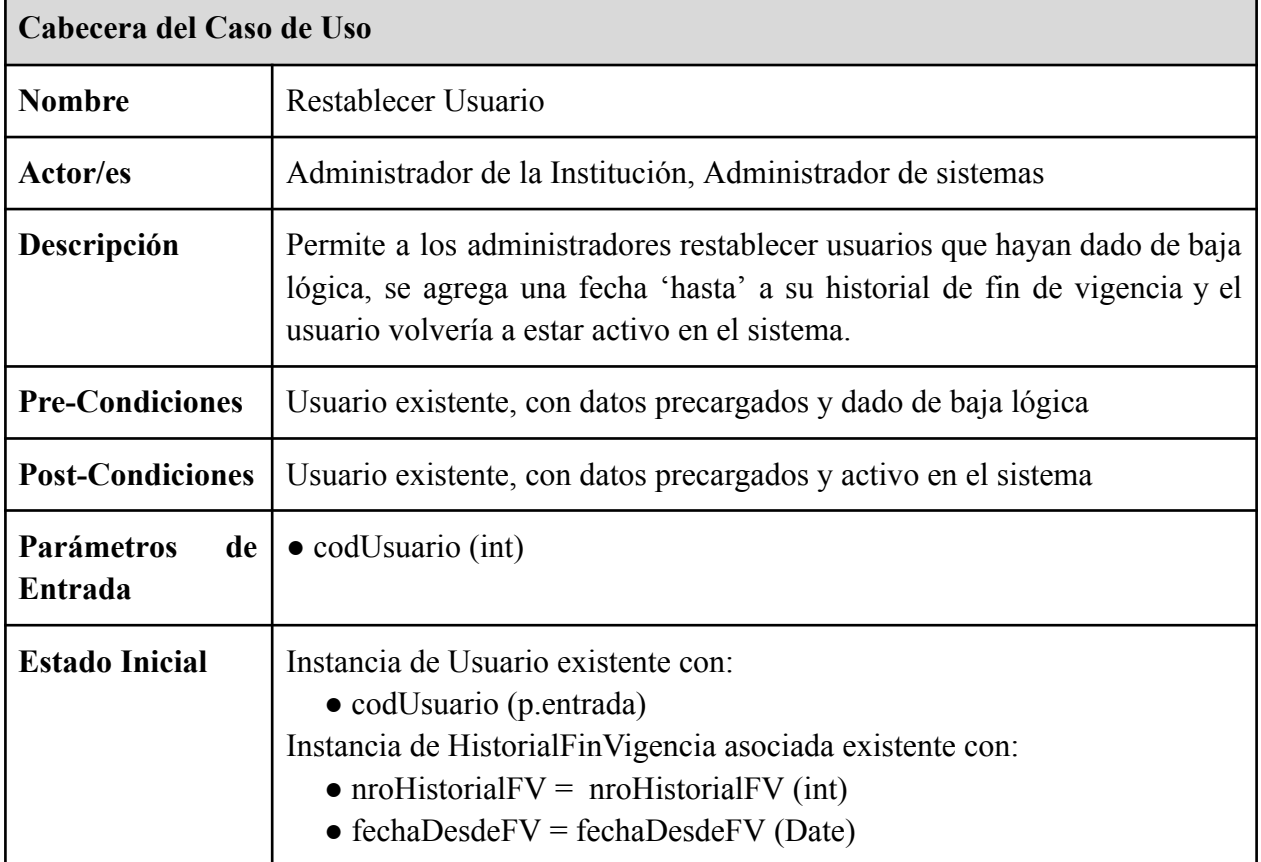

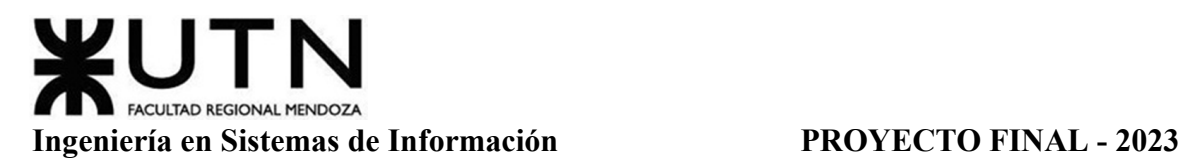

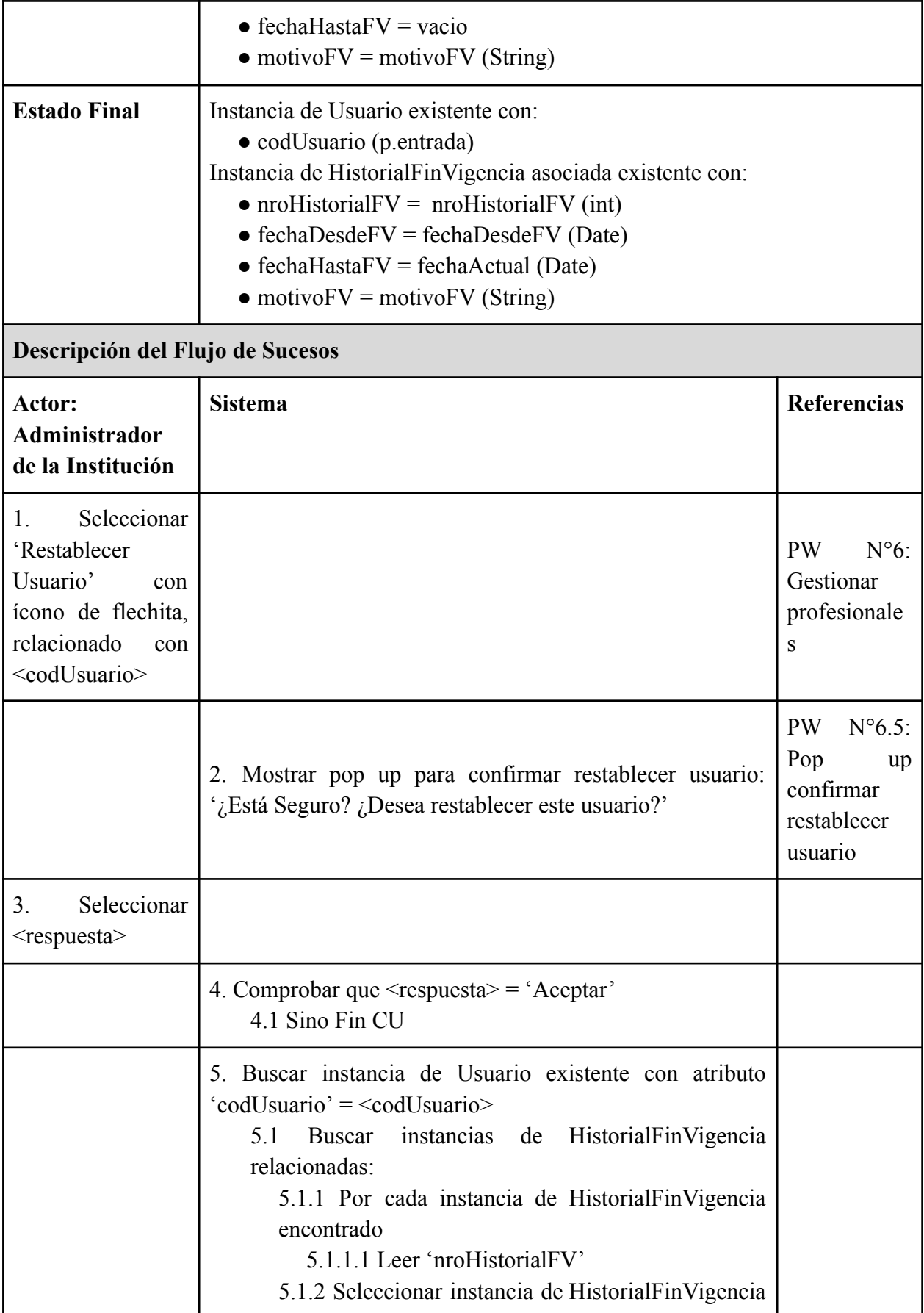

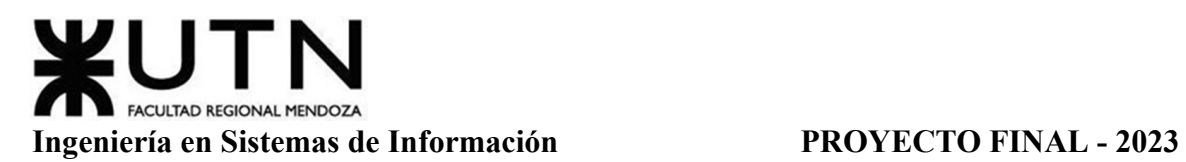

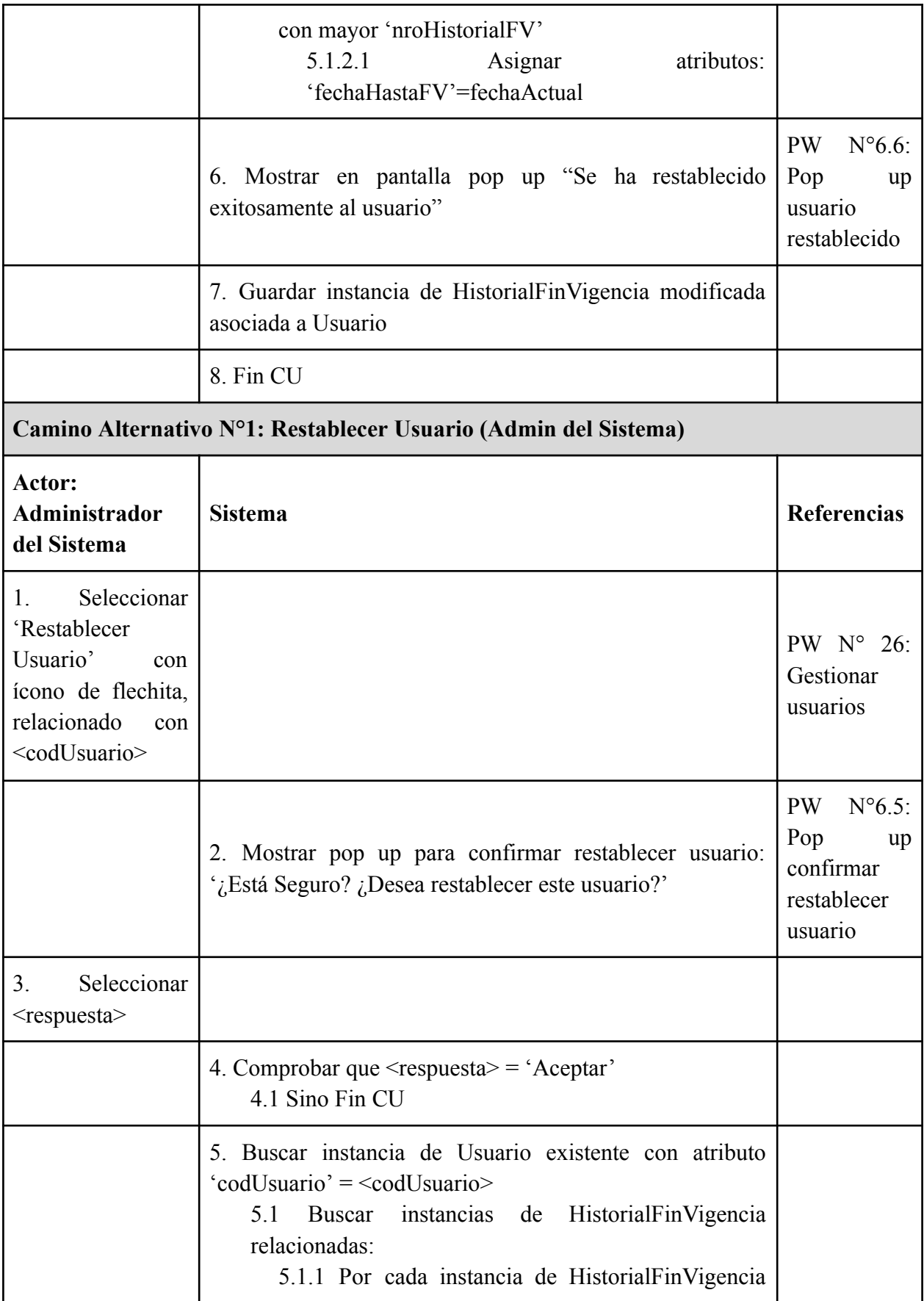

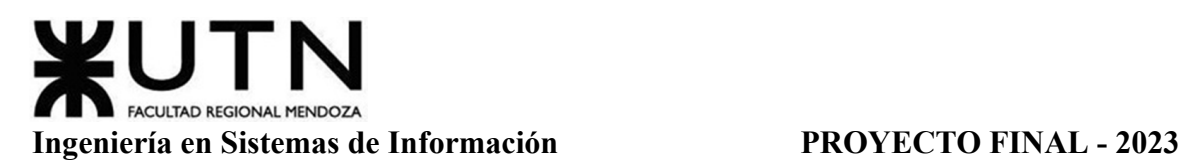

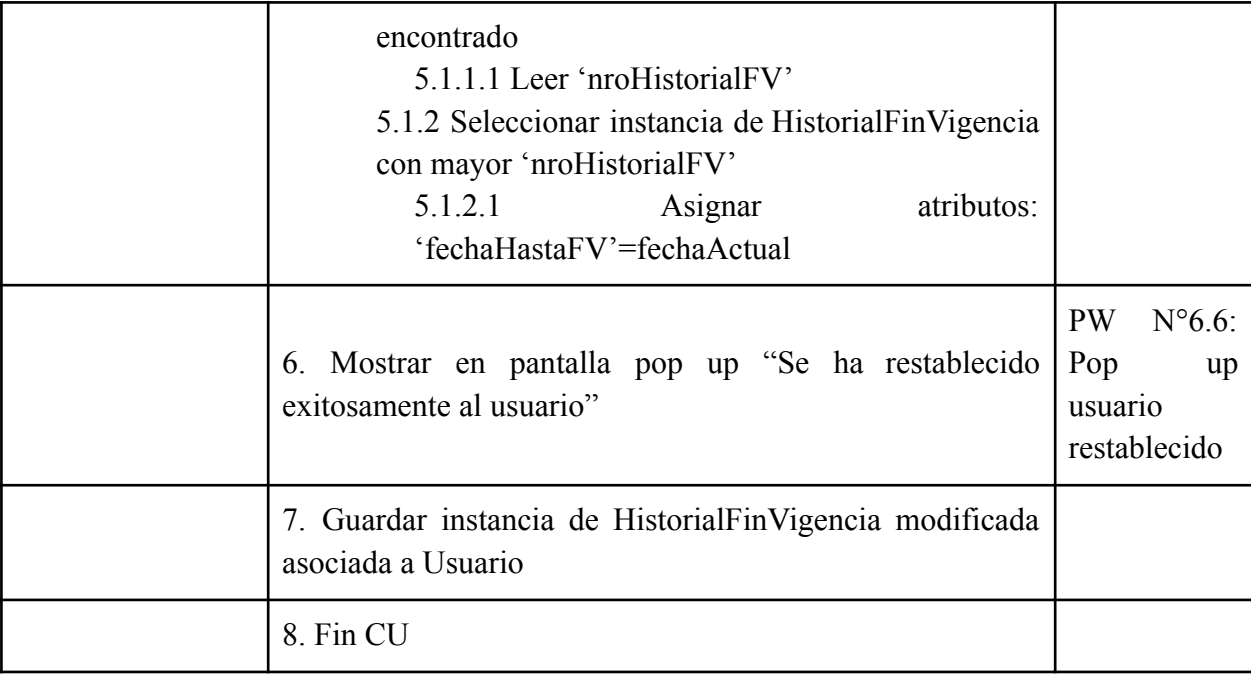

## Tabla 4: Especificación CU Restablecer Usuario

### *CU N°3: Restablecer Contraseña*

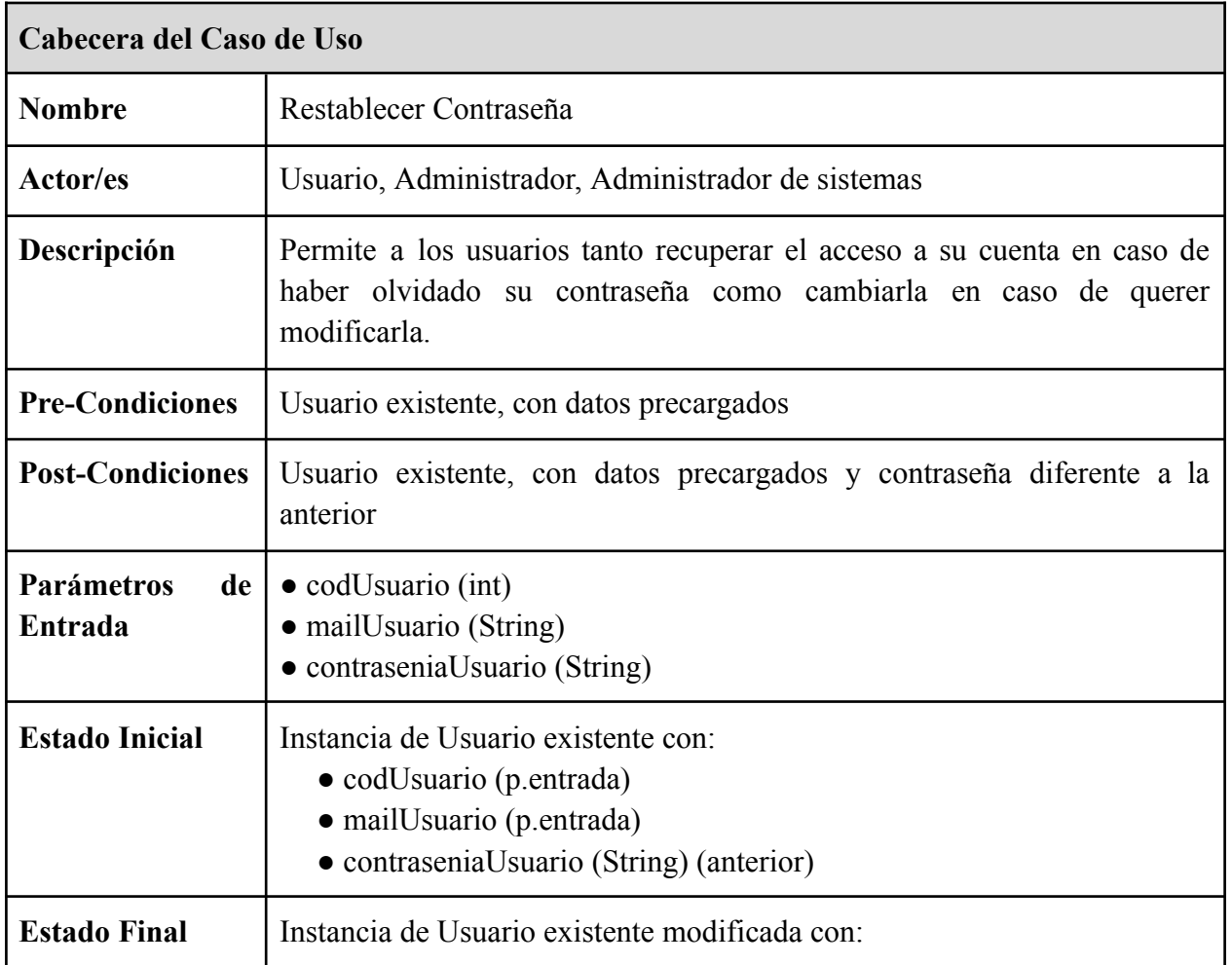

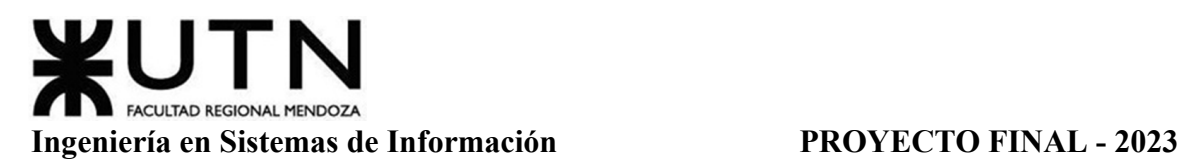

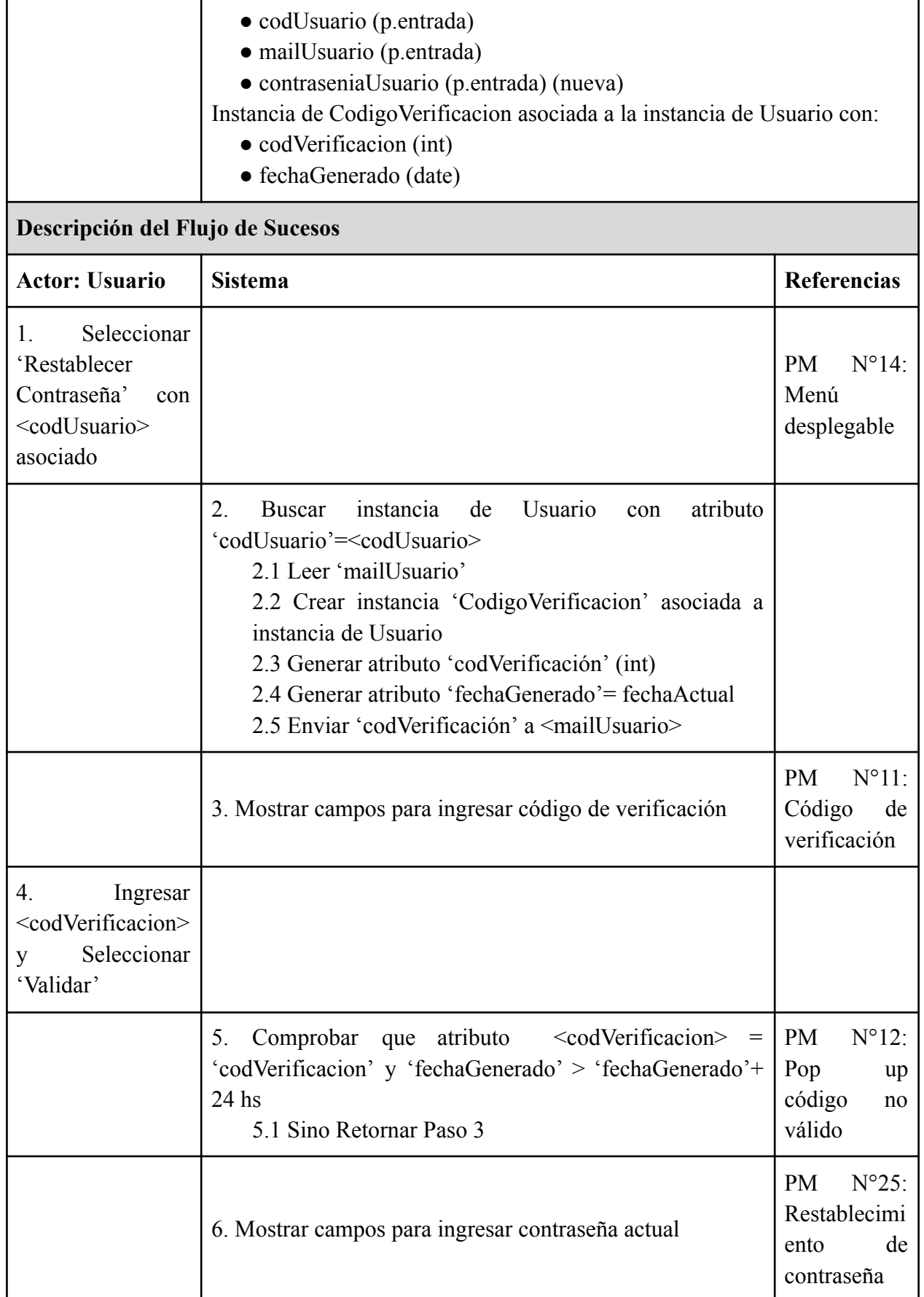

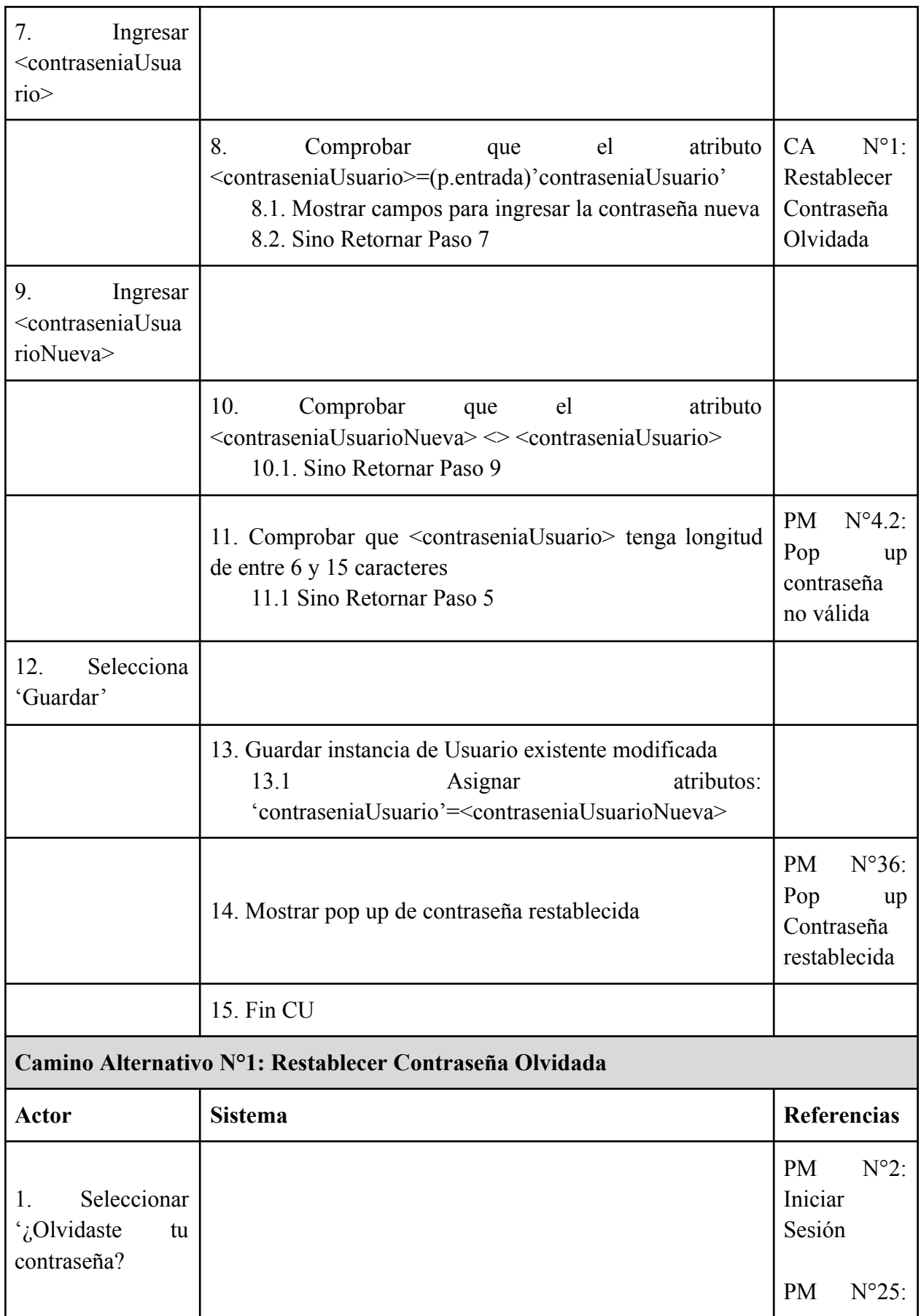

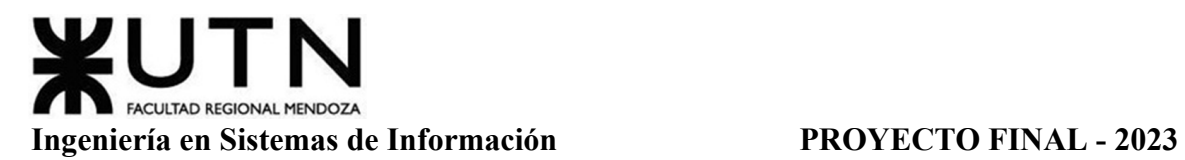

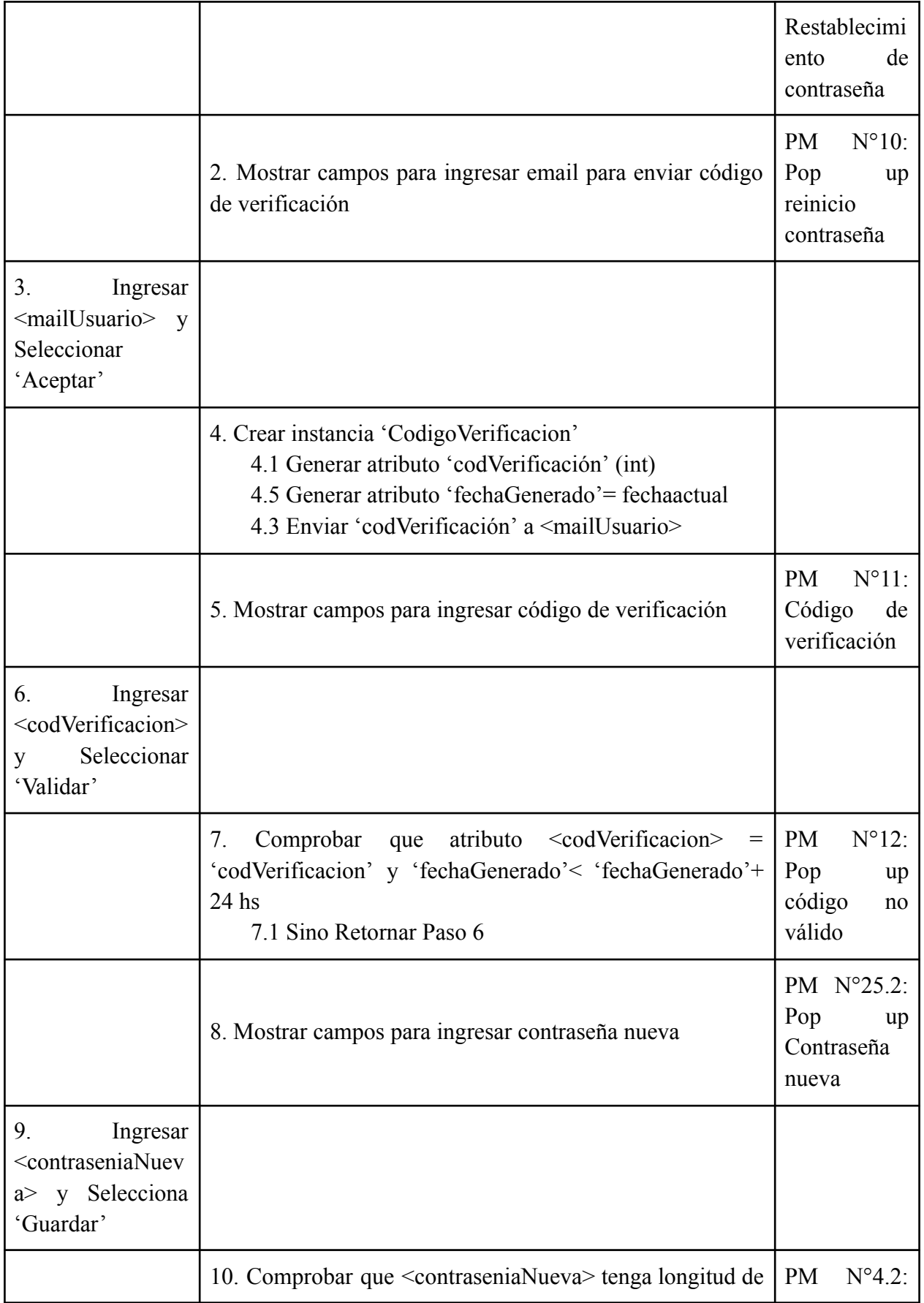

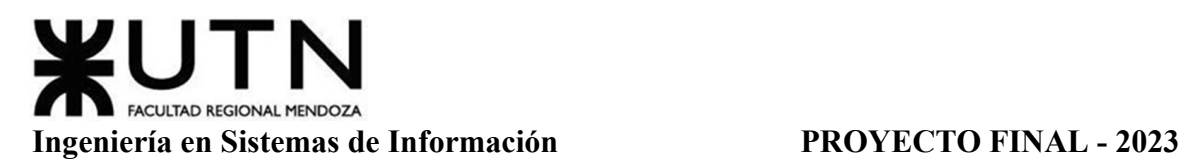

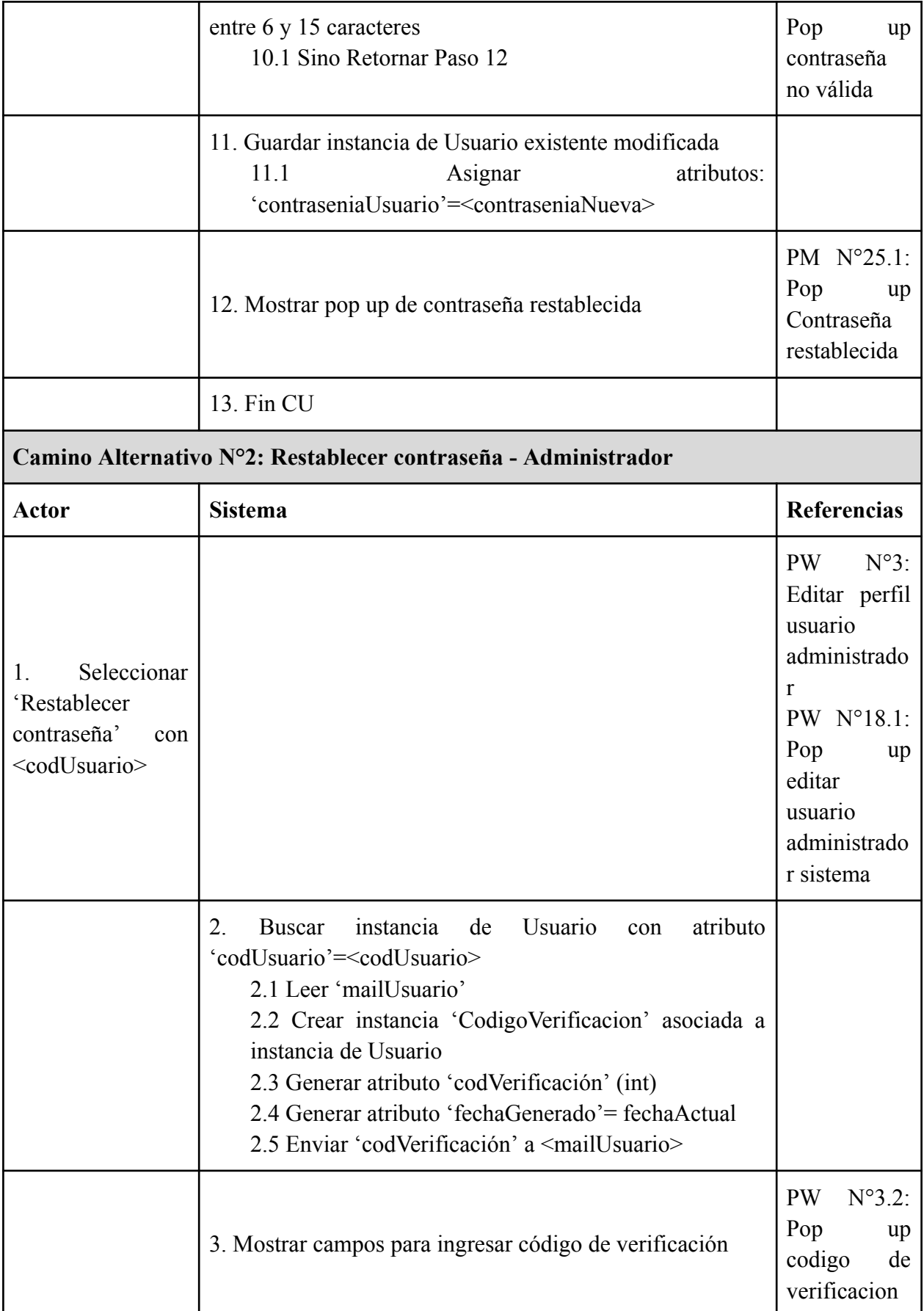

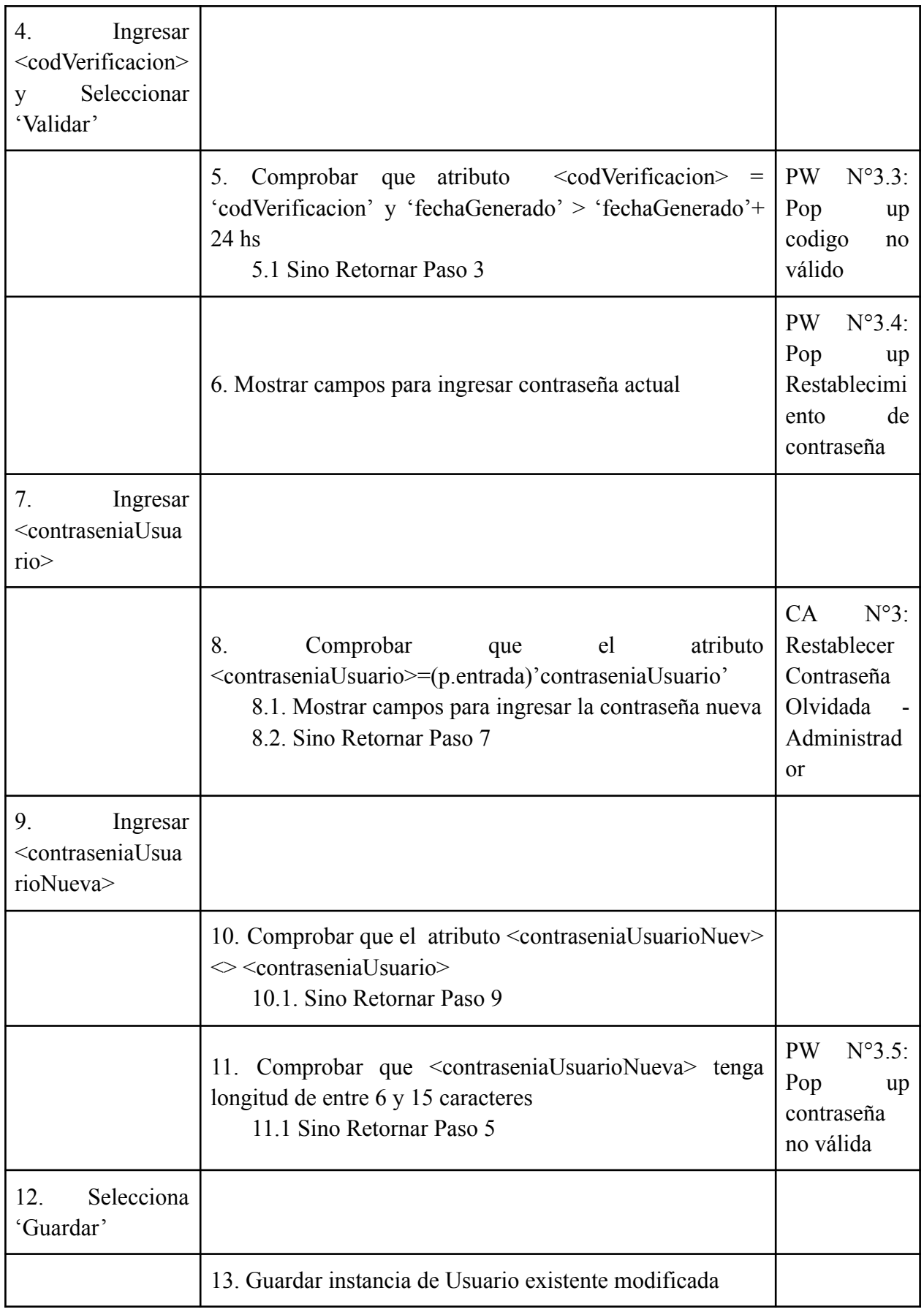

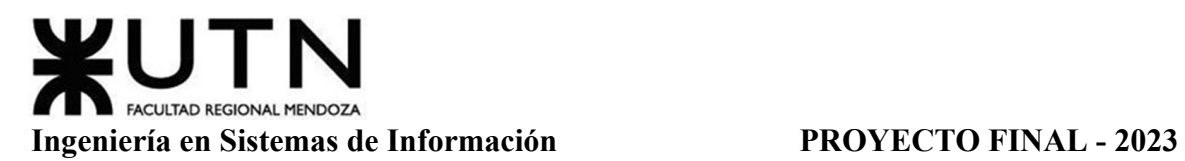

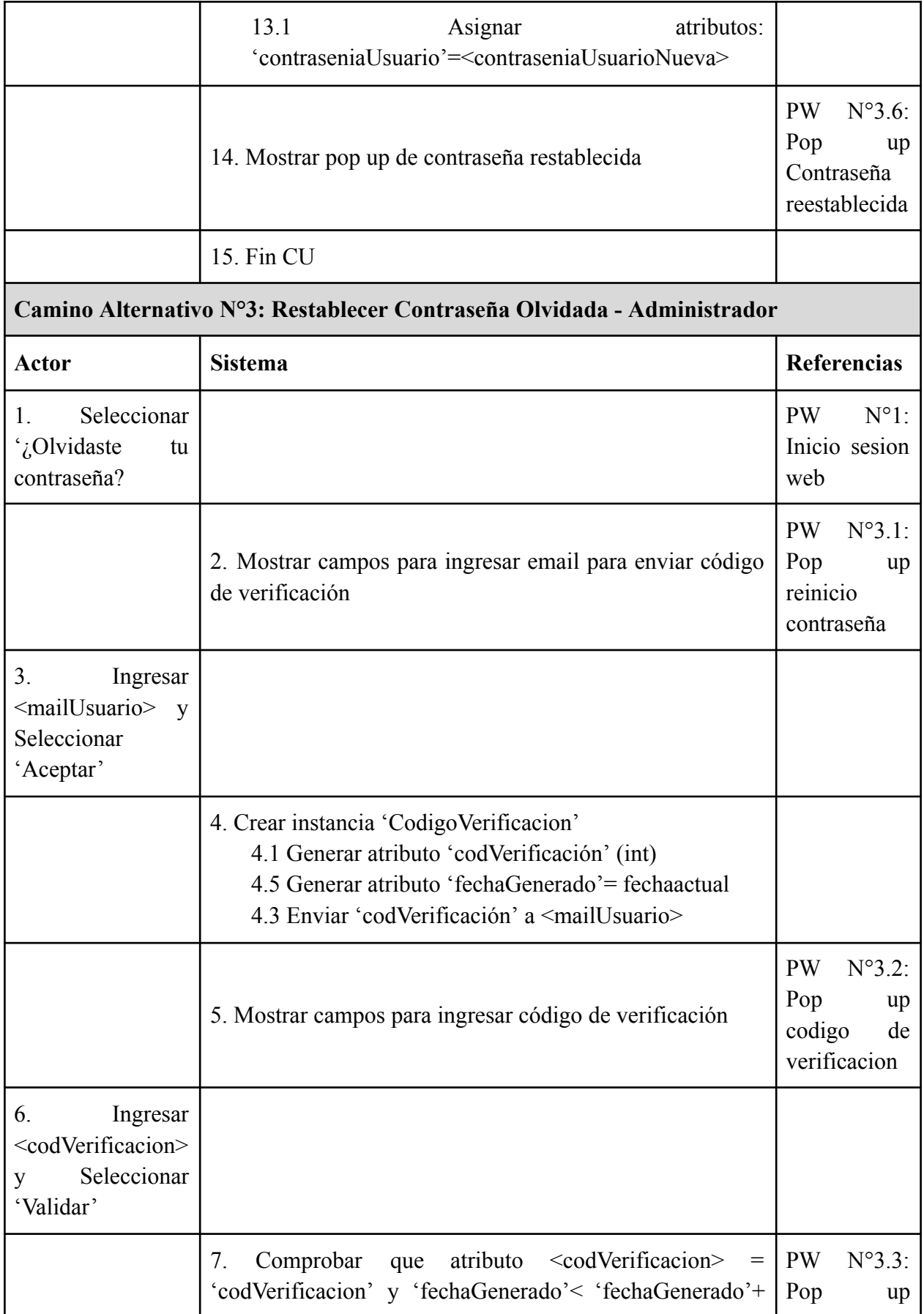
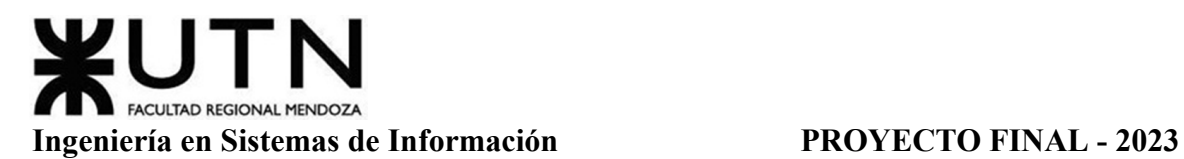

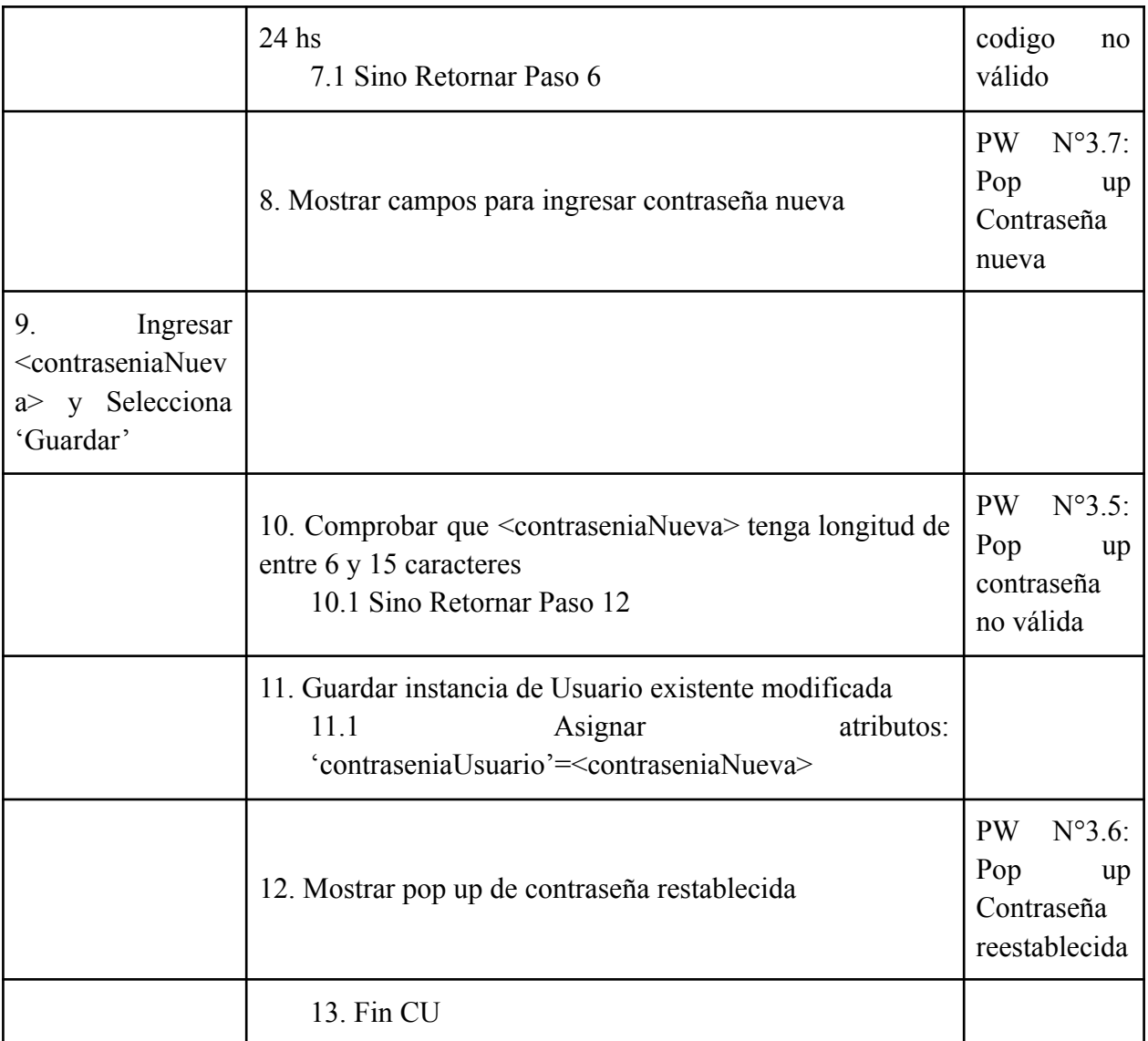

Tabla 5: Especificación CU Restablecer Contraseña

# *CU N°4: Ayuda y Soporte*

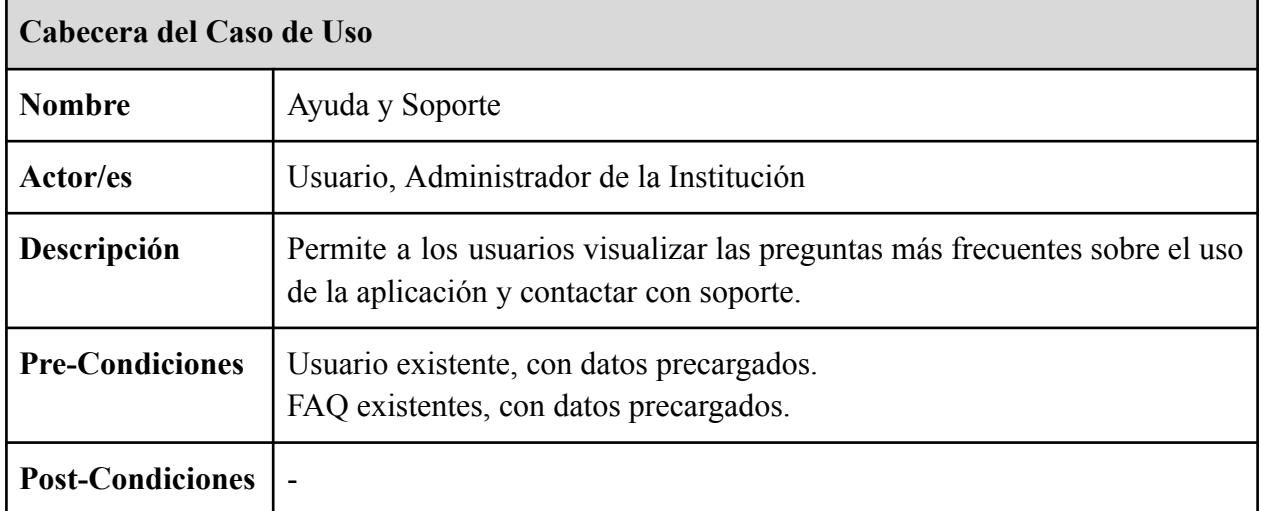

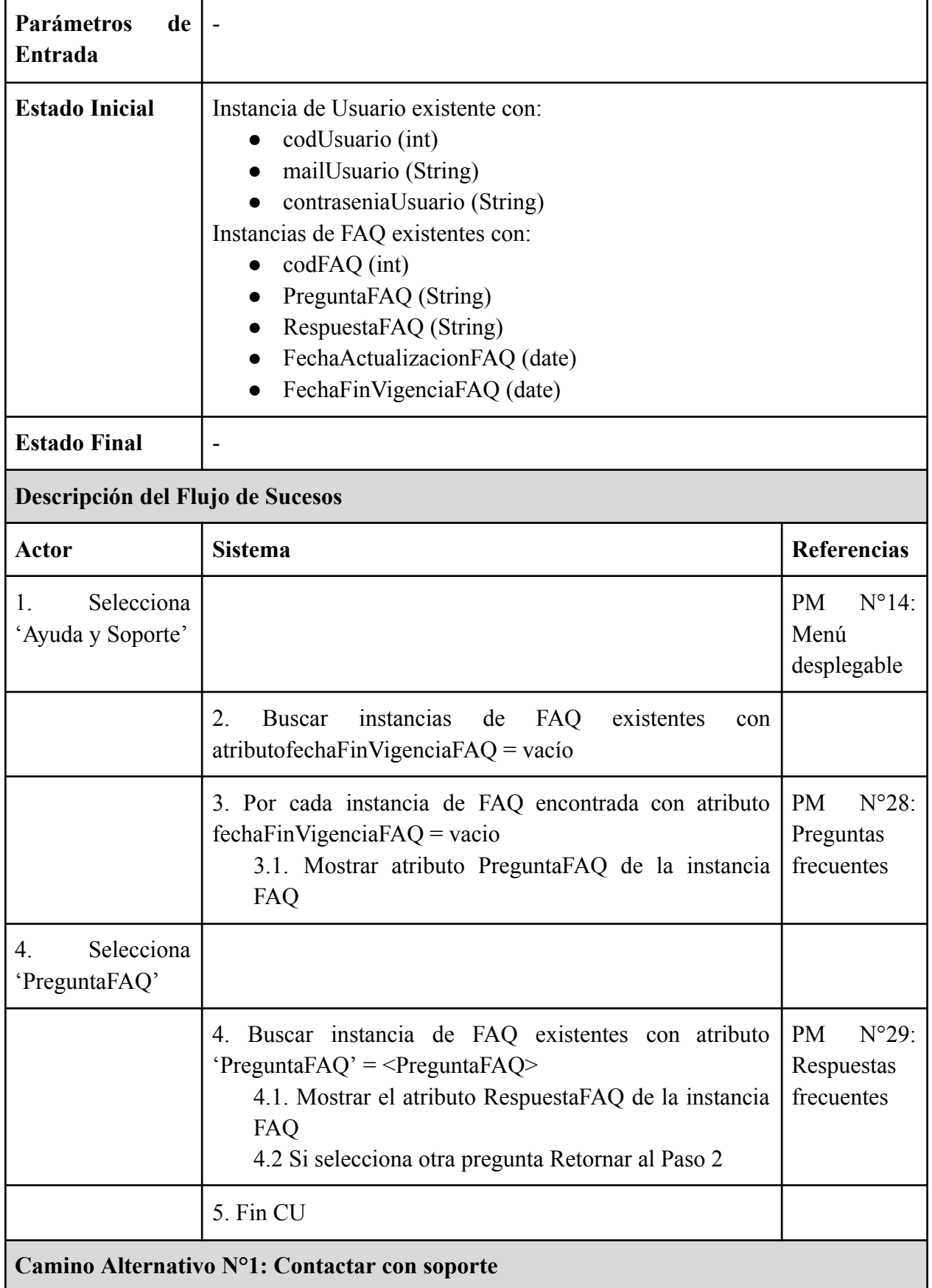

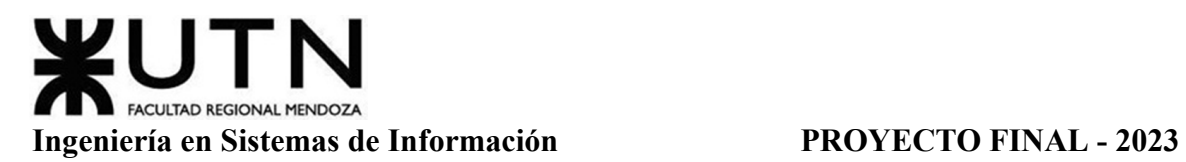

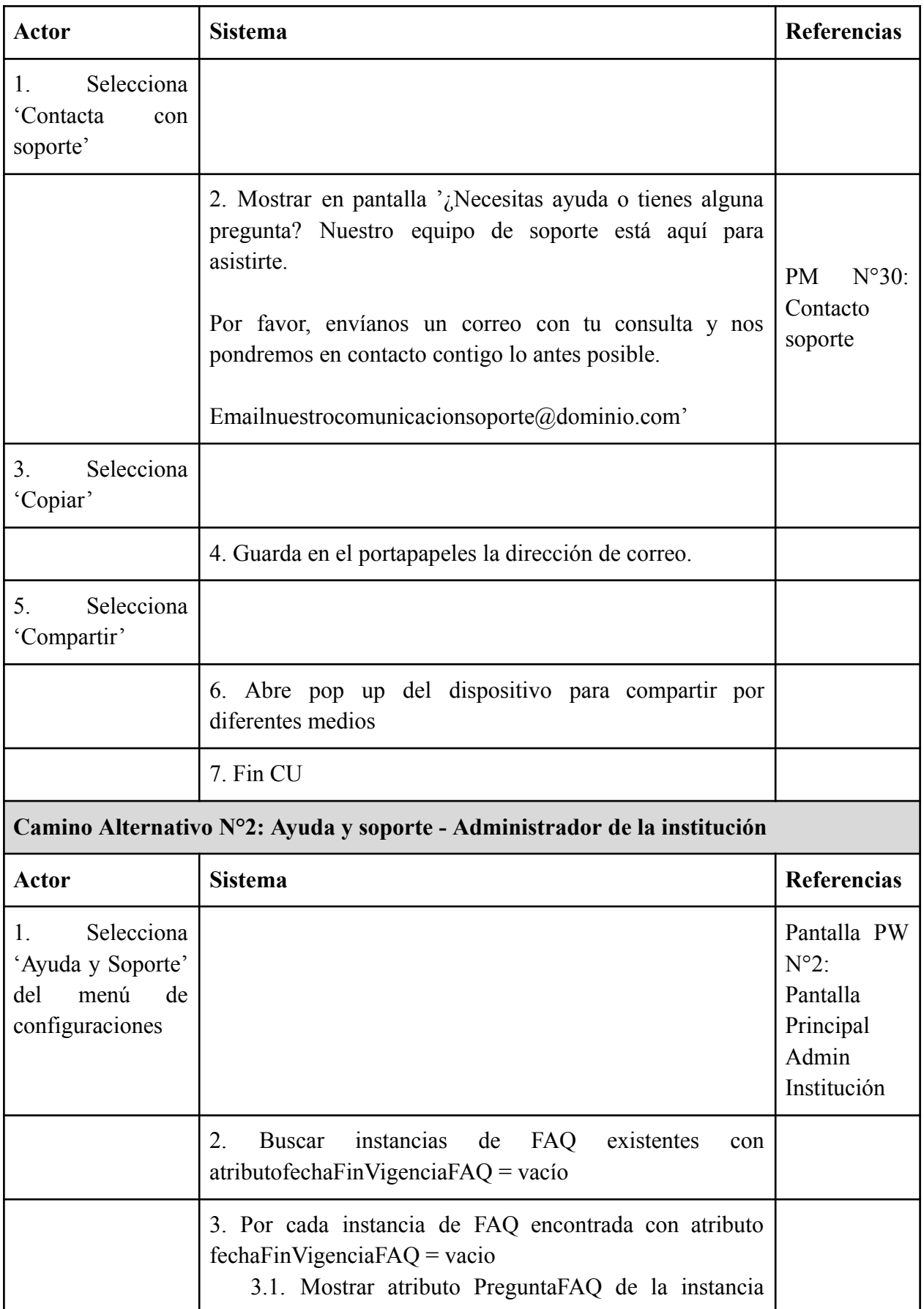

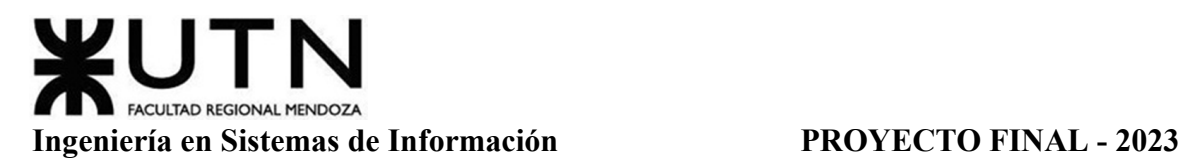

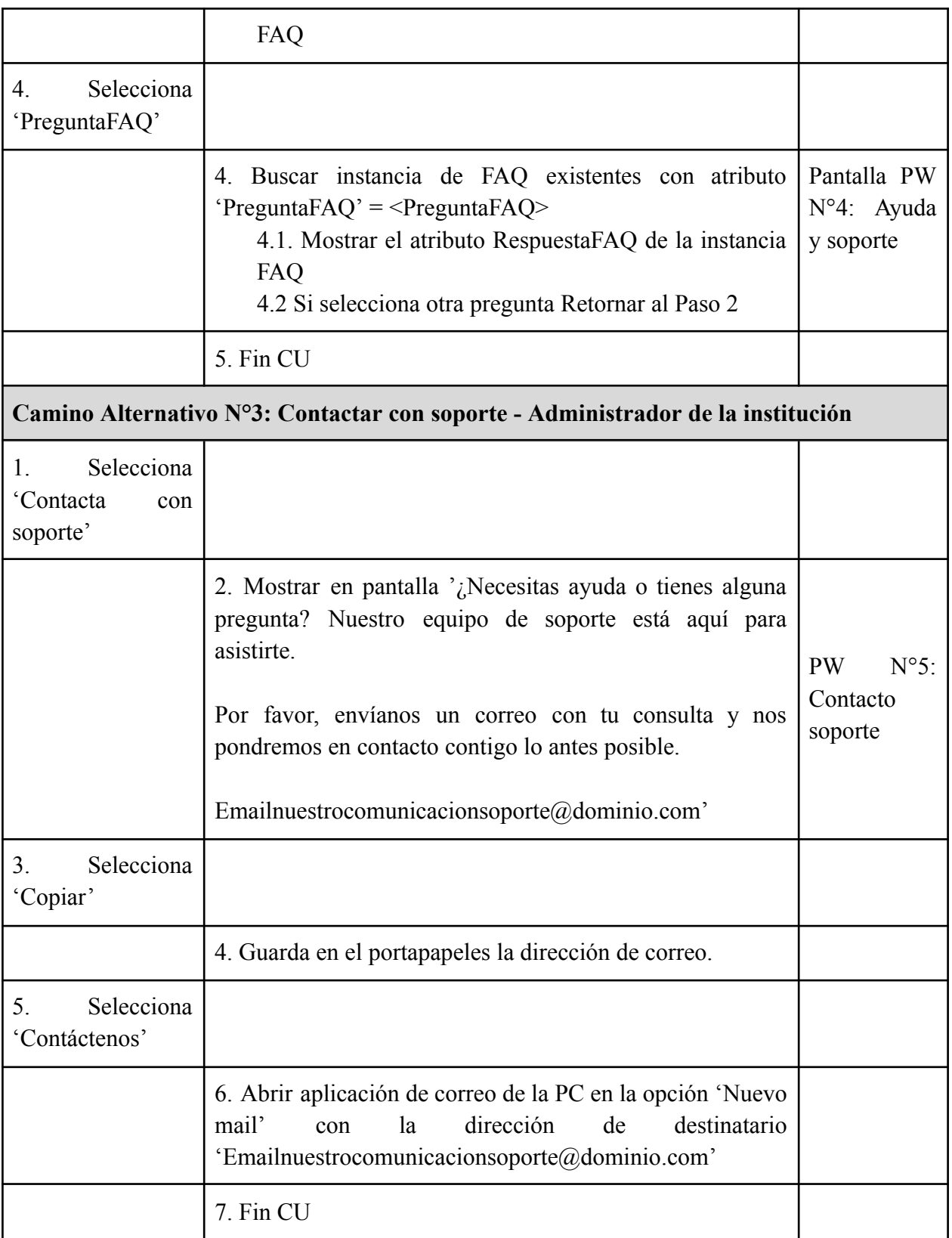

Tabla 6: Especificación CU Ayuda y Soporte

## *CU N°5: Vincular Cuenta*

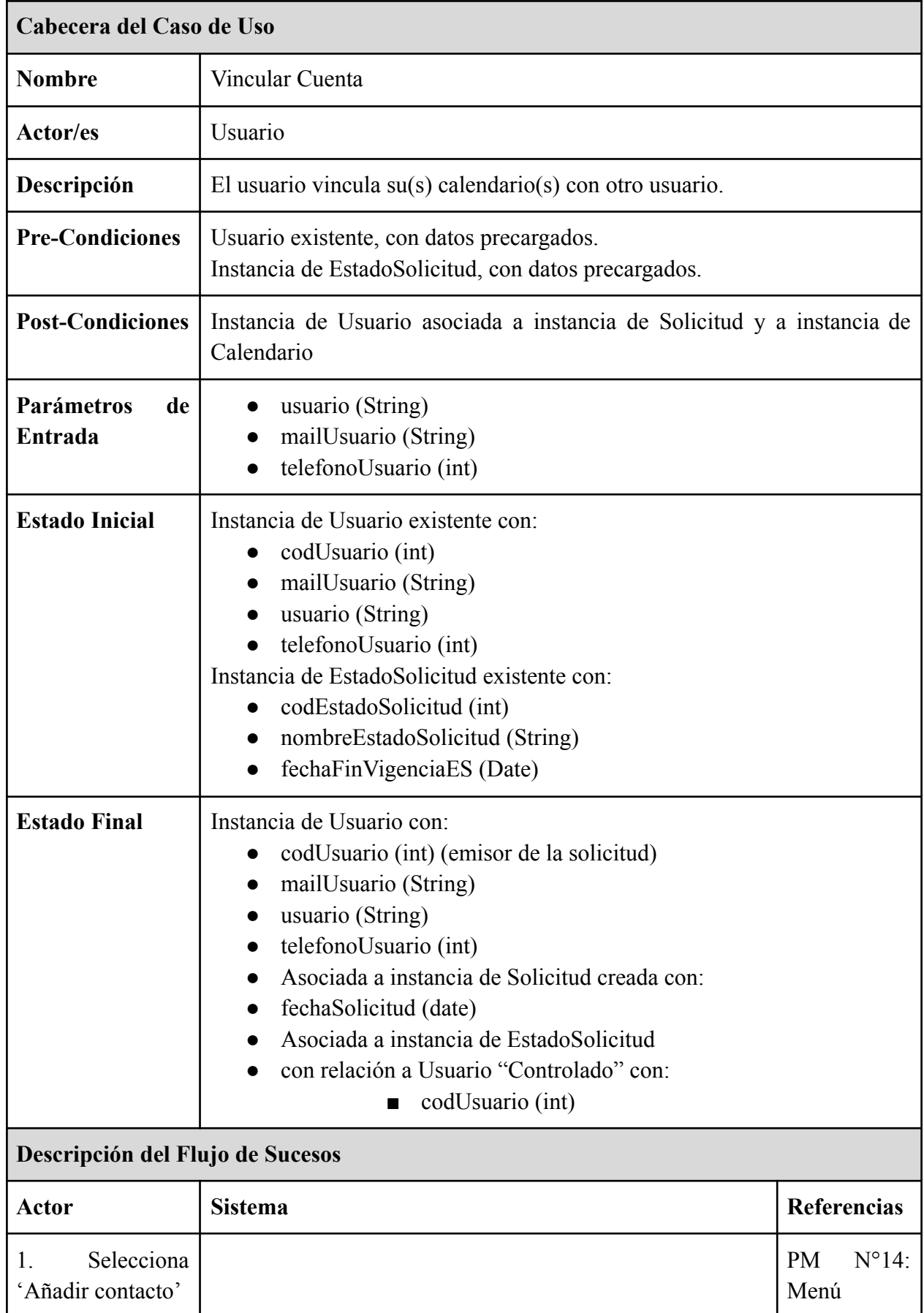

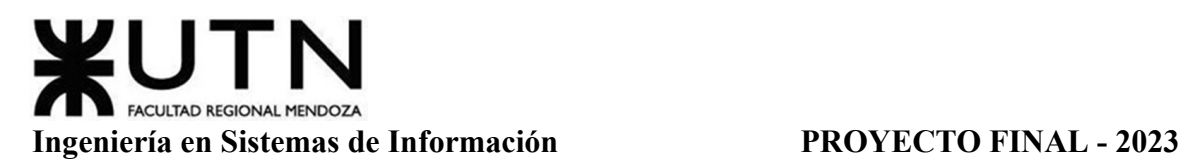

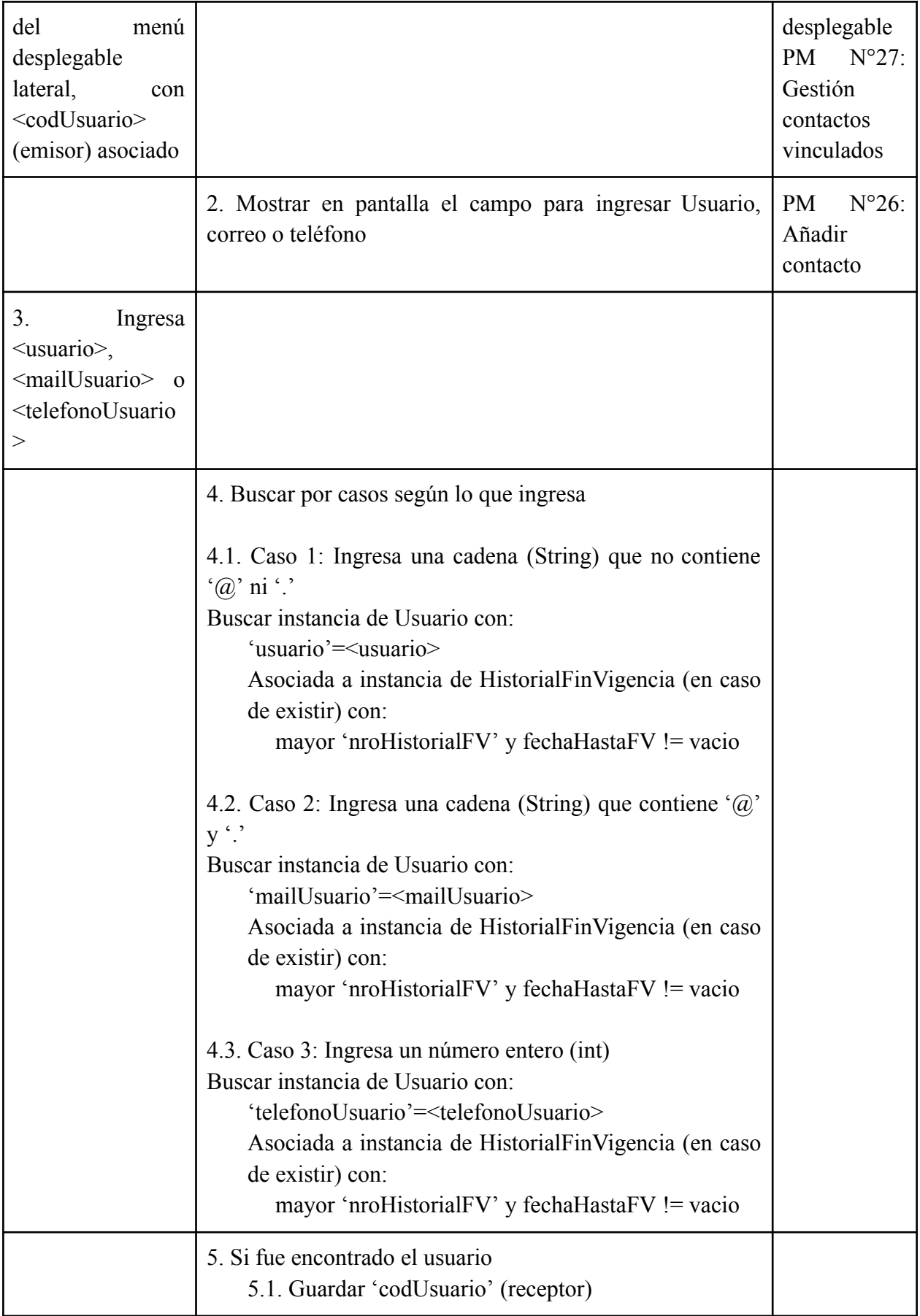

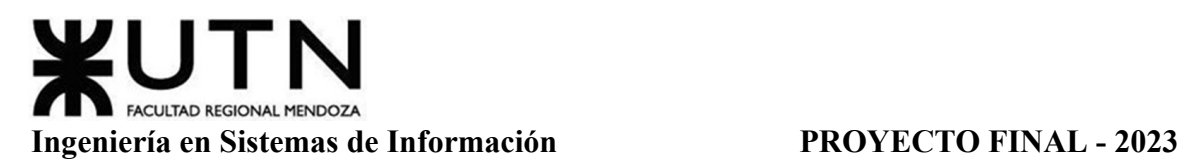

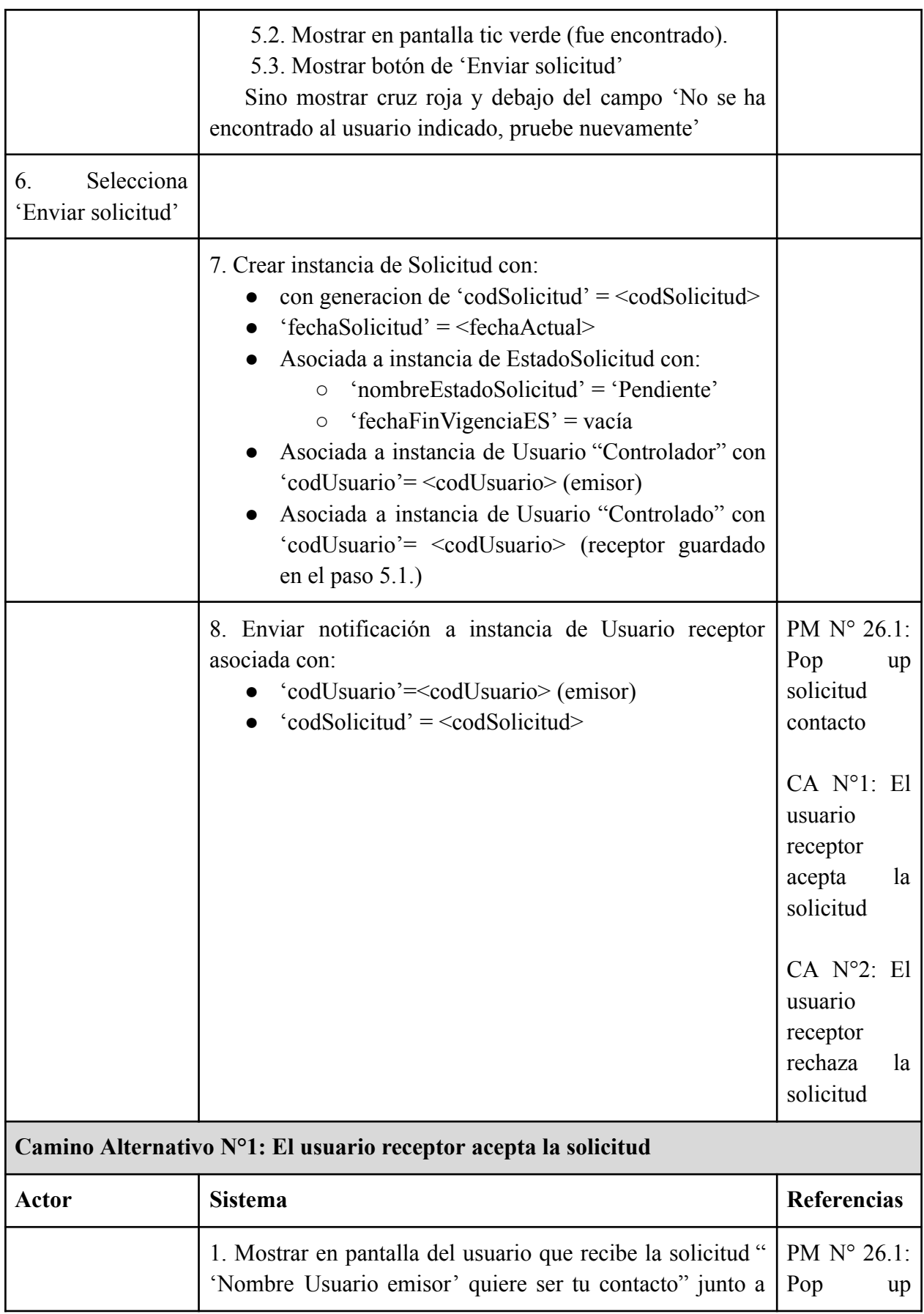

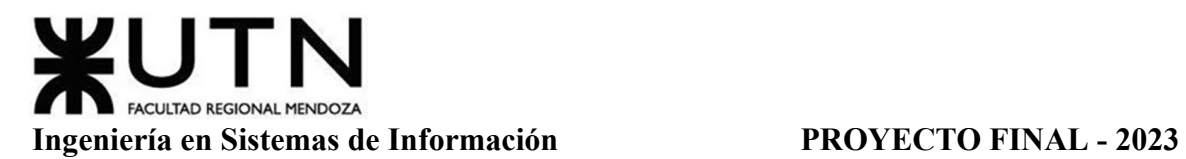

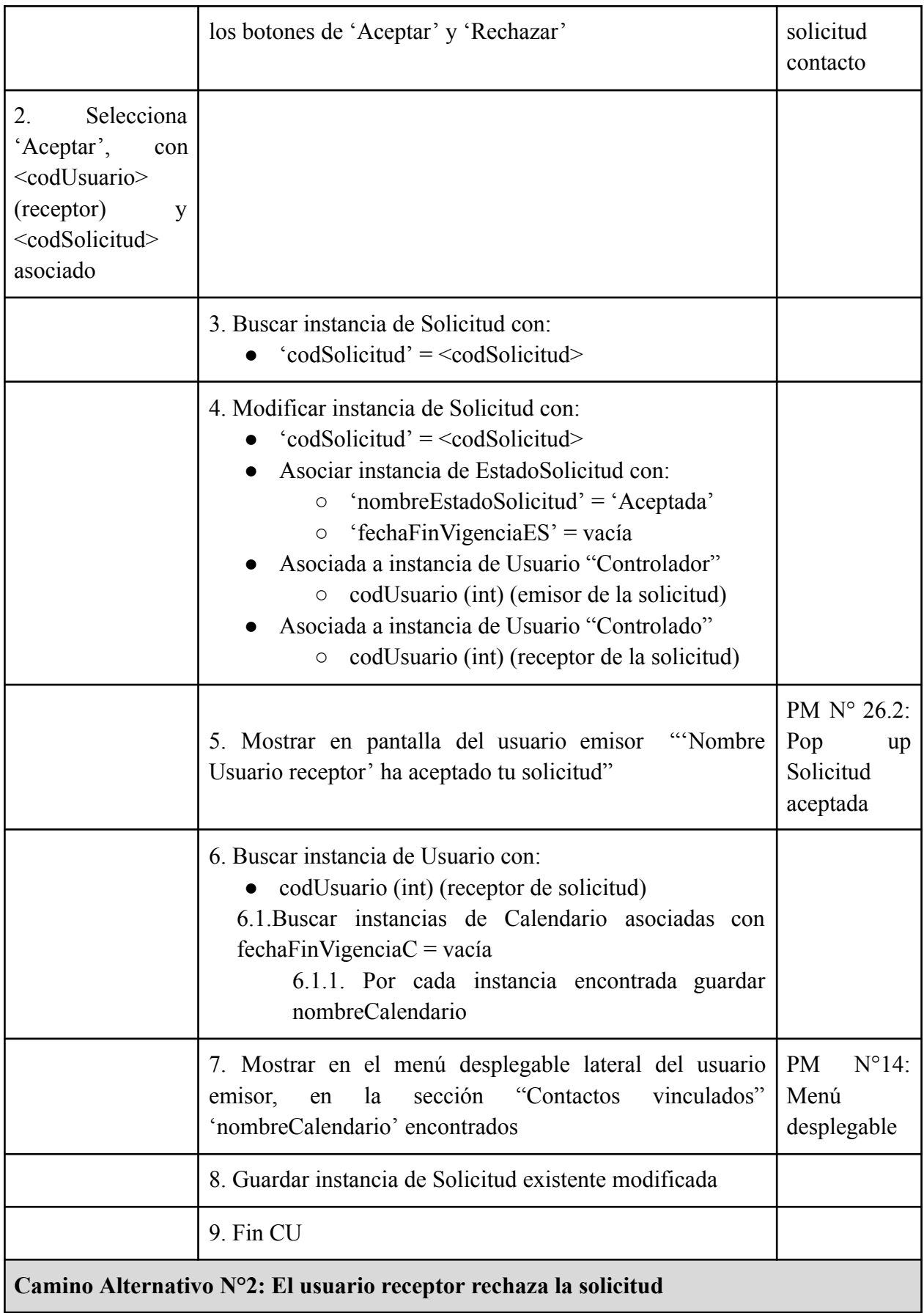

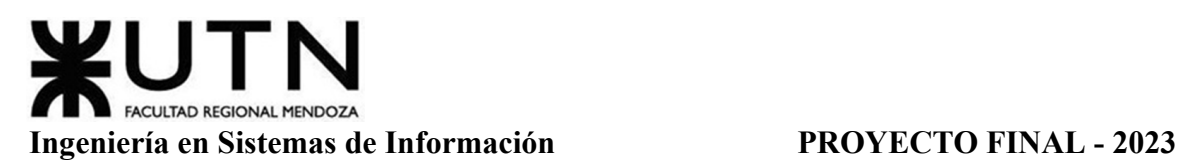

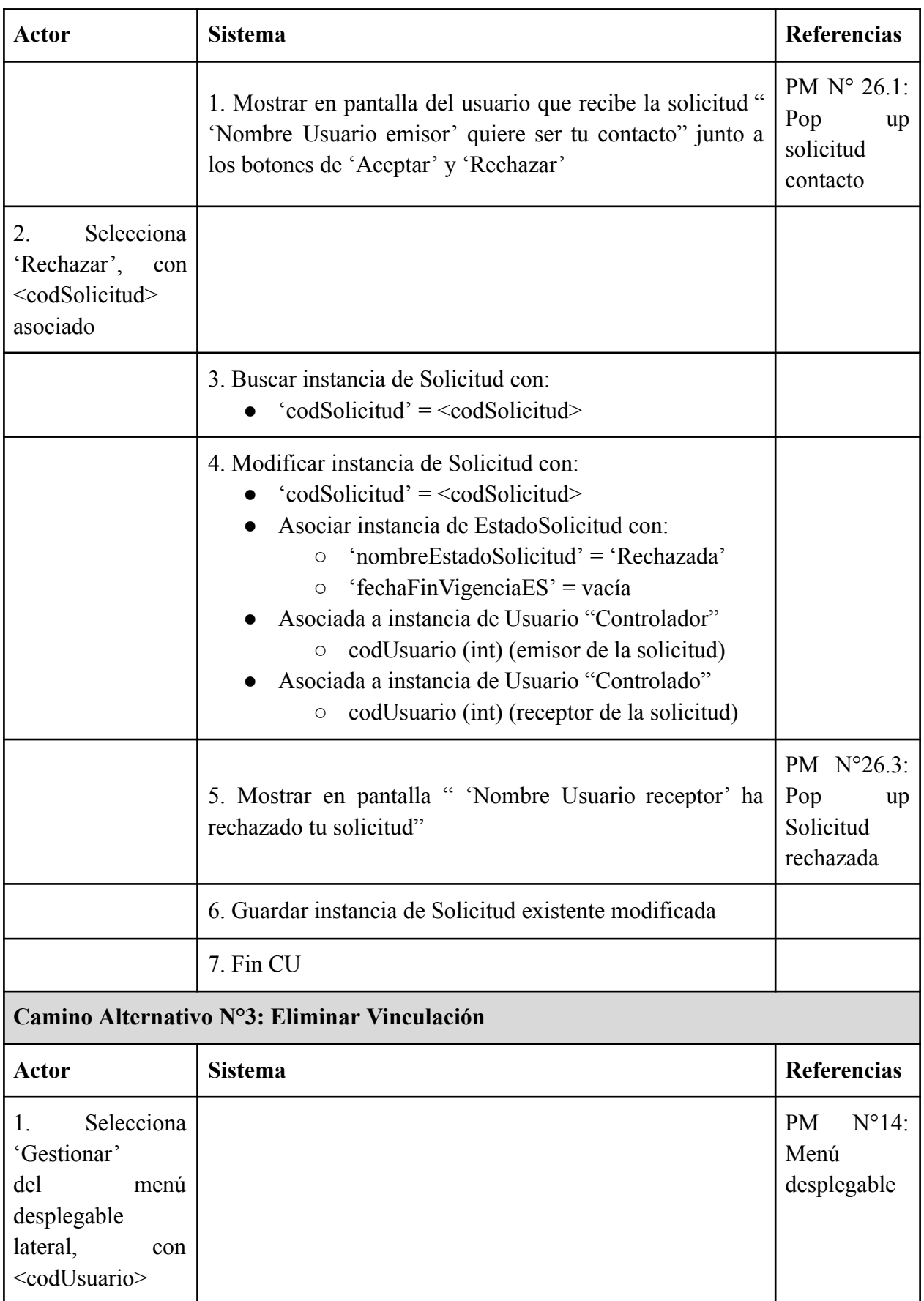

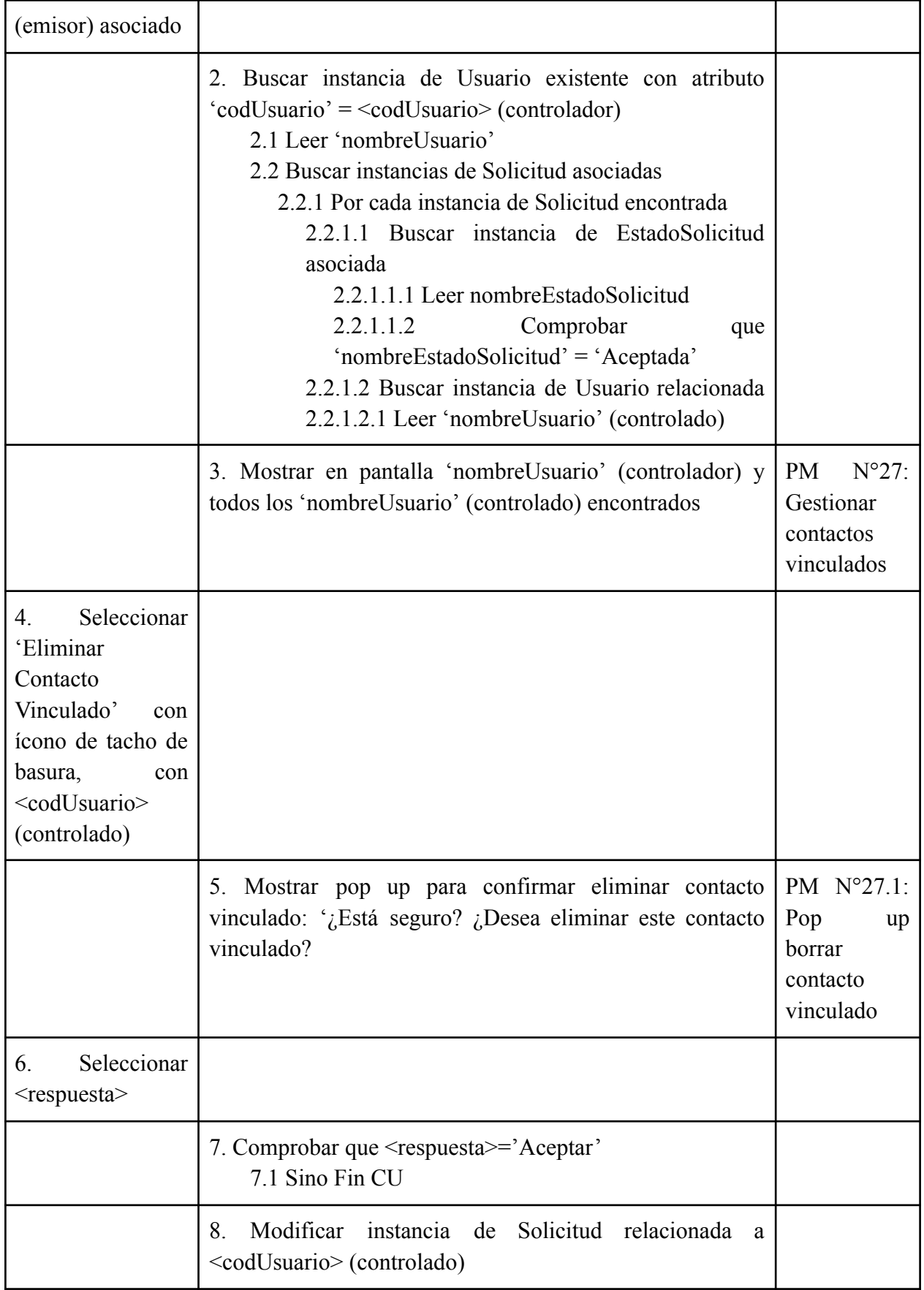

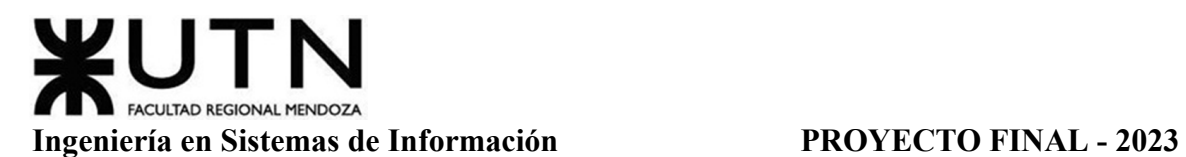

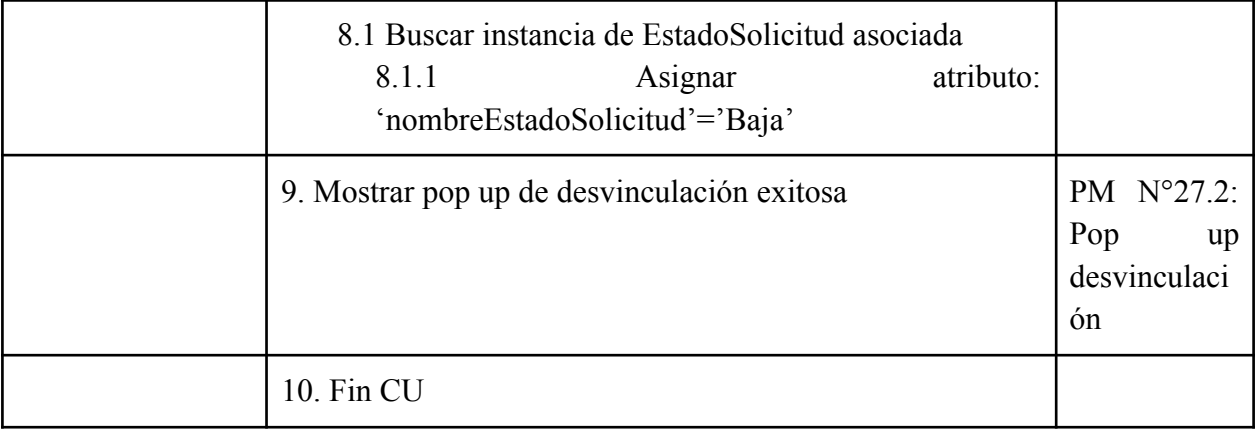

## Tabla 7: Especificación CU Vincular Cuenta

## **Módulo Seguridad (CU N° 6-9)**

*CU N°6: Iniciar Sesión*

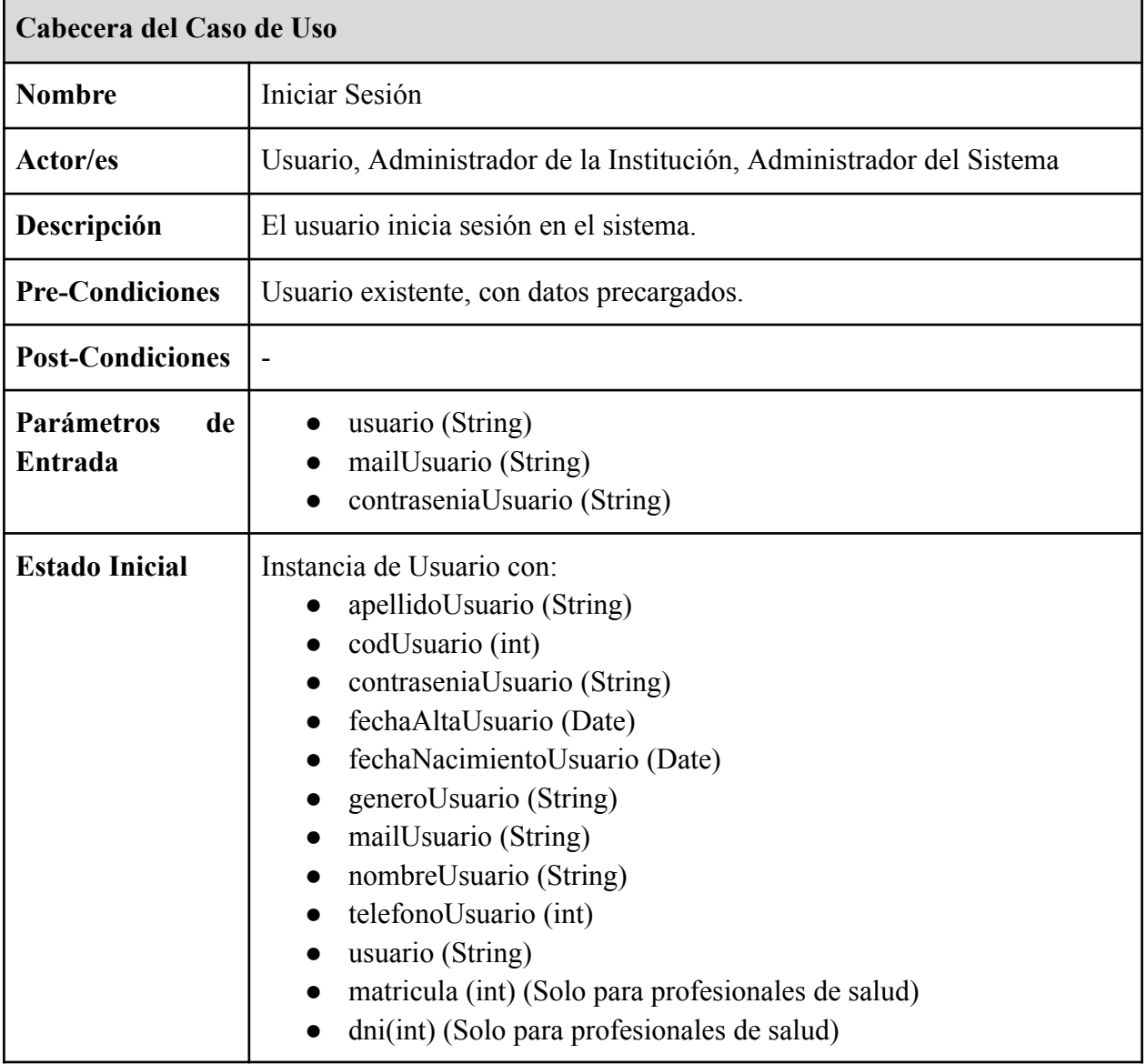

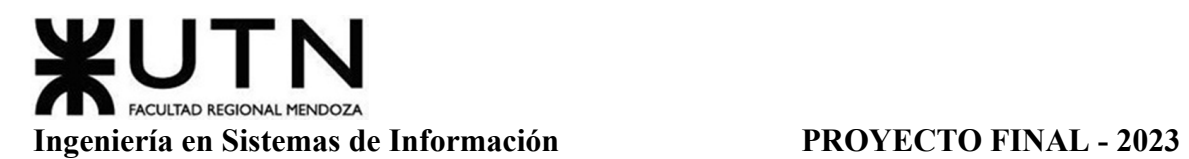

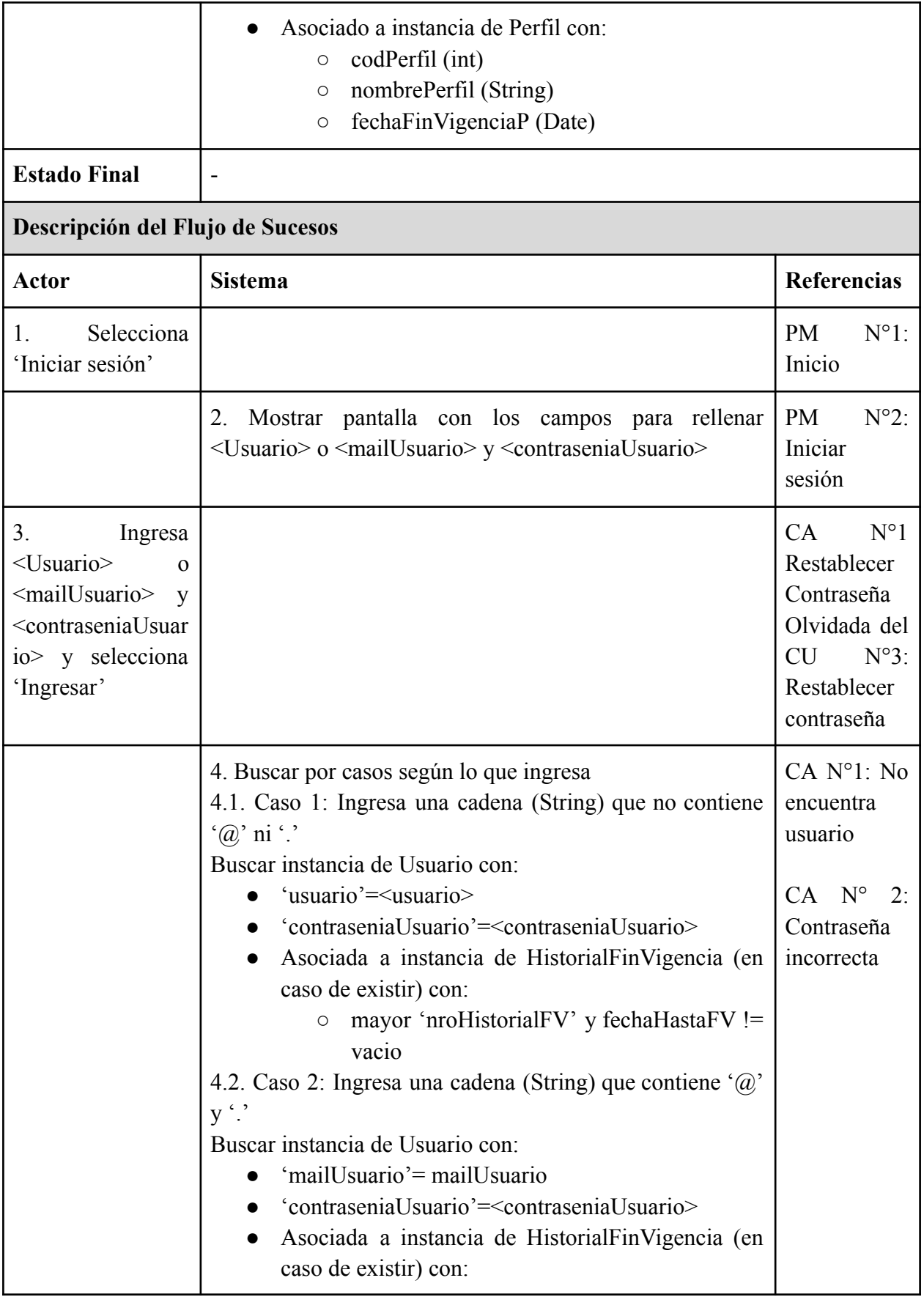

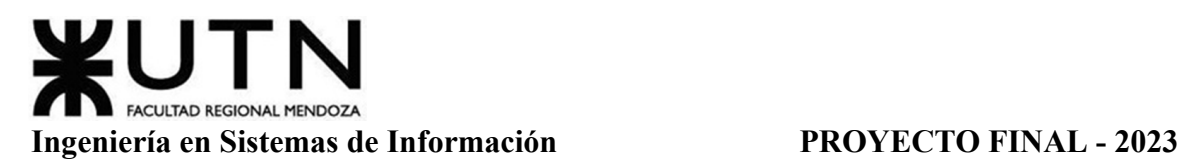

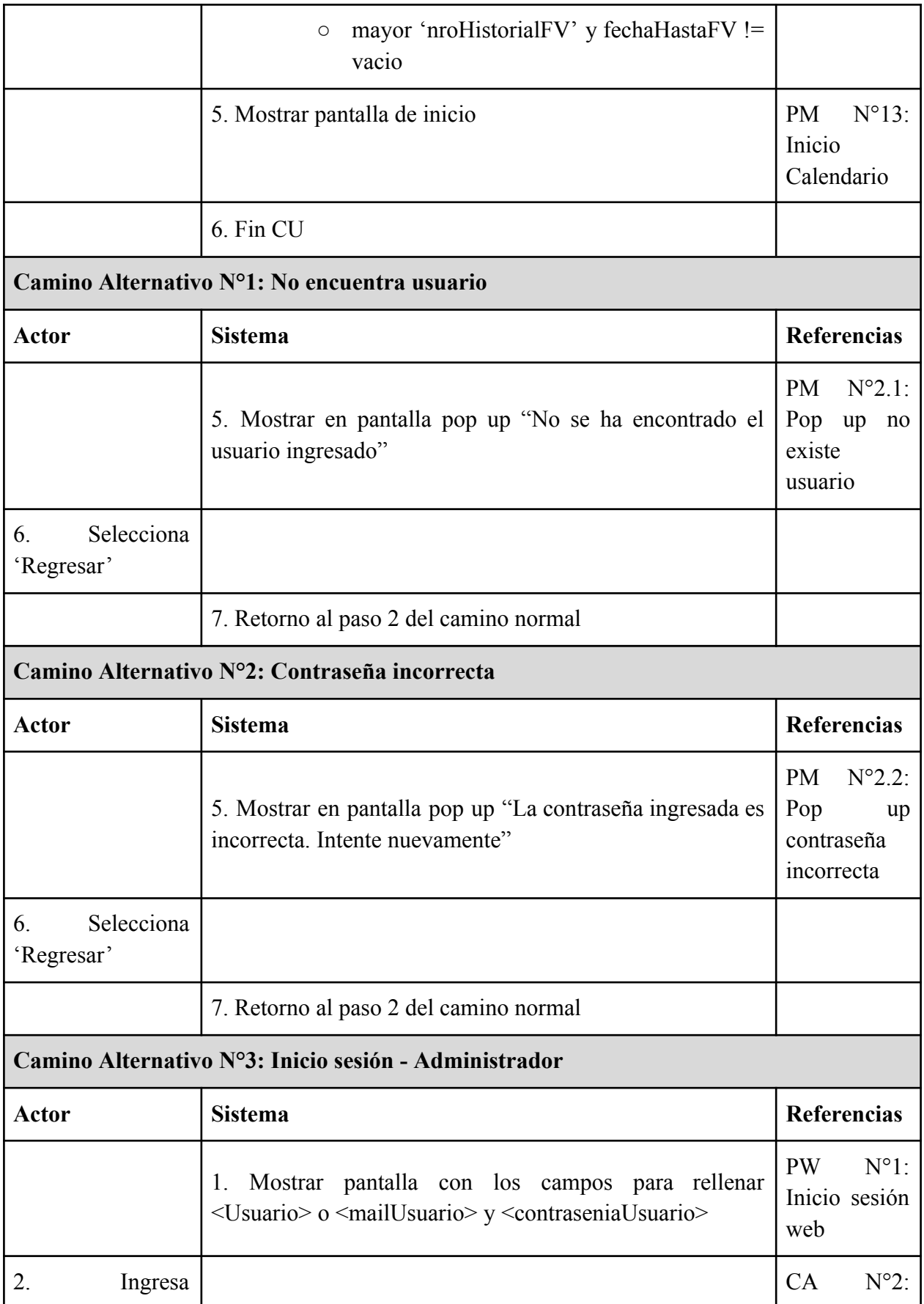

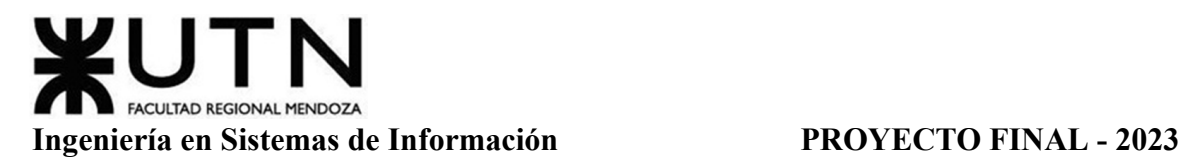

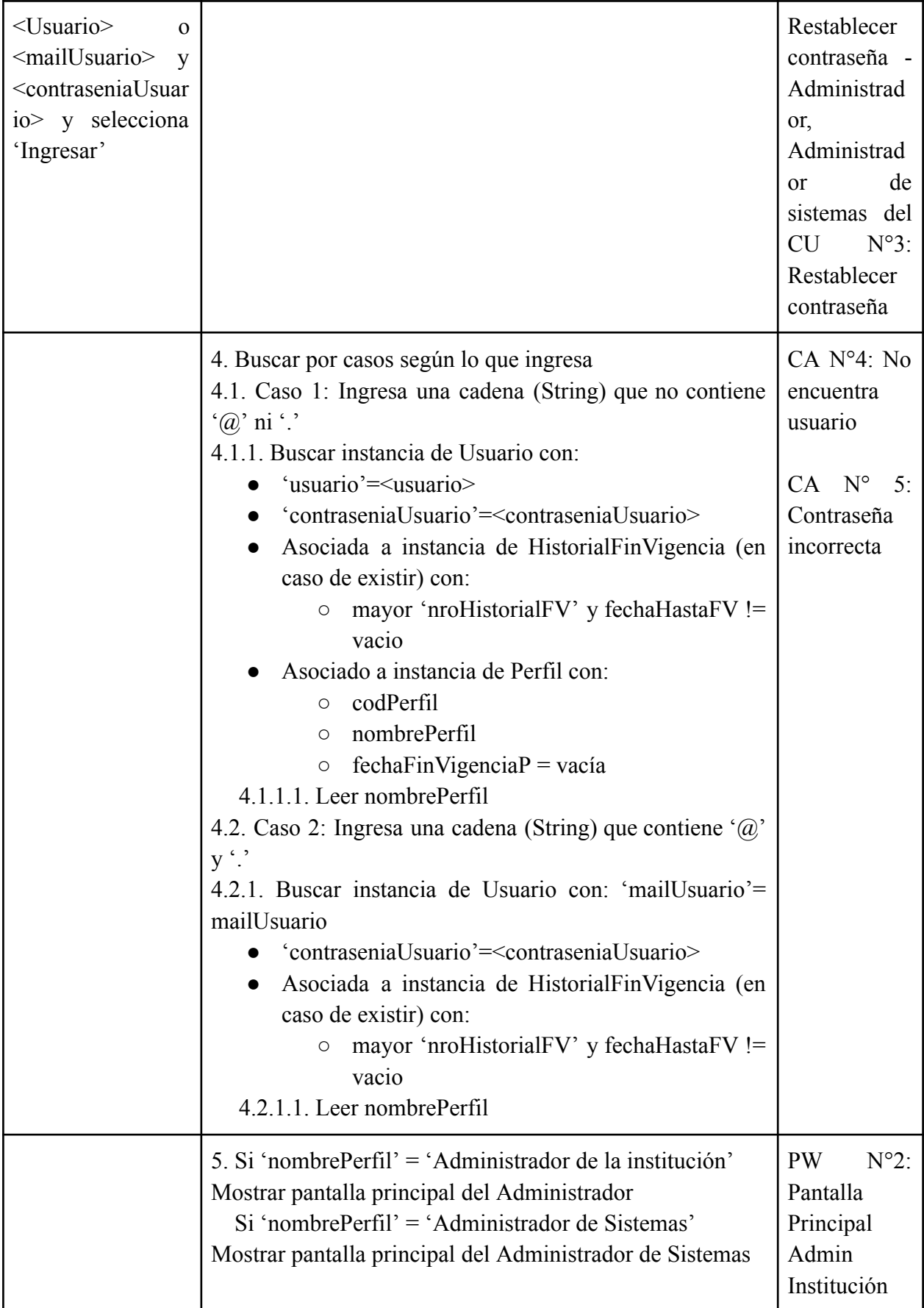

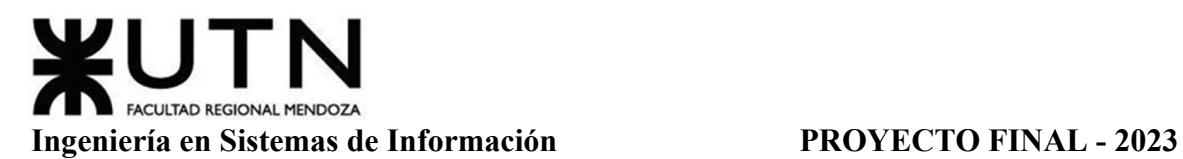

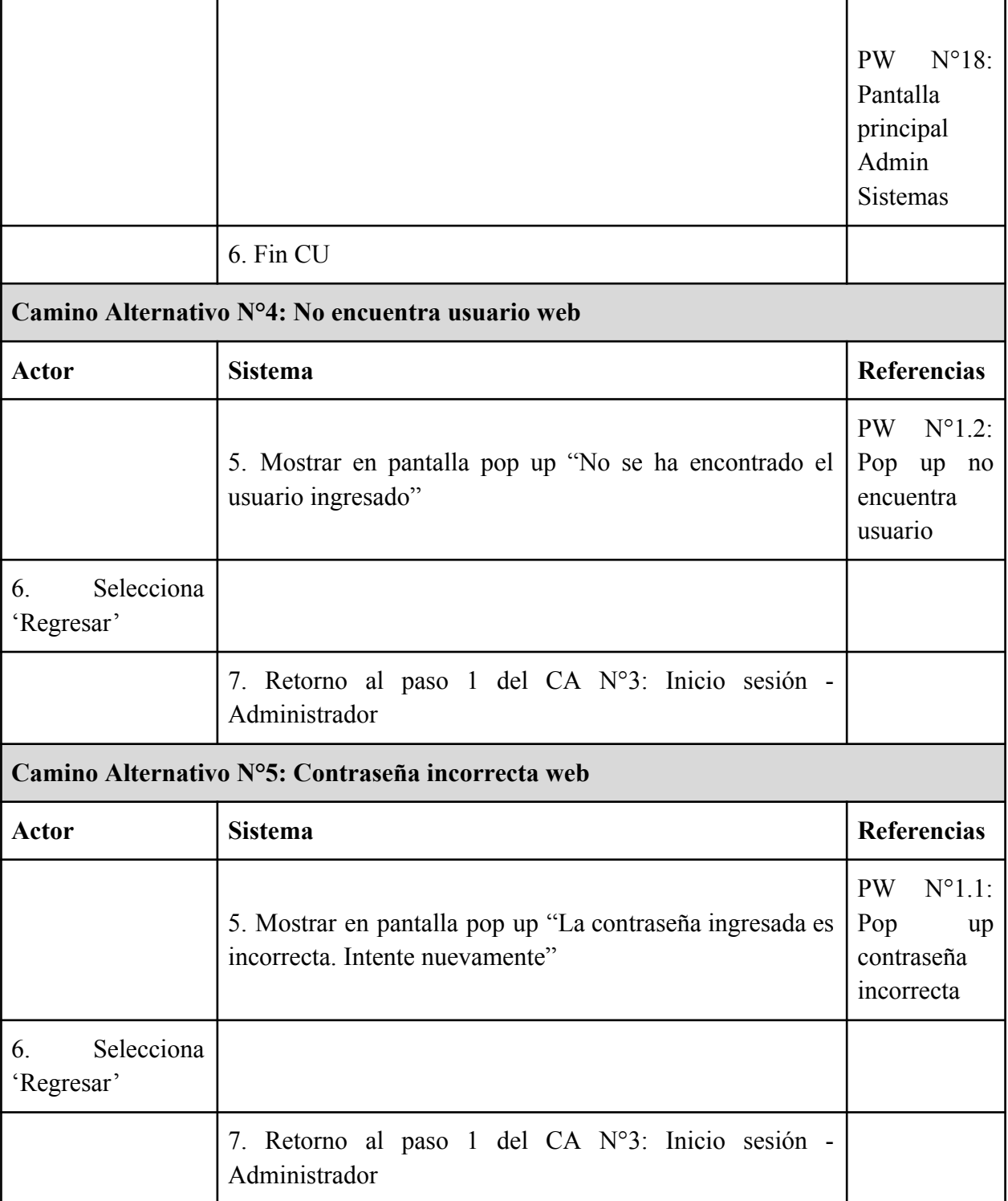

Tabla 8: Especificación CU Iniciar Sesión

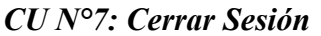

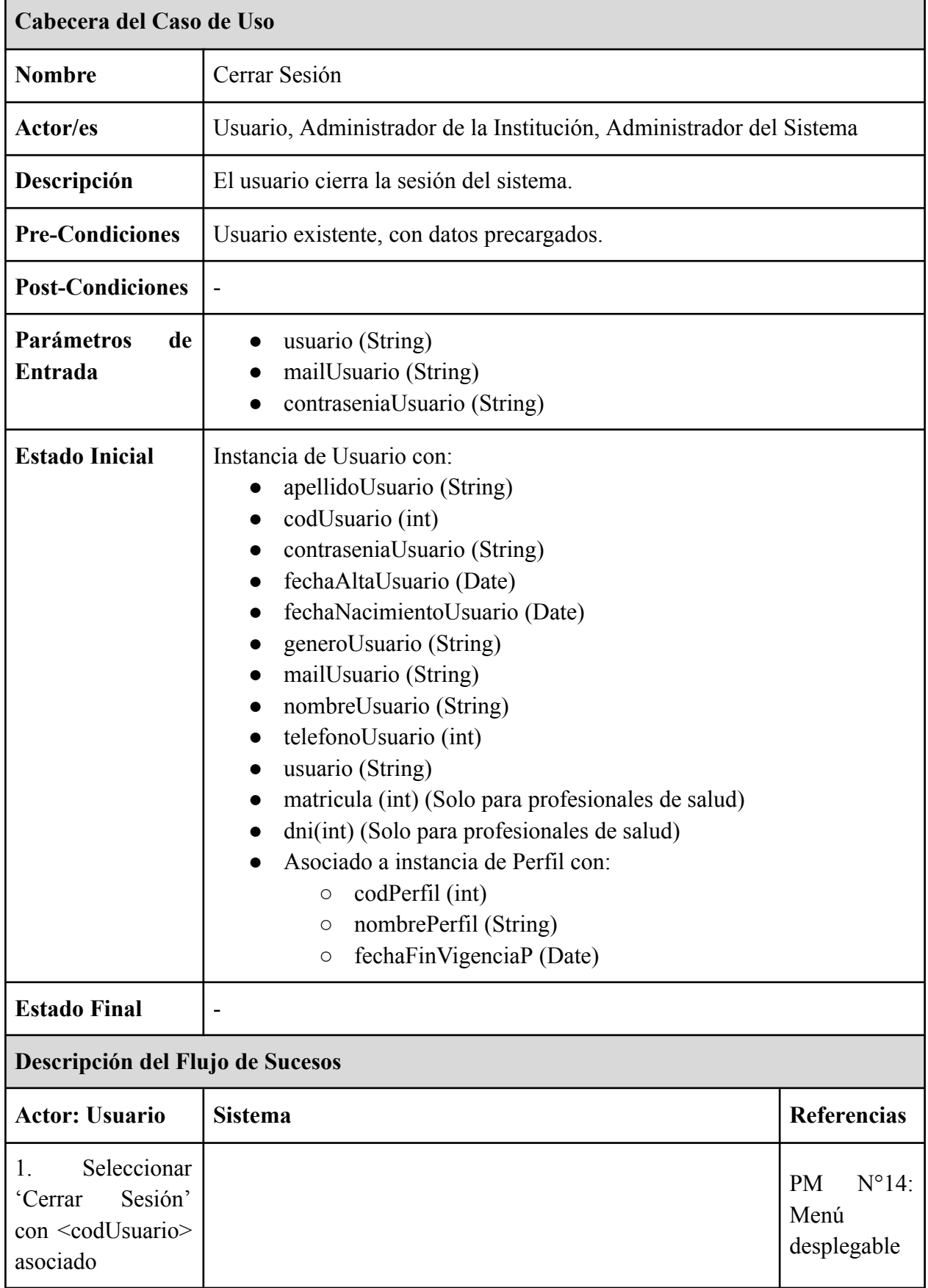

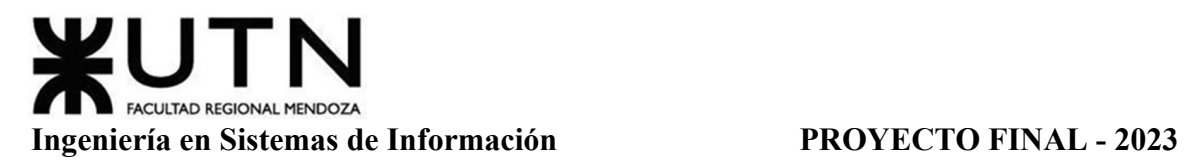

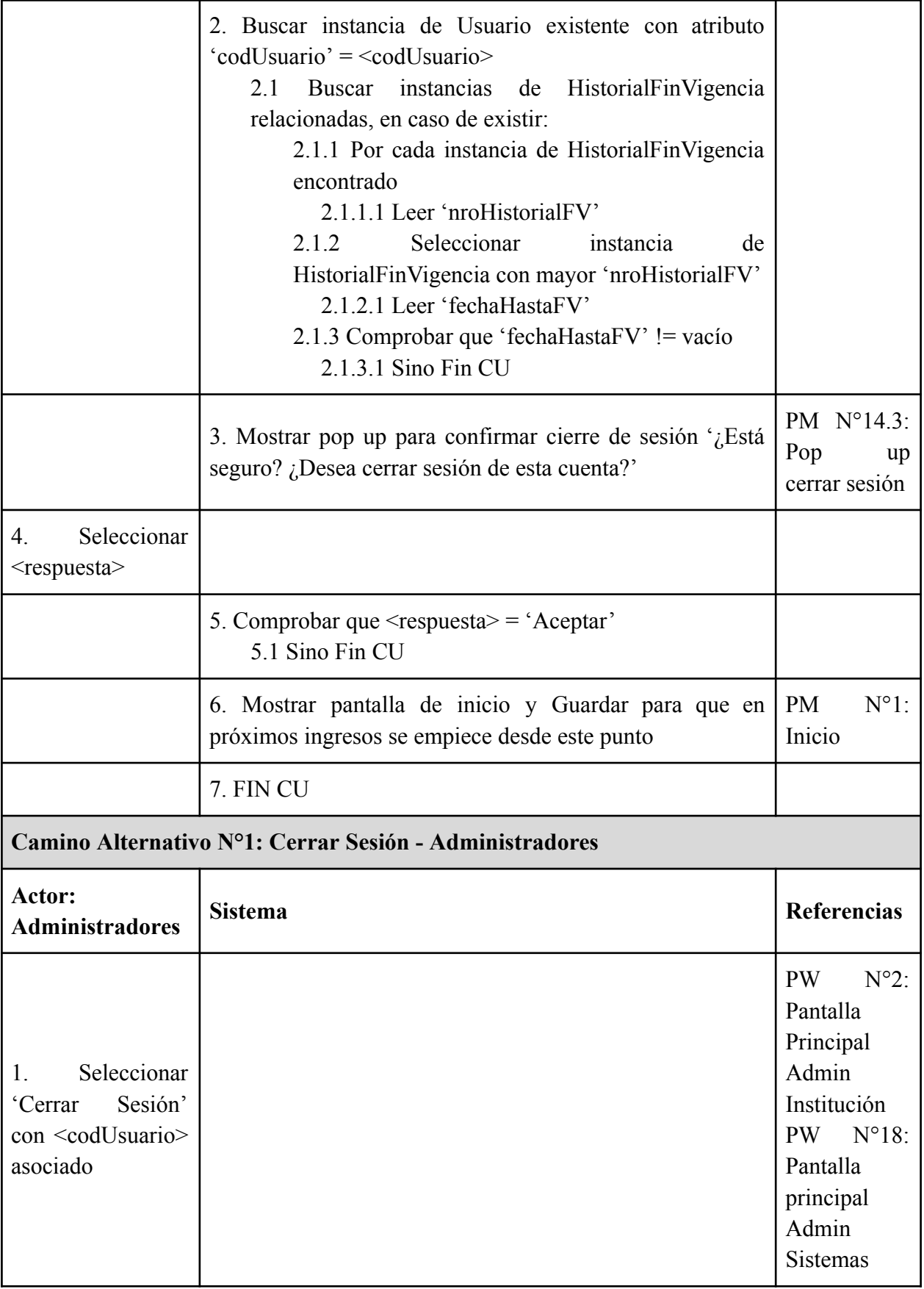

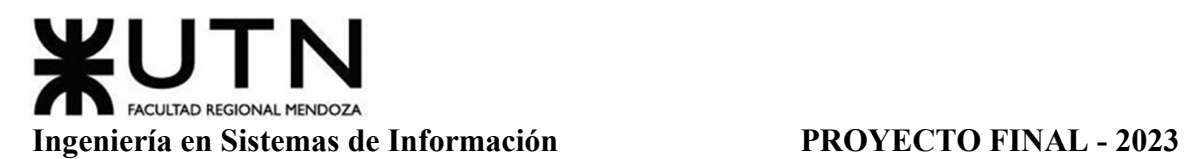

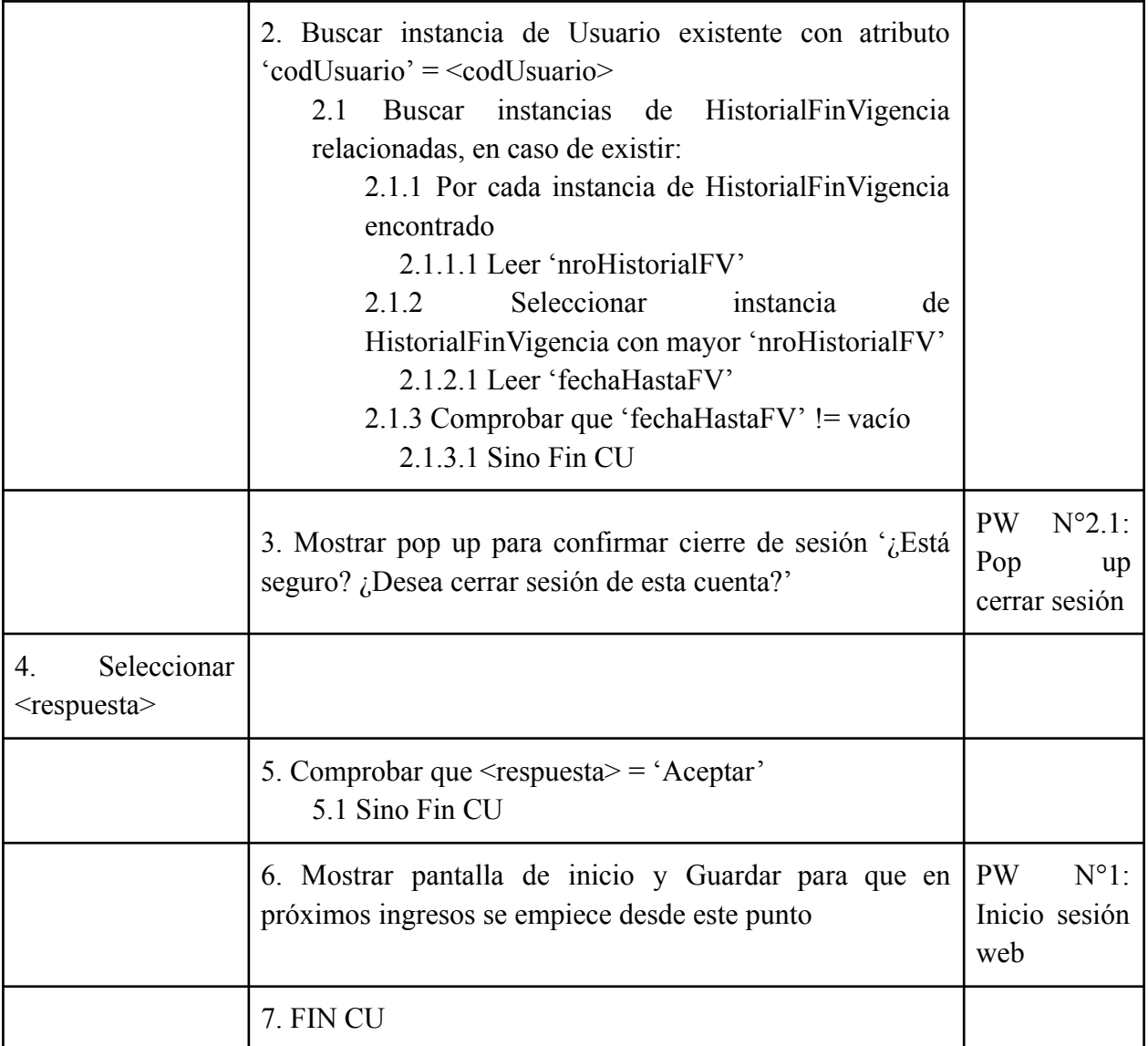

Tabla 9: Especificación CU Cerrar Sesión

## *CU N°8: ABM Perfiles*

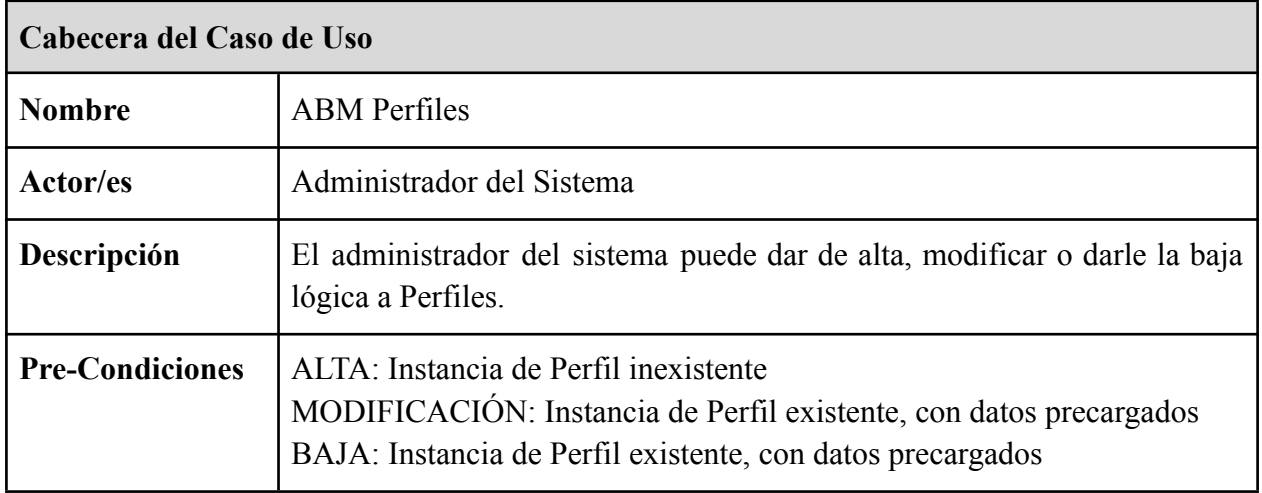

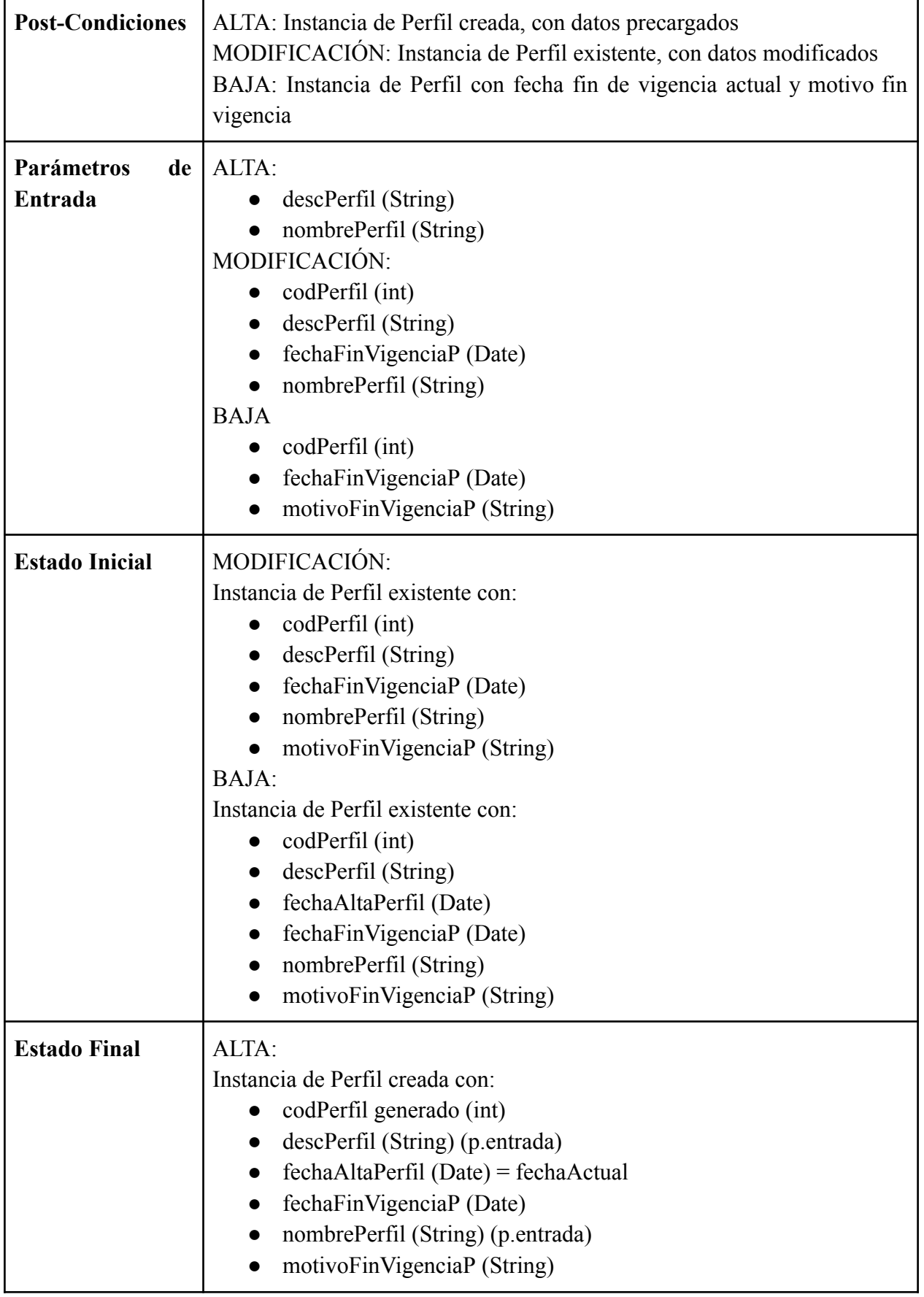

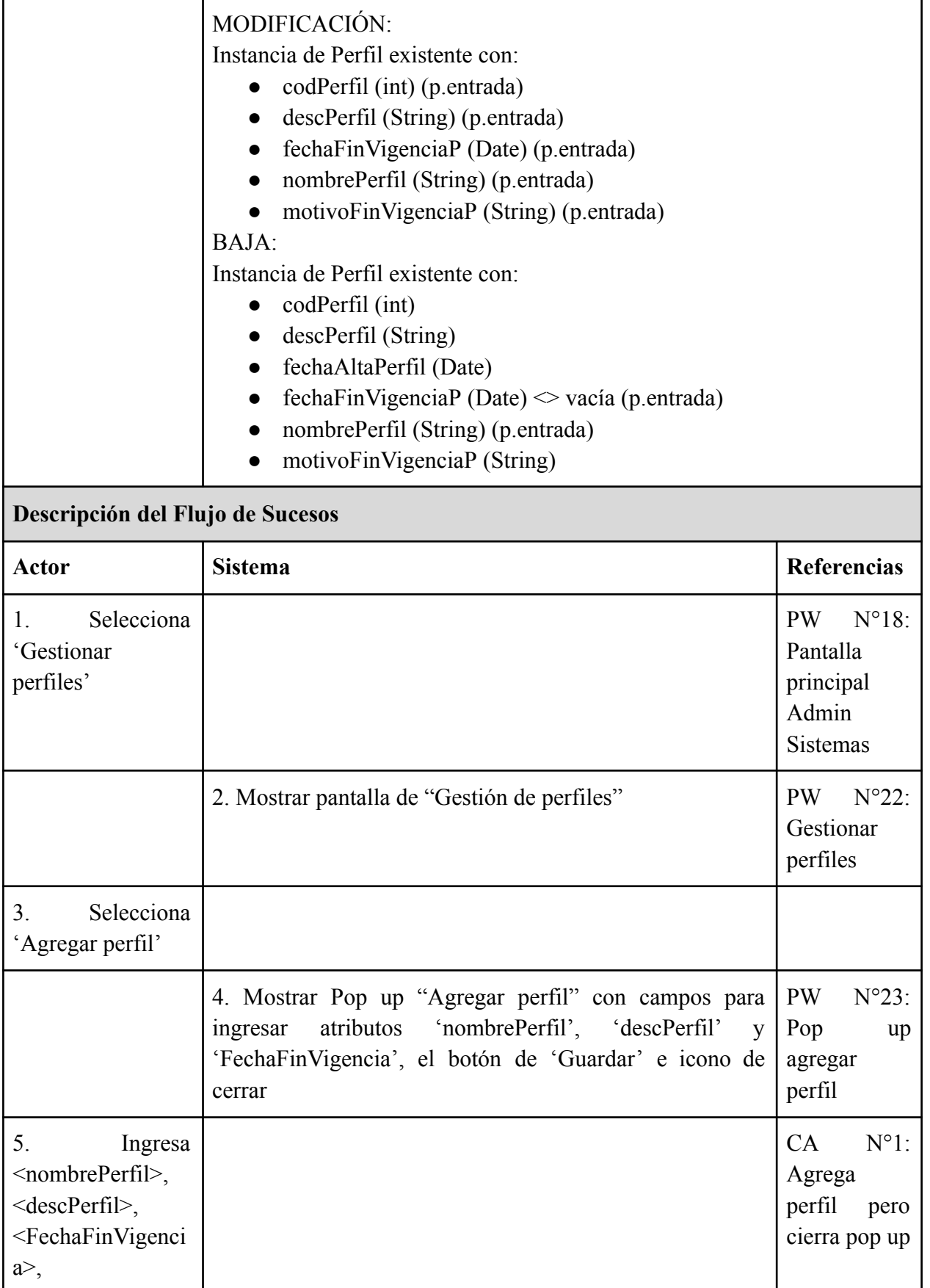

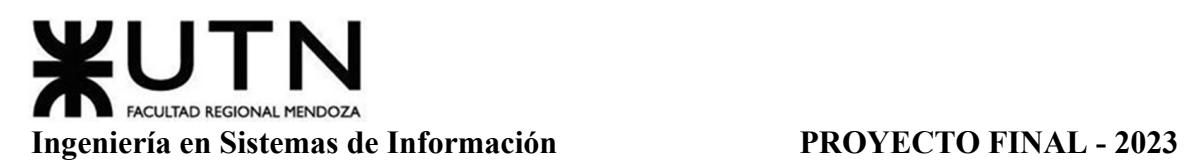

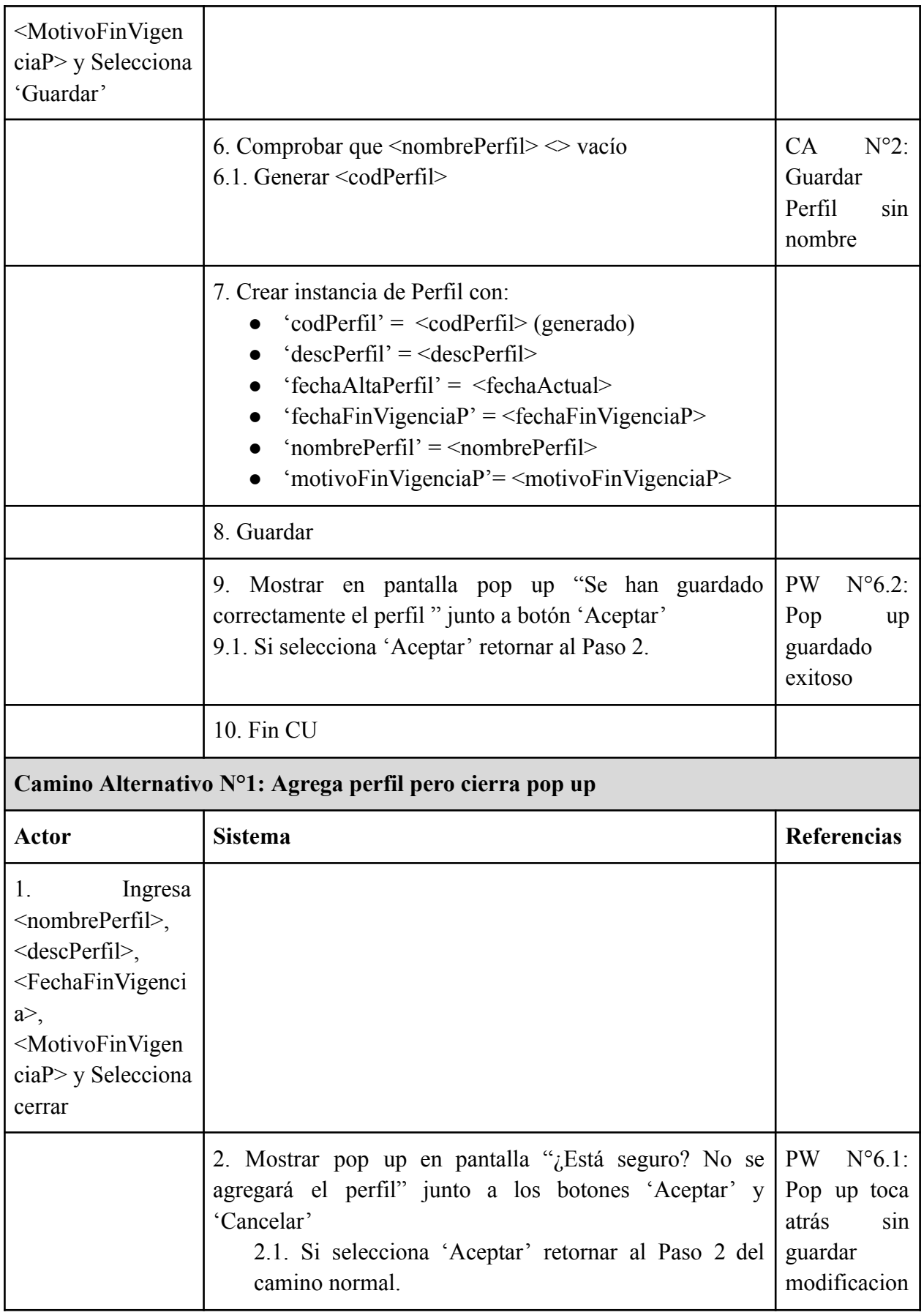

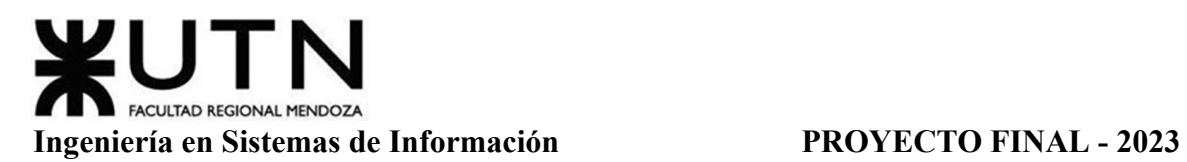

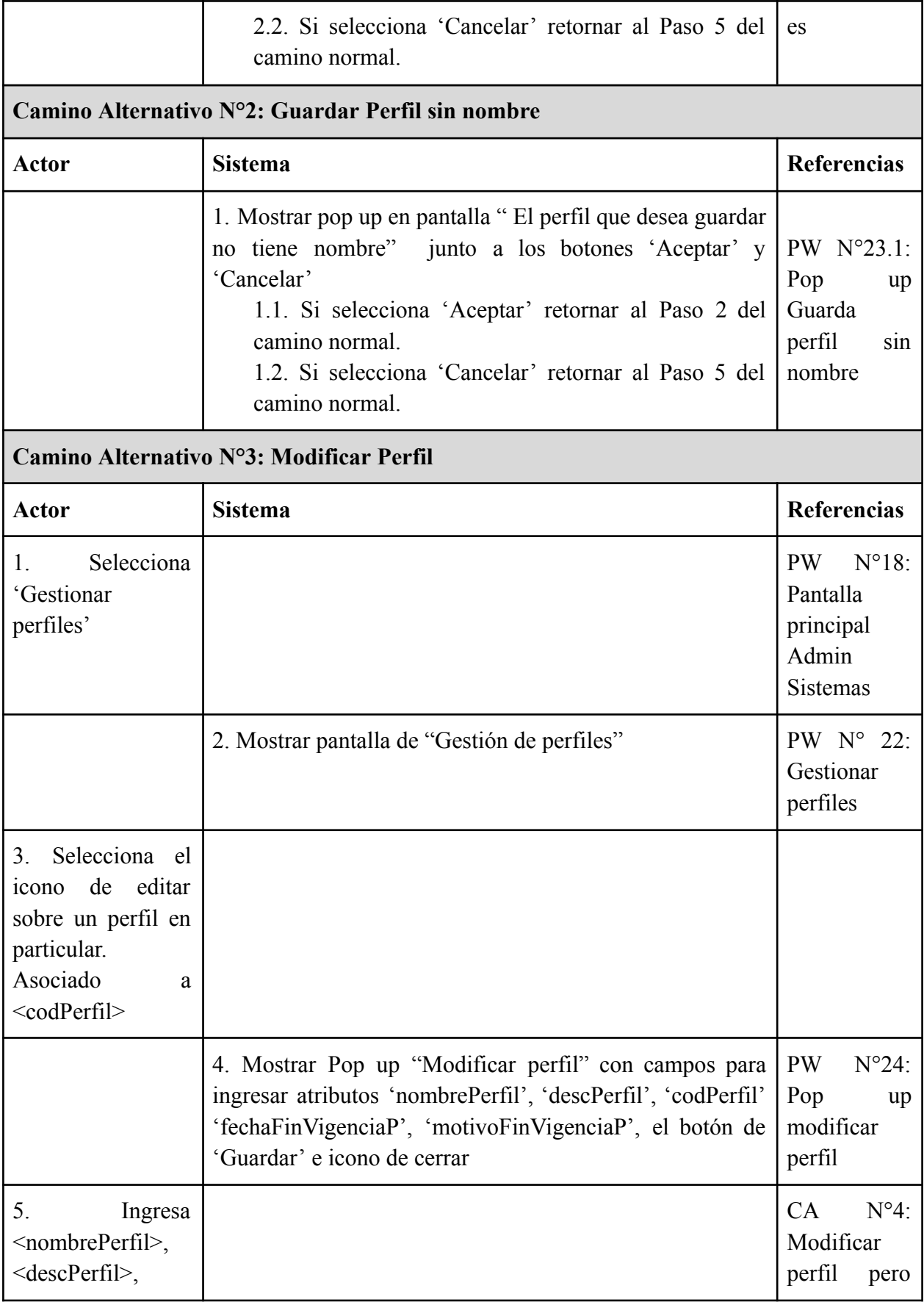

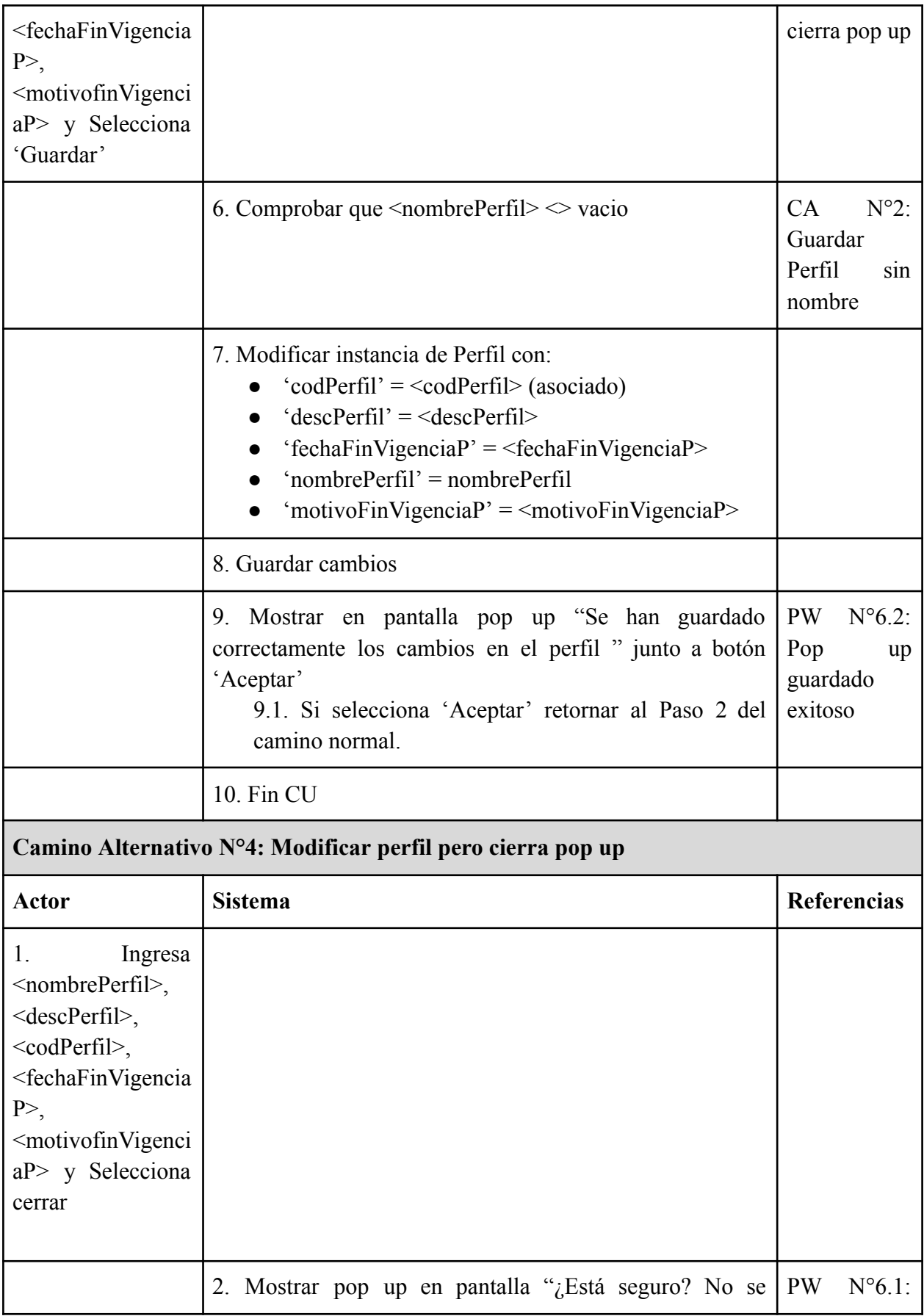

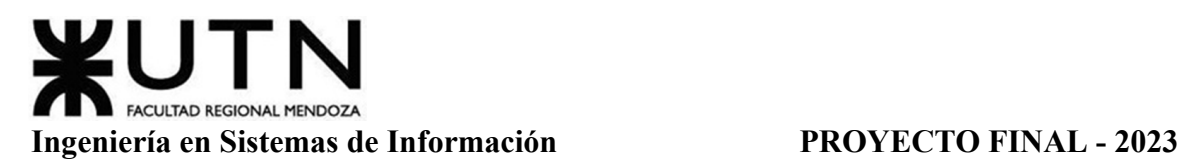

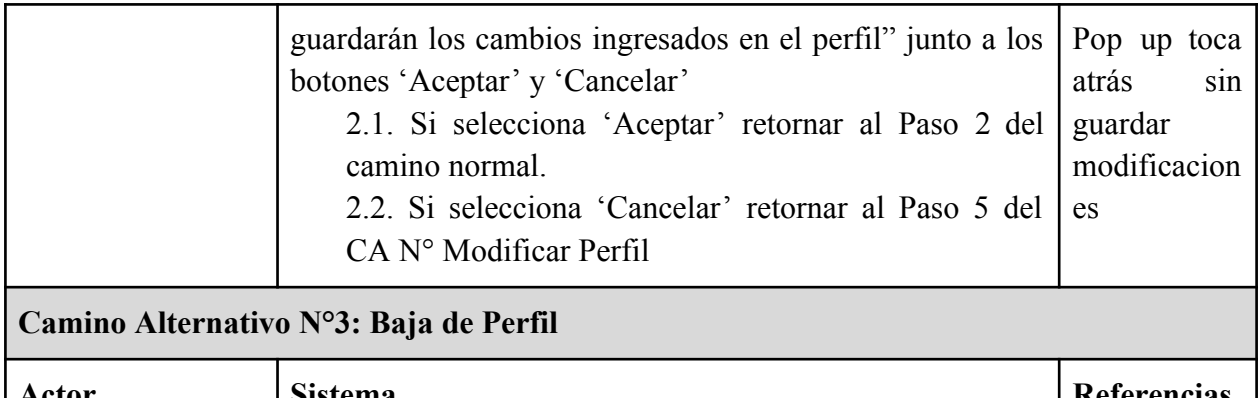

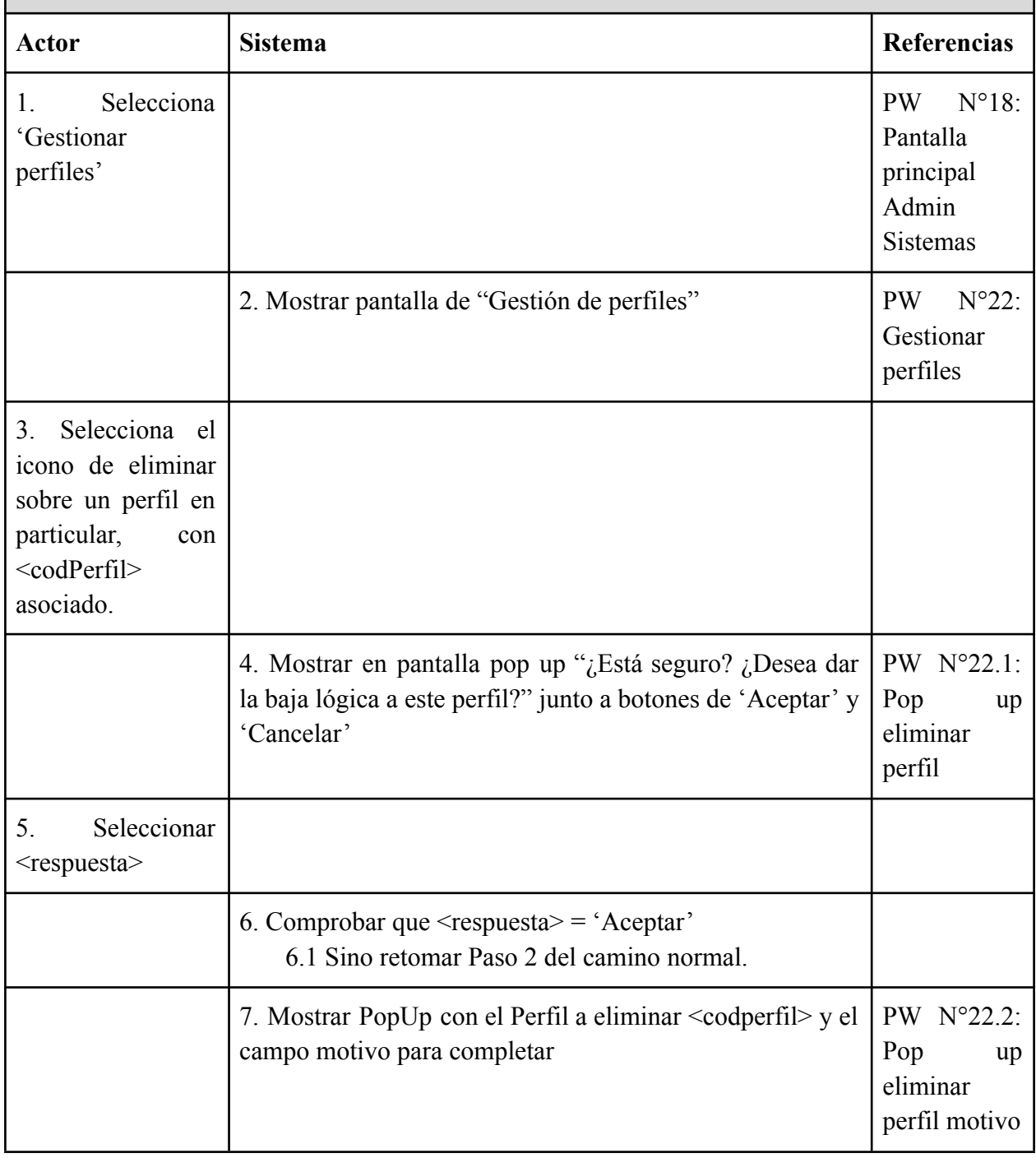

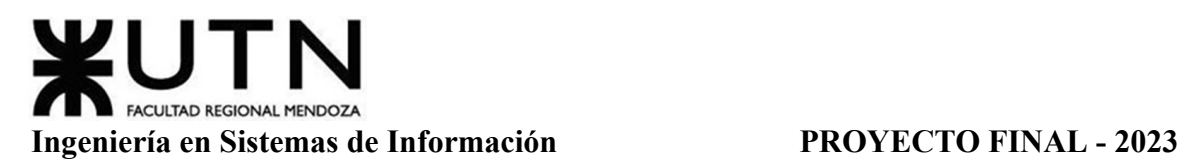

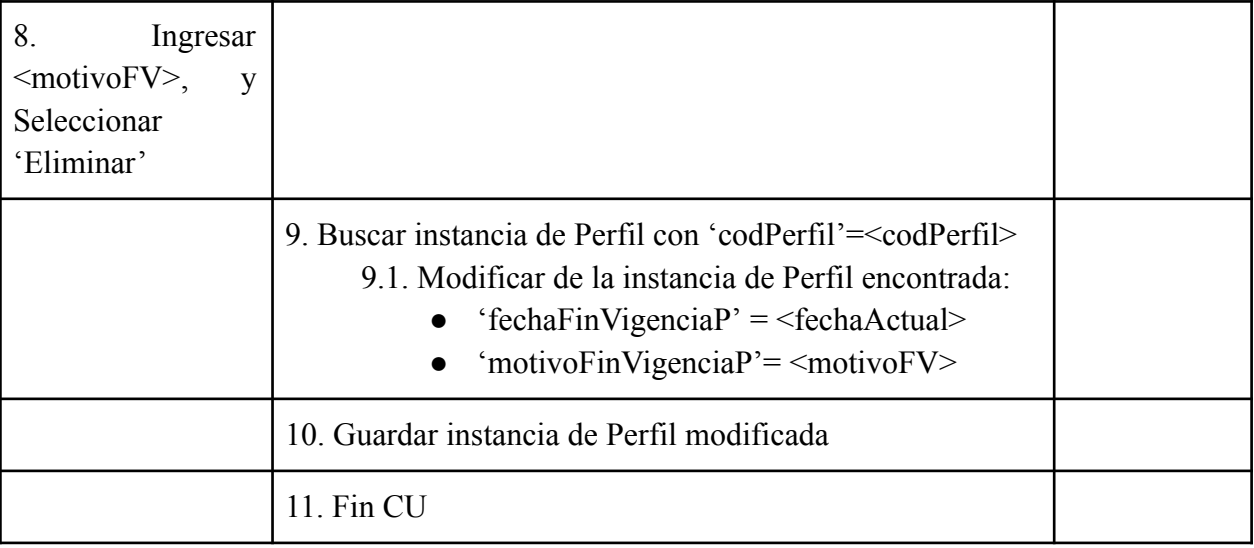

## Tabla 10: Especificación CU ABM Perfiles

### *CU N°9: Gestionar Permisos*

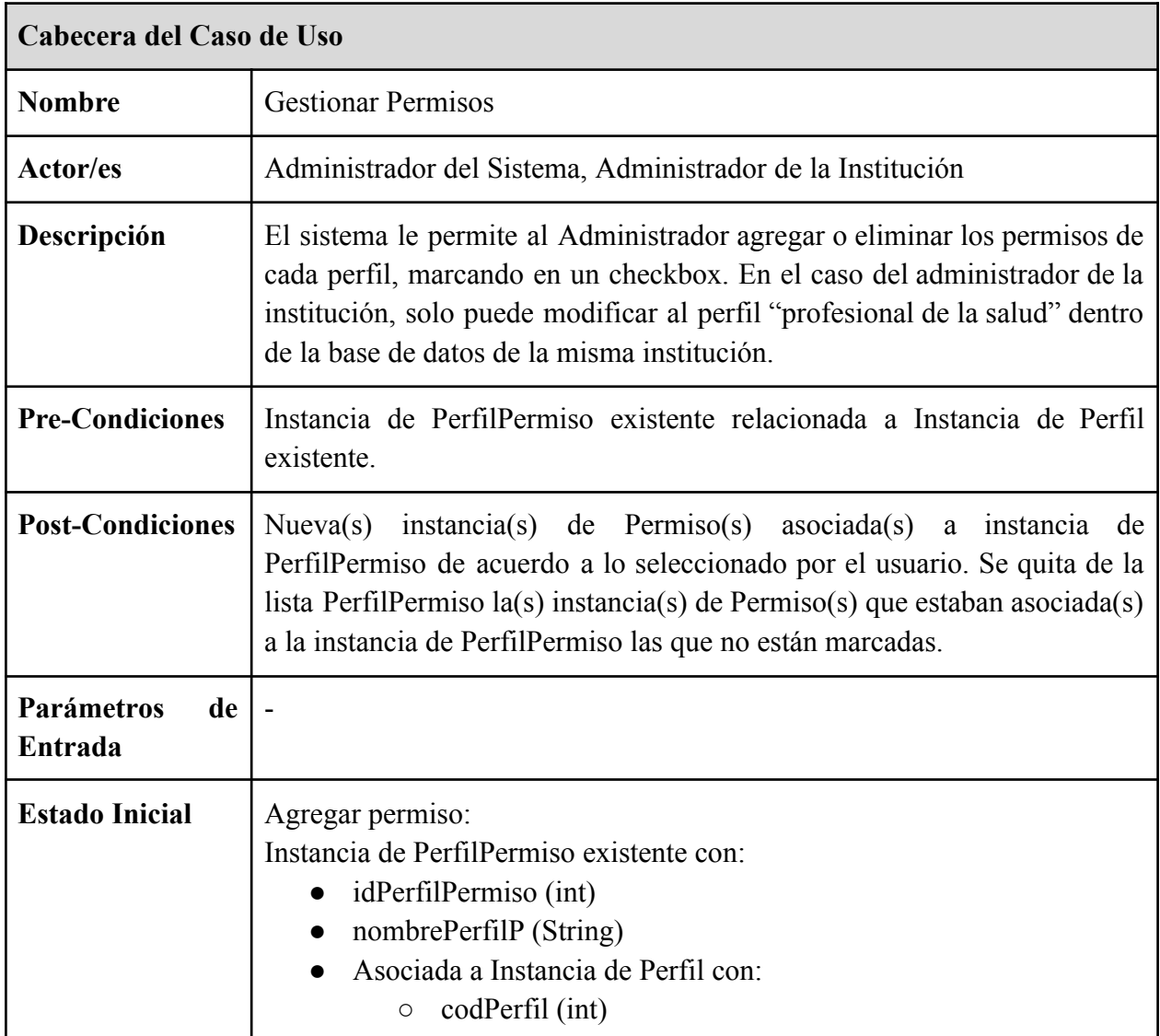

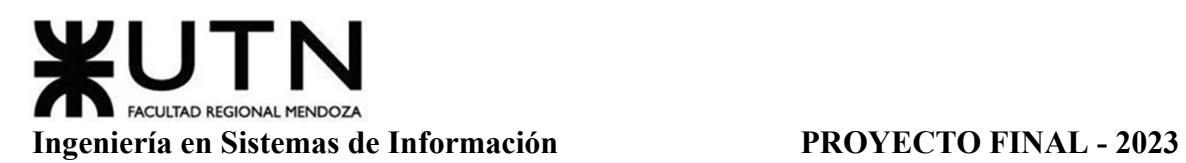

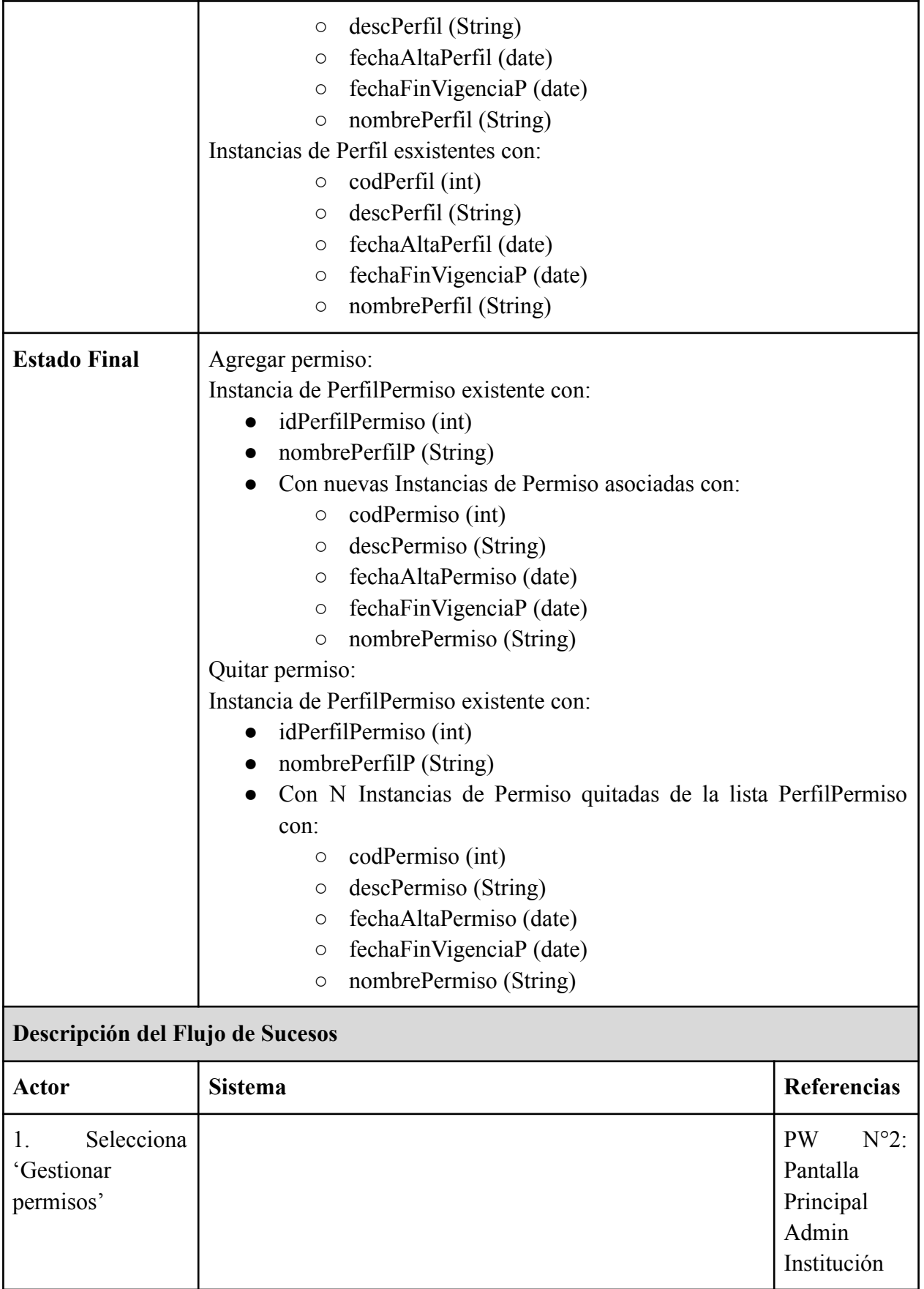

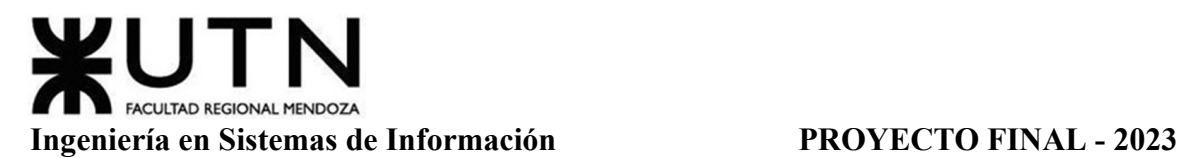

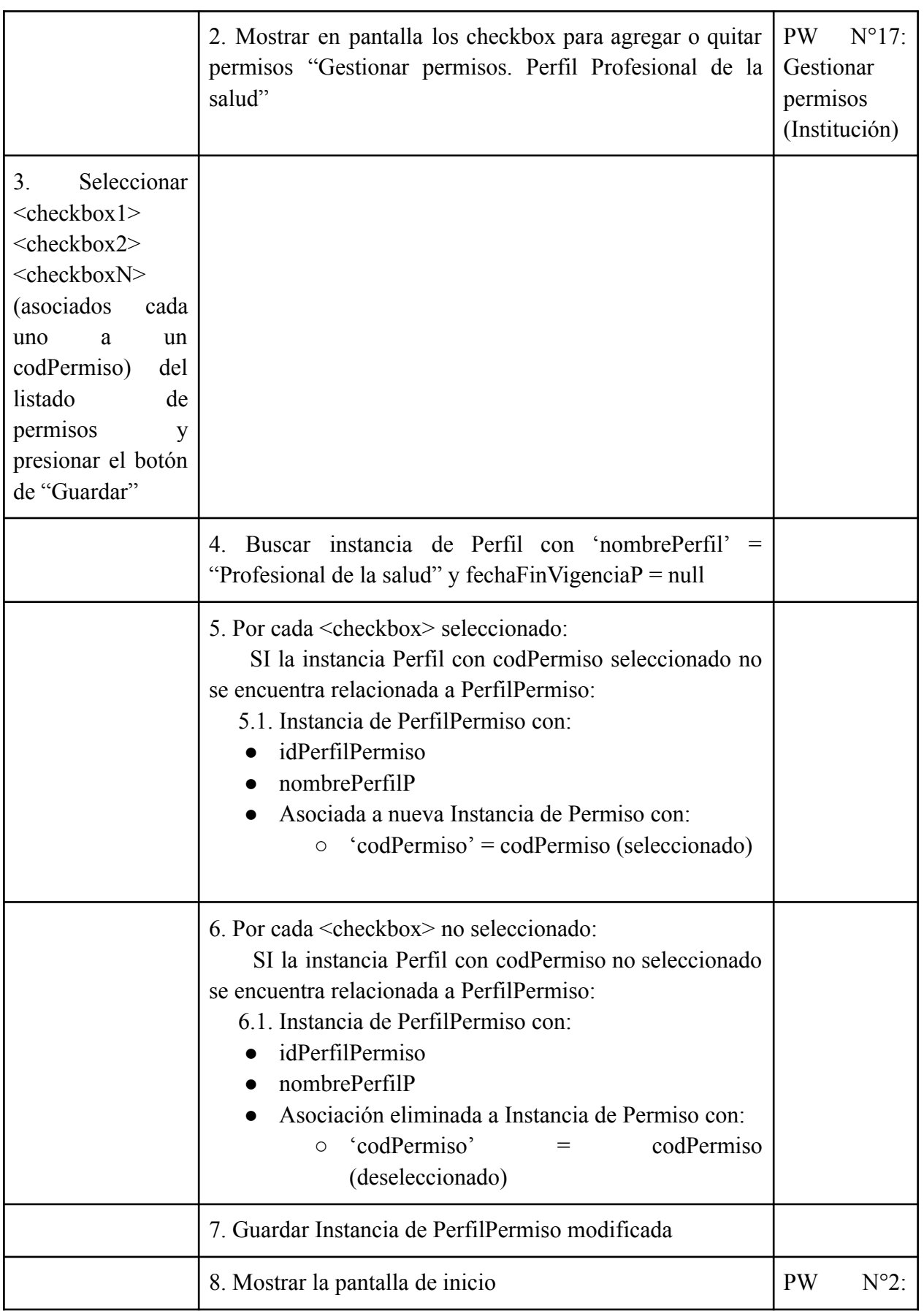

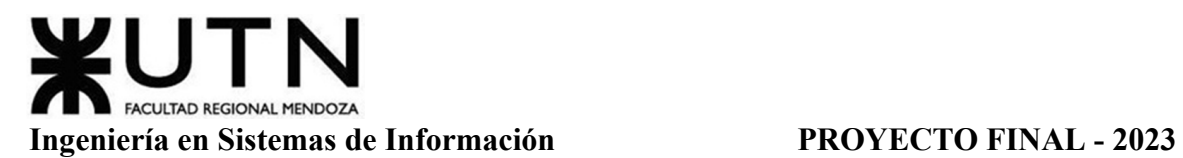

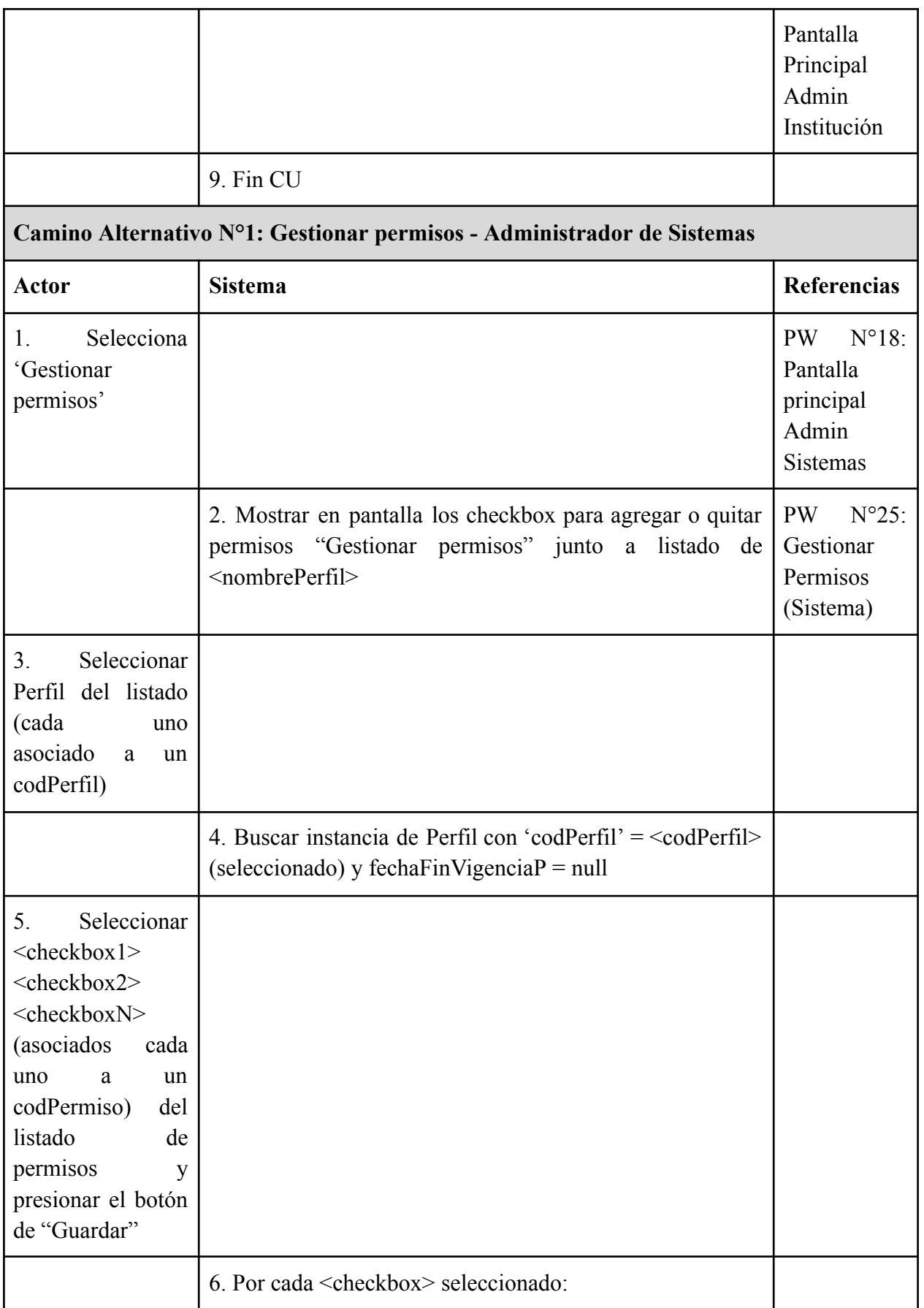

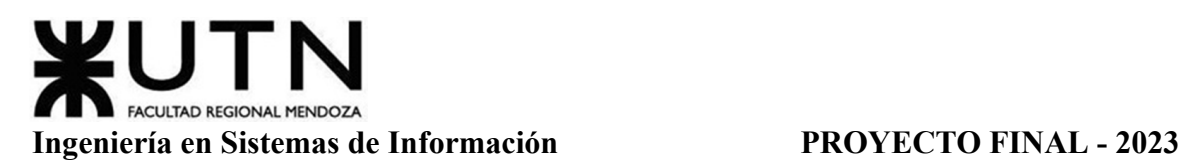

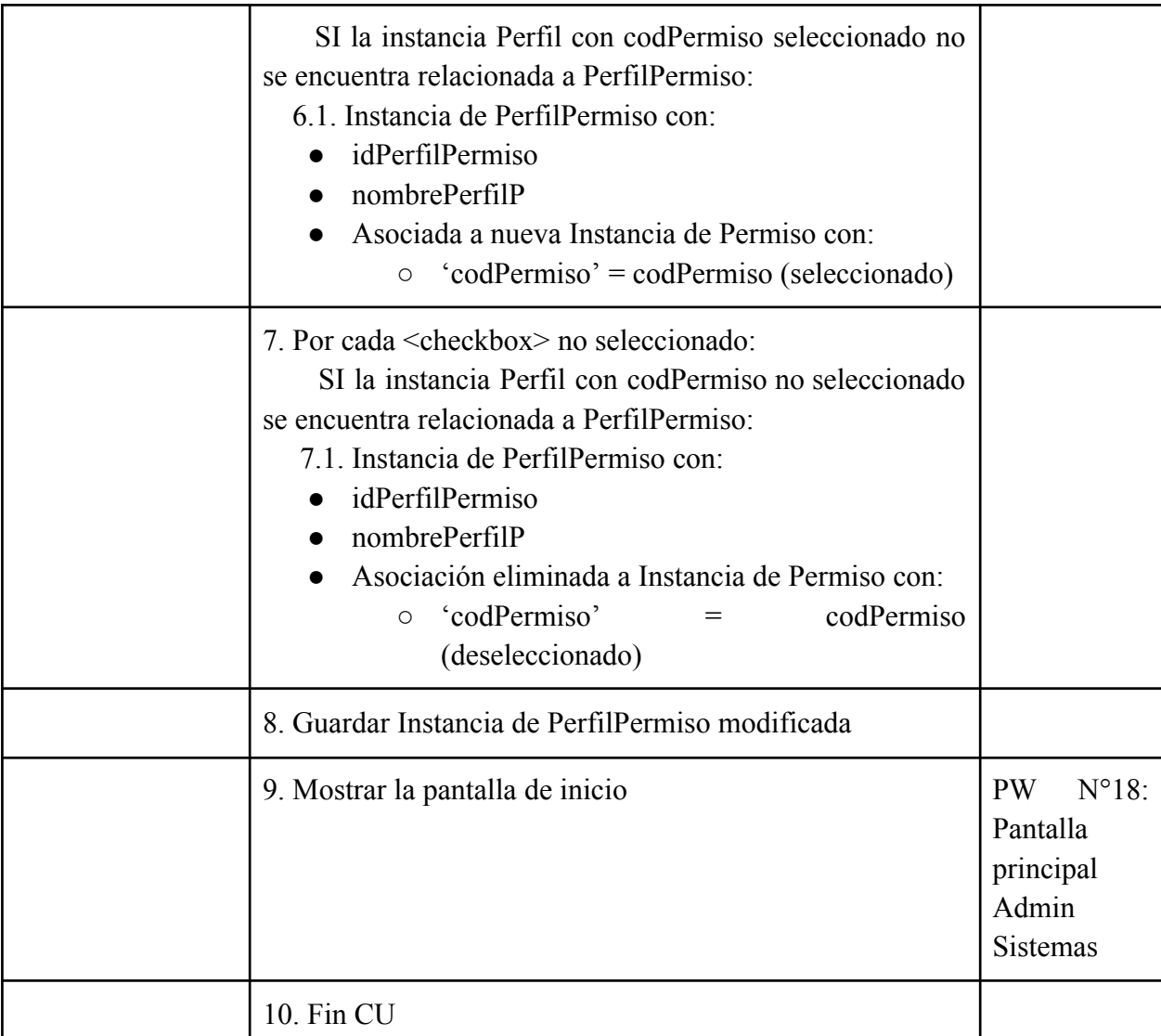

Tabla 11: Especificación CU Gestionar Permisos

# **Módulo Parámetros (CU N° 10)**

## *CU N°10: ABM Tablas del Sistema*

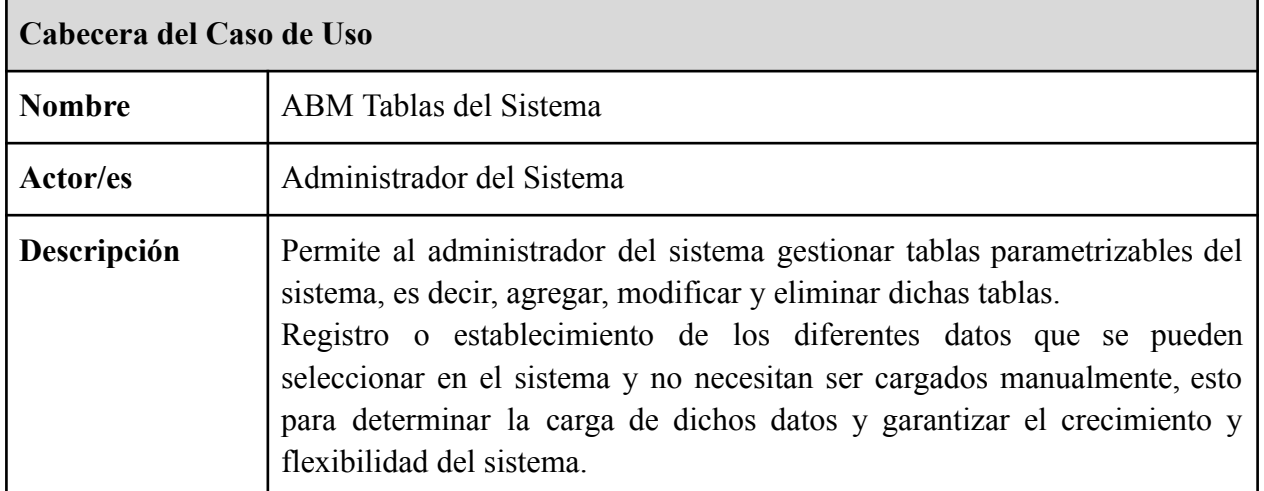

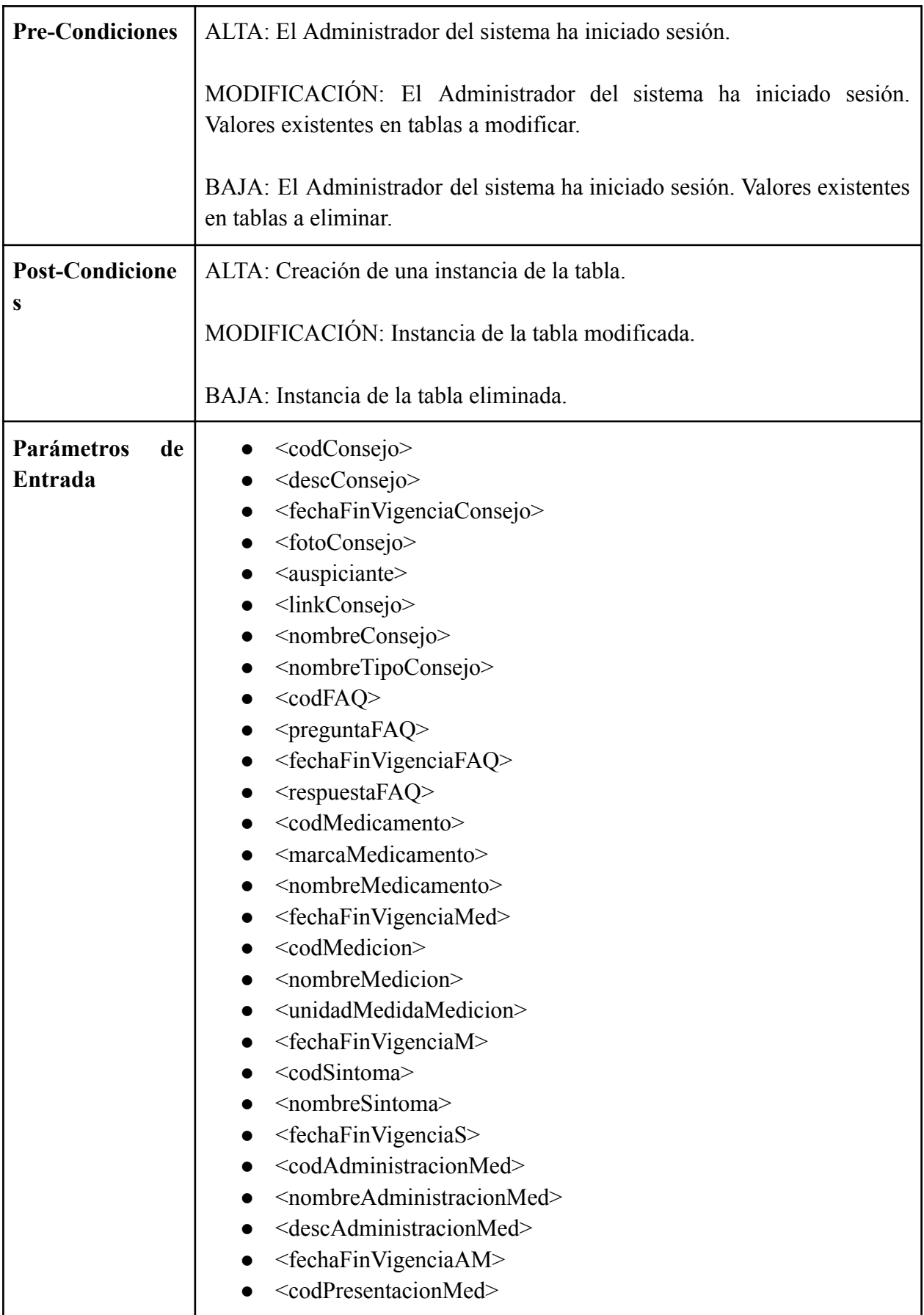

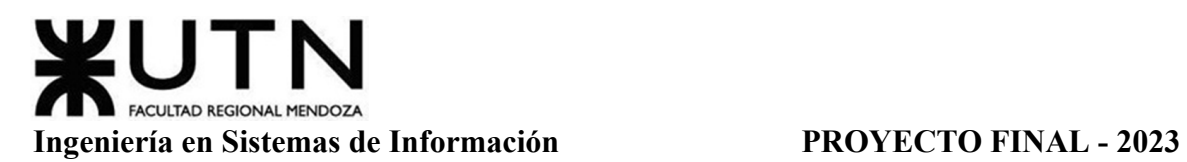

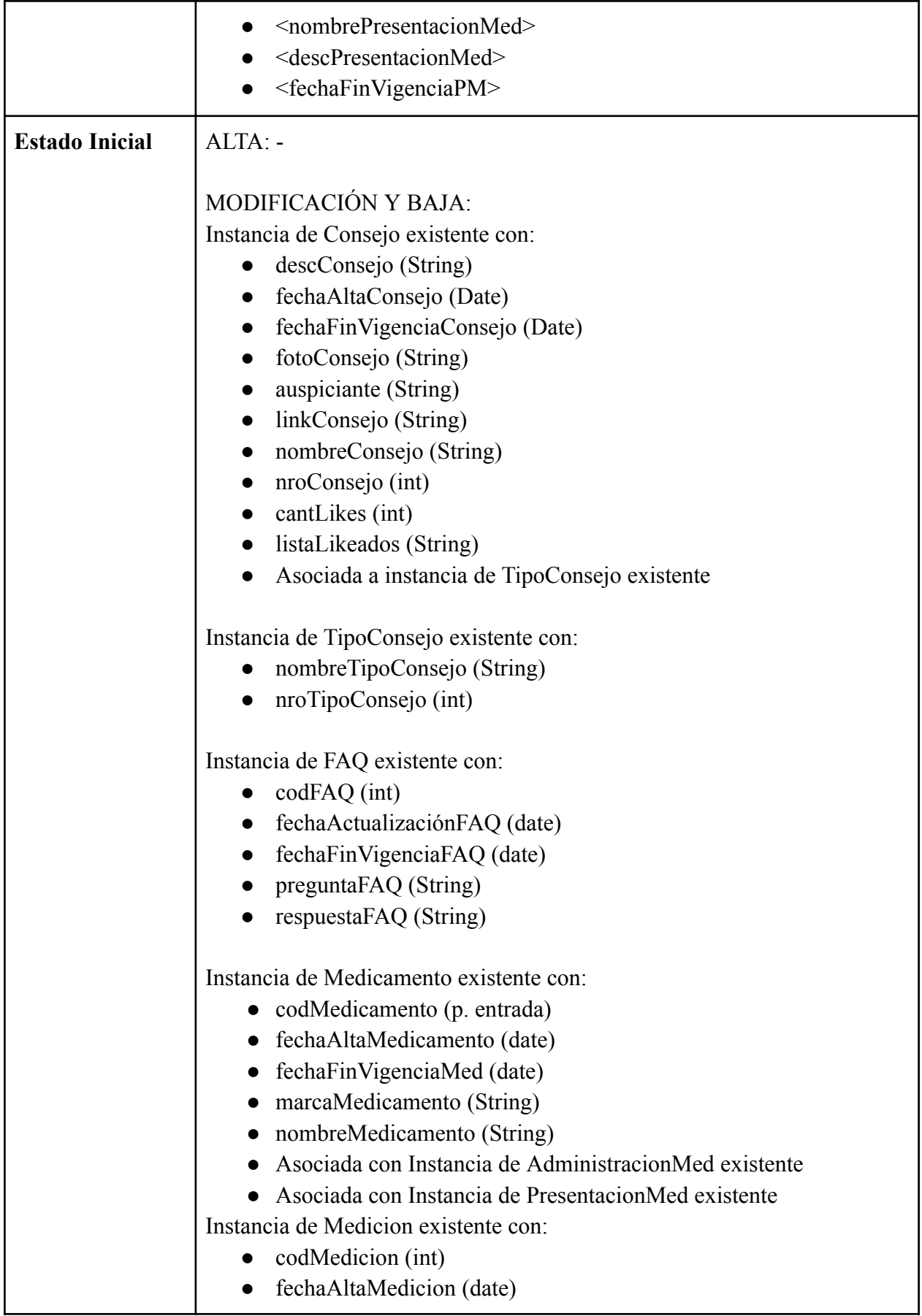

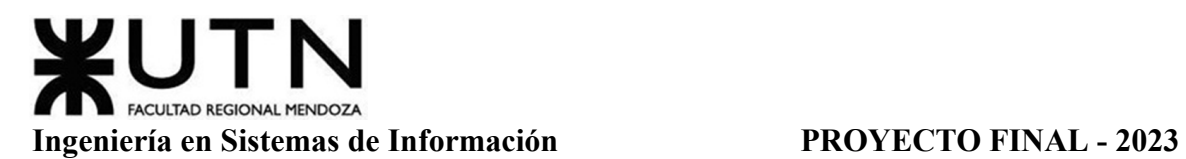

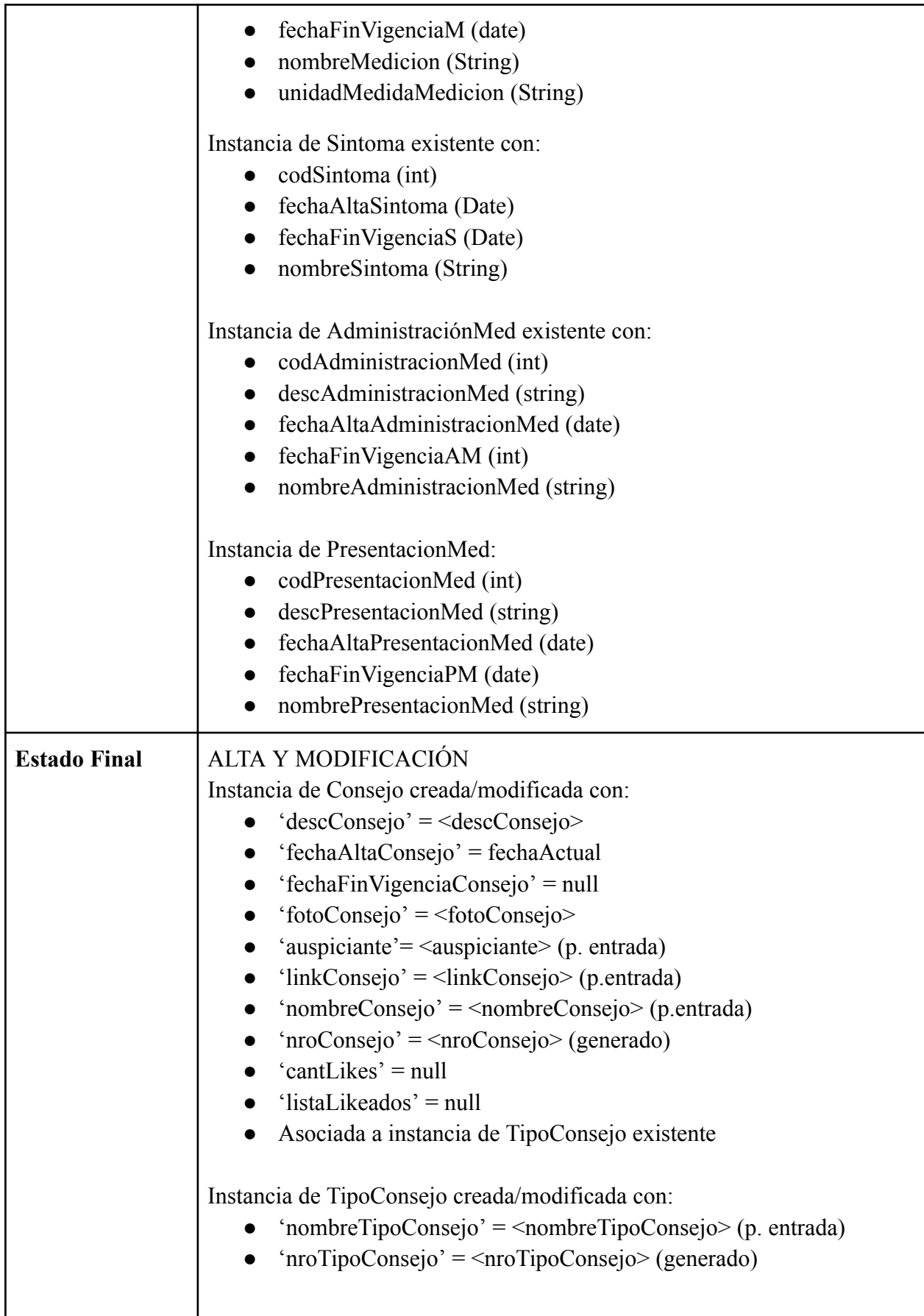

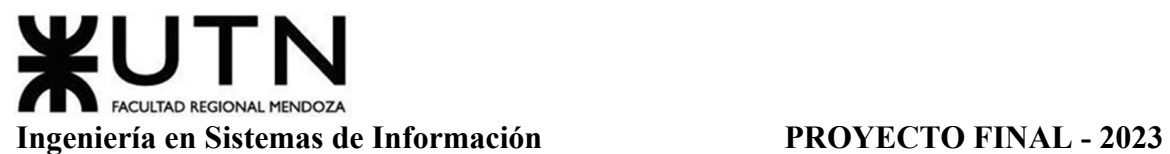

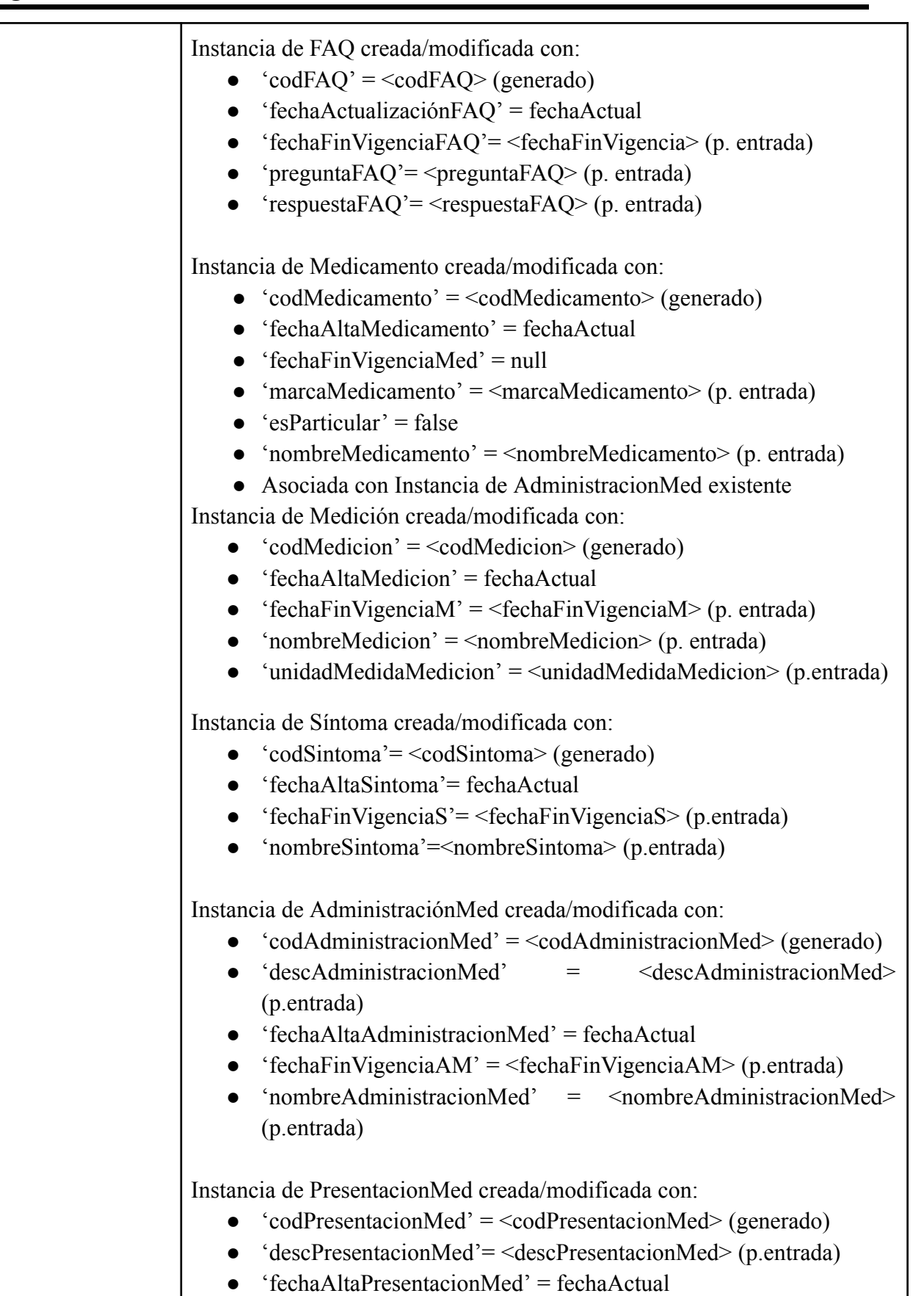

• 'fechaFinVigenciaPM' = <fechaFinVigenciaPM> (p.entrada)

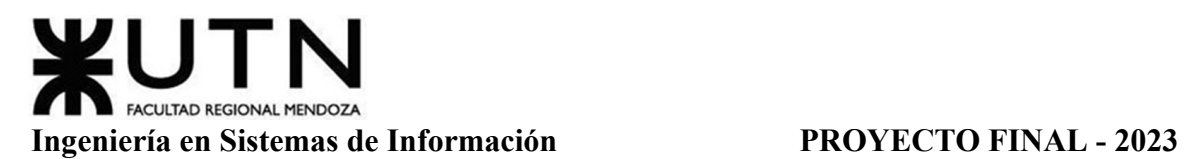

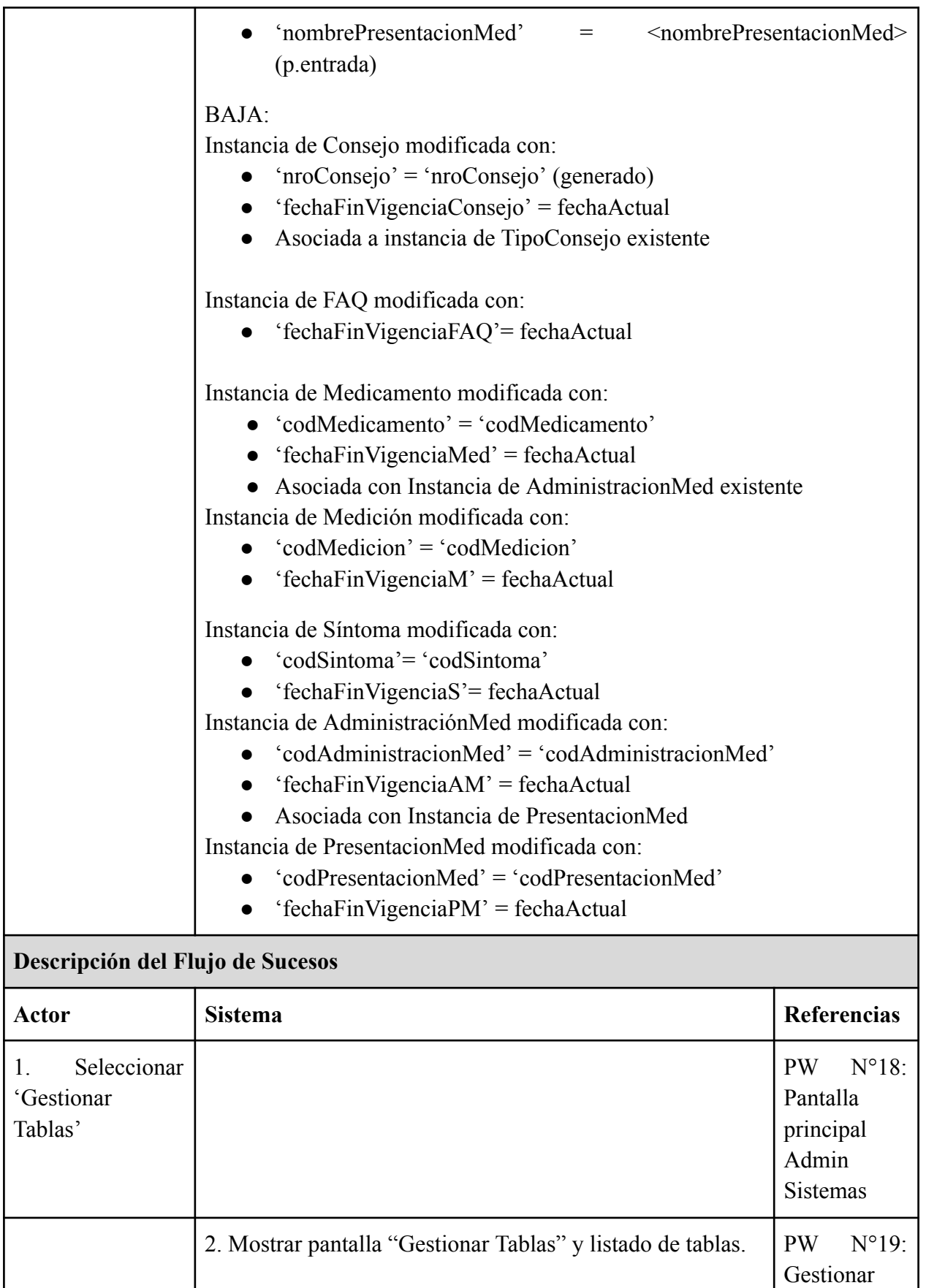

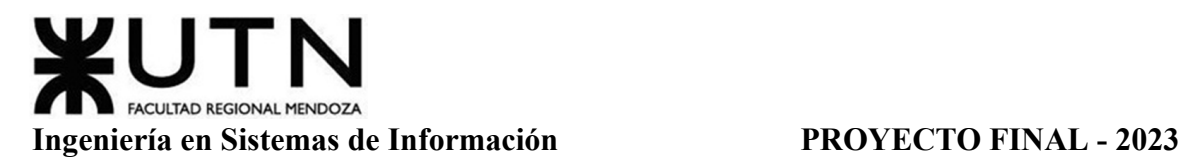

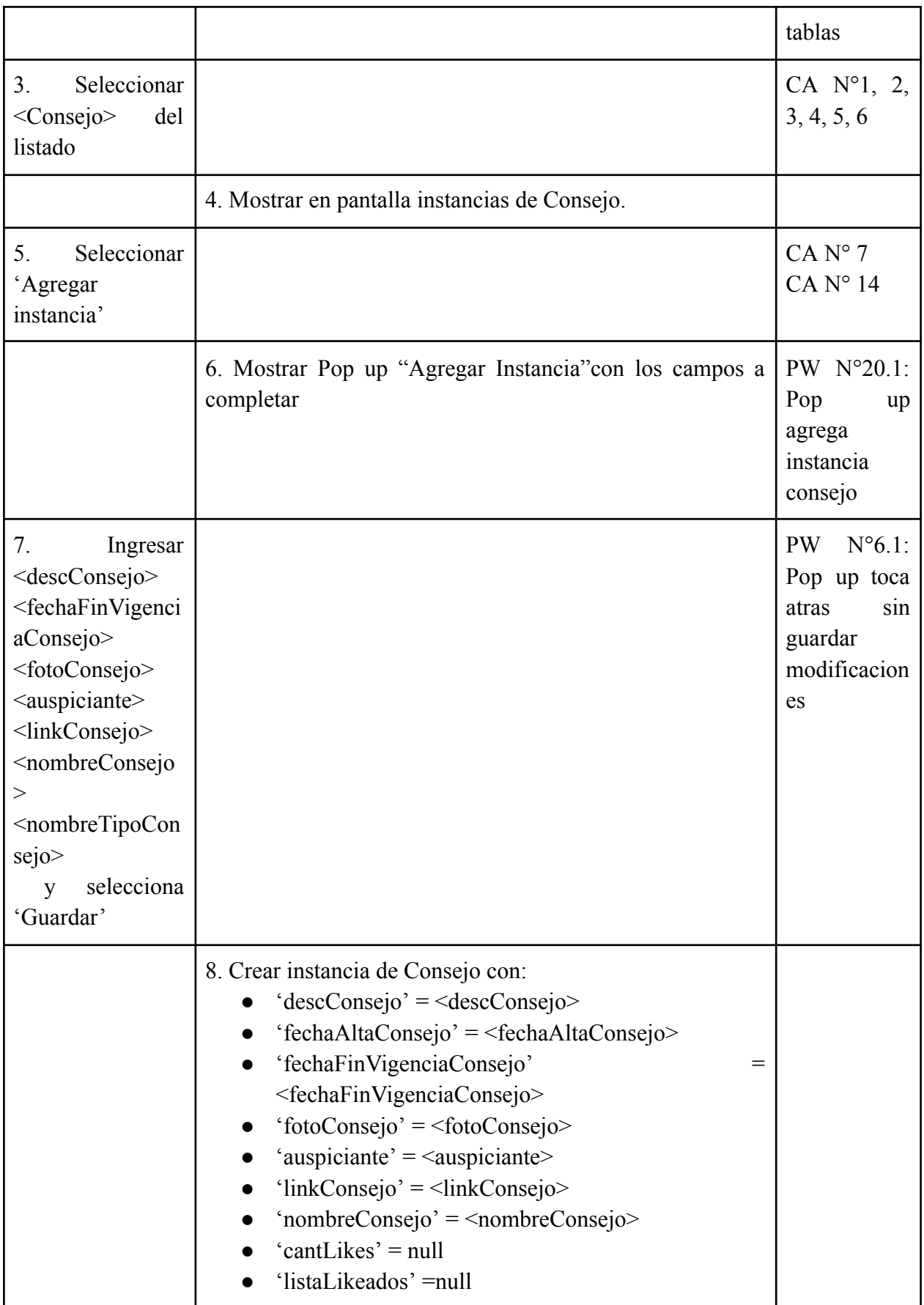

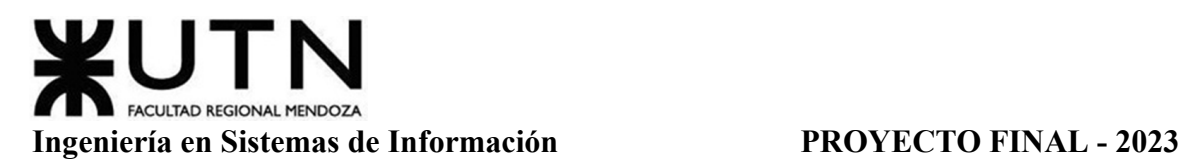

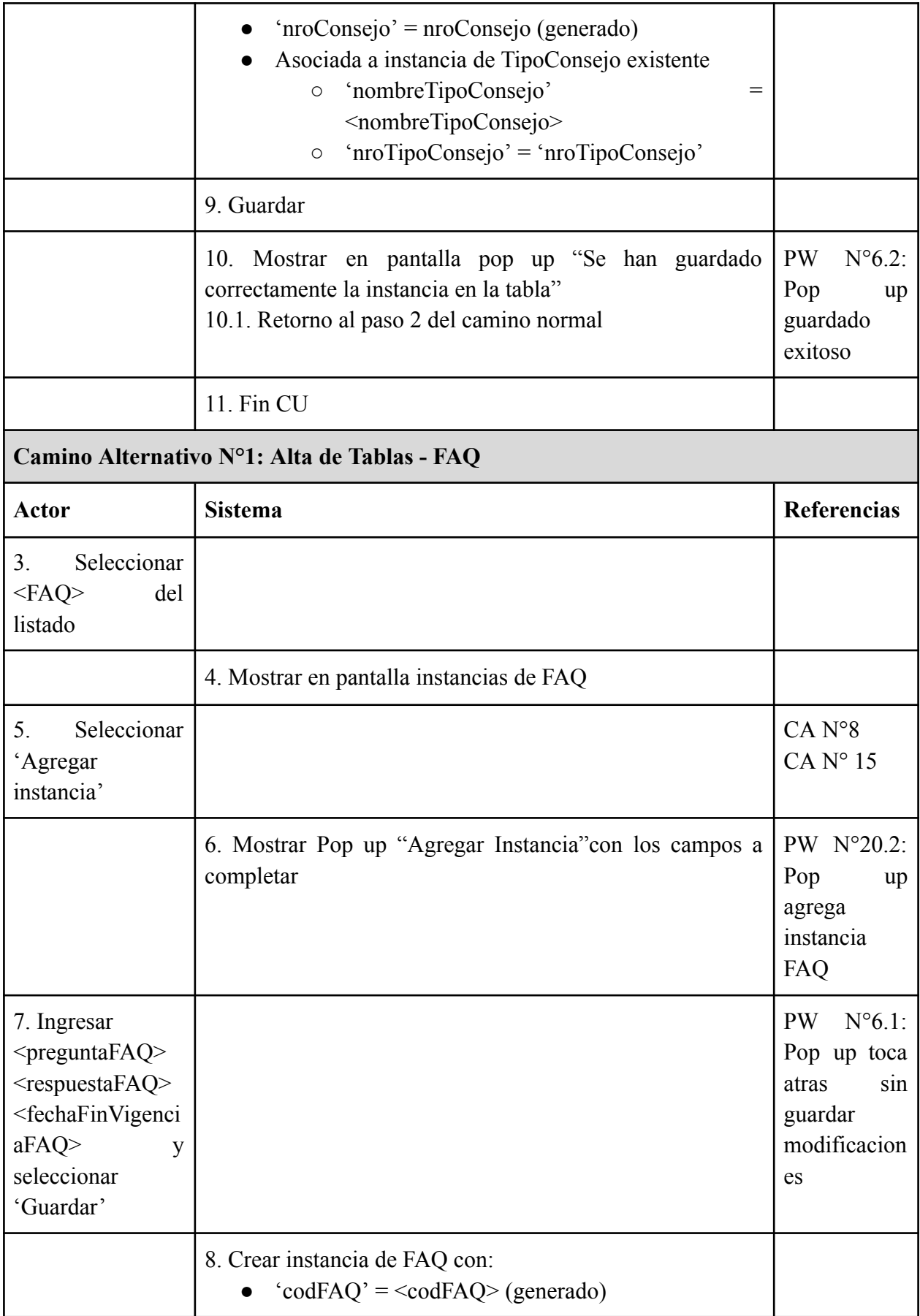
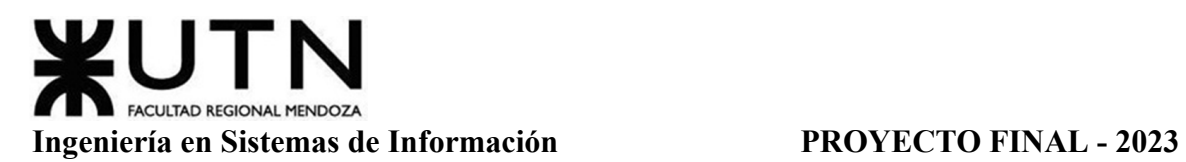

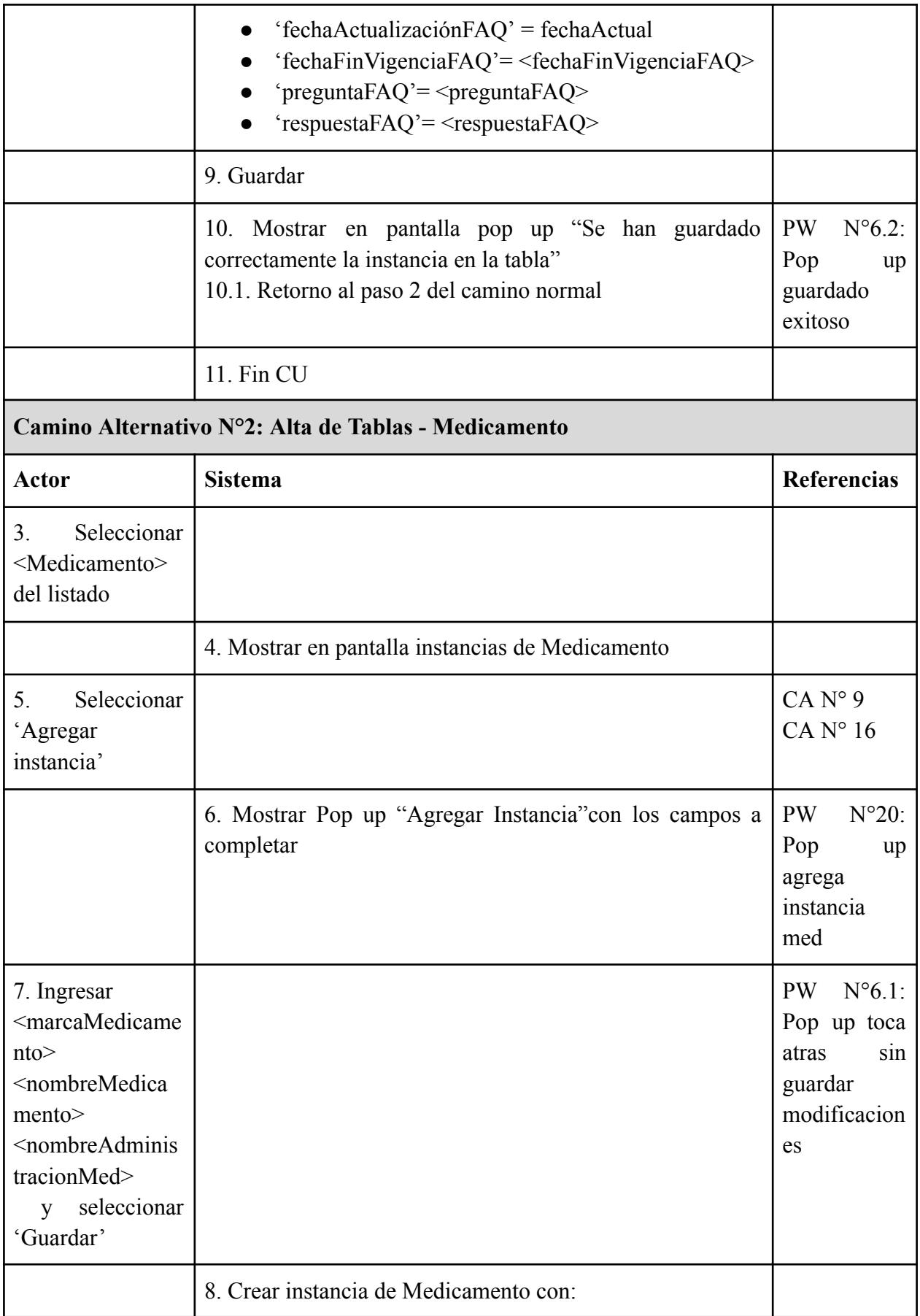

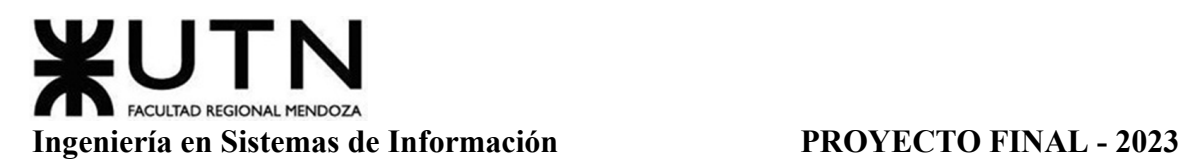

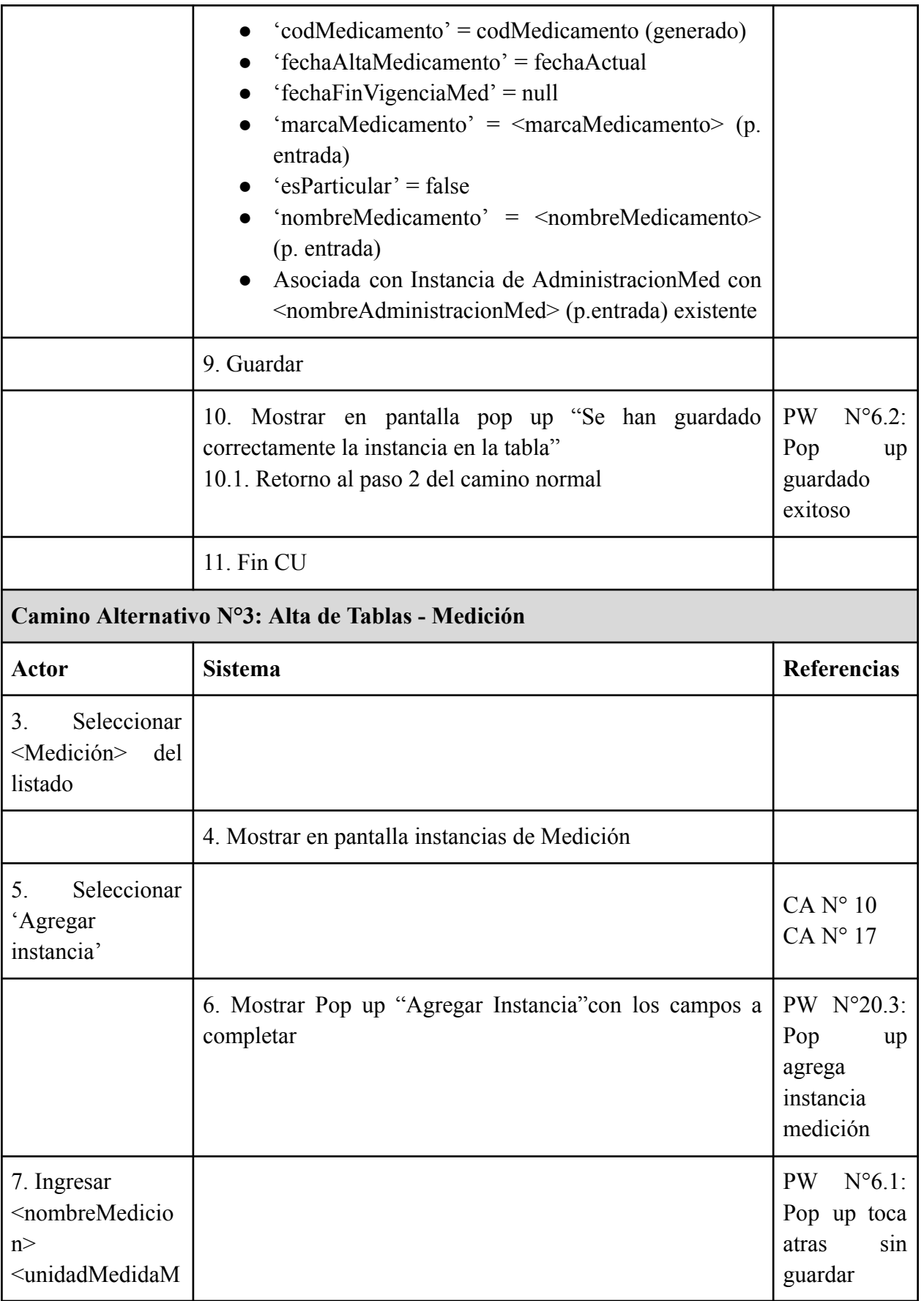

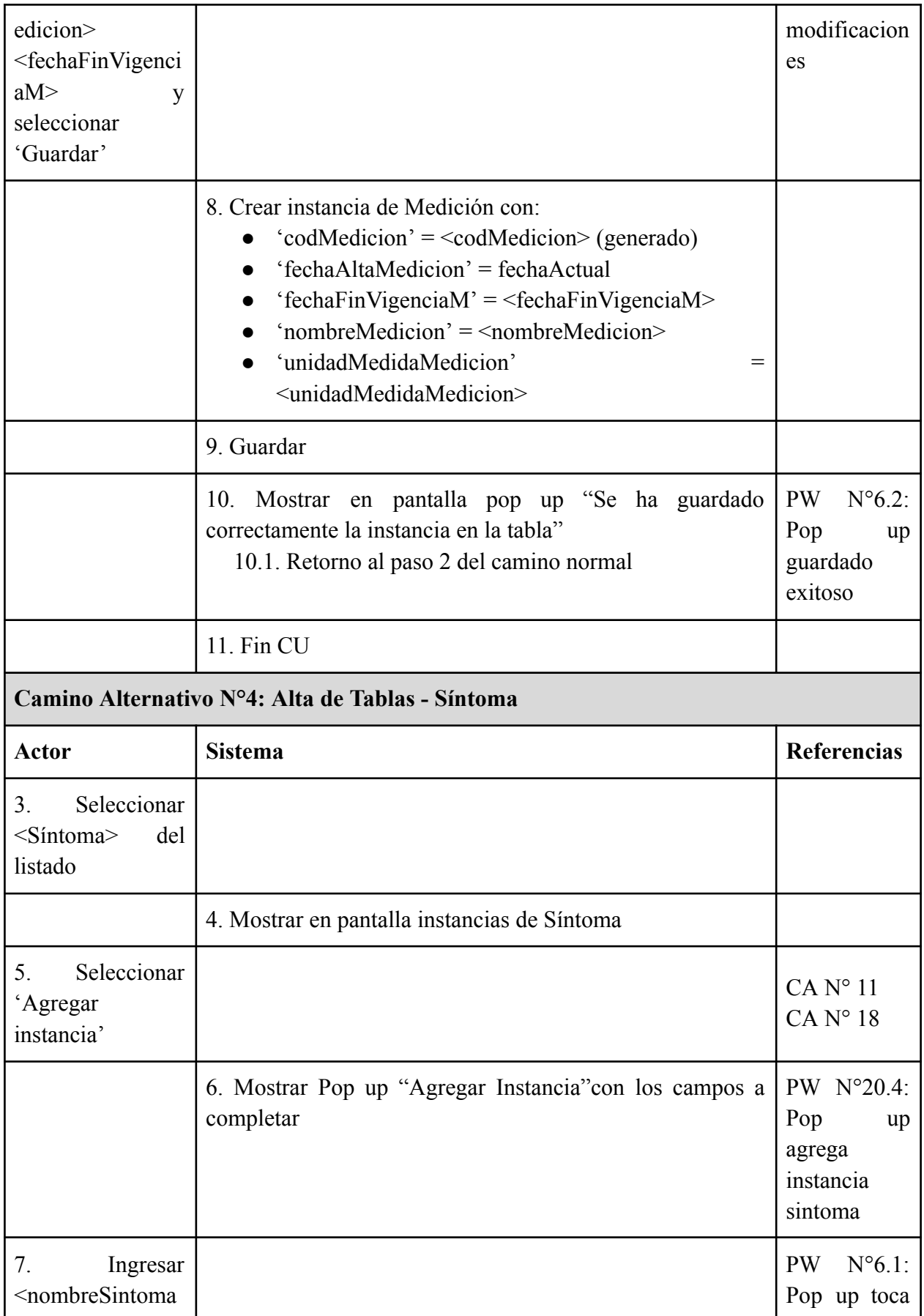

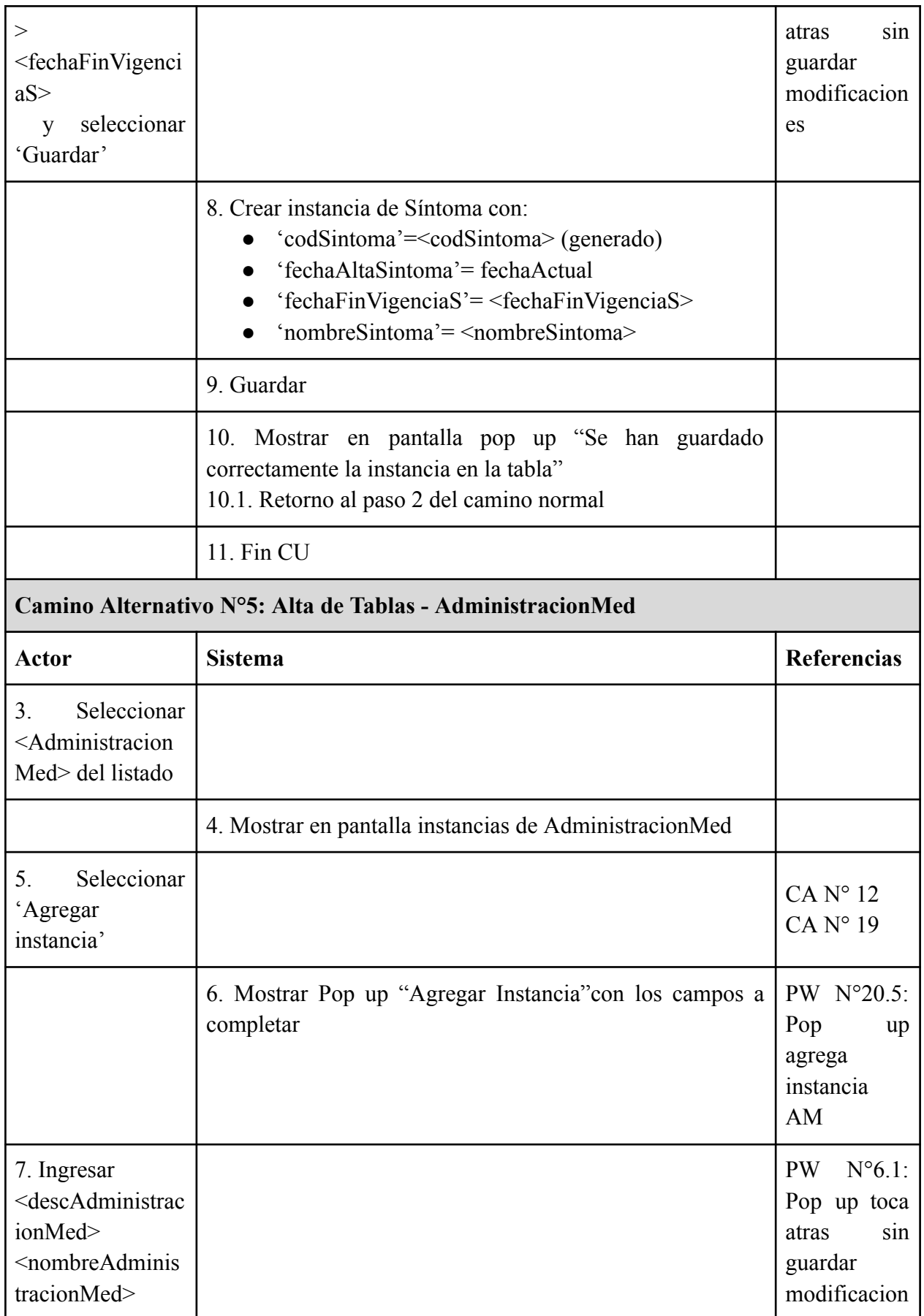

Gimenez, Gomez, Mercado, Navajas Página 148 Sistema MediCAL

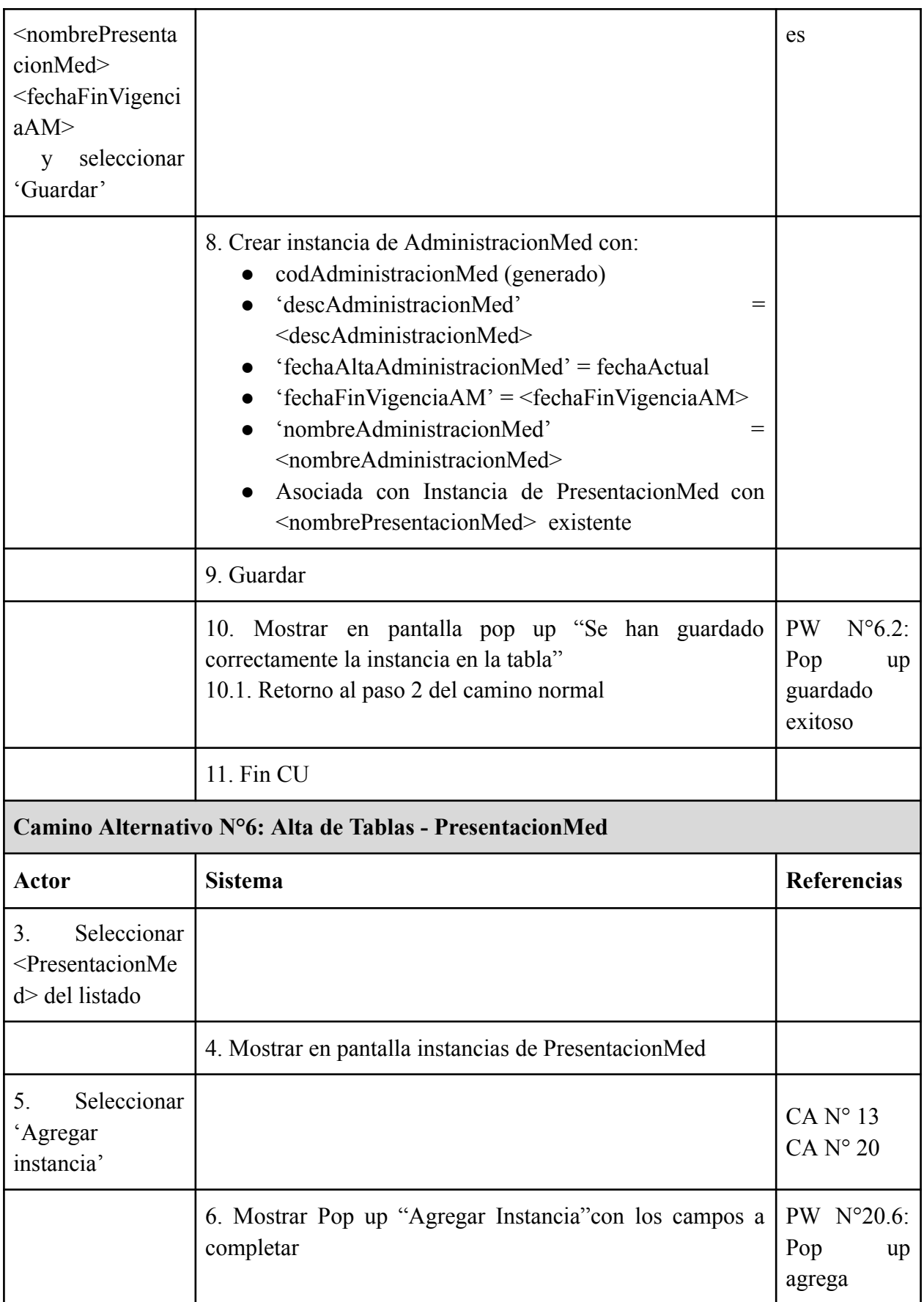

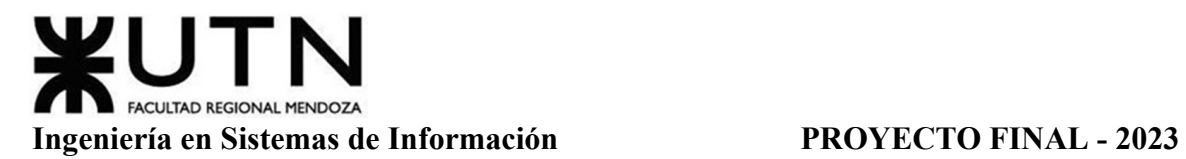

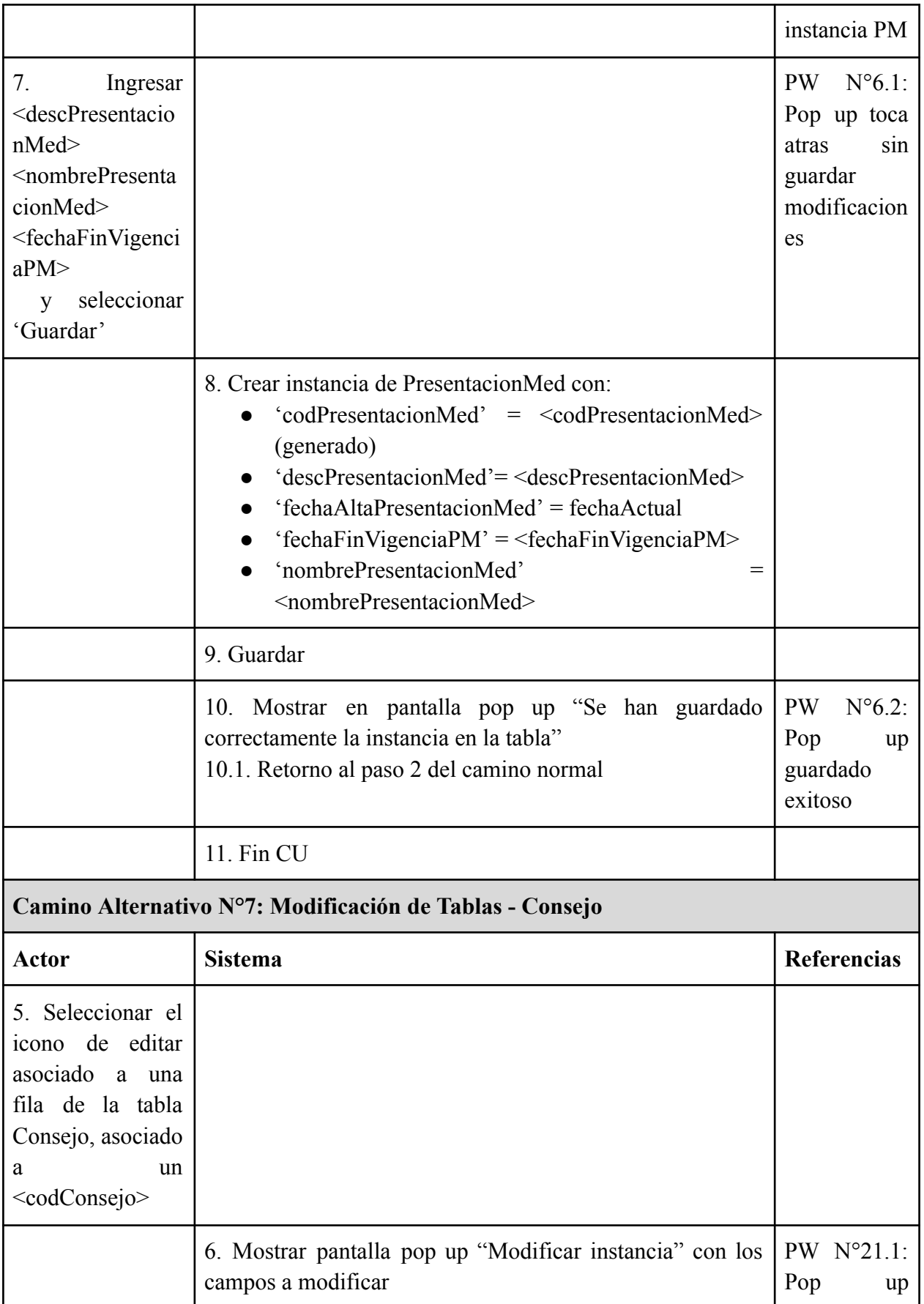

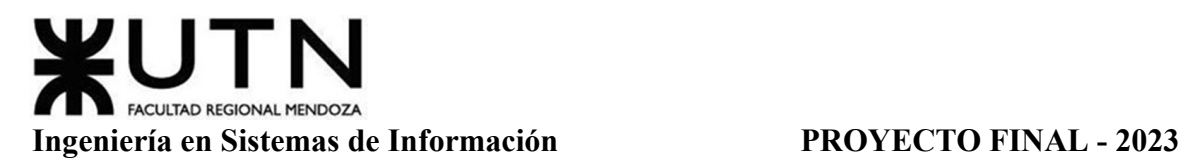

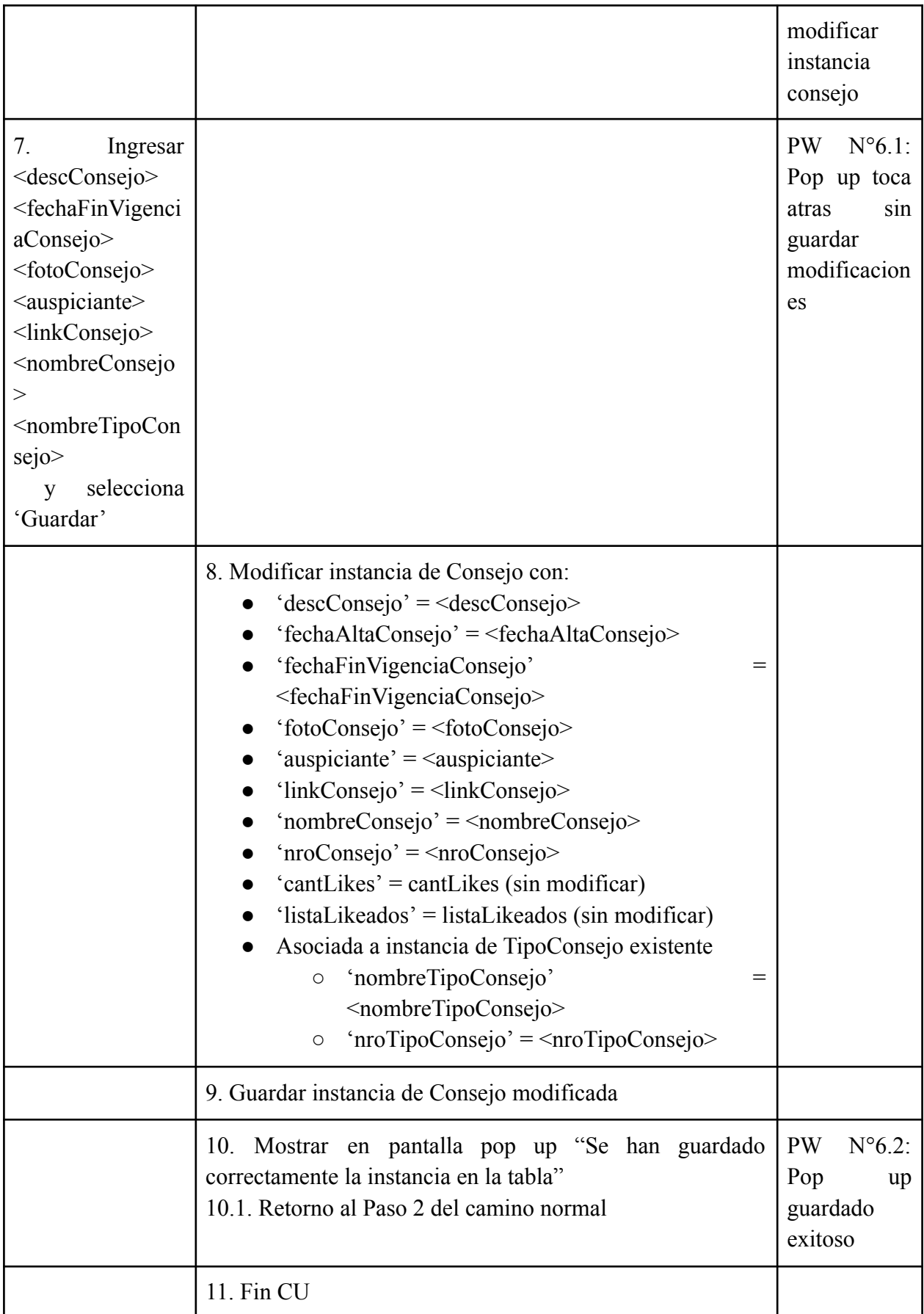

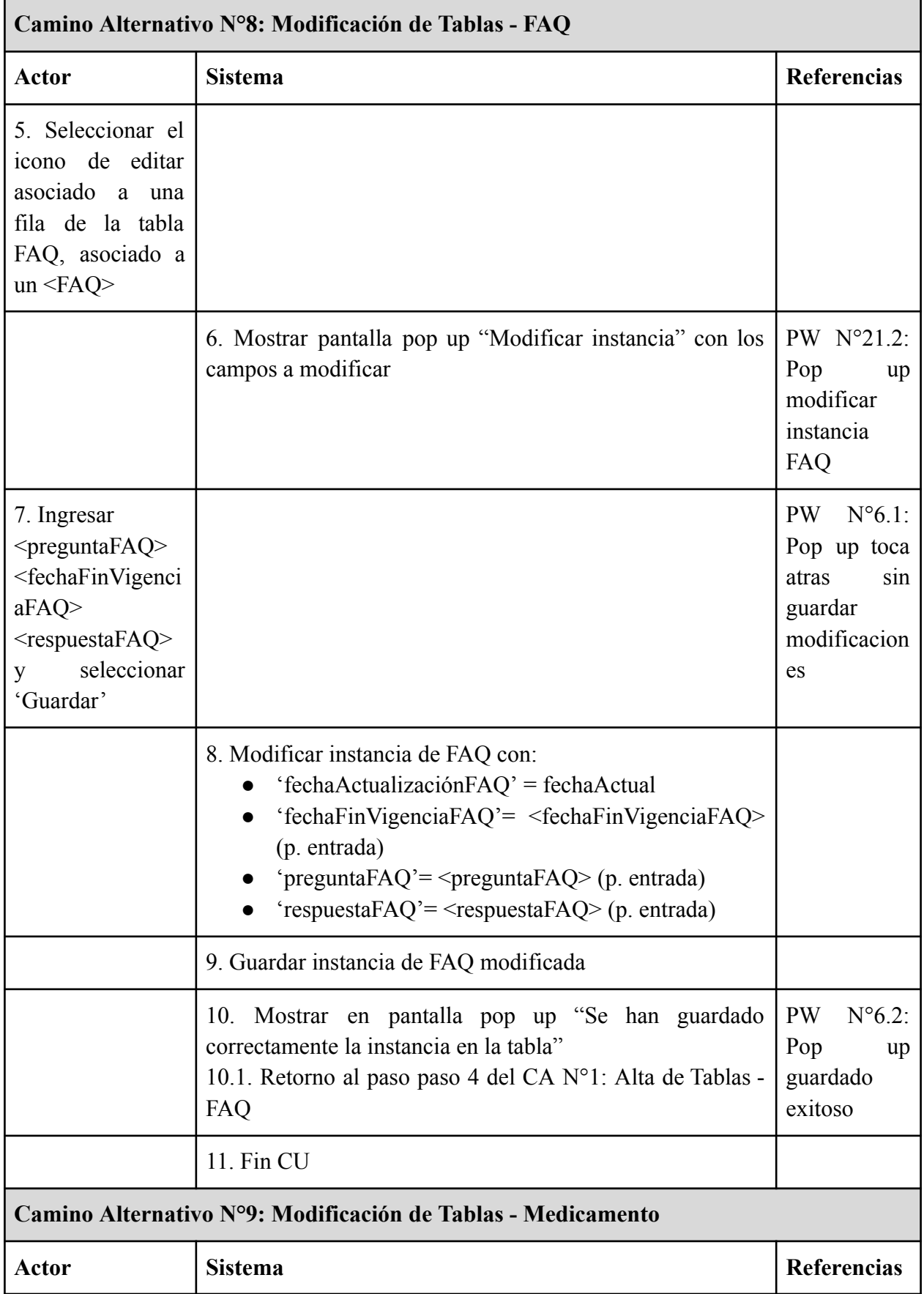

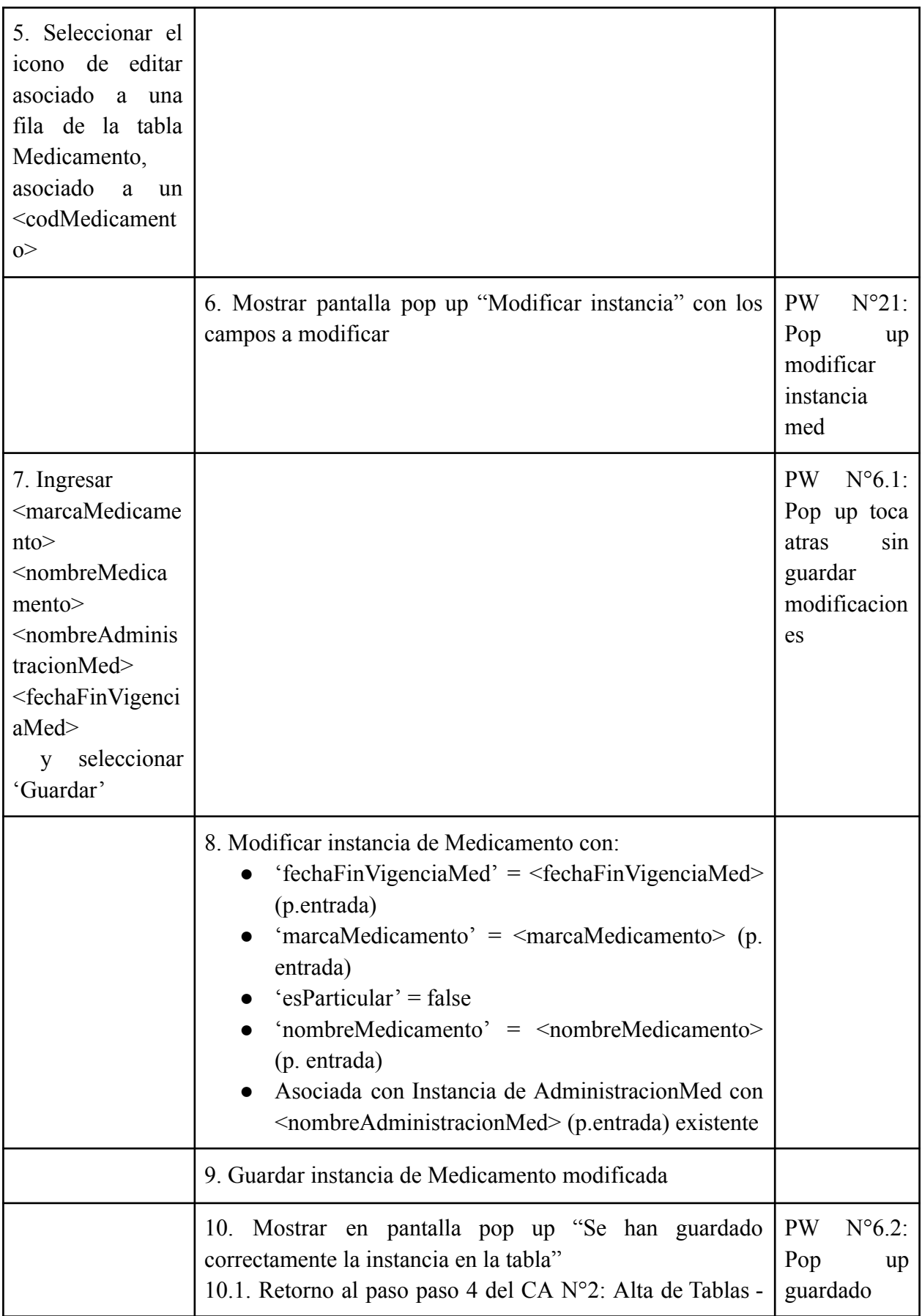

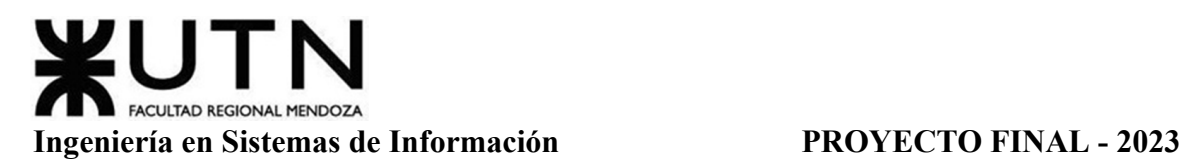

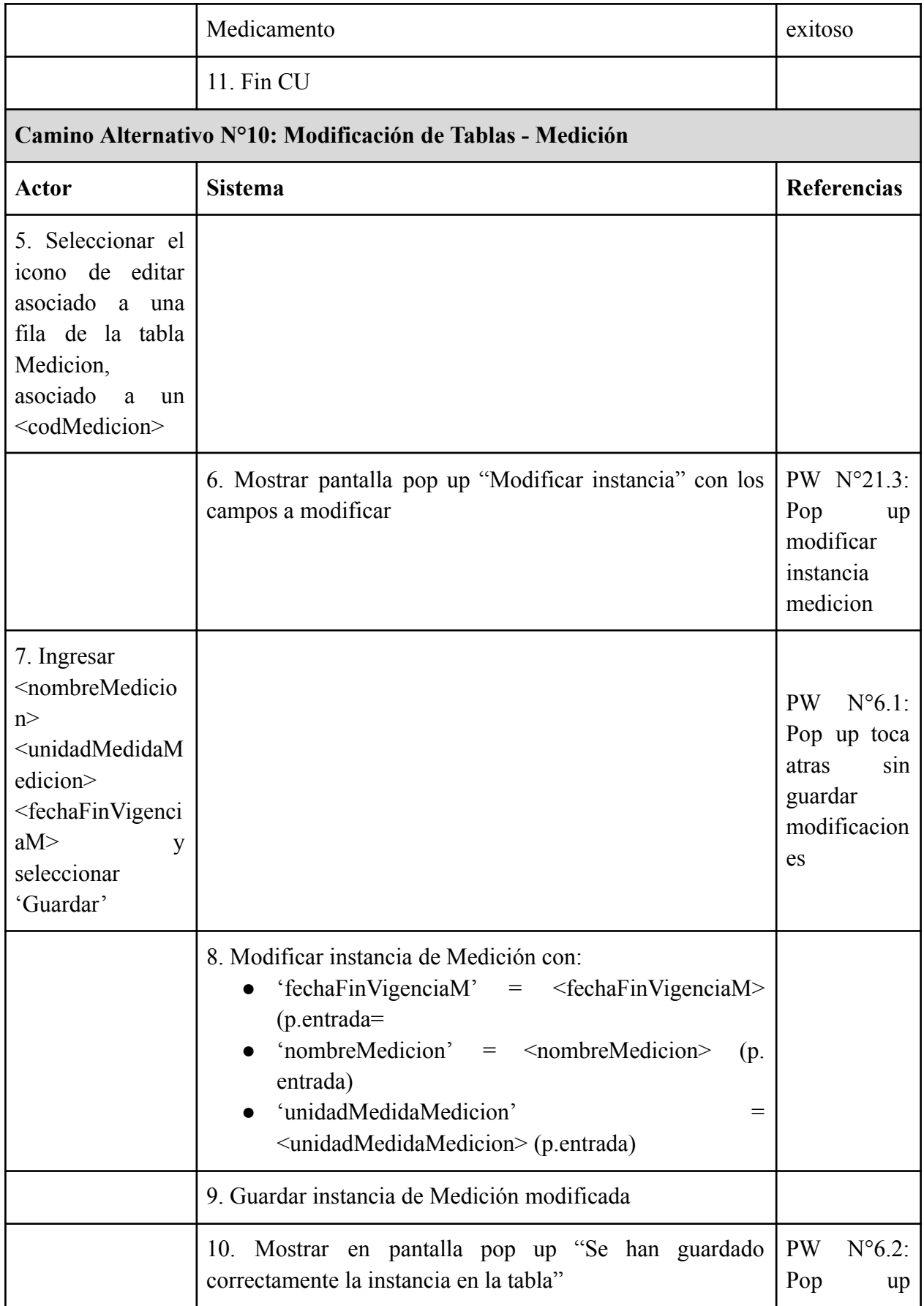

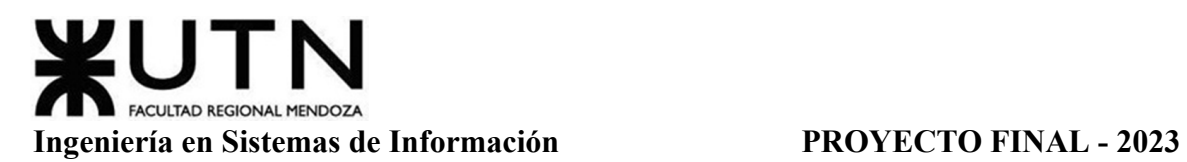

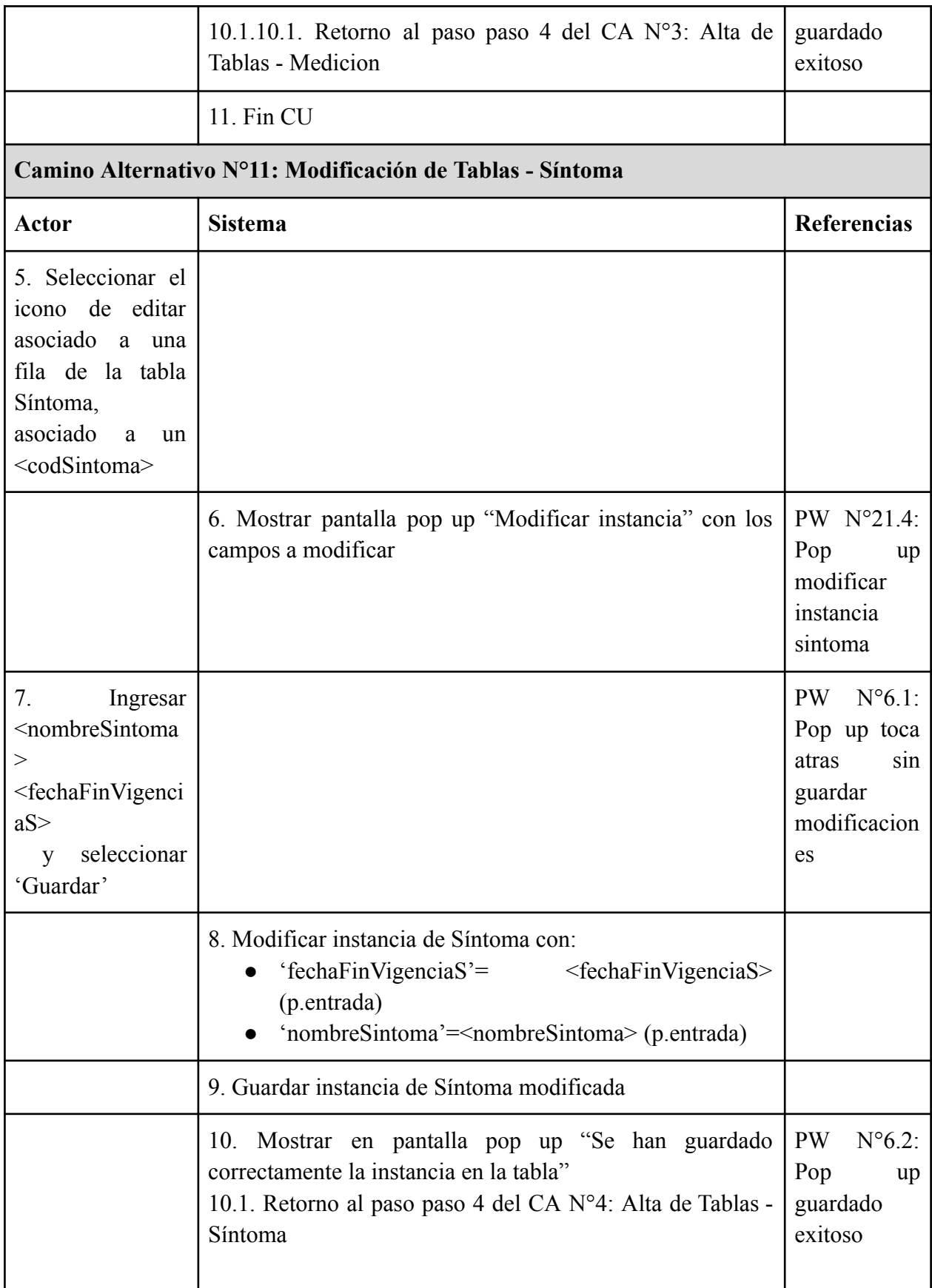

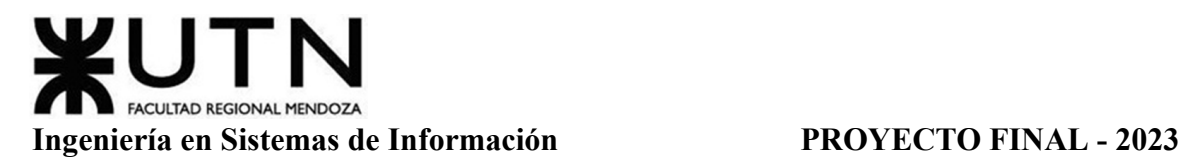

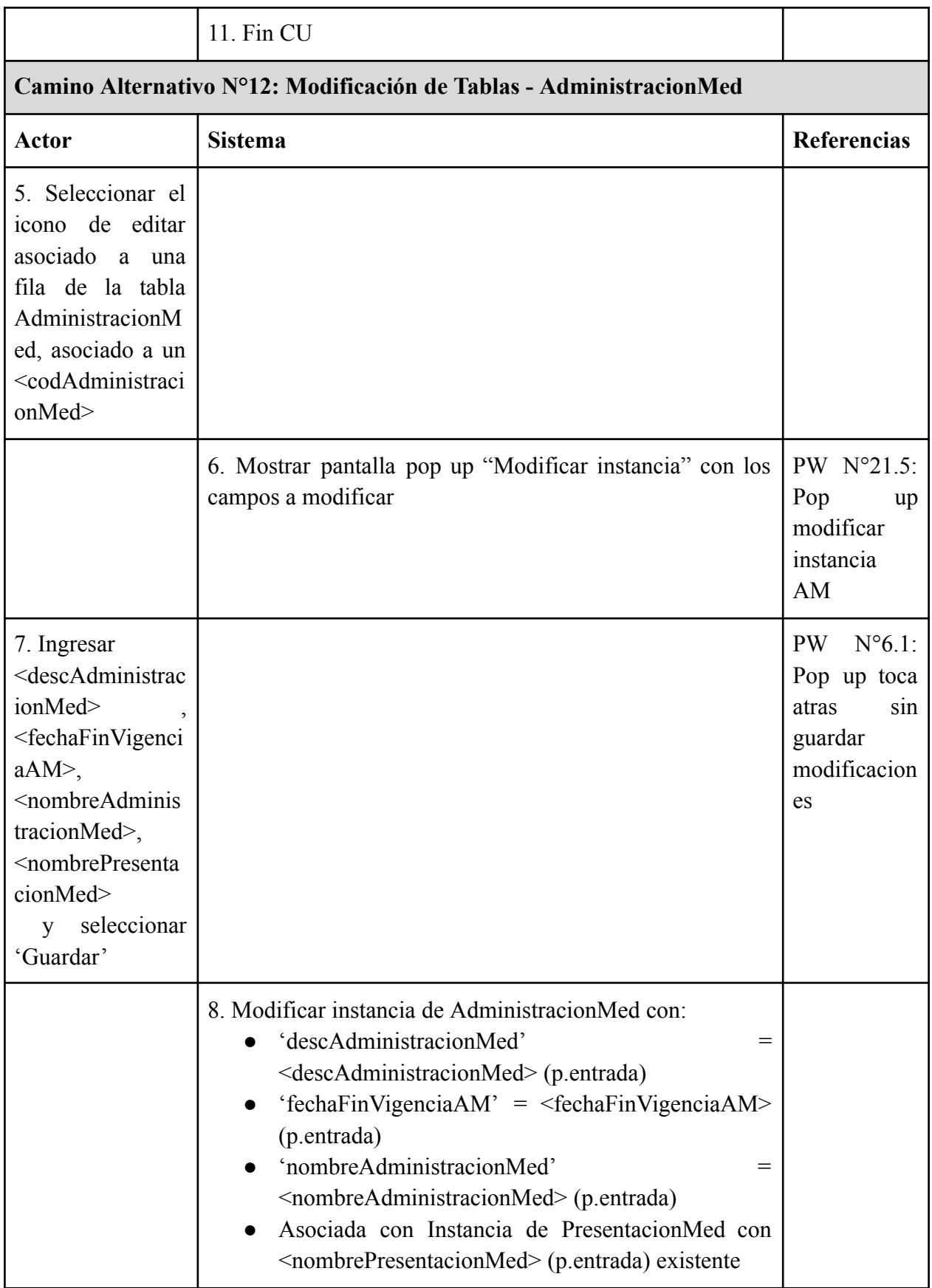

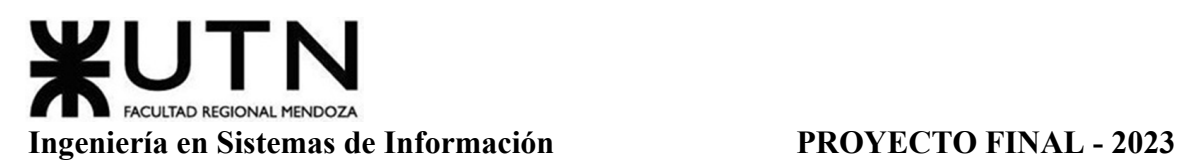

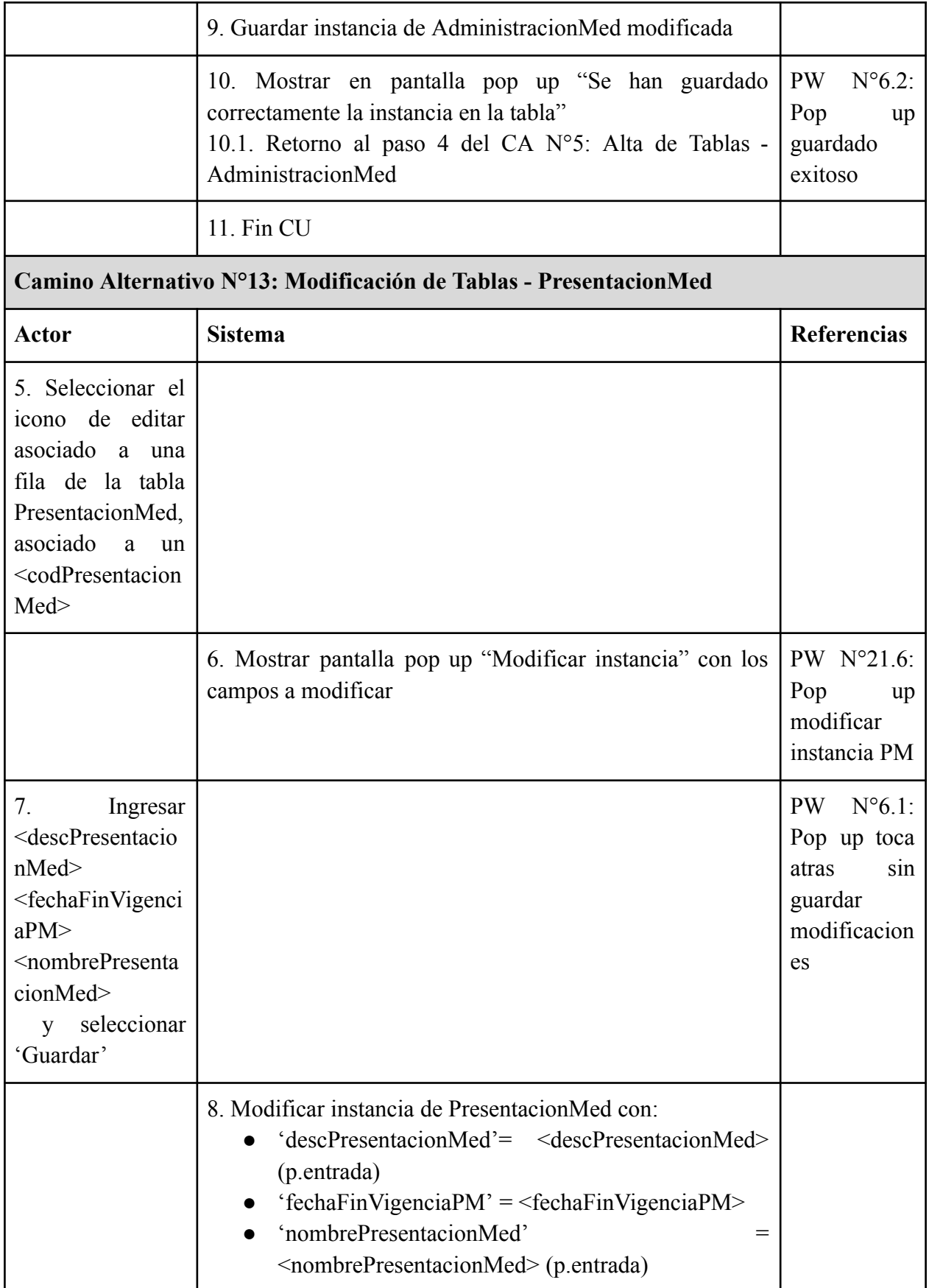

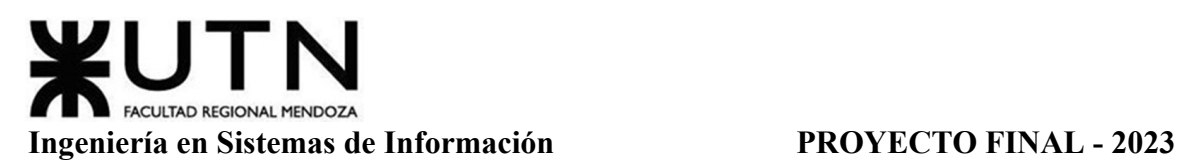

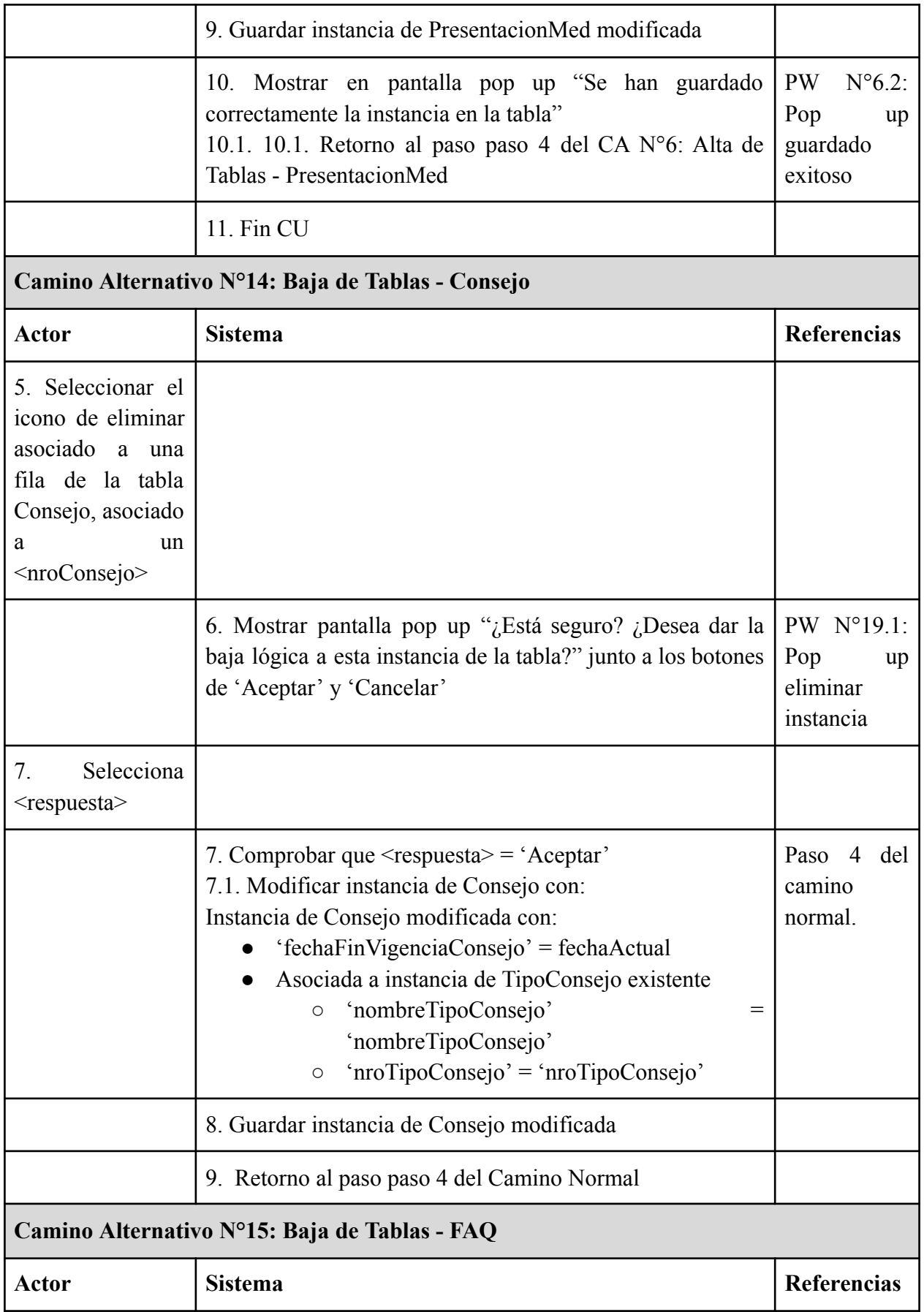

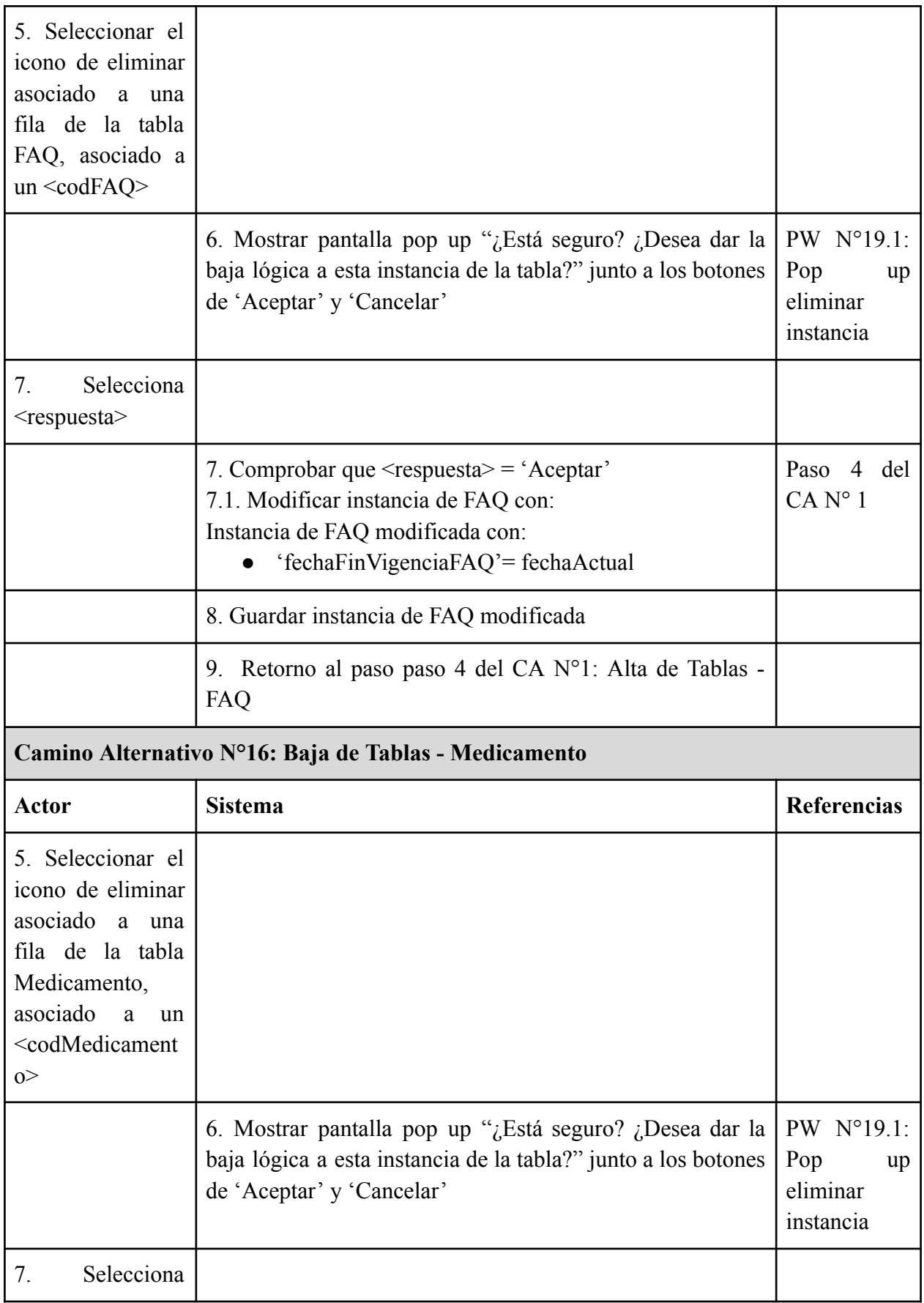

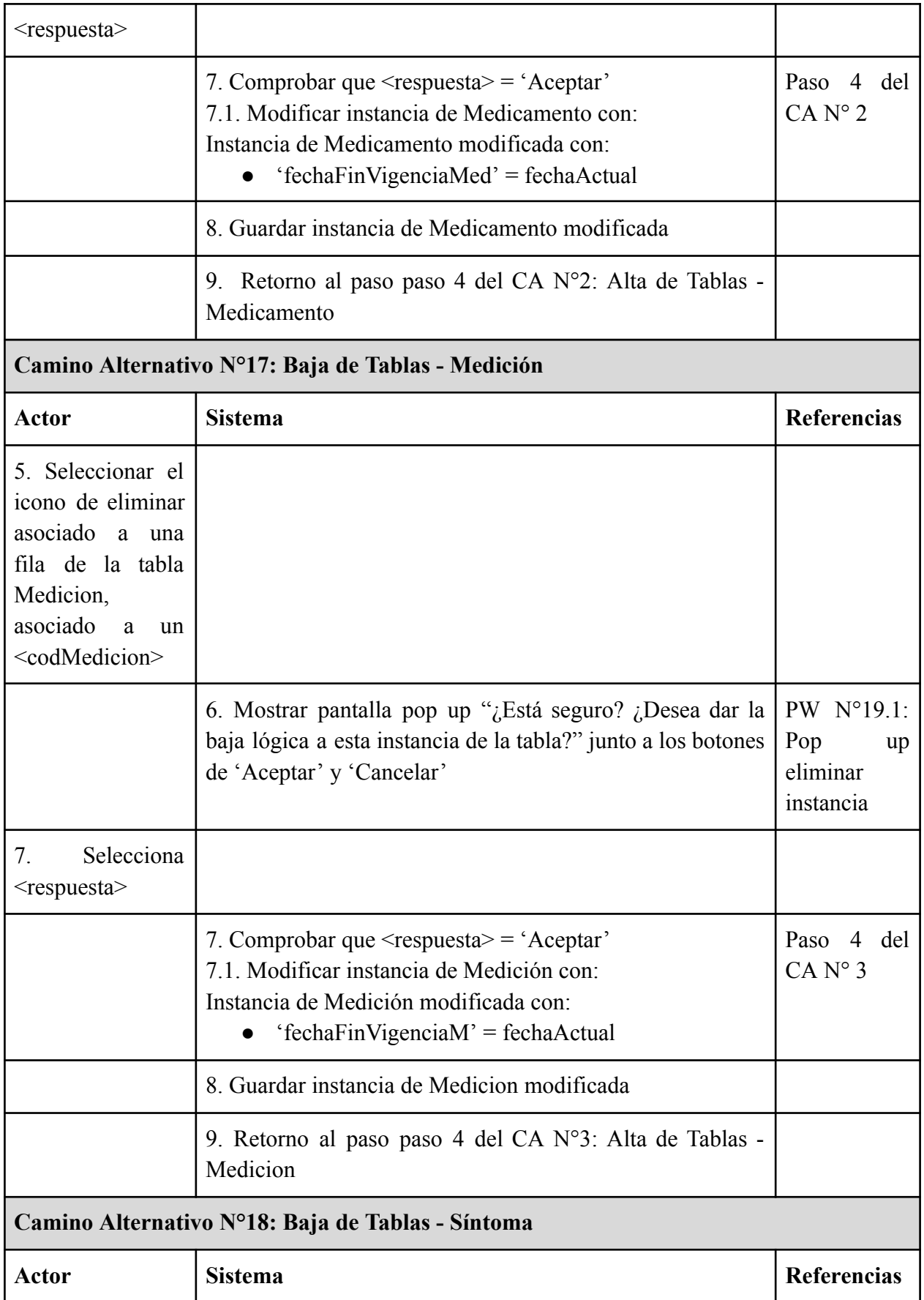

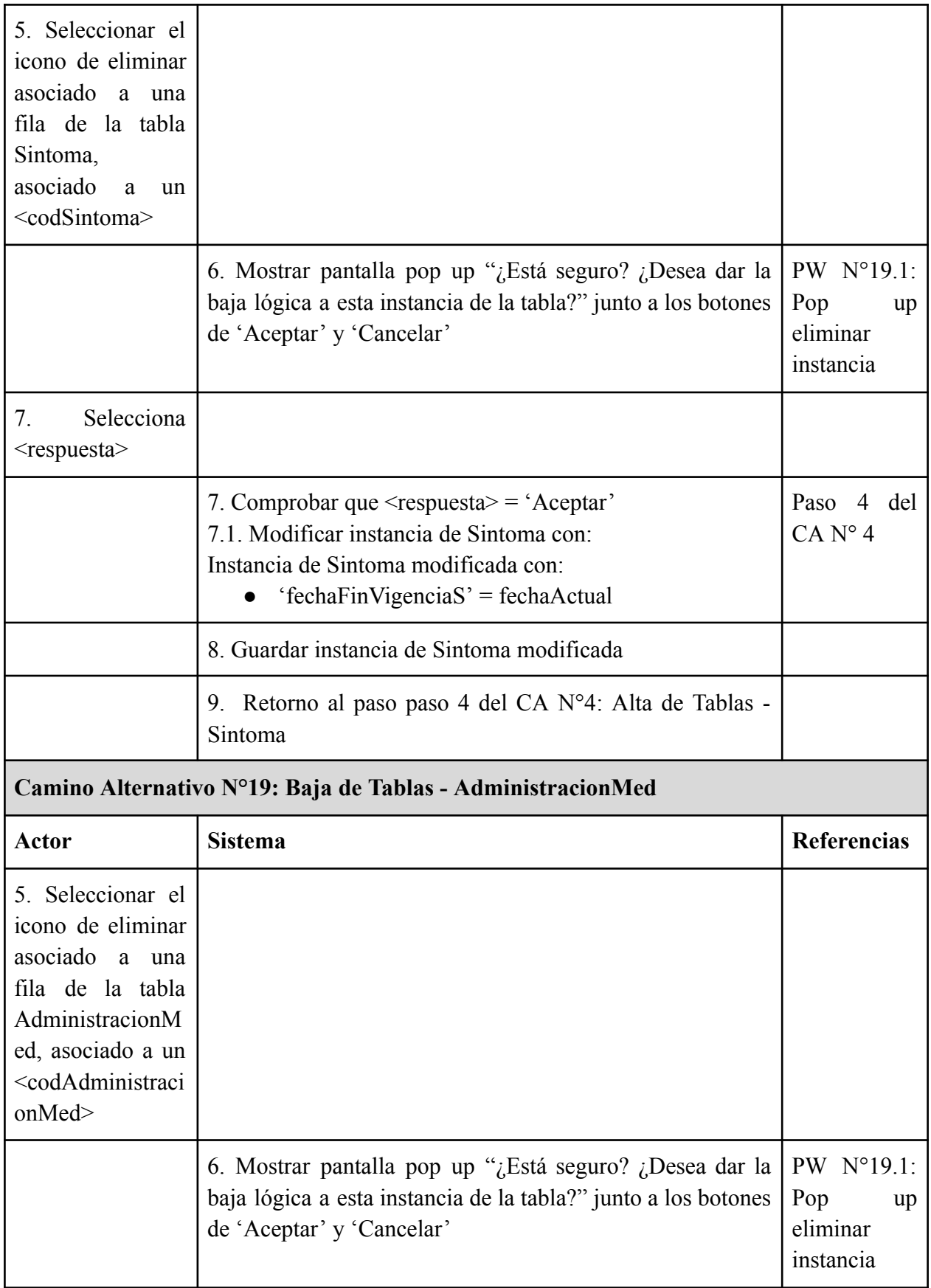

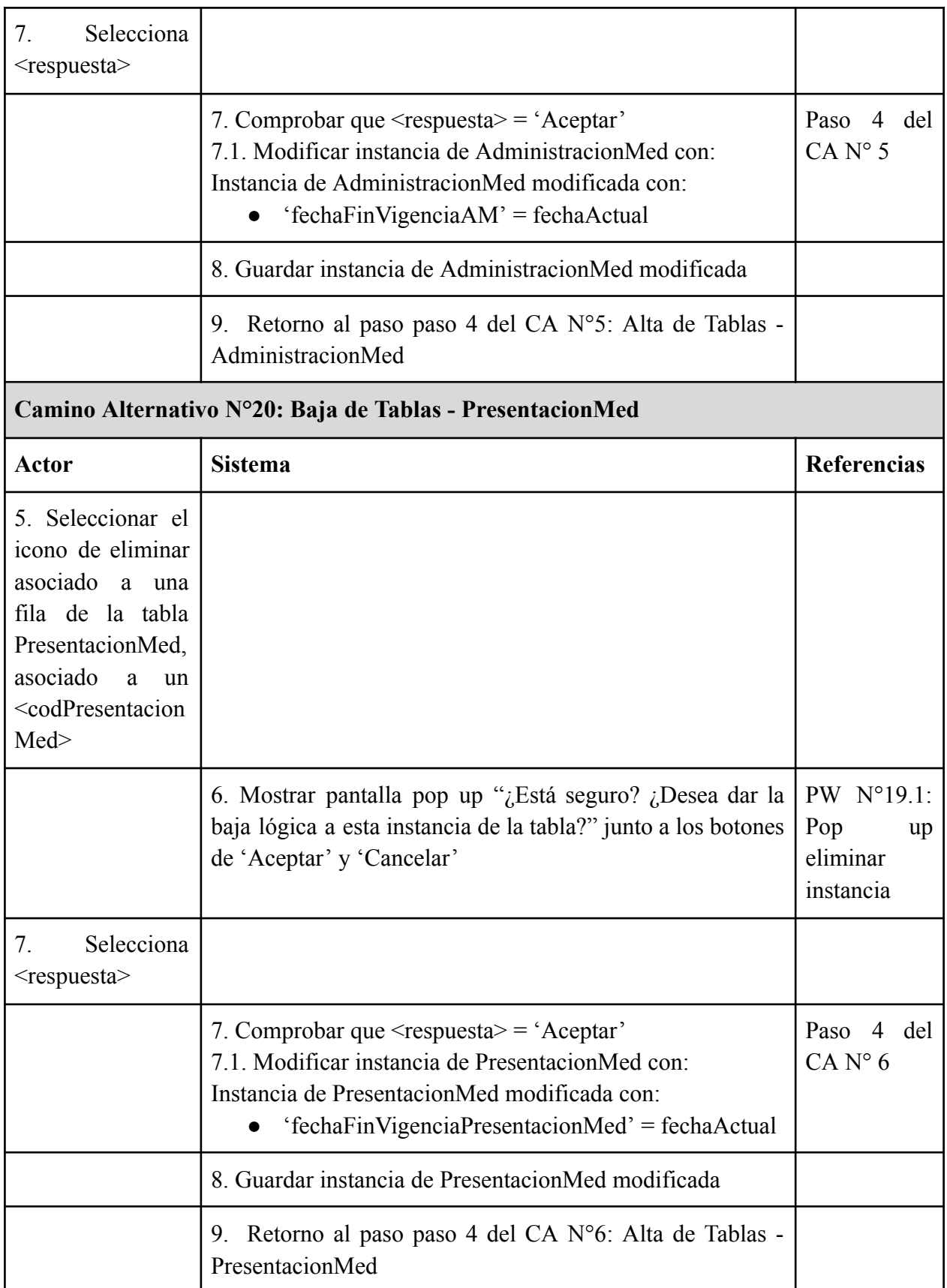

Tabla 12: Especificación CU ABM Tablas del Sistema

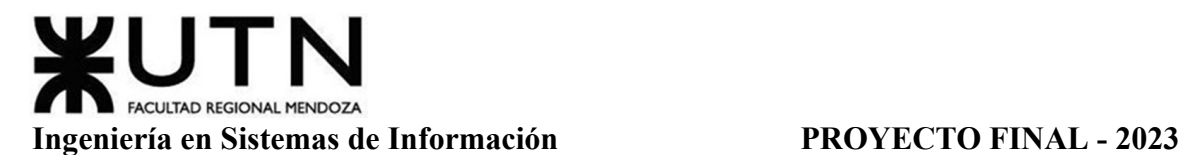

## **Módulo Reportes (CU N° 11-17)**

## *CU N°11: Generar Reporte de Medicamentos Consumidos*

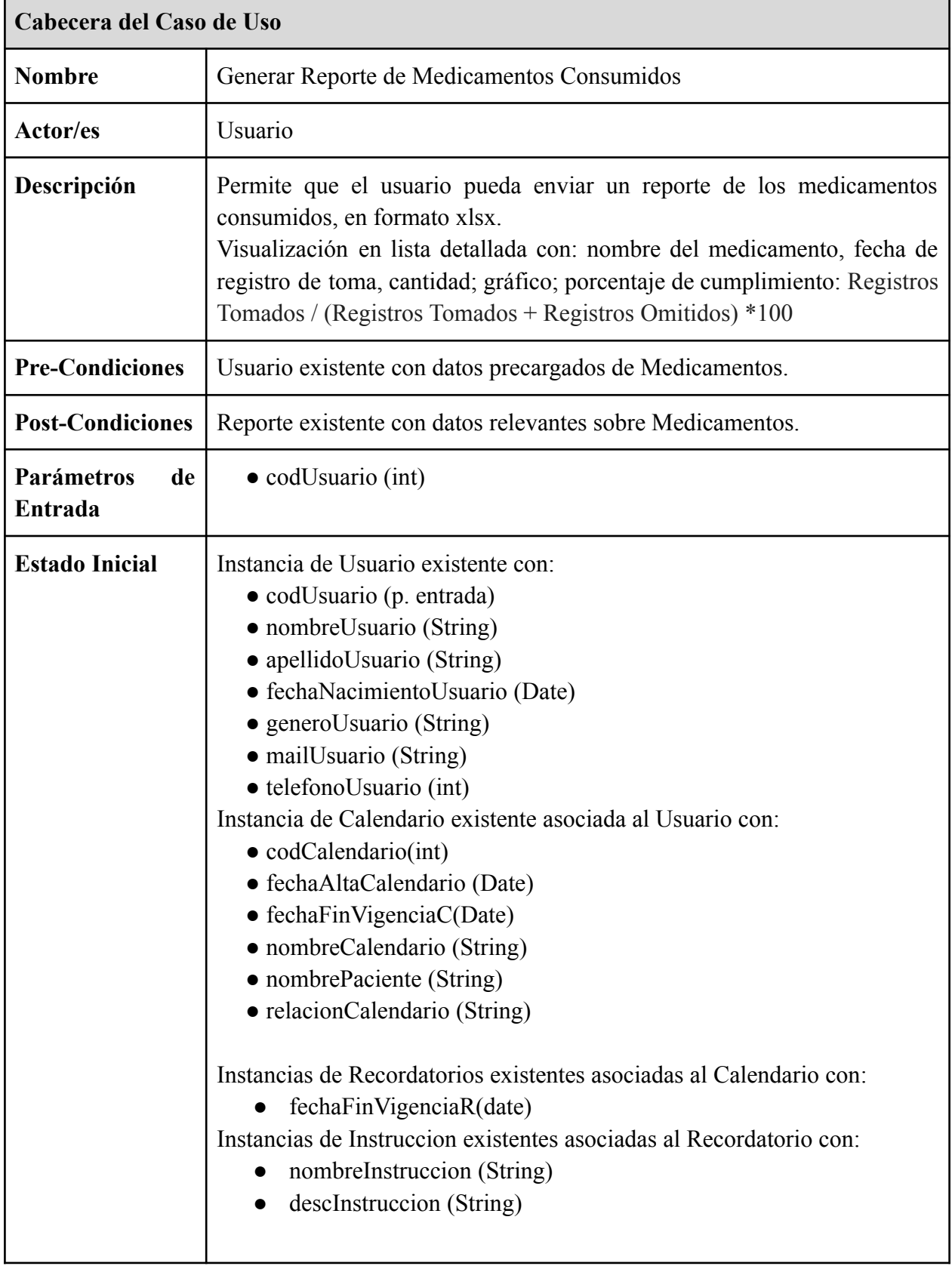

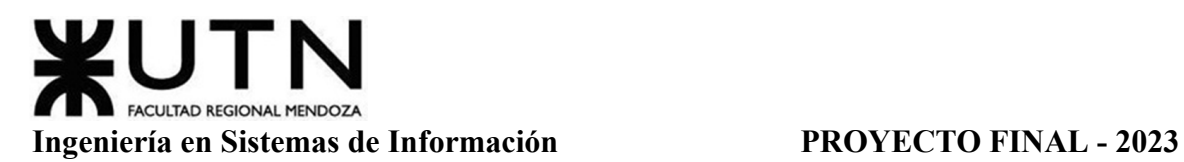

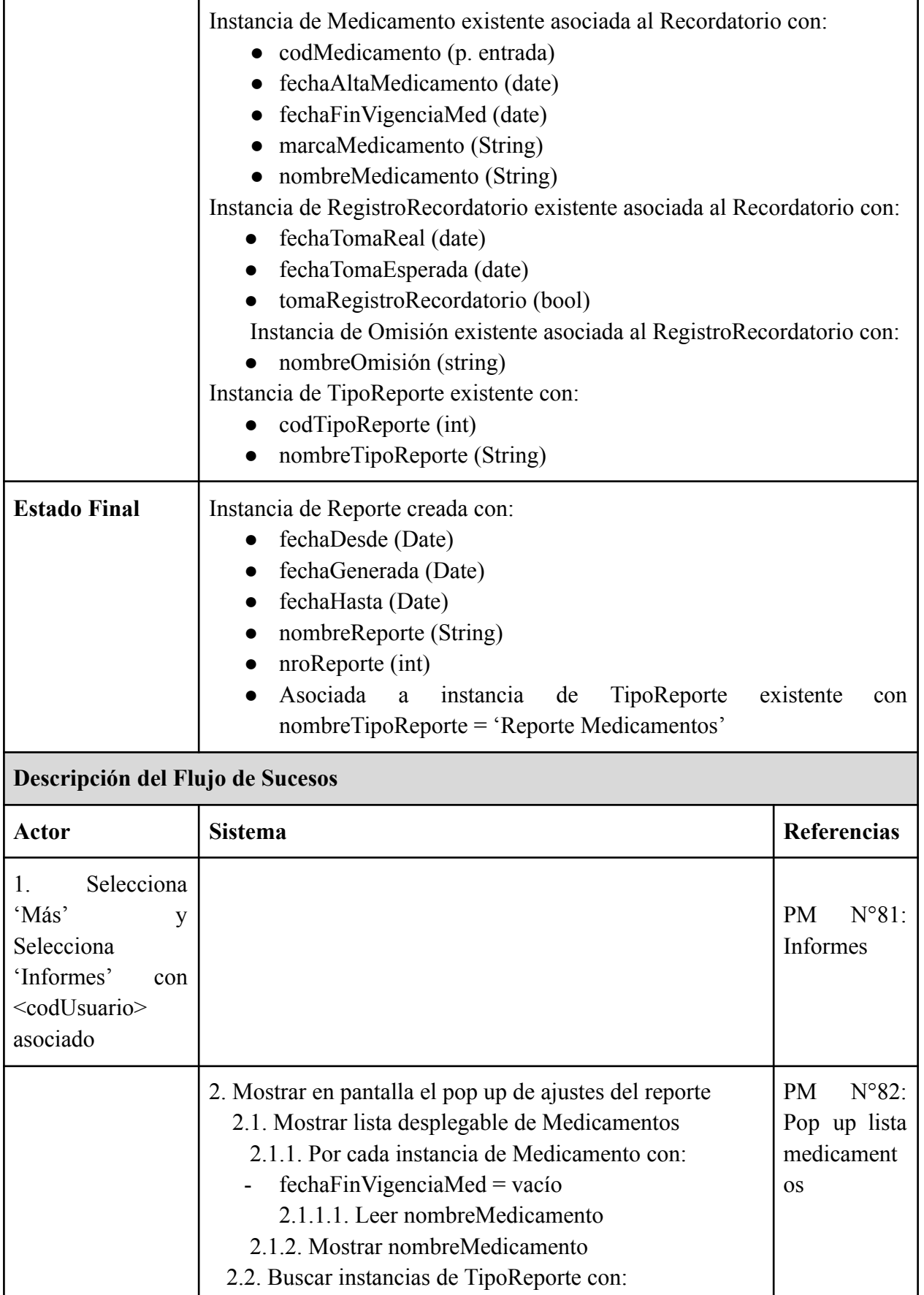

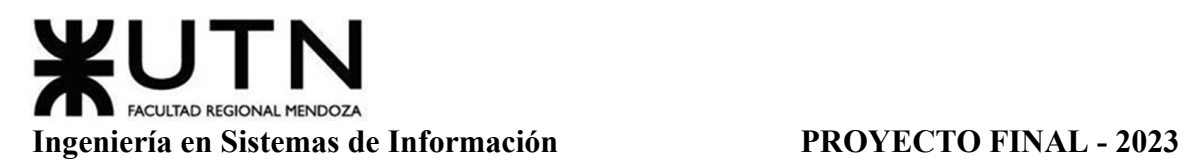

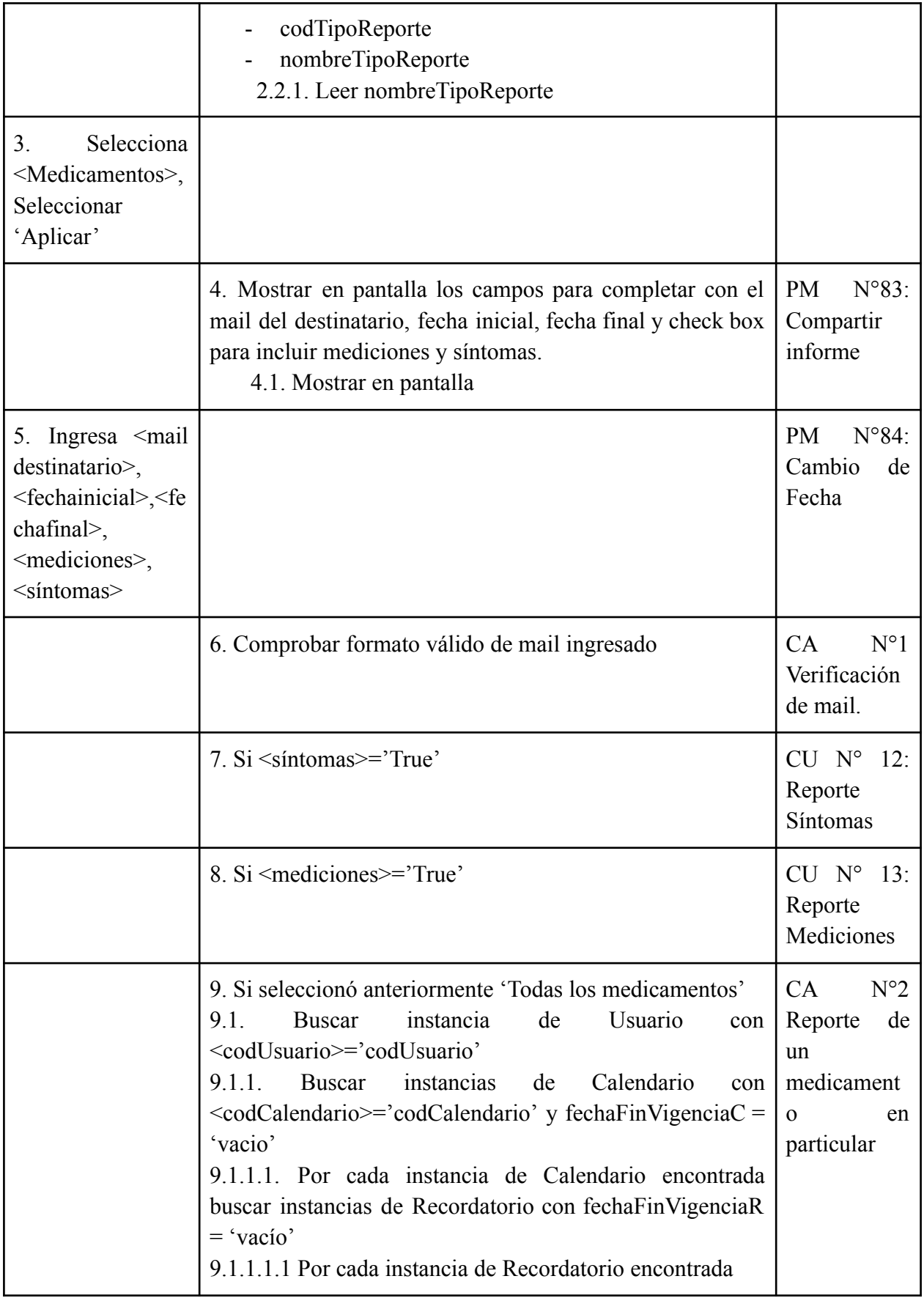

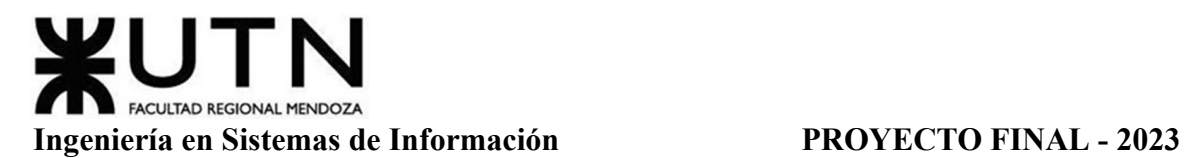

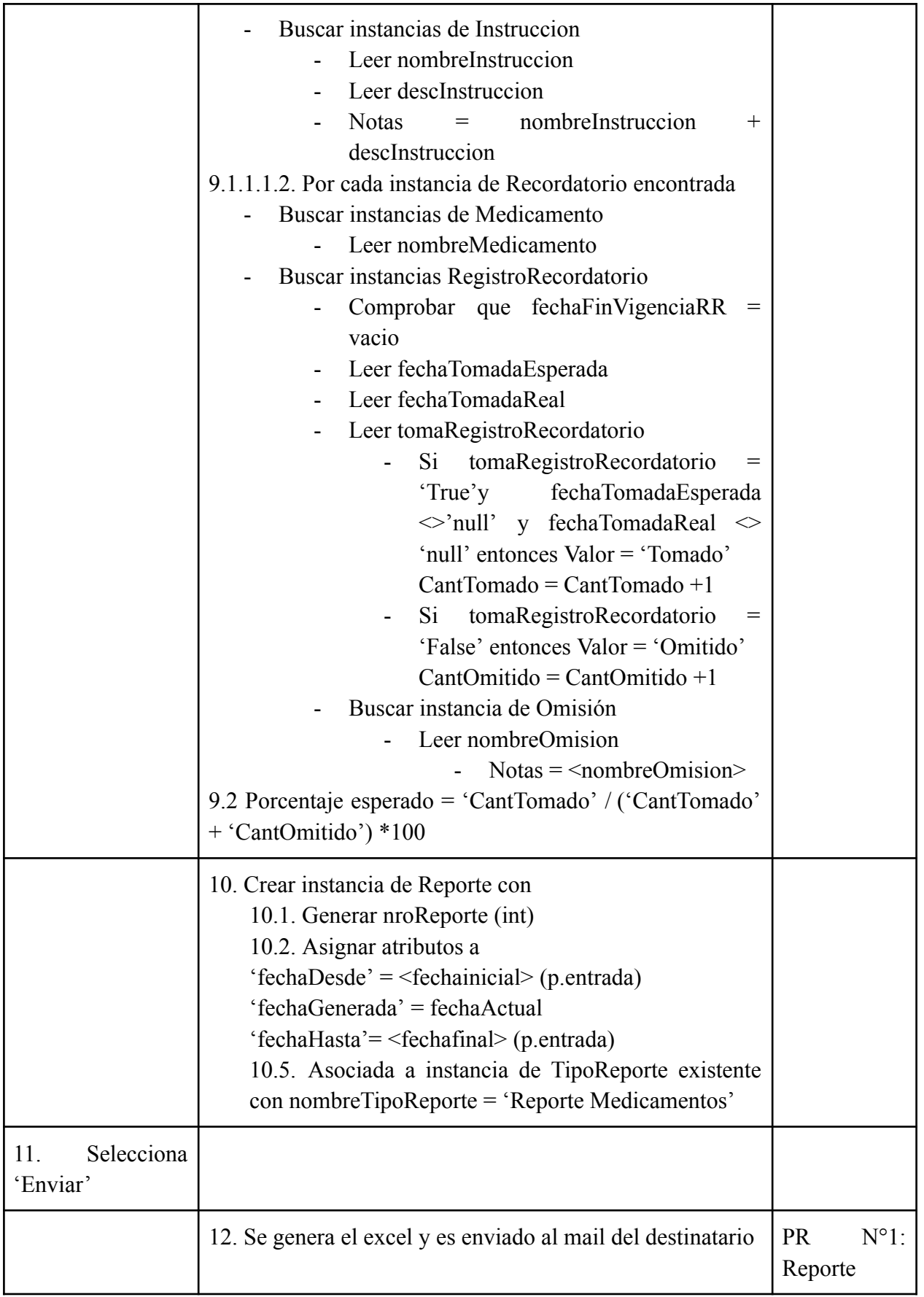

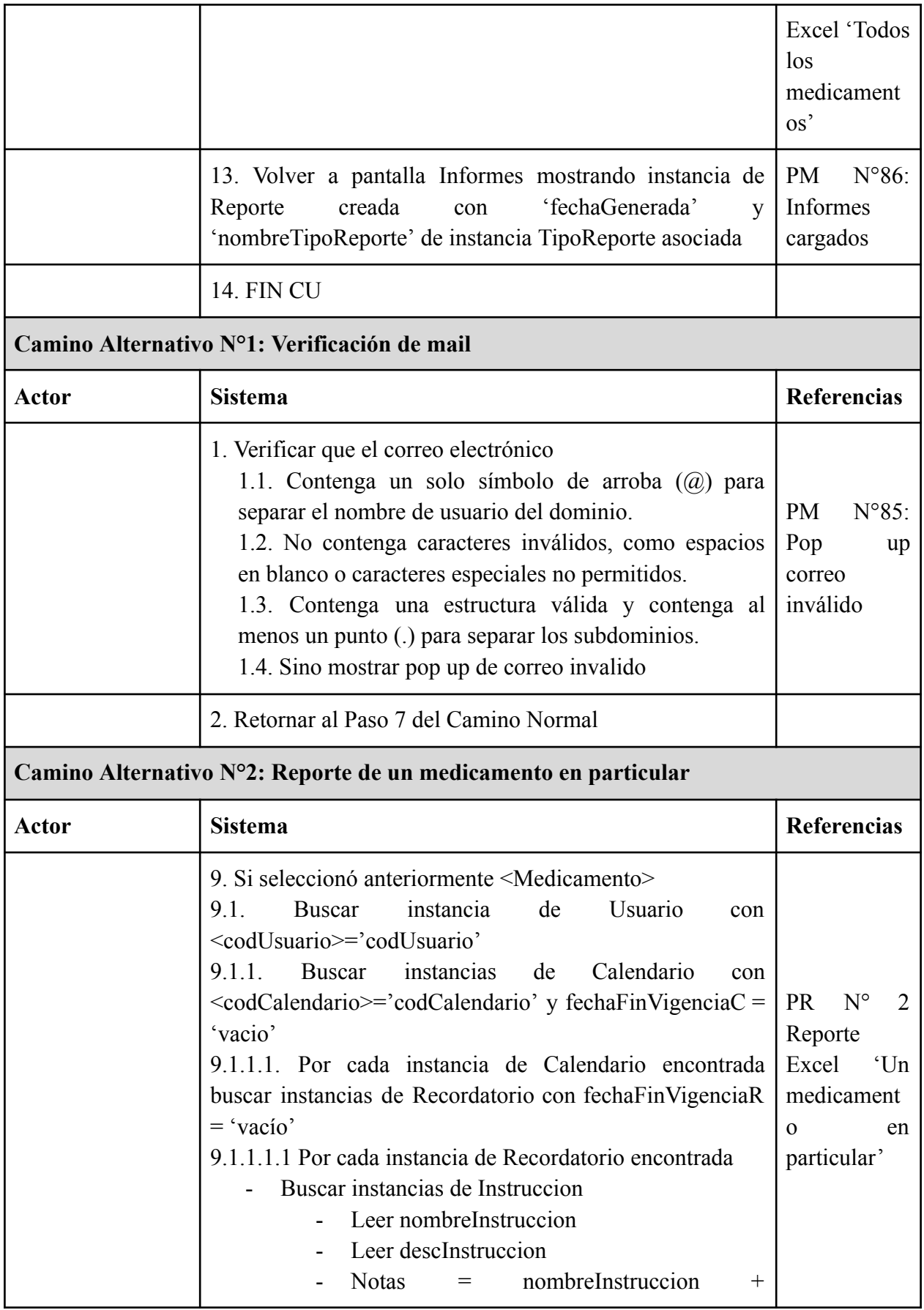

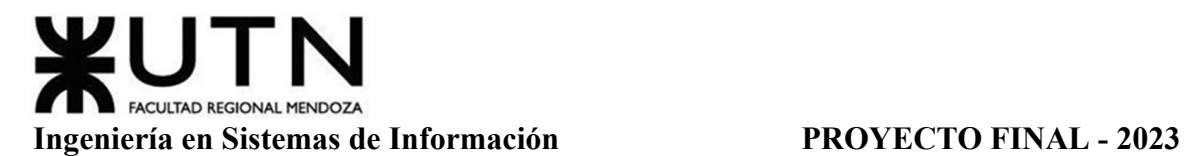

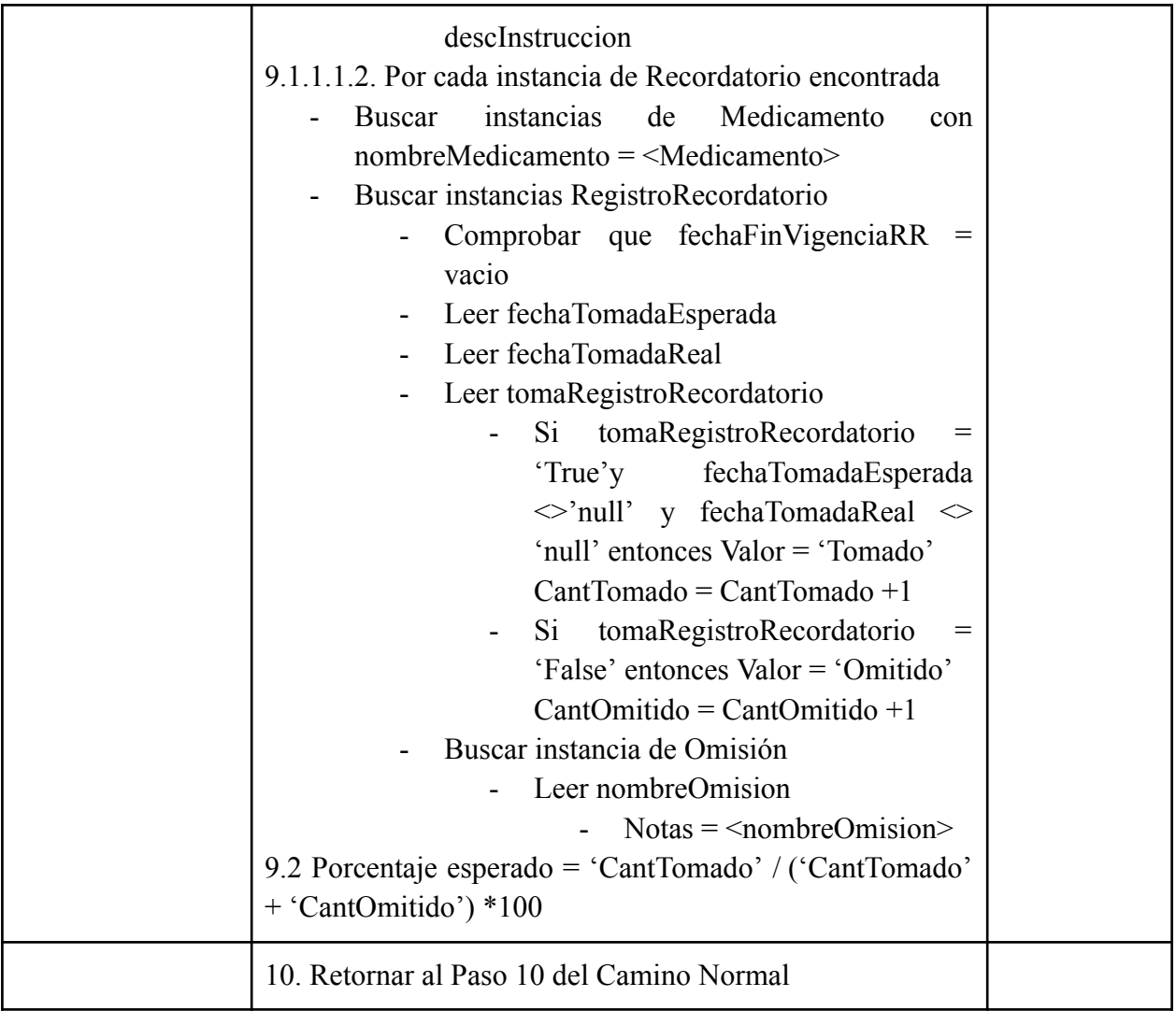

Tabla 13: Especificación CU Generar Reporte de Medicamentos Consumidos

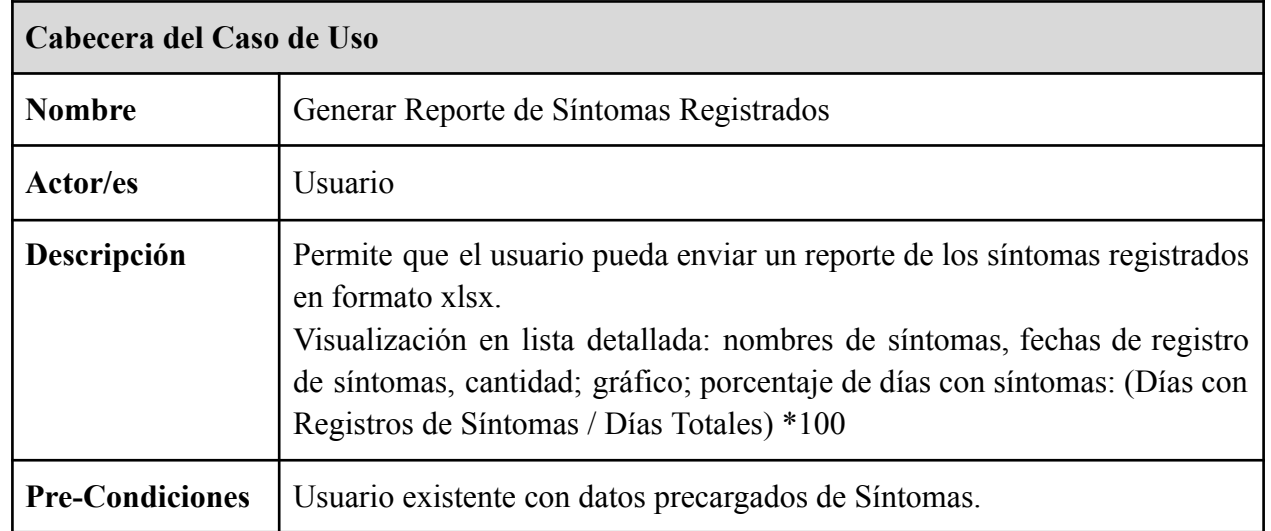

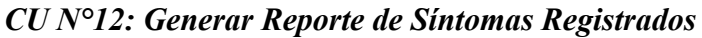

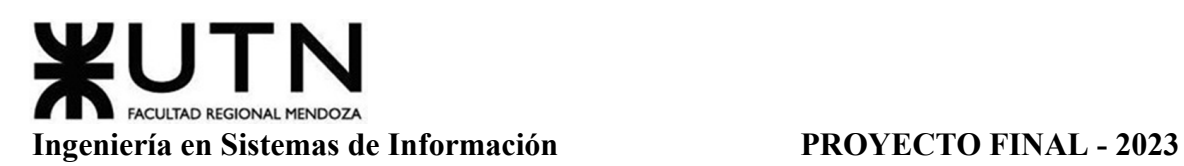

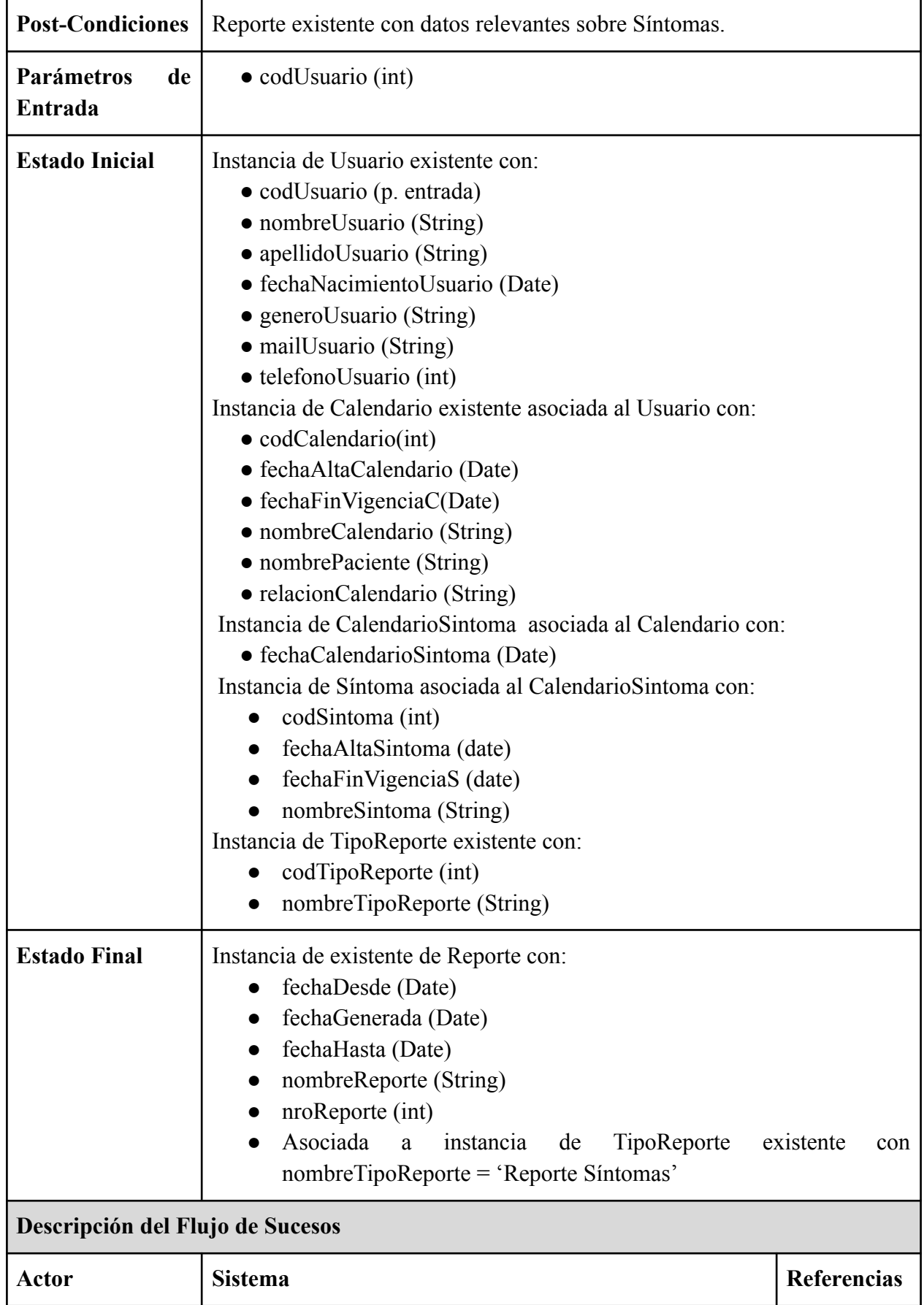

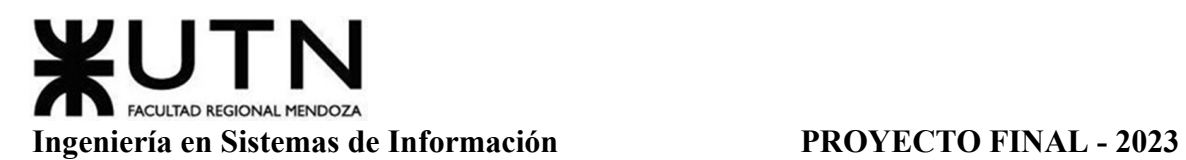

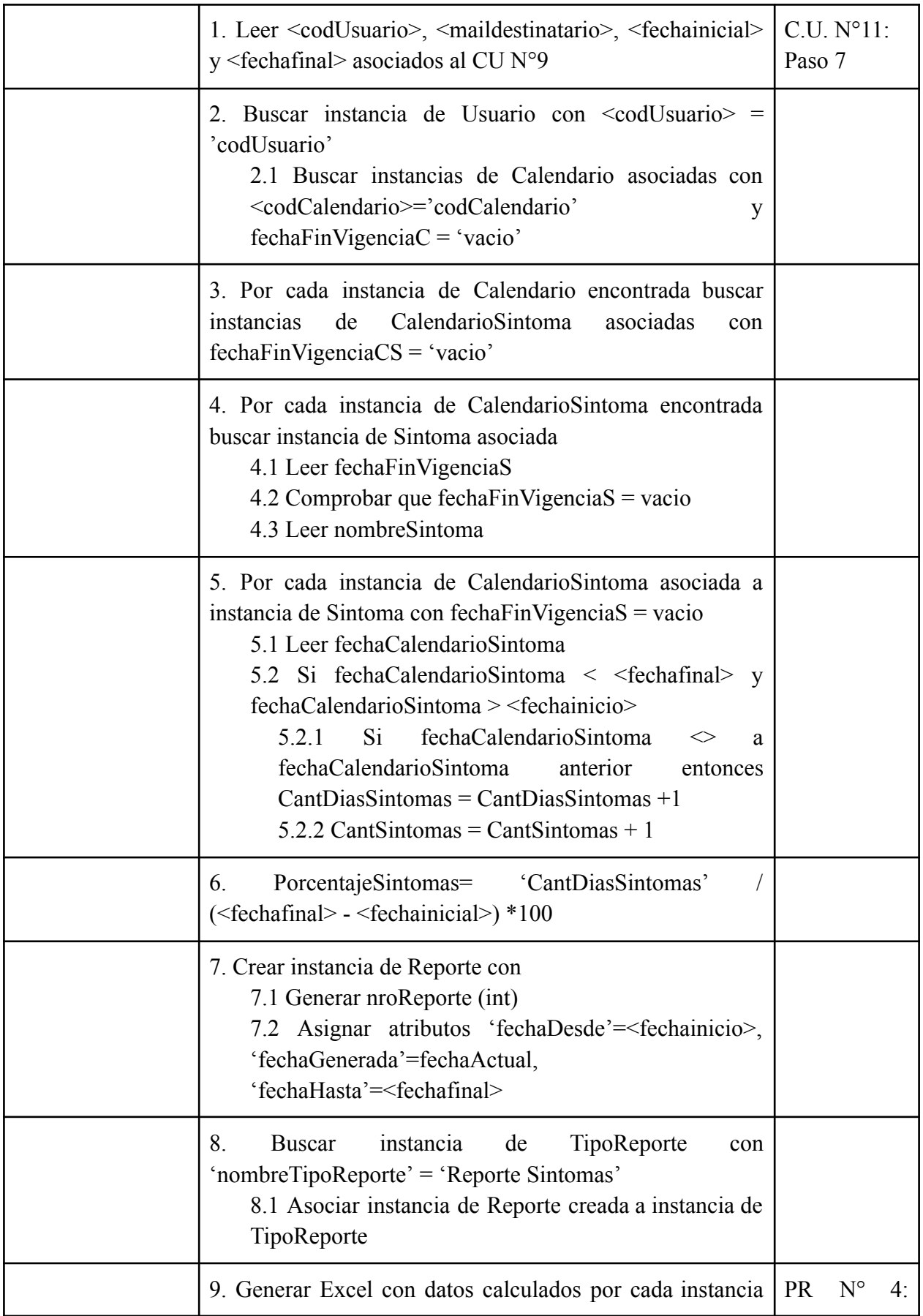

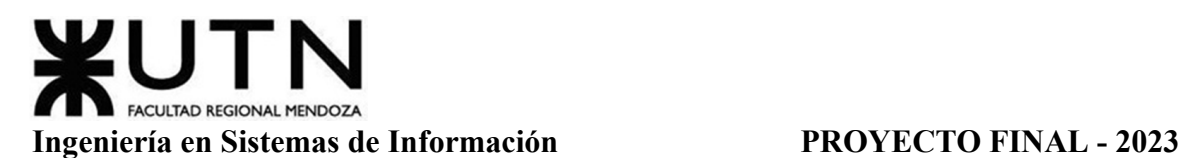

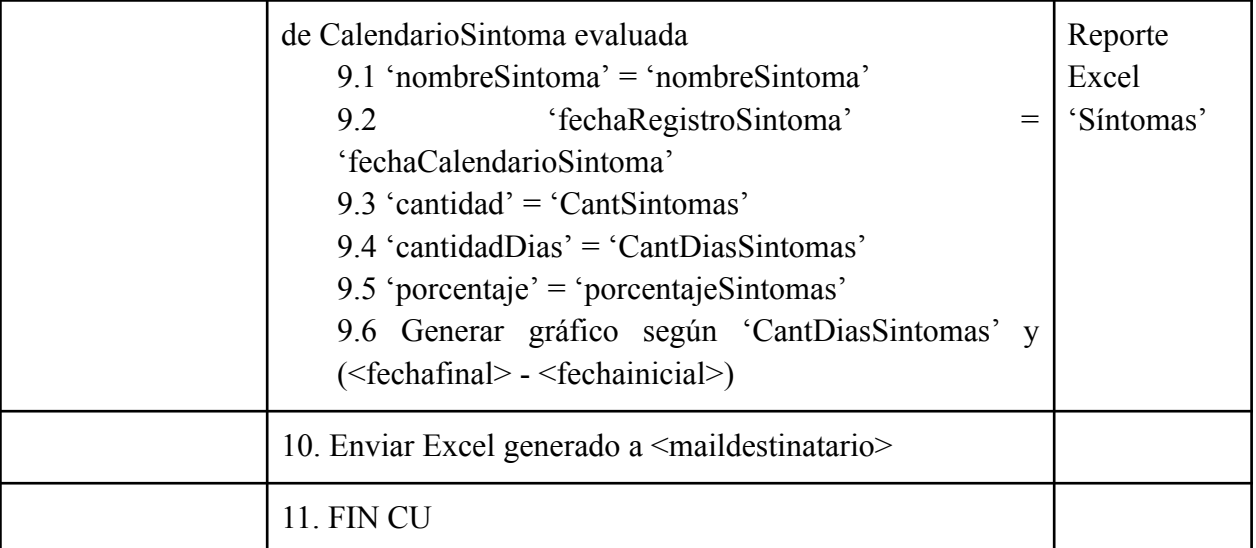

Tabla 14: Especificación CU Generar Reporte de Síntomas Registrados

# *CU N°13: Generar Reporte de Mediciones de Signos Vitales*

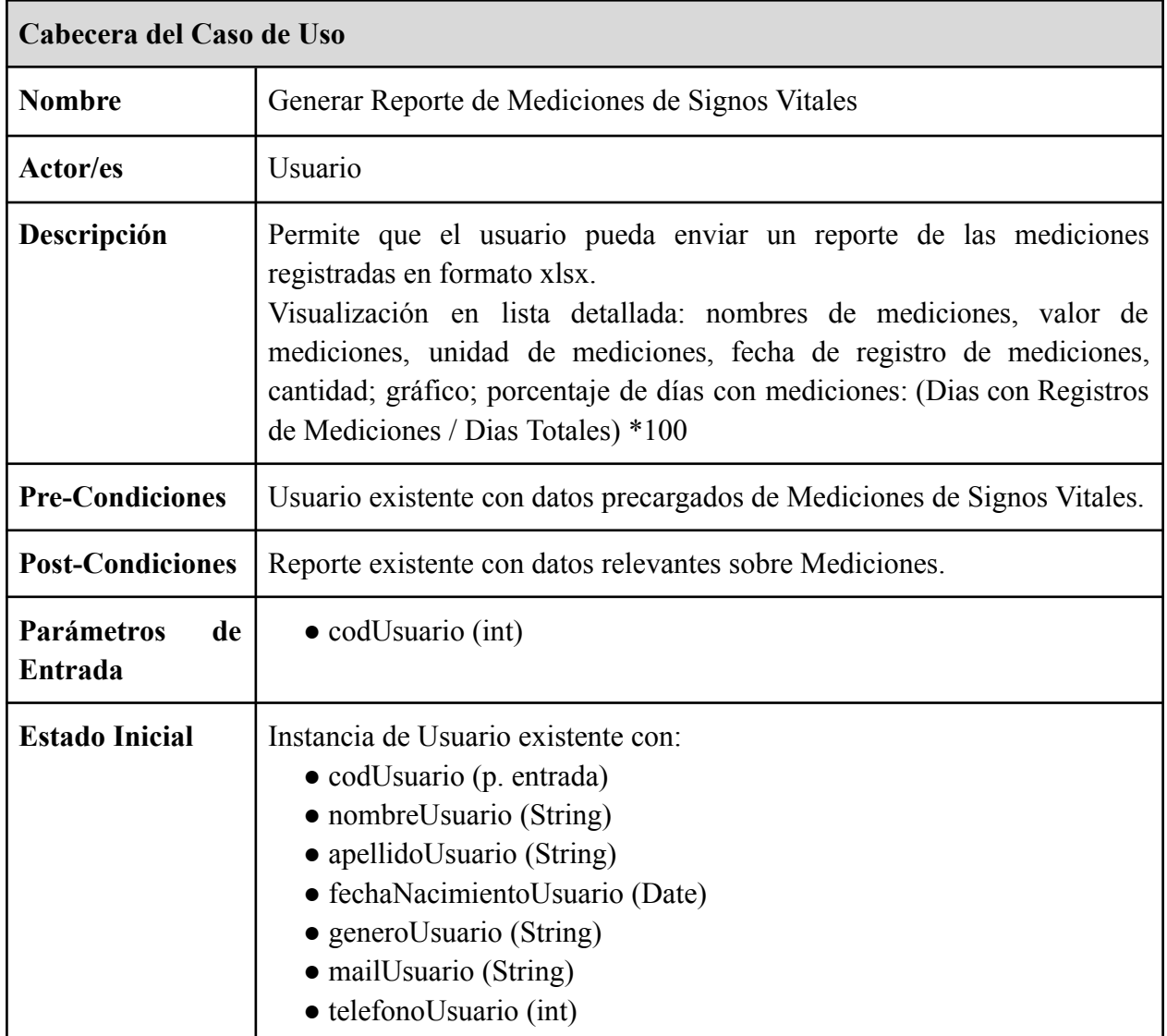

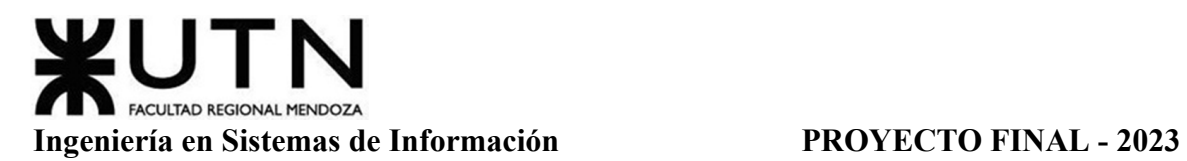

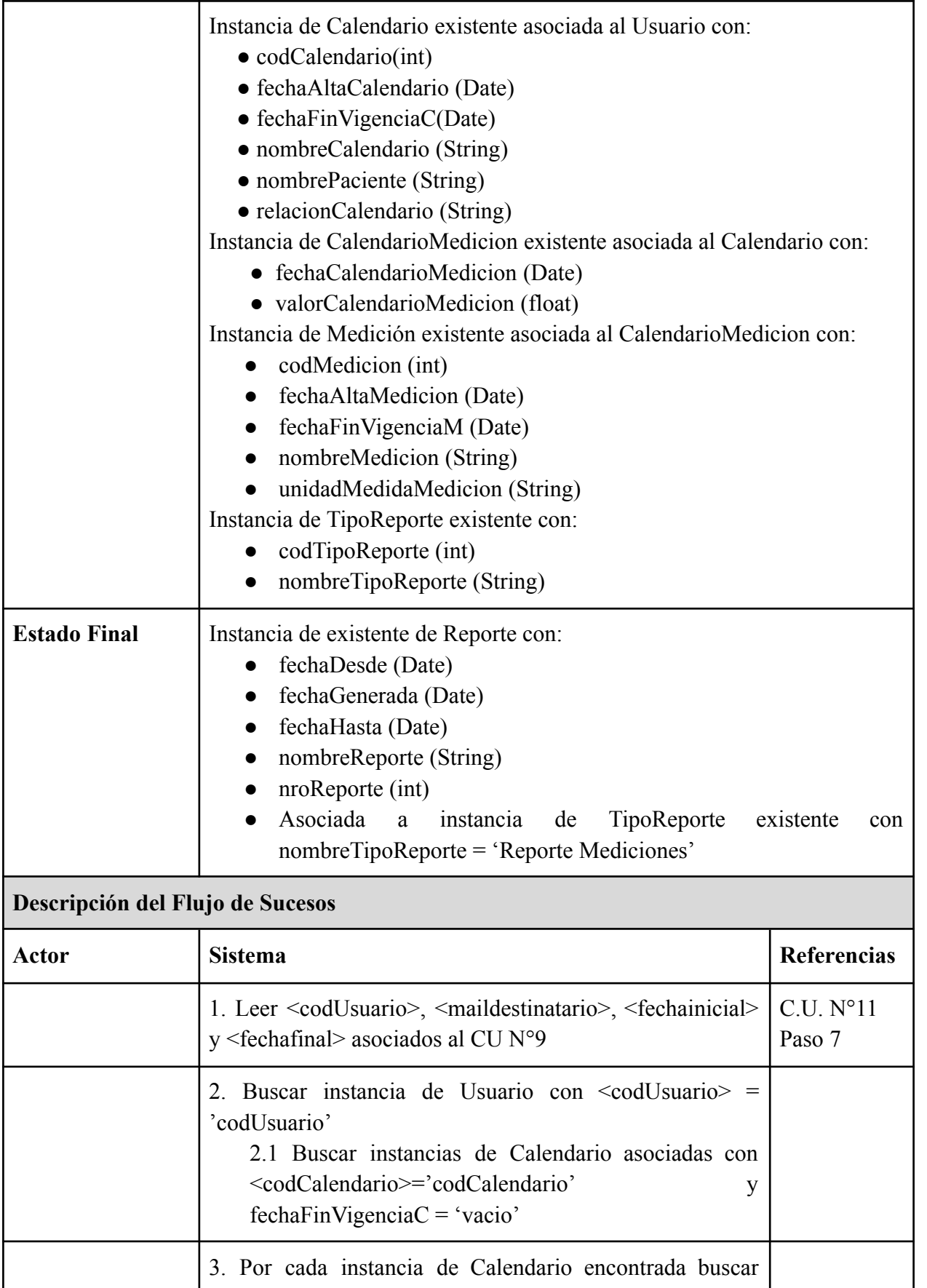

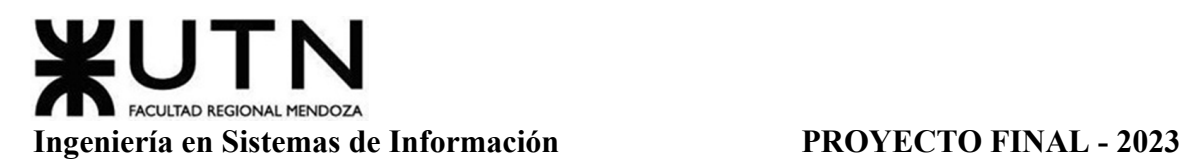

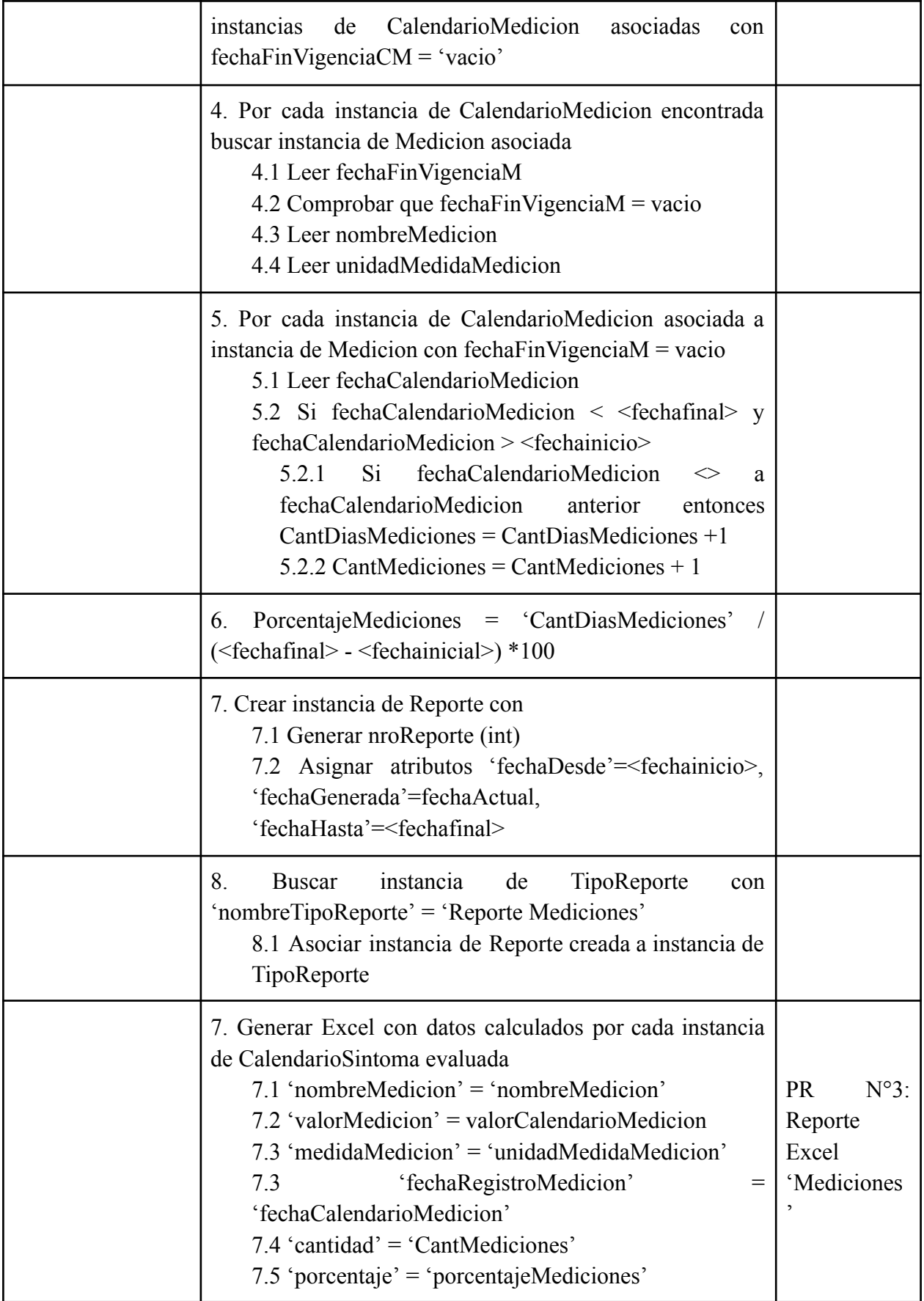

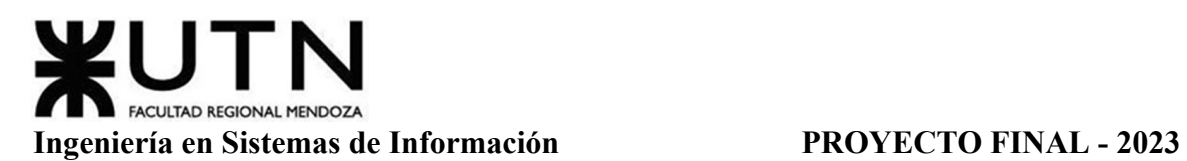

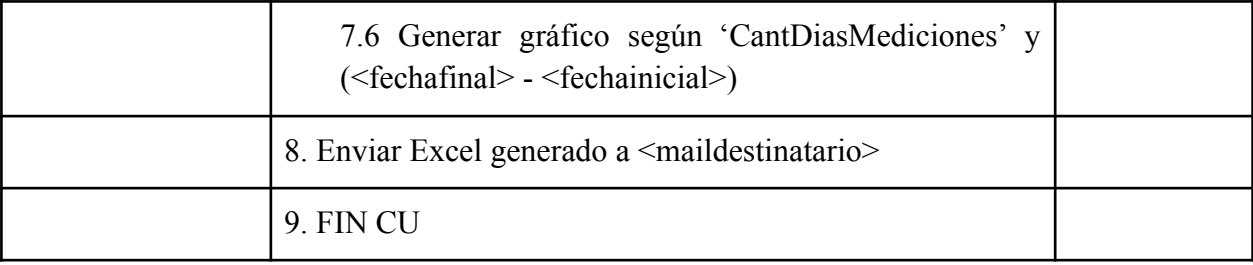

Tabla 15: Especificación CU Generar Reporte de Mediciones de Signos Vitales

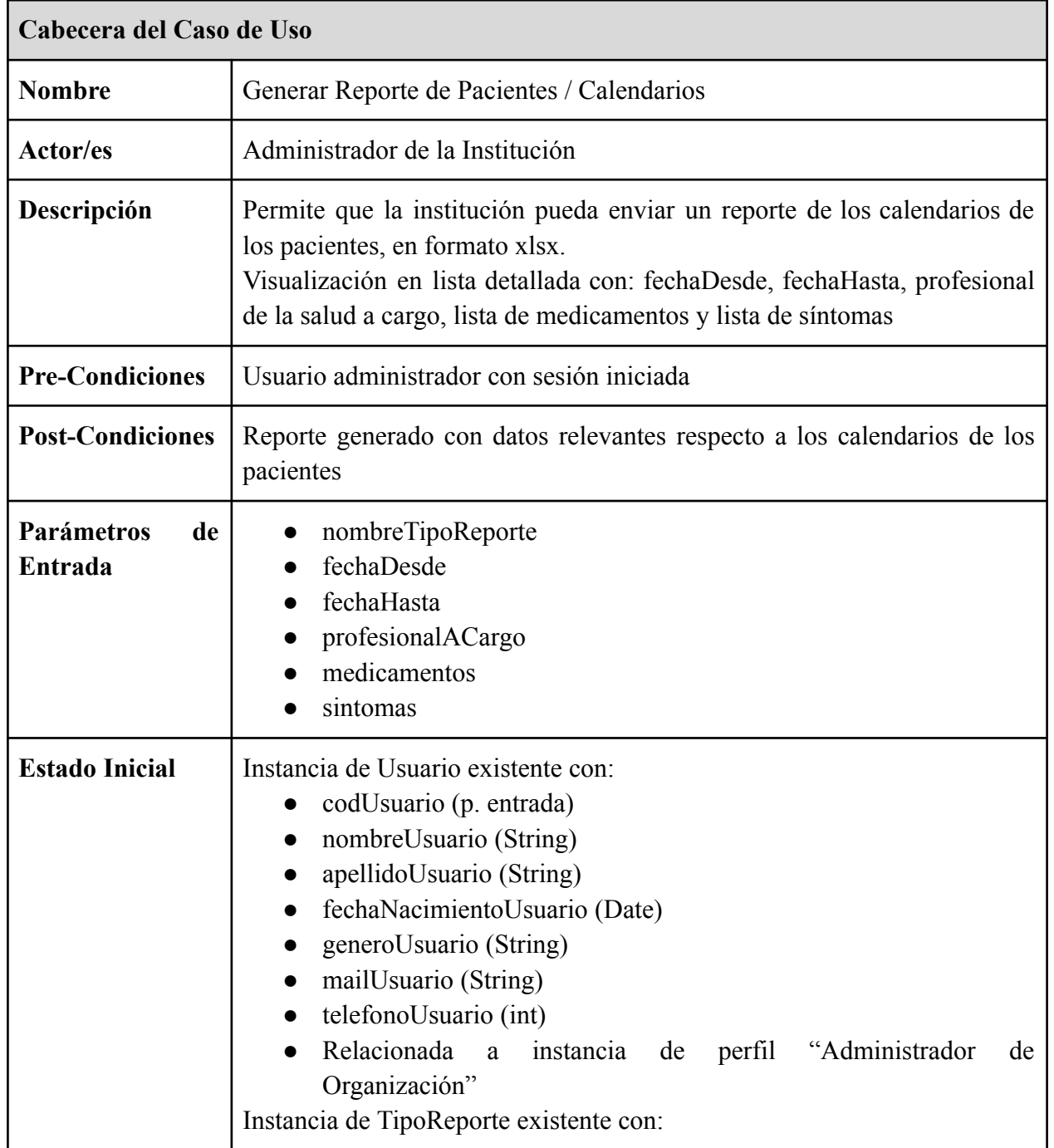

## *CU N°14: Generar Reporte de Pacientes / Calendarios*

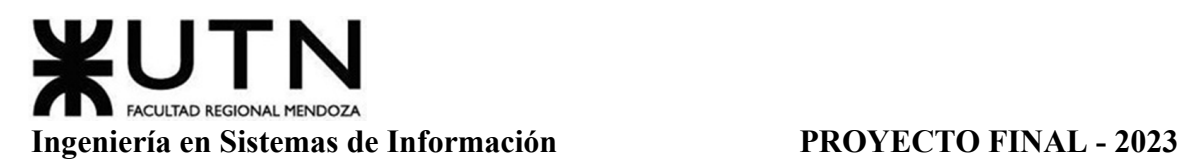

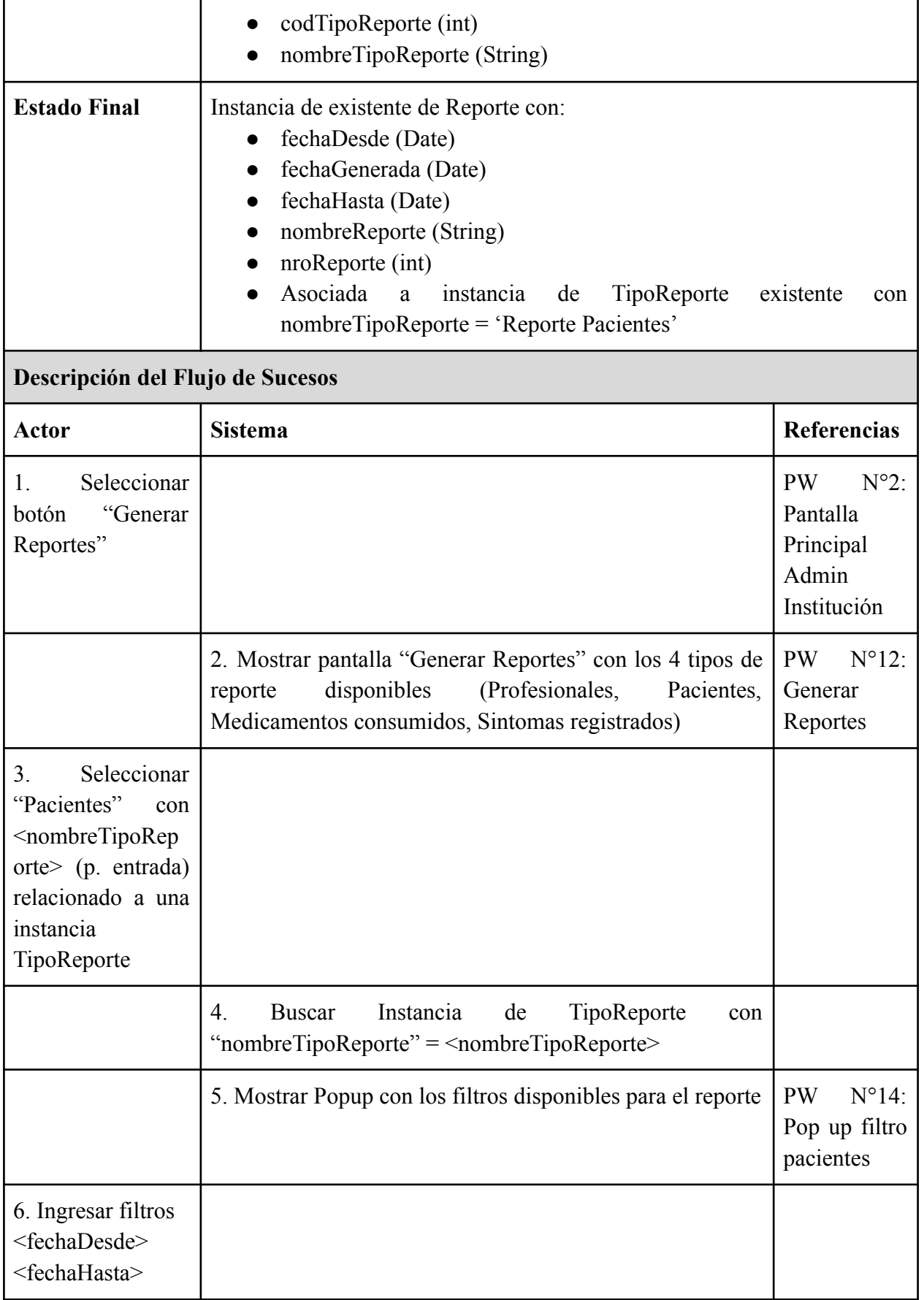

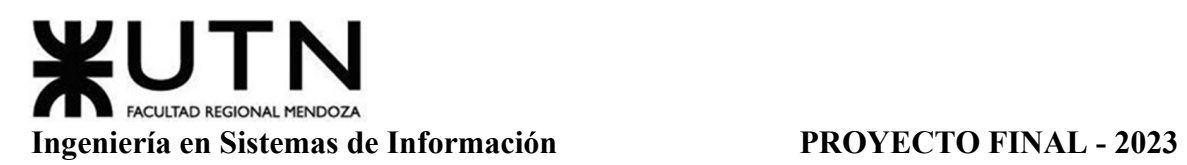

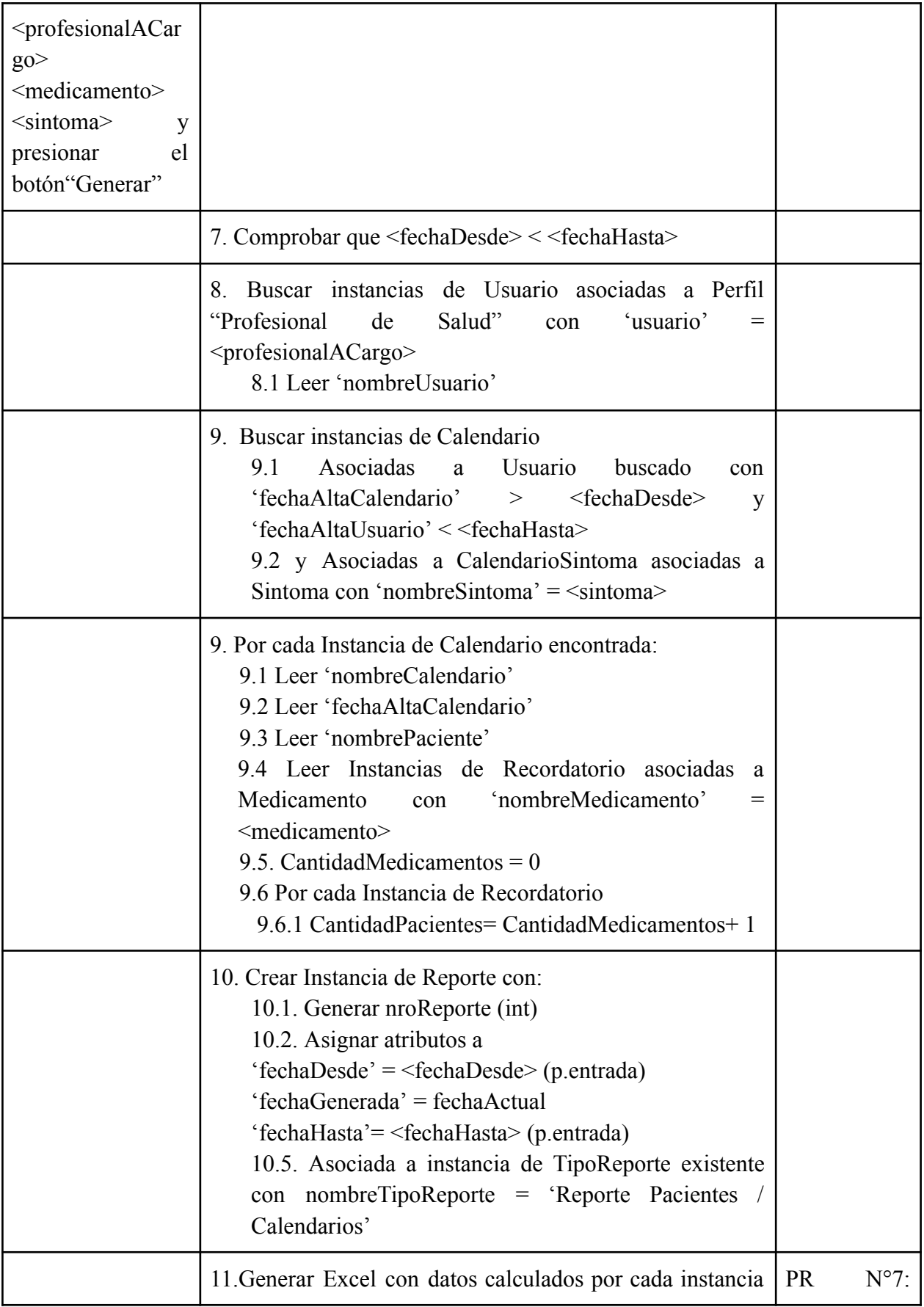

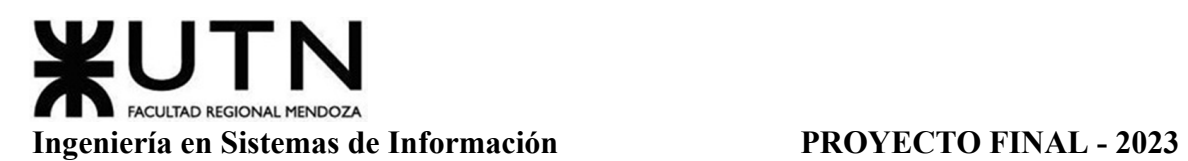

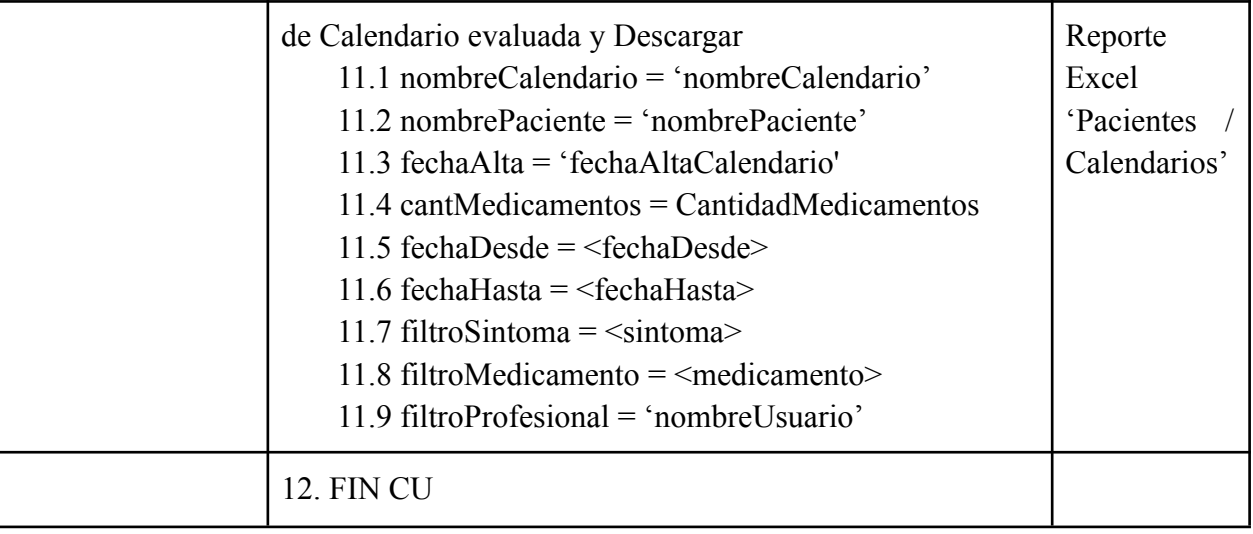

Tabla 16: Especificación CU Generar Reporte de Pacientes / Calendarios

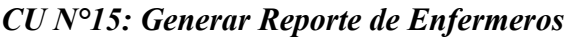

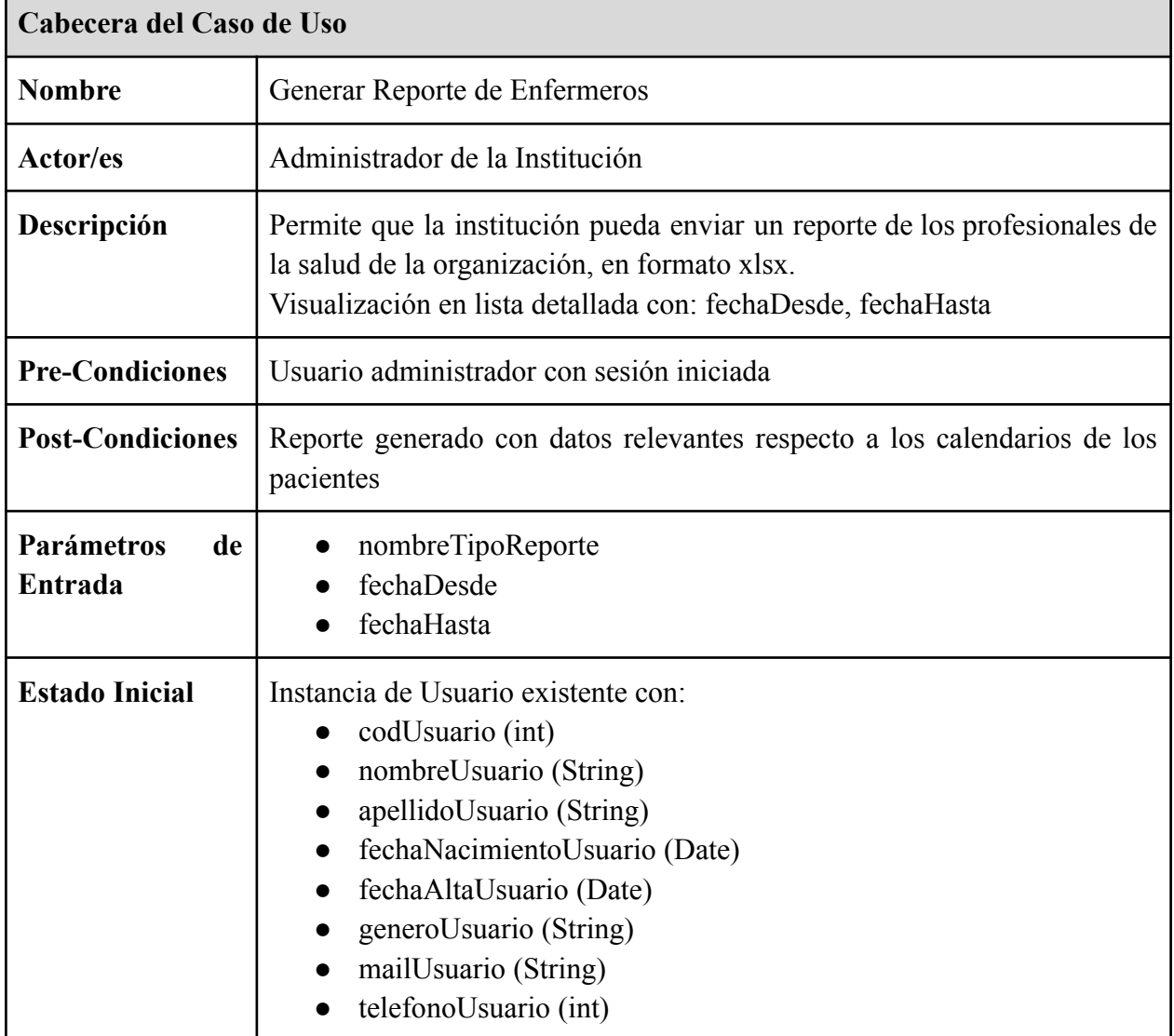

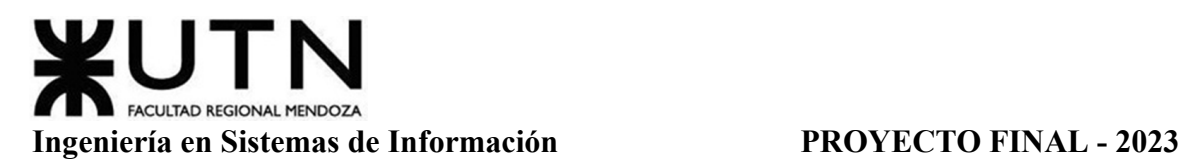

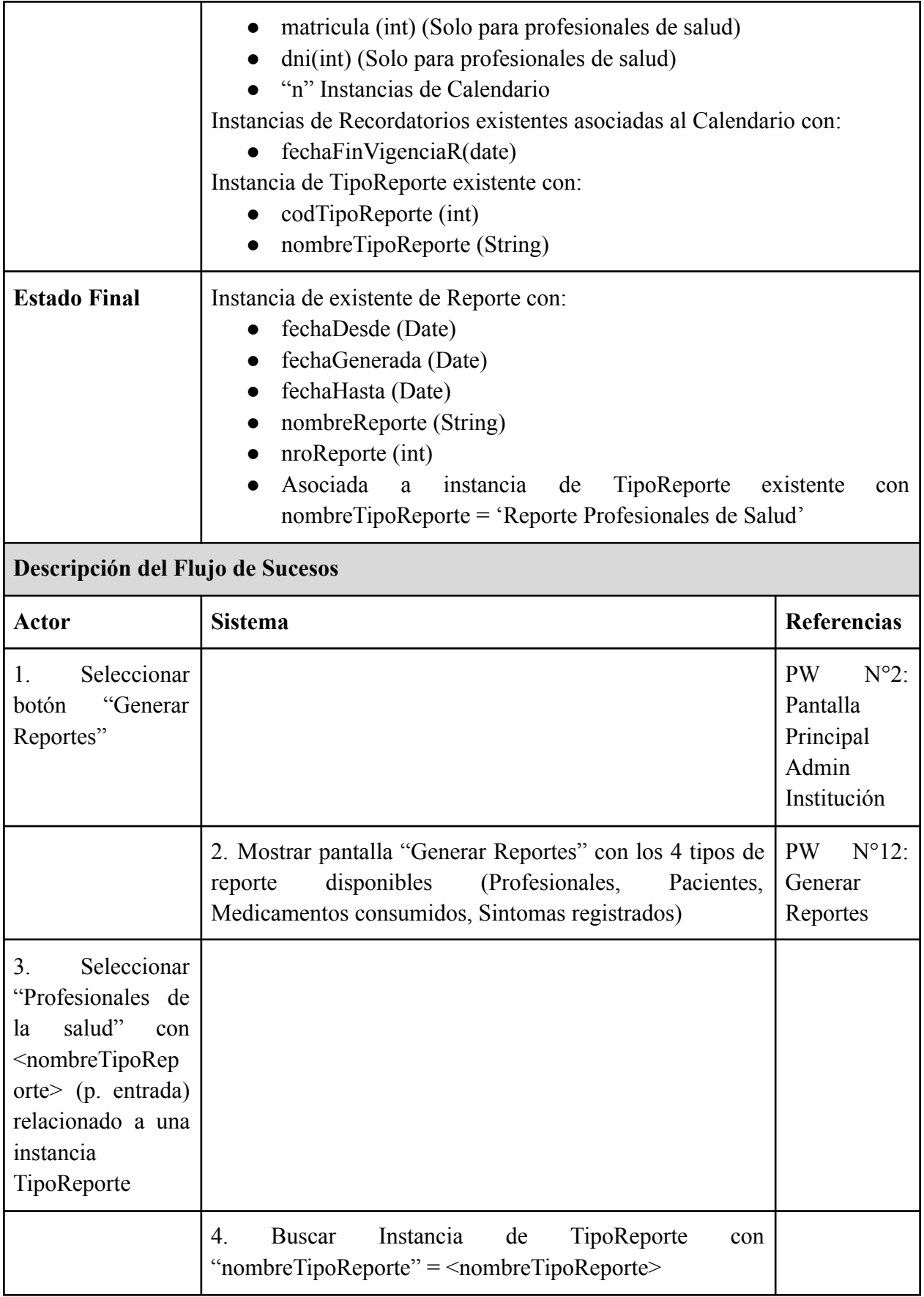

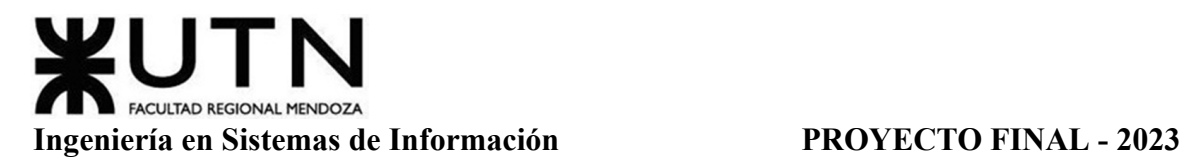

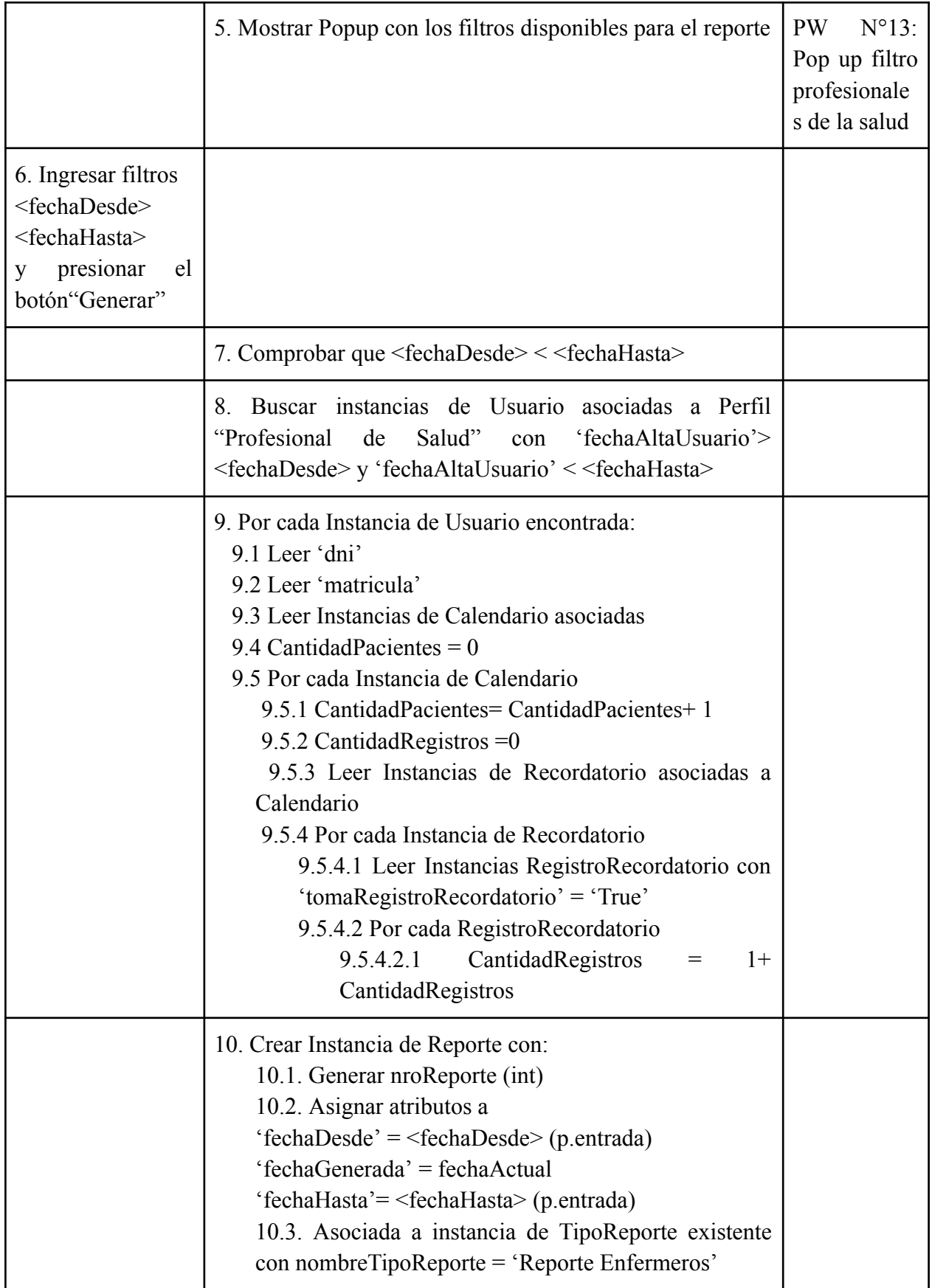

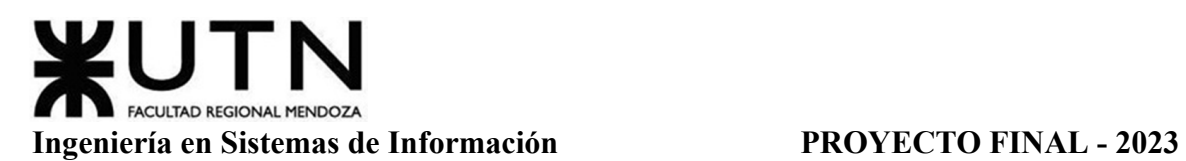

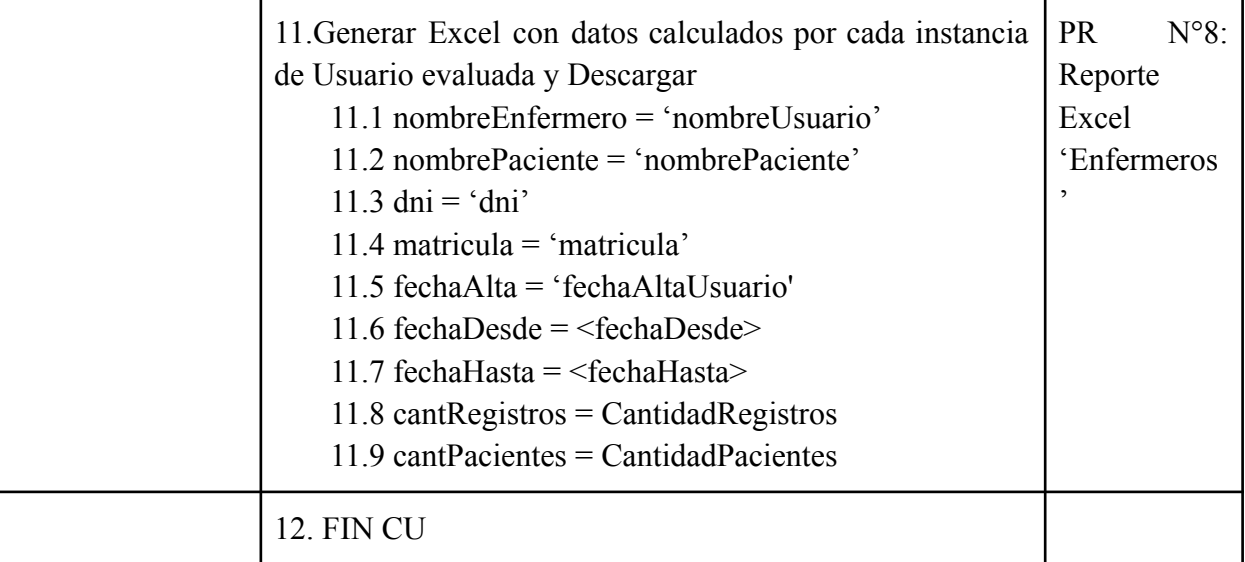

Tabla 17: Especificación CU Generar Reporte de Enfermeros

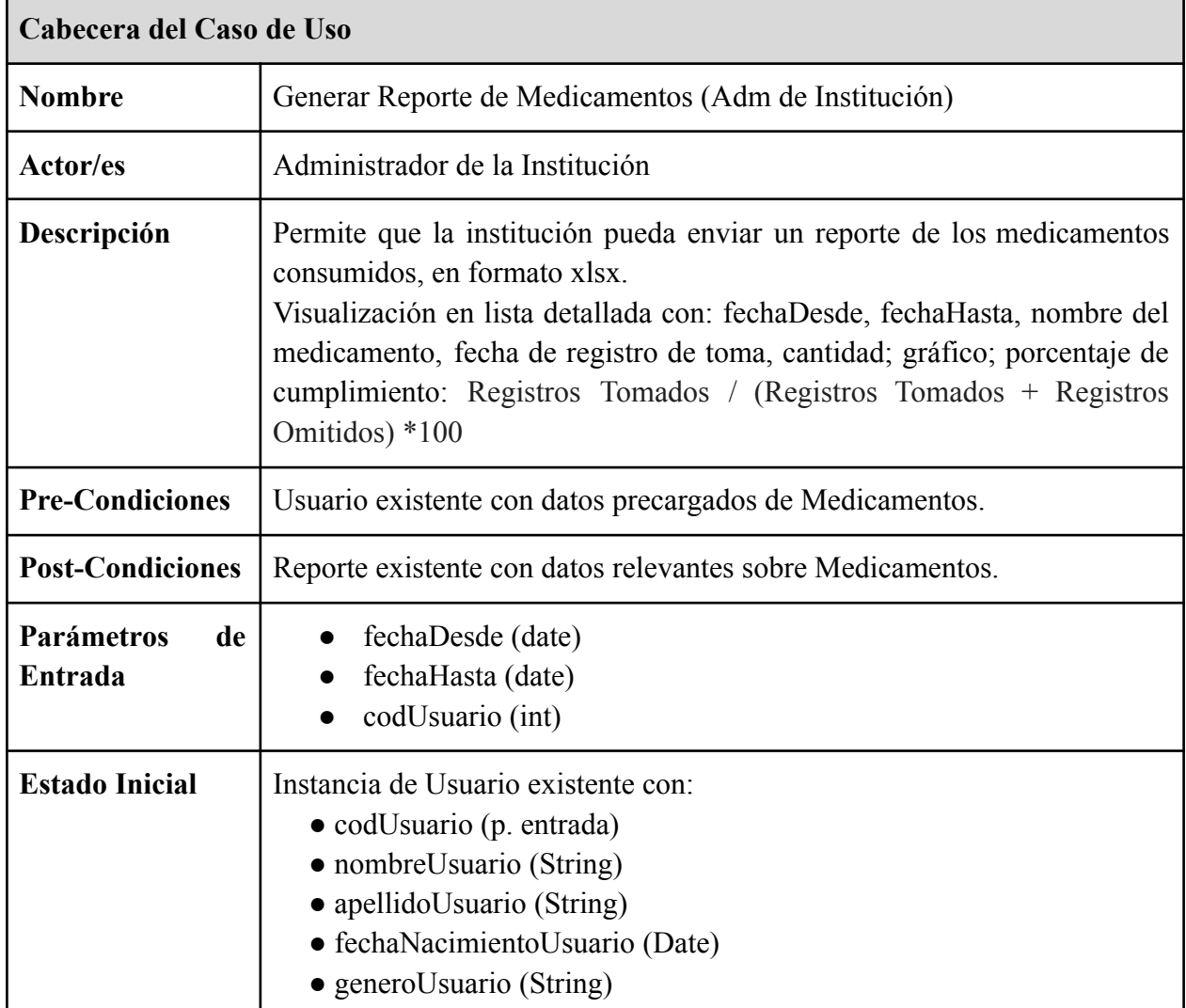

### *CU N°16: Generar Reporte de Medicamentos (Adm de Institución)*
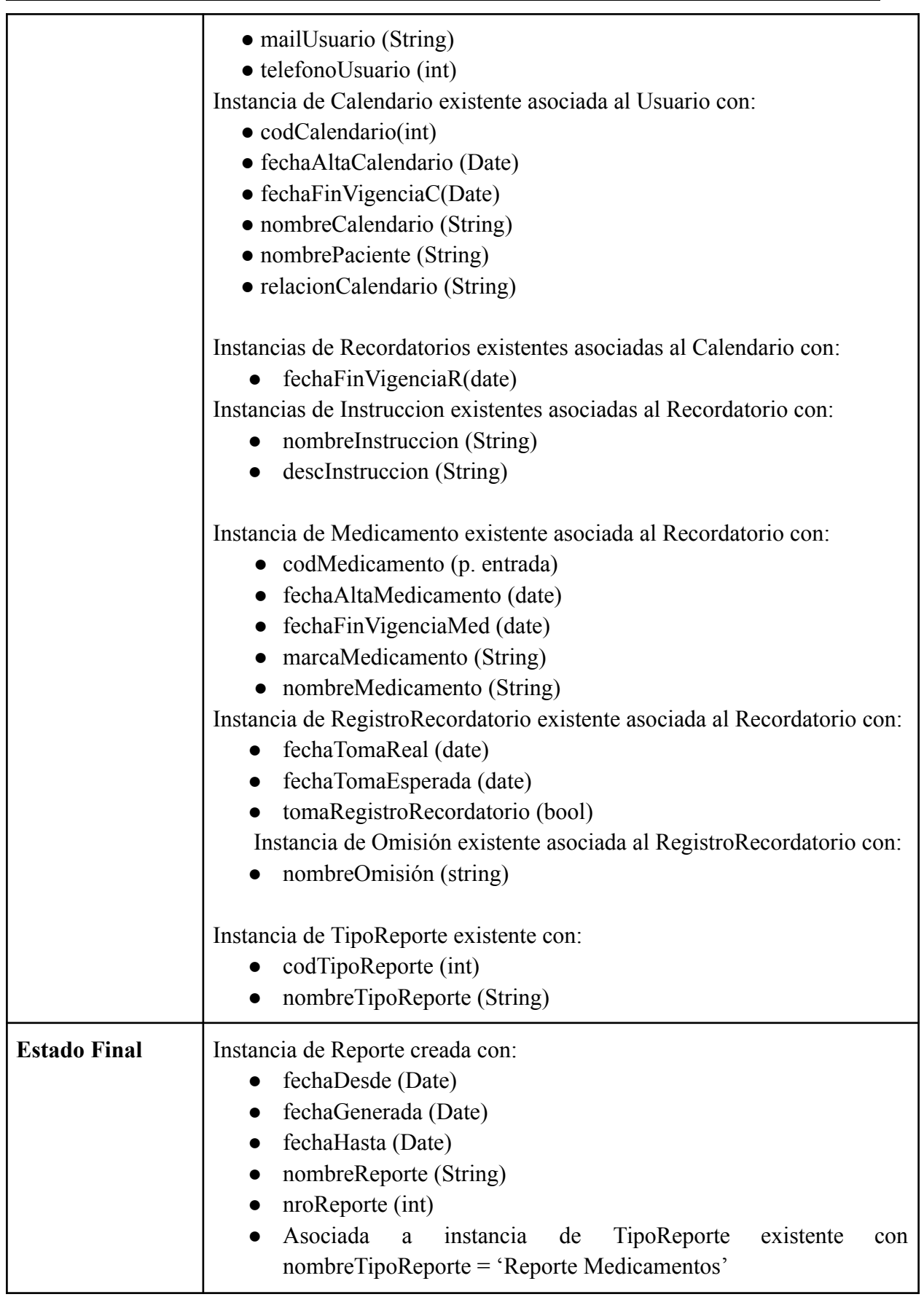

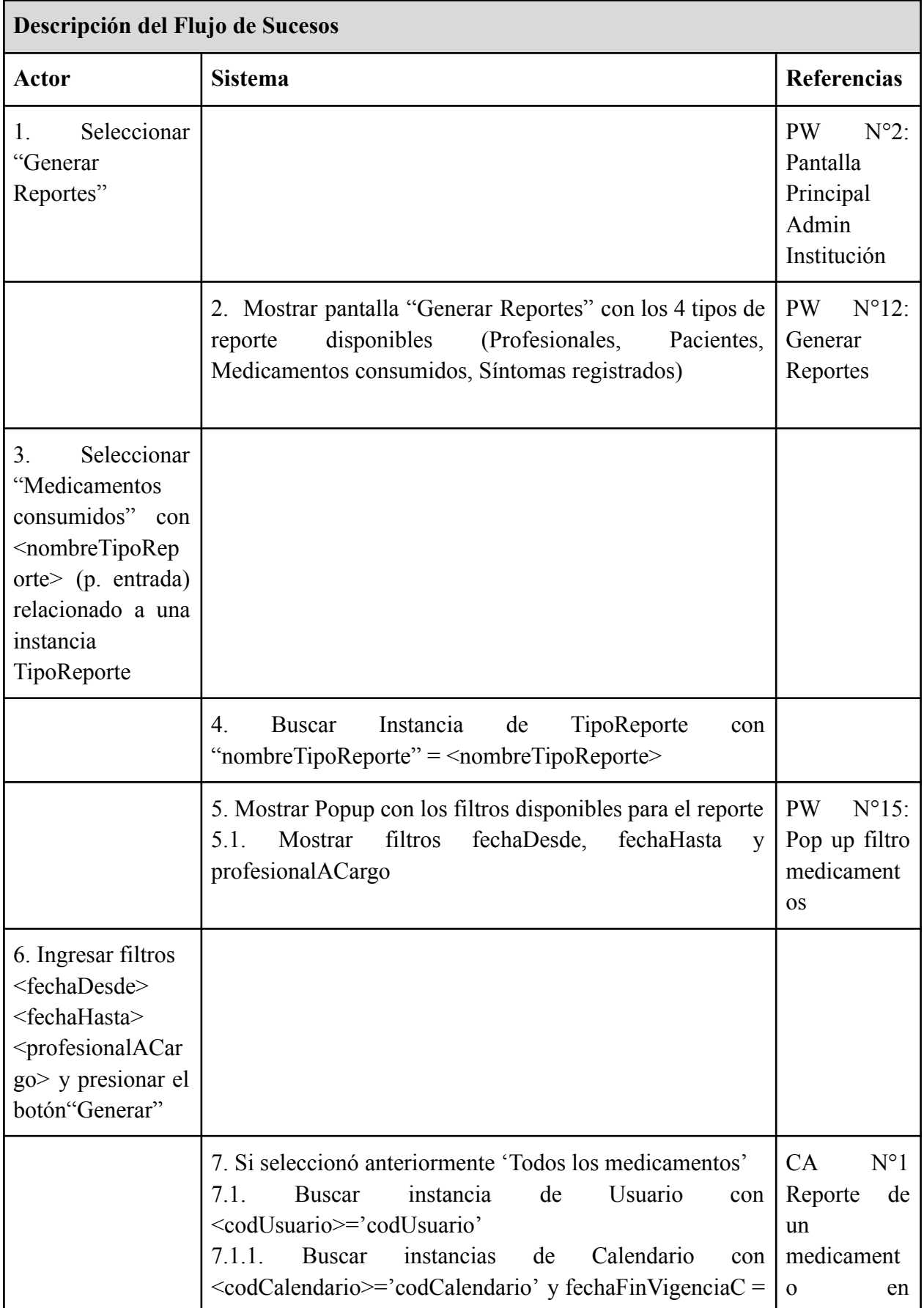

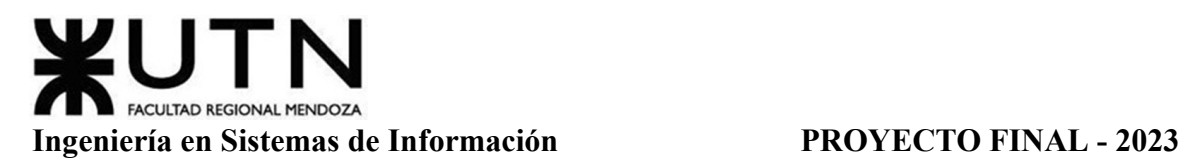

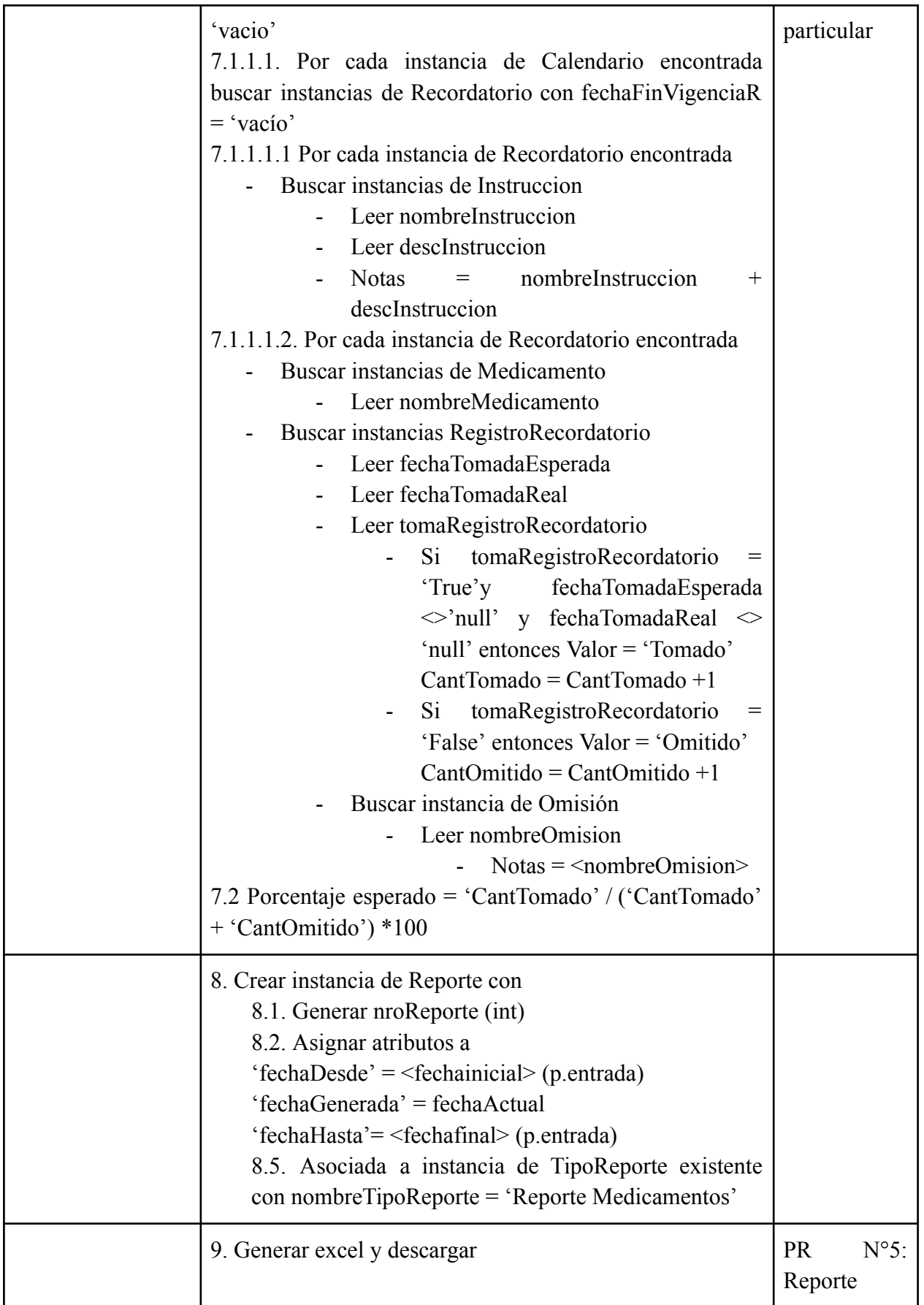

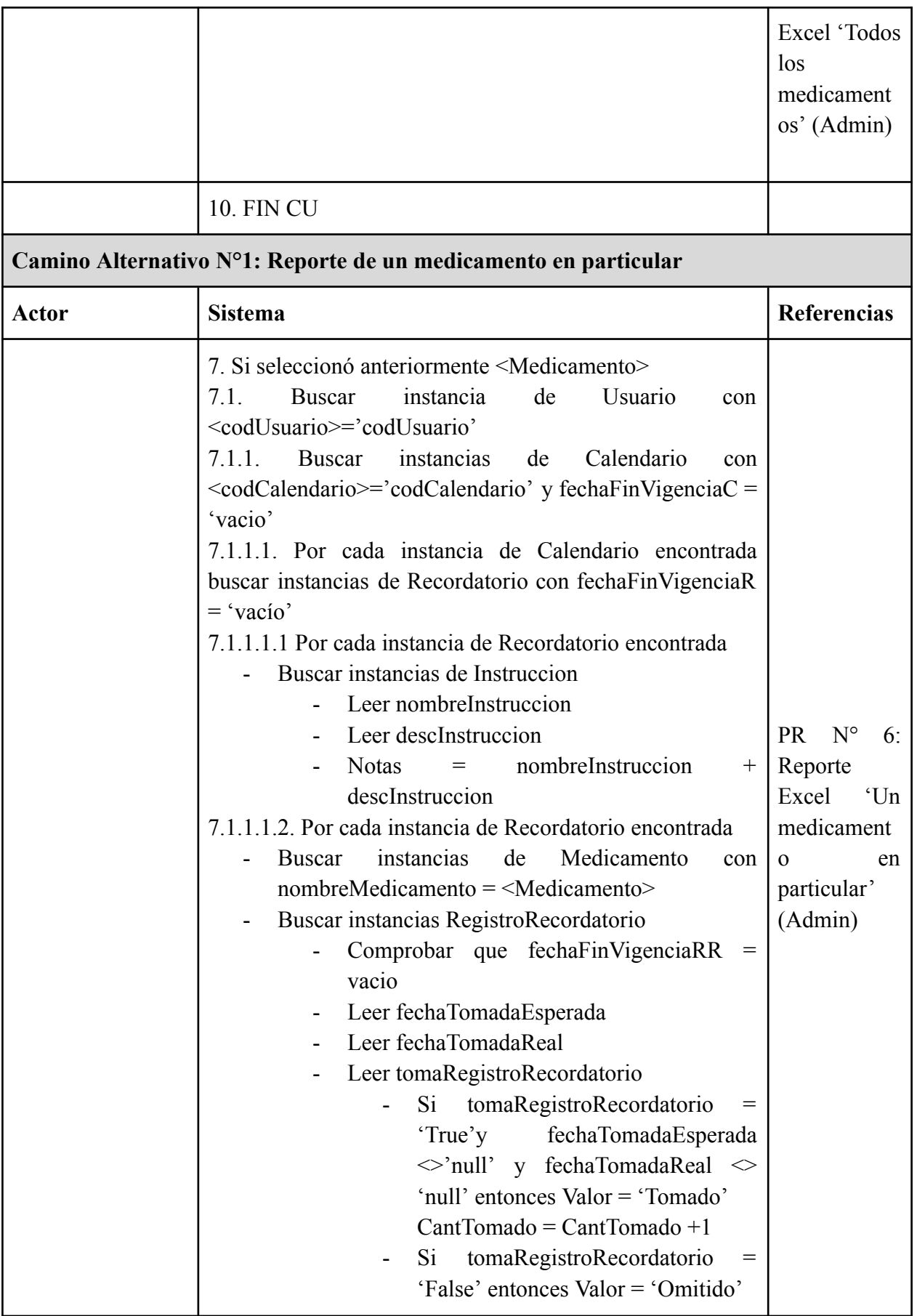

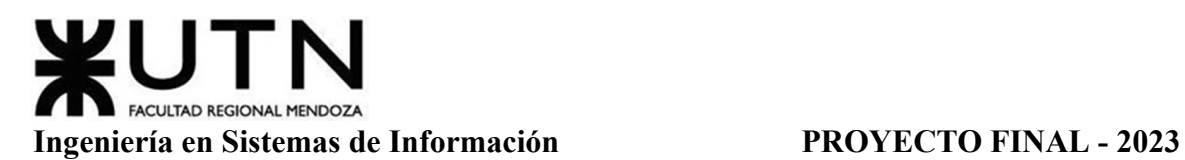

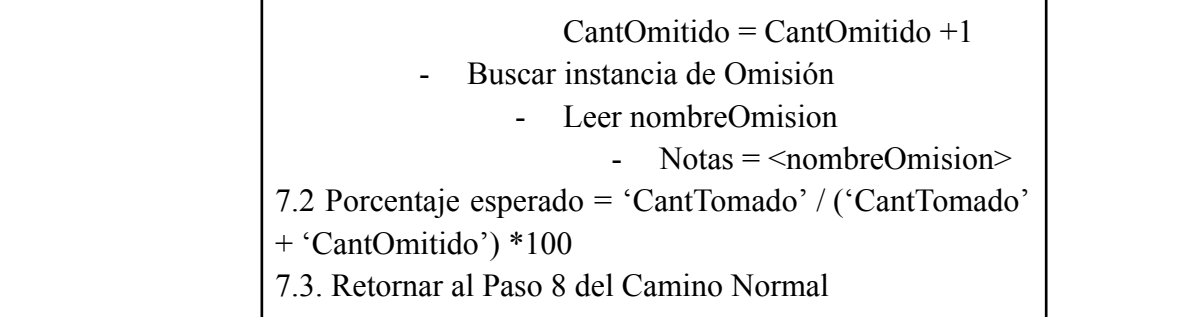

Tabla 18: Especificación CU Generar Reporte de Medicamentos

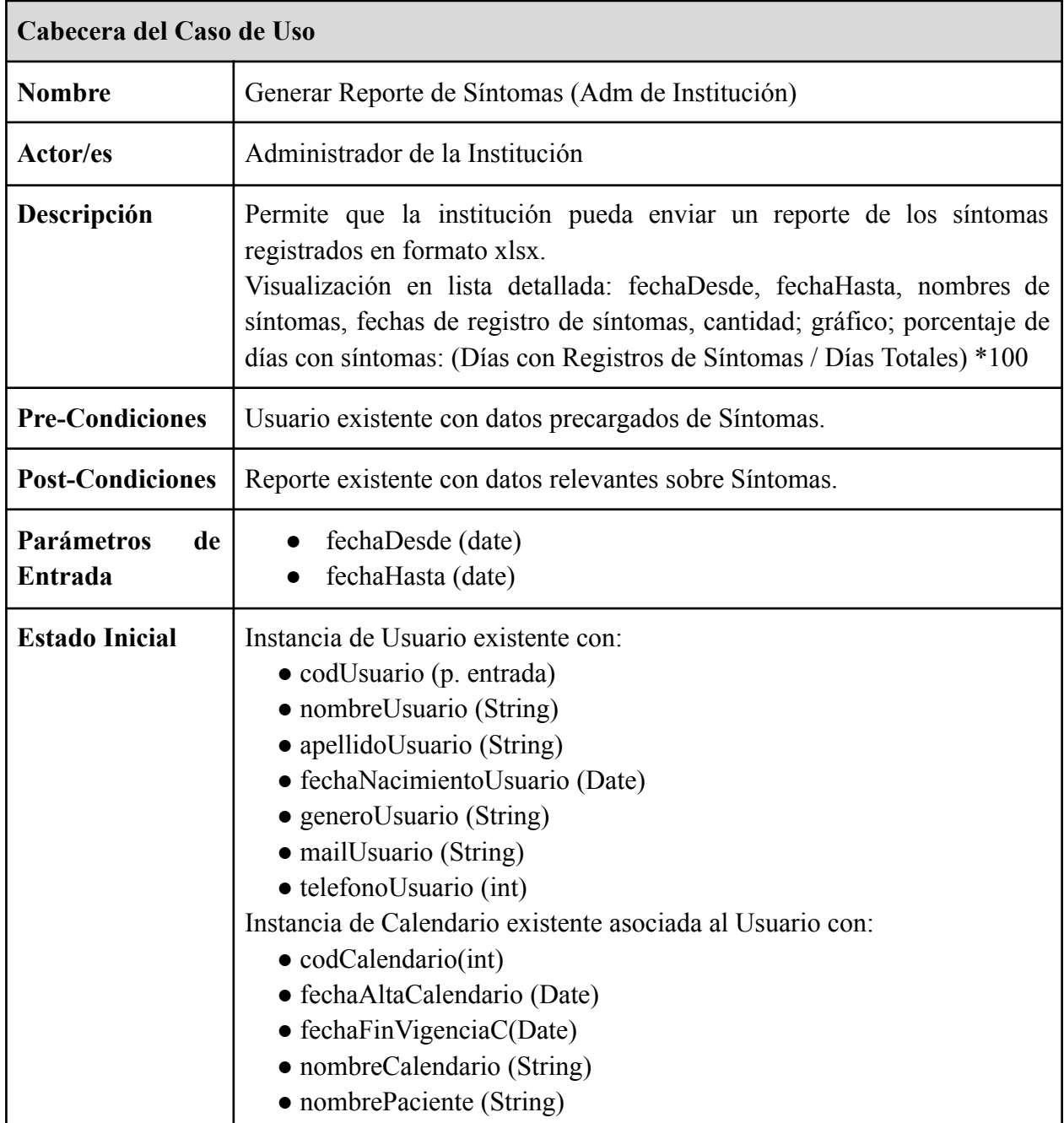

## *CU N°17: Generar Reporte de Síntomas (Adm de Institución)*

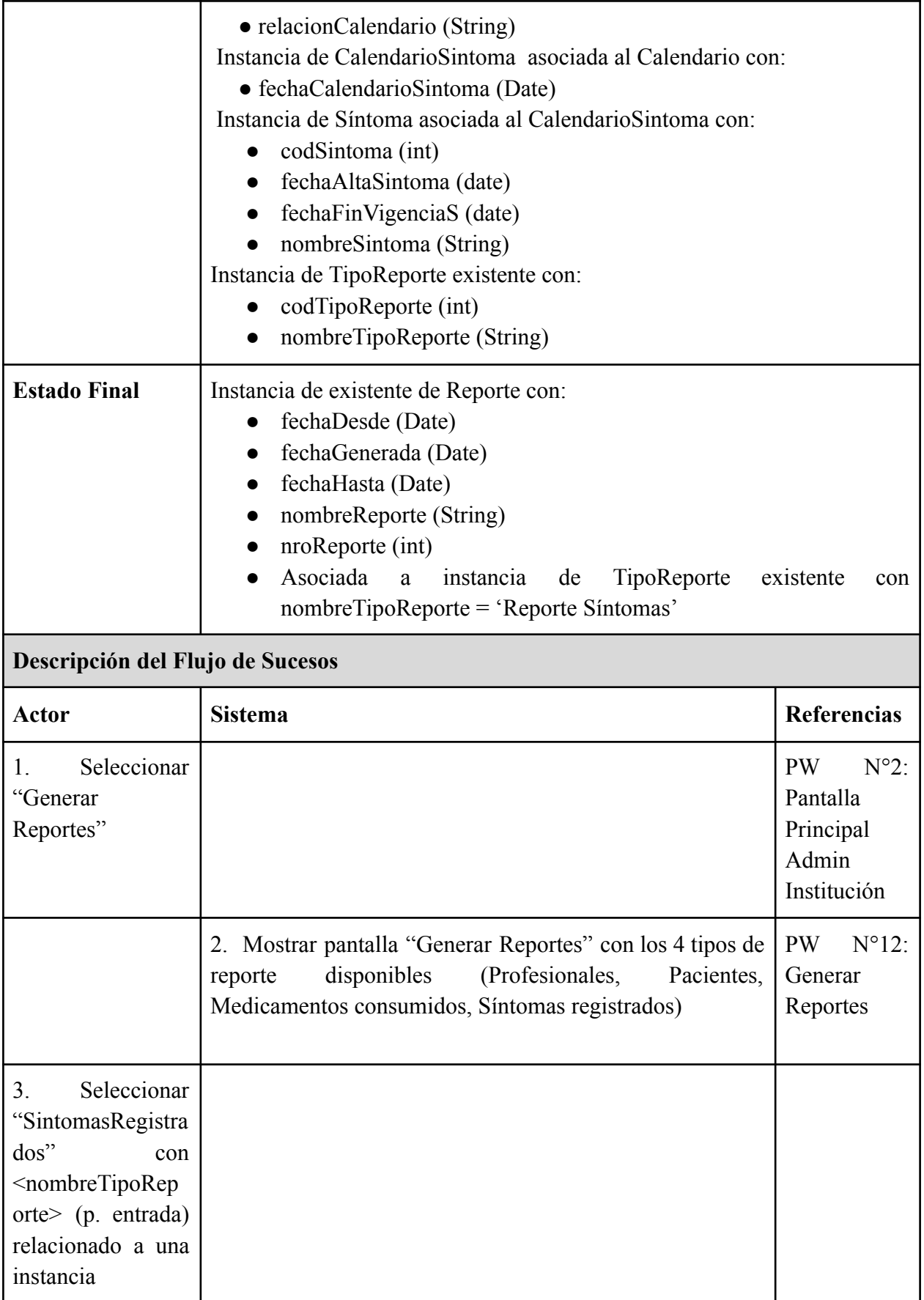

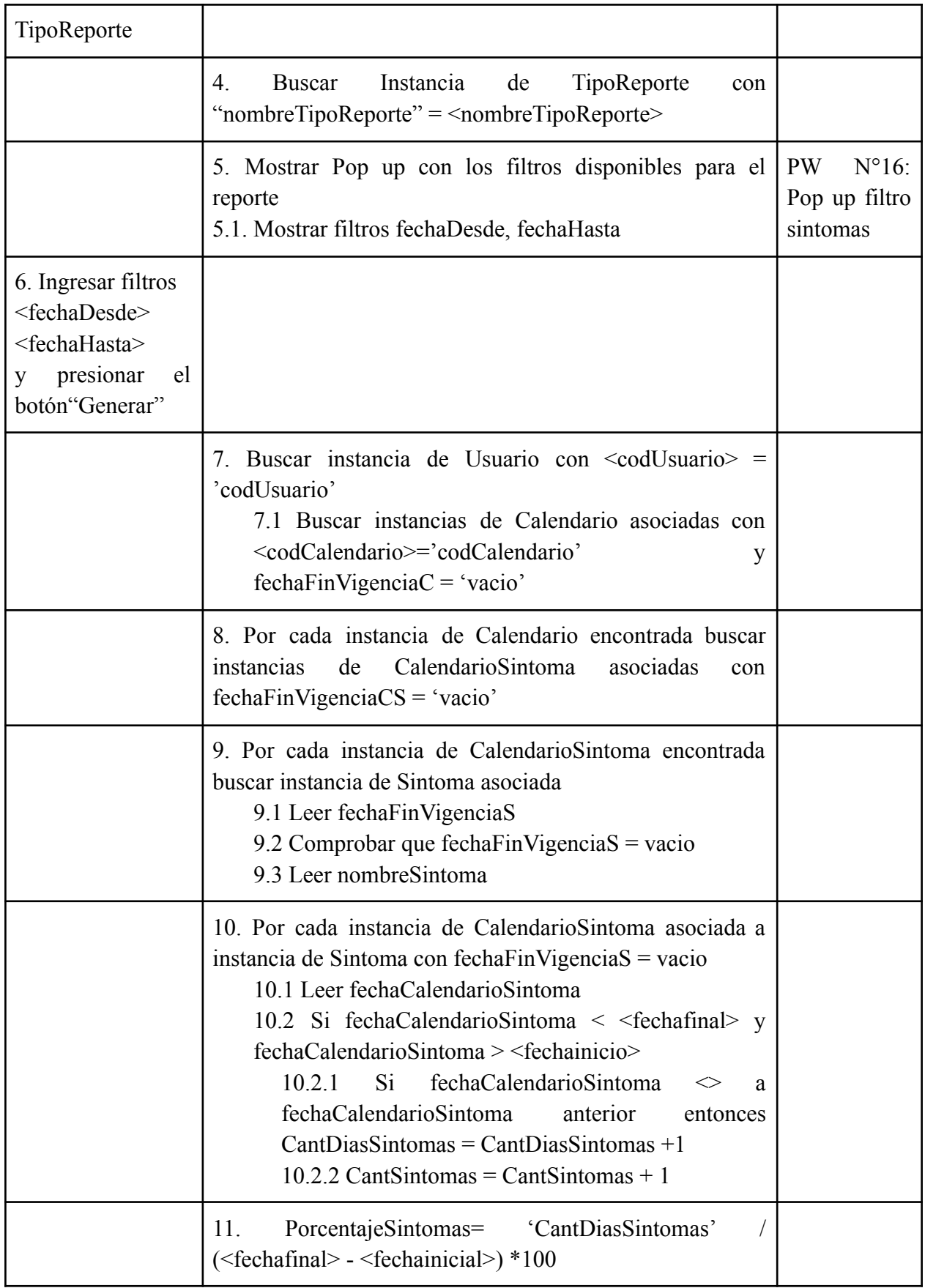

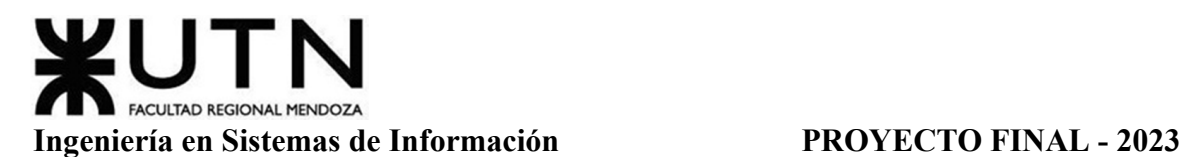

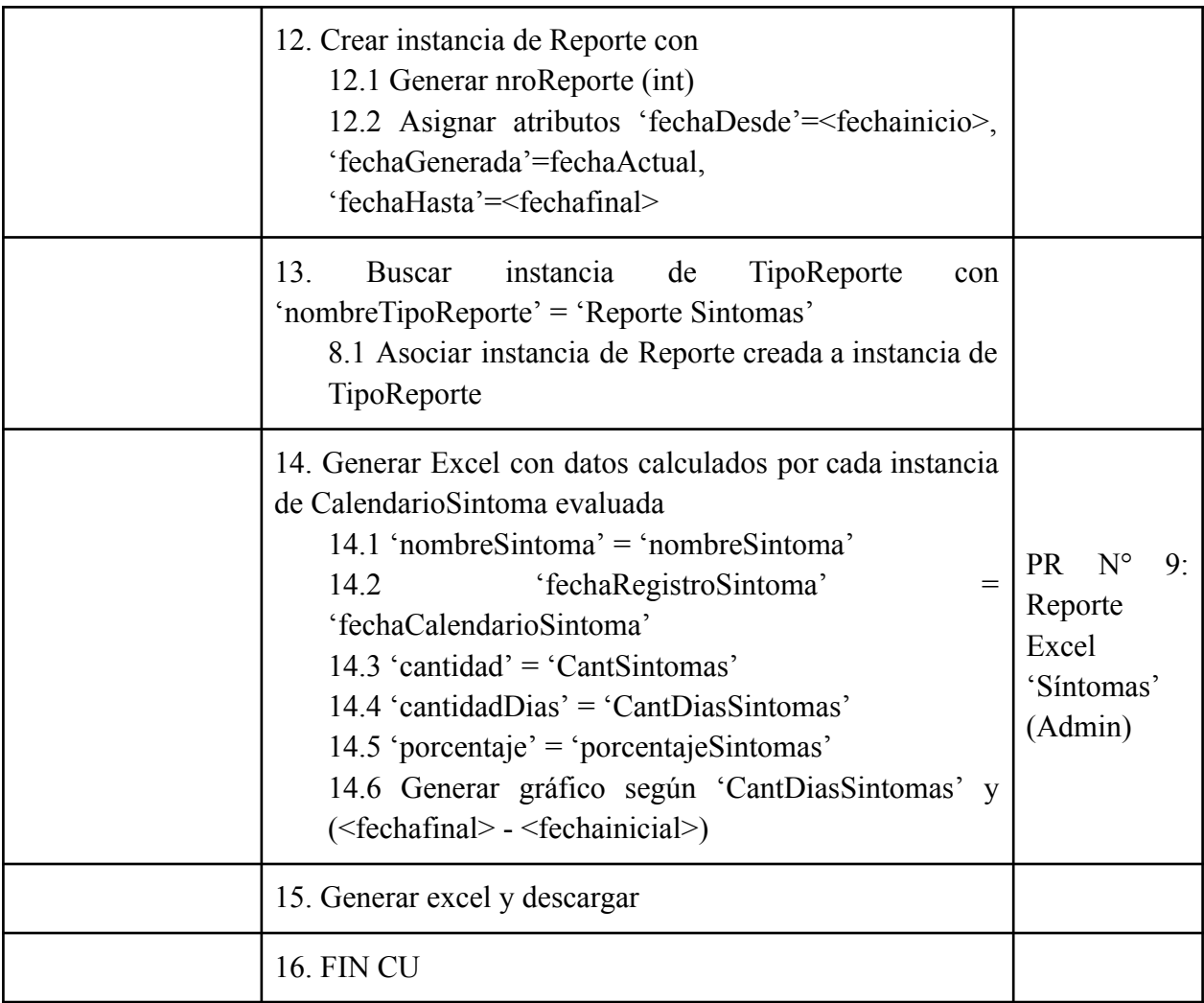

Tabla 19: Especificación CU Generar Reporte de Síntomas

## **Módulo Recordatorios (CU N° 18-21)**

### *CU N°18: Registrar Toma*

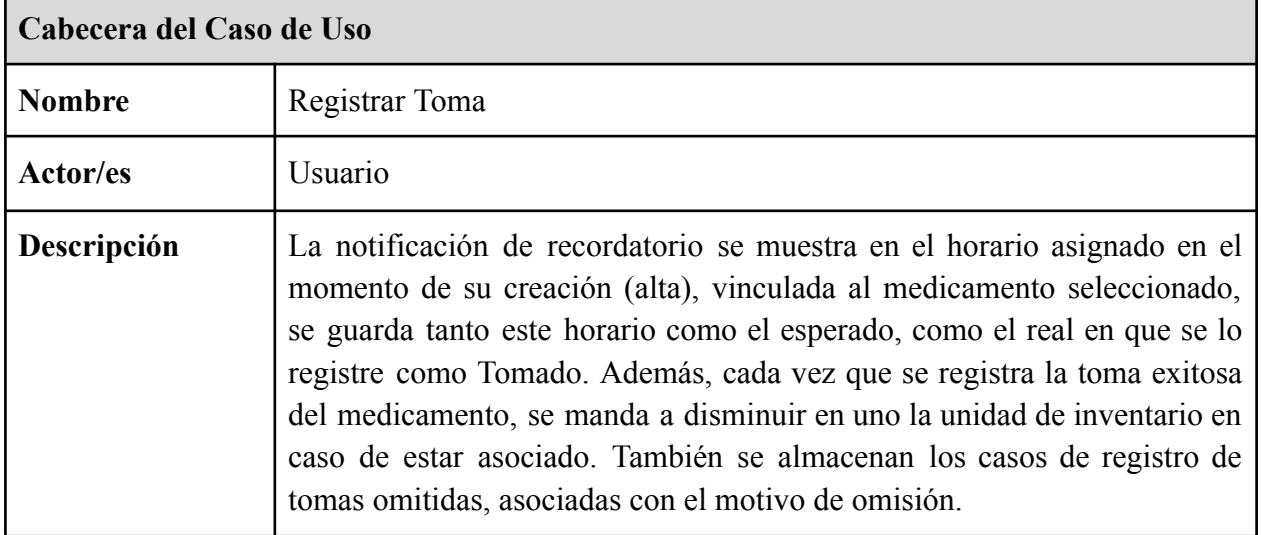

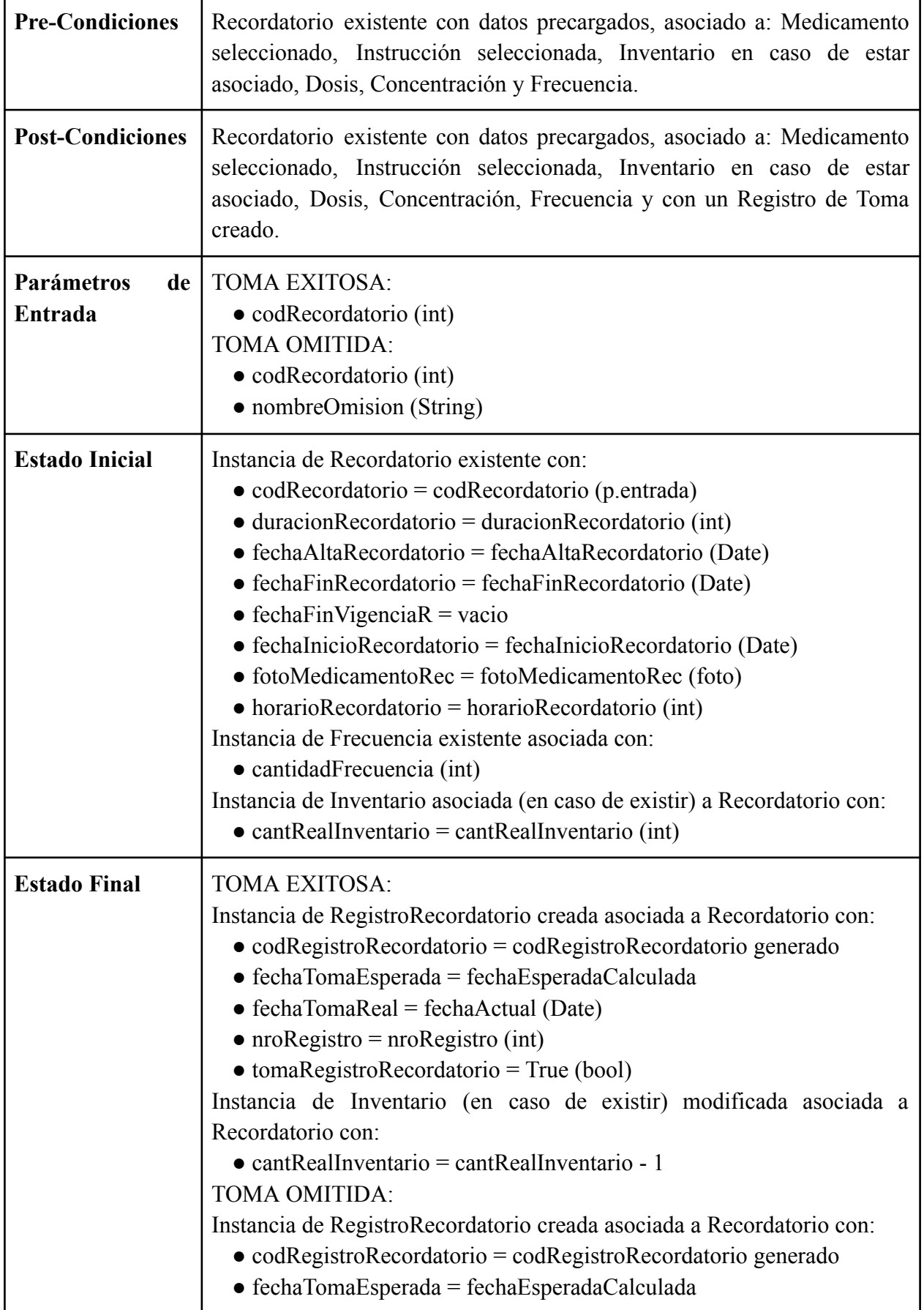

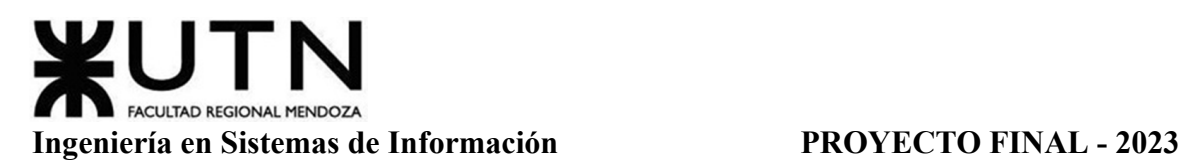

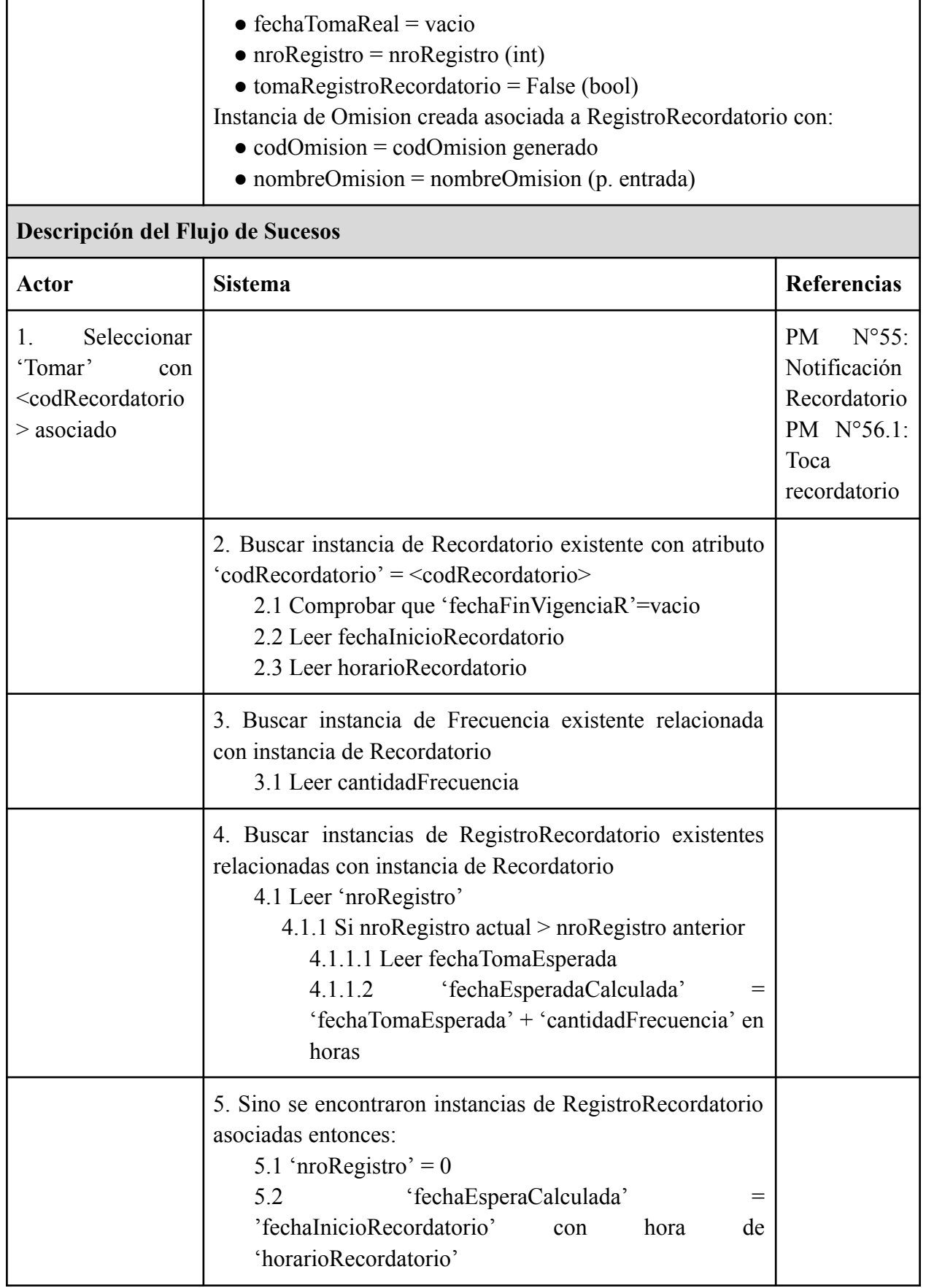

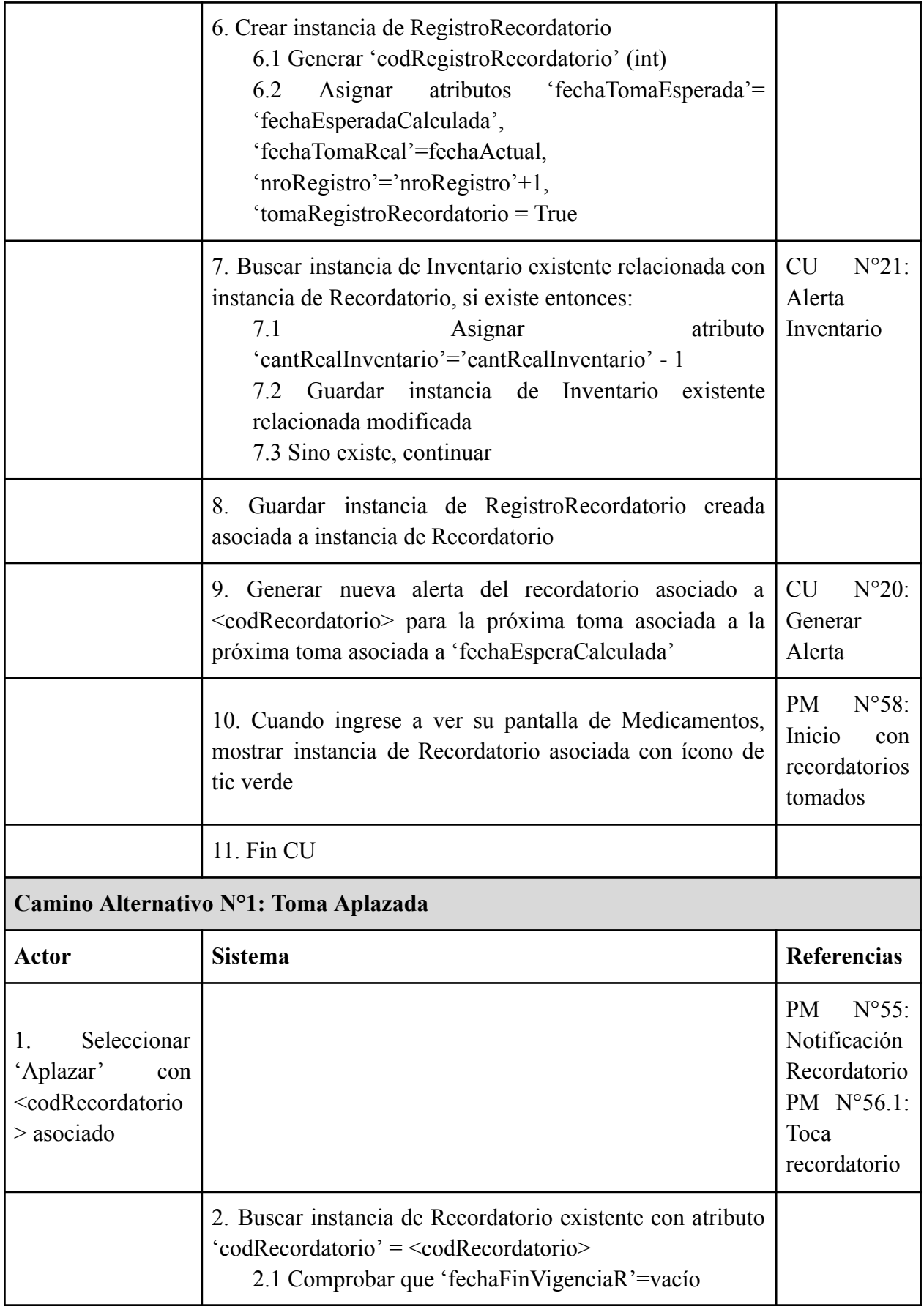

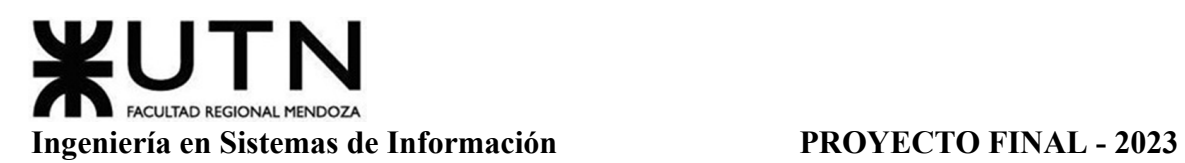

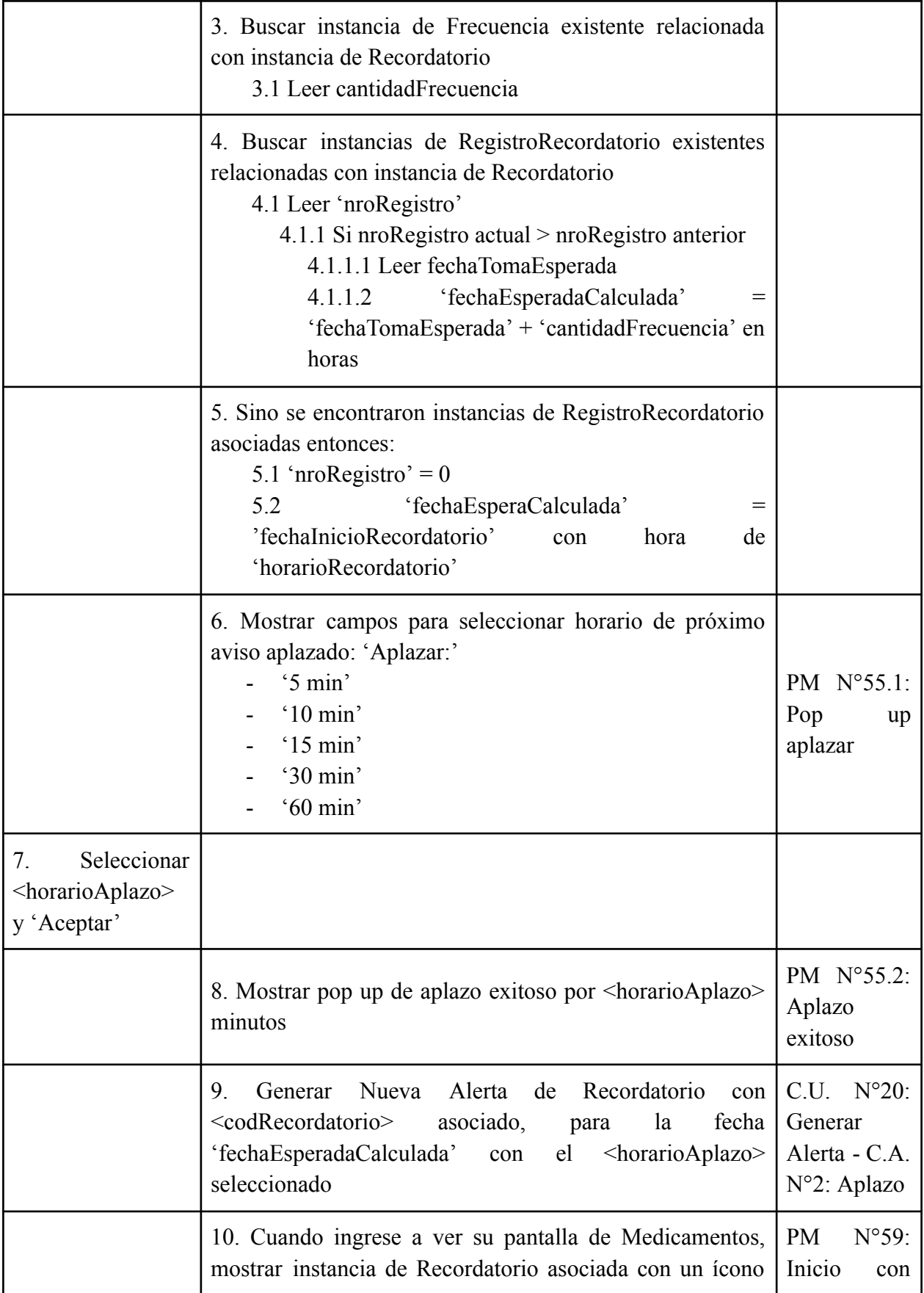

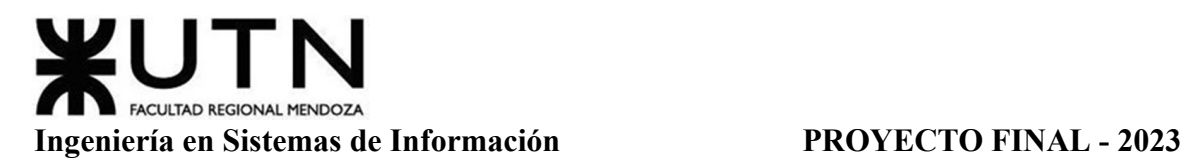

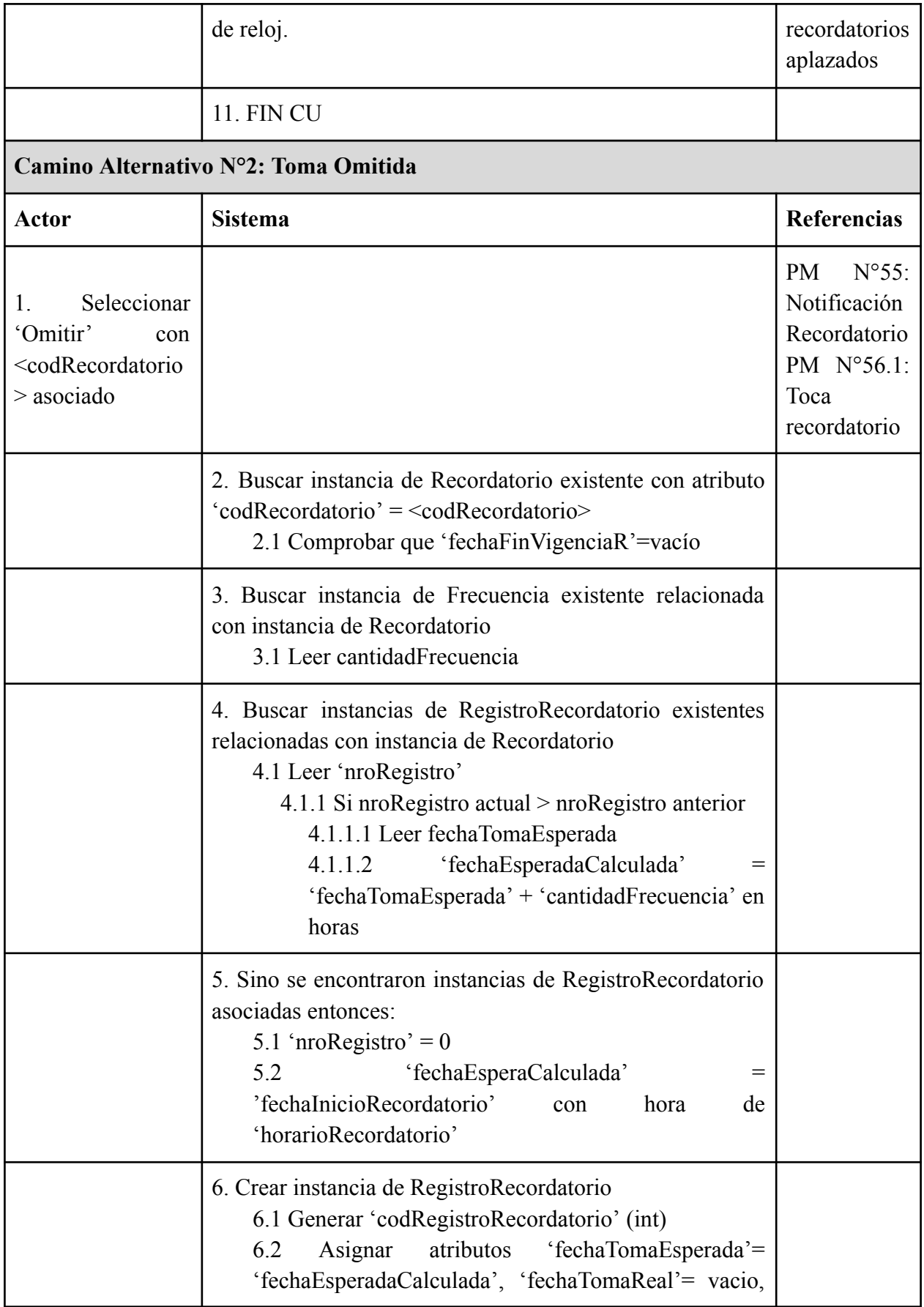

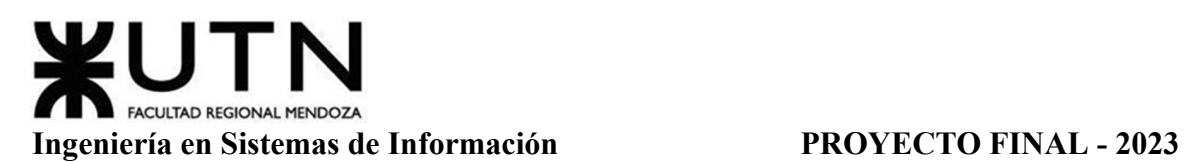

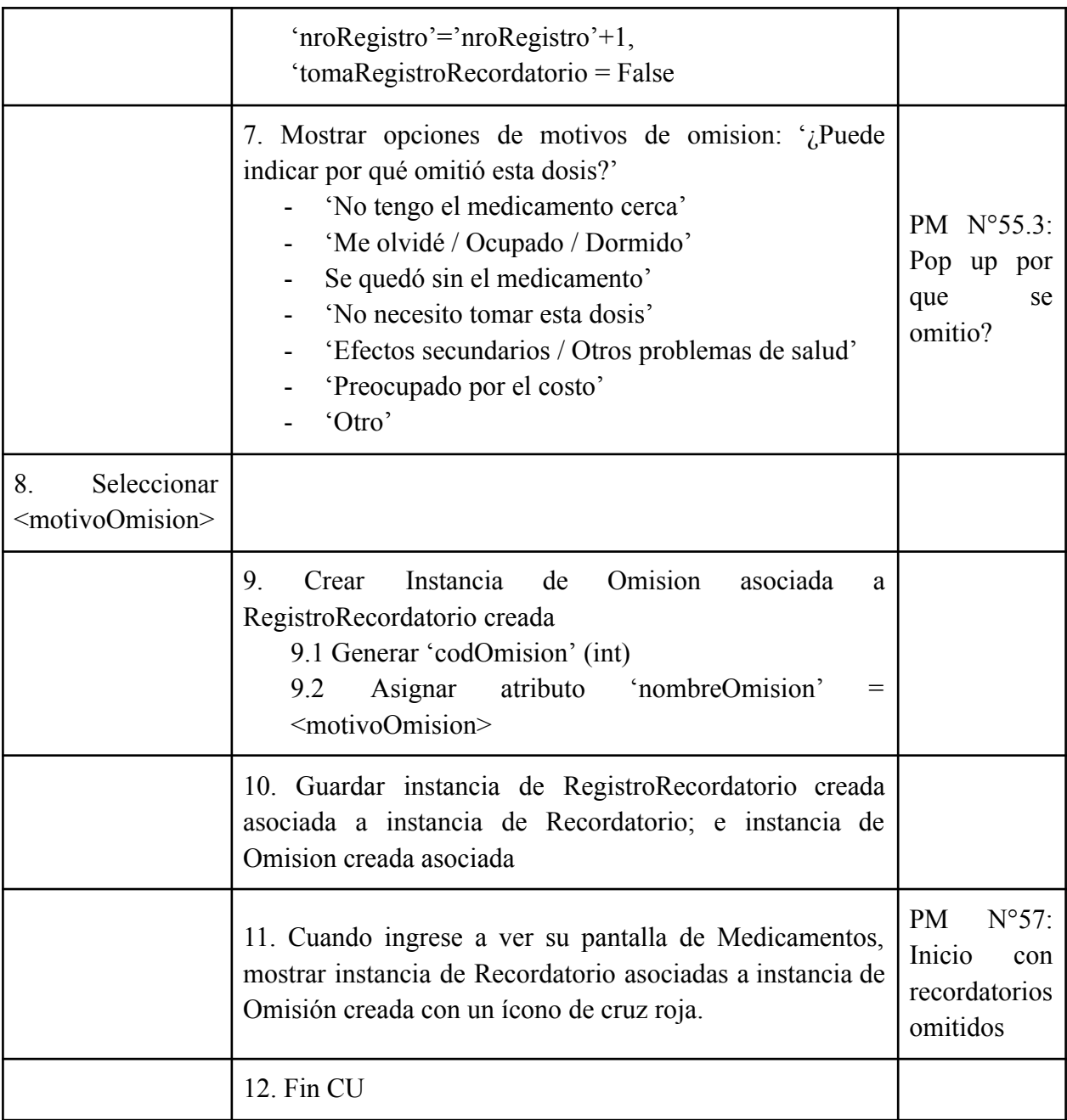

Tabla 20: Especificación CU Generar Registrar Toma

# *CU N°19: Modificar/Eliminar Recordatorio*

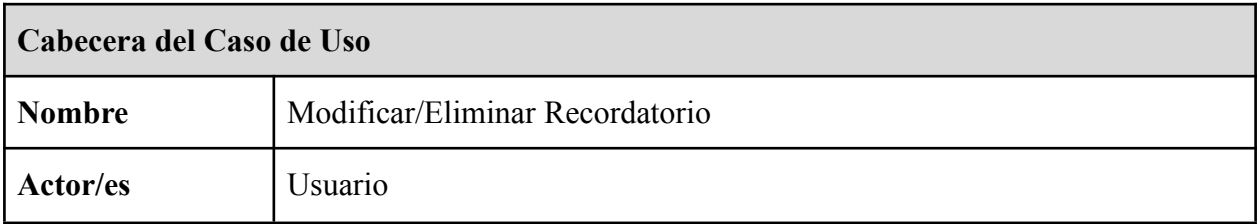

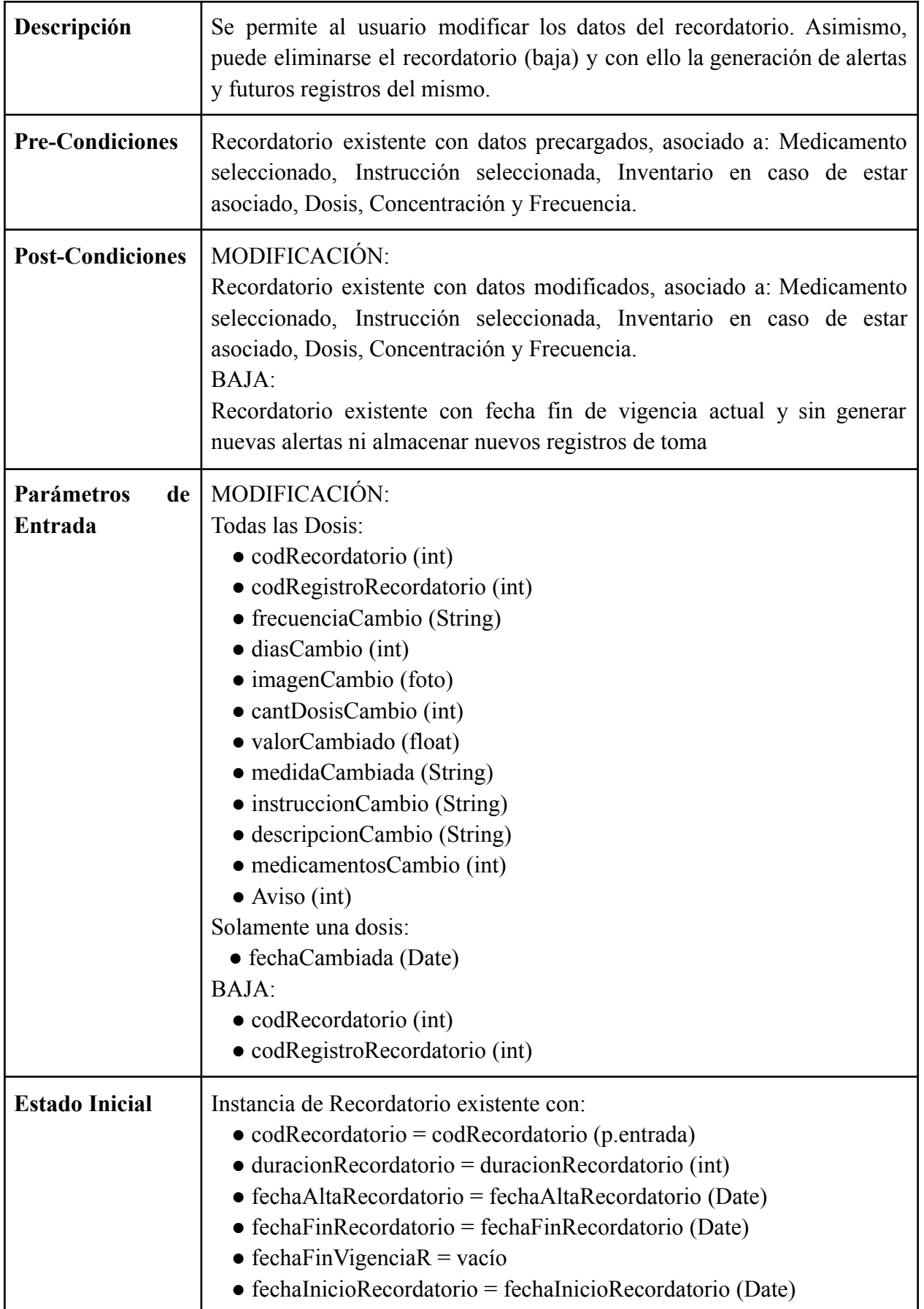

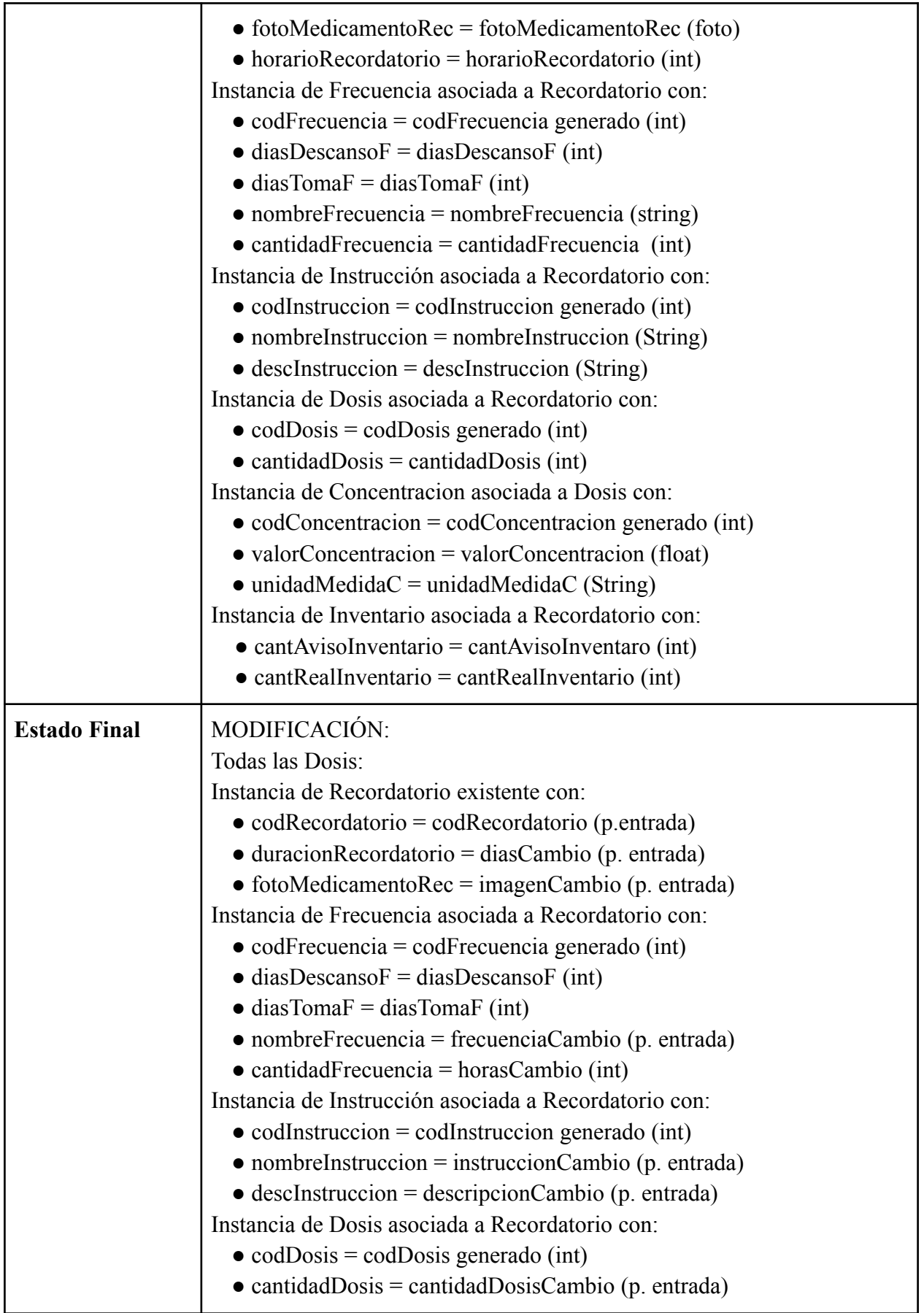

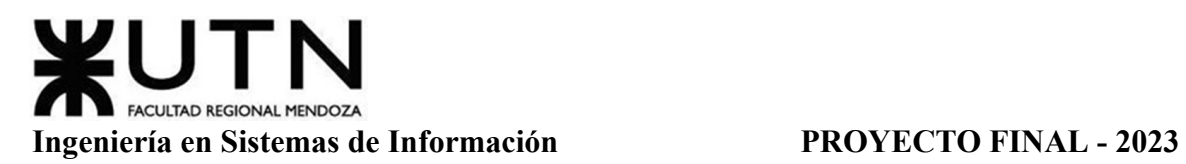

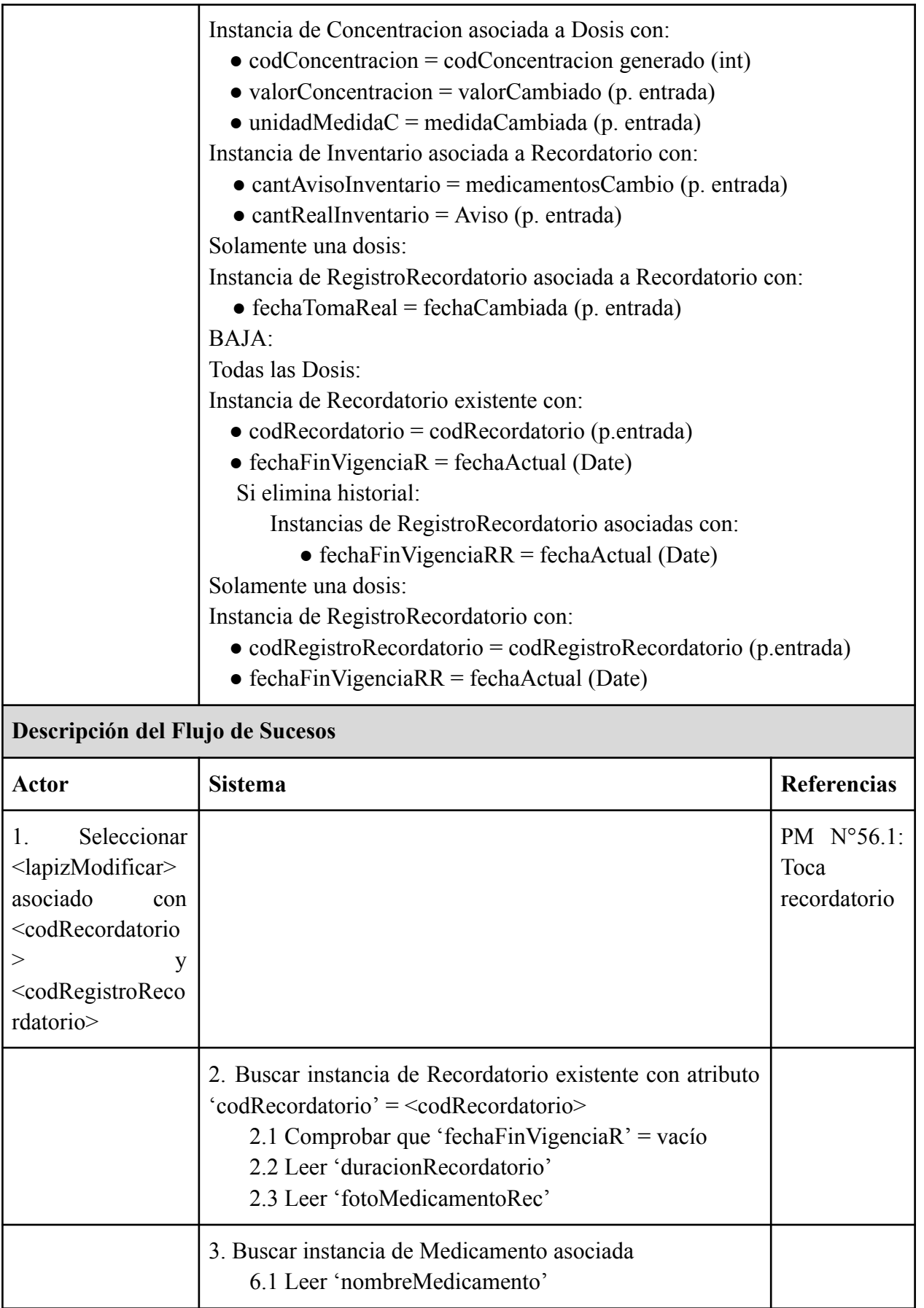

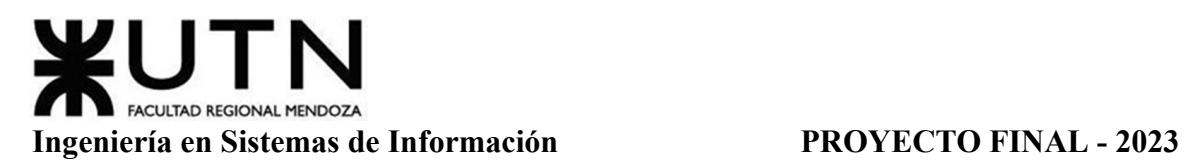

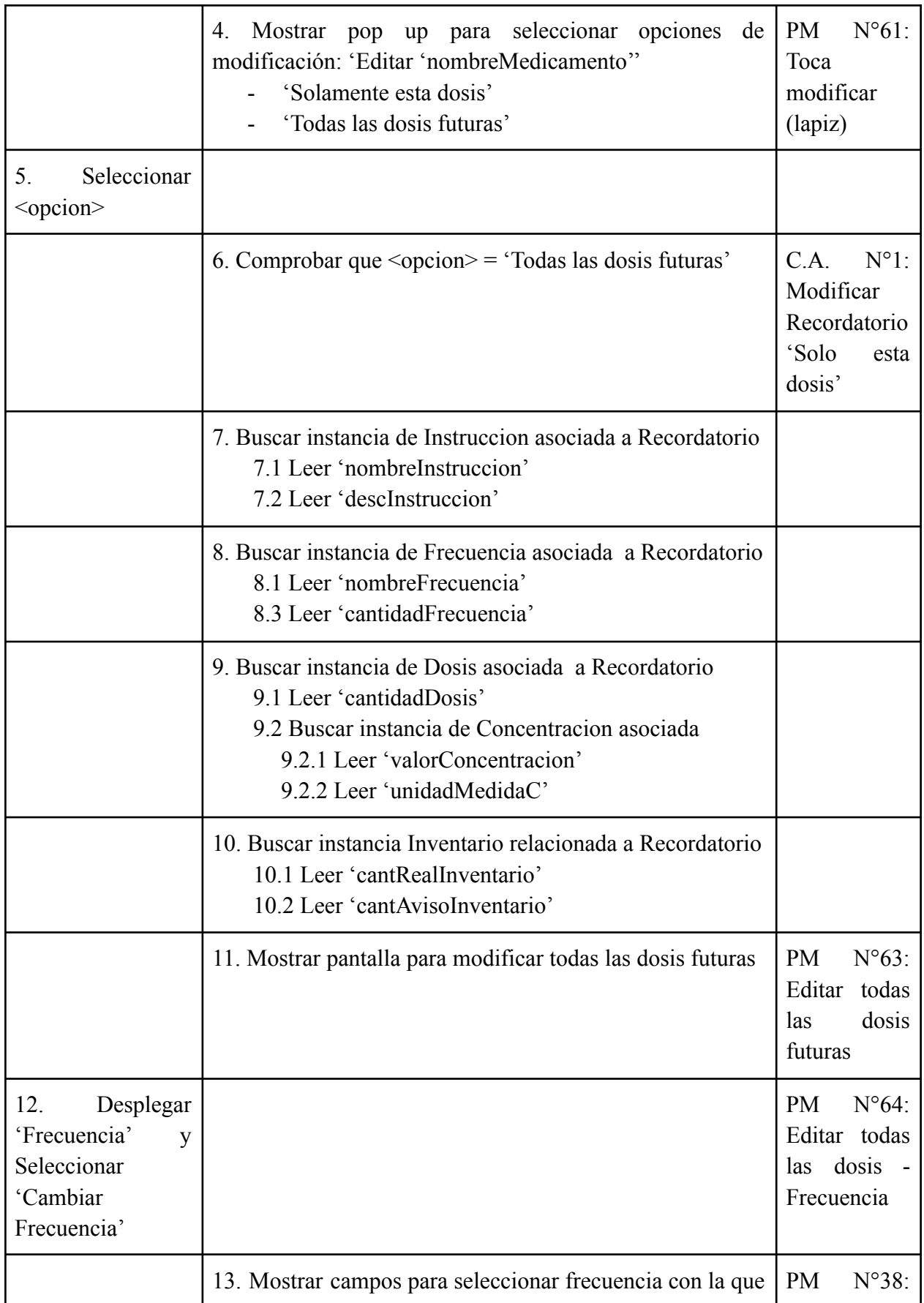

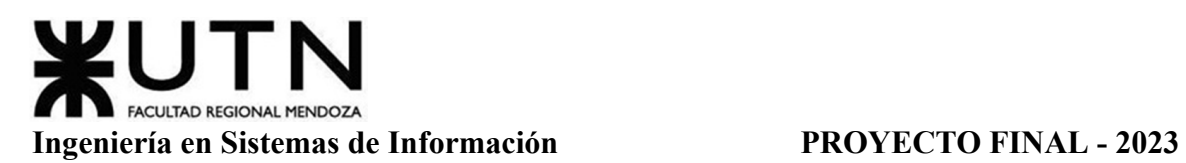

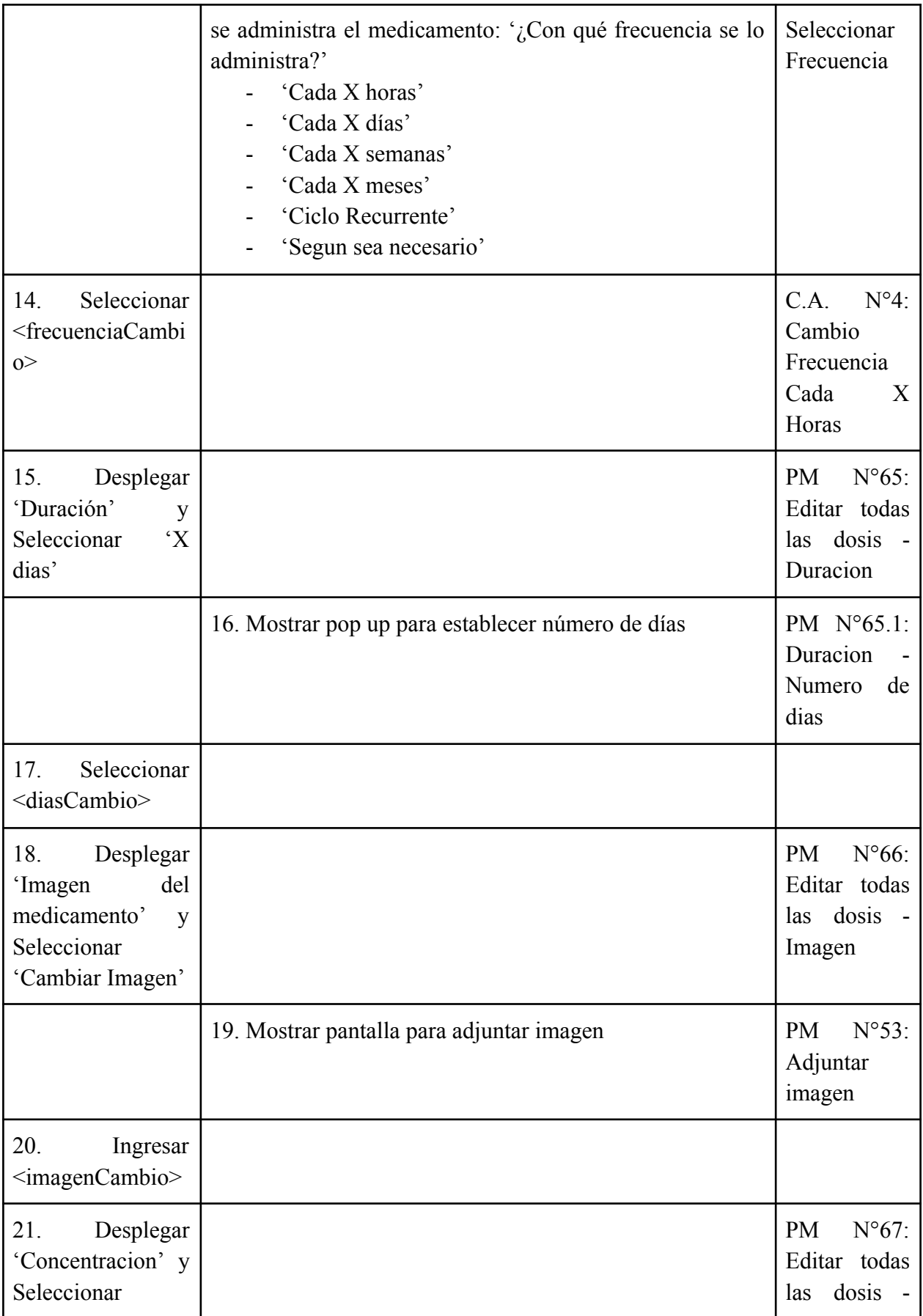

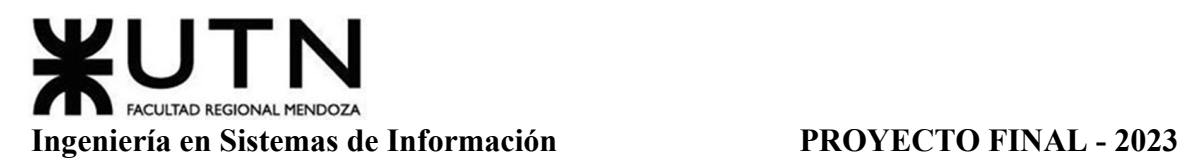

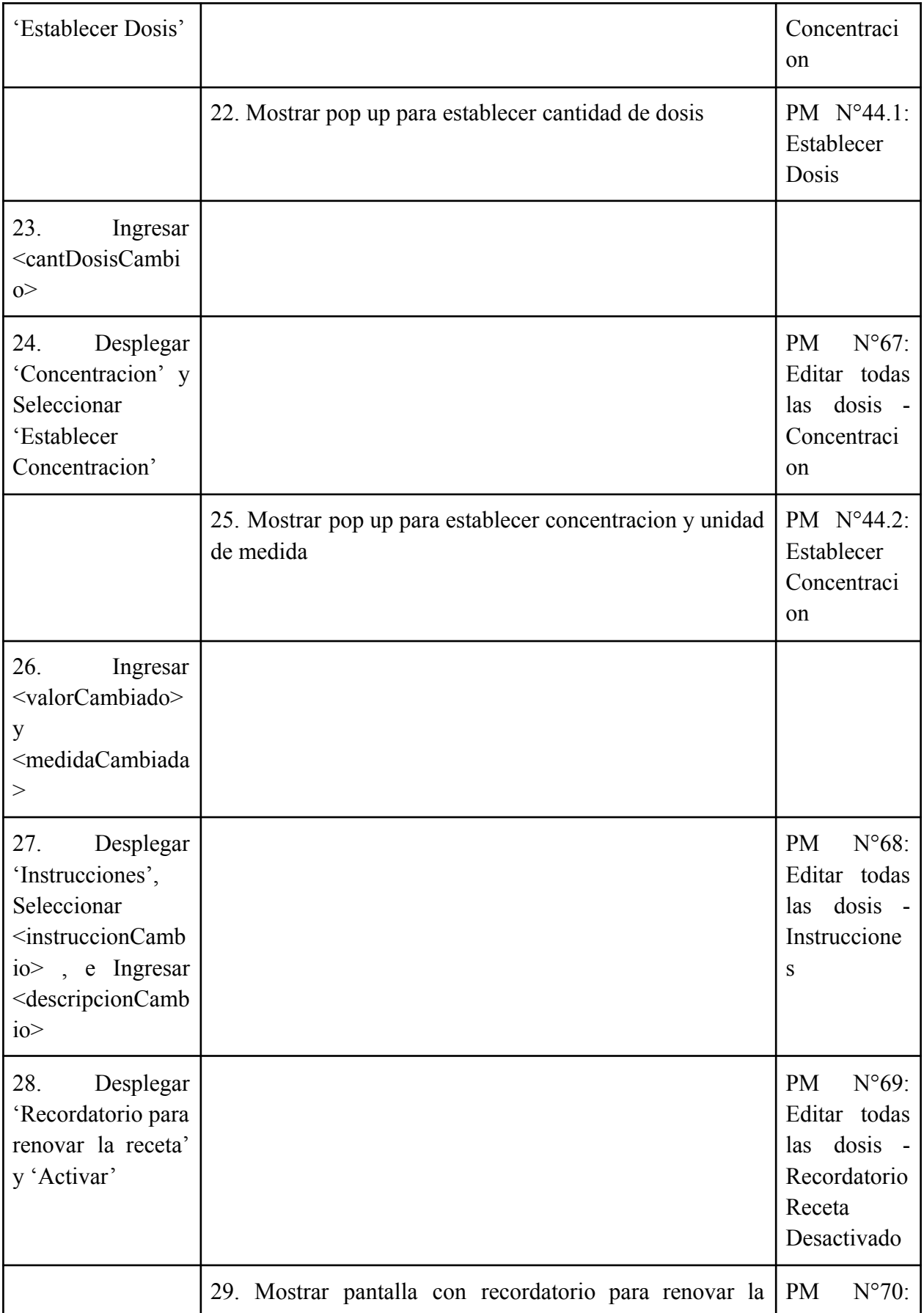

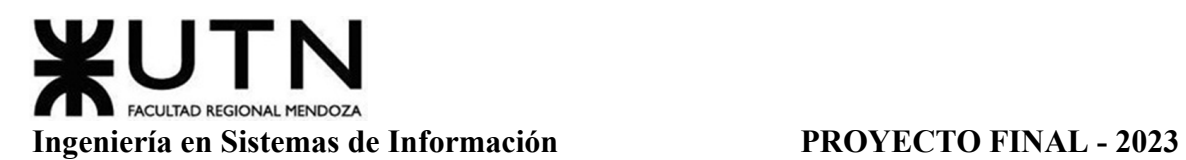

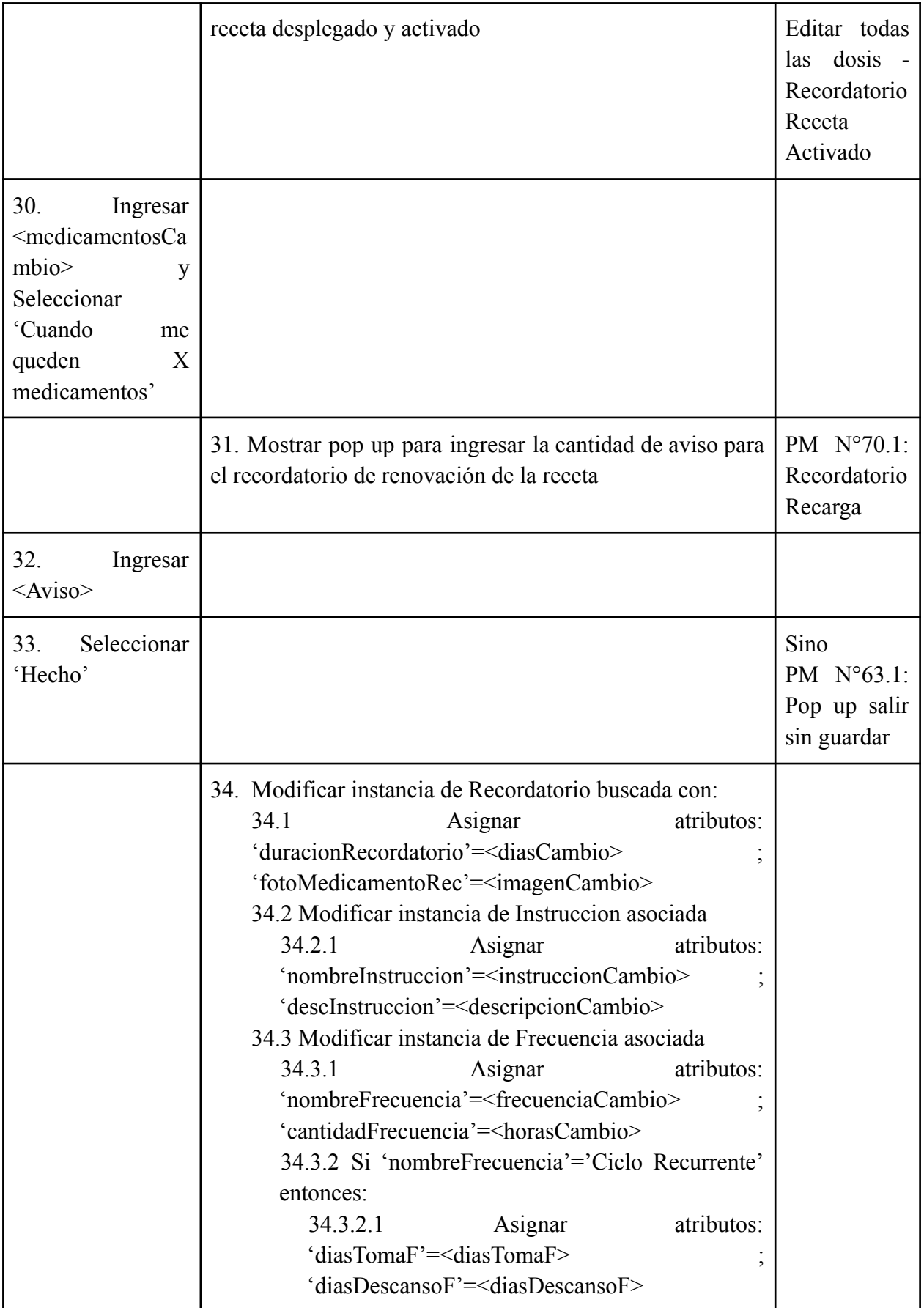

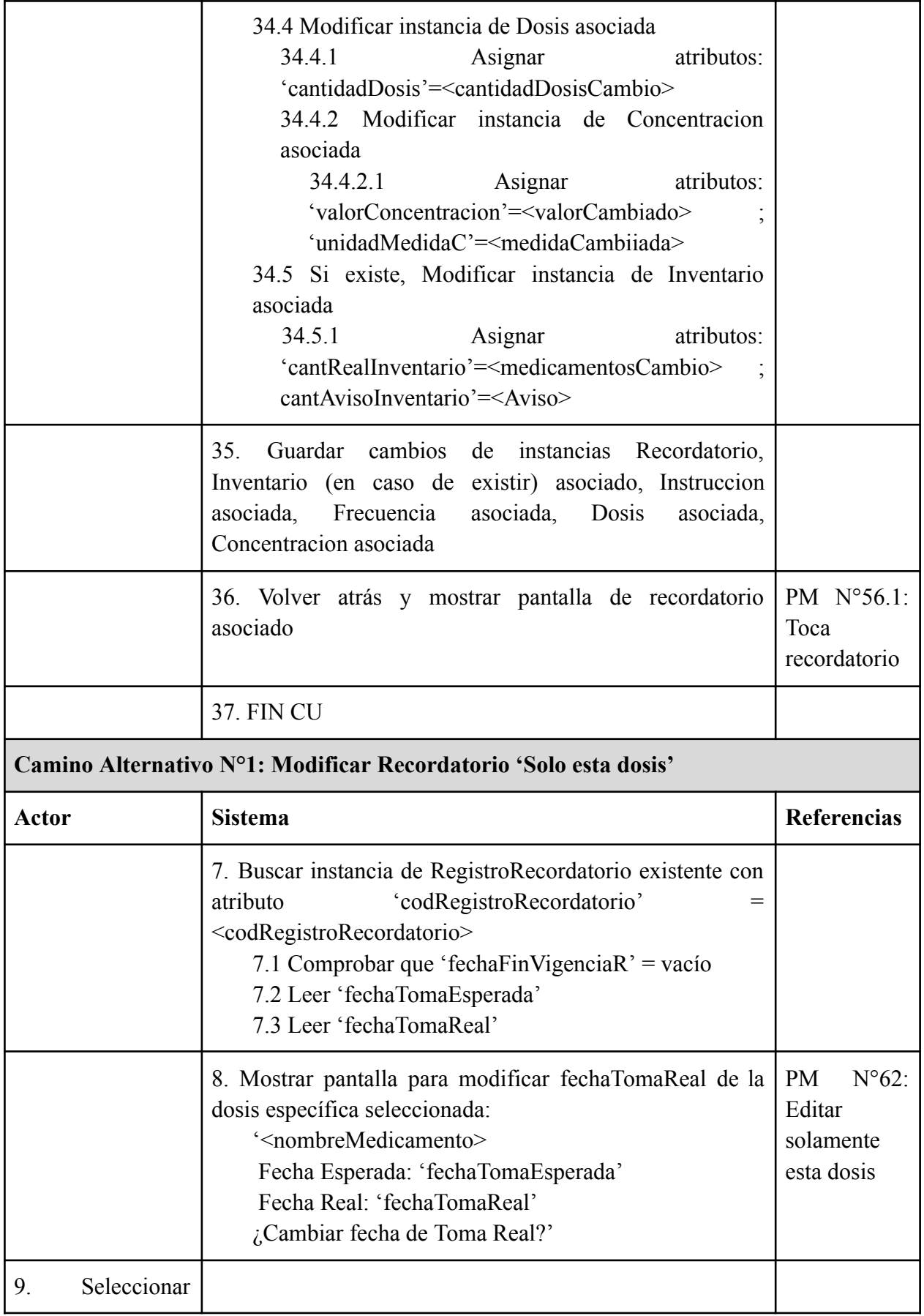

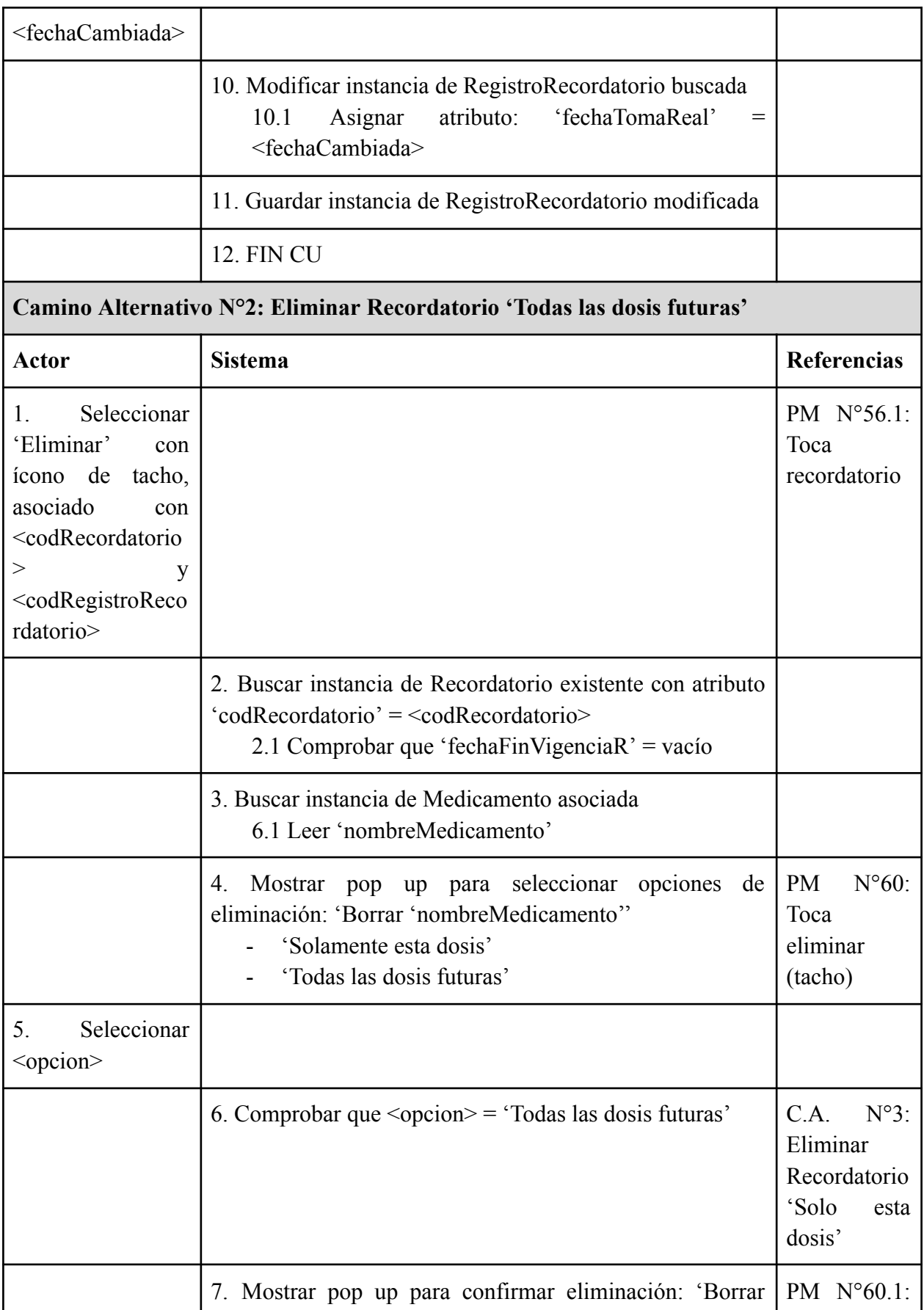

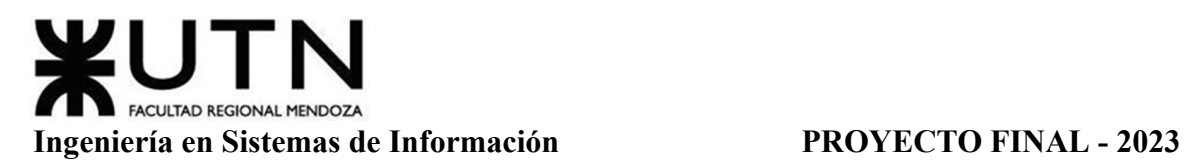

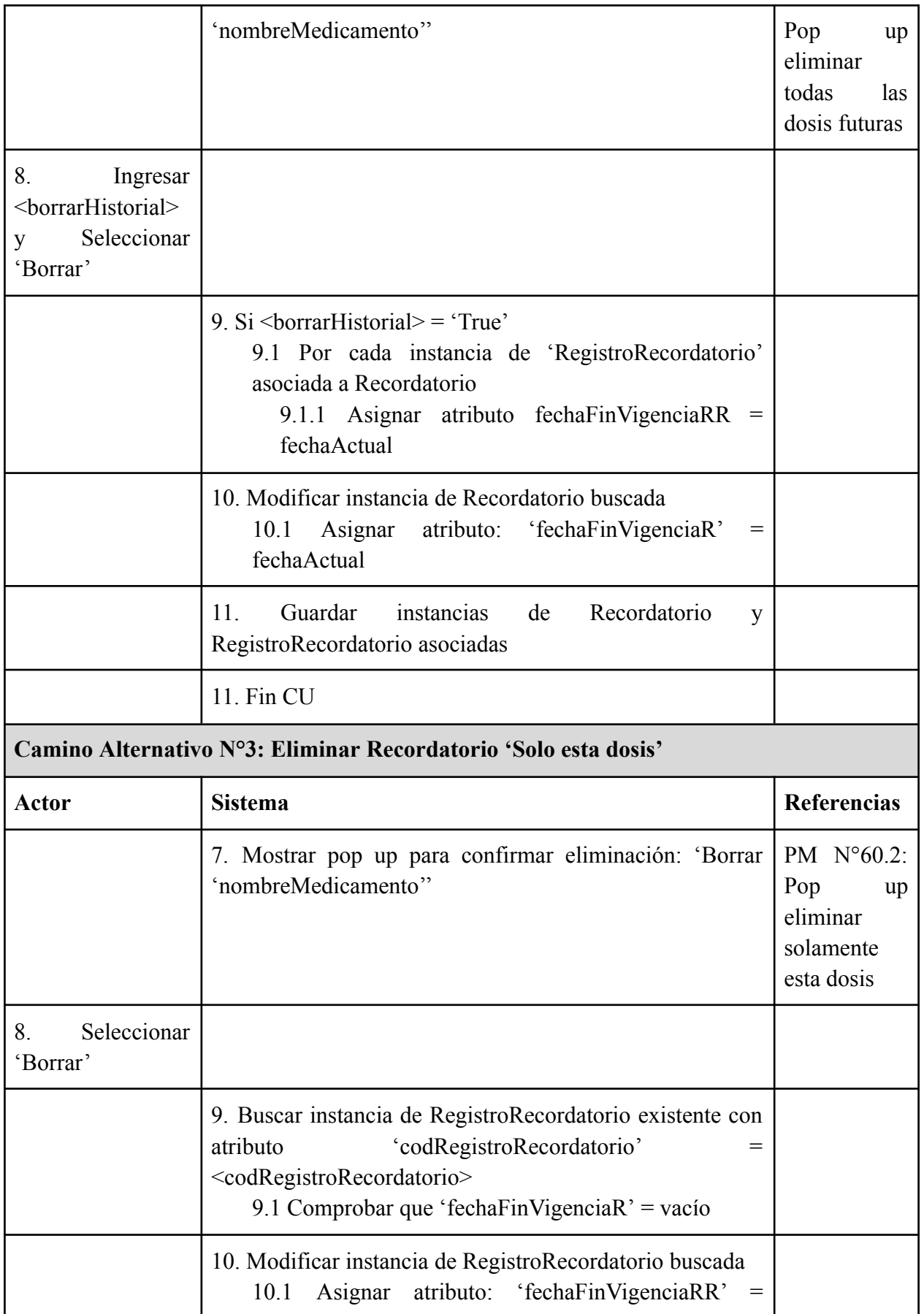

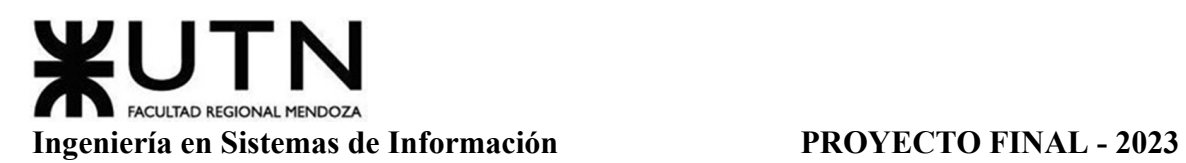

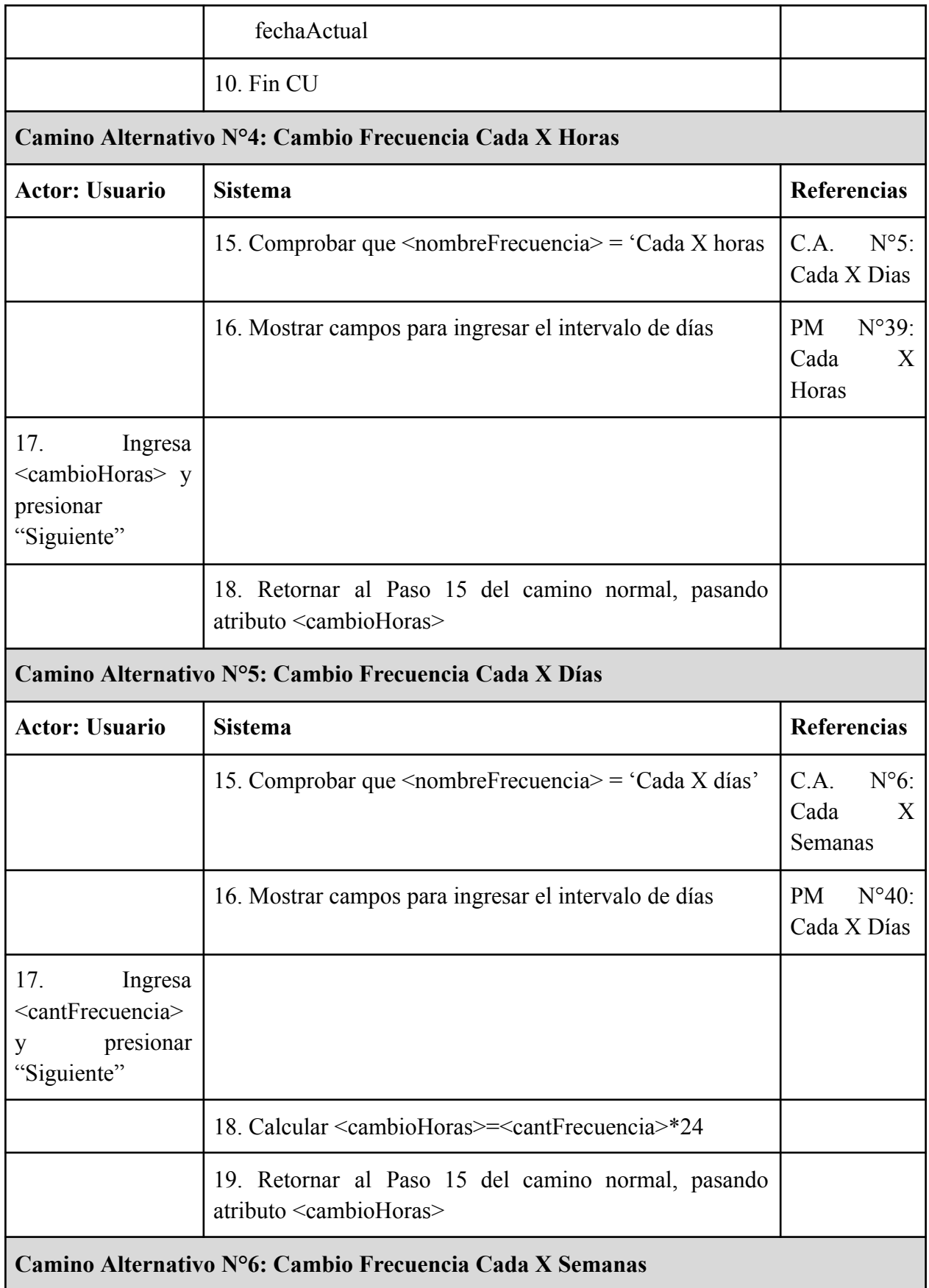

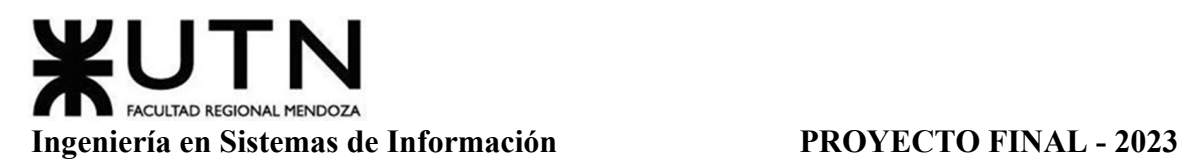

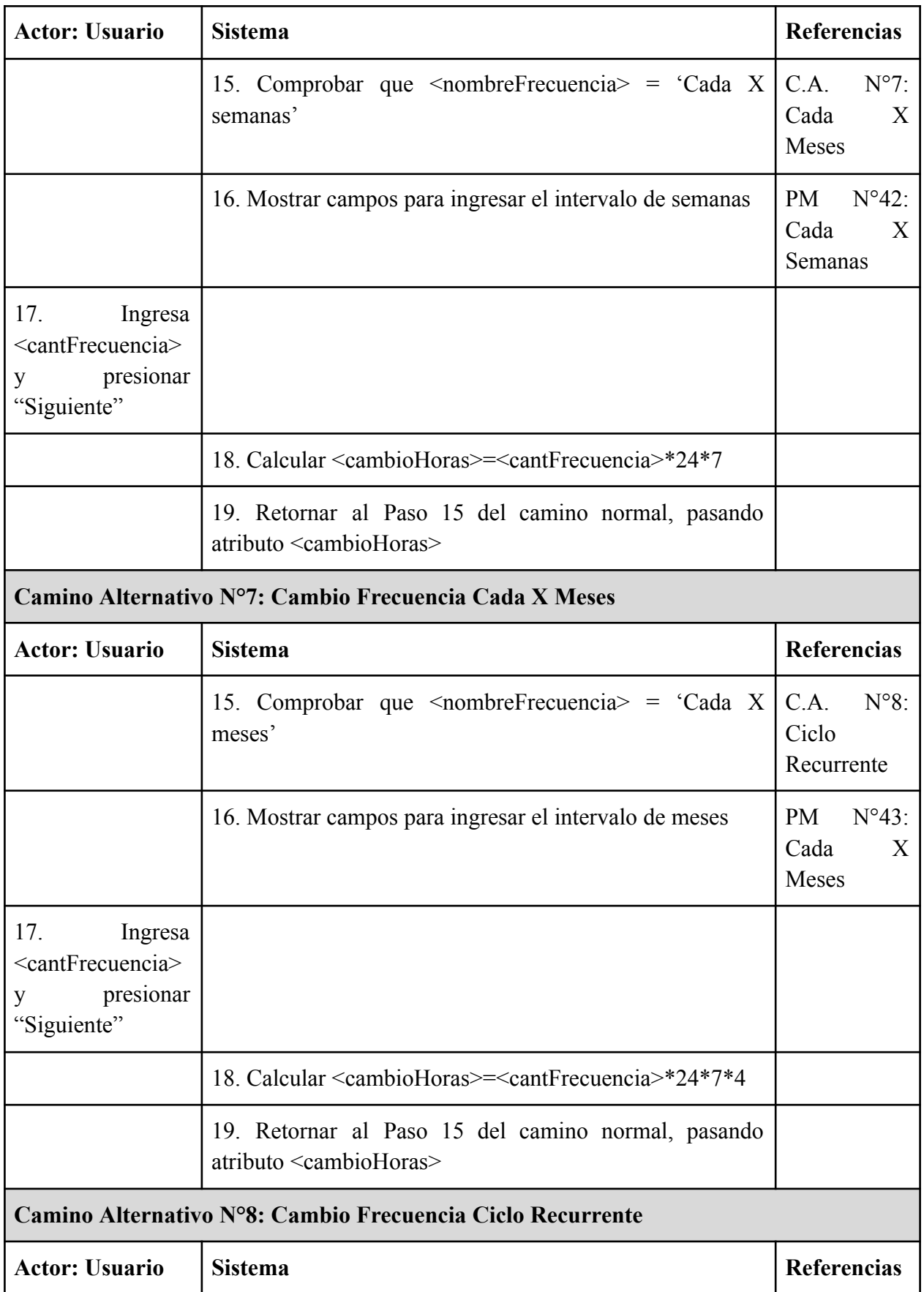

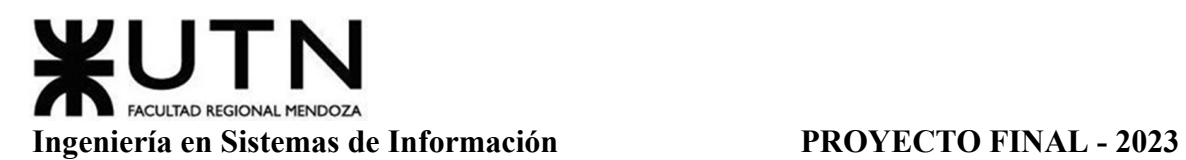

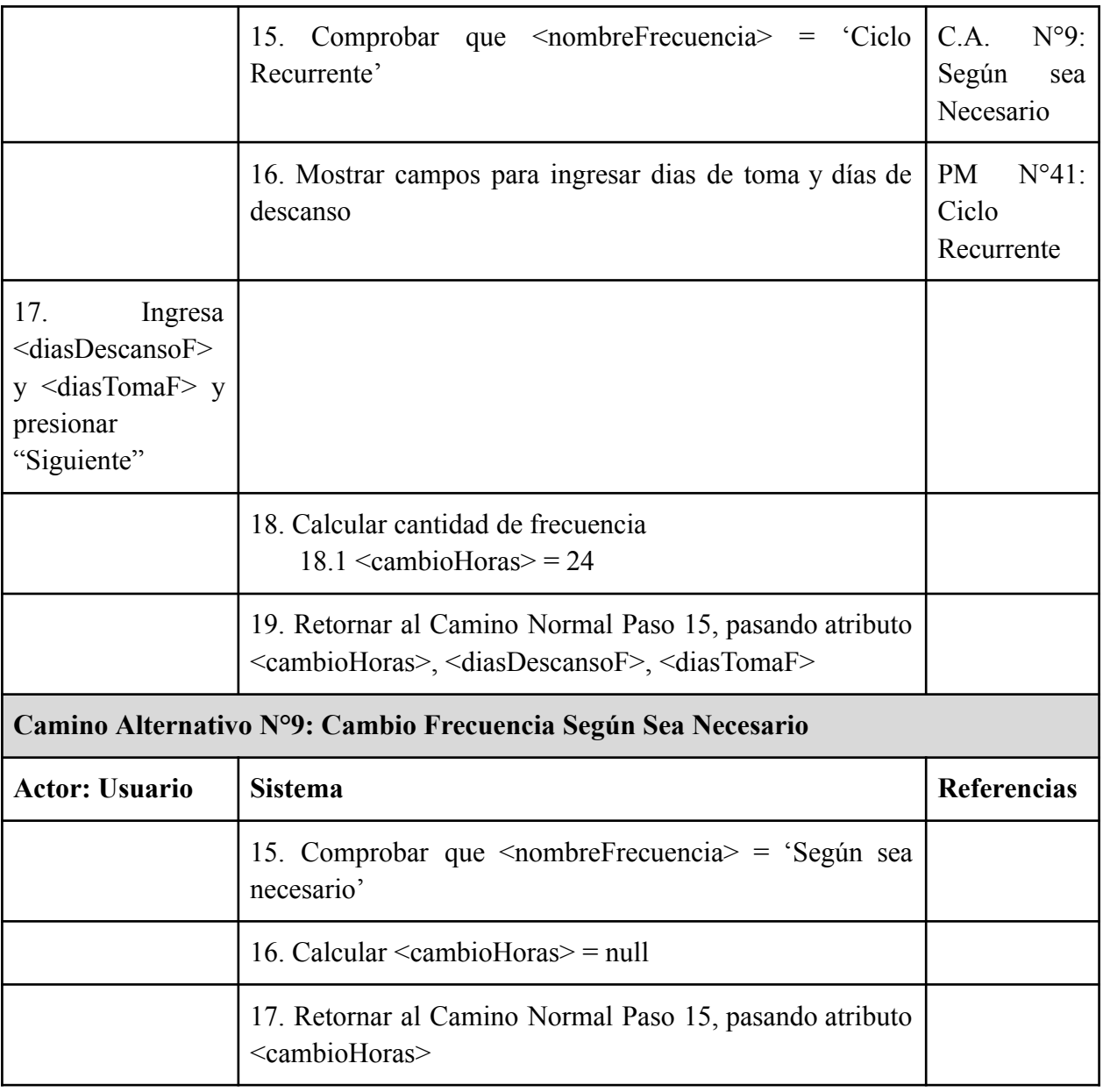

Tabla 21: Especificación CU Modificar/Eliminar Recordatorio

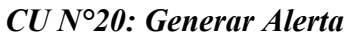

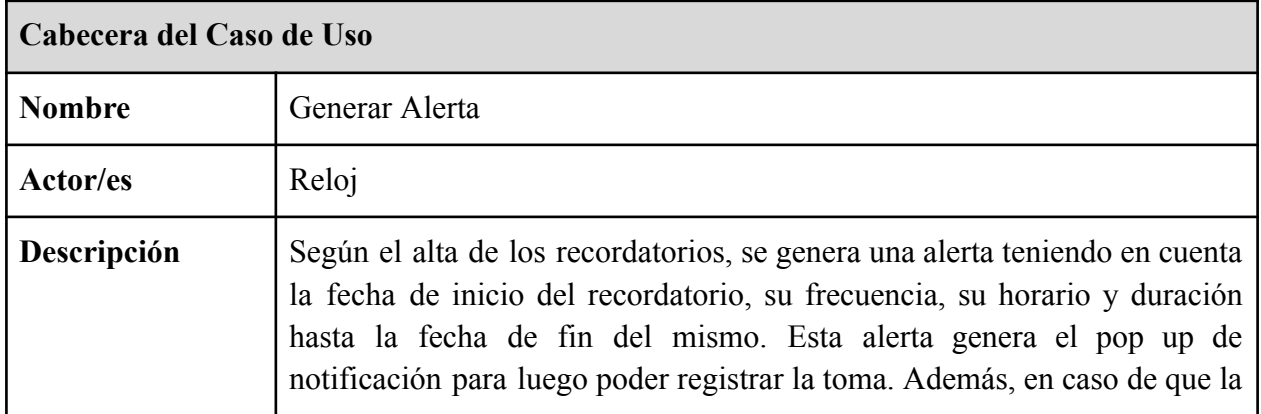

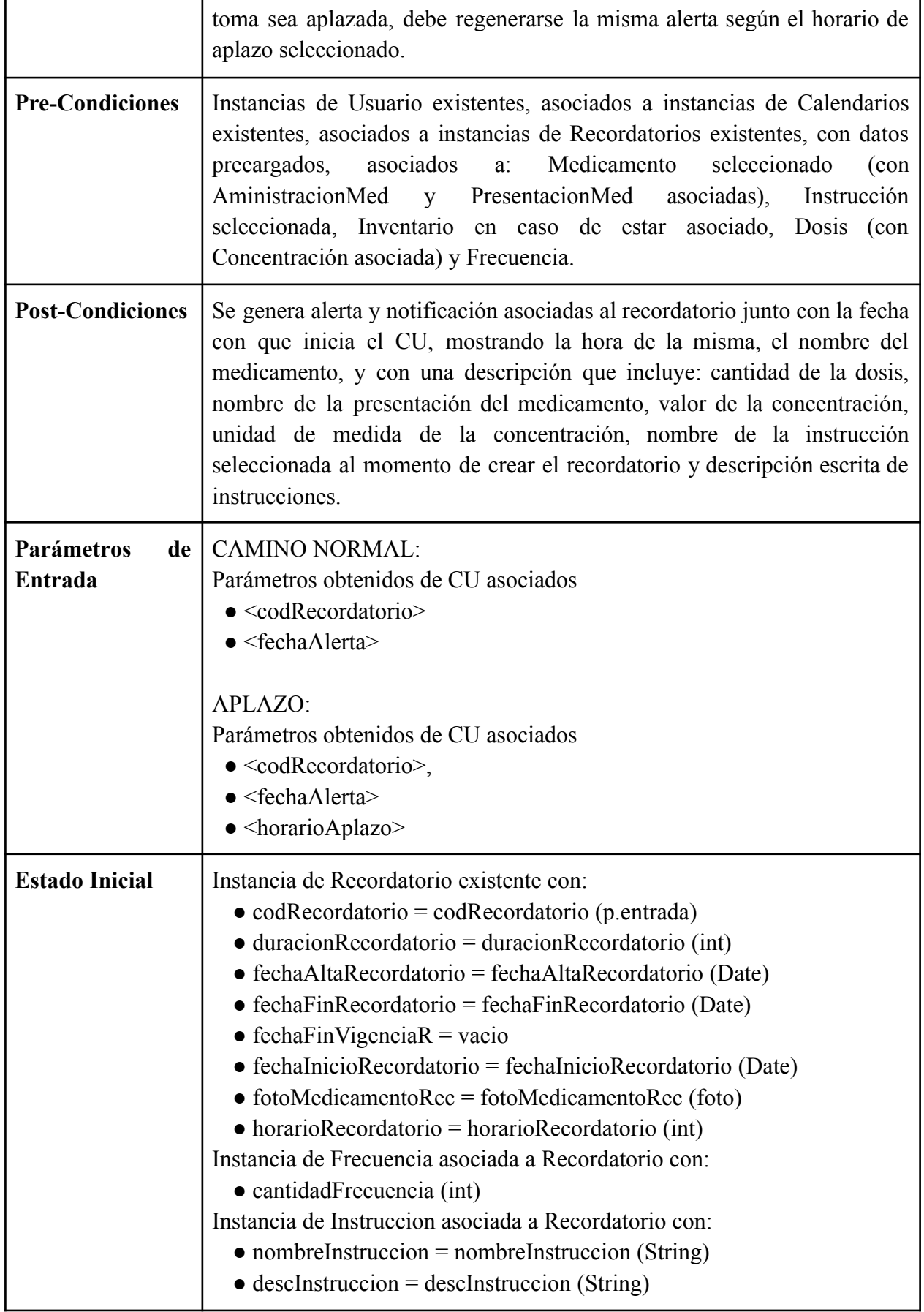

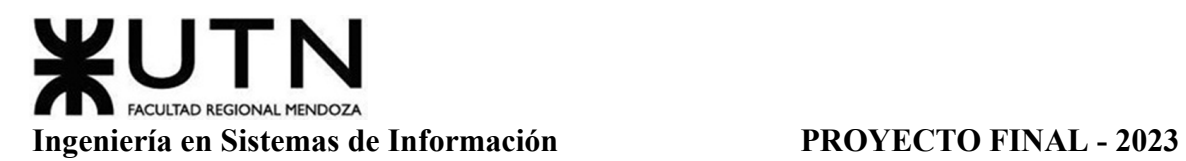

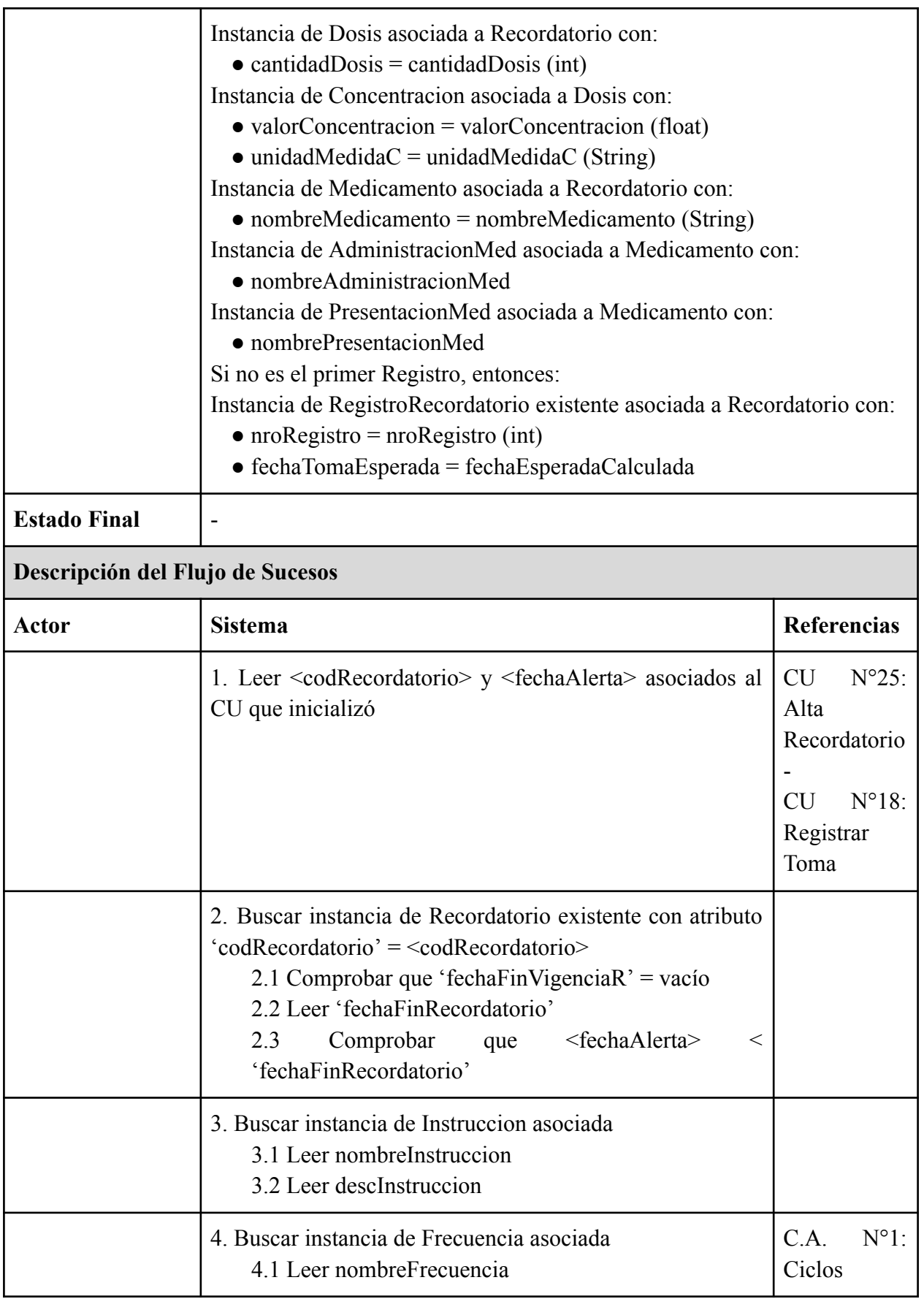

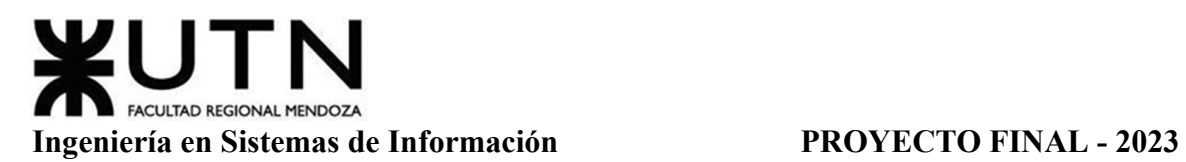

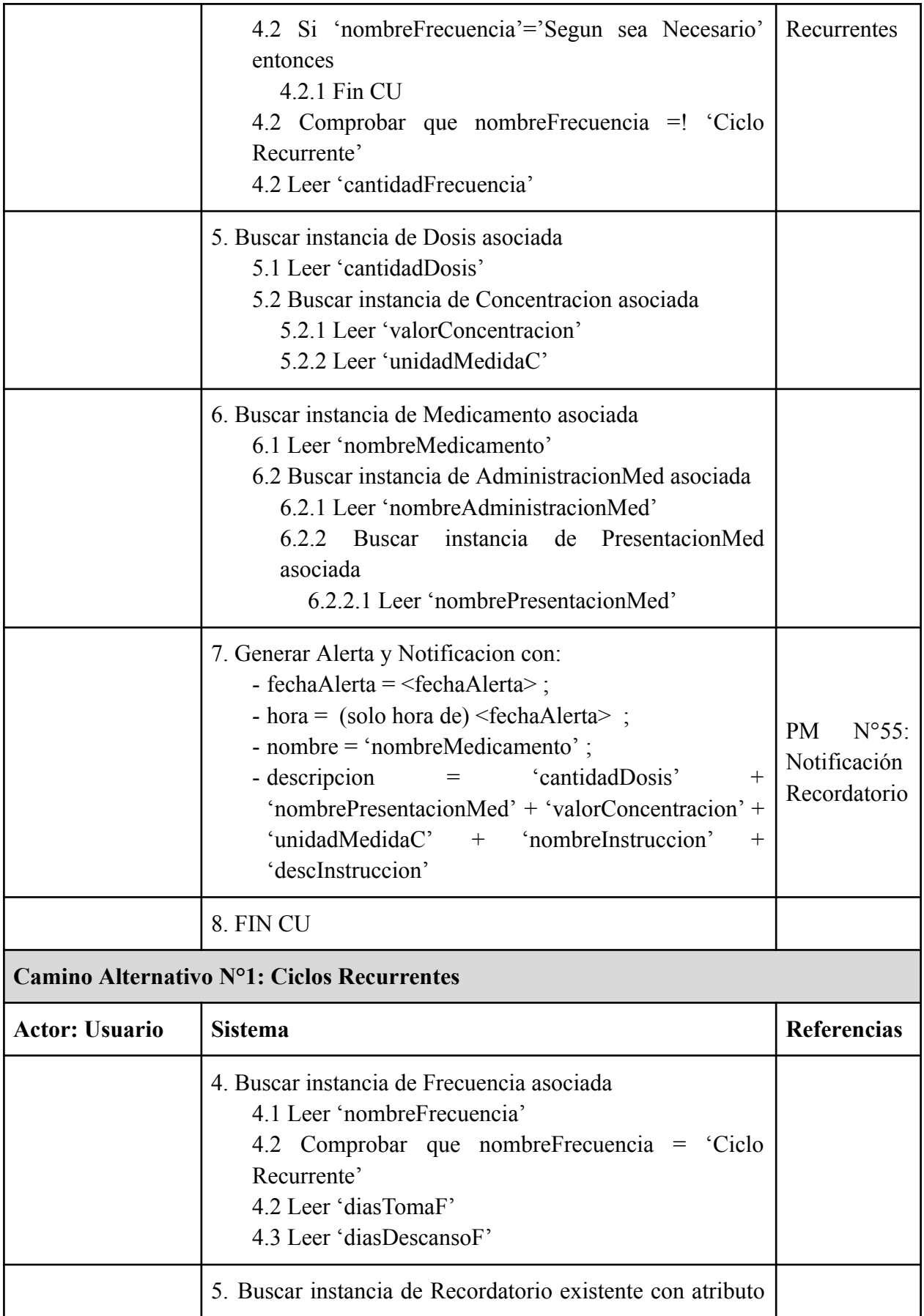

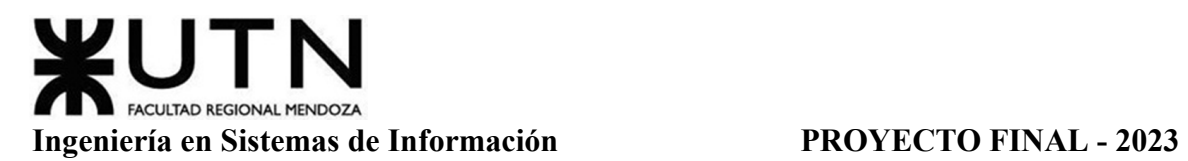

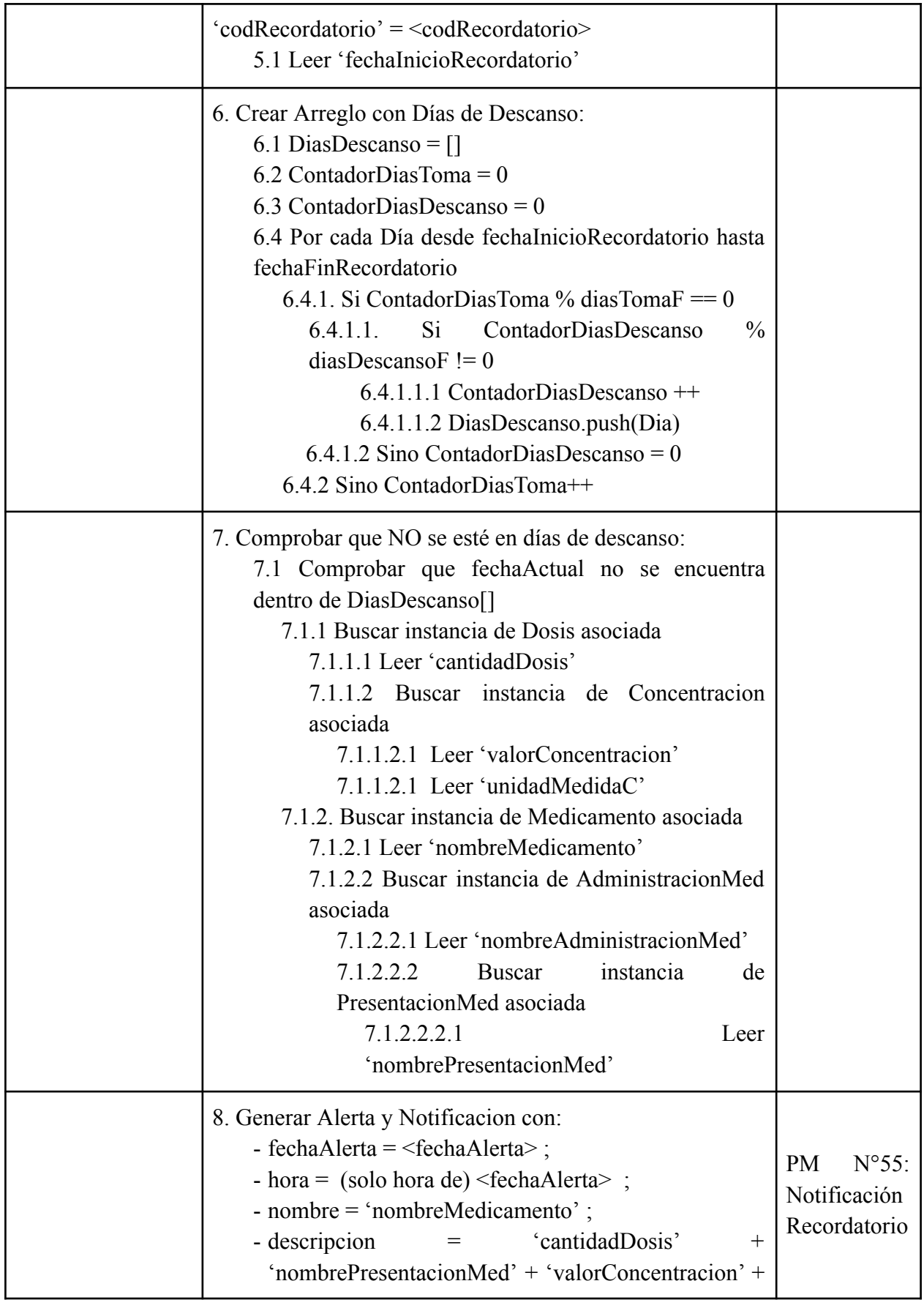

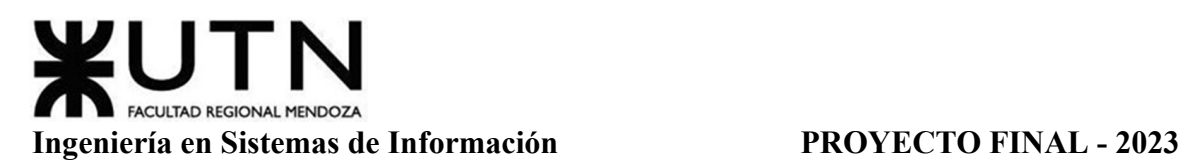

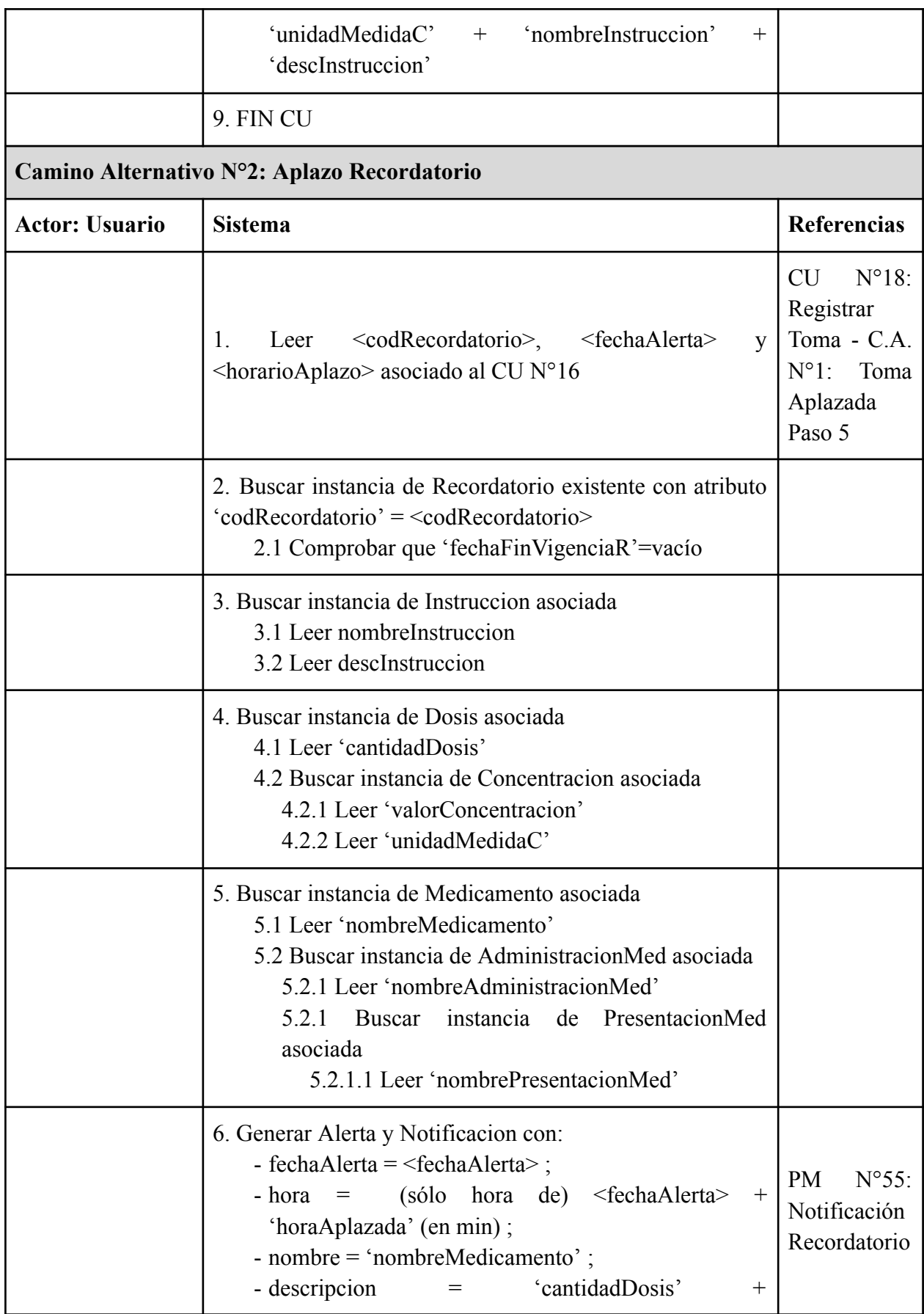

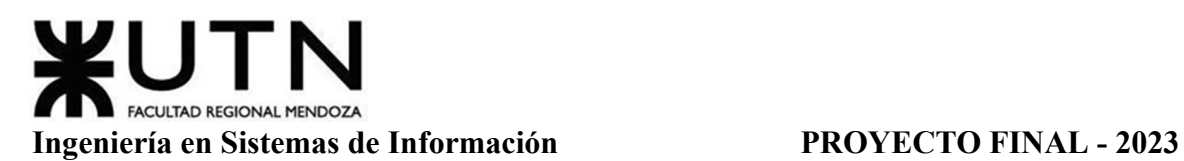

٦

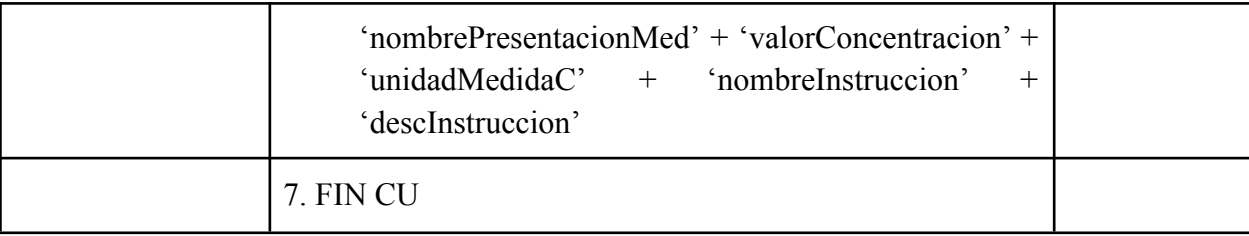

## Tabla 22: Especificación CU Generar Alerta

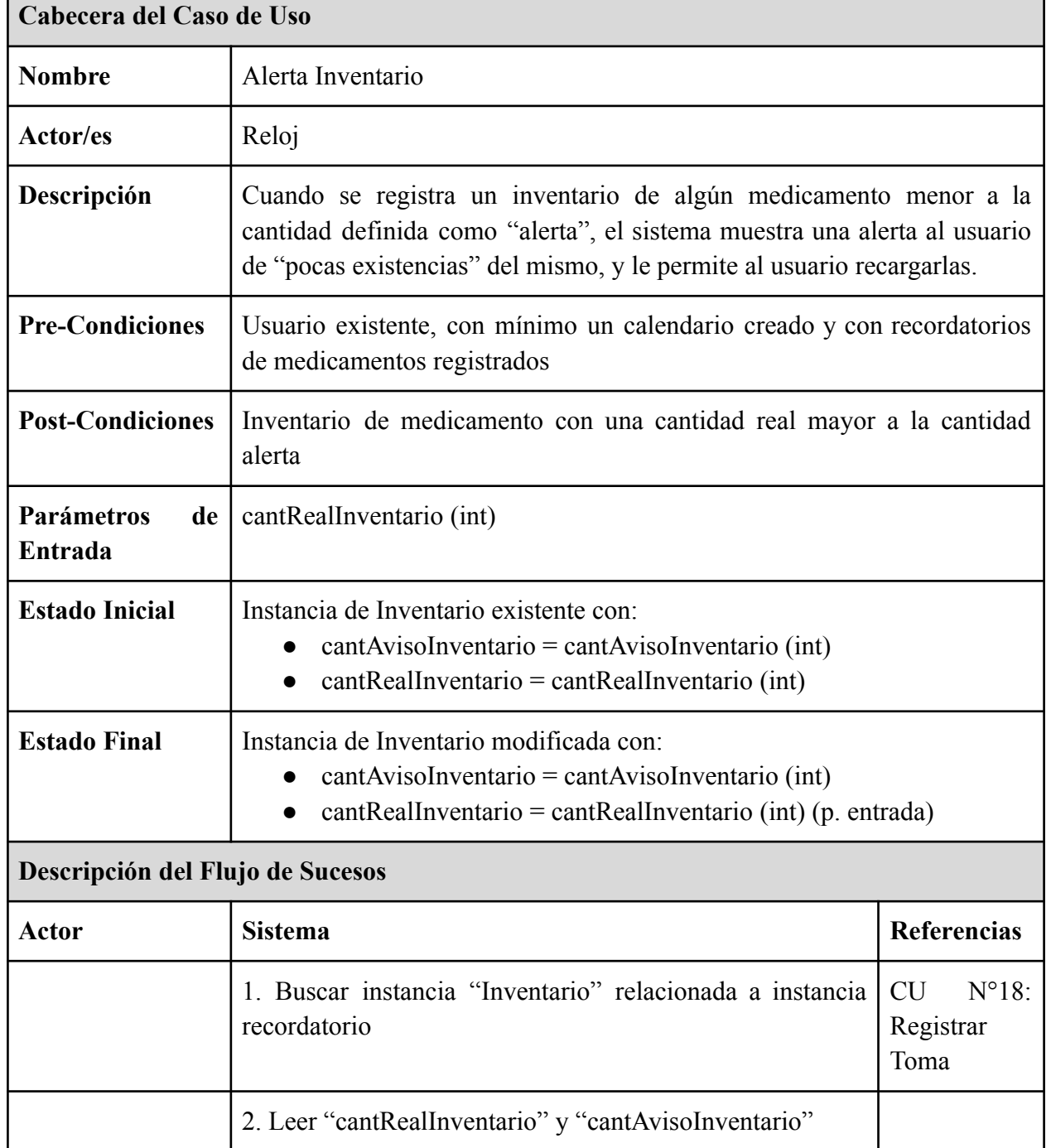

# *CU N°21: Alerta Inventario*

r

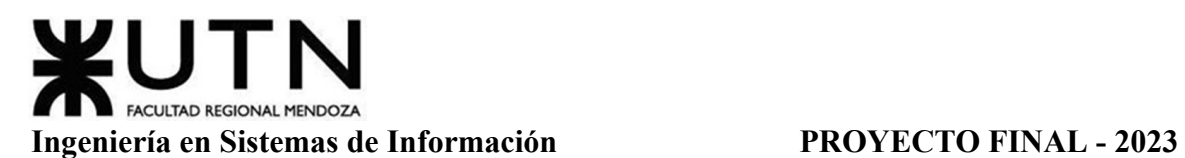

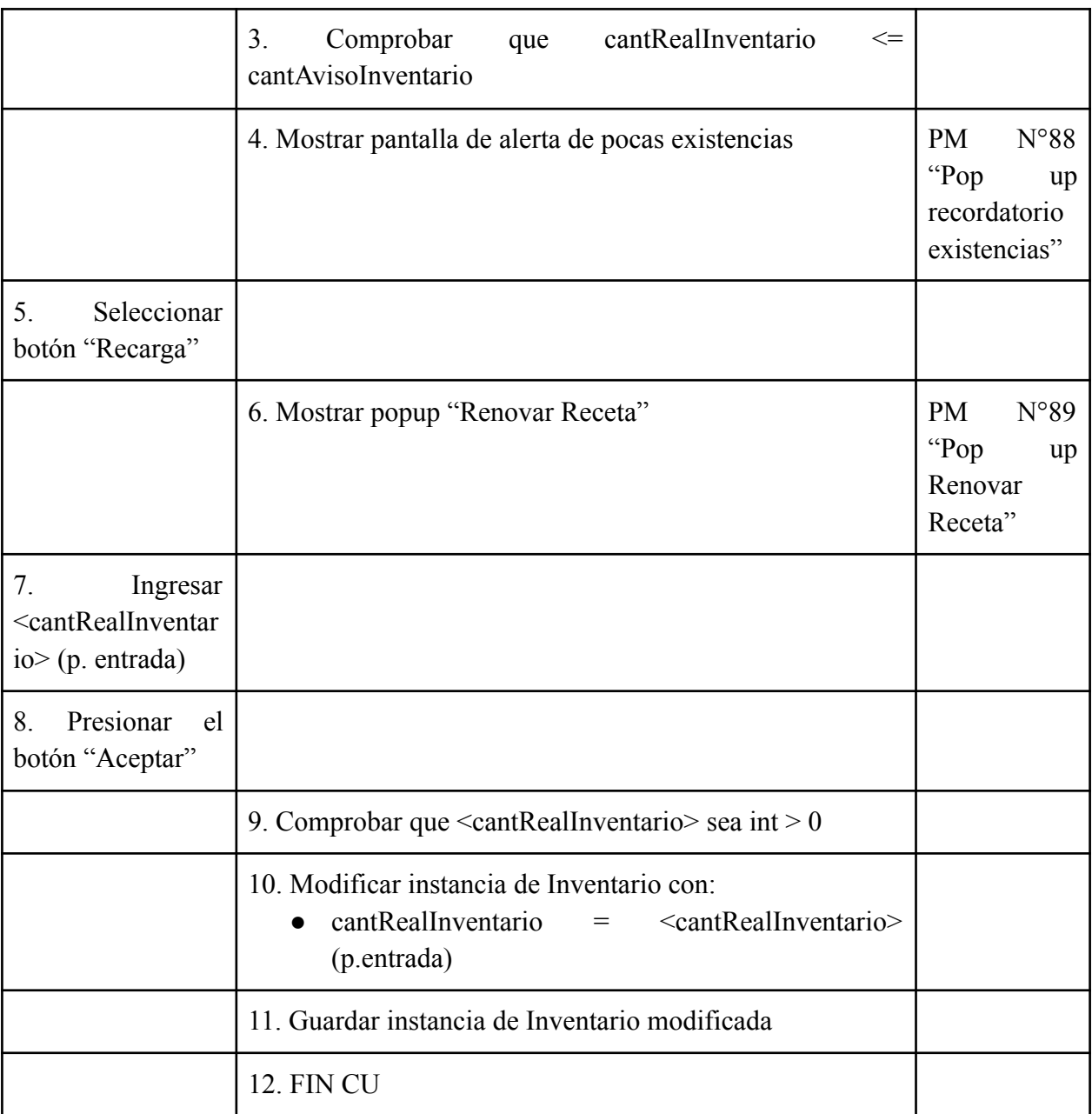

Tabla 23: Especificación CU Alerta Inventario

## **Módulo Calendario (CU N° 22-24)**

### *CU N°22: ABM Síntomas*

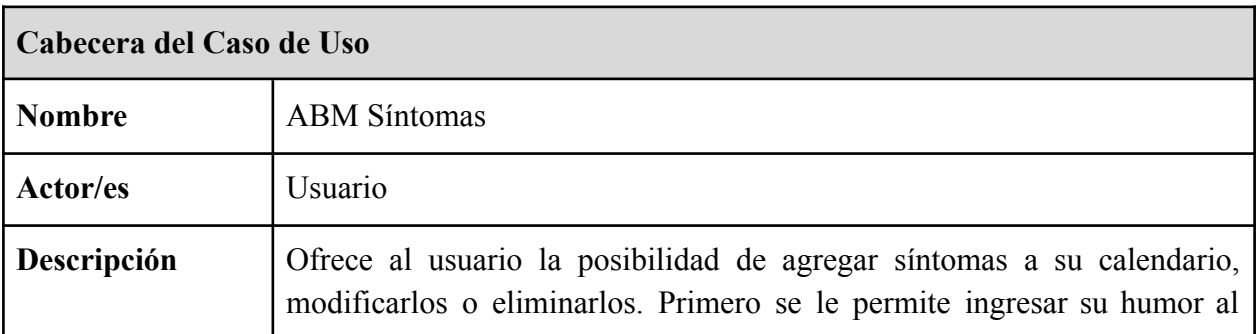

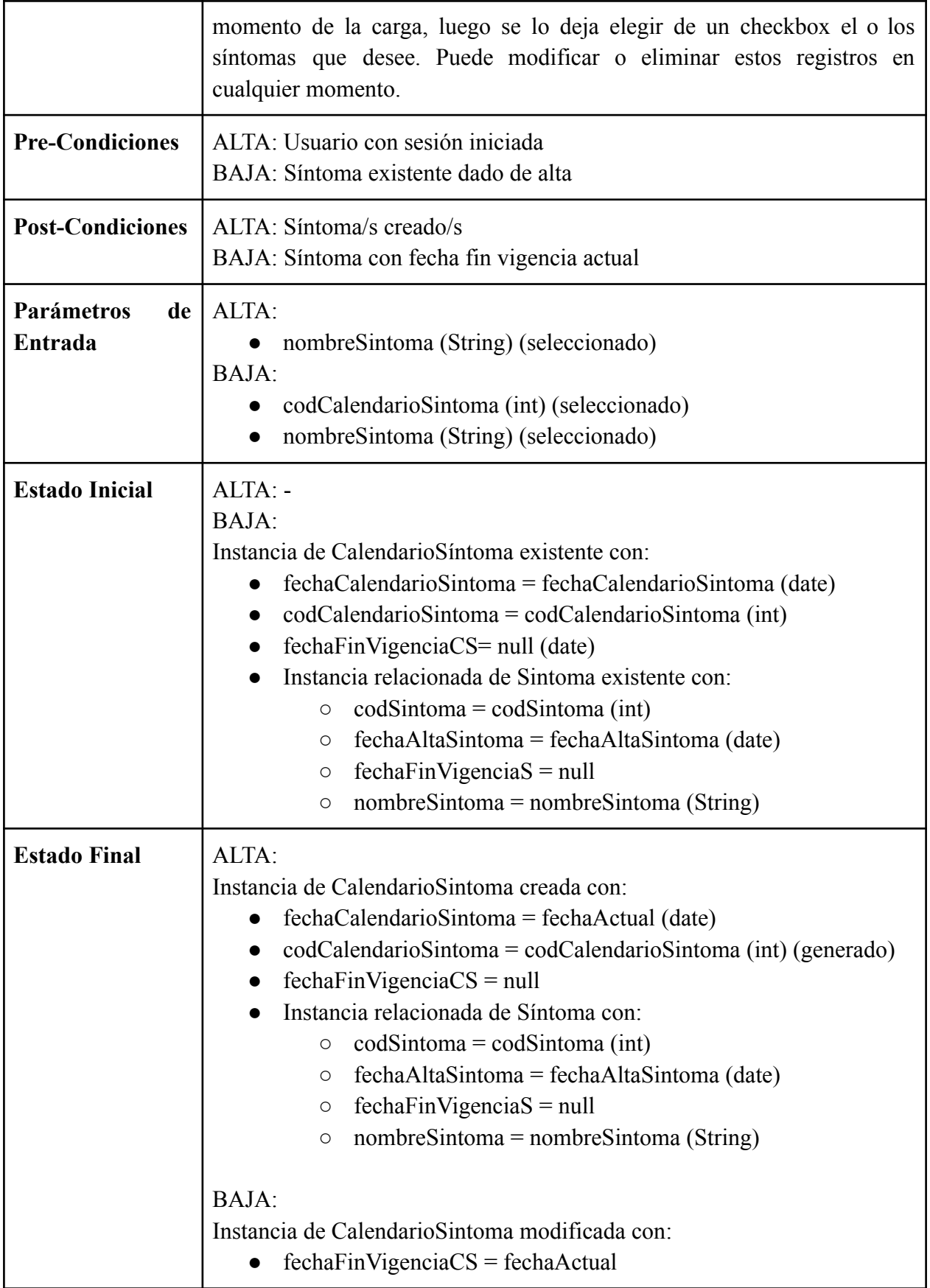

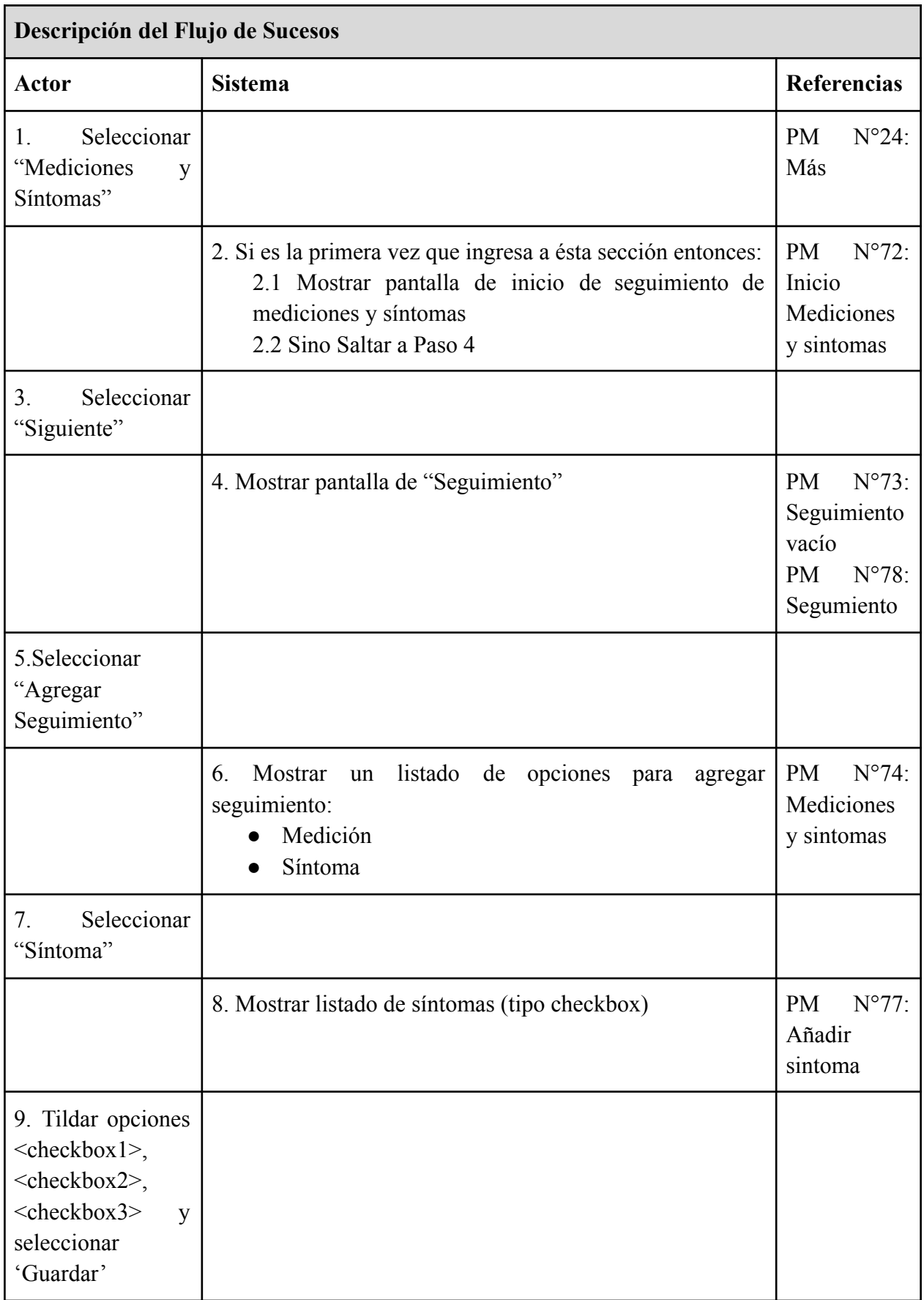
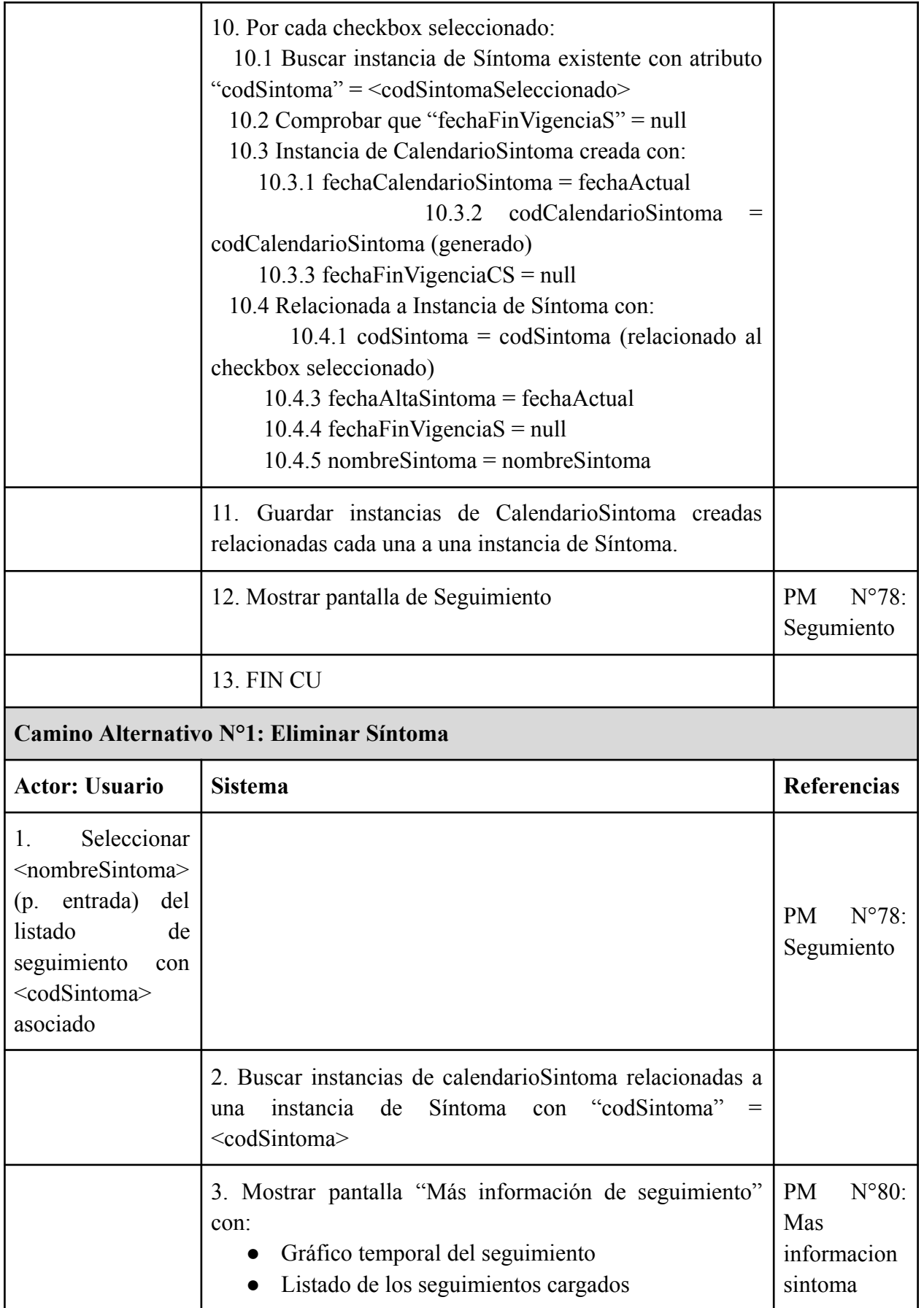

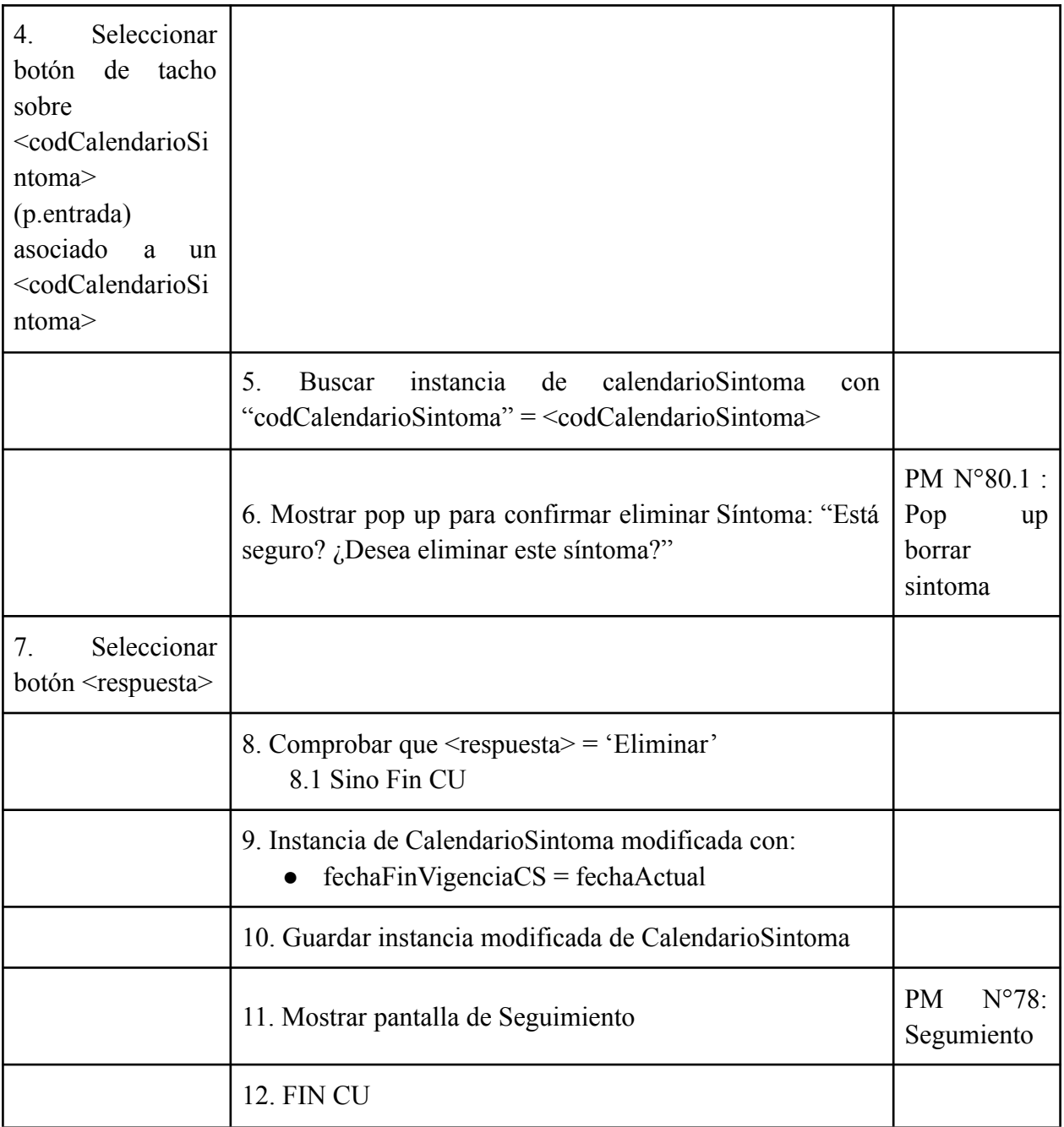

# Tabla 24: Especificación CU ABM Síntomas

## *CU N°23: ABM Mediciones*

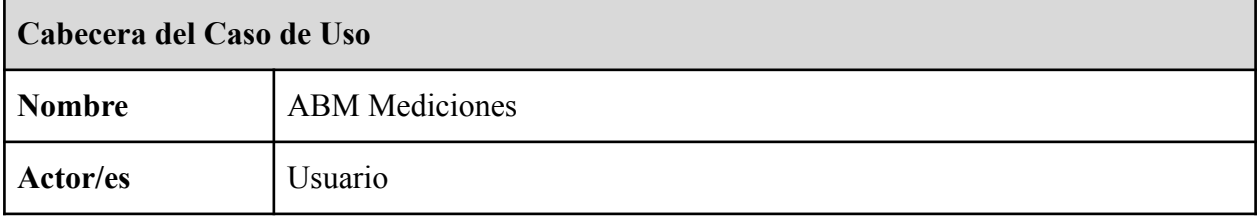

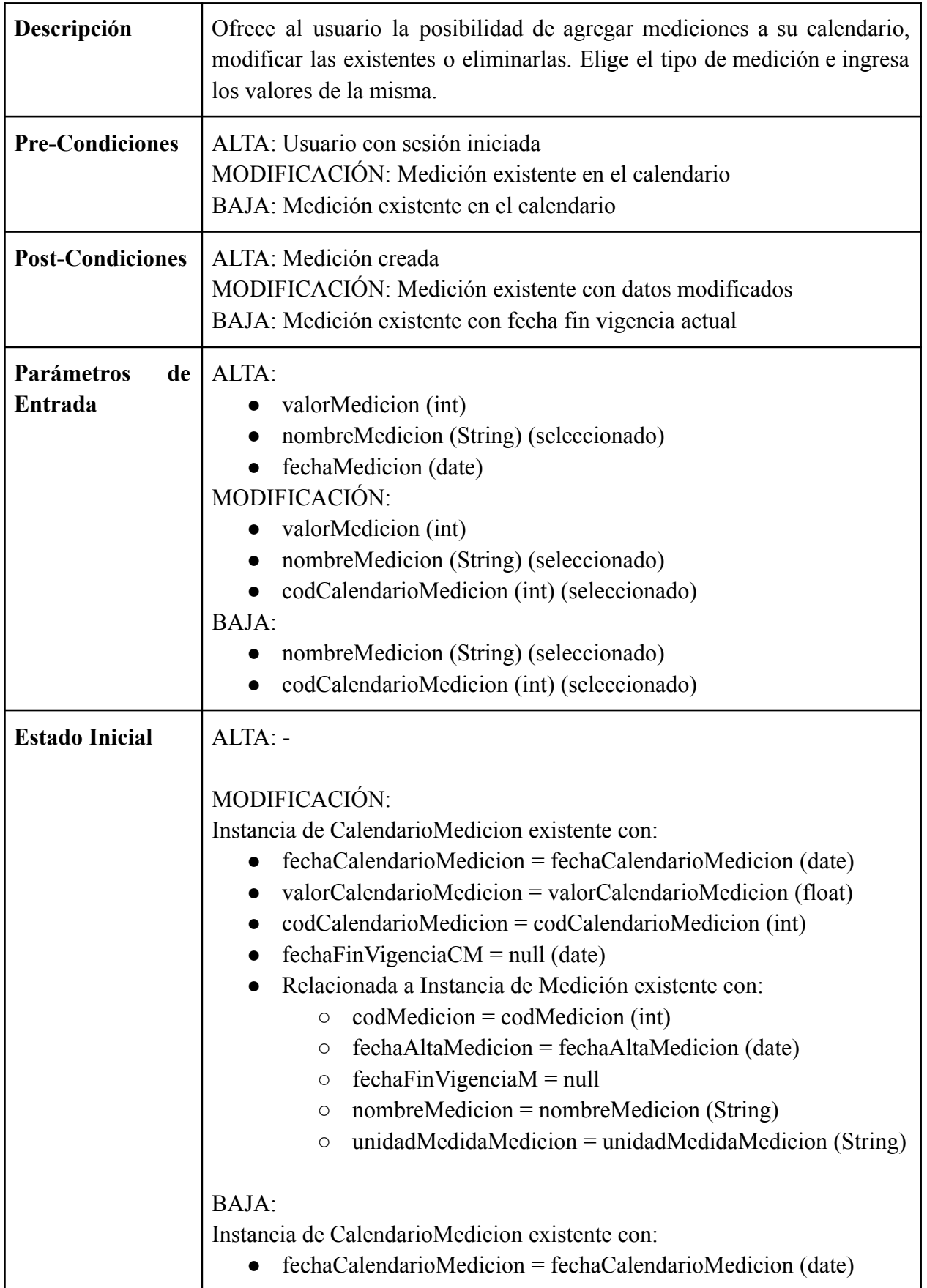

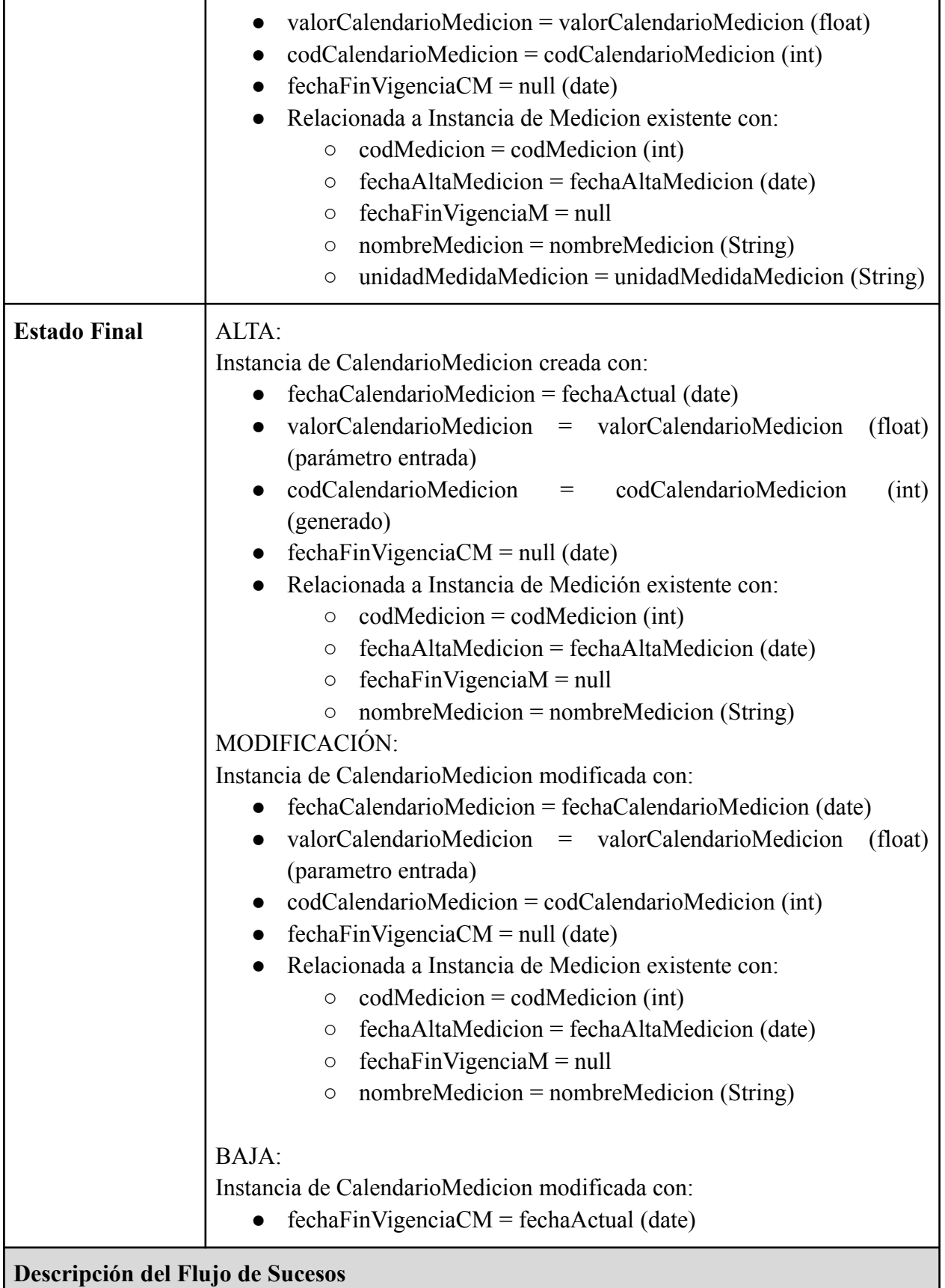

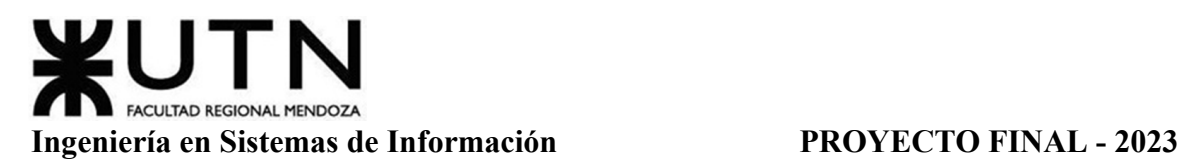

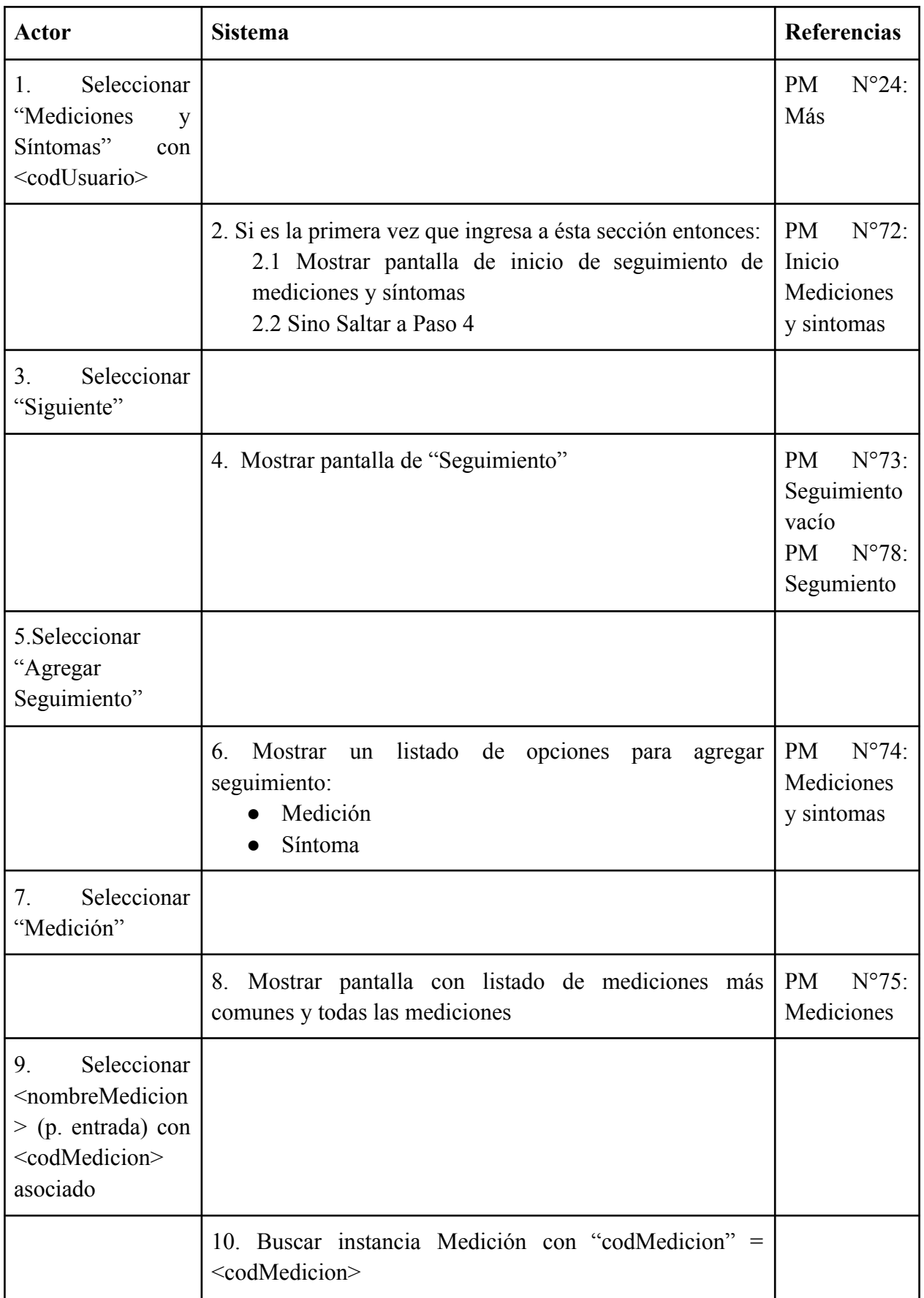

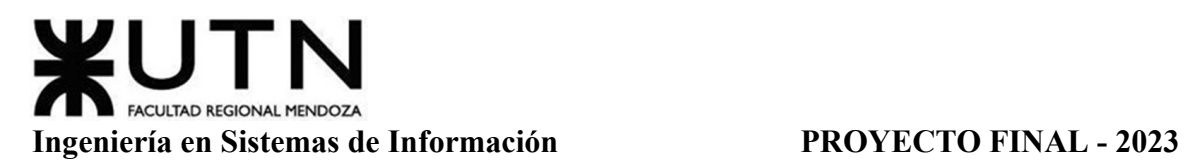

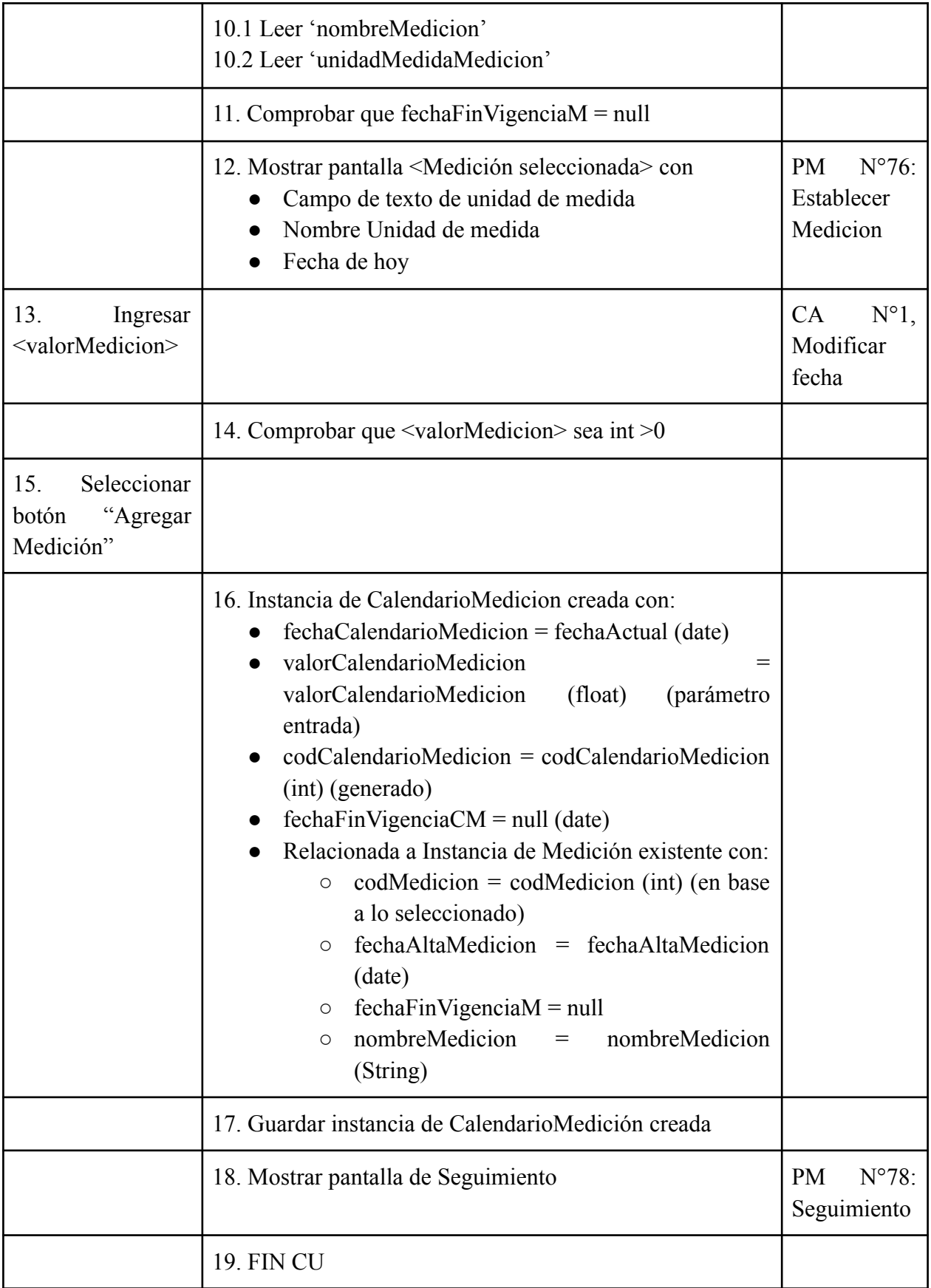

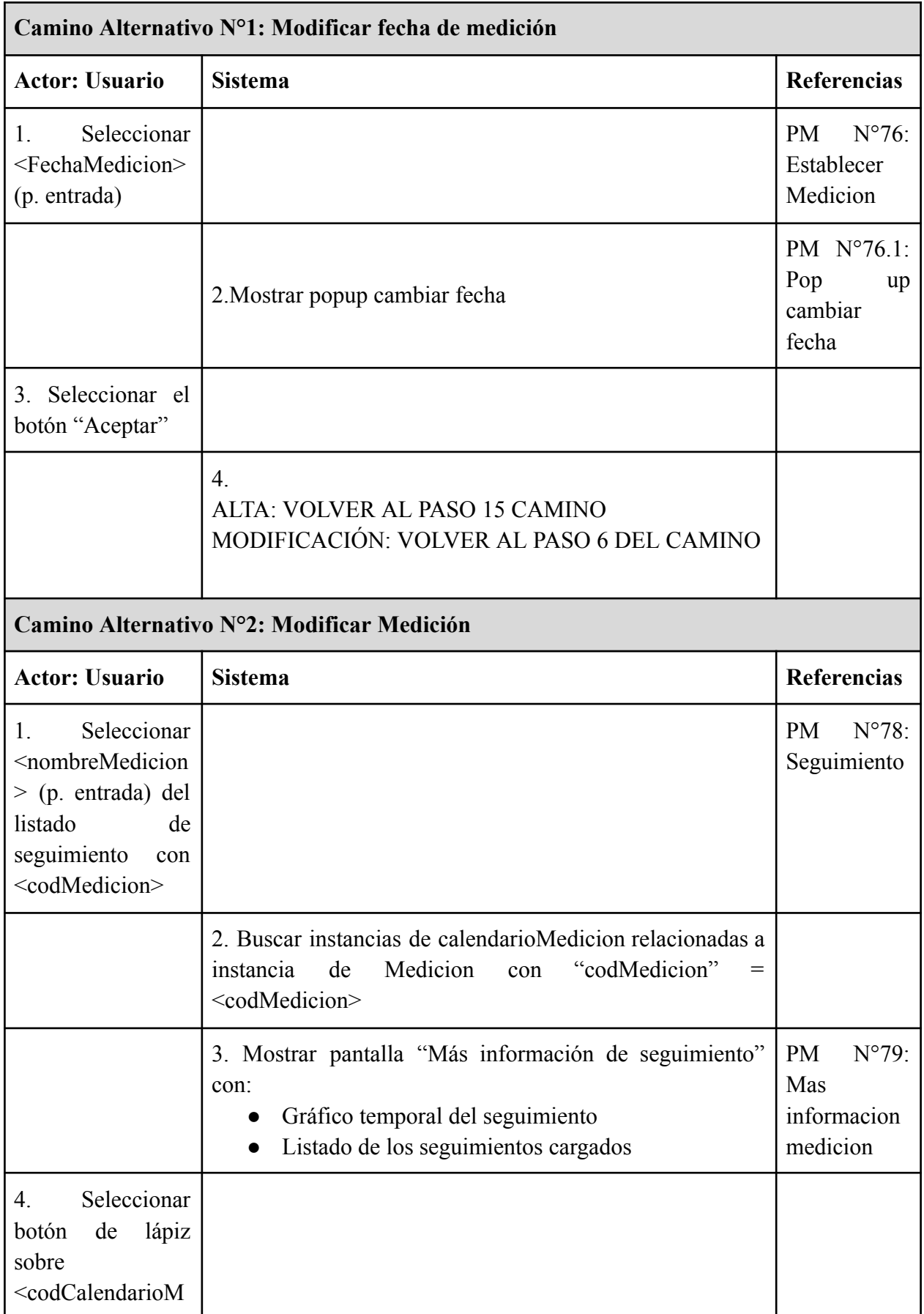

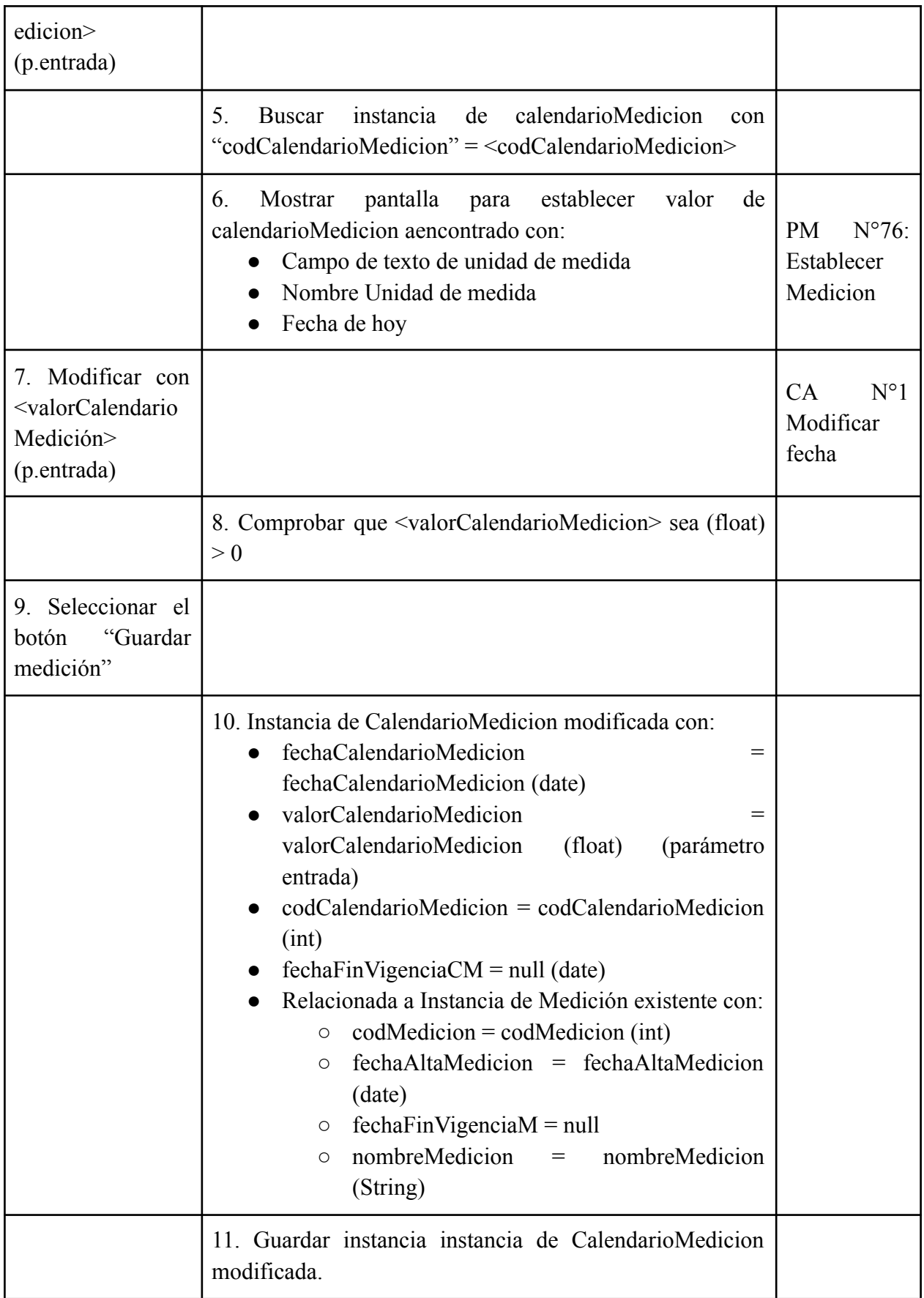

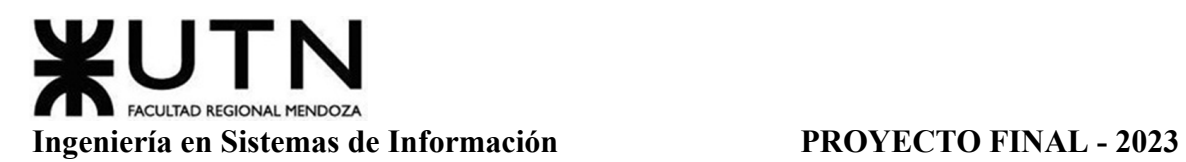

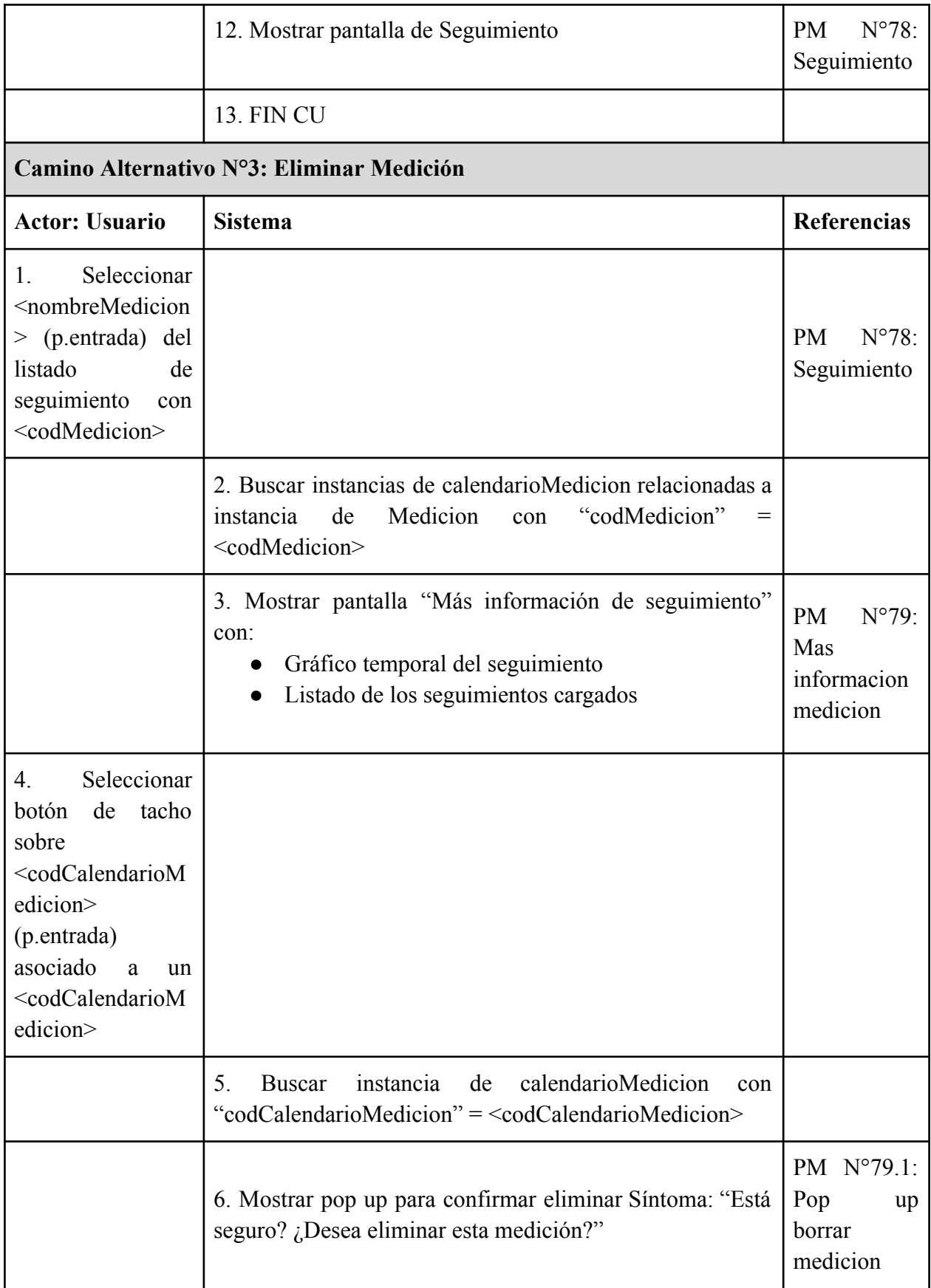

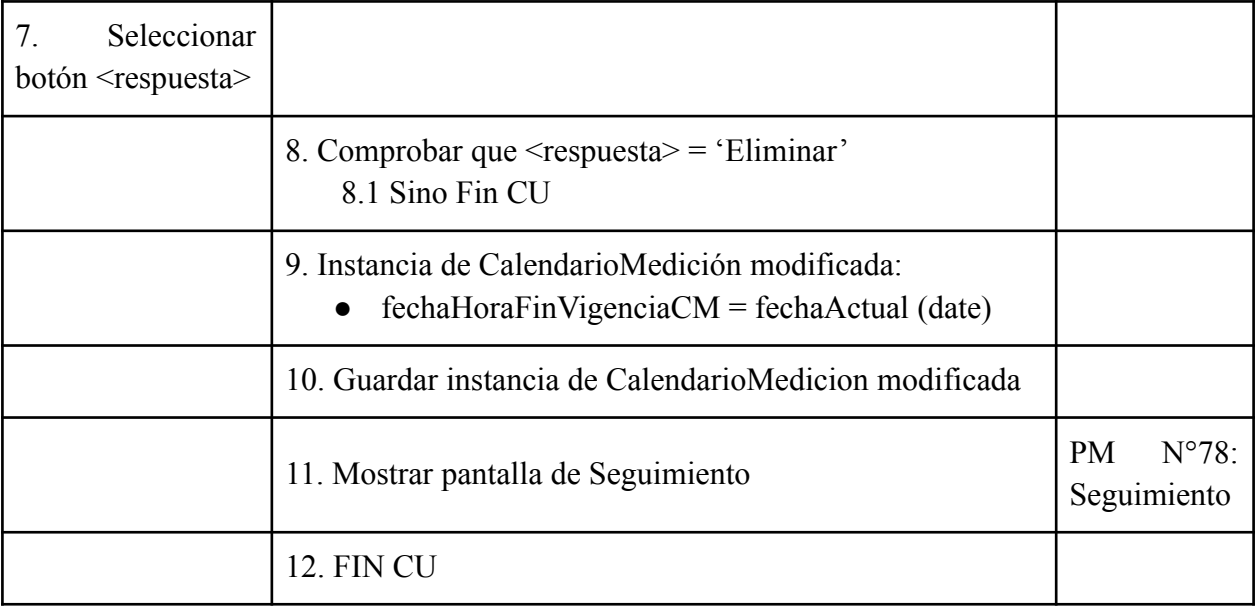

Tabla 25: Especificación CU ABM Mediciones

## *CU N°24: ABM Calendario*

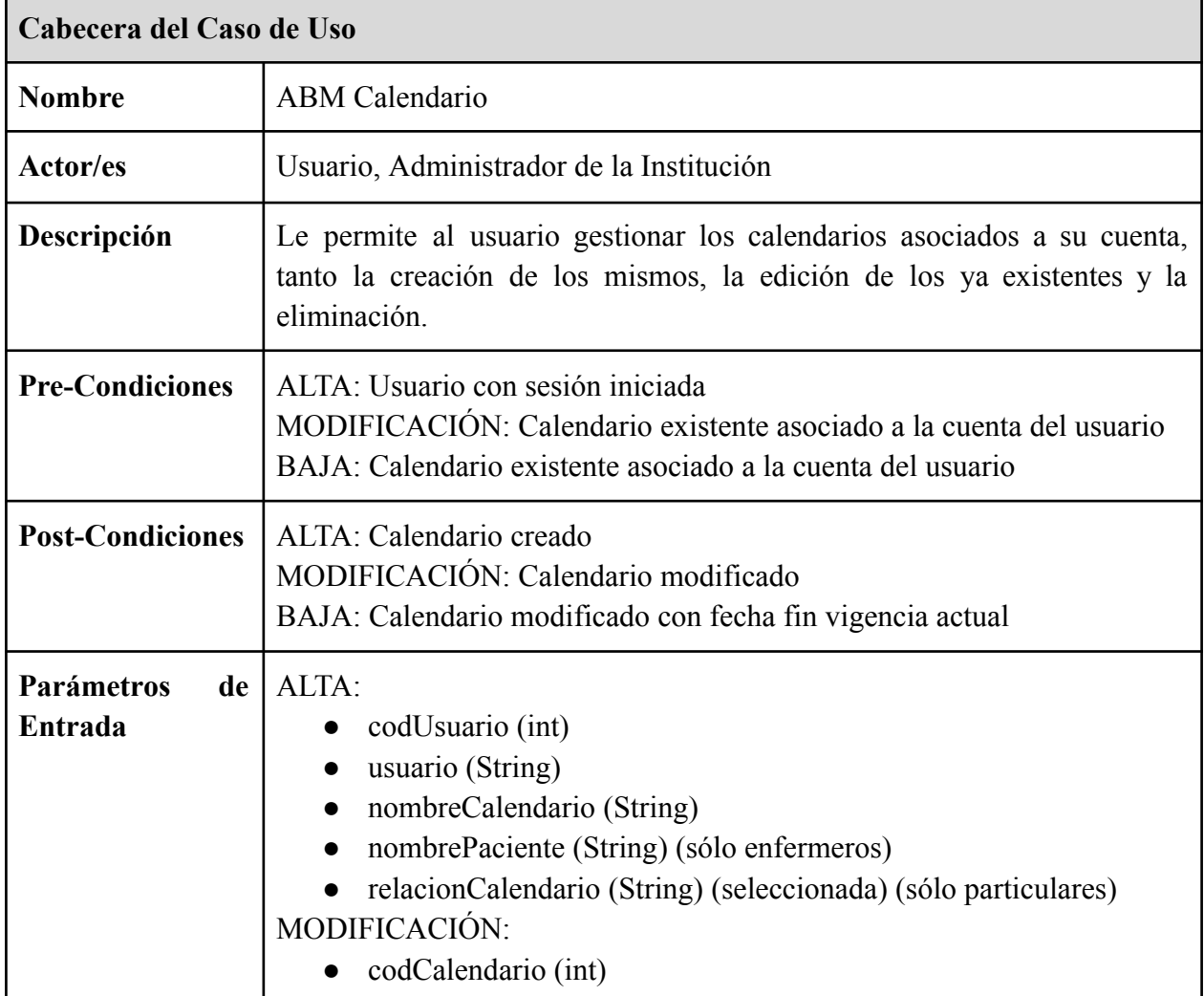

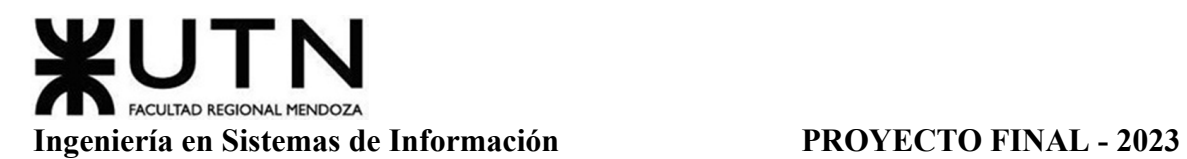

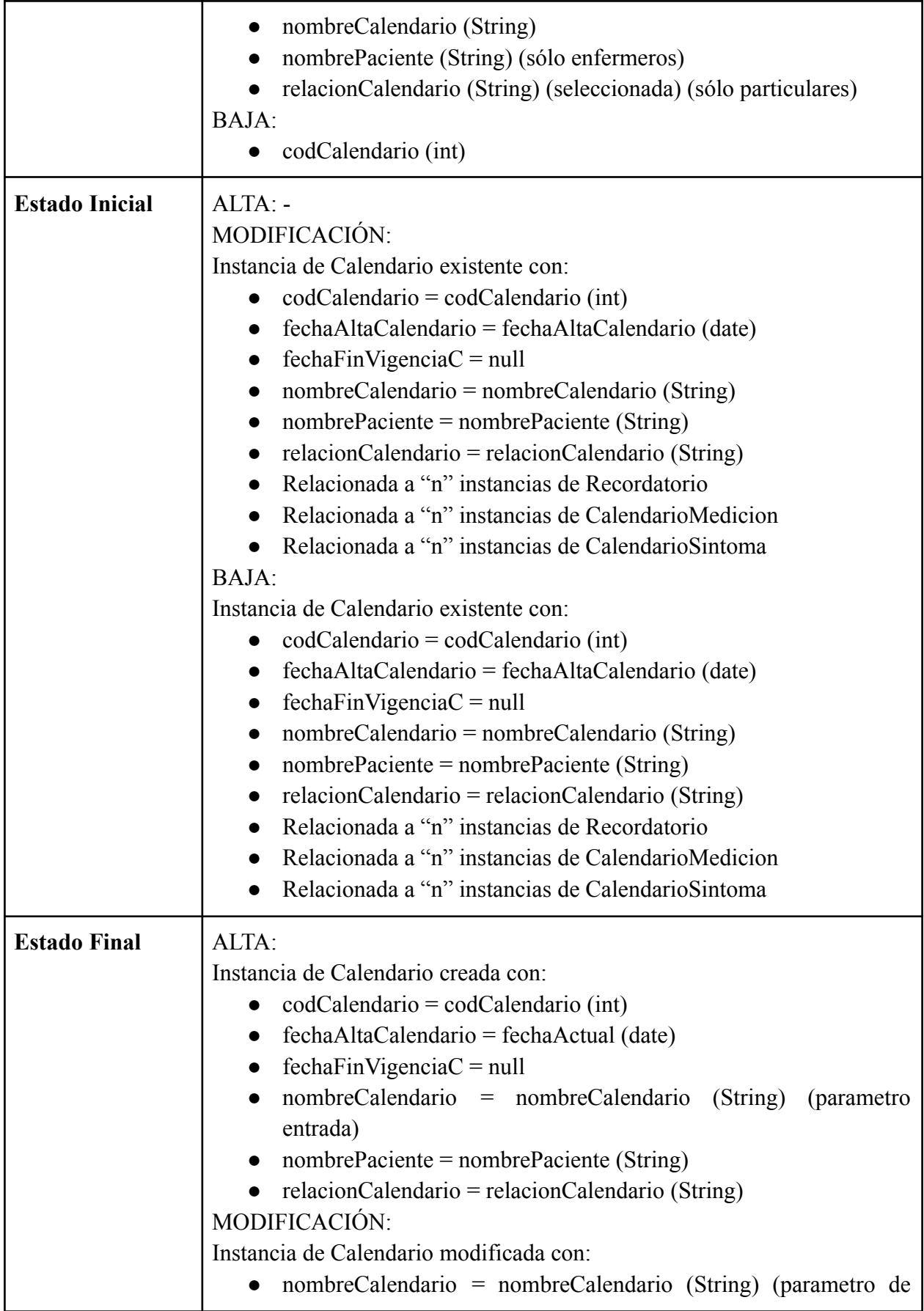

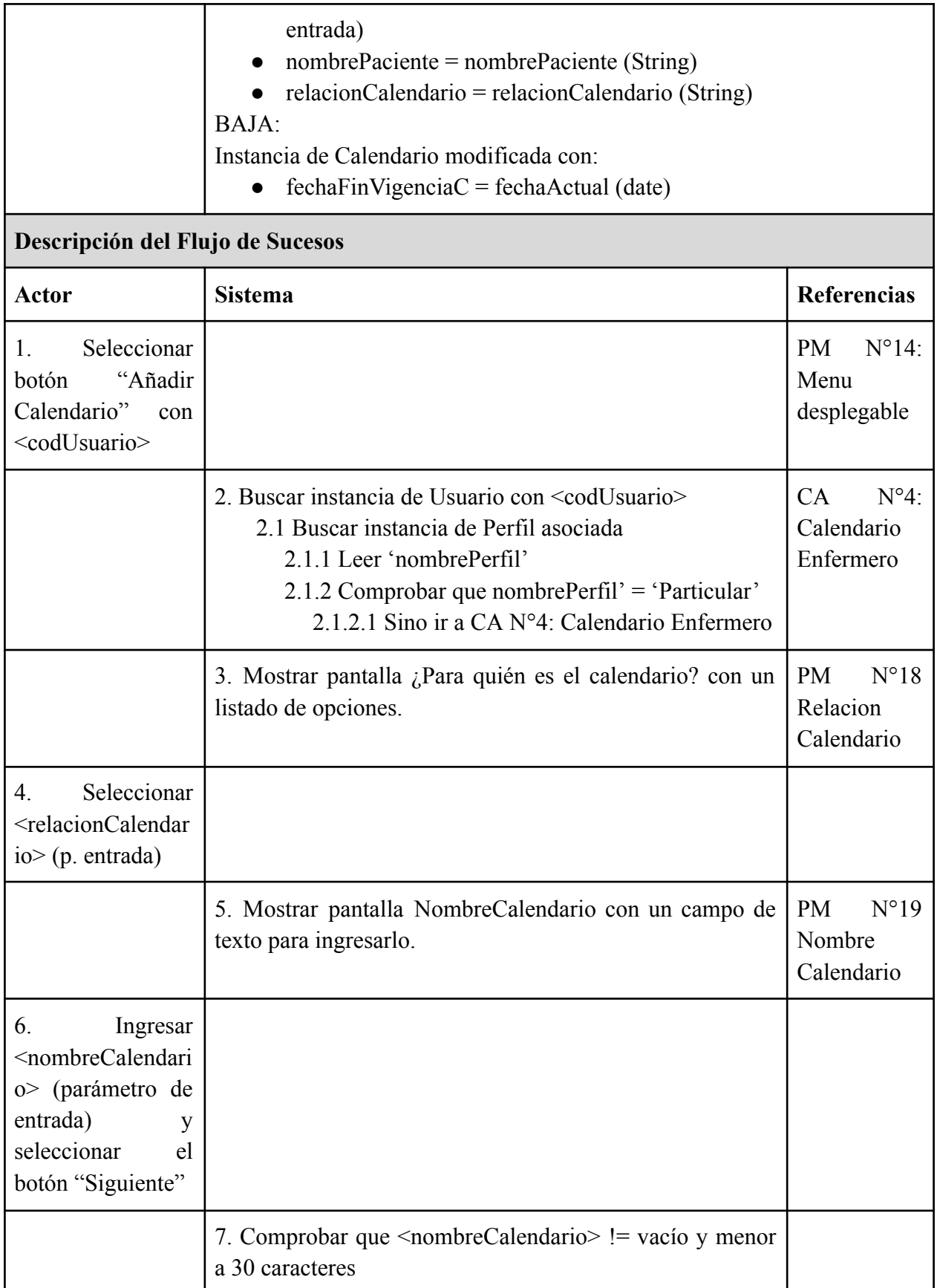

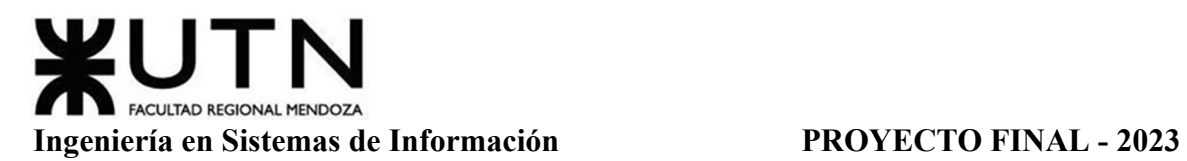

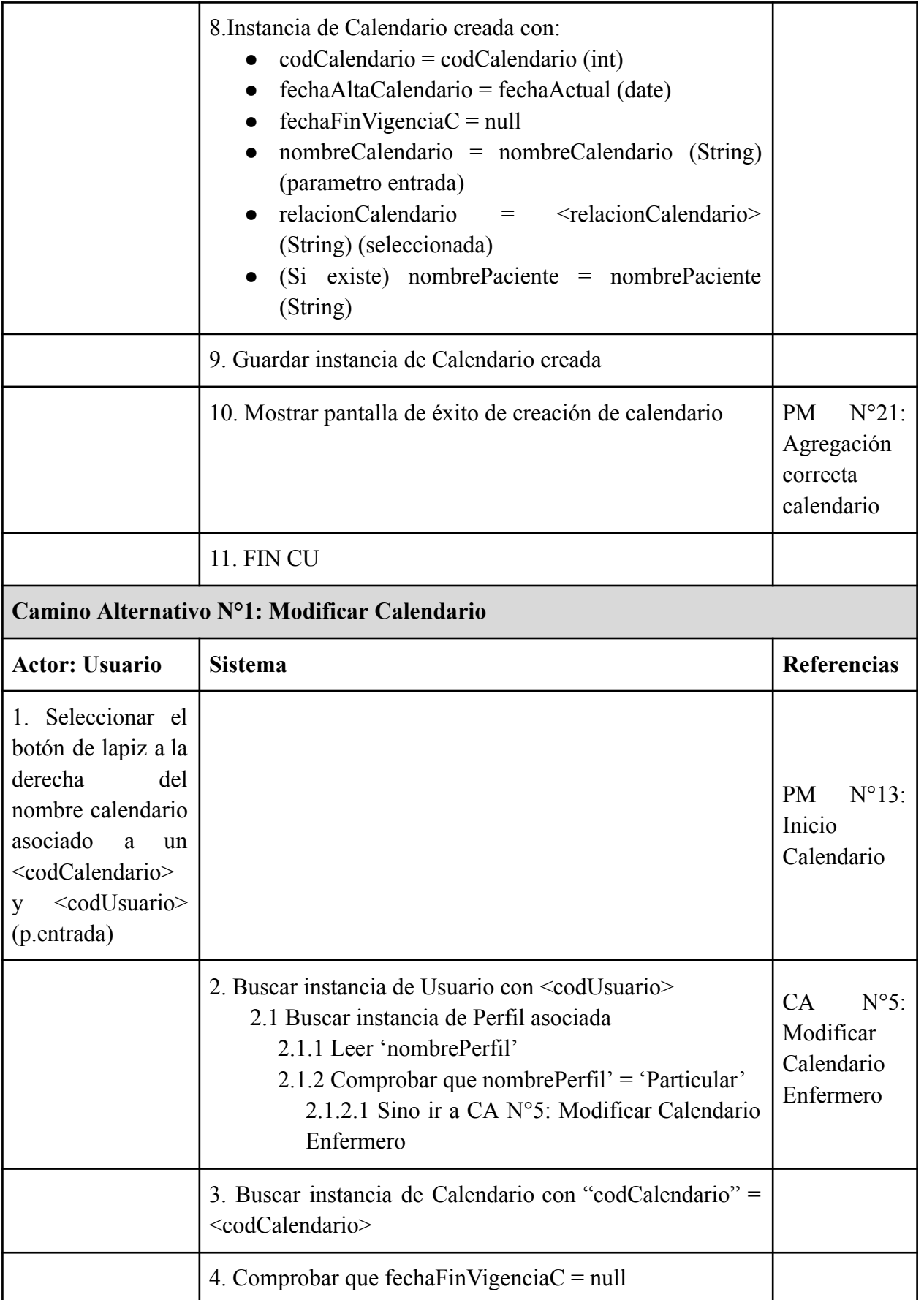

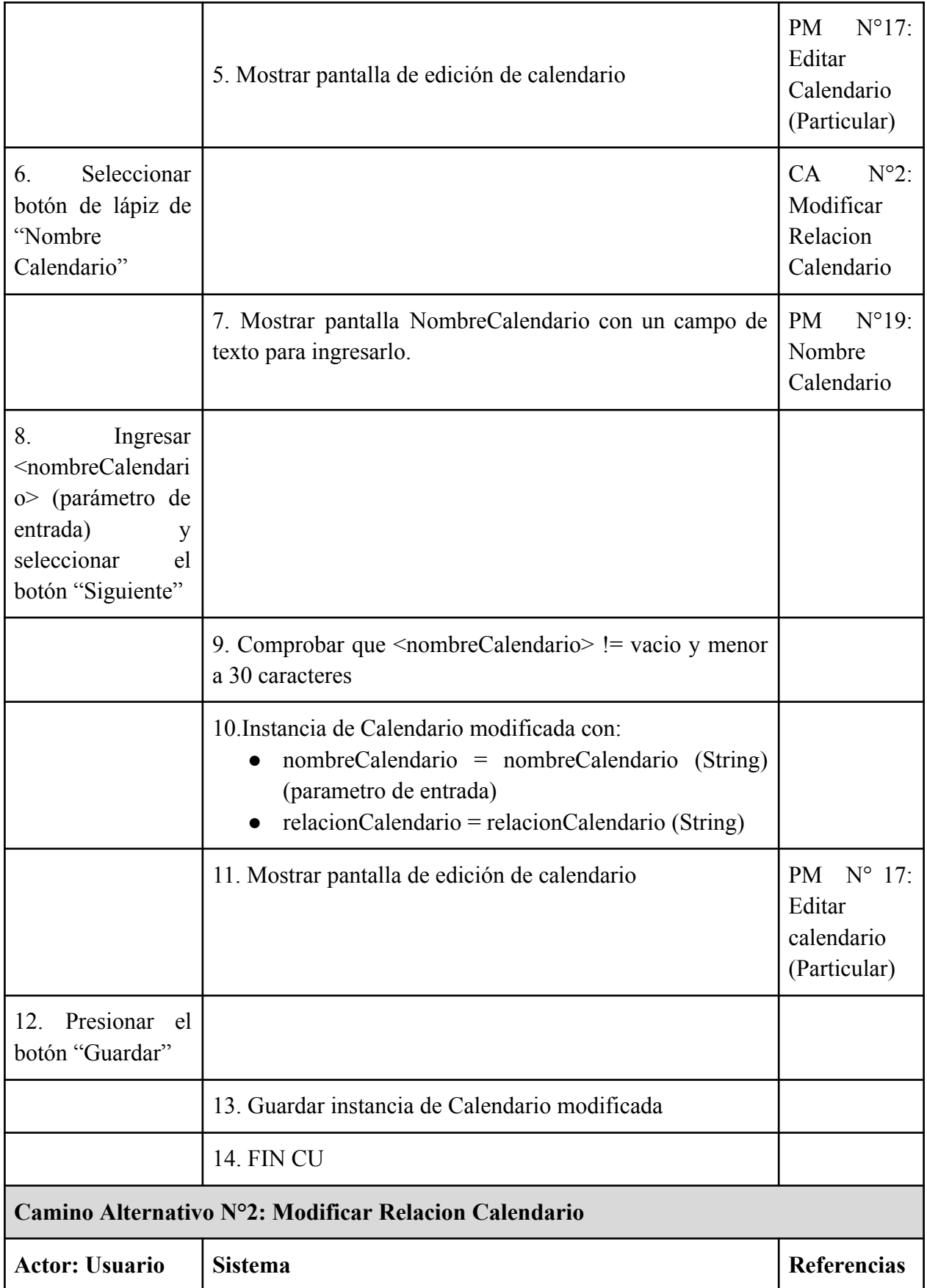

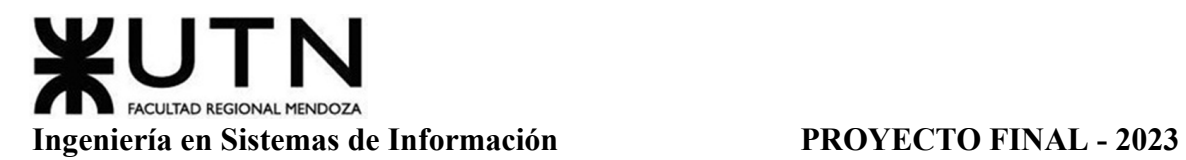

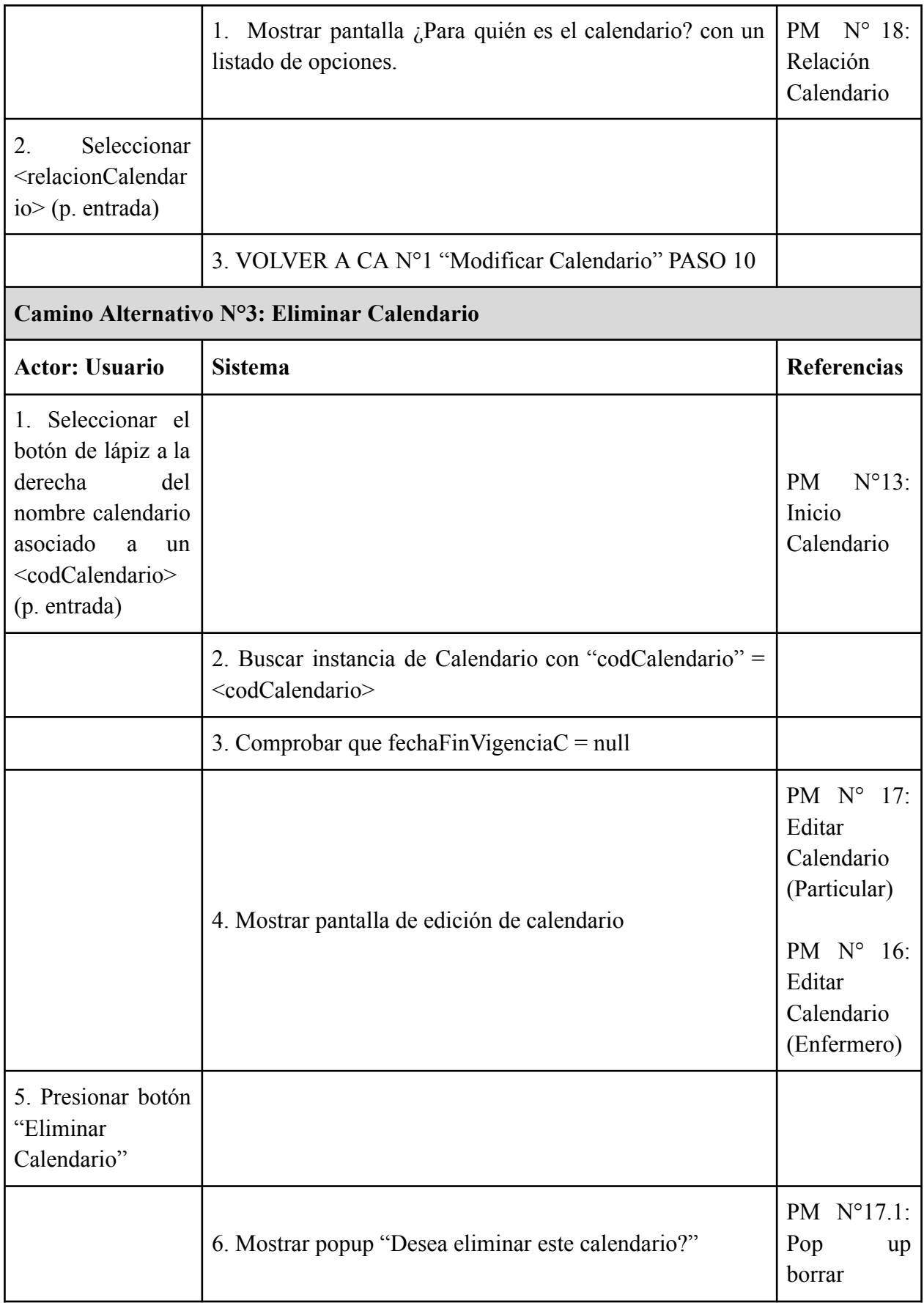

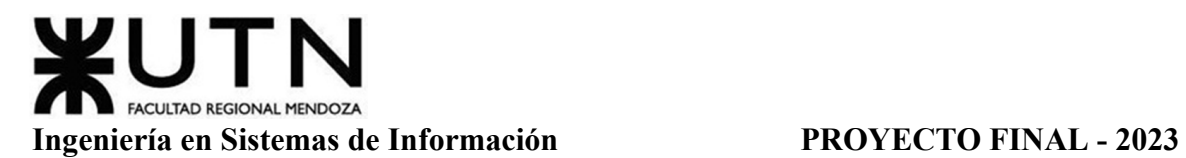

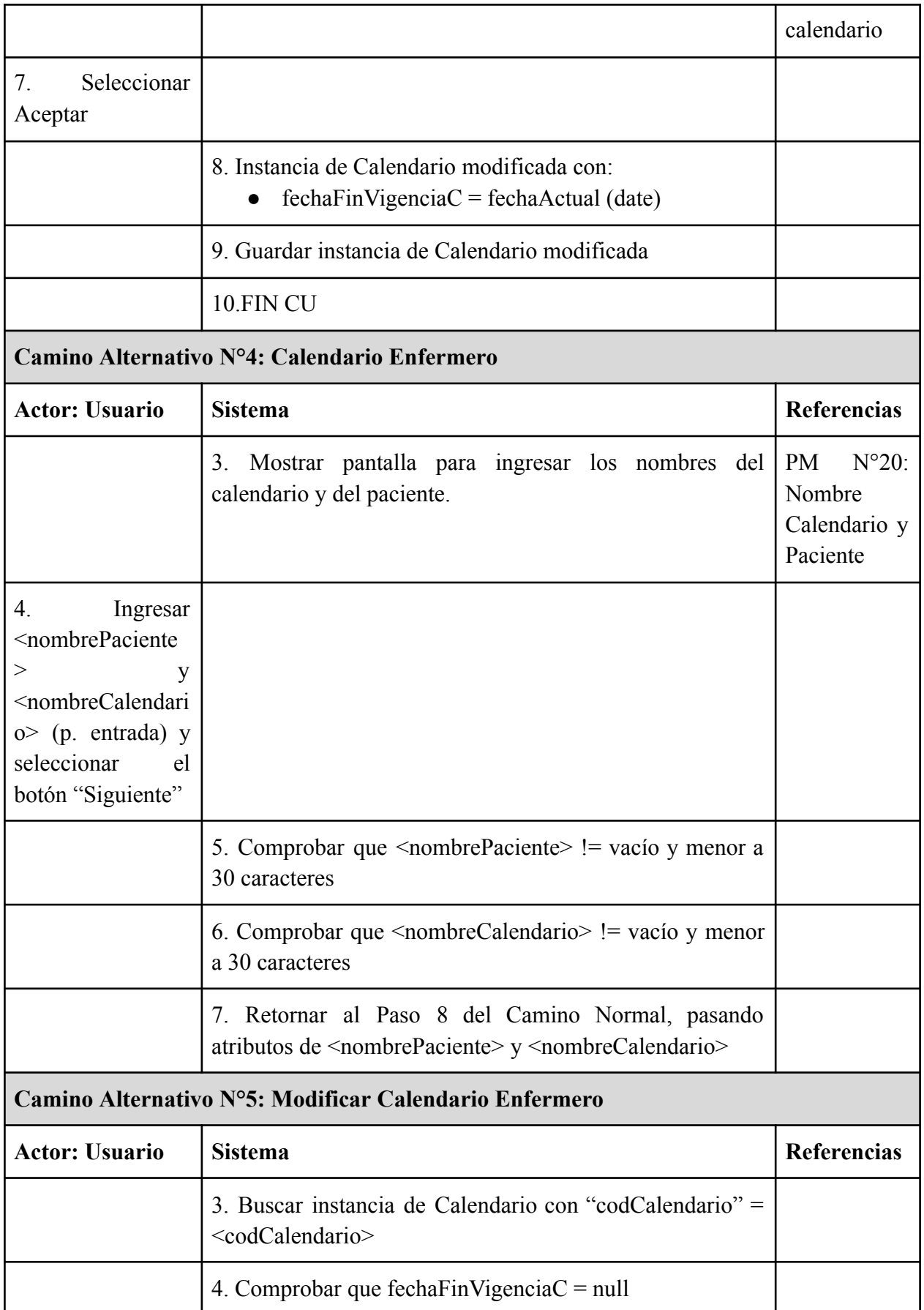

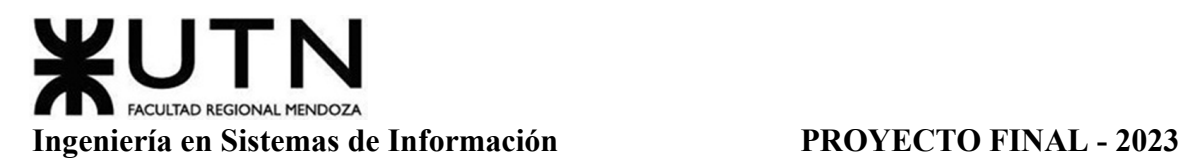

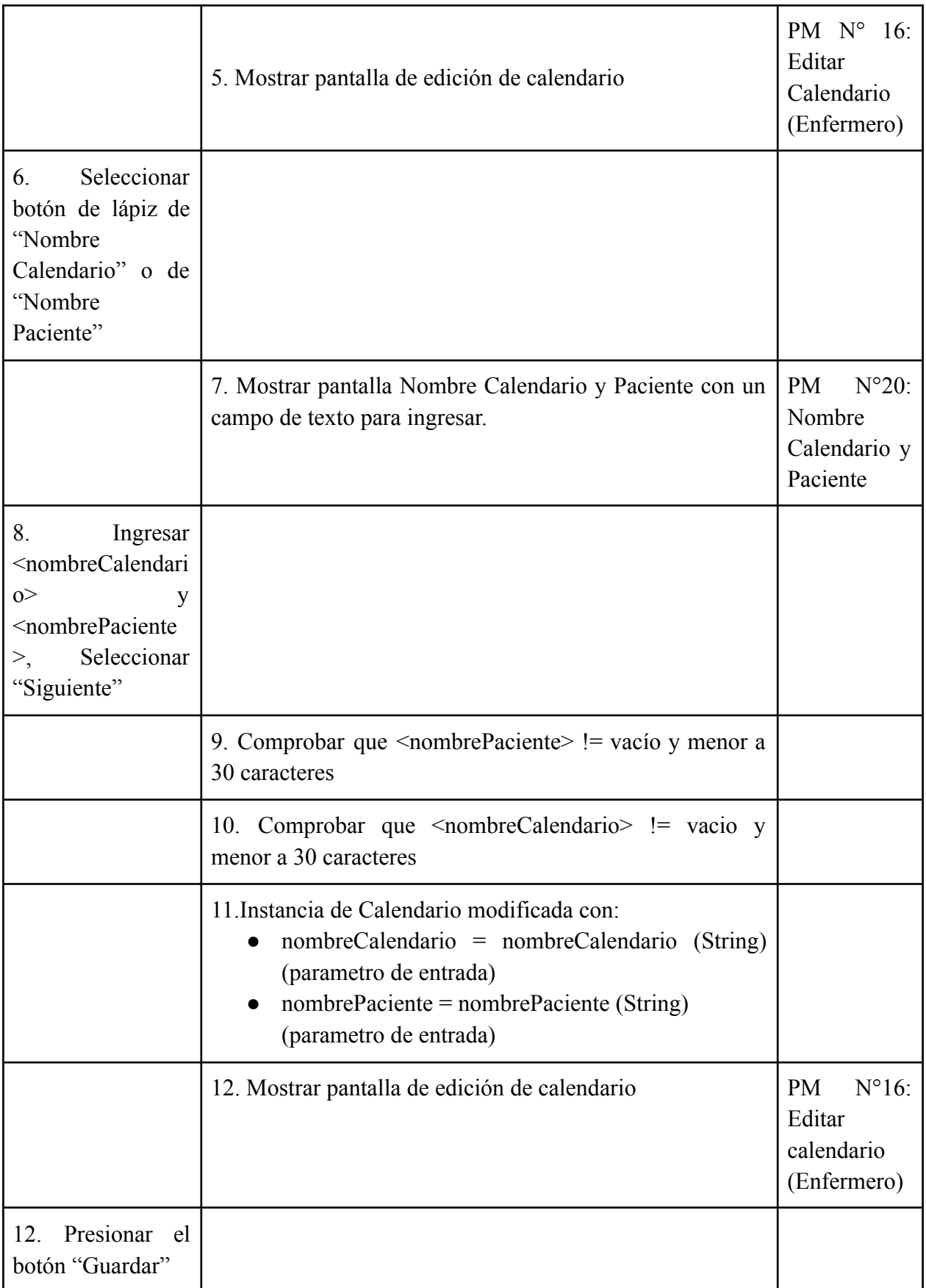

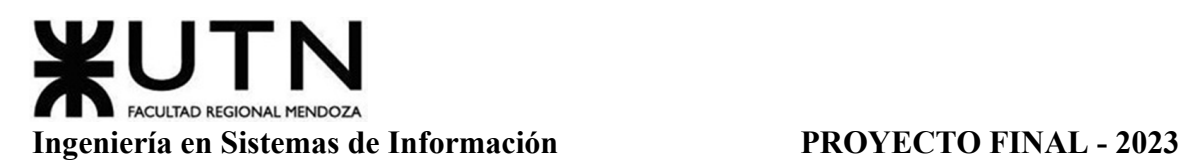

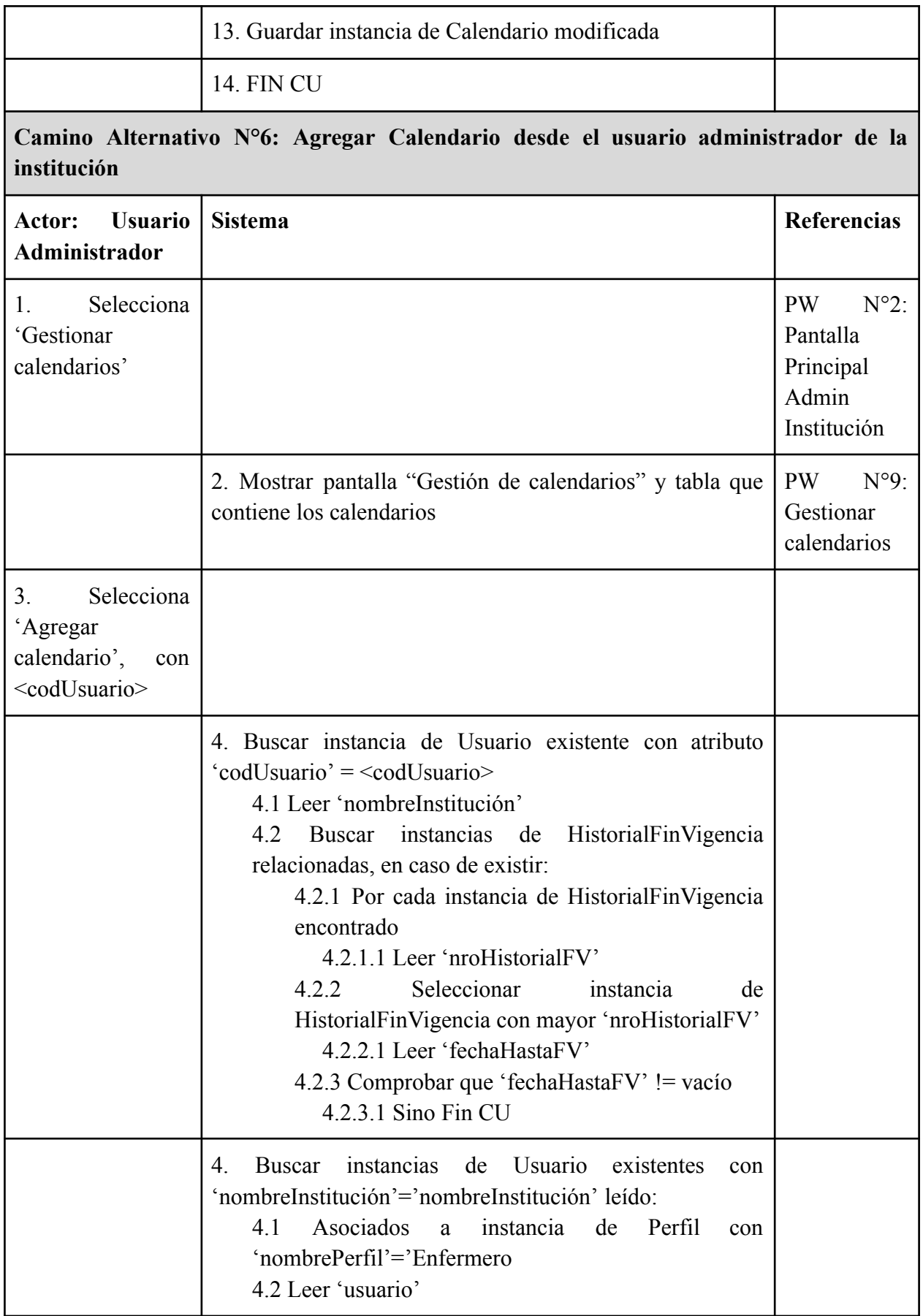

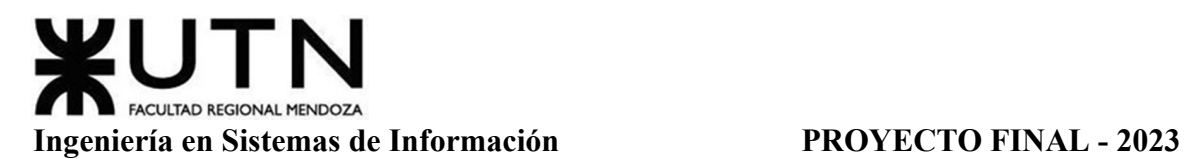

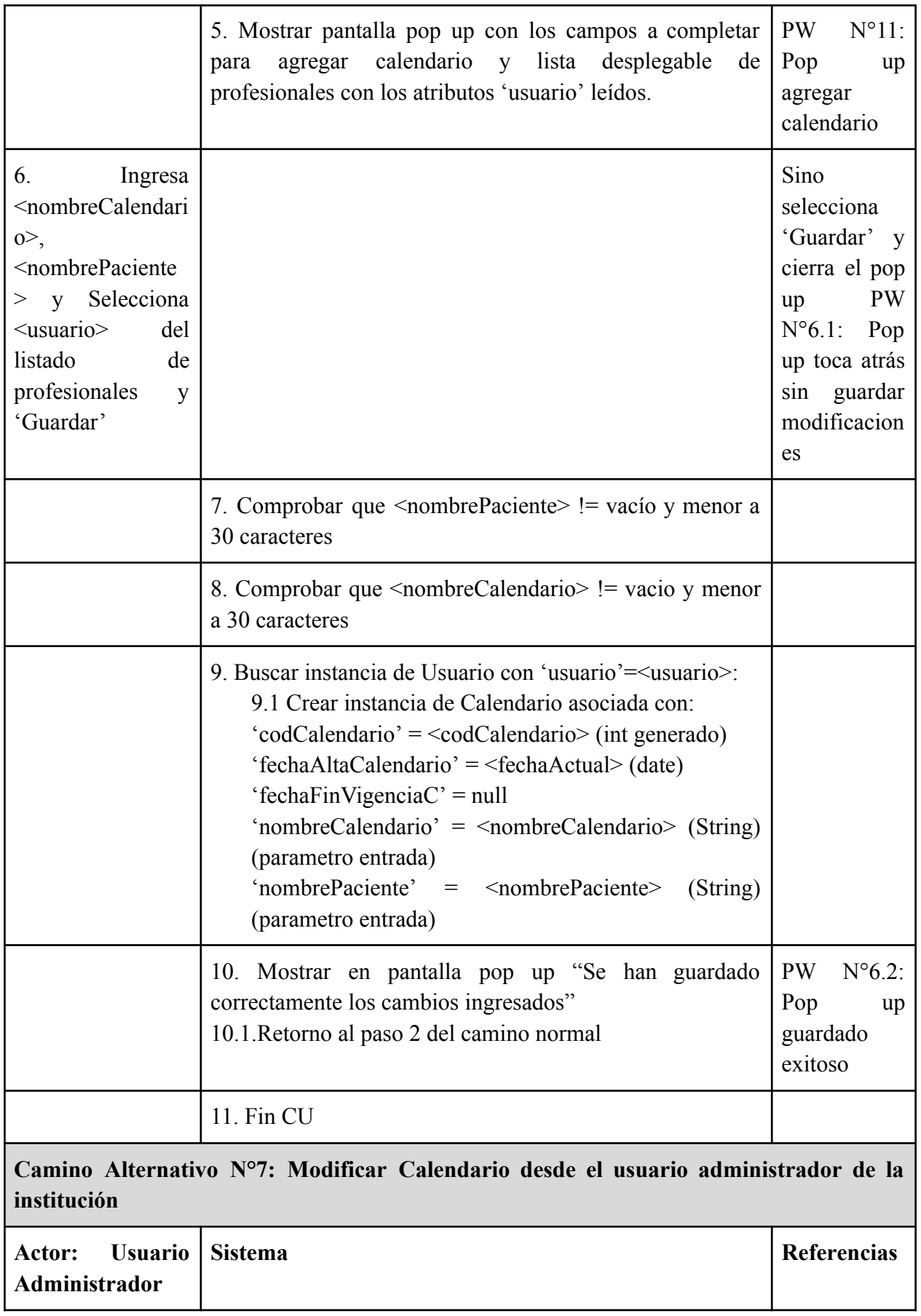

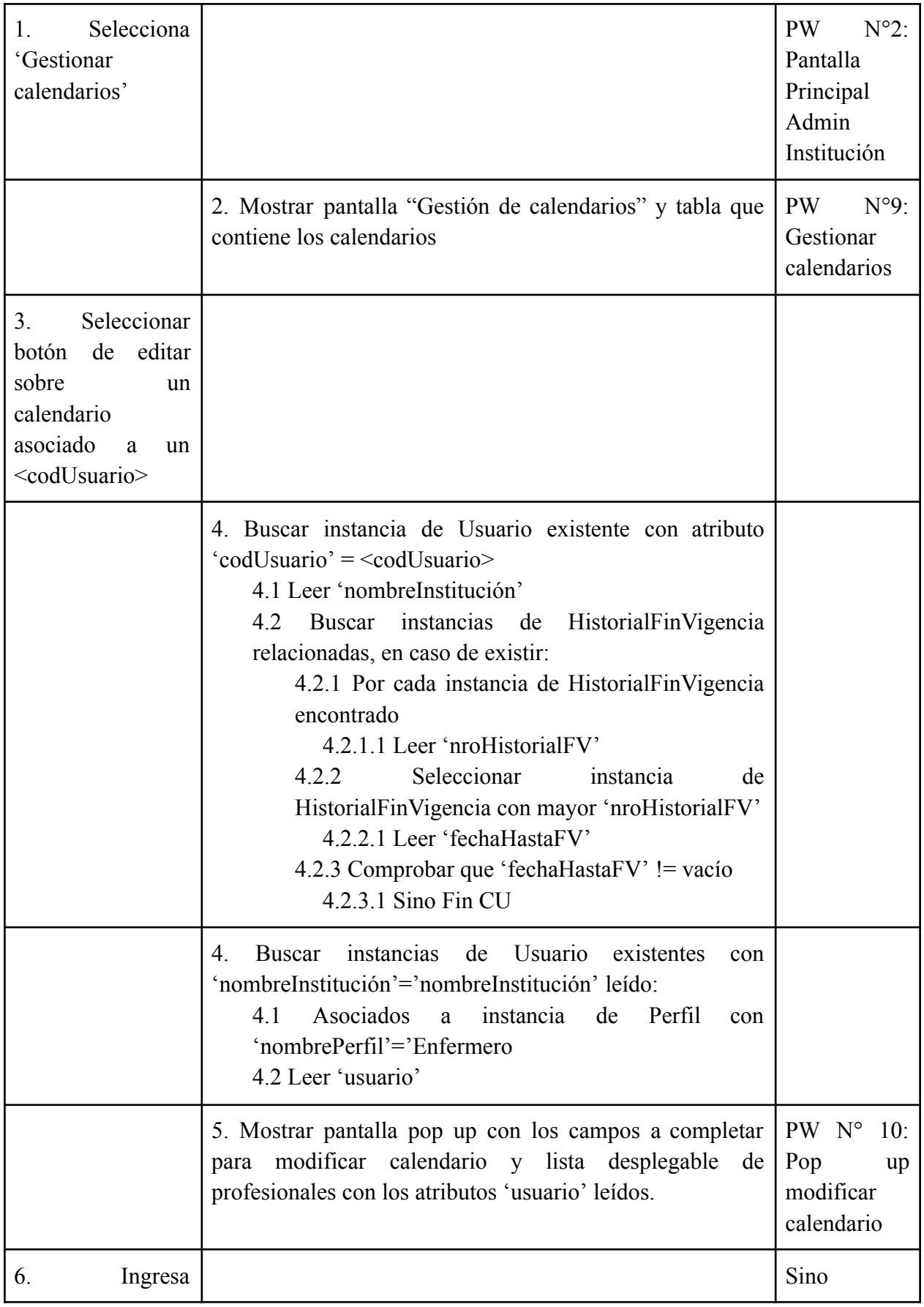

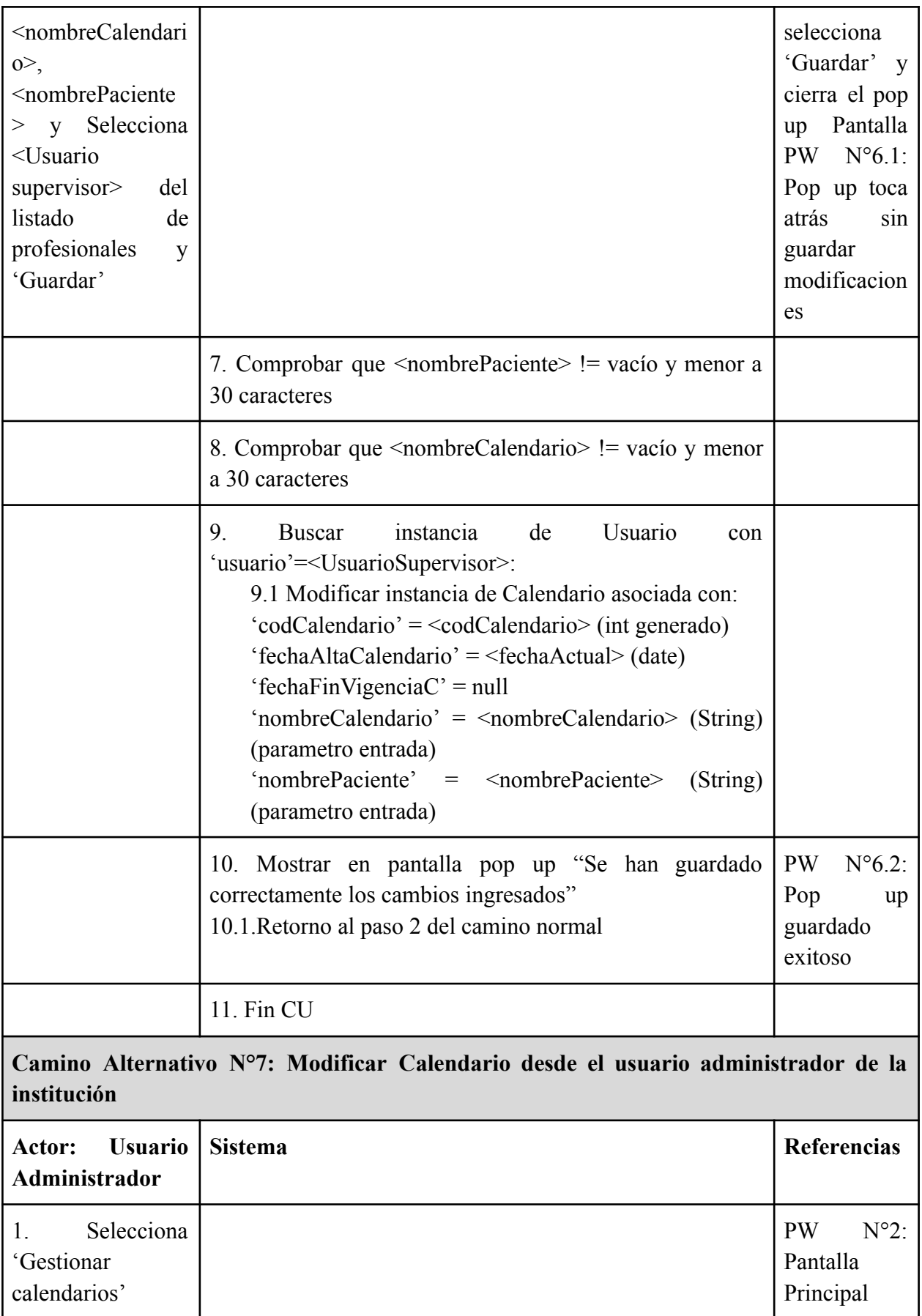

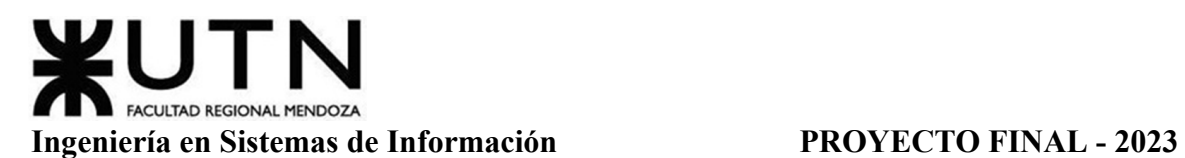

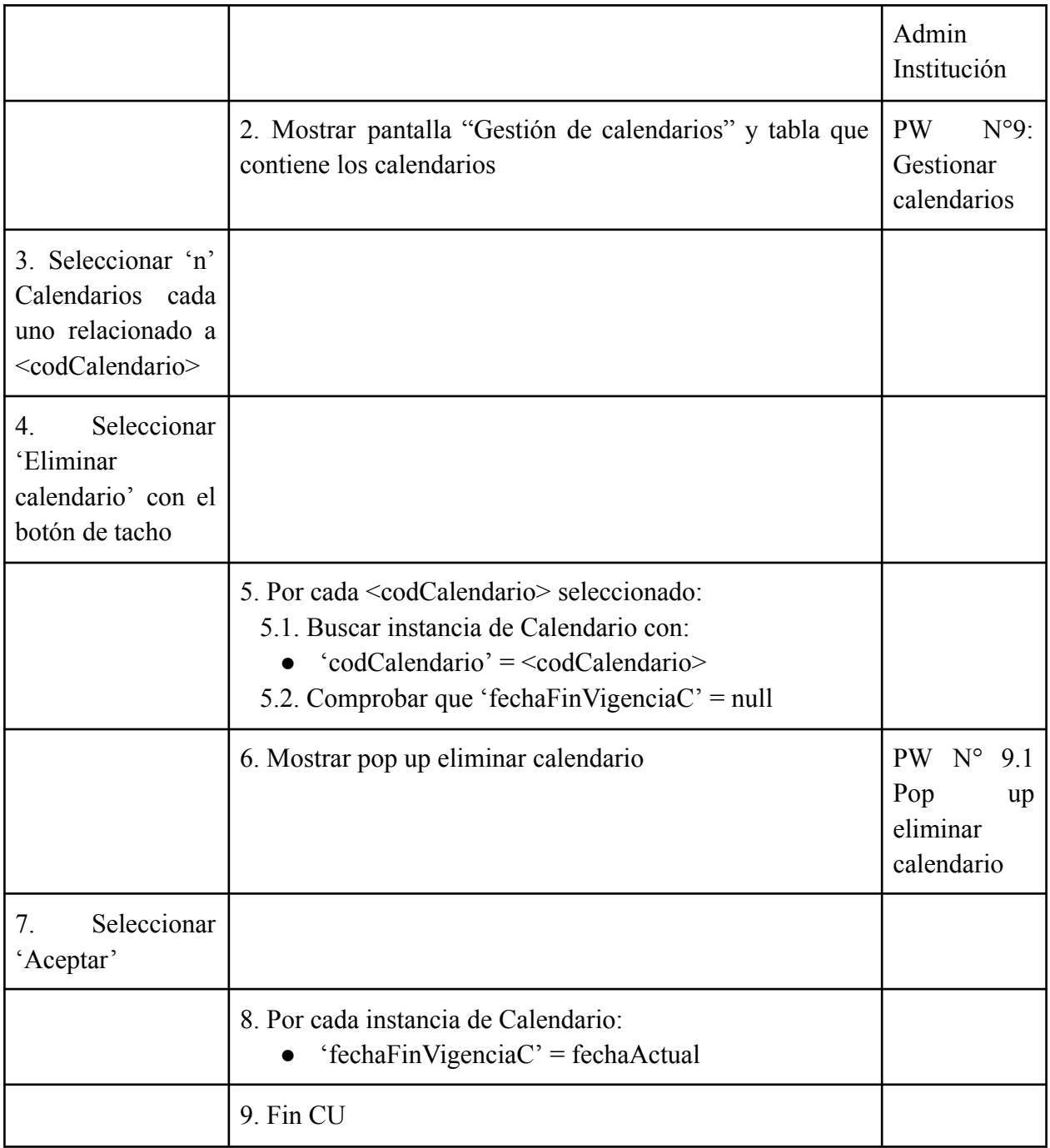

Tabla 26: Especificación CU ABM Calendario

## **Módulo Medicamento (CU N° 25)**

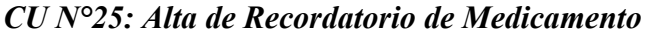

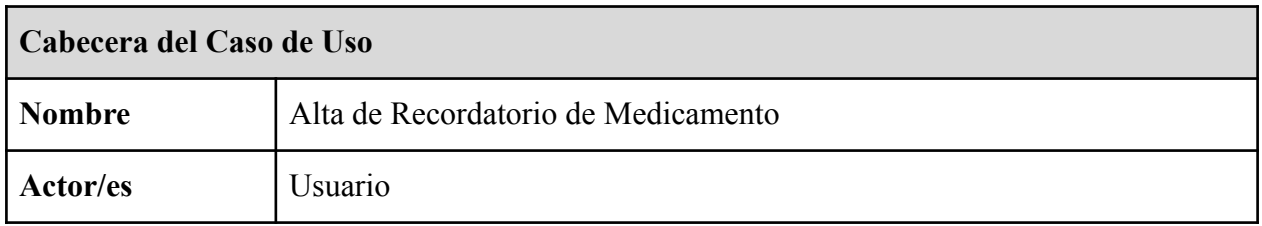

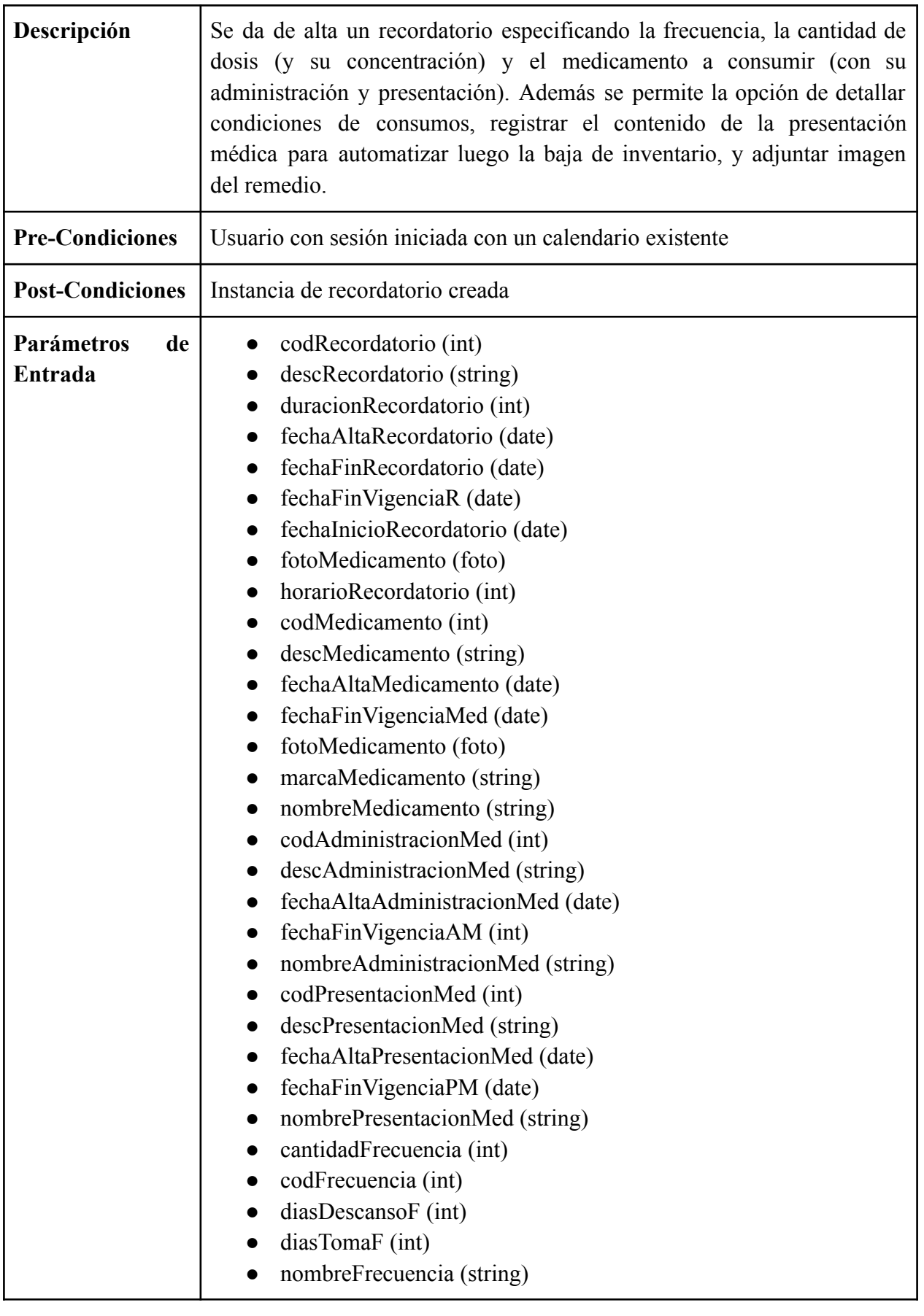

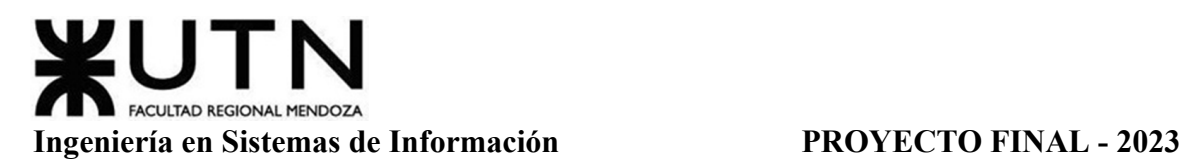

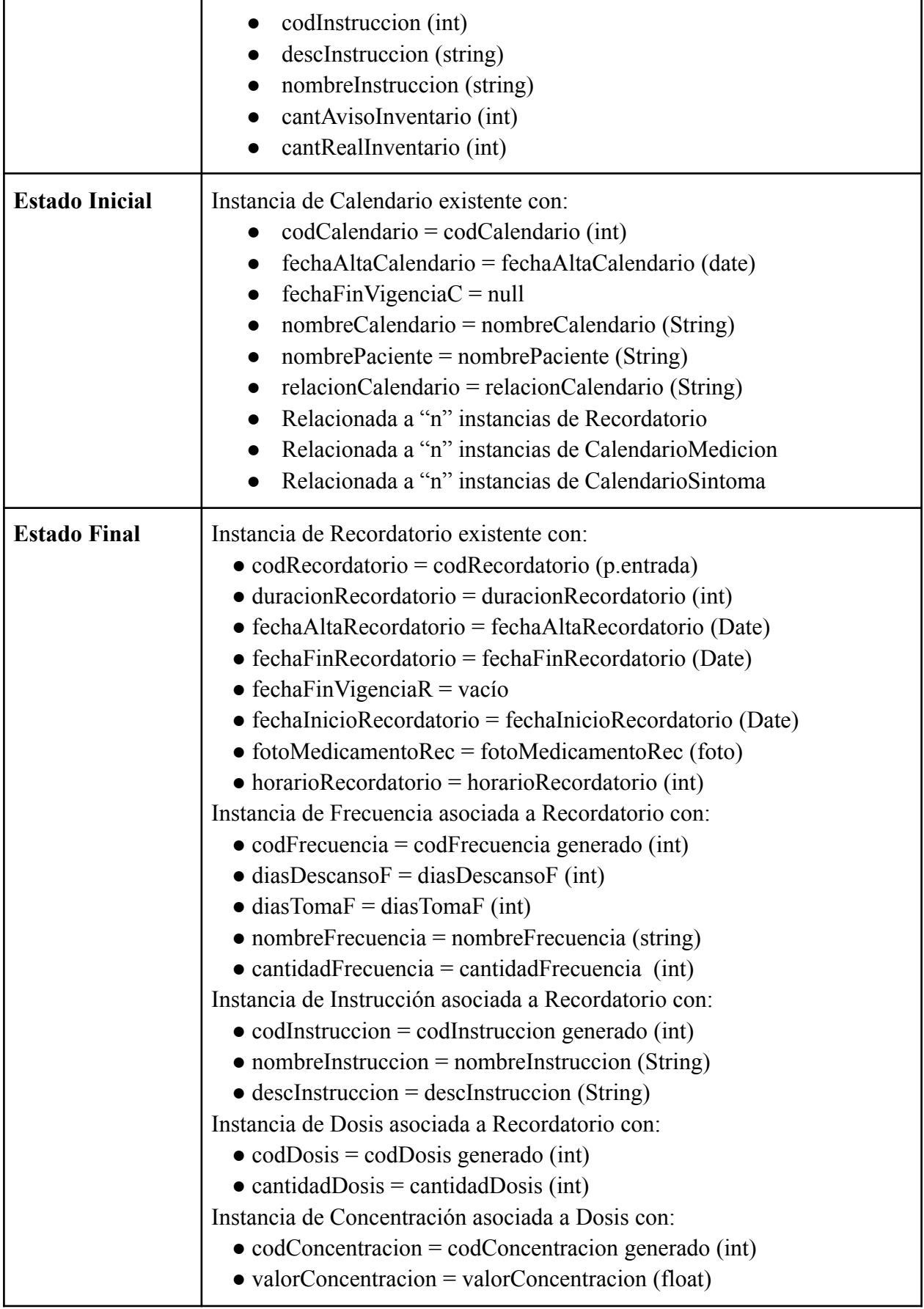

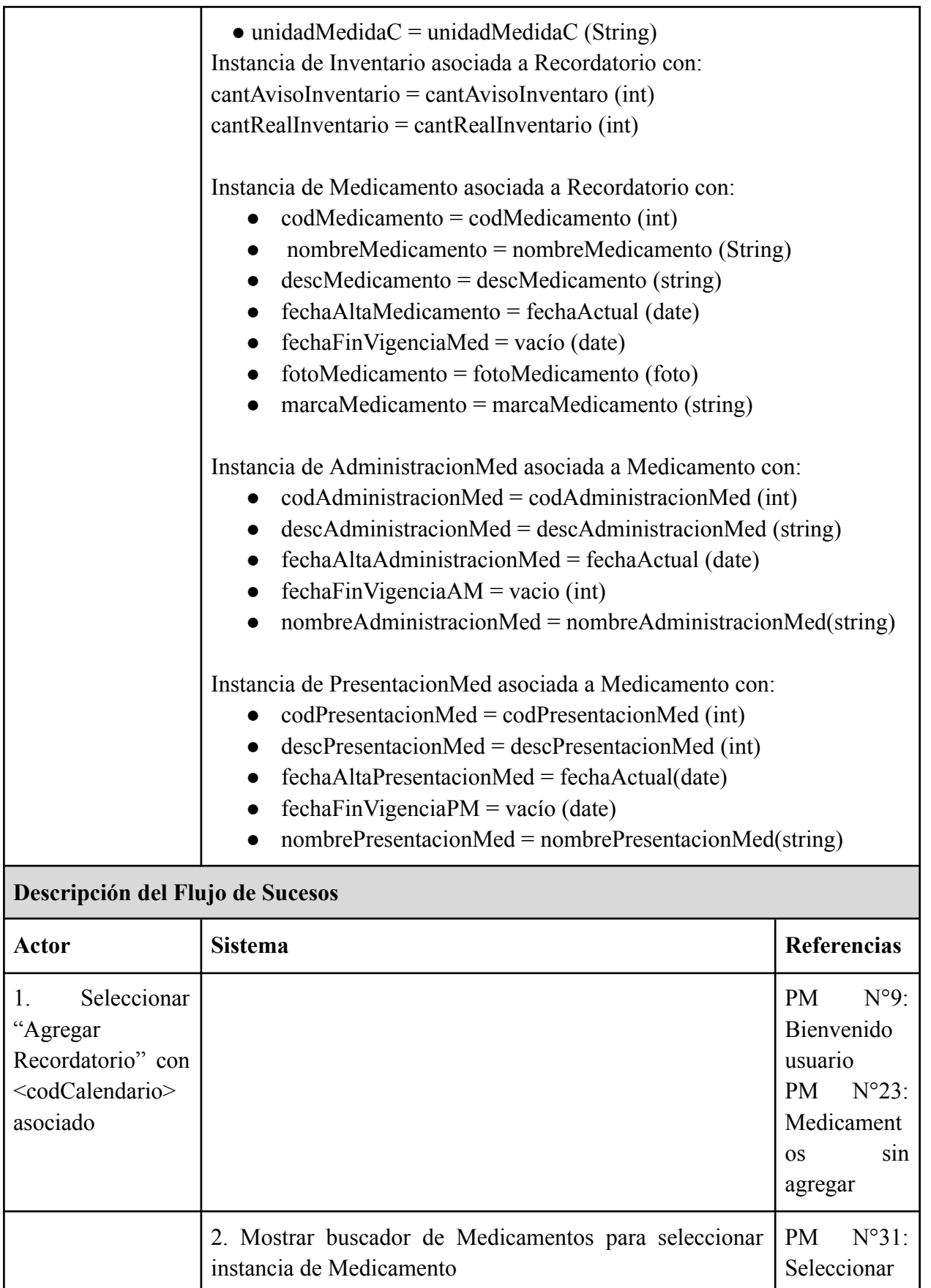

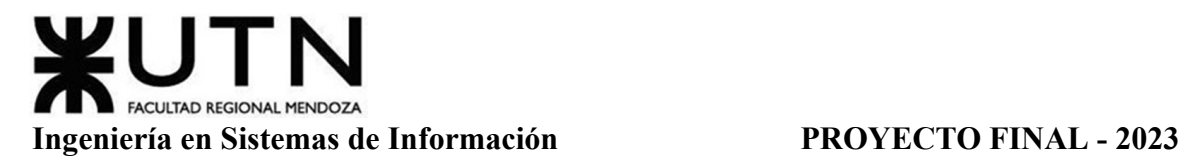

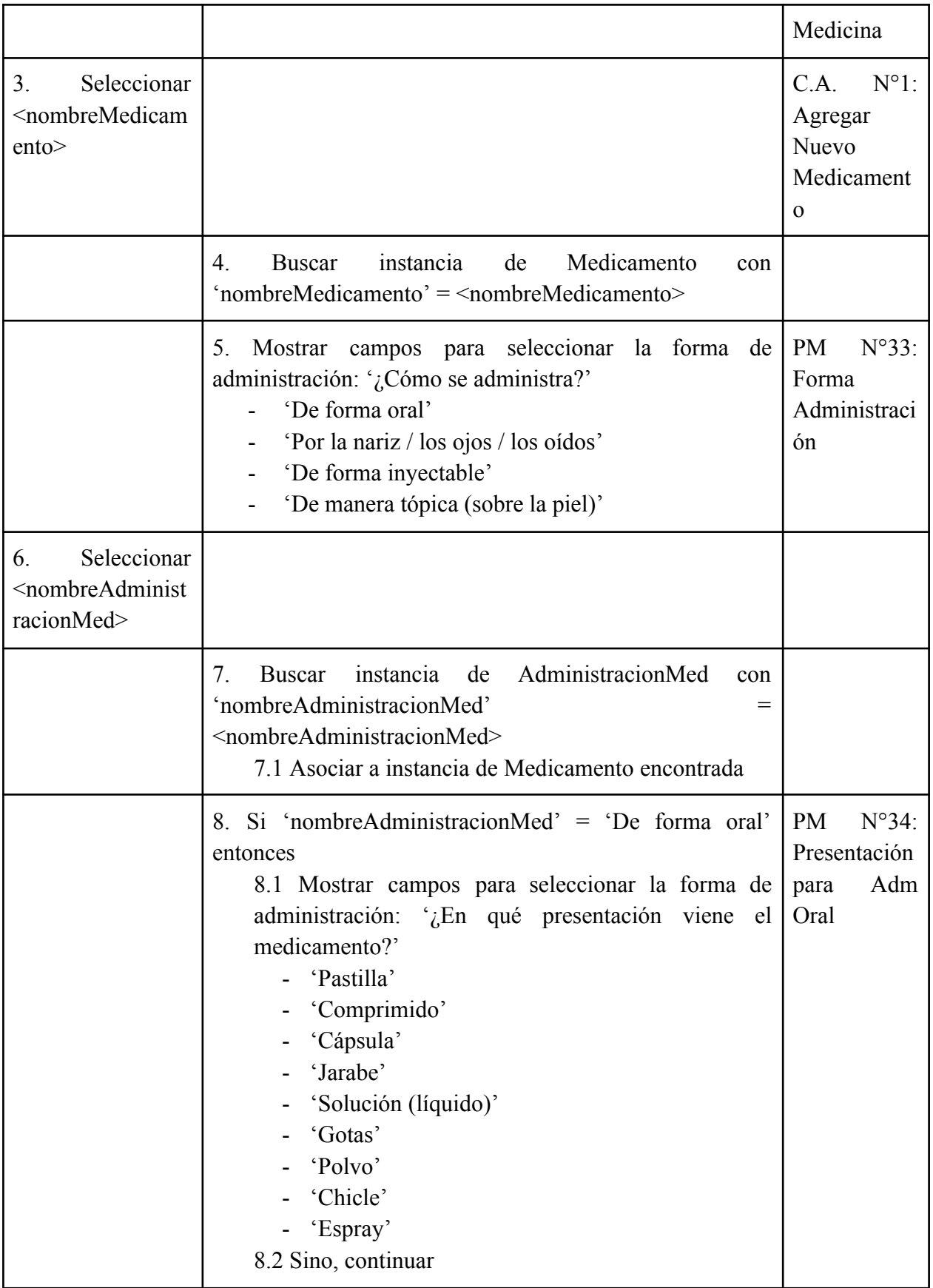

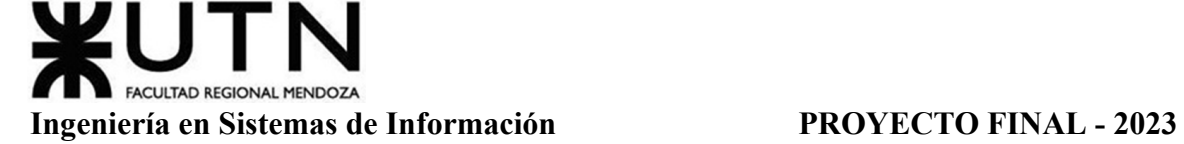

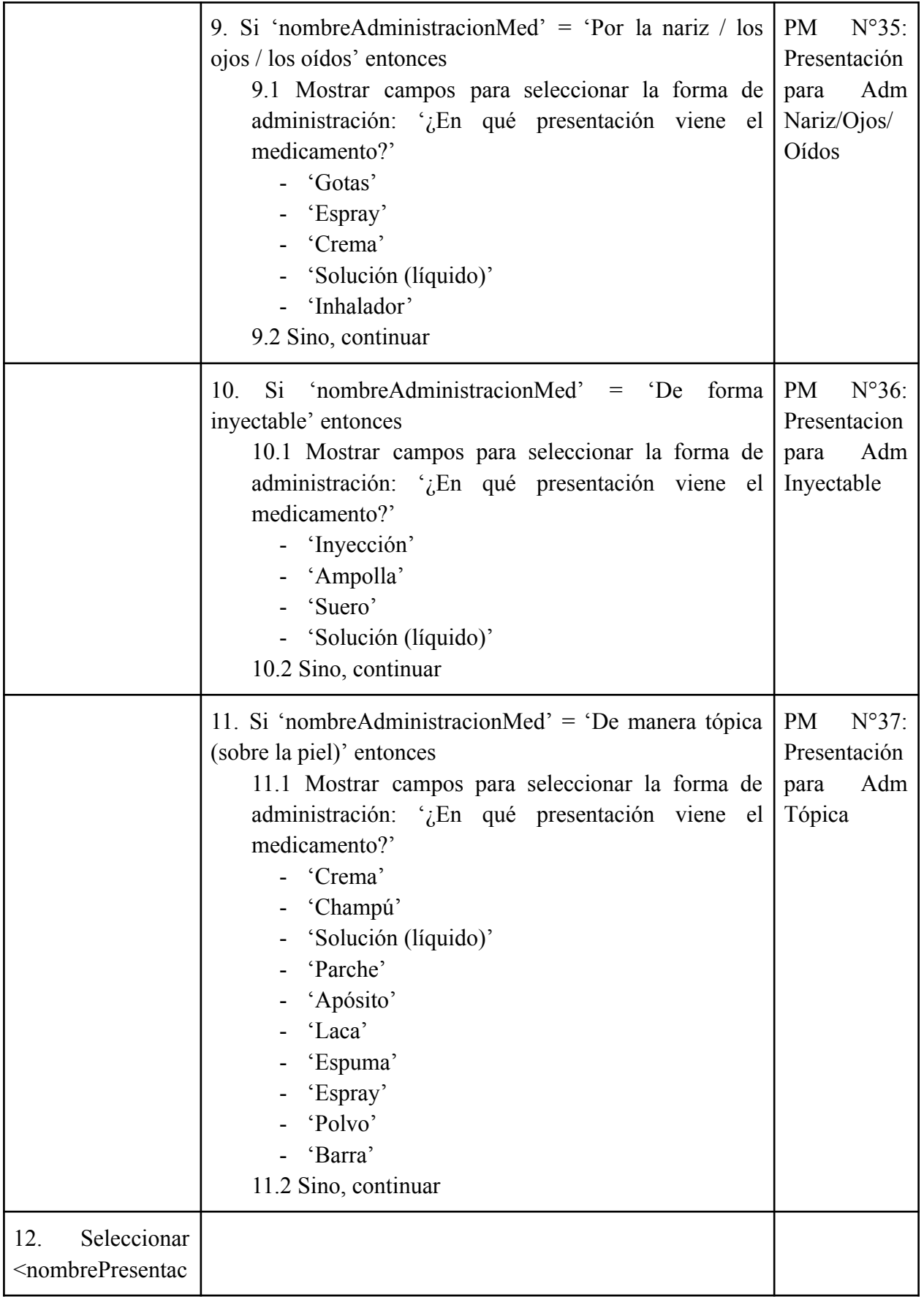

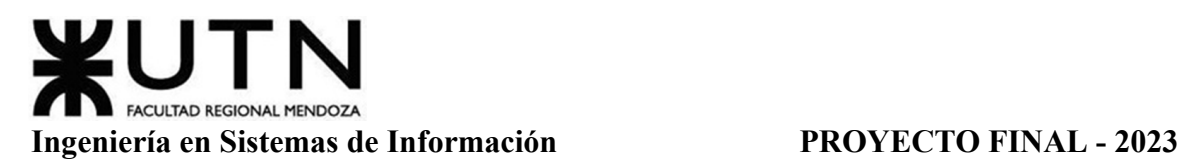

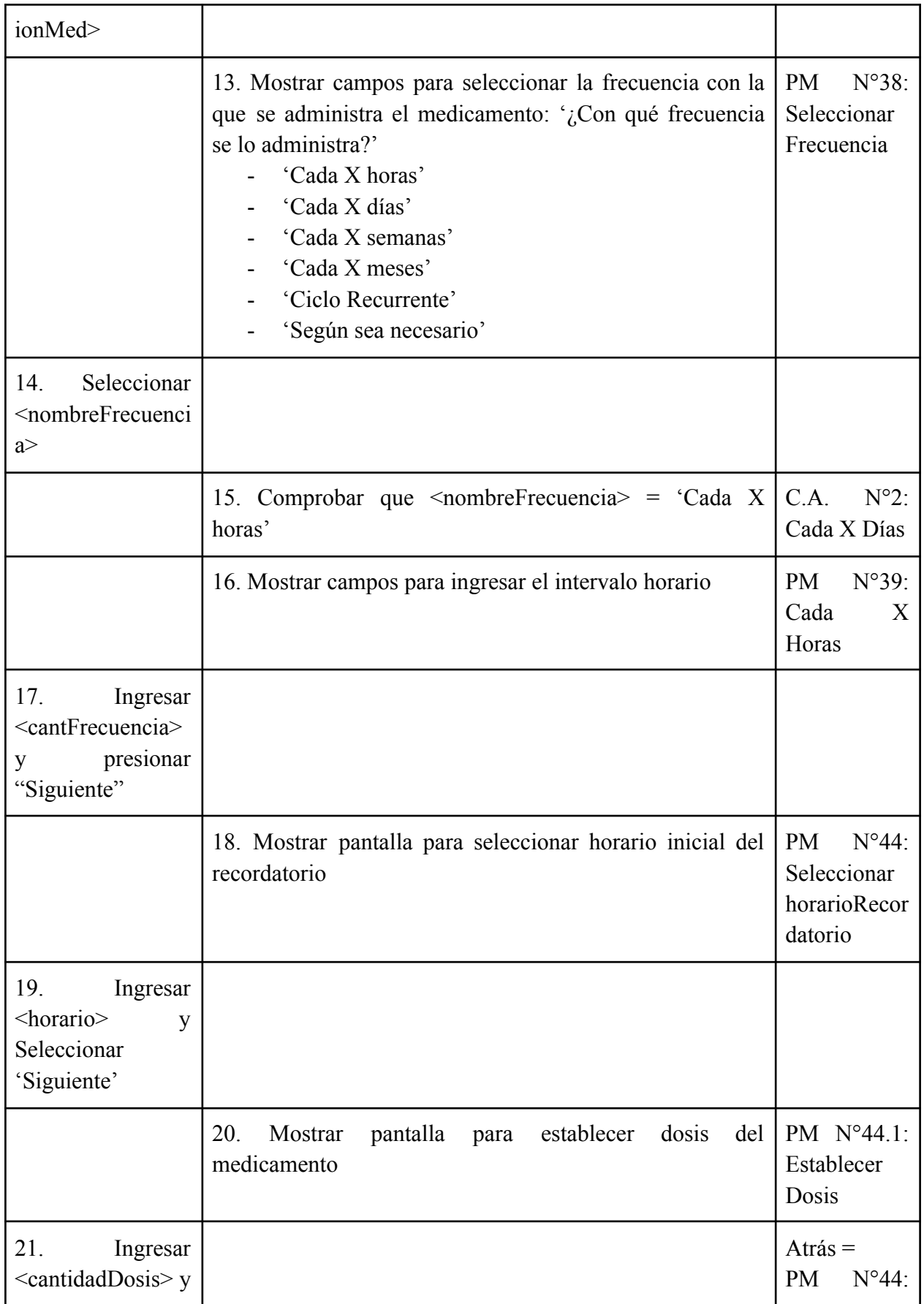

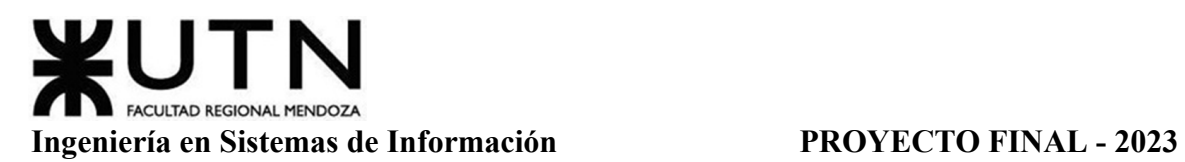

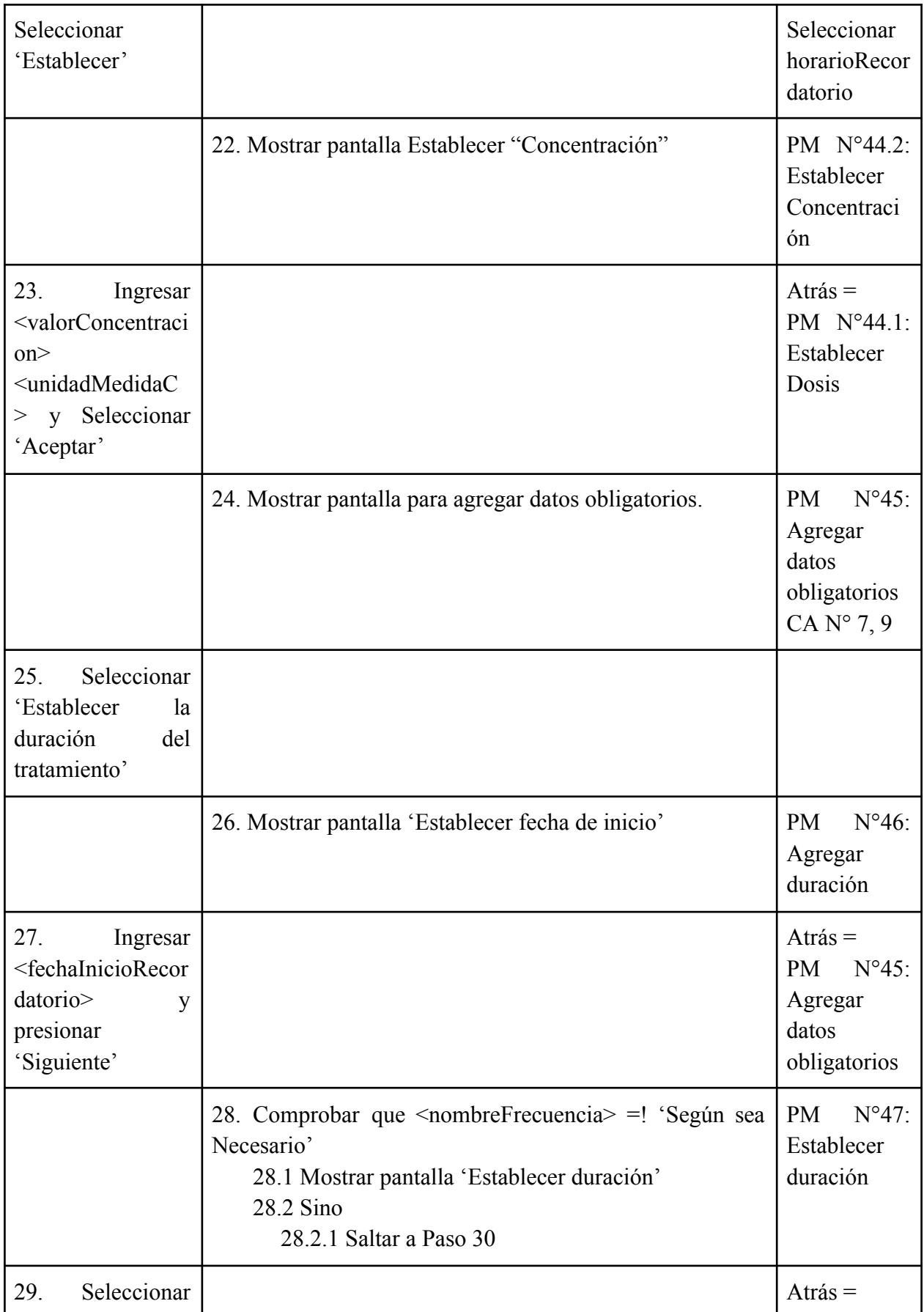

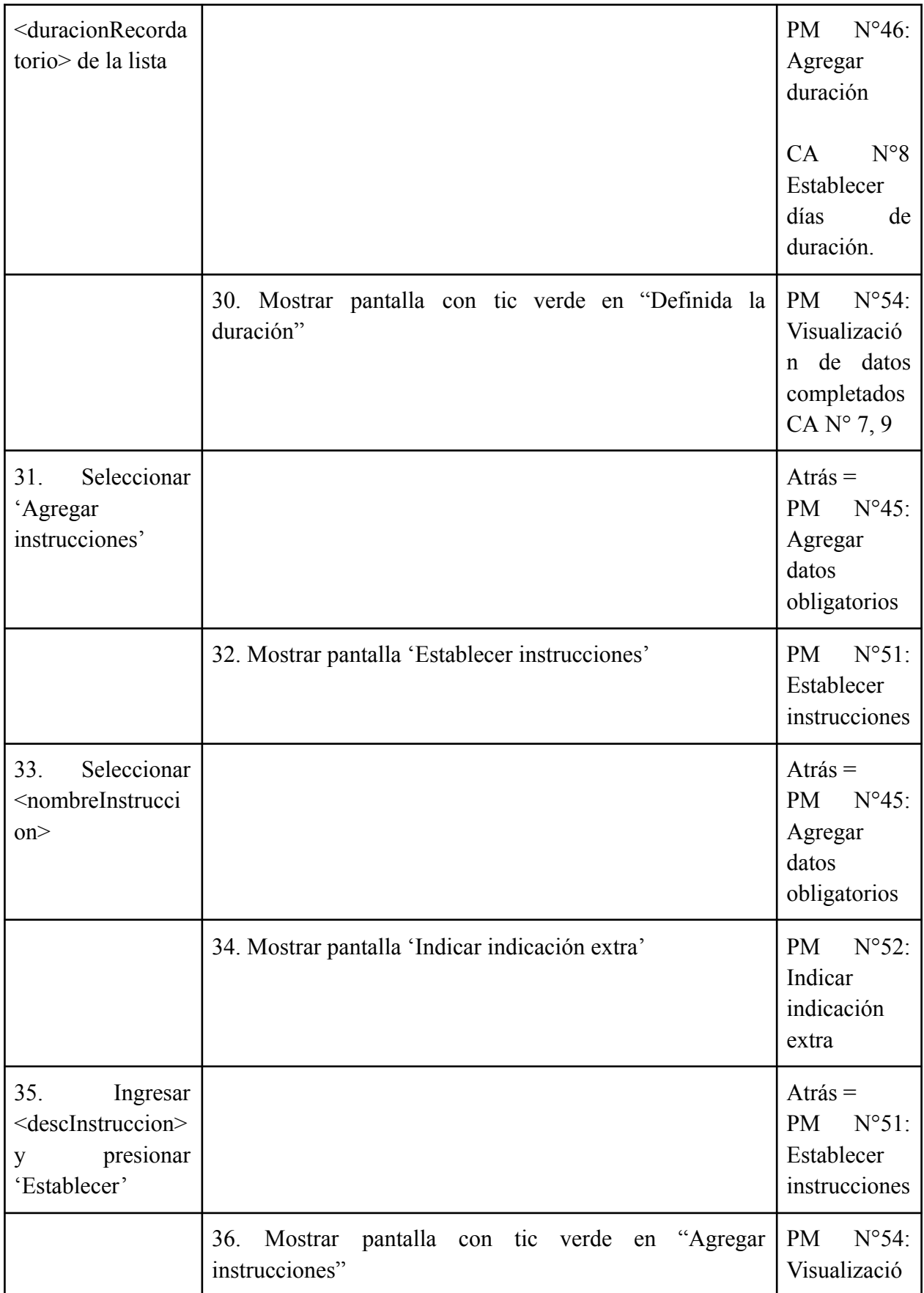

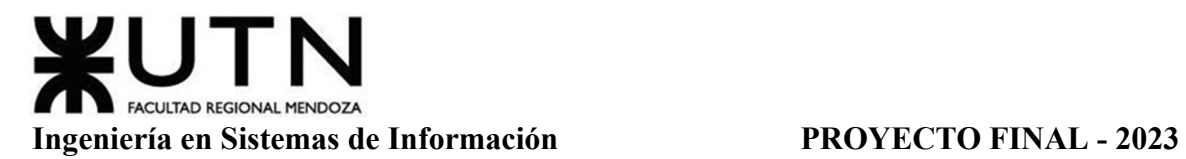

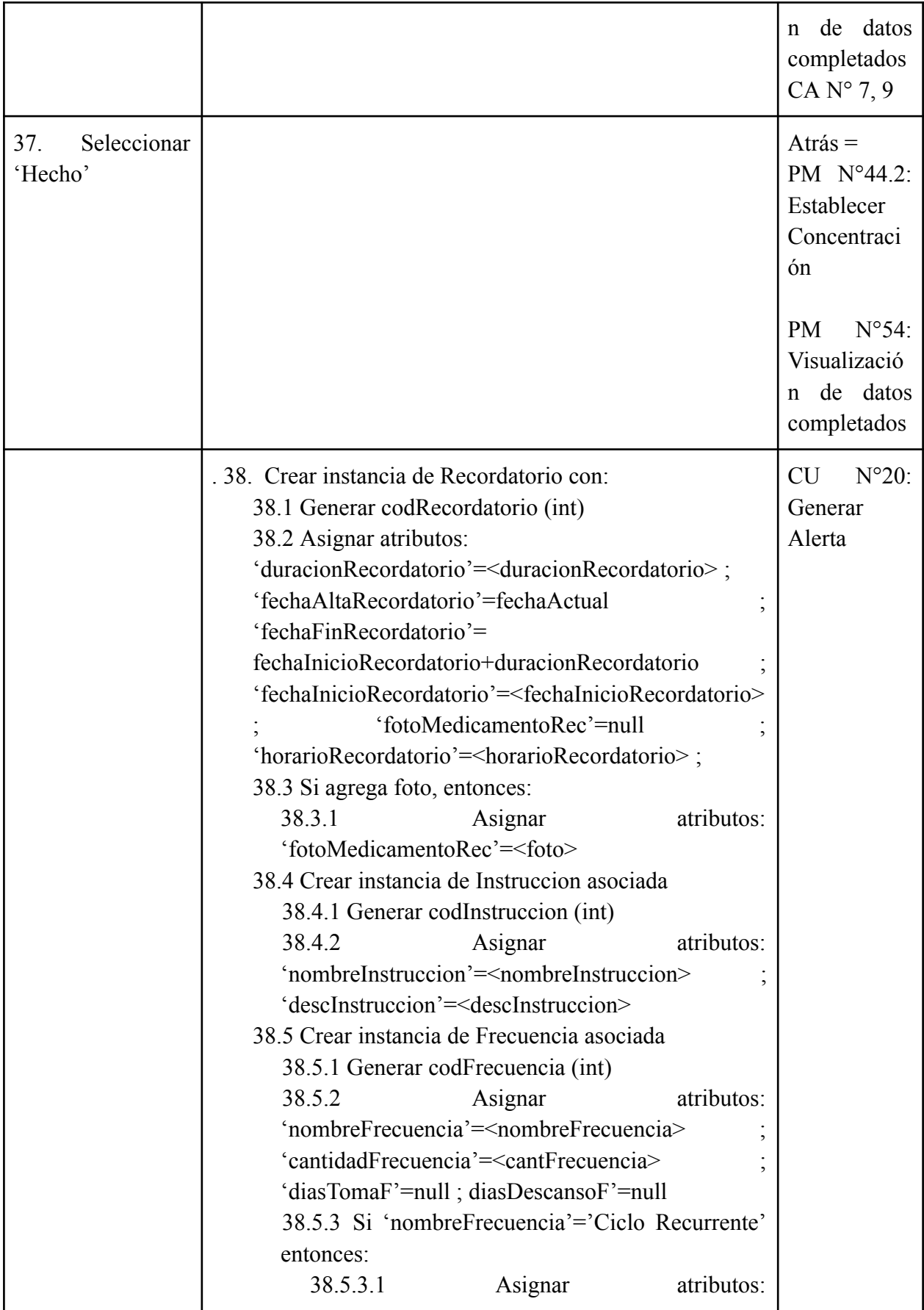

## **Ingeniería en Sistemas de Información PROYECTO FINAL - 2023**

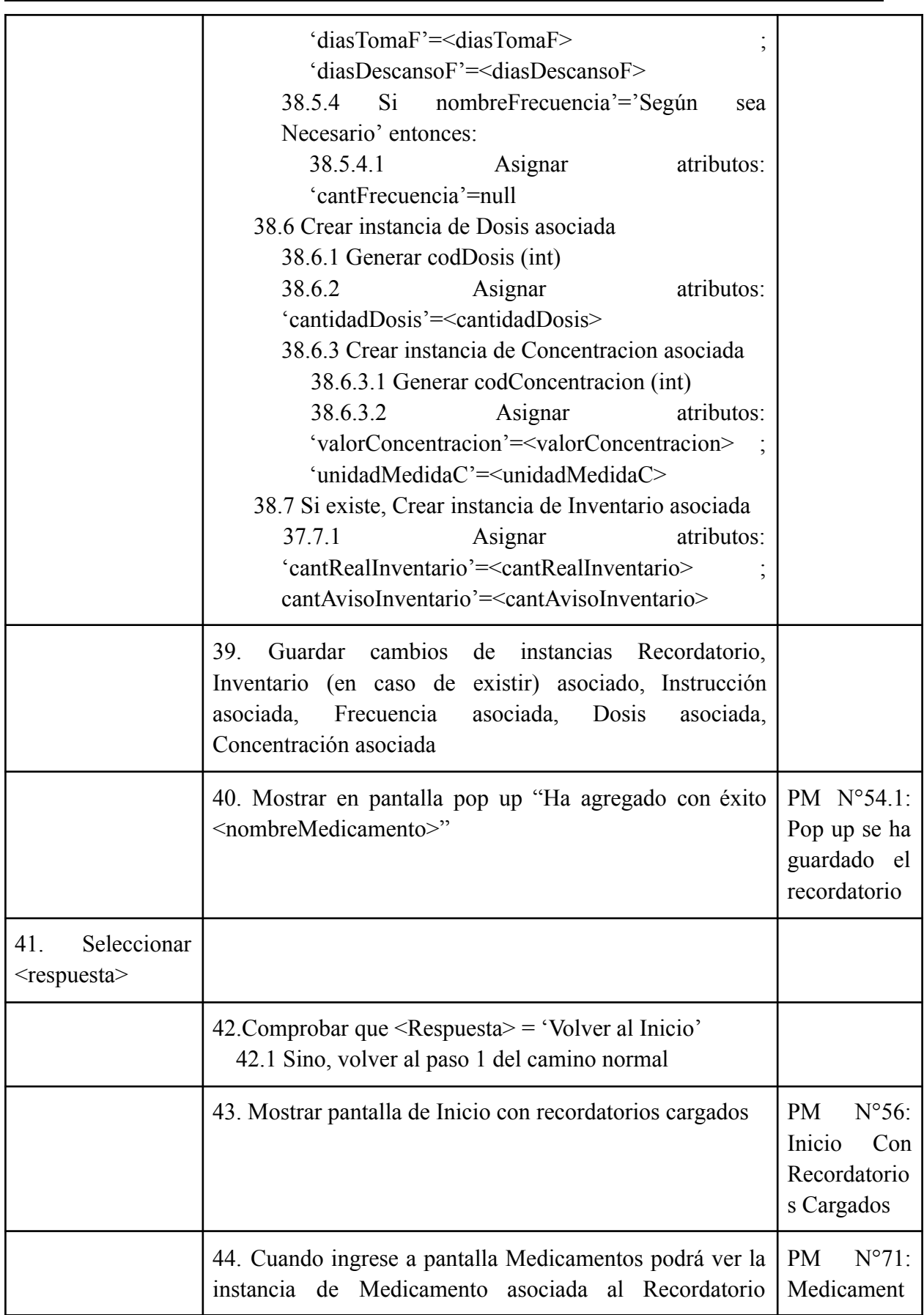

FACULTAD REGIONAL MENDOZA

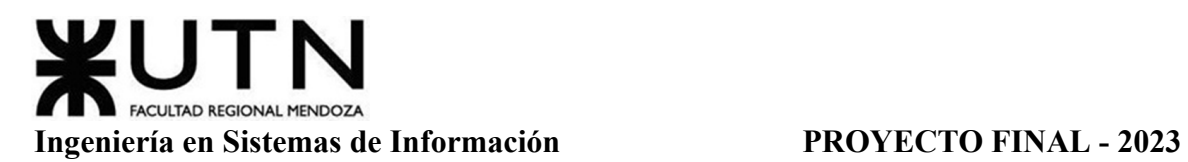

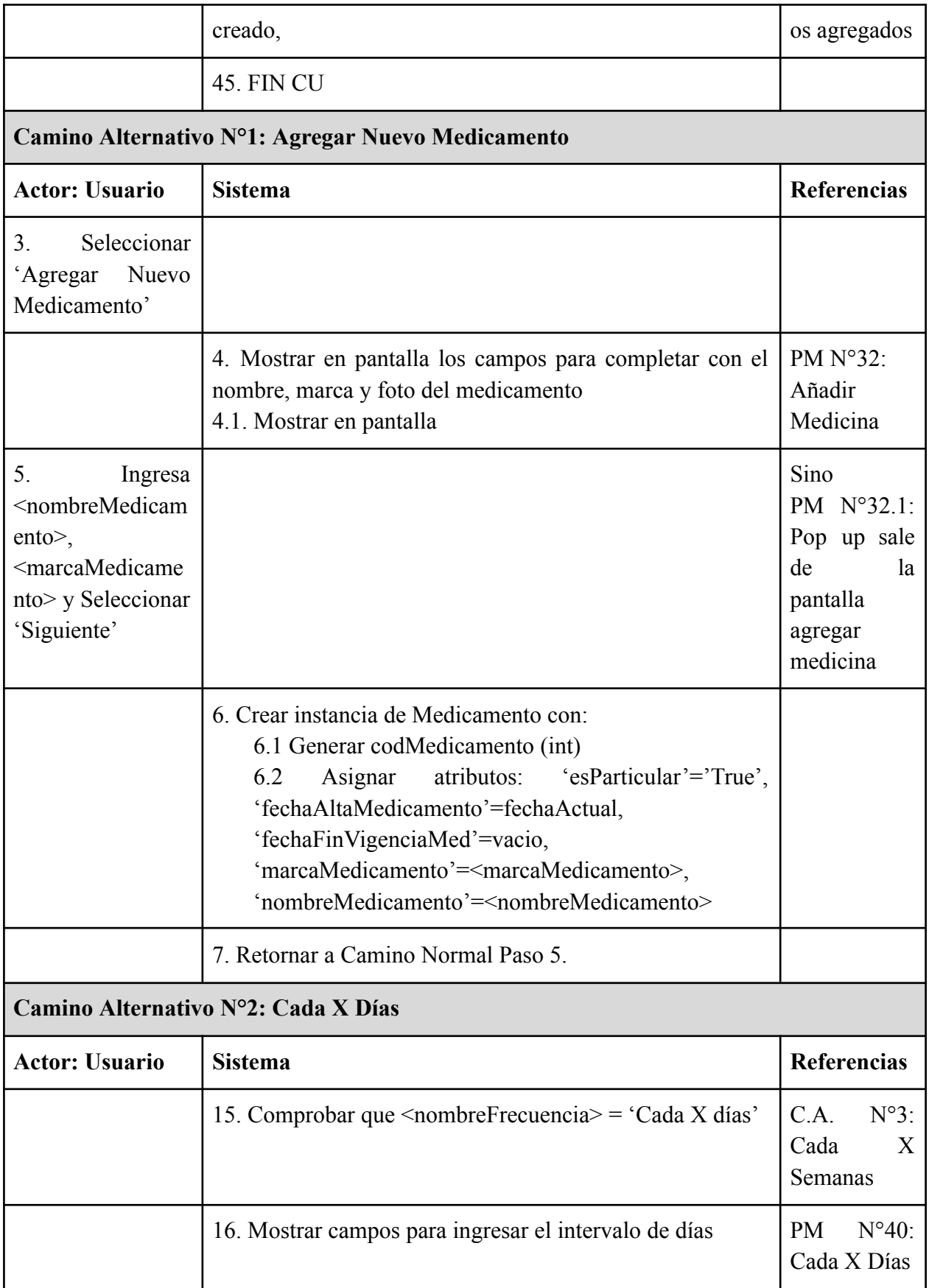

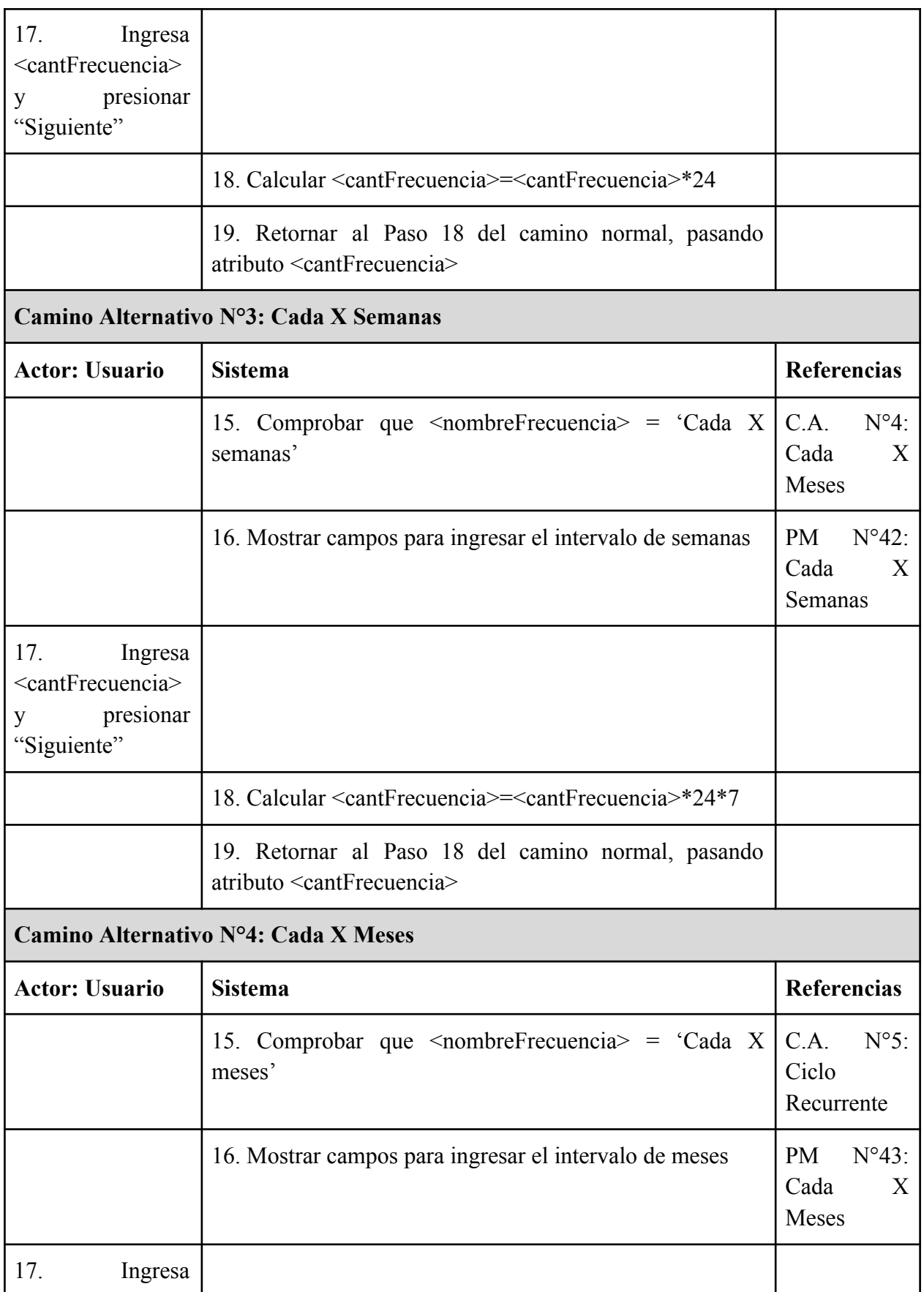

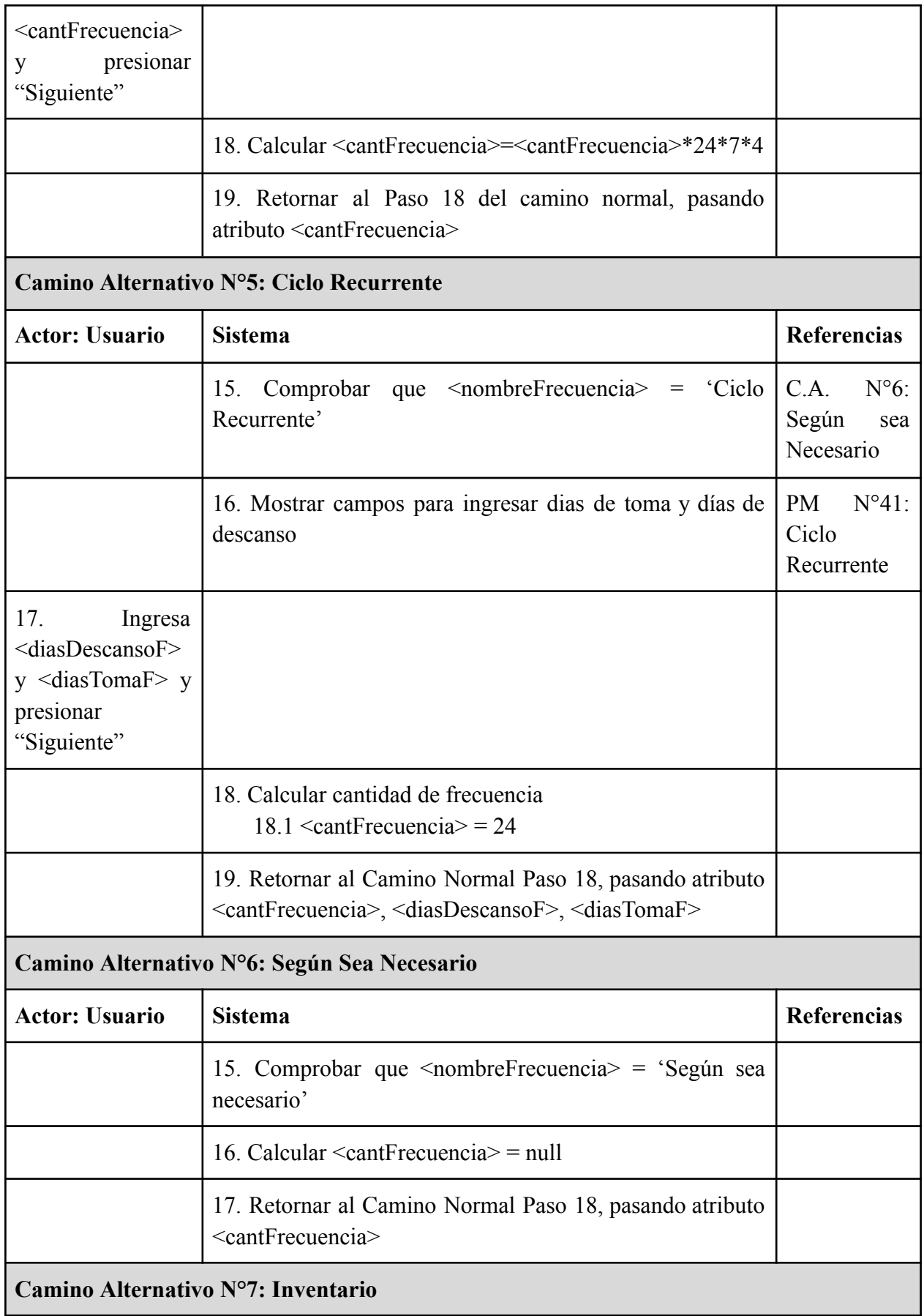

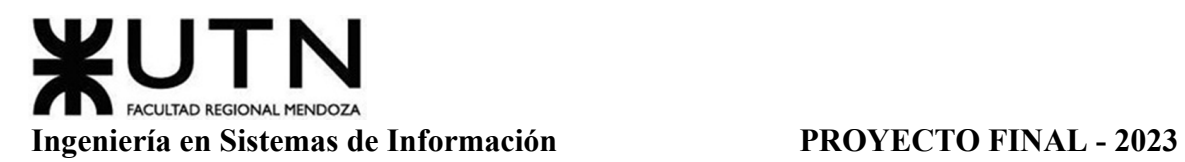

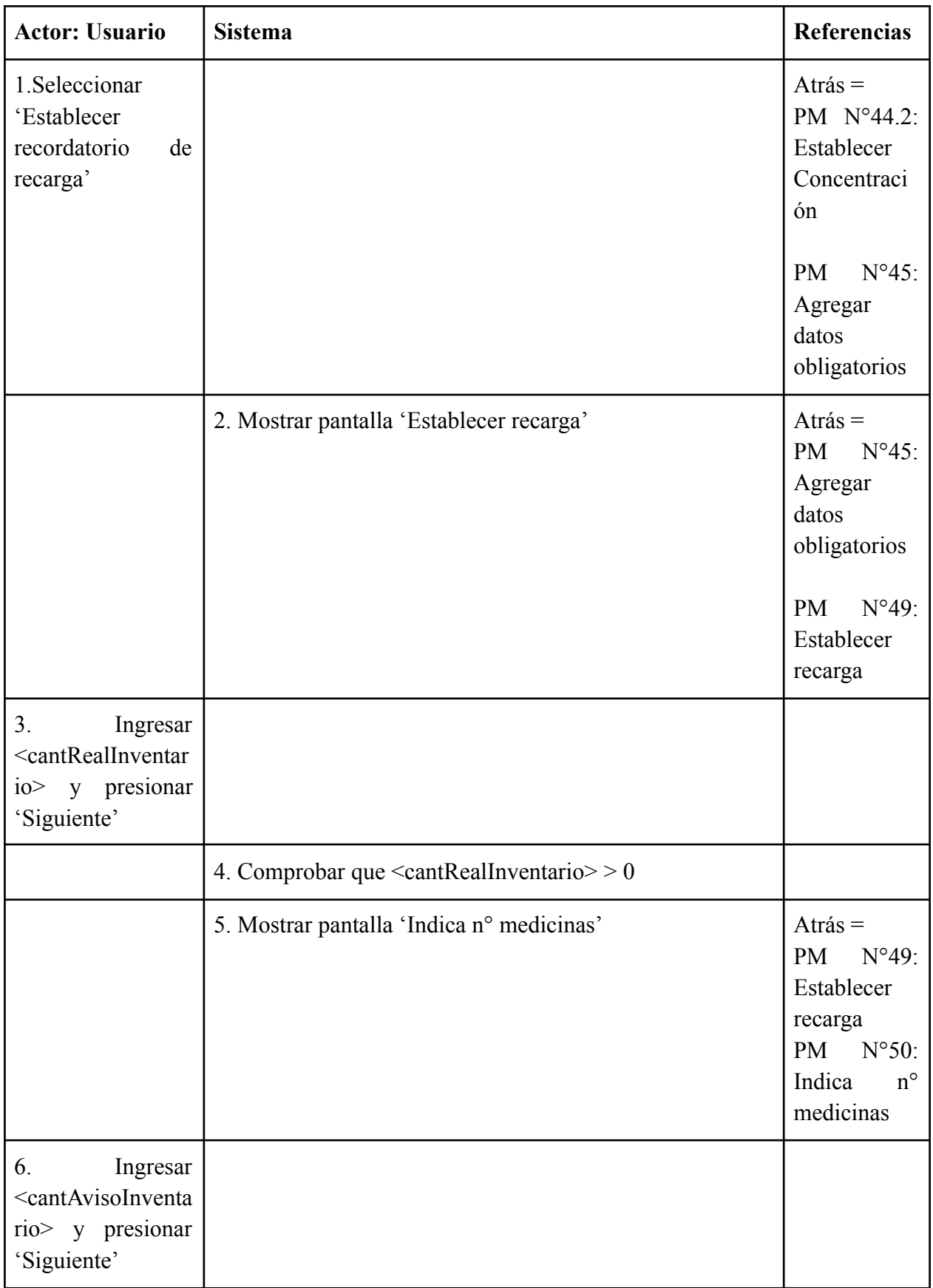
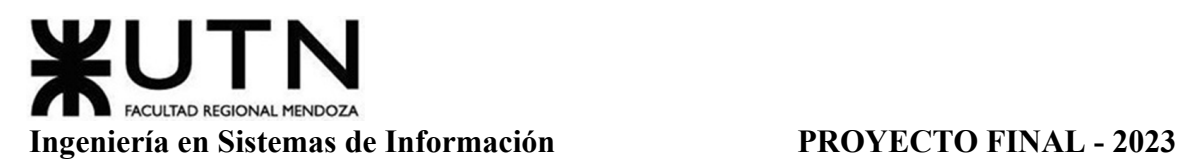

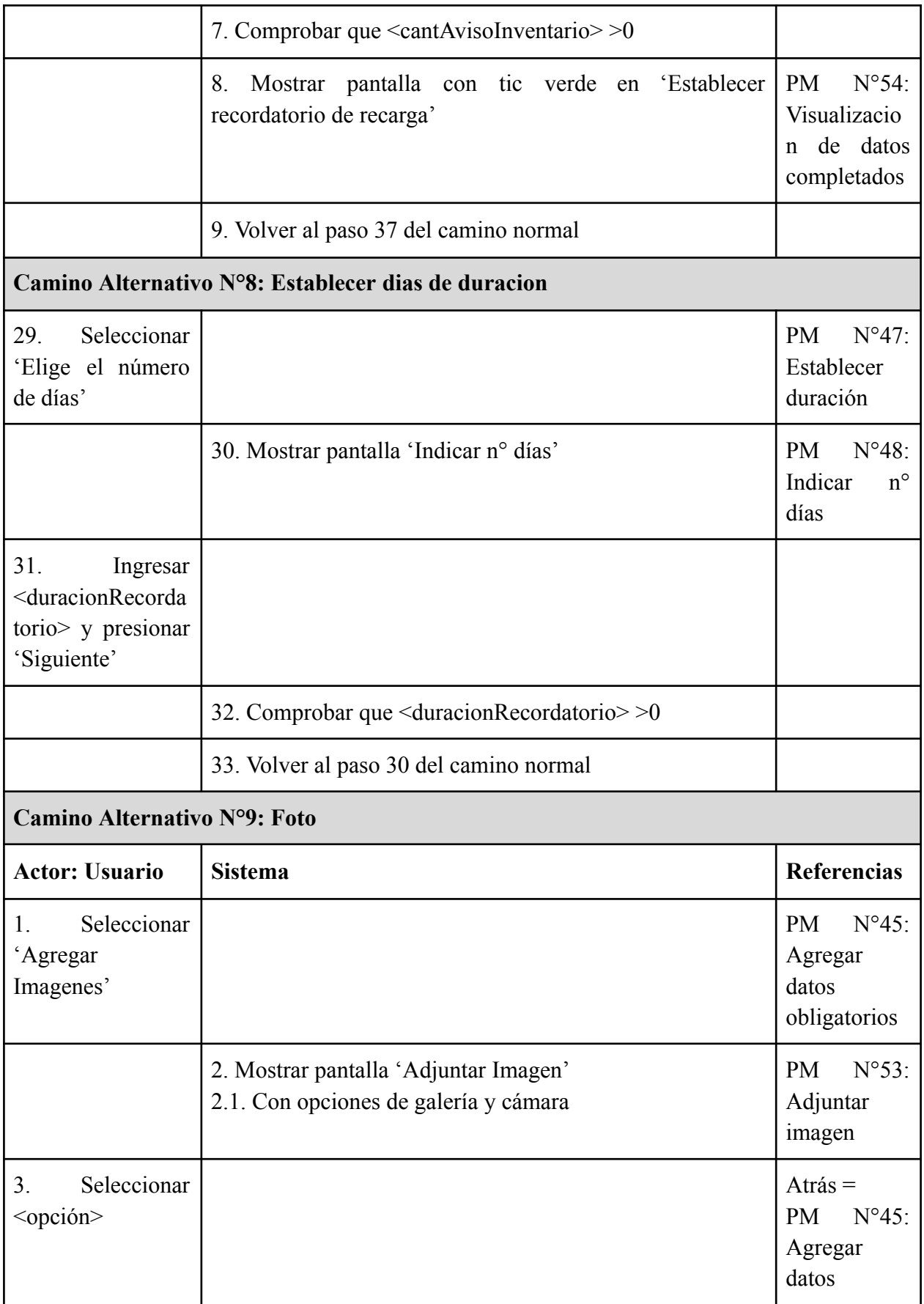

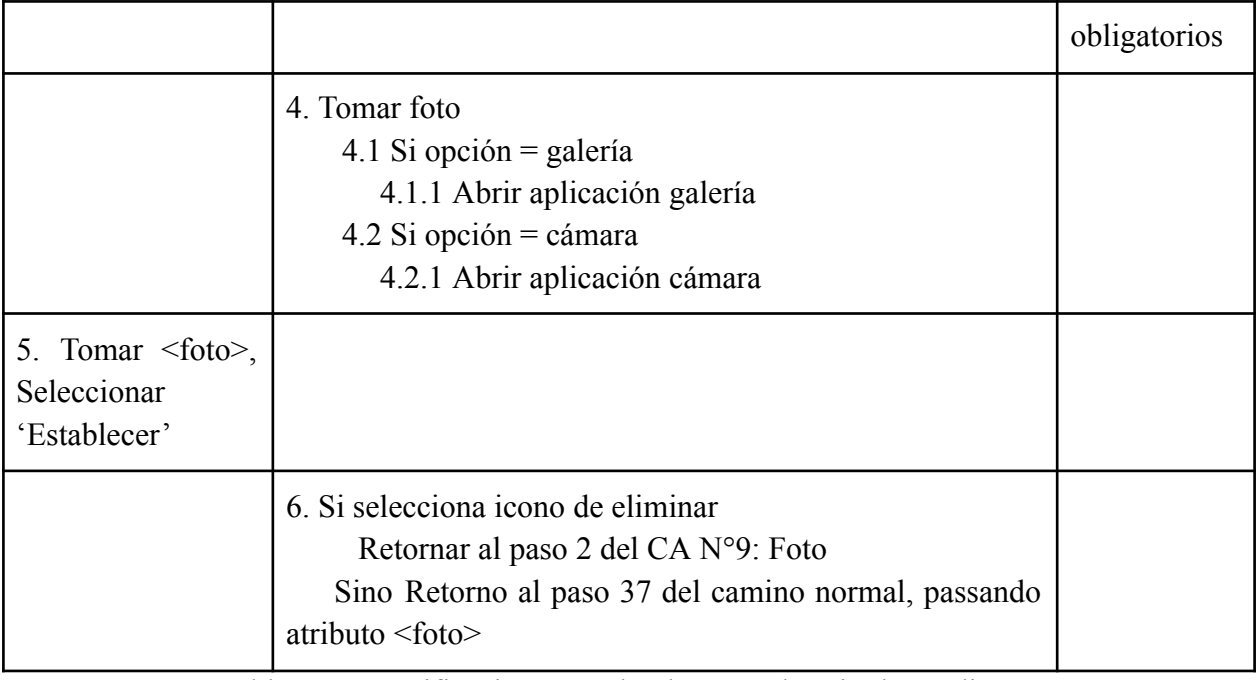

Tabla 27: Especificación CU Alta de Recordatorio de Medicamento

# **Módulo Consejos (CU N° 26-27)**

# *CU N°26: Compartir Consejo*

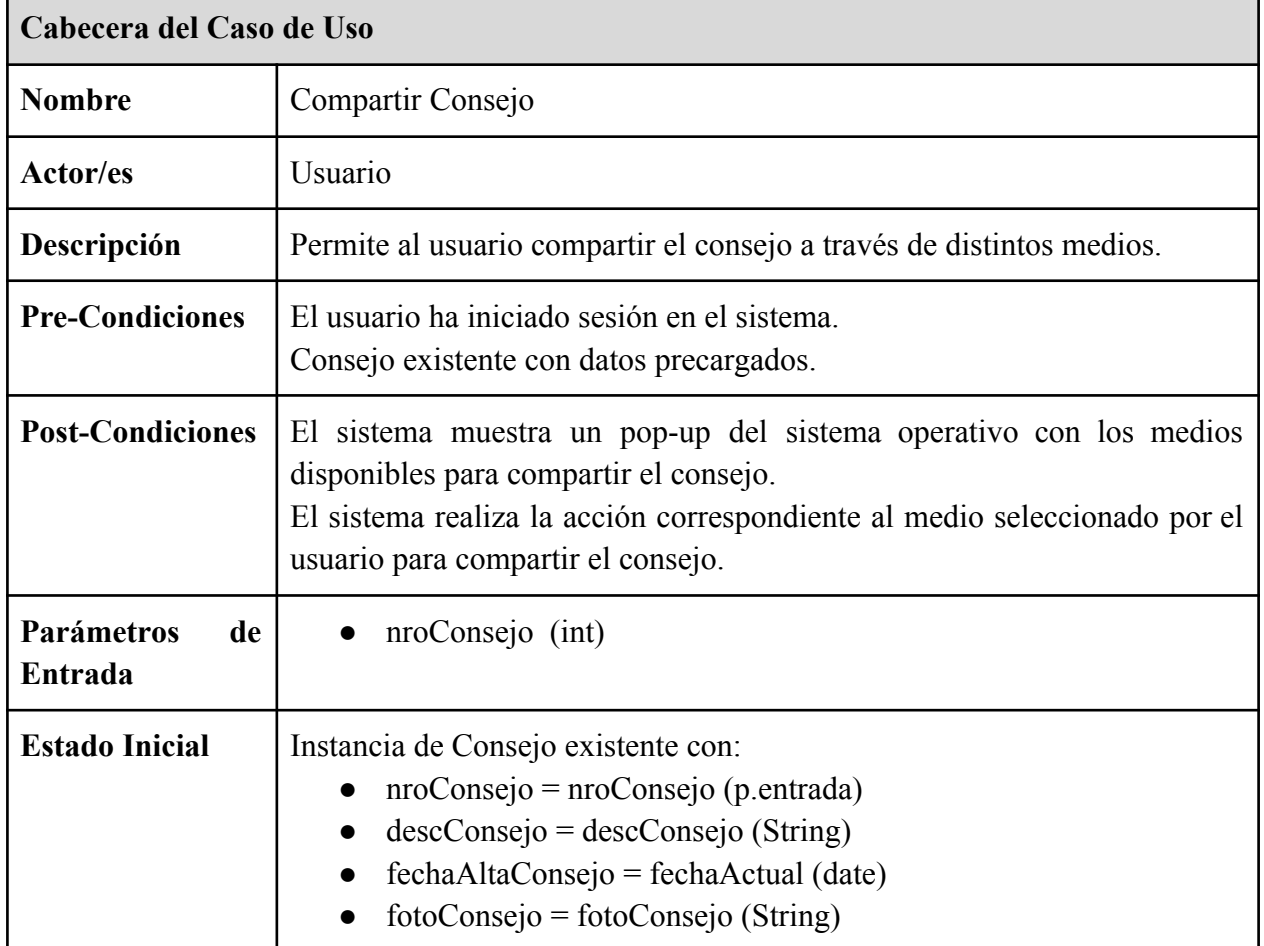

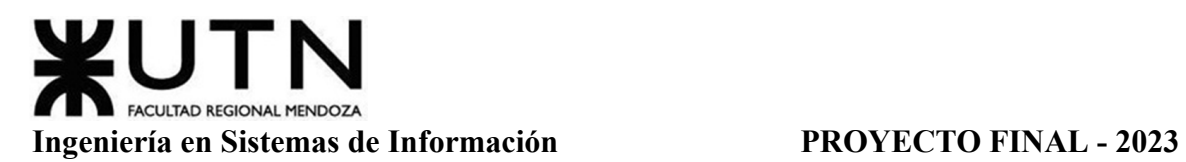

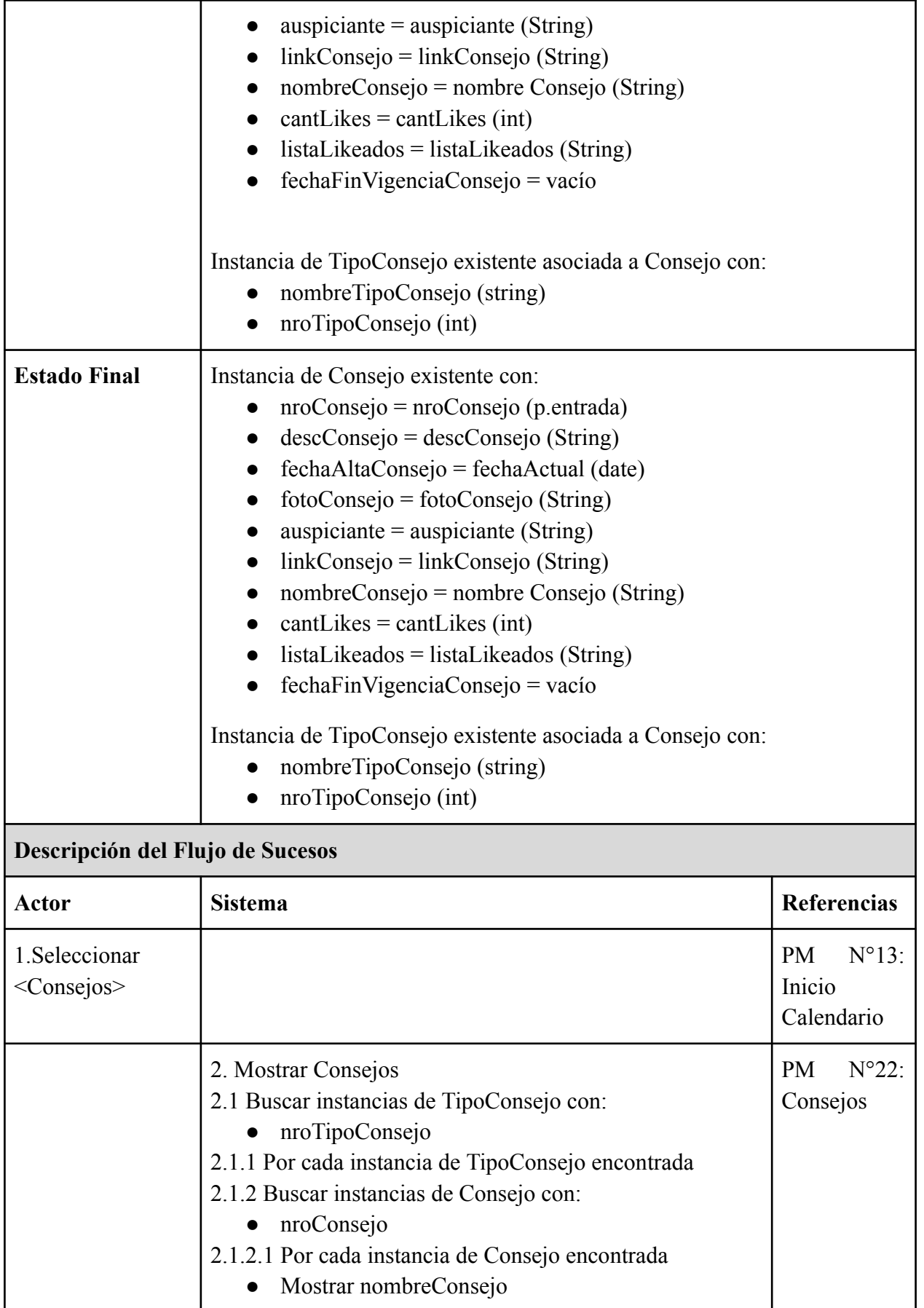

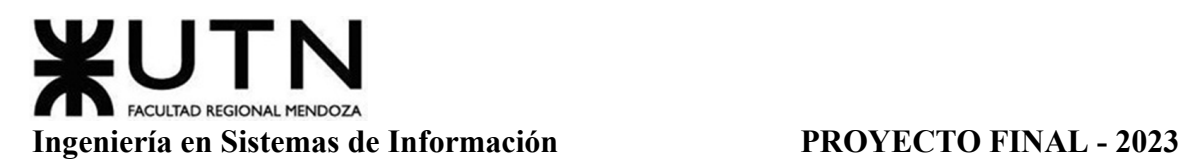

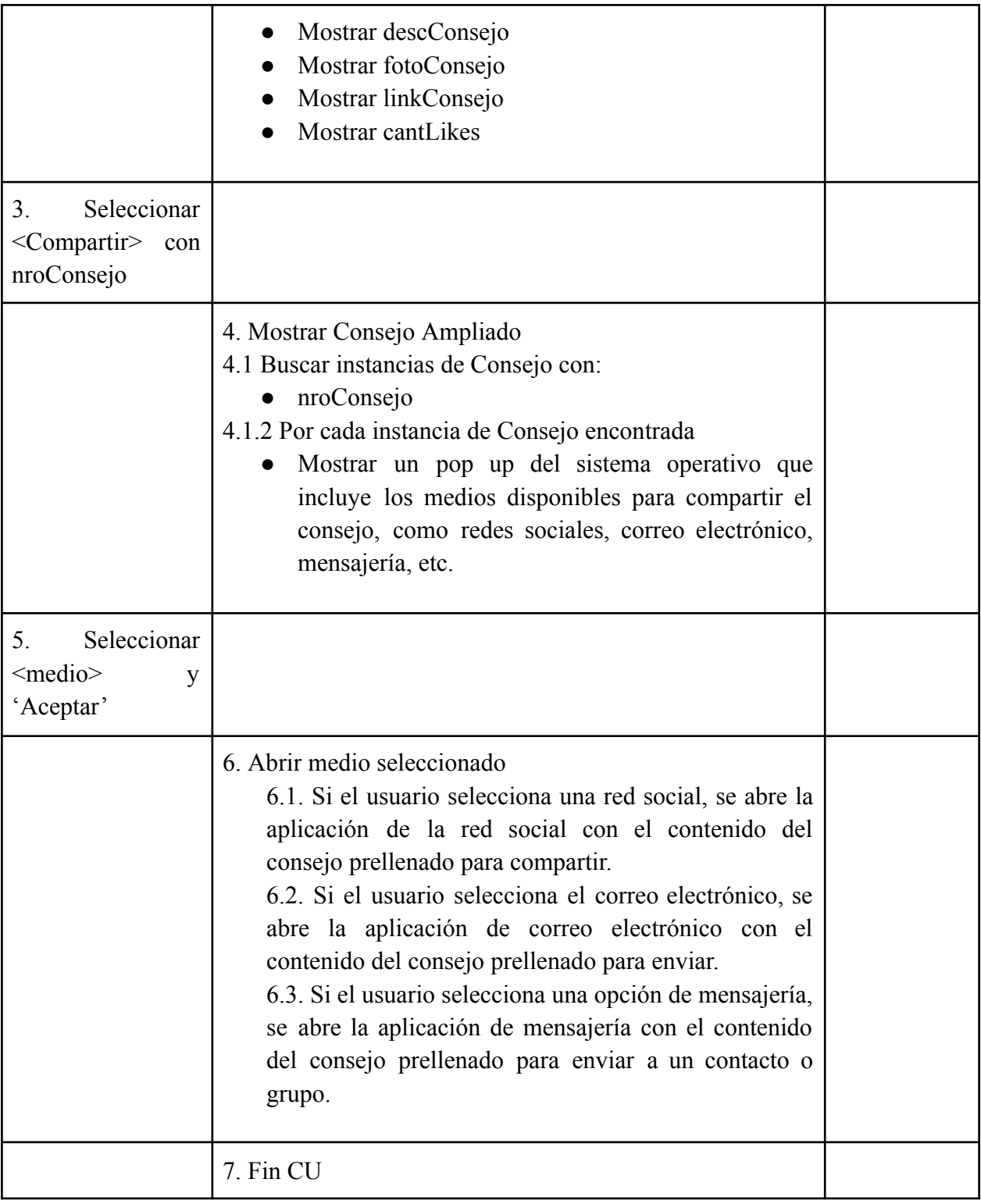

Tabla 28: Especificación CU Compartir Consejo

# *CU N°27: Leer Más sobre Consejo*

**Cabecera del Caso de Uso**

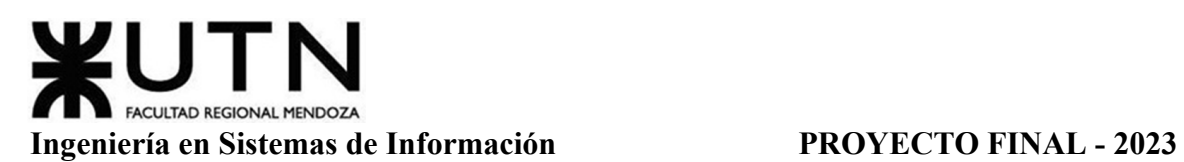

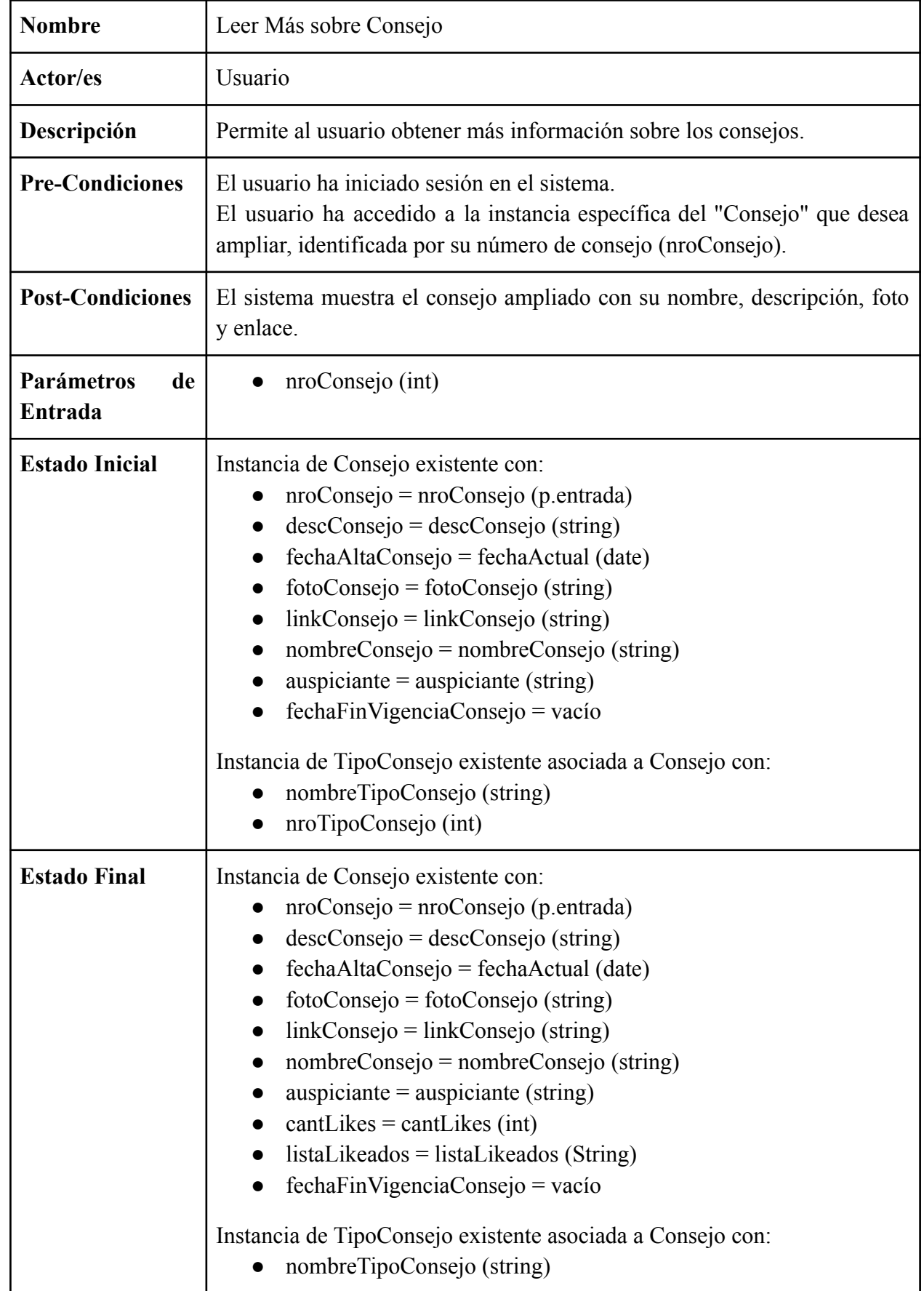

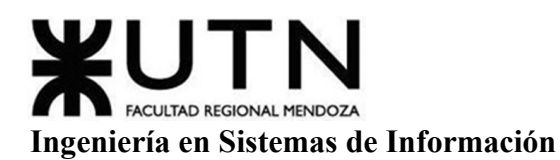

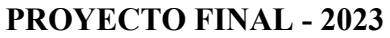

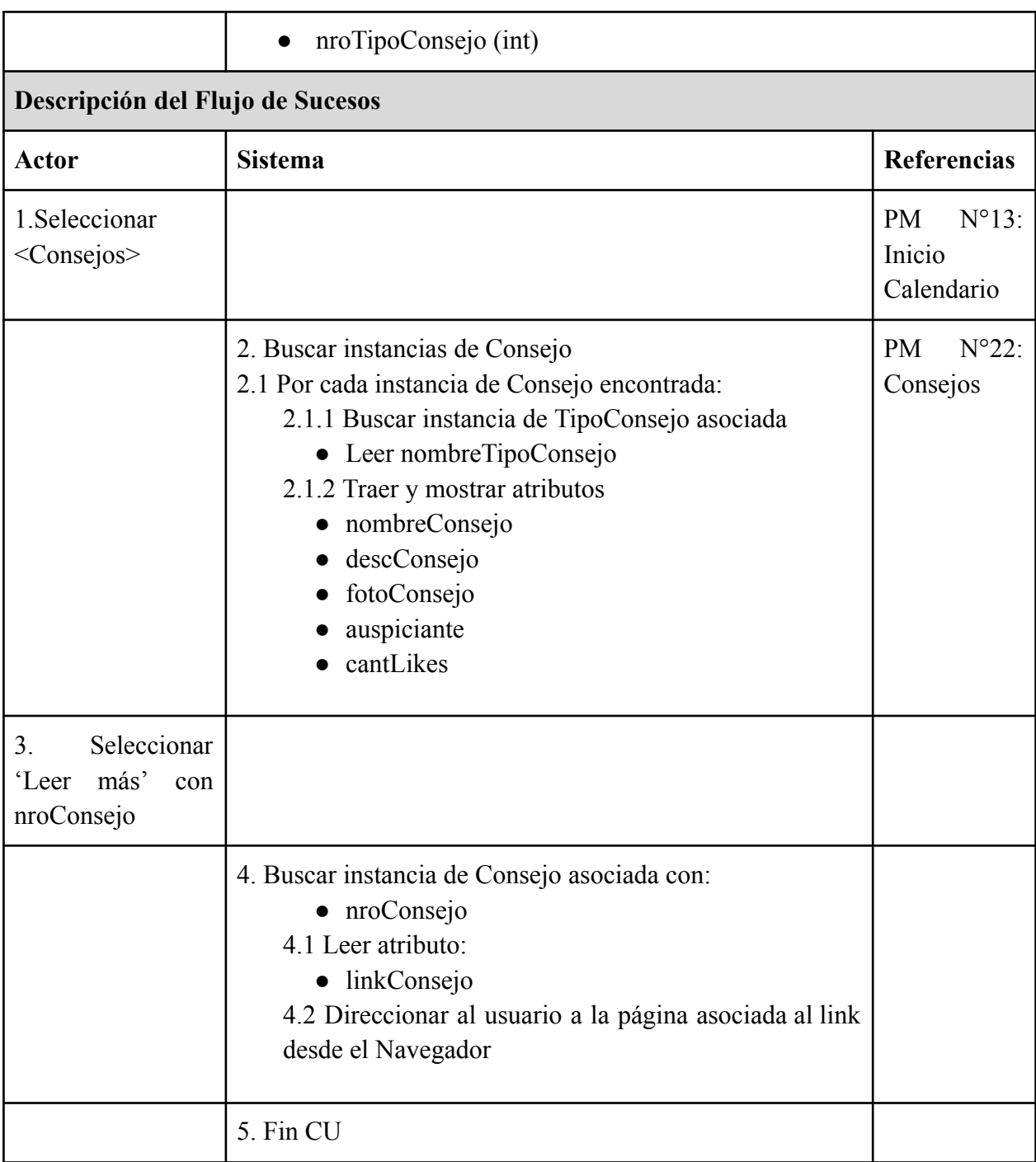

Tabla 29: Especificación CU Leer Más sobre Consejo

# **Pantallas Y Reportes**

Durante la etapa de Desarrollo del Proyecto, se crearán las interfaces que se mostrarán a través del sistema. En esta fase, se establecerán todas las directrices para cada prototipo de pantalla, asegurando que cada una cumpla con las características y funcionalidades definidas en la etapa de Diseño.

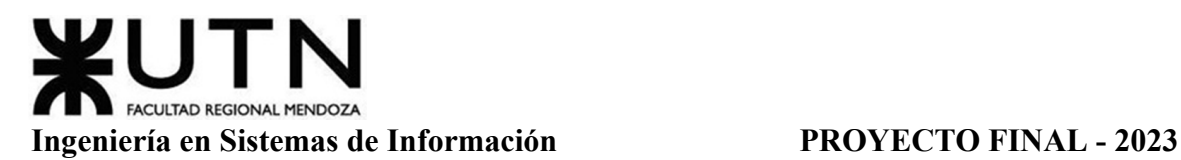

Para llevar a cabo este proceso, contaremos con el apoyo de diseñadores. Sin embargo, su participación se producirá una vez que se haya completado toda la etapa de diseño del sistema, se hayan delimitado las funcionalidades y se haya establecido la estructura de datos. En ese momento, los diseñadores trabajarán en la creación de las interfaces, asegurándose de que reflejen de manera efectiva las especificaciones y los requisitos previamente establecidos.

### *Paletas De Colores*

| #0081A7 | Texto aclaraciones           |
|---------|------------------------------|
| #00AFB9 | Pantalla   Botones           |
| #F07167 | <b>Botones</b>               |
| #FFFFFF | Pantalla   Botones           |
| #000000 | Texto   Iconos               |
| #D9D9D9 | Líneas   Paneles   Pantallas |
| #808080 | Texto                        |

Tabla 30: Paletas de Colores

# *Fuentes*

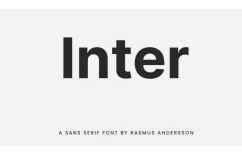

Inter es un tipo de letra cuidadosamente elaborado y diseñado para pantallas de computadora.

Inter presenta una altura x alta para facilitar la legibilidad del texto en mayúsculas y minúsculas. También se proporcionan varias características de OpenType, como alternativas contextuales que ajustan la puntuación según la forma de los glifos circundantes, un cero recortado para cuando necesite desambiguar "0" de "o", números tabulares, etc.

Inter bold

# The quick brown fox jumps

- Inter medium

# The quick brown fox jumps

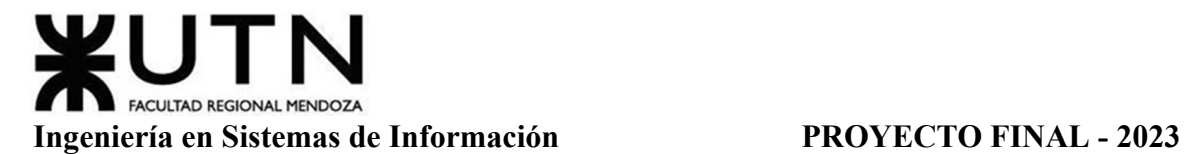

- Inter regular

# The quick brown fox jumps

#### *Contrastes*

| <b>Contrastes analizados</b> | <b>Elegido</b> |
|------------------------------|----------------|
| #000000                      | #000000        |
| #FFFFFF<br>#000000           | #000000        |
| #FFFFFF<br>#000000           | #FFFFFF        |
| #FFFFFF                      | #FFFFFF        |
| #000000<br>#FFFFFF           | #FFFFFF        |
| #FFFFFF<br>#000000           | #FFFFFF        |
| #000000<br>#FFFFFF           | #FFFFFF        |

Tabla 31: Contrastes

#### *Interfaces*

A continuación se presentan las interfaces más relevantes tanto de pantallas móviles como de pantallas web y pantallas de reportes.

Para observar todas las interfaces de móvil creadas para los usuarios particulares y enfermeros, y todas las interfaces web creadas para los administradores de las instituciones y del sistema, ver Anexo 2: Pantallas Mobile, Web y Reportes.

Gimenez, Gomez, Mercado, Navajas Página 260 Sistema MediCAL

#### Móviles.

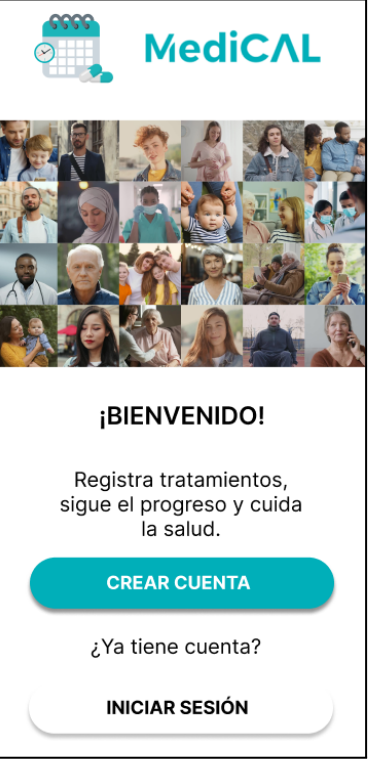

Figura 52: PM - Inicio.

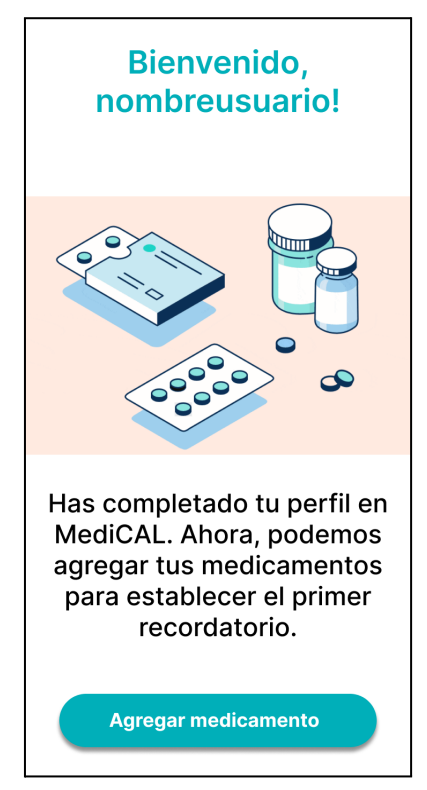

Figura 53: PM - Bienvenido Usuario.

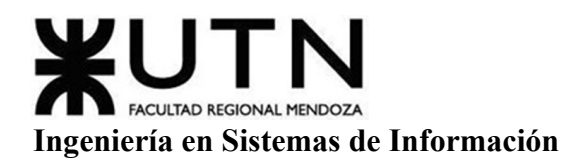

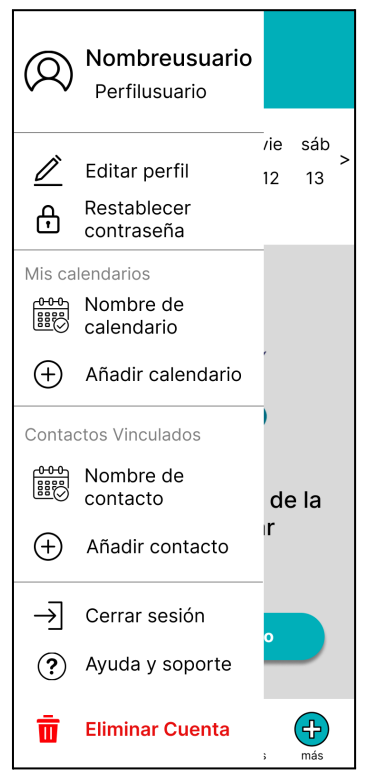

Figura 54: PM - Menú Desplegable.

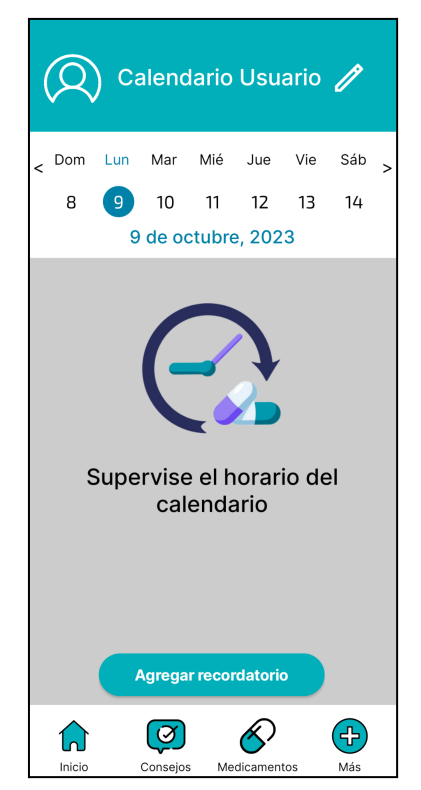

Figura 55: PM - Inicio Calendario.

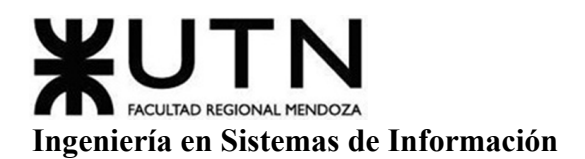

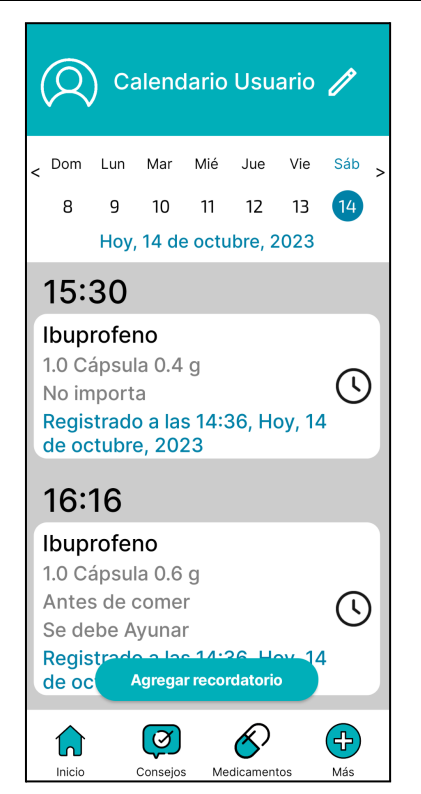

Figura 56: PM - Inicio Con Recordatorios Cargados.

Web.

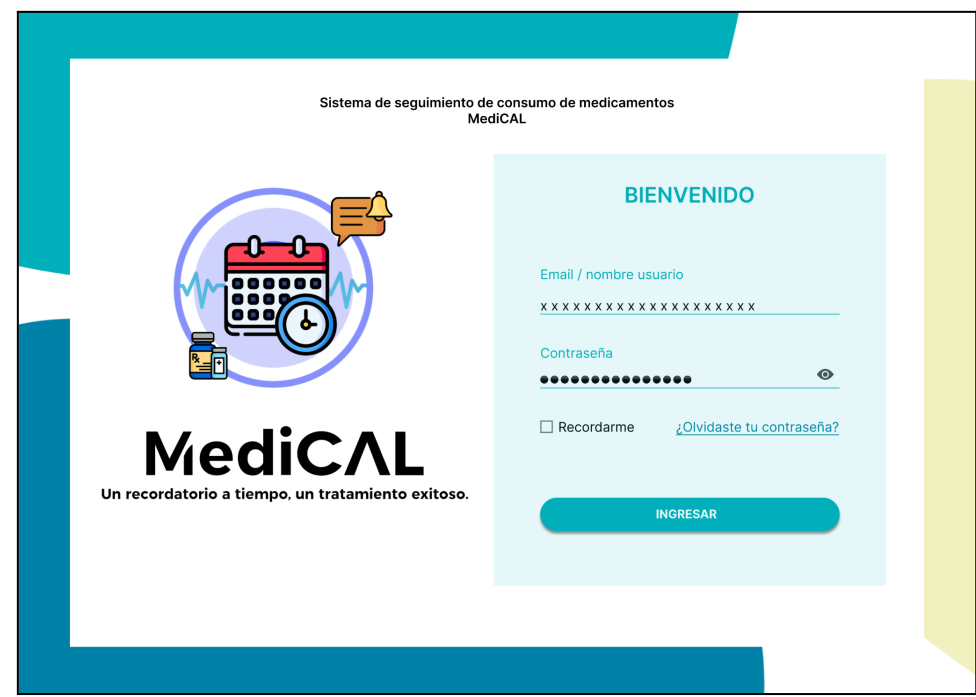

Figura 57: PW - Inicio Sesión Web.

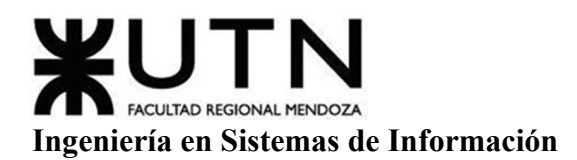

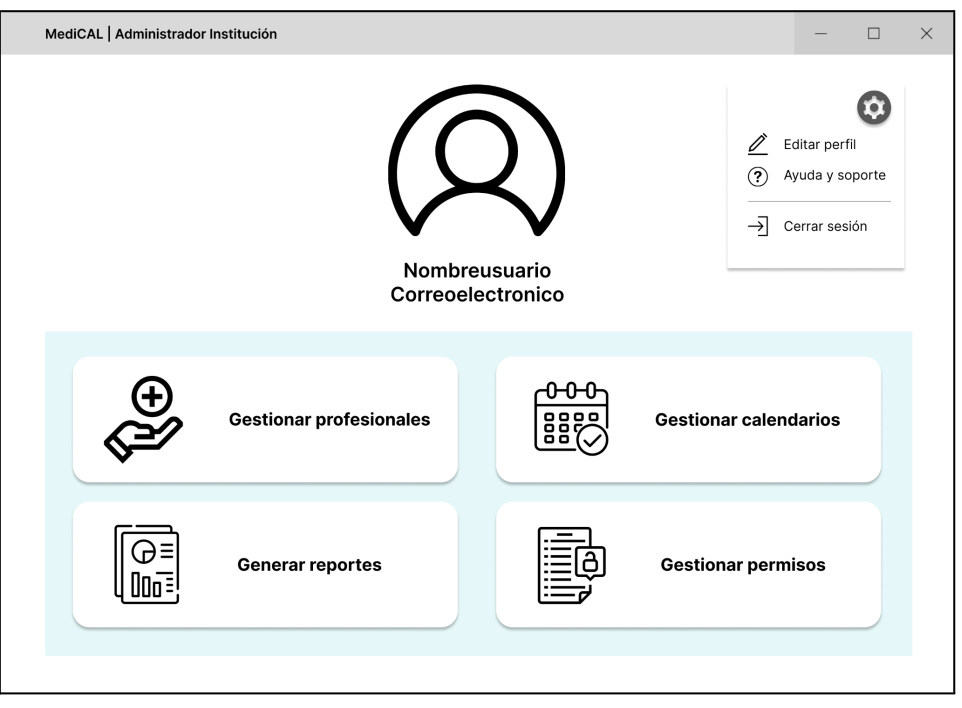

Figura 58: PW - Pantalla Principal Admin Institución.

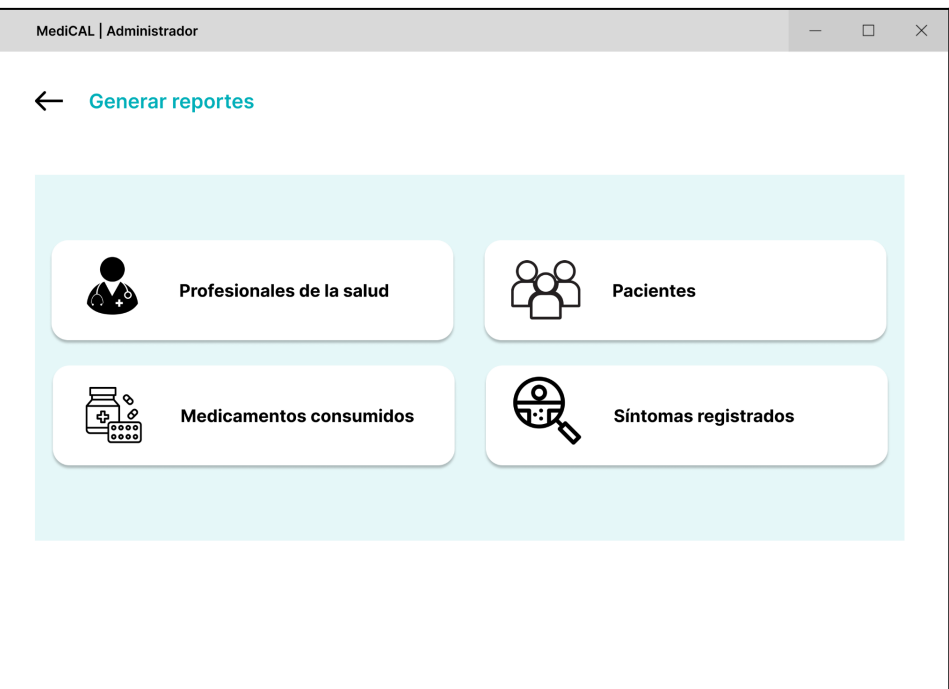

Figura 59: PW - Generar Reportes.

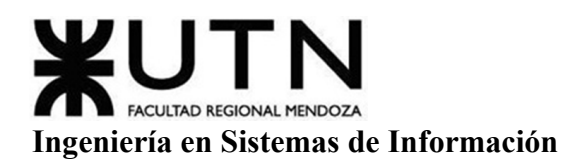

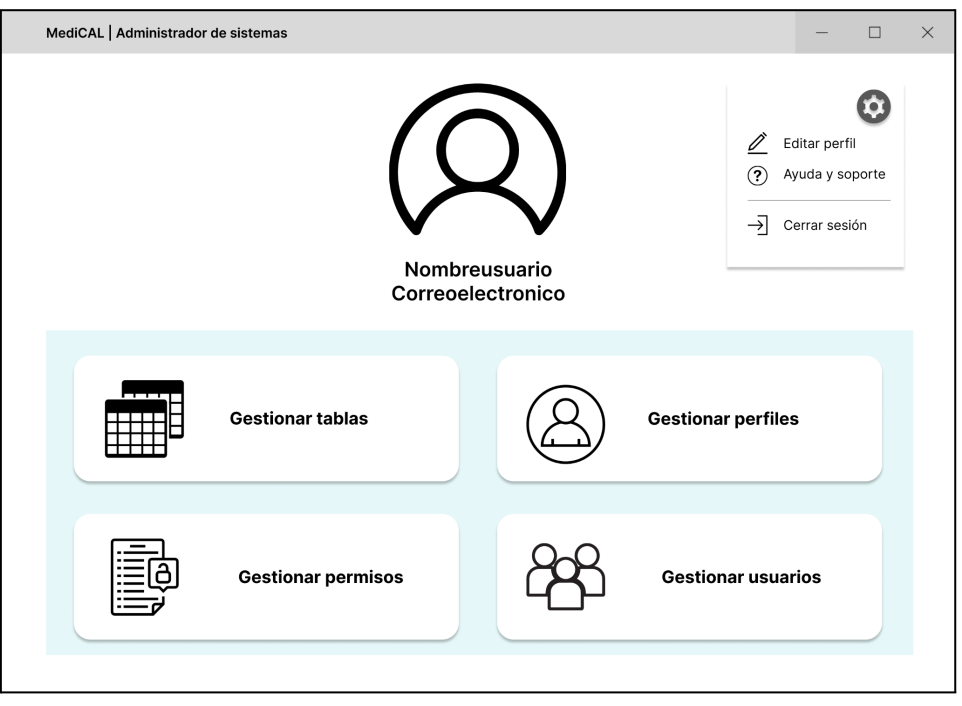

Figura 60: PW - Pantalla principal Admin Sistemas.

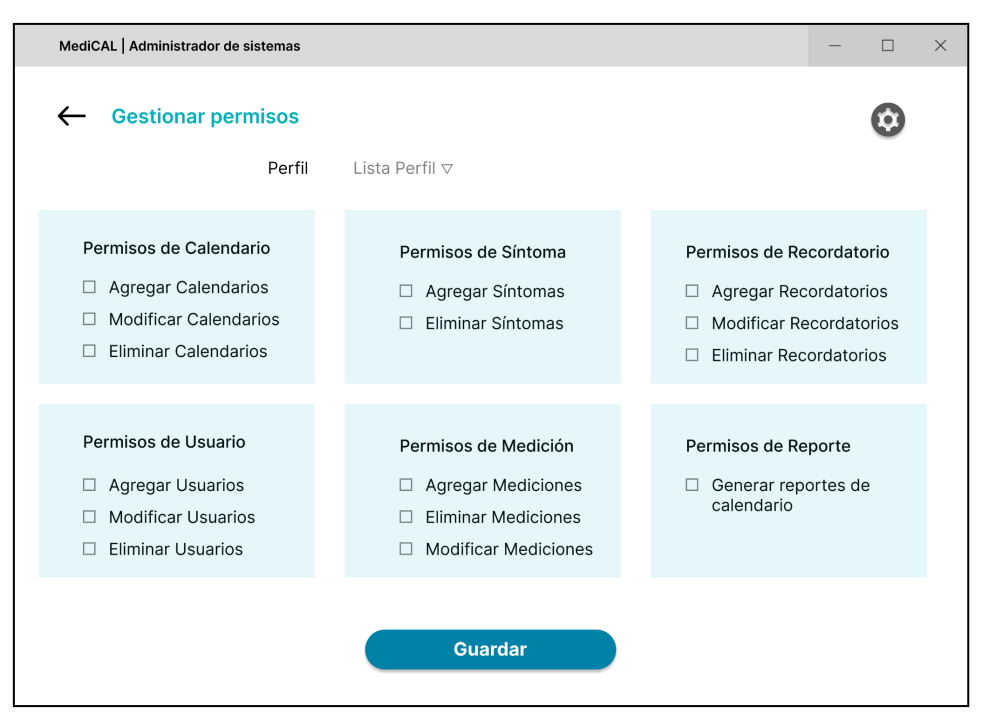

Figura 61: PW - Gestionar Permisos.

#### Reportes.

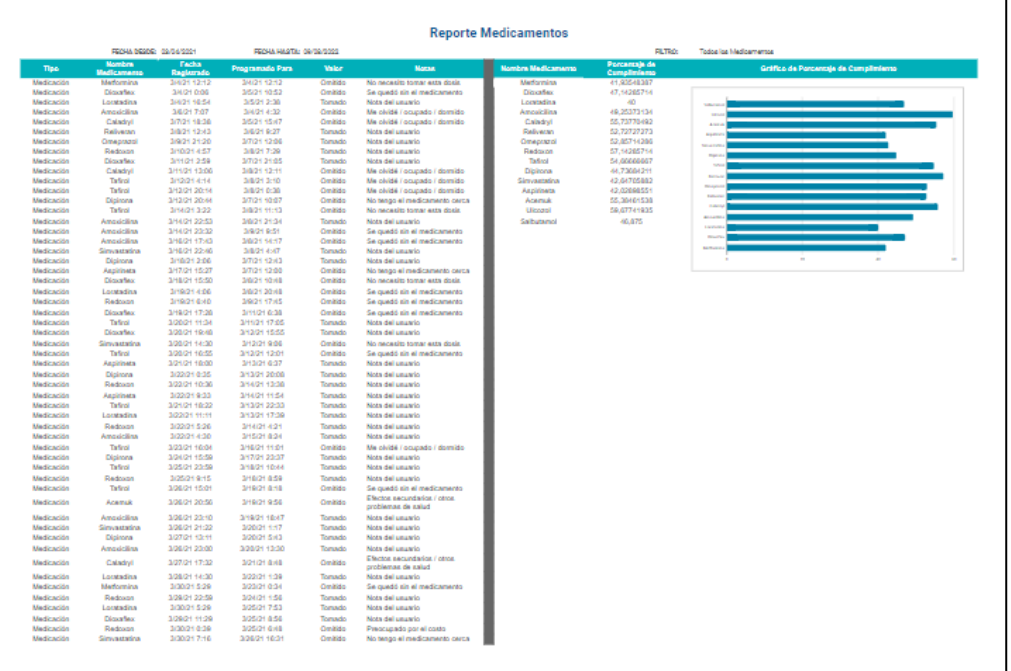

#### Figura 62: Reporte Excel Medicamentos.

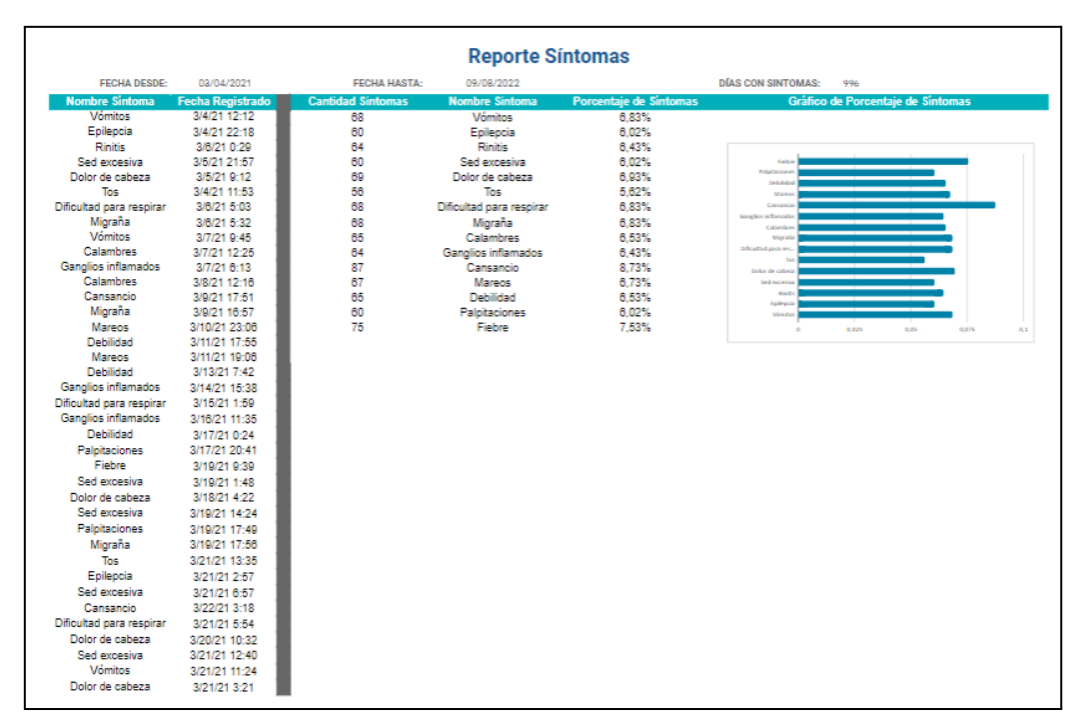

#### Figura 63: Reporte Excel Síntomas.

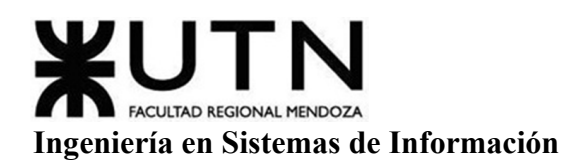

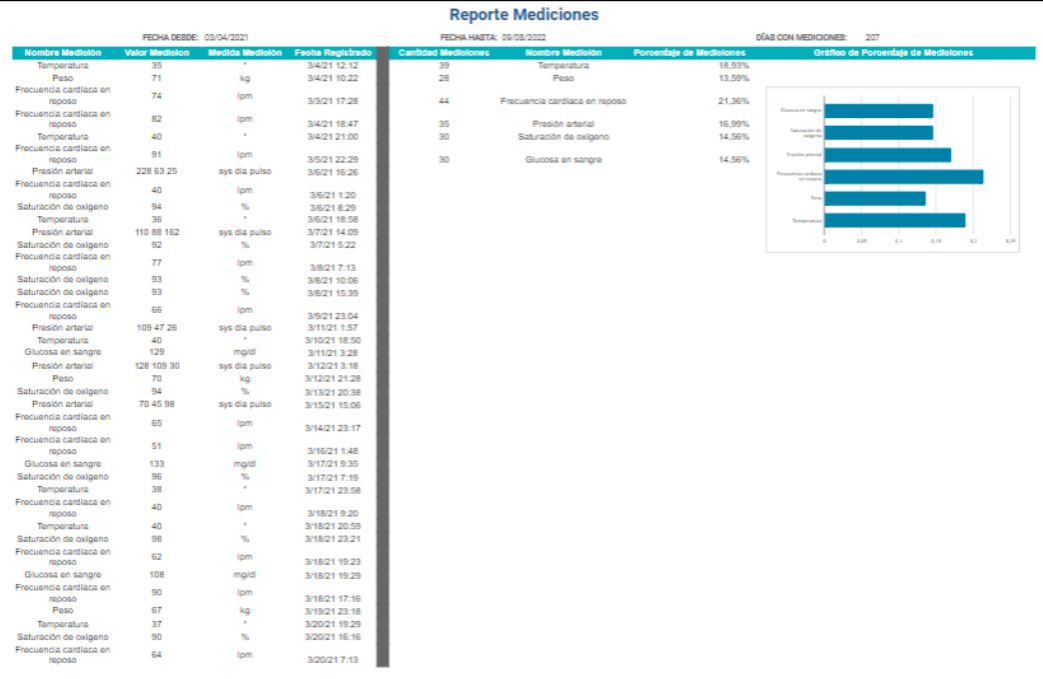

# Figura 64: Reporte Excel Mediciones.

|                          |                           | <b>Reporte Pacientes/Calendarios</b> |                                  |
|--------------------------|---------------------------|--------------------------------------|----------------------------------|
| FECHA DESDE: 03/04/2021  |                           |                                      |                                  |
| FECHA HASTA: 09/08/2022  | <b>FILTRO:</b><br>Síntoma | FILTRO: Medicamento                  | Martina García<br><b>FILTRO:</b> |
| <b>Nombre Calendario</b> | <b>Nombre Paciente</b>    | <b>Fecha de Alta</b>                 | <b>Cantidad de Medicamentos</b>  |
| Calendario 01            | Najara Acevedo            | 3/4/21 12:12                         | 23                               |
| Calendario 02            | Ava Chen                  | 3/5/21 14:17                         | 98                               |
| Calendario 03            | Casimiro Jimenez          | 3/5/21 12:39                         | 56                               |
| Calendario 04            | Montse Herranz            | 3/5/21 18:08                         | 5                                |
| Calendario 05            | Karen Fuente              | 3/7/21 3:49                          | 6                                |
| Calendario 06            | Iris Pigueras             | 3/7/21 9:08                          | 54                               |
| Calendario 07            | Maria-Francisca Serrano   | 3/7/21 20:14                         | 2                                |
| Calendario 08            | Casilda Mari              | 3/8/21 3:26                          | 10                               |
| Calendario 09            | Minerva Yañez             | 3/8/21 15:18                         | 2                                |
| Calendario 10            | Alfonsa Mena              | 3/8/21 3:15                          | 51                               |
| Calendario 11            | Hector Labrador           | 3/7/21 17:23                         | 75                               |
| Calendario 12            | Virginia Talavera         | 3/9/21 0:34                          | 31                               |
| Calendario 13            | Marcela Sanjuan           | 3/10/21 5:10                         | 14                               |
| Calendario 14            | Gladys Vivas              | 3/10/21 8:20                         | 71                               |
| Calendario 15            | <b>Elorentina Sabater</b> | 3/11/21 6:07                         | 40                               |
| Calendario 16            | Amanda Zamorano           | 3/11/21 20:45                        | 12                               |
| Calendario 17            | Pelayo Melgar             | 3/12/21 12:29                        | ø                                |
| Calendario 18            | Antonella Ríos            | 3/13/21 11:50                        | 64                               |
| Calendario 19            | Facundo Gómez             | 3/13/21 5:47                         | 38                               |
| Calendario 20            | Sofía Castro              | 3/14/21 9:36                         | 93                               |
| Calendario 21            | Nicolás Rodríguez         | 3/14/21 9:19                         | 79                               |
| Calendario 22            | Isabella Díaz             | 3/14/21 15:46                        | 53                               |
| Calendario 23            | Valentín López            | 3/15/21 12:15                        | 55                               |
| Calendario 24            | Victoria García           | 3/14/21 17:03                        | 23                               |
| Calendario 25            | Ignacio Martínez          | 3/15/21 17:09                        | 20                               |
| Calendario 26            | Lucía González            | 3/17/21 8:11                         | 42                               |
|                          |                           |                                      |                                  |

Figura 65: Reporte Excel Pacientes / Calendarios.

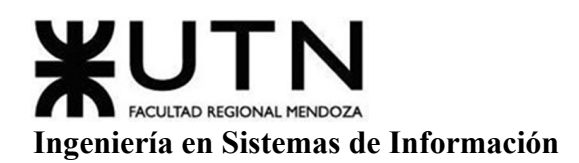

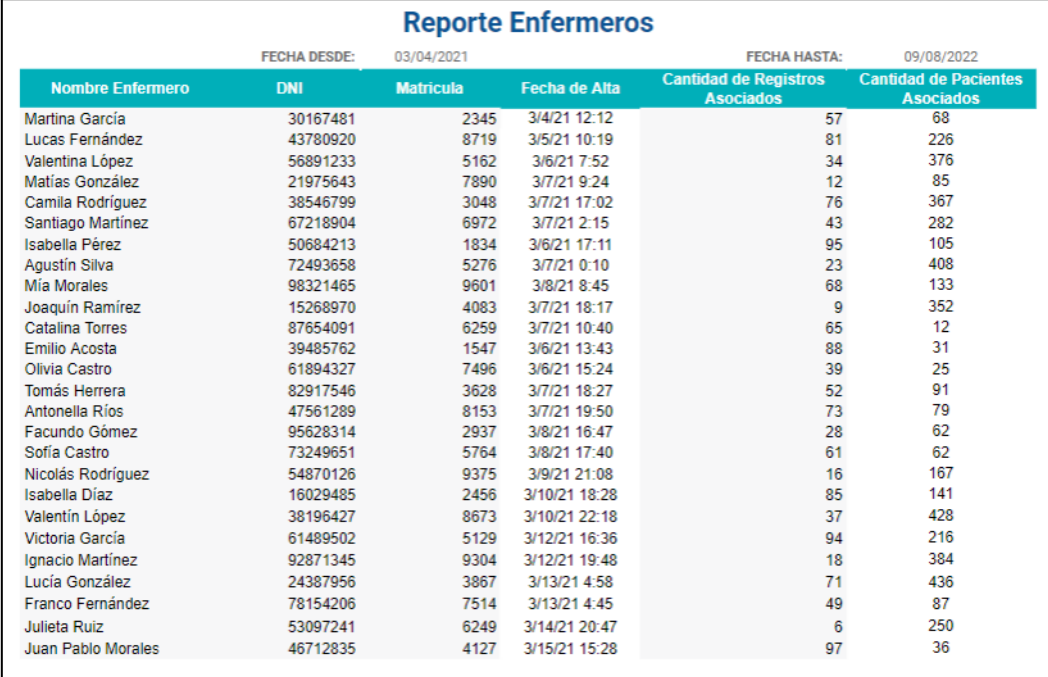

#### Figura 66: Reporte Excel Enfermeros.

#### **Modelo De Datos**

#### **Modelo Entidad-Relación**

Para observar con mayor detalle ver Anexo 3: Modelo Entidad-Relación.

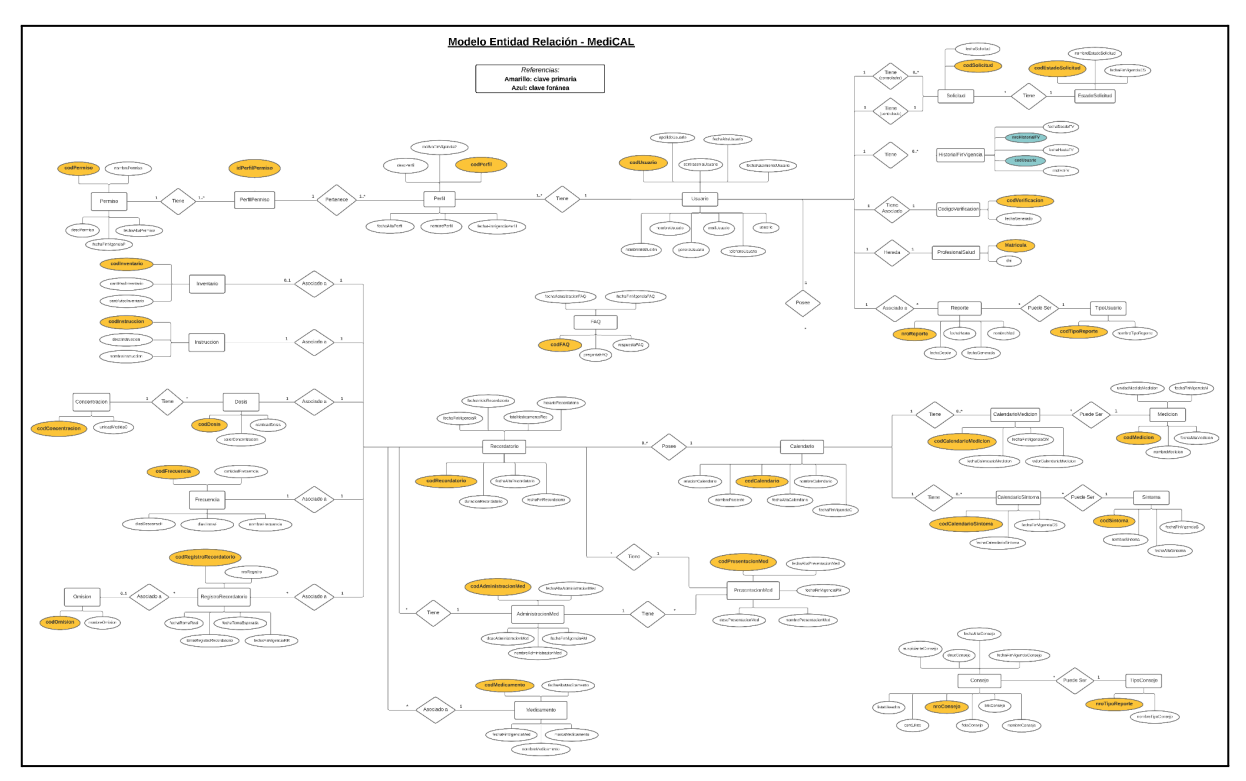

Diagrama 22: Modelo Entidad-Relacion.

#### Diagrama De Clases

Para observar con mayor detalle ver Anexo 4: Diagrama de Clases.

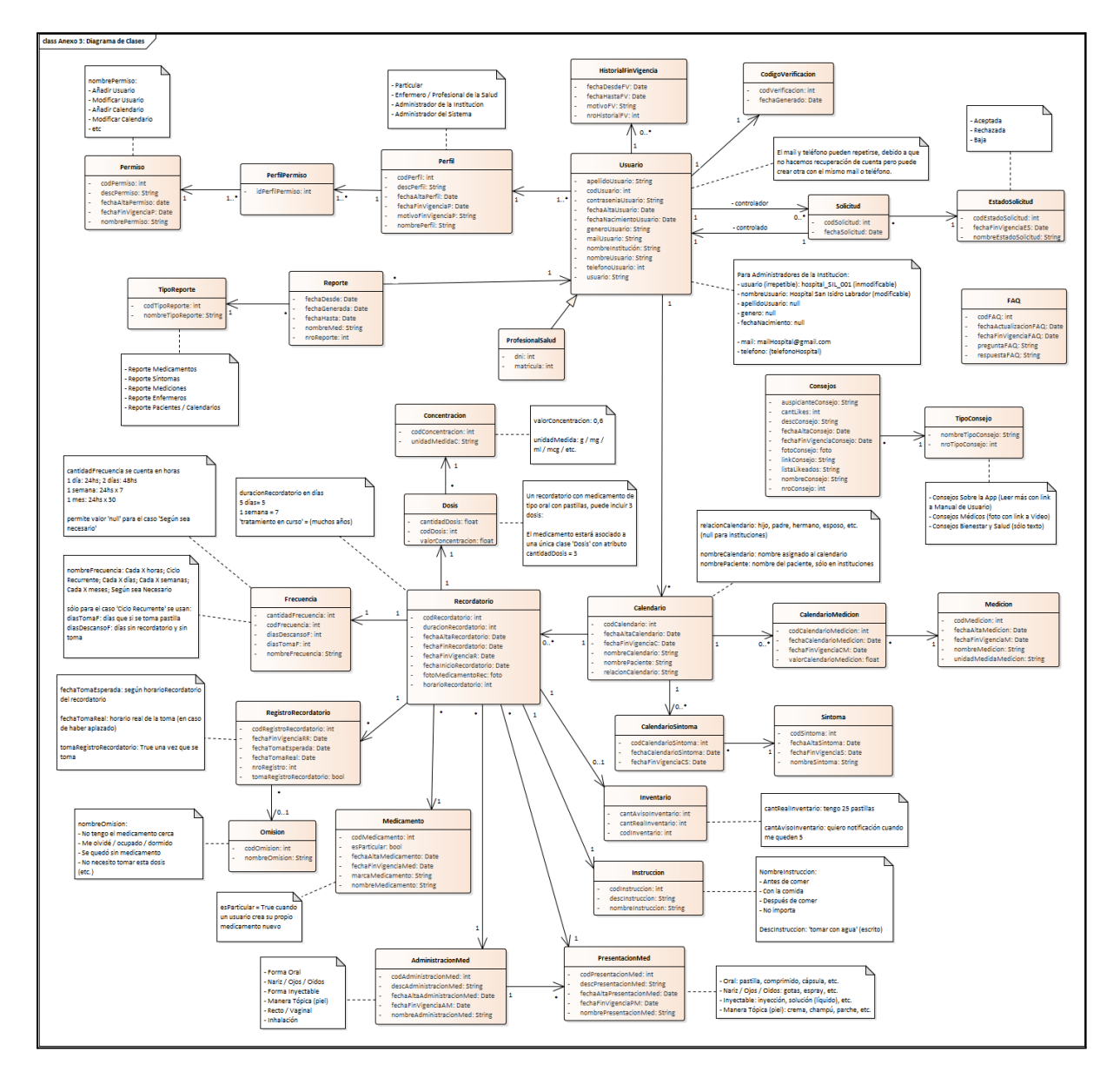

Diagrama 23: Diagrama de Clases.

## **DESARROLLO E IMPLEMENTACIÓN**

#### **Programación Y Documentación.**

La fase inicial del desarrollo, se enfoca en capacitar al equipo desde una etapa temprana, lo cual es esencial debido a que previamente se identificó la falta de capacitación como uno de los riesgos más críticos en el proceso. Para abordar esta necesidad, el equipo de desarrollo formó parte de un curso virtual que proporcionaba las herramientas y tecnologías fundamentales para el proyecto. Se opta por utilizar un conjunto de tecnologías específicas para la programación, que incluyen un servidor Spring desarrollado en Java con Eclipse, una base de datos MySQL, una aplicación Android creada en Java, así como un servidor web Node.js que utiliza HTML, CSS y JavaScript. Además, se implementa un proyecto Firebase para gestionar las notificaciones y la autenticación de usuarios.

#### *Tecnologías*

**Spring.** Es un marco de trabajo (framework) de desarrollo de aplicaciones Java ampliamente utilizado para crear aplicaciones empresariales robustas y escalables. Proporciona una estructura integral para el desarrollo, desde la configuración hasta la seguridad y la gestión de transacciones. Spring facilita la creación de aplicaciones mediante la inversión de control (IoC) y la inyección de dependencias, lo que permite un código más modular y mantenible.

**MySQL.** Se define como un sistema de gestión de bases de datos relacionales (RDBMS) de código abierto. Es conocido por su rendimiento, confiabilidad y facilidad de uso. MySQL utiliza el lenguaje de consulta estructurado (SQL) para administrar y manipular datos. Es ampliamente utilizado en aplicaciones web y empresariales debido a su capacidad para manejar grandes volúmenes de datos de manera eficiente.

**Android Studio.** Es el entorno de desarrollo integrado (IDE) oficial para el desarrollo de aplicaciones Android. Está basado en IntelliJ IDEA y ofrece un conjunto completo de herramientas para el desarrollo de aplicaciones Android. Incluye un editor de código inteligente, herramientas de depuración, emuladores de dispositivos virtuales y un administrador de dependencias, lo que facilita la creación de aplicaciones Android modernas y atractivas.

**Node.Js.** Es un entorno de ejecución de JavaScript del lado del servidor. Está diseñado para ser eficiente y escalable, lo que lo convierte en una opción popular para aplicaciones web en tiempo real. Node.js utiliza un modelo de entrada/salida sin bloqueo y basado en eventos, lo que permite manejar muchas conexiones simultáneamente sin agotar los recursos del sistema. Es ideal para aplicaciones de red y aplicaciones web que requieren interactividad en tiempo real.

**Firebase.** Es una plataforma de desarrollo de aplicaciones móviles y web desarrollada por Google. Ofrece una variedad de servicios, incluyendo bases de datos en tiempo real,

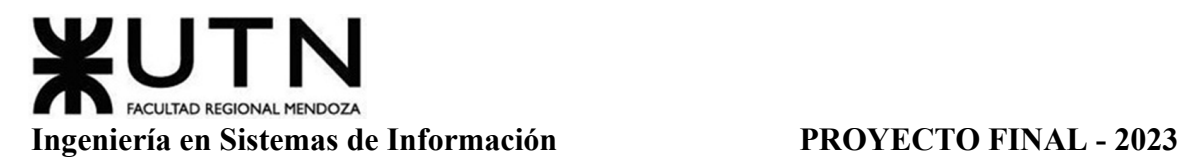

autenticación de usuarios, almacenamiento en la nube, notificaciones push y análisis en tiempo real. Firebase permite a los desarrolladores construir aplicaciones de alta calidad de manera rápida, con una infraestructura de servidor escalable y sin la necesidad de configurar y mantener servidores por separado.

### *Arquitectura Implementada*

El patrón de diseño Modelo-Vista-Controlador (MVC) es ampliamente utilizado en el desarrollo de aplicaciones web y de software en general. Su objetivo principal es separar las preocupaciones dentro de una aplicación, lo que significa dividir el código en tres componentes distintos, cada uno con su responsabilidad específica. A continuación, se detalla el funcionamiento del MVC de manera más detallada:

**Modelo.** El Modelo representa la lógica de negocios y los datos de la aplicación. Incluye clases y métodos que se encargan de interactuar con la base de datos, procesar datos y realizar operaciones relacionadas con la lógica de la aplicación. Es independiente de la Vista y el Controlador. Esto significa que puede ser modificado o actualizado sin afectar las otras partes del sistema.

**Vista.** La Vista es la interfaz de usuario que presenta los datos al usuario final de una manera comprensible y legible. Puede incluir elementos gráficos, como botones y formularios, así como datos en formato textual o visual. Se encarga de mostrar la información al usuario de acuerdo con los datos proporcionados por el Modelo. No contiene lógica de negocio, simplemente presenta los datos de una manera fácilmente comprensible para el usuario.

**Controlador.** El Controlador actúa como intermediario entre el Modelo y la Vista. Recibe las interacciones del usuario desde la Vista, procesa estas interacciones (como clics de botón o envíos de formularios) y solicita al Modelo los datos correspondientes. Después de recibir los datos del Modelo, el Controlador los pasa de nuevo a la Vista para que se muestren al usuario. Además, puede realizar validaciones y aplicar lógica adicional antes de enviar los datos a la Vista.

# **Funcionamiento del Flujo de Trabajo en MVC.**

- Cuando un usuario interactúa con la Vista (por ejemplo, haciendo clic en un botón), el Controlador captura esa interacción.
- El Controlador solicita los datos relevantes al Modelo.
- El Modelo procesa la solicitud, realiza operaciones en la base de datos si es necesario, y devuelve los datos al Controlador.
- El Controlador recibe los datos del Modelo y los pasa a la Vista.
- La Vista utiliza estos datos para mostrar información relevante al usuario.

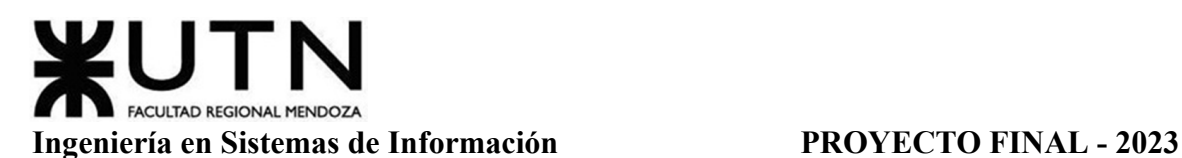

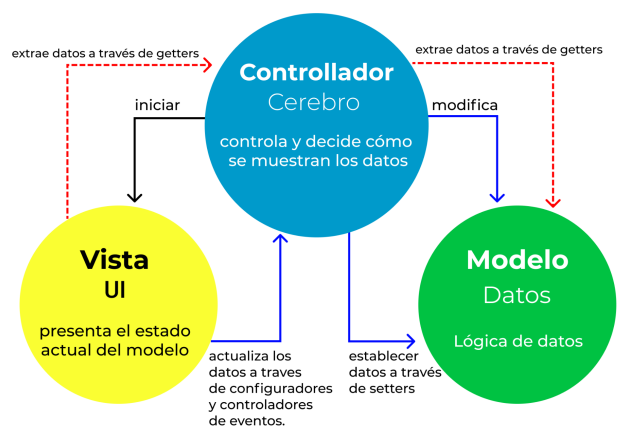

# Patrones de Arquitectura MVC

Figura 67: Arquitectura MVC

# **Ventajas del patrón MVC.**

- Separación de Preocupaciones: Permite separar la lógica de negocios, la presentación y el control de las interacciones del usuario en componentes independientes, lo que facilita el mantenimiento y la escalabilidad del sistema.
- Reutilización de Código: Al separar las responsabilidades, cada componente puede ser reutilizado en diferentes partes de la aplicación o en diferentes proyectos.
- Facilita el Desarrollo Colaborativo: Diferentes equipos pueden trabajar en paralelo en diferentes componentes (Modelo, Vista, Controlador) sin interferir con el trabajo de los demás.
- Facilita el Testing: Permite realizar pruebas unitarias de cada componente por separado, lo que facilita la detección y corrección de errores.
- Adaptabilidad y Flexibilidad: Cambios en la interfaz de usuario o en la lógica de negocios no afectan directamente a los otros componentes, lo que facilita la adaptación del sistema a nuevas funcionalidades o cambios de diseño.

# *Estructura Del Back-End*

El desarrollo del backend del proyecto en Eclipse incluye varios archivos y carpetas esenciales para su funcionamiento. En la carpeta "springserver", se encuentra la aplicación Spring junto con todas las configuraciones adicionales necesarias. Esto abarca desde las configuraciones de seguridad hasta las notificaciones y las ejecuciones periódicas que se llevan a cabo en el servidor, como la eliminación de códigos de verificación, el envío de notificaciones a teléfonos móviles y la eliminación de cuentas vacías, entre otras tareas.

La carpeta "controller" almacena todos los controladores de las clases, como CalendarioController y RecordatorioController, entre otros. Estos controladores gestionan las solicitudes relacionadas con las operaciones CRUD, es decir, Crear, Leer, Actualizar y Eliminar.

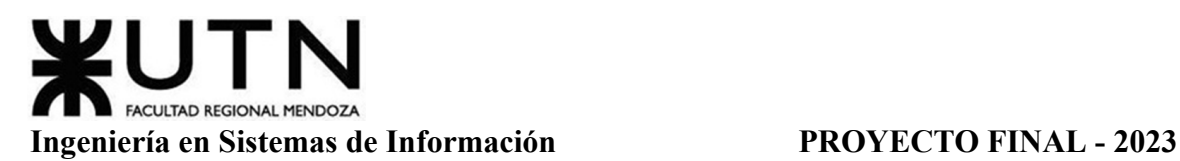

Además, existen las carpetas denominadas "model" que contienen las diversas clases de objetos necesarios para el funcionamiento del sistema. Cada una de estas carpetas incluye tres clases distintas: la DAO (service), que actúa como una capa intermedia entre el controlador y el repositorio; la clase que guarda la estructura de los objetos junto con sus atributos y métodos; y el repositorio, que se encarga de interactuar directamente con la base de datos.

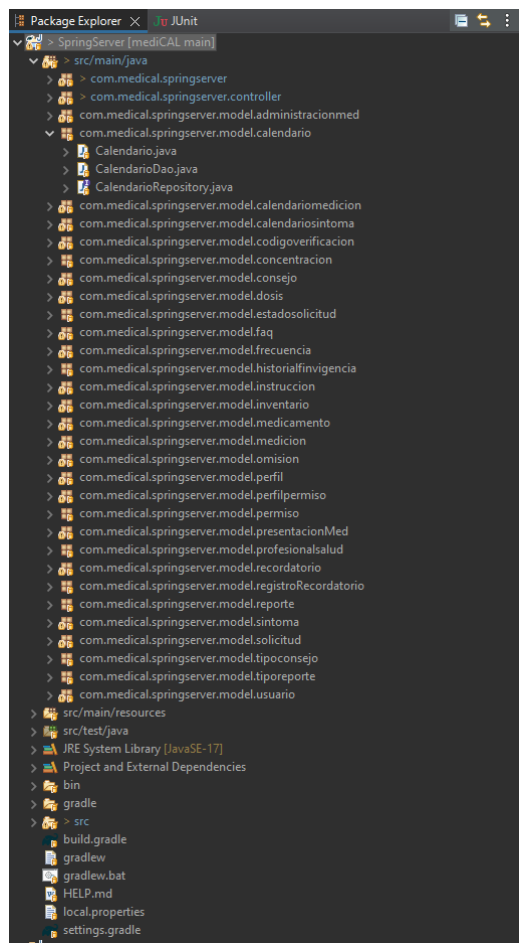

Figura 68: Captura de Back-End

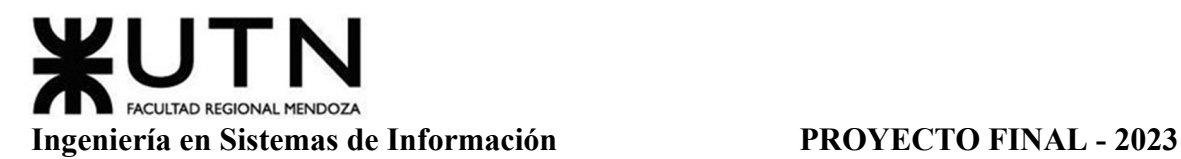

*Estructura Del Front-End Mobile*

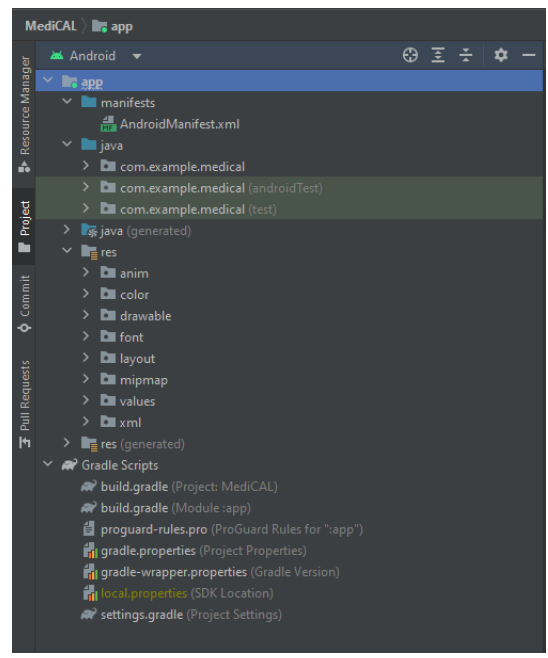

Figura 69: Captura de Android Studio 1

**AndroidManifest.xml.** El archivo AndroidManifest.xml es un componente fundamental en cualquier aplicación de Android. Es un archivo de configuración que se encuentra en la raíz del proyecto y contiene información esencial sobre la aplicación. Este archivo describe los componentes y las funcionalidades de la aplicación para el sistema operativo Android.

**Java (com.example.medical).**

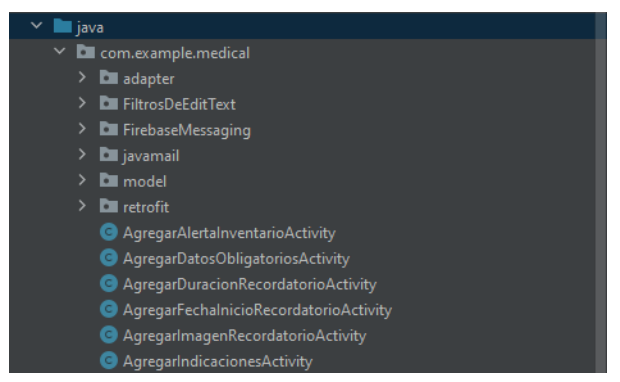

Figura 70: Captura de Android Studio 2

- *Adapter*: Las clases de adaptador son responsables de generar elementos dinámicos en las diferentes pantallas de la aplicación en función de las consultas realizadas en la base de datos. Estos adaptadores son esenciales para llenar vistas como listas y cuadros de texto con datos dinámicos.
- *FirebaseMessaging*: Este paquete maneja la configuración para recibir notificaciones relacionadas con la aplicación a través de Firebase Cloud Messaging (FCM). Permite

que la aplicación reciba mensajes de notificación incluso cuando la aplicación no está en primer plano.

- *Javamail*: Define una librería de correo electrónico que se utiliza para enviar códigos de verificación a los usuarios a través del correo electrónico. Esta funcionalidad es comúnmente utilizada para la verificación de cuentas y otras operaciones de seguridad.
- *Model*: Todas las instancias definidas en el servidor Spring son replicadas en la aplicación móvil para permitir la interacción con los métodos HTTP del servidor. Estos modelos representan los datos que la aplicación utiliza y manipula.
- *Retrofit*: Es una biblioteca de cliente HTTP para Android y Java que simplifica la comunicación con servidores RESTful. Se utiliza para configurar la conexión entre la aplicación Android y el servidor Spring, permitiendo el intercambio de datos de manera eficiente y estructurada.
- *Actividades*: Estas clases definen el comportamiento de cada pantalla de la aplicación. Esto incluye la gestión de transiciones entre pantallas, la interacción con el usuario a través de eventos táctiles y de entrada, así como la realización de consultas al servidor para obtener o enviar datos.

**Res.**

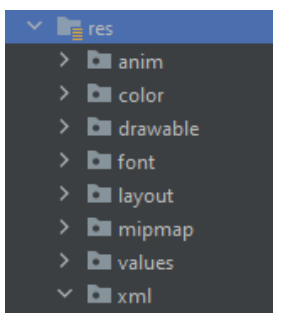

Figura 71: Captura de Android Studio 3

- *Animaciones*: Contiene archivos de animación utilizados para crear efectos visuales en la interfaz de usuario de la aplicación.
- *Pantallas*: Almacena diseños de pantalla (XML) que definen la disposición y la apariencia de las actividades y fragmentos de la aplicación.
- *Iconos*: Contiene iconos utilizados en la aplicación para representarla en la pantalla de inicio y en otras áreas del sistema.
- *Colores*: Define archivos XML que contienen información sobre los colores utilizados en la aplicación, lo que permite una gestión centralizada y coherente del esquema de colores.

**Build.** Esta carpeta incluye las dependencias y los componentes necesarios para que la aplicación funcione correctamente. Esto puede incluir bibliotecas de terceros, configuraciones de compilación y cualquier otro recurso necesario para compilar y ejecutar la aplicación de manera adecuada en dispositivos Android.

### *Estructura Del Front-End Web*

Para el front-end de este proyecto, se implementa una organización estructurada en diversas carpetas. En primer lugar, la carpeta del CSS contiene el archivo style.css, que encapsula los estándares estéticos y visuales de la aplicación.

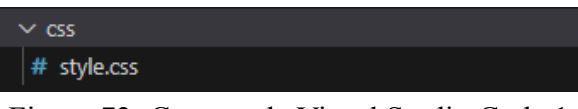

Figura 72: Captura de Visual Studio Code 1

Dentro de la carpeta img, se almacenan imágenes que sirven como elementos visuales para la aplicación.

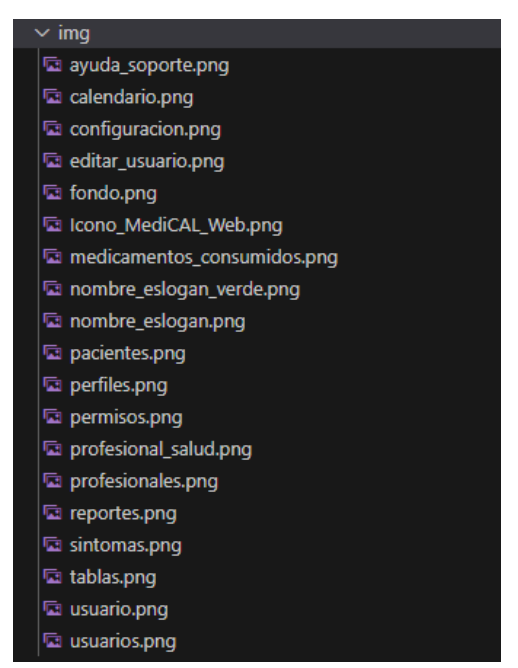

Figura 73: Captura de Visual Studio Code 2

La carpeta js aloja el código JavaScript implementado en cada archivo html. Cada función y declaración en estos archivos JavaScript está diseñada para responder a las acciones del usuario, ejecutando operaciones de acuerdo al comportamiento de la aplicación.

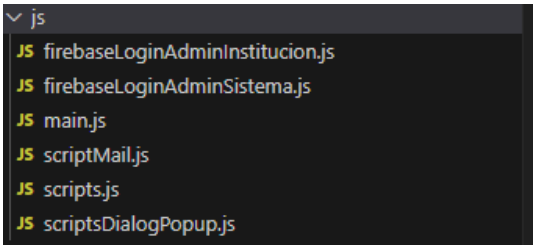

Figura 74: Captura de Visual Studio Code 3

Los archivos HTML establecen la estructura fundamental de cada página en la aplicación. Desde encabezados hasta formularios y botones, estos archivos definen la

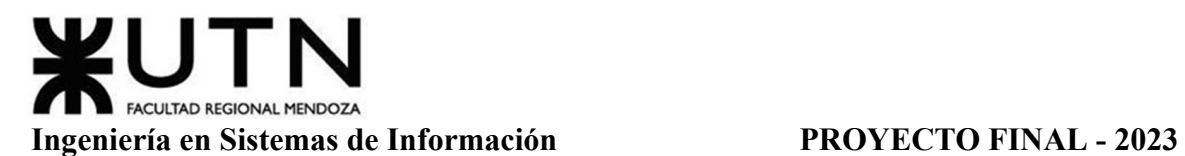

presentación lógica y organizada de la información en el sitio. Constituyen la infraestructura esencial que facilita la navegación del usuario.

| $\vee$ MEDICAL_WEB                                  |
|-----------------------------------------------------|
| $>$ $\cos$                                          |
| $\frac{1}{2}$ img                                   |
| $>$ js                                              |
| $\leftrightarrow$ index.html                        |
| ◇ n0_pantalla_load.html                             |
| In 1_1_popup_contraseña_incorrecta.html             |
| In 1_2_popup_no_encuentra_usuario.html              |
| In 1 inicio sesion.html                             |
| $\leftrightarrow$ n2_1_popup_cerrar_sesion.html     |
| $\Diamond$ n2_pantalla_principal_institucion.html   |
| ◇ n3_1_popup_reinicio_contraseña.html               |
| > n3_2_popup_codigo_de_verificacion.html            |
| $\leftrightarrow$ n3_3_popup_codigo_no_valido.html  |
| ◇ n3_4_popup_restablecimiento_de_contraseña.html    |
| ◇ n3_5_popup_contraseña_no_valida.html              |
| <> n3_6_popup_contraseña_reestablecida.html         |
| ◇ n3_7_popup_contraseña_nueva.html                  |
| ◇ n3_editar_perfil_institucion.html                 |
| $\leftrightarrow$ n4_ayuda_y_soporte.html           |
| ◇ n5_contacto_con_soporte.html                      |
| On6_1_popup_toca_atras_sin_guardar.html             |
| $\leftrightarrow$ n6_2_pop up_quardado_exitoso.html |
| <> n6_3_popup_confirmar_eliminar_usuario.html       |
| $\leftrightarrow$ n6 4 popup eliminar usuario.html  |
| ◇ n6_5 _popup_confirmar_restablecer_usuario.html    |
| ◇ n6_6_popup_usuario_restablecido.html              |

Figura 75: Captura de Visual Studio Code 4

Por último, los archivos JSON, generados mediante Node.js, almacenan datos críticos para el funcionamiento de la aplicación. Desde detalles de autenticación de usuario hasta preferencias personalizadas, estos archivos son fundamentales para garantizar la capacidad de respuesta de la aplicación a las necesidades individuales de los usuarios.

| {} package-lock.json |
|----------------------|
| {} package.json      |
| JS server.js         |
|                      |

Figura 76: Captura de Visual Studio Code 5

#### *Documentación del Código*

El código del módulo de Recordatorio, tanto en el back-end como en el front-end, muestra una clara interconexión entre los archivos que componen la estructura del patrón MVC (Modelo-Vista-Controlador).

Gimenez, Gomez, Mercado, Navajas Página 277 Sistema MediCAL

Para poder ver detalladamente el código, ver Anexo 5: Documentación Código Fuente.

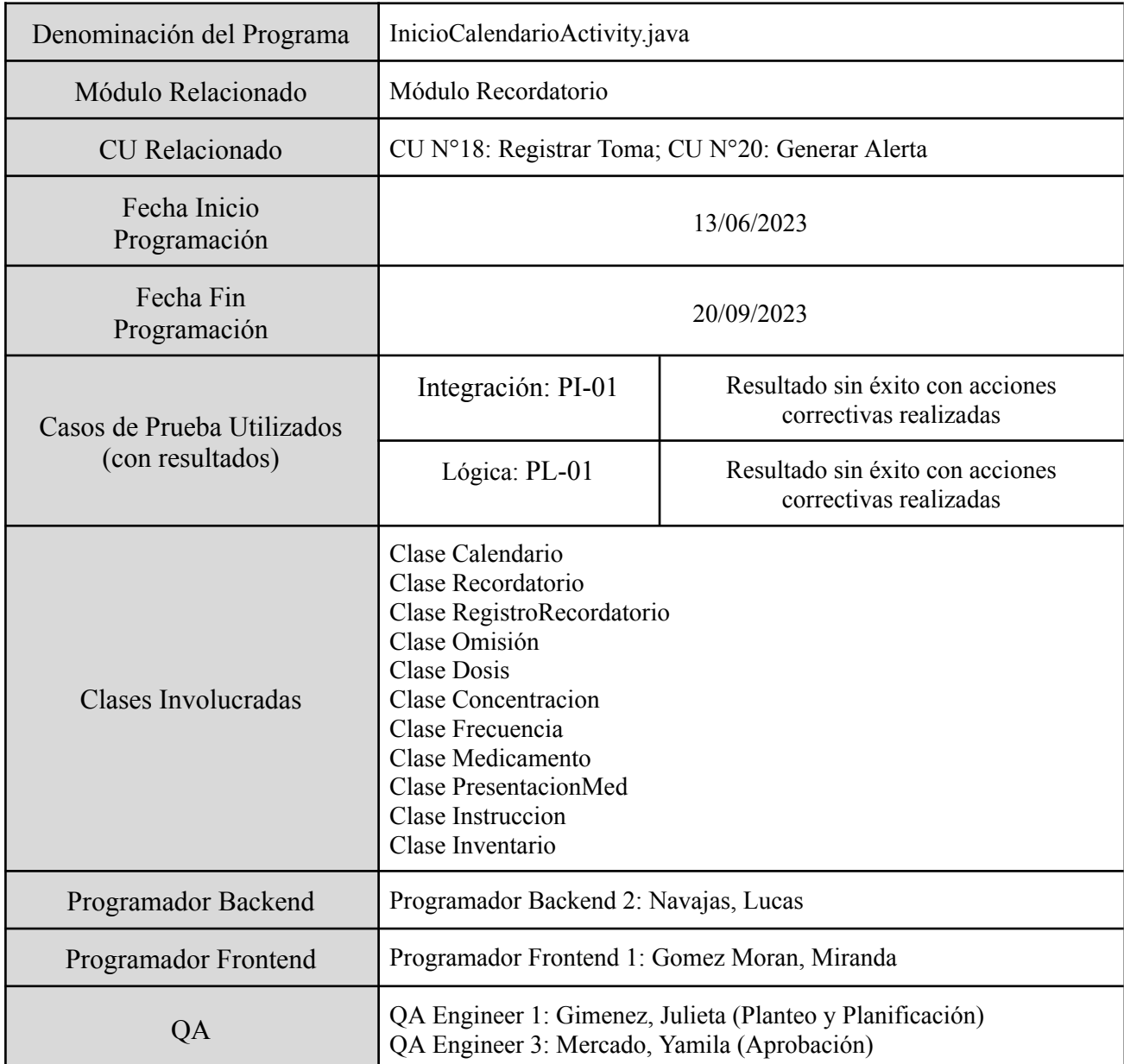

Tabla 32: Plantilla Documentación de Código

#### **Planificación De Capacitación.**

Esta sección abarca el plan de capacitación diseñado para formar a los usuarios, con el propósito de habilitarlos para utilizar el sistema de manera eficiente y efectiva, permitiéndoles aprovechar al máximo los beneficios que este ofrece. En esta parte se proporcionan detalles sobre quiénes son los destinatarios de la capacitación, los temas que se abordarán, los métodos que se utilizarán, los recursos disponibles y el tiempo estimado necesario para completarla.

#### *Objetivos*

El Plan de Capacitación tiene como objetivo introducir a los usuarios a las diversas funcionalidades que componen la aplicación MediCAL. La meta es que, a través de las sesiones de capacitación, los usuarios adquieran las habilidades necesarias para utilizar el sistema de manera óptima. Este plan proporcionará una descripción detallada de todas las funcionalidades disponibles, las opciones que ofrecen y cómo utilizarlas de manera efectiva. También se implementarán estrategias para abordar preguntas frecuentes que los usuarios puedan tener, a pesar de que las capacitaciones no serán presenciales ni simultáneas. El enfoque de la capacitación es inspirar a los usuarios a utilizar la aplicación y promover la aceptación del sistema entre los usuarios.

#### *Alcances*

El proceso de capacitación se divide en tres etapas fundamentales que aseguran una formación efectiva y adaptada a las necesidades de los usuarios.

En la primera etapa, la fase de planificación, se lleva a cabo un análisis de las necesidades de los usuarios. Este análisis se centra en identificar claramente los objetivos que se pretenden alcanzar a través de la capacitación. Además, se define el contenido específico que se imparte a cada usuario y se selecciona la metodología más apropiada para la enseñanza. La fase de planificación finaliza con la creación de un conjunto de actividades que serán implementadas durante la capacitación, junto con el diseño de las evaluaciones que se utilizarán para medir el progreso y el logro de los objetivos.

La segunda etapa del proceso de capacitación es la fase de diseño. En esta etapa, se toman las decisiones específicas sobre cómo se llevará a cabo la capacitación planificada.

La tercera etapa, la fase de desarrollo, implica la ejecución de la capacitación planificada. Durante esta fase, se siguen todas las actividades y métodos de enseñanza definidos en la etapa de planificación. El enfoque principal es lograr los objetivos establecidos y garantizar que los usuarios adquieran las habilidades necesarias.

#### *Destinatarios*

Dentro de los destinatarios de la capacitación, se encuentran:

- Usuarios particulares
- Usuarios instituciones
	- Enfermeros
	- Administrador de la institución médica

Es importante destacar que el administrador del sistema no recibirá capacitación formal, por lo tanto, no se llevará a cabo un proceso de planificación específico para su capacitación.

# ACULTAD REGIONAL MENDOZA **Ingeniería en Sistemas de Información PROYECTO FINAL - 2023**

Los usuarios particulares representan a individuos que utilizan la aplicación MediCAL para su propio cuidado o para el cuidado de alguien a su cargo. Estos usuarios pueden descargar la aplicación de manera gratuita desde la tienda de aplicaciones, como Play Store. Por otro lado, los usuarios pertenecientes a instituciones médicas obtienen acceso a la aplicación y a la versión web de MediCAL a través de licencias.

Dentro de esta categoría de usuarios institucionales, los enfermeros cuentan con calendarios asociados para llevar un registro organizado de cada paciente al que atienden. Además, los administradores de la institución médica tienen la capacidad de parametrizar diversos datos específicos que la organización requiere para su funcionamiento. Esto incluye la capacidad de agregar calendarios adicionales, incorporar nuevos profesionales de la salud al sistema y realizar otras configuraciones según las necesidades particulares de la institución, lo que garantiza un uso eficiente y personalizado de la aplicación para fines médicos.

#### *Métodos*

Dado el compromiso y la complejidad asociados con la utilización del sistema por parte de cada usuario, resulta esencial emplear una variedad de estrategias durante el proceso de capacitación. La implementación de múltiples métodos de formación ofrece la ventaja de proporcionar a los usuarios una amplia gama de información que abarca diversos aspectos, lo que a su vez permite abordar una mayor cantidad de posibles preguntas y soluciones.

Las estrategias de capacitación elegidas comprenden:

- Charlas informativas sobre el sistema.
- Simulaciones interactivas con el sistema.
- Sección de preguntas frecuentes.
- Manual de usuario.

Estas metodologías se aplicarán para la formación de usuarios pertenecientes a instituciones médicas. Por otro lado, para los usuarios particulares, se utilizarán las siguientes metodologías:

- Sección de preguntas frecuentes.
- Manual de usuario.
- Consejos.

La combinación de estas estrategias de capacitación garantiza una preparación completa y efectiva de los usuarios, adaptándose a las distintas necesidades y niveles de experiencia de cada grupo.

#### *Recursos*

Los recursos necesarios para poner en práctica las metodologías previamente mencionadas en la sección anterior se dividen en dos categorías principales: recursos humanos y recursos materiales.

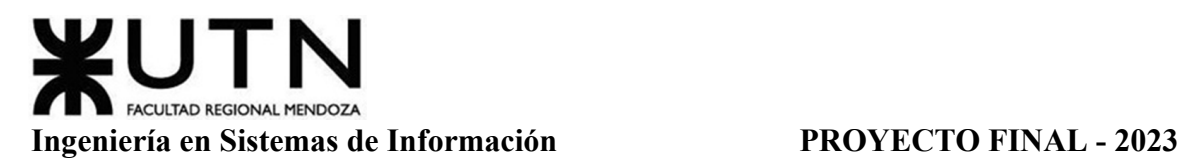

En cuanto a los recursos humanos, el equipo de capacitación está conformado por miembros del equipo de desarrollo, con un enfoque particular en la participación activa del líder del proyecto y los analistas de sistemas. Estos profesionales desempeñan un rol esencial en la formación, ya que están involucrados en los aspectos del negocio relacionados con el sistema en cuestión.

En lo que respecta a los recursos materiales, la organización encargada de la implementación del sistema pone a disposición las instalaciones y equipos necesarios para llevar a cabo las actividades de capacitación de manera efectiva. Estos recursos físicos son esenciales para crear un entorno propicio para el aprendizaje, donde los usuarios puedan interactuar con el sistema y recibir la formación de manera óptima.

### *Charlas Informativas Sobre El Sistema (usuarios de instituciones médicas)*

En el marco de la planificación de la capacitación, se incluye una sección dedicada a las charlas informativas sobre el sistema. Estas charlas tienen como objetivo proporcionar a los usuarios una visión general de las funcionalidades y capacidades de la aplicación MediCAL. Durante estas presentaciones, se abordarán temas clave y se destacarán los beneficios que la aplicación ofrece. Las charlas informativas representan una oportunidad valiosa para que los usuarios adquieran una comprensión sólida de cómo utilizar la aplicación de manera efectiva. Se proporcionará información detallada sobre las características del sistema y se responderán preguntas iniciales que los usuarios puedan tener.

Es importante destacar que las charlas informativas sobre el sistema se llevarán a cabo como parte de las estrategias de capacitación diseñadas para usuarios de instituciones médicas, con el objetivo de garantizar que estén completamente informados y preparados para aprovechar al máximo la aplicación. Estas charlas complementarán las demás metodologías de capacitación, creando un enfoque integral que garantice la adquisición de habilidades y conocimientos necesarios por parte de los usuarios.

**Acciones A Desarrollar.** En esta parte se detallan las actividades específicas que se llevarán a cabo como parte de estas presentaciones. Estas acciones incluirán:

- 1. Agenda Temática: Definir una agenda temática detallada que abarque los aspectos clave de la aplicación MediCAL que se abordarán durante la charla informativa. Esto asegurará que se cubran todos los puntos esenciales y se mantenga el enfoque en los temas relevantes para los usuarios. Por ejemplo el módulo de calendarios y cómo se relaciona con los enfermeros y cómo tienen la capacidad de efectuar modificaciones en dicho módulo.
- 2. Presentación Visual: Preparar material visual efectivo, como presentaciones de diapositivas o gráficos, para respaldar la exposición. Estos recursos visuales ayudarán a los usuarios a comprender mejor los conceptos y funcionalidades presentados.
- 3. Demostraciones en Vivo: Realizar demostraciones en vivo de cómo utilizar la aplicación. Estas demostraciones prácticas permitirán a los usuarios ver directamente

cómo realizar tareas específicas y utilizar las funciones de la aplicación de manera efectiva.

- 4. Interacción y Preguntas: Fomentar la participación de los usuarios al permitir preguntas y respuestas durante y al final de la charla. Esto brindará la oportunidad de aclarar dudas y profundizar en aspectos que los usuarios puedan encontrar confusos.
- 5. Escenarios de Uso: Presentar casos de uso reales o escenarios típicos en los que la aplicación MediCAL puede ser de utilidad. Esto ayudará a los usuarios a comprender cómo aplicar la aplicación en situaciones prácticas.
- 6. Feedback y Evaluación: Alentar a los usuarios a proporcionar retroalimentación sobre la charla informativa para mejorar futuras presentaciones y adaptar el enfoque según las necesidades de la audiencia.

En conjunto, estas acciones asegurarán que las charlas informativas del sistema sean interactivas, informativas y efectivas en la transmisión de conocimientos sobre la aplicación MediCAL a los usuarios.

**Contenidos.** Se pueden incluir los siguientes puntos para proporcionar una visión clara y detallada de los temas que se abordarán en estas presentaciones:

- 1. Introducción a MediCAL: Comenzar con una introducción a la aplicación MediCAL, destacando su propósito y beneficios clave para los usuarios.
- 2. Navegación y Menús: Explicar cómo navegar por la interfaz de usuario de la aplicación, resaltando los diferentes menús y opciones disponibles.
- 3. Registro de Usuarios: Detallar el proceso de registro y acceso a la aplicación, incluyendo la creación de cuentas y la gestión de contraseñas.
- 4. Funcionalidades Principales: Presentar las funcionalidades esenciales de MediCAL, como la gestión de calendarios, la entrada de datos médicos y la generación de informes.
- 5. Asociación de Calendarios con Enfermeros: Enfatizar cómo los calendarios se asocian a enfermeros específicos, permitiendo un seguimiento individualizado de la atención a los pacientes.
- 6. Edición y Actualización de Calendarios: Explicar cómo los enfermeros pueden realizar cambios en los calendarios, como programar citas, actualizar registros y gestionar horarios.
- 7. Interacción con Pacientes: Describir cómo los enfermeros pueden utilizar la aplicación para interactuar con los pacientes, llevar un seguimiento de su estado de salud y registrar información relevante.
- 8. Resolución de Problemas Comunes: Abordar preguntas frecuentes y soluciones a problemas que los usuarios puedan encontrar al utilizar la aplicación.
- 9. Recursos de Apoyo: Informar a los usuarios sobre los recursos disponibles para obtener ayuda adicional, como manuales de usuario y soporte.
- 10. Preguntas y Respuestas: Reservar tiempo al final de la charla para que los usuarios planteen preguntas y recibir respuestas directas.

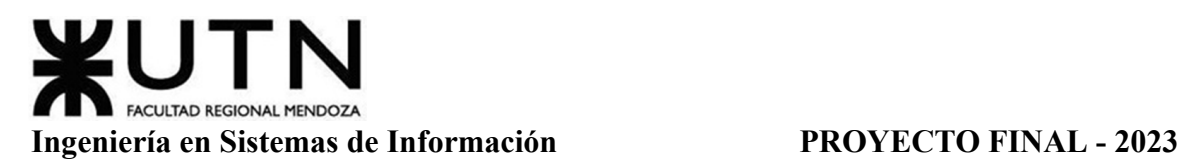

Al incluir estos contenidos en la charla informativa, se asegura que los usuarios obtengan una comprensión completa de la aplicación y estén preparados para utilizarla de manera óptima.

## *Prácticas Interactivas Con El Sistema (usuarios de instituciones médicas)*

A través de ejercicios interactivos y aplicaciones directas, los usuarios adquirirán las habilidades necesarias para utilizar el sistema de manera efectiva y eficiente. Esta sección está diseñada para proporcionar una experiencia de aprendizaje práctica y dinámica que permita a los usuarios comprender y aplicar los conceptos y funcionalidades clave de MediCAL.

**Acciones A Desarrollar.** Se detallarán las actividades específicas que los usuarios llevarán a cabo para fortalecer su comprensión y destrezas en la utilización de la aplicación MediCAL. Algunas de las acciones a desarrollar pueden incluir:

- 1. Sesiones Prácticas Guiadas: Proporcionar ejercicios dirigidos en los que los usuarios puedan seguir paso a paso la realización de tareas dentro de la aplicación bajo la supervisión de un instructor.
- 2. Simulaciones de Casos de Uso Real: Presentar situaciones simuladas que representan escenarios de atención médica reales, permitiendo a los usuarios practicar la aplicación de MediCAL en contextos prácticos.
- 3. Interacción con Calendarios de Pacientes Ficticios: Facilitar la interacción de los usuarios con perfiles de pacientes ficticios dentro de la aplicación, lo que les permitirá practicar la gestión de registros y el seguimiento de la salud de los pacientes.
- 4. Resolución de Problemas: Plantear desafíos y problemas comunes que los usuarios puedan encontrar en su uso cotidiano de la aplicación, y guiarlos en la resolución efectiva de estos inconvenientes. Por ejemplo editar recordatorios o inventarios.
- 5. Ejercicios de Entrada de Datos: Solicitar a los usuarios que ingresen información médica de muestra en la aplicación, familiarizándose con el proceso de registro de datos.
- 6. Realizar prácticas de la Funcionalidad: Realizar prácticas de las funcionalidades clave de MediCAL para asegurarse de que los usuarios se sientan cómodos utilizando cada una de ellas.

Estas acciones están diseñadas para brindar a los usuarios una experiencia práctica, permitiéndoles desarrollar su confianza y competencia en el uso de MediCAL.

**Contenidos.** Se abordarán una serie de contenidos esenciales que permitirán a los usuarios adquirir habilidades prácticas en el uso de la aplicación MediCAL. Los contenidos a tratar pueden incluir:

1. Navegación Profunda: Explorar a fondo la interfaz de usuario de MediCAL, incluyendo la ubicación de funciones y opciones clave.

- 2. Gestión de Calendarios: Practicar la creación, edición y gestión de calendarios de atención a pacientes, asociándose con enfermeros específicos.
- 3. Registro de Datos Médicos: Aprender a ingresar y actualizar información médica de pacientes de manera precisa y eficiente.
- 4. Generación de Informes: Explorar cómo generar informes y resúmenes de atención médica a partir de los datos registrados en MediCAL.
- 5. Resolución de Problemas Cotidianos: Abordar escenarios comunes en los que los usuarios puedan necesitar aplicar soluciones dentro de la aplicación.
- 6. Uso Eficiente de Herramientas: Familiarizarse con las herramientas y funciones avanzadas de MediCAL que pueden optimizar la atención médica y la gestión de datos.
- 7. Prácticas: Realizar prácticas que pongan a prueba la comprensión y competencia en la aplicación de lo aprendido.
- 8. Aplicación de Escenarios Reales: Aplicar los conocimientos adquiridos a situaciones prácticas de atención médica, como la gestión de horarios y la atención a pacientes.
- 9. Prácticas de Seguridad: Aprender las mejores prácticas en cuanto a la seguridad y la protección de datos mientras se utiliza la aplicación.

Estos contenidos proporcionan a los usuarios una base sólida para utilizar eficazmente la aplicación MediCAL en situaciones de la vida real y mejorar su competencia en la atención médica y la gestión de datos.

# *Sección De Preguntas Frecuentes (todos los usuarios)*

La sección de "Preguntas Frecuentes" es una fuente de información diseñada para abordar las consultas y dudas más comunes que los usuarios puedan tener al utilizar la aplicación MediCAL. Aquí, se reúnen respuestas claras y concisas a las preguntas que surgen con mayor frecuencia, con el objetivo de proporcionar a los usuarios una referencia rápida y efectiva para resolver cualquier inquietud que puedan encontrar en su experiencia con el sistema. Esta sección está accesible para todos los usuarios, ya sean particulares o pertenecientes a instituciones médicas, y pueden acceder a ella tanto a través de la aplicación web (Configuración → Ayuda y Soporte) como de la aplicación móvil (Menú hamburguesa  $\rightarrow$  Ayuda y Soporte).

**Acciones A Desarrollar.** Se describen las actividades específicas que se llevarán a cabo para proporcionar respuestas efectivas a las preguntas más comunes de los usuarios. Algunas de las acciones a desarrollar pueden incluir:

- 1. Compilación de Preguntas Frecuentes: Recopilar una lista exhaustiva de las preguntas más frecuentes que los usuarios suelen hacer en relación con la aplicación MediCAL.
- 2. Creación de Respuestas Claras: Desarrollar respuestas claras y concisas para cada pregunta, asegurándose de proporcionar información precisa y completa.
- 3. Formato Accesible: Presentar las preguntas y respuestas de manera legible y de fácil acceso, utilizando un formato claro y amigable para el usuario.
- 4. Actualización Continua: Mantener la sección de Preguntas Frecuentes actualizada a medida que surgen nuevas consultas o cambian las funcionalidades de la aplicación.
- 5. Promoción de la Sección: Informar a los usuarios sobre la existencia y utilidad de la sección de Preguntas Frecuentes, durante las charlas informativas, fomentando su uso como fuente principal de consulta.

Estas acciones aseguran que la sección de Preguntas Frecuentes sea una herramienta para los usuarios, brindándoles respuestas rápidas y confiables a las consultas más comunes relacionadas con la aplicación MediCAL.

**Contenidos.** En la sección de "Preguntas Frecuentes," se abordarán una serie de contenidos esenciales que proporcionarán respuestas a las inquietudes más comunes de los usuarios en relación con la aplicación MediCAL. Algunos de los contenidos que pueden ser incluidos son:

- 1. Registro y Acceso: Preguntas relacionadas con el proceso de registro de cuentas de usuario, recuperación de contraseñas y cómo iniciar sesión en la aplicación.
- 2. Funcionalidades Básicas: Respuestas a preguntas sobre las funciones esenciales de MediCAL, como la gestión de calendarios, el registro de datos médicos y la generación de informes.
- 3. Interacción con Pacientes: Información sobre cómo interactuar con perfiles de pacientes, programar citas y llevar un seguimiento de su estado de salud.
- 4. Seguridad y Privacidad: Preguntas sobre las medidas de seguridad implementadas en MediCAL y cómo se protegen los datos de los usuarios.
- 5. Licencias y Acceso: Información sobre la obtención de licencias para usuarios de instituciones médicas y cómo se accede a la aplicación desde diferentes dispositivos.
- 6. Actualizaciones y Novedades: Detalles sobre las actualizaciones de la aplicación, nuevas características y mejoras.

Estos contenidos abarcan una amplia gama de temas para brindar a los usuarios respuestas claras y completas a las preguntas que puedan surgir durante su experiencia con la aplicación.

#### *Manual De Usuario (todos los usuarios)*

Guía que proporciona a los usuarios una referencia detallada sobre el funcionamiento y las características de la aplicación MediCAL. Aquí, los usuarios encontrarán información paso a paso, consejos y explicaciones que les permitirán utilizar la aplicación de manera efectiva y aprovechar al máximo sus capacidades. Este manual está diseñado para ser una herramienta de referencia esencial que acompaña a los usuarios en su viaje de familiarización y uso de MediCAL. Se elaboran dos secciones dentro del manual: una dirigida a usuarios particulares y enfermeros, y otra específicamente diseñada para el administrador de la institución médica. Para observar con más detalle dichos manual ver Anexo 6: Manual de Usuario del Sistema.

**Acciones A Desarrollar.** Se describen las actividades específicas que se llevarán a cabo para crear y mantener los manuales de usuario de manera efectiva. Algunas de las acciones a desarrollar pueden incluir:

- 1. Recopilación de Contenido: Reunir información detallada sobre el funcionamiento de la aplicación MediCAL, sus características, procedimientos y funcionalidades.
- 2. Redacción y Edición: Escribir y editar los manuales de usuario de manera clara y concisa, utilizando un lenguaje comprensible y asegurando la precisión de la información.
- 3. Diseño y Formato: Diseñar el diseño y formato de los manuales de usuario de manera atractiva y fácil de navegar, utilizando gráficos, imágenes y esquemas cuando sea necesario.
- 4. Estructura y Organización: Organizar la información en secciones y capítulos lógicos, asegurándose de que los usuarios puedan encontrar rápidamente lo que están buscando.
- 5. Personalización: Adaptar los manuales según el público objetivo, asegurándose de que los usuarios particulares, enfermeros y administradores de instituciones médicas encuentren información relevante para sus roles específicos.
- 6. Revisión y Validación: Realizar revisiones de los manuales para garantizar que estén libres de errores y que la información sea precisa y actualizada.
- 7. Actualización Continua: Mantener los manuales actualizados a medida que se introduzcan cambios en la aplicación MediCAL o surjan nuevas funcionalidades.
- 8. Disponibilidad: Publicar los manuales en un formato accesible para que los usuarios puedan descargarlos.
- 9. Promoción: Informar a los usuarios durante charlas informativas, sobre la existencia y utilidad de los manuales de usuario, alentándolos a utilizarlos como recursos de referencia.

Estas acciones aseguran que los manuales de usuario sean recursos útiles que ayuden a los usuarios a comprender y utilizar la aplicación MediCAL de manera óptima.

**Contenidos.** Los contenidos que se incluyen en el manual de usuario de MediCAL varían según el público objetivo, que implica a usuarios particulares, enfermeros y administradores de instituciones médicas. Algunos de los contenidos típicos que se pueden abordar son:

# *Para Usuarios Particulares y Enfermeros:*

- 1. Introducción a MediCAL: Descripción general de la aplicación, sus beneficios y cómo acceder a ella.
- 2. Registro de Cuenta: Instrucciones detalladas sobre cómo crear una cuenta de usuario en MediCAL.
- 3. Navegación Básica: Cómo moverse por la interfaz de la aplicación, incluyendo menús y opciones de navegación.
- 4. Gestión de Perfil: Cómo configurar y personalizar el perfil de usuario, incluyendo la carga de información personal y médica.
- 5. Registro de Datos de Salud: Instrucciones paso a paso para registrar y actualizar datos médicos y de salud personal o de pacientes a cargo.
- 6. Programación de Recordatorios: Cómo programar y gestionar recordatorios.
- 7. Funciones de Comunicación: Uso de las herramientas de comunicación en la aplicación, como notificaciones.
- 8. Seguridad y Privacidad: Información sobre las medidas de seguridad implementadas en la aplicación y cómo proteger la privacidad de los datos.
- 9. Resolución de Problemas Comunes: Guía para solucionar problemas técnicos o de uso cotidiano que los usuarios puedan encontrar.

# *Para Administradores de Instituciones Médicas:*

- 1. Configuración de la Institución: Cómo configurar y personalizar la aplicación para adaptarla a las necesidades específicas de la institución médica.
- 2. Gestión de Usuarios: Instrucciones sobre cómo agregar y gestionar usuarios, asignar roles y permisos.
- 3. Administración de Calendarios: Uso avanzado de las funciones de calendario, incluyendo la asignación de enfermeros a pacientes y la gestión de horarios.
- 4. Personalización de Reportes: Cómo personalizar reportes relacionados a la aplicación para satisfacer las necesidades de la institución.
- 5. Generación de Informes: Cómo generar informes personalizados y analizar datos de atención médica.
- 6. Integración de Datos: Información sobre cómo integrar datos de la aplicación con otros sistemas utilizados en la institución médica.

Estos contenidos se adaptan a las necesidades y roles específicos de los usuarios, proporcionándoles una guía completa para utilizar MediCAL de manera efectiva y eficiente.

# *Consejos (usuarios particulares)*

Se encontrarán sugerencias prácticas y estrategias para optimizar su experiencia y sacar el máximo provecho de todas las funcionalidades que ofrece el sistema. Estos consejos han sido diseñados para simplificar y mejorar la interacción con MediCAL, permitiendo a los usuarios aprovechar al máximo su potencial y garantizar una gestión de atención médica eficaz. Se encuentran en la Barra inferior de pantalla de inicio → Icono consejos para los usuarios particulares únicamente.

**Acciones A Desarrollar.** Se describen las actividades específicas que se llevarán a cabo para proporcionar consejos efectivos y útiles a los usuarios de la aplicación MediCAL. Algunas de las acciones a desarrollar pueden incluir:

1. Selección de Consejos Relevantes: Identificar los consejos más relevantes y útiles para los usuarios, considerando sus necesidades y niveles de experiencia.

- 2. Redacción de Consejos Claros: Escribir los consejos de manera clara y concisa, utilizando un lenguaje accesible para que los usuarios puedan comprender fácilmente.
- 3. Organización Temática: Agrupar los consejos en categorías temáticas para facilitar la búsqueda y la referencia por parte de los usuarios. Dichas categorías son Sobre la App, Bienestar y Salud, y Médico.
- 4. Actualización Continua: Mantener los consejos actualizados a medida que surjan nuevas características en la aplicación o se introduzcan cambios relevantes.
- 5. Promoción de la Sección: Informar a los usuarios sobre la existencia de la sección de Consejos y promover su uso como recurso para optimizar su experiencia con MediCAL.
- 6. Enlaces a Recursos Adicionales: Proporcionar enlaces a recursos adicionales, como el manual de usuario o preguntas frecuentes, para ampliar la información sobre temas específicos.
- 7. Revisión Periódica: Realizar revisiones periódicas de los consejos para garantizar que sigan siendo efectivos y adecuados para las necesidades de los usuarios.

Estas acciones aseguran que la sección de Consejos sea una fuente de orientación y apoyo para los usuarios de MediCAL, ayudándolos a utilizar la aplicación de manera más eficiente.

**Contenidos.** Los contenidos que se incluirán en la sección de "Consejos" de la aplicación MediCAL abordarán una variedad de temas relevantes para los usuarios. Algunos de los consejos y contenidos que se pueden presentar incluyen:

- *Sobre la App*: Proporcionan información relevante sobre el uso de la aplicación y permite a los usuarios acceder a enlaces que los dirigen a secciones específicas del manual de usuario.
- *Bienestar y Salud*: Consejos relacionados con el bienestar y la salud, diseñados para promover un estilo de vida saludable. Además, se incluyen enlaces a artículos de noticias o revistas médicas que profundizan en estos temas.
- *Médicos*: Consejos respaldados por laboratorios o cadenas médicas. Además, se pueden acceder a videos o artículos médicos proporcionados por estas instituciones para obtener información más detallada sobre temas médicos específicos.

# *Tiempos Y Actividades*

El siguiente cuadro proporciona estimaciones de la duración en días para cada actividad y por usuario para la fase de desarrollo de la capacitación.
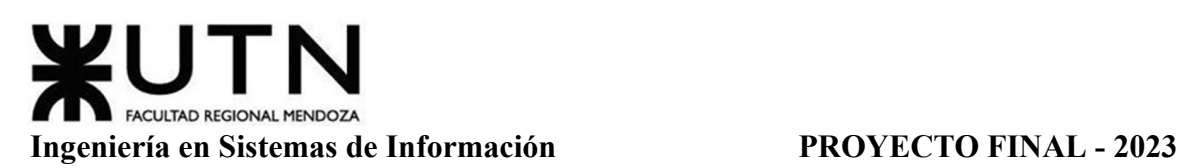

| <b>Actividades</b>                          | <b>Usuarios</b>                                                                           | <b>Tiempo de Diseño</b><br>(días) | <b>Tiempo de</b><br><b>Desarrollo</b><br>(días) |
|---------------------------------------------|-------------------------------------------------------------------------------------------|-----------------------------------|-------------------------------------------------|
| Charlas<br>Informativas<br>sobre el Sistema | Usuarios de Instituciones Médicas<br>(Enfermeros y Administradores<br>Institución Médica) | $\overline{2}$                    | 7                                               |
| Prácticas<br>Interactivas con<br>el Sistema | Usuarios de Instituciones Médicas<br>(Enfermeros y Administradores<br>Institución Médica) | 2                                 | $\overline{7}$                                  |
| Sección<br>Preguntas<br>Frecuentes          | Usuarios de Instituciones Médicas<br>(Enfermeros y Administradores<br>Institución Médica) | 1                                 | 3                                               |
|                                             | <b>Usuarios Particulares</b>                                                              | 1                                 | $\overline{2}$                                  |
| Manual de<br><i>Usuario</i>                 | Usuarios de Instituciones Médicas<br>(Enfermeros y Administradores<br>Institución Médica) | 10                                | 5                                               |
|                                             | <b>Usuarios Particulares</b>                                                              | 8                                 | $\overline{4}$                                  |
| Consejos                                    | <b>Usuarios Particulares</b>                                                              | $\overline{2}$                    | $\overline{4}$                                  |
| Total:                                      |                                                                                           | 26                                | 32                                              |

Tabla 33: Tiempos y Actividades de Capacitación

Por lo que se estima una duración de 26 días para la Fase de Diseño, y un total de 32 días para la Fase de Desarrollo.

Para ver más detalles de las actividades y duración ver Anexo 7: Diagrama de Tiempos, N° de Tarea 10 "Plan de Capacitación".

# **Planificación, Ejecución Y Documentación De Pruebas.**

En esta sección se describen a continuación los diferentes casos de pruebas diseñados para encontrar fallos en el sistema, los cuales abordan situaciones límites de las principales funcionalidades, simulando cargas máximas y hasta posibles escenarios de error. Las mismas se encuentran divididas en: Pruebas de Validación de Ingreso de Datos, Pruebas de Lógica de los Módulos Principales, Pruebas de Integración entre Módulos del Sistema, Pruebas de Carga y Pruebas de Seguridad por Niveles de Usuario.

# *Pruebas De Validación De Ingreso De Datos.*

Para la primera prueba de validación, se intenta colocar una contraseña sea no sea entre 6 y 15 caracteres, lo cual está especificado como verificación para una contraseña válida.

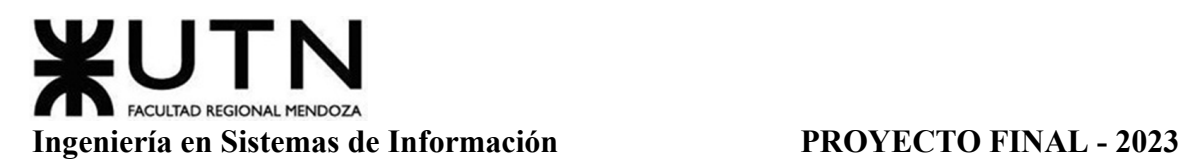

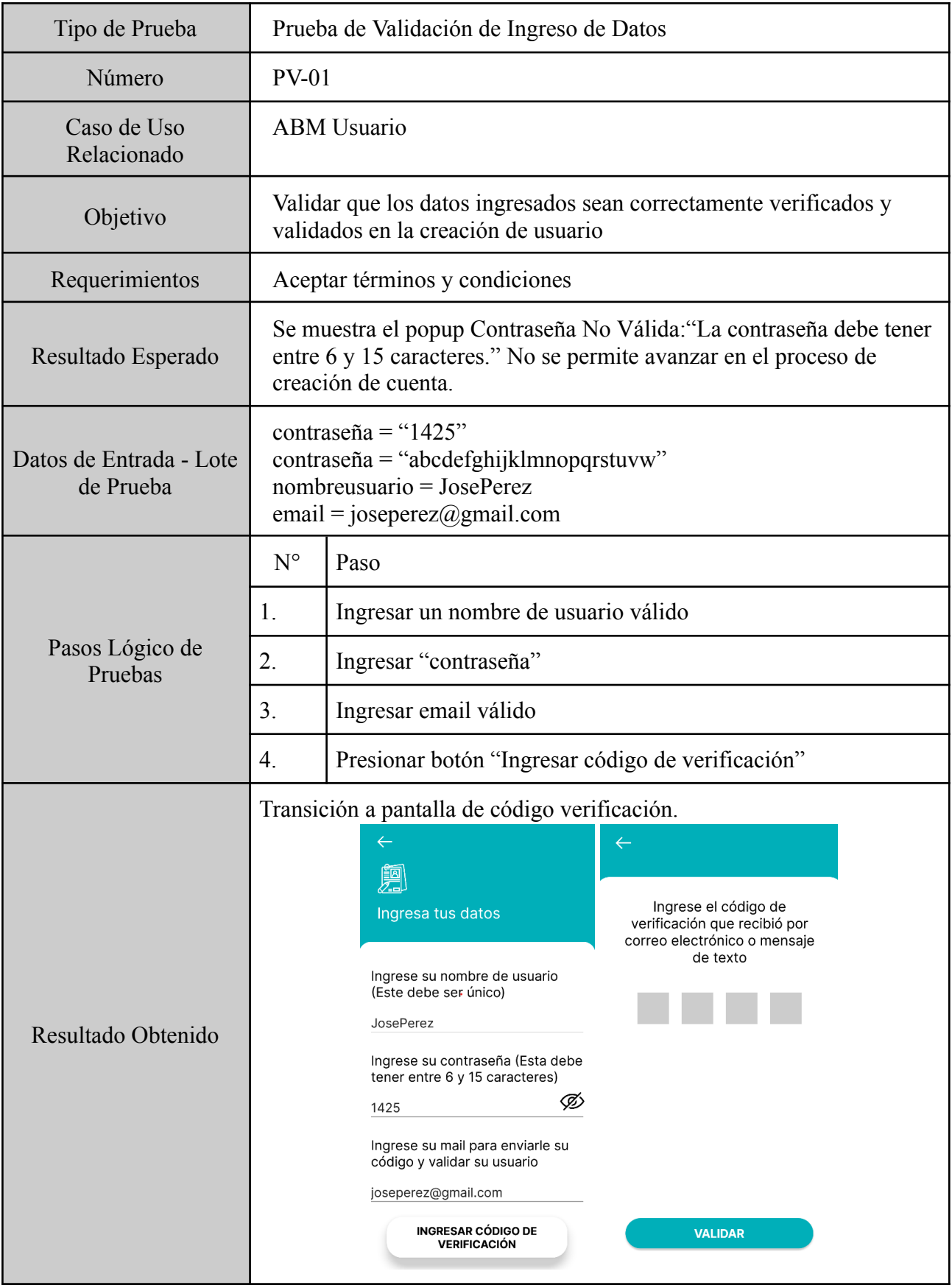

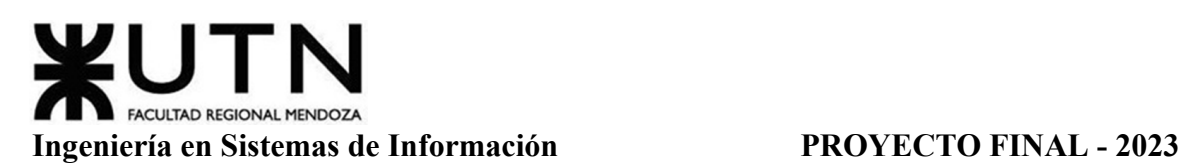

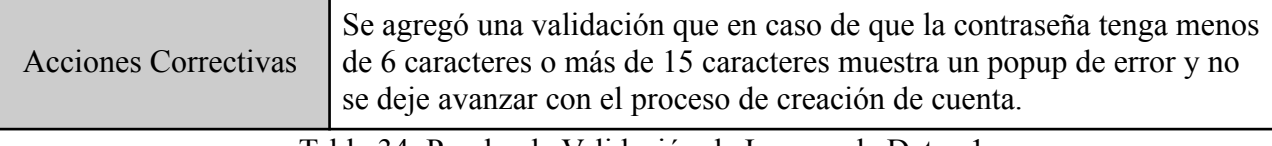

Tabla 34: Prueba de Validación de Ingreso de Datos 1

Para la segunda prueba de validación, se intenta poner letras en un campo de ingreso de datos destinado al ingreso de un número de teléfono, lo cual no debería permitirse por no ser válido.

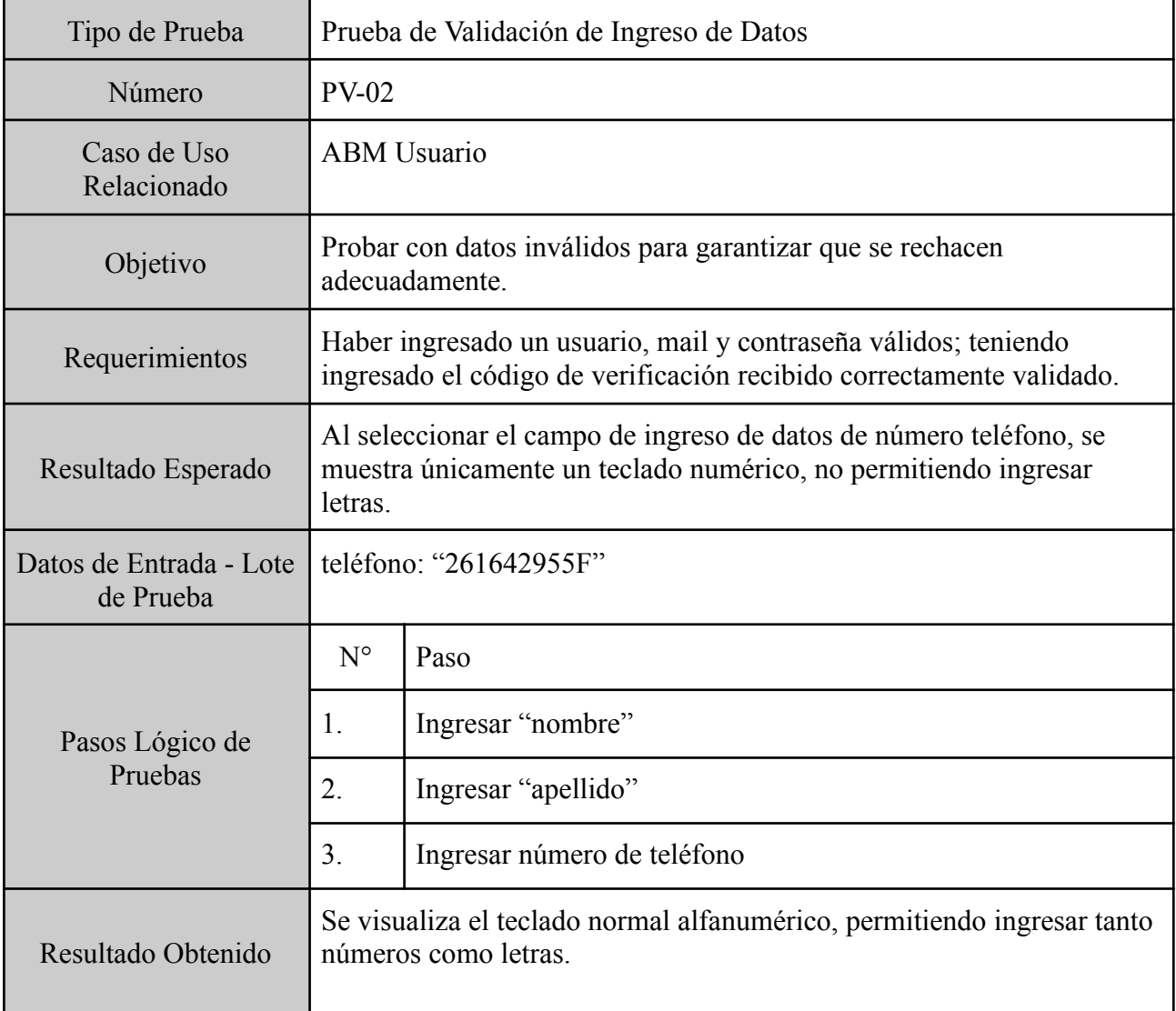

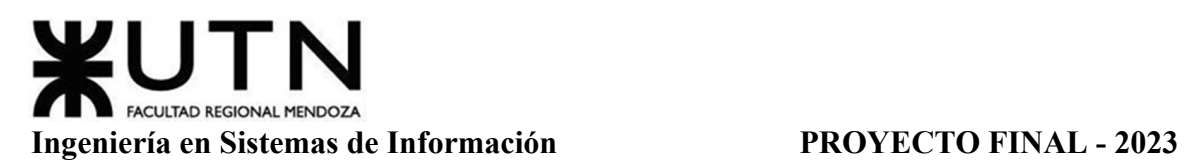

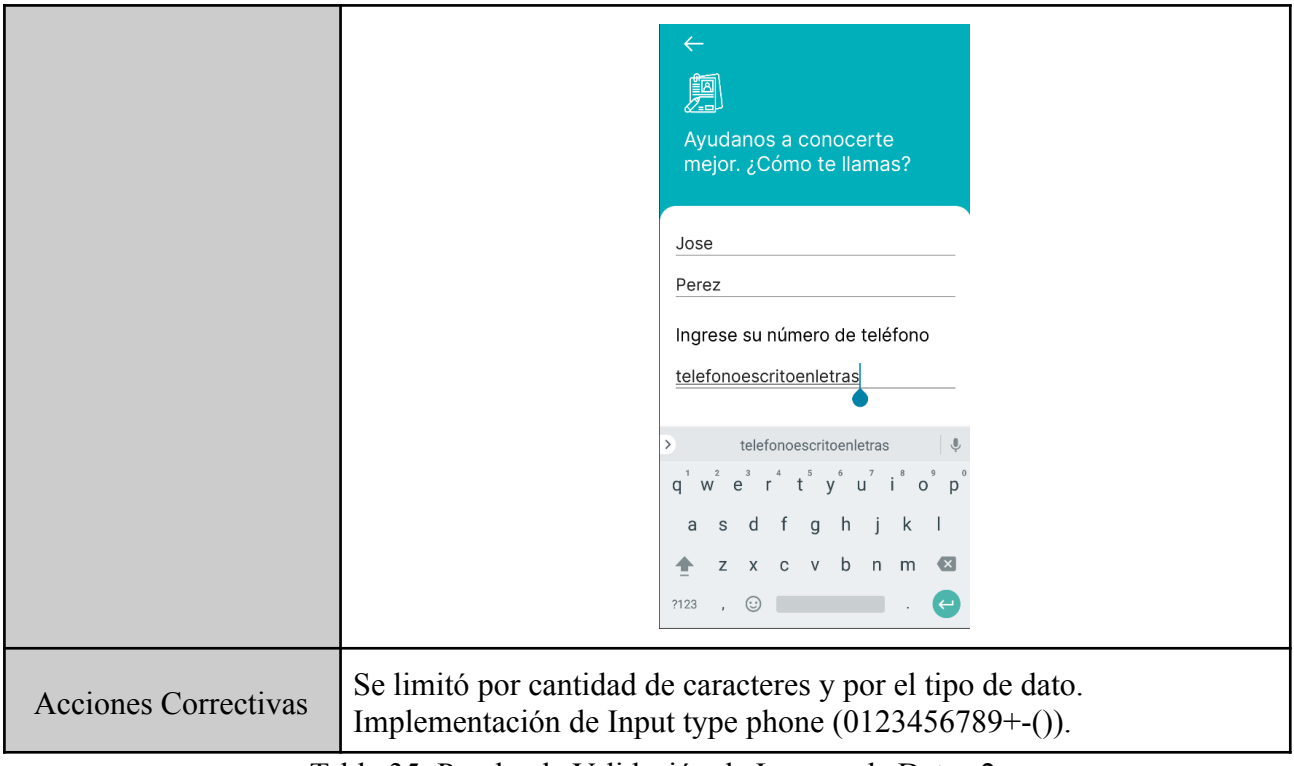

Tabla 35: Prueba de Validación de Ingreso de Datos 2

Para la tercera prueba de validación, se intenta no marcar los checkboxes obligatorios pedidos para aceptar de políticas de privacidad y los términos y condiciones, de los cuales dos de éstos checkboxes son obligatorios, por lo que no debería dejar avanzar a la creación de usuario.

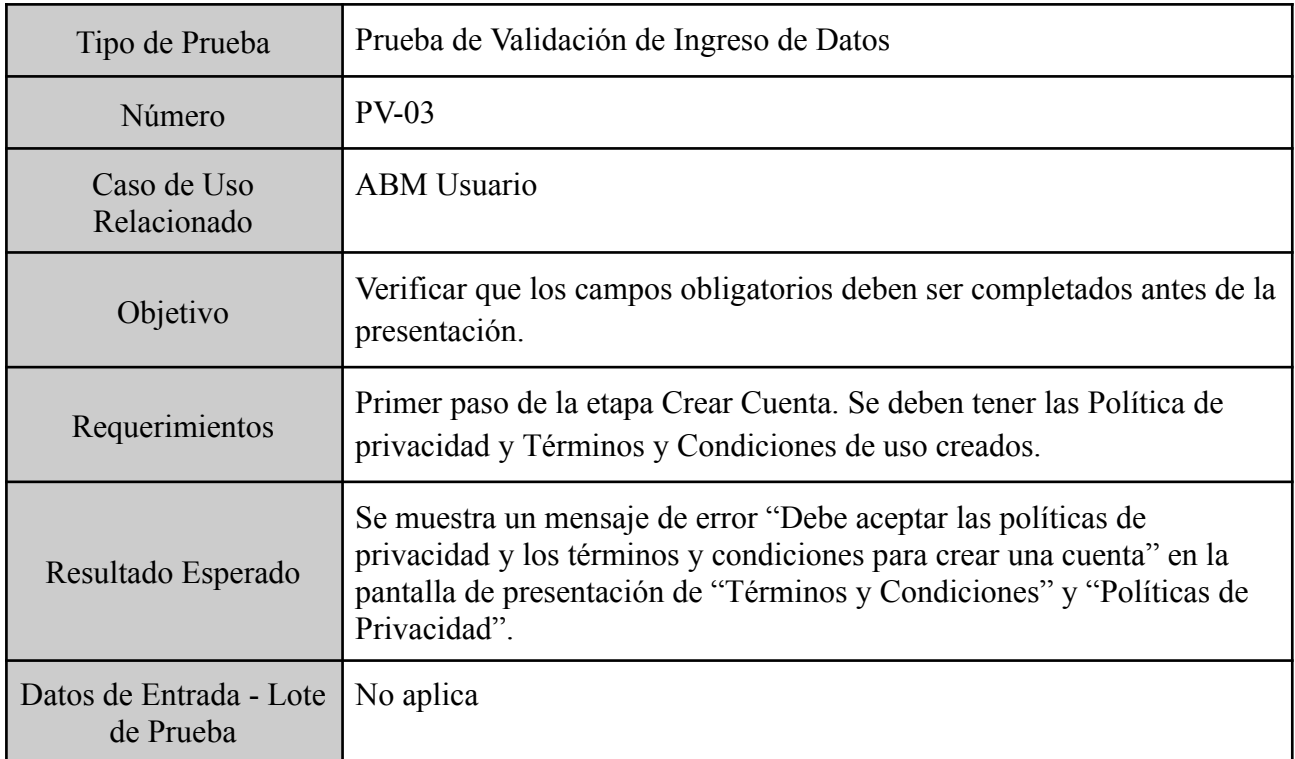

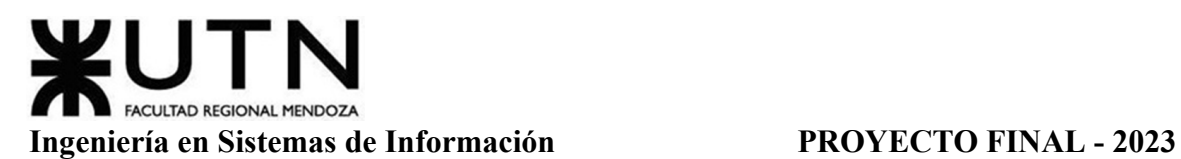

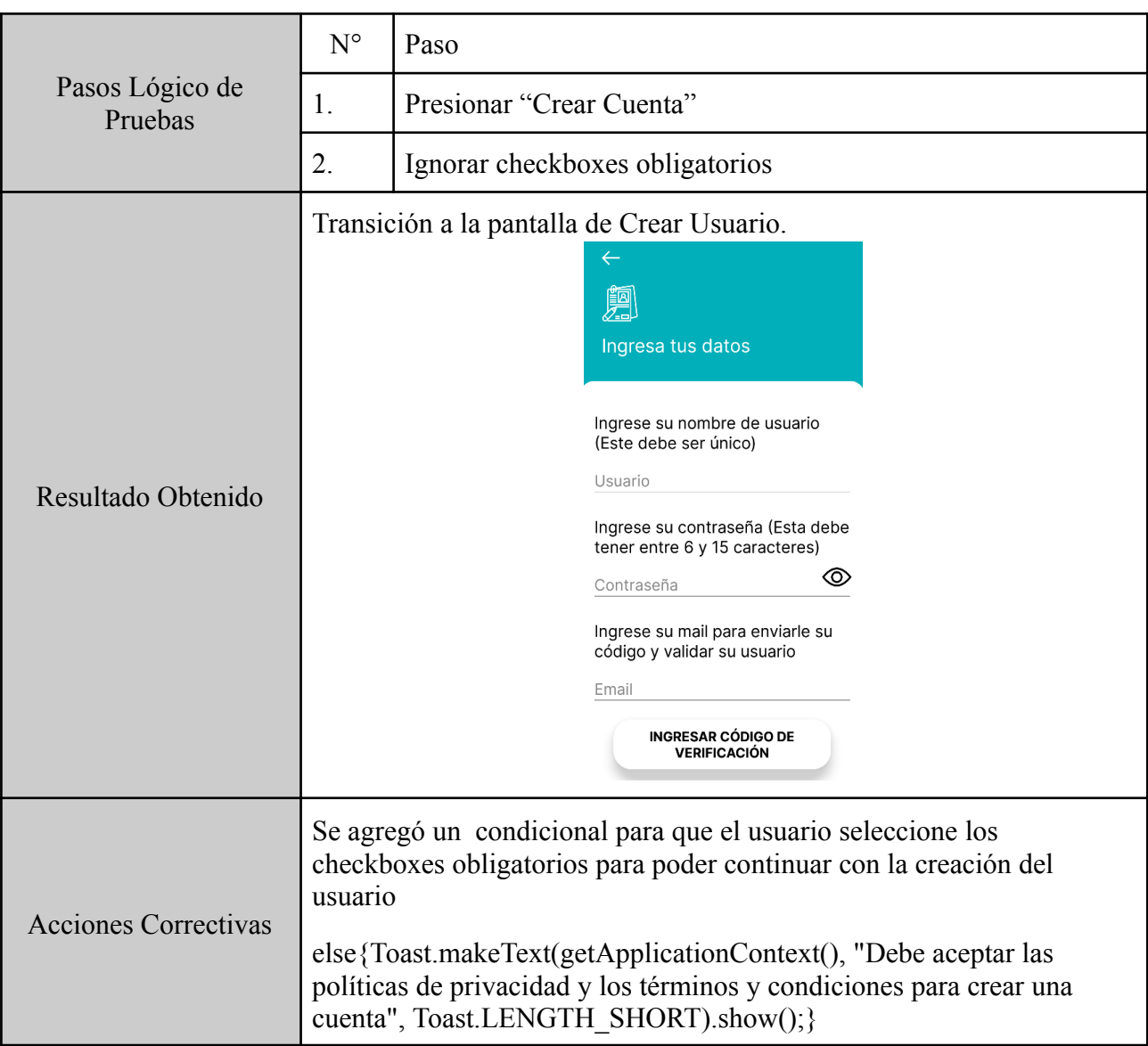

Tabla 36: Prueba de Validación de Ingreso de Datos 3

Sobre ésta tercera prueba, se realizan las correcciones necesarias para comprobar su correcto funcionamiento y así se obtiene la siguiente cuarta prueba de validación.

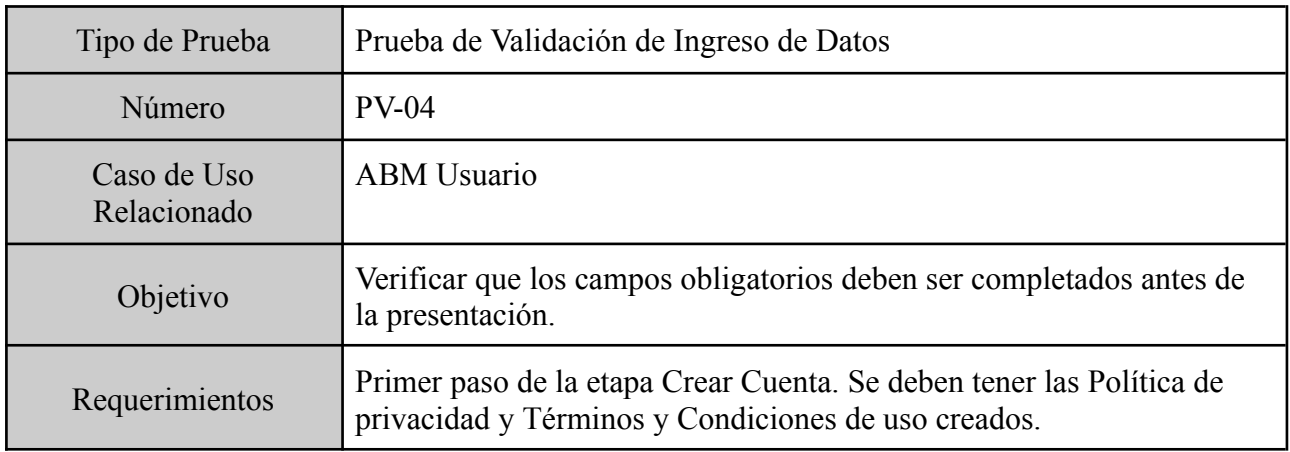

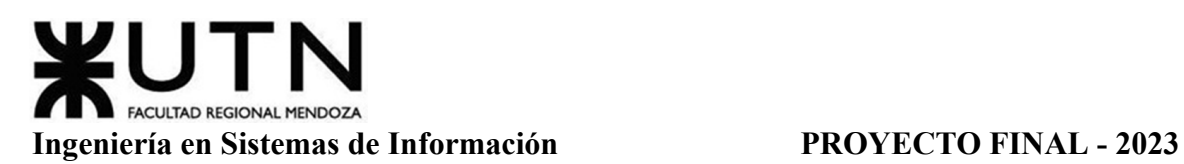

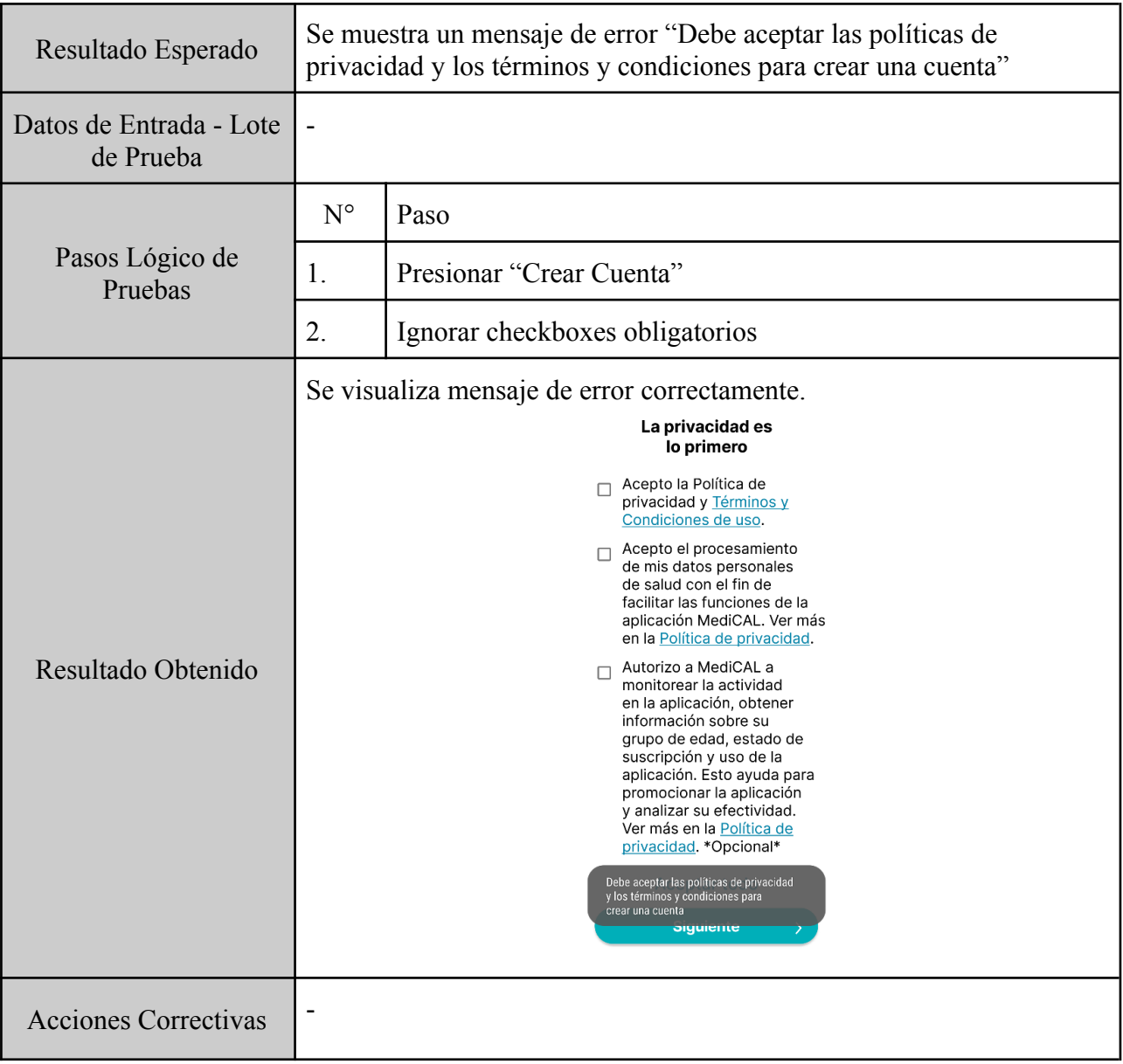

Tabla 37: Prueba de Validación de Ingreso de Datos 4

# *Pruebas De Lógica De Los Módulos Principales.*

Para la primera prueba de lógica de módulos, se intenta evaluar el funcionamiento lógico del módulo esencial "Recordatorio", para el cual al crear una instancia de recordatorio se debería recibir una alerta según los datos especificados en el mismo.

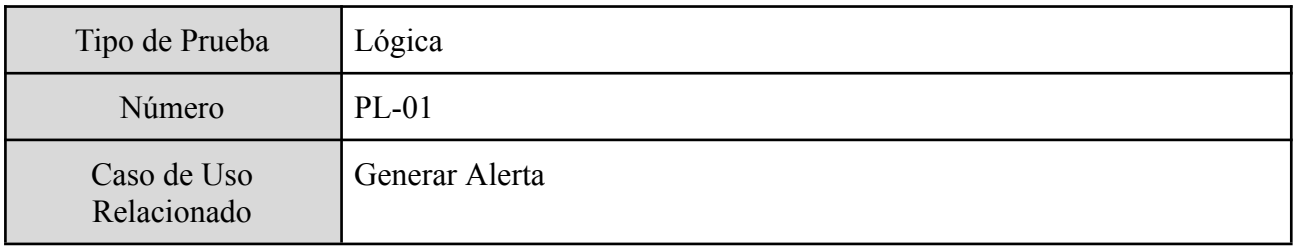

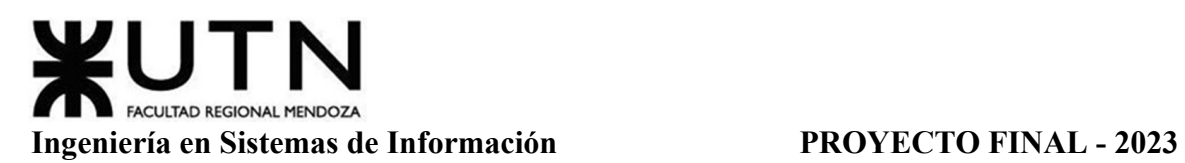

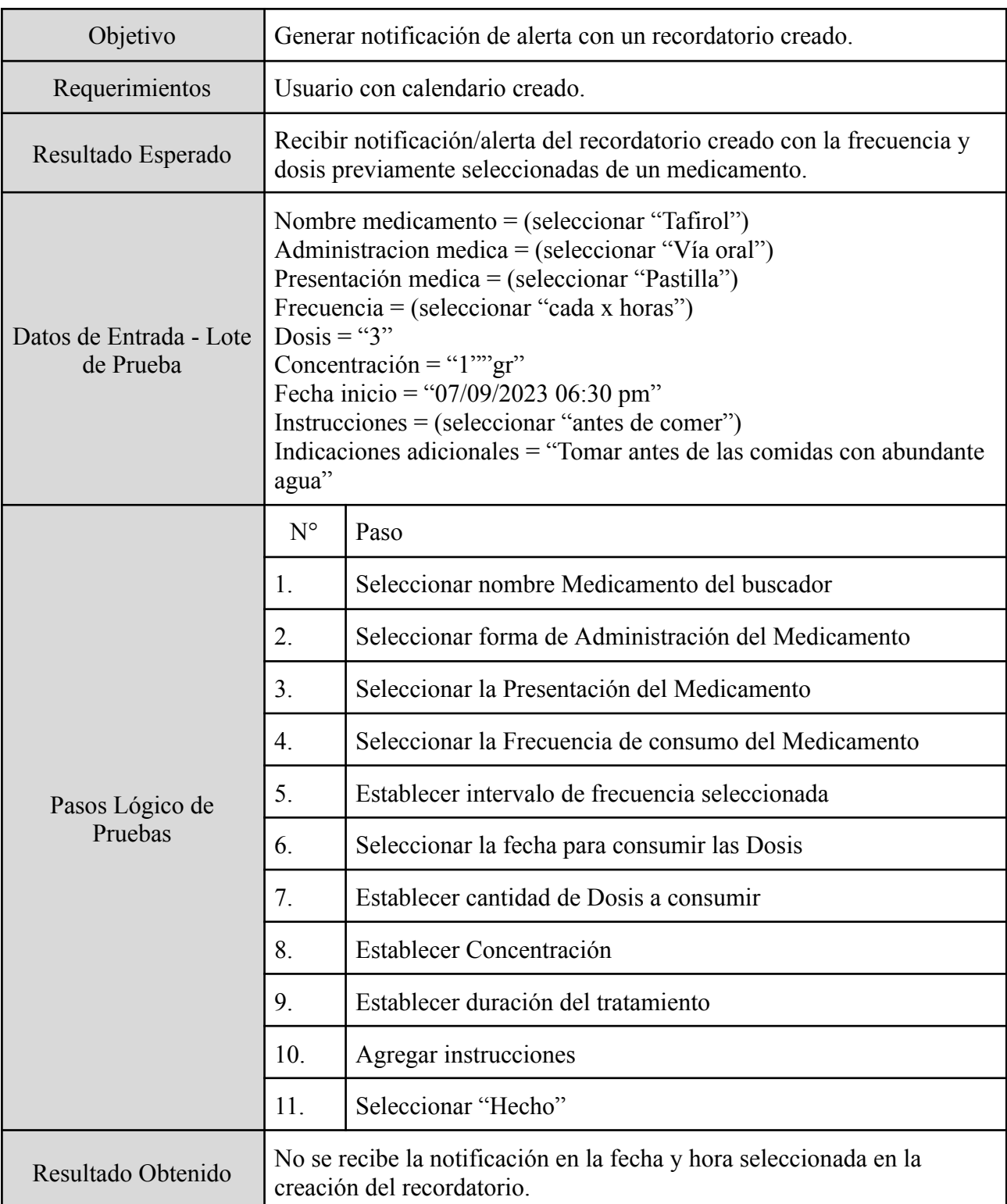

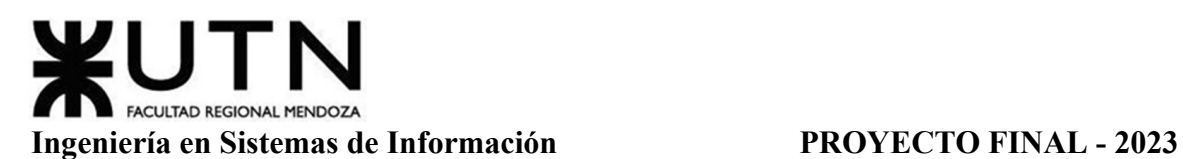

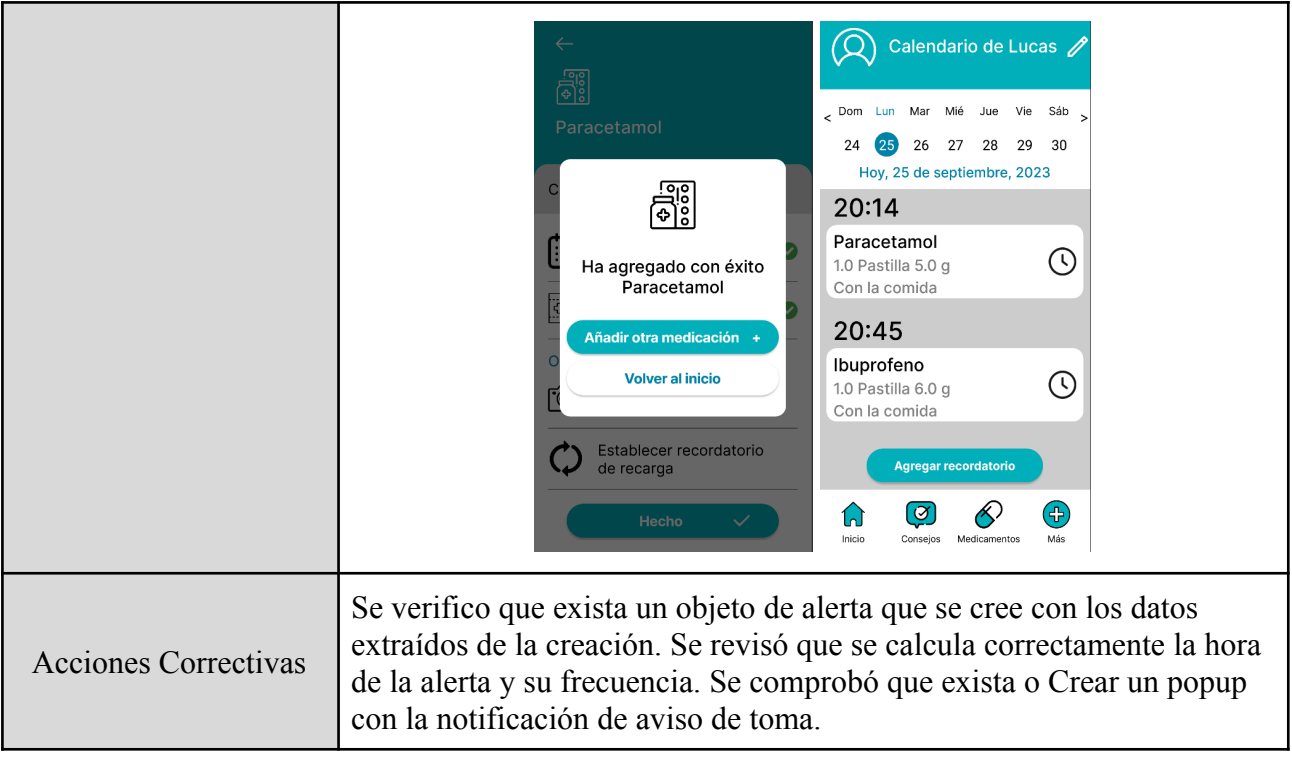

Tabla 38: Prueba de Lógica de Módulos Principales 1

Para la segunda prueba de lógica de módulos, se intenta crear solicitud de usuario controlador hacia sí mismo, lo cual no debería ser posible de hacer, debido a las reglas de negocio del sistema.

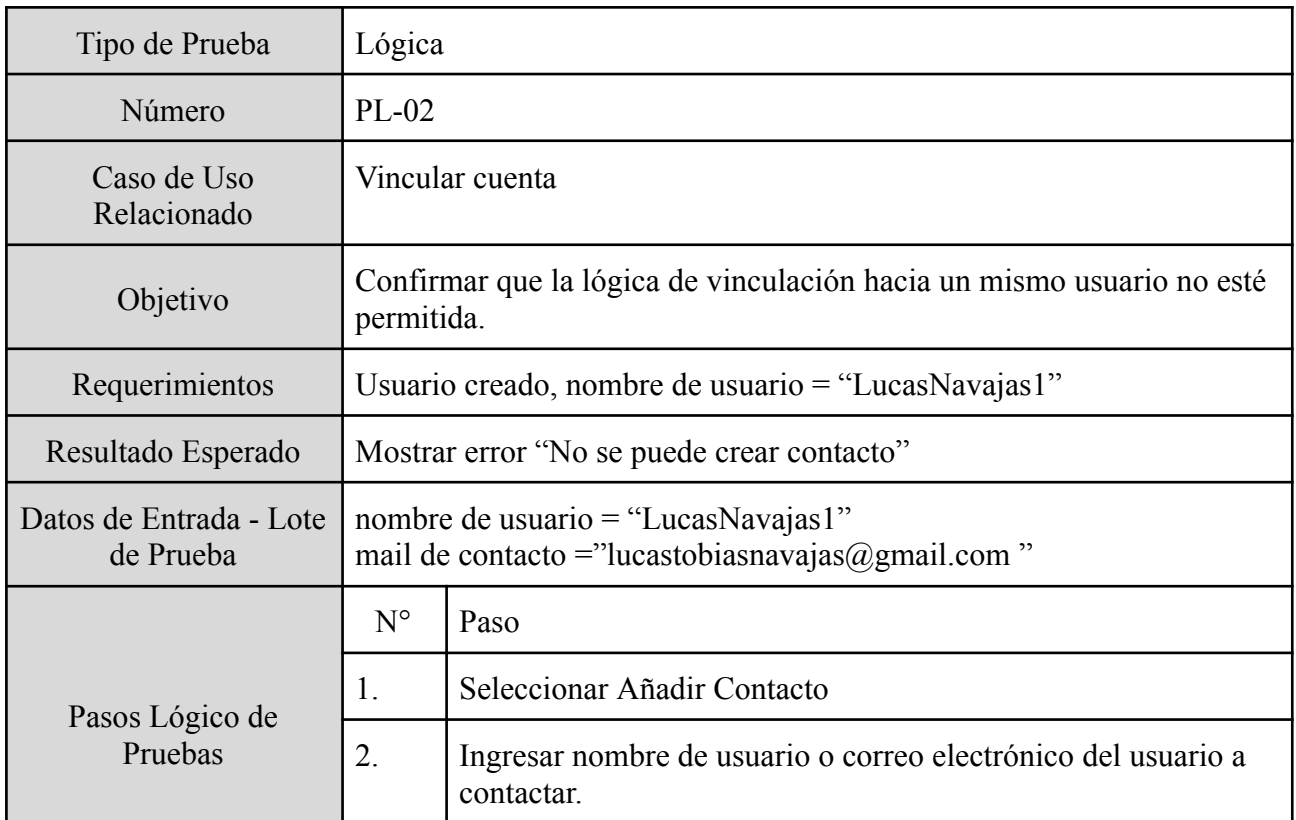

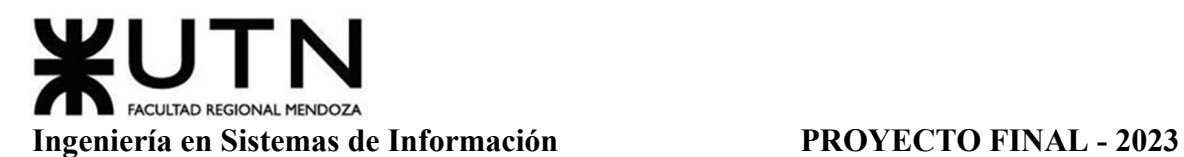

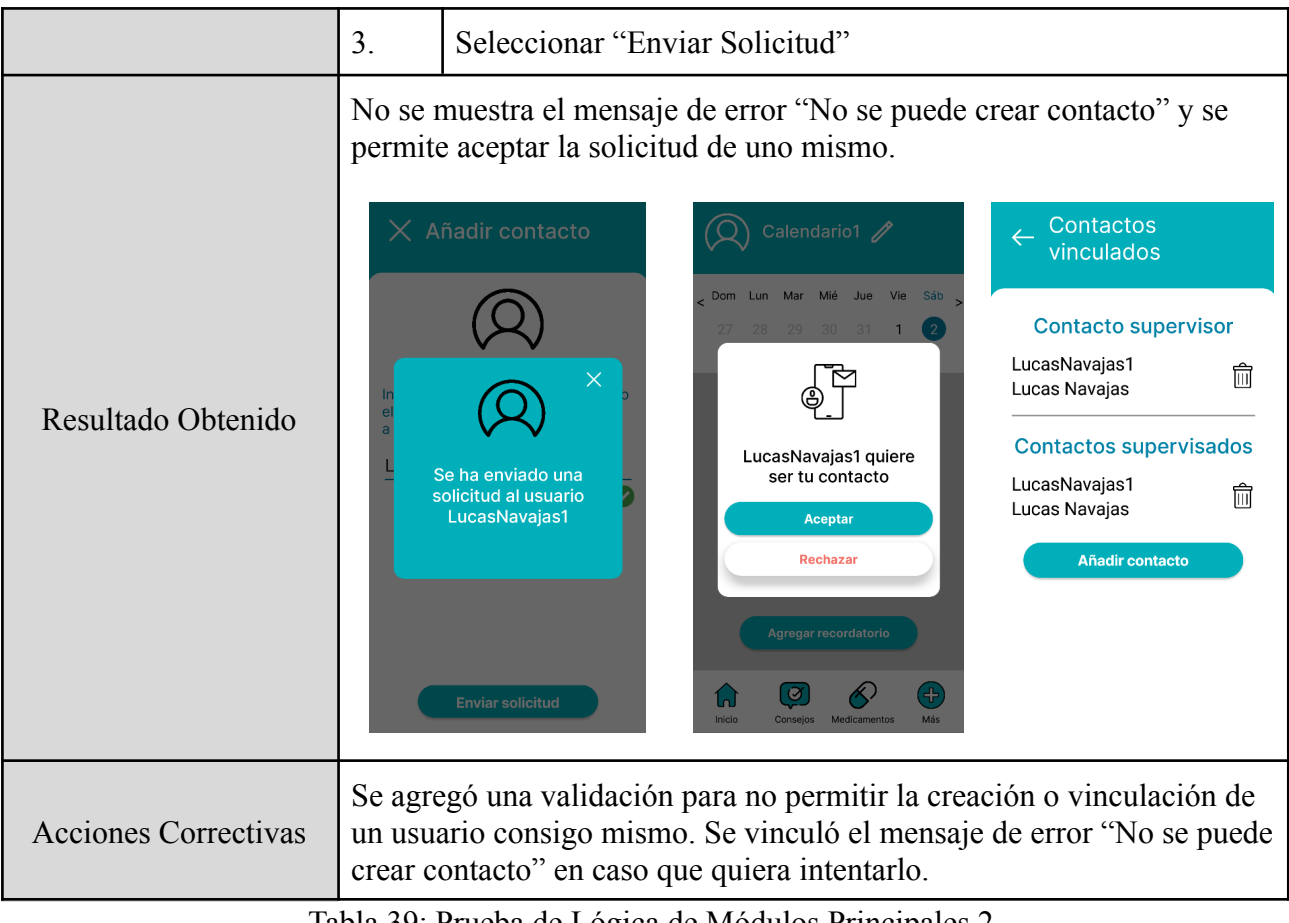

Tabla 39: Prueba de Lógica de Módulos Principales 2

Para la tercera prueba de lógica de módulos, se intenta asociar usuario controlador a más de otros 3 usuarios, lo cual no debería ser válido en caso de un usuario particular debido a que tienen limitado seleccionar hasta a 3.

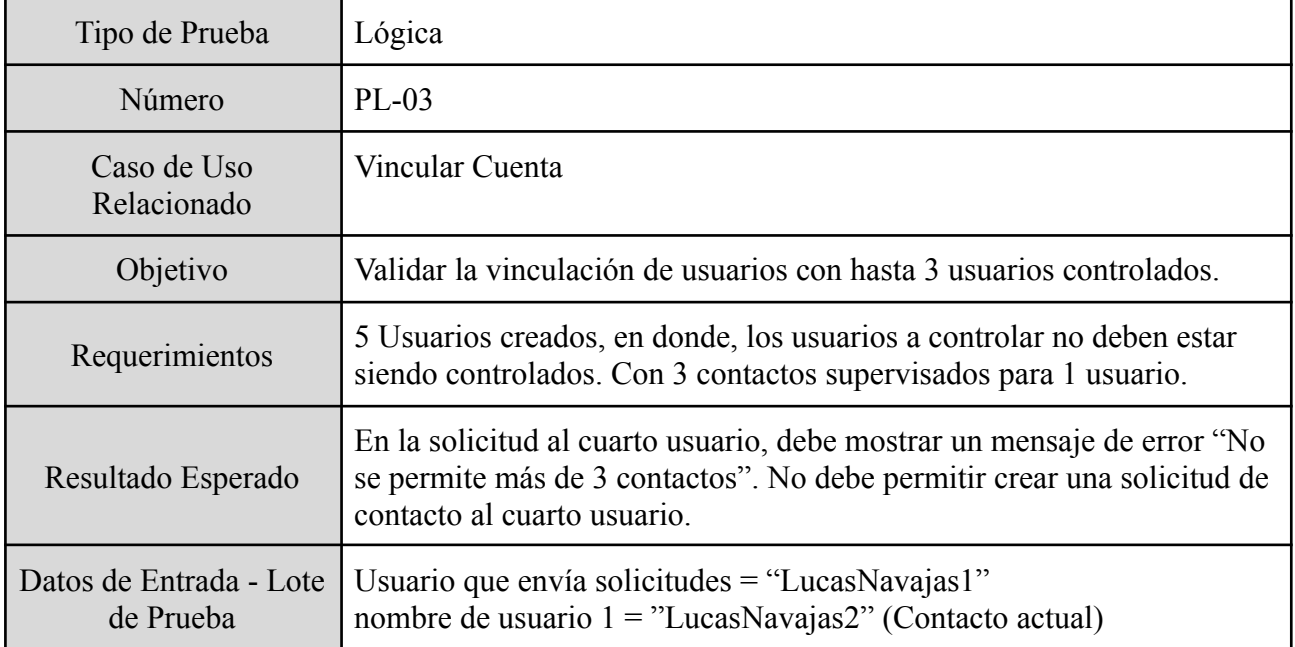

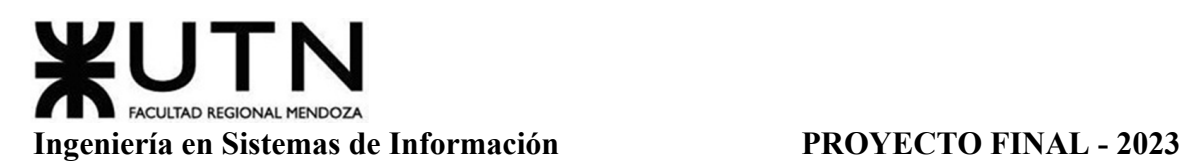

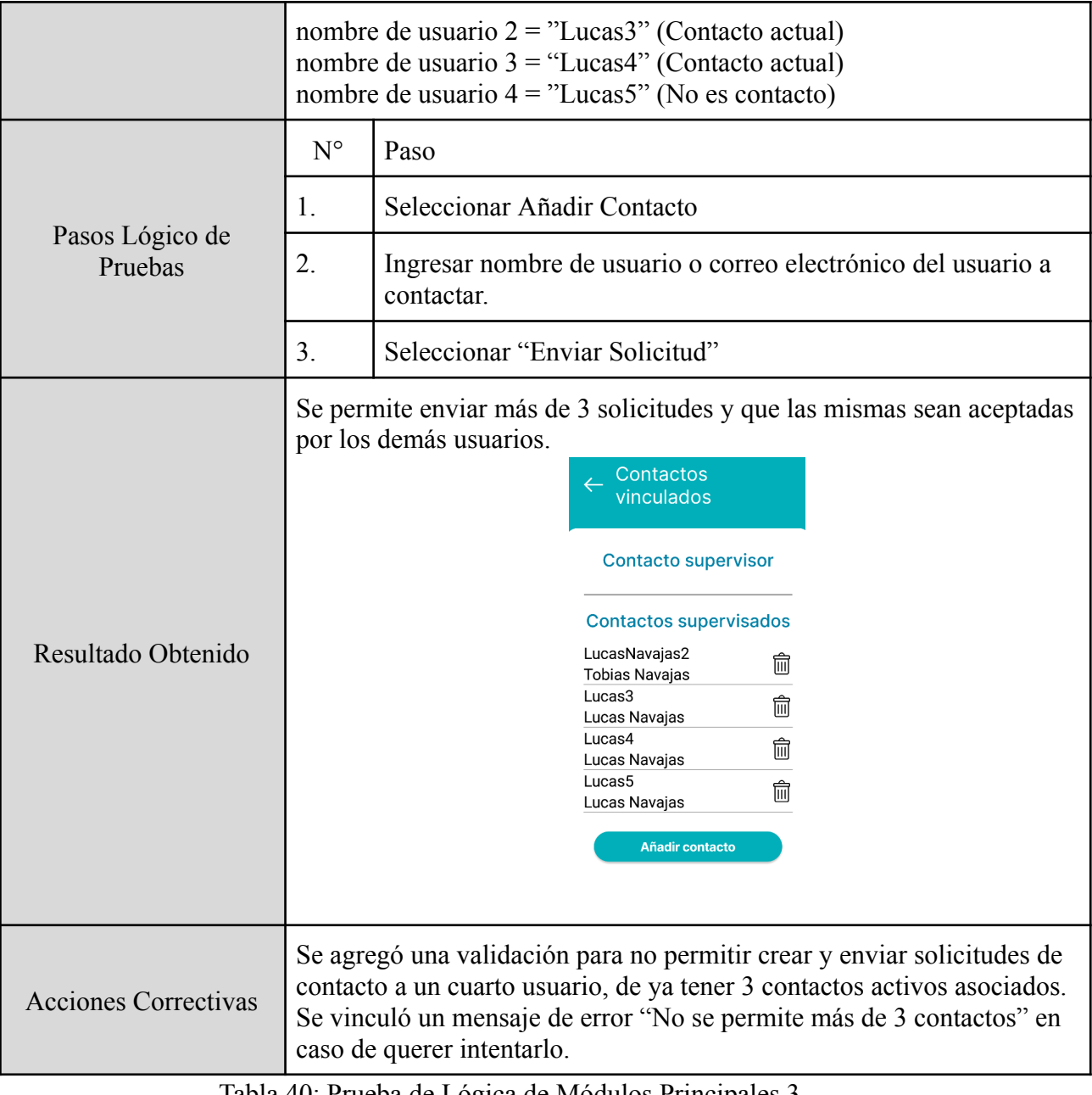

Tabla 40: Prueba de Lógica de Módulos Principales 3

# *Pruebas De Integración Entre Módulos Del Sistema.*

Para la primera prueba de integración entre módulos, se intenta registrar la toma de un recordatorio, lo cual debería resultar en una integración entre el módulo "Recordatorio" y "Calendario" y mostrarse en el calendario correspondiente.

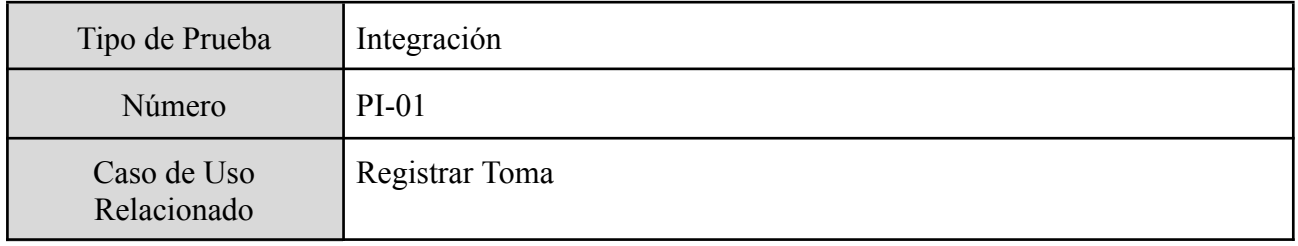

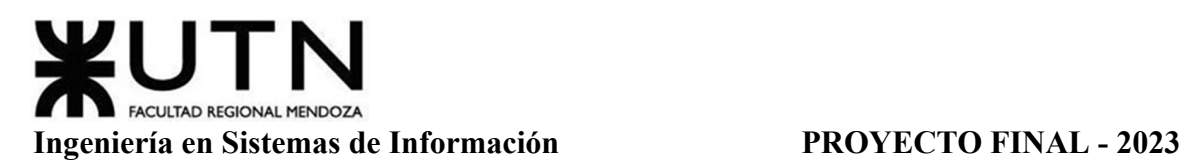

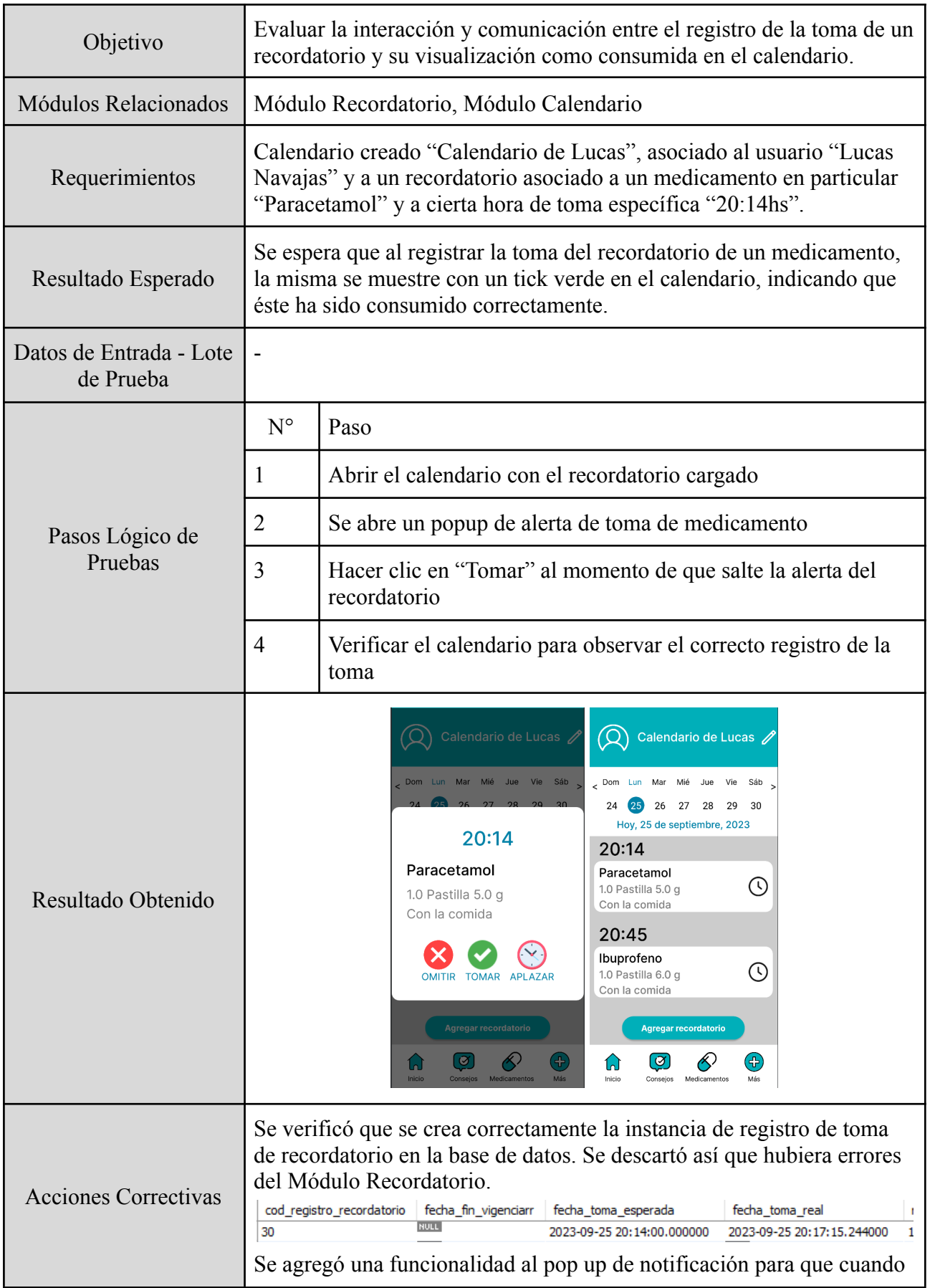

Gimenez, Gomez, Mercado, Navajas Página 299 Sistema MediCAL

se realice alguna acción sobre el recordatorio (omitir, tomar o aplazar) se refresque la vista de calendario.

Tabla 41: Prueba de Integración entre Módulos 1

Para la segunda prueba de integración entre módulos, se intenta crear una tabla de parámetros para agregar un nuevo Síntoma, lo cual debería resultar en poder seleccionar un nuevo tipo de síntoma al crear un registro de síntomas, integrando los módulos "Parámetros" y "Calendario".

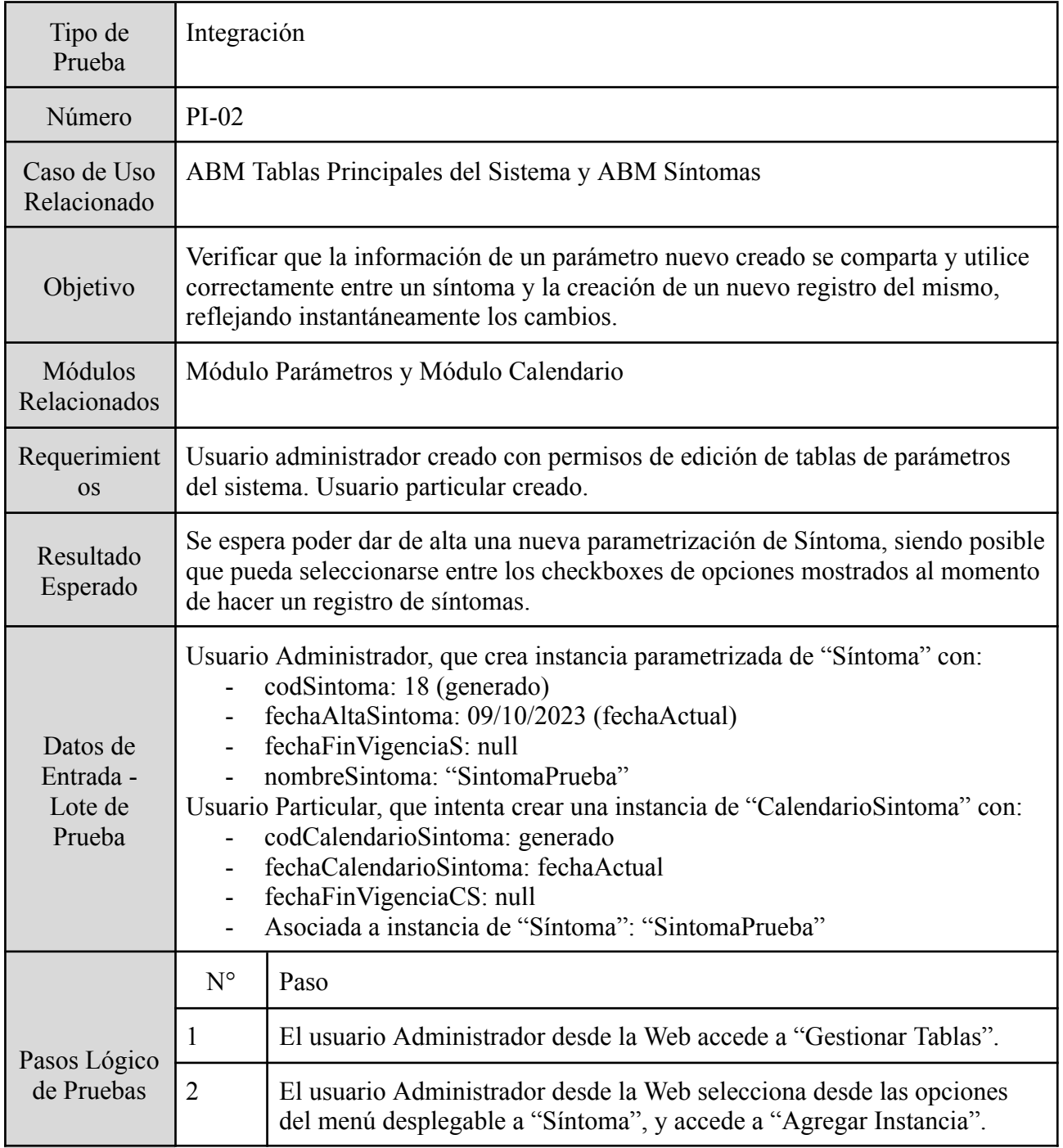

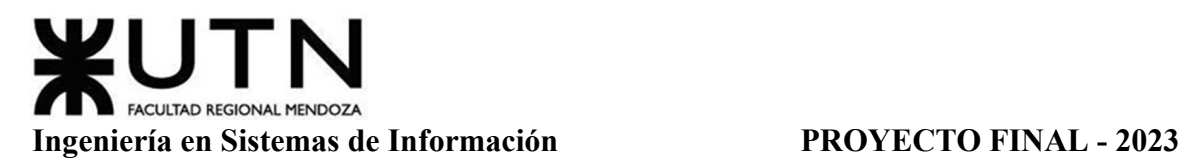

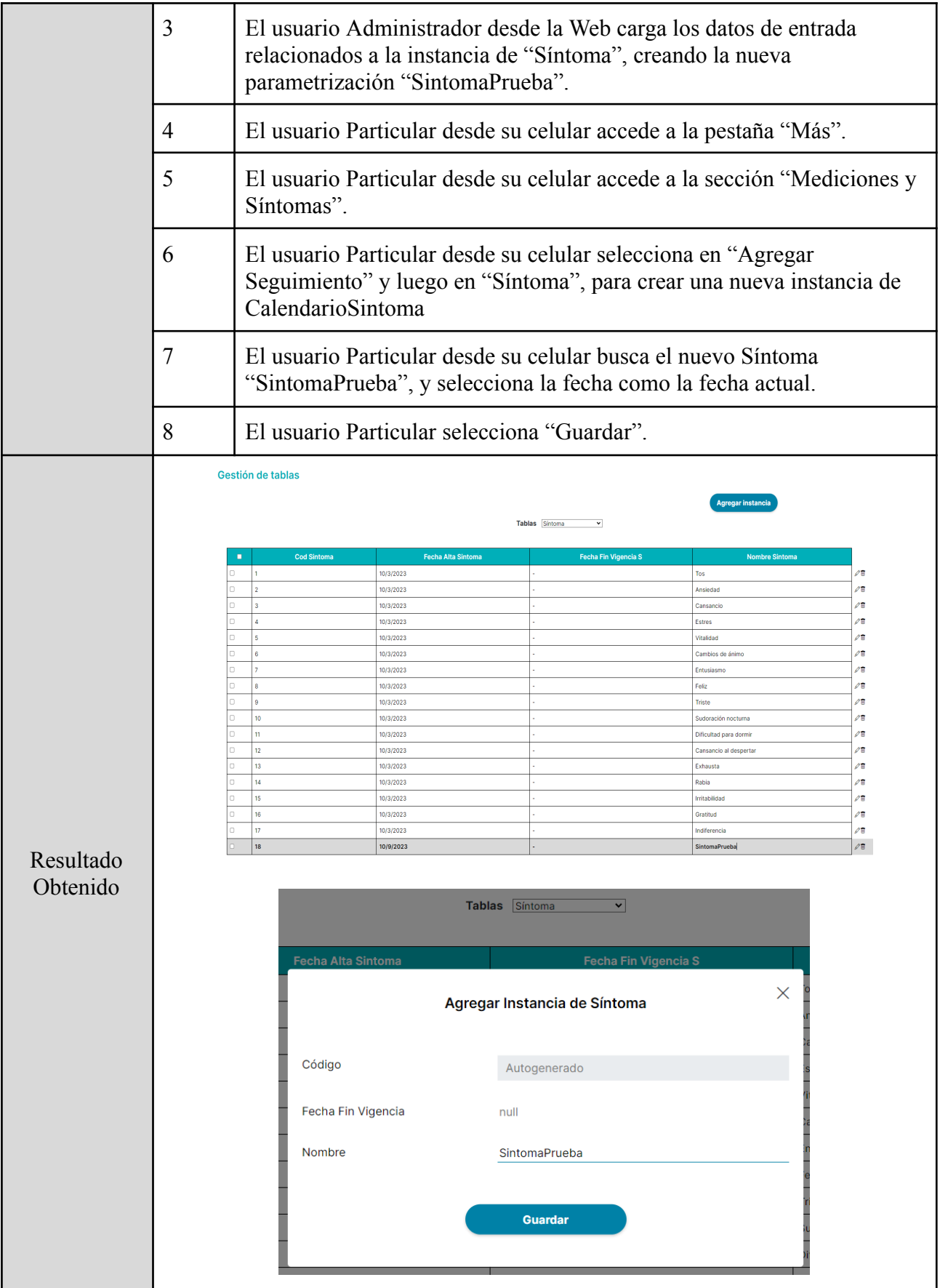

Gimenez, Gomez, Mercado, Navajas Página 301 Sistema MediCAL

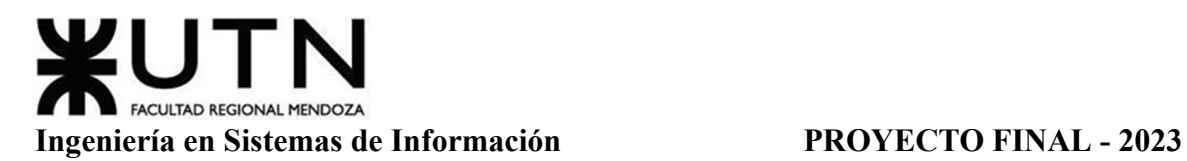

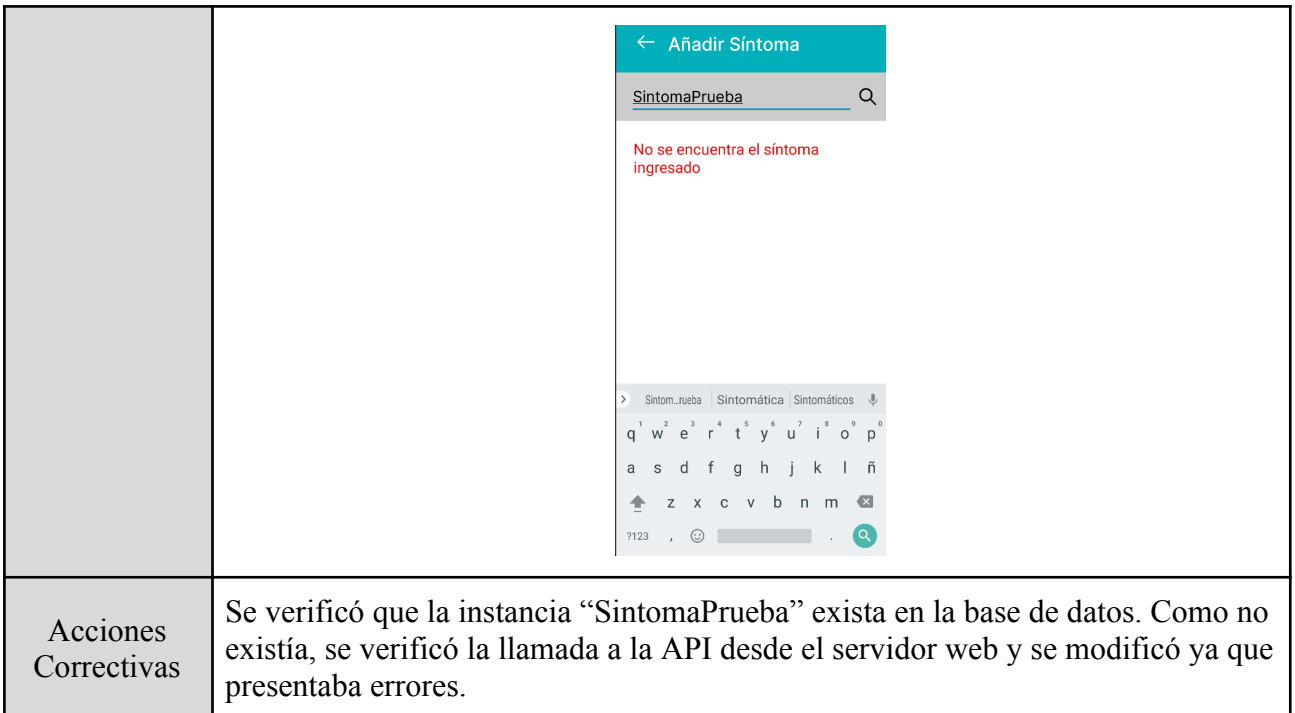

Tabla 42: Prueba de Integración entre Módulos 2

Para la tercera prueba de integración entre módulos, se intenta crear una tabla de parámetros para agregar una nueva Presentación Médica, lo cual debería resultar en poder seleccionar un nuevo tipo de presentación al crear un medicamento, integrando los módulos "Parámetros" y "Medicamentos". A su vez, se espera que este recordatorio de ser creado pueda ser visto tanto en el calendario del usuario como desde la cuenta de su usuario Controlador, agregando interacción con el Módulo "Usuario".

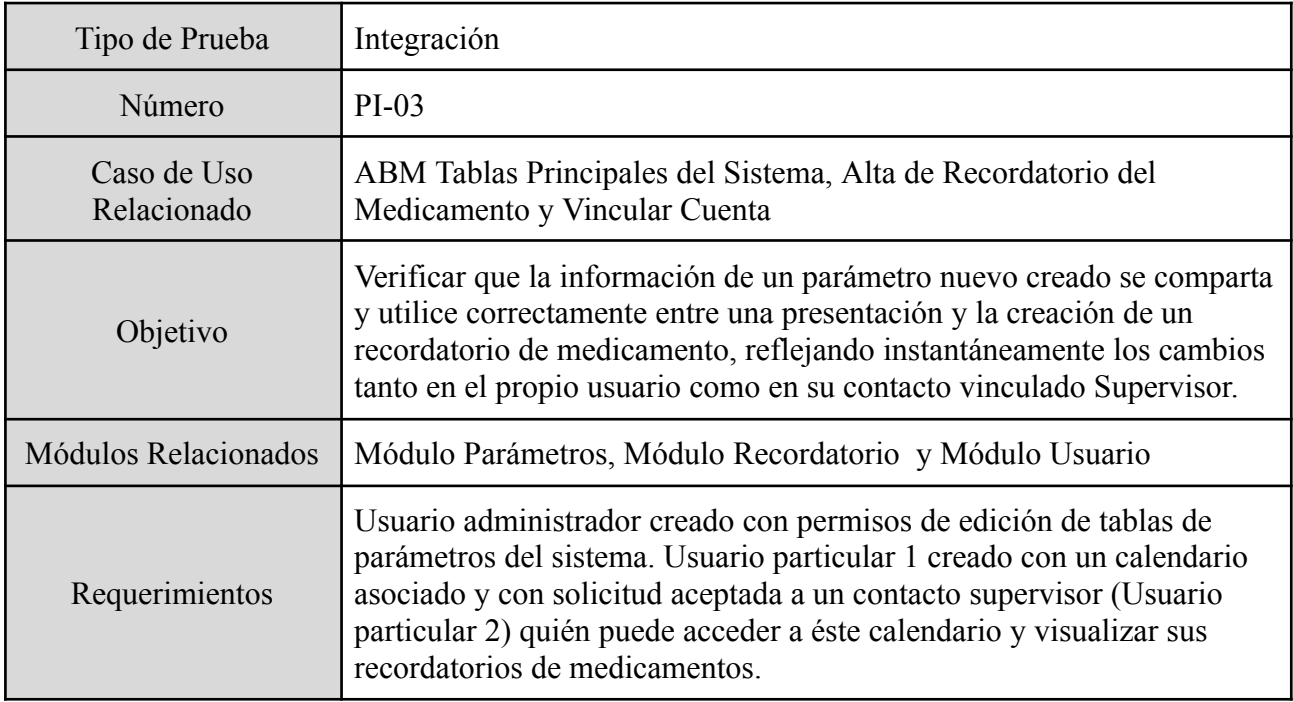

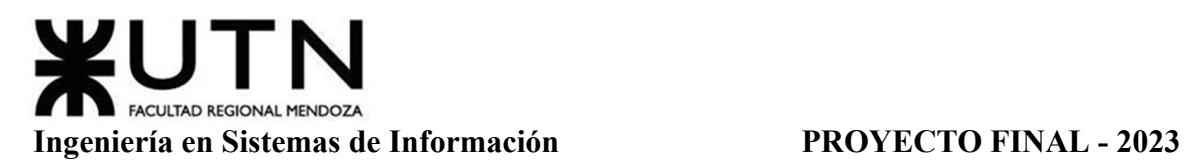

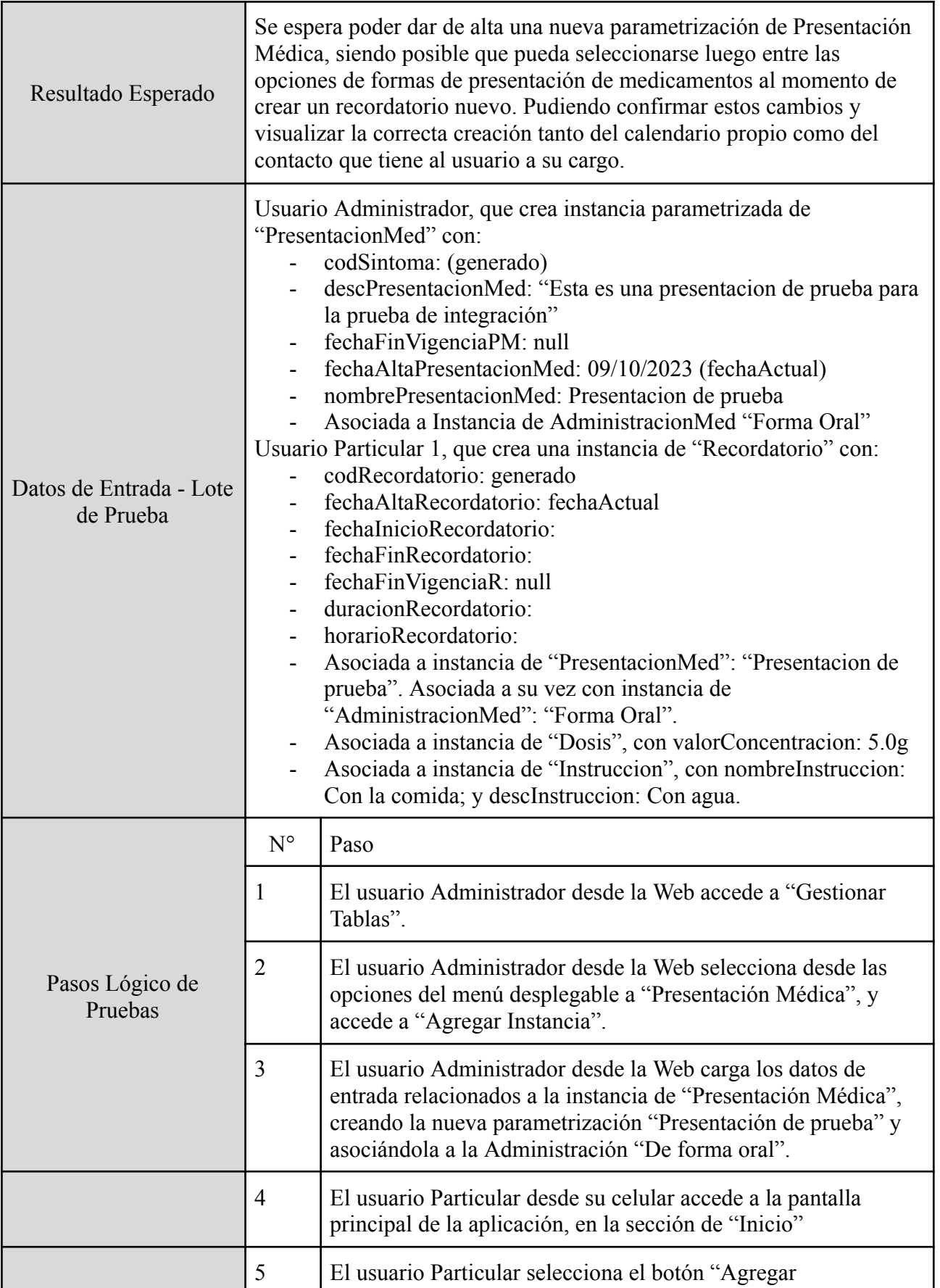

Gimenez, Gomez, Mercado, Navajas Página 303 Sistema MediCAL

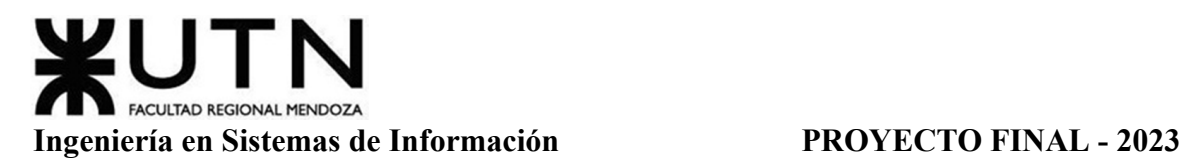

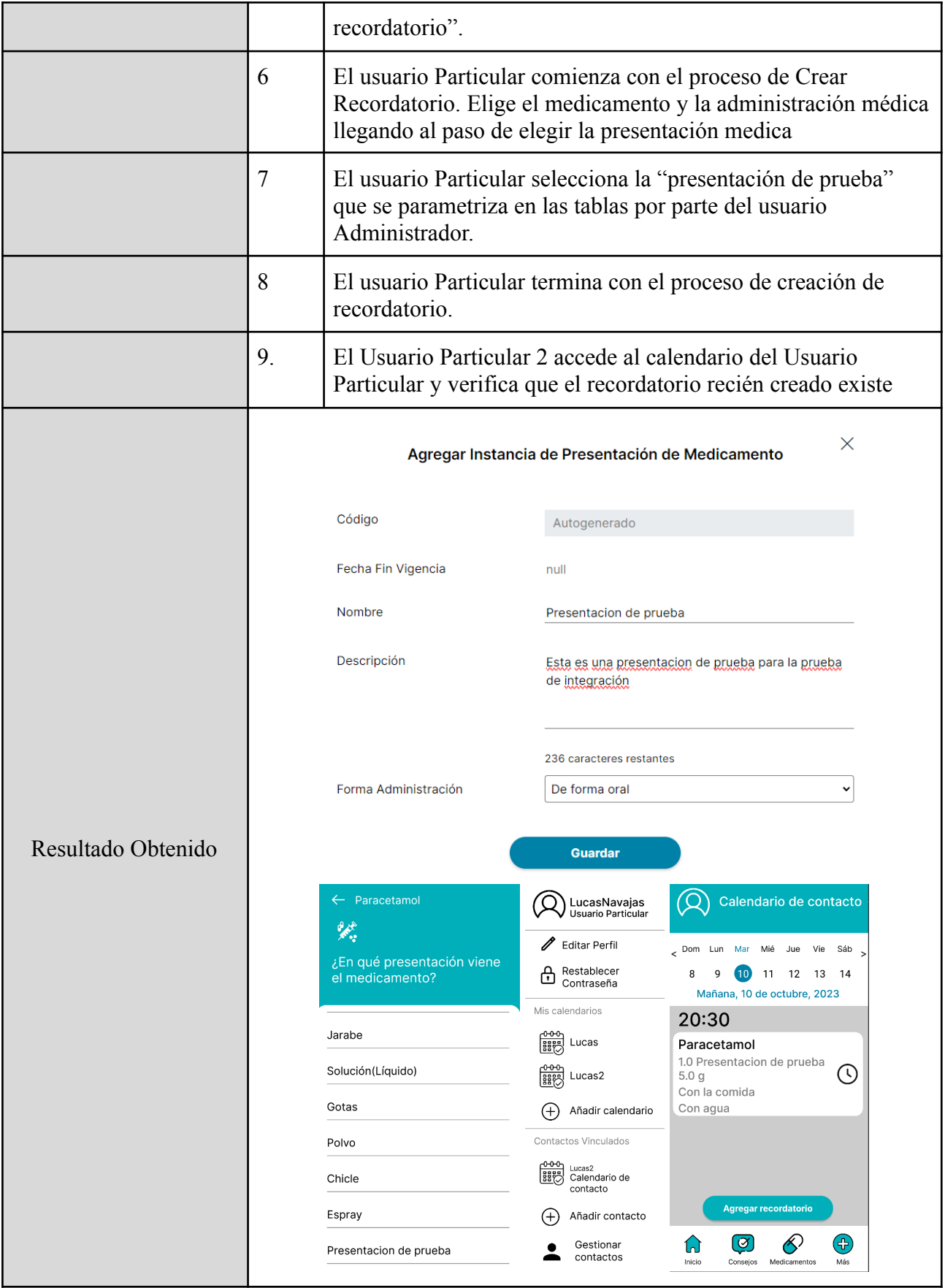

Acciones Correctivas |-

Tabla 43: Prueba de Integración entre Módulos 3

## *Pruebas De Carga.*

Para la primera prueba de carga, se intenta simular una creación exitosa de más de 500 usuarios a la vez, esperando verificar el soporte del sistema y la exitosa creación de los mismos.

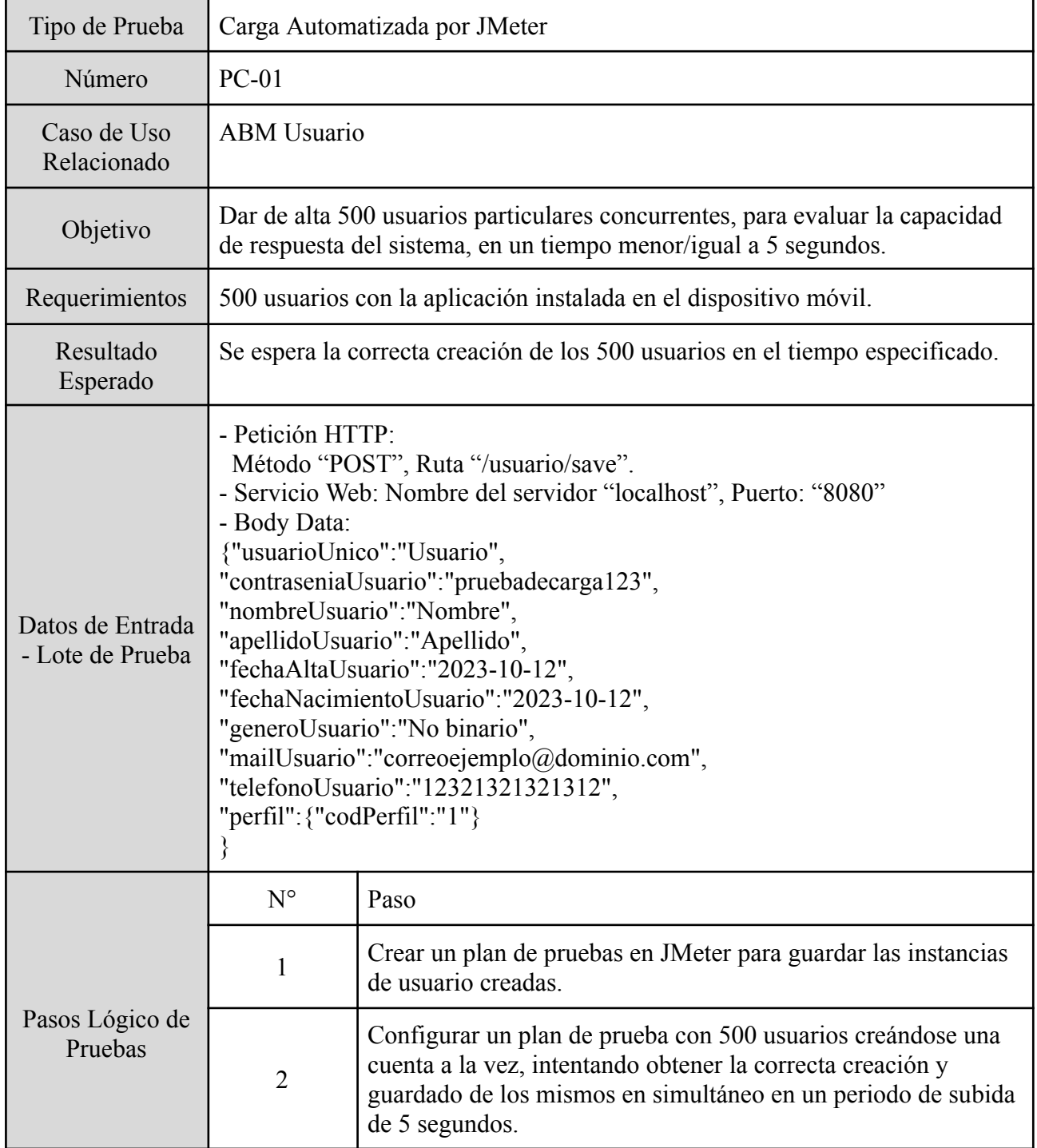

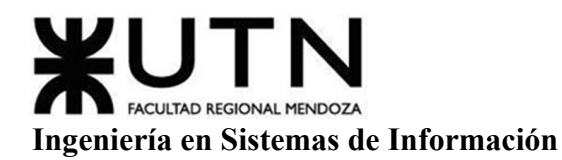

# **PROYECTO FINAL - 2023**

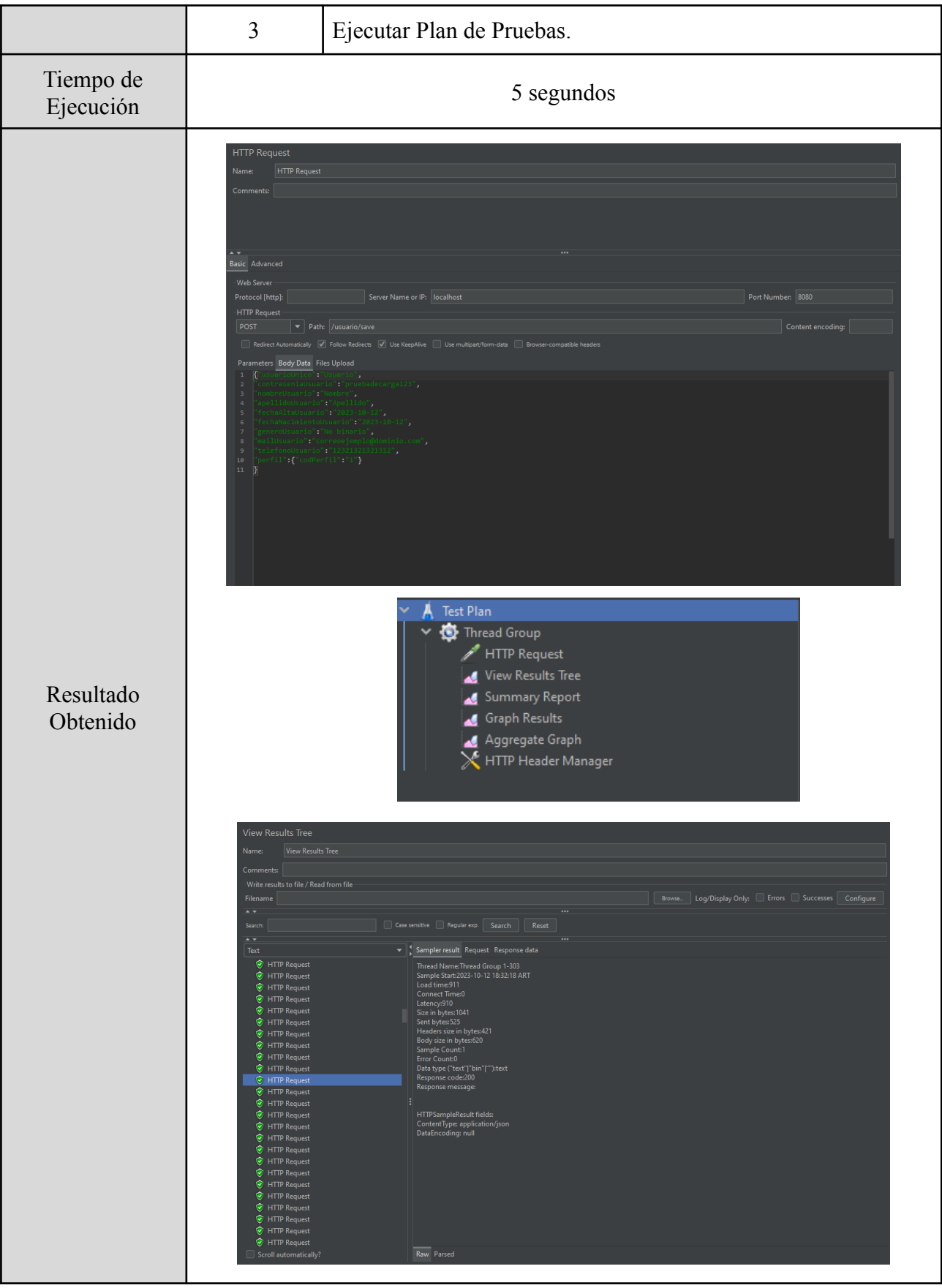

Gimenez, Gomez, Mercado, Navajas

Sistema MediCAL

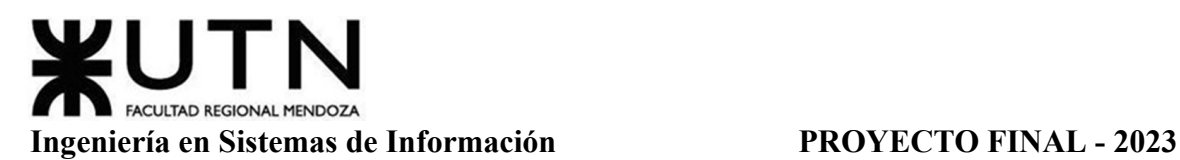

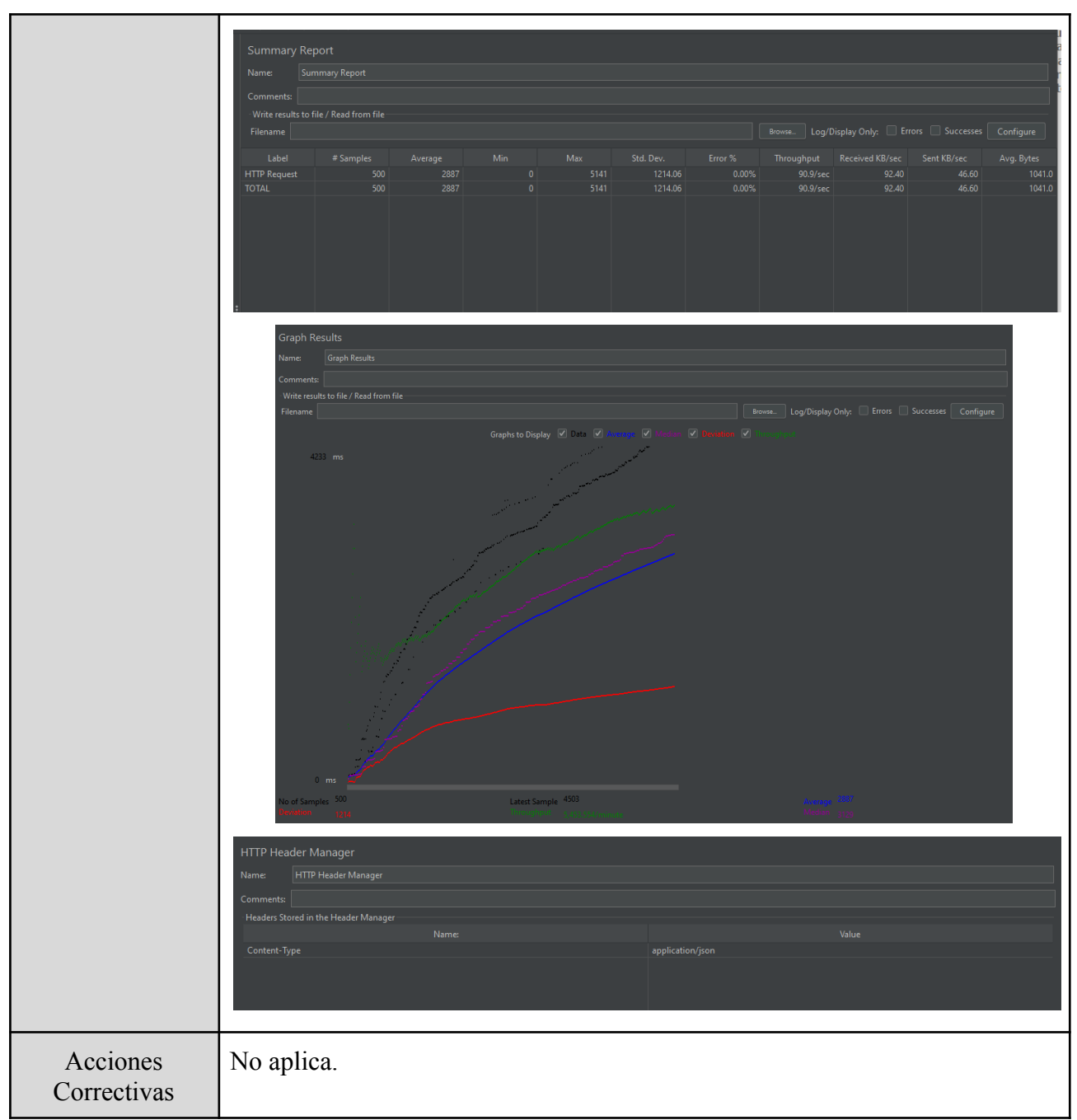

# Tabla 44: Prueba de Carga 1

Para la segunda prueba de carga, se intenta simular un inicio de sesión de más de 500 usuarios logeandose al mismo tiempo, lo cual implica una carga de todos sus registros de recordatorio de su calendario asociado a la vez, esperando verificar el soporte del sistema y el éxito de la obtención de los mismos.

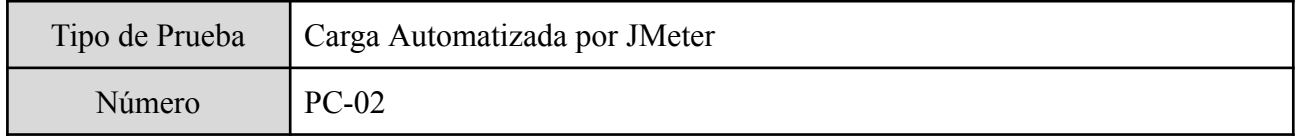

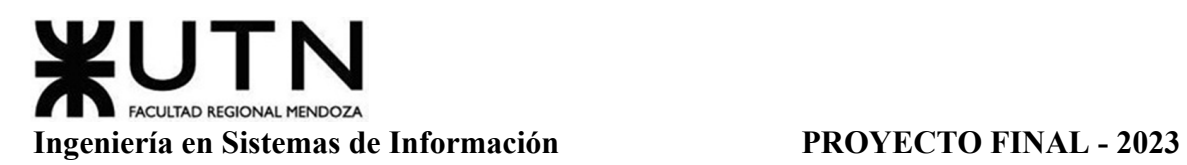

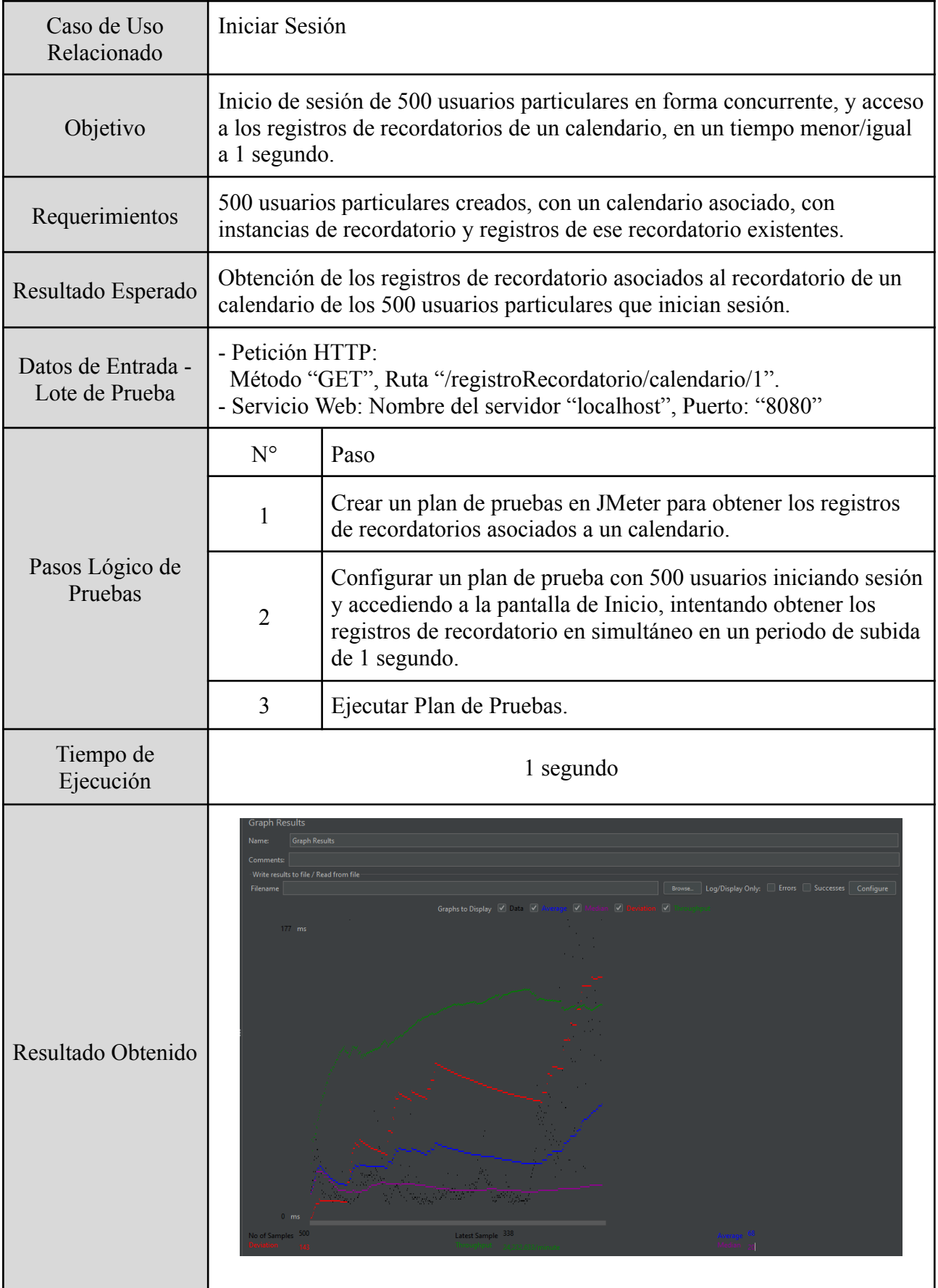

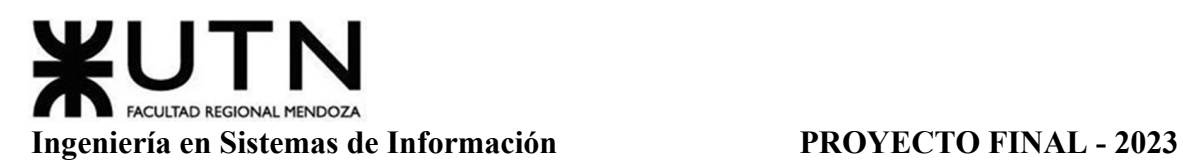

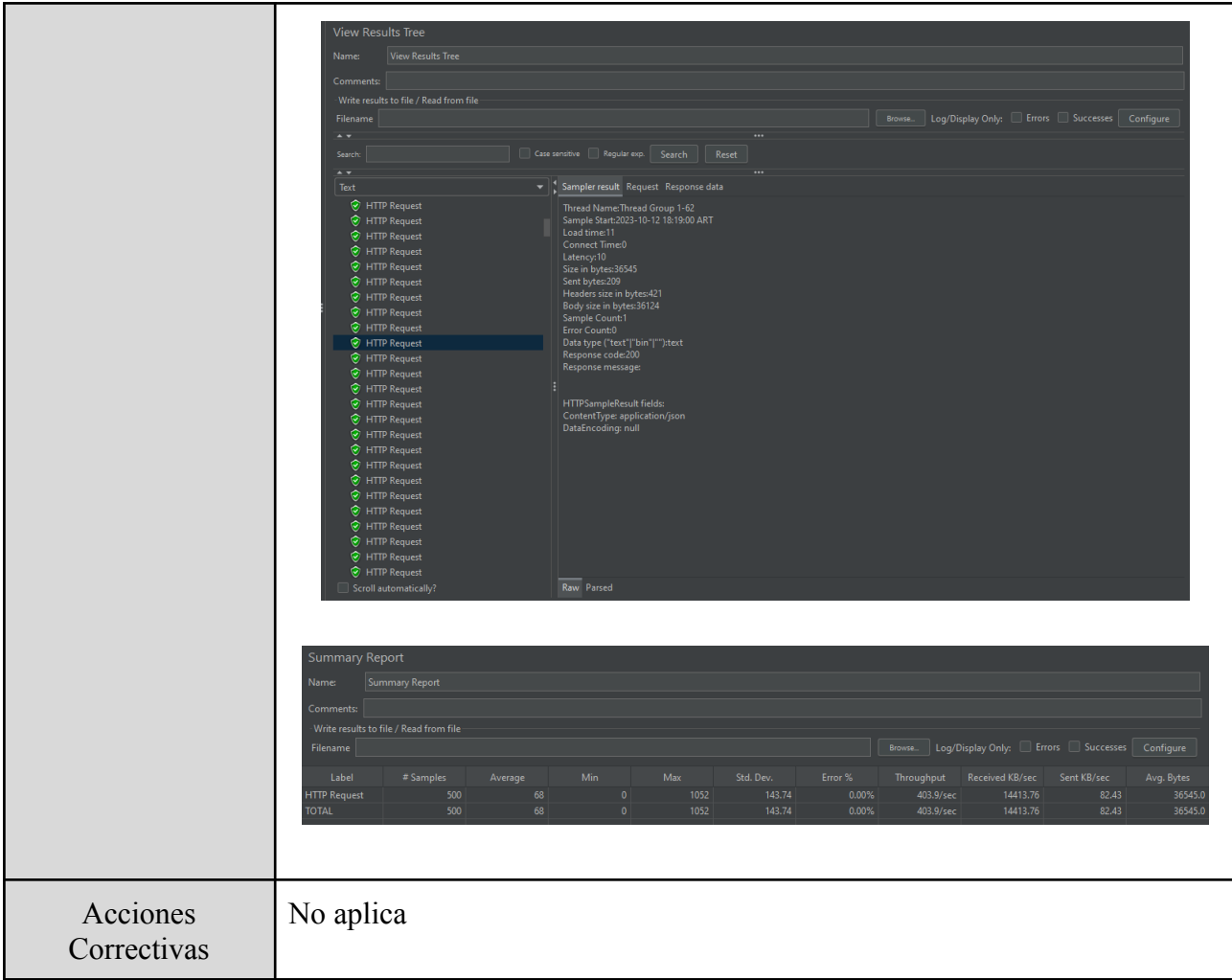

Tabla 45: Prueba de Carga 2

Para la tercera prueba de carga, se intenta simular que 100 usuarios en paralelo creen un recordatorio al mismo tiempo, esperando verificar el soporte del sistema, registrando los datos correctamente y teniendo éxito en la creación de los mismos.

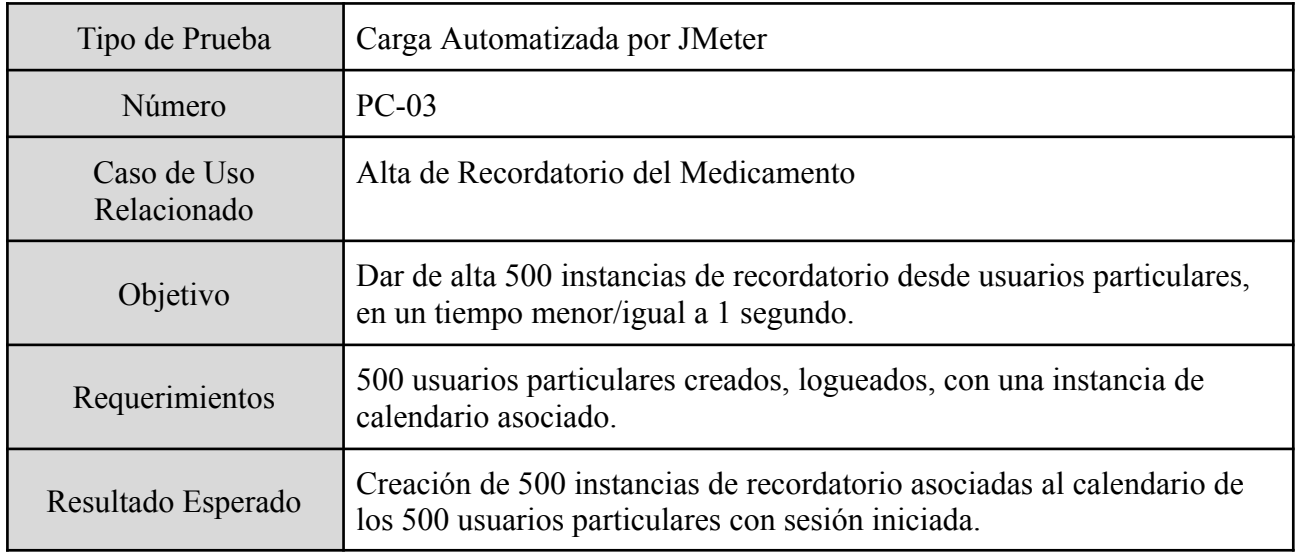

Gimenez, Gomez, Mercado, Navajas Página 309 Sistema MediCAL

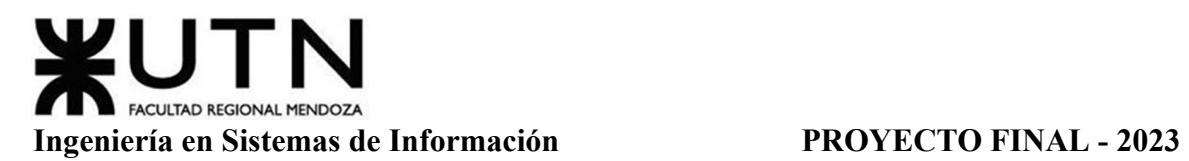

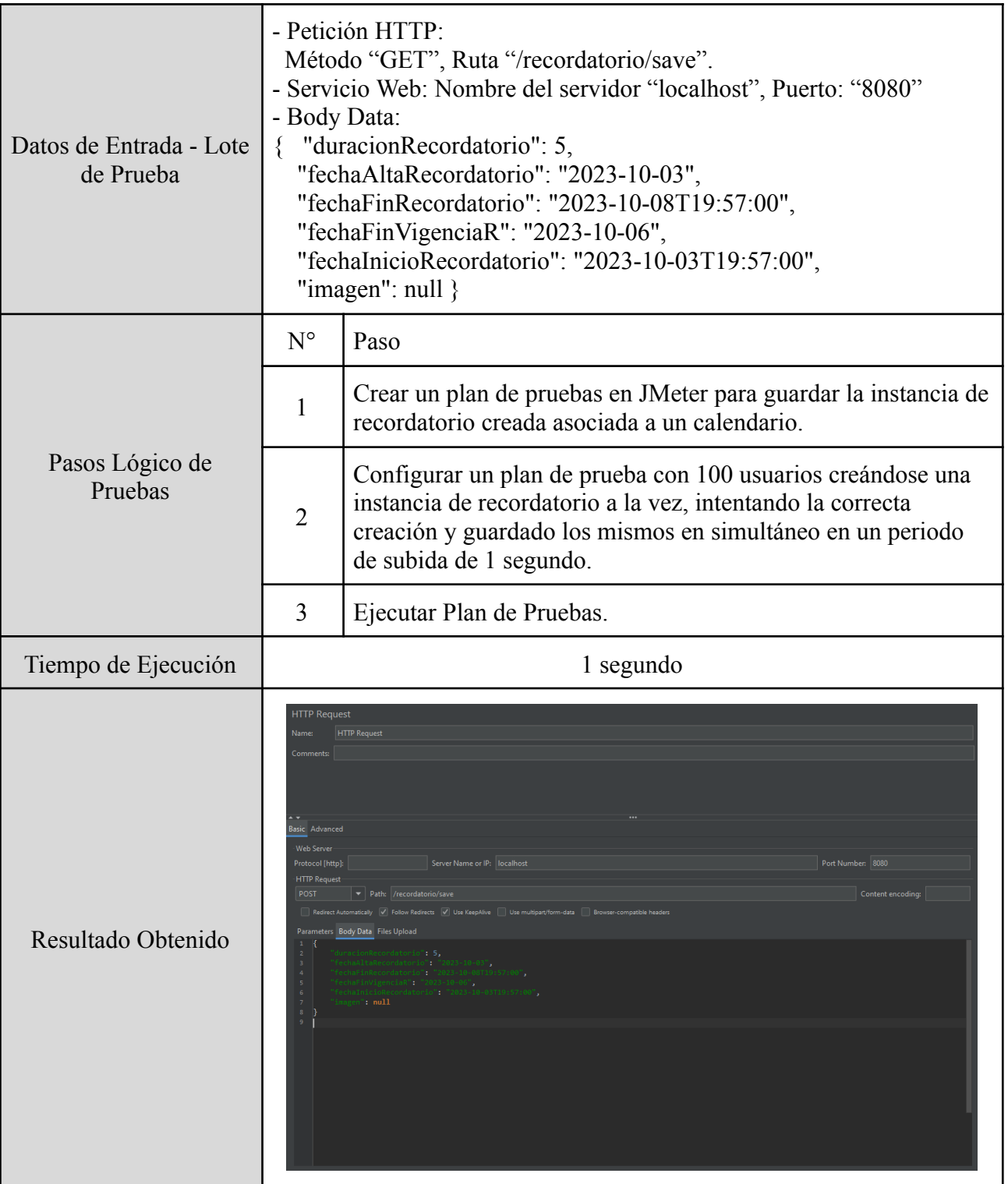

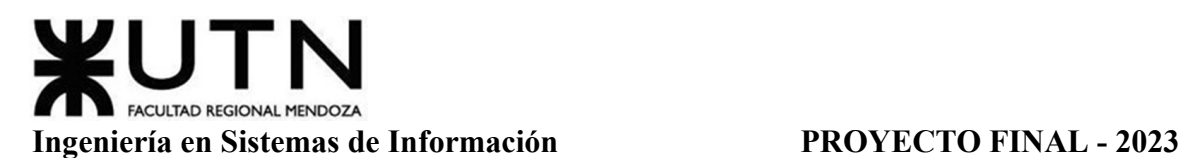

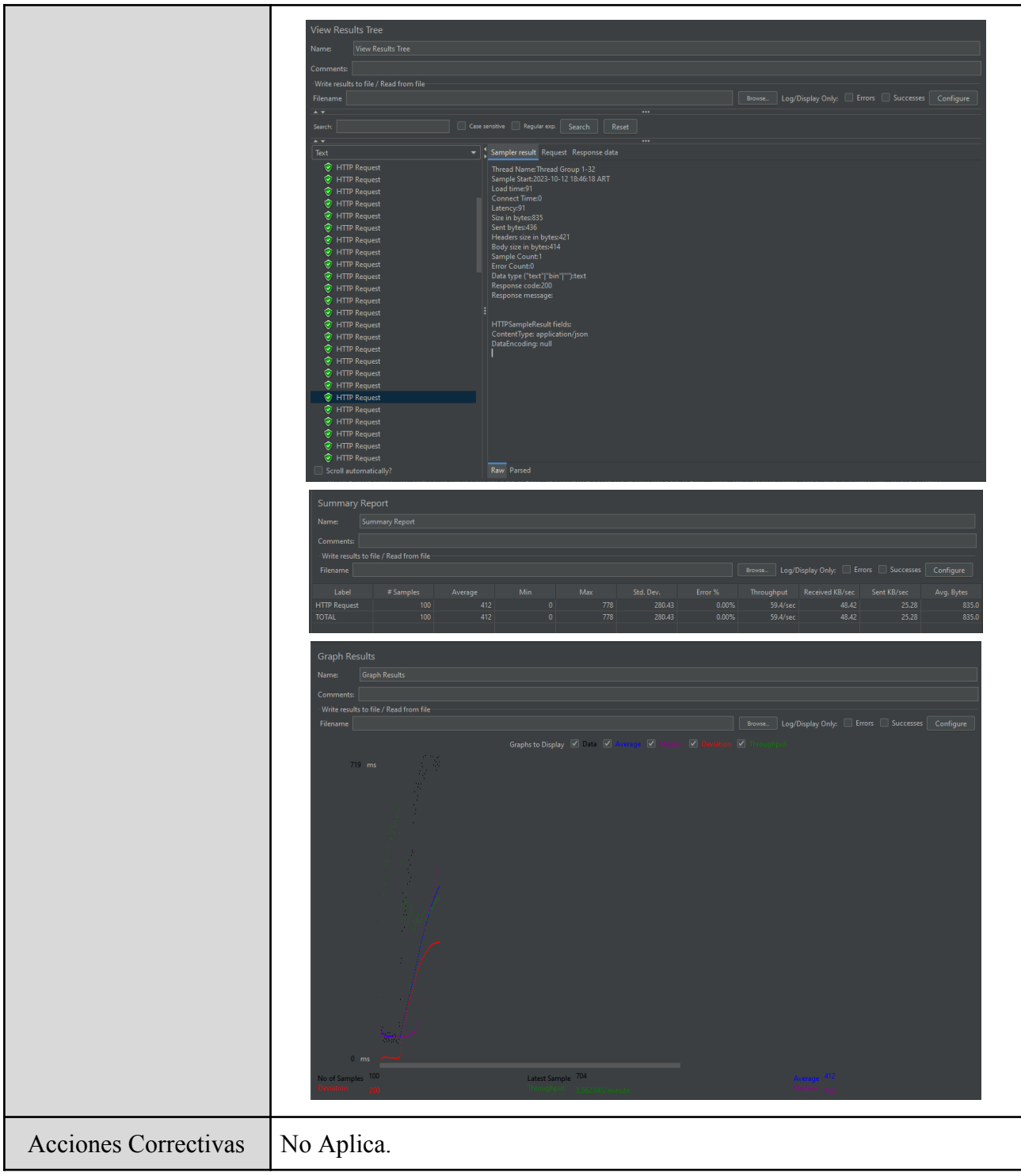

Tabla 46: Prueba de Carga 3

# *Pruebas De Seguridad Por Niveles De Usuario.*

Para la primera prueba de seguridad por niveles de usuario, se intenta validar que sólo los usuarios ingresados con un perfil de "Profesional de la Salud" tienen acceso a poder ver y editar su atributo "Nombre Paciente" de sus calendarios, sin tener el atributo correspondiente a usuarios particulares "Relacion Calendario".

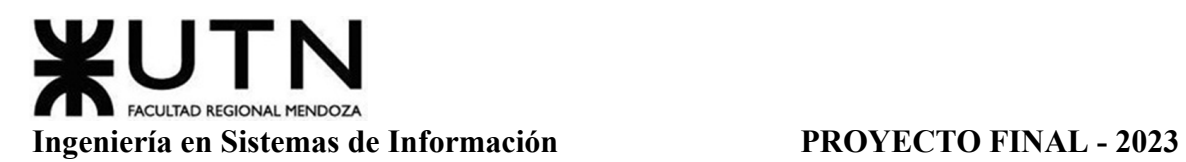

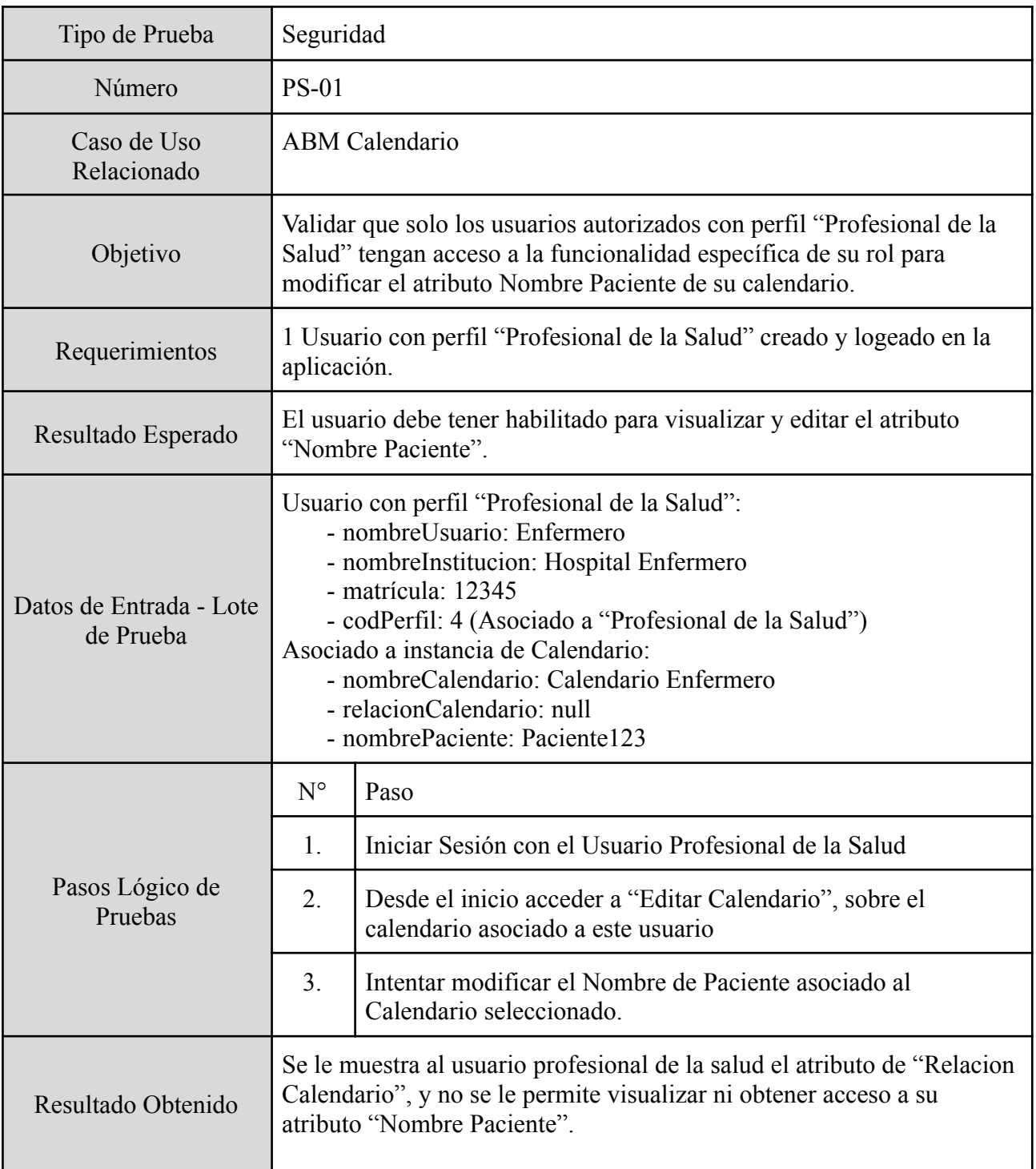

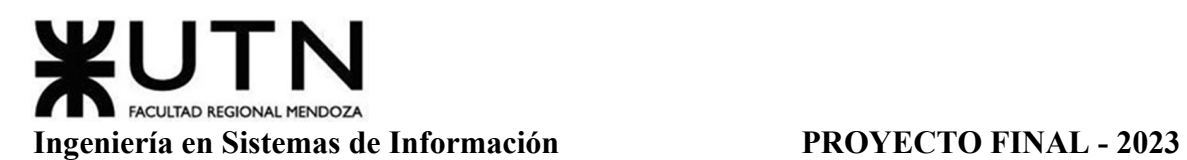

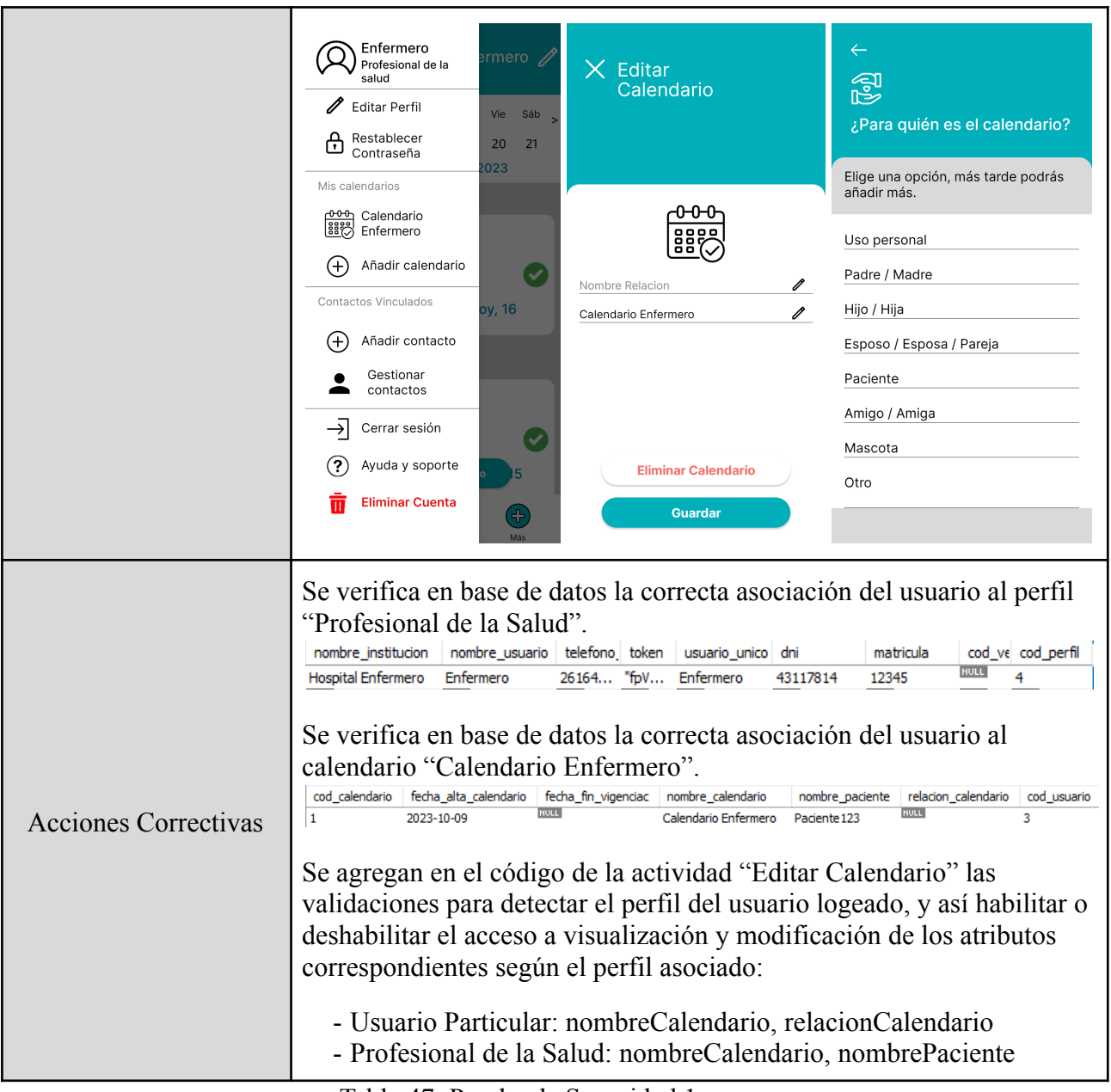

Tabla 47: Prueba de Seguridad 1

Para la segunda prueba de seguridad por niveles de usuario, se intenta validar que los usuarios ingresados con un perfil de "Profesional de la Salud" no poseen funcionalidad para acceder a la sección de "Consejos", deshabilitando el botón que conduce hacia la misma.

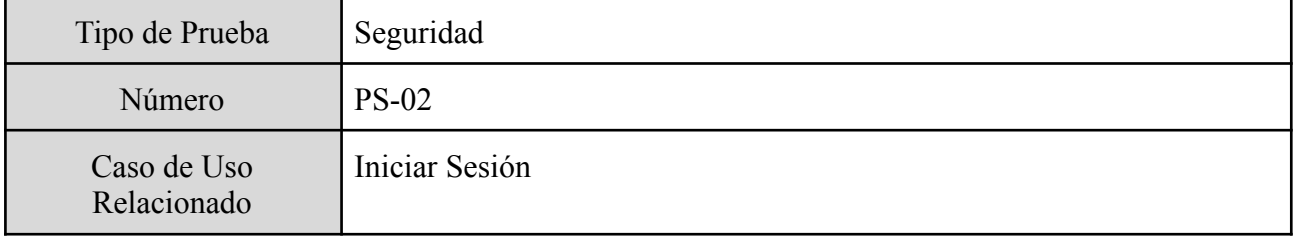

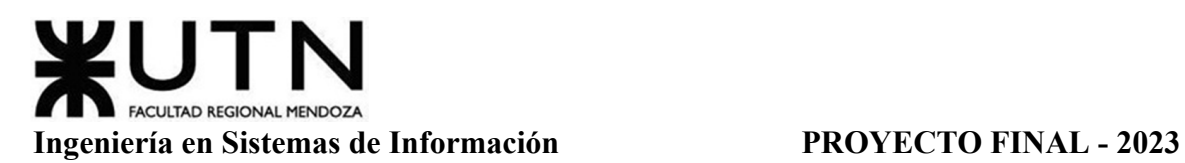

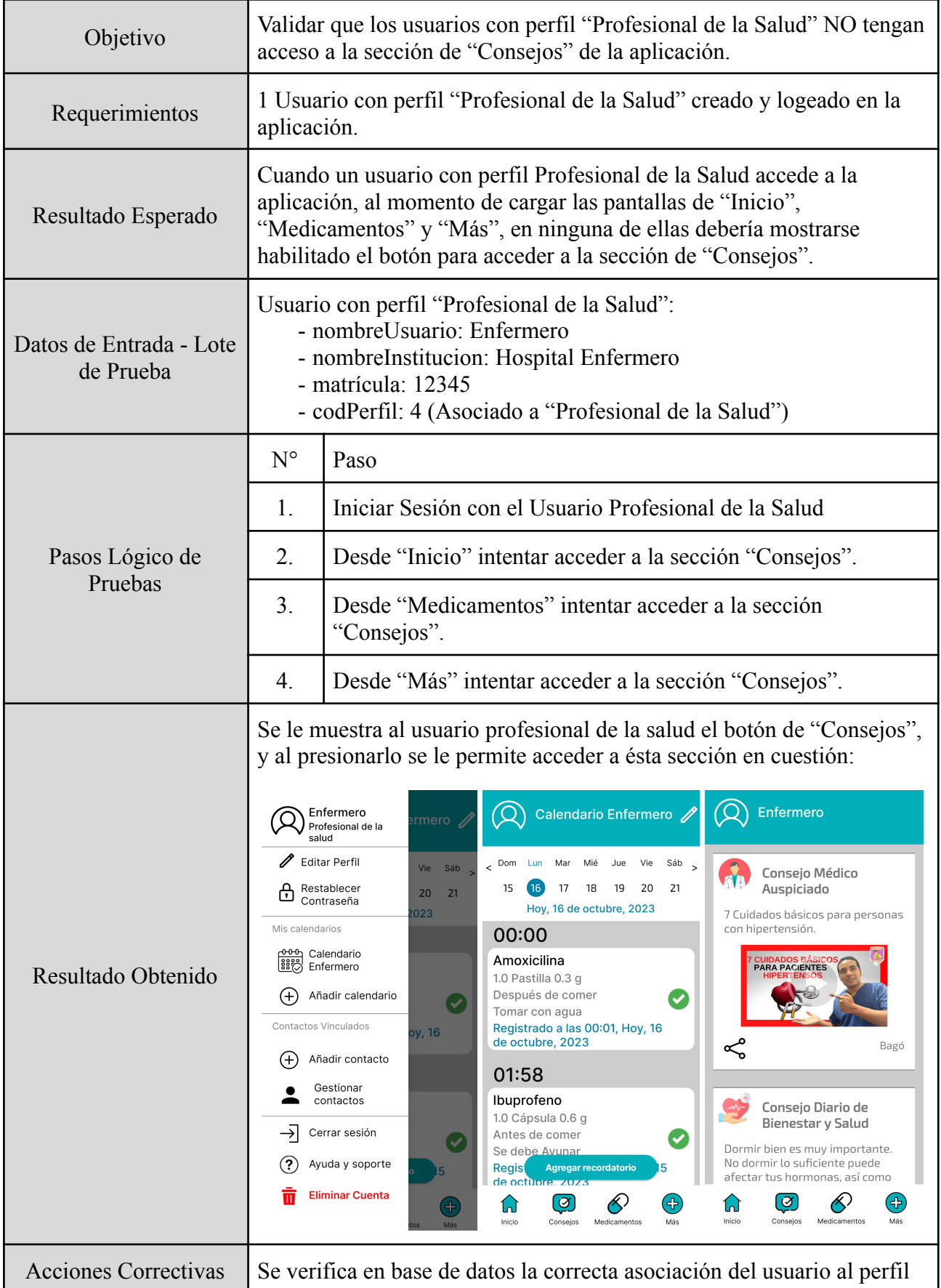

Gimenez, Gomez, Mercado, Navajas Página 314 Sistema MediCAL

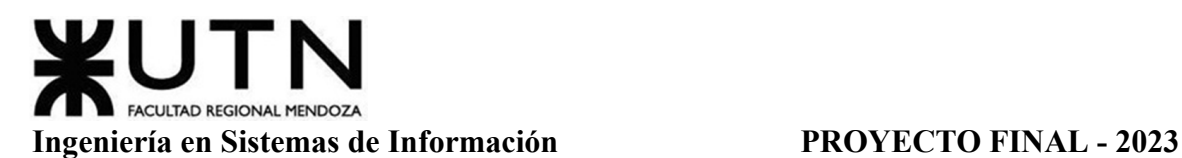

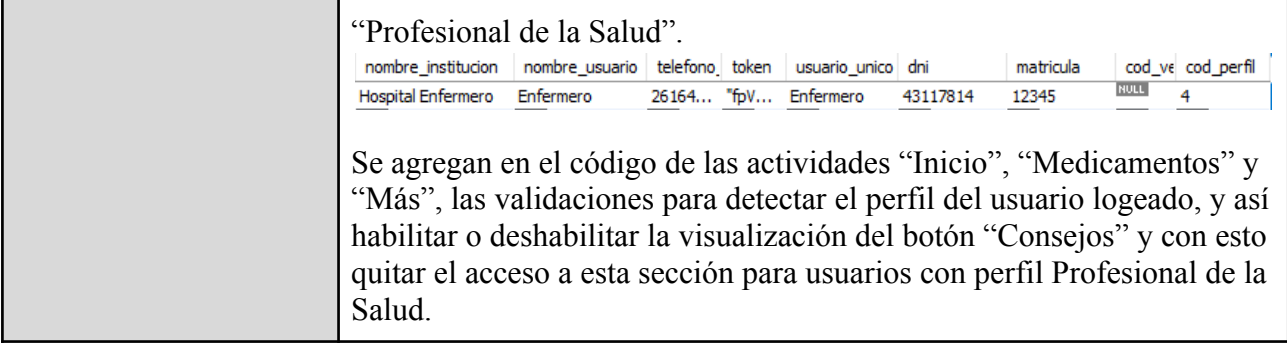

Tabla 48: Prueba de Seguridad 2

Para la tercera prueba de seguridad por niveles de usuario, se intenta validar que un usuario que no posea el rol "Administrador del Sistema", no puede acceder a la funcionalidad de "Gestionar Tablas", incluso aunque se tenga la url de acceso a la sección de gestión de tablas, ya que se debe pasar por una previa verificación de inicio de sesión y del perfil asociado.

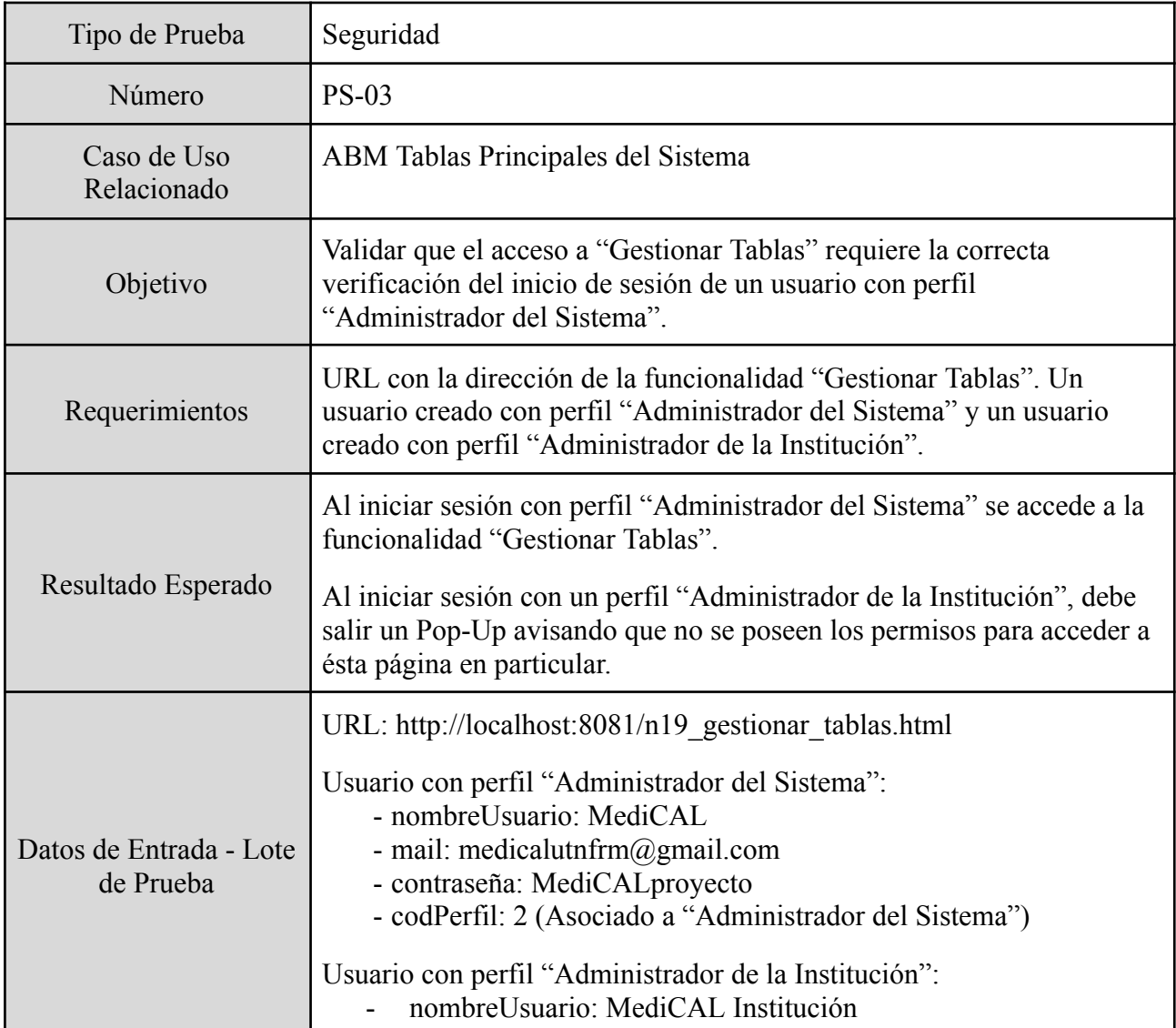

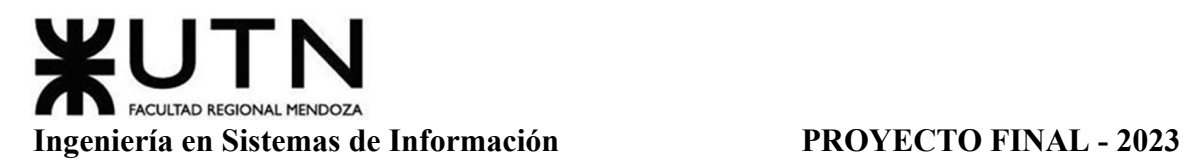

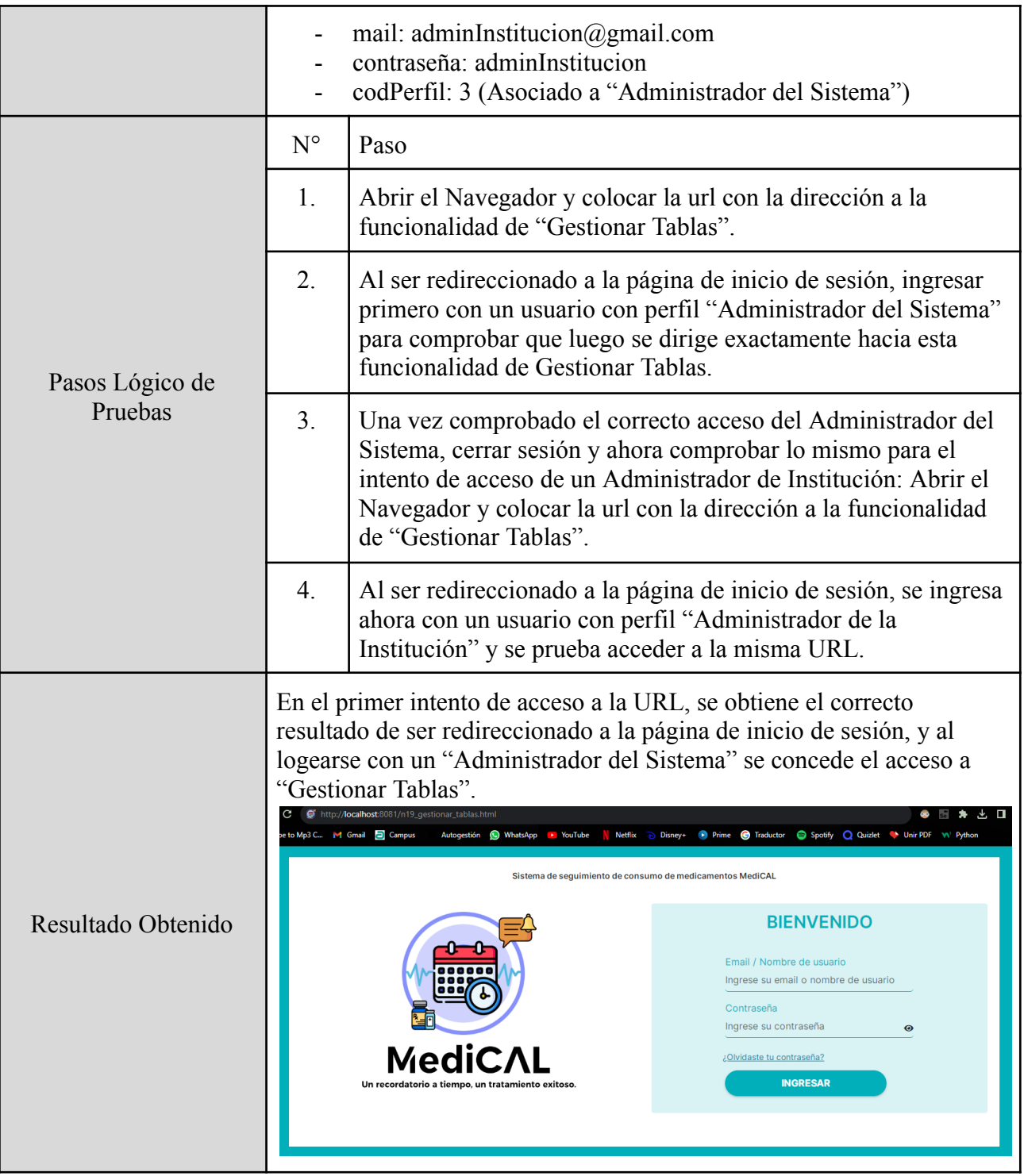

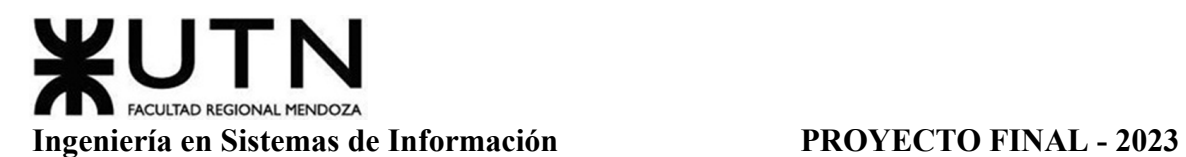

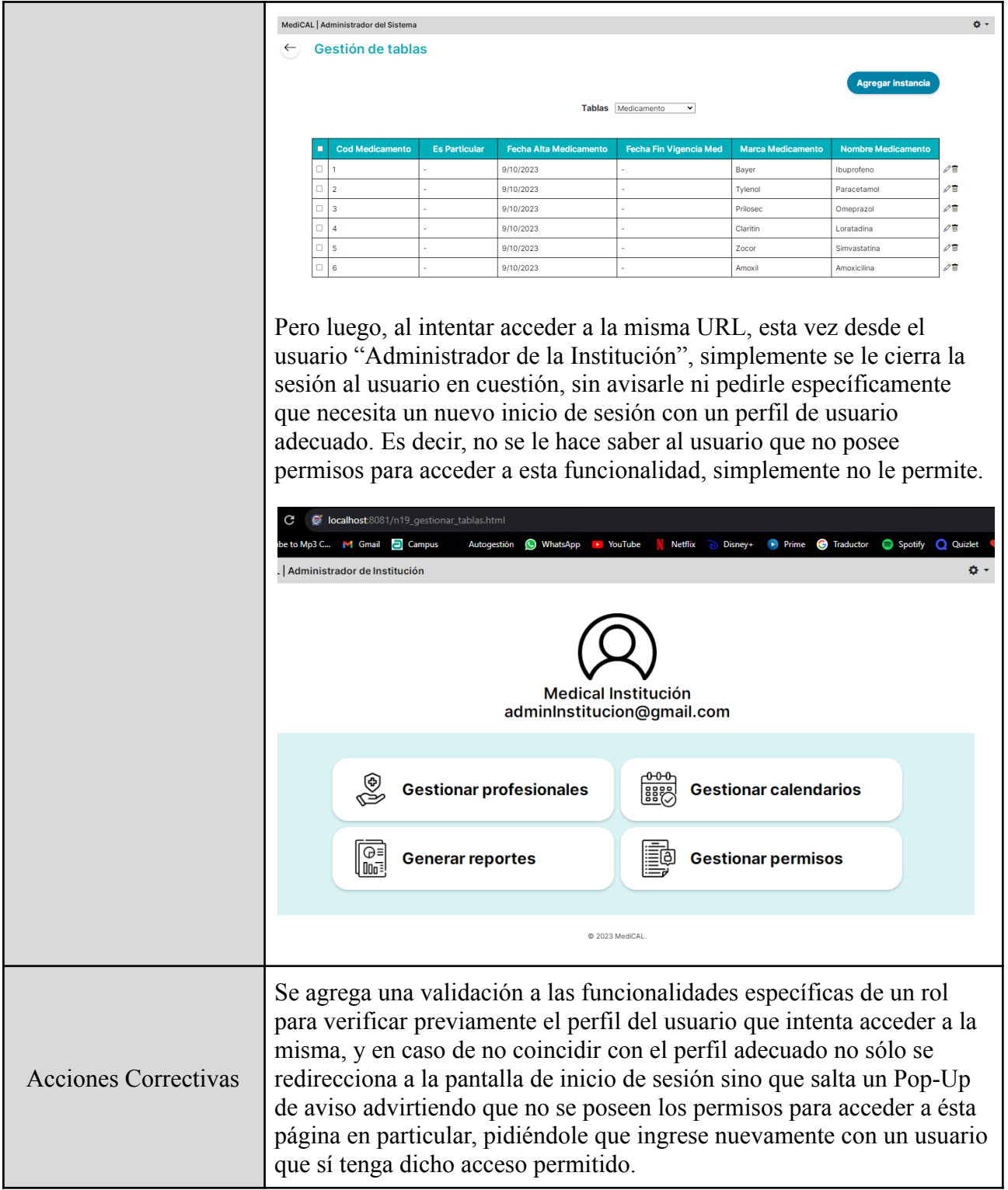

Tabla 49: Prueba de Seguridad 3

# **Manual De Usuario Del Sistema Completo.**

Para conocer el Manual de Usuario, ver Anexo 6: Manual de Usuario del Sistema.

### **Planificación De Implementación Del Sistema.**

## *Introducción*

En este apartado, se detalla todo lo relacionado con la implementación del sistema después de haber completado su desarrollo y las pruebas correspondientes. Se tratan los objetivos que se deben alcanzar, los aspectos a considerar antes de comenzar, así como las herramientas requeridas y los requisitos que deben estar cumplidos. A continuación, se estiman los tiempos de duración previstos para esta etapa y se describe cuál será el resultado final una vez que concluya esta fase.

# *Objetivos*

Después de concluir la fase de desarrollo, se inicia el proceso de poner el sistema en producción. Para llevar esto a cabo de manera efectiva, es esencial prestar atención a varios aspectos clave. En primer lugar, se debe designar a un miembro del equipo que asuma el rol de líder de la implementación. Esta persona será la encargada de supervisar y coordinar todos los aspectos relacionados con dicha fase.

El líder de la implementación tiene la responsabilidad de asignar recursos, tanto humanos como técnicos, de manera adecuada para garantizar que el proceso se lleve a cabo sin contratiempos. Además, este líder debe estar preparado para ofrecer apoyo y resolver cualquier inconveniente que pueda surgir. Es fundamental que esta etapa se planifique cuidadosamente y que se establezcan procedimientos sólidos para abordar cualquier desafío que pueda surgir.

# *Recursos Involucrados*

**Recursos Humanos.** Se describen las funciones y roles clave de los profesionales involucrados en el proyecto.

# ➔ *Equipo de Trabajo*

La dinámica de trabajo se apoya en un equipo altamente especializado, cuyo desempeño es esencial para garantizar el éxito y el rendimiento óptimo de la aplicación. Este conjunto de profesionales aporta sus conocimientos y habilidades para abordar el ciclo de desarrollo y garantizar la calidad necesaria. Los roles involucrados son:

- Lider de Provecto (1): Su papel fundamental es supervisar, coordinar y asegurar que todas las actividades se realicen de manera eficiente y siguiendo los estándares establecidos. Realiza un seguimiento continuo del progreso del plan, identifica los desafíos y toma las decisiones estratégicas para mantener la implementación en el camino correcto.
- Programador (1 Frontend y 1 Backend): Se involucran en la comprensión requerida para implementar las funcionalidades de la aplicación. Los Programadores Frontend

se centran en lo relacionado a la interfaz y experiencia de usuario final, mientras que los Backend se centran en la lógica y operatividad detrás de la aplicación.

● QA Engineer (2): Desempeñan un papel crítico en la implementación del sistema al garantizar que la aplicación sea de alta calidad, funcione según lo previsto y cumpla con los estándares de rendimiento. Su enfoque en la detección temprana de problemas y su colaboración activa con el equipo de desarrollo son esenciales para el éxito del plan.

# ➔ *Administrador del Sistema*

Para la implementación de la aplicación, se requiere una cantidad de 1 usuario administrador. El rol del administrador del sistema es quien desempeña el papel fundamental para garantizar un funcionamiento adecuado. Este puesto asume la responsabilidad de supervisar y llevar a cabo todas las acciones necesarias para asegurar la operatividad eficiente de la plataforma. Entre sus responsabilidades clave se encuentran:

- Administración de Usuarios: Esto incluye la gestión de las cuentas de usuario y la configuración de funcionalidades.
- Soporte: Proporciona asistencia y resolución de problemas para garantizar un uso sin problemas de la aplicación.
- Gestión de Perfiles y Permisos: Define y controla quién tiene acceso a qué partes de la aplicación.
- Mantenimiento y Gestión de Datos del Sistema: Esto abarca la creación, modificación y eliminación de tablas de parámetros esenciales del sistema (consejos, FAQs, mediciones, síntomas y formas de administración y presentación de medicamentos).

El administrador del sistema garantiza que la aplicación funcione de manera óptima y que los usuarios tengan una buena experiencia del mismo.

**Recursos Tecnológicos.** Se describen las especificaciones necesarias para equipos de trabajo, servidores, sistemas operativos, equipos de conectividad, comunicaciones y licencias.

# ➔ *Equipo de Hardware*

Se requieren 4 Notebooks de trabajo con mínimo de 8GB de RAM, con procesador i5 o superior, disco de 500gb o superior, con placa de red y conexión de internet con al menos 100Mbps dedicados. Navegador Chrome (Versión117.0.5938.92 (Build oficial) (64 bits)). Sistema Operativo Windows 10 o superior.

➔ *Servidores*

En total, se requieren cinco servidores. Uno para la base de datos, otro para la aplicación Spring, uno adicional para la base de datos de la organización (con múltiples instancias según la cantidad de instituciones), un servidor web y por último uno de backup.

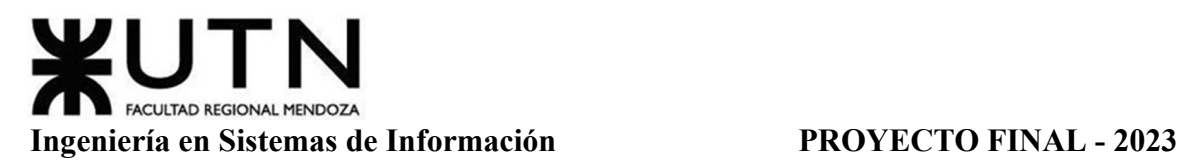

En cuanto a las especificaciones técnicas, se proporcionan valores mínimos recomendados para las instituciones. Estos valores pueden variar según la cantidad de usuarios previstos. A continuación se detallan las especificaciones del servidor mínimo requerido para instituciones.

- Servidor de Base de Datos para Instituciones (DB):
	- Capacidad de almacenamiento: Un mínimo de 1 TB.
	- Memoria RAM: Al menos 16 GB de RAM.
	- Procesador (CPU): Un procesador con 8 núcleos y velocidad de al menos 2 GHz.

En cuanto a los otros servidores (base de datos, aplicación Spring, servidor web) se contrata el servicio en la nube Azure.

- Base de Datos: Azure ofrece servicios de bases de datos gestionados, como Azure SQL Database (para bases de datos SQL).
- Servidor Spring: Para alojar una aplicación Spring, se utilizan servicios de máquinas virtuales (VM) en Azure.
- Servidor Web: Para alojar la aplicación web, se utilizan servicios como Azure App Service. Azure App Service es una plataforma administrada que facilita la implementación y el escalado de aplicaciones web.
- Azure Backup: Azure Backup es un servicio completamente gestionado que permite realizar copias de seguridad de los datos y aplicaciones en Azure. Se pueden respaldar máquinas virtuales, bases de datos, aplicaciones y archivos. Ofrece características como retención a largo plazo, restauración granular y recuperación ante desastres. Permite configurar políticas de respaldo y administrar las copias de seguridad desde el portal de Azure.

# ➔ *Sistema Operativo y Software*

En relación a la posesión de servidores alojados en la nube de Azure, no es necesario especificar los sistemas operativos para los servidores Azure SQL y del servidor web. La definición de SO se limita a los servidores Spring y a los servidores de Base de Datos de la institución.

La elección de Linux para un servidor Spring es una opción gratuita y viable porque Linux es estable, seguro, compatible con Java, personalizable, de código abierto (sin costos de licencia), y cuenta con una amplia comunidad de soporte y recursos disponibles. Además, ofrece un excelente rendimiento en entornos de servidor.

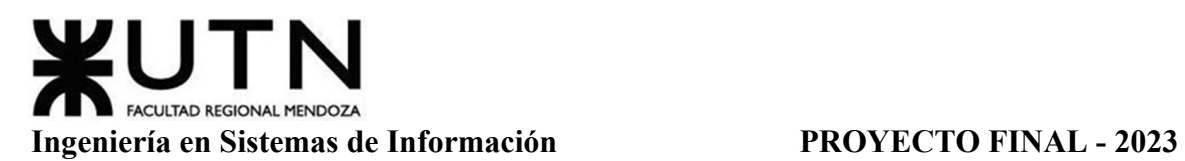

En lo que respecta a MySQL, es una elección sólida y de código abierto como sistema de gestión de bases de datos. Ofrece un rendimiento constante y cuenta con una amplia comunidad de soporte, lo que simplifica la administración y el mantenimiento de las bases de datos de tu aplicación. La elección de MySQL puede simplificar la configuración y mantener la coherencia en toda la infraestructura.

# ➔ *Equipos de Conectividad*

Para definir los equipos de conectividad se consideran la infraestructura de red y los elementos necesarios para garantizar la conectividad efectiva entre los diferentes servidores y servicios en la nube de Azure. A continuación, se describen las recomendaciones para definir los equipos para la configuración de la red local que permite la conectividad interna de los servidores del entorno físico y el servicio de backup.

- Switch: 24 puertos Gigabit para conectar los puestos de trabajo y crear una LAN. Administrable para poder determinar configuraciones propias y permitir segmentación de la red. Ancho de Banda mínimo de subida de 100Mbps y mínimo de bajada de 100Mbps
- Router: proporcionado por la empresa proveedora de internet, conectado al switch para brindar acceso a todos los equipos y con funcionalidad de red WIFI para dar la posibilidad de conectar dispositivos móviles.

# ➔ *Comunicaciones*

Este apartado se enfoca en tener lo necesario para establecer las bases para una comunicación segura y efectiva en la infraestructura, tanto dentro de la red local como con los servicios en la nube de Azure. Mediante la implementación de VPN y medidas de seguridad adecuadas, se garantiza la integridad y la confiabilidad de las operaciones.

- Conexiones a Azure: Configurar conexiones seguras y confiables entre la red local y los servicios en la nube de Azure. Implementar el uso de VPN (Red Privada Virtual) para garantizar la conectividad estable y segura con los servidores en la nube.
- Firewalls y Seguridad: Implementar firewalls y políticas de seguridad en la red local para proteger los servidores y datos sensibles. Asegurarse de que los puertos necesarios para la comunicación con Azure estén abiertos.

# ➔ *Licencias*

Las licencias desempeñan un papel fundamental en los recursos tecnológicos involucrados en cualquier proyecto, y en este contexto, se requieren diversas licencias para respaldar el funcionamiento eficiente de los equipos de trabajo, los servidores y equipos descritos. Entre las licencias esenciales se incluyen:

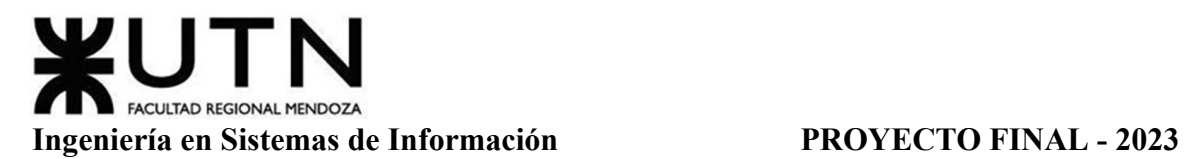

- Licencias de Windows 10 (4): Necesarias para cada uno de los cuatro equipos de trabajo. Estas licencias deben ser compatibles con la versión utilizada en cada equipo. Incluidas en las licencias de Microsoft 365.
- Licencias Microsoft 365 (4): Necesarias para cada uno de los cuatro equipos de trabajo. Conjunto de licencias proporcionadas por Microsoft que incluyen una variedad de aplicaciones y servicios en la nube, diseñados para mejorar la eficiencia y la colaboración en el entorno empresarial. Abarca aplicaciones como Word, Excel, PowerPoint, Outlook, Teams, OneDrive, etc.
- Licencia Linux para Servidor Spring (1)
- Licencia y Soporte MySQL (2): Necesaria como sistema de gestión de bases de datos, Oracle ofrece tanto la licencia como servicios de soporte que brindan asistencia técnica y mantenimiento para garantizar el rendimiento óptimo de las bases de datos.

# *Actividades*

*1. Definir y Verificar la Infraestructura.*

La infraestructura para que el sistema se ponga en funcionamiento requiere:

- Contratar Servidor en la nube Azure.
- Verificar el acceso a internet
- Verificar el Sistema Operativo de servidor: Linux.
- Instalar Conexión Base de datos en servidor MySQL.

Para la administración y mantenimiento del sistema, se necesita tener en cuenta:

- Verificar los equipos de cada puesto con sus respectivos periféricos.
- Verificar conexión con la red y acceso a internet para la conexión al servidor.
- Verificar el Sistema Operativo Windows 10 mínimo.
- Instalar Base de datos MySQL para las pruebas.
- Instalar editor de Código Visual Studio y Android Studio.
- Instalar de Node Js y Android Studio para pruebas locales.
- Instalar Navegador Web.

# *2. Establecer la Carga Inicial de Datos Necesaria.*

Al momento de establecer las cargas iniciales de datos se plantean acuerdos con los clientes de las instituciones involucradas para aclarar temas de volumen de datos, cantidades

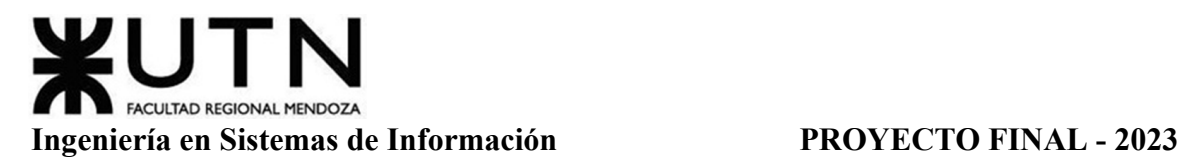

mínimas esperadas de parámetros, formato de los datos a proporcionar, plazos de tiempos, confidencialidad de datos a resguardar, particularidades de respaldo de datos y otras especificaciones varias.

En la carga de datos inicial del sistema, se identifican tres componentes:

- Carga Inicial: En esta etapa, se realiza la carga de datos estáticos (como FAQs, parametrización de mediciones y síntomas, lista de medicamentos, formas de administración y formas de presentación). Además, incluye datos dinámicos como recordatorios, medicamentos, registros de síntomas y mediciones, calendarios, etc. Esta carga se efectúa manualmente desde la configuración de la aplicación en la base de datos.
- Conversión de Datos: En esta fase se realizan las conversiones de datos en caso de tener una versión anterior al sistema o similar, según lo acordado en el acuerdo previo.
- Depuración de Datos: En esta parte se garantiza:
	- La preservación de los datos durante la migración mediante la creación de una copia de seguridad de los datos en el entorno de desarrollo.
	- La adición de datos faltantes, si los hubiera.
	- La corrección de datos incorrectos.
	- La eliminación de datos duplicados.
	- La validación lógica de los datos.
	- La integridad de las referencias en las bases de datos.

Esta carga inicial de datos es esencial para establecer una base para el funcionamiento del sistema y garantizar la precisión y calidad de la información desde el inicio.

*3. Migración del Sistema.*

En algunas situaciones, se requiere una migración de datos para la implementación exitosa del sistema. Este es el caso para instituciones donde se requiere migrar información de sistemas preexistentes en los que se llevaban el registro de datos similares. Para llevar a cabo una migración de datos efectiva, se deben seguir los siguientes pasos:

- Evaluación de Datos: Realizar un análisis exhaustivo de los datos existentes para determinar qué información debe ser migrada al nuevo sistema y qué datos son obsoletos o innecesarios.
- Extracción de Datos: Extraer los datos relevantes de las fuentes de origen, asegurando que se mantenga su integridad y estructura original.
- Transformación de Datos: Preparar los datos extraídos para que sean compatibles con el formato y la estructura del nuevo sistema.
- Pruebas de Datos: Realizar pruebas en los datos transformados para garantizar que sean precisos y completos antes de cargarlos en el nuevo sistema.
- Carga de los Datos: Transferir los datos transformados al nuevo sistema de manera controlada, evitando la pérdida de información crítica en el proceso.
- Validación y Verificación: Verificar que los datos migrados se integren correctamente con el nuevo sistema y que todas las funcionalidades se comporten como se espera.
- *4. Métodos de Replicación, BackUp y Recuperación de Datos.*

La automatización se realizará a través de Azure Backup, con copias diarias y la posibilidad de selección personalizada de archivos, garantizando la protección constante y eficiente de los datos críticos, minimizando la intervención manual. Las tareas necesarias para llevar a cabo esto, son las siguientes:

- Automatización del Proceso: Configurar Azure Backup para automatizar el proceso de copia de seguridad. Esto se logra programando copias de seguridad automáticas que se ejecutarán en intervalos regulares sin necesidad de intervención manual.
- Herramientas: Utilizar Azure Backup como la herramienta especializada para llevar a cabo el proceso de copia de seguridad. Asegurar que esté configurada de acuerdo con los requisitos específicos del sistema. Además, se le permite al administrador realizar copias de seguridad de la base de datos manualmente a través de una opción dentro de la página de administración del sistema.
- Frecuencia Diaria: Establecer la frecuencia de copias de seguridad en Azure Backup para que se realicen de forma diaria. Esto garantizará que los cambios más recientes en la base de datos se respalden de manera regular y minimizará el riesgo de pérdida de información.
- Selección de Archivos: Definir en Azure Backup qué archivos deben incluirse en las copias de seguridad y cuáles deben excluirse, según las necesidades del sistema. Por ejemplo se excluirán los reportes y códigos de verificación.
- Copias de Seguridad Incrementales: Configurar Azure Backup para que realice copias de seguridad incrementales, lo que significa que solo respaldará los cambios realizados desde la última copia de seguridad. Esto optimizará el uso de almacenamiento y la velocidad del proceso.
- Copias de Seguridad Mensuales: Además de las copias diarias, considerar configurar Azure Backup para realizar copias de seguridad completas de la base de datos de
manera mensual. Esto proporcionará una copia de seguridad más completa que puede ser útil en situaciones de recuperación a largo plazo.

*5. Proceso de Instalación y Arranque del Sistema.*

Para el arranque del sistema, se debe seguir una serie de pasos que incluyen la definición del Esquema de la Base de Datos, y la instalación en Eclipse con la importación de Spring.

# ➔ **Esquema de la Base de Datos (MySQL) en el Servidor de Base de Datos (SpringServerDB).**

Para implementar un esquema de base de datos en Azure con MySQL como servidor de base de datos, puedes seguir estos pasos generales:

1) Crear una Instancia de Azure Database for MySQL:

- Iniciar sesión en el portal de Azure (https://portal.azure.com/).

- Hacer clic en "Crear un recurso".

- Buscar "Azure Database for MySQL" y seleccionar la opción correspondiente.

- Completar la información requerida, como nombre, grupo de recursos, ubicación, versión de MySQL, nombre de usuario y contraseña para el administrador del servidor.

- Seleccionar un nivel de servicio que se ajuste a las necesidades particulares de rendimiento y almacenamiento.

- Hacer clic en "Revisar + crear" y, luego, en "Crear" para crear la instancia de MySQL en Azure.

2) Conectarse a la Instancia de MySQL:

- Utilizando una herramienta de administración de bases de datos MySQL, como MySQL Workbench o el cliente de línea de comandos de MySQL, conectarse a la instancia de Azure Database for MySQL.

3) Crear el Esquema de la Base de Datos:

- Una vez conectado a la instancia de MySQL en Azure, crear un esquema de base de datos utilizando SQL con el nombre de "springserverdb".

CREATE DATABASE SpringServerDB;

USE SpringServerDB;

4) Configurar Usuario y Permisos:

- Crear un usuario administrador para conectarlo luego al servidor spring.

# ➔ **Instalar Eclipse en el servidor junto con la dependencia de Gradle y Spring. Importar el proyecto Spring.**

Para comenzar, instalar Eclipse en el servidor e instalar las dependencias de Gradle y Spring, configurándose correctamente. Luego, importar el proyecto Spring en Eclipse.

Una vez que se haya importado el proyecto, configurar la conexión tanto al esquema de base de datos como al servicio Firebase a través del archivo application.properties en el proyecto Spring. En este archivo, se pueden especificar los detalles de conexión necesarios para acceder a la base de datos y al servicio Firebase, como las URL de conexión, las credenciales y otros parámetros clave.

En la configuración de la aplicación Spring, actualizar la información de conexión a la base de datos para que coincida con la instancia de Azure Database for MySQL. Esto incluye la dirección del servidor, el nombre de la base de datos, el nombre de usuario y la contraseña.

| 1 spring.datasource.url=jdbc:mysql://localhost:3306/SpringServerDB                |
|-----------------------------------------------------------------------------------|
| 2 spring.jpa.properties.hibernate.dialect=org.hibernate.dialect.MySQLDialect      |
| 3 spring.datasource.username=root                                                 |
| 4 spring.datasource.password=root                                                 |
| 5 spring.jpa.hibernate.ddl-auto=update                                            |
| 6 spring.task.scheduling.enabled=true                                             |
| 7 spring.quartz.job-store-type=memory                                             |
| 8 spring.quartz.properties.org.quartz.threadPool.threadCount=10                   |
| 9 spring.security.user.name=admin                                                 |
| 10 spring.security.user.password=admin                                            |
| 11 firebase.config.path=medicalauth-9419f-firebase-adminsdk-bhx2z-662ef38153.json |
| 12                                                                                |
|                                                                                   |

Figura 77: Captura de Eclipse 1

Para comenzar con el proyecto Gradle, primero ejecutar el comando gradle init para inicializar la estructura básica del proyecto Gradle. Esto ayuda a configurar las carpetas y archivos esenciales, así como a definir la estructura del proyecto.

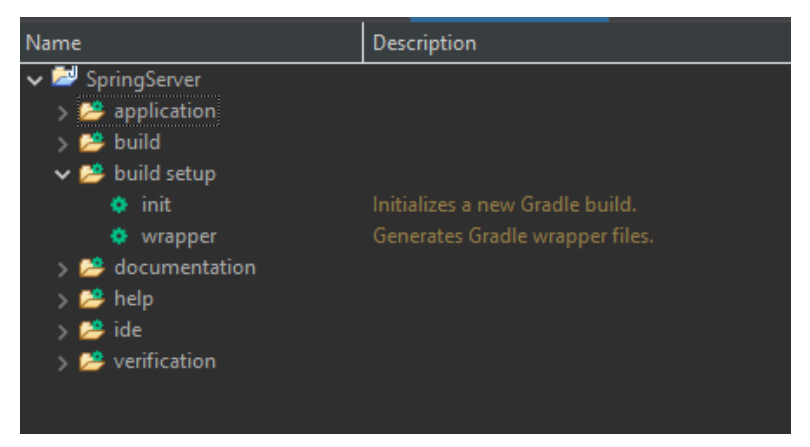

Figura 78: Captura de Eclipse 2

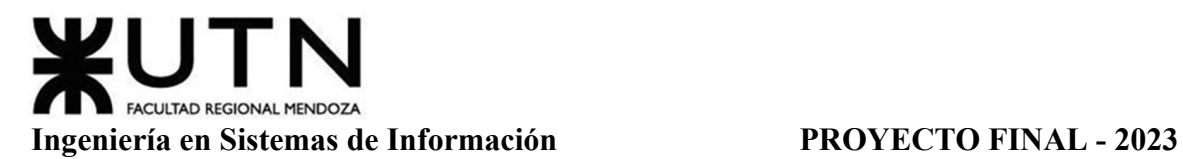

Una vez que realizada la inicialización del proyecto, proceder a realizar el build ejecutando el comando gradle build. Este comando compila el proyecto y genera los artefactos necesarios, como archivos JAR o WAR, dependiendo de la configuración.

| <b>A</b> Problems <b>D</b> Console <b>B</b> Progress<br>Gradle Tasks $\times$ $\otimes$ Gradle Executions |                                                                                |  |  |  |  |
|----------------------------------------------------------------------------------------------------|--------------------------------------------------------------------------------|--|--|--|--|
| Name                                                                                                    | Description                                                                    |  |  |  |  |
| application                                                                                               |                                                                                |  |  |  |  |
| build                                                                                                    |                                                                                |  |  |  |  |
| assemble                                                                                                  | Assembles the outputs of this project.                                         |  |  |  |  |
| bootBuildImage<br>o                                                                                       | Builds an OCI image of the application using the output of the bootJar ta      |  |  |  |  |
| bootJar<br>۰                                                                                              | Assembles an executable jar archive containing the main classes and the        |  |  |  |  |
| build<br>۰                                                                                                | Assembles and tests this project.                                              |  |  |  |  |
| buildDependents<br>۰                                                                                      | Assembles and tests this project and all projects that depend on it.           |  |  |  |  |
| buildNeeded<br>۰                                                                                          | Assembles and tests this project and all projects it depends on.               |  |  |  |  |
| classes<br>۰                                                                                              | Assembles main classes.                                                        |  |  |  |  |
| clean<br>۰                                                                                                | Deletes the build directory.                                                   |  |  |  |  |
| <b>❖</b> jar                                                                                              | Assembles a jar archive containing the main classes.                           |  |  |  |  |
|                                                                                                    | States resolveMainClassName Resolves the name of the application's main class. |  |  |  |  |
|                                                                                                    | resolveTestMainClassNa Resolves the name of the application's test main class. |  |  |  |  |
| testClasses<br>۰                                                                                          | Assembles test classes.                                                        |  |  |  |  |
| $\frac{1}{2}$ build setup                                                                                 |                                                                                |  |  |  |  |
| documentation                                                                                             |                                                                                |  |  |  |  |
| <b>≌</b> help                                                                                             |                                                                                |  |  |  |  |
| ide                                                                                                    |                                                                                |  |  |  |  |
| verification                                                                                              |                                                                                |  |  |  |  |

Figura 79: Captura de Eclipse 3

Para verificar que la inicialización del proyecto y la construcción (build) se hayan realizado correctamente, revisar la salida de la terminal después de ejecutar el comando gradle build. Si no se muestran errores y se completa exitosamente, es una indicación de que el proyecto se ha inicializado y compilado con éxito.

Luego, para poner en marcha la aplicación Spring, utilizar el comando ./gradlew bootRun en la terminal. Este comando inicia la aplicación Spring Boot y la ejecuta en el servidor embebido. Se debe asegurar de estar en el directorio raíz del proyecto al ejecutar este comando.

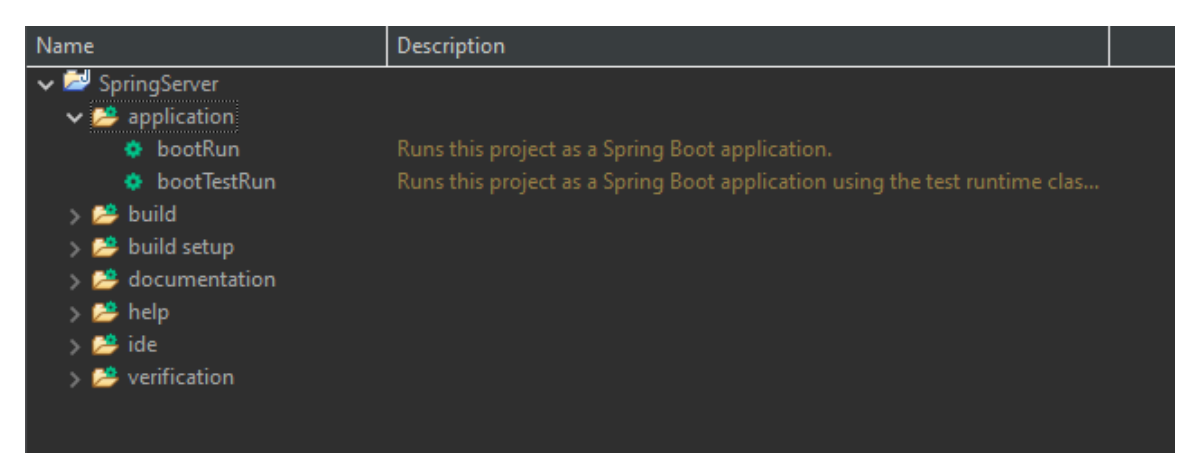

Figura 80: Captura de Eclipse 4

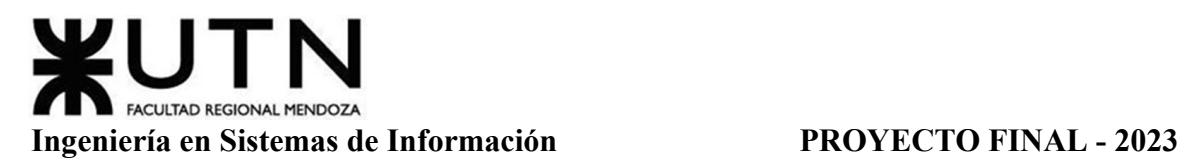

Si todo ha ido bien, se ven mensajes de registro en la terminal que indican que la aplicación se ha iniciado correctamente, incluyendo detalles sobre el puerto en el que se está escuchando.

Recordar que se debe asegurar de que todas las dependencias y la configuración de la aplicación Spring estén correctamente definidas en los archivos Gradle y application.properties antes de ejecutar estos comandos.

| > Task :bootRun<br>777)<br>_/=/_/_/_/<br>---------<br> ==============<br>$::$ Spring Boot $::$<br>(v3.1.0)<br>main] c.m.s.SpringServerApplication<br>: Starting SpringServerApplication using Java 17.0.4.1 with PID 10124 (C:\Users\lucas\<br>2023-09-28T17:17:45.618-03:00 INFO 10124 ---<br>main] c.m.s.SpringServerApplication<br>: No active profile set, falling back to 1 default profile: "default"<br>2023-09-28T17:17:45.626-03:00 INFO 10124 ---<br>main] .s.d.r.c.RepositoryConfigurationDelegate : Bootstrapping Spring Data JPA repositories in DEFAULT mode.<br>main] .s.d.r.c.RepositoryConfigurationDelegate : Finished Spring Data repository scanning in 114 ms. Found 30 JPA repository interfac<br>2023-09-28T17:17:46.496-03:00 INFO 10124 ---<br>main] o.s.b.w.embedded.tomcat.TomcatWebServer<br>: Tomcat initialized with port(s): 8080 (http)<br>2023-09-28T17:17:47.124-03:00 INFO 10124 ---<br>main] o.apache.catalina.core.StandardService<br>: Starting service [Tomcat]<br>2023-09-28T17:17:47.133-03:00 INFO 10124 ---<br>main] o.apache.catalina.core.StandardEngine<br>: Starting Servlet engine: [Apache Tomcat/10.1.8]<br>2023-09-28T17:17:47.134-03:00 INFO 10124 ---<br>main] o.a.c.c.C.[Tomcat].[localhost].[/]<br>: Initializing Spring embedded WebApplicationContext<br>2023-09-28T17:17:47.250-03:00 INFO 10124 ---<br>main] w.s.c.ServletWebServerApplicationContext : Root WebApplicationContext: initialization completed in 1559 ms<br>2023-09-28T17:17:47.251-03:00 INFO 10124 ---<br>main] o.hibernate.jpa.internal.util.LogHelper : HHH000204: Processing PersistenceUnitInfo [name: default]<br>main] org.hibernate.Version<br>: HHH000412: Hibernate ORM core version 6.2.2. Final<br>2023-09-28T17:17:47.470-03:00 INFO 10124 ---<br>main] org.hibernate.cfg.Environment<br>: HHH000406: Using bytecode reflection optimizer<br>2023-09-28T17:17:47.472-03:00 INFO 10124 ---<br>main] o.h.b.i.BytecodeProviderInitiator<br>2023-09-28T17:17:47.611-03:00 INFO 10124 ---<br>: HHH000021: Bytecode provider name : bytebuddy<br>main] o.s.o.j.p.SpringPersistenceUnitInfo<br>: No LoadTimeWeaver setup: ignoring JPA class transformer<br>2023-09-28T17:17:47.741-03:00 INFO 10124 ---<br>main] com.zaxxer.hikari.HikariDataSource<br>: HikariPool-1 - Starting<br>2023-09-28T17:17:47.758-03:00 INFO 10124 ---<br>main] com.zaxxer.hikari.pool.HikariPool<br>: HikariPool-1 - Added connection com.mysql.cj.jdbc.ConnectionImpl@56b05bd7<br>2023-09-28T17:17:48.056-03:00 INFO 10124 ---<br>main] com.zaxxer.hikari.HikariDataSource<br>: HikariPool-1 - Start completed.<br>2023-09-28T17:17:48.058-03:00 INFO 10124 ---<br>main] org.hibernate.orm.dialect<br>: HHH035001: Using dialect: org.hibernate.dialect.MySQLDialect, version: 8.0.32<br>2023-09-28T17:17:48.106-03:00 INFO 10124 ---<br>main] o.h.b.i.BytecodeProviderInitiator<br>: HHH000021: Bytecode provider name : bytebuddy<br>2023-09-28T17:17:48.449-03:00 INFO 10124 ---<br>main] o.h.e.t.j.p.i.JtaPlatformInitiator<br>: HHH000490: Using JtaPlatform implementation: [org.hibernate.engine.transaction.jta.g<br>2023-09-28T17:17:49.342-03:00 INFO 10124 ---<br>main] j.LocalContainerEntityManagerFactoryBean : Initialized JPA EntityManagerFactory for persistence unit 'default'<br>2023-09-28T17:17:51.382-03:00 INFO 10124 ---<br>main] o.s.d.j.r.query.QueryEnhancerFactory<br>: Hibernate is in classpath; If applicable, HQL parser will be used.<br>2023-09-28T17:17:51.706-03:00 INFO 10124 ---  <br>CodigoverificacionCleanup instantiated<br>RecordatorioCleanup instantiated<br>main] JpaBaseConfiguration\$JpaWebConfiguration : spring.jpa.open-in-view is enabled by default. Therefore, database queries may be pe<br>2023-09-28T17:17:52.458-03:00 WARN 10124 ---  <br>main] o.s.s.web.DefaultSecurityFilterChain<br>: Will secure any request with [org.springframework.security.web.session.DisableEncode<br>2023-09-28T17:17:52.576-03:00 INFO 10124 ---<br>main] org.quartz.impl.StdSchedulerFactory<br>: Using default implementation for ThreadExecutor<br>2023-09-28T17:17:52.899-03:00 INFO 10124 ---<br>main] org.quartz.core.SchedulerSignalerImpl<br>: Initialized Scheduler Signaller of type: class org.quartz.core.SchedulerSignalerImpl<br>2023-09-28T17:17:52.910-03:00 INFO 10124 ---<br>main] org.quartz.core.QuartzScheduler<br>: Ouartz Scheduler v.2.3.2 created.<br>2023-09-28T17:17:52.911-03:00 INFO 10124 ---<br>main] org.quartz.simpl.RAMJobStore<br>2023-09-28T17:17:52.911-03:00 INFO 10124 ---<br>: RAMJobStore initialized.<br>main] org.quartz.core.QuartzScheduler<br>: Scheduler meta-data: Quartz Scheduler (v2.3.2) 'quartzScheduler' with instanceId 'NC<br>2023-09-28T17:17:52.912-03:00 INFO 10124 ---<br>Scheduler class: 'org.quartz.core.QuartzScheduler' - running locally.<br>NOT STARTED.<br>Currently in standby mode.<br>Number of jobs executed: 0<br>Using thread pool 'org.quartz.simpl.SimpleThreadPool' - with 10 threads.<br>Using job-store 'org.quartz.simpl.RAMJobStore' - which does not support persistence. and is not clustered. | <b>All Problems</b> $\blacksquare$ Console $\times$ $\blacksquare$ Progress $\oslash$ Gradle Tasks $\oslash$ Gradle Executions | SpringServer - bootRun [Gradle Project] bootRun in C:\Users\lucas\OneDrive\Documentos\GitHub\mediCAL\SpringServer\SpringServer (Sep 28, 2023, 5:17:42 PM) | ■ & ※ ※ ● 別 図 ■ ■ |
|----------------------------------------------------------------------------------------------------|----------------------------------------------------------------------------------------------------|----------------------------------------------------------------------------------------------------|-------------------|
|                                                                                                    |                                                                                                    |                                                                                                    |                   |
|                                                                                                    |                                                                                                    |                                                                                                    |                   |
|                                                                                                    |                                                                                                    |                                                                                                    |                   |
|                                                                                                    |                                                                                                    |                                                                                                    |                   |
|                                                                                                    |                                                                                                    |                                                                                                    |                   |
|                                                                                                    | 2023-09-28T17:17:46.370-03:00 INFO 10124 ---                                                                                   |                                                                                                    |                   |
|                                                                                                    |                                                                                                    |                                                                                                    |                   |
|                                                                                                    |                                                                                                    |                                                                                                    |                   |
|                                                                                                    |                                                                                                    |                                                                                                    |                   |
|                                                                                                    |                                                                                                    |                                                                                                    |                   |
|                                                                                                    |                                                                                                    |                                                                                                    |                   |
|                                                                                                    |                                                                                                    |                                                                                                    |                   |
|                                                                                                    | 2023-09-28T17:17:47.417-03:00 INFO 10124 ---                                                                                   |                                                                                                    |                   |
|                                                                                                    |                                                                                                    |                                                                                                    |                   |
|                                                                                                    |                                                                                                    |                                                                                                    |                   |
|                                                                                                    |                                                                                                    |                                                                                                    |                   |
|                                                                                                    |                                                                                                    |                                                                                                    |                   |
|                                                                                                    |                                                                                                    |                                                                                                    |                   |
|                                                                                                    |                                                                                                    |                                                                                                    |                   |
|                                                                                                    |                                                                                                    |                                                                                                    |                   |
|                                                                                                    |                                                                                                    |                                                                                                    |                   |
|                                                                                                    |                                                                                                    |                                                                                                    |                   |
|                                                                                                    |                                                                                                    |                                                                                                    |                   |
|                                                                                                    |                                                                                                    |                                                                                                    |                   |
|                                                                                                    |                                                                                                    |                                                                                                    |                   |
|                                                                                                    |                                                                                                    |                                                                                                    |                   |
|                                                                                                    |                                                                                                    |                                                                                                    |                   |
|                                                                                                    |                                                                                                    |                                                                                                    |                   |
|                                                                                                    |                                                                                                    |                                                                                                    |                   |
|                                                                                                    |                                                                                                    |                                                                                                    |                   |
|                                                                                                    |                                                                                                    |                                                                                                    |                   |
|                                                                                                    |                                                                                                    |                                                                                                    |                   |
|                                                                                                    |                                                                                                    |                                                                                                    |                   |
|                                                                                                    |                                                                                                    |                                                                                                    |                   |
|                                                                                                    |                                                                                                    |                                                                                                    |                   |
|                                                                                                    |                                                                                                    |                                                                                                    |                   |
|                                                                                                    |                                                                                                    |                                                                                                    |                   |
|                                                                                                    |                                                                                                    |                                                                                                    |                   |

Figura 81: Captura de Eclipse 5

Para implementar la aplicación web, se deben seguir varios pasos importantes:

- Registro de Dominio: En primer lugar, es necesario registrar un nombre de dominio adecuado para la aplicación web. Esto permitirá a los usuarios acceder a la aplicación de manera sencilla y profesional a través de una dirección web personalizada.
- Implementación en Azure App Service: Luego, se debe subir el código fuente de la aplicación web al servicio de Azure App Service. Esto proporcionará un entorno de alojamiento en la nube donde se puede implementar y ejecutar la aplicación web.
- Gestión de Dependencias (Firebase): Se debe asegurar de que todas las dependencias de Firebase estén configuradas y gestionadas adecuadamente. Esto incluye la configuración de Firebase Authentication y Firebase Cloud Messaging.

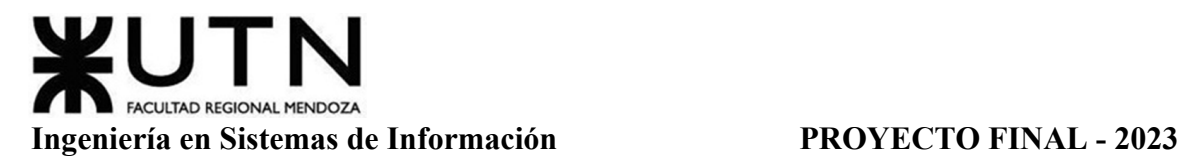

- Inicio del Servicio en Azure: Una vez subido el código de la aplicación web y configurado las dependencias, iniciar el servicio en Azure App Service. Esto asegurará que la aplicación esté en funcionamiento y disponible para los usuarios a través de Internet.
- *6. Método de Conversión.*

El método seleccionado para la conversión del sistema para instituciones es el método piloto. Este enfoque implica implementar el sistema por áreas antes de su conversión total. Por otra parte, para los usuarios particulares el método de conversión es el directo.

La elección de este método piloto se basa en la atención personalizada que podemos brindar a un grupo reducido, lo que permite abordar problemas más eficazmente y asegurarse de que el sistema funcione correctamente antes de su adopción general.

Las actividades a realizar incluyen:

- Reuniones informativas para presentar el sistema y sus ventajas a diferentes tipos de usuarios.
- Evaluación de las habilidades de los usuarios en el uso de tecnología.
- Carga inicial de datos y configuración del sistema.
- Pruebas exhaustivas con datos cargados.
- Capacitación mediante videos explicativos y manuales de usuario.

# ➔ **Ventajas**

El método de conversión piloto presenta varias ventajas que lo hacen adecuado en situaciones específicas:

- Identificación temprana de problemas: Al implementar el sistema en una pequeña área o grupo de usuarios, cualquier problema o desafío que surja se detecta de manera temprana y se puede abordar de manera rápida y efectiva. Esto evita que los problemas se extiendan a toda la organización.
- Feedback inmediato: Los usuarios piloto pueden proporcionar comentarios y sugerencias valiosas sobre la usabilidad y la eficacia del sistema. Estos comentarios pueden utilizarse para realizar mejoras antes de la implementación a gran escala.
- Menor riesgo: Al limitar inicialmente la implementación a un grupo reducido, el impacto de cualquier problema o error potencial es limitado. Esto reduce el riesgo de interrupciones graves en toda la organización.

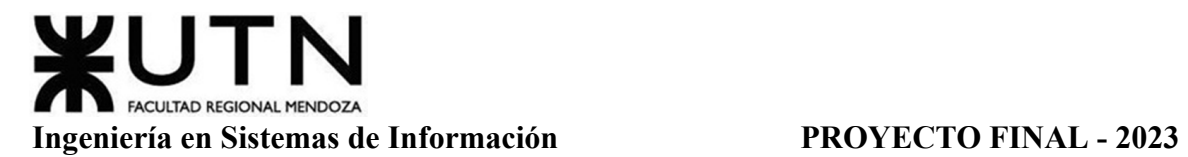

- Mayor atención y soporte: Los usuarios piloto suelen recibir una atención más personalizada y un mayor nivel de soporte técnico para garantizar que se sientan cómodos y seguros utilizando el sistema.
- Aprendizaje gradual: Los usuarios piloto pueden aprender a utilizar el sistema gradualmente, lo que facilita la adaptación y la comprensión de sus funcionalidades a medida que se expande su uso.
- Validación de concepto: La implementación piloto permite validar la viabilidad y utilidad del sistema en un entorno real antes de invertir en su implementación completa. Esto puede ayudar a confirmar que el sistema cumple con las expectativas y objetivos.
- Flexibilidad: Si surgen problemas importantes o cambios en los requisitos durante la implementación piloto, es más fácil realizar ajustes y adaptaciones antes de implementar a gran escala.
- Menor inversión inicial: Dado que la implementación se realiza en una escala limitada al principio, la inversión inicial en términos de recursos y tiempo es menor en comparación con la implementación a gran escala.

# ➔ **Desventajas**

Aunque el método de conversión piloto tiene varias ventajas, también presenta algunas desventajas que deben tenerse en cuenta:

- Limitación de alcance inicial: La principal desventaja es que la implementación se limita a un grupo reducido de usuarios o a una pequeña área de la organización al principio. Esto puede retrasar la disponibilidad del sistema para un número más amplio de usuarios.
- Complejidad de coordinación: La coordinación de la implementación piloto junto con los sistemas existentes puede ser complicada. Asegurarse de que los datos y procesos se integren sin problemas puede requerir un esfuerzo adicional.
- Costos adicionales: Aunque la inversión inicial es menor que una implementación a gran escala, aún existen costos asociados con la implementación piloto, como la capacitación de usuarios y la gestión de la infraestructura.
- Posible resistencia al cambio: Algunos usuarios pueden sentirse excluidos o reacios al cambio si no son parte de la implementación piloto inicial. Esto puede generar resistencia y desafíos para la adopción generalizada.
- Requerimientos de tiempo: La implementación piloto puede llevar tiempo, ya que requiere realizar pruebas exhaustivas y recopilar comentarios antes de la

implementación completa. Esto puede retrasar la disponibilidad del sistema para toda la organización.

● Complejidad en la expansión: La expansión desde la implementación piloto a una implementación a gran escala puede presentar desafíos adicionales, ya que es necesario garantizar que los problemas identificados se hayan resuelto antes de escalar.

# *7. Estrategias de Difusión del Sistema.*

En el siguiente apartado, se describen estrategias para llevar a cabo la difusión del sistema, destacando como publicidad digital, eventos, y visitas a instituciones de salud pueden desempeñar un papel fundamental en la promoción y adopción del sistema por parte de profesionales de la salud, pacientes y otros actores relevantes en el ámbito médico.

# $\rightarrow$  Publicidad Digital

A través de medios digitales como sitios web, redes sociales, blogs y plataformas de anuncios en línea. Se crea contenido informativo y relevante que destaque las características y beneficios del sistema, y se utilizan técnicas de publicidad en línea para llegar a audiencias específicas, como pacientes, médicos y profesionales de la salud.

 $\rightarrow$  Eventos

Se participa de eventos relacionados con la salud, la tecnología médica o la industria farmacéutica. Estos eventos pueden ser ferias comerciales o conferencias médicas. Se utilizan estas oportunidades para presentar el sistema, realizar demostraciones en vivo y establecer contactos con profesionales de la salud y otras partes interesadas.

# **→** Visita a Instituciones de la Salud

Se envían representantes del sistema para realizar visitas a hospitales, clínicas, consultorios médicos y centros de salud mental. Estas visitas permiten presentar el sistema a médicos, enfermeras, terapeutas y otros profesionales de la salud que podrían beneficiarse de su uso. Se proporciona información detallada y se responden preguntas para generar interés y confianza.

## *Cronograma De Implementación.*

El siguiente cuadro proporciona estimaciones de la duración en días para cada actividad y los recursos asignados de las mismas.

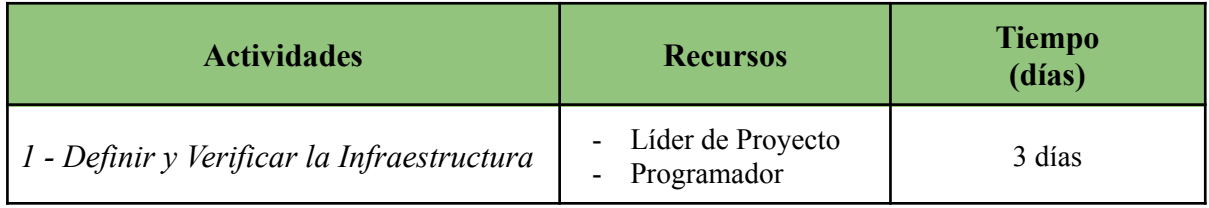

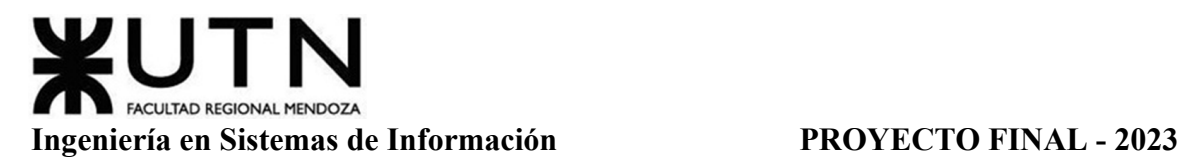

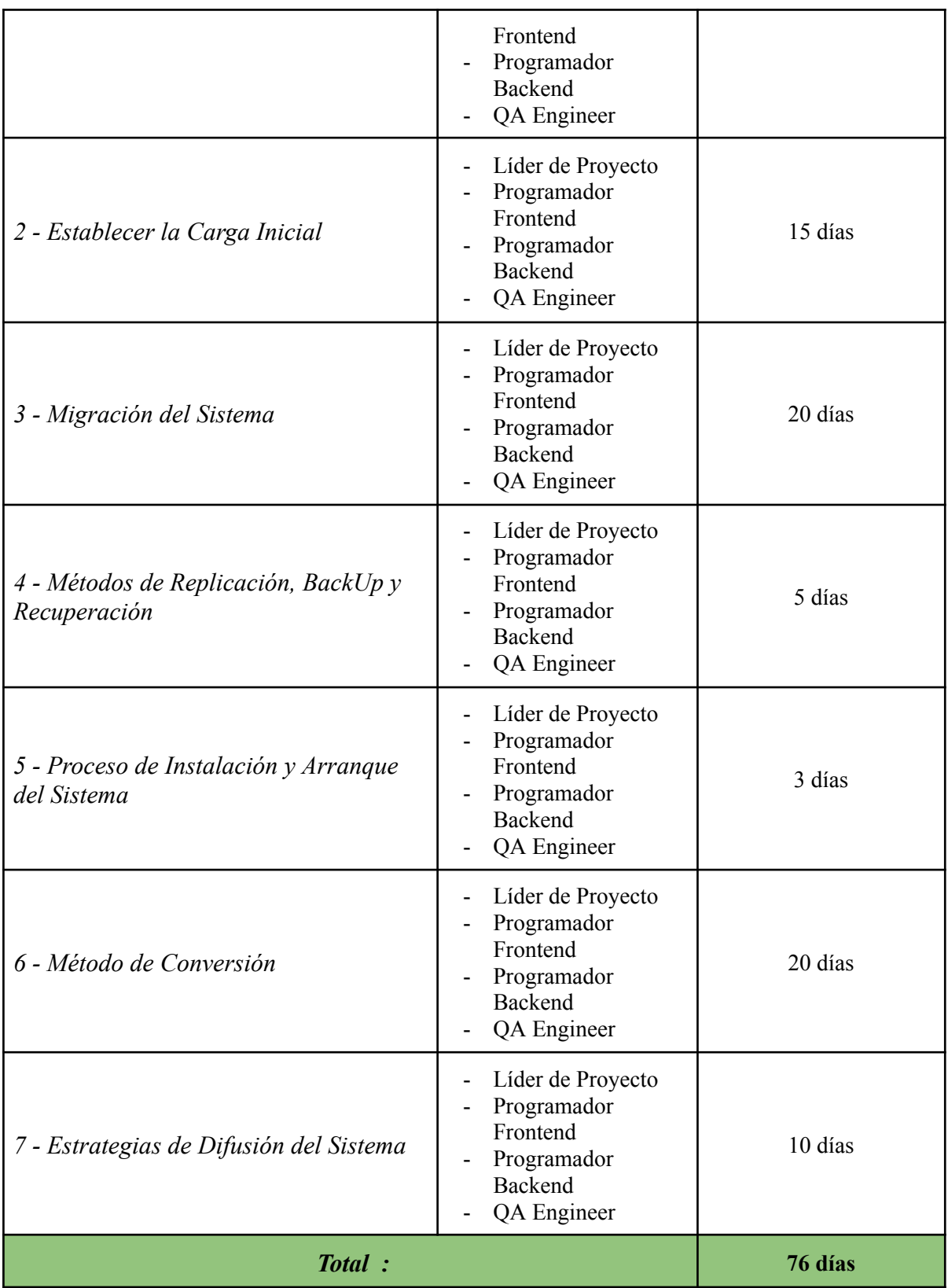

Tabla 50: Tiempos de Actividades de Implementación

Se detalla el cronograma de actividades en el Gantt del proyecto. Ver Anexo N°7: Diagrama de Tiempos, N° de Tarea 11 "Plan de Implementación".

Gimenez, Gomez, Mercado, Navajas Página 332 Sistema MediCAL

## **PLANIFICACIÓN DE PROYECTOS DE SISTEMAS**

#### **Capítulo I: Actividades**

#### **Definición Y Descripción De Actividades**

En base al proyecto de seguimiento de consumo de medicamentos, las actividades a realizar son las siguientes:

## *Confirmación O Modificación De Guías De Trabajo*

**Selección De Ideas.** Selección de la Organización o Empresa, idea o proyecto, y Sistema.

#### **Investigación De Marco Teórico.**

*Envejecimiento Y Salud.* Consiste en comprender el envejecimiento, esto según la organización mundial de la salud, comprender las afecciones comunes existentes en adultos mayores, y la relación entre los mismos y las tecnologías.

*Residencias Para Adultos Mayores.* Tomar conocimiento de que son las residencias para personas de edad avanzada, que tipos existen y el marco legal que regula su asistencia.

#### *Definición De Requerimientos*

Un requerimiento es una condición o capacidad que debe tener un sistema, producto, servicio o componente para cumplir con un contrato, estándar, especificación u otro documento formalmente definido.

Los requerimientos no especifican cuál debe ser el diseño del producto o cómo debe desarrollarse. Indican funcionalidad y cómo los usuarios deben interactuar con él.

**Relevamiento General.** Consta en registrar información detectada a partir de estudios y análisis de diferentes organizaciones y sistemas similares. De esta forma, se podrán plantear los problemas, necesidades y posibles soluciones en el contexto actual.

En caso de tratarse del relevamiento de un sistema similar, en lugar del relevamiento de la organización, se detalla sobre el software y su funcionamiento.

*Relevamiento De La Organización.* Consiste en adquirir conocimientos sobre la gestión de consumo de medicamentos en entes públicos o privados relacionados a la salud. La adquisición de dichos conocimientos, será a través del uso de entrevistas, encuestas y visitas a los establecimientos. Por lo tanto, los integrantes del equipo deben conocer y comprender las distintas perspectivas de necesidades que presentan estos entes.

*Funciones Detectadas A Nivel General Y Relaciones Con Otros Sistemas Y Entidades.*

De manera simplificada, abarca y explica los diferentes procesos que se llevan a cabo en la organización, junto con las actividades que se realizan. Además, se analiza brevemente cómo se relaciona dicha organización con otras entidades dentro del ámbito de la salud.

Por otro lado, se introduce cuales sistemas presenta la organización para llevar a cabo sus objetivos y tareas principales.

*Tecnología De Información.* Comprende conocer las tecnologías que se utilizan actualmente en la organización, qué información brindan y el impacto que generan dentro de las mismas.

# **Relevamiento Detallado Y Análisis Del Sistema.**

*Detalle, Explicación Y Documentación Detallada De Todas Las Funciones Seleccionadas.* En este caso, se debe seleccionar las funciones que se consideren importantes de acuerdo a las necesidades y los objetivos del sistema a desarrollar. Consiste en explicar en detalle todas las actividades y procesos de la organización, llevando a cabo una documentación en profundidad de los distintos aspectos que posee.

*Modelo Lógico Del Sistema Actual.* Se identifican en un diagrama las distintas funcionalidades seleccionadas previamente y las relaciones que tienen estas entre sí. El modelo lógico podrá ser diagramado teniendo en cuenta la vista de casos de uso, BPM y/o diagrama de transición de estados.

*Problemas Y Necesidades Detectados En Las Funciones Relevadas En Detalle Y En Su Entorno Organizacional.* Identificar los puntos débiles en la funcionalidad del sistema que deben agregarse a los procesos organizacionales.

*Objetivos Y Alcances Preliminares Del Nuevo Sistema.* Se enuncian y explican las posibles funcionalidades del sistema a desarrollar de acuerdo a los problemas y necesidades encontrados en los relevamientos previos.

## *Diseño*

En esta etapa se definen los detalles técnicos y funcionales del sistema que se va a construir. Se traducen los requisitos del sistema obtenidos en la etapa de análisis en un diseño detallado que servirá como base para la implementación del sistema.

**Objetivos Y Alcances Definitivos Del Nuevo Sistema.** Nos basamos en un cuadro comparativo entre los diferentes sistemas y organizaciones relevadas, teniendo en cuenta problemas y necesidades de los objetivos preliminares. De acuerdo a estos últimos se plantean los objetivos y alcances del nuevo sistema.

**Modelo Funcional.** Los artefactos de UML utilizados para representar las funcionalidades del sistema son:

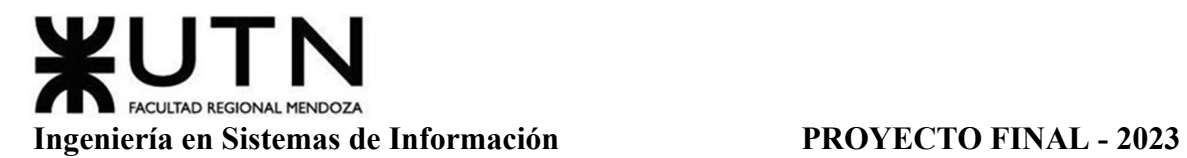

- Diagrama de Casos de Uso: Sirve para representar visualmente las relaciones que tienen los diferentes actores del sistema con el software a desarrollar.
- Especificación de Casos de Uso: Desarrollar una descripción detallada de cada caso de uso, dejando en claro cuáles serán las condiciones para que se inicie, cuales serán los datos a ingresar por el usuario, los caminos alternativos y la salida de la funcionalidad.

**Pantallas Y Reportes.** En esta actividad se llevará a cabo el diseño de las interfaces gráficas con las que va a interactuar el usuario cuando el mismo utilice el sistema. Además, se especifica el formato de reportes que generará el sistema, definiendo los datos que se consideran más relevantes para el usuario de la aplicación.

**Modelo De Datos.** Realizar un modelo entidad-relación del sistema que ayude a identificar qué tablas se deben incluir en la base de datos visualizando cómo interactúan las mismas entre sí.

● Diagrama de Clases: Esta actividad consiste en realizar el diagrama de clase el cual debe representar las clases, métodos, atributos y relaciones aplicando los patrones correspondientes.

## *Capacitaciones*

Se capacita al equipo en las diferentes herramientas que se vayan a utilizar:

● Capacitación Desarrollo FrontEnd: específica para programadores FrontEnd

*Front End Web Development - Curso Udemy [11]*

● Capacitación Java con Spring: específica para programadores BackEnd

*Java Spring - Curso OnLine Educación IT [12]*

● Capacitación Android Studio: específica para todos los programadores

*Desarrollo Avanzado de Android - Curso Android Developers [13]*

## *Diseño De Papers Y Posters*

**Diseño De Papers Para Congreso CoNaIISI.** Etapa dedicada al diseño de Papers para presentar en el Congreso CoNaIISI.

**Revisión Y Retroalimentación De Papers.** Hito de Entrega y Revisión.

**Demo De Paper Del Proyecto.** Hito de Entrega y Revisión.

**Primera Revisión De Cada Poster.** Hito de Entrega y Revisión.

**Segunda Revisión De Cada Poster.** Hito de Entrega y Revisión.

## **Demo De Póster Para Exposición.** Hito de Entrega y Revisión.

## *Desarrollo E Implementación*

Es la etapa que lleva a cabo la creación del software de acuerdo a los artefactos que se definen previamente. Implica todo el desarrollo de las funcionalidades de la aplicación, los manuales para su uso y las pruebas del software para garantizar su calidad.

**Codificación De Módulos.** Se desarrollan los diferentes módulos seleccionados:

- Módulo Usuario (pacientes, enfermeros, etc.): ABM de usuarios, vinculación entre cuentas.
- Módulo de Seguridad: Autenticación de usuarios, ABM de perfiles, ABM de permisos. Gestionar perfiles con los permisos correspondientes.
- Módulo de Medicamentos: ABM Medicamento.
- Módulo de Parámetros: ABM de las tablas principales que se utilizarán en el sistema.
- Módulo Calendario: Visualización de recordatorios, gestor de síntomas.
- Módulo de Alertas: configuración de avisos en función de recordatorios para consumo de medicamentos.
- Módulo de Reportes: Genera reportes del calendario de medicamentos según distintos filtros (por ej. rango de fechas)

**Programación Y Documentación.** Se implementa y brinda información detallada de todos los módulos de la aplicación que fueron desarrollados, incluyendo manuales, guías y especificaciones técnicas de cada uno.

**Planificación De Capacitación.** Elaborar un plan para que los miembros de la organización y usuarios finales tengan una buena experiencia con el sistema y puedan utilizarlo correctamente, definiendo metas, destinatarios, tiempos y actividades de capacitación.

**Planificación, Ejecución Y Documentación De Pruebas.** Llevar a cabo una estrategia de pruebas que ayuden a asegurar la calidad del sistema y así evitar errores. Esta estrategia será documentada en distintos casos de prueba. Las pruebas a realizar son:

> ● Pruebas de Validación de Datos: Proceso que consigue evitar el ingreso de datos incorrectos en la base de datos. Se comprueba la relevancia, corrección y seguridad de los datos ingresados en el sistema. Se verifican para garantizar que los datos sean aptos, válidos, seguros y correctos antes de que se utilicen.

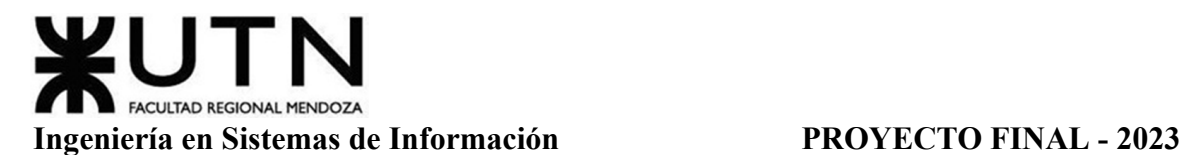

- Pruebas de Lógica de los Módulos Principales: Consiste en investigar sobre la estructura interna del código para probar la lógica del programa desde el punto de vista algorítmico. Se realiza un seguimiento del código fuente según se ejecutan los casos de prueba, determinando de manera concreta las instrucciones y bloques que han sido ejecutados por los casos de prueba.
- Pruebas de Integración entre Módulos del Sistema: Corroborar que los módulos funcionen de forma adecuada al momento de unirlos.
- Pruebas de Carga: Se realizan para evaluar el rendimiento y la capacidad de la aplicación en un entorno de producción simulado, con el objetivo de determinar su comportamiento bajo condiciones de carga y estrés.
- Pruebas de Seguridad por Niveles de Usuarios: Determinar las pruebas a realizar, de qué forma se llevarán a cabo, para tener la certeza de que cada usuario tiene acceso solamente a la parte del sistema que le corresponde.

**Manual De Usuario Del Sistema Completo.** Desarrollar un documento que indique de manera adecuada cómo debe usarse la aplicación, de manera que asista al usuario en caso de tener dudas o conflictos.

**Planificación De Implementación Del Sistema.** Definir un conjunto de actividades a seguir para realizar la instalación y puesta en marcha del nuevo sistema con sus funcionalidades.

*17a Exposición Anual*

**Organización Para Exposición.** Etapa dedicada para la 17a Exposición Anual.

**Ensayo De Exposición, General Y Por Proyectos.** Hito de Ensayo y Revisión.

**Exposición Anual.** Hito de Evaluación y Exposición.

*Demo De Cada Sistema.*

**Demo Del Sistema Para Proyecto.** Hito de Entrega y Revisión.

**Demo Del Sistema Para Exposición.** Hito de Entrega y Revisión.

*Revisiones Finales.*

**Revisión De Mejora En Los Sistemas Y Documentación.** Hito de Entrega y Revisión.

**Revisión De Mejora E Instancias De Recuperación.** Hito de Entrega y Revisión.

**Instancias De Recuperación.** Cierre Académico.

## **Diagrama De Tiempos**

Se planifican todas las actividades a realizar junto con sus tiempos de ejecución estimados en un diagrama de Gantt junto con los perfiles que las llevan a cabo.

Ver Anexo 7: Diagrama de Tiempos.

## **Capítulo II: Organización para la ejecución del proyecto**

#### **Equipo De Trabajo (estructura, puestos, perfiles, cantidades)**

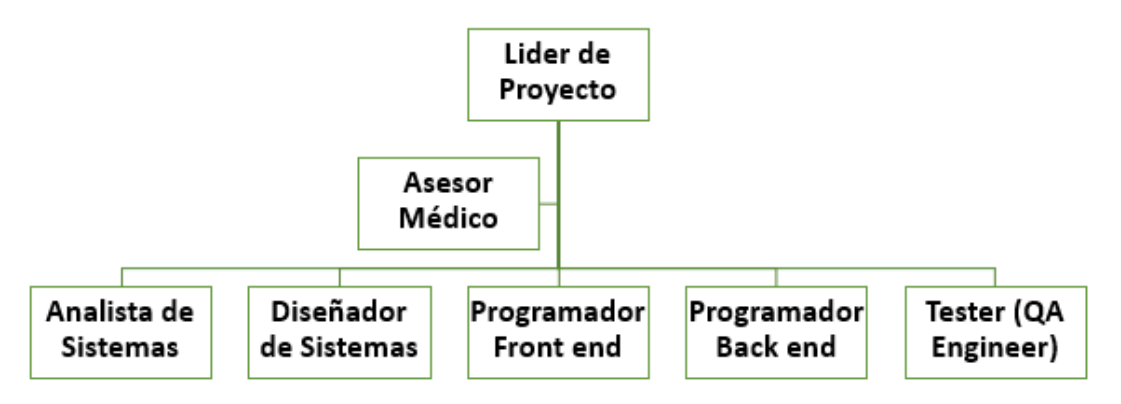

Figura 82: Organigrama Equipo de Trabajo.

#### *Lista De Personal Propuesto*

A continuación, se puede observar la lista del personal propuesto:

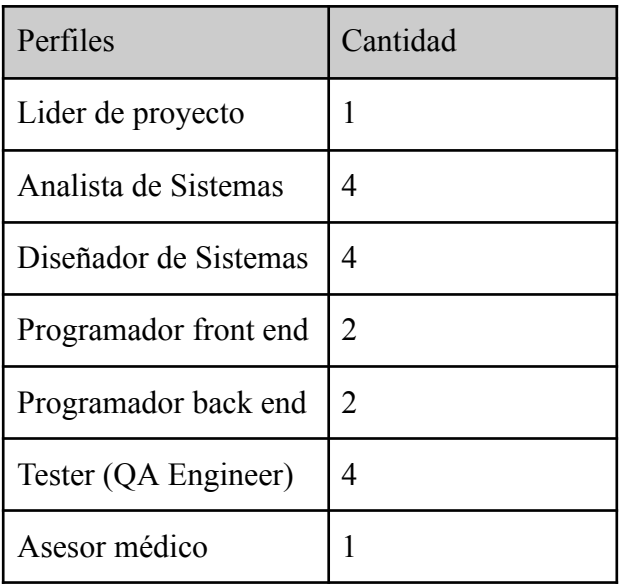

Tabla 51: Lista del Personal Propuesto.

## *Perfiles Y Funciones*

**Líder De Proyecto.**

## **Descripción Y Análisis del Perfil**

**Título:** Líder de Proyecto

**Objetivo del Perfil:** Es el responsable de liderar y gerenciar el proyecto para lograr los resultados esperados en tiempo y forma.

#### **Descripción del Perfil**

- Estimar tiempo y recursos necesarios para el desarrollo de un proyecto.
- Definir el presupuesto y obtener el mejor rendimiento del mismo.
- Liderar y gestionar los proyectos a su cargo.
- Establecer un plan del proyecto, controlando su progreso y efectuando el seguimiento de los desvíos.
- Colaborar con la unidad de negocios, ayudando para establecer el precio de venta, si así se requiere.
- Además, busca asegurar la comunicación a todos los niveles (visibilidad al equipo y avance al cliente).

#### **Análisis de Perfil**

## **a) Requisitos Intelectuales**

- i) **Escolaridad:** Ingeniero en Sistemas de Información.
- ii) **Experiencia previa:** Mínimo cinco años como Líder de Proyecto.
- iii) **Aptitudes:** Manejo de conflictos, habilidades de negociación, escucha activa, habilidades de presentación, habilidades para delegar, liderazgo, gestión del tiempo, resolución de problemas, toma de decisiones, gestión del presupuesto.

## **b) Funciones principales:**

- i) Conducir las actividades diarias del equipo de proyecto, ejerciendo un control sobre resultados, plazos y calidad.
- ii) Mantener la relación con usuarios y clientes
- iii) Motivando y brindar apoyo a los integrantes del equipo
- iv) Gestionar los recursos necesarios, tomando las decisiones operativas necesarias para mantener el proyecto en tiempo, alcances y costo.
- **c) Material, herramientas o equipo:** Hojas de cálculo de google (diagrama de gantt), Trello, Aplicaciones de oficina (XL, Word, Power Point), Herramientas de Diseño Técnico (Use Case, UML).

#### **Analista De Sistemas.**

## **Descripción Y Análisis del Perfil**

**Título:** Analista de Sistemas

**Objetivo del Perfil:** Realizar relevamientos y analizar los procesos relevados, ser el enlace entre los usuarios y el equipo técnico para el desarrollo de soluciones de tecnología y soporte que tengan un aporte de valor para el cumplimiento del objetivo del proyecto.

## **Descripción del Perfil**

- Estudiar la situación actual, determinar sistemas existentes y cómo estos pueden ser actualizados o acoplados al sistema nuevo a desarrollar.
- Preparar especificaciones del sistema que deberán ser cumplidas en etapas posteriores del proyecto. Esto incluye la descripción detallada de los requerimientos y de las interrelaciones de los componentes del sistema.
- Determinar qué equipos de hardware y software serán necesarios para el montaje del sistema.
- Preparar y presentar diagramas y gráficos sobre las características del sistema.
- Participar en los diferentes procesos de corrección de las funciones que sean necesarias para la integración del sistema.

# **Análisis de Perfil**

- **a) Requisitos Intelectuales**
	- i) **Escolaridad:** Analista en Sistemas de Información o Superior.
	- ii) **Experiencia previa:** Mínimo dos años como Analista de Sistemas.
	- iii) **Aptitudes:** Fuertes habilidades analíticas, atención a los detalles, resolución de problemas, pensamiento crítico, habilidades de comunicación, comprensión de lectura, creatividad, habilidades interpersonales, flexibilidad, adaptabilidad, iniciativa.

# **b) Funciones principales:**

- i) Comprender los procesos del organismo.
- ii) Desarrollar planes de cambio en base a requerimientos.
- iii) Facilitar la gestión de la configuración.
- iv) Documentar los cambios que se están realizando y manuales pertinentes.
- v) Colaborar con otros miembros del equipo para implementar eficientemente los cambios.
- vi) Simular y probar las sugerencias hechas para el desempeño.
- vii) Evaluar, instalar y solucionar problemas de los sistemas de software.
- viii) Comprobar la funcionalidad del producto final
- **c) Material, herramientas o equipo:** Enterprise Architect, Trello, Herramientas de Diseño Técnico (Use Case, UML), Aplicaciones de oficina (XL, Word, Power Point)

# **Diseñador De Sistemas.**

## **Descripción Y Análisis del Perfil**

**Título:** Diseñador de Sistemas

**Objetivo del Perfil:** Diseñar componentes o subconjuntos de software (clases, módulos, pantallas, rutinas, subsistemas, programas en general) conforme a especificaciones (funcionales y técnicas) para ser integrados en los sistemas internos de la organización.

#### **Descripción del Perfil**

- Comprender el requerimiento de software.
- Modelar y refinar especificaciones a fin de determinar un diseño detallado para implantar la funcionalidad requerida.
- Investigar nuevas tecnologías, cumplir con los procesos definidos y proponer mejoras.
- Trabajar en estrecha colaboración con los analistas, programadores y arquitectos.
- Trabajar directamente con los desarrolladores para conceptualizar, construir, probar y realizar los sistemas internos de la empresa.
- Reunir los requerimientos de funcionalidad y traducir esas necesidades en soluciones funcionales.
- Construir prototipos en fase de alcance técnico de los proyectos.
- Trabajar para construir aplicaciones con foco en la funcionalidad.
- Detectar oportunidades de mejora o conformidades y observaciones para incluirlas en el sistema de mejora continua.
- Participar en la definición y revisión de estándares y normas aplicables al diseño y construcción.

## **Análisis de Perfil**

# **a) Requisitos Intelectuales**

- i) **Escolaridad:** Ingeniero en Sistemas de Información.
- ii) **Experiencia previa:** Mínimo dos años como Ingeniero en Sistemas de Información.
- iii) **Aptitudes:** Capacidad de trabajo en equipo, buena comunicación, creatividad, buen manejo de tiempo, capacidad de resolución de problemas, actitud crítica, responsabilidad y compromiso.

## **b) Funciones principales:**

- i) Investigar, diseñar y desarrollar programas software de computadoras y redes informáticas, o programas utilitarios especializados para computadoras.
- ii) Analizar las necesidades de los usuarios
- iii) Desarrollar soluciones software correspondientes, aplicando principios y técnicas de las ciencias de la computación, ingeniería, y análisis matemático.
- iv) Actualizar el software o mejorar la capacidad de software existentes.
- v) Desarrollar especificaciones y requisitos de rendimiento.
- vi) Mantener bases de datos dentro de un área de aplicación.
- **c) Material, herramientas o equipo:** Enterprise Architect, Trello, Aplicaciones de oficina (XL, Word, Power Point), Herramientas de Diseño Técnico (Use Case, UML, DFD, DER, otros), Figma (Para desarrollo de pantallas)

## **Programador BackEnd.**

## **Descripción Y Análisis del Perfil**

**Título:** Programador BackEnd

**Objetivo del Perfil:** Responsable de desarrollar y mantener el lado del servidor de una aplicación web o de un software. Trabajar en la lógica de negocios, el manejo de bases de datos, la seguridad y la escalabilidad de la aplicación.

## **Descripción del Perfil**

- Participar en todo el ciclo de vida de la aplicación pero centrándose en la codificación y la depuración
- Escribir código limpio para desarrollar aplicaciones web funcionales
- Solucionar problemas y depurar las aplicaciones
- Realizar pruebas de la interfaz de usuario para optimizar el rendimiento
- Gestionar tecnologías de vanguardia para mejorar las aplicaciones heredadas
- Colaborar con los desarrolladores web front-end para integrar los elementos que se encuentran delante de los usuarios con la lógica del lado del servidor
- Recabar y abordar los requisitos técnicos y de diseño
- Ofrecer formación y soporte a los equipos internos
- Crear código reutilizable y bibliotecas para uso futuro
- Colaborar con desarrolladores, diseñadores y administradores del sistema para identificar nuevas funciones
- Seguir las tecnologías emergentes

## **Análisis de Perfil**

# **a) Requisitos Intelectuales**

- i) **Escolaridad:** Ingeniero en Sistemas de Información o carreras similares relacionadas al desarrollo de software.
- ii) **Experiencia previa:** Mínimo un año de experiencia en desarrollo backEnd.
- iii) **Aptitudes:** Autorregulación del trabajo, orientado a resultados ,comunicación efectiva. Comunicación clara, trabajo en equipo, adaptación al cambio, gestión del tiempo, responsabilidad, resolución de problemas, habilidades interpersonales.

#### **b) Funciones principales:**

- i) Crear, mantener y administrar bases de datos para almacenar información.
- ii) Crear y mantener APIs (interfaces de programación de aplicaciones) para que otras aplicaciones puedan interactuar con la suya.
- iii) Crear y mantener el código que maneja la lógica de la aplicación, como procesamiento de formularios y cálculos.
- iv) Configurar y mantener los servidores en los que se ejecuta la aplicación.
- v) Trabajar en la seguridad de la aplicación para evitar vulnerabilidades y ataques.
- **c) Material, herramientas o equipo:** Herramientas de Desarrollo de Software, Lenguajes de programación (JavaScript, otros), Desarrollo bases de datos (MySql, SQL, PL SQL, otros), Herramientas de Diseño Técnico (Use Case, UML), Herramientas de orquestación (GitHub, GitLab, Jenkins), Aplicaciones de oficina (XL, Word, Power Point)

## **Programador FrontEnd.**

# **Descripción Y Análisis del Perfil**

**Título:** Programador FrontEnd

**Objetivo del Perfil:** Desarrollar interfaces de usuario atractivas, interactivas y funcionales para las aplicaciones web. Asegurar que el diseño y la experiencia del usuario sean óptimos, y que la aplicación sea fácil de usar y navegar.

## **Descripción del Perfil**

- Utilizar lenguajes de marcado como HTML para crear aplicaciones sencillas
- Mantener y mejorar la aplicación
- Optimizar las aplicaciones para que funcionen a máxima velocidad
- Diseñar funciones basadas en dispositivos móviles
- Colaborar con los desarrolladores back-end y diseñadores para mejorar la usabilidad
- Recabar comentarios de usuarios y clientes, y atenderlos o solucionarlos
- Escribir documentos y guías de requisitos funcionales
- Crear modelos y prototipos de calidad
- Ayudar a los desarrolladores back-end con el código y la solución de problemas
- Asegurar que se cumplen los estándares de alta calidad en los gráficos
- Mantenerse al día de las tecnologías emergentes

#### **Análisis de Perfil**

#### **a) Requisitos Intelectuales**

- i) **Escolaridad:** Ingeniero en Sistemas de Información, tecnicaturas en programación o similares.
- ii) **Experiencia previa:** Mínimo dos años como desarrollador frontEnd.
- iii) **Aptitudes:** Autorregulación del trabajo, orientado a resultados ,comunicación efectiva. Comunicación clara, trabajo en equipo, adaptación al cambio, gestión del tiempo, responsabilidad, resolución de problemas, habilidades interpersonales.

## **b) Funciones principales:**

- i) Traducir diseños a lenguaje de programación.
- ii) Desarrollar la parte visual y estructura de la aplicación, además de mantener y optimizar interfaces de usuario.
- iii) Facilitar la navegación del usuario y mejorar la usabilidad e interacción con la aplicación en cualquier dispositivo.
- iv) Ocuparse de los componentes externos de la aplicación y gestionar el flujo de trabajo del software.
- v) Diseño y desarrollo de reportes y estadísticas.
- **c) Material, herramientas o equipo:** Android Studio, XML , Herramientas de Diseño Técnico (Use Case, UML), Herramientas de orquestación (GitHub), Aplicaciones de oficina (XL, Word, Power Point), Figma

# **QA Engineer.**

## **Descripción Y Análisis del Perfil**

**Título:** QA Engineer

**Objetivo del Perfil:** Asegurar que el software funcione de acuerdo con los requisitos, trabaje con sus interfaces de la forma esperada, detectando en forma temprana defectos y evitando su propagación y llegada al cliente (interno o externo)

## **Descripción del Perfil**

- Diseñar e implementar pruebas.
- Depurar y definir las medidas correctivas.
- Revisar los requisitos del sistema.
- Llevar un seguimiento de las métricas del control de calidad (por ejemplo, densidades de defectos y recuento de defectos abiertos).

#### **Análisis de Perfil**

- **a) Requisitos Intelectuales**
	- i) **Escolaridad:** Ingeniero en Sistemas de Información.
	- ii) **Experiencia previa:** Mínimo cuatro años como Ingeniero QA o controles de calidad de ámbitos similares.
	- iii) **Aptitudes:** Actitud, responsabilidad y compromiso, con orientación a resultados, detallista (que preste atención al detalle, a las particularidades), pensamiento analítico / crítico, pragmatismo (adecuar las técnicas y el esfuerzo al alcance del proyecto), capacidad de trabajo en equipo, con buen manejo de relaciones interpersonales, capacidad de abstracción, orientación al cliente Interno / Externo, capacidad para medir el desempeño de un proceso.

## **b) Funciones principales:**

- i) Diseñar plan de testing.
- ii) Definir los casos de prueba en base a los requisitos funcionales, no funcionales y técnicos.
- iii) Test de integración: definir las pruebas de Integración que se realizarán.
- iv) Gestionar el armado de ambientes de prueba.
- v) Generar datos o lotes de prueba.
- vi) Ejecutar los casos de prueba.
- vii) Documentar resultados, incidencias y modificaciones o correcciones de las pruebas realizadas.
- viii) Supervisar los resultados de los procedimientos de resolución de problemas y depuración.
- **c) Material, herramientas o equipo:** JUnit, Selenium, Herramientas de orquestación (GitHub), Aplicaciones de oficina (XL, Word, Power Point)

#### **Asesor Médico.**

Este puesto, asesorará al equipo del proyecto realizando gestiones concretas como aconsejar, ofrecer información, o centrarse en un determinado estudio concreto.

## **Descripción Y Análisis del Perfil**

**Título:** Médico

**Objetivo del Perfil:** Diagnosticar, pronosticar, prevenir y rehabilitar las enfermedades de los pacientes de la Institución, a través de conocimientos científicos, técnicos, tecnológicos y administrativos con desempeño ético y sensibilidad humana.

#### **Descripción del Perfil**

- Responsable de prestar atención médica de excelente calidad mediante el reconocimiento de los pacientes y el tratamiento de las enfermedades.
- Desempeño de tareas destinadas a la prevención y fomento de hábitos saludables.
- Profesional altamente cualificado y comprensivo.
- Amplios conocimientos de enfermedades, epidemiología y otras dolencias para poder interpretar los síntomas y diagnosticar enfermedades; además de conocer los medicamentos habituales, y sus efectos secundarios y contraindicaciones
- Se requiere mucha paciencia y resistencia física.
- Respeto por la confidencialidad del paciente

## **Análisis de Perfil**

## **a) Requisitos Intelectuales**

- i) **Escolaridad:** Médico Profesional
- ii) **Experiencia previa:** Mínimo 5 años dentro de Medicina General o Medicina Ocupacional.
- iii) **Aptitudes:** Capacidad de resolución de enfermedades o situaciones de emergencia, atención médica, preventiva, curativa y de rehabilitación, juicio y toma de decisiones, habilidad analítica (análisis de prioridad, criterio lógico, sentido común), pensamiento conceptual.

## **b) Funciones principales:**

- i) Establecer diagnósticos informados basado en los conocimientos científicos y la historia clínica de los pacientes
- ii) Asesorar adecuadamente sobre hábitos saludables (dieta, higiene, etc.) y medidas preventivas para promover la salud en general
- iii) Reportar oportunamente las anormalidades en la prestación del servicio y proponer las alternativas de solución.
- iv) Llevar un registro de las enfermedades, intervenciones quirúrgicas y otra información relevante de los pacientes (p. ej., episodios alérgicos)
- v) Realizar control médico periódico a los pacientes

# **Funciones Principales De Los Miembros Del Equipo De Trabajo**

## *Líder De Proyecto:*

Conducir las actividades diarias del equipo de proyecto, ejerciendo un control sobre resultados, plazos y calidad. Además de mantener la relación con usuarios y clientes, otras de sus funciones es motivar y brindar apoyo a los integrantes del equipo. Incluso, gestiona los recursos necesarios, tomando las decisiones operativas necesarias para mantener el proyecto en tiempo, alcances y costo.

#### *Analista De Sistemas:*

Se encarga de evaluar las necesidades o problemas de la empresa, diseñar el nuevo sistema, preparar especificaciones para los programadores y técnicos de sistemas. Presenta además una documentación técnica para el posterior mantenimiento y los manuales de utilización del conjunto del sistema. Es el encargado de comprender los procesos del organismo, además de desarrollar planes de cambio en base a requerimientos y poder facilitar la gestión de la configuración, se debe documentar los cambios que se están realizando y manuales pertinentes y colaborar con otros miembros del equipo para implementar eficientemente los cambios.

## *Diseñador De Sistemas:*

Investigar, diseñar y desarrollar programas software de computadoras y redes informáticas, o programas utilitarios especializados para computadoras. Así mismo, se encarga de analizar las necesidades de los usuarios, desarrollando soluciones software correspondientes, aplicando principios y técnicas de las ciencias de la computación, ingeniería, y análisis matemático. Actualizar el software o mejorar la capacidad de software existentes. Desarrollar especificaciones y requisitos de rendimiento. Mantener bases de datos dentro de un área de aplicación.

## *Programador BackEnd:*

Debe saber crear y mantener bases de datos para almacenar información; APIs (interfaces de programación de aplicaciones) para que otras aplicaciones puedan interactuar con la suya; el código que maneja la lógica de la aplicación, como procesamiento de formularios y cálculos; y también configurar y mantener los servidores en los que se ejecuta la aplicación, para poder trabajar en la seguridad de la aplicación para evitar vulnerabilidades y ataques.

## *Programador FrontEnd:*

Traducir el diseño visual de una web a código HTML, CSS y JavaScript. Es el programador que se encarga de que una aplicación sea atractiva para el usuario y, al mismo tiempo, funcione correctamente (usabilidad e interacción). Desarrollar la parte visual y estructura de la aplicación, además de mantener y optimizar interfaces de usuario.

# *QA Engineer:*

Diseñar e implementar pruebas, depurar y definir las medidas correctivas. Además revisar los requisitos del sistema y hacer un seguimiento de las métricas del control de calidad (por ejemplo, densidades de defectos y recuento de defectos abiertos). Supervisar todas las fases del desarrollo de software para identificar y solucionar errores en el sistema para que puedan cumplirse los estándares de calidad. Gestionar el armado de ambientes de prueba y generar datos o lotes de prueba. Incluso, documentar resultados, incidencias y modificaciones o correcciones de las pruebas realizadas.

Gimenez, Gomez, Mercado, Navajas Página 347 Sistema MediCAL

#### *Asesor Medico:*

Asesorar al equipo del proyecto realizando gestiones concretas como aconsejar, ofrecer información, o centrarse en un determinado estudio concreto. Aportar su conocimiento en materia clínica y en relación a contextos de organizaciones sanitarias.

## **Relación Miembro Del Equipo-Perfil**

| <b>Miembro</b><br>/ Perfil | Lider de $ $<br>proyecto | Analista<br>de<br>sistemas | <b>Diseñador</b><br>de<br>sistemas | Programador<br><b>BackEnd</b> | Programador<br>FrontEnd | QA<br><b>Engineer</b> |
|----------------------------|--------------------------|----------------------------|------------------------------------|-------------------------------|-------------------------|-----------------------|
| Julieta<br><b>Gimenez</b>  |                          | $\checkmark$               | $\checkmark$                       | $\checkmark$                  |                         |                       |
| Miranda<br>Gomez           | $\vert\bm{\vee}\vert$    | $\checkmark$               | $\checkmark$                       |                               | $\checkmark$            |                       |
| Yamila<br>Mercado          |                          | $\checkmark$               | $\blacktriangledown$               |                               | $\checkmark$            |                       |
| Lucas<br><b>Navajas</b>    |                          | $\checkmark$               | $\checkmark$                       | $\checkmark$                  |                         |                       |

Tabla 52: Relación Miembro Del Equipo-Perfil.

#### **Métodos De Comunicación Formal, Control De Avance, Retroalimentación, Decisiones**

Para el seguimiento formal de actividades, se utiliza la plataforma Trello [14]. El encargado de organizarla y definir las actividades junto a su/s responsable/s será el líder de proyecto, mientras que los miembros del equipo estarán encargados de reportar el avance de cada tarea asignada a ellos.

Se tiene la ventaja de poder separar las actividades según el estado en el que se encuentra: Lista de Tareas, En Proceso, Hecho y Bloqueado. También se crean listas donde se documentan links de recursos, calendario de actividades y próximas tareas a realizar. Esta plataforma también es útil para dar una retroalimentación y registrar los estados más las fechas de cada actividad.

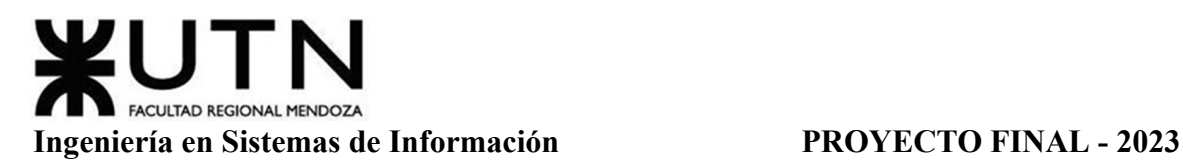

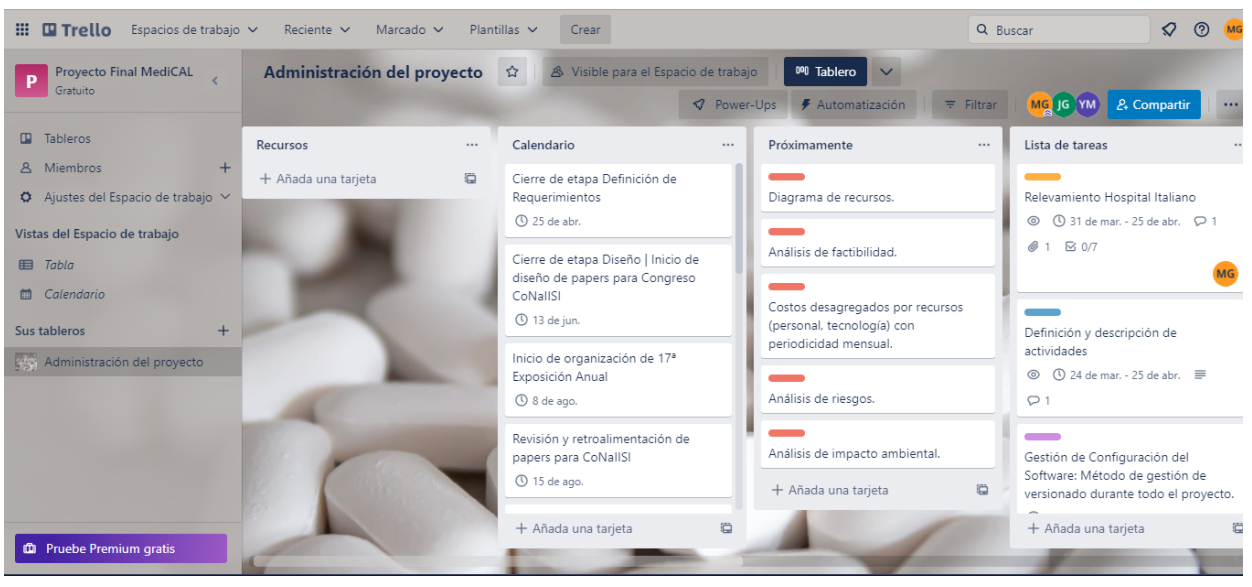

Figura 83: Organización Tablero Trello 1.

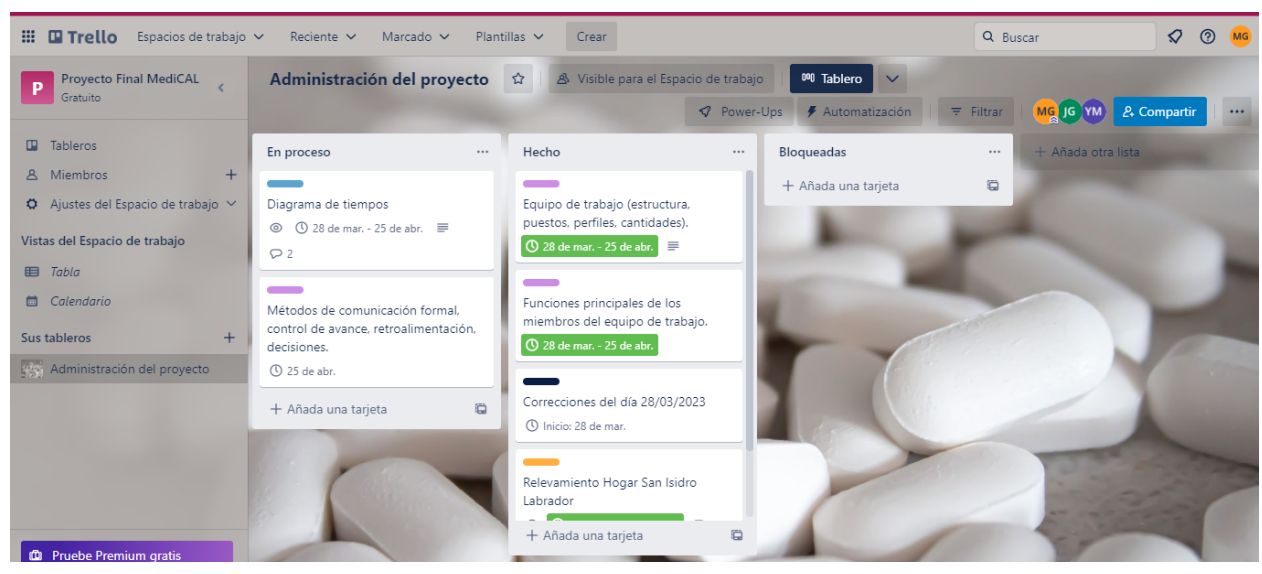

Figura 84: Organización tablero Trello 2.

Un servidor de Discord [15] se crea con el fin de mantener una comunicación fluida y permanente, tanto para tareas como para problemas que puedan surgir durante el desarrollo del proyecto y su rápida resolución. Esta aplicación, permite la conexión de manera remota entre los integrantes del equipo ya sea mediante canales de texto o canales de voz, los cuales posibilitan la división de los integrantes en distintas salas en caso de ser necesario. El servidor cuenta con 4 canales de texto y 2 de voz. Dichos canales son:

- Información-general: Cuenta con información general relacionada con el proyecto.
- Notas-recursos: Almacena links y bibliografía utilizados en el trabajo.
- General: Se utiliza para comunicación grupal, planteo de dudas y divulgación de información.

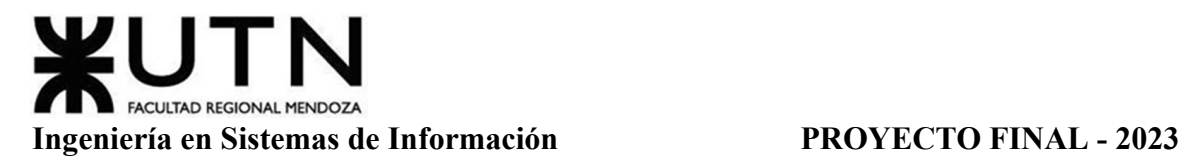

- No-relacionado: Posee información adicional de temas afines al proyecto que pueden o no ser utilizados en el desarrollo del trabajo.
- Lounge: Canal de voz en el que se llevan a cabo las reuniones
- Sala de estudio: Canal secundario de voz en caso de que sea necesaria la división del grupo en 2 para realizar diferentes tareas.

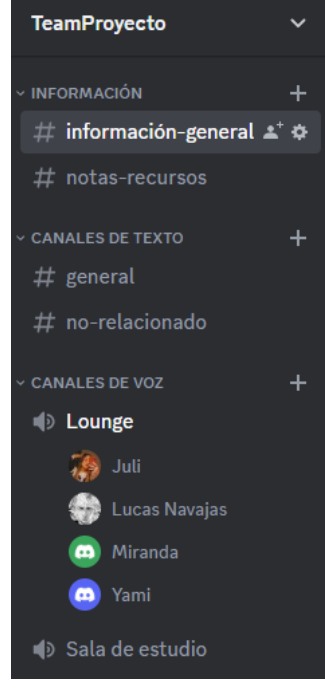

Figura 85: Organización Discord.

Un grupo de WhatsApp [16] el cual tiene como función principal la comunicación y organización de las reuniones, tanto para informar los días y horarios como para informar en caso de no poder asistir y decidir cambios de las mismas en caso de ser necesario.

Una carpeta en Google Drive [17] funciona como almacén de toda la documentación generada por el equipo, como para almacenar y organizar los documentos utilizados en todo el proyecto, algunos tales como las guías y cronogramas del mismo, los registros de reuniones de trabajo, y además también se incluye el Diagrama de Gantt como diagrama de tiempos el cual se realiza en las Hojas de Cálculo [18] provistas por Drive. Existen 3 carpetas, "Cronogramas", "Info relevamiento" y "Versiones". La primera almacena todos los archivos de organización y planificación. La segunda cuenta con información de los relevamientos realizados en el trabajo. La última guarda las distintas versiones del proyecto.

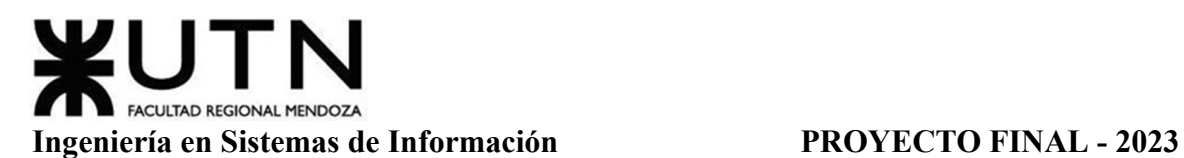

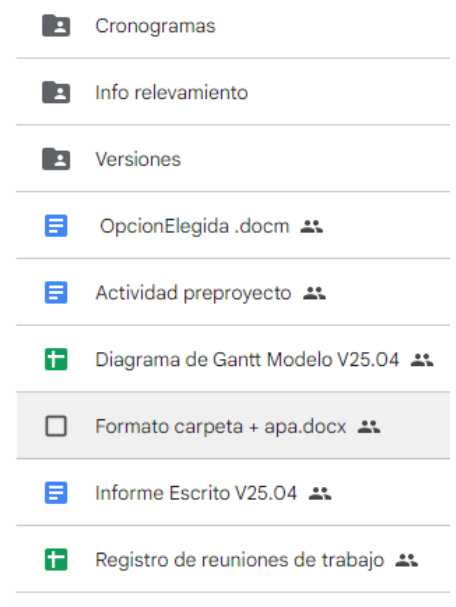

Figura 86: Organización Drive.

Las minutas de las reuniones grupales se pueden observar en el Anexo 8: Registro de Reuniones de Trabajo.

# **Gestión De Configuración Del Software: Método De Gestión De Versionado Durante Todo El Proyecto**

La herramienta de gestión de configuración de software que se utiliza en este proyecto es GitHub [19], la cual permite almacenar, gestionar y colaborar en el proyecto de forma distribuida y basada en la nube. Dentro del repositorio se hace uso de 3 ramas diferentes. La rama "master" es la que guarda las porciones del sistema que se desarrollan y son probadas exitosamente. "Desarrollo" cuenta con el código que se encuentra actualmente en progreso. Por último, la rama "pruebas" es la encargada de almacenar todas las funcionalidades que se desarrollan y deben ser probadas para asegurar su calidad y poder así agregarlas a la rama "master".

Las versiones de la documentación se registran según la fecha de entrega de los mismos. Dichas iteraciones se gestionan en Google Drive como se mencionó anteriormente. Por ejemplo en la carpeta de "Versiones", está la carpeta anidada "Versión 25.04" con los documentos con sus nombres más V25.04.

## **Capítulo III: Factibilidad**

#### **Diagrama De Recursos**

Permite planificar y programar la utilización de recursos del proyecto. Muestra una representación gráfica del proyecto observando a través de los meses del calendario.

Además, posibilita planificar y coordinar el uso de los mismos recursos de manera que se puedan organizar y programar las tareas y actividades del proyecto en el tiempo de

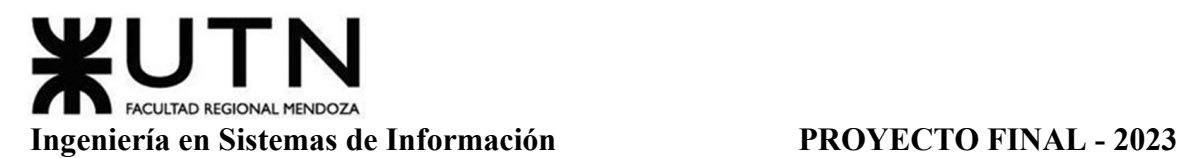

manera efectiva. Proporciona una visión general del progreso del proyecto, lo que permite tomar decisiones informadas y ajustar la planificación según sea necesario.

Después de analizar el diagrama de recursos elaborado, se puede apreciar que la asignación de recursos se ha realizado de manera adecuada y que no se presentan situaciones de sobreasignación. Esto significa que los recursos disponibles en el proyecto se han distribuido de forma equilibrada y se encuentran disponibles para su utilización en las diferentes tareas previstas en el plan. Es importante destacar que la detección temprana de situaciones de sobreasignación en los recursos permite la toma de medidas preventivas para evitar retrasos o problemas en el cumplimiento de los objetivos del proyecto.

Ver Anexo 9: Diagrama de Recursos.

## **Análisis De Factibilidad**

En esta sección se llevará a cabo un análisis detallado que se realiza para evaluar la viabilidad del proyecto. La viabilidad se refiere a la capacidad del proyecto para ser implementado y tener éxito. Un estudio de factibilidad evalúa varios factores para determinar si un proyecto es viable y rentable, y si se puede llevar a cabo en las condiciones actuales. Este análisis implica la evaluación de varios aspectos del negocio, incluyendo los recursos necesarios, los costos asociados, los riesgos, las oportunidades y los posibles resultados. El estudio de factibilidad se realiza teniendo en cuenta los siguientes enfoques:

- Técnico.
- Operativo.
- Legal.
- Social.
- Ambiental
- Económico.
- Financiero.

El estudio de factibilidad técnica, se refiere a los recursos necesarios como herramientas, infraestructura, seguridad, etc., que son necesarios para efectuar las actividades o procesos que requiere el proyecto. Se debe considerar si los recursos técnicos actuales son suficientes.

El estudio de factibilidad operativo se encarga de analizar todos aquellos recursos donde interviene algún tipo de actividad (procesos), depende de los recursos humanos que participen durante la operación del proyecto. Durante esta etapa se identifican todas aquellas actividades que son necesarias para lograr el objetivo y se evalúa y determina todo lo necesario para llevarlo a cabo.

En cuanto al estudio de factibilidad legal implica identificar si el proyecto cumple con las leyes y regulaciones aplicables, así como también reconocer posibles riesgos y obstáculos legales que puedan afectar la implementación del proyecto. Se evalúan factores como la

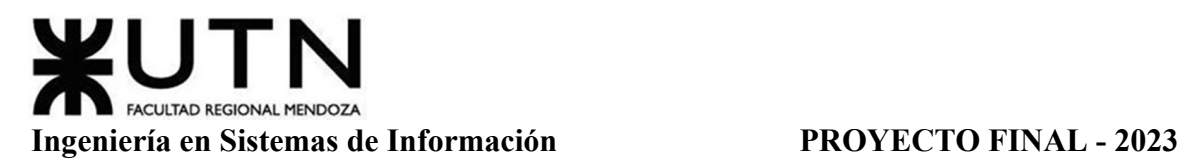

normativa ambiental, la normativa laboral, la propiedad intelectual, los permisos y licencias requeridos, las obligaciones fiscales, entre otros aspectos legales relevantes para el proyecto.

Otro punto para estudiar es la factibilidad social. Es un tipo de análisis que se utiliza para evaluar el impacto que un proyecto puede tener en la sociedad y en la comunidad a la que se dirige. Se busca identificar los posibles beneficios y riesgos sociales del proyecto, así como las formas en que puede afectar a las personas y comunidades involucradas.

Por otro lado, el estudio de factibilidad ambiental examina los efectos en el entorno y la posibilidad de éxito de un proyecto o actividad en particular. Su propósito es determinar si el proyecto puede ser realizado de manera sustentable, cumpliendo con las normativas y regulaciones ambientales. Además, busca evaluar los posibles impactos ambientales, identificar medidas de mitigación y establecer estrategias para minimizar los efectos negativos en el medio ambiente. Este estudio proporciona una base para tomar decisiones informadas sobre la viabilidad del proyecto, considerando tanto los aspectos ambientales como los económicos y sociales.

El estudio de factibilidad económica se centra en analizar la rentabilidad del proyecto a largo plazo, es decir, si el proyecto será capaz de generar ingresos suficientes para cubrir los costos y producir ganancias en el tiempo. Se toman en cuenta factores como el mercado, la competencia, la demanda, el costo de producción, el precio de venta, entre otros. El objetivo es determinar si el proyecto es viable desde un punto de vista económico.

Por último, el estudio de factibilidad financiera se enfoca en la evaluación de la capacidad financiera del proyecto o inversión. Este estudio analiza la estructura financiera del proyecto, la disponibilidad de recursos financieros y la capacidad para generar flujo de efectivo a corto y largo plazo. Se toman en cuenta factores como el capital inicial requerido, los costos operativos, los ingresos proyectados y los flujos de caja, entre otros. El objetivo es determinar si el proyecto es viable desde un punto de vista financiero.

## *Factibilidad Técnica*

El estudio de factibilidad técnica del proyecto implica examinar todos los aspectos técnicos que forman parte del proyecto, incluyendo la información que se maneja en el sistema, su cantidad, su confiabilidad y todo lo relacionado con su seguridad.

Este estudio aborda cada uno de estos parámetros para asegurarse de que el proyecto tenga un resultado favorable en todos los aspectos. Si alguno de estos componentes resulta técnicamente imposible, entonces todo el proyecto se ve afectado y comprometido. Dichos aspectos son:

**Volumen De Datos, Tipos De Datos.** Identificación de las funcionalidades de la aplicación:

○ **Módulo Usuario:** Usuario (415 bytes), HistorialFinVigencia (320 bytes), CodigoVerificacion (12 bytes), Solicitud (12 bytes)

- Usuario (415 bytes)
	- cod usuario: int (4 bytes)
	- contraseña usuario: string (15 bytes)
	- fecha alta usuario: date (8 bytes)
	- mail usuario: string (256 bytes)
	- genero usuario: string (30 bytes)
	- nombre usuario: string (30 bytes)
	- apellido usuario: string (30 bytes)
	- fecha nacimiento usuario (8 bytes)
	- $\bullet$  teléfono usuario: int (4 bytes)
	- usuario: string (30 bytes)
- HistorialFinVigencia(320 bytes)
	- fechaDesdeFV: date (8 bytes)
	- fechaHastaFV: date (8 bytes)
	- motivoFV: string (300 bytes)
	- nroHistorialFV: int (4 bytes)
- CódigoVerificacion(12 bytes)
	- fechaGenerado: date (8 bytes)
	- codVerificacion: int (4 bytes)
- $\blacksquare$  Solicitud(12 bytes)
	- $\bullet$  fechaSolicitud: date (8 bytes)
	- $\bullet$  codSolicitud: int (4 bytes)
- **Módulo de Recordatorios:** recordatorios (522.314 bytes), instrucción (334 bytes), inventario (8 bytes), RegistroRecordatorio (34 bytes), Frecuencia (46 bytes)
	- Recordatorios (522.314 bytes)
		- cod recordatorio: int (4 bytes)
		- duración recordatorio: int (4 bytes)
		- fecha alta recordatorio: date (8 bytes)
		- fecha fin recordatorio: date (8 bytes)
		- fecha fin vigencia recordatorio: date (8 bytes)
		- fecha inicio recordatorio: date (8 bytes)
		- foto medicamento recordatorio: foto (522.240 bytes)
		- horario recordatorio: int (4 bytes)
	- Instrucción (334 bytes)
		- cod instrucción: int (4 bytes)
		- nombre instrucción: string (30 bytes)
		- desc instrucción: string (300 bytes)
	- Inventario (8 bytes)
		- cantAvisoInventario: int (4 bytes)

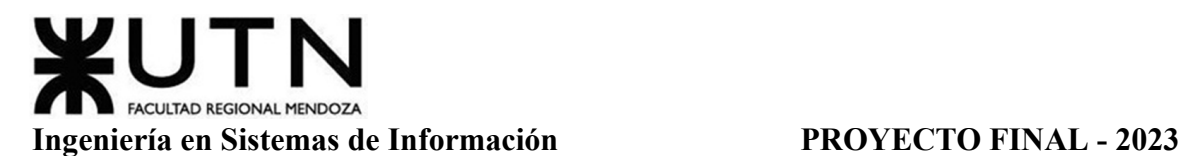

- cantRealInventario: int (4 bytes)
- $\blacksquare$  Frecuencia (46 bytes)
	- cantidadFrecuencia: int (4 bytes)
	- codFrecuencia: int (4 bytes)
	- diasDescansoF: int (4 bytes)
	- $\bullet$  diasTomaF: int (4 bytes)
	- nombreFrecuencia: String (30 bytes)
- RegistroRecordatorio (34 bytes)
	- codRegistroRecordatorio: int (4 bytes)
	- fechaFinVigenciaRR: date (8 bytes)
	- fechaTomaEsperada: date (8 bytes)
	- fechaTomaReal: date (8 bytes)
	- nroRegistro: int (4 bytes)
	- tomaRegistroRecordatorio: bool (2 bytes)
- **Módulo de Calendario:** síntomas (20 bytes), calendarios (110 bytes), mediciones (24 bytes)
	- CalendarioSíntoma
		- cod calendarioSíntoma: int (4 bytes)
		- fecha calendario síntoma: date (8 bytes)
		- fecha fin vigencia calendario síntoma: date (8 bytes)
	- Calendario
		- $\bullet$  cod calendario: int (4 bytes)
		- fecha alta calendario: date (8 bytes)
		- fecha fin vigencia calendario: date (8 bytes)
		- nombre calendario: string (30 bytes)
		- nombre paciente: string (30 bytes)
		- relacion calendario: string (30 bytes)
	- CalendarioMedicion
		- cod calendario medición: int (4 bytes)
		- fecha calendario medición: date (8 bytes)
		- fecha fin vigencia calendario medición: date (8 bytes)
		- valor calendario medición: float (4 bytes)
- **Módulo de Medicamento:** medicamentos (82 bytes)
	- cod medicamento: int (4 bytes)
	- esParticular: bool (2 bytes)
	- fecha alta medicamento: date (8 bytes)
	- fecha fin vigencia medicamento: date (8 bytes)
	- marca medicamento (30 bytes)
	- nombre medicamento: string (30 bytes)
- **Módulo de Consejos:** consejos (788 bytes)

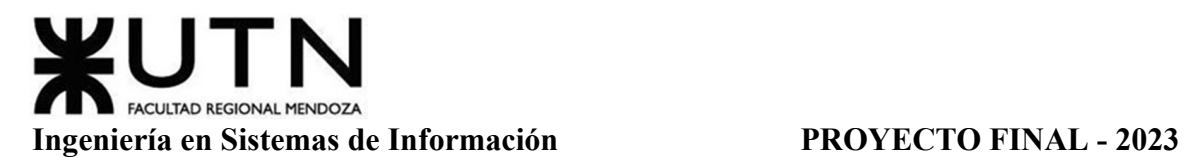

- descripción consejo: string (300 bytes)
- fecha alta consejo: date (8 bytes)
- fecha fin vigencia consejo: date (8 bytes)
- $\bullet$  foto consejo: string (50 bytes)
- auspiciante consejo: string (30 bytes)
- $\bullet$  link consejo: string (50 bytes)
- nombre consejo: string (30 bytes)
- cant likes : int (8 bytes)
- lista likeados : string (300 bytes)
- $\bullet$  nro consejo: int (4 bytes)

Se considera que estos son los datos que afectan a la escalabilidad del sistema, ya que se crearán un gran número de instancias de los mismos de acuerdo a la cantidad de usuarios que utilicen la aplicación, mientras que los demás ya se encuentran parametrizados y no se espera que afecten al volumen de datos en gran medida. En los párrafos siguientes, se abordan cálculos que han sido estimados para un período de un año.

En promedio, se espera que la aplicación tenga 50 consejos predefinidos incorporados inicialmente. Además, se reciben aproximadamente 52 consejos adicionales al año provenientes de laboratorios o fuentes externas. Teniendo en cuenta esta información, podemos calcular el volumen de datos esperado:

 $1248000$  bytes  $= 1.19$  MB consejos

En promedio se estima que la aplicación tenga 365 recordatorios por calendario; 365 síntomas por calendario; y 730 mediciones por calendario, aproximadamente. Teniendo en cuenta esta información, podemos calcular:

- Considerando 3 calendarios por usuario particular: 572.560.500 bytes = 546.04 MB
- Considerando 6 calendarios por usuario enfermero: 1.145.121.000 bytes = 1.06 GB

**Tipo De Procesamiento De Datos.** El propósito de este proyecto es crear un sistema de apoyo para las operaciones, centrándose principalmente en consultas y almacenamiento de información, con un enfoque mínimo en el procesamiento complejo de datos. El sistema se enfoca en facilitar el acceso a la información y brindar las herramientas necesarias para gestionar eficientemente las operaciones, sin requerir un tratamiento extenso de los datos.

**Nivel De Automatización De Las Funciones.** El sistema puede ofrecer diferentes niveles de automatización para facilitar la gestión y el monitoreo de los tratamientos. Dichos niveles son los siguientes:

El sistema puede enviar recordatorios automáticos a los usuarios para tomar medicamentos, renovar recetas u otros aspectos relacionados con su tratamiento. Estos recordatorios pueden ser programados según la frecuencia y horarios específicos de cada medicamento o número de stock mínimo.

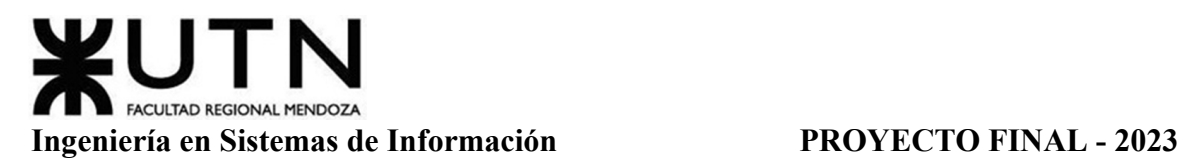

Asimismo, permite a los usuarios registrar datos relacionados con su tratamiento, como la toma de medicamentos, síntomas experimentados, niveles de glucosa, presión arterial, entre otros.

También se pueden generar informes automáticos basados en los datos registrados por el usuario. Estos informes pueden incluir resúmenes de medicamentos tomados, síntomas, tendencias de salud y otros datos relevantes para el tratamiento. Esta automatización facilita el seguimiento del progreso y la comunicación con los profesionales de la salud.

**Tipos De Captura De Datos.** Los datos están almacenados en una base de datos relacional centralizada en un servidor virtual contratado, sobre la que se realizan las consultas y se almacenan los nuevos datos. Asumiendo el análisis de volumen de datos detallados en la sección "Volumen De Datos, Tipos De Datos", el tamaño que se estima inicialmente es un aproximado de 50 GB. En caso de requerirse aumentar la capacidad de almacenamiento, el paso a proceder es adquirir una mayor cantidad de espacio de memoria mediante la contratación de servicios.

**Frecuencia Y Volumen De Ingreso De Datos.** Los profesionales de las instituciones y los usuarios particulares son responsables de ingresar la información en el sistema. El volumen de datos varía según el tipo de transacción, pero en general, se trata de volúmenes pequeños. La frecuencia de ingreso de datos está determinada por el tiempo que se requiere para atender a un paciente, lo que suele ser de 10 a 30 minutos. El servicio de base de datos contratado está diseñado para manejar grandes volúmenes de información en un corto período de tiempo, por lo que incluso a gran escala no supone un problema.

**Frecuencia, Formas, Soporte Y Volumen De Información A Generar.** Los informes se generan mensualmente, con posibilidad de extenderse anualmente. El análisis se centra en los calendarios activos, cuyo número tiende a mantenerse estable con el tiempo, lo que implica que el volumen de datos a analizar no aumentará significativamente entre los informes. Además, se programan los informes para generarlos en horarios de baja actividad de la organización, con el objetivo de evitar cualquier impacto negativo en el rendimiento del sistema. El servicio de base de datos contratado está diseñado para manejar este tipo de análisis de datos, por lo que no representa ninguna amenaza para su funcionamiento.

**Formularios.** La estructuración de la información en formularios es un aspecto fundamental en este tipo de sistemas, ya que contribuye a la organización y metodología de trabajo de las organizaciones de salud. El diseño del sistema se basa en la implementación de formularios, lo que permite la generación, modificación y eliminación de formularios de acuerdo con las necesidades específicas de la organización. Los formularios disponibles abarcan tanto la creación de usuarios como la creación de recordatorios para el consumo de medicamentos. Esta estructura de formularios brinda flexibilidad y adaptabilidad al sistema, facilitando la captura precisa y eficiente de la información requerida.

**Funcionamiento Ininterrumpido De Sistemas, Utilización De Equipos, Horarios.** Es necesario que el sistema mantenga su funcionamiento durante las horas laborables de la

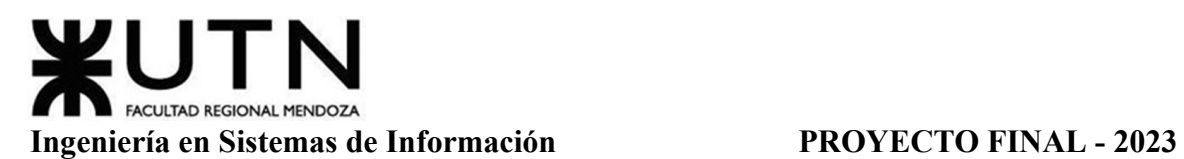

institución, para garantizar la actividad que realizan los profesionales. Generalmente, los servicios de servidores en la nube aseguran una alta disponibilidad, por lo que esto no es un problema que pueda surgir.

El sistema está diseñado para funcionar de manera continua, las 24 horas del día, los 365 días del año. Esta decisión se toma para permitir a los usuarios realizar un seguimiento de sus tratamientos, realizar modificaciones cuando sea necesario y acceder a la información y los informes proporcionados por el sistema en cualquier momento. Esta disponibilidad constante brinda comodidad y flexibilidad a los usuarios, asegurando que puedan acceder y utilizar el sistema según sus necesidades y horarios individuales.

**Backups.** La documentación del proyecto se encuentra almacenada en servidores de Google Drive, mientras que cada miembro del equipo tiene una copia local en sus computadoras personales. Por otro lado, el código del proyecto está alojado en la plataforma GitHub. Utilizando GitHub para el control de versiones, cada miembro del equipo tiene una réplica completa del repositorio.

Esta configuración permite asegurar la disponibilidad y resiliencia del sistema. En caso de algún fallo en el sistema principal, es posible restaurarlo utilizando cualquiera de los repositorios ubicados en las computadoras de los miembros del equipo. Además, se realizan respaldos periódicos para evitar cualquier pérdida de información en caso de daños en el servidor, ya sean causados por eventos naturales o intencionales.

Para los backups, se utiliza un servidor virtual dedicado exclusivamente a esta función. De esta manera, se garantiza la integridad de los datos y la capacidad de recuperación en caso de incidentes. Esta estrategia de almacenamiento y respaldo proporciona una mayor seguridad y protección a la información crítica del proyecto.

**Infraestructura E Instalaciones.** Para el funcionamiento de la aplicación, es necesario contar con un servidor web y un servidor de base de datos MySQL. Los usuarios que deseen acceder a la aplicación web de forma remota deben disponer de un smartphone o una tablet, así como una conexión a Internet. La conexión a Internet puede ser a través de tecnologías como 2G, 3G, 4G o WIFI, brindando flexibilidad en cuanto a la disponibilidad y accesibilidad de la aplicación.

Estos requisitos permiten que los usuarios puedan utilizar la aplicación desde cualquier lugar y en cualquier momento, siempre y cuando tengan un dispositivo móvil compatible y acceso a Internet. La aplicación se adapta a las necesidades de los usuarios, brindándoles la comodidad de acceder a ella de forma remota, lo que resulta conveniente para el seguimiento de los tratamientos médicos y la gestión de la información relacionada.

**Seguridad.** Dada la naturaleza de la información que se almacena en el sistema, es crucial implementar medidas adecuadas para garantizar un acceso seguro a los datos de los pacientes. Cada usuario que desee acceder al sistema debe contar con un nombre de usuario y una contraseña, y su acceso se limita según los roles y permisos asignados.

Gimenez, Gomez, Mercado, Navajas Página 358 Sistema MediCAL

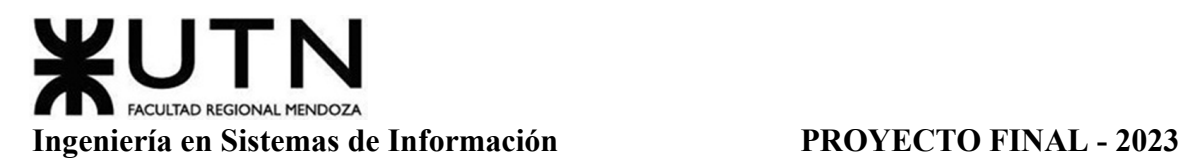

Además, se implementa un código de verificación adicional para autenticar a los usuarios, lo que agrega una capa adicional de seguridad al proceso de inicio de sesión. Esta medida reduce el riesgo de accesos no autorizados y garantiza que solo las personas autorizadas puedan ingresar al sistema y acceder a la información confidencial de los pacientes.

Estas medidas de seguridad y autenticación son fundamentales para proteger la privacidad y la confidencialidad de los datos de los pacientes, asegurando que solo personal autorizado pueda acceder a la información sensible.

**Recuperación.** Es crucial que el sistema esté disponible de manera constante durante las horas de servicio de la organización, ya que en este sector es fundamental contar con el acceso a la información registrada en el sistema para garantizar la continuidad del tratamiento de los pacientes. Con el fin de asegurar un alto tiempo de funcionamiento y un soporte técnico ininterrumpido, el servicio contratado de base de datos y web incluye funcionalidades de recuperación.

El servicio de base de datos y web contratado ofrece mecanismos de recuperación que garantizan un tiempo de funcionamiento elevado y un soporte técnico constante. Esto significa que, en caso de alguna interrupción o fallo técnico, se cuenta con los recursos necesarios para restaurar rápidamente el sistema y minimizar el impacto en la atención de los pacientes.

Esta atención constante y la disponibilidad permanente del sistema son esenciales para asegurar la continuidad y la calidad en el tratamiento médico, permitiendo que los profesionales accedan a la información necesaria en todo momento y puedan brindar un cuidado óptimo a los pacientes.

**Integración Con Otros Sistemas Y Otras TI Internas Y Externas.** El sistema de seguimiento de tratamientos médicos podría integrarse con otros sistemas y tecnologías tanto internas como externas.

Al integrar el sistema de seguimiento de tratamientos médicos con sistemas internos, como el sistema de gestión de pacientes o el sistema de historias clínicas, se podría lograr una mayor eficiencia en la gestión de la información médica. Esto facilita el acceso a los datos de los pacientes y permite una visión más completa de su historial médico, lo que puede contribuir a una atención más personalizada y precisa.

Además, la integración con tecnologías externas, como dispositivos médicos conectados o aplicaciones móviles de salud, podría permitir la recopilación de datos en tiempo real sobre la adherencia al tratamiento, signos vitales u otros parámetros relevantes. Esto puede brindar una visión más completa del progreso del tratamiento y facilitar el monitoreo remoto de los pacientes.

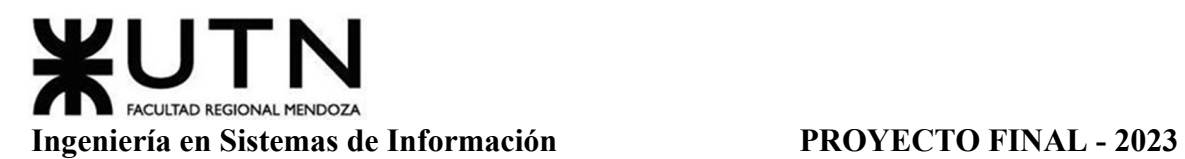

Sin embargo, es importante considerar que pueden surgir desafíos en el proceso de integración. Algunos posibles problemas incluyen la compatibilidad de los sistemas, la seguridad y privacidad de los datos, la interoperabilidad de los datos entre diferentes sistemas y la necesidad de mantener una sincronización adecuada de los datos.

**Crecimiento Estimado En La Empresa Que Afecte Al Sistema.** Para comprometer el funcionamiento del sistema, es necesario exceder la capacidad de concurrencia de los servidores web y de base de datos, que está determinada por las características de hardware de dichos servidores. En caso de alcanzar o superar dicha capacidad, se tomarán medidas para garantizar el correcto funcionamiento del sistema, como la contratación de un mayor almacenamiento.

La capacidad de concurrencia de los servidores depende de factores como la capacidad de procesamiento, la memoria disponible y la capacidad de respuesta. Si se detecta que la carga de trabajo supera la capacidad de los servidores existentes, se toma la decisión de incrementar el almacenamiento y otros recursos necesarios para mantener la operatividad del sistema sin problemas.

Se implementan medidas adecuadas para asegurar que el sistema pueda soportar la carga de trabajo esperada. Si se alcanza o supera la capacidad de concurrencia de los servidores, se toman las acciones necesarias, como la contratación de un mayor almacenamiento, para garantizar el funcionamiento correcto y fluido del sistema.

**Crecimiento Funcional Y De TI Para Al Sistema.** En consonancia con el rápido crecimiento de la organización, es imprescindible que el sistema sea escalable y se cuente con un equipo de profesionales capacitados para organizar y configurar el sistema de manera adecuada. Este aspecto se tiene en cuenta en el diseño y selección de tecnologías, lo que permite que múltiples usuarios, a través de rangos y roles definidos, sean capaces de configurar el sistema y sus posibles dependencias.

**Flexibilidad Para Nuevas TI.** El diseño del sistema considera la flexibilidad y adaptabilidad a los cambios futuros. Se realiza una parametrización de los datos en la medida de lo posible, lo que facilita el mantenimiento del sistema y la incorporación de nuevas funcionalidades en el futuro. Esta característica asegura que el sistema pueda adaptarse a las necesidades cambiantes de la organización y proporciona una base sólida para implementar mejoras y nuevas capacidades en el sistema sin requerir cambios estructurales importantes.

**Conclusión Factibilidad Técnica.** Luego de evaluar las tecnologías y componentes a utilizar, podemos afirmar que el proyecto es técnicamente factible debido a la disponibilidad de las mismas sin grandes dificultades o demoras. El hardware disponible cuenta con la capacidad necesaria para satisfacer los requisitos de concurrencia y volumen de datos que se esperan para el sistema.

Se ha optado por trabajar con tecnologías y herramientas flexibles, lo que brinda mayor libertad y adaptabilidad en el desarrollo del proyecto.
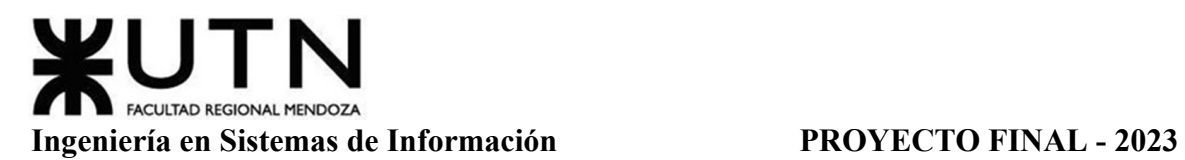

En cuanto a la seguridad y protección de la información, se ha previsto el uso de servicios de almacenamiento en la nube para respaldar la documentación del sistema. Esto garantiza que los documentos y archivos relacionados estén protegidos ante posibles pérdidas, ya sea por fallas en el hardware local o por otros eventos imprevistos.

# *Factibilidad Operativa*

En esta sección, se evalúa si la organización encargada de implementar el sistema tiene la capacidad de aprovechar todos sus beneficios, y si la organización encargada de desarrollar el sistema tiene la capacidad de hacerlo sin contratiempos, cumpliendo con los plazos y costos acordados. En donde, se analizan los siguientes aspectos:

**Personas (PPPP), Personal Permanente, Temporario, Asesoramiento.** Se dispone de un equipo de trabajo permanente compuesto por profesionales de diversas disciplinas que desempeñan roles variados en función de la fase del proyecto. Además, se cuenta con un asesor médico que proporciona orientación y consejos durante el desarrollo. Este experto brinda información, asesora sobre estudios específicos y aporta su conocimiento en temas clínicos y en relación a entornos sanitarios.

**Diseño De Campaña Para Involucrar A Los Usuarios.** Diseñar una campaña para involucrar a los usuarios en la factibilidad operativa del sistema digital de seguimiento de tratamientos médicos puede ser un proceso estratégico importante.

Para realizar el diseño de una campaña efectiva se implementó:

- 1. *Definir los objetivos*: Establecer claramente los objetivos de la campaña. Se desea aumentar la adopción del sistema digital de seguimiento de tratamientos médicos y obtener retroalimentación de los usuarios para mejorar la factibilidad operativa.
- 2. *Identificar al público objetivo*: Identificar a los usuarios clave que se benefician del sistema digital de seguimiento de tratamientos médicos. En este caso son los pacientes, médicos, enfermeros u otros profesionales de la salud.
- 3. *Crear mensajes claros y convincentes*: Desarrollar mensajes que destaquen los beneficios del sistema digital de seguimiento de tratamientos médicos. Explicar cómo puede mejorar la atención médica, brindar comodidad, mejorar la comunicación y garantizar un seguimiento preciso.
- 4. *Utilizar canales de comunicación adecuados*: Se considera el uso de medios digitales, redes sociales, correos electrónicos, blogs o páginas web, así como también medios tradicionales, como carteles en clínicas u hospitales, folletos o eventos comunitarios.
- 5. *Proporcionar soporte y capacitación*: Ofrecer soporte técnico y capacitación adecuada a los usuarios para que puedan utilizar el sistema digital de seguimiento de tratamientos médicos sin dificultades. Proporcionar guías de usuario, tutoriales en línea, sesiones de capacitación presenciales o incluso asistencia vía mail para resolver

cualquier problema o duda que puedan tener. En la sección de consejos de la aplicación también se recomiendan videotutoriales.

6. *Recopilar y analizar retroalimentación*: Recopilar la retroalimentación de los usuarios sobre la factibilidad operativa del sistema digital. Realizar encuestas, entrevistas o grupos focales para obtener información valiosa.

**Capacitación Usuarios.** Dado que todos los usuarios del sistema tienen conocimientos básicos sobre el uso de dispositivos móviles, no se llevan a cabo capacitaciones específicas relacionadas con el manejo de dichos dispositivos. Sin embargo, se brinda capacitación sobre el correcto uso del sistema en sí. Esto incluye instrucciones detalladas sobre cómo acceder a la aplicación y realizar las diferentes operaciones disponibles, según los permisos asignados a cada usuario. Es importante tener en cuenta que en este punto se presupone que los usuarios ya cuentan con cierto conocimiento del sistema gracias a las guías previamente proporcionadas, como se explica en la sección anterior. Estas guías actúan como referencia para los usuarios, brindando información sobre el funcionamiento y las características del sistema.

**Capacitación Personal.** Las personas que desarrollan el proyecto tienen cierto grado de conocimiento sobre las herramientas que se utilizarán. Sin embargo, es necesario capacitarlas para que puedan hacer frente a los diversos desafíos que puedan surgir durante el desarrollo diario. Por lo tanto, se clasifican a continuación los conocimientos del personal en tres niveles:

- *Bajo*: Cuando no se poseen conocimientos sobre una herramienta específica.
- *Medio*: Cuando se tienen conocimientos, pero no en profundidad, sobre una herramienta específica.
- *Alto*: Cuando se poseen conocimientos avanzados sobre una herramienta específica.

A continuación, se enumeran las herramientas utilizadas junto con el nivel de conocimiento correspondiente, teniendo en cuenta las calificaciones mencionadas:

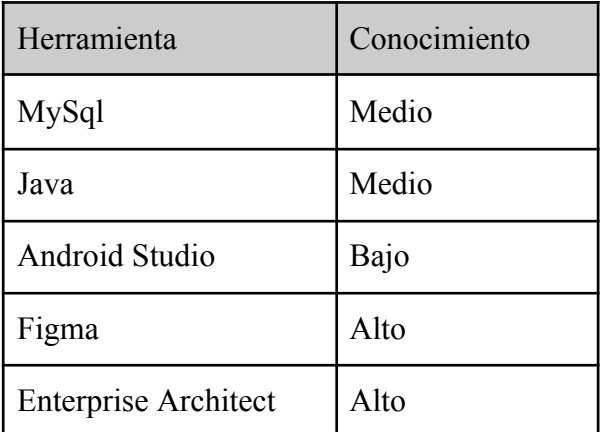

Tabla 53: Conocimiento de Herramientas.

Analizando la tabla descrita, se considera que el personal debe recibir una capacitación más intensiva en aquellas tecnologías en las que su conocimiento es bajo. Para aquellas en las que el conocimiento es medio, no es necesaria una capacitación adicional, ya que lo que saben es suficiente para llevar a cabo el desarrollo de manera correcta.

**Apoyo Gerencial.** El apoyo gerencial desempeña un papel crucial en la factibilidad operativa del sistema digital de seguimiento de tratamientos médicos. El apoyo gerencial contribuye en:

- 1. *Asignación de recursos*: Se asegura de que se asignen los recursos adecuados para implementar y mantener el sistema. Esto incluye la asignación de presupuesto, personal, equipos y tecnología necesarios para respaldar la operatividad efectiva del sistema.
- 2. *Toma de decisiones estratégicas*: Se toman decisiones estratégicas relacionadas con el sistema, como la selección de proveedores, la integración con otros sistemas existentes y la planificación de la implementación. Estas decisiones estratégicas pueden influir en la factibilidad operativa a largo plazo.
- 3. *Promoción de la adopción y el compromiso*: Se desempeña un papel fundamental en la promoción de la adopción del sistema por parte de los usuarios. Pueden comunicar los beneficios del sistema, generar entusiasmo y respaldar su uso continuo. Además, pueden fomentar el compromiso de los usuarios al establecer metas claras y reconocer los logros alcanzados.
- 4. *Monitoreo y evaluación*: Se supervisa y evalúa regularmente la operatividad del sistema. Esto implica analizar métricas clave, como el uso del sistema, la satisfacción del usuario y la eficiencia operativa. Se pueden identificar áreas de mejora y tomar medidas correctivas cuando sea necesario.
- 5. *Comunicación y colaboración*: Se facilita una comunicación efectiva y una colaboración sólida entre los diferentes equipos involucrados en el desarrollo y la operación del sistema. Esto implica promover la transparencia, compartir información relevante y fomentar la colaboración entre los equipos técnicos, clínicos y administrativos.
- 6. *Respaldo en la resolución de problemas*: Se brinda respaldo en la resolución de problemas y la toma de decisiones durante la implementación y la operación del sistema. Se ofrece orientación y apoyo a los equipos, proporcionando recursos adicionales cuando sea necesario y eliminando obstáculos que puedan afectar la factibilidad operativa.

**Aceptación De Entregables Por Parte De Usuarios.** Dado el valor que los usuarios representan, es imprescindible que estos acepten los entregables y contribuyan con su opinión

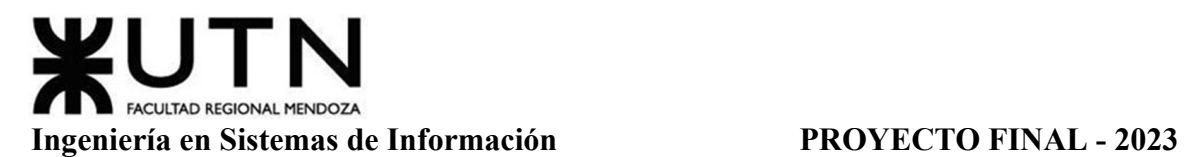

en su evolución. Esta retroalimentación es crucial para corregir posibles errores en las etapas apropiadas y dirigir el proyecto en la dirección correcta.

**Testing Con Usuarios.** Se llevan a cabo diversas pruebas posteriores con los usuarios con el fin de identificar errores y evaluar su satisfacción en el uso del sistema. Cada punto a corregir se registra cuidadosamente y se vuelve a probar una vez que se han solucionado los errores detectados. Además, se ha acordado programar reuniones más cercanas a la finalización del proyecto, en las cuales se llevará a cabo esta tarea de evaluación con los usuarios.

**Motivación, Rendimiento, Cumplimiento, Rechazo Al Sistema.** Se implementan estrategias motivacionales para involucrar a los usuarios, enfocándose en el hecho de que el cambio en el sistema de seguimiento de tratamientos médicos conlleva mejoras tanto en la calidad de los tratamientos como en la calidad de vida de los pacientes.

Se destacan los beneficios tangibles que el sistema digital puede brindar, como una mayor precisión en el seguimiento de los tratamientos, una comunicación más fluida con los profesionales de la salud y la posibilidad de acceder a información relevante de manera rápida y fácil.

Además, se resaltan los impactos positivos a largo plazo, como la detección temprana de problemas de salud, una mejor gestión de los tratamientos a través del seguimiento regular y la posibilidad de obtener recomendaciones personalizadas basadas en los datos recopilados.

Se proporcionan testimonios y casos de éxito de otros usuarios que han experimentado mejoras significativas en su atención médica y calidad de vida gracias al uso del sistema digital. Esto ayudará a generar confianza y motivación entre los usuarios actuales.

**Insumos, Servicios De Apoyo.** En la factibilidad operativa del sistema digital de seguimiento de tratamientos médicos, se requieren diversos insumos y servicios de apoyo para asegurar su funcionamiento eficiente. A continuación, se mencionan algunos de ellos:

- *Infraestructura tecnológica*: Se cuenta con la infraestructura adecuada, como servidores, redes de comunicación, equipos informáticos y dispositivos móviles, para soportar el sistema y garantizar su acceso y disponibilidad.
- *Software y aplicaciones*: Se requiere el desarrollo o adquisición de software y aplicaciones específicas para el sistema de seguimiento de tratamientos médicos. Esto incluye el software de gestión de datos, la aplicación móvil para usuarios y profesionales de la salud, y cualquier otra herramienta necesaria para el funcionamiento del sistema.
- *Recursos humanos especializados*: Se cuenta con personal especializado en diferentes áreas, como desarrolladores de software, ingenieros de sistemas, expertos en seguridad de la información, profesionales de la salud y personal técnico para brindar soporte y mantenimiento del sistema.
- *Capacitación y formación*: Se brinda capacitación y formación a los usuarios y al personal encargado de operar el sistema. Esto garantiza que los usuarios comprendan cómo utilizar correctamente el sistema y que el personal esté capacitado para manejar situaciones, resolver problemas y realizar las tareas necesarias.
- *Soporte técnico y mantenimiento*: Se cuenta con servicios de soporte técnico para solucionar cualquier problema técnico o funcional que pueda surgir durante la operación del sistema. Además, se establecen procesos de mantenimiento preventivo y correctivo para asegurar un funcionamiento óptimo a lo largo del tiempo.
- *Seguridad de la información*: Se implementan medidas y servicios de seguridad de la información para proteger los datos de los usuarios y garantizar la confidencialidad, integridad y disponibilidad de la información. Esto incluye la implementación de medidas de autenticación y copias de seguridad.
- *Gestión de proveedores*: Se cuenta con servicio de proveedores externos para ciertas funciones o componentes del sistema, como proveedores de servicios en la nube.

**Relación Con Otras Áreas.** La factibilidad operativa del sistema requiere una estrecha relación y colaboración con otras áreas o departamentos de una organización. A continuación, se mencionan algunas de estas áreas:

El departamento de TI (Tecnología de la Información) es fundamental para garantizar la infraestructura tecnológica necesaria para el funcionamiento del sistema. Colabora en la implementación y mantenimiento de servidores, redes, equipos informáticos y otros recursos tecnológicos requeridos. Además, se encarga de la seguridad de la información y la gestión de problemas técnicos que puedan surgir.

La colaboración con el departamento clínico es esencial para garantizar que el sistema cumpla con los requisitos y estándares clínicos necesarios. Los profesionales de la salud aportan su experiencia y conocimientos para definir los flujos de trabajo, las funcionalidades requeridas y los protocolos de seguimiento de tratamientos médicos.

El departamento de Recursos Humanos desempeña un papel importante ya que asegura que el personal adecuado esté disponible y capacitado para utilizar y operar el sistema. Colabora en la selección y contratación de personal técnico y clínico, así como en la planificación y ejecución de programas de capacitación y desarrollo.

La participación del departamento de Finanzas es necesaria para evaluar la viabilidad económica del sistema y asegurar la asignación de recursos financieros necesarios para su implementación y operación. También colabora en la elaboración de presupuestos y la evaluación de costos y beneficios asociados al sistema.

El departamento de Comunicación y Marketing puede desempeñar un papel importante en la factibilidad operativa al colaborar en la promoción y adopción del sistema

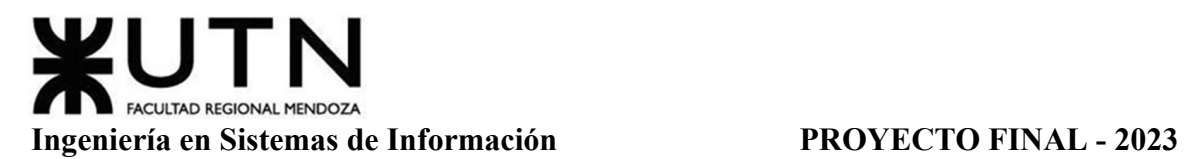

entre los usuarios. Puede colaborar en la comunicación de los beneficios del sistema, la generación de entusiasmo y la promoción de la participación de los usuarios en su evolución.

La colaboración efectiva entre estas áreas asegura una implementación exitosa y un funcionamiento óptimo del sistema, beneficiando tanto a los usuarios como a la organización sanitaria en su conjunto.

**Normas Y Procedimientos Propios Del Sistema Y De La Empresa.** Se establecen normas y procedimientos propios tanto del sistema en sí como de la empresa que lo implementa. A continuación, se mencionan normas y procedimientos relevantes:

Normas del sistema:

- *Acceso y autenticación*: Establecer normas de acceso y autenticación para garantizar que solo usuarios autorizados puedan acceder al sistema. Esto puede incluir el uso de contraseñas seguras, autenticación de dos factores y restricciones de acceso basadas en roles.
- *Privacidad y protección de datos*: Implementar normas de privacidad y protección de datos para asegurar la confidencialidad y seguridad de la información de los pacientes.
- *Registro y auditoría*: Establecer normas de registro y auditoría para realizar un seguimiento de las actividades realizadas en el sistema, identificar posibles problemas o violaciones de seguridad, y permitir la trazabilidad de acciones y cambios realizados.
- *Actualizaciones y mantenimiento*: Establecer normas para las actualizaciones y el mantenimiento del sistema, incluyendo la planificación de parches de seguridad, corrección de errores y mejoras funcionales. Esto garantiza un sistema actualizado y con un rendimiento óptimo.

Procedimientos de la empresa:

- *Procedimientos de uso del sistema*: Establecer procedimientos claros y detallados para el uso correcto del sistema, incluyendo instrucciones paso a paso sobre cómo realizar acciones específicas, cómo introducir y consultar datos, y cómo responder a situaciones comunes.
- *Procedimientos de soporte técnico*: Definir procedimientos para brindar soporte técnico a los usuarios, como la recepción y resolución de problemas técnicos, el registro de solicitudes de asistencia y la escalada de problemas a los equipos técnicos correspondientes.
- *Procedimientos de gestión de incidentes y problemas*: Establecer procedimientos para la gestión de incidentes y problemas relacionados con el sistema, incluyendo la

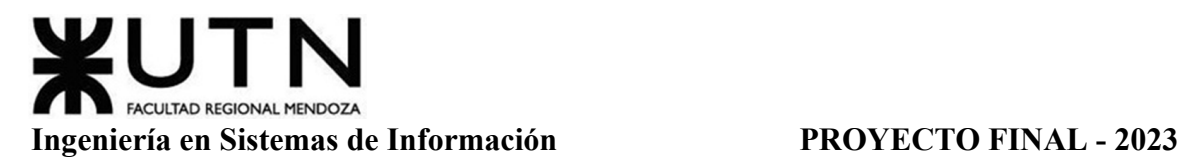

identificación, registro, clasificación y resolución de incidentes, así como la comunicación con los usuarios afectados.

● *Procedimientos de capacitación*: Definir procedimientos para la capacitación de los usuarios en el uso del sistema, incluyendo la planificación y ejecución de programas de formación, la elaboración de materiales educativos y la evaluación de la efectividad de la capacitación.

**Momento De Implementación, Estabilización Y Aceptación Del Sistema.** Con el objetivo de obtener una aceptación satisfactoria del sistema, se lleva a cabo una prueba piloto que permite evaluar su funcionamiento y garantizar la estabilidad durante la implementación completa. Esta prueba piloto consiste en la selección de un grupo reducido de usuarios representativos, quienes utilizan el sistema en un entorno controlado y realista. Esto contribuye a generar confianza y aceptación por parte de los usuarios, facilitando la transición hacia la implementación completa del sistema.

**Planificación, Organización, Dirección.** Se lleva a cabo una planificación minuciosa, donde se establecen los plazos y las interdependencias de cada tarea. Asimismo, se asigna un coordinador de proyecto para cada etapa. Además, se realiza un análisis exhaustivo de riesgos, tanto preventivos como correctivos, que se encuentran en la sección siguiente "Análisis de Riesgos".

**Trabajo en Equipos Efectivos.** El equipo de desarrollo del proyecto está conformado por miembros con habilidades multifuncionales, aunque algunos de ellos carecen de experiencia previa en algunos de los lenguajes utilizados para el sistema. Por esta razón, se llevan a cabo capacitaciones tempranas y gratuitas, disponibles en línea, sobre los lenguajes de programación relevantes. Estas capacitaciones se realizan de manera simultánea a la etapa de diseño del proyecto, permitiendo a los miembros adquirir los conocimientos necesarios para desarrollar eficazmente el sistema.

**Resolución De Conflictos.** Dado que es posible que surjan problemas entre el personal del equipo a lo largo de todo el ciclo de vida del desarrollo del sistema, se establece una política basada en el respeto y la escucha para promover un clima de relaciones saludables. Se busca alcanzar acuerdos entre las partes involucradas en los conflictos, de modo que se puedan resolver los problemas y continuar de manera adecuada con el desarrollo del sistema. Se llevan a cabo reuniones específicas para abordar la resolución de conflictos y la asignación de tareas. Además, se cuenta con diversas formas de motivación que se pueden utilizar según el tipo de conflicto en cuestión.

**Técnicas De Gestión De RRHH.** Se utilizan diversas técnicas de gestión de recursos humanos para asegurar un adecuado funcionamiento del equipo de trabajo.

Se selecciona y contrata miembros del equipo, buscando identificar las habilidades, conocimientos y experiencia adecuados para el proyecto. Se utilizan entrevistas, pruebas técnicas y evaluaciones de desempeño para evaluar a los candidatos.

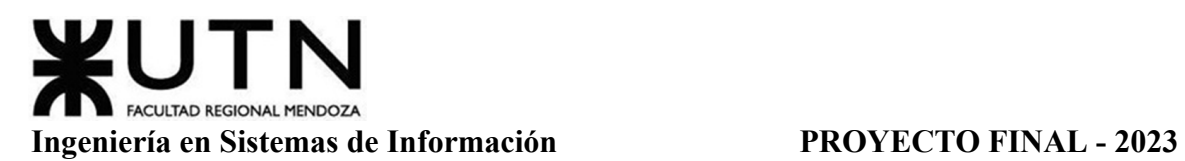

Se brinda capacitación continua y oportunidades de desarrollo profesional a los miembros del equipo. Esto incluye proporcionarles las herramientas y conocimientos necesarios para llevar a cabo sus tareas de manera efectiva, así como fomentar su crecimiento y adquisición de nuevas habilidades.

Se establece una comunicación clara y abierta entre todos los miembros del equipo, promoviendo la transparencia y el intercambio de información. Esto incluye la celebración de reuniones periódicas, tanto individuales como grupales, para revisar el progreso del proyecto, abordar inquietudes y asegurar que todos estén alineados con los objetivos.

Se asignan responsabilidades y tareas de acuerdo con las habilidades y capacidades de cada miembro del equipo. Se busca un equilibrio entre la carga de trabajo y las competencias individuales, para asegurar una distribución eficiente de las tareas y maximizar la productividad.

Se implementan estrategias de motivación y reconocimiento para mantener el compromiso y el entusiasmo del equipo. Esto puede incluir incentivos, premios, reconocimiento público de logros y oportunidades de crecimiento dentro del proyecto.

Se evalúan periódicamente el desempeño de cada miembro del equipo, con el fin de identificar fortalezas, áreas de mejora y necesidades de desarrollo individual. Esto permite proporcionar retroalimentación constructiva y tomar acciones para optimizar el rendimiento del equipo en general.

**Conclusión Factibilidad Operativa.** Se puede concluir que el proyecto es viable desde el punto de vista operativo, ya que se han asignado los roles necesarios según los perfiles establecidos. Se tiene en cuenta la implementación del sistema, proporcionando tutoriales interactivos de capacitación para los usuarios. Una debilidad a tener en cuenta es la falta de experiencia y conocimiento en las tecnologías utilizadas por parte del equipo de desarrollo del sistema. Sin embargo, se abordará esta situación a través de una capacitación temprana para los miembros del equipo. Además, se considera un tiempo suficiente en la planificación del proyecto. Además, se cuenta con herramientas y tecnologías que permitirán un seguimiento detallado durante todo el ciclo de desarrollo del proyecto.

# *Factibilidad Legal*

Para el desarrollo de este proyecto se evalúa su viabilidad en el marco legal. Se detalla a continuación la legislación y norma aplicable al mismo, incluyendo leyes regionales y nacionales y regulaciones vigentes.

En primer lugar, es importante verificar si el software cumple con las leyes de propiedad intelectual y derechos de autor, y que los derechos de propiedad del software sean claramente definidos y protegidos. También es necesario asegurarse de que el software cumpla con las leyes de privacidad y protección de datos, tanto de los usuarios como de terceros involucrados.

# ACULTAD REGIONAL MENDOZA **Ingeniería en Sistemas de Información PROYECTO FINAL - 2023**

**Propiedad Intelectual.** La propiedad intelectual es un bien económico que puede incluir tanto productos tangibles como intangibles, y está reconocido por la mayoría de las legislaciones de los países. Los poseedores legales de la propiedad intelectual pueden explotarla económicamente. En términos jurídicos, solo se considera propiedad intelectual a lo que está protegido por las leyes de propiedad intelectual, y cualquier creación intelectual no explícitamente protegida por la ley no se considera propiedad intelectual. Los derechos de propiedad intelectual protegen los intereses de los creadores al otorgarles prerrogativas sobre sus creaciones. Es importante que cualquier contenido utilizado en la web, como imágenes, iconos, vídeos y textos, sea propiedad del sistema, tenga permiso de propiedad intelectual o sea libre de derechos de autor para evitar infringir la ley de propiedad intelectual y enfrentar posibles acciones legales por parte del titular de los derechos.

En Argentina, la ley N°11.723 de Propiedad Intelectual protege el software, al igual que las obras artísticas, literarias y científicas, regulando los derechos de autor y propiedad intelectual de sus creadores. Por lo tanto, los creadores de software tienen una protección similar a la de escritores, fotógrafos y productores.

El registro de software como propiedad intelectual se puede hacer a través del Instituto Nacional de la Propiedad Industrial (INPI). Es importante tener en cuenta que el proceso de registro puede llevar varios meses, por lo que es recomendable iniciar el trámite con anticipación para evitar demoras en la protección de la propiedad intelectual del software.

Cabe mencionar que en el INPI también se puede proteger el nombre, el logo y los colores a través de la Marca. Una marca registrada consiste en que dichos elementos sean distintivos y ya no estén registrados por otra empresa.

La ley 11.723 además regula la protección de software por Derecho de Autor. Si se registra un software en la Dirección Nacional de Derecho de Autor, se obtiene una prueba de autoría certificada por el Estado. El registro no otorga los derechos de autor al creador, ya que estos se adquieren automáticamente al crear la obra, sino que simplemente acredita que se ha realizado un depósito de la obra con ciertas características y autores específicos. Este registro es de naturaleza declarativa, lo que significa que no confiere derechos, sino que simplemente acredita la existencia de la obra en cuestión.

El Diseño Industrial en Argentina permite proteger las pantallas e interfaces de un software mediante la Ley de Propiedad Industrial  $N^{\circ}$  22.362. Esta ley establece que los diseños industriales, que incluyen elementos ornamentales o estéticos de un objeto o producto, pueden ser protegidos a través del registro en el Instituto Nacional de la Propiedad Industrial (INPI).

En este sentido, se puede proteger la pantalla y la interfaz de un software si se considera que su diseño es novedoso, original y tiene una aplicación industrial. El registro otorga al titular la exclusividad del uso del diseño por un plazo de 10 años, renovables por otros 5 años.

Es importante destacar que el Diseño Industrial no protege la funcionalidad de un objeto o producto, sino su aspecto estético u ornamental. Para proteger la funcionalidad de un software, se debe recurrir a otras formas de protección, como el Derecho de Autor o las Patentes.

**Privacidad De La Información.** En el país, la normativa legal que regula la privacidad de la información personal y médica se encuentra principalmente en la Ley de Protección de Datos Personales N° 25.326 y la Ley de Derechos del Paciente N° 26.529. Además, el Código Civil y Comercial de la Nación también establece la protección de los datos personales y la intimidad de las personas.

# - Ley 25.326

Se refiere a la protección de los datos personales y privacidad de los ciudadanos en el país. Esta ley establece los principios, derechos y garantías en cuanto a la protección de los datos personales, y regula el tratamiento de estos datos por parte de personas físicas o jurídicas, públicas o privadas.

Establece que los titulares de los datos personales tienen derecho a conocer, actualizar y rectificar la información que se tenga sobre ellos, así como también a solicitar su eliminación en determinadas circunstancias. Además, la ley exige que el tratamiento de los datos personales sea realizado de forma transparente y con consentimiento del titular de los datos.

En el contexto de una aplicación médica, esta ley es de gran importancia ya que los datos médicos de los pacientes son considerados datos personales y deben ser tratados con el debido cuidado y protección para evitar cualquier tipo de filtración o acceso no autorizado.

# - Ley 26.529

Establece los derechos y deberes de los pacientes en su relación con los profesionales e instituciones de la salud. Entre los derechos establecidos se encuentran el derecho a la intimidad y confidencialidad de su información médica. Asimismo, la ley establece los deberes de los pacientes en su relación con los profesionales e instituciones de la salud, como el cumplimiento de las indicaciones médicas.

En el ámbito de la salud, la Ley de Historia Clínica Electrónica (Ley 26.529) establece las normas para la protección de la privacidad de la información médica. Su objetivo es garantizar la protección de la privacidad de la información médica en el ámbito de la salud. Según esta ley, toda información contenida en la historia clínica electrónica debe ser de carácter confidencial y sólo puede ser utilizada para fines médicos y sanitarios. Asimismo, la ley establece medidas de seguridad para proteger los datos personales de los pacientes y sanciones para aquellos que incumplen las normas de privacidad de la información médica.

Asimismo, el Ministerio de Salud cuenta con la Resolución N° 1990/11. Dicho fallo establece que las empresas deben contar con la debida autorización y registro ante las autoridades competentes, garantizar la confidencialidad de la información médica y

Gimenez, Gomez, Mercado, Navajas Página 370 Sistema MediCAL

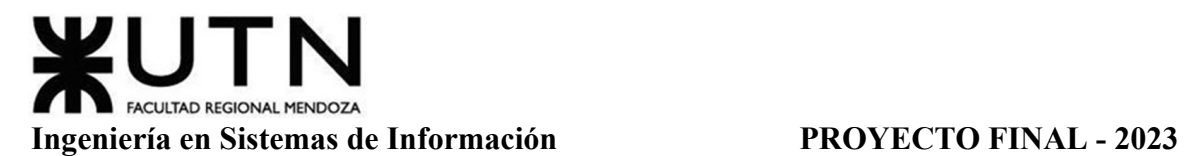

establecer medidas de seguridad para proteger la privacidad de los datos personales de los pacientes.

Otra cuestión a destacar es que en Argentina, la Ley de VIH/SIDA N° 23.798, sancionada en 1990, establece la obligación de mantener la confidencialidad de la información relacionada con el VIH/SIDA. La ley reconoce el derecho de las personas a la privacidad y confidencialidad de su diagnóstico y estado serológico. La ley establece que cualquier persona que tenga acceso a información relacionada con el VIH/SIDA, ya sea como profesional de la salud, empleador o en cualquier otro contexto, debe mantener la confidencialidad de la información. La divulgación no autorizada de información relacionada con el VIH/SIDA puede ser considerada una violación de los derechos humanos y puede tener consecuencias legales.

Es importante tener en cuenta que la recolección, tratamiento y uso de datos personales y médicos en una aplicación médica debe contar con el consentimiento informado de los usuarios y cumplir con los principios de legalidad, consentimiento, calidad, finalidad, proporcionalidad y seguridad establecidos en la Ley de Protección de Datos Personales y otras normas mencionadas anteriormente.

**Distribución Del Software.** De manera similar a lo que ocurre con los medios de información, es importante tener los permisos correspondientes para el uso del software.

En primer lugar, se debe considerar el software licenciado. El uso y permiso sobre este software está dado bajo la licencia mensual paga abonada, por lo que mientras se siga manteniendo la licencia, el software puede ser utilizado libremente. Este caso se aplica para el uso del software en instituciones de la salud y para usuarios particulares que abonan por funcionalidades adicionales.

En segundo lugar, se debe considerar el software libre utilizado. La licencia mediante la cual están registrados es GNU General Public Licence. Esta licencia avala la copia, distribución, venta y modificación del software; y obliga a la publicación de aquellas modificaciones hechas al software original. Debido a que se utilizan distribuciones originales del software licenciado, se tienen permisos libres sobre este. Este caso se contempla para los usuarios particulares que descargan y utilizan la versión gratuita de la aplicación.

La organización es la dueña del sistema creado con estas tecnologías, lo que significa que posee los derechos de propiedad y distribución. Si algún cliente intenta realizar cambios o distribuciones no permitidos, recibe una advertencia y una multa. Se pueden encontrar aspectos como estos y otros relacionados con las políticas de privacidad y los términos y condiciones de uso en los anexos.

Ver Anexo 10: Política de privacidad y Anexo 11: Términos y condiciones

La Política de privacidad contiene información detallada sobre cómo se recopilan, utilizan y protegen los datos personales de los usuarios, así como los derechos y opciones

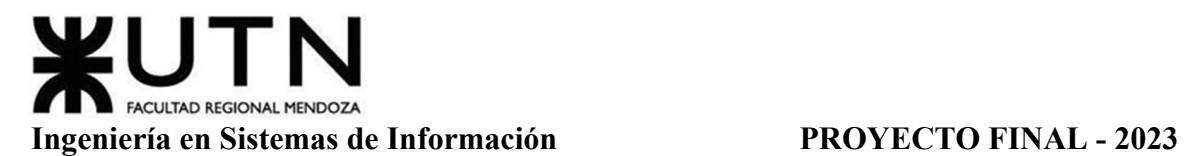

disponibles para los mismos en relación con su privacidad. Los Términos y condiciones establecen las reglas y condiciones de uso de la aplicación, incluyendo derechos y responsabilidades de los usuarios, limitaciones de responsabilidad, propiedad intelectual y procedimientos de resolución de disputas.

**Conclusión Factibilidad Legal.** En base a los aspectos considerados en el análisis, se puede concluir la viabilidad legal del proyecto. La inclusión del registro de la propiedad intelectual garantiza la protección de los derechos de autor, lo que asegura que el software pueda ser comercializado y utilizado sin consecuencias legales. Además, la forma de distribución del software se ha planificado según la licencia para cada tipo de usuario.

Respecto a la privacidad de la información del paciente, se implementa en el módulo de seguridad que controla el acceso y los permisos de los usuarios, lo que garantiza que solo las personas autorizadas puedan acceder a la información sensible. De esta manera, se protege la privacidad de los pacientes y se cumple con las leyes de protección de datos personales.

En conclusión, se han considerado y abordado adecuadamente todos los aspectos legales relevantes en el desarrollo de este proyecto, lo que asegura su viabilidad legal y el cumplimiento de todas las regulaciones aplicables.

# *Factibilidad Social*

El análisis de factibilidad social del sistema implicaría evaluar su impacto en la sociedad y en la comunidad a la que se dirige. Algunos de los factores que se tendrán en cuenta son:

**Necesidad Y Demanda.** Para personas que padecen enfermedades con una prevalencia alta como por ejemplo EPOC, asma o hipertensión arterial existe una necesidad real para utilizar un sistema como el que se plantea.

También, puede resultar útil para pacientes bajo tratamientos complejos que requieren varios medicamentos o terapias.

Según indica el asesor médico, hay una baja adherencia al tratamiento por parte de personas mayores. Esto debido a olvidos de las tomas de sus medicamentos y como consecuencia incumplimiento del tratamiento.

Como se analiza en la sección de relevamiento ya existen soluciones similares en el mercado, el sistema puede ofrecer ventajas significativas sobre las ya existentes. Por ejemplo la conexión con contactos de emergencia.

De acuerdo a las entrevistas realizadas con profesionales de la salud se conoce su perspectiva sobre la necesidad de una aplicación de seguimiento. Desde su punto de vista lo ven como algo favorable, ya que se ahorran tiempos de accesos a información y se puede hacer un seguimiento minucioso por paciente.

**Accesibilidad Y Usabilidad.** El sistema tiene un diseño accesible para personas con discapacidades visuales. Esto incluye características como el uso de colores contrastantes para mejorar la legibilidad y opciones de tamaño de fuente ajustables.

Tiene una interfaz de usuario fácil de usar e intuitiva para los pacientes y sus cuidadores. Esto incluye una navegación sencilla, un diseño claro y consistente.

Los recordatorios son personalizados para tomar medicamentos y llevar a cabo otras actividades relacionadas con su tratamiento médico. Fáciles de configurar y personalizar.

Conforme a lo explicado en la factibilidad legal, se protege la privacidad y seguridad de los datos personales de los usuarios, especialmente información médica confidencial.

**Beneficios Y Utilidad.** Se reconocen beneficios significativos para los pacientes, mejorando su seguimiento del tratamiento, recordando la toma de medicamentos y proporcionando acceso a información médica relevante. Estos beneficios pueden ayudar a mejorar la calidad de vida de los pacientes de varias maneras, tales como:

- Mejora del cumplimiento del tratamiento: Recuerda tomar los medicamentos en el momento correcto, asegurando que no se olviden de tomar una dosis y se mantengan al día con su régimen de tratamiento.
- Acceso a información médica: Se pueden tomar decisiones informadas sobre los tratamientos.
- Mejora de la calidad de vida: Al mejorar la adhesión al tratamiento y reducir los efectos secundarios no deseados. Esto lleva a una mayor satisfacción y bienestar general.

**Integración Social.** Fomenta la integración social de los pacientes al permitirles compartir información con su equipo médico, familiares y amigos. La posibilidad de compartir información sobre su tratamiento y su progreso con personas cercanas puede ayudar a los pacientes a sentirse más conectados y apoyados en su proceso de recuperación.

Además, al permitir que los pacientes compartan su información médica con sus seres queridos, ayuda a reducir el aislamiento social y la soledad que a menudo pueden experimentar las personas con enfermedades crónicas o de larga duración. Al sentirse más conectados con su comunidad, los pacientes pueden experimentar una mejora en su bienestar emocional y mental.

Sin embargo, se tiene en cuenta que la privacidad del paciente debe ser protegida en todo momento y solo se debe compartir información con personas de confianza y autorizadas por el paciente.

**Conclusión Factibilidad Social.** En conclusión, se han considerado y abordado adecuadamente todos los aspectos sociales relevantes en el desarrollo de este proyecto, lo que

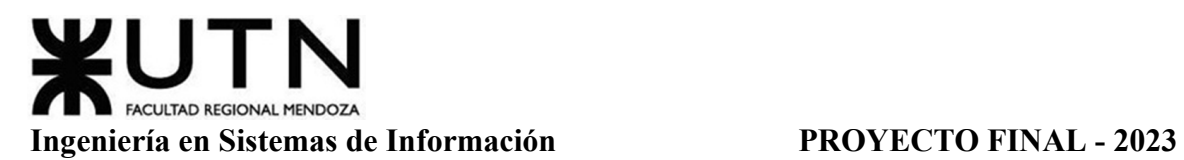

asegura su factibilidad social es viable y tiene un impacto positivo en la comunidad. El desarrollo del sistema MediCAL puede beneficiar a los pacientes, mejorar la calidad de vida y fomentar la integración social.

# *Factibilidad Ambiental*

El estudio de la factibilidad ambiental se analiza en la sección "Análisis De Impacto Ambiental" con mayor detalle. El objetivo principal de este análisis es examinar y comprender los posibles efectos ambientales que pueden surgir durante la implementación y operación del sistema. Se consideran diversos aspectos ambientales para determinar su viabilidad y sostenibilidad.

El análisis de impacto ambiental busca identificar y evaluar los posibles impactos directos e indirectos que el sistema puede tener en el medio ambiente. Esto incluye aspectos como el consumo de recursos naturales, la generación de residuos, la emisión de contaminantes y el posible deterioro de los ecosistemas locales. Además de identificar los impactos ambientales, el análisis también busca comprender su magnitud y alcance.

**Conclusión Factibilidad Ambiental.** Según lo analizado en la sección "Análisis Impacto Ambiental" se puede observar que habiendo una notable mayoría de componentes ambientales con signo positivo, más aún teniendo en cuenta que éstos son los únicos que perduran en el tiempo durante el funcionamiento de la aplicación una vez se encuentre implementada, se concluye que el impacto ambiental es positivo.

# *Factibilidad Económica*

Para realizar el análisis de la factibilidad económica en el proyecto se tiene en cuenta los costos totales donde se consideran los costos por los recursos humanos, equipamiento, licencias, servicios y marketing, e infraestructura. En la evaluación de costos realizada en el apartado "Costos Desagregados Por Recursos Con Periodicidad Mensual", se observa que éstos alcanzan un monto de \$14.289.750 los cuales son distribuidos durante nueve meses (ocho meses y catorce días) que dura el desarrollo del sistema y en definitiva se encuentra integrado los recursos humanos, el equipamiento necesario para la ejecución de las actividades, licencias de software, un servidor de base de datos, un servidor de backup, servidor web y la conexión de internet. Cada uno de ellos:

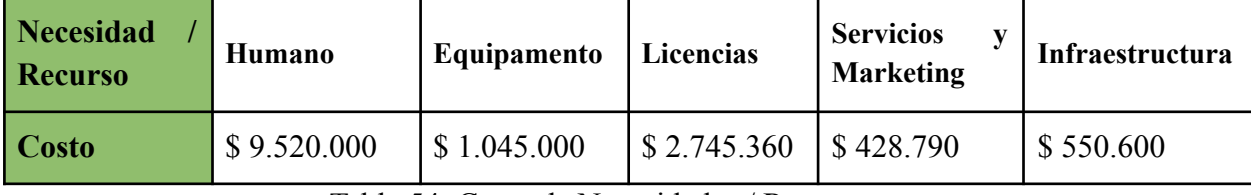

Tabla 54: Costo de Necesidades / Recursos

Así mismo, se consideran beneficios económicos que se obtendrían por el proyecto, como la implementación de publicidad para usuarios particulares y venta del sistema a instituciones médicas. Frente al costo total, se determinan los distintos beneficios de la

Gimenez, Gomez, Mercado, Navajas Página 374 Sistema MediCAL

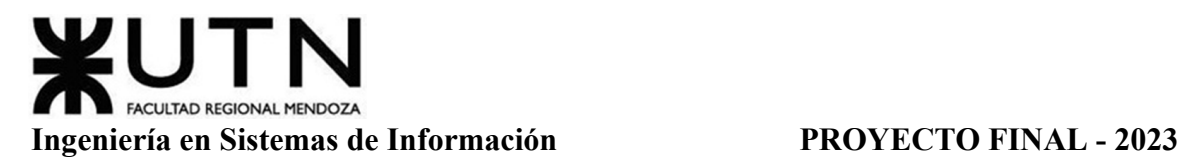

implementación del sistema en caso de realizarse. Estos beneficios son los motivos por los cuales el cliente verá conveniente, o no, invertir y realizar la migración a un nuevo modelo que le permita lo siguiente:

**Traspaso de información.** La consolidación de la información en un único repositorio digital permite a todos los especialistas tener acceso a los datos, diagnósticos y otras notas registradas por otros profesionales, incluso si son de diferentes áreas (en modo de solo lectura). Es importante destacar que las decisiones sobre los pacientes se toman de manera conjunta, analizando los aspectos relevantes de cada especialidad. El hecho de permitir el acceso integral a la información de todas las áreas, que anteriormente sólo se podía obtener revisando carpetas de papel con el permiso de cada profesional, facilita la toma de decisiones y acelera el proceso de distintas operaciones en un ámbito tan importante como la salud.

**Estadísticas.** El monitoreo de los datos recolectados de los tratamientos médicos puede proporcionar información relevante para el diseño de políticas de salud o para tomar decisiones y acciones específicas a través del análisis de la recopilación de datos cualitativos y cuantitativos contenidos en cada archivo digital del sistema.

**Velocidad.** La organización de la información en los repositorios de datos del sistema digital reduce el tiempo de búsqueda de tratamientos, y facilita la realización de tareas repetitivas por parte de los profesionales. Al permitir que el sistema se encargue de tareas simples y mecánicas, se logra una mayor eficiencia en el trabajo del profesional y una mayor rapidez en la realización de tareas en comparación con si se hicieran manualmente.

Paralelismo. Todos los profesionales deben tener acceso en cualquier momento que lo deseen, independientemente de las operaciones que puedan estar realizando otros colegas. El objetivo es acelerar, optimizar e independizar lo más posible los tiempos de ejecución de las operaciones diarias que se llevan a cabo en el centro de prevención.

**Integridad.** El objetivo es garantizar que los datos se registren de manera precisa y que se recuperen de la misma manera que se guardaron. Es importante asegurar la fiabilidad de los datos, que deben ser completos, sin variaciones ni compromisos con el original. Esto es especialmente relevante porque el sistema maneja información personal que es sensible desde un punto de vista legal y operacional, y los profesionales de la salud de la organización utilizan la información recopilada del paciente en los registros digitales del sistema para tomar decisiones y realizar acciones. Para mantener la integridad de los datos, es necesario evitar datos duplicados, faltantes o alterados durante el proceso de escritura en las bases de datos.

**Disponibilidad.** Es posible acceder al sistema para consultar o modificar datos en cualquier momento del año, ya que se encuentra disponible las 24 horas del día y los 365 días del año. De esta manera, los profesionales de la salud pueden acceder a la información de los pacientes en cualquier momento y realizar modificaciones o actualizaciones necesarias en el registro digital.

Gimenez, Gomez, Mercado, Navajas Página 375 Sistema MediCAL

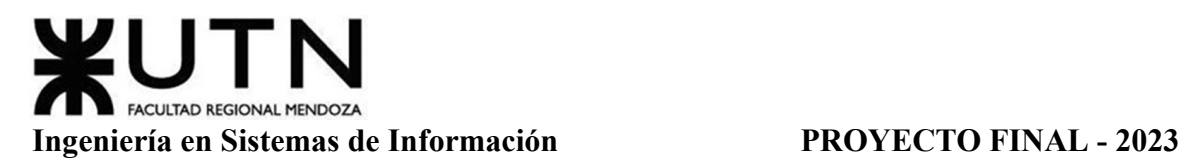

**Legibilidad.** La dificultad de comprender las explicaciones escritas por un profesional debido a su estilo de caligrafía se reduce significativamente, ya que la escritura se regirá por un formato caligráfico uniforme, fácilmente legible y visible en el sistema. Esto garantiza que la información registrada en el sistema pueda ser comprendida por cualquier profesional de la salud que acceda a ella, independientemente del autor original de la información.

**Durabilidad.** La información almacenada en el repositorio de datos permanece sin cambios a lo largo del tiempo, a diferencia de lo que ocurre con los registros en papel que pueden sufrir deterioro.

**Estandarización De Datos.** Se puede lograr una uniformidad y coherencia tanto en la historia clínica como en registros de tratamientos al estandarizar y ajustar adecuadamente los parámetros de datos, en lugar de depender de la opinión individual de cada profesional al completarla.

Se espera que el retorno de la inversión provenga de los laboratorios farmacéuticos que invierten considerablemente en publicidad. El modelo de negocio permite a estos laboratorios incorporar anuncios dentro del sistema y lanzar campañas promocionales a través de consejos médicos en la sección correspondiente.

Esta estrategia permite a los laboratorios llegar a un público objetivo más amplio al aprovechar la plataforma del sistema y su audiencia. Al incluir publicidad en el sistema, los laboratorios podrán aumentar la visibilidad de sus productos y servicios, y a su vez, promover de manera efectiva a través de consejos médicos relevantes. Esto crea una sinergia beneficiosa tanto para los laboratorios como para los usuarios del sistema, al proporcionar información valiosa y promociones relacionadas con la salud y los remedios disponibles.

**Conclusión Factibilidad Económica.** Se concluye que el análisis económico es positivo debido al valor que este proyecto ofrece a las organizaciones de salud, al impacto positivo que genera en sus procesos y a los beneficios que se pueden obtener teniendo en cuenta sus costos, comparando con los costos analizados en el apartado "Costos Desagregados Por Recursos Con Periodicidad Mensual". Por lo que es viable invertir, debido a que los beneficios superan los costos evaluados.

# *Factibilidad Financiera*

Esta evaluación implica analizar los costos y los beneficios asociados con la iniciativa vistas en la factibilidad económica. Permite conocer si existen o se pueden conseguir los ingresos económicos necesarios para cubrir los egresos planificados.

La capacidad de generar ingresos suficientes para cubrir los gastos y obtener una rentabilidad adecuada no fueron analizados en esta sección, ya que solo se tendrá en cuenta el estudio de egresos financieros. También se considera el análisis de riesgos y el impacto financiero a largo plazo.

A continuación se detalla el cálculo de los egresos del proyecto por cada tipo de recurso.

| <b>Egresos del Proyecto</b> |                                   |              |             |                                           |                 |                            |  |
|-----------------------------|-----------------------------------|--------------|-------------|-------------------------------------------|-----------------|----------------------------|--|
| Mes                         | <b>Recursos</b><br><b>Humanos</b> | Equipamiento | Licencias   | <b>Servicios</b><br>٧<br><b>Marketing</b> | Infraestructura | <b>Total</b><br>por<br>Mes |  |
| Marzo                       | \$403,000                         | \$1,045,000  | \$5,240     | \$3,510                                   | \$0             | \$1,456,750                |  |
| Abril                       | \$577,200                         | \$0          | \$5,240     | \$3,510                                   | \$0             | \$585,950                  |  |
| Mayo                        | \$1,494,200                       | \$0          | \$417,440   | \$3,510                                   | \$0             | \$1,915,150                |  |
| Junio                       | \$1,320,000                       | \$0          | \$1,886,240 | \$3,510                                   | \$75,100        | \$3,284,850                |  |
| Julio                       | \$1,576,300                       | \$0          | \$86,240    | \$3,510                                   | \$75,100        | \$1,741,150                |  |
| Agosto                      | \$1,469,000                       | \$0          | \$86,240    | \$3,510                                   | \$75,100        | \$1,633,850                |  |
| Septiembre                  | \$1,357,400                       | \$0          | \$86,240    | \$3,510                                   | \$75,100        | \$1,522,250                |  |
| Octubre                     | \$1,062,900                       | \$0          | \$86,240    | \$3,510                                   | \$75,100        | \$1,227,750                |  |
| <b>INoviembre</b>           | \$260,000                         | \$0          | \$86,240    | \$135,910                                 | \$75,100        | \$557,250                  |  |
| Diciembre                   | \$0                               | \$0          | \$0         | \$132,400                                 | \$50,000        | \$182,400                  |  |
| Enero                       | \$0                               | \$0          | \$0         | \$132,400                                 | \$50,000        | \$182,400                  |  |
| Total<br>por<br> Recurso    | \$9,520,000                       | \$1,045,000  | \$2,745,360 | \$428,790                                 | \$550,600       | \$14,289,750               |  |

Tabla 55: Egresos del Proyecto.

Dichos egresos se pueden observar en el siguiente diagrama:

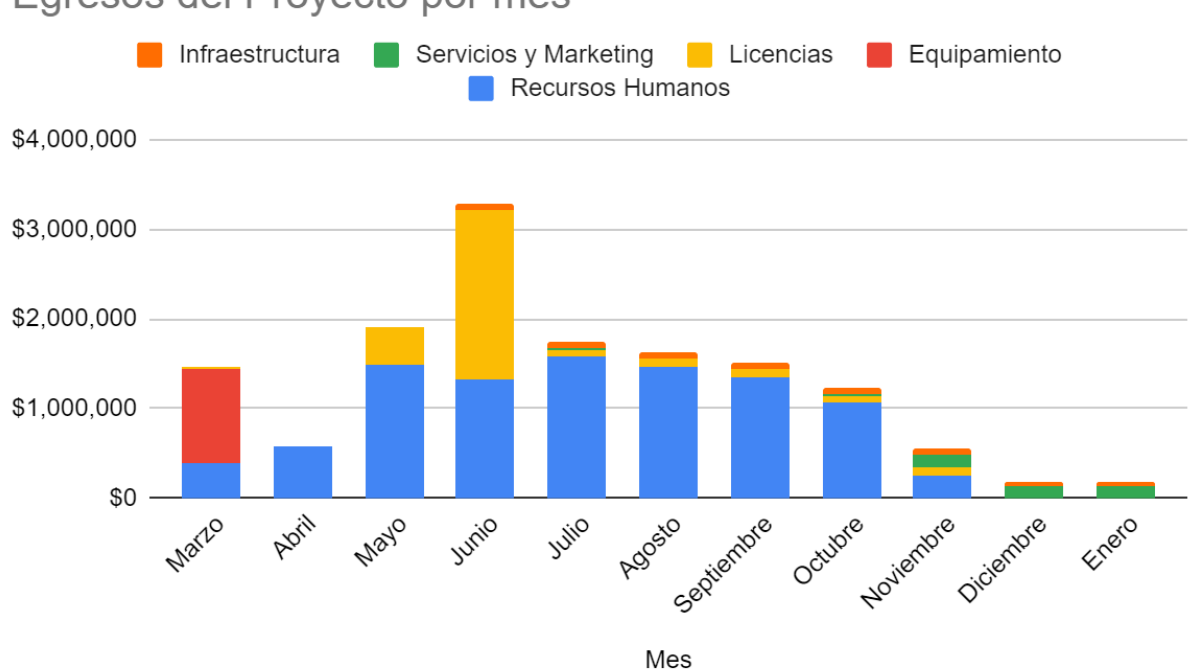

Egresos del Proyecto por mes

Diagrama 24: Egresos del Proyecto por Mes.

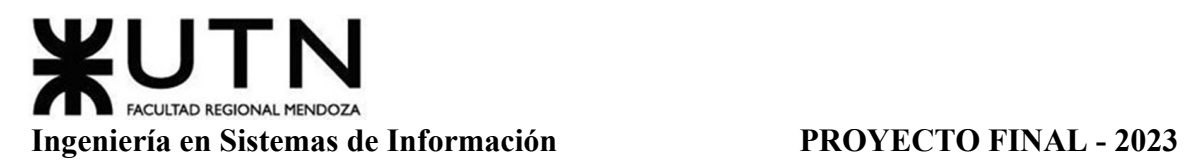

**Conclusión Factibilidad Financiera.** El análisis presentado se enfoca en los egresos mensuales del proyecto, desglosados por tipo de recurso, como recursos humanos, equipamiento, licencias, servicios y marketing, e infraestructura.

Se han calculado los egresos mensuales para cada mes desde marzo hasta enero, y se muestra un total acumulado por recurso.

El enfoque del análisis presentado se enfoca en los gastos del proyecto, aunque, como se mencionó en la sección de 'factibilidad económica', se tienen en cuenta como ingresos aquellos que se generarían a través del proyecto, como la incorporación de publicidad dirigida a usuarios individuales y la venta del sistema a instituciones médicas.

Asumiendo que los ingresos proyectados sean suficientes para cubrir los egresos mensuales del proyecto, podemos llegar a las siguientes conclusiones:

- Los ingresos proyectados, que incluyen la implementación de publicidad para usuarios particulares y la venta del sistema a instituciones médicas, se espera que sean lo suficientemente significativos como para cubrir los costos del proyecto.
- Considerando los egresos mensuales de \$14.289.750 y los ingresos proyectados, el proyecto tiene el potencial de generar beneficios financieros positivos.
- La inversión realizada en recursos humanos, equipamiento, licencias, servicios de marketing e infraestructura se espera que genere un retorno positivo y una rentabilidad adecuada.

El análisis de riesgos y el impacto financiero a largo plazo deberían ser considerados para asegurar que los ingresos se mantengan y los costos se controlen en el transcurso del proyecto.

En conclusión, basado en los egresos y los ingresos proyectados mencionados, se puede inferir que la factibilidad financiera del proyecto es positiva.

# *Conclusión Factibilidad*

Basado en las factibilidades técnica, operativa, legal, social, ambiental, financiera y económica presentadas, se puede realizar una conclusión final completa sobre el proyecto MediCAL.

El análisis de factibilidad técnica muestra que el proyecto es factible desde el punto de vista tecnológico, ya que cuenta con los recursos necesarios y las capacidades técnicas para su implementación exitosa. Asimismo, se han identificado soluciones adecuadas para superar los desafíos técnicos que puedan surgir.

En cuanto a la factibilidad operativa, se ha demostrado que el proyecto puede ser implementado y operado de manera eficiente, brindando beneficios significativos a las organizaciones de salud y a los profesionales médicos. Se han identificado mejoras en la gestión de la información, el acceso a datos, la toma de decisiones y la optimización de los procesos, lo que contribuirá a una mayor eficiencia y calidad en la atención médica.

Desde el punto de vista legal, el proyecto ha considerado las regulaciones y normativas aplicables, garantizando el cumplimiento de los requisitos legales y la protección de la información personal de los pacientes. Se ha destacado la importancia de mantener la integridad y confidencialidad de los datos, lo que refuerza la confianza en el sistema.

La factibilidad social del proyecto se ha evaluado considerando los beneficios que aportará a los pacientes, profesionales de la salud y la sociedad en general. Se ha destacado la mejora en el acceso a la información, la coordinación entre especialistas, el monitoreo de datos y la optimización de los tiempos de atención, lo que contribuirá a una mejor calidad de vida de los pacientes y a la eficiencia del sistema de salud.

En términos de factibilidad ambiental, se ha analizado el impacto ambiental del proyecto y se ha concluido que es positivo, ya que se reducirá el consumo de recursos naturales, la generación de residuos y se minimizará la emisión de contaminantes. Esto demuestra un compromiso con la sostenibilidad y la preservación del medio ambiente.

El análisis de factibilidad financiera y económica ha demostrado que el proyecto es viable desde el punto de vista económico, con ingresos proyectados suficientes para cubrir los costos del proyecto. Se han identificado oportunidades de generación de ingresos a través de publicidad dirigida a usuarios individuales y la venta del sistema a instituciones médicas.

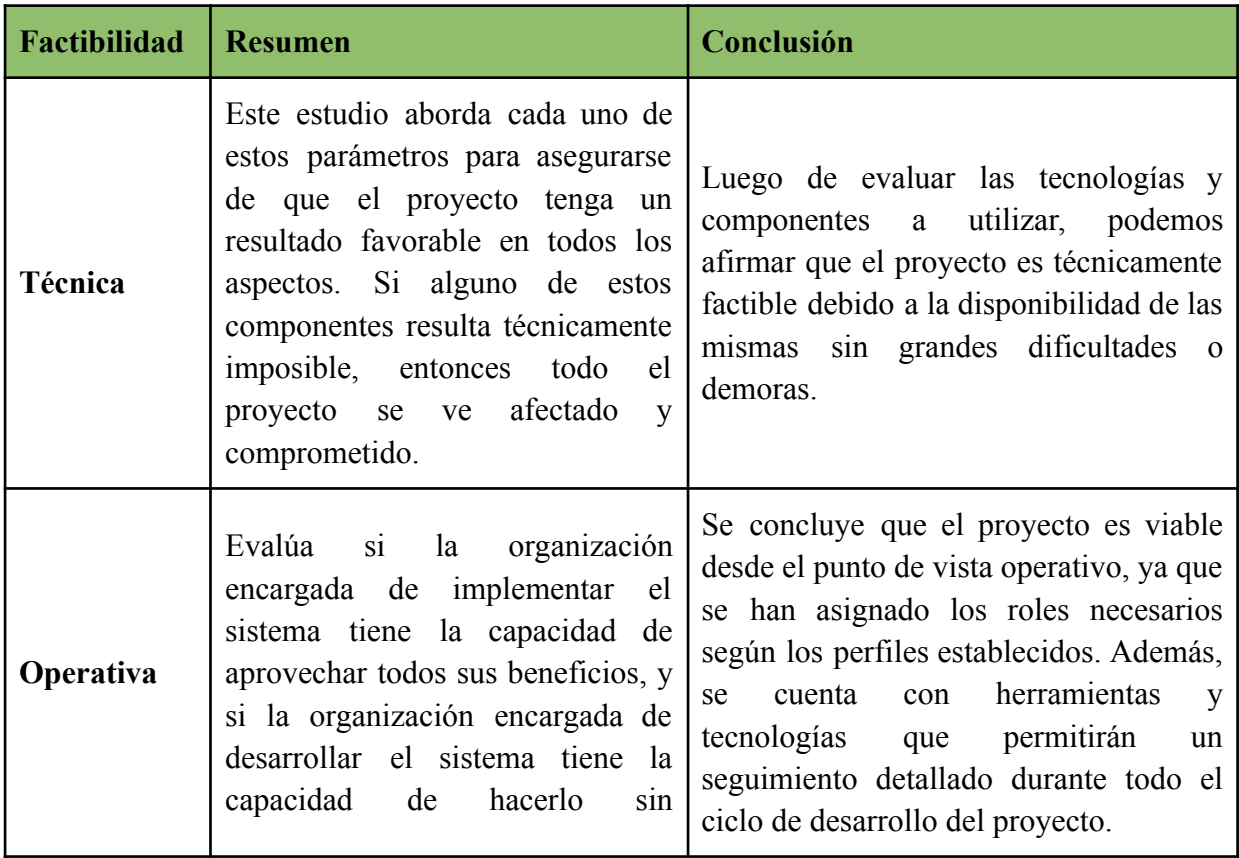

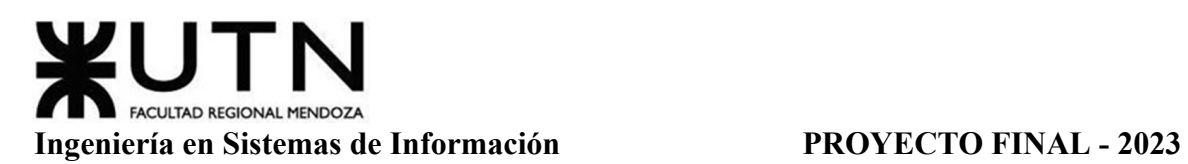

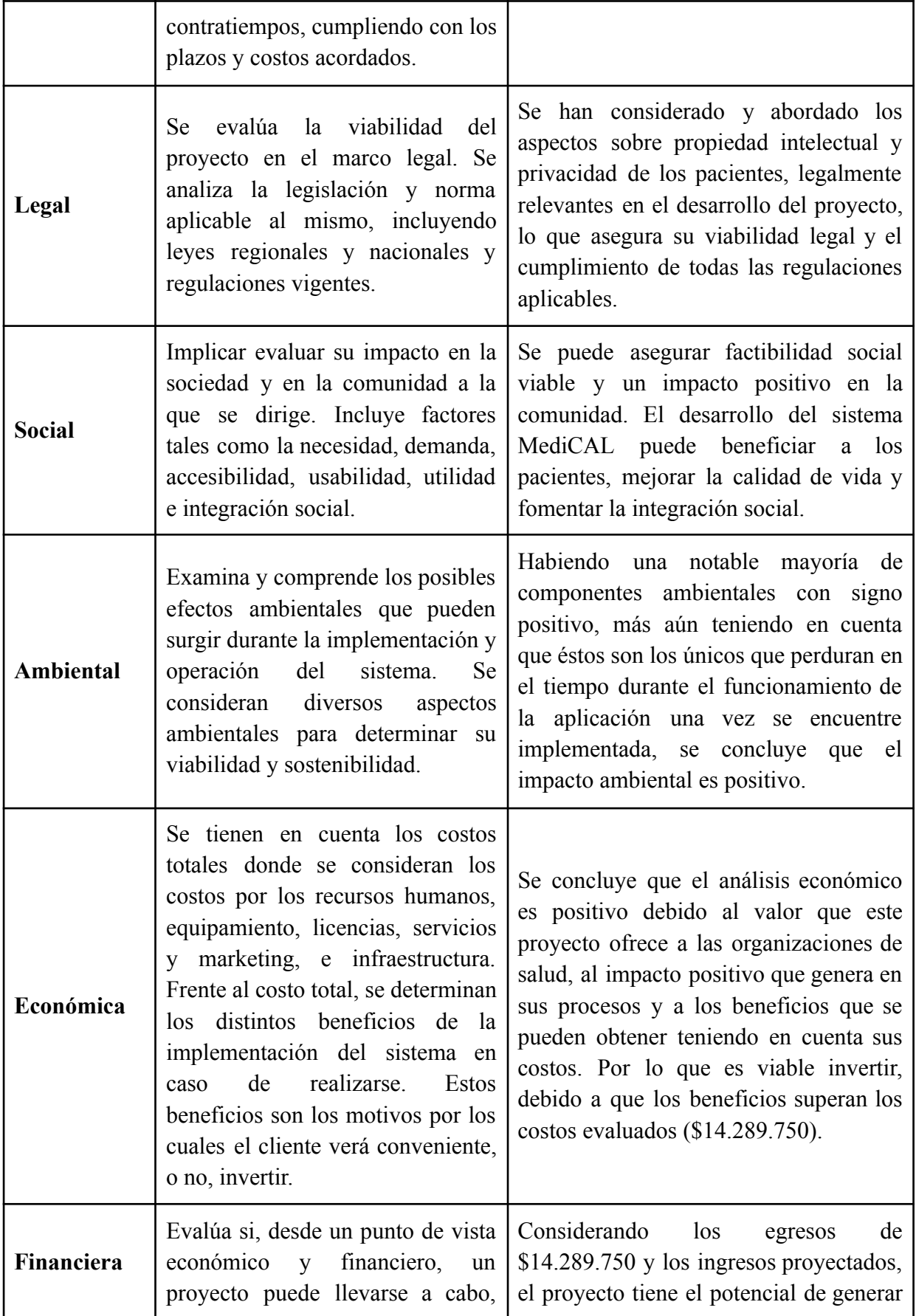

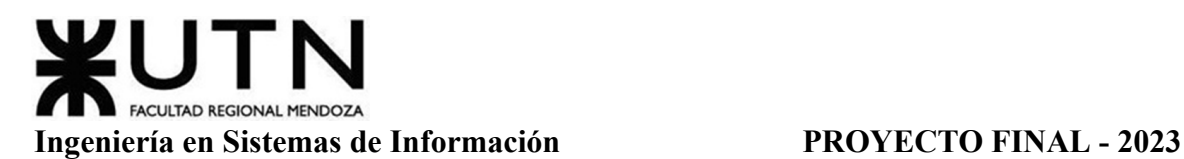

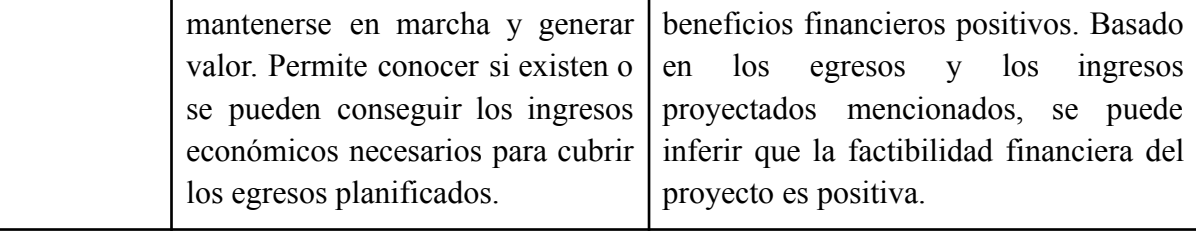

Tabla 56: Resumen Factibilidad

En conclusión, considerando todas las factibilidades analizadas, se puede afirmar que el proyecto MediCAL es viable y prometedor. Ofrece soluciones tecnológicas eficientes, mejora la operatividad de las organizaciones de salud, cumple con los requisitos legales, aporta beneficios sociales significativos, tiene un impacto ambiental positivo y es financieramente rentable. La implementación de este proyecto contribuirá a la mejora de la atención médica, la eficiencia de los procesos y la calidad de vida de los pacientes.

### **Costos Desagregados Por Recursos Con Periodicidad Mensual**

Se detallan los costos del Proyecto en cuanto a Recursos Humanos, teniendo en cuenta que tendrá una duración total de aproximadamente 9 meses (8 meses y 14 días), con jornadas laborales contabilizadas en días.

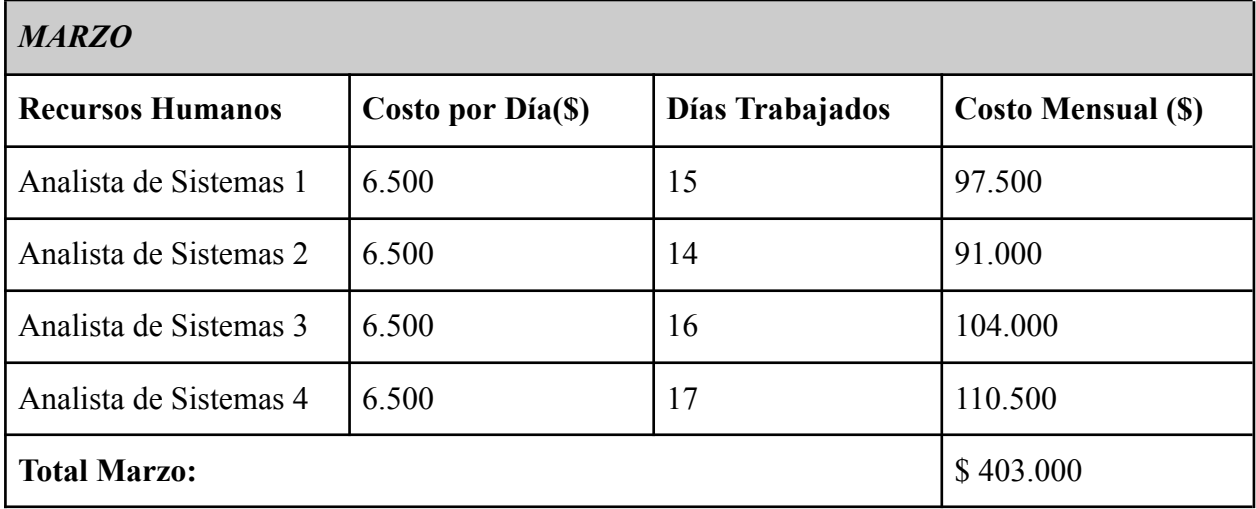

Tabla 57: Costos Desagregados Marzo.

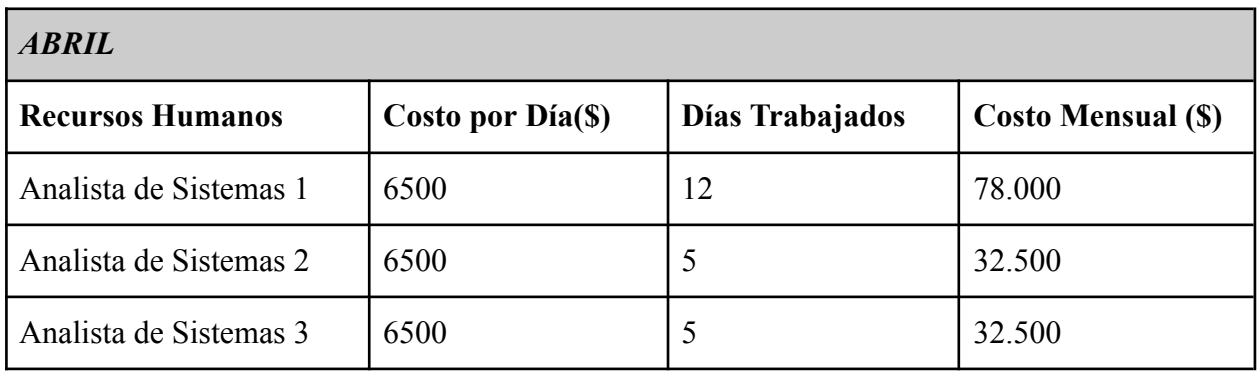

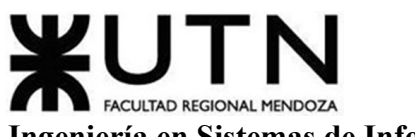

**Ingeniería en Sistemas de Información PROYECTO FINAL - 2023**

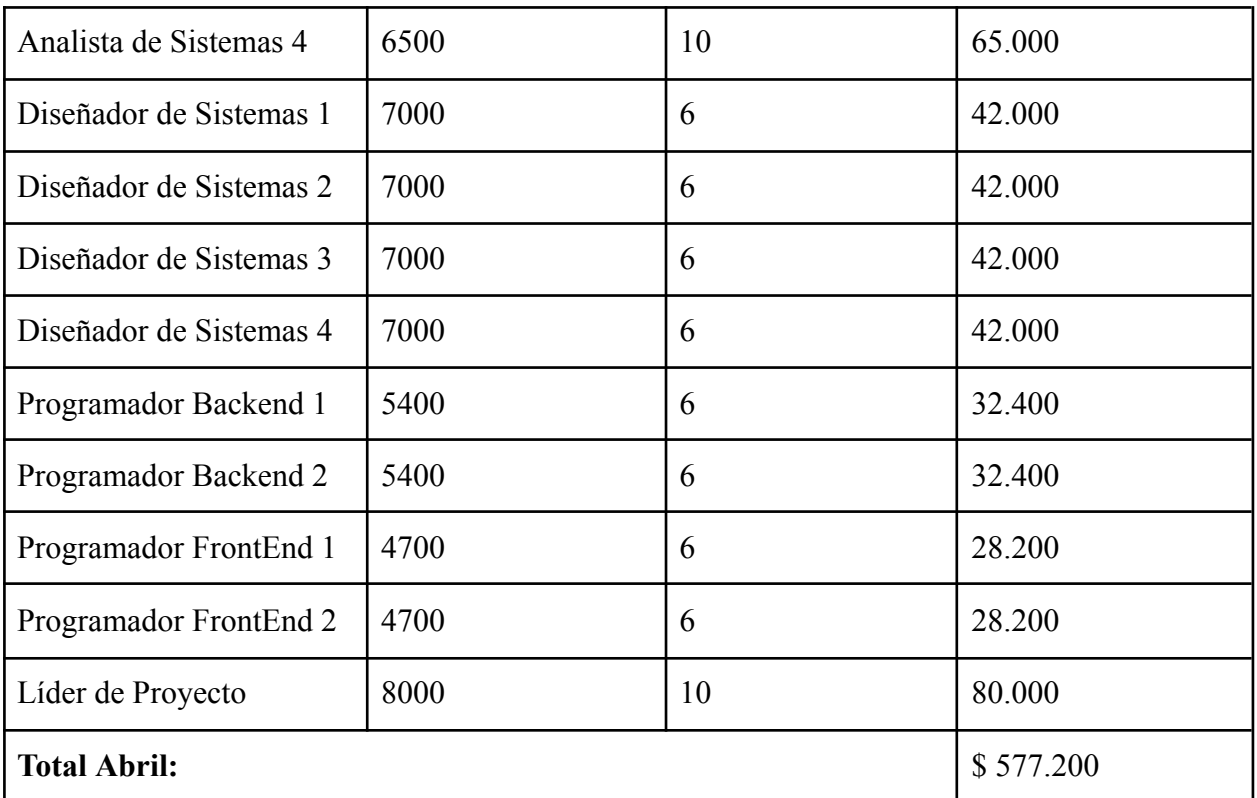

Tabla 58: Costos Desagregados Abril.

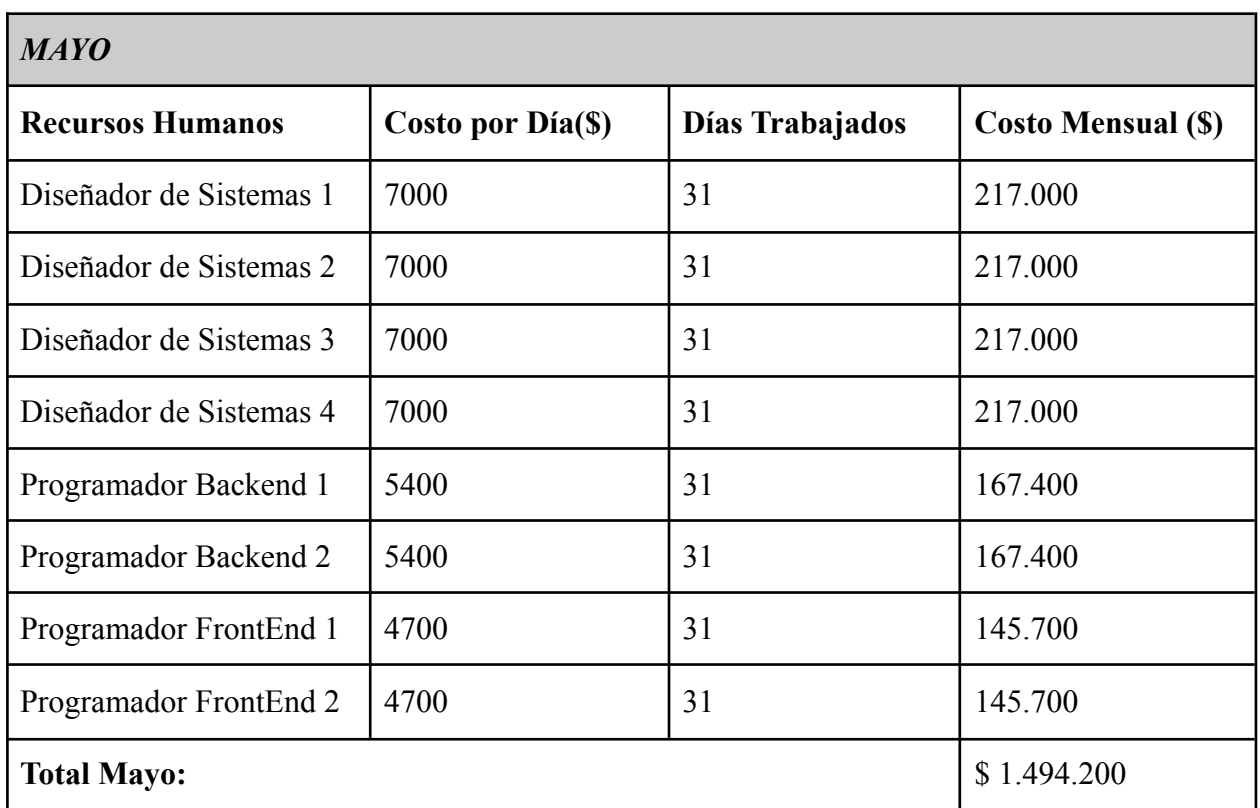

Tabla 59: Costos Desagregados Mayo.

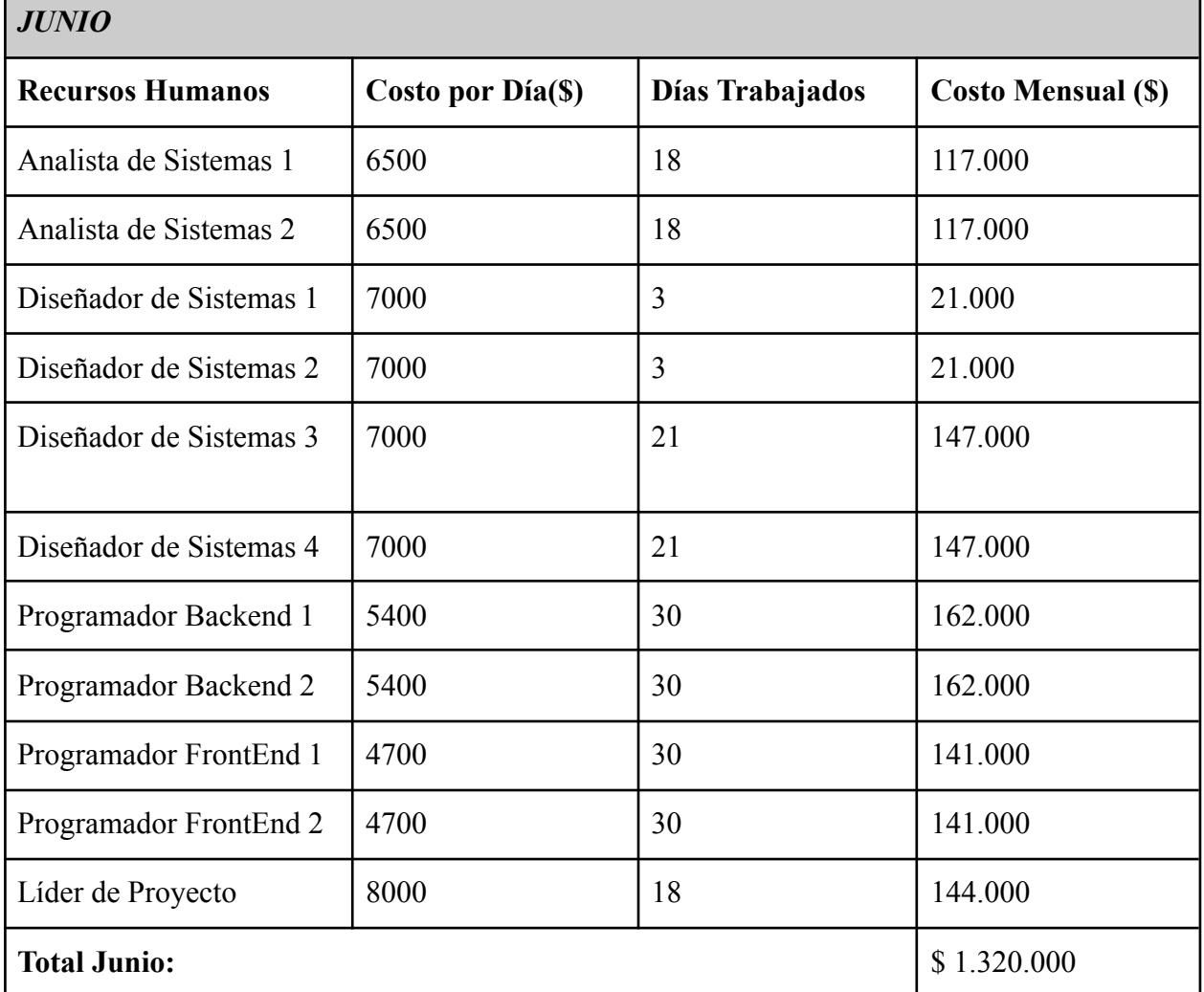

Tabla 60: Costos Desagregados Junio.

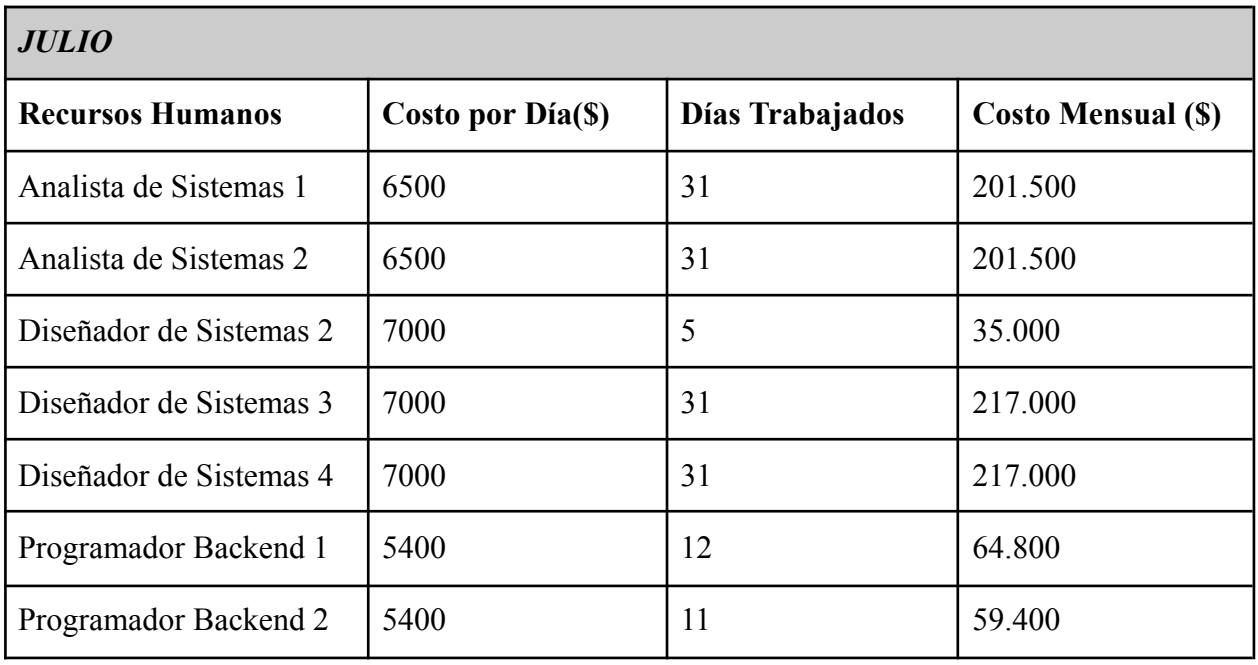

Gimenez, Gomez, Mercado, Navajas Página 383 Sistema MediCAL

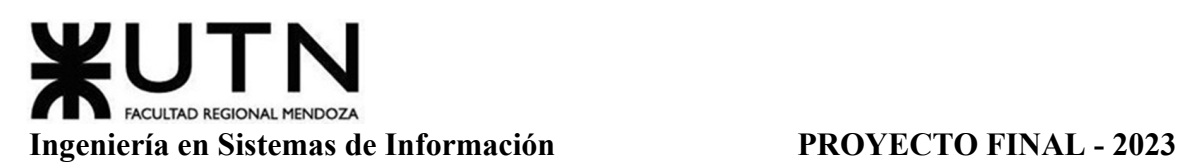

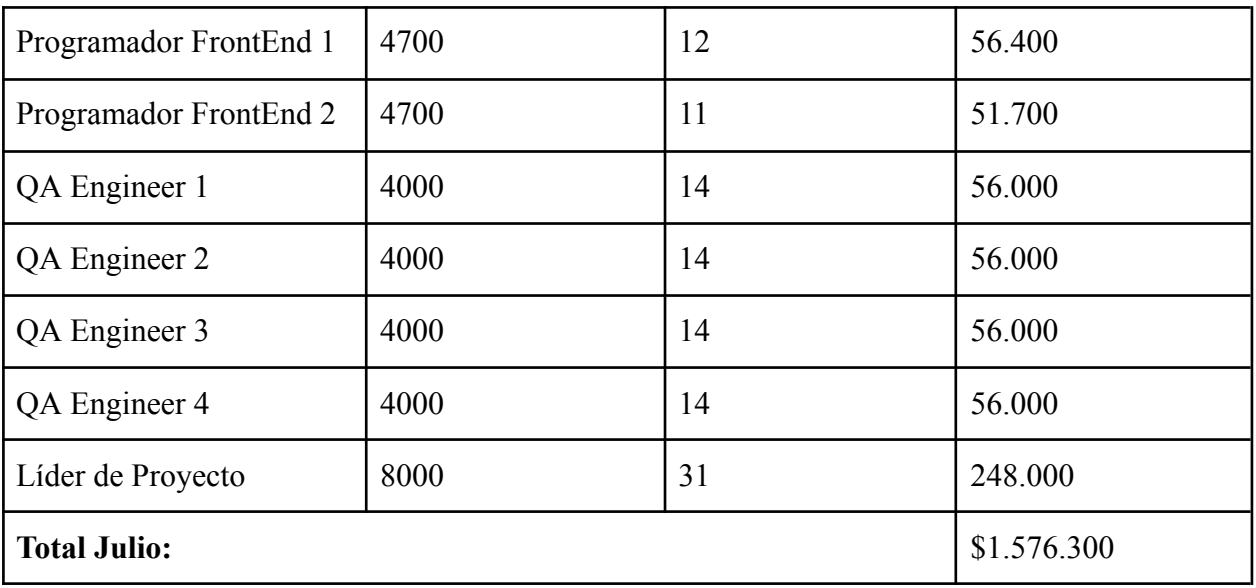

Tabla 61: Costos Desagregados Julio.

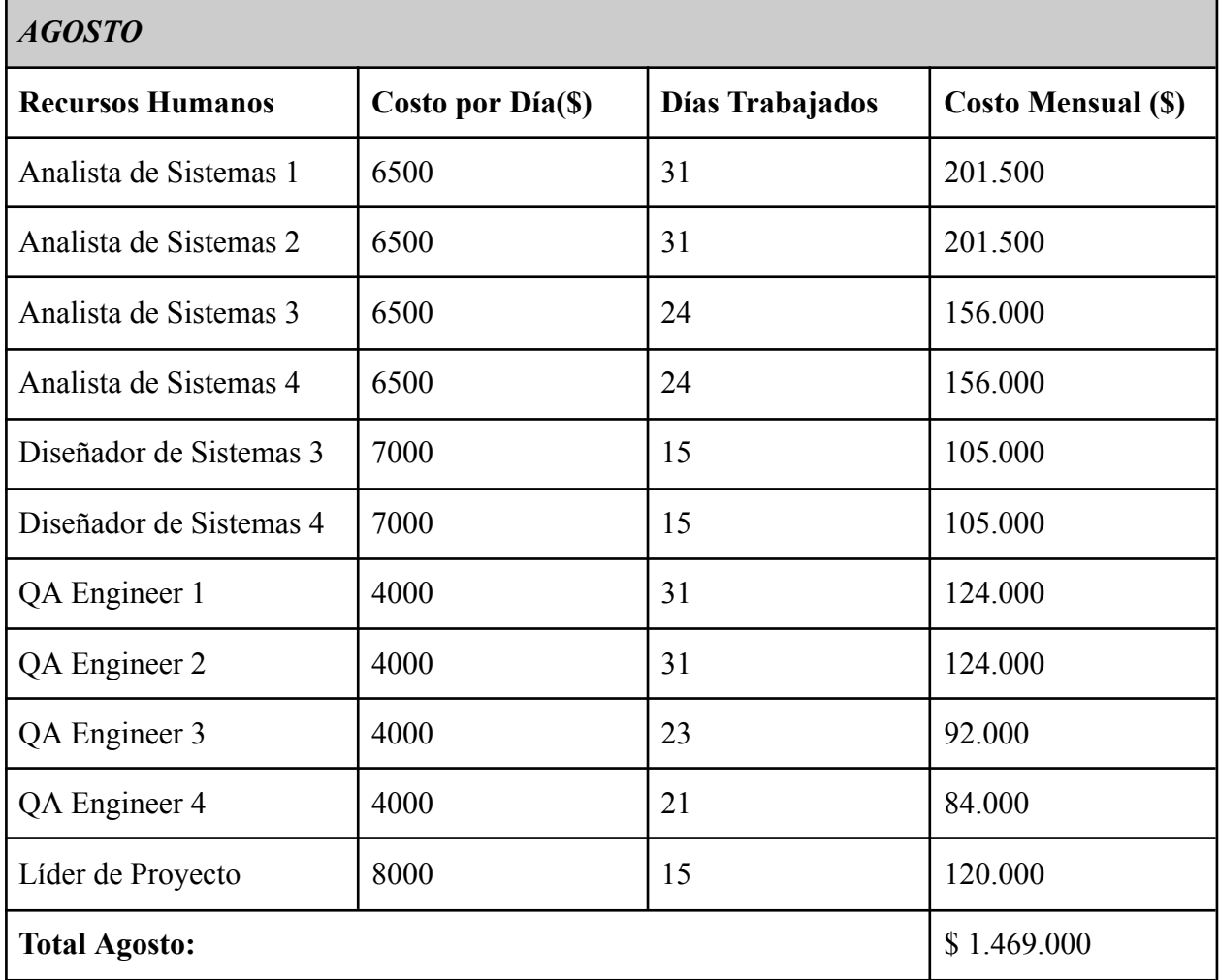

Tabla 62: Costos Desagregados Agosto.

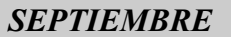

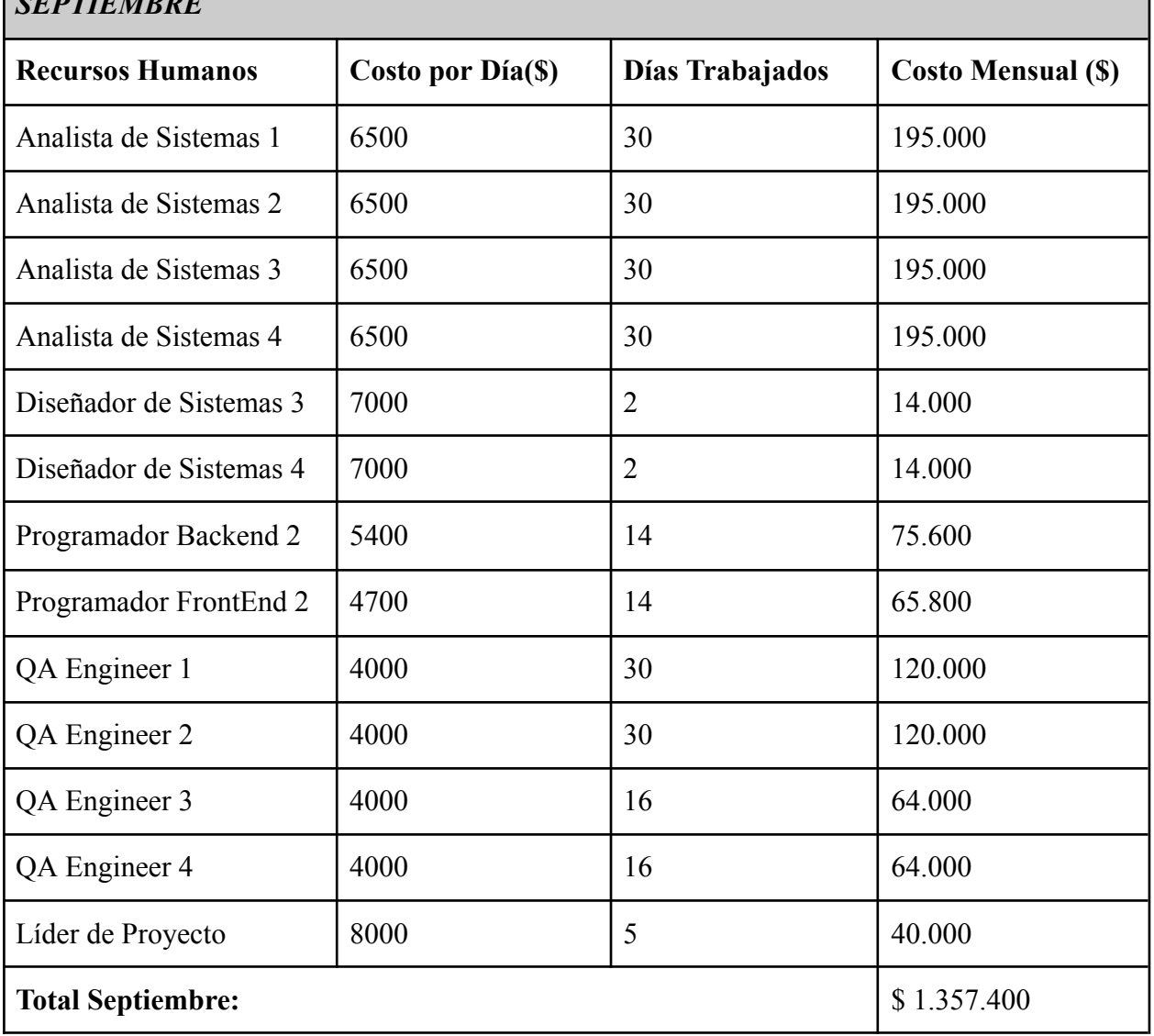

Tabla 63: Costos Desagregados Septiembre.

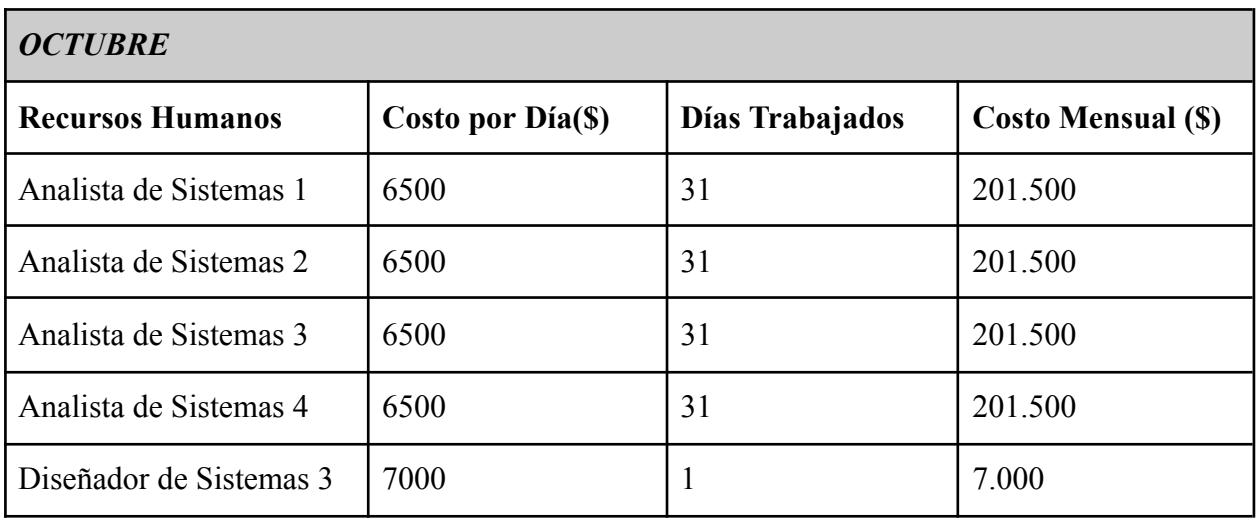

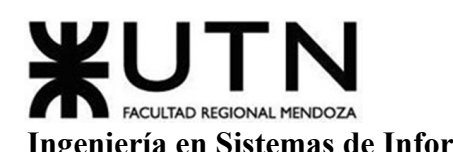

# **Ingeniería en Sistemas de Información PROYECTO FINAL - 2023**

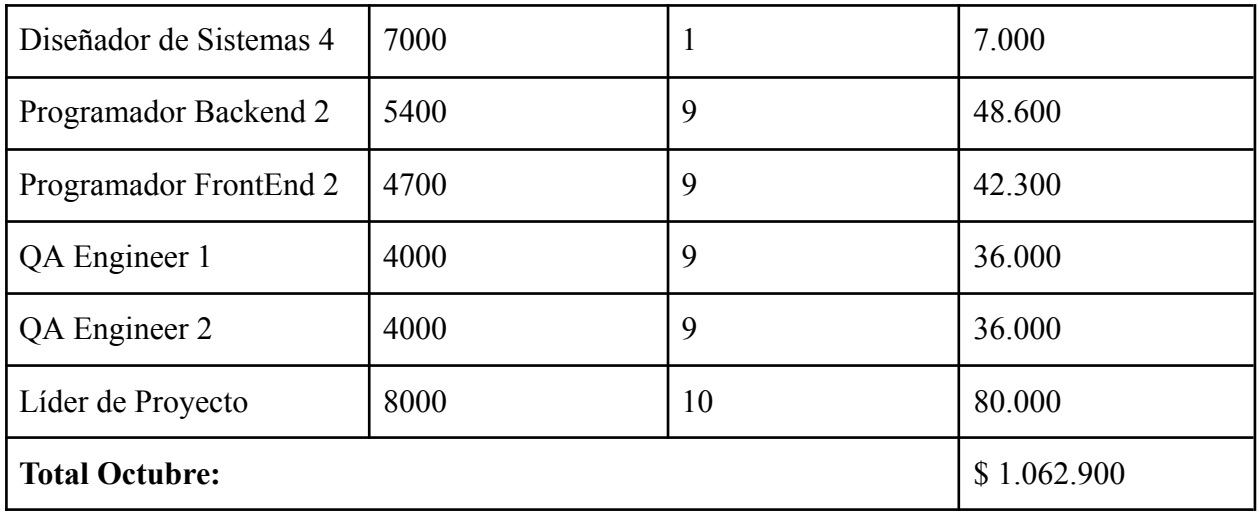

Tabla 64: Costos Desagregados Octubre.

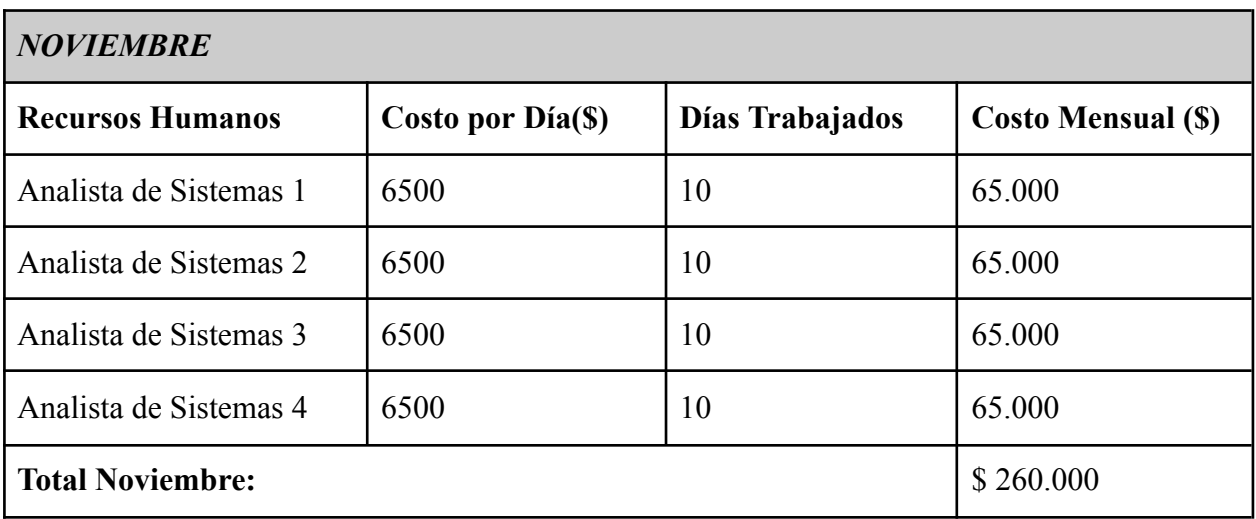

Tabla 65: Costos Desagregados Noviembre.

Considerando el total de las horas trabajadas por cada recurso durante el Proyecto:

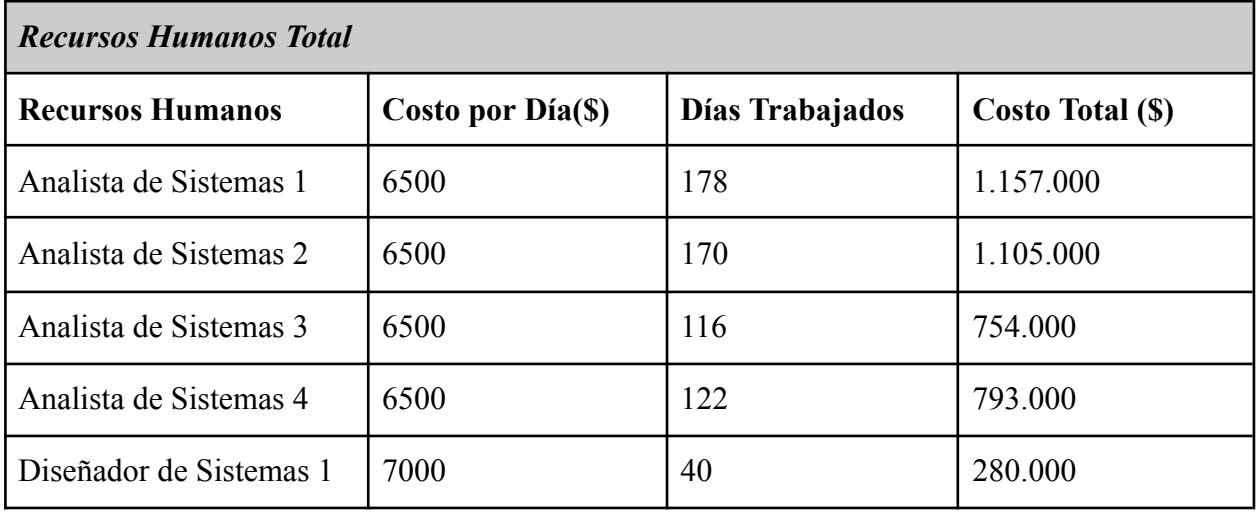

Gimenez, Gomez, Mercado, Navajas Página 386 Sistema MediCAL

.

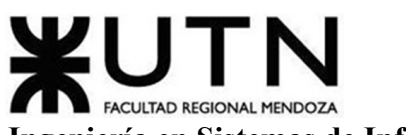

**Ingeniería en Sistemas de Información PROYECTO FINAL - 2023**

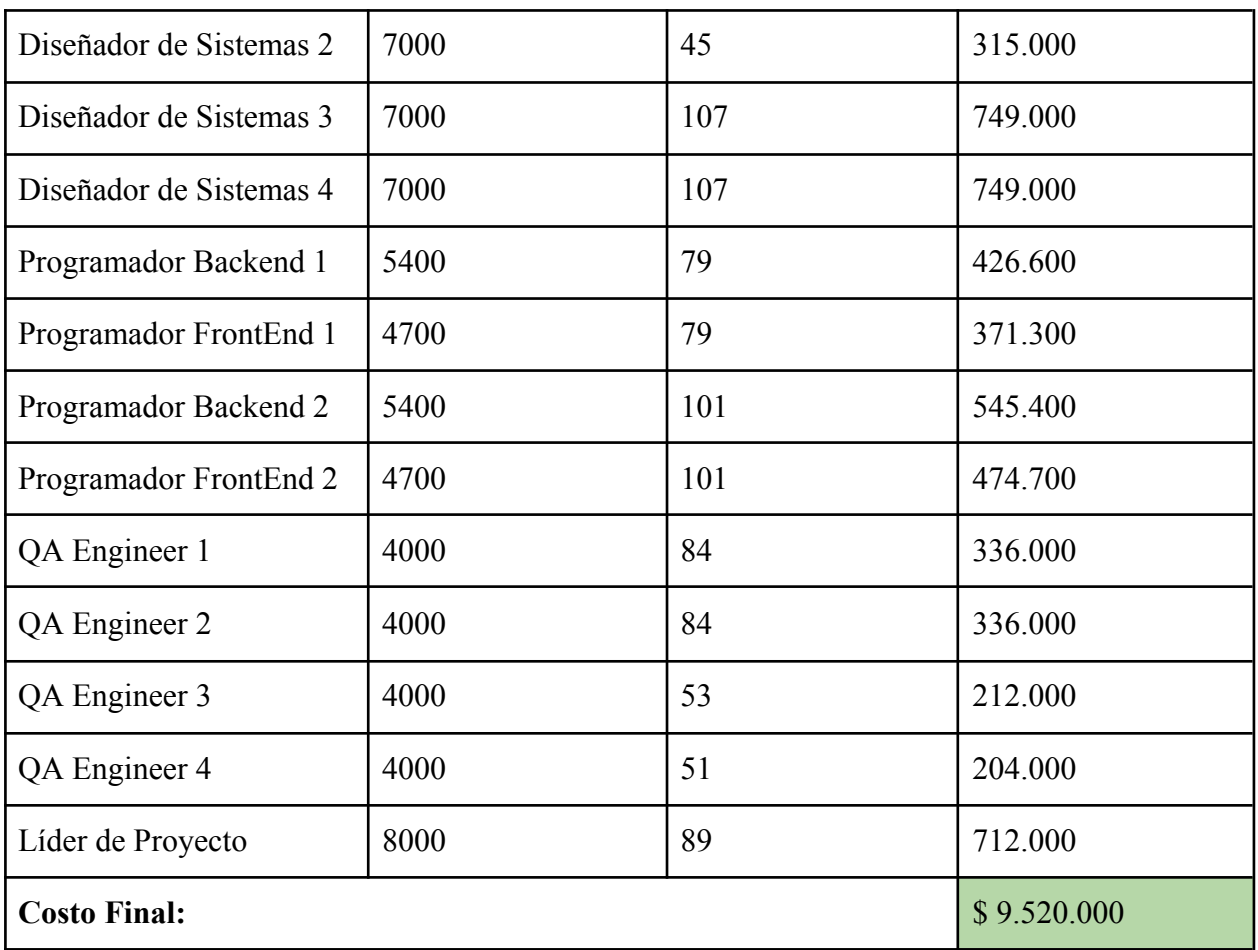

Tabla 66: Costos Recursos Humanos Total.

Considerando los recursos humanos, equipamiento, licencias, infraestructura (servidor web, servidor de base de datos, servidor de backup), servicios y marketing necesarios para el correcto desarrollo del proyecto podemos decir:

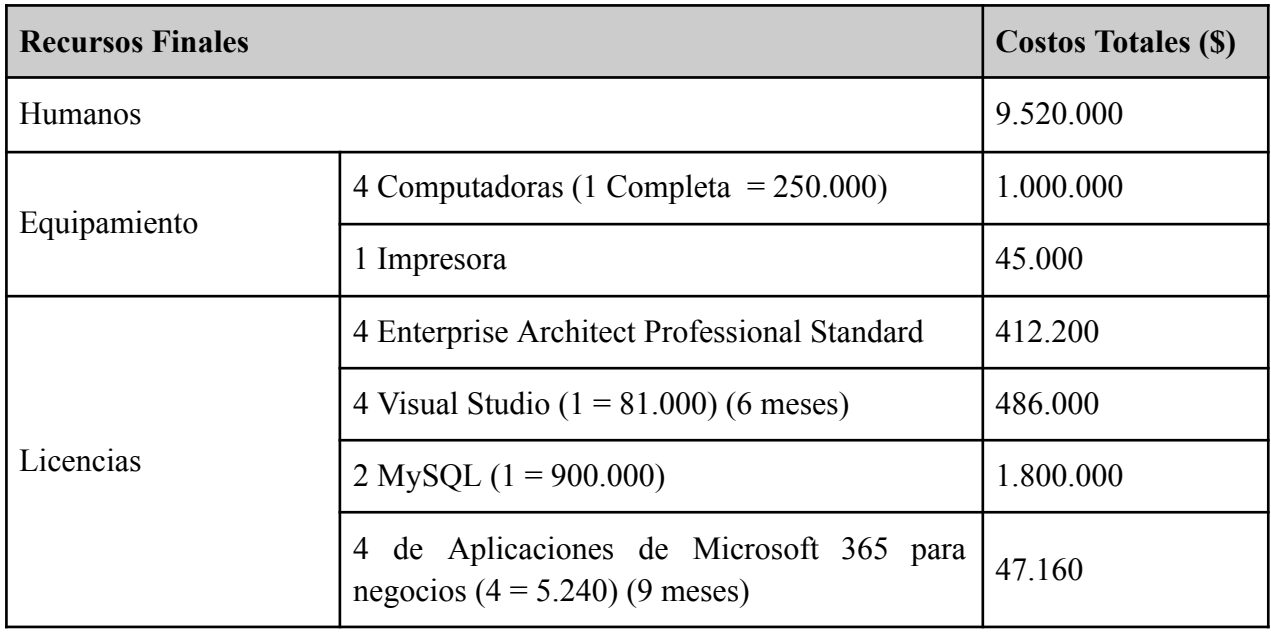

Gimenez, Gomez, Mercado, Navajas Página 387 Sistema MediCAL

| Servicios y Marketing | Servicios de Internet (9 meses)<br>$(1$ mes = 3.510)      | 31.590  |  |
|-----------------------|-----------------------------------------------------------|---------|--|
|                       | Presupuesto de Marketing (3 meses)<br>$(1$ mes = 132.400) | 397.200 |  |
|                       | Servidor Web $(6$ meses $)$ + Dominio Web                 | 15.600  |  |
| Infraestructura       | Servidor de Base de Datos (6 meses)                       | 135.000 |  |
|                       | Servidor de Backup (8 meses)                              | 400.000 |  |
| <b>Costo Final:</b>   | \$14.289.750                                              |         |  |

Tabla 67: Costos Recursos Finales.

### **Análisis De Riesgos**

El proyecto puede verse afectado por diferentes problemas que pueden surgir durante su desarrollo, impactando en el cumplimiento de metas, así como en los costos, causando la pérdida de recursos valiosos como el tiempo e información.

A continuación se determina qué riesgos son críticos a tener en cuenta para asegurar la productividad y el buen rendimiento de los miembros del equipo, así como una correcta evolución del proyecto. Se analiza tanto el impacto, la frecuencia de ocurrencia y las consecuencias de cada riesgo.

Los riesgos que se han encontrado son los siguientes:

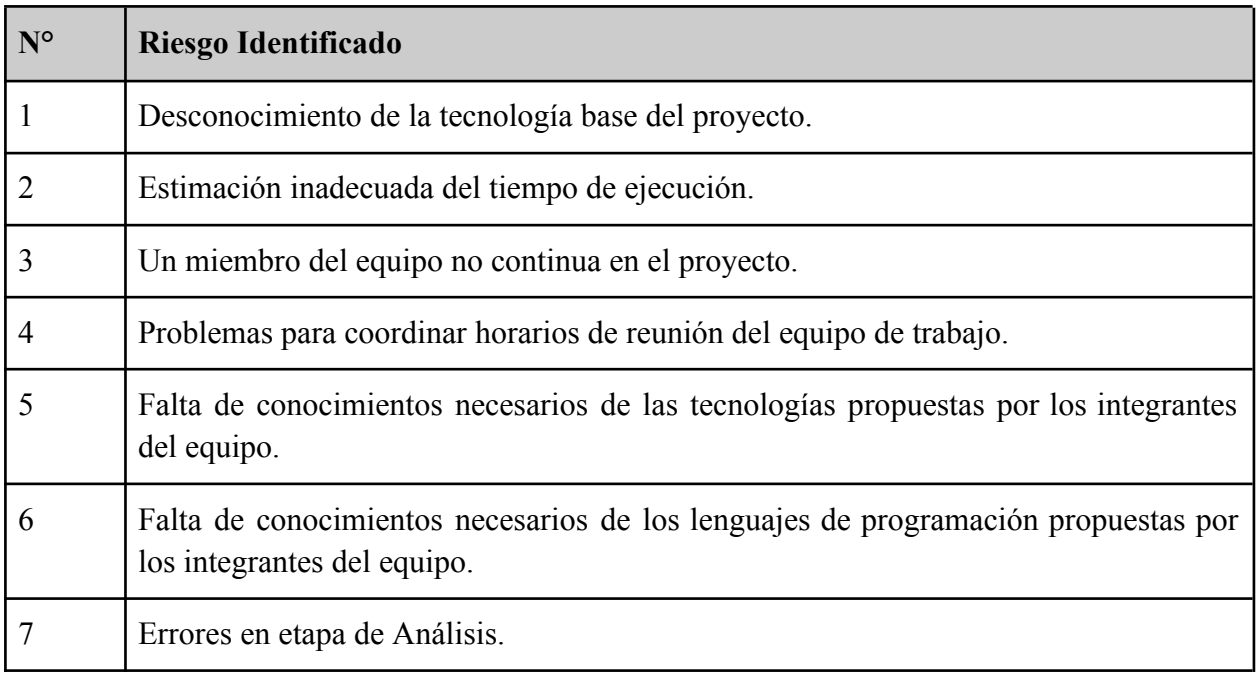

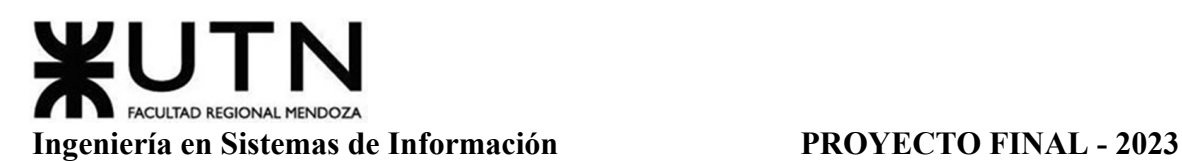

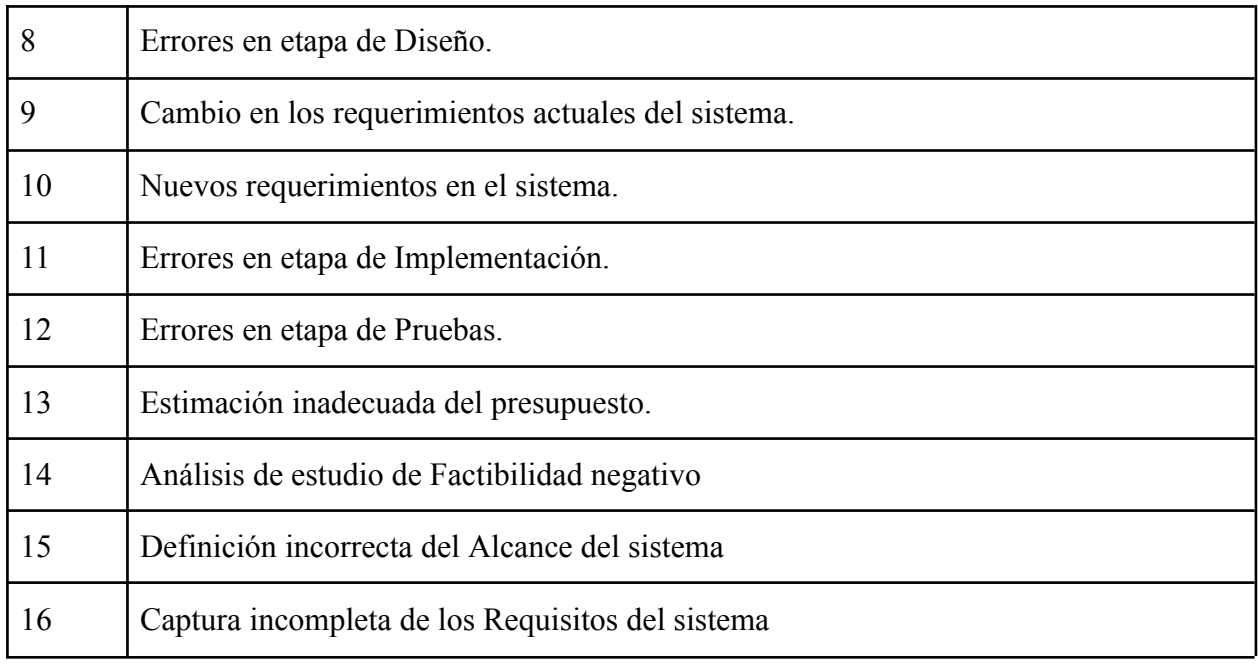

Tabla 68: Identificación de Riesgos.

Para realizar el análisis, se establecen parámetros que ayudan a determinar el nivel de riesgo de cada evento. Se considera tanto el impacto como la probabilidad de ocurrencia que tiene el riesgo sobre la productividad, la eficiencia, la eficacia y la forma en que se alcanzan las metas. Para medir estos aspectos, se propone la siguiente escala:

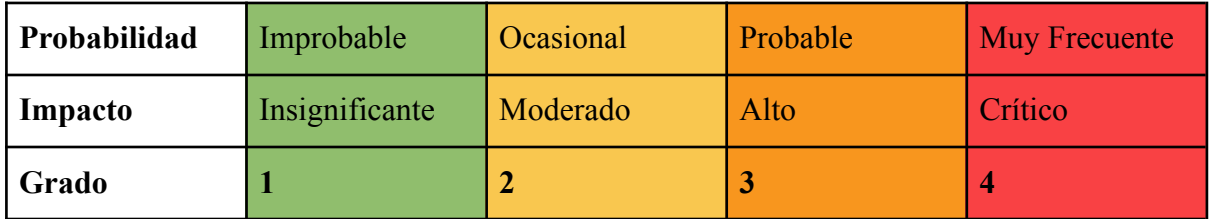

Tabla 69: Grados según Probabilidad-Impacto.

Una vez listados todos los riesgos, se coloca entonces a cada uno una estimación de probabilidad de ocurrencia (frecuencial) y una apreciación del impacto (grado según las consecuencias) según la tabla anterior. Esto para estimar el Nivel de Riesgo que impactaría en el proyecto.

Luego, el cálculo de este Nivel de Riesgo se realiza teniendo en cuenta los valores de las probabilidades y de los impactos definidos, el mismo se detalla a continuación:

# **Nivel de Riesgo (N.R.)** = Probabilidad \* Impacto

Una vez definidos los parámetros por los cuales se analizan los riesgos, éstos se califican para obtener un orden de cuales son las amenazas más latentes para el proyecto. Se define así el Ranking de Riesgos. La puntuación final es equivalente a la multiplicación ya descrita, dando un valor posible entre 1 y 16, de menos a más peligroso respectivamente.

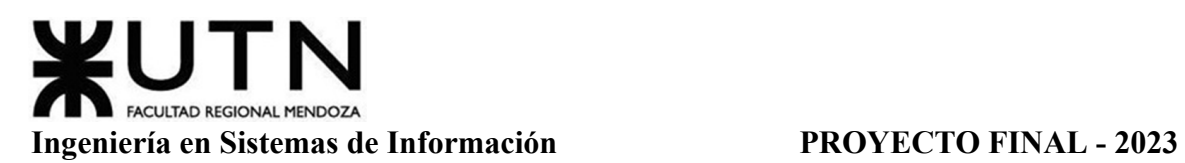

A partir de un nivel mayor o igual a 8 de riesgo final se lo considera un riesgo crítico, para el cual se deben implementar medidas preventivas y correctivas. Luego se elabora un ranking de aquellos riesgos más importantes a considerar (Se ordena el ranking del riesgo de mayor a menor nivel de riesgo). Con esto se puede conocer cuáles son aquellos que presentan un peligro latente para el proyecto.

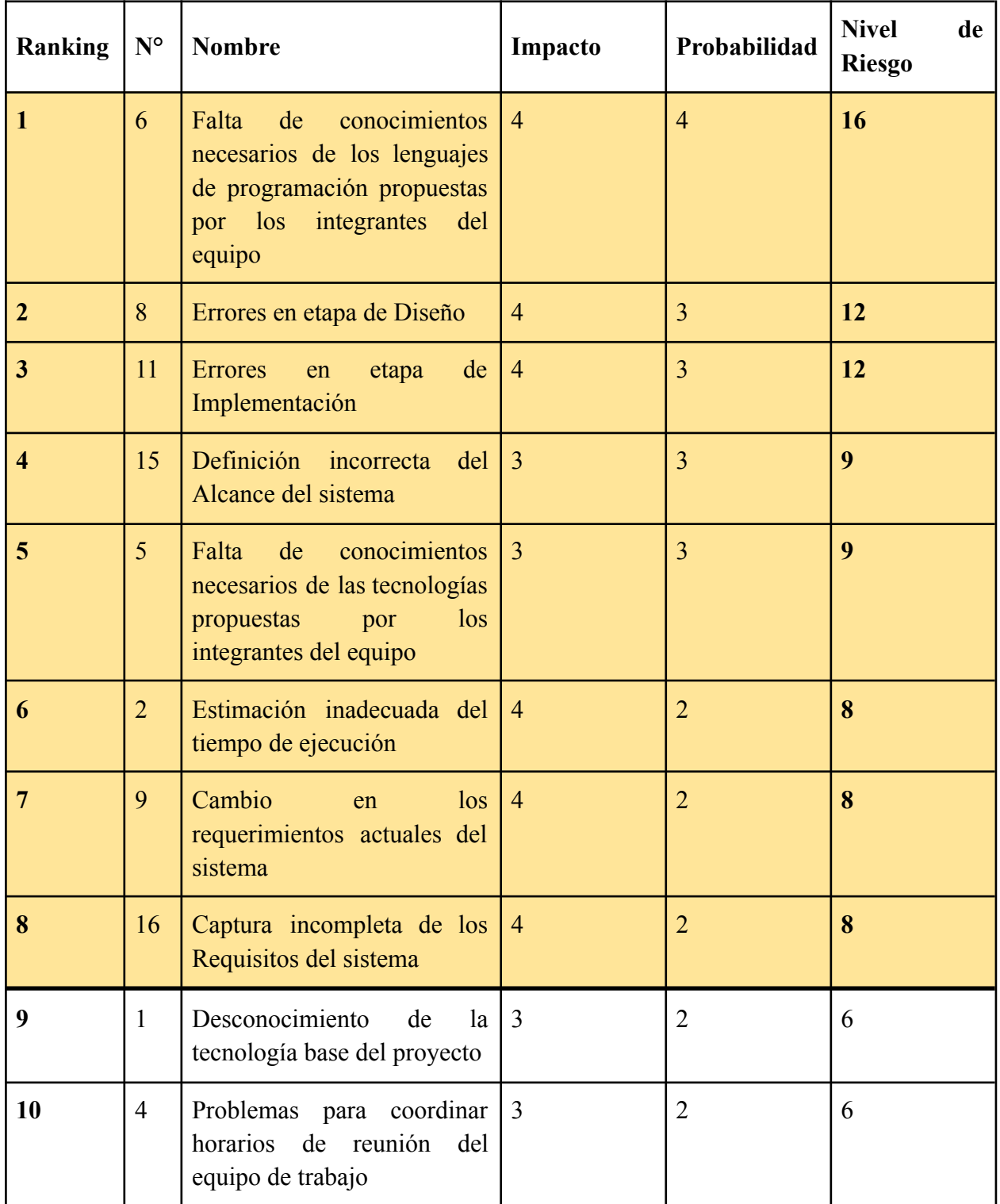

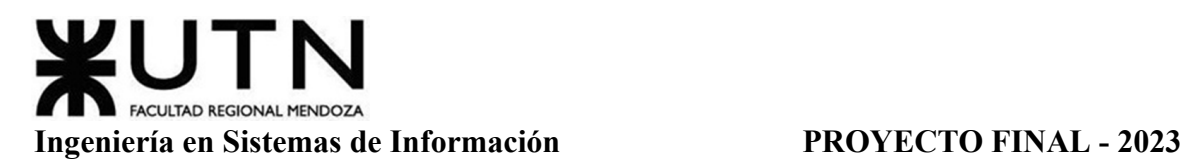

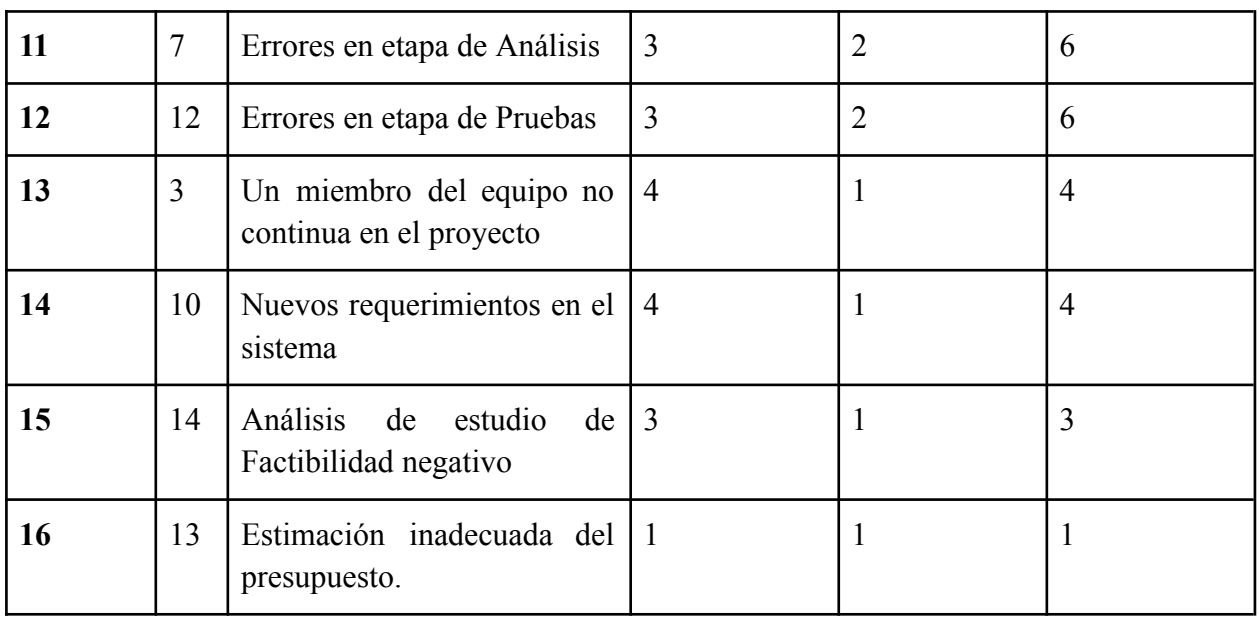

Tabla 70: Ranking de Riesgos.

El orden de los riesgos, como se puede visualizar en la Tabla 18, es según su nivel de riesgo. Se identifican aquellos riesgos que se encuentran por encima del umbral considerado crítico. Estos riesgos críticos son objeto de propuestas de acciones preventivas y correctivas.

- N°6: Falta de conocimientos necesarios de los lenguajes de programación propuestas por los integrantes del equipo
	- *Medida Preventiva:* Capacitación temprana, vía online, de los lenguajes de programación.
	- *Medida Correctiva:* Realizar cursos intensivos del lenguaje de programación en cuestión.
- N°8: Errores en etapa de Diseño
	- *Medida Preventiva:* Coordinar trabajo de a par, en donde uno realiza una tarea y el otro lo corrige, y viceversa.
	- *Medida Correctiva:* Incluir la participación de arquitectos de software, diseñadores de UX/UI y otros expertos relevantes en el área.
- $\bullet$  N°11: Errores en etapa de Implementación
	- *Medida Preventiva:* Pactar reuniones con los usuarios finales para mostrar el progreso y realizar una retroalimentación respecto a los objetivos del proyecto para asegurar el correcto enfoque del equipo.
	- *Medida Correctiva:* Priorizar los errores en función de su impacto y criticidad, y asignar los recursos necesarios para abordarlos de manera oportuna. Esto implica establecer un sistema de clasificación que permita determinar qué

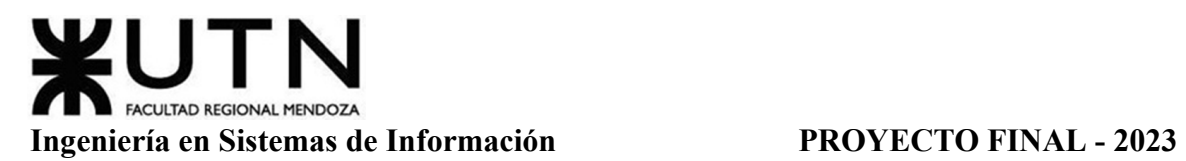

errores deben abordarse primero y asignar el personal adecuado para resolverlos.

- N°15: Definición incorrecta del Alcance del sistema
	- *Medida Preventiva:* A través de negociaciones o reuniones con los clientes, determinar de forma explícita cuáles serán los alcances definidos con el consentimiento de todas las partes involucradas.
	- *Medida Correctiva:* Revisar y reevaluar los objetivos del sistema para asegurarse de que estén claramente definidos y comprendidos por todos los miembros del equipo. Si es necesario, se deben realizar reuniones adicionales con los interesados para aclarar cualquier ambigüedad y alinear las expectativas.
- N°5: Falta de conocimientos necesarios de las tecnologías propuestas por los integrantes del equipo
	- *Medida Preventiva:* Capacitación temprana, a través de cursos online
	- *Medida Correctiva:* Asignar a los miembros del equipo con mayor experiencia en las tecnologías propuestas como mentores para aquellos que tienen menos conocimiento. Estos mentores pueden proporcionar orientación, resolver dudas y ofrecer apoyo práctico para que los miembros del equipo puedan adquirir rápidamente los conocimientos necesarios.
- $\bullet$  N°2: Estimación inadecuada del tiempo de ejecución
	- *Medida Preventiva:* Realizar diagramas de gantt y planificar la duración de actividades; Establecer metas alcanzables; Tener presente los hitos del proyecto para tener una visión a corto plazo y cumplir con dichas fechas.
	- *Medida Correctiva:* Desglosar el proyecto en tareas más pequeñas y manejables para que se puedan estimar con mayor precisión los tiempos necesarios para cada tarea individual.
- $\bullet$  N°9: Cambio en los requerimientos actuales del sistema
	- *Medida Preventiva:* Realizar prototipos en etapas tempranas del proyecto para un entendimiento más claro de los requerimientos
	- *Medida Correctiva:* Priorizar los cambios. No todos los cambios propuestos pueden ser implementados de inmediato debido a limitaciones de tiempo, recursos o impacto en otras áreas del proyecto. Priorizar los cambios según su importancia y urgencia.
- $\bullet$  N°16: Captura incompleta de los Requisitos del sistema
- *Medida Preventiva:* Poner énfasis en la etapa de relevamiento y tomar el mayor contacto posible con los futuros usuarios para conocer completamente las necesidades que pretenden satisfacer con el funcionamiento del sistema.
- *Medida Correctiva:* Realizar un análisis adicional, identificar los requisitos faltantes. Esto implica revisar la documentación existente, entrevistar a los interesados y realizar reuniones de retroalimentación para recopilar información adicional. El objetivo es obtener una comprensión más completa de los requisitos del sistema.

# **Análisis De Impacto Ambiental**

El proyecto o las actividades del mismo pueden causar alteraciones que se produzcan en el ambiente cuando se llevan a cabo. Por lo que para este análisis se busca demostrar la marca que nuestro proyecto deja a nivel entorno. Esto se realiza analizando las diferentes partes del mismo, y cómo influye cada una en su dominio.

El objetivo de este análisis es poder determinar la forma en que el proyecto influye en su entorno, de qué manera, con cuál alcance y con qué duración; de manera de poder definir acciones que maximicen el impacto positivo, o reduzcan el impacto negativo, sea tanto en duración como en alcance.

El medio de análisis se realiza a partir de los siguientes componentes:

- ➢ **Signo**: si es *positivo* y sirve para mejorar el medio ambiente o si es *negativo* y degrada.
- ➢ **Magnitud**: indica cuán fuerte es el impacto, en una escala de *baja* (1), *media* (2) y *alta* (3).
- ➢ **Alcance**: indica en qué ámbito repercute el proyecto, desde lo *restringido* (1), *local* (2) y hasta *global* (3).
- ➢ **Persistencia**: indica la perdurabilidad de los efectos impartidos por el proyecto, con una escala de *baja* (1), *media* (2) y *alta* (3).

Se define entonces la acción del proyecto que produce impacto ambiental y la cual es el enfoque del análisis:

# *Realización de una Aplicación*

Se crea una plataforma digital que está disponible para todos los usuarios, en la cual se pueden encontrar todos los datos relevantes sobre los usuarios y sus calendarios, con el objetivo de acceder a los historiales de medicamentos de manera sencilla y rápida.

Esta acción es analizada en su etapa de Desarrollo, cuando la aplicación se encuentra en progreso, y en la etapa de Implementación, cuando la aplicación se encuentra en funcionamiento.

Los puntos del análisis de la etapa de Desarrollo son:

- ❖ Impacto Salud Miembros
- ❖ Impacto Consumo Energía

Los puntos del análisis de la etapa de Implementación son:

- **❖** Impacto Visual
- ❖ Impacto Ecológico (Papel, hojas, etc.)
- ❖ Impacto Social en Enfermeros (Instituciones)
- ❖ Impacto Social en Pacientes (Instituciones)
- ❖ Impacto Social en Usuarios Particulares

### **Etapa: Desarrollo**

### *Impacto Salud Miembros*

El desarrollo del sistema puede llegar a tener efectos negativos sobre la salud de los integrantes del equipo de trabajo como consecuencia del abuso de horas frente a una computadora o el manejo de dispositivos, tales como mouse o teclado, que pueden desembocar en problemas de visión, o lesiones de músculos o tendones.

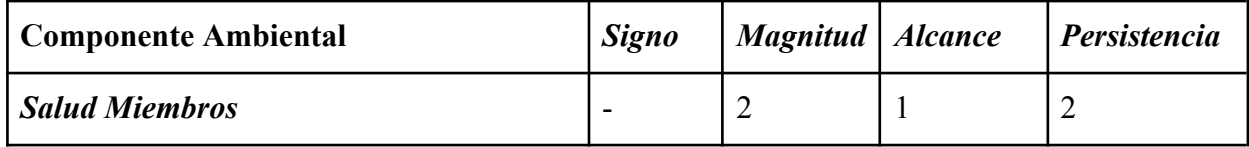

Tabla 71: Impacto Salud Miembros del Análisis Ambiental

# *Impacto Consumo Energía*

Durante el desarrollo del sistema se necesita hacer uso por tiempos extensos de computadoras para el mantenimiento y administración del mismo. Esto genera un consumo energético y, por lo tanto, un impacto negativo sobre el medio ambiente.

Suponiendo un PC que consume, de media, 300 vatios estando encendido, teniendo en cuenta un uso de unas 16 horas al día. Este consumo será más o menos de 0,3 kWh, es multiplicado por 16 y, para conocer el consumo medio mensual, es multiplicado por 30.

# *Consumo Energía = 0,3 kWh x 16h x 30 = 144 kWh por mes*

Se observa un consumo desfavorable de 144 kWh en cuanto al gasto de energía mensual, teniendo en cuenta el uso promedio aproximado de una sola computadora.

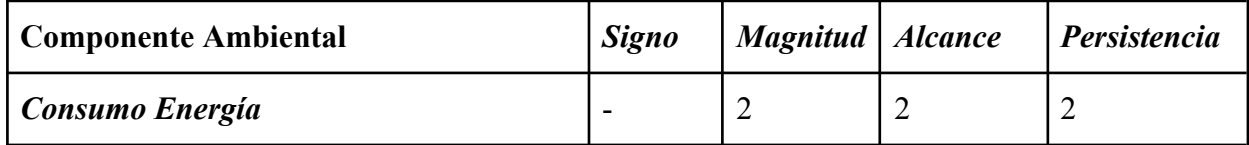

Tabla 72: Impacto Consumo Energía del Análisis Ambiental

### **Etapa: Implementación**

### *Impacto Visual*

El proyecto está enfocado en desarrollar una app que facilite la tarea tanto de los profesionales de la salud en instituciones como de usuarios particulares desde casa, añadiendo una capa de presentación amigable que permita realizar de forma más eficiente y eficaz sus registros de toma de medicaciones.

Además, en los casos de organizaciones, debido a la digitalización de antiguos documentos, la institución puede ir deshaciéndose de ellos, provocando una mejor presentación de las oficinas e historiales médicos.

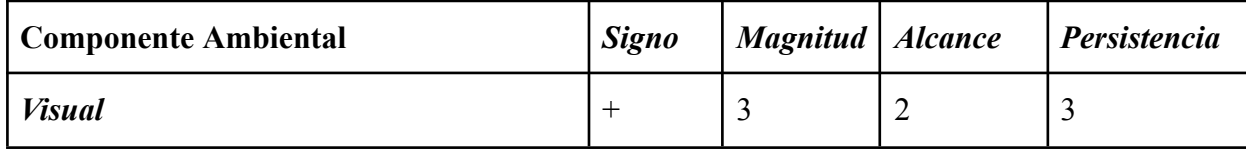

Tabla 73: Impacto Visual del Análisis Ambiental

### *Impacto Ecológico*

El proyecto facilita la digitalización de la información clínica tanto de los pacientes de organizaciones como de los registros caseros de los usuarios particulares, por lo que supone no solo un ahorro en materia de papelería, sino una reducción de la contaminación ambiental que induce la fabricación, utilización y desecho de estos productos.

Sin embargo, esto acarrea consigo la utilización de equipamiento informático, por lo que el consumo eléctrico se verá aumentado. Este punto negativo se ve atenuado, debido a que existen vías de generación de energía ecoresponsables que reducen su impacto.

# *Huella de Ozono Papelería:*

Suponiendo que por cada kilo de papel producido (aprox. 38 hojas) se emiten alrededor de 3.3 kg de CO2 equivalente, y que, según información publicada por World Count, cada persona usa más de dos hojas de papel cada hora. Podemos calcular un aproximado de su uso con 2 hojas por hora, por 16 horas diarias, por 30 días al mes y por 12 meses del año.

> *Hojas por Año = 2 hojas x 16 hs x 30 dias x 12 meses = 11.520 Huella de Carbono = (11.520 / 38) x 3,3 = 1.000,42 kg de CO2*

*Huella de Ozono Consumo Eléctrico:*

La fórmula empleada para calcular la huella de carbono que produce el consumo eléctrico de las computadoras consiste en multiplicar el promedio de kilovatios por hora de energía empleado en un año (kWh/año) por el factor de emisión 0,1908.

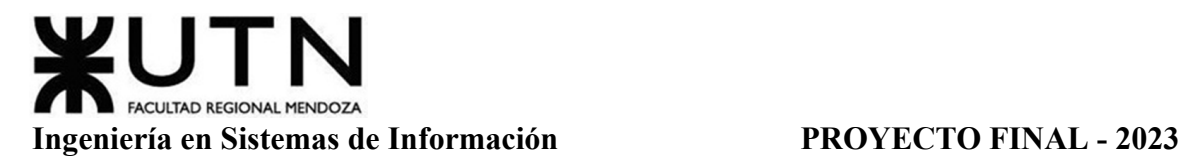

*Huella de Carbono = Datos de Actividad x Factor de Emisión*

*Huella de Carbono = 144 kWh por mes x 12 meses x 0,1908= 329,7 kg de CO2*

*Diferencia de Huella de Ozono:*

*1.000,42 kg de CO2 - 329,7 kg de CO2 = 670, 72 kg de CO2*

Se observa una diferencia favorable de 670 kg de CO2 de consumo anual ahorrado a través de la implementación del sistema digital (aplicación) reemplazando el uso de papel, ambos calculados como el uso promedio aproximado de una sola persona.

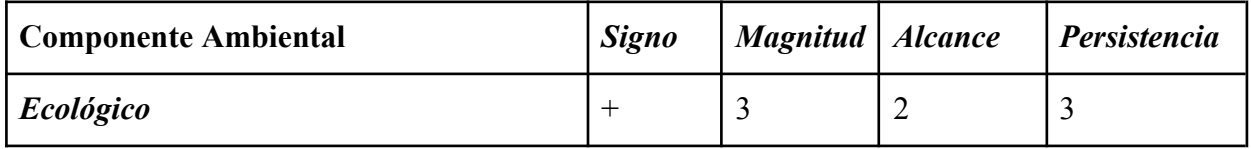

Tabla 74: Impacto Ecológico del Análisis Ambiental

# *Impacto Social en Enfermeros*

Uno de los objetivos principales del proyecto es ayudar a los enfermeros de instituciones a realizar su labor de mejor manera, de forma de que estos puedan acceder de forma óptima a visualizar los registros de medicaciones de los pacientes, así como para anotar y registrar recordatorios; por lo que la aplicación es útil y beneficiosa.

Además, ningún empleado se ve desprendido de su función, debido a que no se automatiza ningún puesto de trabajo. Esto resulta positivo.

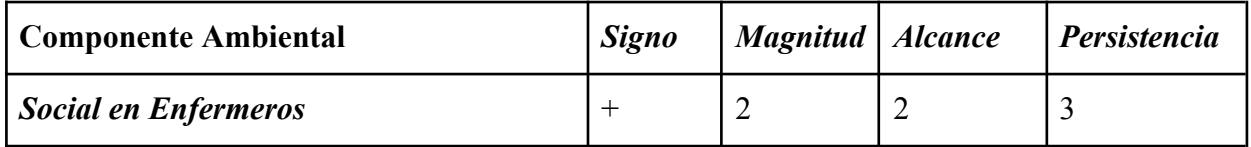

Tabla 75: Impacto Social en Enfermeros del Análisis Ambiental

# *Impacto Social en Pacientes*

Como consecuencia de una mejor y más rápida labor de los enfermeros, los pacientes de las instituciones pueden llegar a sentir una mejora en los tiempos de atención, provocando satisfacción en ellos. Acelerando los tiempos de atención, se pueden atender a más pacientes por día y, a largo plazo, aumenta el correcto seguimiento de medicaciones y cuidado de los mismos.

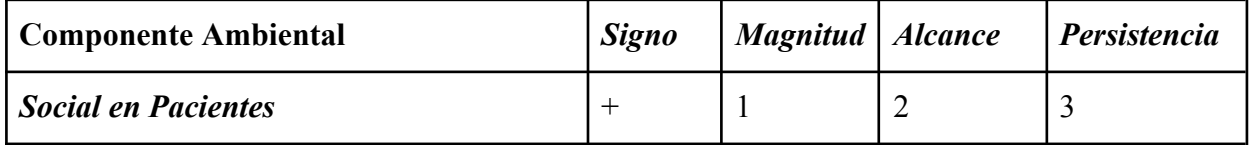

Tabla 76: Impacto Social en Pacientes del Análisis Ambiental
# *Impacto Social en Usuarios Particulares*

Otro de los objetivos principales del proyecto es ayudar a los usuarios particulares a realizar registros y controles de su salud desde su propia casa, de forma de que estos puedan acceder de forma óptima a visualizar sus registros de medicaciones, así como para anotar y registrar recordatorios; por lo que la aplicación es útil y beneficiosa. Esto resulta positivo.

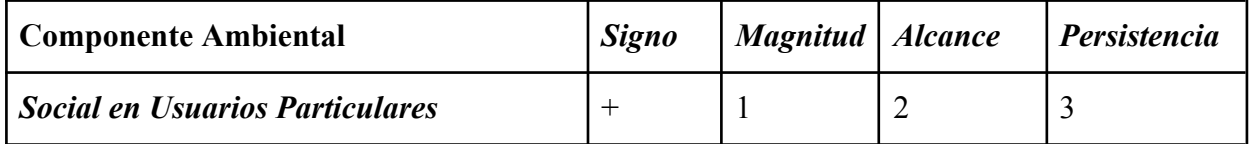

Tabla 77: Impacto Social en Usuarios del Análisis Ambiental

# **Resumen Análisis**

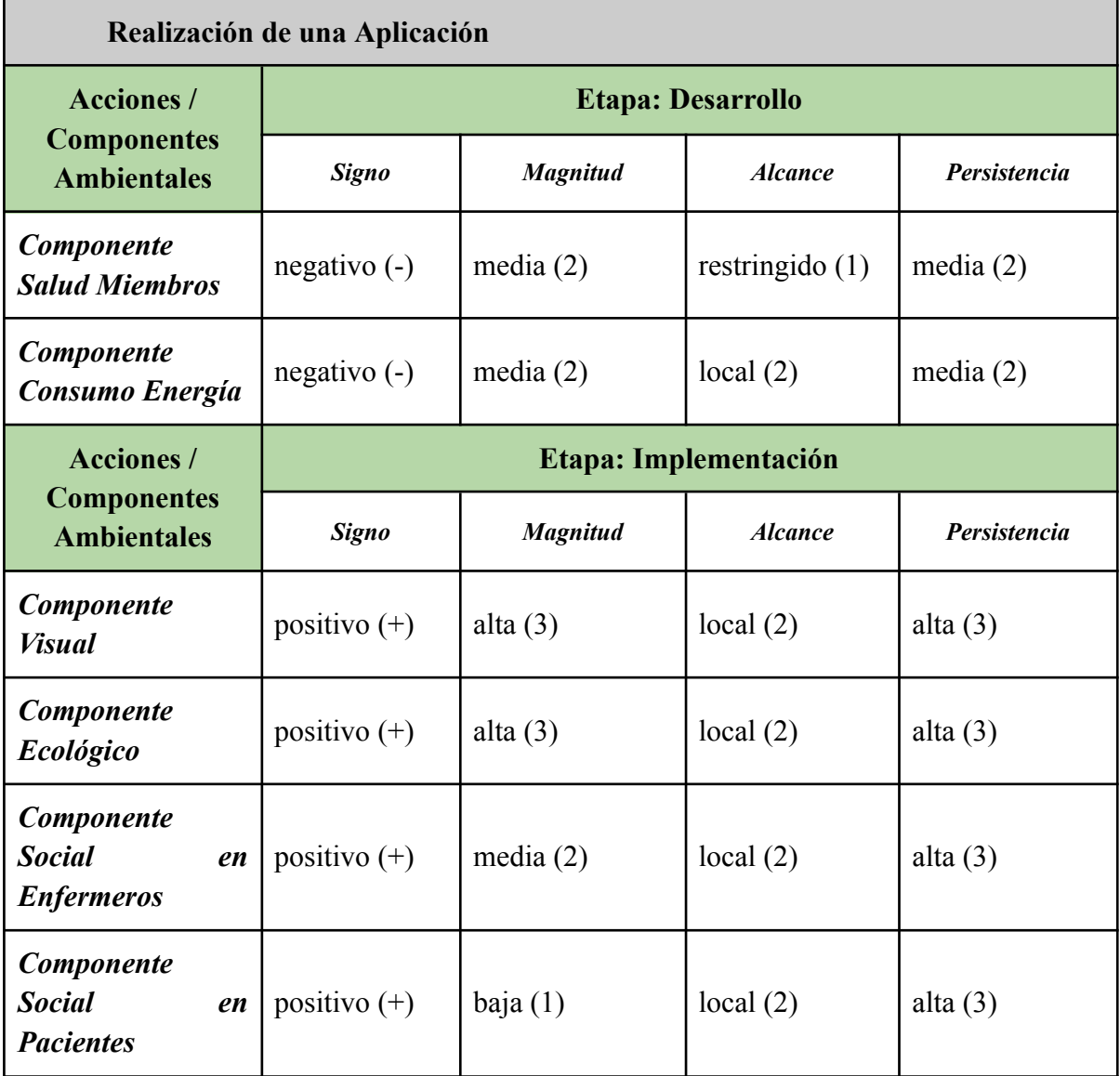

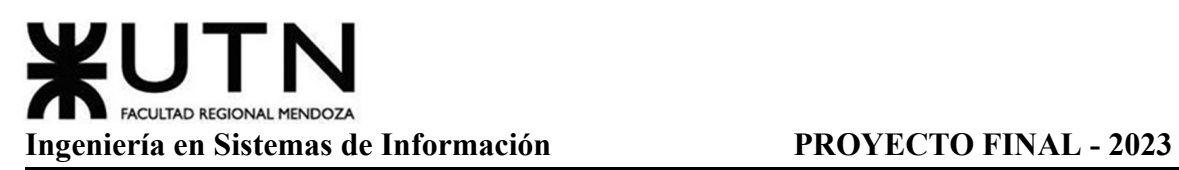

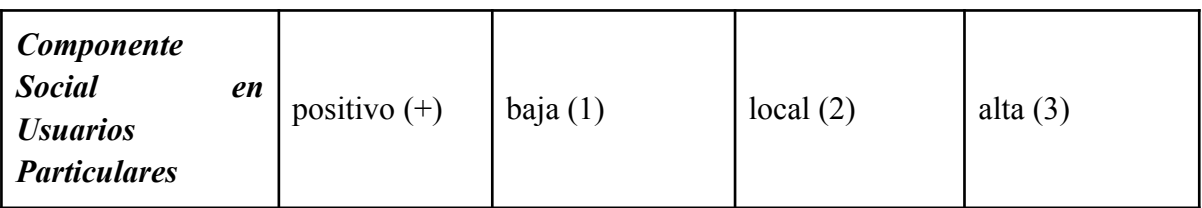

Tabla 78: Matriz de Resumen Análisis Ambiental

Analizando todas las variables se denota una mayoría de componentes ambientales con signo positivo sobre aquellos con signo negativo. Además de que los componentes de impacto negativos son temporales durante la etapa de desarrollo de la aplicación, mientras que los componentes de impacto positivo perduran en el tiempo durante todo su funcionamiento. Se concluye así que el impacto ambiental es *positivo*.

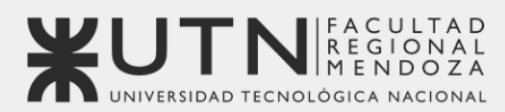

Universidad Tecnológica Nacional - Facultad Regional Mendoza Ingeniería en Sistemas de Información | Provecto Final | 2023

# Sistema de seguimiento de consumo de medicamentos

# MediCAL

Trabajo Práctico Integrador: Dirección de proyectos de sistemas

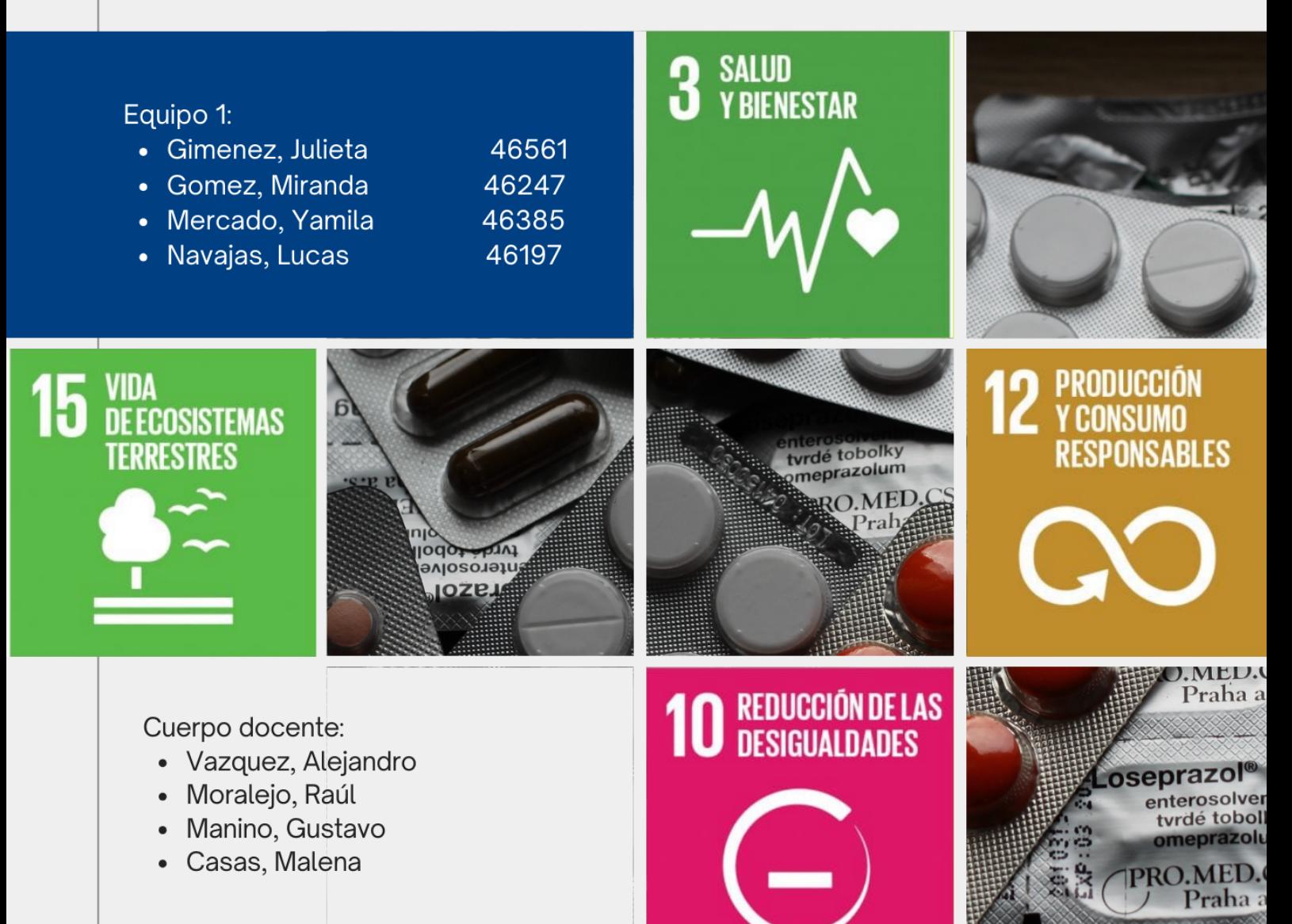

# **TRABAJO PRÁCTICO INTEGRADOR N°1: DIRECCIÓN DE PROYECTOS DE SISTEMAS**

MODALIDAD: Trabajo en grupo (los mismos grupos de cada proyecto), con presentación de sólo una persona de cada grupo mediante el espacio previsto en el aula virtual (hasta el 16/05/2023 inclusive) con revisión y evaluación grupal e individual.

Materiales de estudio para este trabajo:

Además de los materiales de estudio de otras asignaturas de la Carrera, deben tener en cuenta los siguientes materiales que están a disposición en el cuerpo central del aula virtual, en diferentes secciones:

- Tipos de proyectos de TI (sólo la parte de "Funciones de la dirección de proyectos").
- Definición de puestos y perfiles, selección, evaluación, formación y gestión de personas.
- Teoría de Maslow.
- Riesgos e Impacto Ambiental.
- Ejemplos de ideas y acciones estratégicas previas a la sesión de negociación.
- Aspectos para la negociación.
- Documento de ayuda para elaborar la estrategia de negociación.
- Enfoques de resolución de conflictos.

Rol: Todas las respuestas a los siguientes puntos deben ser elaboradas por el equipo de trabajo, debatiendo entre todos, asumiendo el rol de "Jefe (o Director) de Proyecto".

**1. Ordenar del 1 al 15 según la importancia (en el puesto N°1 la de mayor importancia) que le otorga a cada una de las funciones que deberías realizar como Jefe (o Director) de Proyecto, con una breve explicación de cada una.**

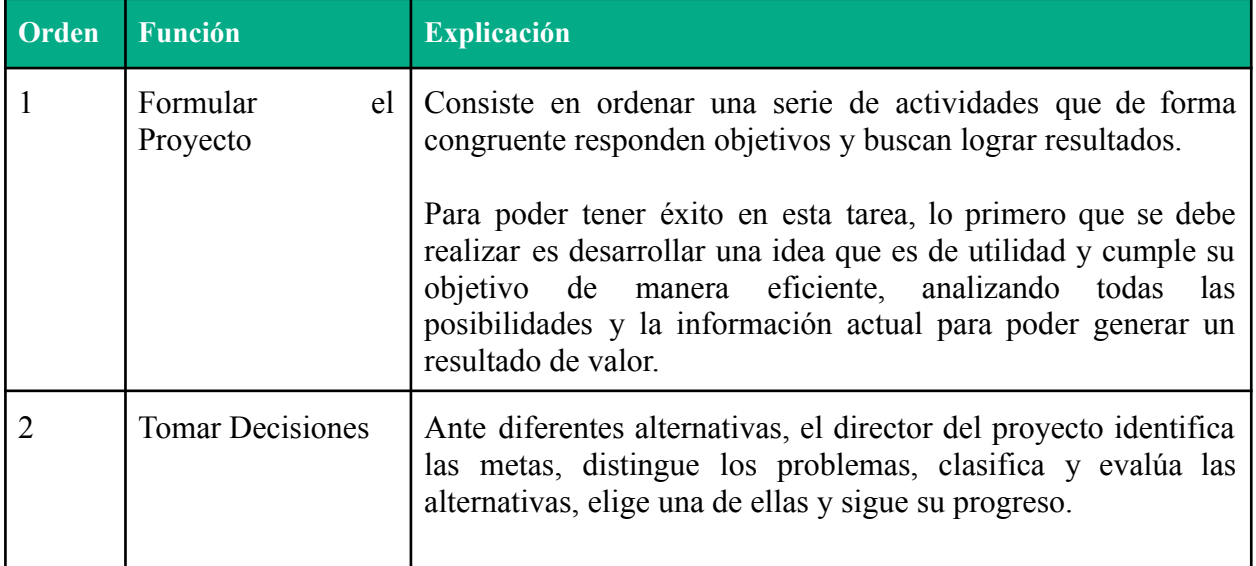

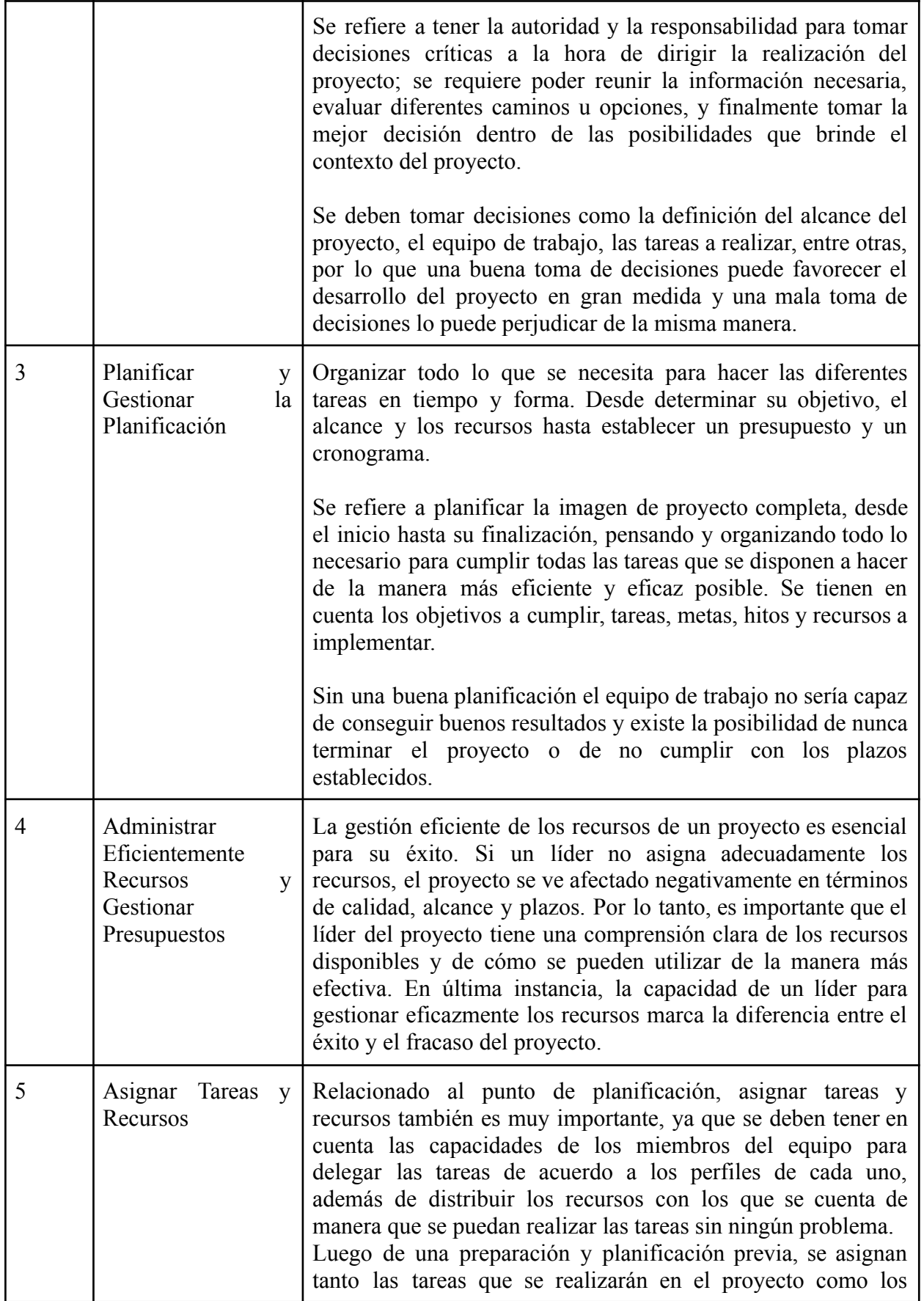

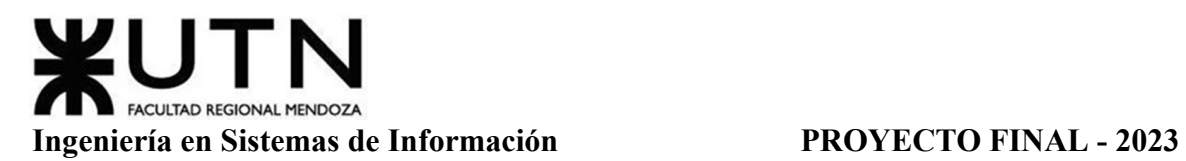

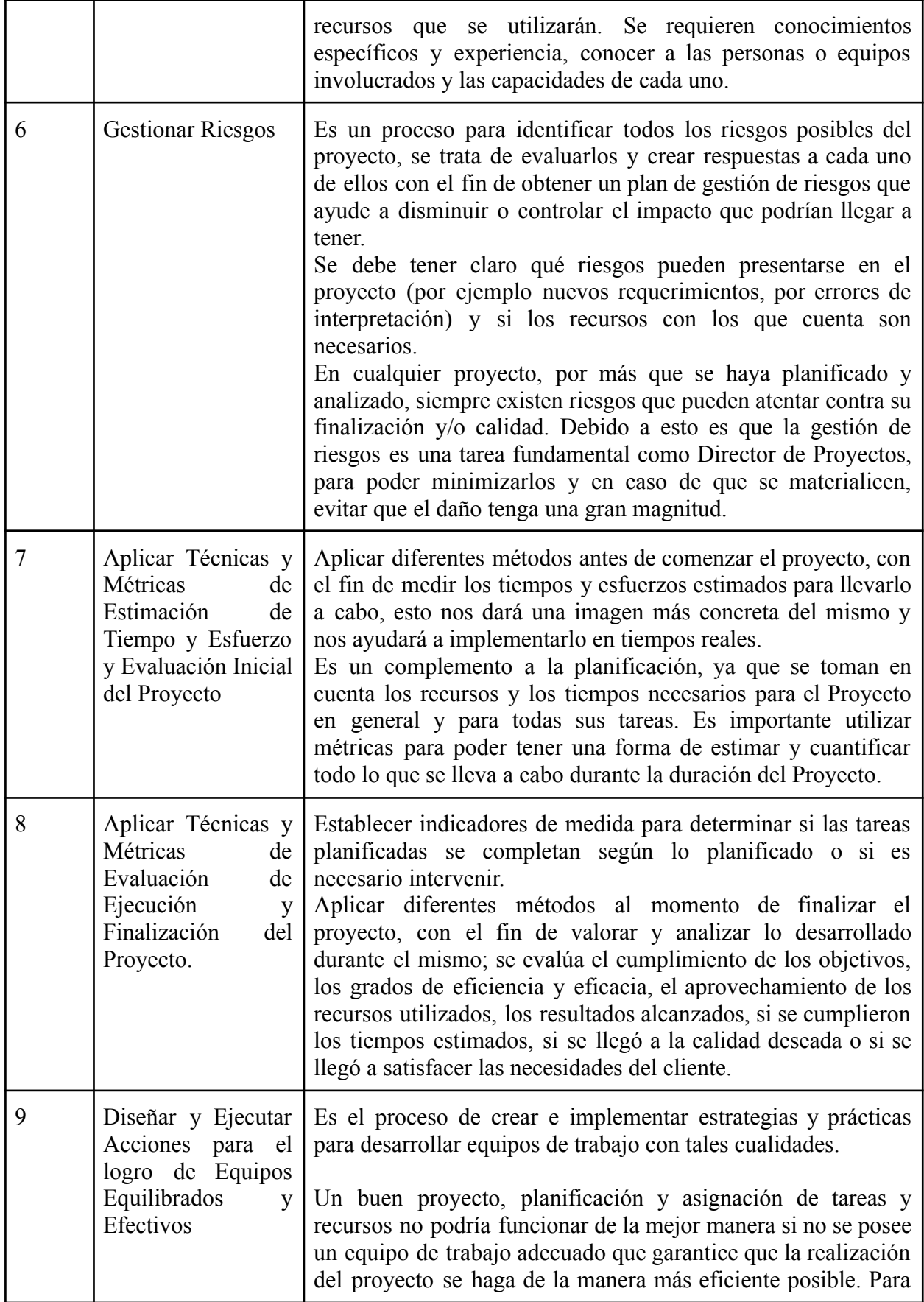

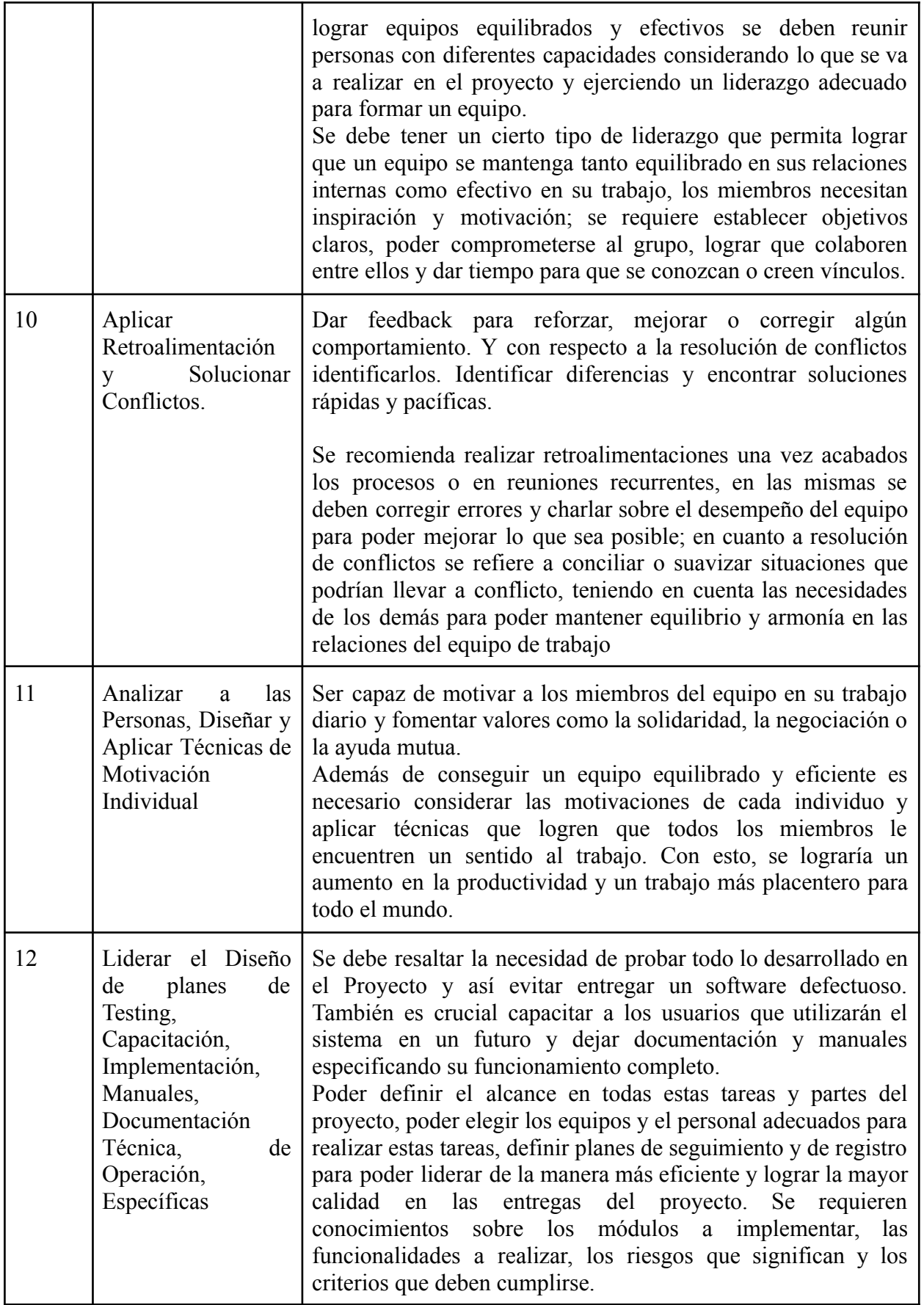

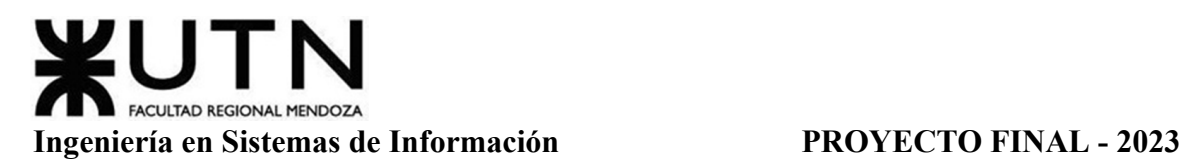

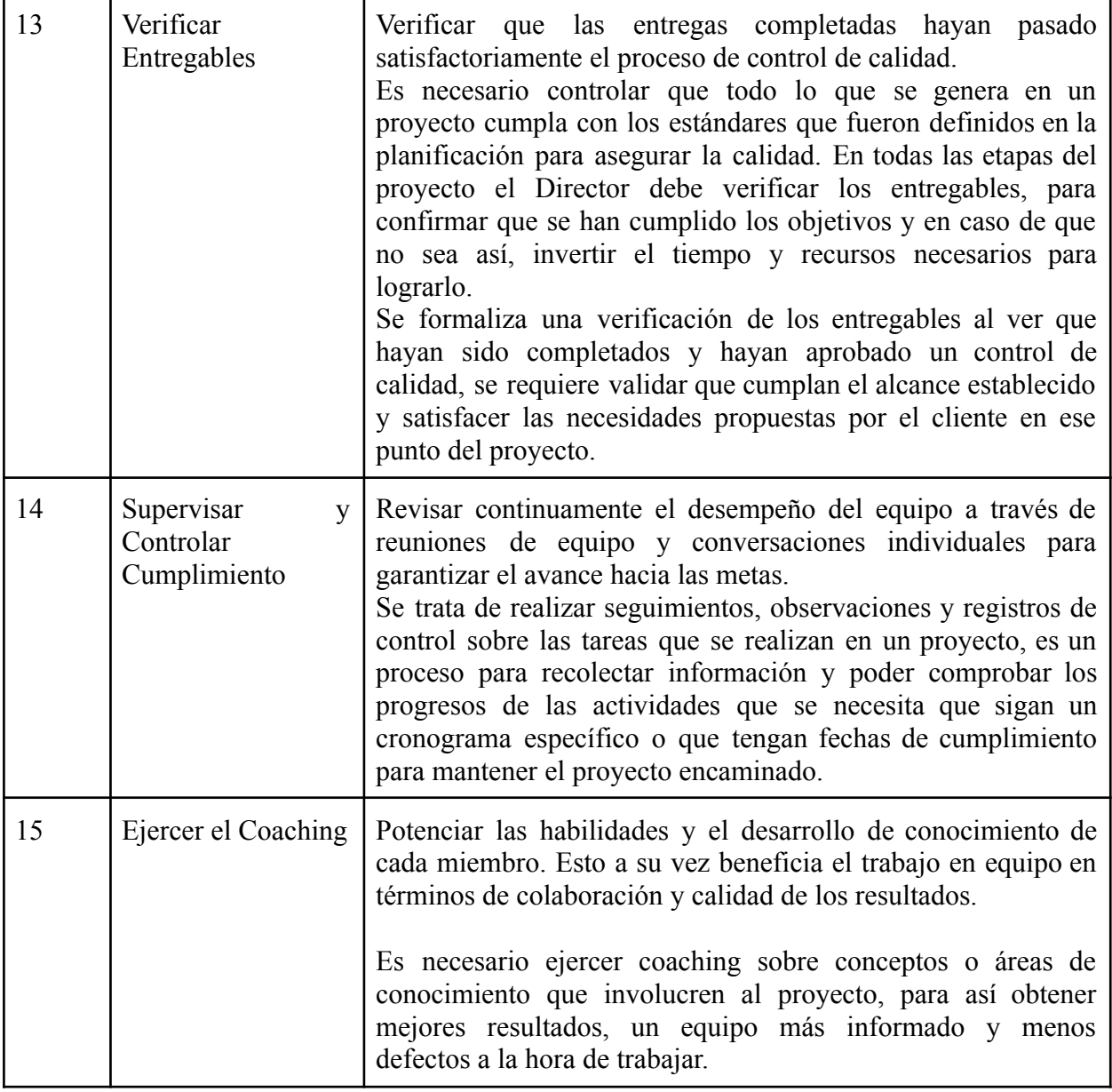

Tabla 79: TPI1 - Funciones del Director de Proyectos

**2. Cuáles son las 4 principales funciones que cumplirá durante la fase anterior a la ejecución del proyecto, el "Jefe (o Director) de Proyecto" (pueden repetirse con las del punto anterior).**

# Pre-proyecto

- Aplicar liderazgo, tipos de líder y ejercicio de diferentes estilos de liderazgo.

- Toma de decisiones.

- Formular el proyecto.

- Aplicar técnicas y métricas de estimación de tiempo y esfuerzo y evaluación inicial del Proyecto.

# Tabla 80: TPI1 - Funciones Previas a la Ejecución del Proyecto

**3. Cuáles son las 4 principales funciones que cumplirá durante la fase de ejecución del proyecto, el "Jefe (o Director) de Proyecto" (pueden repetirse con las del punto 1).**

## Durante el proyecto

- Verificar entregables.
- Supervisar y controlar el cumplimiento.
- Ejercer diferentes tipos de autoridad.
- Gestionar riesgos.

Tabla 81: TPI1 - Funciones Durante la Ejecución del Proyecto

**4. Cuáles son las 4 principales funciones que cumplirá durante la fase de finalización del proyecto, el "Jefe (o Director) de Proyecto" (pueden repetirse con las anteriores).**

# Finalizando el proyecto

- Verificar entregables.
- Evaluar la calidad del producto (Sistema) y evaluar la gestión de cierre del proyecto.
- Aplicar técnicas y métricas de evaluación de ejecución y finalización del proyecto.
- Generar informes iniciales, parciales y finales.

Tabla 82: TPI1 - Funciones Durante la Finalización del Proyecto

# **5. Decidir qué estilo de liderazgo se deberá utilizar durante la ejecución del proyecto, con la fundamentación correspondiente. Recordamos que los estilos de liderazgo pueden ser:**

LIBRE: Cuando se dispone de personas en el equipo de trabajo que tienen alto grado de preparación, capacidad y responsabilidad.

DEMOCRÁTICA: Cuando se intenta lograr el tratamiento participativo de todos los temas, situaciones y llegar a decisiones por consenso.

AUTOCRÁTICA: Cuando por diferentes motivos, no se puede aplicar ninguna de las anteriores y se necesitan tomar y ejecutar decisiones rápidas.

# *Para qué sirve considerar en el liderazgo, la teoría de Maslow.*

Durante la ejecución del proyecto, se decidió utilizar un estilo democrático.

Este tipo de liderazgo suele derivar en el entusiasmo y en la motivación por parte de los miembros, puesto que la toma de decisiones se comparte entre el líder y el equipo. Permite la participación de los miembros, que se sienten implicados en el proyecto.

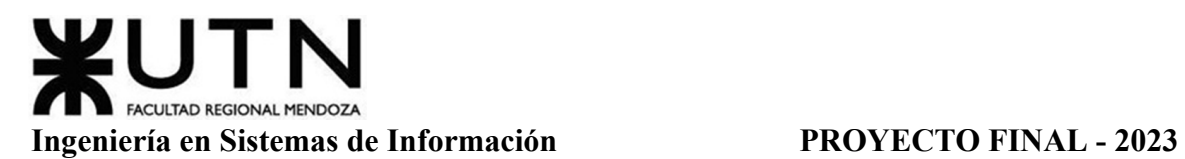

Se da una buena comunicación, puesto que entre los miembros hay una relación de confianza. Hay una gran capacidad de adaptación a las distintas circunstancias y se puede consensuar las distintas soluciones propuestas.

La teoría de Maslow, también conocida como la jerarquía de las necesidades de Maslow, es una teoría psicológica que describe las necesidades humanas y cómo se organizan en una jerarquía de prioridades.

Según Abraham Maslow, las necesidades humanas se estructuran en una pirámide de cinco niveles, desde las necesidades más básicas hasta las más elevadas. En la base de la pirámide se encuentran las necesidades fisiológicas, como el alimento, el agua, el refugio y el descanso. Estas necesidades deben satisfacerse en primer lugar, ya que son esenciales para la supervivencia.

El siguiente nivel de la pirámide son las necesidades de seguridad, que incluyen la seguridad física, la estabilidad emocional, el empleo y la protección contra el peligro. Una vez que las necesidades fisiológicas están cubiertas, las personas buscan satisfacer estas necesidades de seguridad.

El tercer nivel son las necesidades de afiliación y amor, que abarcan el sentido de pertenencia, la amistad y el afecto. Estas necesidades se refieren a la búsqueda de relaciones sociales positivas y conexiones emocionales.

El cuarto nivel son las necesidades de estima, que involucran el reconocimiento, el respeto, la autoestima y la autoconfianza. Las personas buscan ser valoradas y reconocidas por sus logros y habilidades, tanto por ellos mismos como por los demás.

En la cúspide de la pirámide se encuentran las necesidades de autorrealización, que representan el deseo de alcanzar todo el potencial y desarrollo personal. Estas necesidades incluyen la búsqueda de metas, el crecimiento personal, la creatividad y la autorrealización.

La teoría de Maslow sugiere que a medida que las necesidades de un nivel inferior se satisfacen, las personas buscan satisfacer las necesidades del nivel siguiente. Solo cuando se satisfacen las necesidades básicas, las personas pueden avanzar hacia la autorrealización y alcanzar su máximo potencial.

Esta teoría ha sido ampliamente utilizada en el campo de la psicología y la gestión empresarial para comprender las motivaciones humanas y guiar la satisfacción de las necesidades individuales. También cabe destacar que dicha jerarquía de necesidades se relaciona con el liderazgo. Es fundamental que el líder tenga un conocimiento profundo de las motivaciones individuales de los integrantes del equipo. Esto permitirá facilitar el desempeño en diversas tareas y responsabilidades. Según las ideas planteadas por Maslow, resulta evidente que no todos los empleados de una organización o proyecto están dispuestos a asumir roles de liderazgo destacados.

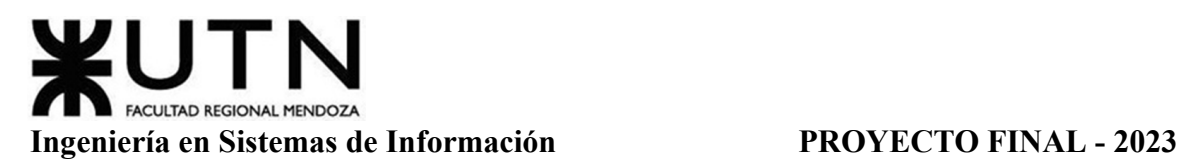

Muchas veces vemos personal muy capacitado, con magníficas capacidades interpersonales, pero al proponerle que ocupe un cargo de jerarquía o dirección en una obra, lo rechace, aduciendo que quiere seguir dentro del grupo de trabajadores, y no desea tener el "mando" del grupo. Es decir, está muy cómodo en el segundo escalón (Seguridad) o en el tercero (Afiliación), pero no tiene necesidad de subir al cuarto escalón (Reconocimiento).

Las fuerzas de crecimiento Personal, dan lugar a un movimiento hacia arriba en la jerarquía, mientras que las fuerzas "regresivas" empujan las necesidades hacia abajo en la jerarquía. Algunas personas no saben enfrentarse a esas fuerzas negativas del conjunto social, y desisten de subir hacia escalones superiores.

**6. Si los obligarán a finalizar el proyecto en septiembre, y a cambio les ofrecieran incorporar al equipo a 2 personas, lo aceptarían, en qué momento los incorporarían, en cuál puesto y perfil y qué actividades les asignarían. Qué cambios realizarían al proyecto o a la gestión del mismo, para finalizar antes de lo previsto. Si decidieran negociar, tomando como base esta situación planteada, cuáles conceptos y aspectos de negociación considerarían.**

El primer integrante nuevo sería incorporado en la etapa de diseño con un puesto de diseñador de sistemas. Se le asignarían actividades relacionadas al desarrollo de modelos de caso de uso, diseño del modelo de datos y elaboración de manuales de usuarios.

A continuación, se proporciona la plantilla que contiene la descripción y análisis del puesto, así como los requisitos, habilidades y herramientas necesarias para el perfil correspondiente.

# **Descripción Y Análisis del Puesto**

**Título:** Diseñador de Sistemas

**Objetivo del Puesto:** Diseñar componentes o subconjuntos de software (clases, módulos, pantallas, rutinas, subsistemas, programas en general) conforme a especificaciones (funcionales y técnicas) para ser integrados en los sistemas internos de la organización.

# **Descripción del Puesto**

- Comprender el requerimiento de software.
- Modelar y refinar especificaciones a fin de determinar un diseño detallado para implantar la funcionalidad requerida.
- Investigar nuevas tecnologías, cumplir con los procesos definidos y proponer mejoras.
- Trabajar en estrecha colaboración con los analistas, programadores y arquitectos.
- Trabajar directamente con los desarrolladores para conceptualizar, construir, probar y realizar los sistemas internos de la empresa.
- Reunir los requerimientos de funcionalidad y traducir esas necesidades en soluciones funcionales.
- Construir prototipos en fase de alcance técnico de los proyectos.
- Trabajar para construir aplicaciones con foco en la funcionalidad.
- Detectar oportunidades de mejora o conformidades y observaciones para incluirlas en el sistema de mejora continua.
- Participar en la definición y revisión de estándares y normas aplicables al diseño y construcción.

# **Análisis de Perfil**

- **a) Requisitos Intelectuales**
	- i) **Escolaridad:** Ingeniero en Sistemas de Información.
	- ii) **Experiencia previa:** Mínimo dos años como Ingeniero en Sistemas de Información.
	- iii) **Aptitudes:** Capacidad de trabajo en equipo, buena comunicación, creatividad, buen manejo de tiempo, capacidad de resolución de problemas, actitud crítica, responsabilidad y compromiso.

# **b) Competencias principales:**

- i) Investigar, diseñar y desarrollar programas software de computadoras y redes informáticas, o programas utilitarios especializados para computadoras.
- ii) Analizar las necesidades de los usuarios
- iii) Desarrollar soluciones software correspondientes, aplicando principios y técnicas de las ciencias de la computación, ingeniería, y análisis matemático.
- iv) Actualizar el software o mejorar la capacidad de software existentes.
- v) Desarrollar especificaciones y requisitos de rendimiento.
- vi) Mantener bases de datos dentro de un área de aplicación.
- **c) Material, herramientas o equipo:** Enterprise Architect, Trello, Aplicaciones de oficina (XL, Word, Power Point), Herramientas de Diseño Técnico (Use Case, UML, DFD, DER, otros), Figma (Para desarrollo de pantallas)

El segundo integrante se uniría al proyecto en la etapa de desarrollo e implementación, ajustándose al puesto de programador full stack. Las tareas asignadas a este integrante estarían relacionadas a la codificación de diferentes funcionalidades de la aplicación y a la documentación de las mismas.

Seguidamente, se proporciona la plantilla que contiene una detallada descripción y análisis del puesto, así como los requisitos, competencias y herramientas que se espera que el candidato del perfil tenga conocimiento y capacidad para utilizar.

# **Descripción Y Análisis del Puesto**

**Título:** Programador full stack

**Objetivo del Puesto:** Desarrollar y mantener aplicaciones completas, desde la interfaz de usuario hasta el servidor y la base de datos. El objetivo principal es crear soluciones tecnológicas eficientes y funcionales, que cumplan con los requisitos del proyecto y brinden una excelente experiencia al usuario final.

# **Descripción del Puesto**

- Desarrollar aplicaciones completas, abarcando tanto el frontend como el backend.
- Diseñar la interfaz de usuario y la experiencia del usuario.
- Implementar la lógica del servidor y la gestión de bases de datos.
- Realizar pruebas y depurar errores en la aplicación.
- Optimizar el rendimiento de la aplicación y la velocidad de carga.
- Investigar nuevas tecnologías y tendencias en el desarrollo web.
- Cumplir con los estándares de codificación y las mejores prácticas de desarrollo.
- Resolver problemas técnicos y proporcionar soluciones efectivas.
- Documentar el código y las funcionalidades implementadas.
- Realizar pruebas de seguridad y garantizar la protección de los datos.

# **Análisis de Perfil**

# **a) Requisitos Intelectuales**

- i) **Escolaridad:** Ingeniero en Sistemas de Información, Tecnicatura en programacion o carreras similares relacionadas al desarrollo de software.
- ii) **Experiencia previa:** Mínimo un año de experiencia en desarrollo full stack.
- iii) **Aptitudes:** Autorregulación del trabajo, orientado a resultados ,comunicación efectiva. Comunicación clara, trabajo en equipo, adaptación al cambio, gestión del tiempo, responsabilidad, resolución de problemas, habilidades interpersonales.

# **b) Competencias principales:**

- i) Crear, mantener y administrar bases de datos para almacenar información.
- ii) Crear y mantener APIs (interfaces de programación de aplicaciones) para que otras aplicaciones puedan interactuar con la suya.
- iii) Crear y mantener el código que maneja la lógica de la aplicación, como procesamiento de formularios y cálculos.
- iv) Configurar y mantener los servidores en los que se ejecuta la aplicación.
- v) Trabajar en la seguridad de la aplicación para evitar vulnerabilidades y ataques.
- vi) Traducir diseños a lenguaje de programación.
- vii) Desarrollar la parte visual y estructura de la aplicación, además de mantener y optimizar interfaces de usuario.
- viii) Facilitar la navegación del usuario y mejorar la usabilidad e interacción con la aplicación en cualquier dispositivo.
	- ix) Ocuparse de los componentes externos de la aplicación y gestionar el flujo de trabajo del software.
	- x) Diseño y desarrollo de reportes y estadísticas.
- **c) Material, herramientas o equipo:** Android Studio, XML , Herramientas de Diseño Técnico (Use Case, UML), Herramientas de orquestación (GitHub), Aplicaciones de oficina (XL, Word, Power Point), Figma

Para finalizar el proyecto en tiempo y forma, se eliminarían funcionalidades de ciertos módulos, reduciendo así su complejidad, para disminuir el tiempo y cierta dificultad de codificación, documentación y pruebas que implicaría contar con módulos más desarrollados.

Para la negociación consideraríamos los siguientes aspectos:

● Generar opciones para beneficio mutuo:

Es un enfoque colaborativo en el que todas las partes involucradas en una negociación trabajan juntas para encontrar soluciones creativas y mutuamente beneficiosas.

En lugar de centrarse en posiciones opuestas y luchar por ganar a expensas de la otra parte, esta técnica se enfoca en identificar intereses y necesidades subyacentes para encontrar soluciones que satisfagan a ambas partes.

El beneficio es mutuo ya que por una parte el proyecto finaliza en un plazo de tiempo más corto y por otra se agregan miembros más capacitados al equipo para facilitar y agilizar las tareas.

● Insistir en el uso de Criterios Objetivos

La negociación basada en principios desemboca en acuerdos inteligentes, adoptados en forma amigable y eficiente. Cuantos más criterios de equidad, eficiencia o mérito científico haya como sustento en la discusión de un determinado problema, se tendrá mayores probabilidades de generar una solución que sea a la vez inteligente y justa.

Siempre se obtienen mejores resultados si se prepara con anticipación. Se deben elaborar criterios alternativos en forma previa, y reflexionando sobre su aplicabilidad.

En el caso de la situación planteada, objetivamente no es posible lograr el desarrollo del sistema con todos los alcances propuestos previamente debido a la falta de tiempo. Tiene sentido reducir ciertas funcionalidades para poder cumplir los plazos y asegurar la calidad de la aplicación.

**7. Detallar los principales 10 riesgos que pueden aparecer en el proyecto, cuáles serían sus consecuencias y qué impacto tendrían esas consecuencias. Además, detallar cuáles son las medidas preventivas para cada uno de los riesgos. Es importante recordar que las medidas preventivas tienen como objetivo reducir la probabilidad de ocurrencia de cada riesgo o reducir el impacto que produciría cada riesgo.**

En la siguiente tabla se enumeran diez riesgos identificados que podrían surgir durante el desarrollo del proyecto. Para cada riesgo se ha indicado las posibles consecuencias que podrían generar, se ha evaluado el nivel de impacto que podrían tener en el proyecto y se han propuesto medidas preventivas para minimizar su probabilidad de ocurrencia o reducir su impacto en caso de que ocurran.

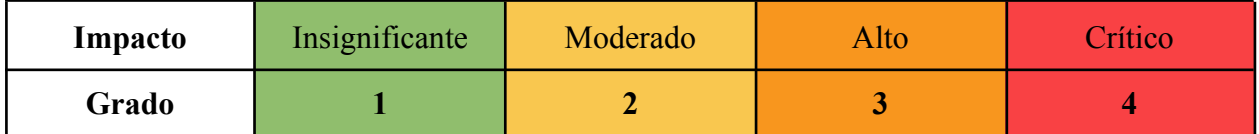

El impacto se categorizó según su grado en:

Tabla 83: TPI1 - Grados según Impacto

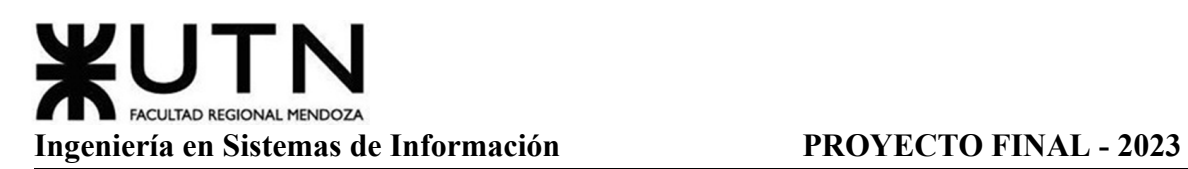

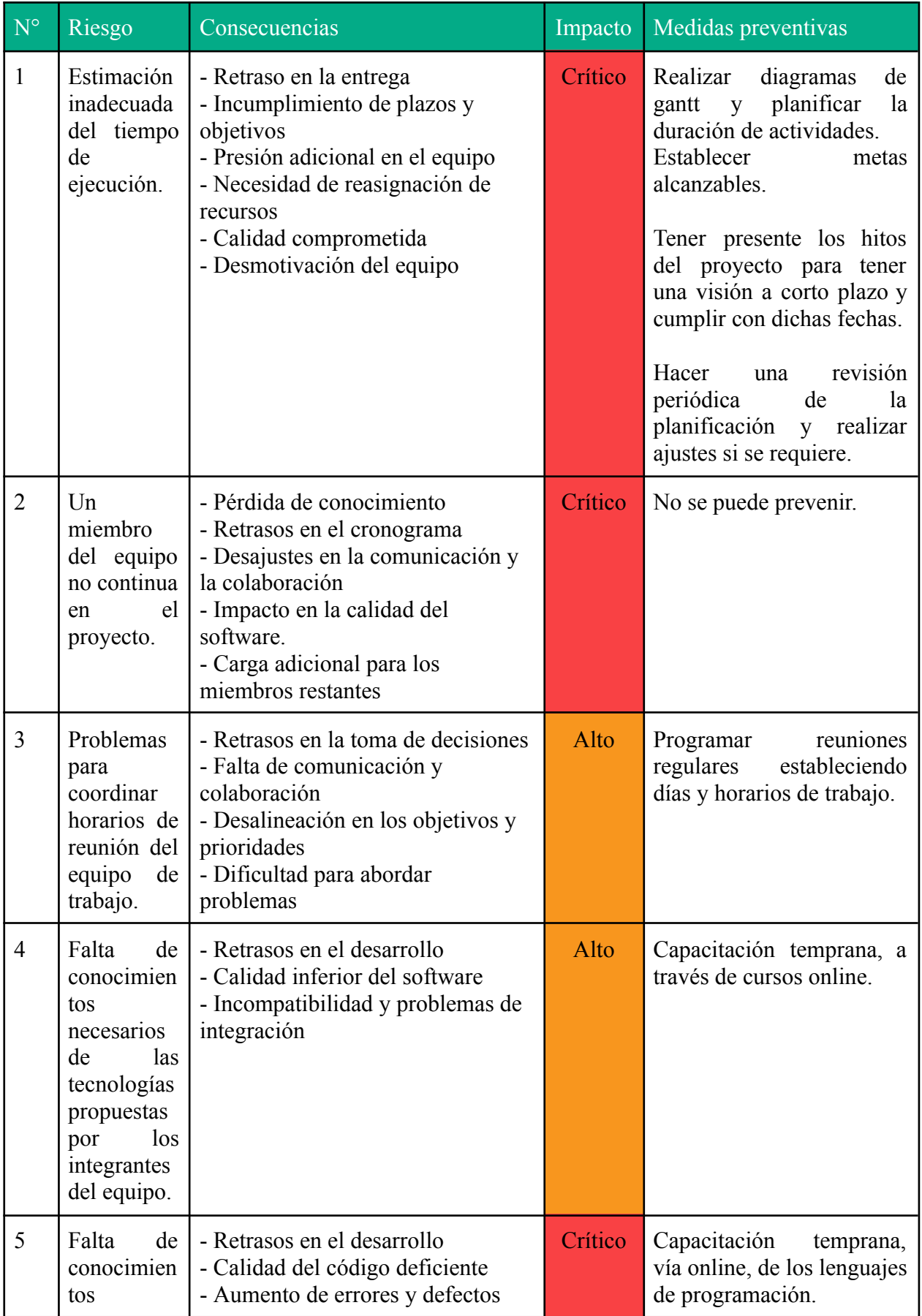

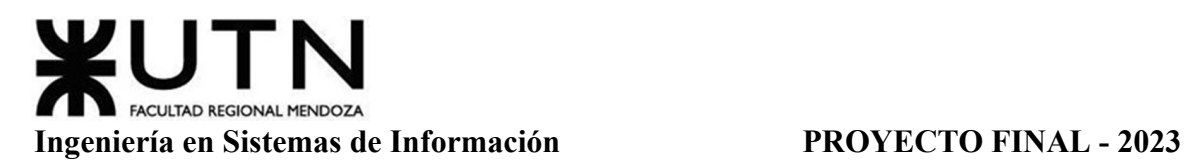

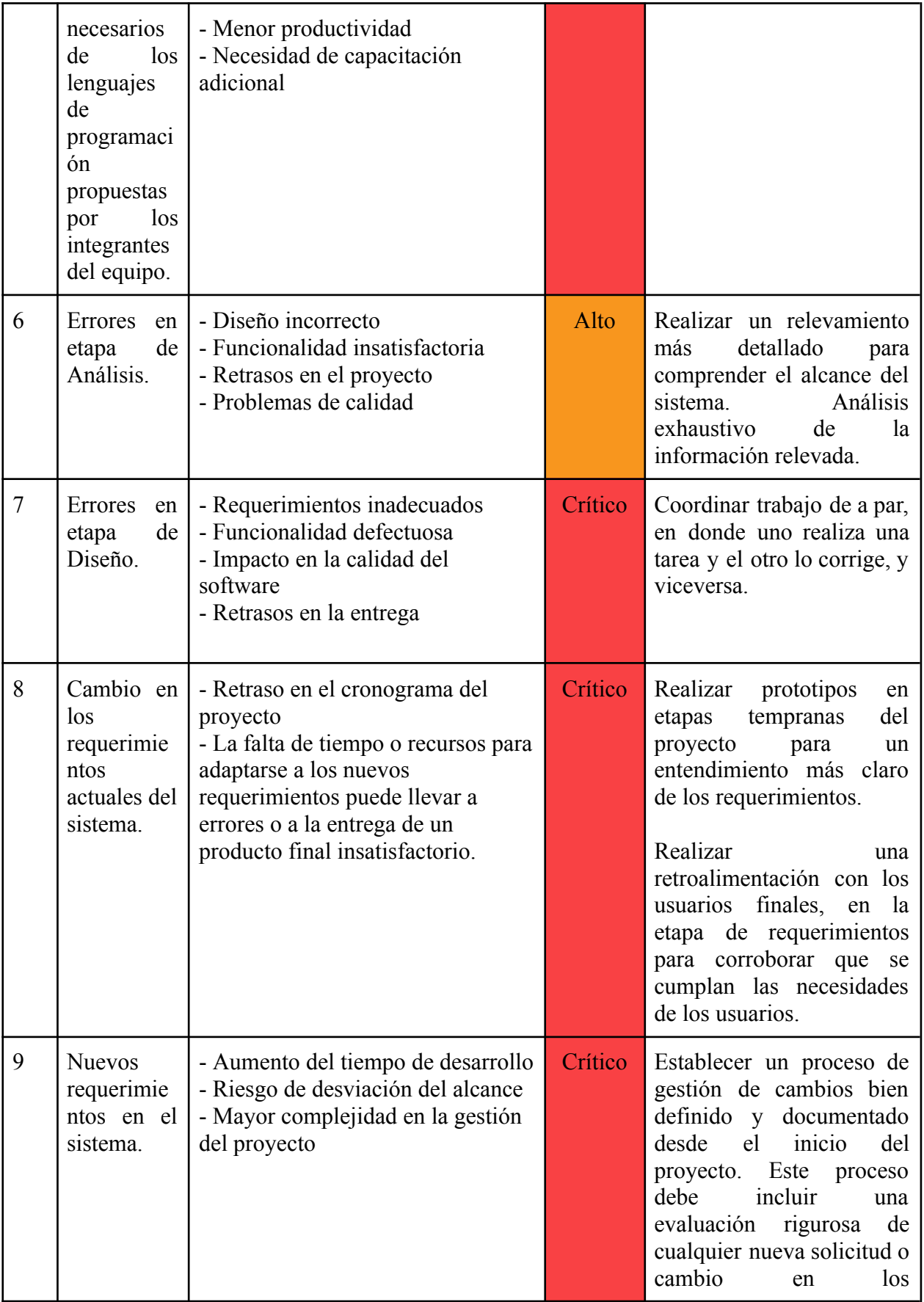

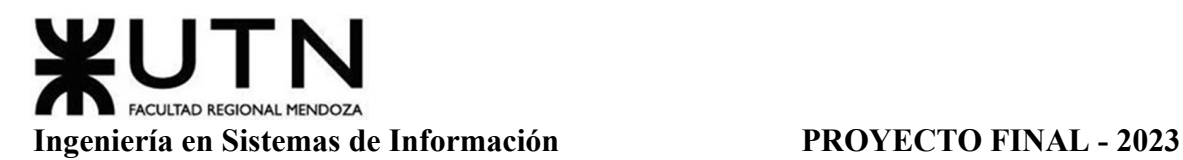

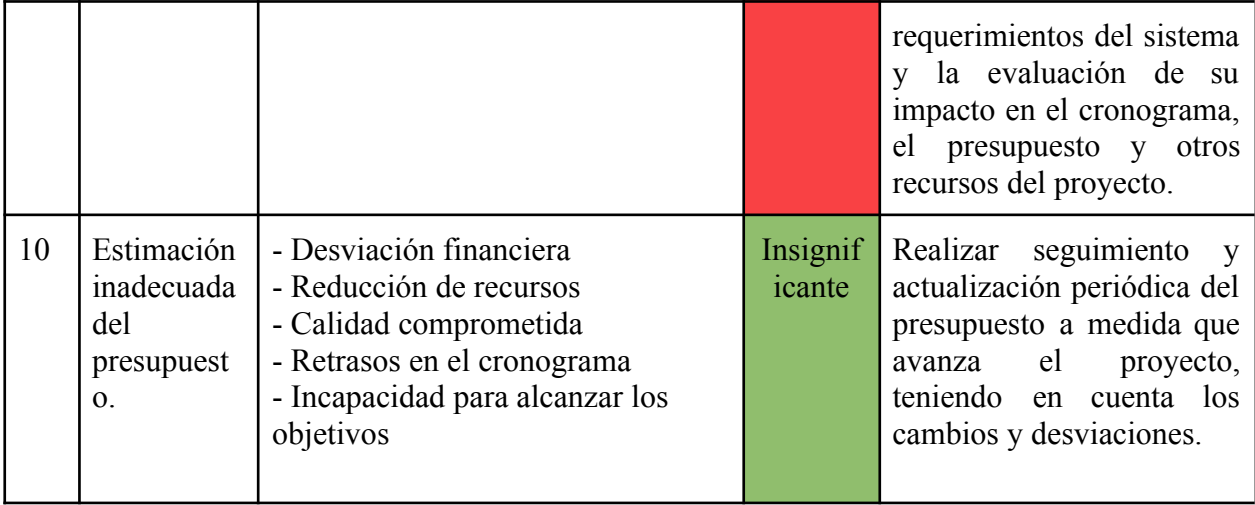

Tabla 84: TPI1 - Ranking de Riesgos

**8. Describir el método de conversión del Sistema del proyecto (para pasar del sistema actual al nuevo, por ej. directo, paralelo, por etapas, piloto o alguna combinación de ellos), con todas las actividades a realizar. Se debe registrar en este punto no sólo el método y las actividades sino también la justificación correspondiente al máximo nivel de detalle.**

Para llevar a cabo la transición del sistema, emplearemos la técnica del método Piloto, la cual implica la implementación, ejecución y prueba del sistema en un sector o área específica, para luego aplicarlo de manera más amplia. La razón por la cual elegimos este método es que nos permite concentrarnos en un grupo más reducido de personas, con el fin de brindarles una ayuda más efectiva en caso de que surjan problemas con el uso del sistema. Asimismo, asegurar que su funcionamiento sea el adecuado antes de implementarlo a toda la organización.

A continuación se detallan las actividades a realizar:

# *1- Reuniones Informativas*

Se llevará a cabo una reunión de presentación en la que se dará información detallada sobre las funciones del sistema y se asegurará que el proceso de adaptación sea fácil y cómodo para los usuarios. Durante la junta se destacarán las ventajas y beneficios que el nuevo sistema proporcionará a los usuarios. Para garantizar una mejor comprensión, se realizarán reuniones específicas para cada tipo de usuario identificado, enfatizando en las características esenciales de cada uno y las tareas que podrán realizar utilizando la aplicación.

# *2- Análisis de Capacidades de los Usuarios*

Para implementar el sistema de manera efectiva, es fundamental evaluar las habilidades y capacidades de los usuarios a los que está destinado. Esto implica llevar a cabo encuestas para conocer su familiaridad con el uso de computadoras y celulares. Dado que

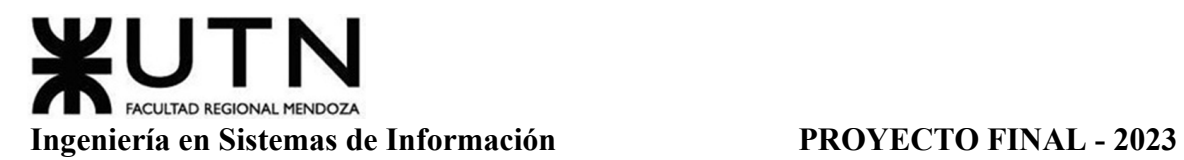

nuestro sistema es una aplicación simple, se requiere un conocimiento básico de manejo de aplicaciones para utilizarlo.

# *3- Carga Inicial del Sistema*

Para poder empezar a utilizar la aplicación, es necesario realizar la carga inicial de datos y los equipos requeridos para su funcionamiento. Una vez que estos pasos están completados, se instala la aplicación en el servidor y se crea la base de datos de acuerdo al plan establecido.

Una vez que se han terminado las actividades mencionadas anteriormente, se procede a cargar los diferentes usuarios que podrán utilizar el sistema, a parametrizar los tipos de materiales, y a cargar información relevante necesaria para empezar a utilizar la aplicación.

# *4- Pruebas de Implementación*

Una vez realizada la carga de información inicial en el sistema, se llevarán a cabo pruebas exhaustivas de todas las funcionalidades de la aplicación con los datos cargados. Estas pruebas permitirán verificar si los resultados generados por el sistema coinciden con los esperados y si la información se encuentra correctamente relacionada. Además, se realizará una prueba con los usuarios finales para identificar aquellos aspectos en los que es necesario brindar capacitación y lograr así una mayor aceptación de la aplicación.

# *5- Capacitación a los Usuarios*

Resulta crucial brindar una capacitación adecuada para asegurar un correcto uso de la aplicación. Para lograr esto, se creará un video explicativo, el cual estará disponible en todo momento para que los usuarios puedan acceder a él cuando lo necesiten. Este video será diseñado de manera dinámica y amigable para que los usuarios puedan aprender las funcionalidades del sistema de manera fácil y clara. El objetivo es que los usuarios puedan seguir los pasos que se muestran en el video y así aprender a utilizar el sistema de forma efectiva.

**9. Detallar al menos 5 técnicas de motivación que utilizarán durante el proyecto (indicando si se trata de técnicas de motivación positiva o negativa), y detallar en qué tipos de situaciones sería necesario aplicar cada una.**

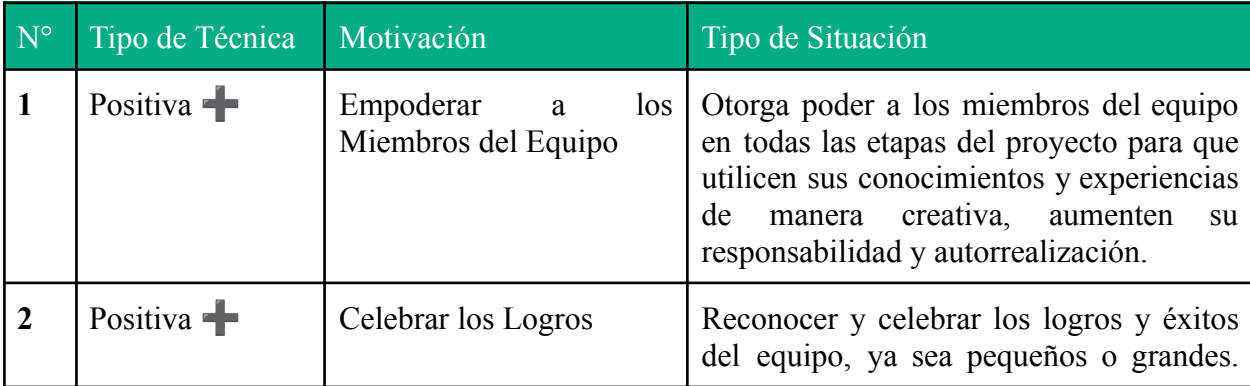

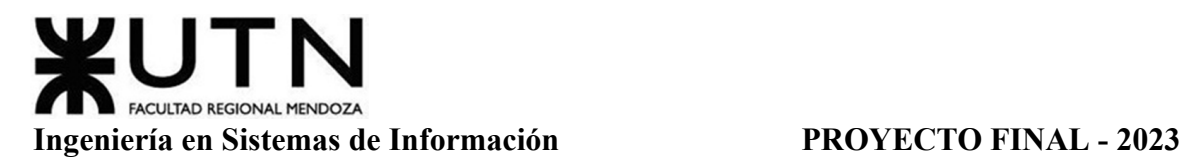

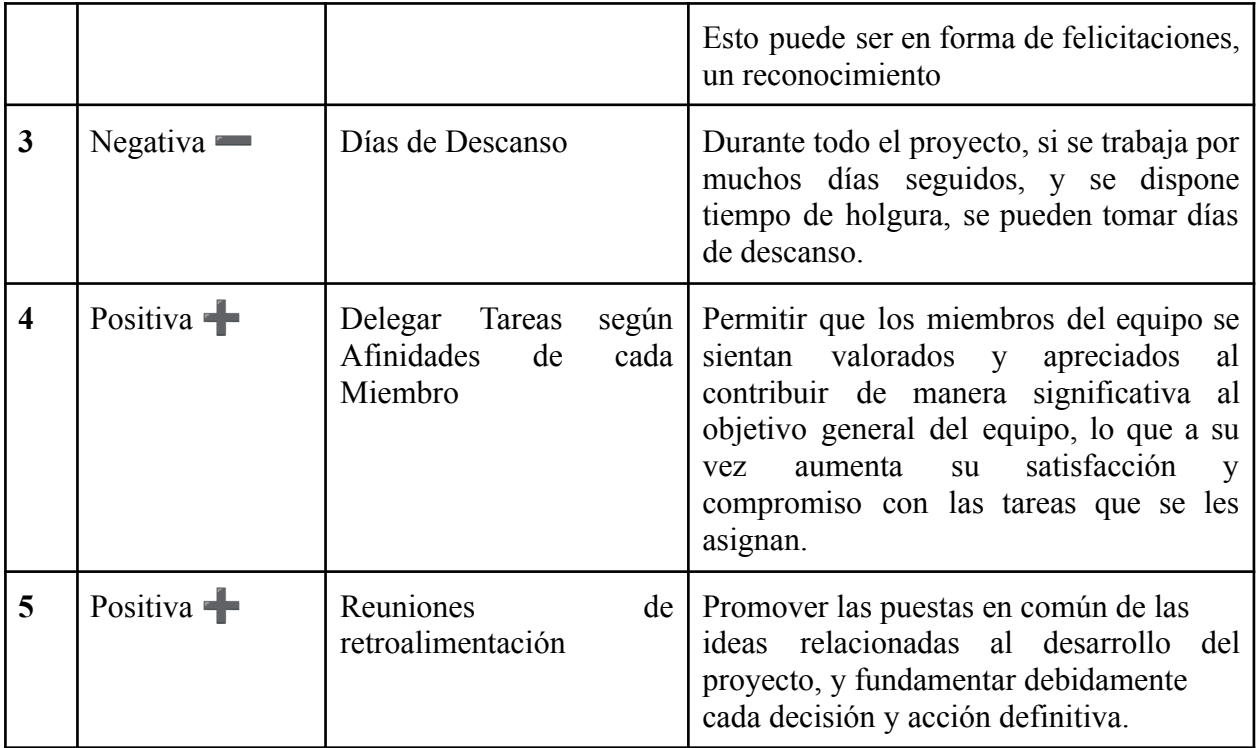

Tabla 85: TPI1 - Técnicas de Motivación

# **10. Decidir cuál enfoque de resolución de conflictos aplicará en algunas situaciones (que deberán detallarse) que se puedan presentar durante el proyecto.**

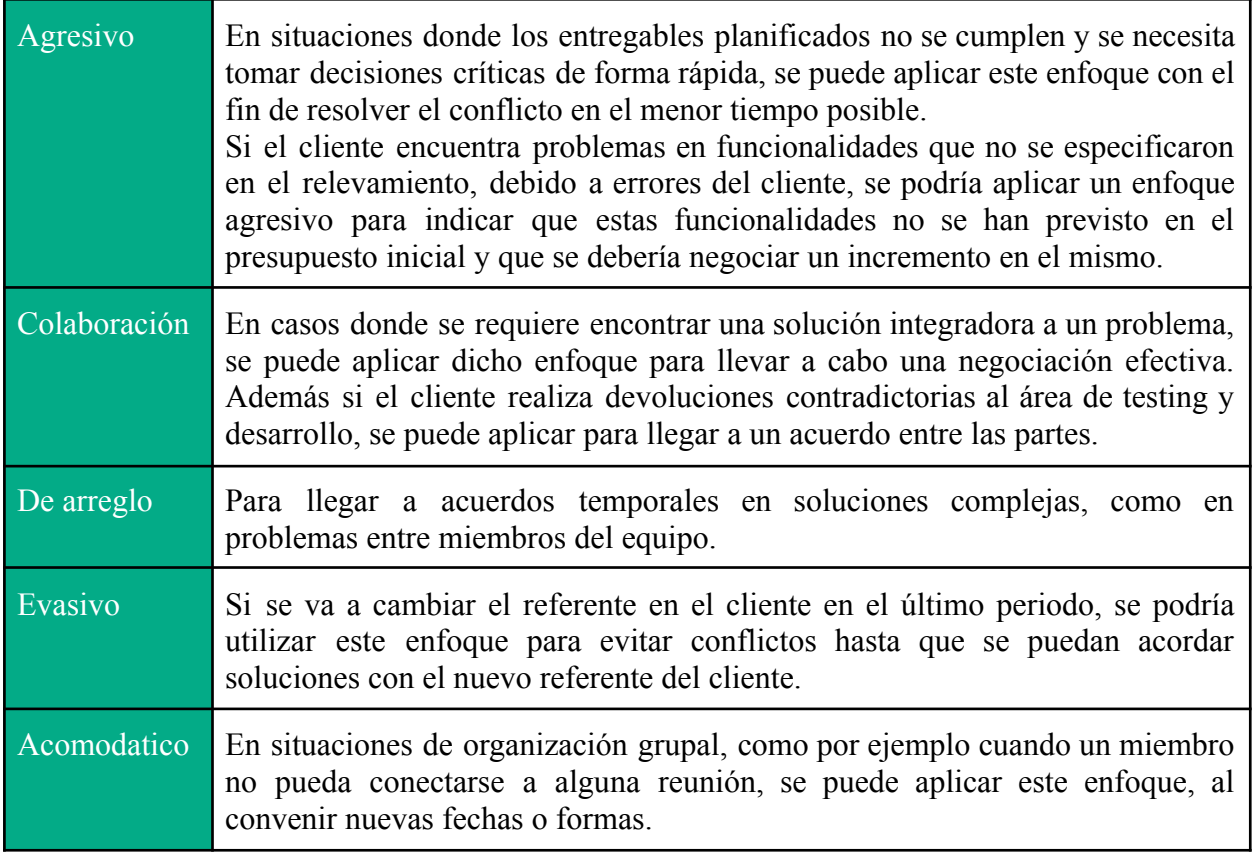

Tabla 86: TPI1 - Enfoques de Resolución de Conflictos

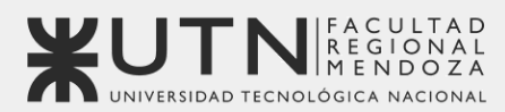

Universidad Tecnológica Nacional - Facultad Regional Mendoza Ingeniería en Sistemas de Información | Provecto Final | 2023

# Sistema de seguimiento de consumo de medicamentos

# MediCAL

Trabajo Práctico Integrador: Gerenciamiento de sistemas

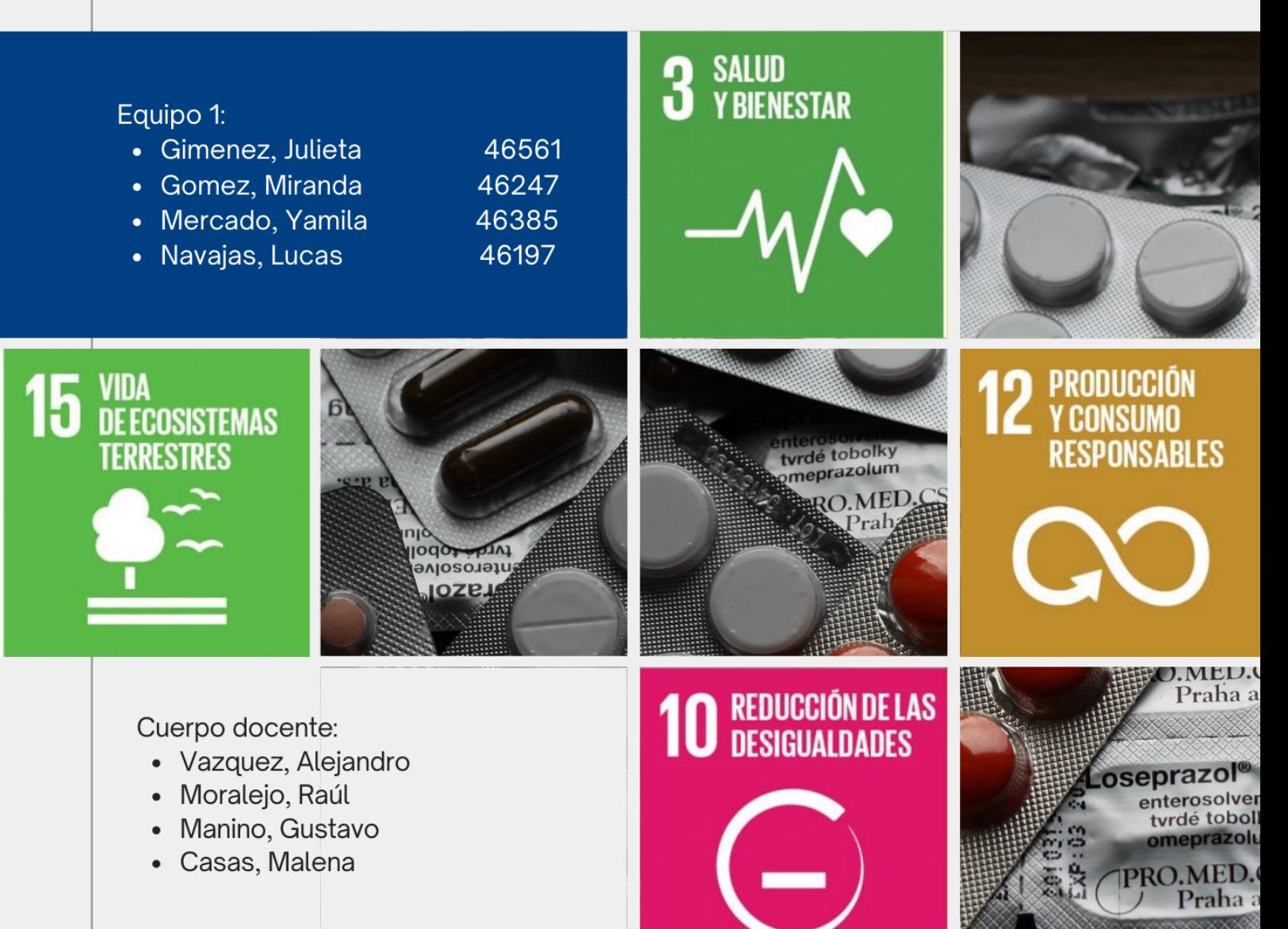

# **TRABAJO PRÁCTICO INTEGRADOR N°2: GERENCIAMIENTO DE SISTEMAS**

MODALIDAD: Trabajo grupal, con aplicación de conocimientos y experiencia lograda en la Carrera, con evaluación grupal e individual.

Presentación: Mediante aula virtual de la Cátedra, campus virtual de UTN.

Fecha de inicio: 15/08/2023.

Fecha límite de presentación: 12/9/2023.

Integración: Para realizar este trabajo, se recomienda analizar y debatir en el grupo el organigrama provisto, el contenido del siguiente glosario, la consigna correspondiente y el contenido de los 7 archivos con materiales de estudio y de apoyo que se encuentran en el aula virtual (debajo del espacio de presentación). Además, es importante que repasen y apliquen los conceptos que tienen en los materiales de estudio y trabajos prácticos de las asignaturas Administración de Recursos, Ingeniería de Software, Administración Gerencial y Sistemas de Gestión.

Consideren el siguiente ejemplo de estructura organizativa de T.I., Data Center, áreas relacionadas y áreas de control.

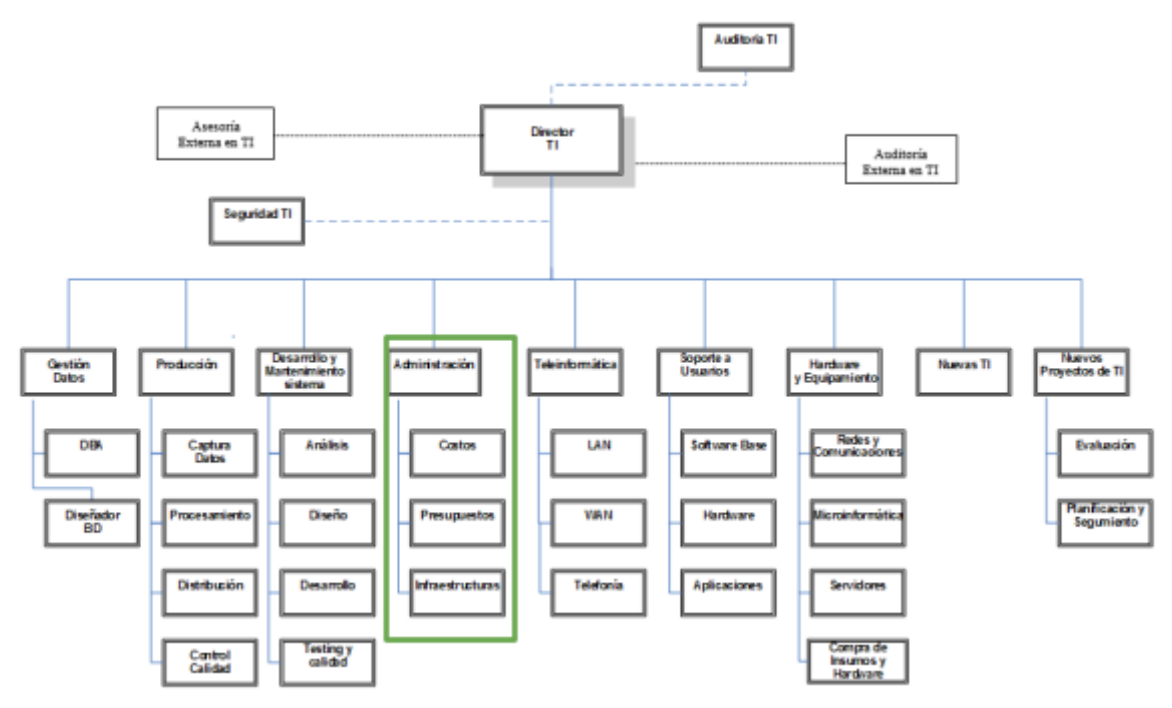

Diagrama 25: TPI2 - Estructura Organizativa de T.I.

# GLOSARIO

● Área Auditoría T.I.: Es la que realiza las auditorías de sistemas, auditorías de calidad, auditorías específicas de bases de datos, redes, servidores y seguridad informática. Es

un área de auditoría interna de la empresa, que reporta directamente a la Gerencia General.

- Área Teleinformática: Encargada de diseñar, instalar, configurar y monitorear redes locales, amplias y todos los recursos de comunicaciones, incluidos los servicios telefónicos.
- Área Desarrollo y mantenimiento de Sistemas: Encargada de realizar definición de requerimientos, análisis, diseño, desarrollo, testing, implementación, estabilización, capacitación y mantenimiento de Sistemas, calidad del software.
- Área Hardware y equipamiento: Encargada de evaluar necesidades y pedidos, seleccionar, solicitar, presupuestar, recomendar, instalar, configurar y dejar en funcionamiento todo tipo de hardware y equipamiento necesario, preparar pedidos de compra de hardware, software e insumos.
- Área Seguridad T.I.: Encargada de análisis de riesgos informáticos, planes de seguridad, planes de contingencias, políticas de seguridad, backups, antivirus, UPS, grupos electrógenos, alarmas de salas sensibles de Informática, infraestructura de seguridad, evaluación y recomendación de controles en todo tipo de activos informáticos y vulnerabilidades, participación en pruebas de sistemas y de datos.
- Área Producción: Encargada del funcionamiento diario de los Sistemas, control de ingreso de datos en los diferentes sistemas, automatización de procesamiento, rutas de operación, generación de información en distintos soportes, impresión, distribución de la información en papel o en medios electrónicos, control de calidad de la información generada.
- Área Soporte a Usuarios: Encargada de la mesa de ayuda y solución de problemas de usuarios finales respecto de sistemas operativos, sistemas de aplicación, parque de PC, impresoras, backup de los usuarios, transmisión de archivos, cuentas de usuario.
- Área Gestión de Datos: Encargada de diseño, administración y monitoreo de Bases de Datos.
- Área Nuevas Tecnologías de Información: Encargada de evaluar nuevas tecnologías de desarrollo de software, de automatización, de telecomunicaciones, de bases de datos.
- Área Nuevos Proyectos de T.I.: Encargada de evaluar nuevos proyectos necesarios, realizar la preevaluación, presupuestación, planificación y seguimiento.
- Área Administración de Data Center: Encargada de la gestión de costos de todo el Data Center, presupuestos económicos y financieros, infraestructura física, cableados de datos y eléctricos, tableros, evaluación de necesidad y adquisición de equipos de hardware, teleinformática, seguridad, software, capacitación, insumos.
- Área Auditoría Externa en T.I.: Es la que realiza las auditorías de sistemas, auditorías de calidad, auditorías específicas de bases de datos, redes, servidores, procedimientos, documentación y seguridad informática. Es una empresa consultora externa, que reporta directamente al Directorio de la empresa.
- Área Asesoría Externa en T.I.: Es un grupo de Ing. en Sistemas, egresados de la UTN, que asesoran al Director de T.I. y al Gerente General en temas de tecnología, nuevos

proyectos, calidad, automatización y tecnología que maneja la competencia de la empresa. Es una empresa consultora externa.

- Coaching eficaz: Las principales funciones del coaching son saber escuchar (para detectar a tiempo problemas, inconvenientes, ideas, sugerencias, necesidades de cada persona), respaldar (a cada persona por sus esfuerzos, sus logros, sus problemas), ayudar (a cada persona a resolver sus inconvenientes, desarrollar su efectividad), analizar y monitorear (los resultados, logros y tropiezos de cada persona), proveer (posibilidades de crecimiento y capacitación para todas las personas).
- Retroalimentación a 360°: Es el tipo de evaluación de gestión en la que se consideran varias fuentes de información para analizar su calidad de gestión. Por ejemplo, si el Jefe de "Seguridad" tiene que autoevaluar su propia gestión debería saber cómo obtener información acerca de su área y sus servicios de distintas fuentes como del Director de TI, de los Jefes de las otras áreas, de los clientes internos (de la empresa), de los clientes externos (fuera de la empresa), de Auditoría Interna, de Auditoría Externa, del propio personal del área de Seguridad, de algún amigo que trabaje en otras áreas, de los proveedores, etc.
- Roles de los jefes y de los gerentes: Deben cumplir con los roles individuales (administración correcta del tiempo, dar el ejemplo, planificación, anticipación de problemas, seguimiento), roles interpersonales (contratación, entrenamiento, inducción, motivación, adecuada comunicación, emisión de órdenes e instrucciones, retroalimentación, liderazgo, coaching, evaluación de cumplimiento, resolución de conflictos), roles informativos (comunicar, entregar información, compartir informes, monitorear, entregar novedades y avisos a tiempo), roles decisorios (tomar decisiones oportunas y correctas en todo momento).
- Tipo de estructura organizativa departamental: Cuando cada bloque del organigrama es un sector o área física de la empresa, organismo u organización y tiene personal asignado.

# CADA GRUPO DEBE SELECCIONAR UN ÁREA DE LAS SIGUIENTES:

- Hardware y equipamiento.
- Seguridad T.I.
- Soporte a Usuarios.
- Director T.I.
- Teleinformática.
- Desarrollo y mantenimiento de Sistemas.
- Nuevas T.I.
- Gestión de Datos.
- Auditoría T.I.
- Asesoría Externa en T.I.
- Auditoría Externa de T.I.
- Nuevos Proyectos de T.I.
- Producción
- Administración de Data Center.

El coordinador de cada grupo o quien él designe debe colocar un mensaje en el "Foro Libre" indicando cuál es el área seleccionada, verificando que no haya sido seleccionada por otro grupo.

**1. La empresa está por construir un edificio nuevo de Data Center. Para ello está nivelando el terreno donde construirá el edificio, en una sola planta, de 500 m2. Detallar principales recomendaciones generales "técnicas y de seguridad física" para el Data Center, tanto para la fase de construcción del edificio como para toda la infraestructura, amoblamientos e instalaciones que sean necesarias.**

Algunas recomendaciones para la Fase de Construcción del Edificio podrían ser:

- Ubicación: Seleccionar una ubicación que minimice riesgos naturales como inundaciones y sismos. Evaluar la disponibilidad de los servicios de telecomunicaciones y energía confiables.
	- Proximidad al Tablero Eléctrico Principal: Colocar la sala del Data Center cerca del tablero eléctrico principal para minimizar la longitud de los cables eléctricos. Cuanto más corta sea la distancia entre el tablero eléctrico y el Data Center, menor será la pérdida de energía y el riesgo de interferencia electromagnética.
	- Entrada de Servicio: La sala del Data Center debe estar cerca de la entrada de servicio eléctrico para facilitar la conexión de alimentación de respaldo, como generadores y sistemas UPS. Esto garantiza una transición más rápida y eficiente a la energía de respaldo en caso de cortes de energía.
	- Seguridad Física: Debe ser una ubicación de difícil acceso para personas no autorizadas.
	- Escalabilidad: Planificar la ubicación de manera que permita la expansión futura del Data Center si es necesario. Esto incluye espacio adicional para equipos eléctricos y de refrigeración.
- Diseño Estructural: Asegurarse de que el diseño del edificio sea robusto y capaz de soportar el peso de los equipos, sistemas de enfriamiento y otros componentes del Data Center. En la construcción de inmuebles, estos tres componentes a menudo se utilizan en conjunto para lograr una estructura segura y funcional.
	- Contrapiso: Capa de concreto que se coloca sobre el suelo natural o una capa de nivelación previamente preparada. Su propósito principal es proporcionar una superficie nivelada y estable sobre la cual se pueden colocar acabados de piso, como baldosas, madera o laminado. El contrapiso también actúa como una barrera contra la humedad ascendente desde el suelo y puede incluir una malla de refuerzo para aumentar su resistencia y evitar la formación de fisuras.
	- Hormigón Armado: Combinación de concreto y barras de refuerzo de acero. Se utiliza ampliamente en la construcción de estructuras resistentes, como edificios, puentes, columnas y vigas. El concreto proporciona resistencia a la compresión, mientras que las barras de refuerzo de acero proporcionan

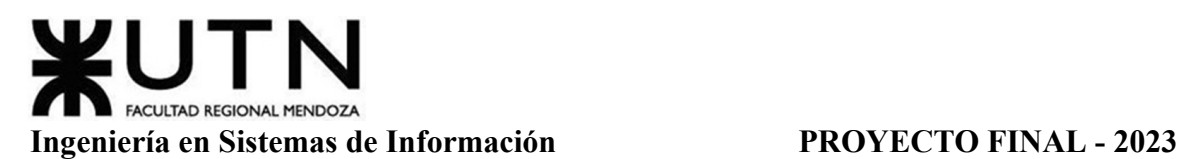

resistencia a la tracción. La combinación de ambos materiales permite la construcción de elementos estructurales sólidos y duraderos. El hormigón armado es esencial en la resistencia sísmica de los edificios, ya que ayuda a absorber y distribuir las fuerzas generadas durante un sismo.

- Mampostería de Ladrillo: Método de construcción que utiliza ladrillos como unidades de construcción básicas y mortero como aglutinante. Los ladrillos se disponen en filas y columnas para formar paredes, pilares y otros elementos estructurales. Los ladrillos pueden ser de diferentes tipos, como ladrillos cerámicos, ladrillos de concreto o ladrillos refractarios, dependiendo de las necesidades de la construcción. La mampostería de ladrillo es apreciada por su durabilidad, resistencia al fuego y estética. Sin embargo, la calidad de la mano de obra y el mortero utilizado son fundamentales para garantizar la solidez de la estructura.
- Sistema Eléctrico: Planificar una infraestructura eléctrica adecuada para satisfacer la demanda de equipos y sistemas futuros. Considerar la instalación de sistemas de energía ininterrumpida (UPS), generadores de respaldo. La combinación de una UPS y un generador de respaldo es esencial para garantizar la continuidad de la energía en un entorno crítico como un centro de datos. La UPS proporciona energía instantánea en caso de un corte de luz, lo que permite tiempo adicional para que el generador de respaldo se active de manera automática y tome el control de la alimentación eléctrica. El dispositivo de supervisión y notificación asegura que el personal esté informado en tiempo real sobre cualquier problema eléctrico, permitiendo una respuesta rápida y eficiente en caso de fallos en el suministro eléctrico.

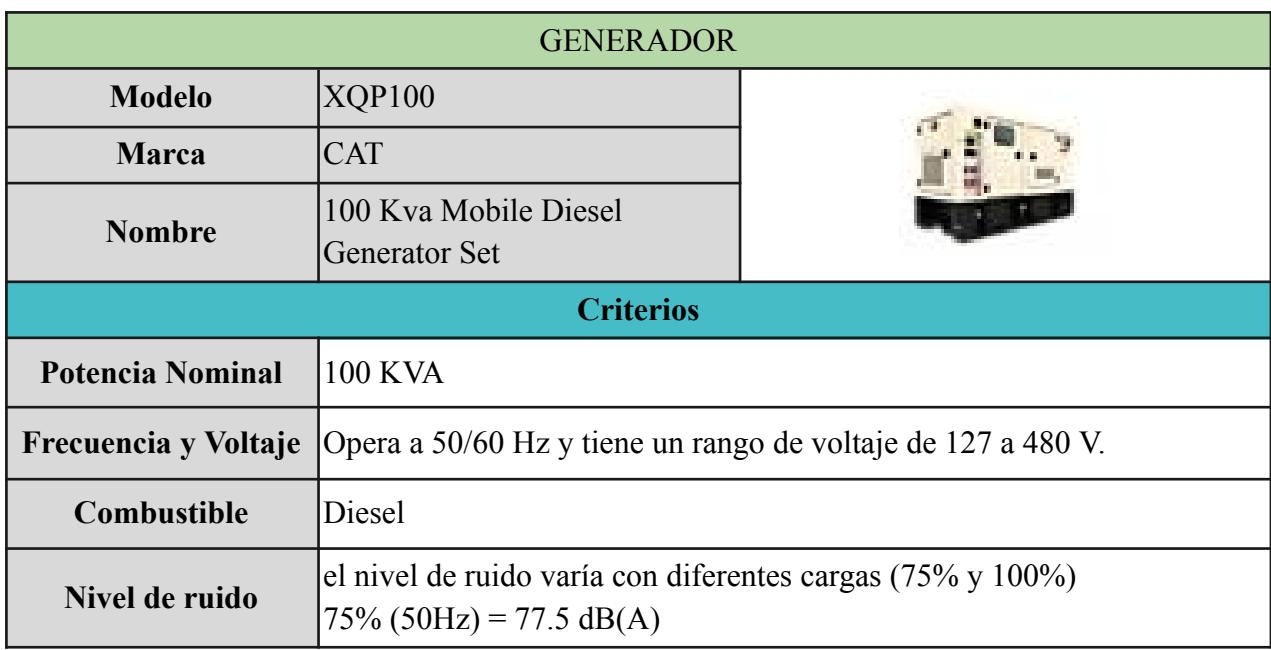

A modo de ejemplo, se presentan posibles generadores y sistemas de alimentación ininterrumpida (UPS).

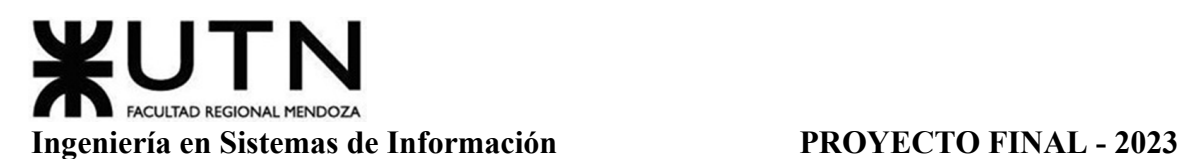

|                   | $75\% (60\text{Hz}) = 79.5 \text{ dB(A)}$<br>$100\%$ (50Hz) = 80.3 dB(A)<br>$100\%$ (60Hz) = 81.6 dB(A)                                                                                                    |
|-------------------|----------------------------------------------------------------------------------------------------|
| <b>Beneficios</b> | Tanque de combustible doble integral las 24 horas del día.<br>Potencia de sonido de 67 dB(A) a 7 metros de atenuación. La atenuación<br>del sonido y los ventiladores eléctricos reducen los niveles de ruido a los<br>de una conversación tranquila<br>Operación a 50/60 Hz. Cambio de frecuencia sencillo a través de un<br>enlace terminal que elimina las limitaciones geográficas, permitiendo<br>que el grupo electrógeno se utilice donde sea necesario. |

Tabla 87: TPI2 - Especificaciones Generador

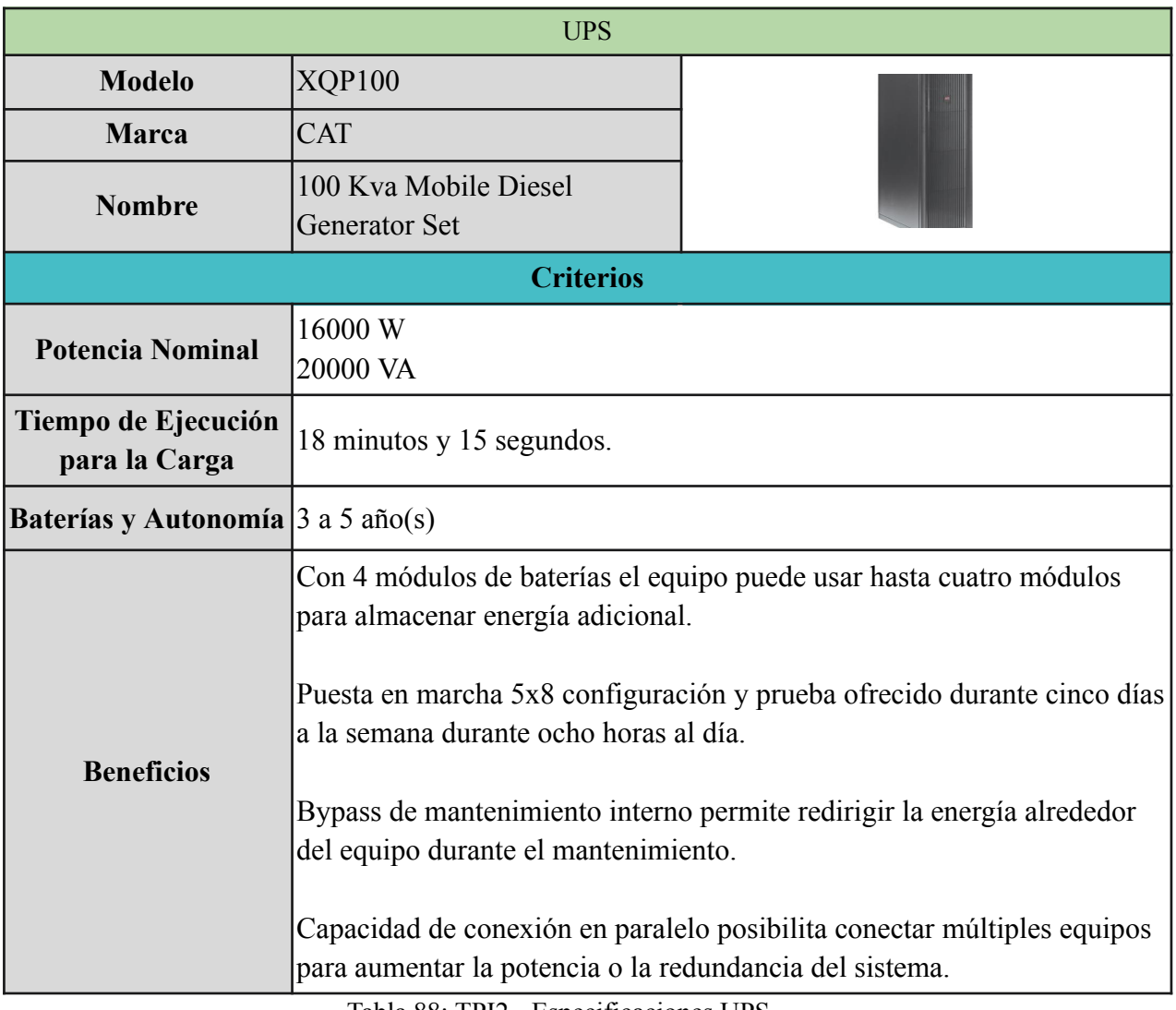

Tabla 88: TPI2 - Especificaciones UPS

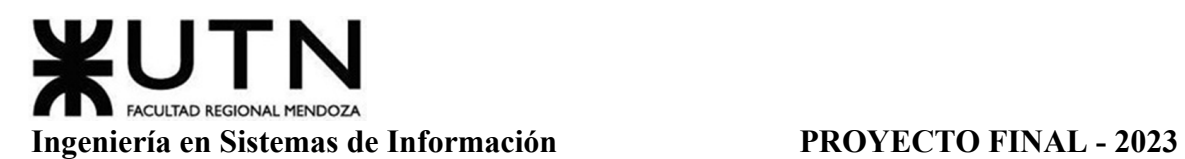

Por ejemplo esta marca de UPS, APC, ofrece su propio software de gestión de UPS llamado "PowerChute". PowerChute proporciona características de monitoreo y notificación para los dispositivos APC y es compatible con una amplia gama de sistemas operativos. Se puede descargar y configurar PowerChute para recibir alertas por correo electrónico, SMS o SNMP cuando ocurran eventos importantes, como cortes de luz.

● Sistema de Enfriamiento: Incorporar sistemas de enfriamiento eficientes y redundantes para mantener una temperatura óptima en todo el Data Center. Se recomienda tener dos aires acondicionados más un PLC. Un controlador lógico programable permite alternar el uso entre ellos y controlar la temperatura.

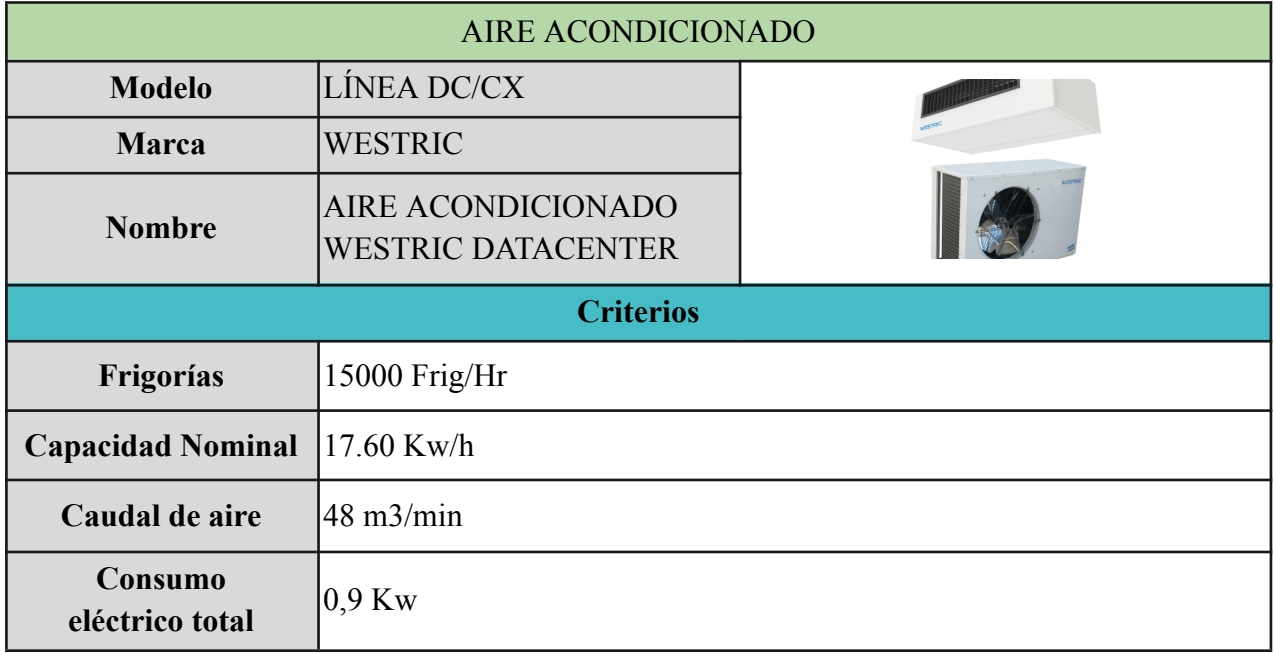

Tabla 89: TPI2 - Especificaciones Aire Acondicionado

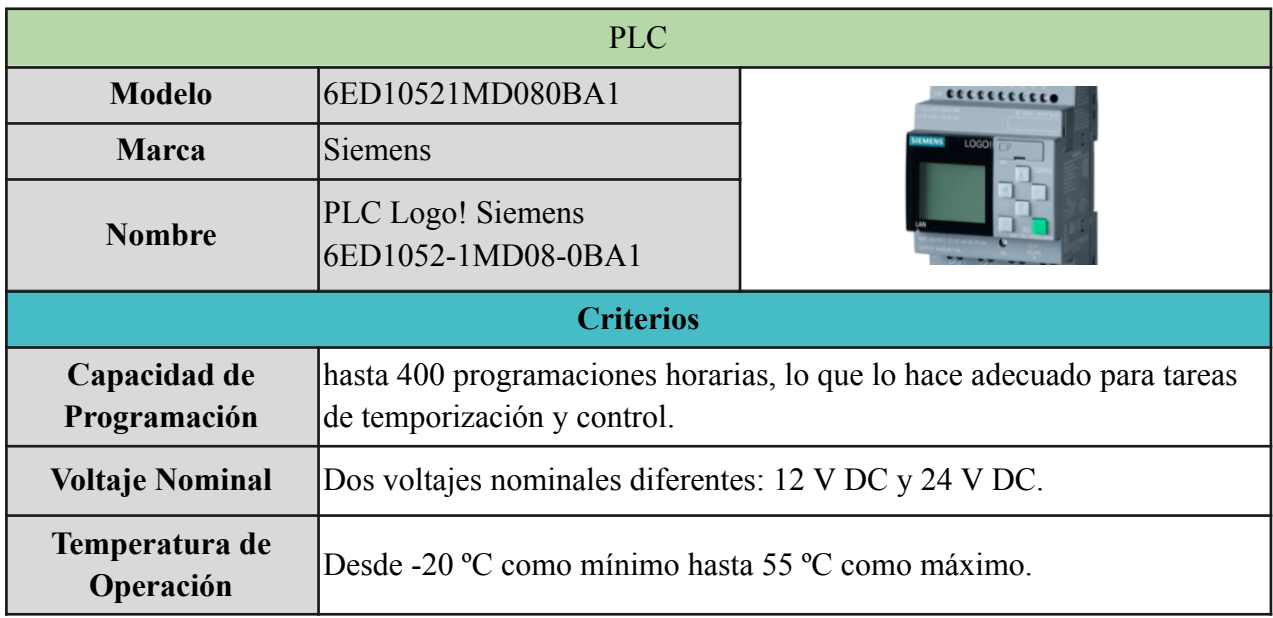

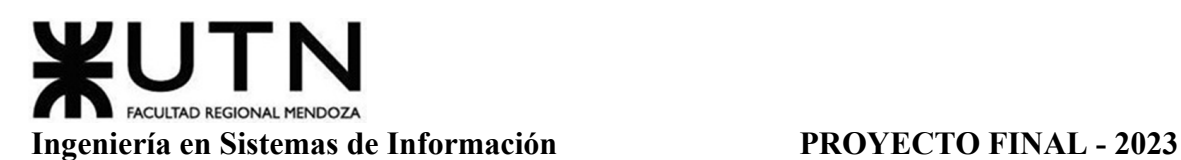

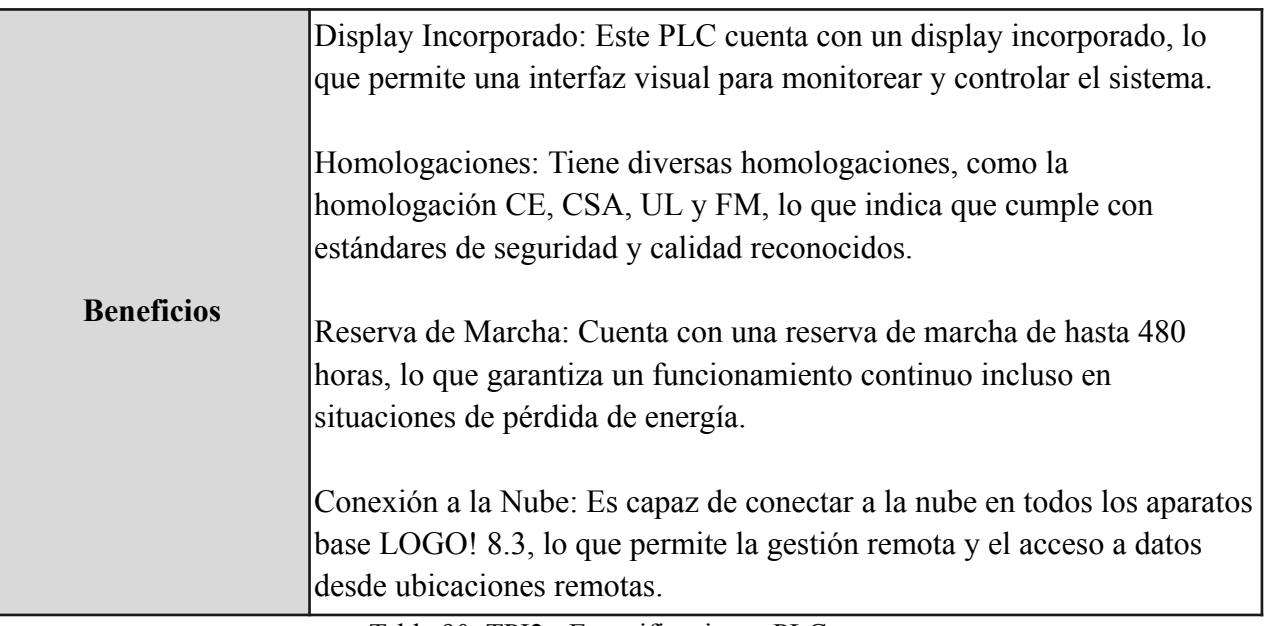

Tabla 90: TPI2 - Especificaciones PLC

- Distribución de Energía y Datos: Diseñar el edificio con conductos de energía y cableado estructurado que permitan una distribución eficiente y organizada de cables eléctricos y de datos.
- Seguridad Física:
	- Puertas y Ventanas Resistentes: Utilizar puertas y ventanas diseñadas específicamente para ser resistentes a intrusiones y proteger el acceso no autorizado. Estos elementos deben estar fabricados con materiales robustos que dificulten la penetración y el daño.
	- Control de Acceso: Implementar sistemas de control de acceso sólidos que limiten la entrada solo a personal autorizado. Esto puede incluir tarjetas de acceso, códigos de acceso, identificación biométrica (como huellas dactilares o reconocimiento facial) o llaves electrónicas.
	- Personal de Seguridad: Contar con personal de seguridad dedicado para monitorear y proteger el Data Center las 24 horas del día, los 7 días de la semana.
	- Cámaras de Seguridad: Instalar cámaras de seguridad en puntos estratégicos dentro y fuera del Data Center para monitorear y grabar actividades. Las cámaras deben estar conectadas a un sistema de grabación que permita la revisión de imágenes en tiempo real y almacenamiento a largo plazo.

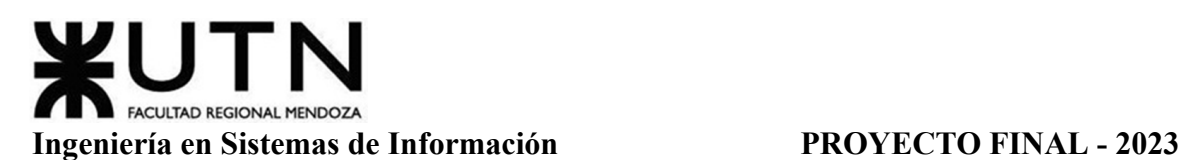

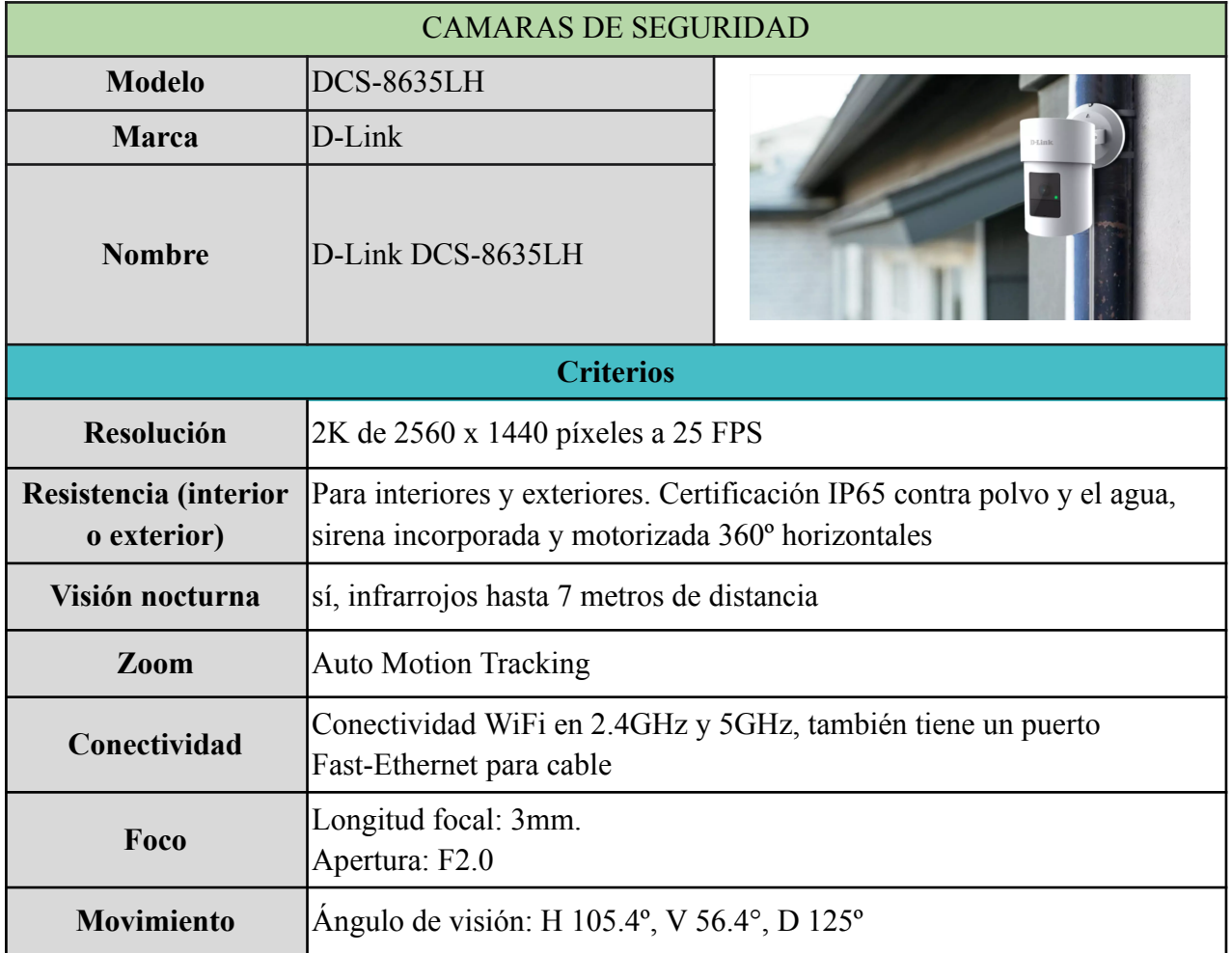

Tabla 91: TPI2 - Especificaciones Cámara de Seguridad

- Alarma de Intrusión: Configurar alarmas de intrusión que se activen en caso de violación de la seguridad. Estas alarmas deben ser visibles y audibles para alertar a cualquier persona en el área y al personal de seguridad.

En cuanto a recomendaciones sobre la Infraestructura, Amoblamientos e Instalaciones, se propone tener en cuenta:

- Distribución del Espacio: Planificar la distribución de manera eficiente, asegurando suficiente espacio entre los equipos para facilitar la circulación y el acceso para el mantenimiento.
	- Diseñar un plano detallado del Data Center que incluya la ubicación de los equipos, pasillos, áreas de almacenamiento y cualquier otro componente crítico.
	- Definir áreas específicas para equipos como servidores, sistemas de almacenamiento, UPS (Sistemas de Alimentación Ininterrumpida), sistemas de refrigeración y otros dispositivos.
- Considerar la orientación de los equipos para optimizar el flujo de aire y la eficiencia de la refrigeración. Los pasillos fríos y calientes deben estar claramente definidos y separados.
- Espacio suficiente entre Equipos: Asegurar que haya suficiente espacio entre los equipos para permitir un acceso fácil y seguro para el mantenimiento y la reparación. Esto es esencial para evitar problemas durante las operaciones de mantenimiento y garantizar la seguridad del personal.
- Circulación Eficiente: Planificar pasillos amplios y bien definidos para permitir la circulación del personal y la movilidad de equipos como carros o herramientas.
- Mantener los pasillos libres de obstáculos y asegúrese de que los cables estén organizados y protegidos para evitar tropiezos y daños.
- Etiquetado y Documentación: Etiquetar claramente todos los equipos, cables y conexiones para facilitar la identificación y el mantenimiento. Mantener una documentación actualizada que describa la ubicación de cada componente.
- Consideración de la Escalabilidad: Diseñar la distribución del espacio teniendo en cuenta la escalabilidad futura. A medida que el Data Center crece, debe haber espacio adicional disponible para la expansión de equipos y sistemas.
- Piso Técnico: Instalar un piso técnico elevado que permita la gestión ordenada de los cables y los conductos de enfriamiento.

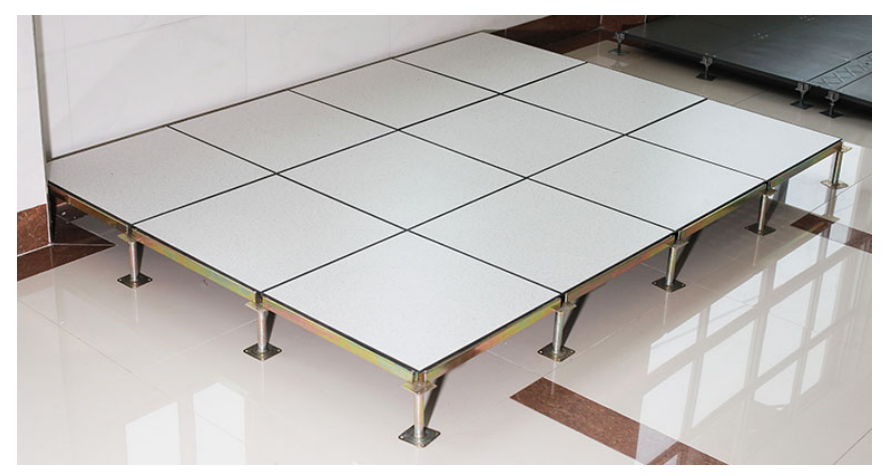

Figura 87: TPI2 - Piso Técnico

- Sistemas de Extinción de Incendios: Incorporar sistemas automáticos de extinción de incendios que minimicen el riesgo de daños en caso de que ocurra uno.
	- Puertas Ignífugas: Las puertas en áreas críticas del Data Center deben ser ignífugas para proteger contra incendios. Estas puertas están diseñadas para

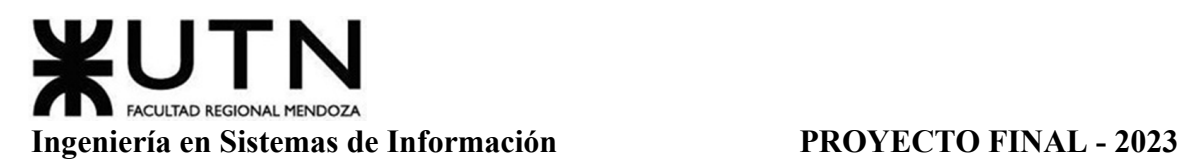

resistir altas temperaturas durante un período específico, lo que proporciona tiempo adicional para la evacuación y la protección de equipos.

- Matafuegos: Conforme a la Ley de Higiene y Seguridad, se recomienda la presencia de extintores en el acceso al local del servidor de computación o centro de cómputos. Estos extintores están diseñados para abordar específicamente incendios de tipo "C", que involucran equipos eléctricos y electrónicos bajo tensión. Para la protección contra incendios de tipo "C", se aconseja la instalación de extintores de dióxido de carbono (CO2) de 5 kg o extintores de gases en cumplimiento con la normativa IRAM 3526-0 de 5 kg. Estos extintores son altamente efectivos en la extinción de incendios eléctricos sin dejar residuos perjudiciales. Otras alternativas incluyen extintores a base de dióxido de carbono y extintores a base de polvo químico. Estos extintores también pueden ser útiles en la extinción de incendios de tipo "C", pero es importante asegurarse de que sean compatibles con el entorno de equipos electrónicos y eléctricos.
- Iluminación: Instalar iluminación adecuada para facilitar la operación y el mantenimiento, evitando reflejos en las pantallas.
- Amoblamientos: Utilizar racks adecuados para el almacenamiento de equipos, con disposición suficiente para la administración de cables y ventilación.

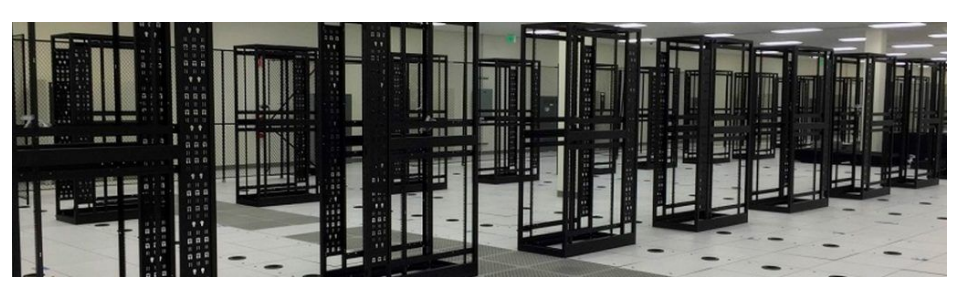

Figura 88: TPI2 - Racks de Amoblamiento

- Capacitación del Personal: Brindar capacitación a todo el personal que trabaje en el Data Center sobre los procedimientos de seguridad y operación.
- Mantenimiento Regular: Diseñar un plan de mantenimiento preventivo y rutinario para garantizar el funcionamiento constante de los equipos y sistemas.
- Documentación: Mantener registros detallados de la infraestructura, el cableado, los sistemas de seguridad y las configuraciones de los equipos.
- **2. Si consideramos que trabajan, como mínimo, dos personas en cada una de las áreas detalladas, cuál es el tipo de estructura organizativa mostrada en el organigrama. Además, podría explicar cuáles otros tipos de estructuras organizativas podrían utilizarse.**

El tipo de estructura organizativa mostrada en el organigrama corresponde a una estructura de organización departamental. La organización departamental es un enfoque en el

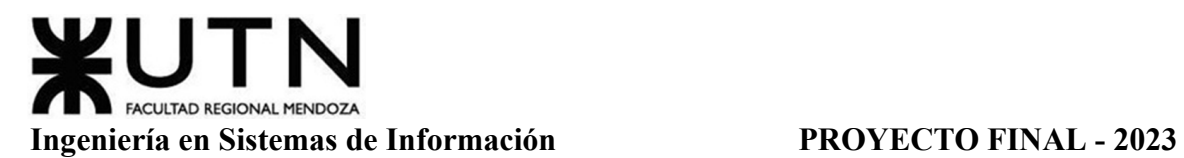

que la empresa se organiza en unidades o divisiones que representan áreas de responsabilidad específicas. Cada unidad o departamento se enfoca en tareas, funciones o productos particulares, y suele tener su propia jerarquía y liderazgo.

En esta estructura, las personas con roles y responsabilidades similares se agrupan en un departamento o unidad, lo que permite una gestión y supervisión más efectiva dentro de áreas específicas de la organización. La organización departamental permite una mejor coordinación y comunicación dentro de cada departamento y puede adaptarse a las necesidades y objetivos particulares de la organización.

Otros tipos de estructura organizativa que podría utilizar la empresa son:

- **Organización por producto/mercado:** Esto implica organizar la empresa en divisiones que reúnen a las personas involucradas con un tipo dado de producto/mercado. En este caso, podrían considerarse los diferentes clientes que posee la organización o los diferentes sistemas que la misma ofrece para realizar la división de personal. Esta organización provee un enfoque al cliente que permita satisfacer las necesidades y expectativas de mejor manera. También, ayuda a reducir los riesgos gracias a que si una división enfrenta dificultades o desafíos en un mercado o producto, las demás pueden seguir funcionando sin verse directamente afectadas, lo que mitiga riesgos asociados con la dependencia de una sola línea de negocio.
- **Organización matricial:** Estructura organizativa en la que cada empleado depende tanto de un gerente funcional o de división, como de un gerente de proyecto o grupo. Esto permite a la empresa diversificar sus proyectos y servicios sin tener que crear departamentos separados. Otro beneficio de esta organización es que en la industria de la T.I, los avances tecnológicos y las necesidades del cliente pueden cambiar rápidamente, por lo que una estructura matricial permite una mayor agilidad, ya que los equipos pueden ser reconfigurados rápidamente para adaptarse a nuevas oportunidades o desafíos.
- **3. Detallar y explicar como mínimo seis servicios que brinde el área seleccionada (sea interna o externa a la empresa).**

El área de Administración de Datacenter brinda los siguientes servicios:

- **Gestión de presupuestos:** Involucra un proceso integral que abarca la revisión, evaluación y aprobación de los diversos presupuestos relacionados con la infraestructura del datacenter. Las actividades que se realizan en la gestión de presupuestos son:
	- **Revisión de Presupuestos Existentes:** Se analizan los gastos pasados y se evalúa si se cumplieron los objetivos de inversión previamente establecidos.
- **Viabilidad Económica:** Se lleva a cabo un análisis detallado de la viabilidad económica de los nuevos presupuestos propuestos. Esto incluye la evaluación de los costos asociados con la adquisición de nuevos equipos, actualizaciones de infraestructura, mantenimiento y cualquier otro gasto relacionado con el datacenter.
- **Viabilidad Financiera:** Además de la viabilidad económica, se examina la viabilidad financiera de los presupuestos teniendo en cuenta los ingresos y los recursos disponibles.
- **Viabilidad Técnica:** Se realiza una evaluación técnica para asegurarse de que los presupuestos propuestos sean coherentes con la estrategia tecnológica de la organización considerando la capacidad de la infraestructura propuesta para satisfacer las necesidades de rendimiento y escalabilidad.
- **Aprobación de presupuestos:** Se realiza la decisión de aprobar o desaprobar los presupuestos. La aprobación se basa en la conclusión de que el presupuesto es viable desde los puntos de vista económico, financiero y técnico.
- **Seguimiento y Control:** Una vez que se aprueban los presupuestos, se establecen sistemas de seguimiento y control para garantizar que los gastos se mantengan dentro de los límites establecidos y que los proyectos se ejecuten de manera efectiva.
- **Interacción y negociación con los proveedores para la compra de insumos:** La participación activa en la negociación de compra de insumos con proveedores es un componente crítico para garantizar la eficiencia operativa y la rentabilidad. Esto se basa en dos elementos importantes:
	- **Comprensión de requerimientos internos:** El objetivo es identificar y comprender a fondo los requisitos específicos de insumos y materias primas de cada área. Esto no solo abarca la cantidad necesaria de insumos, sino también la calidad, las especificaciones técnicas y las fechas de entrega precisas. Gracias a que el área de Administración trata con la infraestructura de la organización, la misma posee los conocimientos necesarios de los requerimientos para llevar a cabo una compra de materiales e insumos adecuada.
	- **Análisis de costos y presupuestos:** Este análisis proporciona una visión en tiempo real de las fluctuaciones de costos, lo que permite a la organización tomar decisiones informadas sobre cuándo y cómo comprar los insumos. Además, se utilizan los presupuestos para planificar y asignar recursos de manera efectiva, garantizando que la adquisición de insumos se alinee con los objetivos financieros generales de la organización.

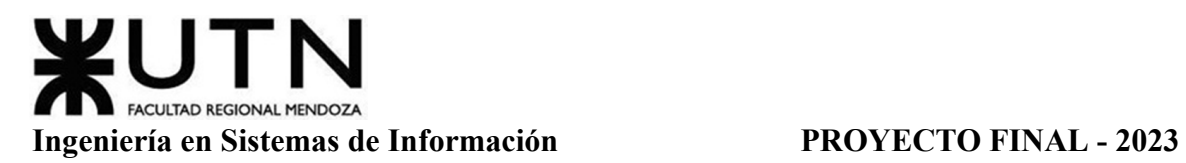

- **Suministro eficiente de recursos para facilitar la productividad de la organización:** Garantizar que los empleados de todas las áreas puedan llevar a cabo sus funciones de manera efectiva es esencial para mantener la eficiencia y la calidad de los servicios. Este servicio se encuentra relacionado a los dos mencionados previamente, ya que implica una planificación, establecimiento de presupuestos, negociación con proveedores y finalmente, la autorización de compra de insumos.
- **Planificación de Mejoras en Recursos de Comunicaciones, Almacenamiento y Procesamiento:** Es un proceso fundamental en la gestión de tecnología de la información y de los datacenter de la organización. Con esto, se busca maximizar la eficiencia operativa, la seguridad de datos y la capacidad de respuesta a las demandas cambiantes del entorno empresarial. Para lograr esto, se realizan los siguientes pasos:
	- **Evaluación de la Infraestructura Actual:** Realizar una evaluación de la infraestructura de comunicaciones, almacenamiento y procesamiento existente, como por ejemplo la revisión de la red de comunicaciones, la capacidad de almacenamiento, la potencia de procesamiento, los sistemas de seguridad y cualquier otra tecnología relevante.
	- **Identificación de Necesidades y Deficiencias:** Una vez completada la evaluación, se identifican las necesidades y las deficiencias en la infraestructura actual, comparando los recursos tecnológicos que se poseen en la empresa con los objetivos comerciales.
	- **Establecimiento de Objetivos Estratégicos:** Con una comprensión clara de las necesidades y deficiencias, se establecen objetivos estratégicos relacionado a la mejora de los recursos.
	- **Desarrollo de un Plan de Acción:** Se desarrolla un plan de acción detallado que describe las etapas necesarias para lograr los objetivos estratégicos. Esto incluye la definición de qué hardware y software será adquirido, la implementación de cambios en la infraestructura y la asignación de recursos.
	- **Implementación de Mejoras:** Una vez que el plan de acción está en marcha, se implementan las mejoras planificadas como la adquisición de nuevos equipos, la actualización de software, la configuración de redes, la migración de datos y otros procesos técnicos.
- **Administración y control de stock de los recursos informáticos:** El control y la gestión de stock de recursos informáticos se lleva a cabo para asegurar que los recursos tecnológicos se utilicen eficientemente en línea con los presupuestos. Al realizar esto, se proporciona trazabilidad, permite la alineación con costos planificados, y facilita la optimización de activos, la planificación de actualizaciones y el mantenimiento efectivo.
- **Implementación de políticas de seguridad física para el Datacenter:** Llevar a cabo una serie de medidas estratégicas para garantizar que el acceso a estas instalaciones sea restringido y controlado de manera rigurosa:
	- **Diseño de Políticas de Seguridad:** Implementación de políticas que establecen directrices claras sobre quién tiene acceso a las instalaciones, cómo se gestiona el acceso, y las medidas de seguridad necesarias para proteger los recursos.
	- **Control de Acceso y Autenticación:** Se utilizan sistemas de control de acceso físico que requieren autenticación para ingresar al datacenter. Esto puede incluir tarietas de acceso, sistemas biométricos (huellas dactilares, reconocimiento facial, etc.) y cerraduras electrónicas.
	- **Vigilancia y Monitoreo:** Se instalan sistemas de vigilancia y monitoreo, como cámaras de seguridad y sistemas de detección de intrusiones, para supervisar constantemente las áreas del datacenter y registrar cualquier actividad sospechosa.
	- **Protección contra Desastres:** Se implementan medidas de protección contra desastres, como sistemas de extinción de incendios, sistemas de respaldo de energía y protocolos de evacuación, para garantizar la seguridad en situaciones de emergencia.
	- **Auditorías:** Se realizan auditorías regulares para evaluar la efectividad de las políticas de seguridad física y detectar posibles debilidades que requieran corrección.
- **Evaluación de riesgos en el Datacenter:** La evaluación de riesgos en un datacenter es un proceso fundamental para identificar y comprender las amenazas potenciales que podrían afectar la continuidad de las operaciones y la seguridad de los activos de tecnología de la información. Para llevar a cabo este proceso, se realizan los siguientes pasos:
	- **Paso 1: Identificación de Activos Críticos:** Identificar todos los activos críticos dentro del datacenter, como servidores, sistemas de almacenamiento, redes, sistemas de seguridad física, aplicaciones y datos.
	- **Paso 2: Identificación de Amenazas:** En esta fase, se identifican las amenazas que podrían afectar los activos críticos. Por ejemplo, amenazas físicas, como incendios, inundaciones, fallas eléctricas, robos, y amenazas cibernéticas, como ataques de malware, hacking o denegación de servicio.
	- **Paso 3: Evaluación de Vulnerabilidades:** Se evalúan las vulnerabilidades en la infraestructura y los sistemas del datacenter que podrían ser explotadas por las amenazas identificadas.
- **Paso 4: Determinación de Impacto y probabilidad de ocurrencia:** Se determina el impacto potencial de las amenazas si se materializan (pérdidas financieras, interrupción de operaciones, pérdida de datos) y la probabilidad de que ocurran las mismas de acuerdo a las medidas de seguridad actuales.
- **Paso 5: Cálculo de Riesgos:** Se calcula el riesgo para cada amenaza evaluada multiplicando el impacto potencial por la probabilidad de ocurrencia. Esto permite priorizar las amenazas en función de su riesgo relativo.
- **Paso 6: Identificación de Medidas de Mitigación:** Con base en los riesgos identificados, se desarrollan medidas de mitigación para reducir la probabilidad de ocurrencia o minimizar el impacto de las amenazas.
- **Paso 7: Implementación y Seguimiento:** Una vez que se han identificado las medidas de mitigación, se implementan y se monitorean de manera continua. Además, se revisa y actualiza periódicamente la evaluación de riesgos para adaptarse a cambios en la infraestructura, las amenazas o los activos.

# **4. Indicar y explicar con cuáles otras 2 áreas del organigrama se relaciona más el área seleccionada.**

El área de administración de data center se relaciona con las siguientes áreas:

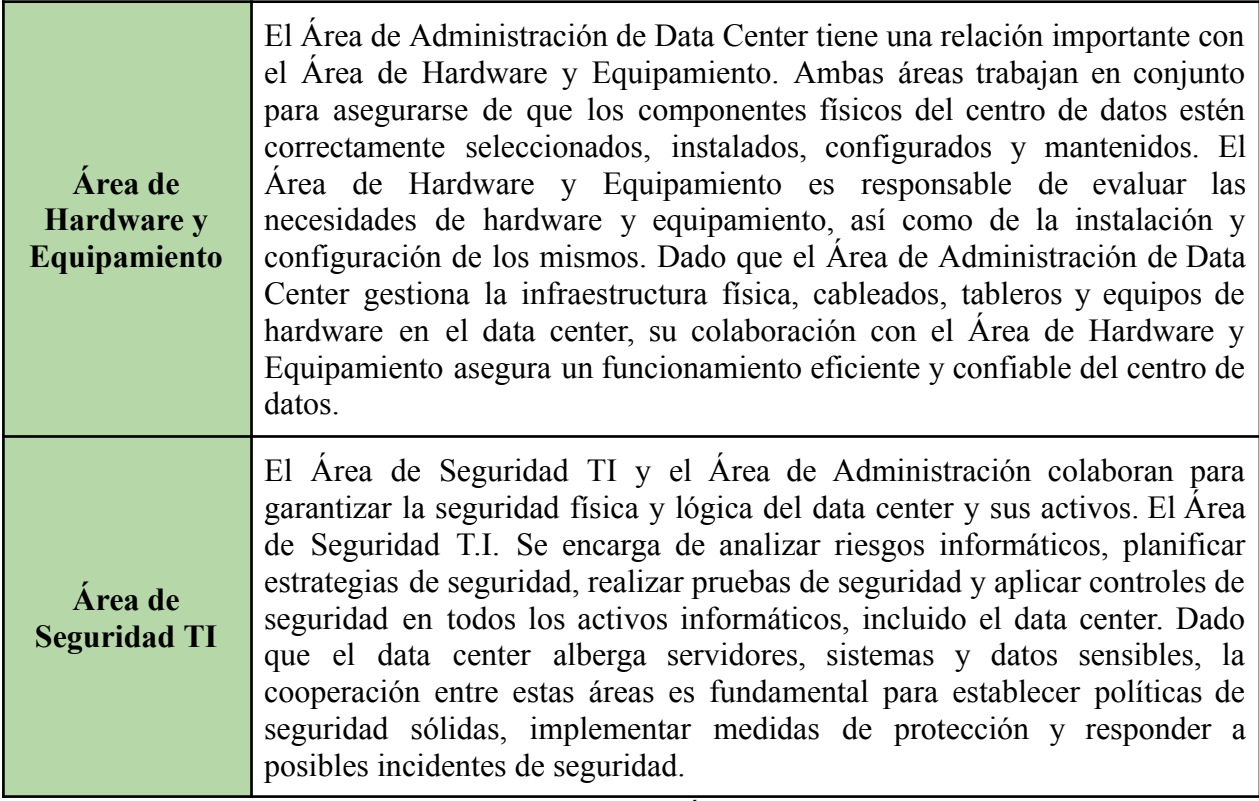

Tabla 92: TPI2 - Áreas Relacionadas
Estas relaciones aseguran el correcto funcionamiento del data center en términos de infraestructura, hardware, seguridad y protección de activos.

**5. Analizar la aplicación del "Coaching Eficaz" (teniendo en cuenta el glosario de este trabajo y los materiales de estudio) en el área seleccionada. O sea, de qué forma relevaría la situación del personal y cuáles acciones realizaría Ud. como Jefe del área seleccionada para poder aplicar correctamente el coaching.**

Aplicar Coaching Eficaz en el área de administración de data center puede conllevar cambios positivos entre los integrantes del equipo para así mejorar la eficiencia, la colaboración y el desarrollo en sí mismo. Por este motivo, como jefe del área seleccionada se aplicaría las siguientes acciones para relevar la situación del personal y aplicar correctamente el coaching:

- **Escuchar:** El líder debe estar dispuesto a escuchar a los integrantes del equipo y a comprender sus preocupaciones y sugerencias. Esto podría implicar conocer y entender conceptos técnicos, como infraestructura física, cableados, tableros, seguridad, hardware y software, para tomar decisiones informadas sobre gestión de costos y presupuestos. Un líder que escucha activamente a su equipo puede identificar oportunidades de mejora y tomar decisiones basadas en una comprensión más profunda de la situación.
- **Respaldar:** El líder puede respaldar a su equipo brindando apoyo directo en la gestión de costos, la generación y análisis de presupuestos, y la toma de decisiones relevantes. Esto podría implicar acompañar el proceso de gestión, estar disponible para resolver dudas y supervisar decisiones clave. Además, el líder puede proporcionar recursos y herramientas necesarios para facilitar las tareas del equipo y asegurarse de que estén capacitados adecuadamente para abordar los desafíos técnicos.
- **Ayudar:** Se debe fomentar un ambiente en el que los miembros del equipo se sientan cómodos buscando ayuda y orientación. Esto implica crear un espacio en el que no haya temor a hacer preguntas, independientemente de su nivel de complejidad. El líder debe mostrar apertura y disposición para proporcionar respuestas útiles y constructivas en lugar de criticar o menospreciar las preguntas. Esto promueve un ambiente de aprendizaje y crecimiento, donde todos se sienten alentados a buscar soluciones y a aprender unos de otros.
- **Analizar y Monitorear:** El líder debe promover la importancia de considerar las implicaciones de las decisiones antes de actuar. De esta forma, puede establecer la norma de analizar y evaluar cuidadosamente las soluciones propuestas, especialmente en situaciones técnicas como la ubicación del cableado eléctrico. Tomarse el tiempo para evaluar las consecuencias y considerar alternativas antes de tomar una decisión es esencial para evitar errores costosos.

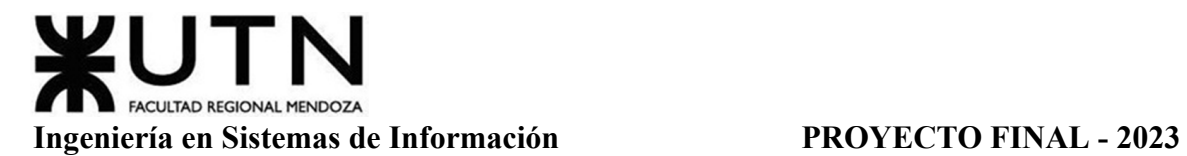

**Proveer:** El líder debe actuar como un recurso y un mentor para el equipo, compartiendo su experiencia y conocimientos para mejorar las habilidades y capacidades del equipo. En el Área de Administración de Data Center, esto puede implicar proporcionar orientación sobre las prácticas de gestión de costos, presupuestos, infraestructura y seguridad. Además, el líder puede asignar tareas basadas en las fortalezas y habilidades individuales de los miembros del equipo, optimizando la asignación de recursos y la ejecución eficiente de las actividades diarias.

Considerando las acciones que se pueden llevar a cabo en el coaching y teniendo en cuenta que somos el jefe del área, se puede relevar el área seleccionada de la siguiente manera:

- **Evaluación Inicial:** Llevar a cabo una evaluación inicial para comprender las necesidades, desafíos y metas de cada miembro del equipo. Esto implicaría reuniones individuales con los empleados para identificar sus fortalezas, áreas de mejora y objetivos profesionales.
- **Plan de Desarrollo Individual:** colaborar con cada miembro del equipo para establecer un plan de desarrollo individualizado. Este plan incluiría objetivos de desarrollo específicos, áreas de mejora identificadas y un cronograma para el progreso.
- **Sesiones de Coaching Personalizado:** Realizar sesiones de coaching personalizado con cada empleado de manera regular. Durante estas sesiones, brindar orientación, retroalimentación constructiva y apoyo para abordar los desafíos técnicos y las metas de desarrollo. Estas sesiones son oportunidades para discutir el progreso, resolver problemas y establecer acciones específicas.
- **Creación de un Ambiente de Aprendizaje:** Fomentar un ambiente de aprendizaje continuo en el área. Esto podría incluir la organización de sesiones de capacitación interna, la promoción de la participación en cursos externos relevantes y la creación de una cultura que valore el aprendizaje y la mejora constante.
- **Definición de Expectativas Claras:** Establecer expectativas claras y medibles para cada miembro del equipo. Esto ayudaría a alinear el desempeño con los objetivos del área y permitiría un seguimiento efectivo.
- **Retroalimentación Constructiva:** Proporcionar retroalimentación continua y constructiva a los empleados sobre su desempeño y desarrollo. Esto incluiría el reconocimiento de logros y la identificación de áreas para el crecimiento.
- **Monitoreo del Progreso:** Realizar un seguimiento continuo del progreso de cada empleado hacia sus objetivos de desarrollo y metas técnicas. Ajustar los planes de desarrollo según sea necesario en función de los resultados.

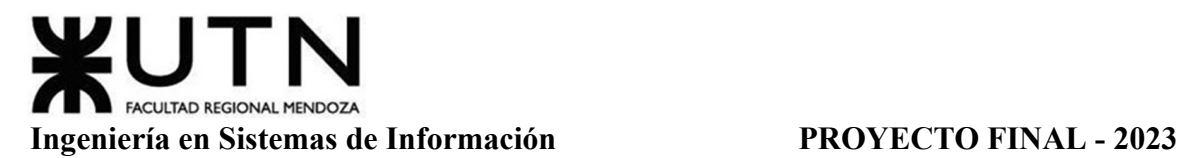

- **Reconocimiento y Celebración:** Reconocer y celebrar los logros y éxitos individuales y del equipo. Esto puede incluir recompensas, reconocimiento público y el fomento de un ambiente positivo y de apoyo.
- **6. Analizar la aplicación de "Retroalimentación a 360°" (teniendo en cuenta el glosario de este trabajo y los materiales de estudio) en el área seleccionada. O sea, cuáles serían todas fuentes de información y acciones que Ud. aplicaría como Jefe del área seleccionada para poder aplicar correctamente la retroalimentación a 360°, para mejorar su propia gestión a cargo del área.**

La retroalimentación de 360 grados fomenta la comunicación y el vínculo entre todos los segmentos y miembros de una organización con el fin de mejorar el desempeño general de la entidad. Al administrar las decisiones relacionadas con la estructura, se mantiene una interacción regular con todas las divisiones de la empresa. Es valiosa porque ofrece una perspectiva más amplia de las fortalezas y áreas de mejora de una persona (en este caso el jefe de área de administración de data center). Al obtener puntos de vista de diferentes ángulos, la retroalimentación puede ser más completa y precisa que simplemente basarse en la percepción de un único supervisor o evaluador.

En esta representación visual, se identifican diversas fuentes que proporcionarán retroalimentación. Entre estas se encuentran el Director de IT, la función de Auditoría, colegas, clientes externos y clientes internos. En el centro de la figura se destaca el jefe del área de administración del centro de datos, quién será el foco central de recopilación de retroalimentación proveniente de estas distintas fuentes.

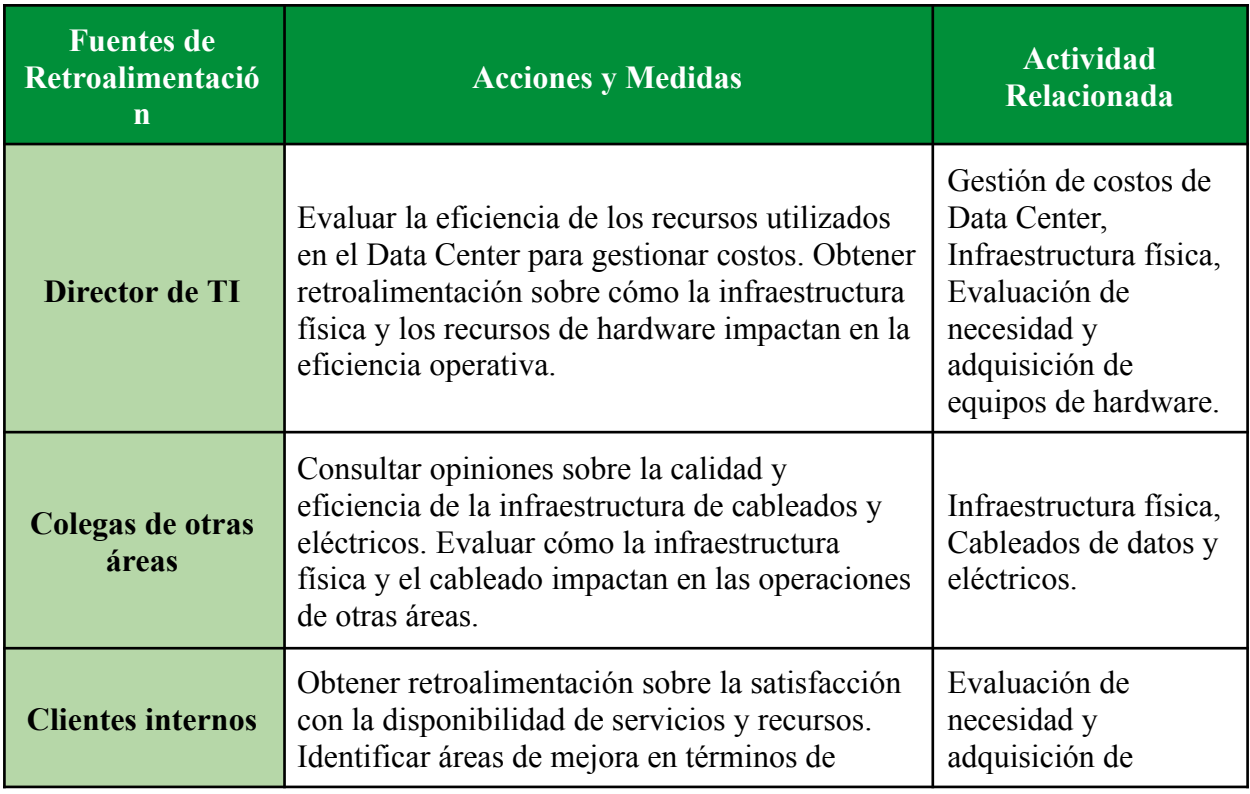

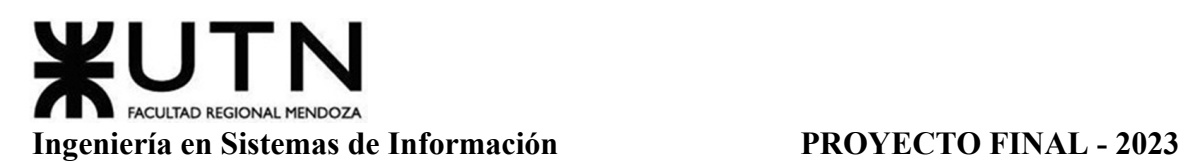

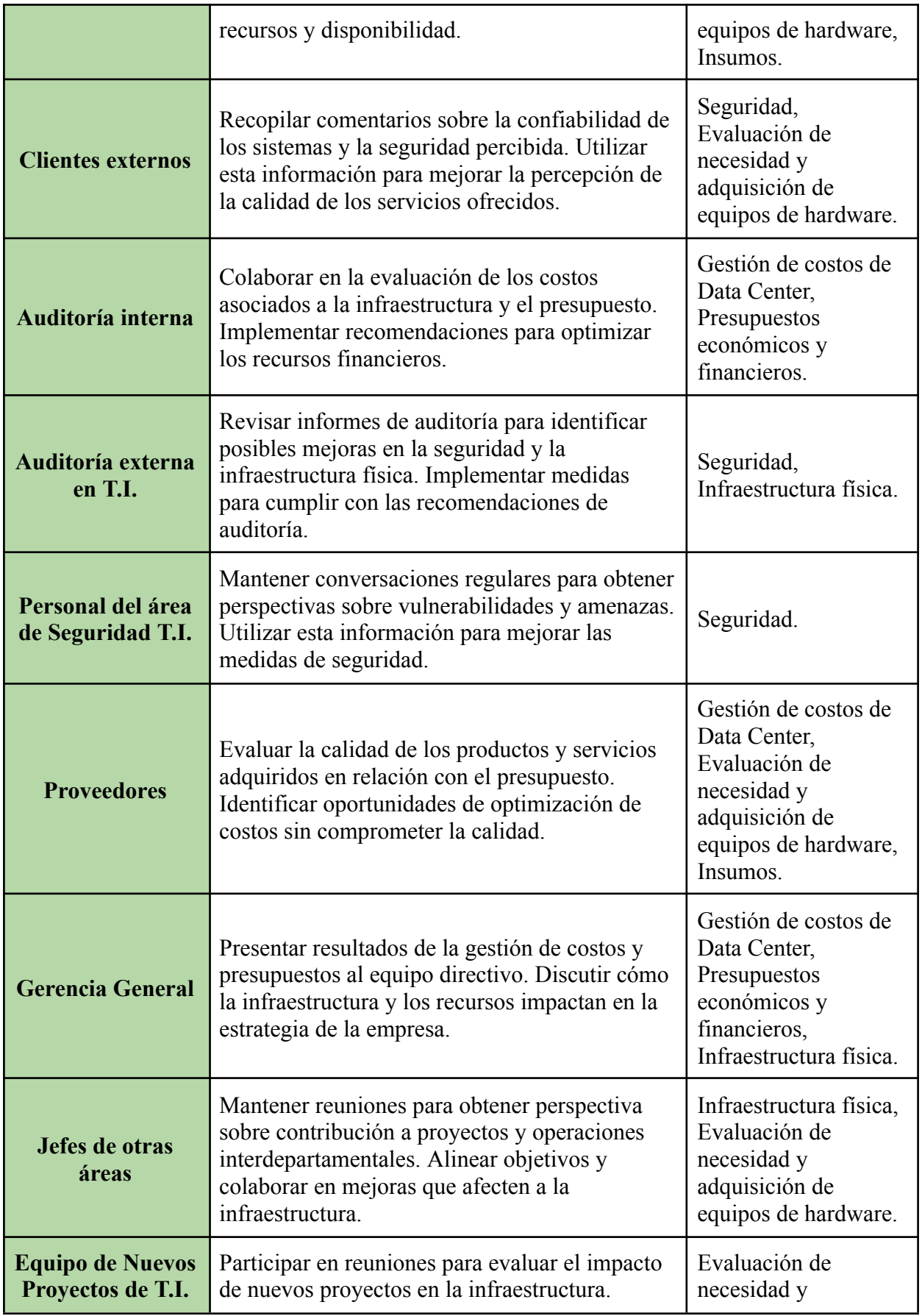

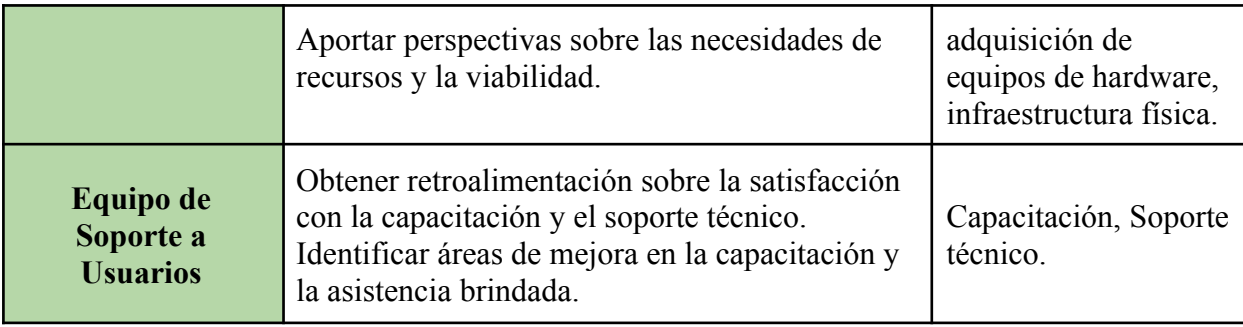

Tabla 93: TPI2 - Retroalimentación 360

Al aplicar estas acciones, el Jefe del área de Administración de Data Center puede obtener una perspectiva completa y equilibrada de su gestión a través de la retroalimentación de diversas fuentes. Esto le permitirá identificar oportunidades de mejora, fortalezas y áreas críticas en la operación y servicios del centro de datos, contribuyendo a una gestión más efectiva y alineada con los objetivos de la organización.

### **7. Explicar las características de un equipo de trabajo efectivo y un equipo de trabajo equilibrado y dar ejemplos de al menos 2 características de equipo de trabajo efectivo y de al menos 2 características de equipo de trabajo equilibrado.**

Un equipo de trabajo efectivo es un grupo de individuos que colaboran de manera coordinada y cohesionada para lograr objetivos específicos de manera eficiente y con resultados de alta calidad. En un equipo de trabajo efectivo, los miembros no solo trabajan juntos para alcanzar metas comunes, sino que también se complementan entre sí al aprovechar sus habilidades y fortalezas individuales. A continuación, se presentan ejemplos de características que definen a un equipo de trabajo efectivo:

- **Iniciativa, Deseo de Participación y Voluntad de Colaborar:** Proponer la inclusión de una característica adicional al sistema que aumentaría la experiencia del usuario. Luego de compartir la idea con el equipo, cada miembro estaría en la disposición de contribuir con sugerencias útiles y de trabajar en conjunto para concretar la implementación.
- **Aceptación de Decisiones por Consenso General:** En una reunión de discusión, explorar diferentes enfoques para el diseño de la interfaz de usuario del sistema. Tras un diálogo exhaustivo, el equipo llegaría a un acuerdo unánime acerca de la dirección a seguir, optando por una interfaz intuitiva que cumpla con las expectativas de los usuarios.
- **Buena Relación con Integrantes de Otros Proyectos y Áreas:** Establecer conexión con un estudiante de diseño gráfico de otra área de la facultad para obtener una perspectiva fresca sobre el diseño visual del sistema. Aprovechar las aportaciones y experiencias externas permitiría que el equipo de desarrollo incorpore ideas innovadoras en el diseño.

● **Retroalimentación de Todos los Integrantes para la Mejora Continua:** Después de cada fase de avance en el proyecto, convocar una sesión de revisión en la que cada integrante ofrezca comentarios constructivos sobre el código, funcionalidad y usabilidad del sistema. El intercambio de retroalimentación detallada guiaría la solución de problemas y la optimización constante del desarrollo.

Un equipo de trabajo equilibrado es un grupo de individuos que reúnen una variedad de habilidades, conocimientos y experiencias que se complementan entre sí. En este tipo de equipo, se busca conscientemente la diversidad en términos de habilidades, perspectivas y antecedentes para abordar de manera efectiva todas las facetas de un proyecto o tarea. El equilibrio se logra al asegurarse de que cada miembro contribuya con algo único y valioso al equipo, creando una sinergia que resulta en un rendimiento colectivo superior. A continuación, se presentan ejemplos de características que definen a un equipo de trabajo equilibrado:

- **Adaptabilidad al Estrés:** Ante un cambio inesperado en los requisitos del sistema debido a una actualización tecnológica, el equipo demuestra su adaptabilidad al estrés al reevaluar rápidamente los planes y ajustar las prioridades sin que esto afecte negativamente la calidad del trabajo.
- **Cantidad de Integrantes, de Acuerdo con Recomendaciones de Alcance de Control del Líder:** El equipo asegura que su tamaño no exceda las recomendaciones de un tamaño óptimo para el alcance de control del líder. Esto permite una comunicación y coordinación efectiva entre todos los miembros, evitando la dilución de responsabilidades y la falta de claridad en roles.
- **Disponibilidad de Tiempo:** Los miembros del equipo gestionan sus compromisos académicos y personales de manera efectiva para asegurarse de que cada uno tenga suficiente tiempo dedicado al proyecto. Esto garantiza que todos puedan contribuir de manera significativa sin sentirse abrumados.
- **Roles (Orientado a la Tarea, Orientado a la Relación, etc.):** Dentro del equipo, se establecen roles claramente definidos. Un miembro con habilidades fuertes en la programación y resolución de problemas asume un rol orientado a la tarea, mientras que otro con habilidades interpersonales sobresalientes asume un rol orientado a la relación, ayudando a mantener un ambiente de equipo cohesionado.

#### **8. Detallar las funciones que podría tener un Tablero de Comandos del área seleccionada y el diseño de la pantalla principal del mismo.**

Un Tablero de Comandos representa una herramienta en el ámbito de la gestión empresarial adecuada para cualquier tipo de organización y nivel jerárquico dentro de la misma. Su propósito y función fundamental consisten en llevar a cabo un diagnóstico preciso de una situación determinada. Es descrito como una compilación de señales cuyo monitoreo y evaluación en intervalos regulares posibilitan adquirir un entendimiento más profundo de la

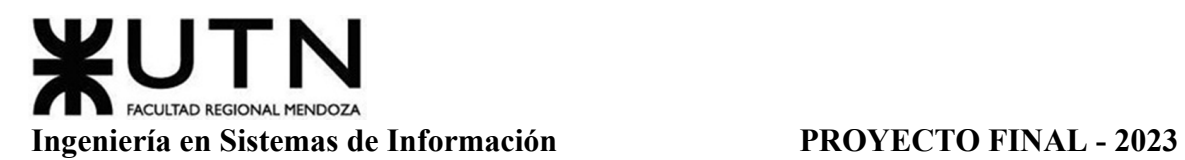

condición de la empresa o del sector al que pertenece, aprovechando las capacidades ofrecidas por las nuevas tecnologías informáticas.

Existen diferentes tipos:

- *●* Estratégicos: Diseñados para brindar una visión general de los objetivos y metas estratégicas de la organización, ayudando a tomar decisiones de alto nivel.
- *●* Operativos: Centrados en la gestión diaria y las operaciones, ofrecen datos en tiempo real para optimizar la eficiencia y la toma de decisiones tácticas.
- *●* Tácticos: Proporcionan información intermedia entre los niveles estratégicos y operativos, ayudando a los gerentes a supervisar el rendimiento y adaptar estrategias a corto plazo.
- *●* Temáticos o Funcionales: Se enfocan en áreas específicas, como ventas, marketing, finanzas o recursos humanos, proporcionando datos relevantes para esas funciones.
- *●* Comparativos: Permiten comparar el rendimiento actual con períodos anteriores, objetivos establecidos o competidores.
- *●* Geográficos: Presentan información en función de ubicaciones geográficas, lo que es útil para análisis regionales o internacionales.
- *●* Interactivos: Permiten a los usuarios explorar los datos y realizar análisis en tiempo real, adaptando la información a sus necesidades.

Las Funciones de un Tablero de Comandos son:

- ➢ Validación y filtrado de los datos a incorporar de cada fuente (planes, tareas, personal, jefes, colegas, equipos, procesos, Sistemas, etc.)
- ➢ Construcción de gateways e interfaces de equipos y otros sistemas.
- ➢ Automatización de los procesos de incorporación de datos.
- ➢ Parametrización amplia de los módulos de incorporación de datos de fuentes externas para hacer transparente la ampliación del Tablero.
- $\triangleright$  Funciones automáticas de extracción, gestión, organización, explotación, relación y proyección de datos.
- ➢ Construcción de gateways e interfaces desde los D.W.
- ➢ Parametrización de las reglas control, valores objetivo, información por excepción, alertas, detalles, relación automática a otros Sistemas.
- $\triangleright$  Simulación de decisiones.
- ➢ Adaptación y utilización de las herramientas "EIS" para la facilidad de presentación, acceso y navegación.
- ➢ Componentes técnicas de Servidores, storage, gateways on line, lenguajes de programación, productos de oficina y software específico para el desarrollo e implementación del Tablero de Control.

Dentro del área de Administración, las funciones de un Tablero de Comandos eficiente pueden ser:

- 1. **Visualización de Datos de Costos:** Presentar datos sobre los gastos totales por área, en formato visual para un acceso rápido y claro, permitiendo una evaluación sencilla del porcentaje del presupuesto que se destina a cada sector.
- 2. **Seguimiento del Estado Financiero:** Confirmar el estado económico y financiero del sector del centro de datos para respaldar la aprobación o desaprobación de presupuestos. Permitiendo tomar decisiones sobre el progreso de los objetivos financieros, la reducción de costos o la optimización de recursos.
- 3. **Planificación Presupuestaria:** Exhibir el valor presupuestario de los proyectos de cada área, posibilitando el análisis de cuáles proyectos pueden ser viables desde el punto de vista económico en la empresa, ayudando a anticipar y controlar los gastos.
- 4. **Evaluación de Infraestructura:** Obtener información sobre el estado de la infraestructura de equipos en cada área. Esto proporciona una percepción relevante para la toma de decisiones concernientes a la inversión en infraestructura y la planificación de mantenimiento.
- 5. **Gestión de Insumos:** Proporcionar información sobre la necesidad y adquisición de insumos, verificando los niveles de existencias de los mismos y utilizando esta información para tomar decisiones sobre presupuestos y costos relacionados con la reposición de dichos insumos.
- 6. **Monitoreo de Alertas:** Emitir notificaciones acerca de aspectos y responsabilidades esenciales para el funcionamiento del sector. Ejemplos incluyen alertas sobre licencias de software expiradas, extintores vencidos y deudas pendientes con proveedores.

Un tablero de comando adaptado al área de Administración permite a los responsables tomar decisiones informadas y estratégicas en función de la gestión de costos, la eficiencia operativa y la planificación de sus recursos. El diseño del tablero de comandos sería:

# **Ingeniería en Sistemas de Información PROYECTO FINAL - 2023**

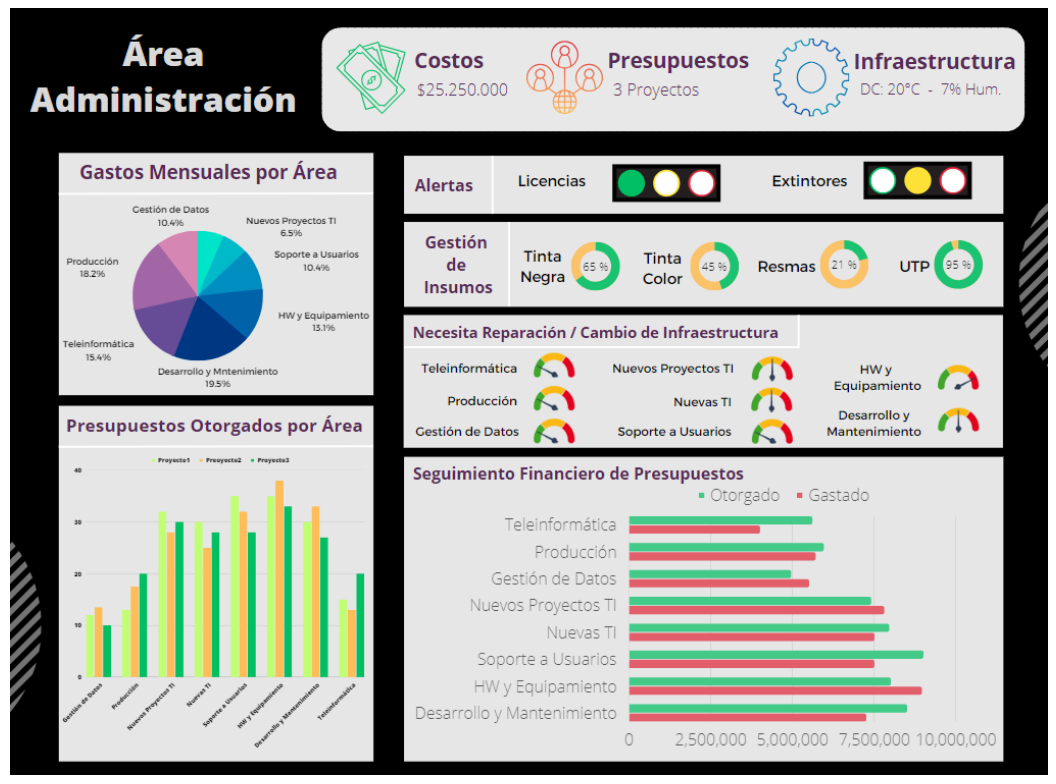

Figura 89: TPI2 - Tablero de Comandos

**9. Elaborar una estrategia de mejora del área seleccionada, que contenga como mínimo 20 actividades a realizar en los próximos 2 años, distribuidas según el momento de ejecución (por ej. con cronograma mensual). La estrategia tiene que estar orientada a mejorar día a día la calidad en la gestión del área, por ej. mejorar el rendimiento del personal, mejorar los resultados, apoyar a los objetivos de la empresa u organización, tener una adecuada relación con otras áreas, eficiencia, generación proactiva, reducción de errores, mejoramiento de relaciones interpersonales, satisfacción continua de los Clientes internos y externos, potenciar fortalezas, aprovechar oportunidades, reducir debilidades y estar preparado para las amenazas, etc.**

Se propone entonces una estrategia de mejora para el Área de Administración, a través de un cronograma a 2 años, en el cual se realizarán las siguientes actividades:

#### **Primer Año:**

*Enero:*

- 1. Organizar encuentros regulares con los integrantes del área para generar una retroalimentación interna del sector, con el propósito de obtener conclusiones acerca del desempeño y los métodos de trabajo del área.
- 2. Realizar reuniones semanales o mensuales con los líderes de cada área de la organización con el fin de intercambiar información sobre el rendimiento y los

enfoques de trabajo entre sectores. El objetivo es optimizar la eficiencia y efectividad en las tareas diarias.

#### *Febrero:*

- 3. Estimular la comunicación entre los integrantes del área para evitar la duplicación de tareas mediante métodos oficiales (correo electrónico, aplicaciones de comunicación) e informales (redes sociales, notificaciones impresas o multimedia, etc.). Marzo:
- 4. Implementar técnicas de motivación positiva para los miembros dentro del sector con el fin de aumentar su productividad laboral.

#### *Abril:*

- 5. Designar un día al mes para talleres de coaching y dinámicas de trabajo en equipo, con el propósito de fomentar una comunicación interna efectiva.
- 6. Impartir capacitaciones mensuales a los empleados sobre las nuevas tecnologías y programas informáticos que surjan o se apliquen para la gestión administrativa del sector.

#### *Mayo / Junio:*

7. Establecer un período máximo entre auditorías para mantenerse actualizado sobre la situación laboral del área. Esto implica realizar auditorías con una frecuencia determinada por las autoridades.

Julio / Agosto / Septiembre:

- 8. Capacitar al personal del sector en diversas metodologías de trabajo para aplicar a futuro.
- 9. Contratar a un profesional externo (psicólogo) cada seis meses para impartir charlas sobre trabajo en equipo y cómo afecta el comportamiento de los miembros.

#### *Octubre / Noviembre:*

10. Aplicar la metodología de trabajo ágil con los grupos de trabajo constituidos en el sector.

#### *Diciembre:*

11. Implementar la metodología de trabajo desde casa ("home office") para brindar flexibilidad a los miembros del equipo y permitirles trabajar desde su hogar. Esto se hará tras analizar el rendimiento y la productividad, y se considerará la adopción permanente, al menos una vez por semana. Los indicadores del tablero podrían orientar esta decisión debido a la no necesidad continua de presencia física.

#### **Segundo Año:**

#### *Enero / Febrero / Marzo:*

- 12. Invertir en mobiliario y otras comodidades dentro del área para mejorar las condiciones de trabajo de los empleados y, así, incrementar su comodidad y productividad diaria.
- 13. Ofrecer cursos para optimizar el tiempo libre. El tiempo en que no se realizan tareas relacionadas con el área se considera tiempo desperdiciado. Proporcionar capacitación a los miembros del equipo para aprender a utilizarlo de manera más efectiva.

#### *Abril / Mayo:*

- 14. Elaborar e implementar un plan de alineación entre nuestro sector y los otros sectores de la organización para asegurar un funcionamiento general adecuado, evitando malentendidos y conflictos.
- 15. Llevar a cabo evaluaciones FODA semestrales para estar al tanto de la situación interna y externa del área y poder implementar cambios necesarios a tiempo.

#### *Junio:*

16. Cambiar la estructura jerárquica del sector para empoderar a los miembros y otorgarles autonomía para tomar acciones según lo consideren necesario, con el fin de agilizar el trabajo eliminando burocracia y barreras formales.

#### *Julio / Agosto:*

17. Invertir en tecnología de información y comunicación para que el gerente esté al tanto de las innovaciones implementadas en otras áreas y pueda establecer conexiones directas con contactos, facilitando la creación de redes.

#### *Septiembre:*

18. Destinar recursos a la infraestructura tecnológica que agilice las labores cotidianas de los empleados administrativos, con el objetivo de que dediquen la mayor parte de su tiempo al trabajo en lugar de a cuestiones administrativas debido a problemas tecnológicos.

#### *Octubre:*

- 19. Contratar un seguro como respaldo para el equipo y la documentación crucial en el sector, como presupuestos, costos y análisis del mercado de proveedores, entre otros. Noviembre / Diciembre:
- 20. Realizar inversiones en la recopilación de datos para crear un depósito de datos considerable, permitiendo el aprendizaje y la obtención de información relevante sobre los procesos para su mejora constante.

Estas mismas actividades pueden analizarse resumidamente en la siguiente tabla:

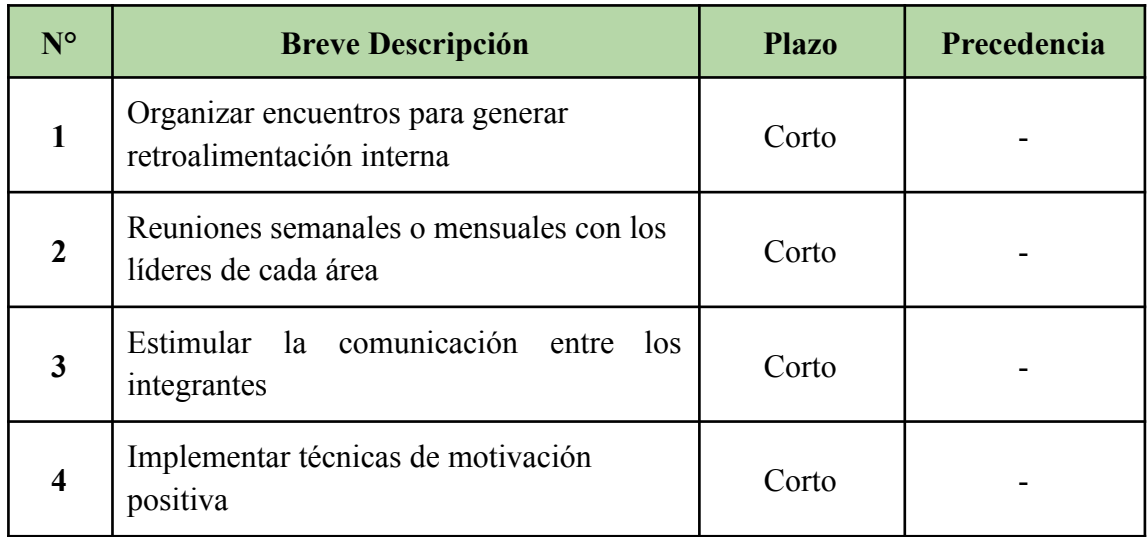

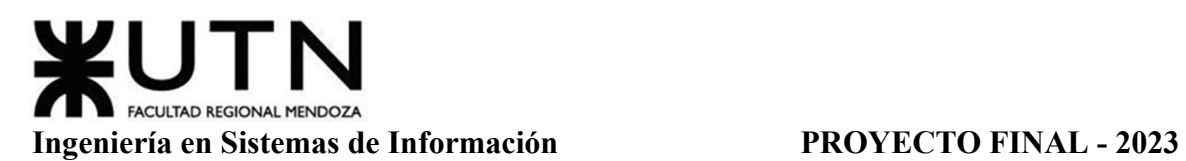

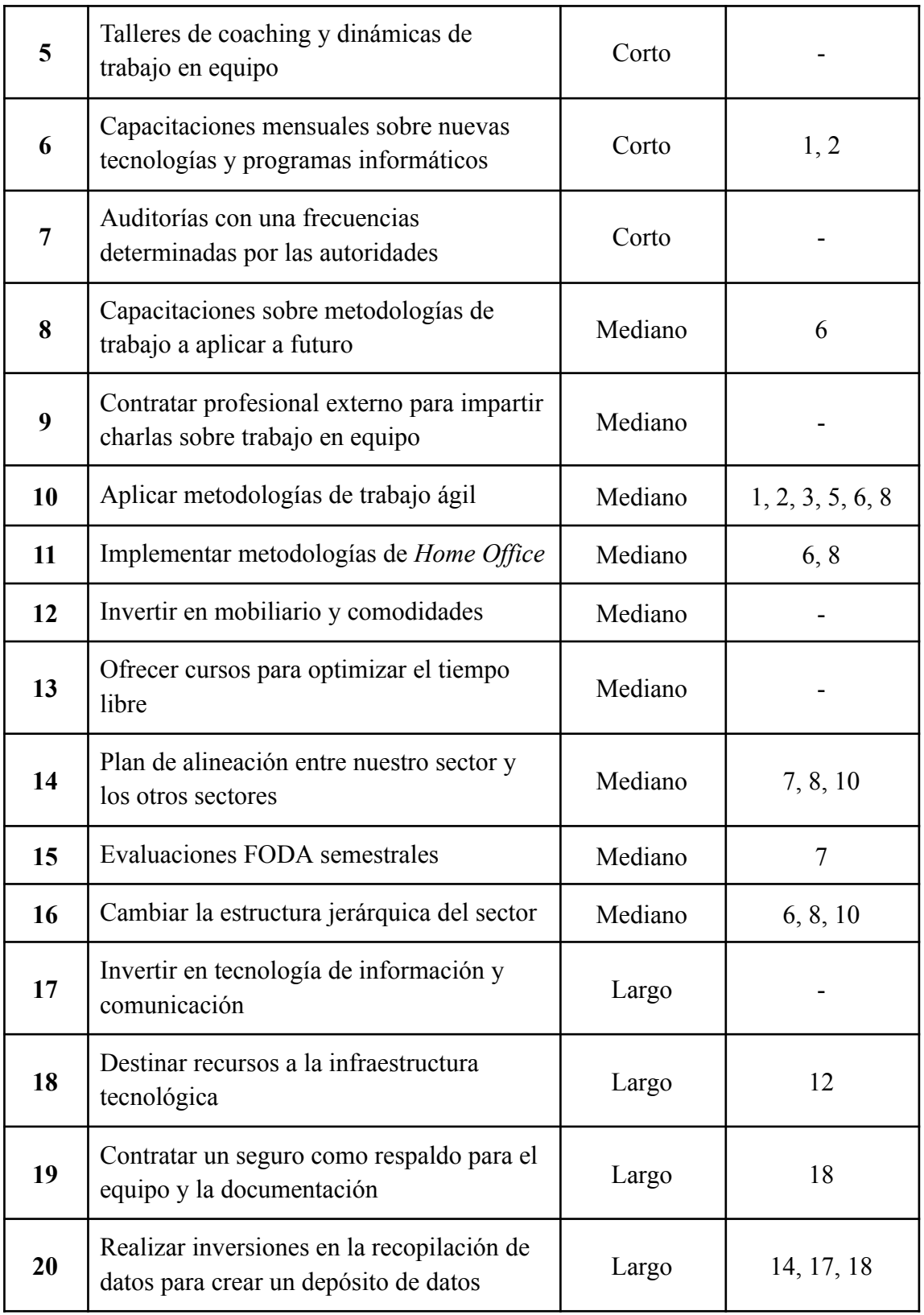

Tabla 94: TPI2 - Actividades Estrategia de Mejora

Se tiene en cuenta una consideración de los plazos de la siguiente manera:

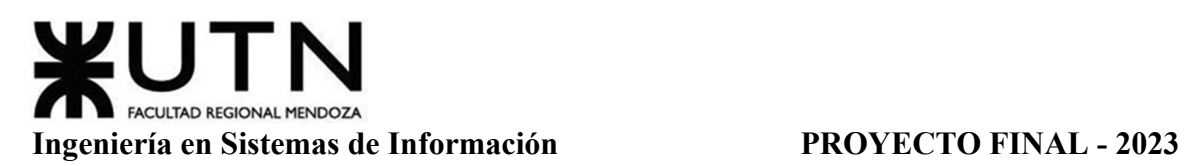

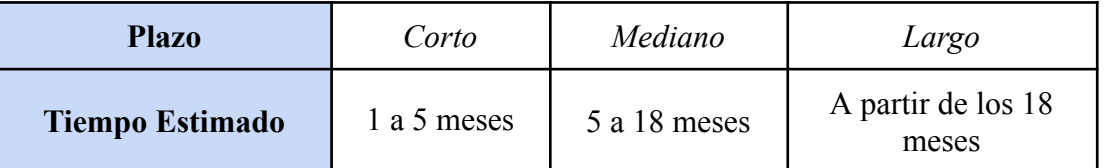

Tabla 95: TPI2 - Plazos Estrategia de Mejora

#### **CONCLUSIONES**

La aplicación desarrollada es una herramienta útil tanto para pacientes como para profesionales de la salud. MediCAL proporciona a los usuarios un sistema que les brinda notificaciones oportunas y recordatorios sobre la toma de medicamentos, lo cual es fundamental para mejorar la adherencia a los tratamientos. La posibilidad de acceder a reportes detallados sobre su progreso también permite a los pacientes, tomar decisiones informadas junto con sus médicos para ajustar los tratamientos según sea necesario.

Por otro lado, esta aplicación ofrece a los profesionales de la salud una forma eficaz de monitorear y hacer seguimiento de los tratamientos de sus pacientes. La trazabilidad proporcionada por el sistema mejora la toma de decisiones médicas, al permitir un seguimiento más preciso de los resultados y ajustes de tratamiento. Además, la comunicación entre médicos y enfermeros se fortalece, ya que ambos tienen acceso a información actualizada y relevante sobre el progreso y la evolución de la terapia.

La elección de tecnologías modernas y ampliamente adoptadas en el desarrollo del sistema demostró ser acertada. La comunidad de desarrolladores y expertos en estas tecnologías contribuye constantemente con soluciones a desafíos comunes, lo que acelera la resolución de problemas y facilita el desarrollo general del proyecto.

La elección de estas tecnologías en el proyecto ofrece una arquitectura sólida y eficiente que abarca desde la base de datos hasta la interfaz de usuario. La combinación de una base de datos MySQL respaldada por un servidor Spring propone una gestión confiable de los datos y una interacción segura entre las aplicaciones y la base de datos. El uso de Android Studio para la aplicación móvil y Visual Studio Code para la aplicación web permite un desarrollo versátil y optimizado, aprovechando las capacidades específicas de cada plataforma. La integración de Firebase para la autenticación de usuarios agrega una capa adicional de seguridad y facilidad de uso. En conjunto, esta selección de tecnologías permite un flujo de trabajo cohesivo, una escalabilidad controlada y una experiencia de usuario consistente en múltiples plataformas, contribuyendo al éxito general del proyecto.

#### **AGRADECIMIENTOS**

Queremos expresar nuestro más sincero agradecimiento a todas las personas que nos apoyaron durante la realización de este proyecto. Este logro no habría sido posible sin el apoyo, orientación y aliento de muchas personas que nos rodean.

En primer lugar, queremos agradecer a la cátedra de Proyecto Final (UTN – FRM) Mag. Lic. Alejandro Vázquez, Lic. en Sistemas de Información Gustavo Manino, Ingeniero Raúl Moralejo, Ingeniera Malena Casas y asesores por habernos brindado su apoyo y comprensión a todas las dudas que nos fueron surgiendo a lo largo de la realización de este proyecto. Sus conocimientos y valiosas sugerencias fueron fundamentales para dar forma a este trabajo.

Nuestro agradecimiento se extiende a nuestros compañeros y compañeras de clase, quienes nos brindaron y compartieron sus conocimientos e ideas, lo que contribuyó significativamente a nuestra experiencia.

Queremos expresar nuestra gratitud a nuestras familias y seres queridos por su amor, paciencia y comprensión durante las largas horas de trabajo y dedicación que implicó este proyecto. Su apoyo fue nuestra fuente de fortaleza y motivación.

Por último, agradecemos a la facultad por brindarnos las herramientas y el conocimiento necesarios para abordar este proyecto de manera significativa. Nos sentimos honrados de haber tenido la oportunidad de aprender y crecer en este entorno académico excepcional.

#### **BIBLIOGRAFÍA Y REFERENCIAS**

[1] *Envejecimiento y salud.* (2022, 1 octubre). Organización Mundial de la Salud. Recuperado 22 de marzo de 2023, de <https://www.who.int/es/news-room/fact-sheets/detail/ageing-and-health>

[2] *Salud presentó análisis sobre mortalidad en personas mayores durante el periodo 2010-2019*. (2022, 2 marzo). Argentina.gob.ar. Recuperado 22 de marzo de 2023, de [https://www.argentina.gob.ar/noticias/salud-presento-analisis-sobre-mortalidad-en-personas](https://www.argentina.gob.ar/noticias/salud-presento-analisis-sobre-mortalidad-en-personas-mayores-durante-el-periodo-2010-2019)[mayores-durante-el-periodo-2010-2019](https://www.argentina.gob.ar/noticias/salud-presento-analisis-sobre-mortalidad-en-personas-mayores-durante-el-periodo-2010-2019)

[3] *Tecnología: El vínculo entre el Adulto Mayor y la actualidad | Buenos Aires Ciudad - Gobierno de la Ciudad Autónoma de Buenos Aires.* (s. f.). buenosaires.gob.ar. Recuperado 22 de marzo de 2023, de <https://buenosaires.gob.ar/massimple/novedades/tecnologia/adultomayoryactualidad>

[4] *Tipos de residencias.* (2021, 7 mayo). PORTALGERIATRICO. Recuperado 23 de marzo de 2023, de <https://portalgeriatrico.com.ar/tipos-de-residencias/>

[5] *CONVENCIÓN INTERAMERICANA SOBRE LA PROTECCIÓN DE LOS DERECHOS HUMANOS DE LAS PERSONAS MAYORES.* (2015, 15 junio). www.oas.org. Recuperado 23 de marzo de 2023, de [http://www.oas.org/es/sla/ddi/docs/tratados\\_multilaterales\\_interamericanos\\_a-70\\_derechos\\_h](http://www.oas.org/es/sla/ddi/docs/tratados_multilaterales_interamericanos_a-70_derechos_humanos_personas_mayores.pdf) [umanos\\_personas\\_mayores.pdf](http://www.oas.org/es/sla/ddi/docs/tratados_multilaterales_interamericanos_a-70_derechos_humanos_personas_mayores.pdf)

[6] *Sistema de Información Normativa y Documental Malvinas Argentinas - Ley 14263.* (2020, 28 mayo). normas.gba.gob.ar. Recuperado 23 de marzo de 2023, de <https://normas.gba.gob.ar/ar-b/ley/2011/14263/11531>

[7] *Fundacion San Andres*. (s. f.). Centro de Rehabilitación en Mendoza. Recuperado 03 de abril de 2023 de

<https://fundacion-san-andres.negocio.site/>

[8] App Store. (2015, 18 diciembre). *Round Health*. Recuperado 24 de marzo de 2023, de <https://apps.apple.com/us/app/round-health/id1059591124>

[9] Google Play. (2021, 4 febrero) *Lindo Píldora Recordatorio.* Recuperado 27 de marzo de 2023, de [https://play.google.com/store/apps/details?id=net.futasaji.medicine&hl=es\\_AR&gl=US](https://play.google.com/store/apps/details?id=net.futasaji.medicine&hl=es_AR&gl=US)

[10] *MyTherapy Pill Reminder - Apps on Google Play. (s. f.). Recuperado 6 de abril de 2023, de <https://play.google.com/store/apps/details?id=eu.smartpatient.mytherapy>*

[11] *Front End Web Development - Curso Udemy. Recuperado 10 de abril de 2023, de <https://www.udemy.com/course/front-end-web-development/>*

[12] *Java Spring - Curso OnLine Educación IT. Recuperado 10 de abril de 2023, de <https://www.educacionit.com/curso-de-java-spring>*

[13] *Desarrollo Avanzado de Android - Curso Android Developers. Recuperado 10 de abril de 2023 de <https://developer.android.com/courses/advanced-training/overview?hl=es-419>*

[14] *Manage Your Team's Projects From Anywhere | Trello*. (s. f.). <https://trello.com/>

[15] *Discord | Your Place to Talk and Hang Out*. (s. f.). Discord. <https://discord.com/>

[16] *Whatsapp* | (s.f.). Whatsapp.com. <https://www.whatsapp.com/?lang=es>

[17] *Google Drive: inicio de sesión*. (s. f.). <https://drive.google.com/drive/my-drive?hl=es>

[18] *Hojas de cálculo de Google: inicio de sesión*. (s. f.). <https://docs.google.com/spreadsheets/create?hl=es>

[19] *GitHub: Let's build from here*. (s. f.). GitHub. <https://github.com/>

## **ÍNDICE DE FIGURAS**

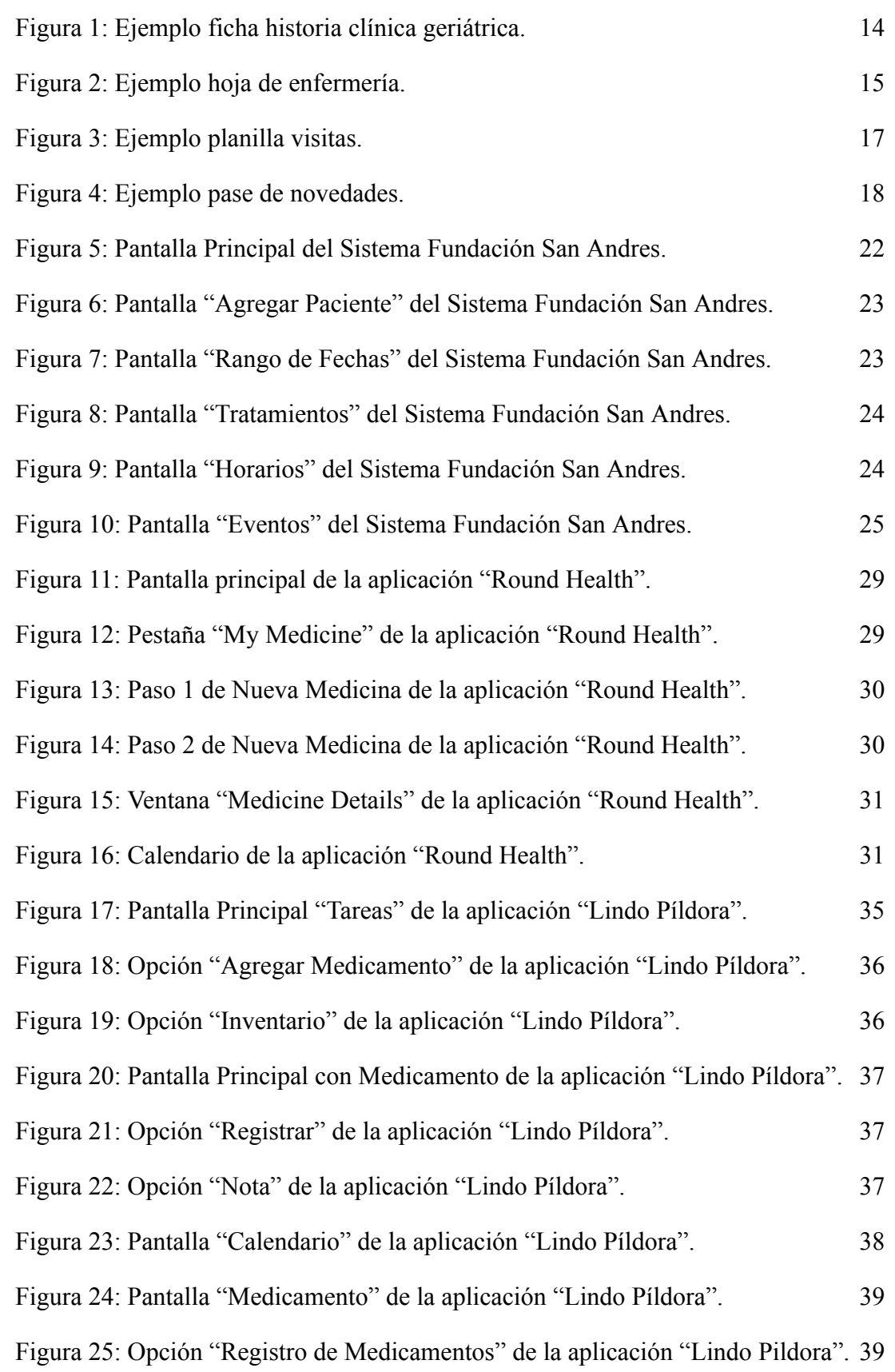

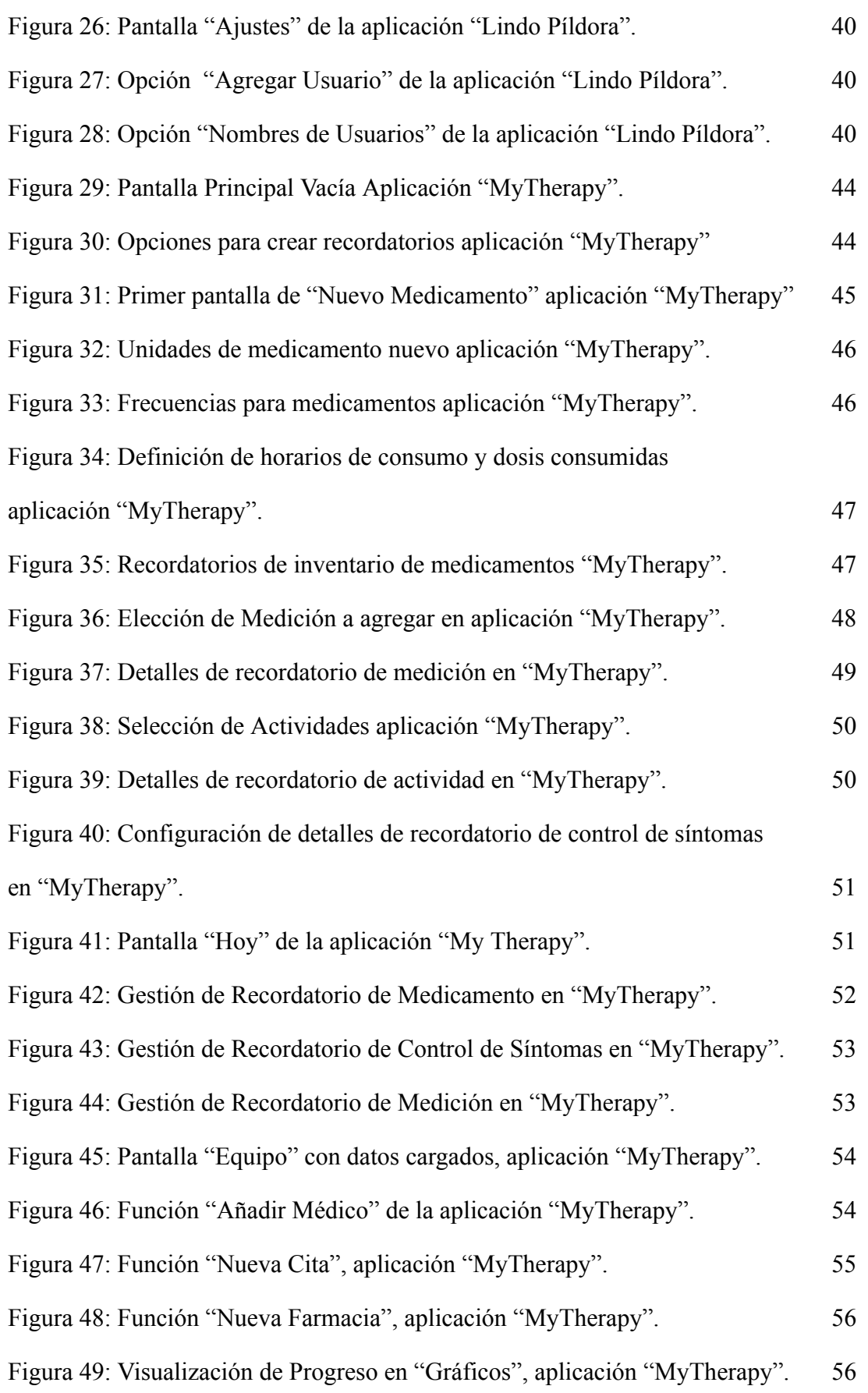

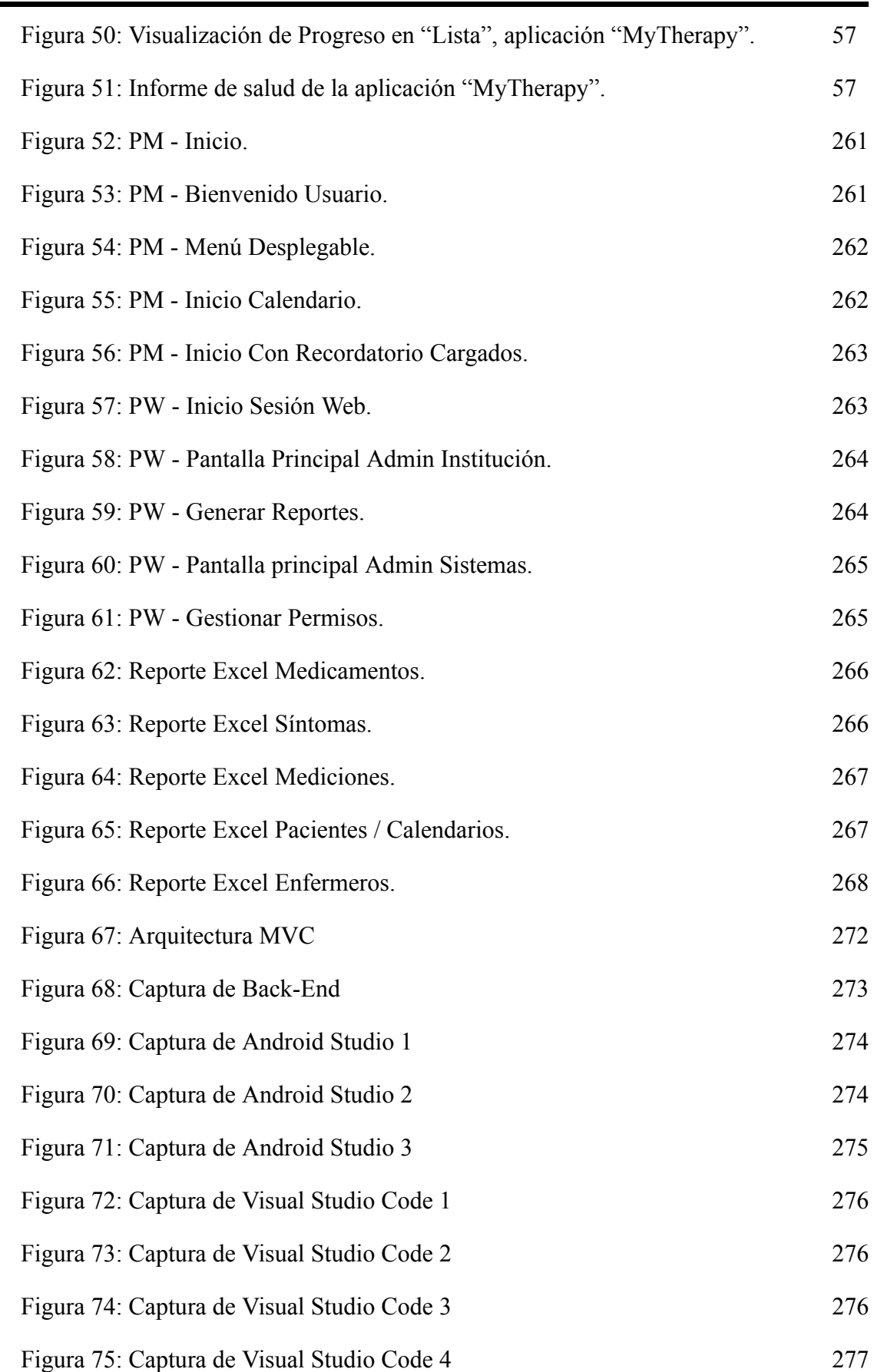

## **CULTAD REGION Ingeniería en Sistemas de Información PROYECTO FINAL - 2023** Figura 76: Captura de Visual Studio Code 5 277 Figura 77: Captura de Eclipse 1 326 Figura 78: Captura de Eclipse 2 326 Figura 79: Captura de Eclipse 3 327 Figura 80: Captura de Eclipse 4 327 Figura 81: Captura de Eclipse 5 328 Figura 82: Organigrama Equipo de Trabajo. 338 Figura 83: Organización Tablero Trello 1. 349 Figura 84: Organización Tablero Trello 2. 349 Figura 85: Organización Discord. 350 Figura 86: Organización Drive. 351 Figura 87: TPI2 - Piso Técnico 426 Figura 88: TPI2 - Racks de Amoblamiento 427

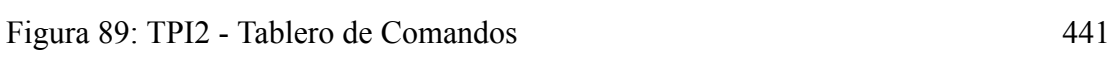

### **ÍNDICE DE DIAGRAMAS**

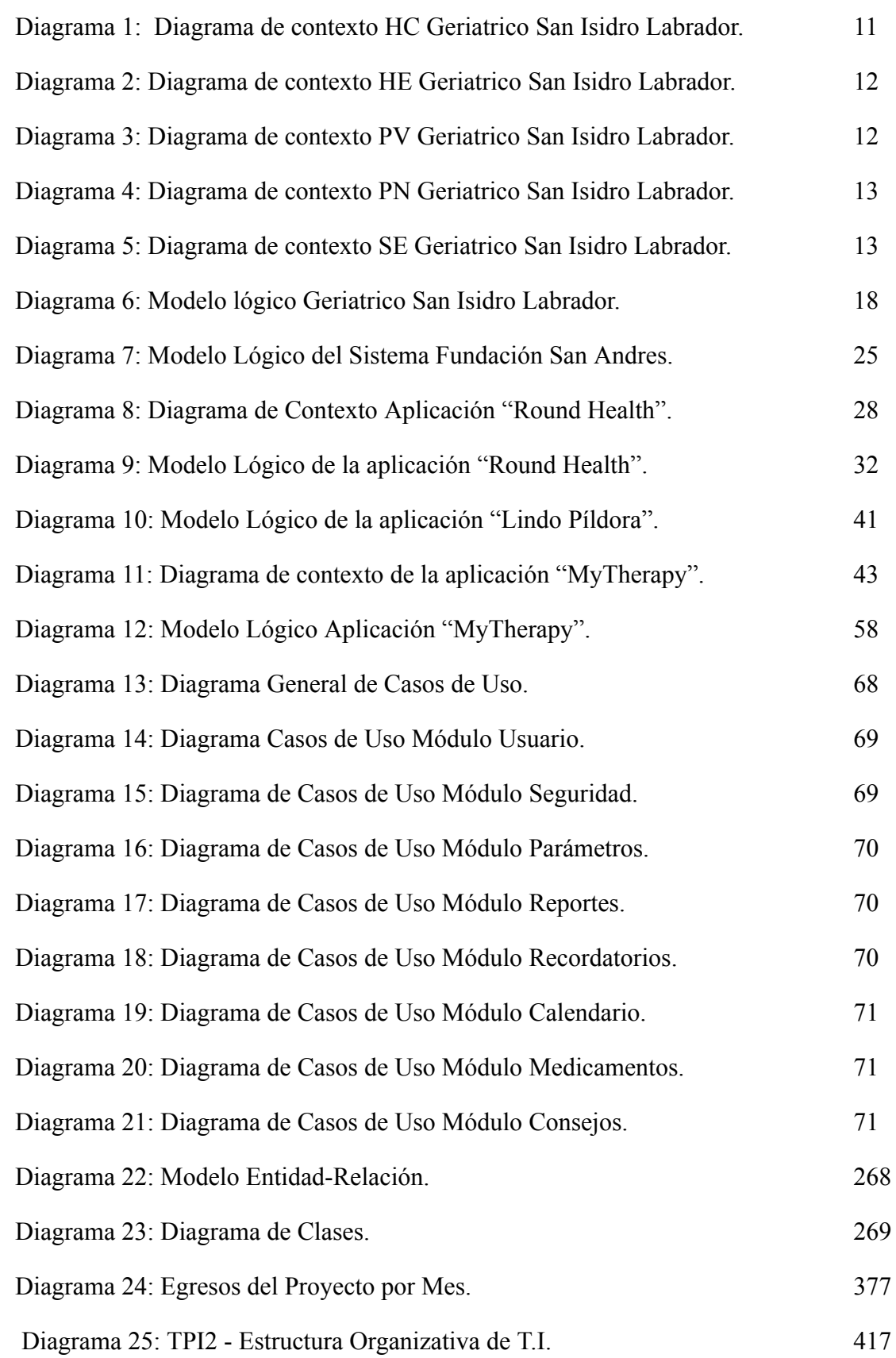

### **ÍNDICE DE TABLAS**

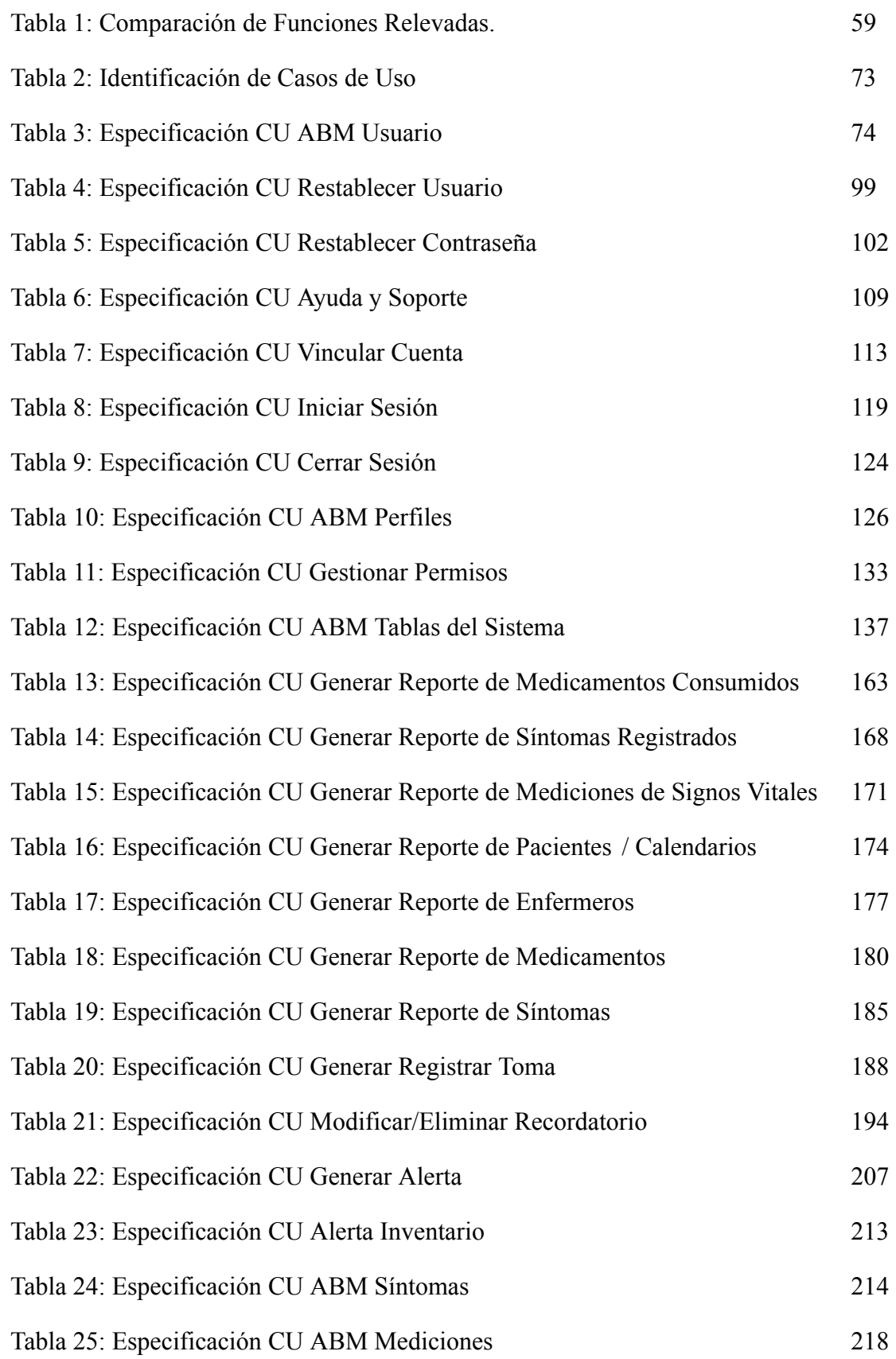

## **UTN!** FACULTAD REGIONAL MENDOZA **Ingeniería en Sistemas de Información PROYECTO FINAL - 2023**

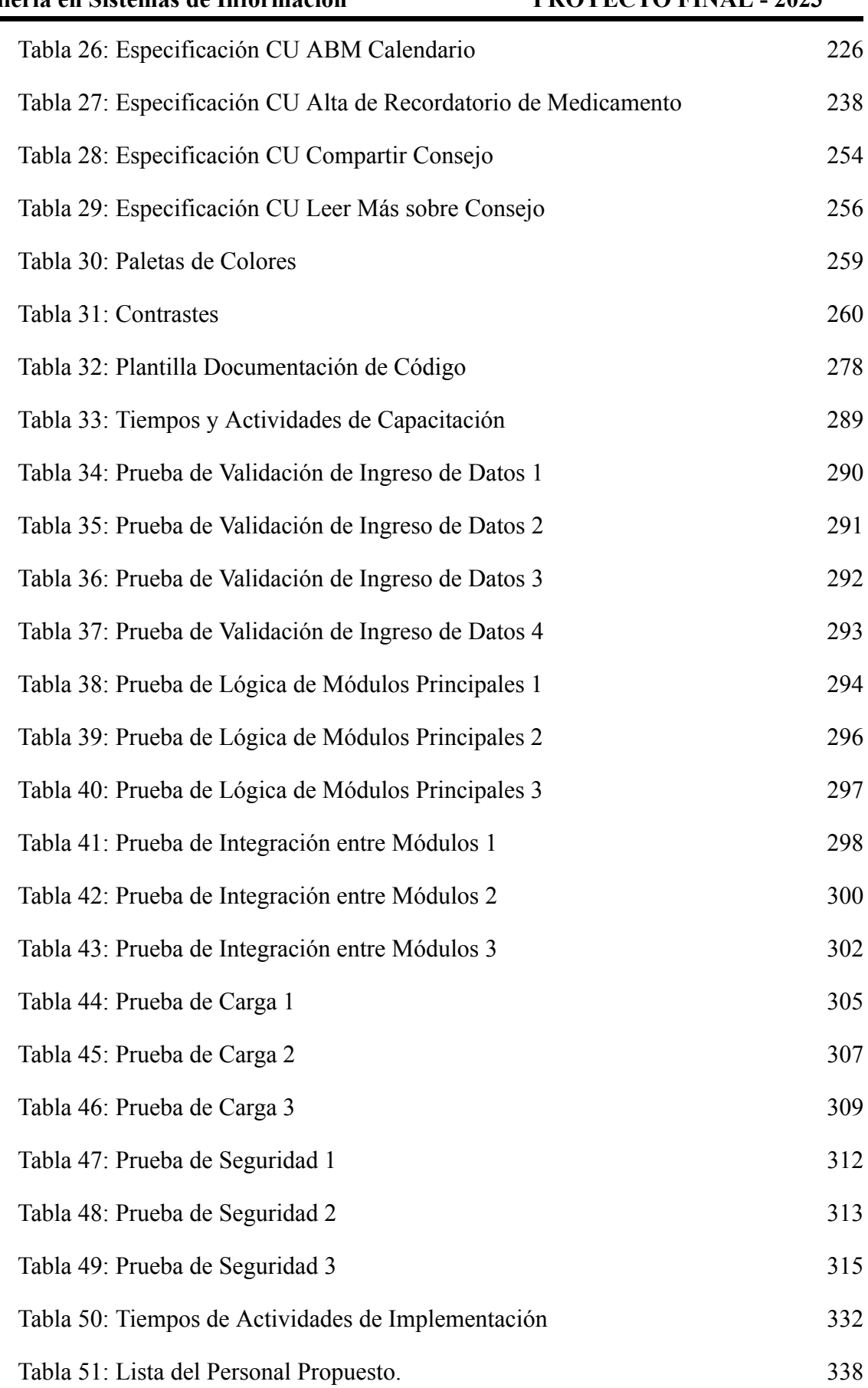

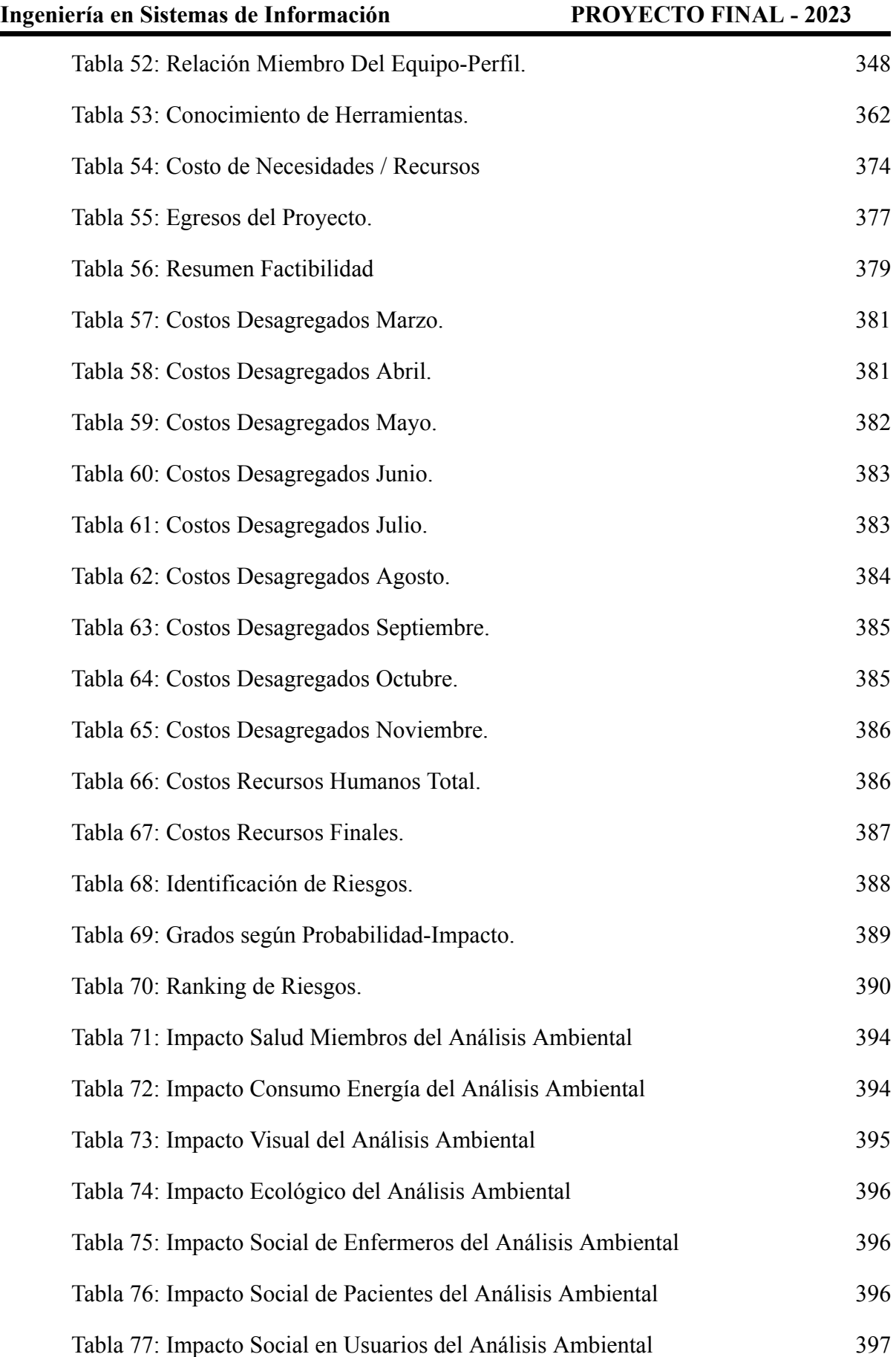

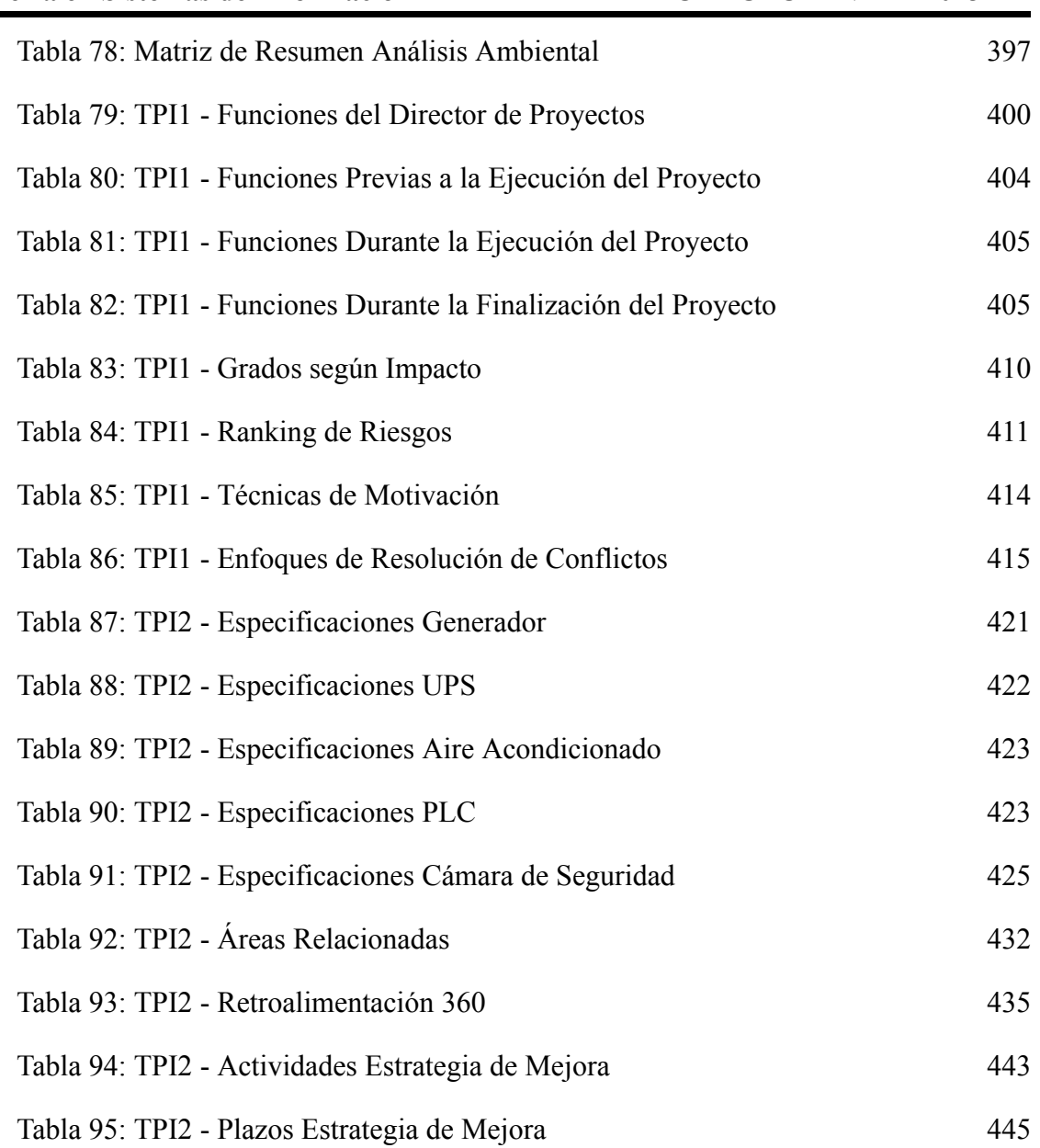

### **ÍNDICE DE ANEXOS**

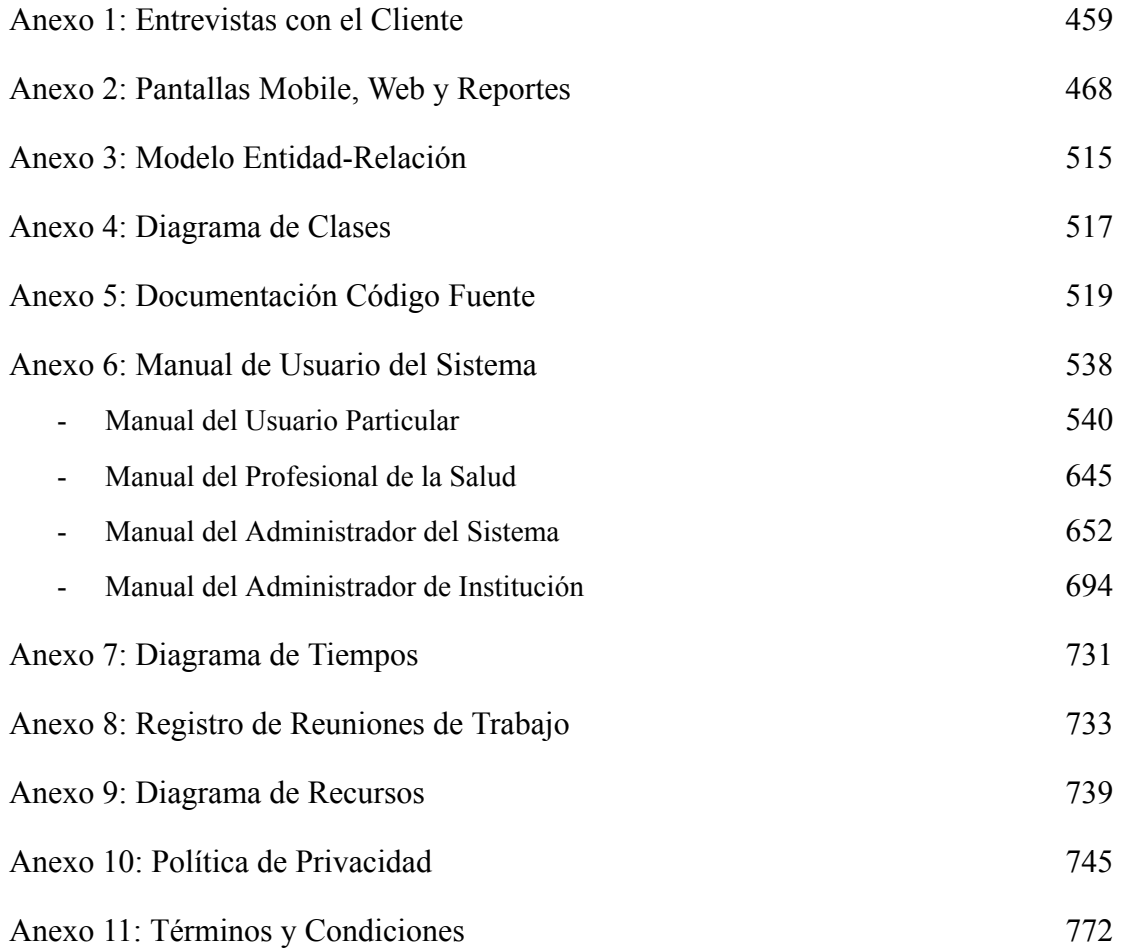

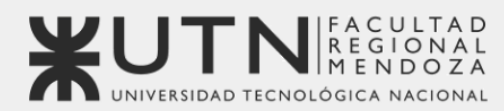

**OBJETIVOS** DE DESARROLLO

Universidad Tecnológica Nacional - Facultad Regional Mendoza Ingeniería en Sistemas de Información | Provecto Final | 2023

# Sistema de seguimiento de consumo de medicamentos

# **MediCAL**

## Anexo 1: Entrevistas con el Cliente.

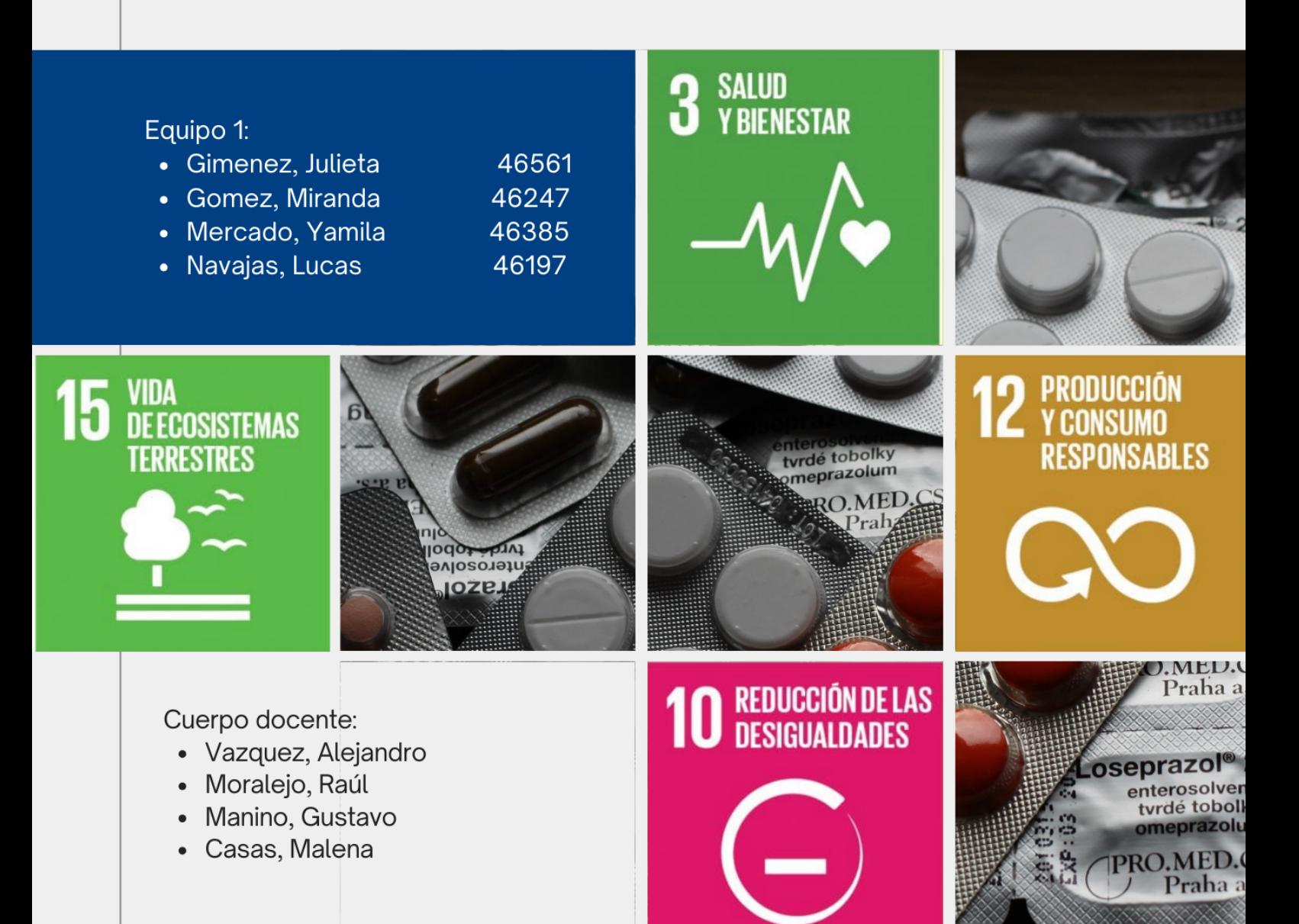

#### Formato

ENTREVISTA N°

Fecha: [fecha]

Lugar: [lugar]

Cliente: [cliente entrevistado]

Duración: [duración total]

Contenido:

E: Entrevistador, C: Cliente

#### ENTREVISTA 1:

Fecha: 27/03/2023

Lugar: -

Cliente: Guadalupe Gomez (Médica, guardia general)

Duración: 60 minutos

Contenido:

E: Entrevistador, C: Cliente

#### E: ¿Cuáles son tus principales funciones en el hospital?

C: Soy médica general, trabajo en el servicio de emergencias de hospitales privados en Mendoza. En este servicio mi función es la detección precoz de patologías que requieren un tratamiento urgente. Es decir, detectar enfermedades con riesgos de vida, gestionando las interconsultas con los especialistas y su internación.

En ciertos pacientes de otro nivel de complejidad también debemos trasladar a otros hospitales o derivar a consultorios externos, de acuerdo a la gravedad lo amerite.

De acuerdo a la patología del paciente, se puede realizar el tratamiento en guardia o la detección temprana de ciertas patologías.

Indico medicación y exámenes complementarios. Realizar pequeñas intervenciones quirúrgicas como suturas o curaciones de heridas.

E: ¿Qué importancia tiene la informática y los sistemas en los hospitales donde trabaja o trabajó?

C: Ya no se utiliza la historia clínica en papel, por lo menos cuando yo inicié. Todo el hospital está informatizado. Tanto la disponibilidad de camas, como las historias clínicas, las atenciones de guardia, quirófanos. Y a estos se accede a través de un usuario personal.

E: ¿Qué es un usuario personal?

C: Es una cuenta que se le crea a cada personal del hospital, médicos, enfermeros, administrativos, que nos identifica. Esto permite preservar la seguridad de los datos. También poseemos firma electrónica digital asociada a mis datos profesionales con la cual se registra atención o llenado de historias clínicas.

E: ¿Qué sistemas utilizas en tu trabajo diario?

C: Para iniciar la atención en guardia, utilizamos el sistema de guardia del hospital. Primera actividad es la carga de datos. Dentro de este se tiene diferentes funciones.

- Listado de pacientes
- Marcado y llamado de pacientes
- Historial de atenciones en la guardia por cada paciente
- Carga de signos vitales
- Motivo de consulta
- Diagnóstico definitivo
- Evoluciones (observación en caso de error)
- Estudios complementarios

La segunda actividad es la solicitud de medicación, para administrar en la guardia, como por ejemplo sueros, analgésicos e insumos médicos que trae la farmacia del hospital.

También utilizó el sistema de diagnóstico por imágenes, a través de página web. Puedo acceder a las imágenes que solicite del paciente actual o pasado para comparar. También a través de esta página puedo ver estudios que se hayan realizado en otros hospitales y que se encuentran asociados a este sistema.

El sistema de laboratorio exhibe las muestras a través de una página web. Contiene resultados previos del paciente.

Además podemos acceder al sistema de internación para evaluar la disponibilidad de camas en caso de requerir internación.

Puede ver otras guardias y la evolución de pacientes, por ejemplo la guardia traumatológica que requieren tratamiento interdisciplinario.

Respecto a medicamentos ambulatorios o solicitud de estudios complementarios, para dos obras sociales en particular, PAMI y OSEP utilizan sistemas propios para solicitud de recetas. Se confecciona la receta médica electrónica, la cual se debe imprimir y entregar al paciente para llevar a la farmacia. Para el resto de obras sociales o gente sin cobertura, se confeccionan recetas a mano en recetarios.

Se tiene en papel registrado cronogramas de horarios y profesionales que prestan servicios en la guardia, tanto médicos como enfermeros. Tenemos impresos los certificados de nacimiento o defunción foliados entregados por organismos del Estado. El departamento de ART deriva pacientes al servicio de emergencia, para atención inicial del paciente y llenado de formulario de ART. Con el sistema de actas se deja constancia de hechos que ocurren en la guardia como fugas de pacientes, agresiones, defunciones que llegan, retiros de médicos.

E: ¿Cómo manejan el registro de toma de medicamentos en otras áreas que no sea la guardia, que tengan que realizar un seguimiento?

C: La guardia tiene administraciones únicas, en internación se necesita un tratamiento más prolongado. Los tratamientos son indicados por médico especialista tratante a través de la historia clínica. Uno de los ítems de la historia clínica son las indicaciones, que se le deja al personal de enfermería el cual incluye fármaco, dosis, vía de administración e intervalo. El enfermero debe recopilar la información de todos los pacientes a su cargo y administrar dicho remedio. Para mayor comodidad escriben en papel todos los pacientes y los remedios que deben administrar. En pacientes estables cada 24 horas se indica el cambio o continuación de indicaciones, los cuales los enfermeros deben revisar. En pacientes críticos o inestables se notifica inmediatamente el cambio.

Es frecuente observar en las estaciones de enfermería pizarras o notas a mano realizadas por los propios enfermeros, a fin de recordar la medicación cuando se maneja un alto flujo de pacientes simultáneos. Dentro del sistema de internaciones, hay una funcionalidad para realizar horarios de administración por cada paciente, pero estos se modifican y se debe entrar uno por uno de los mismos por lo tanto el servicio de enfermería debe estar atento y modificar oportunamente los datos del papel. También en estos registros se incluye la medicación habitual del paciente que no coincide o no está relacionada con la patología por la cual se interna.

#### E: ¿Cuentan con computadoras necesarias para el uso de sistemas, internet?

C: Según el recorrido del paciente encontramos en la guardia respecto a dispositivos electrónicos tenemos pantalla en la sala de espera, recepción de guardia posee computadoras fijas con conexión a internet por cable. Para el servicio de emergencia para el uso de médicos y enfermeros disponemos de pocas computadoras fijas también conectadas a internet alámbrico. Esto suele resultar insuficiente para los cuatro que estamos trabajando. Pero el servicio de sistemas nos administró la dirección de ip para acceder desde el celular, siempre y cuando estemos dentro de una conexión de internet. privada. Es incómodo trabajar desde el

celular con el sistema no adaptado para móviles, sin embargo me permite conocer la lista de pacientes en espera.

#### E: ¿Es fácil de usar el sistema que tienen?

C: Considero que el sistema de guardia es práctico, ya que tengo incluido en una misma pantalla al igual que carga de signos vitales o solicitud de medicación. Para aprender a utilizar el sistema es necesario asistir previamente unos días a la guardia, donde otros médicos de más antigüedad nos enseñan a utilizarlo. En las primeras experiencias puede resultar un poco impactante encontrar tanta información junta y no poder operar en simultáneo.

#### E: ¿Qué no está en el sistema y es importante para usted que tenga?

C: Poder hacer la receta digital para la farmacia con los datos que ya se ingresaron del paciente, sin ingresarlo a mano. Y poder trabajar en varias pantallas de la guardia en simultáneo para poder ver la lista de espera y seguir trabajando sobre el paciente actual

#### E: ¿Cuáles son los problemas que encuentra en el sistema actual?

C: No puedo tener pantallas simultáneas, que es incómodo de operar en sistemas móviles o que el punto de conexión está muy acotado al espacio físico. Por ejemplo subir al piso de internación, perder la conexión por el celular y no poder acceder la lista de pacientes en guardia.

#### E: Algo más para agregar?

C: El sistema de la guardia es efectivo, pero siempre se aceptan mejoras, que faciliten la labor médica en un servicio que requiere rapidez y efectividad.

ENTREVISTA 2:

Fecha: 29/03/2023

Lugar: Reunión virtual vía meet

Cliente: Nicolas Aballay (Enfermero geriatrico) Duración: 15 minutos Contenido: E: Entrevistador, C: Cliente E: ¿Cómo se llama el geriatrico en el que trabajas?

C: La residencia donde trabajo se llama San Isidro Labrador dependiente del ministerio de adultez y ancianidad del gobierno.

#### E: ¿Cuáles son tus principales funciones en el geriatrico?

C: La principal función es el control y la administración de la medicación, registro en sus respectivas historias clínicas y el cuidado de la integridad física, de la piel y curación en el caso que se deba hacer de las personas mayores. Como así también la parte de interacción en el caso de atención en hospital o en una guardia. Nosotros somos los encargados de hacer el comunicado al servicio de emergencias, acompañar a los pacientes. Determinar las conductas, y en el caso de que no quede internado llevar el tratamiento acá en la residencia de acuerdo como sea indicado.

#### E: ¿Qué sistemas utilizas en tu trabajo diario?

C: Generalmente, es físicamente con papel. Ya sean planillas donde se registra la administración de la medicación, así como las indicaciones del médico que viene y lo deja escrito en la historia clínica. Nosotros de ahí vamos llevando el tratamiento, pero todo es papel básicamente.

#### E: ¿Qué otras cosas se registran en papel?

C: Si bien nosotros tenemos nuestro apartado en la historia clínica, todo nuestro accionar de enfermería. Tenemos aparte un cuaderno, interino entre nosotros, donde pasamos las novedades. Pero esto es sin valor legal digamos, no es un registro de historia clínica, es

más bien para registrar que hizo nuestro compañero anterior o que no logro hacer para que nosotros continuemos con eso y vayamos coordinados.

#### E: ¿Cuentan con computadoras necesarias para el uso de sistemas, internet?

C: Si contamos con computadoras, impresora y también tenemos internet wifi. Pero no tenemos la tecnología o el programa digamos para digitalizar todo lo que hacemos en papel. No contamos con sistemas digitales.

#### E: ¿me comentas que no tienen para digitalizar, que sería lo que necesitan digitalizar?

C: Básicamente tener un sistema donde el médico pueda dejar las evoluciones y las indicaciones personalizadas para cada residente y nosotros tener en cada residente un acceso directo donde veamos esa indicación. Donde tengamos donde evolucionar y marcar la medicación que le damos, que no le damos, como evoluciona este residente a esa medicación. Un acceso directo tanto para los enfermeros como para los médicos. Y de cierta manera que sea legible la caligrafía, ya que cuesta a veces su interpretación.

#### E: ¿Cómo hacen para registrar tratamientos especiales o temporales?

C: Claro, referido a tratamientos de corto plazo que son de 7 a 14 días o de antibióticos, tenemos una planilla especial para este tipo de medicamentos y marcamos cuando se los vamos dando. Esto es para tener un control de cuando termina el tratamiento. Cuando es a 7 días no es tanto problema, pero cuando es a 14 o es un tratamiento combinado una medicación por 5 días y otra por 14. Por ejemplo también el uso de los paf<sup>1</sup>.

#### E: ¿En esas registraciones qué se escribe?

C: El tratamiento con la medicación, cada cierta hora cada 8 o cada 12. Somos 3 enfermeros aquí. Como que es fácil porque no somos muchos, entonces estamos en permanente contacto y vamos coordinando de manera eficaz. Al ser pocos, en un lugar mas amplio seria mas propenso a errores

<sup>&</sup>lt;sup>1</sup> Inhalador. Dosificación de un medicamento administrado por vía inhalatoria

#### E: ¿Ustedes prefieren sistemas en papel sobre los digitales por un tema de rapidez?

C: A esta altura, digital seria lo mas cómodo y lo mas prolijo para ejecutar algún tipo de tratamiento como así el seguimiento de algun residente en especial. Digital sería lo ideal, aparte que justamente se está tratando de sacar la era papel de todo lo que es salud. Así que no estaría nada mal algo digital.

#### E: ¿Desde nación o provincia les han proporcionado algún sistema?

C: Esto pertenece al ministerio de salud, así que esto depende básicamente del gobierno. Es como una sala u hospital público. Si bien en hospitales públicos ya se ha avanzado con la digitalización. Pero hay muchos que nos seguimos manejando así en papel como lo son las postas sanitarias o salas, ya que somos los últimos en que llegue la tecnología en caso de que llegue algún día. Supongo yo que van a priorizar los grandes efectores como los hospitales. Pero nosotros somos como los últimos.

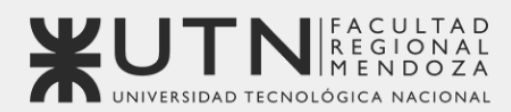

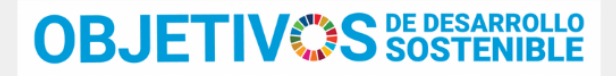

Universidad Tecnológica Nacional - Facultad Regional Mendoza Ingeniería en Sistemas de Información | Provecto Final | 2023

# Sistema de seguimiento de consumo de medicamentos

# MediCAL

## Anexo 2: Pantallas Mobile, Web y Reportes

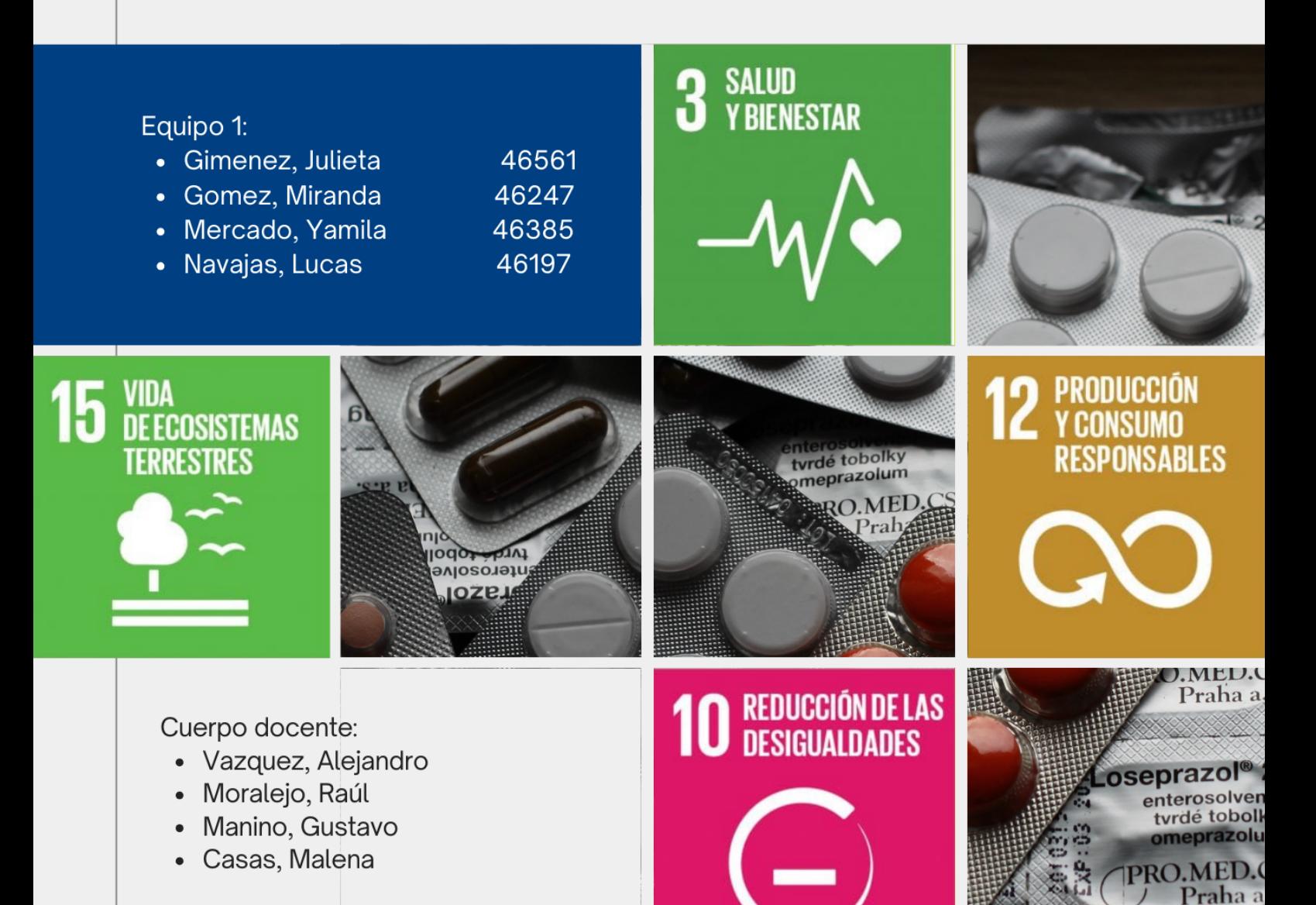
# **ÍNDICE**

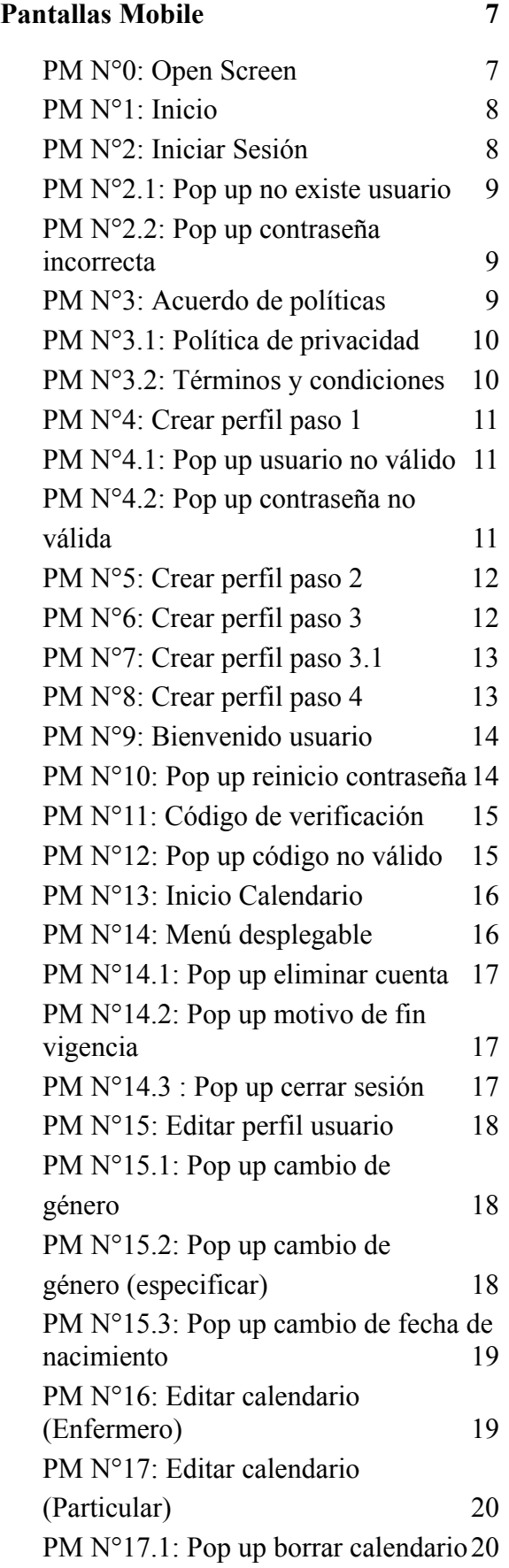

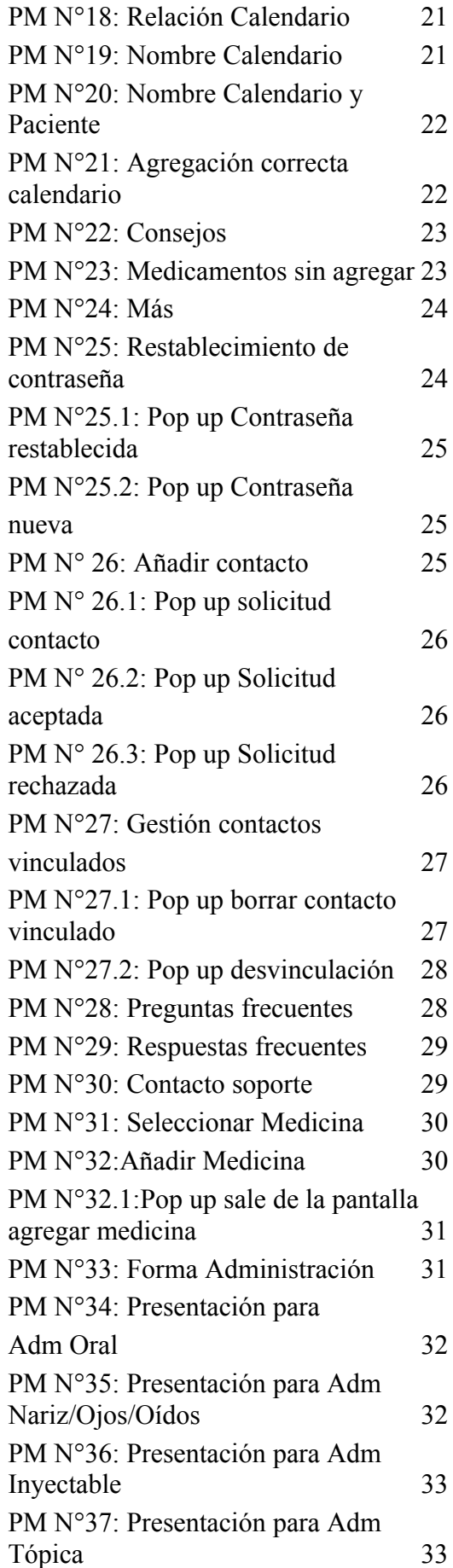

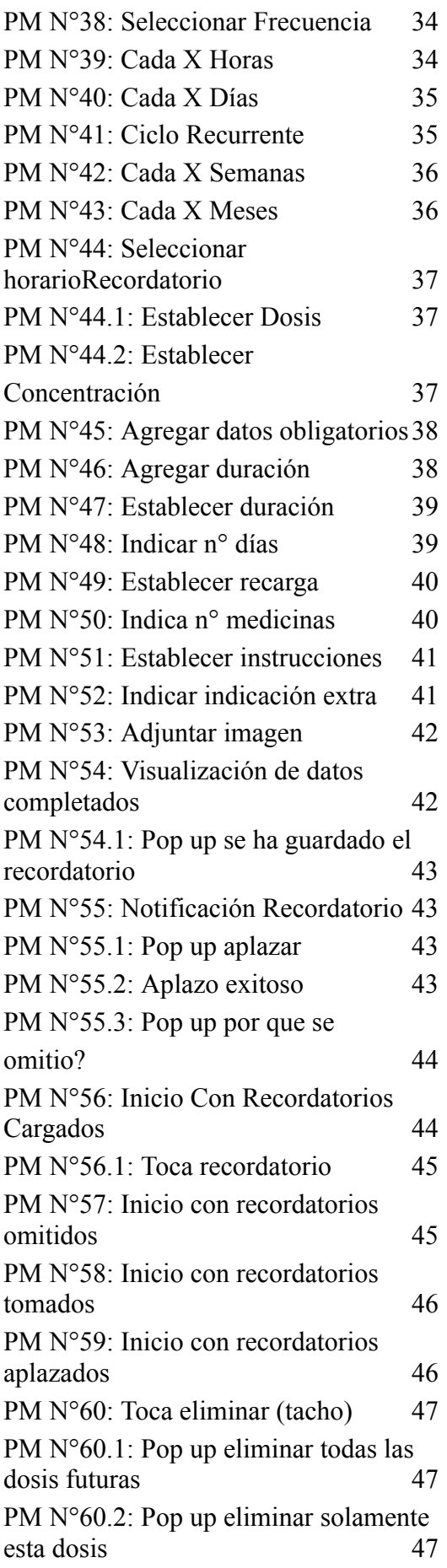

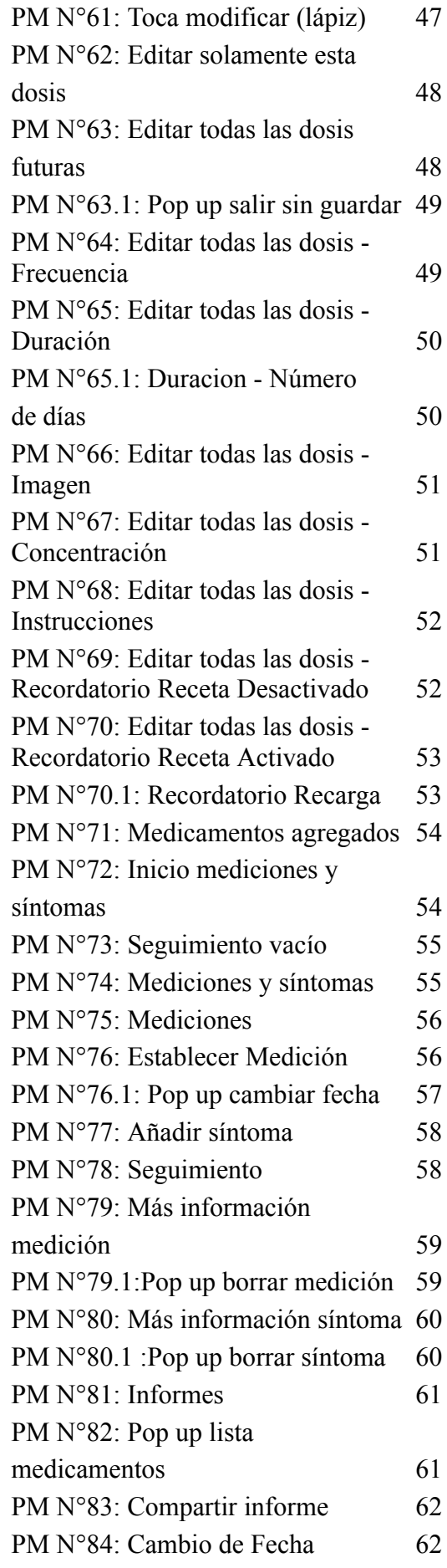

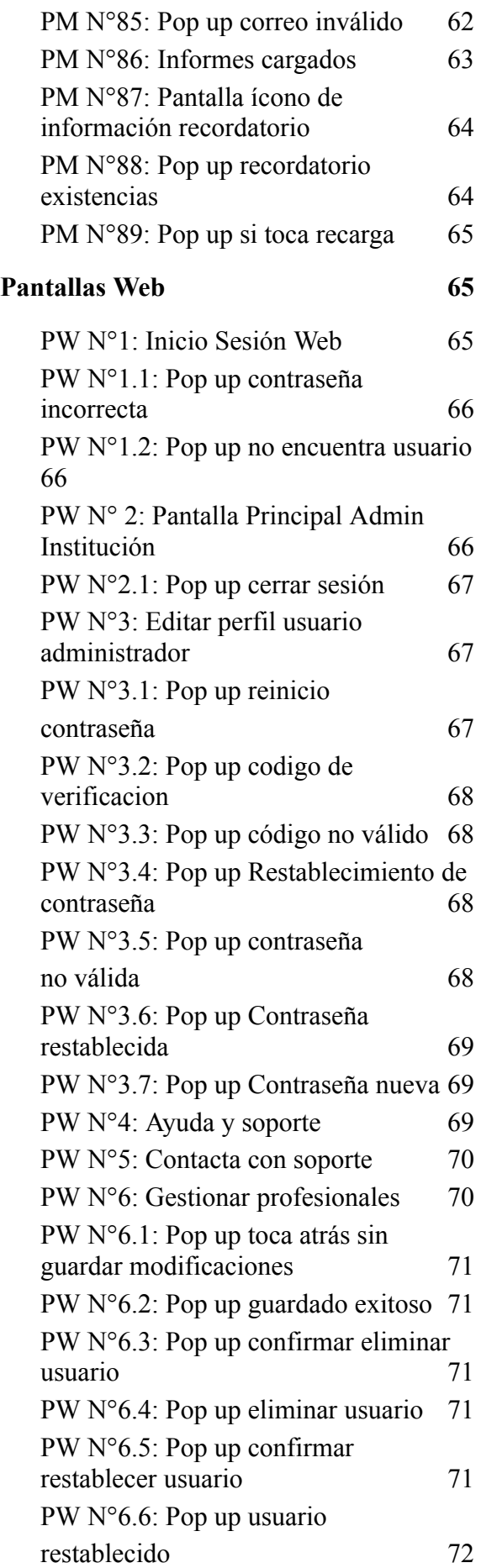

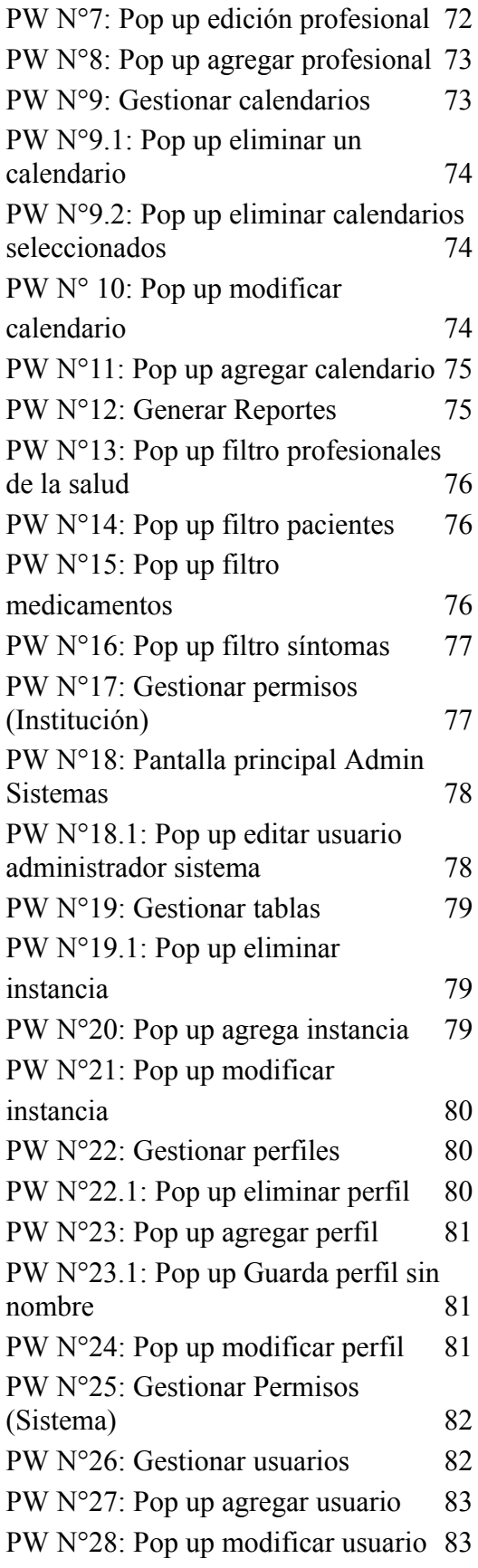

### **[Pantallas](#page-512-0) Reportes**

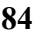

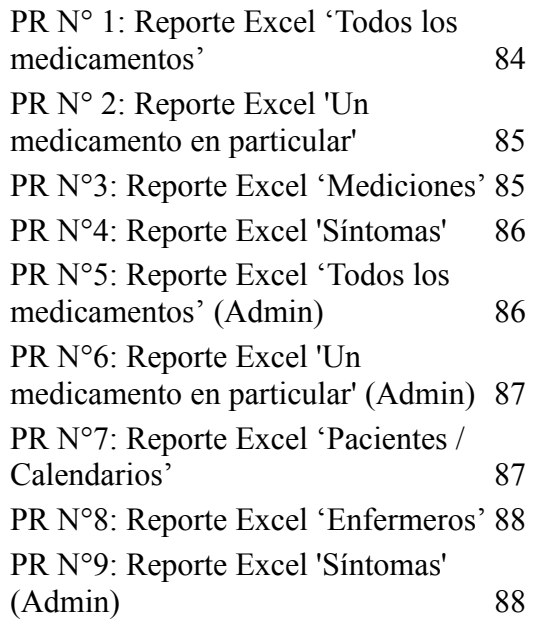

### <span id="page-472-0"></span>**Pantallas Mobile**

### <span id="page-472-1"></span>**PM N°0: Open Screen**

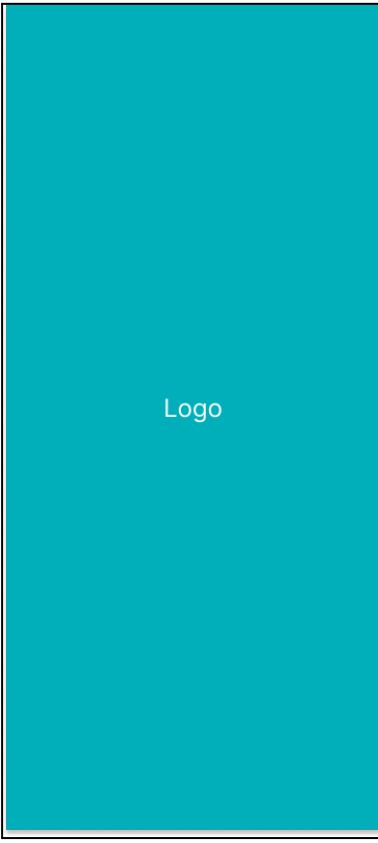

#### <span id="page-472-2"></span>**PM N°1: Inicio**

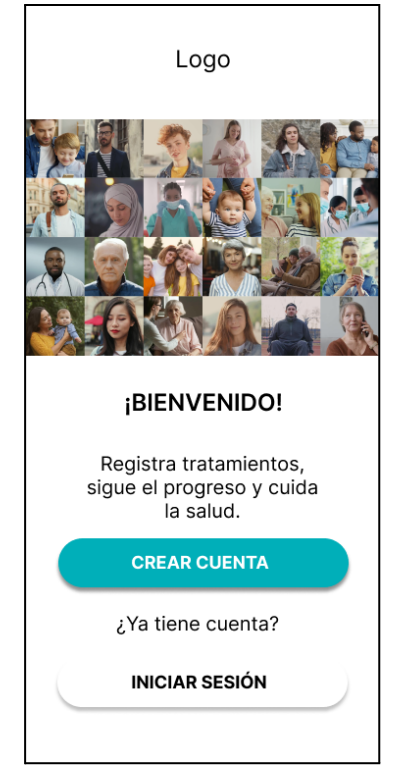

#### <span id="page-472-3"></span>**PM N°2: Iniciar Sesión**

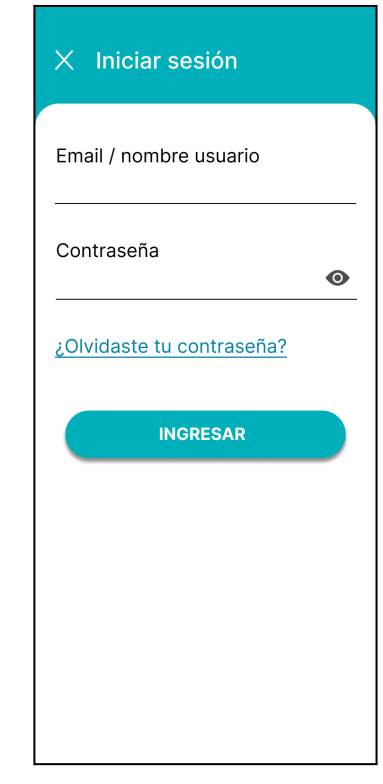

### <span id="page-472-4"></span>**PM N°2.1: Pop up no existe usuario**

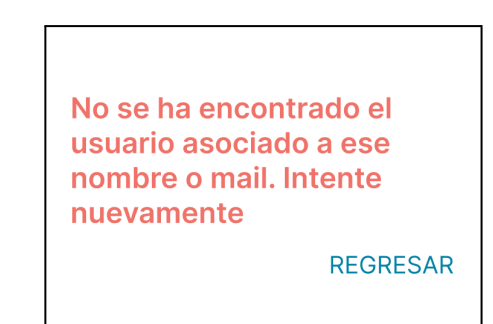

#### <span id="page-472-5"></span>**PM N°2.2: Pop up contraseña incorrecta**

La contraseña ingresada es incorrecta. Intente nuevamente

**REGRESAR** 

#### <span id="page-473-0"></span>**PM N°3: Acuerdo de políticas**

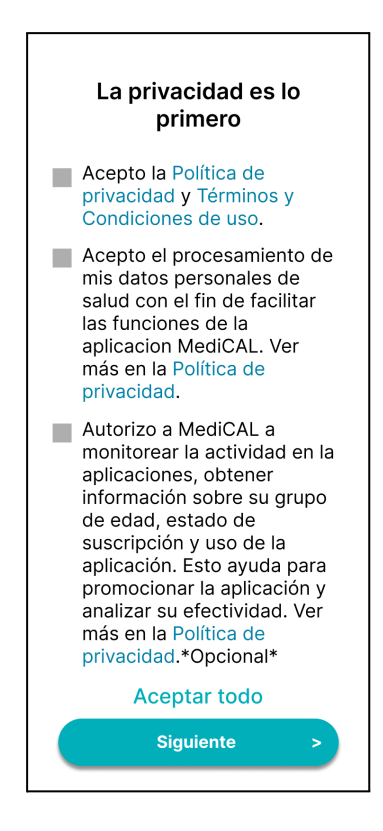

### <span id="page-473-1"></span>**PM N°3.1: Política de privacidad**

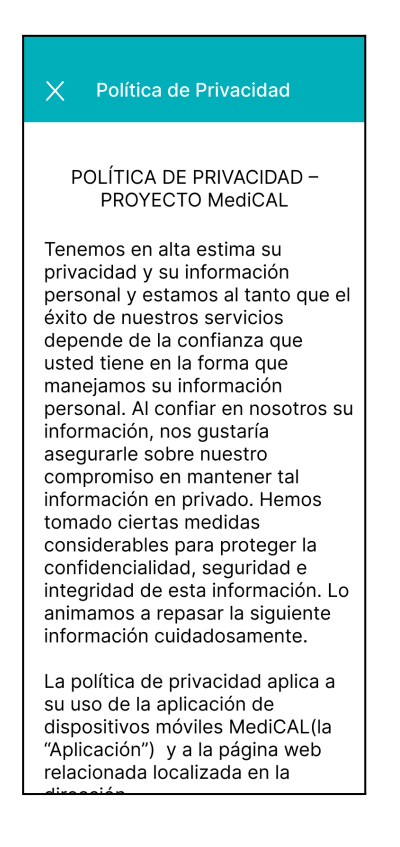

#### <span id="page-473-2"></span>**PM N°3.2: Términos y condiciones**

#### Términos y condiciones  $\times$

SERVICIO MEDICAL PARA **USUARIOS - Términos y** Condiciones ("Términos y Condiciones de uso") actualizados Mavo, 2023

POR FAVOR, LEA ATENTAMENTE ESTOS TÉRMINOS Y CONDICIONES DE USO ANTES DE UTILIZAR NUESTRO SERVICIO DE DISPOSITIVO MÓVIL Y SITIO WEB RELACIONADO.

MediCAL le proporciona el Servicio de dispositivo móvil de MediCAL (la "Aplicación") y el sitio web relacionado (incluidas las versiones optimizadas para dispositivos móviles de dicho sitio web, el "Sitio") en virtud de estos Términos y condiciones (este "Acuerdo"). La Aplicación y el Sitio se denominan juntos como el "Servicio". Tal como se usa en estos Términos y condiciones, 'usted' o 'usuarios' se refiere a las personas que

### <span id="page-473-3"></span>**PM N°4: Crear perfil paso 1**

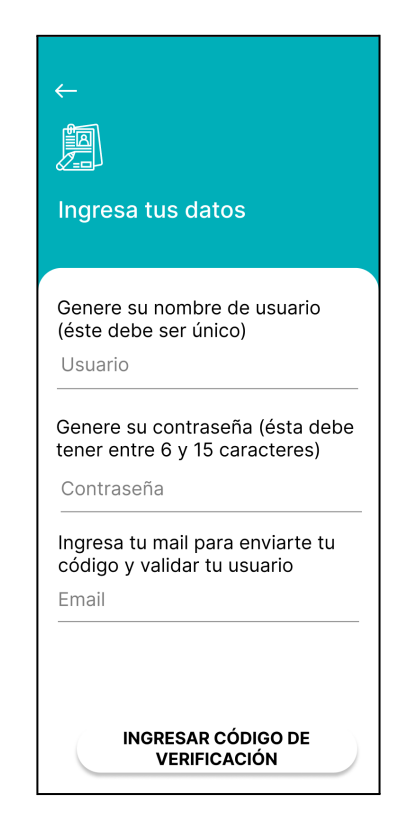

<span id="page-474-0"></span>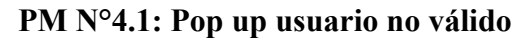

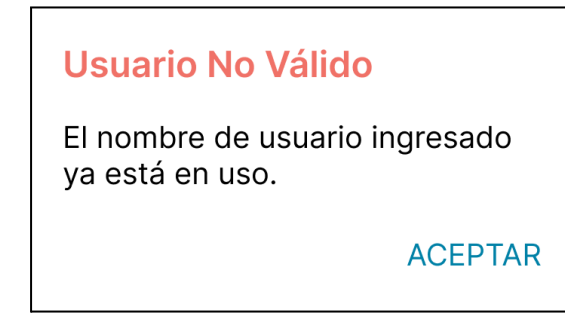

#### <span id="page-474-1"></span>**PM N°4.2: Pop up contraseña no válida**

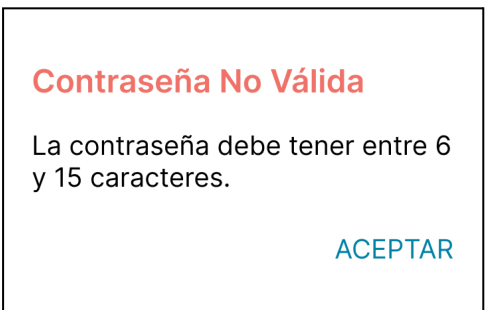

### <span id="page-474-2"></span>**PM N°5: Crear perfil paso 2**

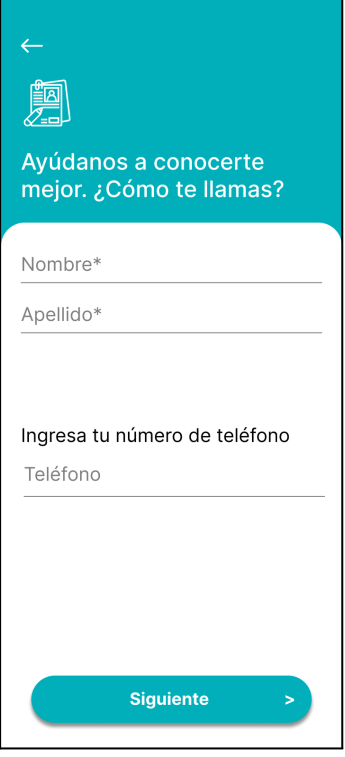

### <span id="page-474-3"></span>**PM N°6: Crear perfil paso 3**

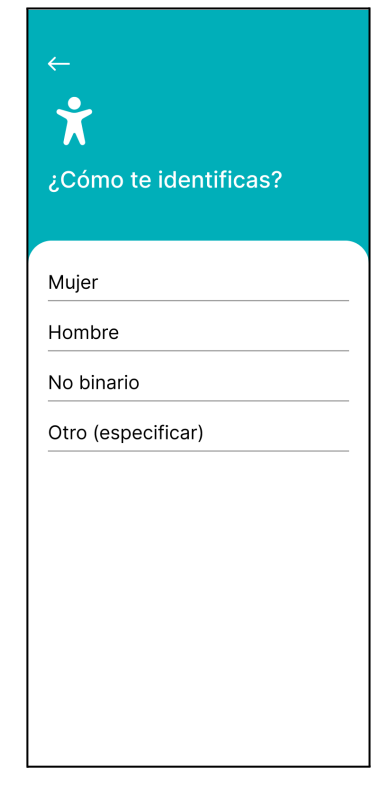

### <span id="page-474-4"></span>**PM N°7: Crear perfil paso 3.1**

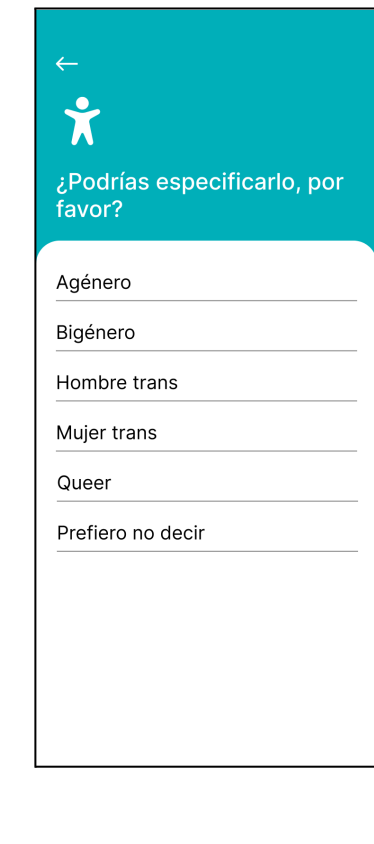

#### <span id="page-475-0"></span>**PM N°8: Crear perfil paso 4**

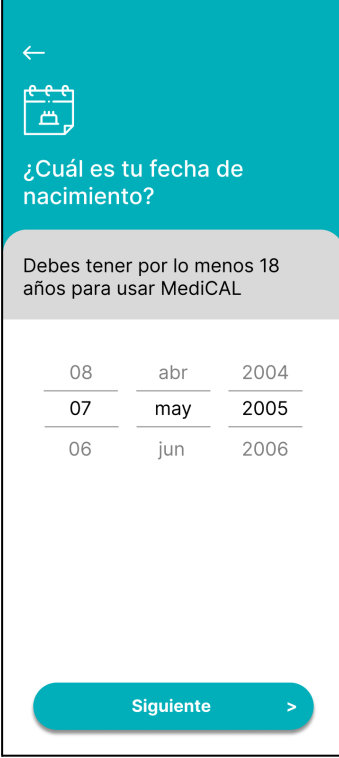

#### <span id="page-475-1"></span>**PM N°9: Bienvenido usuario**

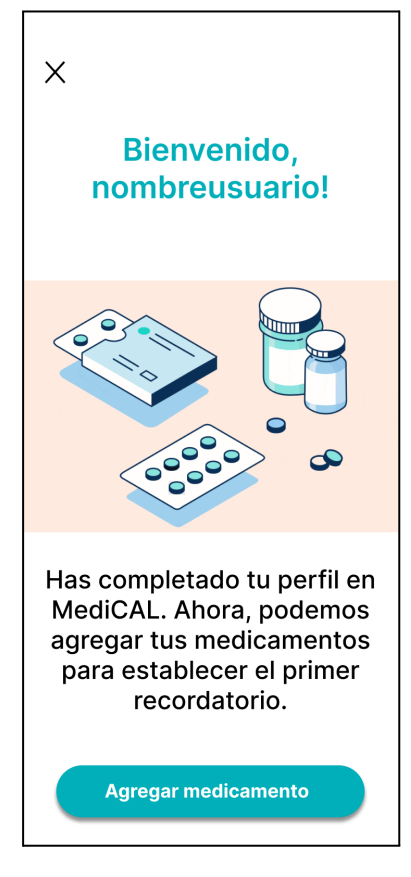

#### <span id="page-475-2"></span>**PM N°10: Pop up reinicio contraseña**

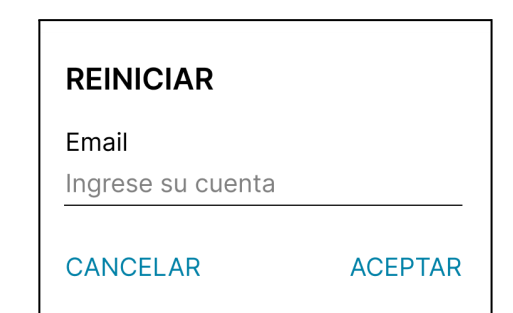

### <span id="page-475-3"></span>**PM N°11: Código de verificación**

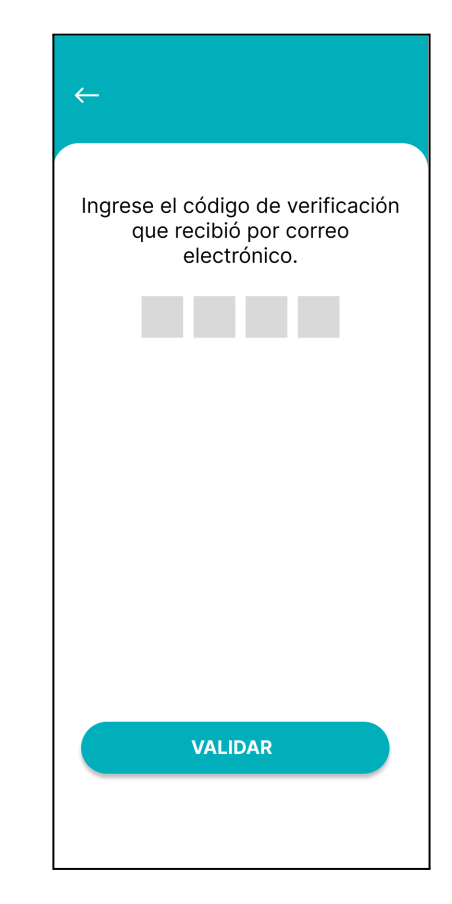

### <span id="page-475-4"></span>**PM N°12: Pop up código no válido**

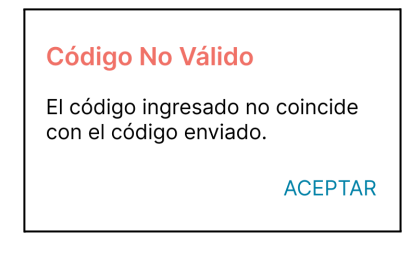

#### <span id="page-476-0"></span>**PM N°13: Inicio Calendario**

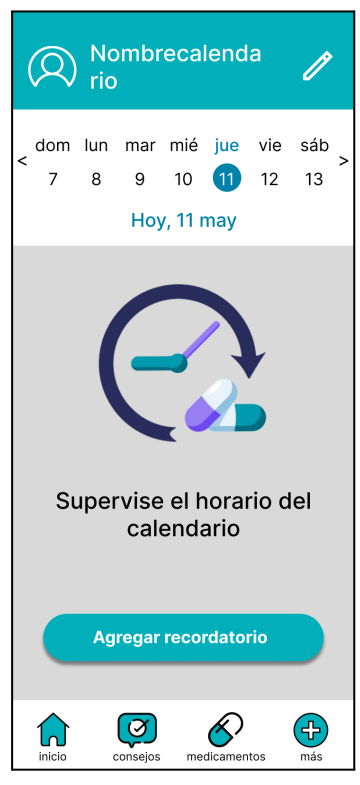

#### <span id="page-476-1"></span>**PM N°14: Menú desplegable**

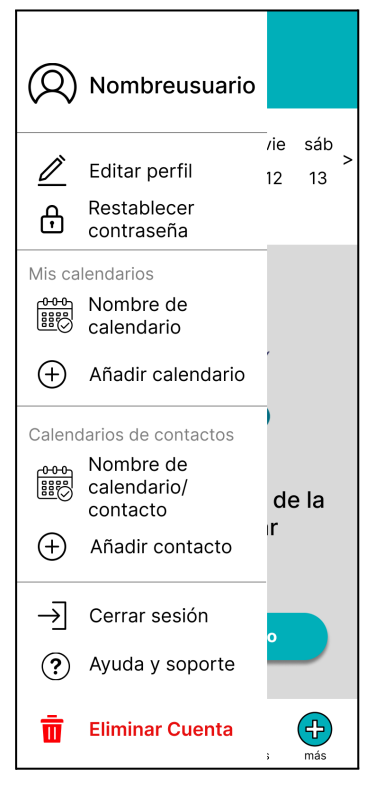

#### <span id="page-476-2"></span>**PM N°14.1: Pop up eliminar cuenta**

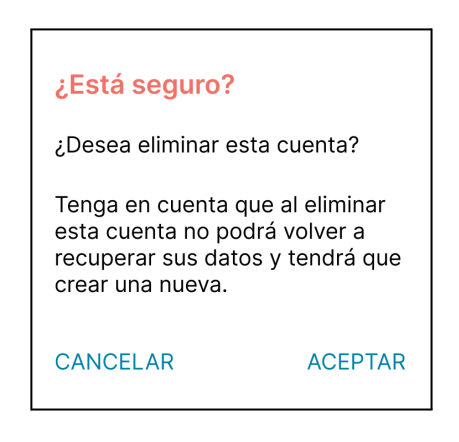

#### **PM N°14.2: Pop up motivo de fin**

#### <span id="page-476-3"></span>**vigencia**

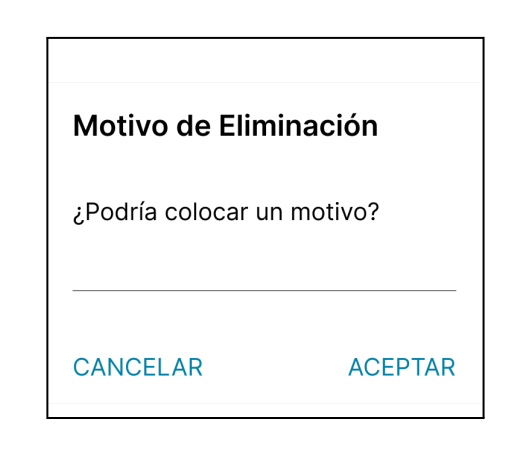

<span id="page-476-4"></span>**PM N°14.3 : Pop up cerrar sesión**

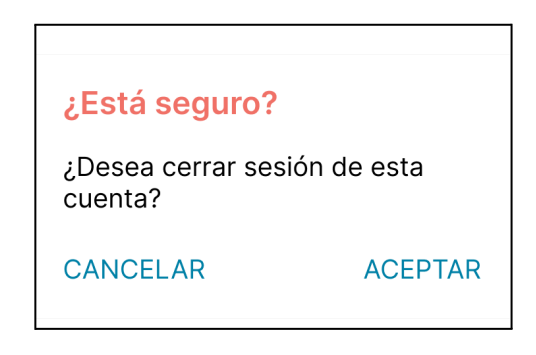

### <span id="page-477-0"></span>**PM N°15: Editar perfil usuario**

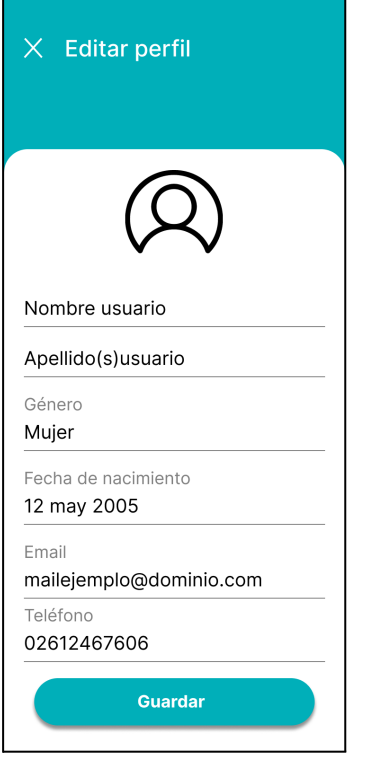

### <span id="page-477-1"></span>**PM N°15.1: Pop up cambio de género**

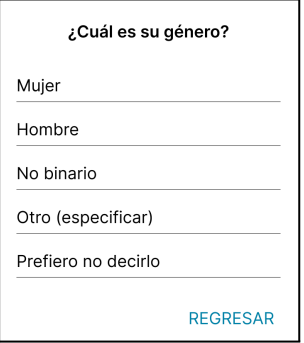

### <span id="page-477-2"></span>**PM N°15.2: Pop up cambio de género (especificar)**

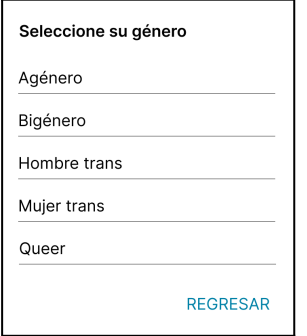

### <span id="page-477-3"></span>**PM N°15.3: Pop up cambio de fecha de nacimiento**

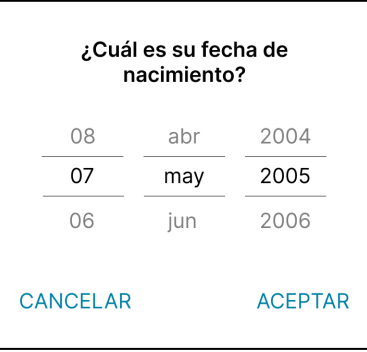

### <span id="page-477-4"></span>**PM N°16: Editar calendario (Enfermero)**

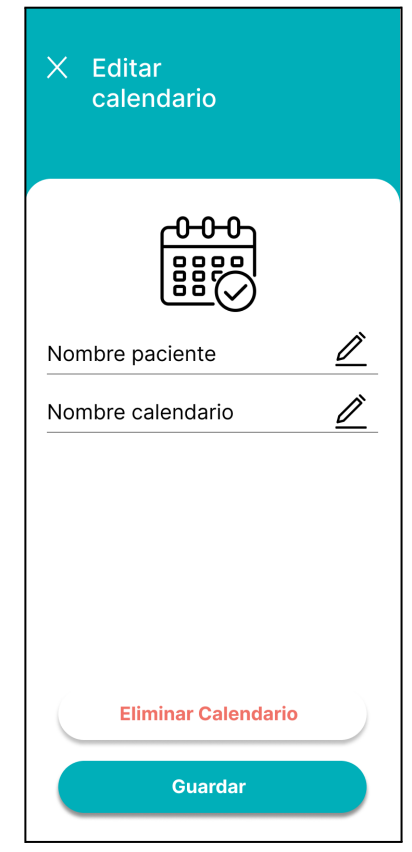

### <span id="page-478-0"></span>**PM N°17: Editar calendario (Particular)**

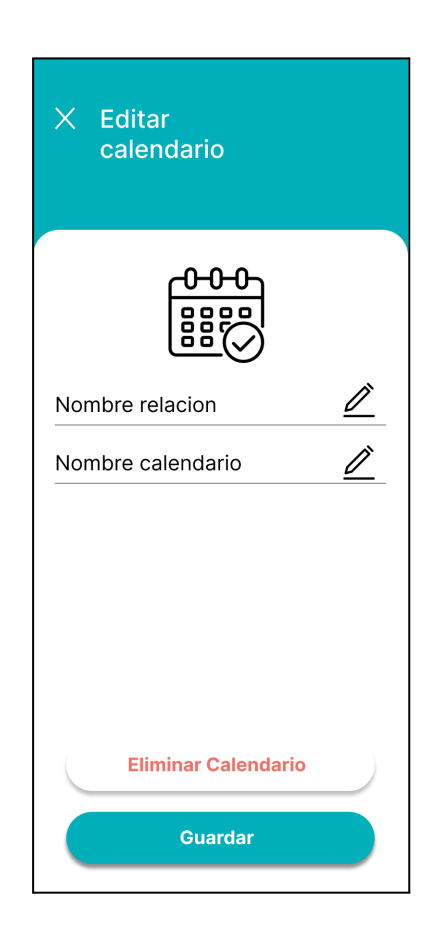

### <span id="page-478-1"></span>**PM N°17.1: Pop up borrar calendario**

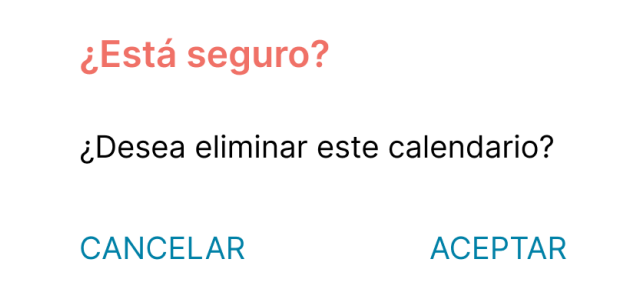

### <span id="page-479-0"></span>**PM N°18: Relación Calendario**

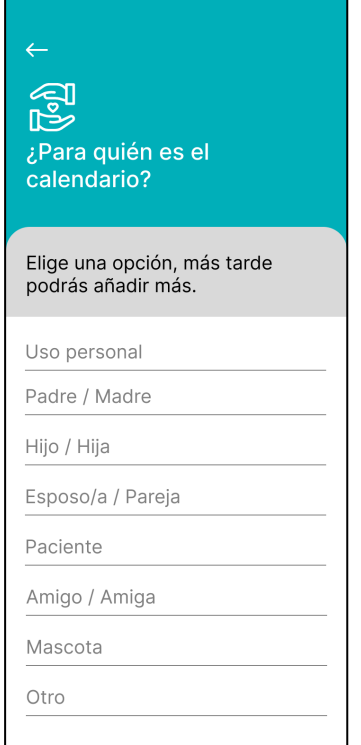

#### <span id="page-479-1"></span>**PM N°19: Nombre Calendario**

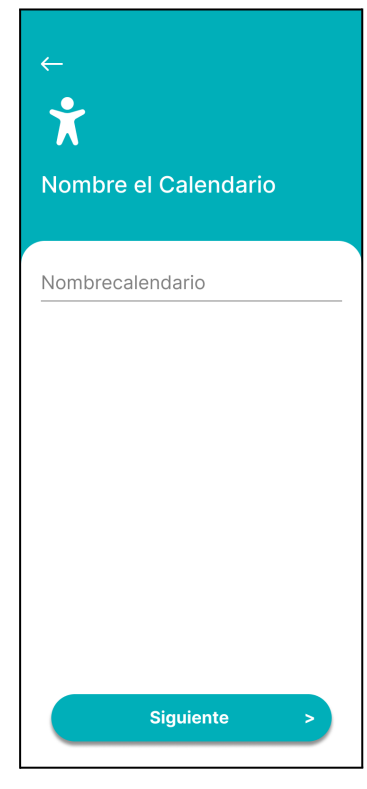

<span id="page-479-2"></span>**PM N°20: Nombre Calendario y Paciente**

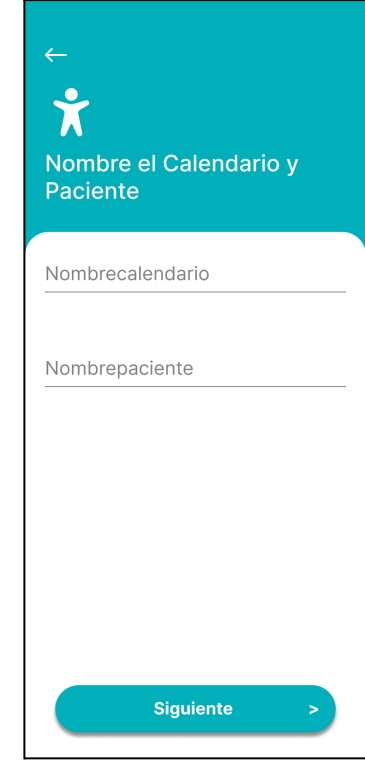

### <span id="page-479-3"></span>**PM N°21: Agregación correcta calendario**

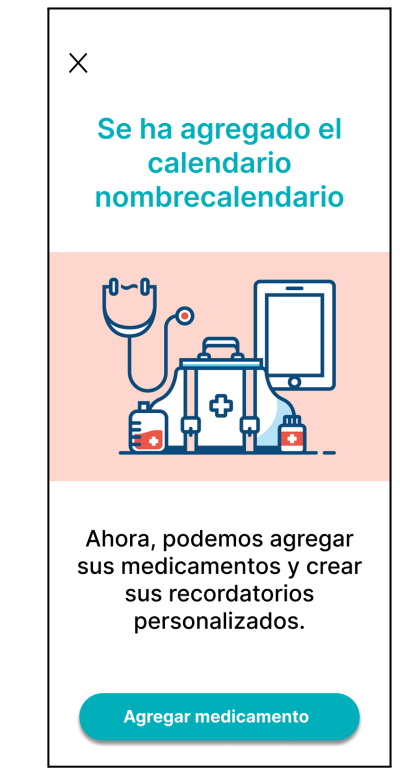

#### <span id="page-480-0"></span>**PM N°22: Consejos**

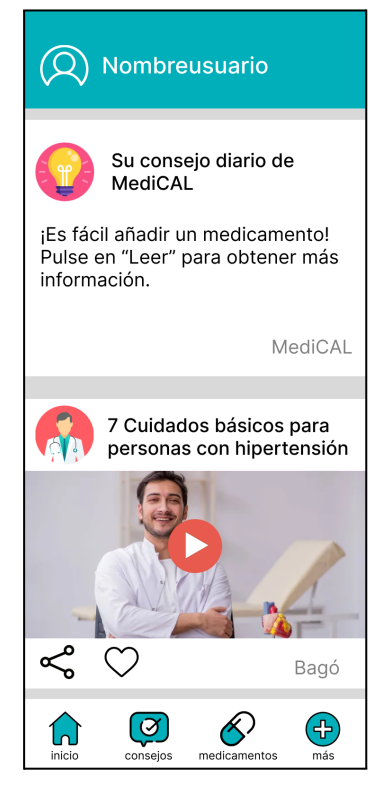

**PM N°23: Medicamentos sin agregar**

<span id="page-480-1"></span>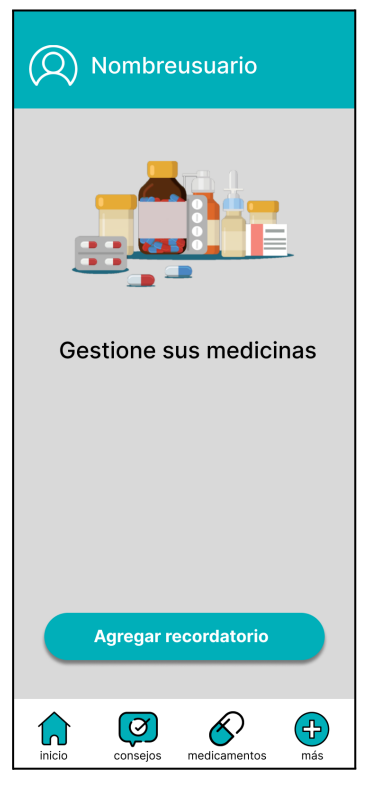

#### <span id="page-480-2"></span>**PM N°24: Más**

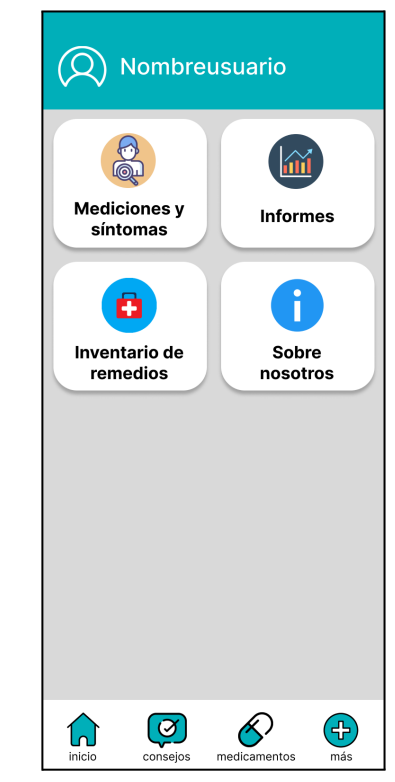

### <span id="page-480-3"></span>**PM N°25: Restablecimiento de contraseña**

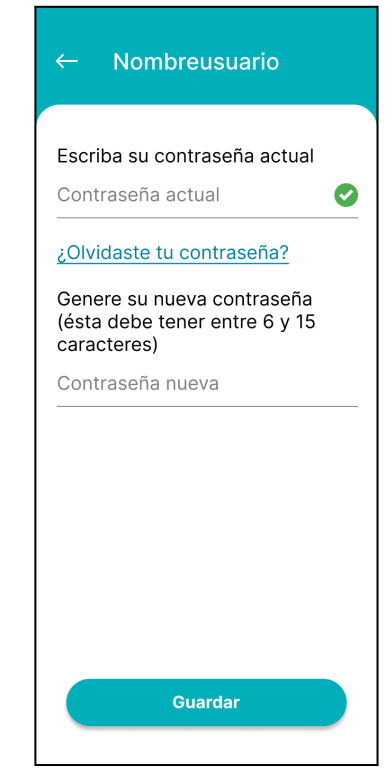

### <span id="page-481-0"></span>**PM N°25.1: Pop up Contraseña restablecida**

<span id="page-481-1"></span>Contraseña restablecida correctamente **ACEPTAR PM N°25.2: Pop up Contraseña nueva** Genere su nueva contraseña (ésta debe tener entre 6 y 15 caracteres) Contraseña nueva **ACEPTAR** 

#### <span id="page-481-2"></span>**PM N° 26: Añadir contacto**

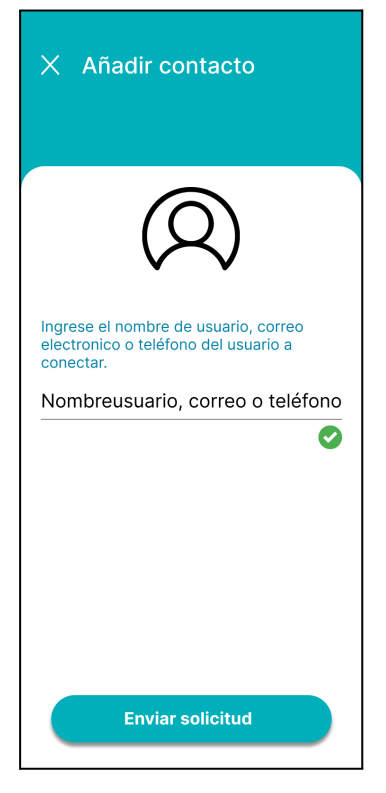

#### <span id="page-481-3"></span>**PM N° 26.1: Pop up solicitud contacto**

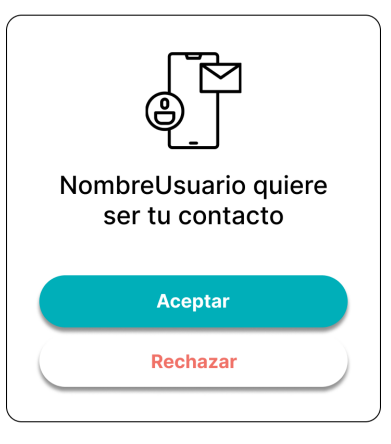

### <span id="page-481-4"></span>**PM N° 26.2: Pop up Solicitud aceptada**

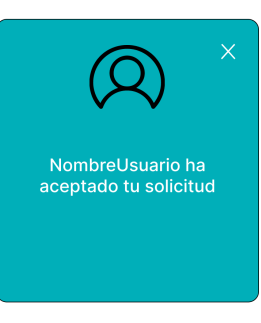

### <span id="page-481-5"></span>**PM N° 26.3: Pop up Solicitud rechazada**

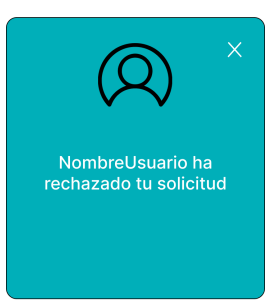

<span id="page-482-0"></span>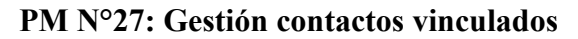

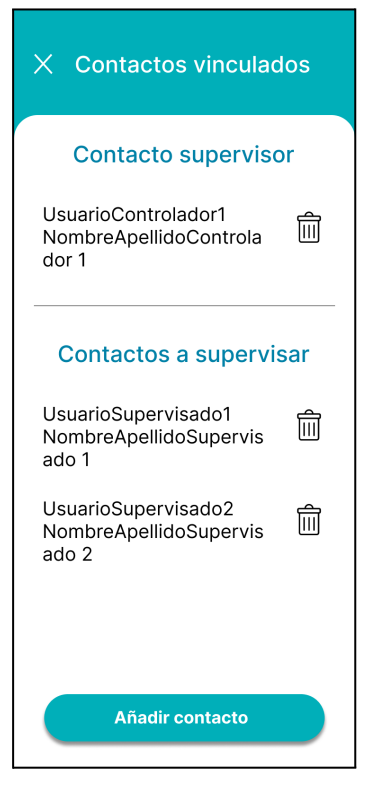

### <span id="page-482-1"></span>**PM N°27.1: Pop up borrar contacto vinculado**

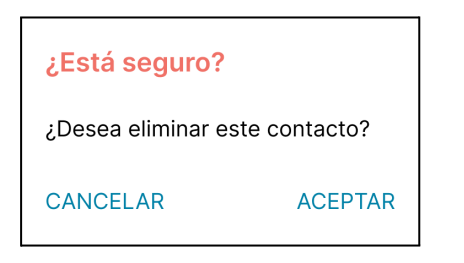

### <span id="page-482-2"></span>**PM N°27.2: Pop up desvinculación**

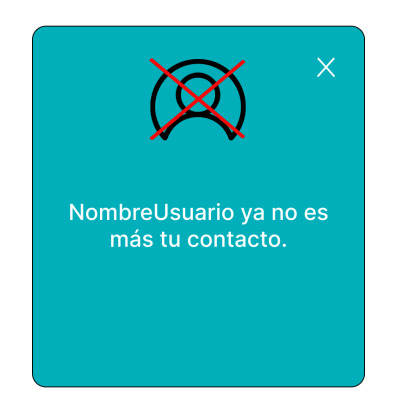

### <span id="page-482-3"></span>**PM N°28: Preguntas frecuentes**

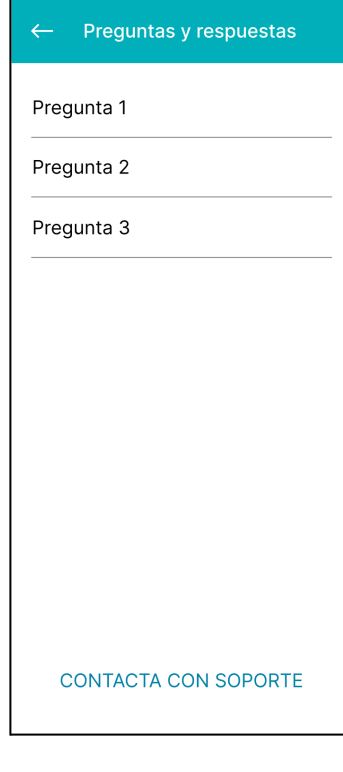

#### <span id="page-483-0"></span>**PM N°29: Respuestas frecuentes**

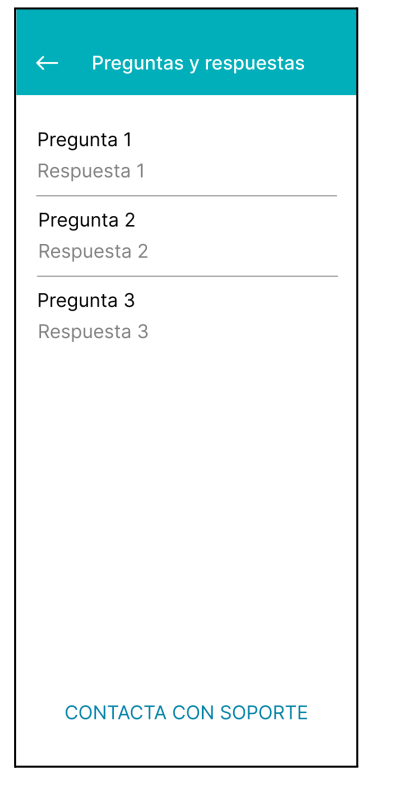

#### <span id="page-483-1"></span>**PM N°30: Contacto soporte**

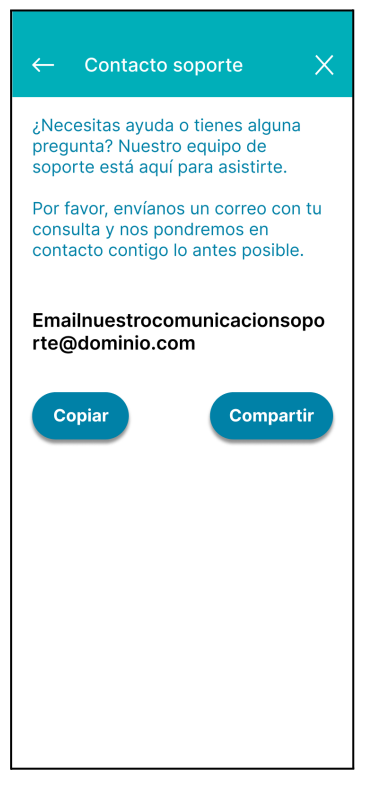

#### <span id="page-483-2"></span>**PM N°31: Seleccionar Medicina**

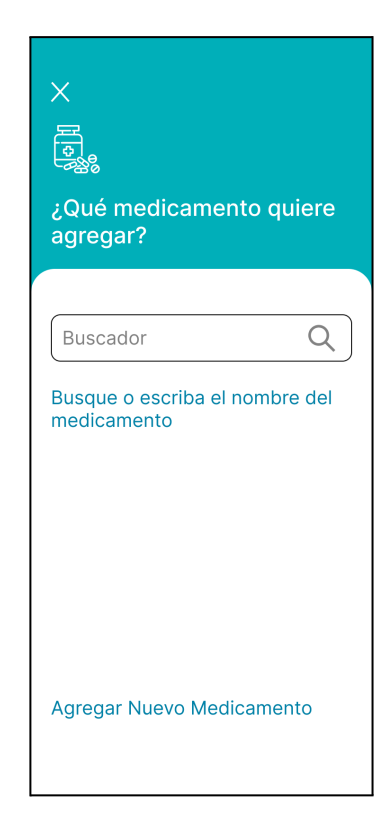

### <span id="page-483-3"></span>**PM N°32:Añadir Medicina**

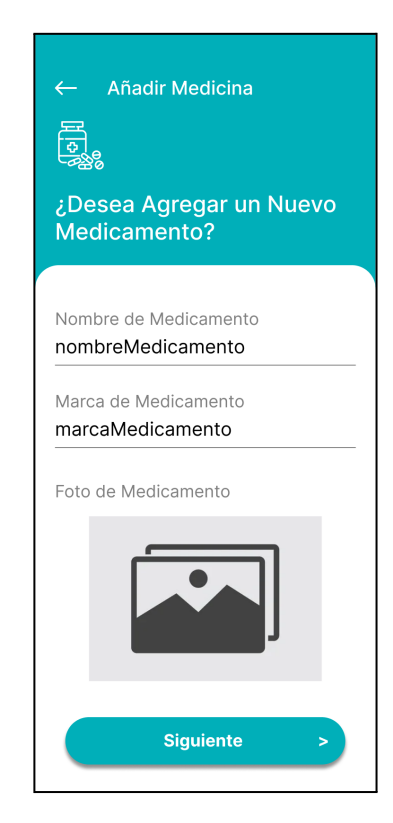

### <span id="page-484-0"></span>**PM N°32.1:Pop up sale de la pantalla agregar medicina**

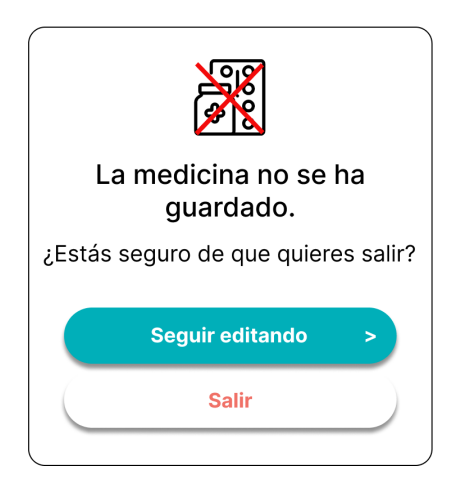

**PM N°33: Forma Administración**

<span id="page-484-1"></span>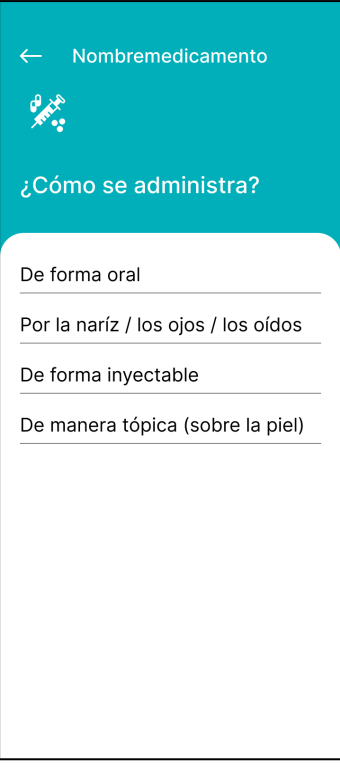

<span id="page-485-0"></span>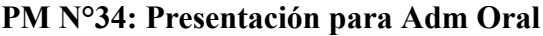

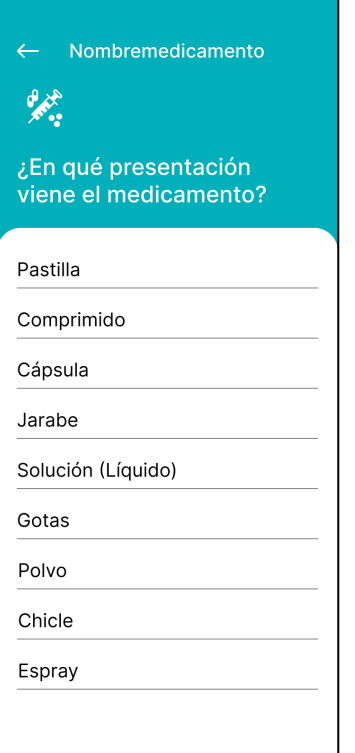

### <span id="page-485-1"></span>**PM N°35: Presentación para Adm Nariz/Ojos/Oídos**

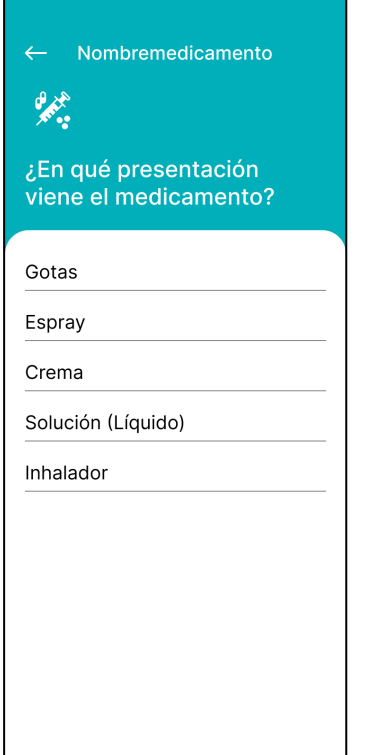

### <span id="page-485-2"></span>**PM N°36: Presentación para Adm Inyectable**

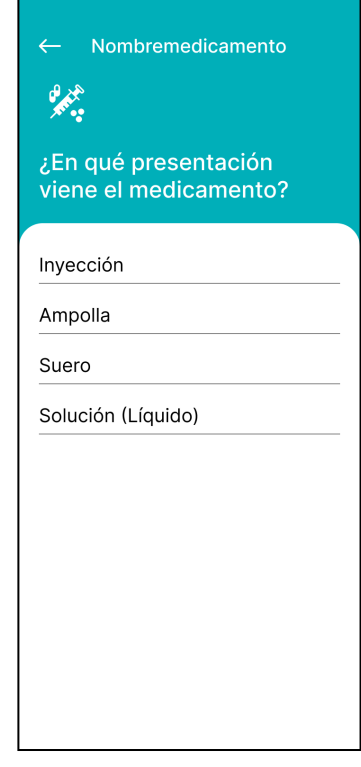

### <span id="page-485-3"></span>**PM N°37: Presentación para Adm Tópica**

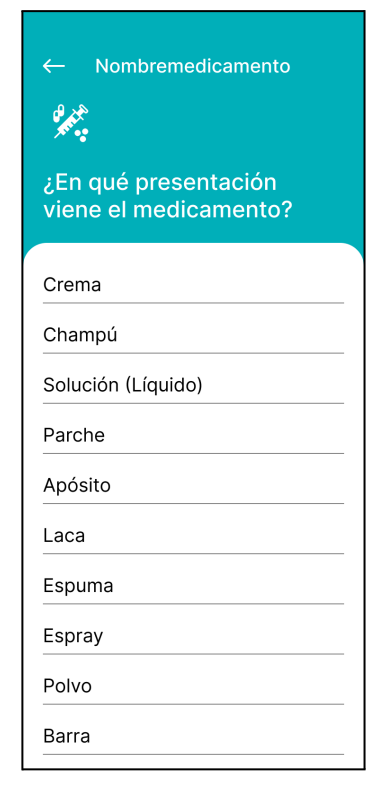

<span id="page-486-0"></span>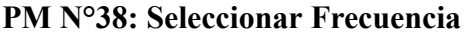

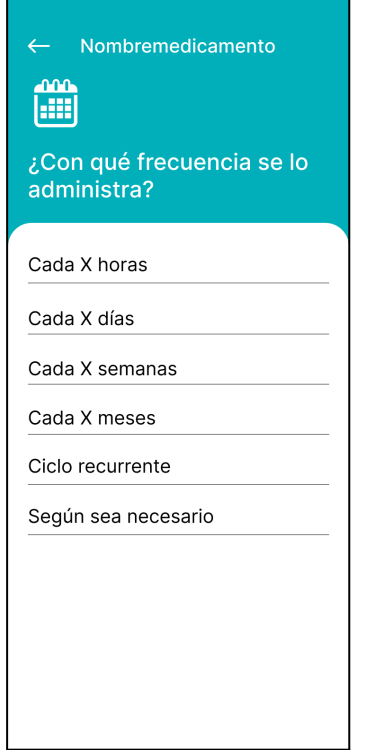

### <span id="page-486-1"></span>**PM N°39: Cada X Horas**

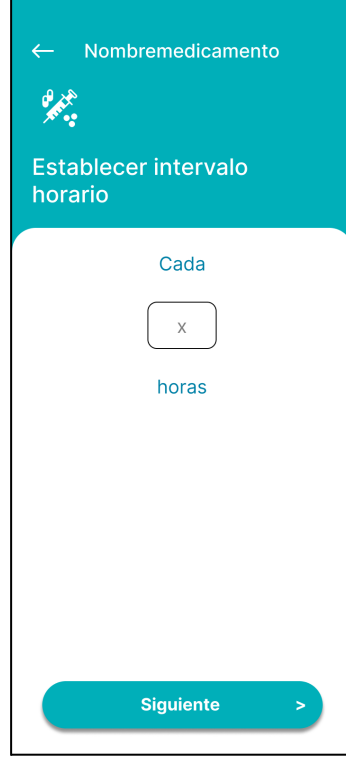

### <span id="page-486-2"></span>**PM N°40: Cada X Días**

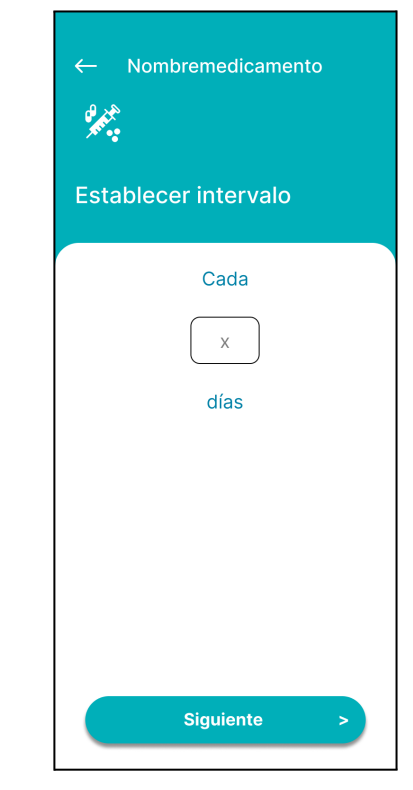

## <span id="page-486-3"></span>**PM N°41: Ciclo Recurrente**

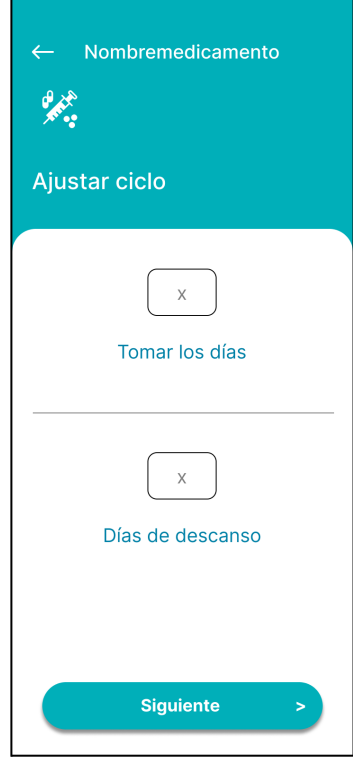

<span id="page-487-0"></span>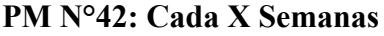

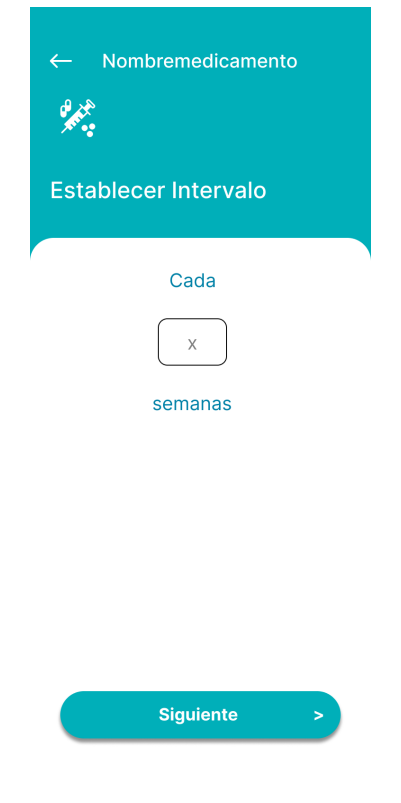

### <span id="page-487-1"></span>**PM N°43: Cada X Meses**

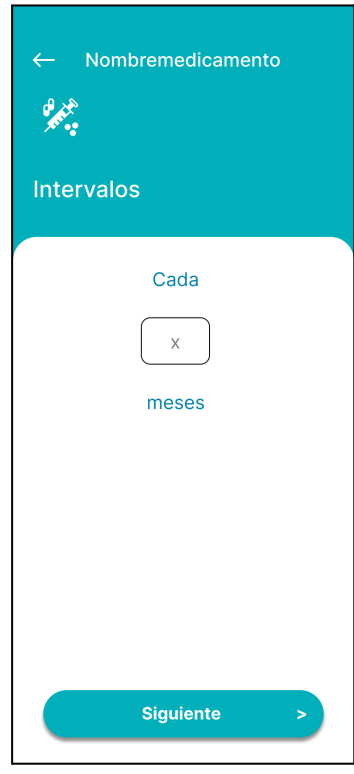

### <span id="page-487-2"></span>**PM N°44: Seleccionar horarioRecordatorio**

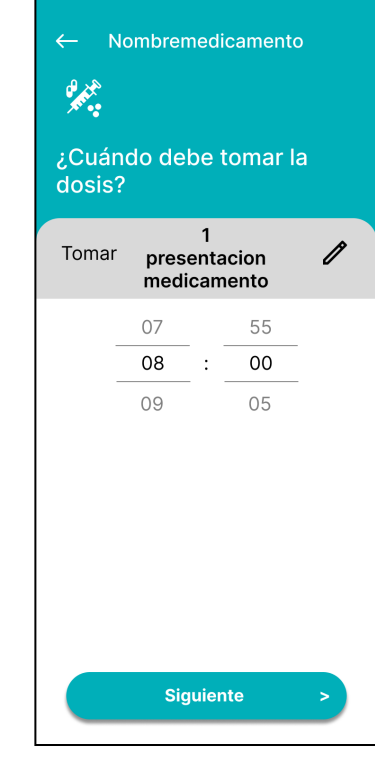

### <span id="page-487-3"></span>**PM N°44.1: Establecer Dosis**

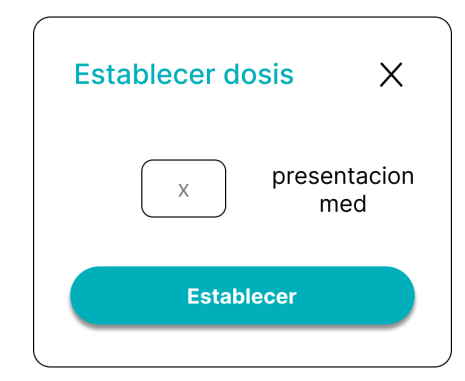

### <span id="page-487-4"></span>**PM N°44.2: Establecer Concentración**

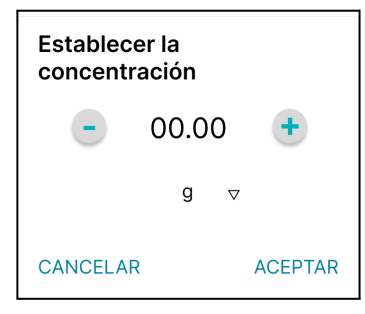

<span id="page-488-0"></span>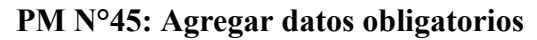

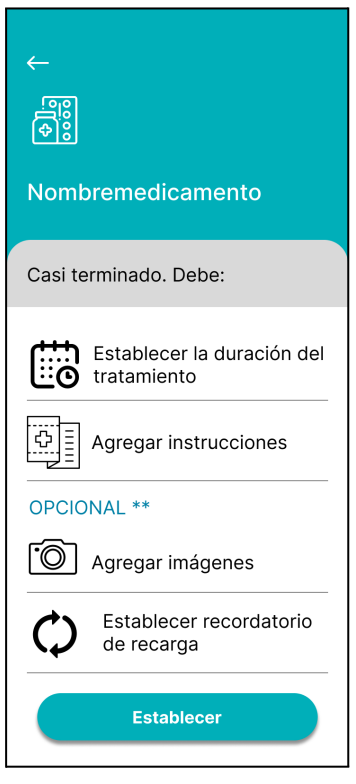

### <span id="page-488-1"></span>**PM N°46: Agregar duración**

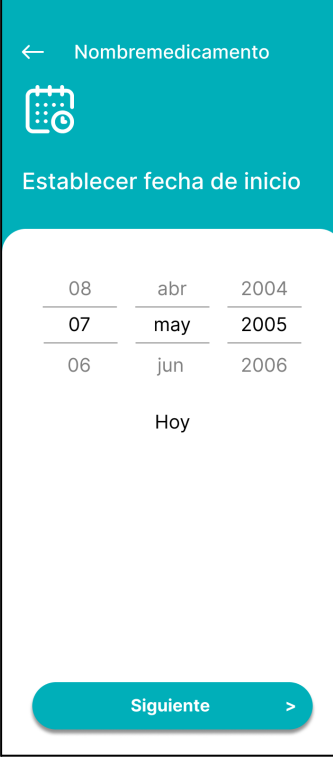

#### <span id="page-488-2"></span>**PM N°47: Establecer duración**

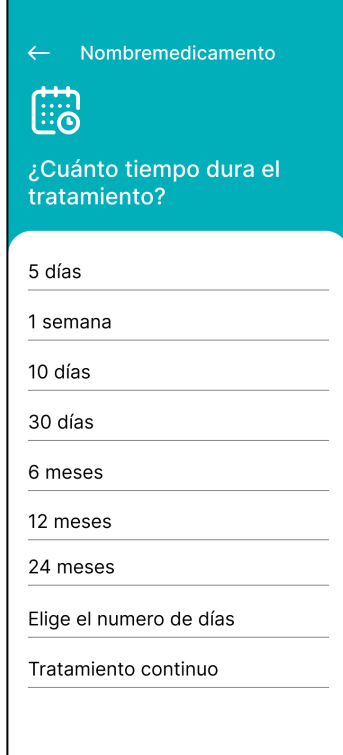

<span id="page-488-3"></span>**PM N°48: Indicar n° días**

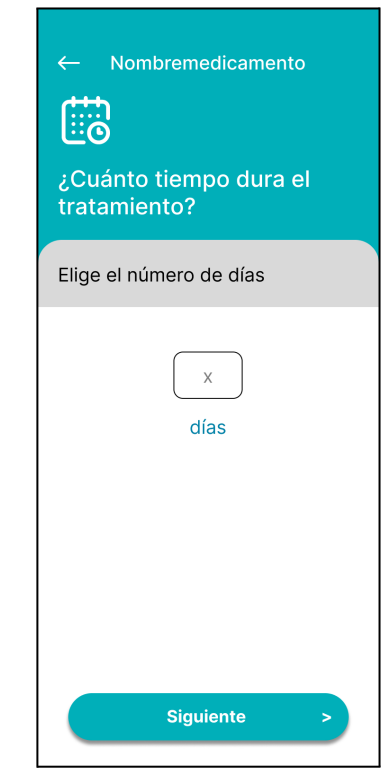

<span id="page-489-0"></span>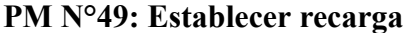

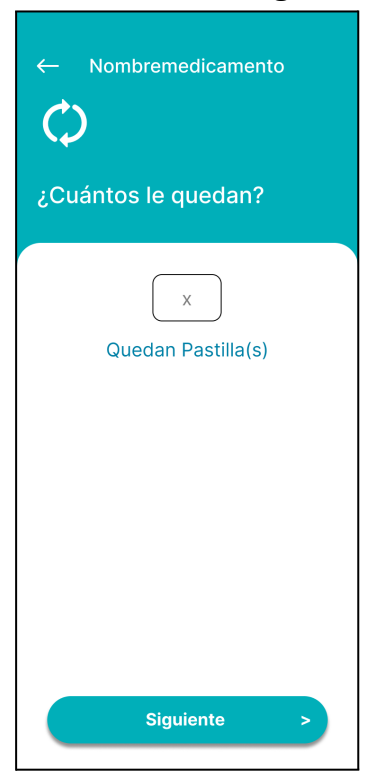

### <span id="page-489-1"></span>**PM N°50: Indica n° medicinas**

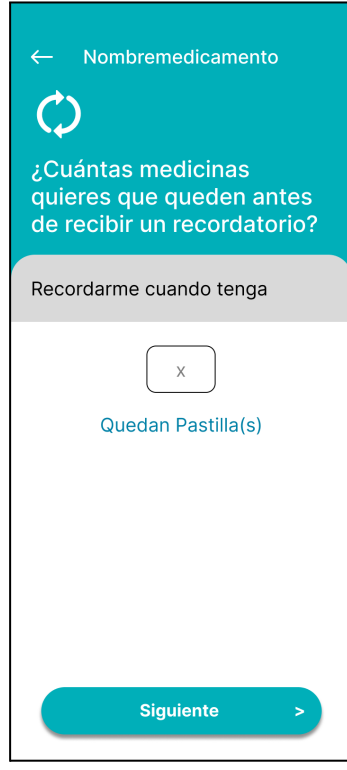

#### <span id="page-489-2"></span>**PM N°51: Establecer instrucciones**

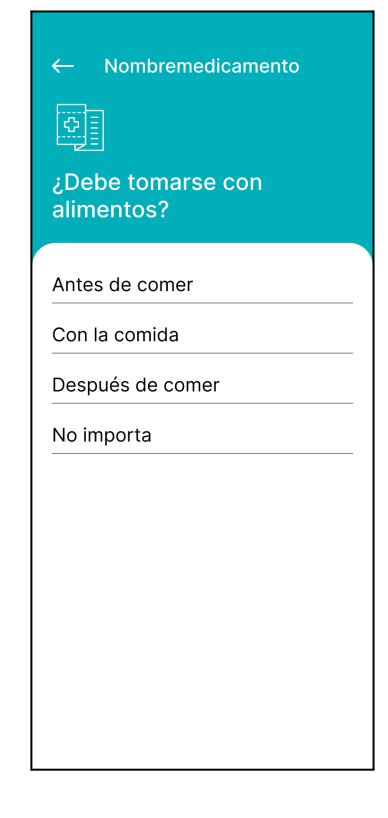

### <span id="page-489-3"></span>**PM N°52: Indicar indicación extra**

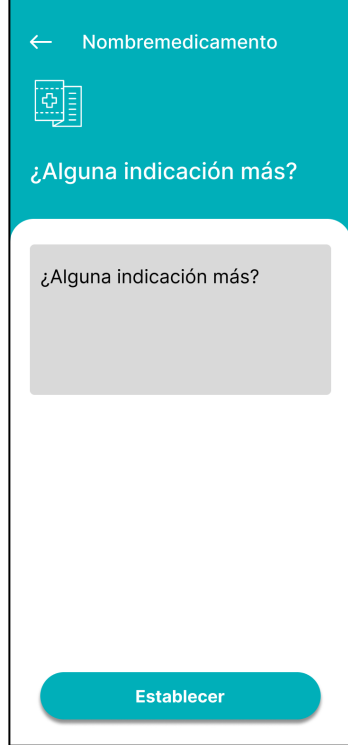

#### <span id="page-490-0"></span>**PM N°53: Adjuntar imagen**

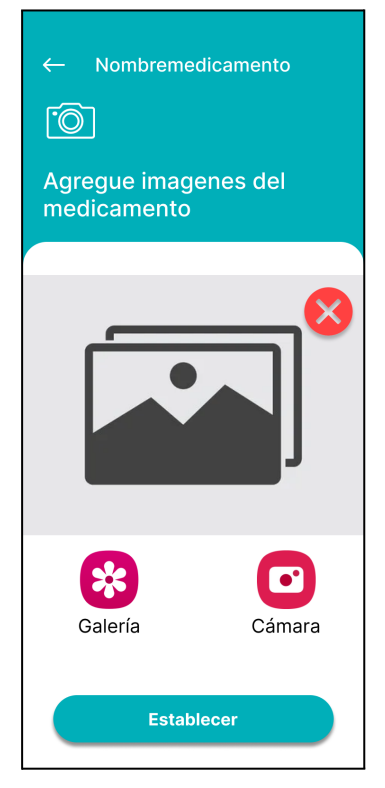

### <span id="page-490-1"></span>**PM N°54: Visualización de datos completados**

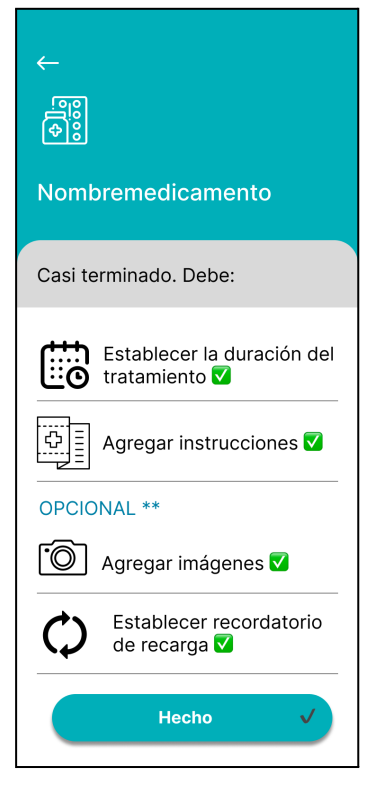

### <span id="page-490-2"></span>**PM N°54.1: Pop up se ha guardado el recordatorio**

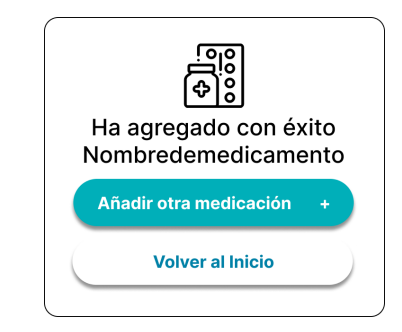

### <span id="page-490-3"></span>**PM N°55: Notificación Recordatorio**

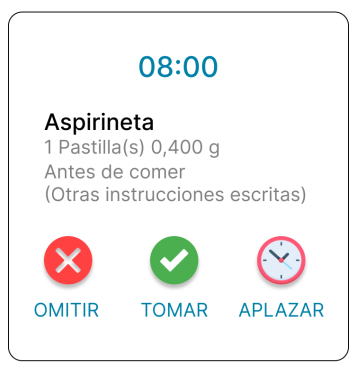

### <span id="page-490-4"></span>**PM N°55.1: Pop up aplazar**

| Aplazar:         |                |
|------------------|----------------|
| 5 min            |                |
| $10 \text{ min}$ |                |
| $15 \text{ min}$ |                |
| 30 min           |                |
| 60 min           |                |
| <b>CANCELAR</b>  | <b>ACEPTAR</b> |

<span id="page-490-5"></span>**PM N°55.2: Aplazo exitoso**

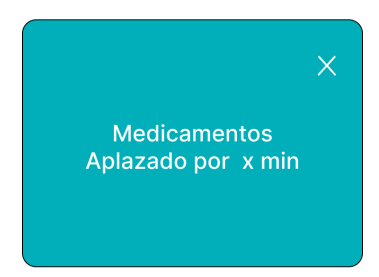

<span id="page-491-0"></span>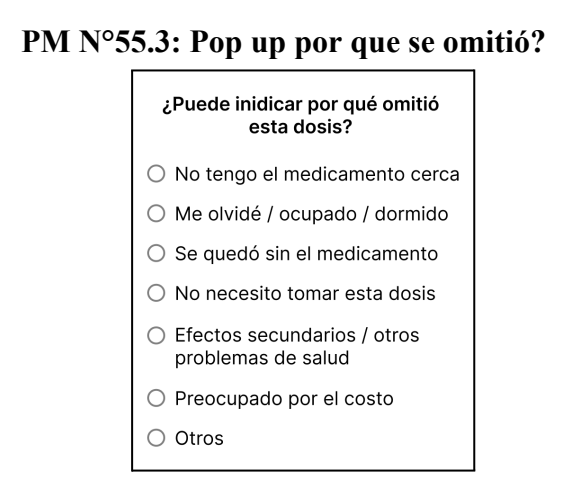

### <span id="page-491-1"></span>**PM N°56: Inicio Con Recordatorios Cargados**

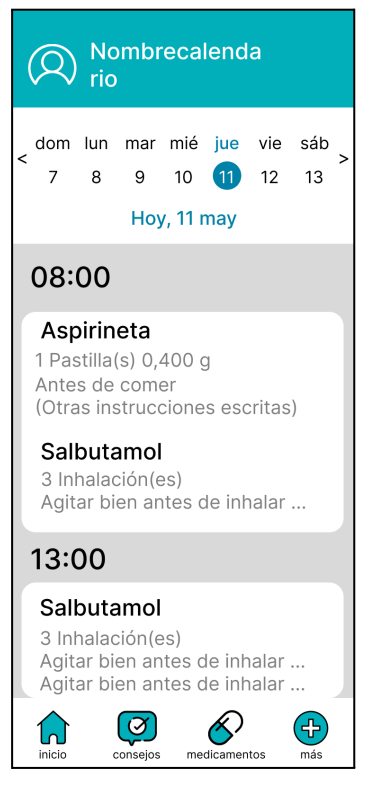

#### <span id="page-491-2"></span>**PM N°56.1: Toca recordatorio**

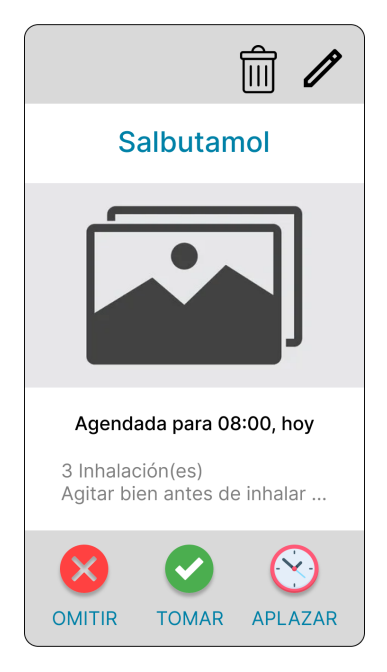

### <span id="page-491-3"></span>**PM N°57: Inicio con recordatorios omitidos**

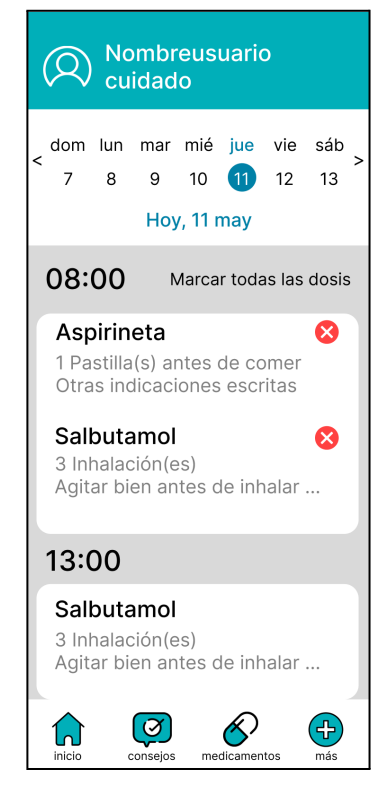

<span id="page-492-0"></span>**PM N°58: Inicio con recordatorios tomados**

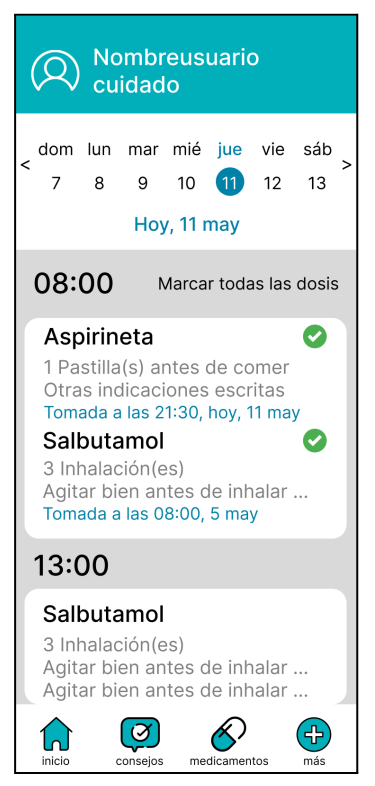

### <span id="page-492-1"></span>**PM N°59: Inicio con recordatorios aplazados**

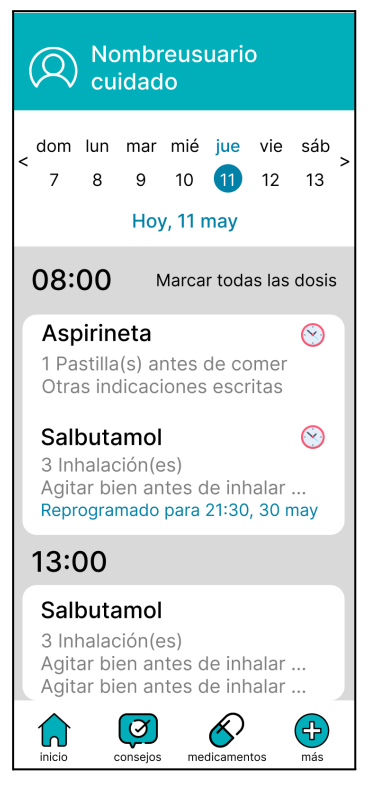

<span id="page-492-2"></span>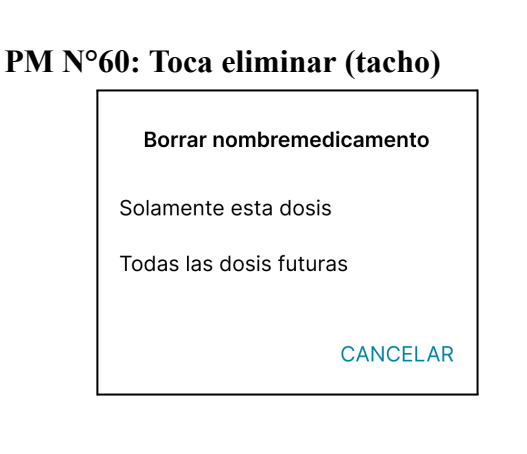

### <span id="page-492-3"></span>**PM N°60.1: Pop up eliminar todas las dosis futuras**

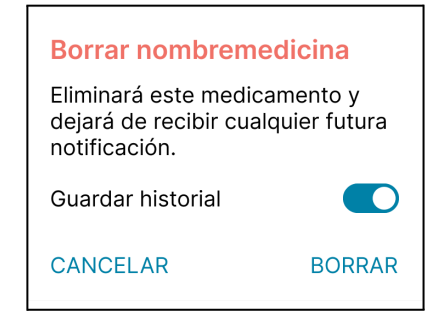

### <span id="page-492-4"></span>**PM N°60.2: Pop up eliminar solamente esta dosis**

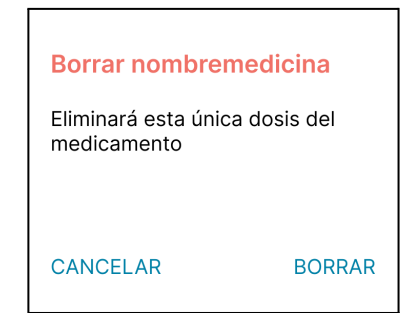

### <span id="page-492-5"></span>**PM N°61: Toca modificar (lápiz)**

#### Editar nombremedicamento

Solamente esta dosis

Todas las dosis futuras

#### <span id="page-493-0"></span>**PM N°62: Editar solamente esta dosis**

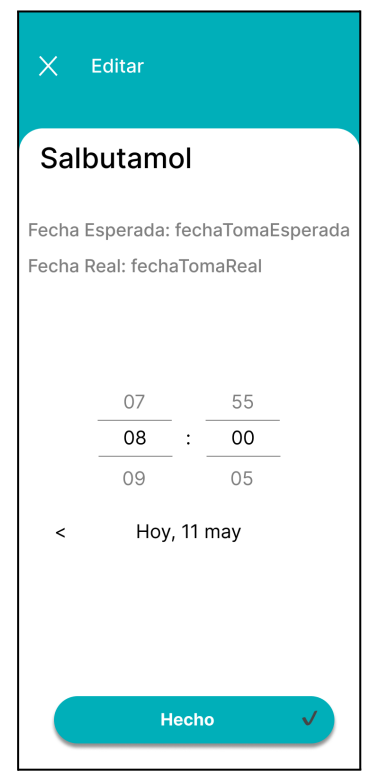

#### <span id="page-493-1"></span>**PM N°63: Editar todas las dosis futuras**

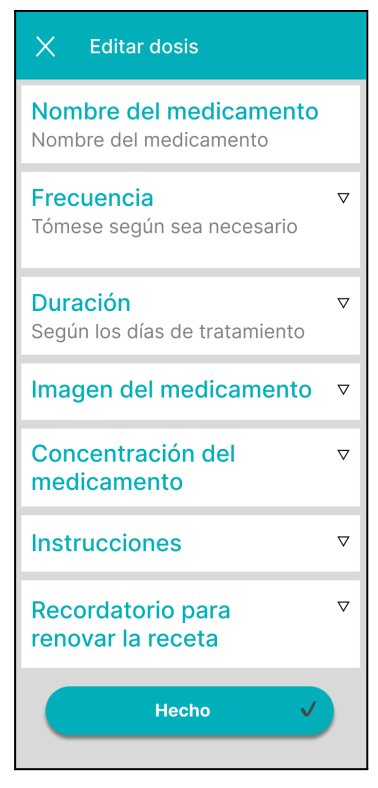

<span id="page-493-2"></span>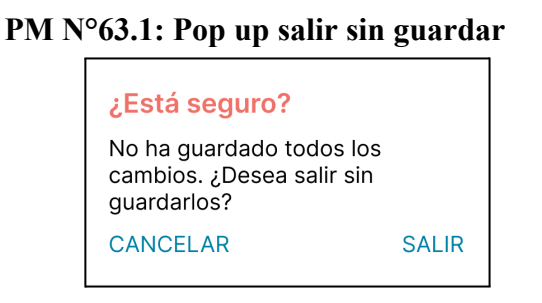

#### <span id="page-493-3"></span>**PM N°64: Editar todas las dosis - Frecuencia**

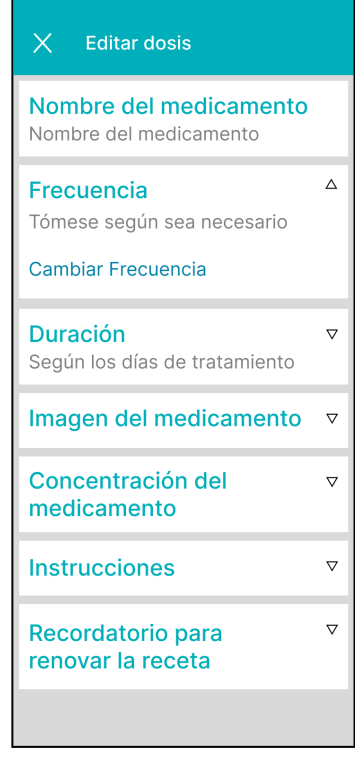

<span id="page-494-0"></span>**PM N°65: Editar todas las dosis - Duración**

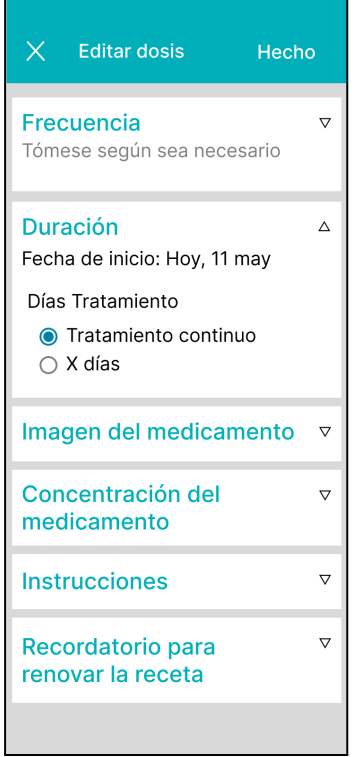

#### <span id="page-494-1"></span>**PM N°65.1: Duración - Numero de dias**

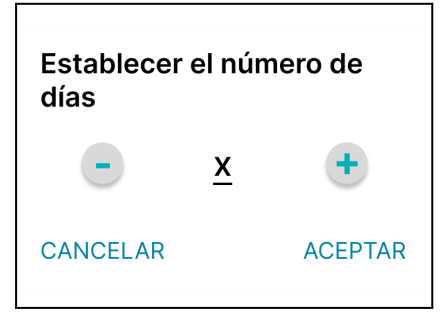

### <span id="page-494-2"></span>**PM N°66: Editar todas las dosis - Imagen**

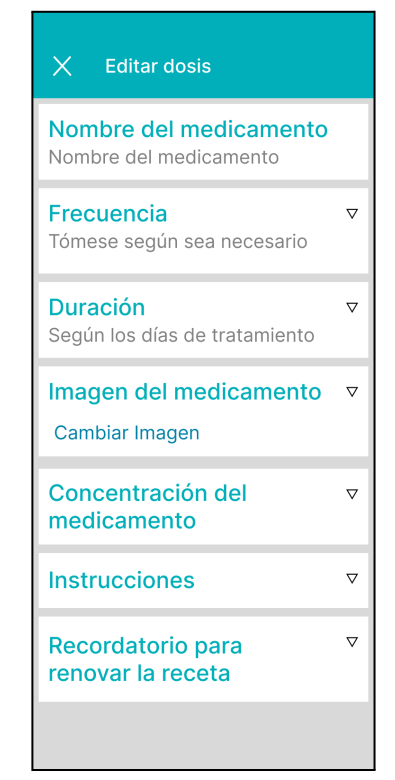

### <span id="page-494-3"></span>**PM N°67: Editar todas las dosis - Concentración**

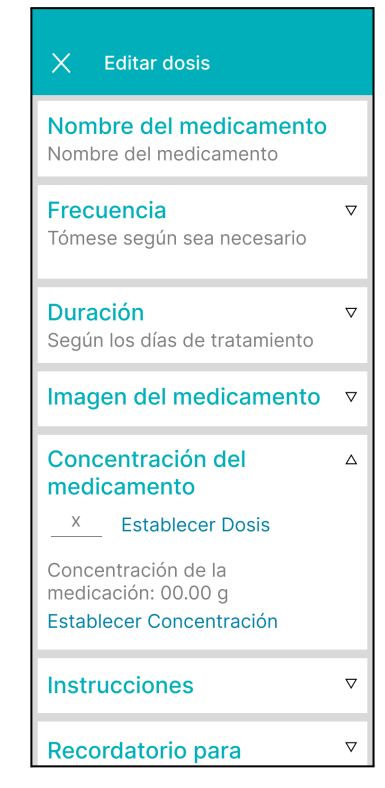

<span id="page-495-0"></span>**PM N°68: Editar todas las dosis - Instrucciones**

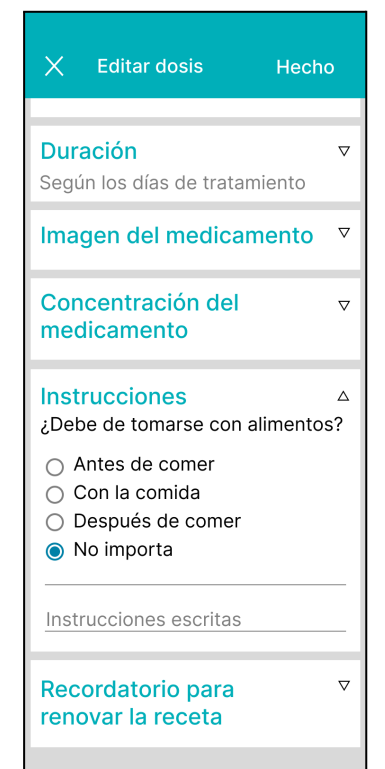

### <span id="page-495-1"></span>**PM N°69: Editar todas las dosis - Recordatorio Receta Desactivado**

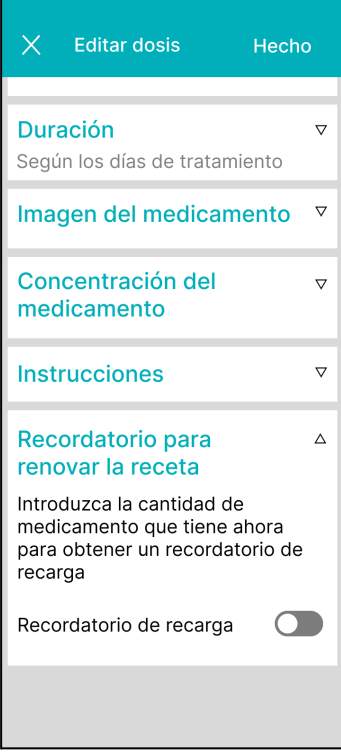

### <span id="page-495-2"></span>**PM N°70: Editar todas las dosis - Recordatorio Receta Activado**

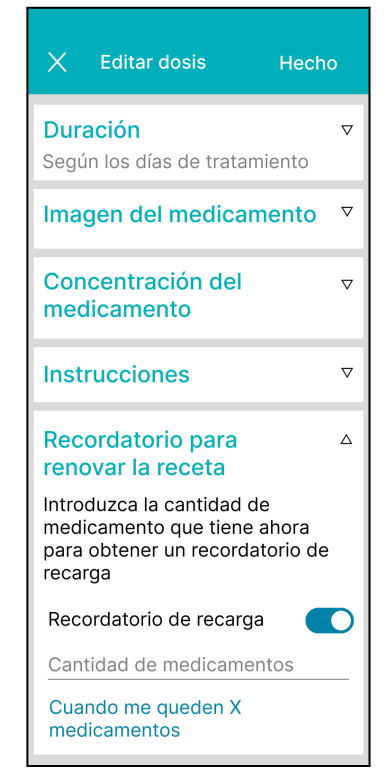

### <span id="page-495-3"></span>**PM N°70.1: Recordatorio Recarga**

 $\Gamma$ 

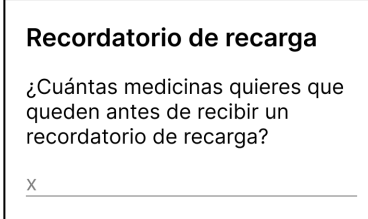

CANCELAR

**ACEPTAR** 

#### <span id="page-496-0"></span>**PM N°71: Medicamentos agregados**

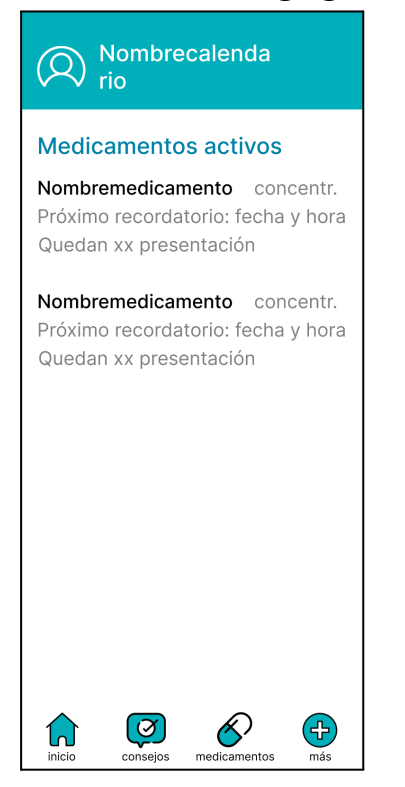

**PM N°72: Inicio mediciones y síntomas**

<span id="page-496-1"></span>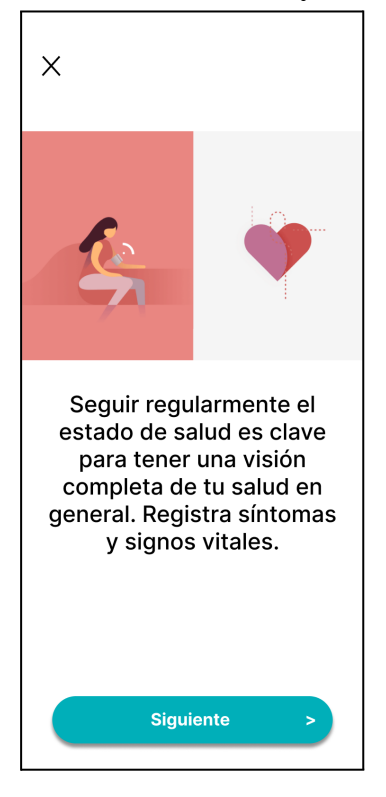

#### <span id="page-496-2"></span>**PM N°73: Seguimiento vacío**

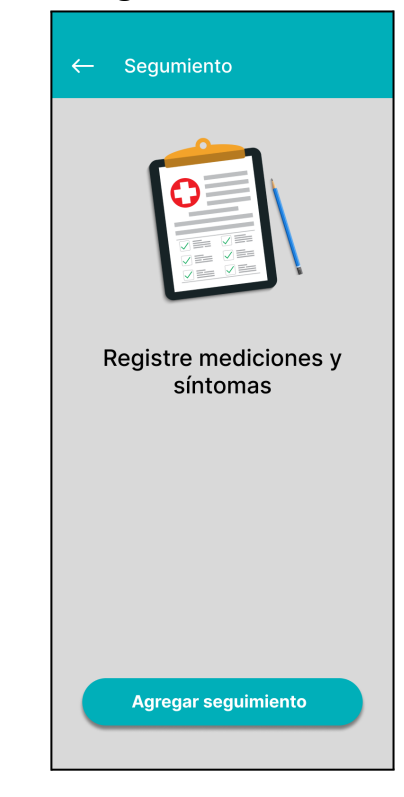

### <span id="page-496-3"></span>**PM N°74: Mediciones y síntomas**

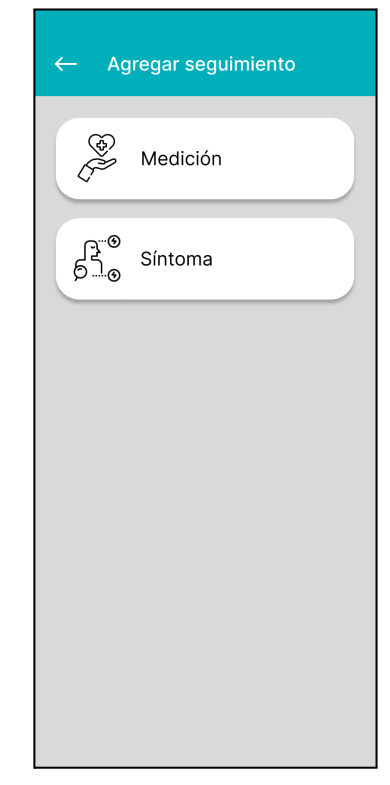

#### <span id="page-497-0"></span>**PM N°75: Mediciones**

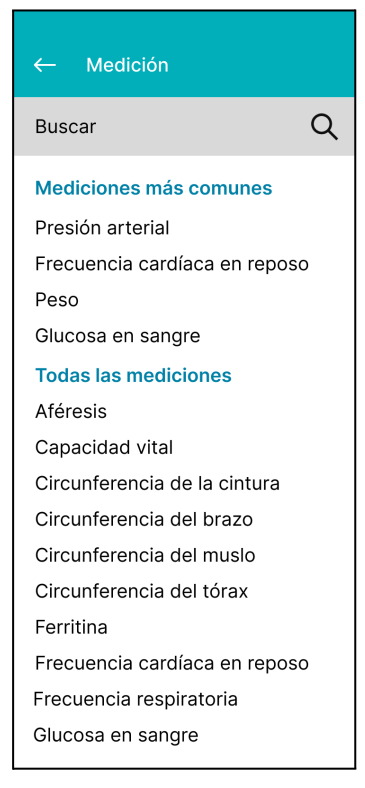

### <span id="page-497-2"></span>**PM N°76.1: Pop up cambiar fecha**

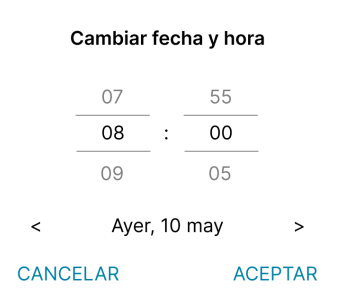

#### <span id="page-497-1"></span>**PM N°76: Establecer Medición**

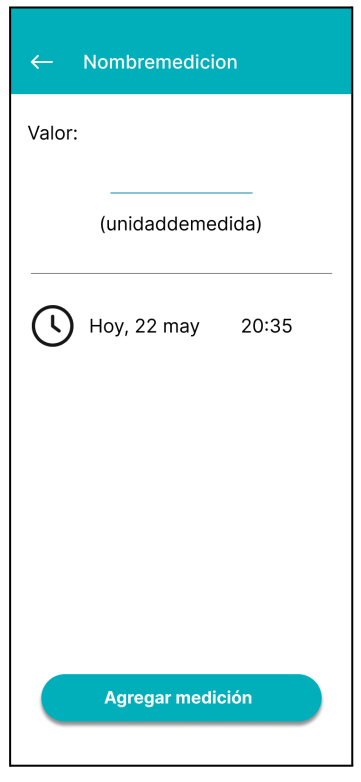

#### <span id="page-498-0"></span>**PM N°77: Añadir síntoma**

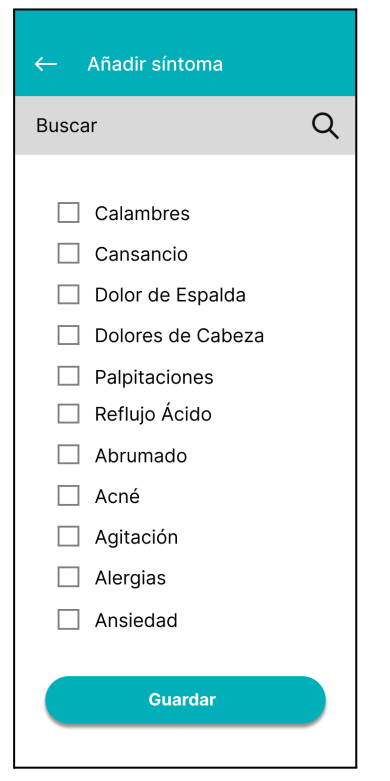

#### <span id="page-498-1"></span>**PM N°78: Seguimiento**

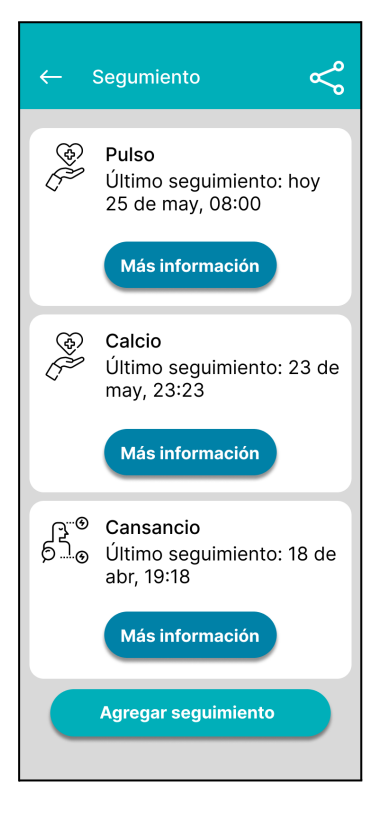

### <span id="page-498-2"></span>**PM N°79: Más información medición**

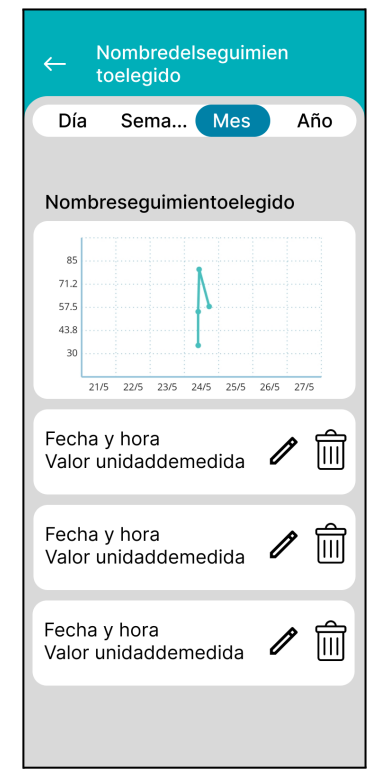

#### <span id="page-498-3"></span>**PM N°79.1:Pop up borrar medición**

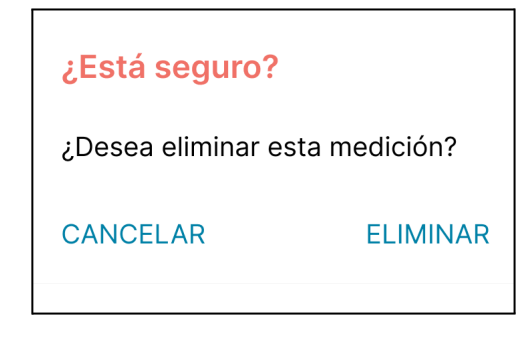

#### <span id="page-499-0"></span>**PM N°80: Más información síntoma**

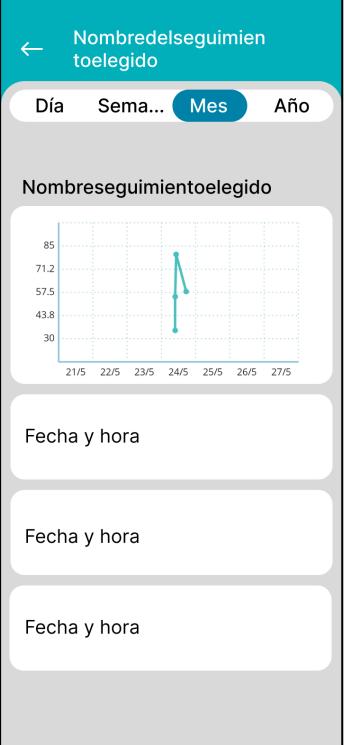

#### <span id="page-499-1"></span>**PM N°80.1 :Pop up borrar síntoma**

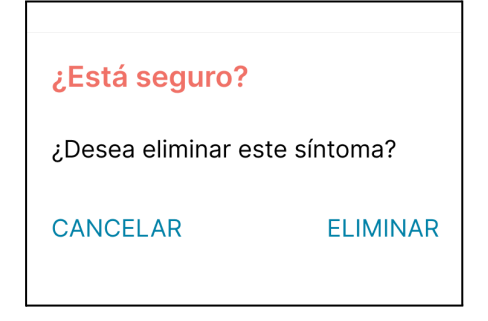

#### <span id="page-499-2"></span>**PM N°81: Informes**

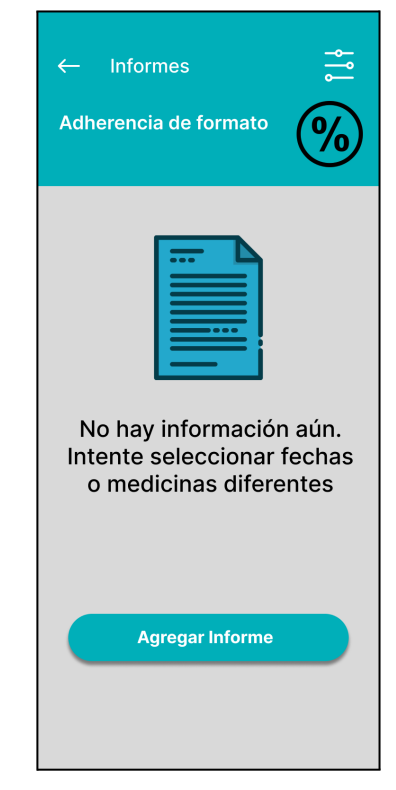

#### <span id="page-499-3"></span>**PM N°82: Pop up lista medicamentos**

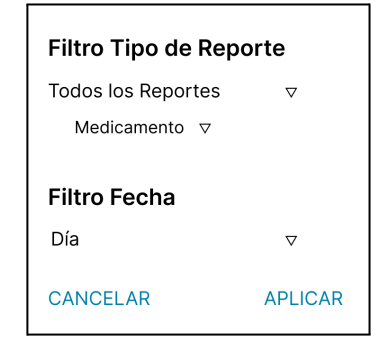

#### <span id="page-500-0"></span>**PM N°83: Compartir informe**

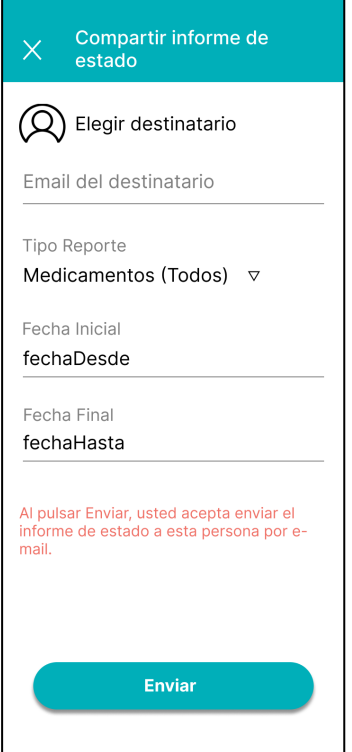

#### <span id="page-500-1"></span>**PM N°84: Cambio de Fecha**

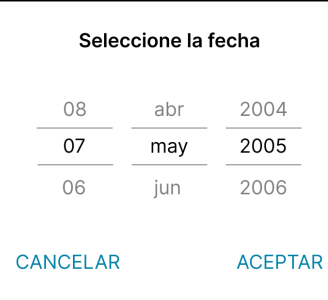

#### <span id="page-500-2"></span>**PM N°85: Pop up correo inválido**

Por favor, intente nuevamente, ya que el email del destinatario que se proporcionó no es válida.

**VOLVER ATRÁS** 

#### <span id="page-500-3"></span>**PM N°86: Informes cargados**

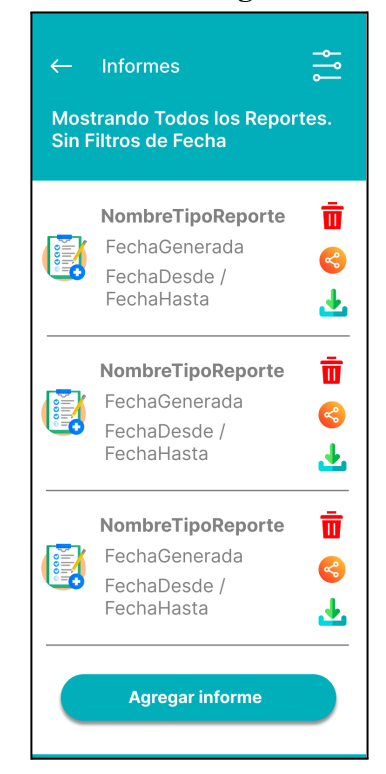

### **PM N°87: Inventario sin cargar**

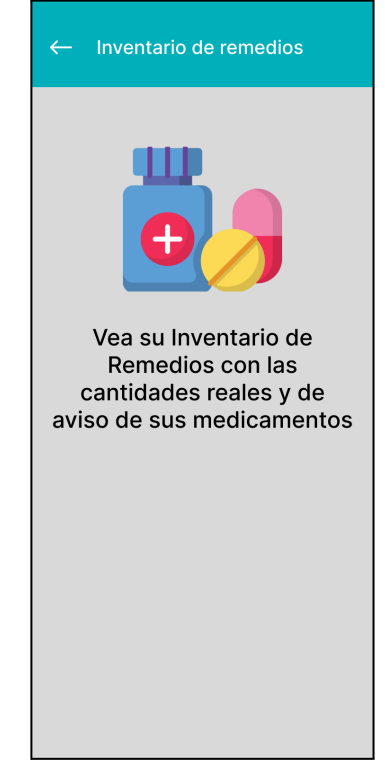

#### **PM N°88: Inventario cargado**

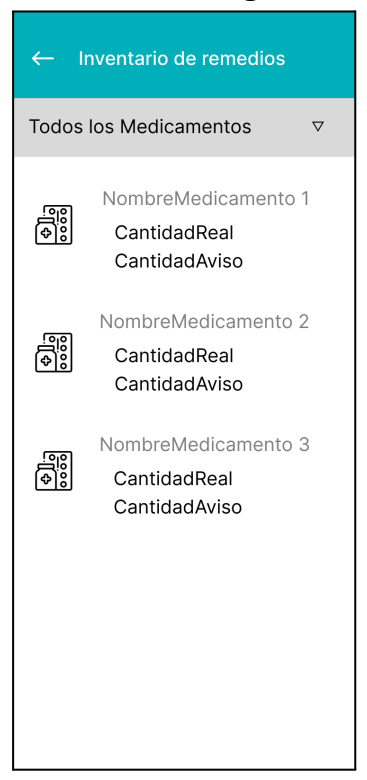

### <span id="page-501-0"></span>**PM N°88.1: Pop up recordatorio existencias**

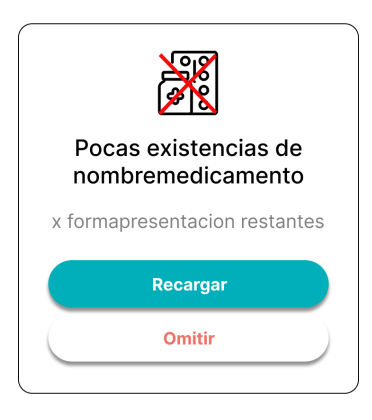

### <span id="page-501-1"></span>**PM N°88.2: Pop up si toca recarga**

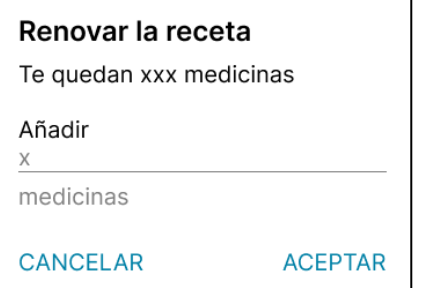

#### **PM N°89: Sobre la App**

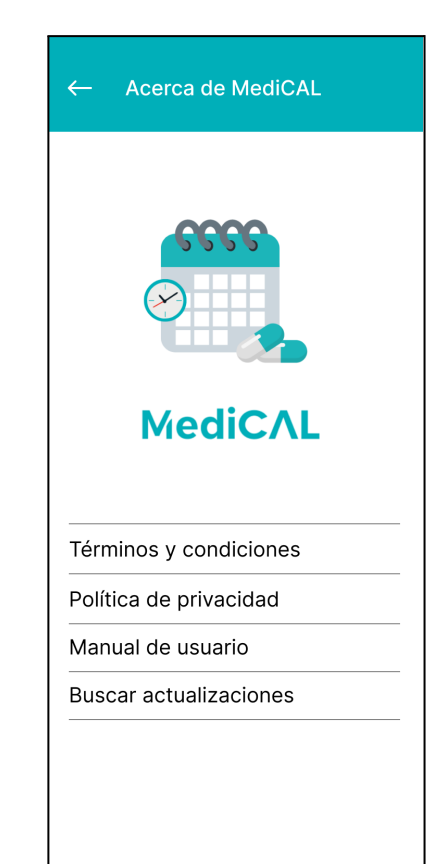

#### <span id="page-502-0"></span>**Pantallas Web**

#### <span id="page-502-1"></span>**PW N°1: Inicio Sesión Web**

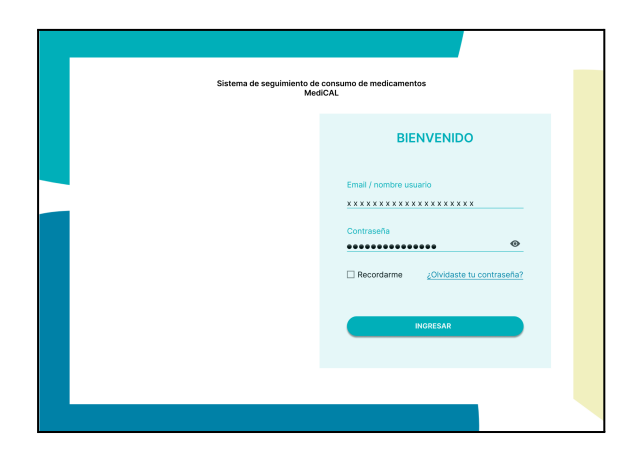

#### <span id="page-502-2"></span>**PW N°1.1: Pop up contraseña incorrecta**

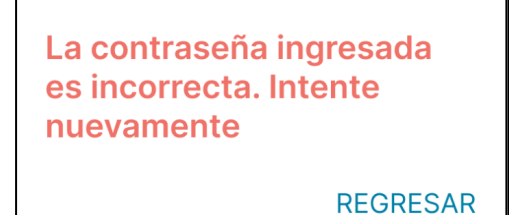

#### <span id="page-502-3"></span>**PW N°1.2: Pop up no encuentra usuario**

No se ha encontrado el usuario asociado a ese nombre o mail. Intente nuevamente

**REGRESAR** 

### **PW N° 2: Pantalla Principal Admin**

#### <span id="page-502-4"></span>**Institución**

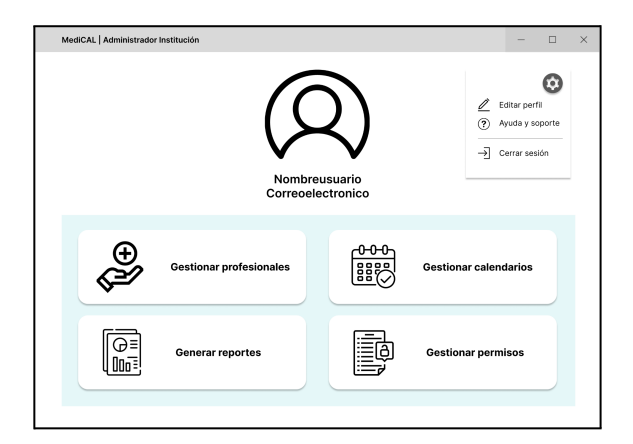

#### <span id="page-502-5"></span>**PW N°2.1: Pop up cerrar sesión**

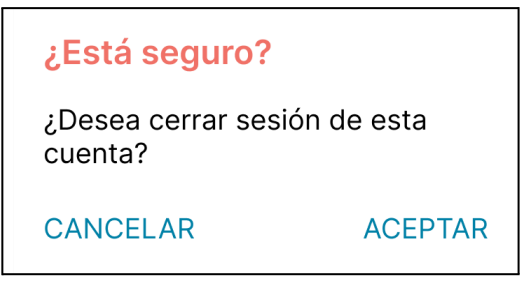

### <span id="page-502-6"></span>**PW N°3: Editar perfil usuario administrador**

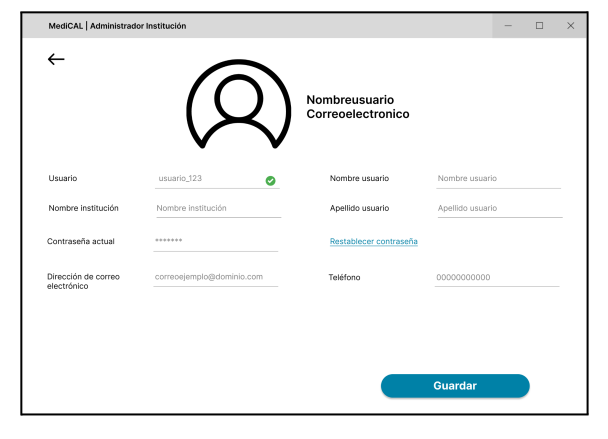

<span id="page-503-0"></span>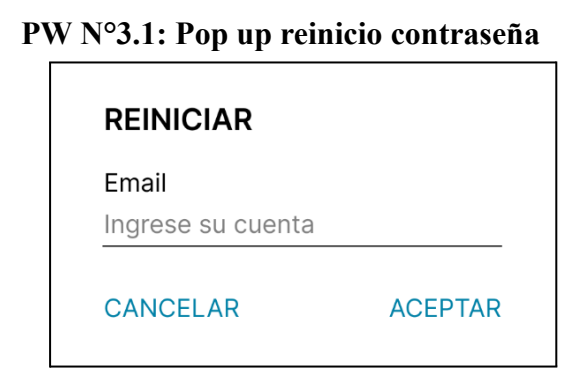

<span id="page-503-1"></span>**PW N°3.2: Pop up codigo de verificacion**

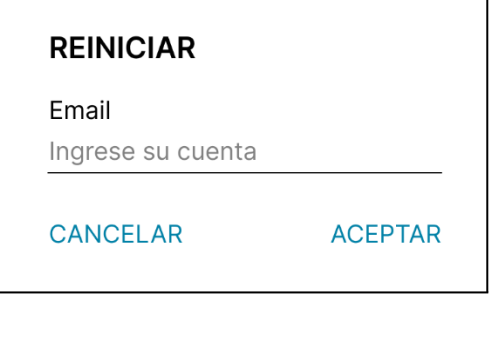

<span id="page-503-2"></span>**PW N°3.3: Pop up código no válido**

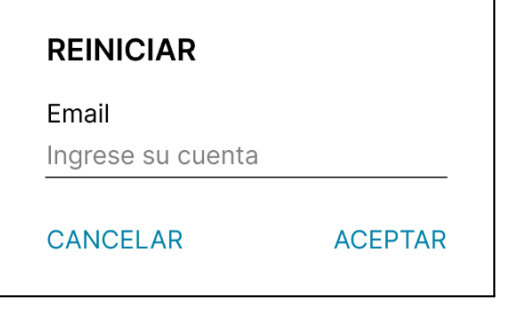

### <span id="page-503-3"></span>**PW N°3.4: Pop up Restablecimiento de contraseña**

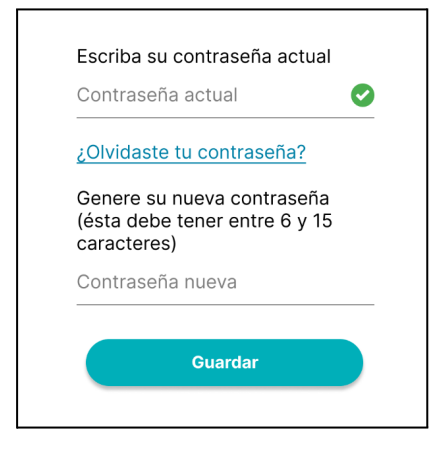

### <span id="page-503-4"></span>**PW N°3.5: Pop up contraseña no válida**

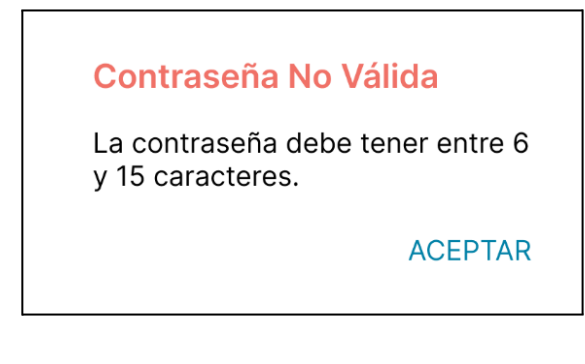

### <span id="page-503-5"></span>**PW N°3.6: Pop up Contraseña restablecida**

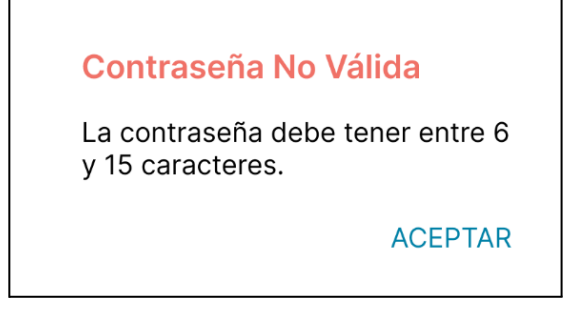

### <span id="page-503-6"></span>**PW N°3.7: Pop up Contraseña nueva**

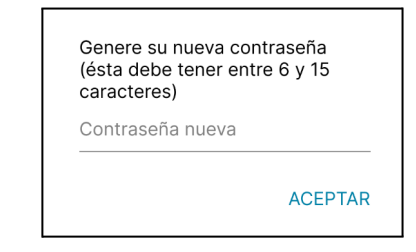

### <span id="page-503-7"></span>**PW N°4: Ayuda y soporte**

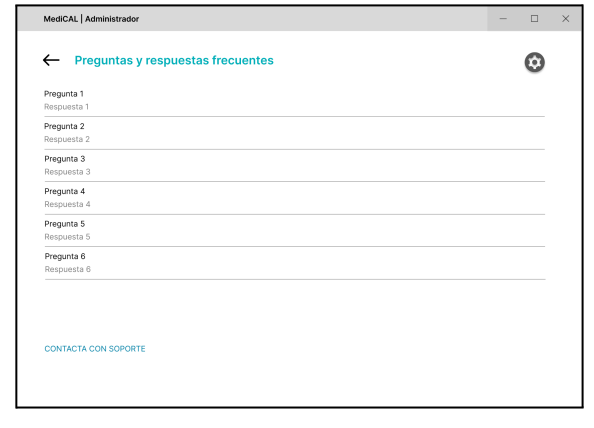
#### **PW N°5: Contacta con soporte**

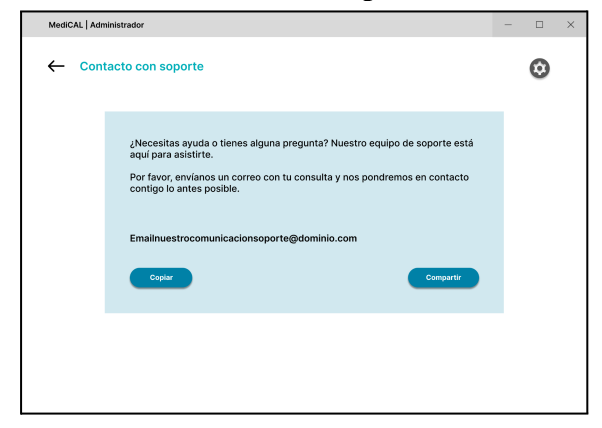

#### **PW N°6: Gestionar profesionales**

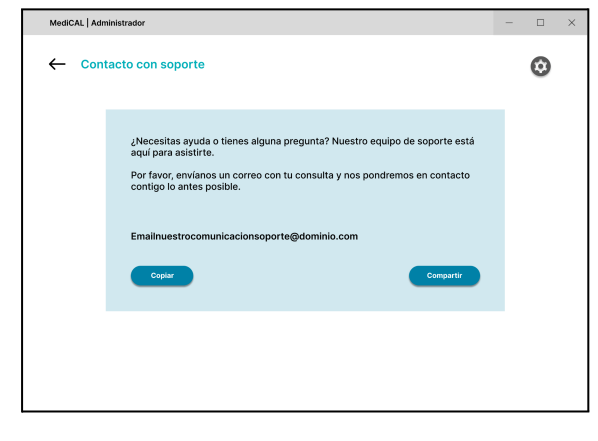

#### **PW N°6.1: Pop up toca atrás sin guardar modificaciones**

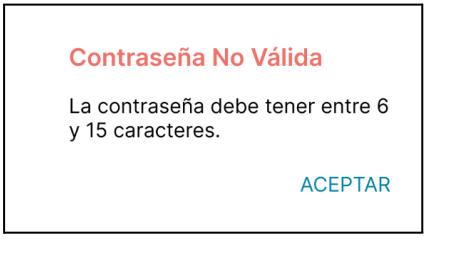

#### **PW N°6.2: Pop up guardado exitoso**

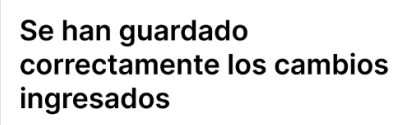

**ACEPTAR** 

#### **PW N°6.3: Pop up confirmar eliminar usuario**

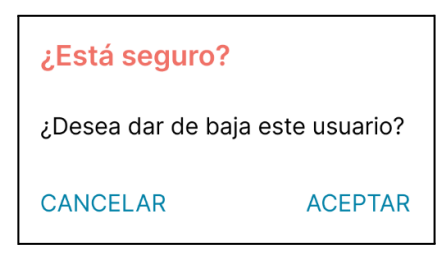

#### **PW N°6.4: Pop up eliminar usuario**

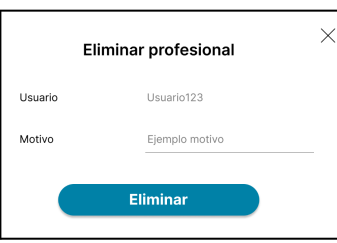

#### **PW N°6.5: Pop up confirmar restablecer usuario**

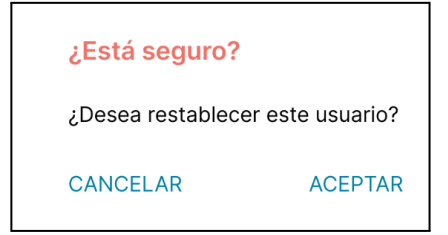

#### **PW N°6.6: Pop up usuario restablecido**

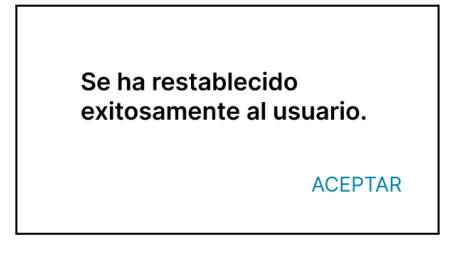

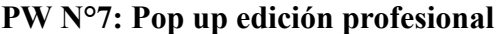

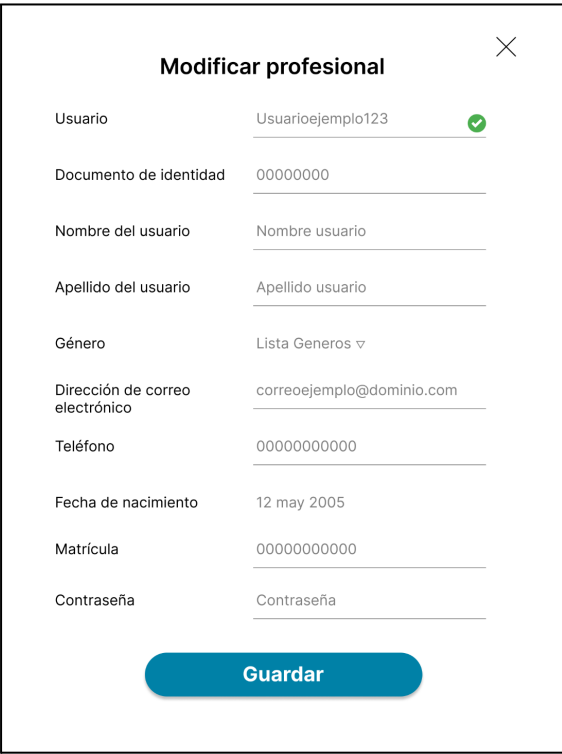

#### **PW N°8: Pop up agregar profesional**

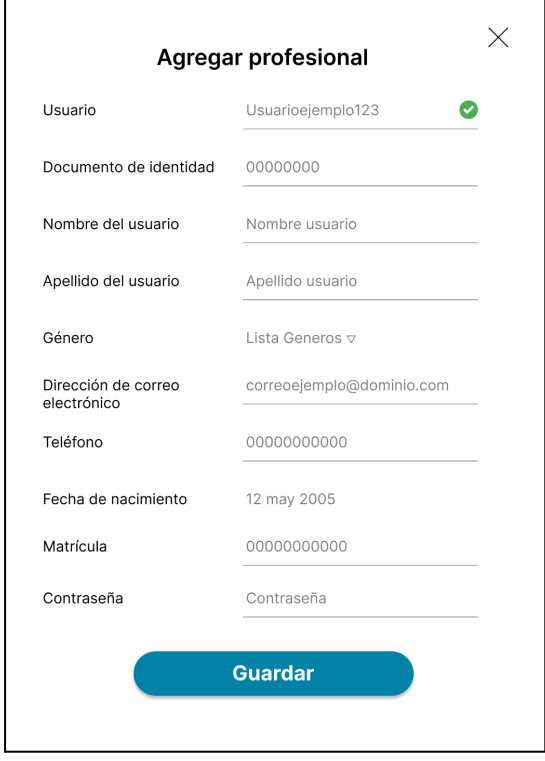

#### **PW N°9: Gestionar calendarios**

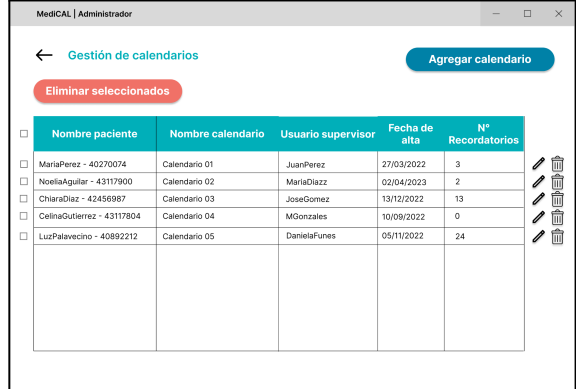

#### **PW N°9.1: Pop up eliminar un calendario**

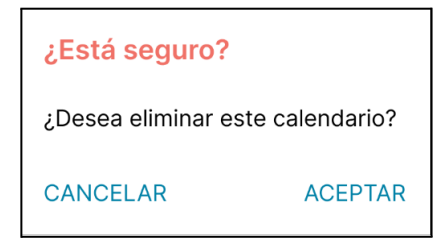

#### **PW N°9.2: Pop up eliminar calendarios seleccionados**

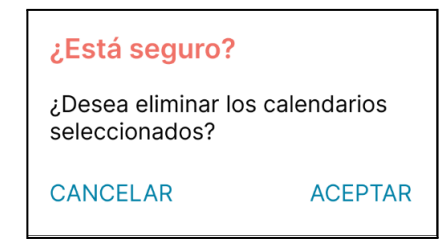

#### **PW N° 10: Pop up modificar calendario**

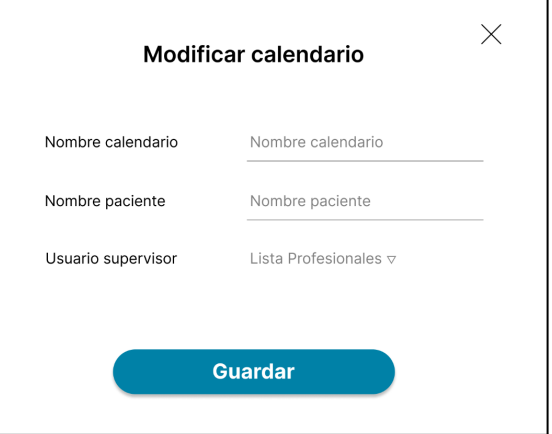

#### **PW N°11: Pop up agregar calendario**

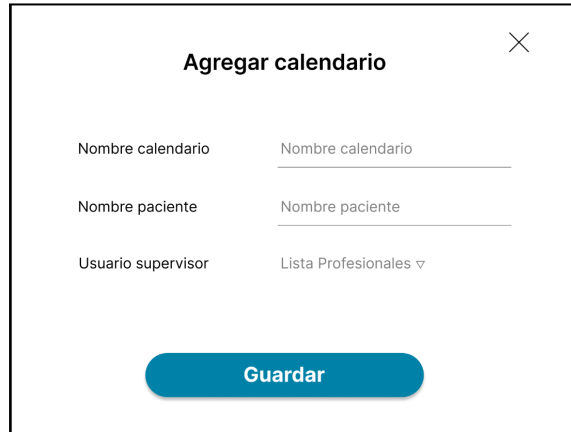

#### **PW N°12: Generar Reportes**

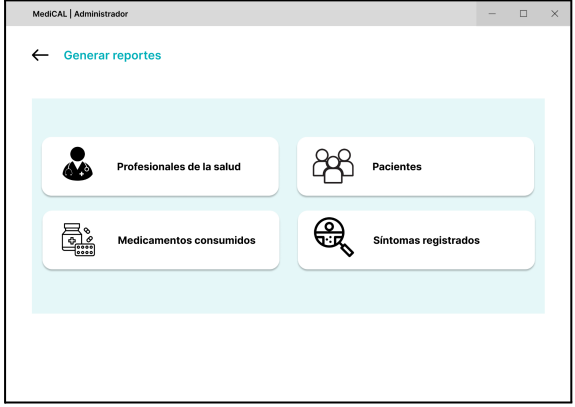

#### **PW N°13: Pop up filtro profesionales de la salud**

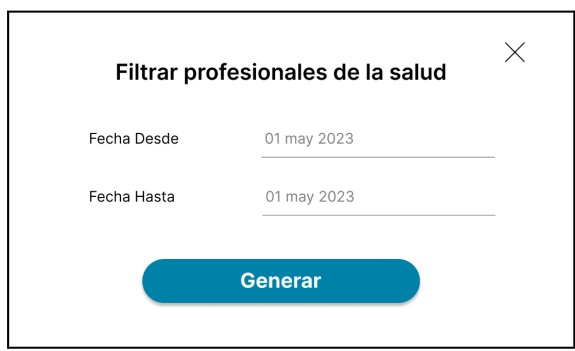

#### **PW N°14: Pop up filtro pacientes**

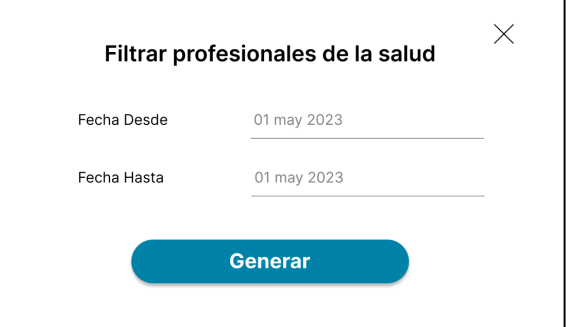

### **PW N°15: Pop up filtro medicamentos**

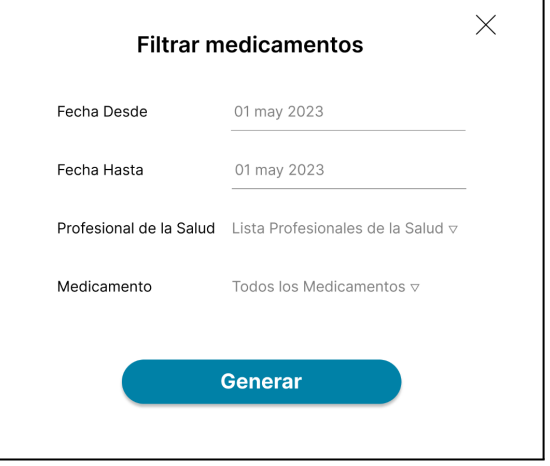

٦

#### **PW N°16: Pop up filtro síntomas**

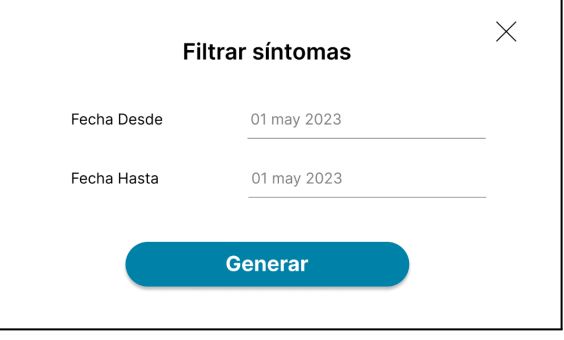

#### **PW N°17: Gestionar permisos (Institución)**

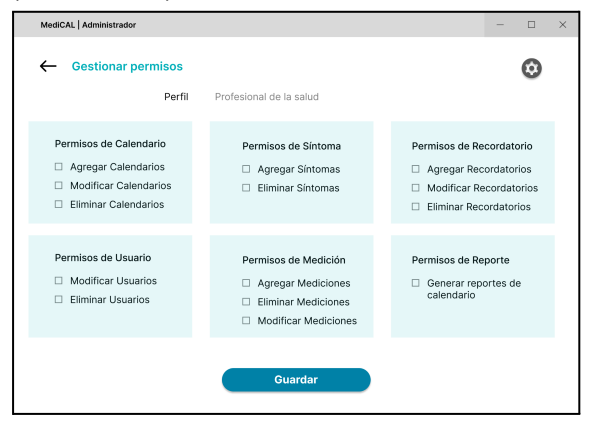

#### **PW N°18: Pantalla principal Admin Sistemas**

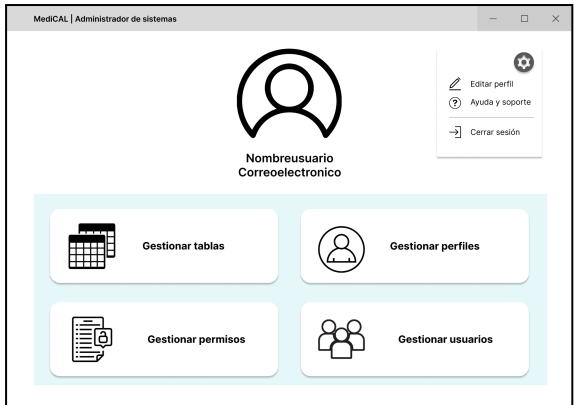

#### **PW N°18.1: Pop up editar usuario administrador sistema**

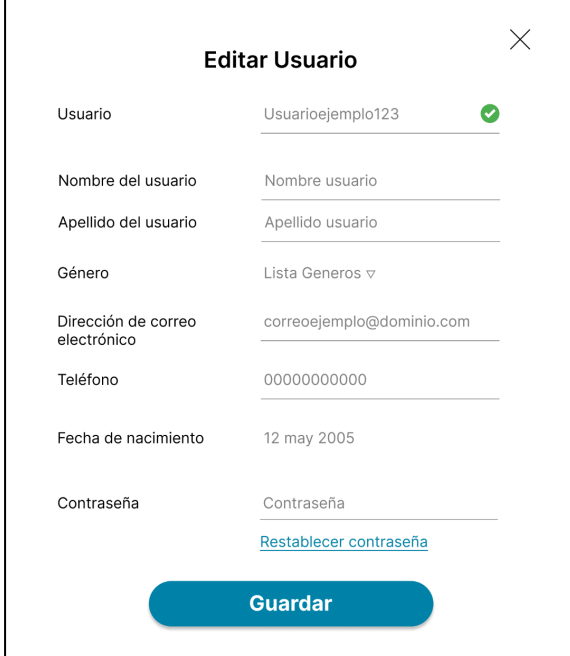

#### **PW N°19: Gestionar tablas**

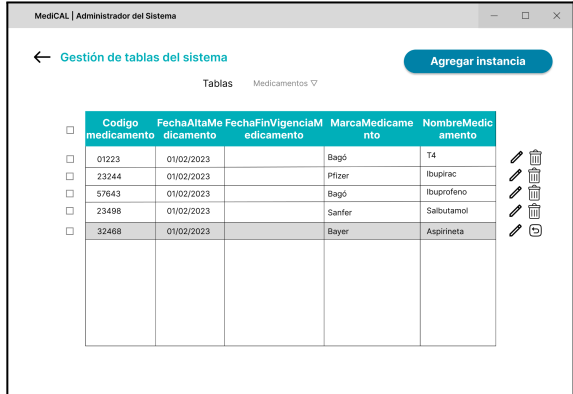

#### **PW N°19.1: Pop up eliminar instancia**

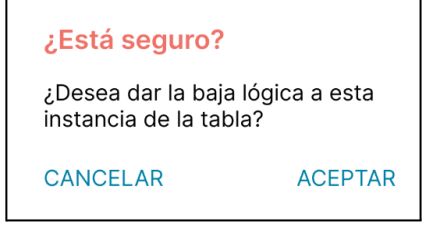

#### **PW N°20: Pop up agrega instancia med**

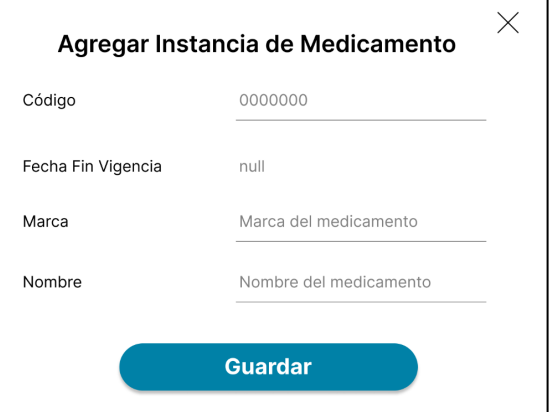

#### **PW N°20.1: Pop up agrega instancia Consejo**

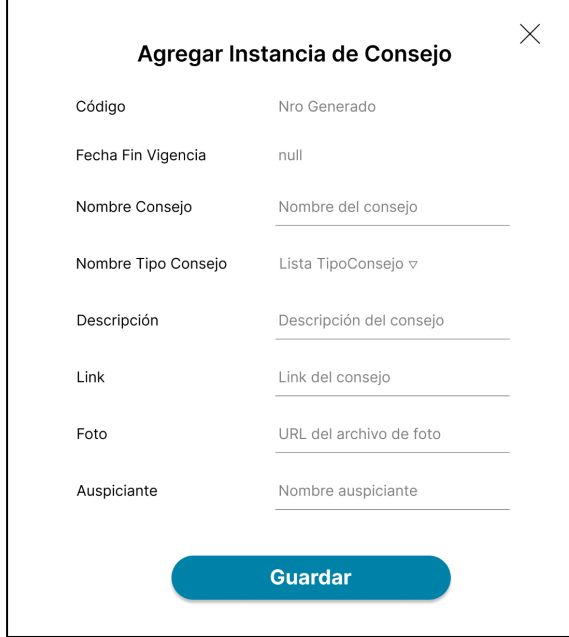

#### **PW N°20.2: Pop up agrega instancia FAQ**

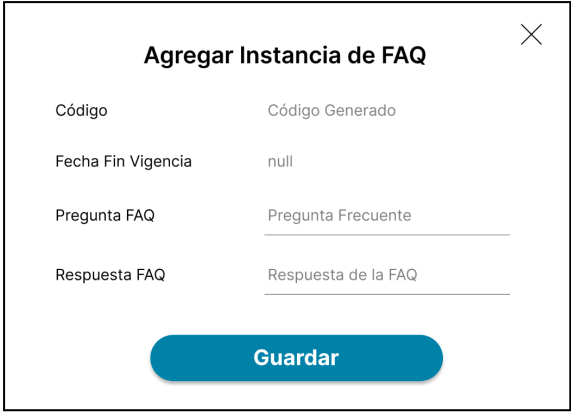

#### **PW N°20.3: Pop up agrega instancia Medición**

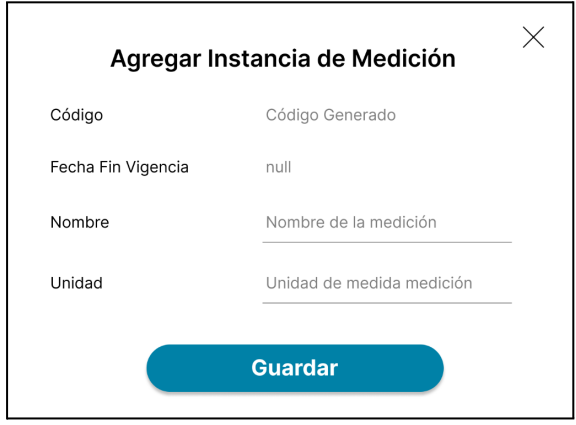

#### **PW N°20.4: Pop up agrega instancia Síntoma**

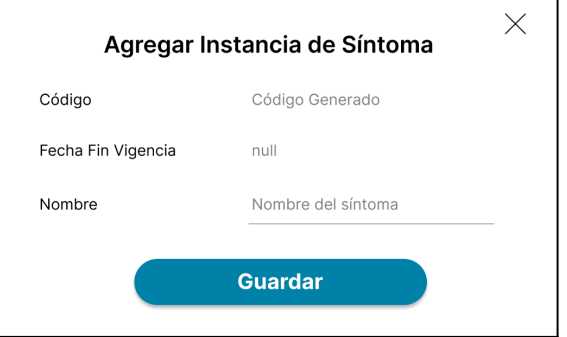

#### **PW N°20.5: Pop up agrega instancia AM**

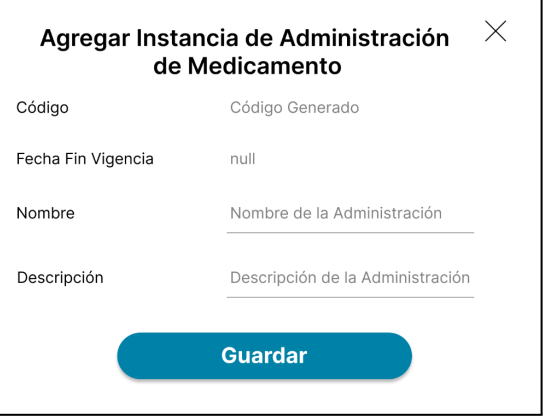

#### **PW N°20.6: Pop up agrega instancia PM**

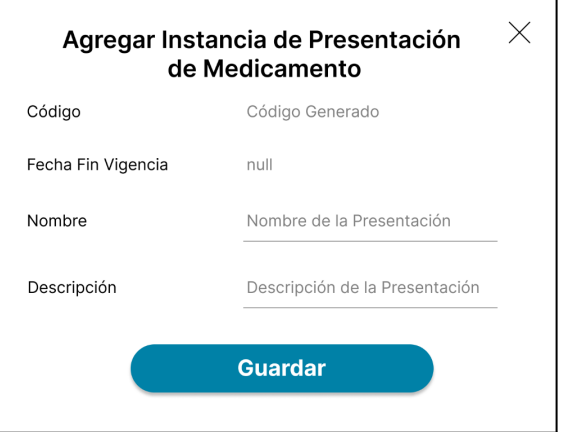

**PW N°21: Pop up modificar instancia med**

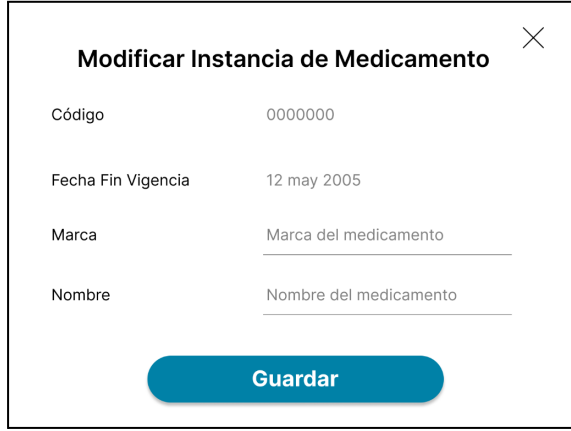

#### **PW N°21.1: Pop up modificar instancia Consejo**

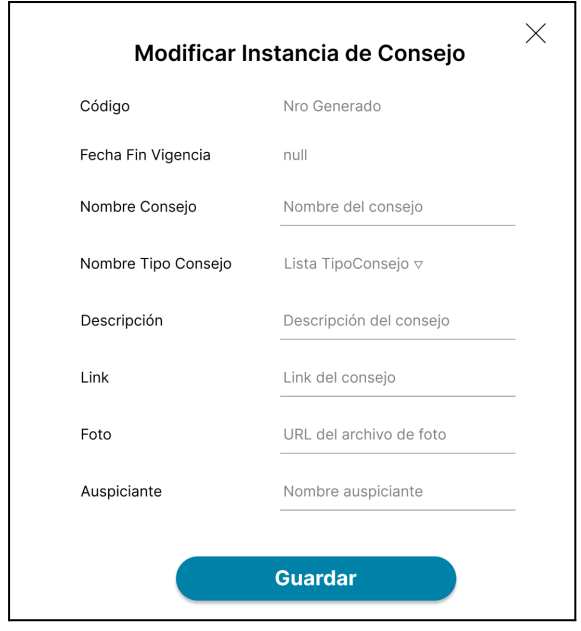

#### **PW N°21.2: Pop up modificar instancia FAQ**

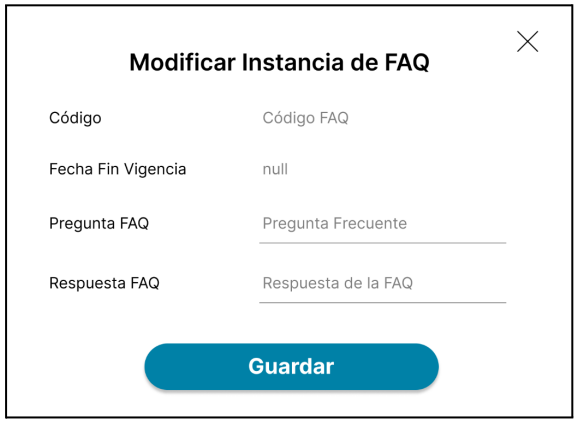

#### **PW N°21.3: Pop up modificar instancia Medición**

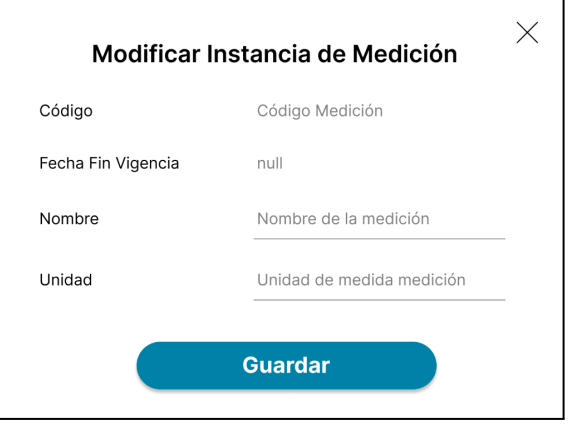

#### **PW N°21.4: Pop up modificar instancia Síntoma**

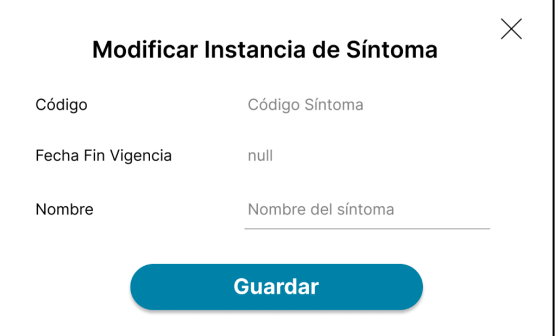

#### **PW N°21.5: Pop up modificar instancia AM**

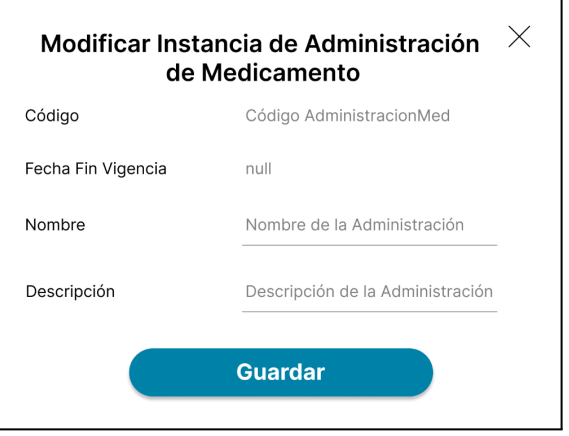

#### **PW N°21.6: Pop up modificar instancia PM**

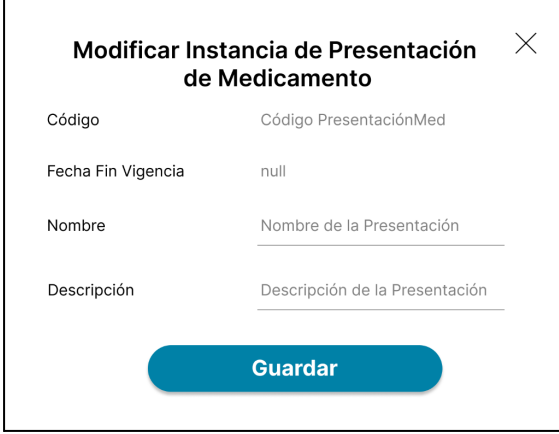

#### **PW N°22: Gestionar perfiles**

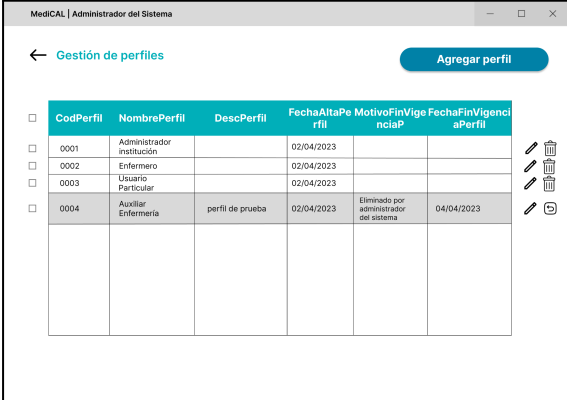

#### **PW N°22.1: Pop up eliminar perfil**

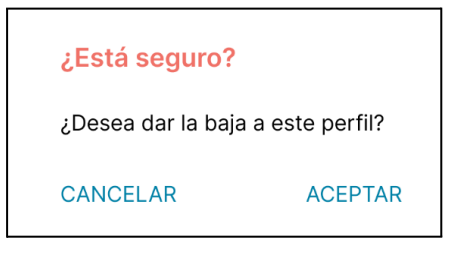

#### **PW N°22.2: Pop up eliminar perfil motivo**

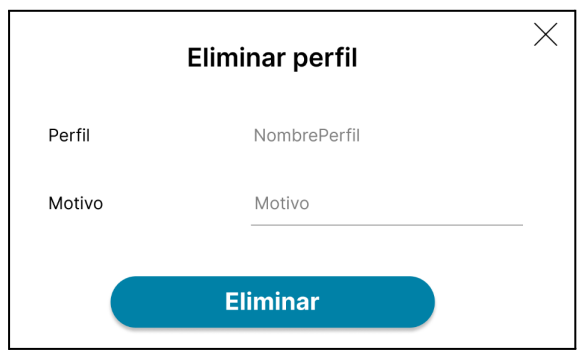

#### **PW N°23: Pop up agregar perfil**

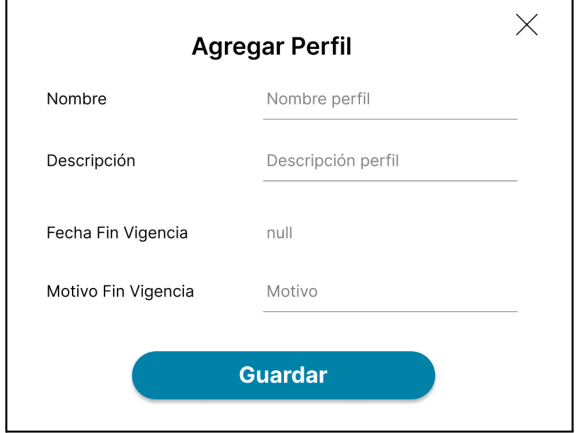

#### **PW N°23.1: Pop up Guarda perfil sin nombre**

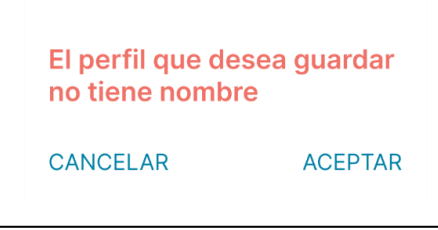

#### **PW N°24: Pop up modificar perfil**

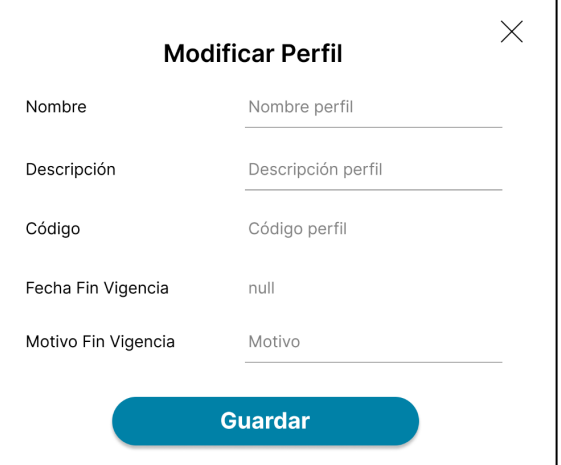

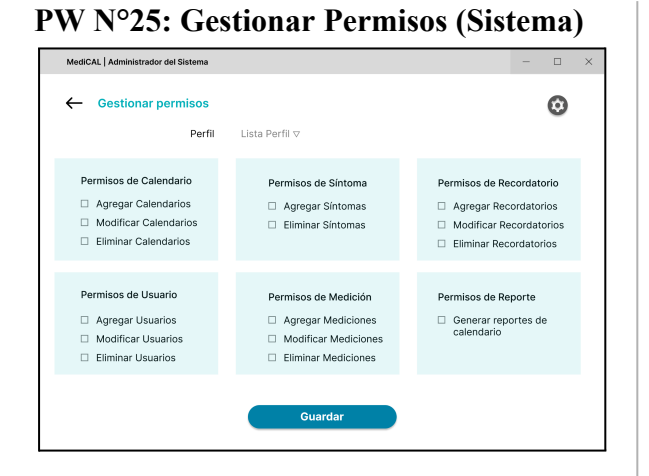

#### **PW N°26: Gestionar usuarios**

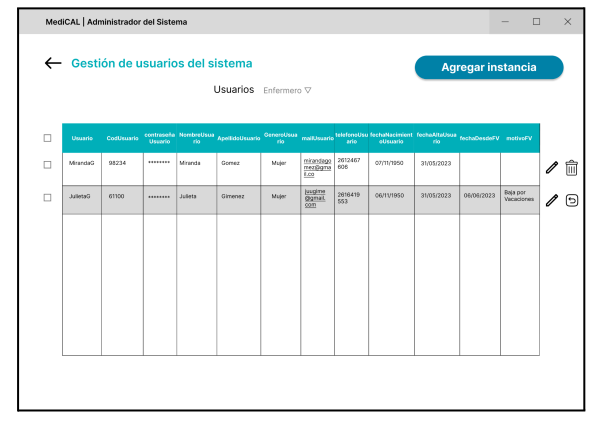

#### **PW N°27: Pop up agregar usuario**

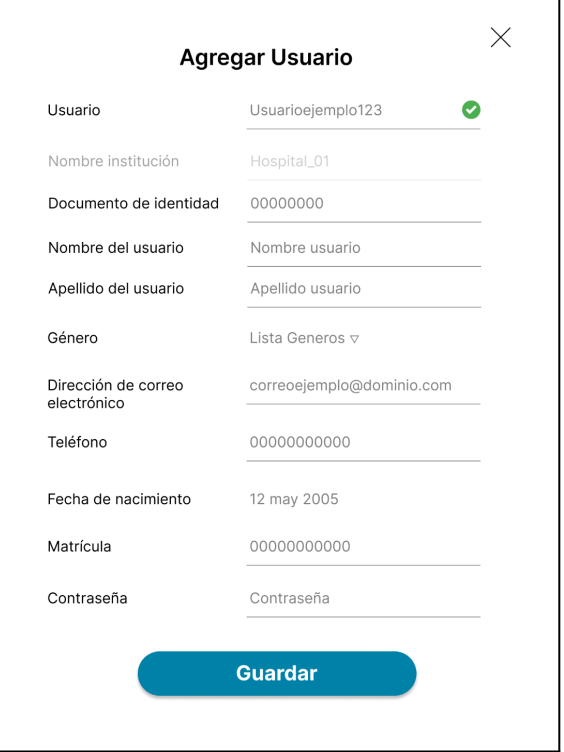

#### **PW N°28: Pop up modificar usuario**

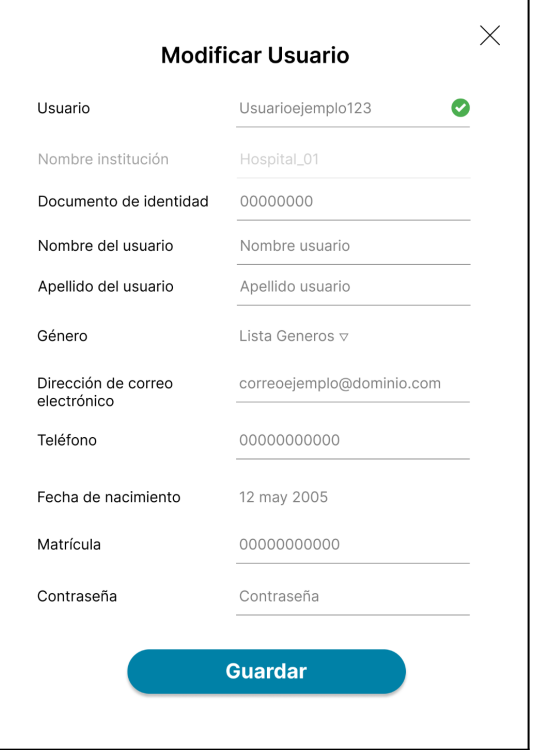

#### **Pantallas Reportes**

**PR N° 1: Reporte Excel 'Todos los medicamentos'**

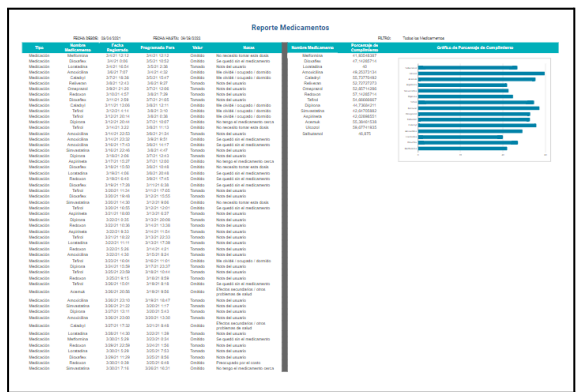

#### **PR N° 2: Reporte Excel 'Un medicamento en particular'**

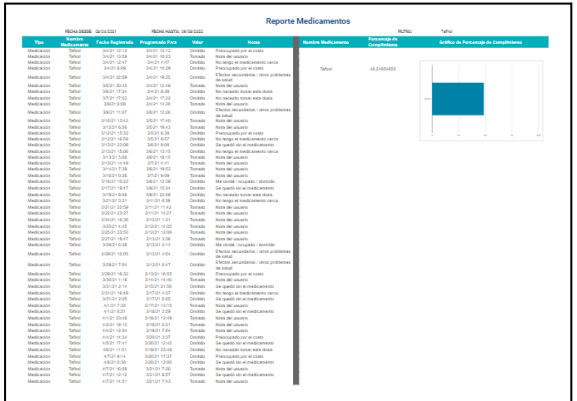

#### **PR N°3: Reporte Excel 'Mediciones'**

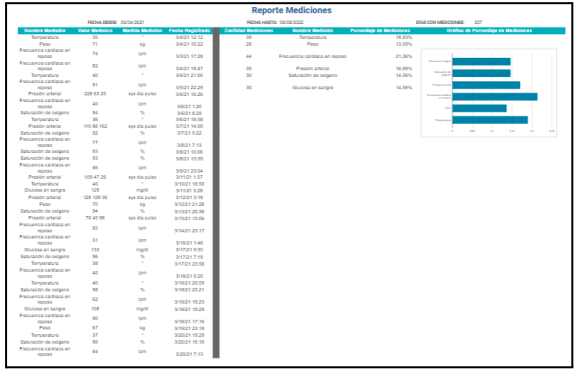

#### **PR N°4: Reporte Excel 'Síntomas'**

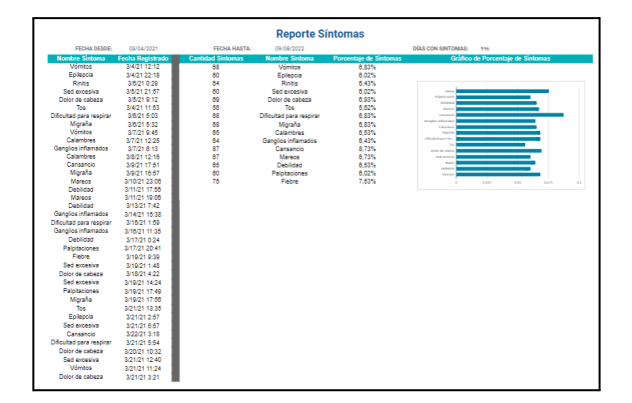

#### **PR N°5: Reporte Excel 'Todos los medicamentos' (Admin)**

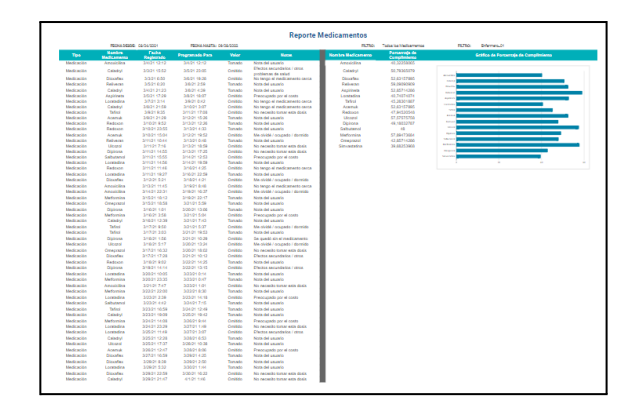

**PR N°6: Reporte Excel 'Un medicamento en particular' (Admin)**

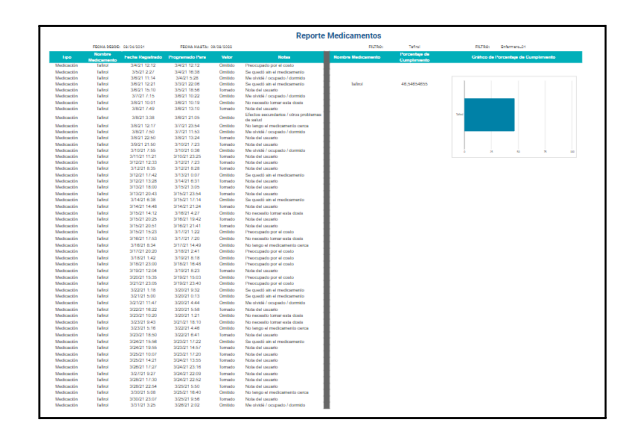

#### **PR N°7: Reporte Excel 'Pacientes / Calendarios'**

| <b>Reporte Pacientes/Calendarios</b>               |                           |                     |                                  |
|----------------------------------------------------|---------------------------|---------------------|----------------------------------|
| FECHA DESDE- 03/04/2021<br>FECHA HASTA: 09/08/2022 | Síntoma<br><b>FILTRO-</b> | FILTRO: Medicamento | Martina García<br><b>FILTRO:</b> |
| <b>Nombre Calendario</b>                           | <b>Nombre Paciente</b>    | Fecha de Alta       | <b>Cantidad de Medicamentos</b>  |
| Calendario 01                                      | Najara Acevedo            | 3/4/21 12:12        | 23                               |
| Calendario 02                                      | Ava Chen                  | 3/5/21 14:17        | <b>DR</b>                        |
| Calendario 03                                      | Casimiro Jimenez          | 3/5/21 12:39        | 56                               |
| Calendario 04                                      | Montse Herranz            | 3/5/21 18:08        | 5                                |
| Calendario 05                                      | Karen Fuente              | 3/7/21 3:49         | A                                |
| Calendario 06                                      | In's Pigueras             | 3/7/21 9:08         | 54                               |
| Calendario 07                                      | Maria-Francisca Serrano   | 3/7/21 20:14        | $\overline{a}$                   |
| Calendario 08                                      | Casilda Mari              | 3/8/21 3:28         | 10                               |
| Calendario 09                                      | Minerva Yañez             | 3/8/21 15:18        | 2                                |
| Calendario 10                                      | Alfonsa Mena              | 3/8/21 3:15         | 51                               |
| Calendario 11                                      | Hector Labrador           | 3/7/21 17:23        | 75                               |
| Calendario 12                                      | Virginia Talavera         | 3/9/21 0:34         | 31                               |
| Calendario 13                                      | Marcela Saniuan           | 3/10/21 5:10        | 14                               |
| Calendario 14                                      | <b>Gladys Vivas</b>       | 3/10/21 8:20        | 71                               |
| Calendario 15                                      | <b>Florentina Sabater</b> | 3/11/21 6:07        | 40                               |
| Calendario 16                                      | Amanda Zamorano           | 3/11/21 20:45       | 12                               |
| Calendario 17                                      | Pelayo Melgar             | 3/12/21 12:29       | ٥                                |
| Calendario 18                                      | Antonella Rios            | 3/13/21 11:50       | 84                               |
| Calendario 19                                      | Facundo Gómez             | 3/13/21 5:47        | 38                               |
| Calendario 20                                      | Sofía Castro              | 3/14/21 9:36        | 03                               |
| Calendario 21                                      | Nicolás Rodríguez         | 3/14/21 9:19        | 79                               |
| Calendario 22                                      | Isabella Díaz             | 3/14/21 15:48       | 53                               |
| Calendario 23                                      | Valentín López            | 3/15/21 12:15       | 55                               |
| Calendario 24                                      | Victoria García           | 3/14/21 17:03       | 23                               |
| Calendario 25                                      | Ignacio Martínez          | 3/15/21 17:09       | 20                               |
| Calendario 26                                      | Lucía González            | 3/17/21 8:11        | 42                               |

**PR N°8: Reporte Excel 'Enfermeros'**

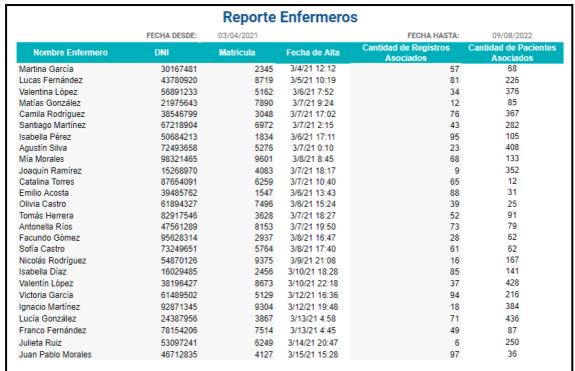

#### **PR N°9: Reporte Excel 'Síntomas' (Admin)**

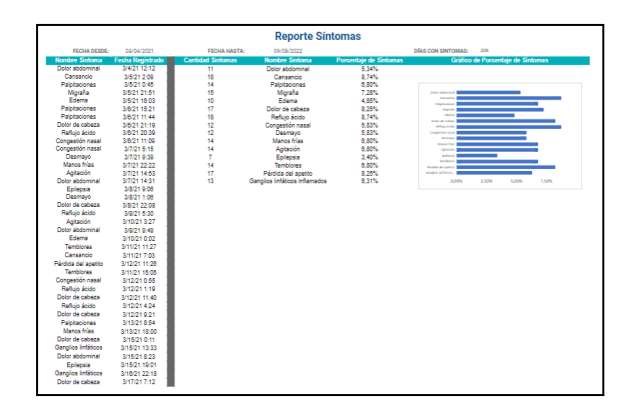

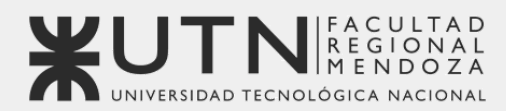

**OBJETIV<sup></sup>S** SOSTENIBLE

**Universidad Tecnológica Nacional - Facultad Regional Mendoza** Ingeniería en Sistemas de Información | Proyecto Final | 2023

## Sistema de seguimiento de consumo de medicamentos

# **MediCAL**

## **Anexo 3: Modelo Entidad-Relación**

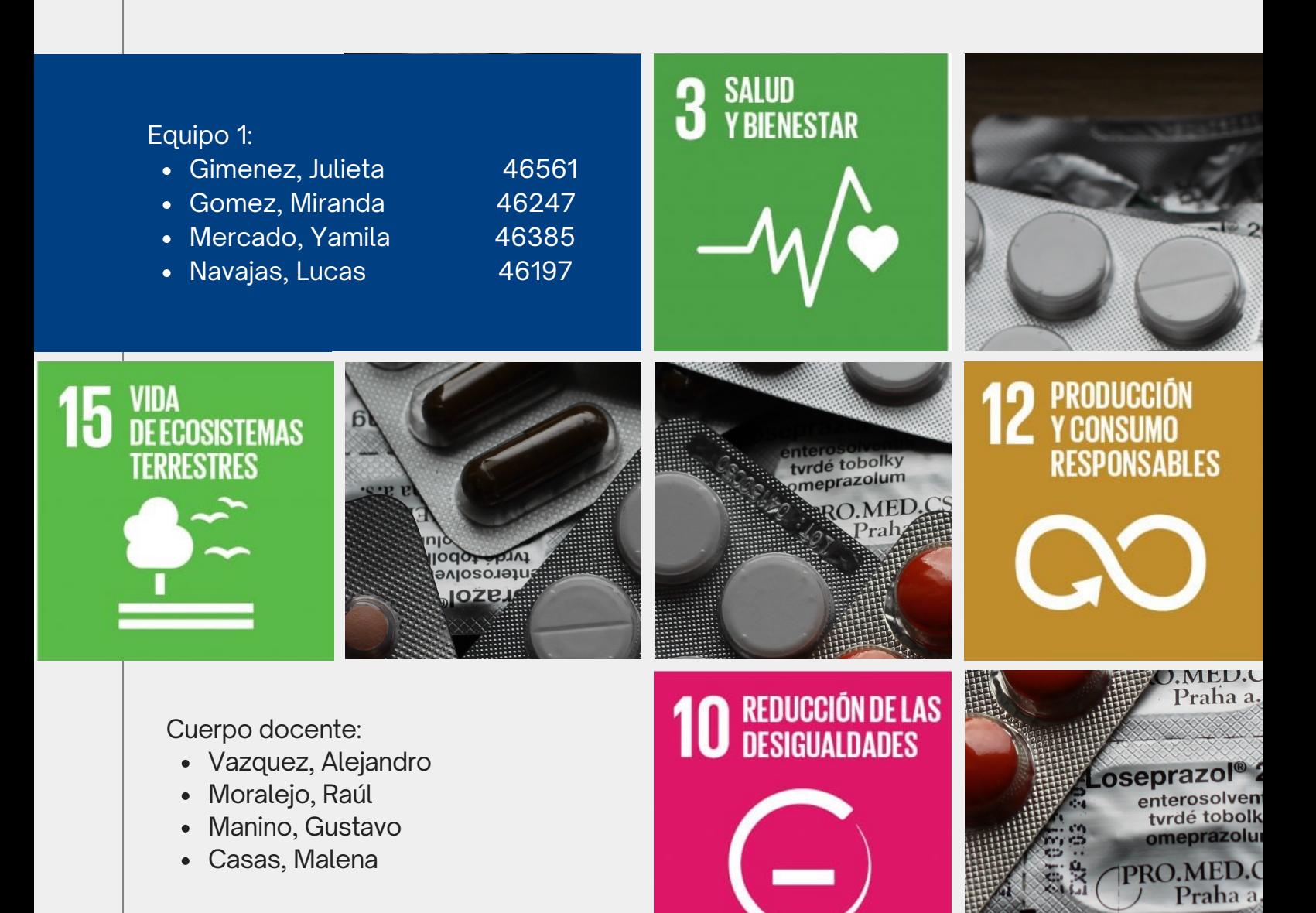

#### **Modelo Entidad Relación - MediCAL**

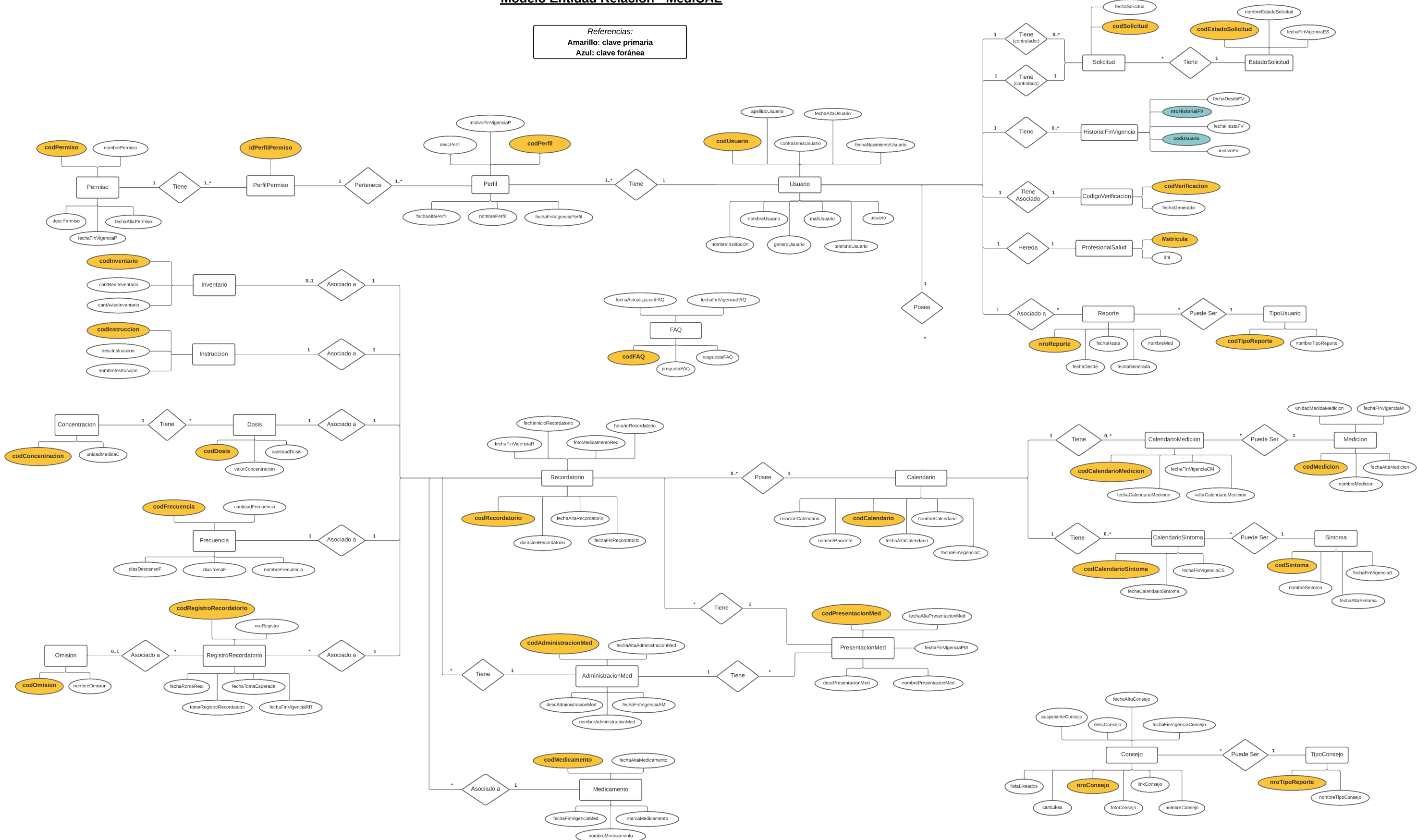

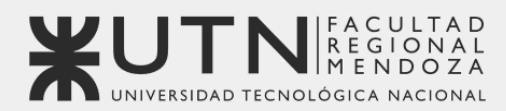

**OBJETIV<sup></sup>S** SOSTENIBLE

**Universidad Tecnológica Nacional - Facultad Regional Mendoza** Ingeniería en Sistemas de Información | Proyecto Final | 2023

## Sistema de seguimiento de consumo de medicamentos

## **MediCAL**

## **Anexo 4: Diagrama de Clases**

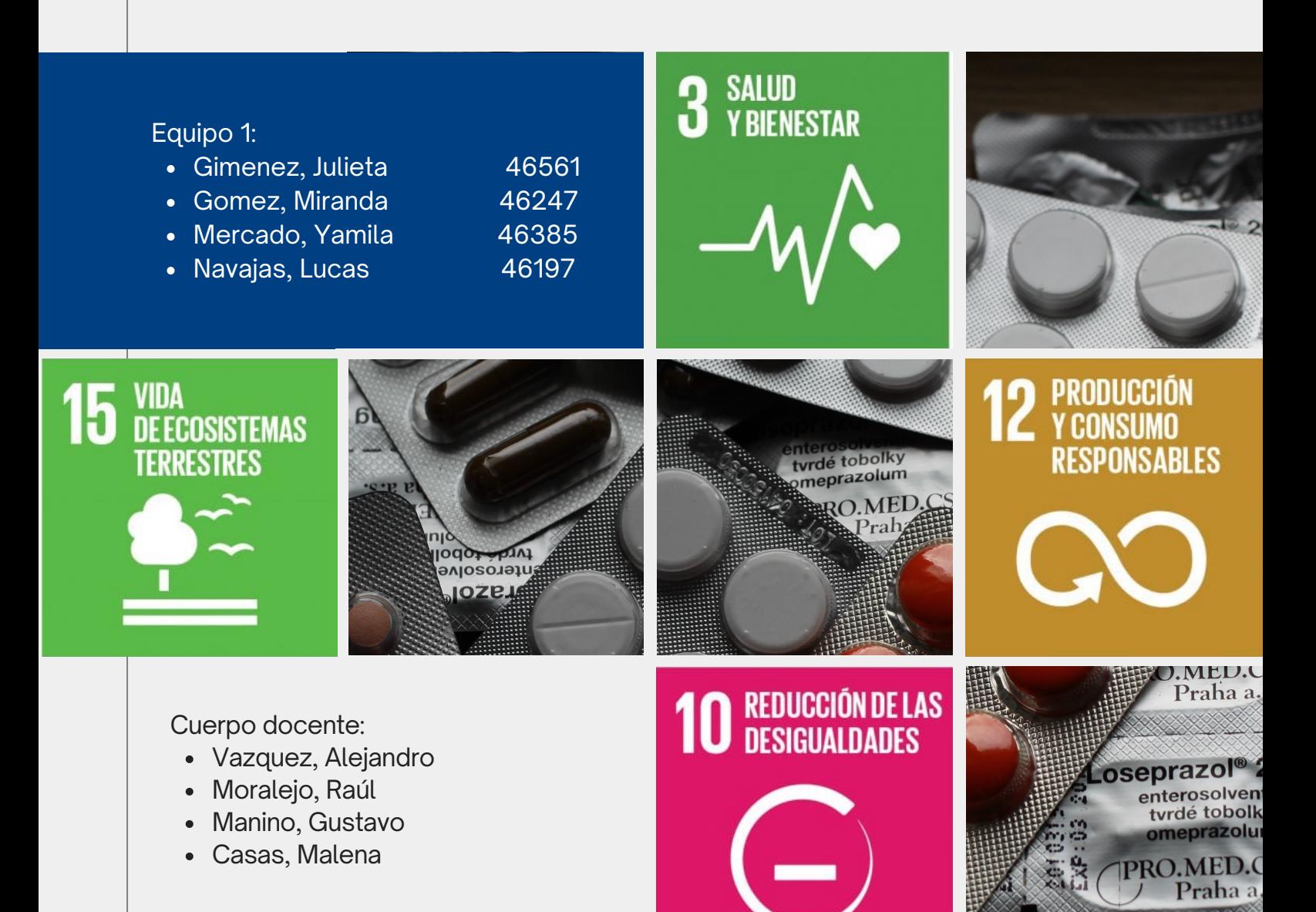

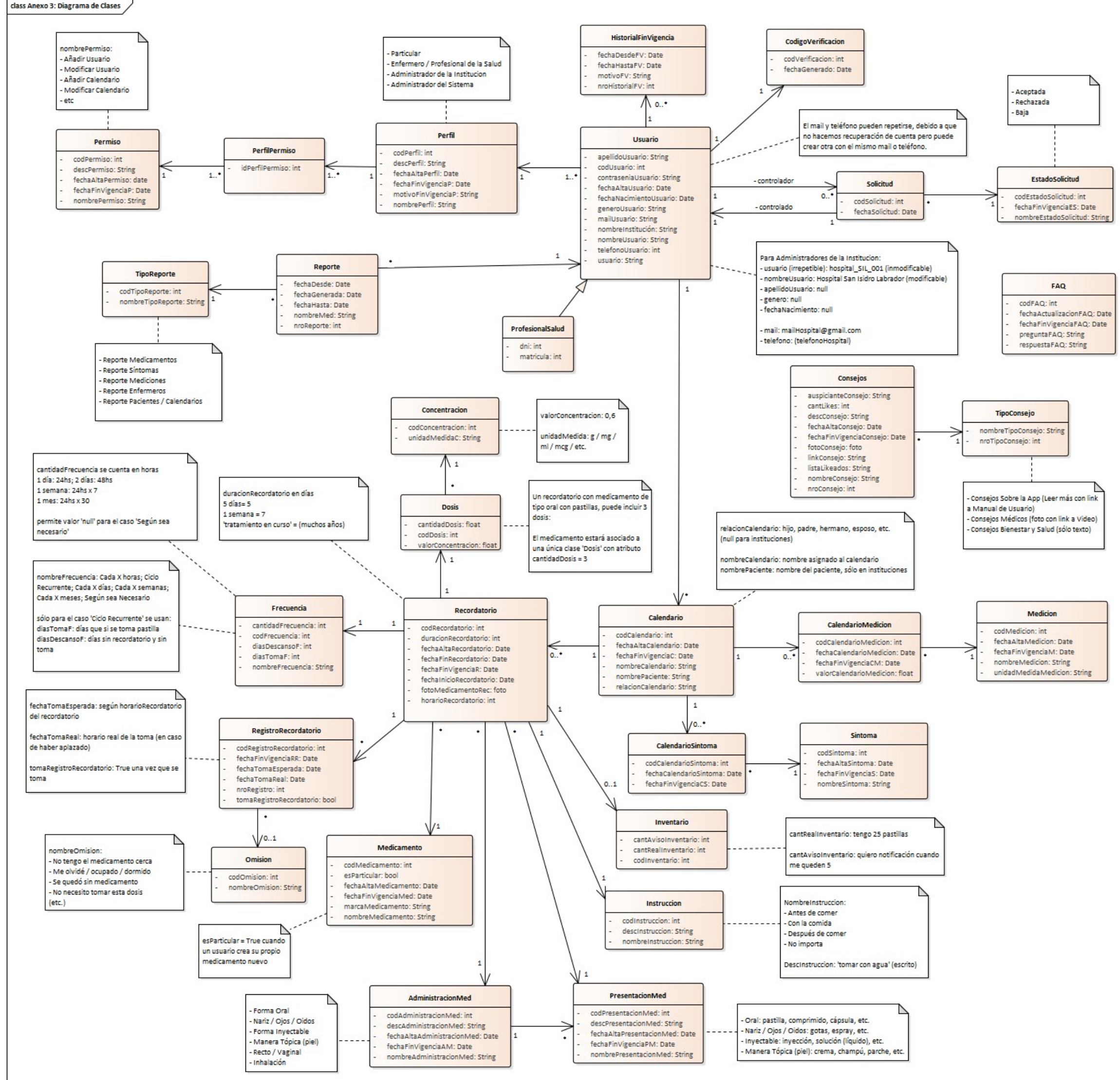

- 
- 
- 
- 

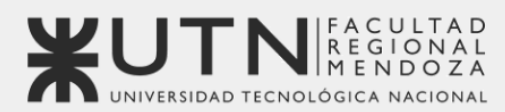

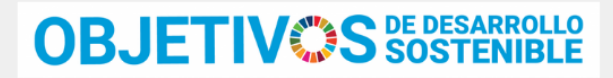

Universidad Tecnológica Nacional - Facultad Regional Mendoza Ingeniería en Sistemas de Información | Provecto Final | 2023

## Sistema de seguimiento de consumo de medicamentos

# **MediCAL**

## Anexo 5: Documentación Código Fuente

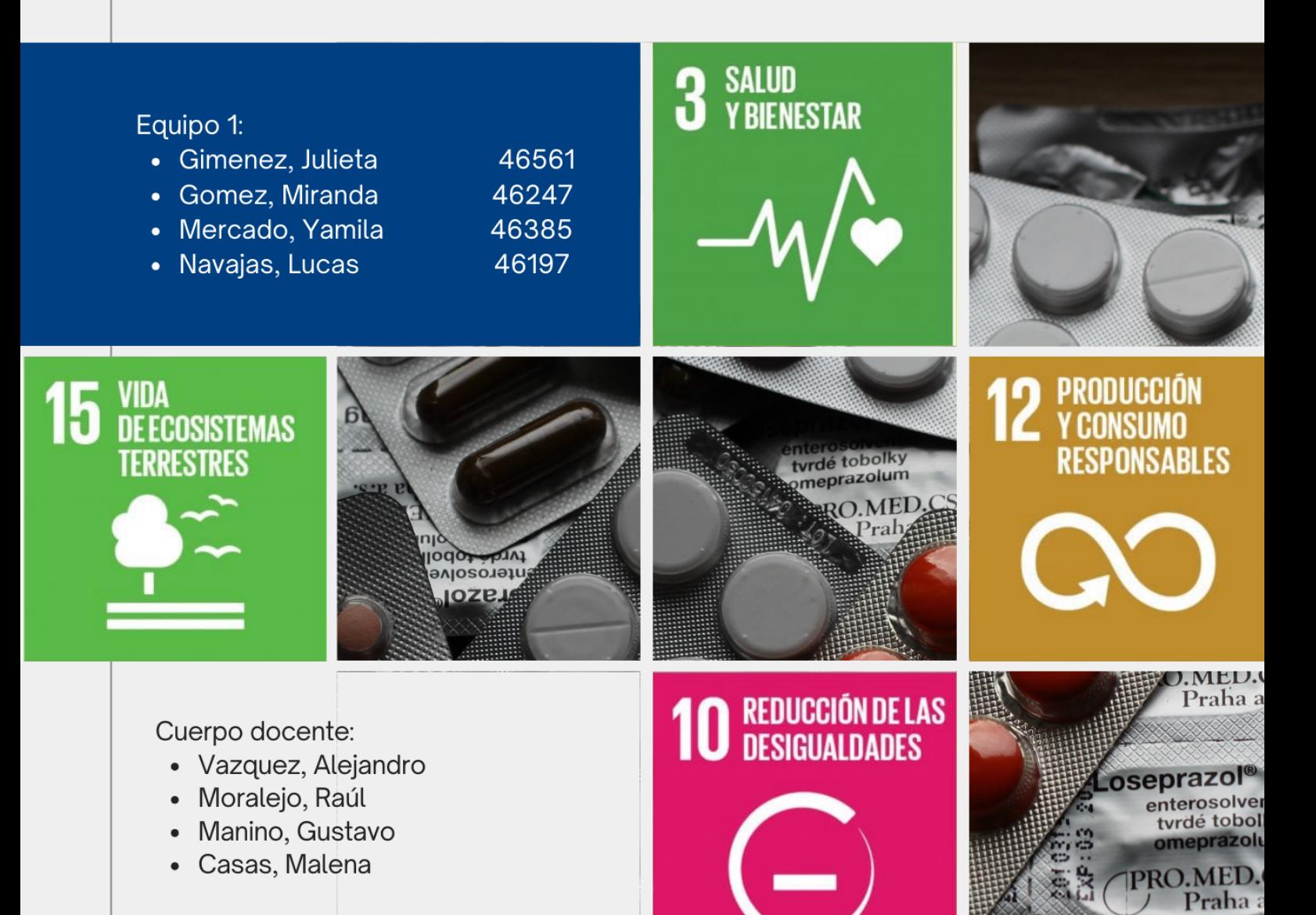

#### **ANEXO 5: DOCUMENTACIÓN CÓDIGO FUENTE**

#### **CU N°18: Registrar Toma y CU N°20: Generar Alerta**

// Método para cargar notificaciones de registros de recordatorios para un calendario específico.

public void **loadNotificaciones**(int codCalendario) {

```
// Llamada a la API para obtener registros de recordatorios relacionados
con el calendario.
registroRecordatorioApi.obtenerRegistrosCalendarioNotificacion(codCalendario)
.enqueue(new Callback<List<RegistroRecordatorio>>() {
```
@Override

```
public void onResponse(Call<List<RegistroRecordatorio>> call,
Response<List<RegistroRecordatorio>> response) {
```
// Se recibe una respuesta exitosa de la API.

registrosNotificacion = response.body();

// Verificar si se recibieron registros válidos.

if (registrosNotificacion != null && registrosNotificacion.size()

 $> 0$ ) {

// Mostrar una notificación emergente con el primer registro.

popUpNotificacion(registrosNotificacion.get(0));

// Eliminar el primer registro de la lista, asumiendo que ya

se ha mostrado.

registrosNotificacion.remove(0);

}

@Override

}

}

public void onFailure(Call<List<RegistroRecordatorio>> call, Throwable t) {

//Mostrar un mensaje de error en la actividad en caso de que falle la llamada

Toast.makeText(InicioCalendarioActivity.this, "Error con el servidor de base de datos", Toast.LENGTH SHORT).show();

});

}

private void **popUpNotificacion**(RegistroRecordatorio registroRecordatorio) {

// Verificar si la notificación está activa

if (!notificacionActiva) {

notificacionActiva = true;

// Inflar el diseño del popup de notificación

View popupView =

getLayoutInflater().inflate(R.layout.n55\_0\_notificacion\_recordatorio, null);

```
// Crear la instancia de PopupWindow con el diseño inflado y
dimensiones específicas
```
PopupWindow popupWindow = new PopupWindow(popupView, ViewGroup.LayoutParams.MATCH\_PARENT, ViewGroup.LayoutParams.WRAP\_CONTENT);

```
// Hacer que el popup sea enfocable
        popupWindow.setFocusable(true);
       // Configurar animación para mostrar el popup
       View rootView = findViewById(android.R.id.content);
        View dimView = findViewById(R.id.dim view);
        dimView.setVisibility(View.VISIBLE);
       Animation scaleAnimation =
AnimationUtils.loadAnimation(getApplicationContext(), R.anim.popup);
        popupView.startAnimation(scaleAnimation);
       // Configurar elementos de la vista del popup
        TextView hora = popupView.findViewById(R.id.text hora);
        TextView nombreMedicamento =
popupView.findViewById(R.id.text_nombremedicamento);
        TextView cpc = popupView.findViewById(R.id.text_CPC);
        TextView instrucciones =
popupView.findViewById(R.id.text_instrucciones);
        TextView indicaciones =
popupView.findViewById(R.id.text_otras_instrucciones);
        ImageView omitir = popupView.findViewById(R.id.omitir);
```

```
ImageView tomar = popupView.findViewById(R.id.aceptar);
        ImageView aplazar = popupView.findViewById(R.id.aplazar);
        // Obtener datos del recordatorio para mostrar en el popup
        Recordatorio recordatorio = registroRecordatorio.getRecordatorio();
        String presentacionString =
Float.toString(recordatorio.getDosis().getCantidadDosis()) + " "
                +
registroRecordatorio.getRecordatorio().getPresentacionMed().getNombrePresenta
cionMed() + " "+
Float.toString(recordatorio.getDosis().getValorConcentracion()) + " "
                +
recordatorio.getDosis().getConcentracion().getUnidadMedidaC();
        DateTimeFormatter formatter = DateTimeFormatter.ofPattern("HH:mm");
        // Configurar texto para los elementos del popup
            //Verifica mediante un conjunto de condiciones si el
      recordatorio está marcado como "Segun sea necesario" o no
        if (registroRecordatorio.getRecordatorio().getFrecuencia() == null &&
registroRecordatorio.getFechaTomaEsperada().getHour() == 0 &&
registroRecordatorio.getFechaTomaEsperada().getMinute() == 0) {
            hora.setText("Cuando sea necesario");
        } else {
hora.setText(registroRecordatorio.getFechaTomaEsperada().toLocalTime().format
(formatter).toString());
        }
nombreMedicamento.setText(recordatorio.getMedicamento().getNombreMedicamento(
));
        cpc.setText(presentacionString);
instrucciones.setText(recordatorio.getInstruccion().getNombreInstruccion());
       // Mostrar u ocultar indicaciones según la descripción de la
instrucción
        if (recordatorio.getInstruccion().getDescInstruccion().equals("")) {
            indicaciones.setVisibility(View.GONE);
```
}

indicaciones.setText(recordatorio.getInstruccion().getDescInstruccion());

// Configurar acciones para los botones del popup

```
omitir.setOnClickListener(view -> {
```
popupWindow.dismiss();

//Verifica mediante un conjunto de condiciones si el recordatorio está marcado como "Segun sea necesario" o no

if (registroRecordatorio.getRecordatorio().getFrecuencia() != null && registroRecordatorio.getFechaTomaEsperada().getHour() != 0 && registroRecordatorio.getFechaTomaEsperada().getMinute() != 0) {

popUpOmitir(registroRecordatorio);

}

});

tomar.setOnClickListener(view -> {

//Si el registro no fue tomado antes, se procede con la lógica de la toma, sino no se hace nada

if (!registroRecordatorio.isTomaRegistroRecordatorio()) {

//Verifica mediante un conjunto de condiciones si el recordatorio está marcado como "Segun sea necesario" o no

if (registroRecordatorio.getRecordatorio().getFrecuencia() == null && registroRecordatorio.getFechaTomaEsperada().getHour() == 0 && registroRecordatorio.getFechaTomaEsperada().getMinute() == 0) {

// Crear un nuevo registro de recordatorio y guardarlo en

la base de datos

RegistroRecordatorio registroNuevo = new

RegistroRecordatorio();

registroNuevo.setRecordatorio(registroRecordatorio.getRecordatorio());

registroNuevo.setFechaTomaEsperada(LocalDateTime.now());

registroNuevo.setFechaTomaReal(LocalDateTime.now());

registroNuevo.setTomaRegistroRecordatorio(true);

disminuirInventario(registroRecordatorio.getRecordatorio());

// Guardar el nuevo registro y manejar la respuesta del

servidor

registroRecordatorioApi.save(registroNuevo).enqueue(new Callback<RegistroRecordatorio>() {

@Override

public void onResponse(Call<RegistroRecordatorio> call, Response<RegistroRecordatorio> response) { popupWindow.dismiss(); dimView.setVisibility(View.GONE); Intent intent = new Intent(InicioCalendarioActivity.this, InicioCalendarioActivity.class); intent.putExtra("codCalendario", codCalendarioseleccionado); intent.addFlags(Intent.FLAG\_ACTIVITY\_CLEAR\_TOP | Intent.FLAG\_ACTIVITY\_NEW\_TASK); startActivity(intent); } @Override public void onFailure(Call<RegistroRecordatorio> call, Throwable t) { popupWindow.dismiss(); dimView.setVisibility(View.GONE); Toast.makeText(InicioCalendarioActivity.this, "Error al registrar la toma", Toast.LENGTH\_SHORT).show(); } }); } else { // Actualizar el registro existente y manejar la respuesta del servidor registroRecordatorio.setFechaTomaReal(LocalDateTime.now()); registroRecordatorio.setTomaRegistroRecordatorio(true); disminuirInventario(registroRecordatorio.getRecordatorio()); // Guardar el registro actualizado y manejar la respuesta del servidor registroRecordatorioApi.save(registroRecordatorio).enqueue(new Callback<RegistroRecordatorio>() {

@Override

```
public void onResponse(Call<RegistroRecordatorio>
call, Response<RegistroRecordatorio> response) {
                            popupWindow.dismiss();
                            dimView.setVisibility(View.GONE);
                            Intent intent = new
Intent(InicioCalendarioActivity.this, InicioCalendarioActivity.class);
                            intent.putExtra("codCalendario",
codCalendarioseleccionado);
                            intent.addFlags(Intent.FLAG_ACTIVITY_CLEAR_TOP |
Intent.FLAG_ACTIVITY_NEW_TASK);
                            startActivity(intent);
                        }
                        @Override
                        public void onFailure(Call<RegistroRecordatorio>
call, Throwable t) {
                            popupWindow.dismiss();
                            dimView.setVisibility(View.GONE);
                            Toast.makeText(InicioCalendarioActivity.this,
"Error al registrar la toma", Toast.LENGTH_SHORT).show();
                        }
                    });
                }
            } else {
                popupWindow.dismiss();
                dimView.setVisibility(View.GONE);
            }
        });
        aplazar.setOnClickListener(view -> {
            //Verifica mediante un conjunto de condiciones si el
      recordatorio está marcado como "Según sea necesario" o no
            if (registroRecordatorio.getRecordatorio().getFrecuencia() ==
null && registroRecordatorio.getFechaTomaEsperada().getHour() == 0 &&
registroRecordatorio.getFechaTomaEsperada().getMinute() == 0) {
```

```
// Crear un nuevo registro de recordatorio y guardarlo en la
```
base de datos

```
RegistroRecordatorio registroNuevo = new
RegistroRecordatorio();
registroNuevo.setRecordatorio(registroRecordatorio.getRecordatorio());
           // Guardar el nuevo registro y manejar la respuesta del
servidor
                registroRecordatorioApi.save(registroNuevo).enqueue(new
Callback<RegistroRecordatorio>() {
                    @Override
                    public void onResponse(Call<RegistroRecordatorio> call,
Response<RegistroRecordatorio> response) {
                        popupWindow.dismiss();
                       // Mostrar el popup para aplazar el nuevo registro
                        popUpAplazar(response.body());
                    }
                    @Override
                    public void onFailure(Call<RegistroRecordatorio> call,
Throwable t) {
                        popupWindow.dismiss();
                        dimView.setVisibility(View.GONE);
                        Toast.makeText(InicioCalendarioActivity.this, "Error
al registrar el aplazo", Toast.LENGTH SHORT).show();
                    }
                });
            } else {
                popupWindow.dismiss();
                // Mostrar el popup para aplazar el registro existente
               popUpAplazar(registroRecordatorio);
            }
        });
      // Configurar el listener para el evento de cierre del popup
```

```
popupWindow.setOnDismissListener(() -> {
```

```
dimView.setVisibility(View.GONE);
            notificacionActiva = false;
        });
    }
}
```
private void **disminuirInventario**(Recordatorio recordatorio) {

// Verificar si el recordatorio tiene un inventario asociado y si la cantidad es mayor que cero

if (recordatorio.getInventario() != null) {

//Si el recordatorio tiene un inventario mayor a cero lo disminuye, de otra forma simplemente se registra la toma

if (recordatorio.getInventario().getCantRealInventario() > 0) {

// Almacenar el objeto de inventario en una variable

Inventario inventario = recordatorio.getInventario();

// Obtener la cantidad de inventario actual

int cantInventario =

recordatorio.getInventario().getCantRealInventario();

// Verificar si la cantidad de inventario es menor que la cantidad de dosis requerida

if (cantInventario < (int) recordatorio.getDosis().getCantidadDosis()) {

> // Si es menor, establecer la cantidad de inventario en cero cantInventario = 0;

} else {

// Si es mayor o igual, disminuir la cantidad de inventario en la cantidad de dosis requerida

cantInventario = cantInventario - (int) recordatorio.getDosis().getCantidadDosis();

}

// Actualizar la cantidad real en el inventario con la nueva cantidad calculada

inventario.setCantRealInventario(cantInventario);

// Realizar una llamada a la API para guardar los cambios en el inventario

inventarioApi.save(inventario).enqueue(new Callback<Inventario>() { @Override public void onResponse(Call<Inventario> call, Response<Inventario> response) { // Manejar la respuesta exitosa de la API (en este caso, no se realiza ninguna acción) } @Override public void onFailure(Call<Inventario> call, Throwable t) { // Manejar la falla en la llamada a la API mostrando un mensaje de error Toast.makeText(InicioCalendarioActivity.this, "Error al disminuir el inventario", Toast.LENGTH SHORT).show(); } }); } } } private void **popUpAplazar**(RegistroRecordatorio registroRecordatorio) { // Inflar el diseño del popup View popupView = getLayoutInflater().inflate(R.layout.n55\_1\_popup\_aplazar, null); // Crear la instancia de PopupWindow con el diseño inflado y dimensiones específicas PopupWindow popupWindow = new PopupWindow(popupView, ViewGroup.LayoutParams.MATCH\_PARENT, ViewGroup.LayoutParams.WRAP\_CONTENT); // Hacer que el popup sea enfocable popupWindow.setFocusable(true); // Configurar animación para mostrar el popup View rootView = findViewById(android.R.id.content); View dimView = findViewById(R.id.dim view);

dimView.setVisibility(View.VISIBLE);

Animation scaleAnimation = AnimationUtils.loadAnimation(getApplicationContext(), R.anim.popup);

popupView.startAnimation(scaleAnimation);

// Configurar las opciones de aplazamiento en el popup TextView cancelar = popupView.findViewById(R.id.cancelar); TextView aceptar = popupView.findViewById(R.id.aceptar); TextView cincoMin = popupView.findViewById(R.id.text cinco min); TextView diezMin = popupView.findViewById(R.id.text diez min); TextView quinceMin = popupView.findViewById(R.id.text quince min); TextView treintaMin = popupView.findViewById(R.id.text treinta min); TextView sesentaMin = popupView.findViewById(R.id.text sesenta min); // Configurar clics en las opciones de tiempo cincoMin.setOnClickListener(view -> { seleccionarOpcion(cincoMin); }); diezMin.setOnClickListener(view -> { seleccionarOpcion(diezMin); }); quinceMin.setOnClickListener(view -> { seleccionarOpcion(quinceMin); }); treintaMin.setOnClickListener(view -> { seleccionarOpcion(treintaMin); });

sesentaMin.setOnClickListener(view -> { seleccionarOpcion(sesentaMin); });

// Configurar clic en el botón Aceptar

aceptar.setOnClickListener(view -> {

// Obtener la fecha y hora actual

LocalDateTime now = LocalDateTime.now();

LocalDateTime adjustedTime =  $now. with Second(0).with Nano(0);$ 

// Obtener la opción de tiempo seleccionada y ajustar la fecha de toma esperada

switch (opcionSeleccionada.getId()) {

case R.id.text\_diez\_min:

popupWindow.dismiss();

registroRecordatorio.setFechaTomaEsperada(adjustedTime.plusMinutes(10));

aplazarRegistro(popupWindow, dimView, registroRecordatorio,

10);

```
break;
```
#### case R.id.text quince min:

popupWindow.dismiss();

registroRecordatorio.setFechaTomaEsperada(adjustedTime.plusMinutes(15));

aplazarRegistro(popupWindow, dimView, registroRecordatorio, 15);

break;

case R.id.text treinta min:

popupWindow.dismiss();

registroRecordatorio.setFechaTomaEsperada(adjustedTime.plusMinutes(30));

aplazarRegistro(popupWindow, dimView, registroRecordatorio,

break;

case R.id.text sesenta min:

popupWindow.dismiss();

registroRecordatorio.setFechaTomaEsperada(adjustedTime.plusMinutes(60));

aplazarRegistro(popupWindow, dimView, registroRecordatorio,

break;

default:

popupWindow.dismiss();

registroRecordatorio.setFechaTomaEsperada(adjustedTime.plusMinutes(5));

aplazarRegistro(popupWindow, dimView, registroRecordatorio,

5);

30);

60);

break;

});

}

// Configurar clic en el botón Cancelar

```
cancelar.setOnClickListener(view -> {
```
popupWindow.dismiss();

// Mostrar otra ventana emergente de notificación popUpNotificacion(registroRecordatorio); }); // Configurar listener para el evento de cierre del popup popupWindow.setOnDismissListener(() -> { dimView.setVisibility(View.GONE); });

}

private void **aplazarRegistro(**PopupWindow popupWindow, View dimView, RegistroRecordatorio registro, int minutos) {

// Realizar una solicitud de guardado del registro a través de una API

registroRecordatorioApi.save(registro).enqueue(new Callback<RegistroRecordatorio>() {

@Override

public void onResponse(Call<RegistroRecordatorio> call, Response<RegistroRecordatorio> response) {

// Cuando la solicitud es exitosa (onResponse), se ejecuta este bloque de código

// Cerrar el popup

popupWindow.dismiss();

// Mostrar un popup de aplazamiento exitoso con el registro aplazado y el número de minutos

popUpAplazado(registro, minutos);

}

#### @Override

public void onFailure(Call<RegistroRecordatorio> call, Throwable t) {

// En caso de error (onFailure), se ejecuta este bloque de código

// Mostrar un mensaje de error en un Toast

Toast.makeText(InicioCalendarioActivity.this, "Error al guardar el aplazo del registro", Toast.LENGTH SHORT).show();

}

});

}

```
private void popUpAplazado(RegistroRecordatorio registro, int minutos) {
```
// Inflar la vista del popup desde un layout XML

```
View popupView =
```
getLayoutInflater().inflate(R.layout.n55\_2\_aplazo\_exitoso, null);

// Crear la instancia de PopupWindow con ancho y alto WRAP\_CONTENT

PopupWindow popupWindow = new PopupWindow(popupView, ViewGroup.LayoutParams.WRAP\_CONTENT, ViewGroup.LayoutParams.WRAP\_CONTENT);

// Hacer que el popup sea enfocable (opcional)

popupWindow.setFocusable(true);

// Configurar animación para oscurecer el fondo

View rootView = findViewById(android.R.id.content);

View dimView = findViewById(R.id.dim view);

dimView.setVisibility(View.VISIBLE);

Animation scaleAnimation = AnimationUtils.loadAnimation(getApplicationContext(), R.anim.popup);

popupView.startAnimation(scaleAnimation);

// Configurar el popup para que no se cierre al tocar fuera de él

popupWindow.setFocusable(true);

popupWindow.setOutsideTouchable(false);

// Mostrar el popup en el centro de la pantalla

popupWindow.showAtLocation(rootView, Gravity.CENTER, 0, 0);

// Obtener referencias a elementos de la vista del popup

ImageView botonCerrar = popupView.findViewById(R.id.boton\_cerrar);

TextView nombreMedicamento = popupView.findViewById(R.id.text\_nombremedicamento);

TextView textoAplazado = popupView.findViewById(R.id.text\_tiempoaplazo);

// Configurar el nombre del medicamento y el texto de aplazamiento

nombreMedicamento.setText(registro.getRecordatorio().getMedicamento().getNomb reMedicamento());

textoAplazado.setText("Aplazado por " + minutos + " min");

// Configurar el listener para el botón "Cerrar"

```
botonCerrar.setOnClickListener(view -> {
```

```
// Cerrar el popup y ocultar el fondo oscurecido
        popupWindow.dismiss();
        dimView.setVisibility(View.GONE);
       // Crear una nueva intención para reiniciar la actividad actual
        Intent intent = new Intent(InicioCalendarioActivity.this,
InicioCalendarioActivity.class);
        intent.putExtra("codCalendario", codCalendarioseleccionado);
        intent.addFlags(Intent.FLAG_ACTIVITY_CLEAR_TOP |
Intent.FLAG_ACTIVITY_NEW_TASK);
       startActivity(intent);
    });
    // Configurar un listener para detectar el cierre del popup
   popupWindow.setOnDismissListener(new PopupWindow.OnDismissListener() {
        @Override
       public void onDismiss() {
            // Ocultar el fondo oscurecido y reiniciar la actividad
            dimView.setVisibility(View.GONE);
            Intent intent = new Intent(InicioCalendarioActivity.this,
InicioCalendarioActivity.class);
            intent.putExtra("codCalendario", codCalendarioseleccionado);
            intent.addFlags(Intent.FLAG_ACTIVITY_CLEAR_TOP |
Intent.FLAG_ACTIVITY_NEW_TASK);
           startActivity(intent);
        }
    });
}
// Inicializar una variable para rastrear la opción seleccionada en un
TextView
private TextView opcionSeleccionada = null;
// Método para seleccionar una opción y aplicar un fondo resaltado
private void seleccionarOpcion(TextView opcion) {
```
// Si ya hay una opción seleccionada, restablecer su fondo

```
if (opcionSeleccionada != null) {
     opcionSeleccionada.setBackgroundResource(android.R.color.transparent);
    }
    // Aplicar un fondo resaltado a la nueva opción seleccionada
    opcion.setBackgroundResource(R.color.verdeSelector);
    opcionSeleccionada = opcion;
}
private void popUpOmitir(RegistroRecordatorio registroRecordatorio) {
    // Inflar la vista del popup desde un layout XML
    View popupView =
getLayoutInflater().inflate(R.layout.n55_3_popup_por_que_se_omitio, null);
  // Crear la instancia de PopupWindow con ancho y alto WRAP_CONTENT
    PopupWindow popupWindow = new PopupWindow(popupView,
ViewGroup.LayoutParams.MATCH_PARENT, ViewGroup.LayoutParams.WRAP_CONTENT);
    // Hacer que el popup sea enfocable (opcional)
    popupWindow.setFocusable(true);
    // Configurar animación para oscurecer el fondo
    View rootView = findViewById(android.R.id.content);
   View dimView = findViewById(R.id.dim view);
    dimView.setVisibility(View.VISIBLE);
    Animation scaleAnimation =
AnimationUtils.loadAnimation(getApplicationContext(), R.anim.popup);
    popupView.startAnimation(scaleAnimation);
    // Configurar el popup para que no se cierre al tocar fuera de él
    popupWindow.setFocusable(true);
   popupWindow.setOutsideTouchable(false);
    // Mostrar el popup en el centro de la pantalla
    popupWindow.showAtLocation(rootView, Gravity.CENTER, 0, 0);
    // Obtener referencias a elementos de la vista del popup
    RadioGroup radioGroup = popupView.findViewById(R.id.radio group);
    TextView cancelar = popupView.findViewById(R.id.cancelar);
```

```
TextView aceptar = popupView.findViewById(R.id.aceptar);
    // Configurar el listener para el botón "Cancelar"
    cancelar.setOnClickListener(view ->{
       popupWindow.dismiss();
       popUpNotificacion(registroRecordatorio);
    });
    // Configurar el listener para el botón "Aceptar"
    aceptar.setOnClickListener(view ->{
        // Obtener el ID del RadioButton seleccionado en el RadioGroup
        int radioButtonId = radioGroup.getCheckedRadioButtonId();
        if (radioButtonId != -1) {
            // Obtener el texto del RadioButton seleccionado
            RadioButton radioButton = popupView.findViewById(radioButtonId);
            String textoSeleccionado = radioButton.getText().toString();
            // Crear una instancia de Omision y configurar su nombre
            Omision omision = new Omision();
            omision.setNombreOmision(textoSeleccionado);
            // Guardar la omisión a través de una API
            omisionApi.save(omision).enqueue(new Callback<Omision>() {
                @Override
                public void onResponse(Call<Omision> call, Response<Omision>
response) {
                    // Configurar la omisión en el registroRecordatorio
                    registroRecordatorio.setOmision(response.body());
                    // Guardar el registroRecordatorio a través de una API
registroRecordatorioApi.save(registroRecordatorio).enqueue(new
Callback<RegistroRecordatorio>() {
                        @Override
```
public void onResponse(Call<RegistroRecordatorio> call, Response<RegistroRecordatorio> response) {

// Cerrar el popup y ocultar el fondo oscurecido

popupWindow.dismiss();

dimView.setVisibility(View.GONE); // Crear una nueva intención para reiniciar la actividad actual Intent intent = new Intent(InicioCalendarioActivity.this, InicioCalendarioActivity.class); intent.putExtra("codCalendario", codCalendarioseleccionado); intent.addFlags(Intent.FLAG\_ACTIVITY\_CLEAR\_TOP | Intent.FLAG\_ACTIVITY\_NEW\_TASK); startActivity(intent); } @Override public void onFailure(Call<RegistroRecordatorio> call, Throwable t) { Toast.makeText(InicioCalendarioActivity.this, "Error al guardar el registro", Toast.LENGTH\_SHORT).show(); } }); } @Override public void onFailure(Call<Omision> call, Throwable t) { Toast.makeText(InicioCalendarioActivity.this, "Error al crear la omisión", Toast.LENGTH\_SHORT).show(); } }); } else { Toast.makeText(InicioCalendarioActivity.this, "Debe seleccionar una opción", Toast.LENGTH LONG).show(); } }); // Configurar un listener para detectar el cierre del popup popupWindow.setOnDismissListener(new PopupWindow.OnDismissListener() { @Override public void onDismiss() {

```
dimView.setVisibility(View.GONE);
                                     \begin{picture}(20,20) \put(0,0){\dashbox{0.5}(20,0){ }} \put(15,0){\dashbox{0.5}(20,0){ }} \put(25,0){\dashbox{0.5}(20,0){ }} \put(25,0){\dashbox{0.5}(20,0){ }} \put(25,0){\dashbox{0.5}(20,0){ }} \put(25,0){\dashbox{0.5}(20,0){ }} \put(25,0){\dashbox{0.5}(20,0){ }} \put(25,0){\dashbox{0.5}(20,0){ }} \put(25,0){\dashbox{0.5}(20,0){ }} \put(25,0){\dashbox{\{\ \} ) ;
\rightarrow
```
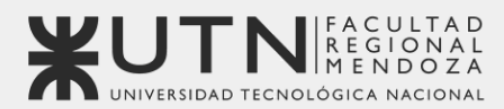

**OBJETIVOS** DE DESARROLLO

Universidad Tecnológica Nacional - Facultad Regional Mendoza Ingeniería en Sistemas de Información | Provecto Final | 2023

## Sistema de seguimiento de consumo de medicamentos

# **MediCAL**

## Anexo 6: Manuales de usuarios

Version 1.0 Fecha de aprobación: 24/10/2023

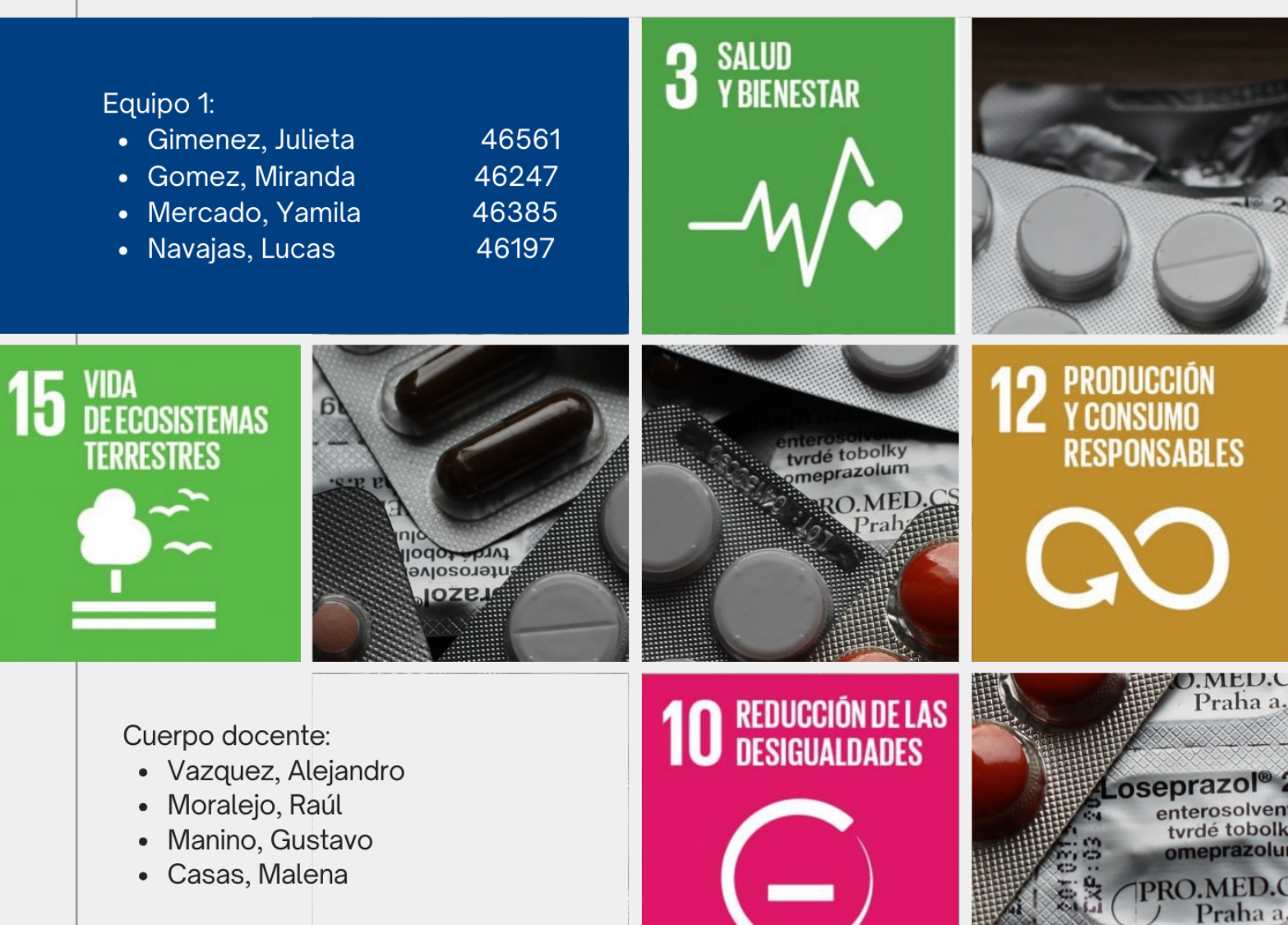

### **ÍNDICE**

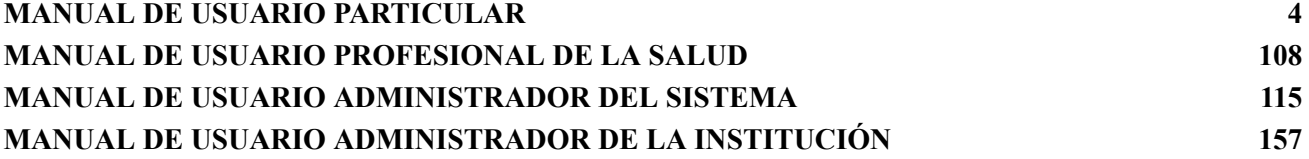

**MediCAL** Aplicación móvil

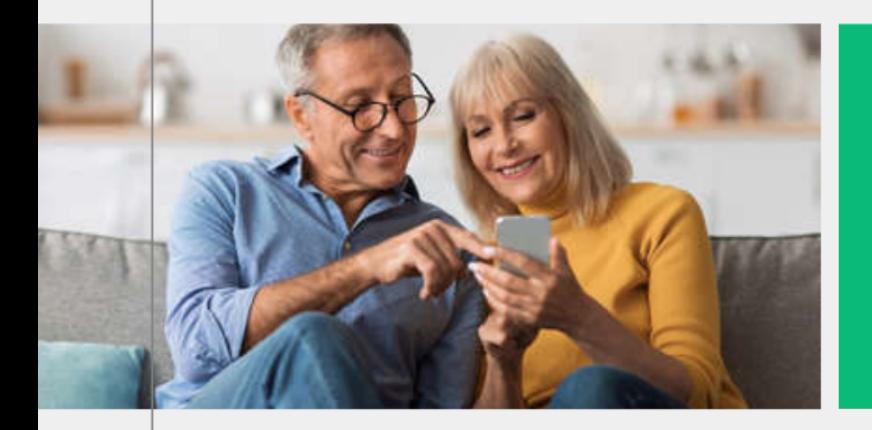

## **Manual de Usuario Particular**

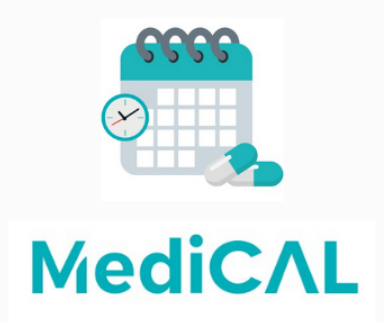

Personas individuales que utilizan la aplicación desde sus dispositivos móviles.

Version 1.0 Fecha de aprobación: 24/10/2023
# **MANUAL DE USUARIO PARTICULAR**

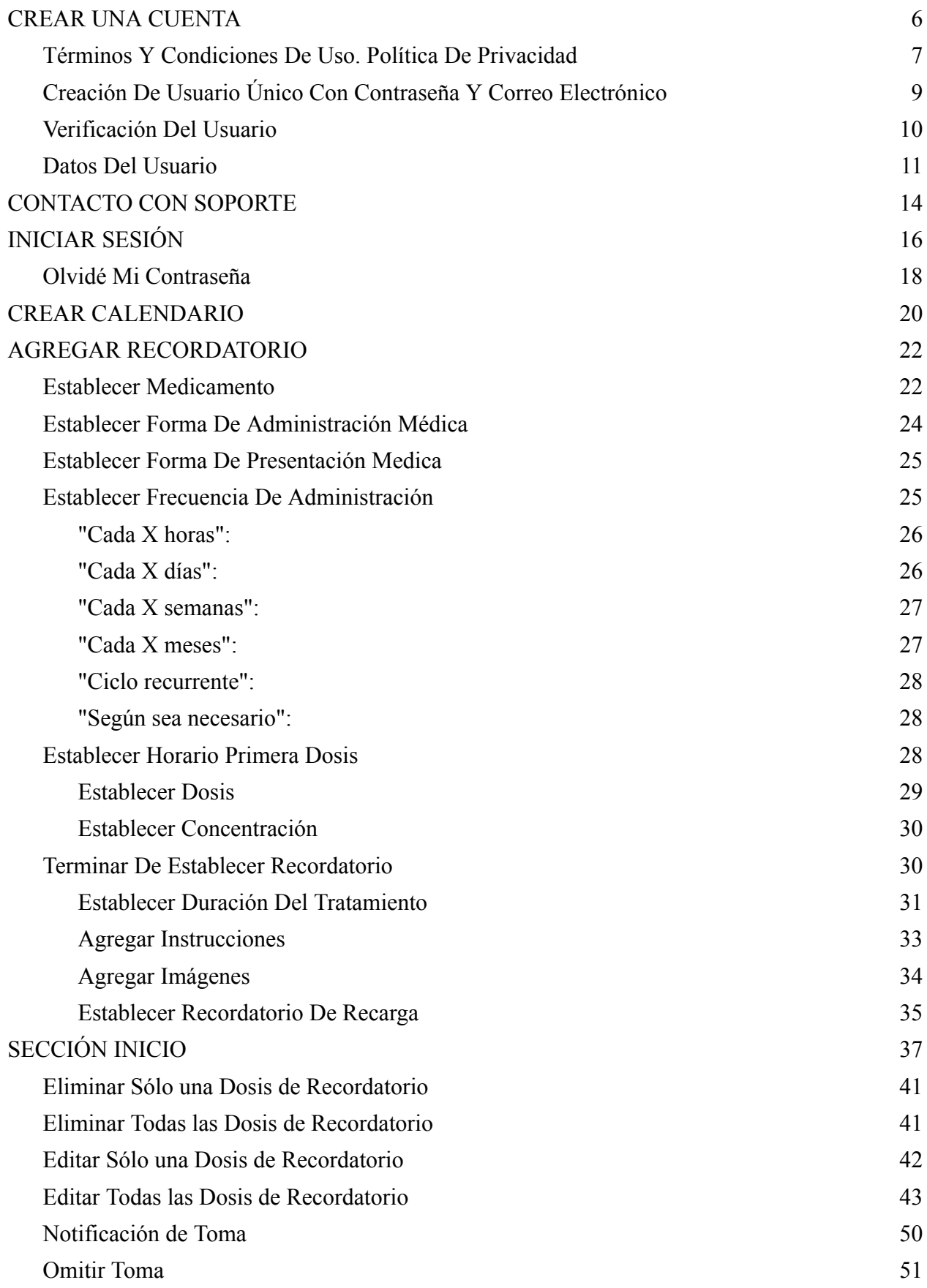

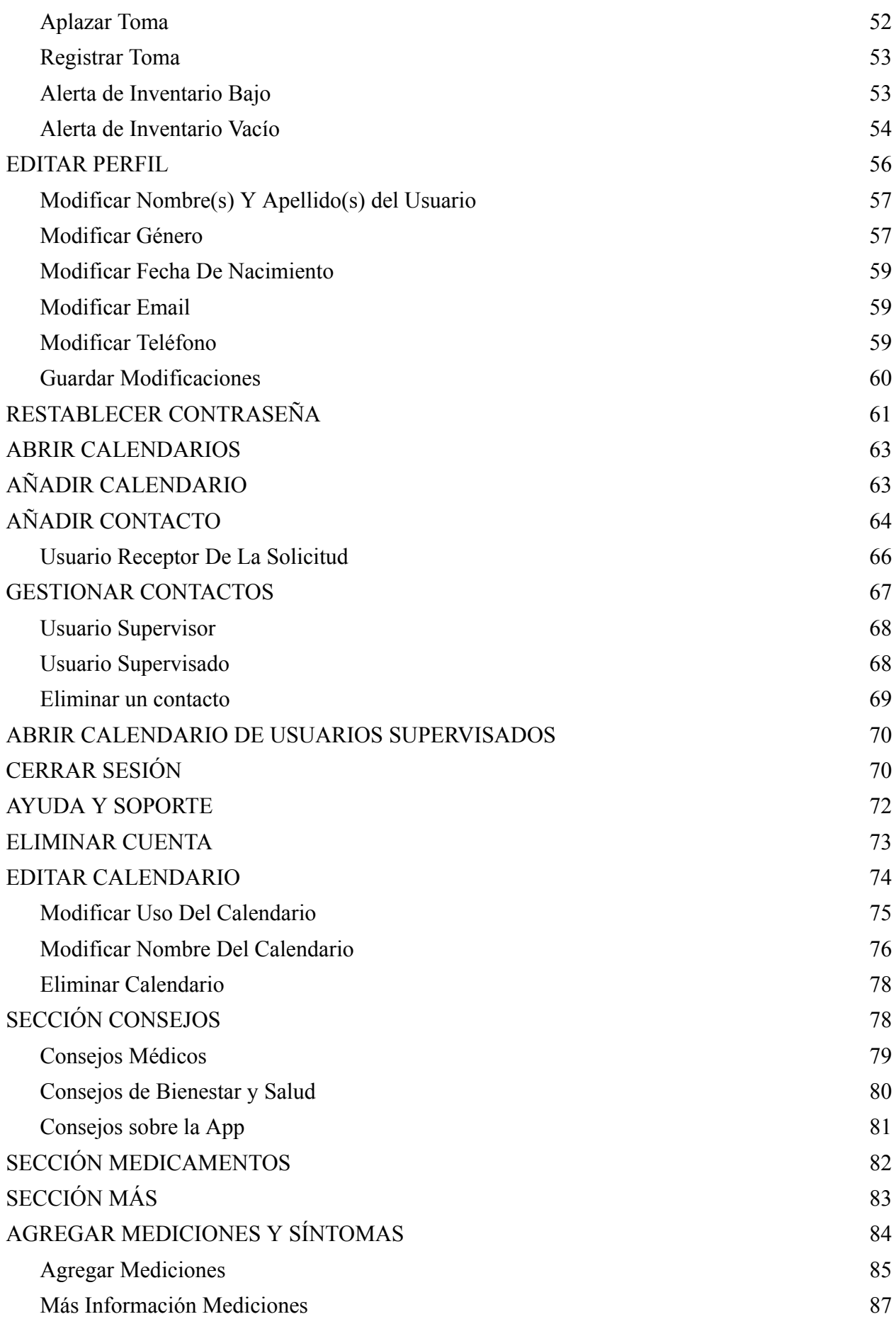

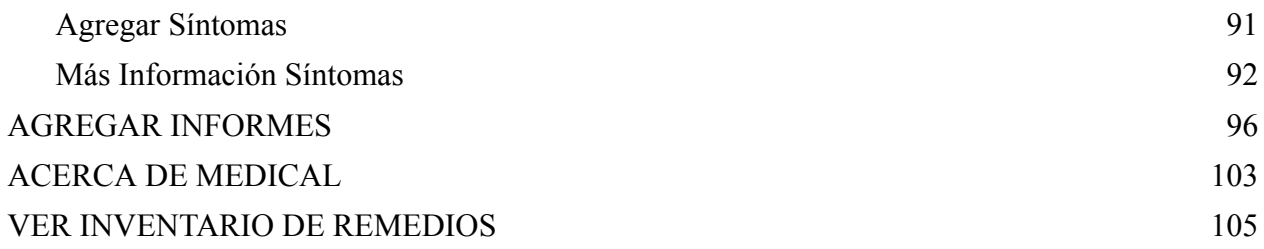

# <span id="page-543-0"></span>**CREAR UNA CUENTA**

Al abrir la aplicación mobile, se muestra la siguiente pantalla de inicio:

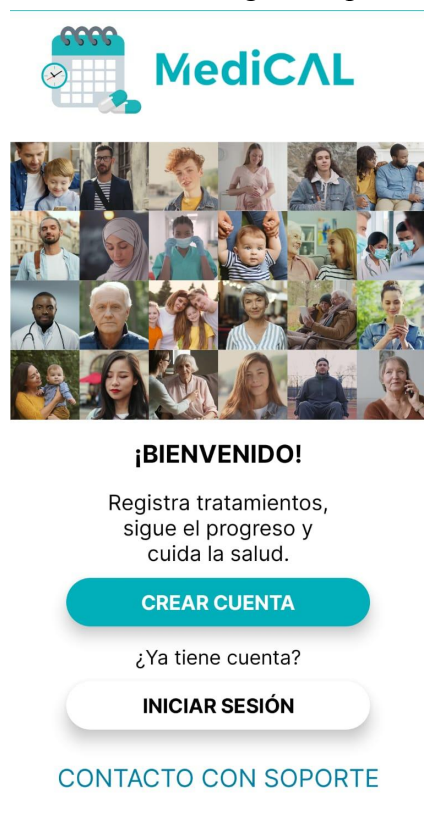

Figura 1: Inicio de aplicación

Para crear una cuenta, se debe seleccionar el botón "CREAR CUENTA"

#### <span id="page-544-0"></span>*Términos Y Condiciones De Uso. Política De Privacidad*

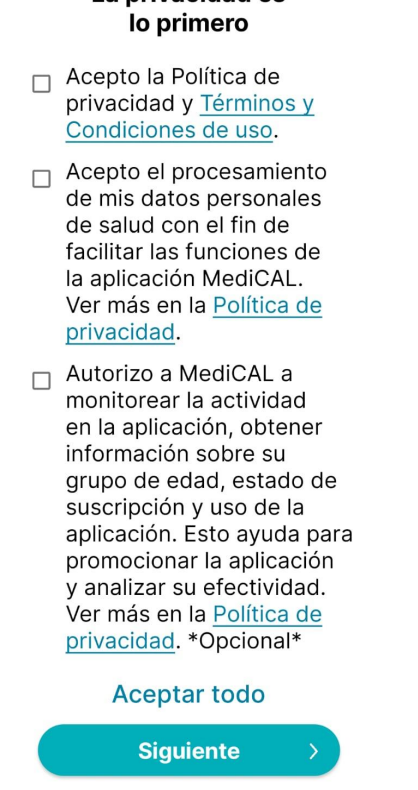

La privacidad es

Figura 2: Checkboxes de políticas y términos de uso

Para crear una cuenta se deben aceptar los ítems:

- "Acepto la Política de privacidad y Términos y Condiciones de uso"
- "Acepto el procesamiento de mis datos personales de salud con el fin de facilitar las funciones de la aplicación MediCAL. Ver más en la Política de privacidad"

De manera opcional se puede seleccionar "Autorizo a MediCAL a monitorear la actividad en la aplicación, obtener información sobre su grupo de esas, estado de suscripción y uso de la aplicación. Esto ayuda a promocionar la aplicación y analizar su efectividad. Ver más en la Política de privacidad.\*Opcional\*"

Si se presiona sobre el texto "Términos y Condiciones de uso" se redirigirá a la siguiente pantalla:

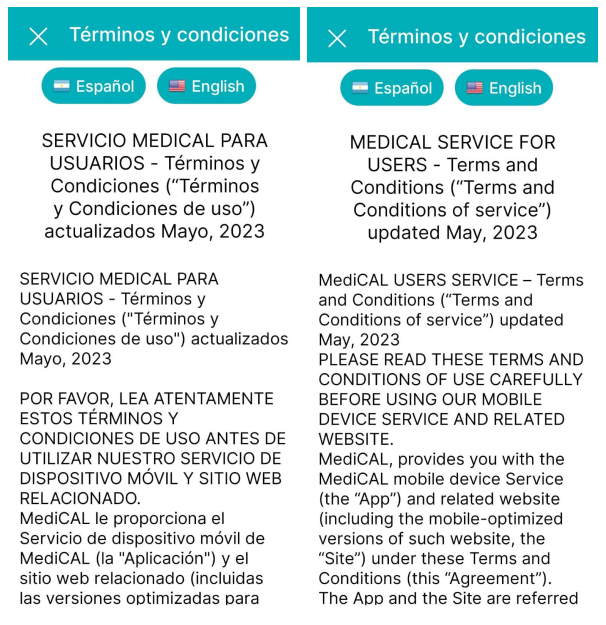

Figuras 3 y 4: Términos y condiciones

Se puede seleccionar el idioma español o inglés para mostrar los términos y condiciones de uso de la aplicación en dichos idiomas. Tocando la cruz se retorna a la pantalla anterior (Aceptación de términos y condiciones de uso y política de privacidad).

Si se presiona sobre el texto "Política de privacidad" se redirigirá a la siguiente pantalla:

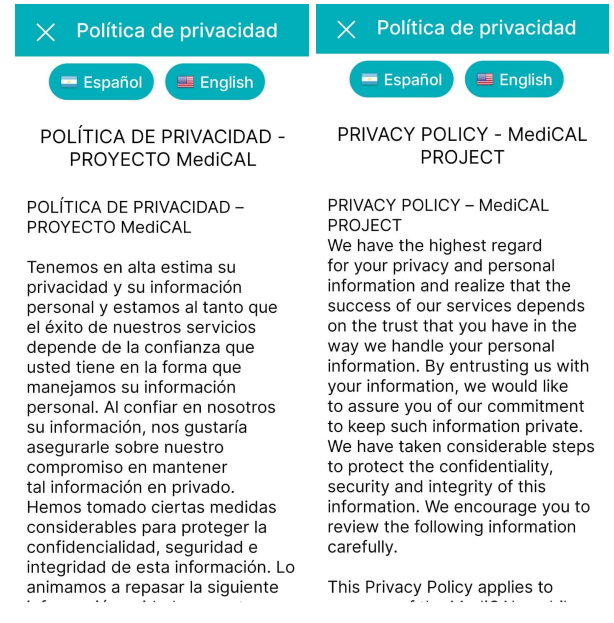

Figuras 5 y 6: Políticas de privacidad

Se puede seleccionar el idioma español o inglés para mostrar la política de privacidad de la aplicación en dichos idiomas. Tocando la cruz se retorna a la pantalla anterior (Aceptación de términos y condiciones de uso y política de privacidad).

> - Si no selecciona los dos primeros ítems se mostrará en pantalla un toast como el siguiente:

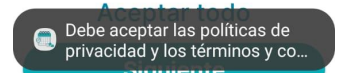

Figura 7: Mensaje de advertencia en pantalla 1

- Si selecciona "Aceptar todo", se seleccionarán todos los ítems mostrados en la pantalla.

#### Aceptar todo

Figura 8: Botón aceptar todo

Una vez seleccionados los ítems correctamente, se puede presionar "Siguiente" Luego se mostrará la pantalla para ingresar datos del usuario.

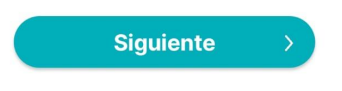

Figura 9: Botón siguiente

<span id="page-546-0"></span>*Creación De Usuario Único Con Contraseña Y Correo Electrónico*

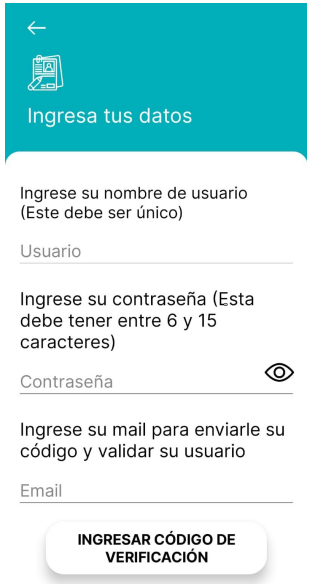

Figura 10: Primer ingreso de datos

Si se desea volver a la pantalla anterior se debe presionar el icono de la flecha.

Para ocultar o visualizar la contraseña se debe apretar el icono con forma de ojo.

Se debe completar con un nombre de usuario único, en caso de que ya exista un usuario con ese nombre en uso se mostrará y el pop up:

#### Usuario No Válido

El nombre de usuario ingresado ya está en uso.

Este usuario ya existe, ingrese uno nuevo

#### **ACEPTAR**

Figuras 11 y 12: Advertencias de usuario existente o no válido

Al presionar "Aceptar" del popup el mismo se cierra y se puede intentar con otro nombre de usuario único.

Se debe completar con un nombre de usuario único que tenga menos de 30 caracteres, en caso de que que se supere la cantidad de caracteres se mostrará:

Debe ingresar un nombre de usuario menor a 30 caracteres

Figura 13: Advertencia de tamaño de nombre de usuario

Se debe ingresar una contraseña que contenga entre 6 y 15 caracteres, sino se mostrará debajo del campo la siguiente aclaración y el pop:

#### **Contraseña No Válida**

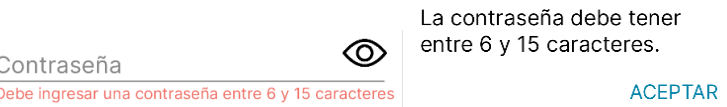

Figuras 14 y 15: Advertencias de contraseñas no válidas

Al presionar "Aceptar" del popup el mismo se cierra y se puede intentar con otra contraseña. Se debe ingresar un email válido para registrar la cuenta es decir que cumpla con la siguiente regla que incluye la presencia de un nombre de usuario, seguido de un símbolo "@" (arroba), seguido de un dominio y una extensión de dominio. Por ejemplo: [usuario1@gmail.com](mailto:usuario1@gmail.com). Si el mail no fuese válido se mostrará en pantalla:

Ingrese un email válido

Figura 16: Advertencia de email no válido

Se debe ingresar un correo electrónico que no haya sido utilizado anteriormente para la creación de un usuario verificado. Caso contrario se mostrará el alerta:

Este correo va fue utilizado, ingrese uno nuevo

Figura 17: Advertencia de correo ya utilizado

## *Verificación Del Usuario*

<span id="page-547-0"></span>Para continuar con la creación de la cuenta se debe presionar el botón "INGRESAR CÓDIGO DE VERIFICACIÓN":

> **INGRESAR CÓDIGO DE VERIFICACIÓN**

Figura 17: Botón de ingreso de código de verificación 1

Se mostrará la siguiente pantalla para completar con los cuatros dígitos de verificación enviados al correo ingresado.

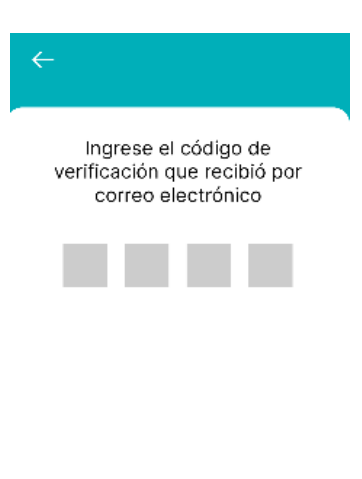

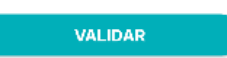

Figura 18: Pantalla de ingreso de código de verificación 1

Si se desea volver a la pantalla anterior se debe presionar el icono de la flecha. Al presionar el botón de "VALIDAR" se puede continuar con la creación del usuario. Si no se valida correctamente el codigo de verificacion se muestra el siguiente popup:

### **Código No Válido**

El código ingresado no coincide con el código enviado.

#### **ACEPTAR**

Figura 19: Advertencia de código no válido 1

Al seleccionar "Aceptar" retorna a la pantalla para ingresar el código de verificación si este sigue siendo incorrecto se seguirá mostrando este pop up. Para envíar otro código de verificación al correo electrónico, se debe presionar el icono de flecha de atrás y volver a la pantalla de creación de usuario y presionar nuevamente

> **INGRESAR CÓDIGO DE VERIFICACIÓN**

Figura 20: Botón de ingreso de código de verificación 2

#### <span id="page-548-0"></span>*Datos Del Usuario*

Una vez que se haya validado correctamente el código de verificación se mostrará en pantalla:

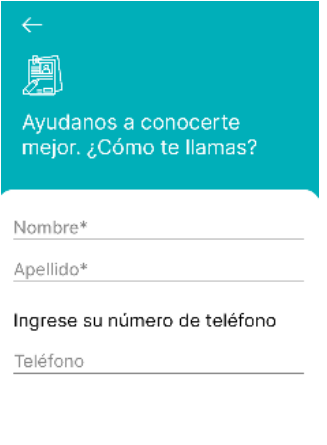

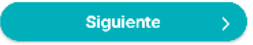

Figura 21: Pantalla de datos del usuario

Si se desea volver a la pantalla anterior se debe presionar el icono de flecha.

Aquí se deben llenar los campos de Nombre, Apellido y Teléfono. Los dos primeros campos mencionados deben tener como máximo 30 caracteres, caso contrario se mostrarán las alertas:

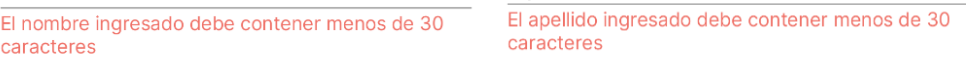

Figuras 22 y 23: Advertencias de longitud de nombre y apellido

Para continuar con la creación del usuario se debe presionar el botón "Siguiente". Se muestra la pantalla para elegir el género del usuario:

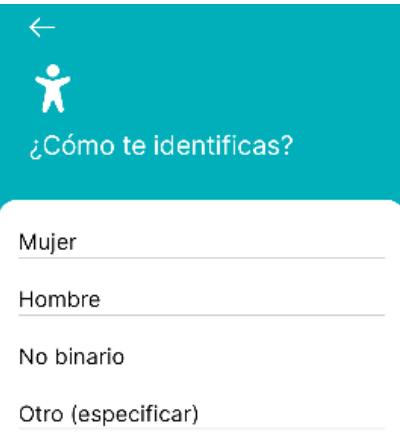

Figura 24: Pantalla de género 1

Si se desea volver a la pantalla anterior se debe presionar el icono de flecha. Si se presiona "Otro (especificar)" se mostrará la siguiente pantalla con opciones:

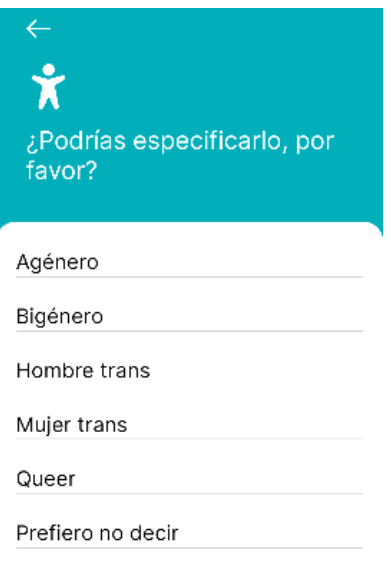

Figura 25: Pantalla de género 2

Si se desea volver a la pantalla anterior se debe presionar el icono de flecha.

Una vez elegido el género, para finalizar la creación del usuario se debe seleccionar la fecha de nacimiento:

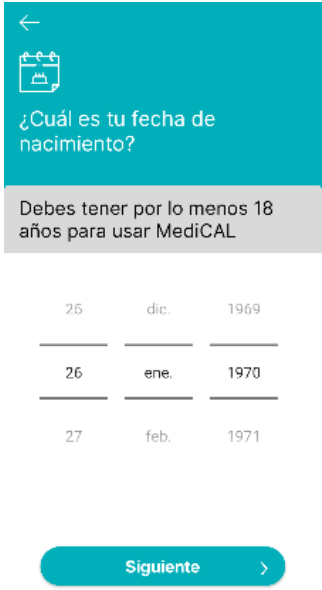

Figura 26: Pantalla de fecha de nacimiento

Si se desea volver a la pantalla anterior se debe presionar el icono de flecha.

Para crear una cuenta de usuario, se debe tener por lo menos 18 años de edad. Si se carga una fecha de nacimiento correspondiente a un usuario menor de edad se mostrará este mensaje:

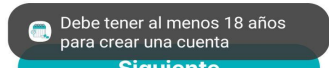

Figura 27: Mensaje de advertencia de mayoría de edad

Para elegir la fecha de nacimiento se debe deslizar verticalmente sobre selector de día (selector izquierdo), selector de mes (selector del medio) y selector de año (selector derecho). También es posible seleccionar cada selector para poder escribir el valor requerido.

Al presionar el botón "Siguiente" se termina el proceso de creación del usuario se presentará la pantalla de bienvenida:

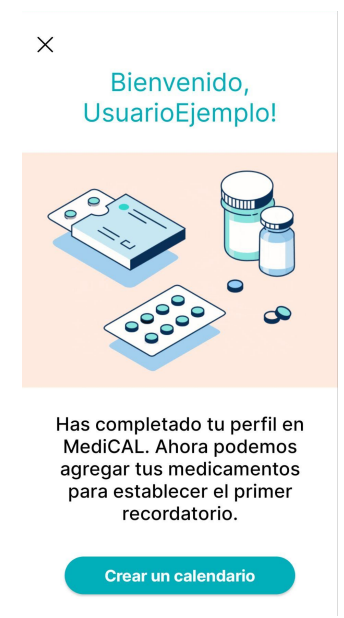

Figura 28: Pantalla bienvenido usuario 1

Si se toca el icono de cruz o el botón "Crear un calendario" retornará a la pantalla de inicio para iniciar sesión con la cuenta creada. Ver más en [INICIAR](#page-553-0) SESIÓN.

<span id="page-551-0"></span>Si se presiona el botón "Crear un calendario", se podrá crear el primer calendario para utilizar en la aplicación. Ver más en CREAR [CALENDARIO.](#page-557-0)

## **CONTACTO CON SOPORTE**

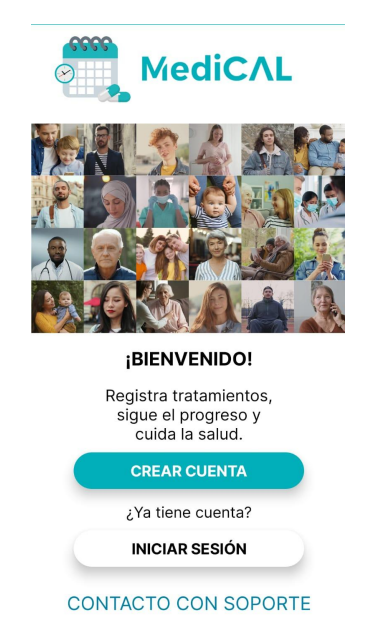

Figura 29: Pantalla inicio de aplicación 2

En la pantalla inicial hay un texto presionable "CONTACTO CON SOPORTE", al seleccionarlo lleva a la siguiente pantalla:

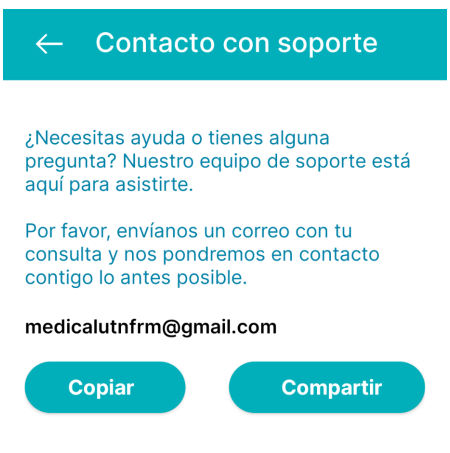

Figura 30: Contacto con soporte

Si se desea volver a la pantalla anterior se debe presionar el icono de flecha.

Si se oprime el botón "copiar" se copiará el email de contacto con soporte en el portapapeles del dispositivo. Y se muestra el mensaje:

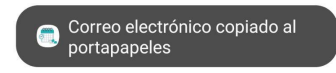

Figura 31: Mensaje de correo copiado a portapapeles

Si se pulsa el botón "compartir" se abrirá en la pantalla los diferentes medios para compartir el siguiente mensaje:

"¡Hola!

Estoy usando MediCAL. Te comparto el correo de soporte por si tienes alguna consulta o necesitas ayuda:

Emailnuestrocomunicacionsoporte@dominio.com"

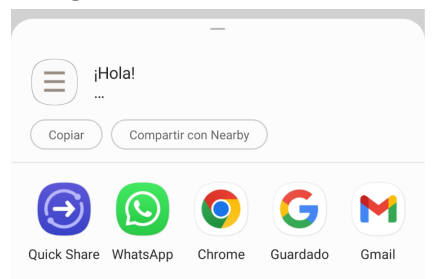

Figura 32: Métodos para compartir

Aclaración: Al contactar con el equipo de soporte, se pueden hacer preguntas, informar problemas técnicos, solicitar ayuda con la configuración de la aplicación, o buscar orientación sobre cómo utilizar ciertas funciones. El objetivo del equipo de soporte es brindar asistencia para resolver inquietudes y garantizar una experiencia positiva con la aplicación MediCAL.

# <span id="page-553-0"></span>**INICIAR SESIÓN**

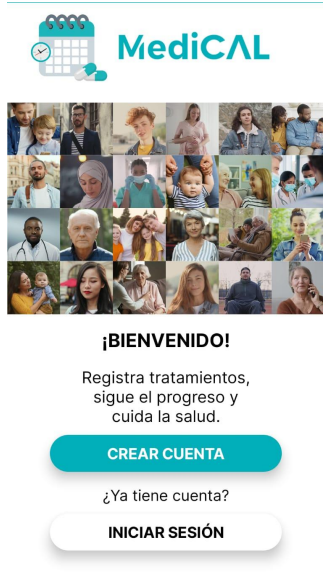

CONTACTO CON SOPORTE

Figura 33: Pantalla inicio de aplicación 3

Para iniciar sesión se debe presionar el botón "INICIAR SESIÓN", lo siguiente que se mostrará es esta pantalla para ingresar los datos con los que se creó la cuenta (correo y contraseña).

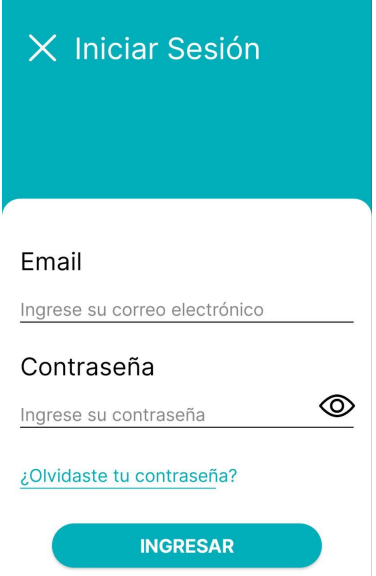

Figura 34: Ingreso inicio de sesión

Si se presiona el icono de cruz, se volverá a la pantalla anterior (pantalla de inicio). Al presionar el botón de "REGRESAR":

● Si se introduce un correo electrónico incorrecto (debido a que no se encuentra en la base de datos), se mostrará en la pantalla el siguiente pop up:

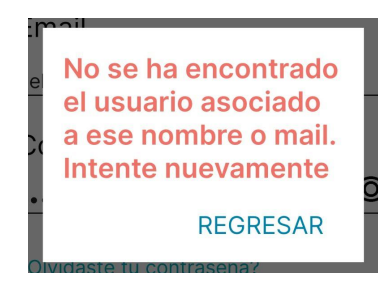

Figura 35: Advertencia de usuario no encontrado

● Si se ingresa una contraseña distinta a la ingresada cuando se creó la cuenta se mostrará el siguiente pop up:

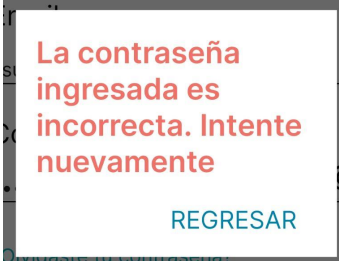

Figura 36: Advertencia de contraseña incorrecta

En ambos pop ups si se oprime "REGRESAR" se muestra la pantalla de inicio de sesión nuevamente donde puede ingresar nuevamente el correo electrónico y contraseña.

● Una vez que estén correctamente ingresados el correo electrónico y contraseña del usuario creado, si es la primera vez que accede se mostrará en pantalla:

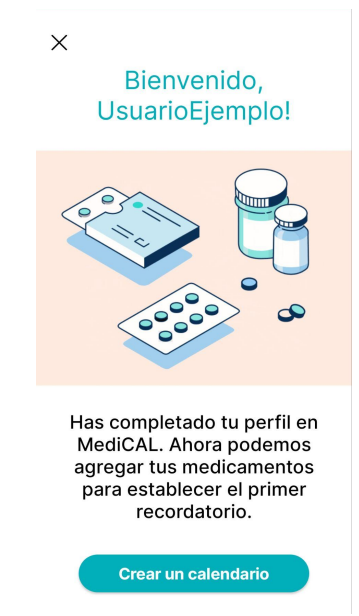

Figura 37: Pantalla bienvenido usuario 2

Si se presiona el icono de cruz se mostrará la pantalla de inicio nuevamente. Si se selecciona el botón "Crear un calendario", se genera el primer calendario que se podrá utilizar en la aplicación. Ver más en CREAR CALENDARIO.

### <span id="page-555-0"></span>*Olvidé Mi Contraseña*

¿Olvidaste tu contraseña?

Figura 38: Link olvido de contraseña

En caso de no recordar la contraseña con la que se creó la cuenta, puede generar otra nueva presionado el texto seleccionable "¿Olvidaste tu contraseña?" en la pantalla de inicio de sesión. Una vez oprimido, se mostrará el siguiente pop up:

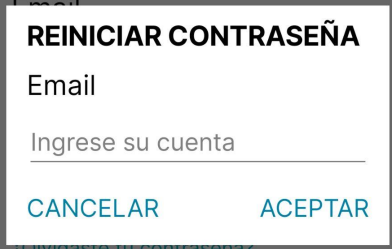

Figura 39: Ingreso de mail para reiniciar contraseña

Si se selecciona "CANCELAR", se volverá a mostrar la pantalla de inicio de sesión. Para restablecer la contraseña, es necesario ingresar el correo electrónico asociado a la cuenta creada y hacer clic en "ACEPTAR". Si se introduce un correo electrónico incorrecto (debido a que no se encuentra en la base de datos), se mostrará debajo del campo de "Ingrese su cuenta" la siguiente alerta:

No se encontró el usuario con el correo<br>ingresado, ingrese un correo registrado

Figura 40: Advertencia de usuario no encontrado con mail ingresado

Una vez que se ingrese el correo electrónico correctamente, se mostrará la siguiente pantalla para completar con los cuatros dígitos de verificación enviados al correo ingresado.

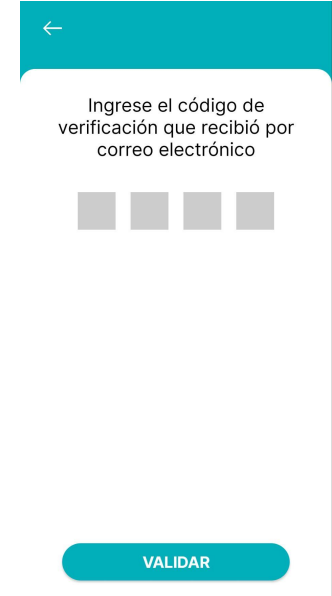

Figura 41: Pantalla de ingreso de código de verificación 2

Si se desea volver a la pantalla anterior se debe presionar el icono de flecha.

Si se desea validar los cuatro dígitos de verificación introducidos, es necesario presionar el botón "VALIDAR". En el caso que fuese erróneo el código de verificación ingresado, se mostrará el siguiente pop up:

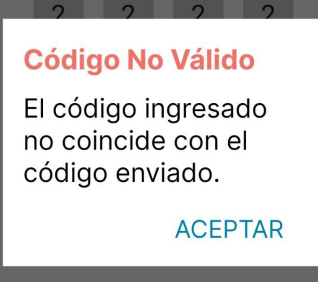

Figura 42: Advertencia de código no válido 2

Al presionar "ACEPTAR" retorna a la pantalla de verificación para cargar nuevamente los dígitos.

Una vez que se valida correctamente el codigo de verificacion, se visualizará el siguiente pop up:

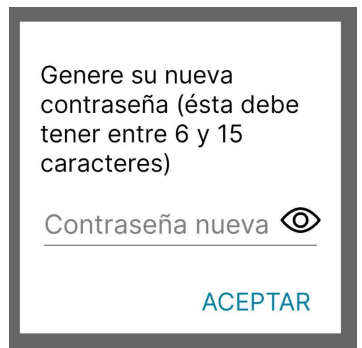

Figura 43: Generación de nueva contraseña

Se debe ingresar en el campo contraseña nueva, la nueva contraseña para la cuenta. Con el icono de ojo se puede mostrar/ocultar la contraseña ingresada. Al presionar el texto "ACEPTAR":

- Si la contraseña ingresada no cumple con la cantidad de caracteres se mostrará debajo del campo de texto una aclaración como la siguiente:

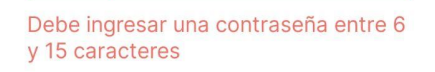

Figura 44: Advertencia de longitud de contraseña

- Si la contraseña ingresada es igual a la contraseña anterior se observará debajo del campo de texto:

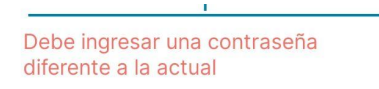

Figura 45: Advertencia de contraseña diferente

Cuando se ingrese una contraseña válida (que cumpla con la cantidad de caracteres y no sea igual a la anterior) se presentará el siguiente pop up:

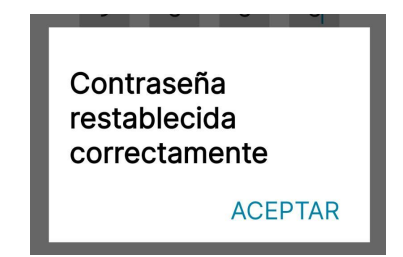

Figura 46: Confirmación de contraseña restablecida

Al presionar "ACEPTAR" retornará a la pantalla de inicio para volver a seleccionar el botón e iniciar sesión con la nueva contraseña.

Aclaración: En caso de no recibir el código de verificación en el correo electrónico, regrese al paso de ingresar el correo electrónico y verifique que coincida con la dirección de correo asociada a la cuenta. Si el problema persiste y no se puede resolver, le recomendamos ponerse en contacto con el equipo de soporte para obtener asistencia. Ver más en [CONTACTO](#page-551-0) CON SOPORTE.

### <span id="page-557-0"></span>**CREAR CALENDARIO**

La primera pantalla que se observará para la creación de calendario es la siguiente:

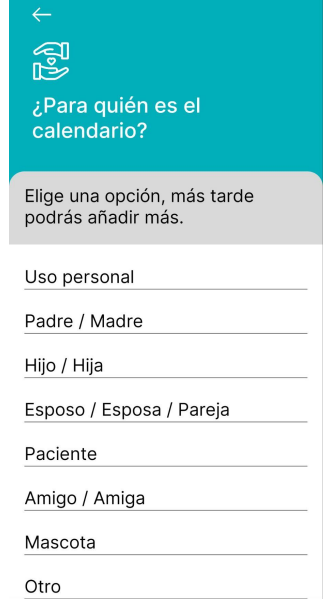

Figura 47: Pantalla de relación de calendario

Se presentan diferentes opciones para elegir el destinatario del calendario.

Si se desea volver a la pantalla anterior se debe presionar el icono de flecha.

Cualquiera sea el caso de la opción seleccionada, posteriormente se deberá ingresar el nombre del calendario con un límite de 30 caracteres.

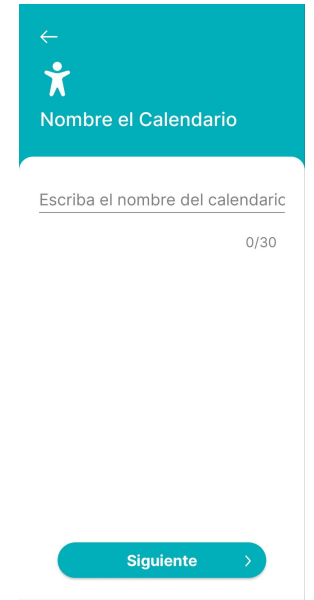

Figura 48: Pantalla nombrar calendario

Si se presiona el botón "Siguiente" se visualizará a continuación la pantalla de agregación de calendario:

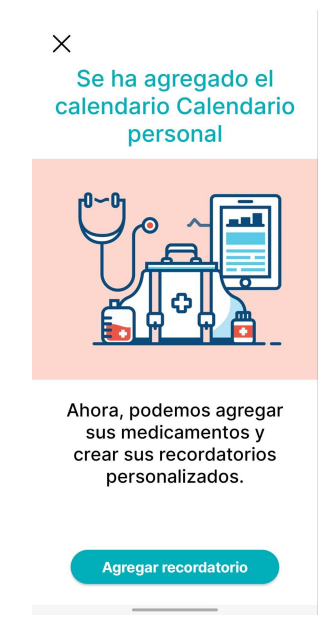

Figura 49: Pantalla calendario agregado

Si se selecciona el botón "Agregar recordatorio", se podrá asociar medicación al calendario creado. Ver más en AGREGAR [RECORDATORIO.](#page-559-0)

Si se oprime el ícono de cruz mostrará la pantalla principal de la aplicación, ver más en [SECCÍON](#page-574-0) INICIO:

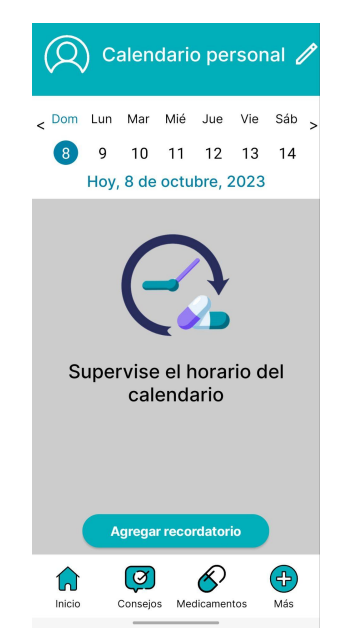

Figura 50: Sección inicio de calendario personal

# <span id="page-559-0"></span>**AGREGAR RECORDATORIO**

Para asociar un recordatorio al calendario, se deben seguir los siguientes pasos.

### *Establecer Medicamento*

<span id="page-559-1"></span>La pantalla siguiente se utiliza para vincular el medicamento al recordatorio que se está creando.

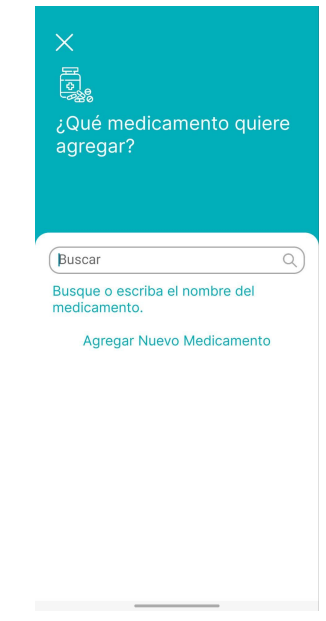

Figura 51: Pantalla de búsqueda de medicamento

Se puede emplear la función de búsqueda para encontrar el medicamento que se desee asociar, o simplemente hacer clic en "Agregar Nuevo Medicamento" en caso de que no se encuentre en la búsqueda.

Al presionar "Agregar Nuevo Medicamento", se observará la pantalla siguiente:

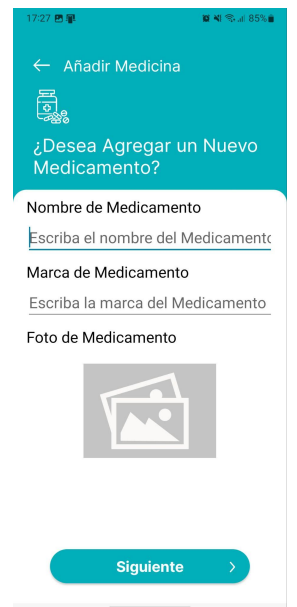

Figura 52: Pantalla agregar nuevo medicamento

Si se desea volver a la pantalla anterior "¿Qué medicamento quiere agregar?"se debe presionar el icono de la flecha.

Si el nombre de medicamento tiene más de 255 caracteres se mostrará el siguiente aviso en la parte inferior de la pantalla:

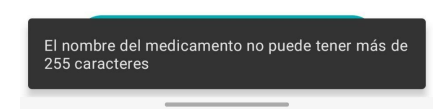

Figura 53: Advertencia de longitud de nombre medicamento

Para añadir un nuevo medicamento deben completarse los campos de texto Nombre de Medicamento, Marca de Medicamento y presionando sobre la imagen de foto del medicamento puede agregarse una imagen desde la galería o desde la cámara de fotos.

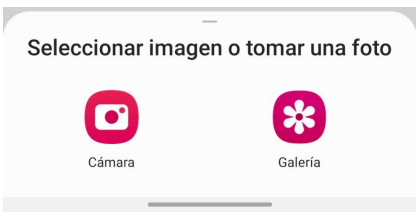

Figura 54: Opciones de galería o cámara

Si durante la creación del medicamento nuevo se toca hacia atrás, se visualizará el siguiente pop up:

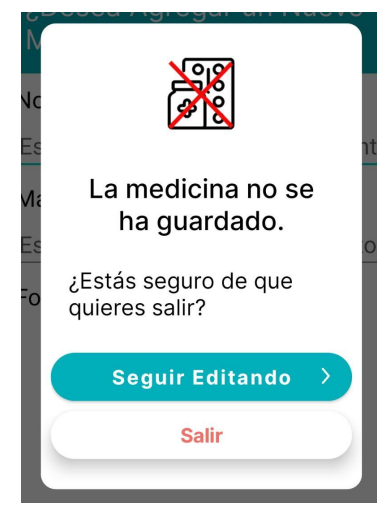

Figura 55: Advertencia de medicina no guardada

- Si se selecciona "Seguir editando" se podrá continuar con la creación del nuevo medicamento
- Si se selecciona "Salir" se retorna a la pantalla "¿Qué medicamento quiere agregar?"

### <span id="page-561-0"></span>*Establecer Forma De Administración Médica*

Después de seleccionar el medicamento, ya sea a través de la búsqueda o al añadirlo manualmente, se procede a elegir la forma de administración. En la pantalla, se pueden ver las opciones como "De forma oral", "Por la nariz/los ojos/los oídos", "De forma inyectable" y "De manera tópica (sobre la piel)".

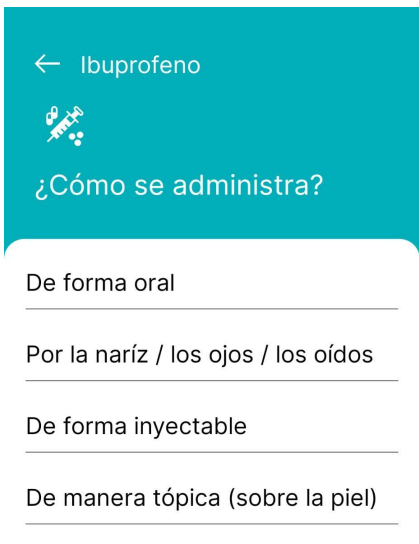

Figura 56: Pantalla de forma de administración

Si se desea volver a la pantalla anterior "Añadir medicina ¿Desea agregar una nueva medicina?" se debe presionar el icono de flecha.

### *Establecer Forma De Presentación Medica*

<span id="page-562-0"></span>Después de elegir la forma de administración médica, se abrirá una pantalla que mostrará las diversas presentaciones médicas relacionadas con esa forma específica de administración. Por ejemplo, si previamente se seleccionó "De forma oral", la pantalla de presentación médica mostrará una lista de opciones como "Pastilla", "Comprimido", "Cápsula", entre otras, asociadas con la administración oral.

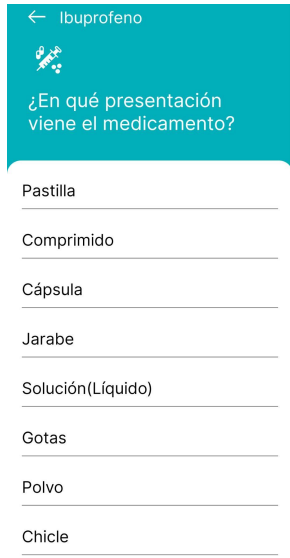

Figura 57: Pantalla de presentación medicamento

<span id="page-562-1"></span>Si se desea volver a la pantalla anterior "¿Cómo se administra?" se debe presionar el icono de flecha.

### *Establecer Frecuencia De Administración*

Una vez elegida la forma de presentación médica, es necesario seleccionar la frecuencia con la que se administra el medicamento.

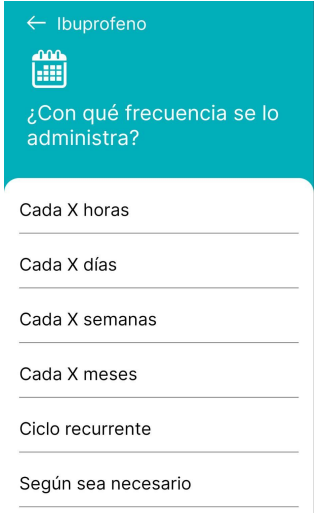

Figura 58: Pantalla frecuencia Como muestra la pantalla anterior se puede seleccionar:

#### *"Cada X horas":*

<span id="page-563-0"></span>Indica que el medicamento debe tomarse cada cierto número de horas. Por ejemplo, cada 6 horas significa que se toma cuatro veces al día, cada 6 horas desde la última dosis. Aparecerá una pantalla un selector de horas que varía de 1 a 24. Se debe deslizar verticalmente para seleccionar el valor deseado o seleccionar el mismo para poder escribir el valor.

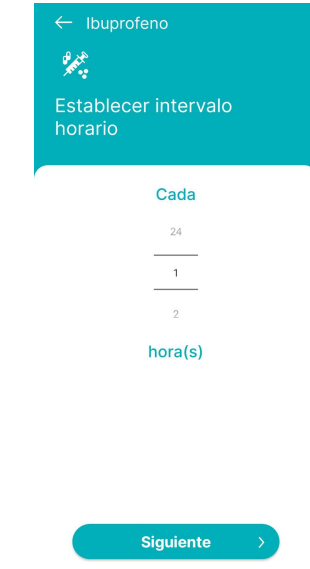

Figura 59: Pantalla intervalo horario en horas

## *"Cada X días":*

<span id="page-563-1"></span>Representa la frecuencia en días entre cada dosis del medicamento. Por ejemplo, cada 2 días significa que se toma una vez cada dos días. Se presentará una pantalla con un selector de días que va desde 1 hasta 365. Es necesario deslizar en sentido vertical para elegir el valor deseado o seleccionar sobre el selector para poder escribir el valor.

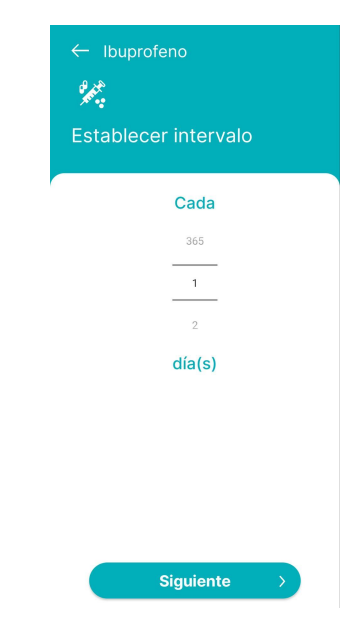

Figura 60: Pantalla intervalo horario en días

### *"Cada X semanas":*

<span id="page-564-0"></span>Indica la frecuencia en semanas entre cada dosis del medicamento. Por ejemplo, cada 3 semanas significa que se toma una vez cada tres semanas.Una pantalla mostrará un selector de semanas que cubre un rango de 1 a 52. Para elegir el valor deseado, se debe deslizar en sentido vertical el selector o seleccionar sobre el mismo para poder escribir el valor.

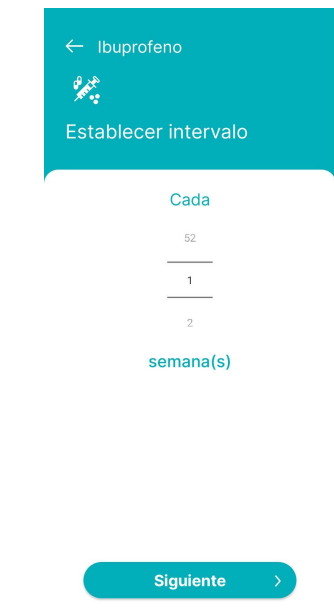

Figura 61: Pantalla intervalo horario en semanas

### *"Cada X meses":*

<span id="page-564-1"></span>Representa la frecuencia en meses entre cada dosis del medicamento. Por ejemplo, cada 6 meses significa que se toma una vez cada seis meses. Aparecerá una pantalla un selector de meses que varía de 1 a 12. Se debe deslizar verticalmente para seleccionar el valor deseado o seleccionar sobre el selector para poder escribir el valor.

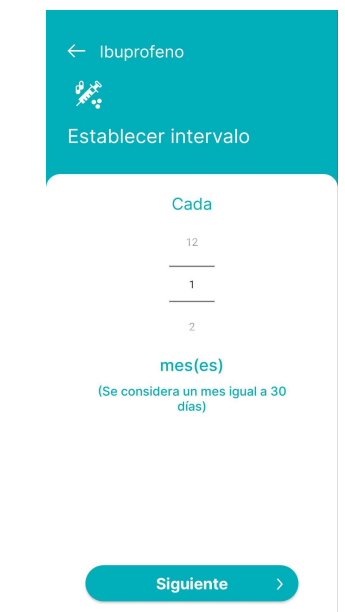

Figura 62: Pantalla intervalo horario en meses

### *"Ciclo recurrente":*

<span id="page-565-0"></span>Se refiere a un patrón específico de administración, como por ejemplo en el caso de las pastillas anticonceptivas. En este método, hay días designados para tomar las pastillas y días de descanso, siguiendo un ciclo recurrente. Se mostrará una pantalla con dos controles deslizantes, uno para seleccionar los días de toma (de 1 a 90 días) y otro para los días de descanso (de 1 a 90 días). Es necesario deslizar en sentido vertical para elegir el valor deseado para cada selector o seleccionar sobre el mismo para poder escribir el valor.

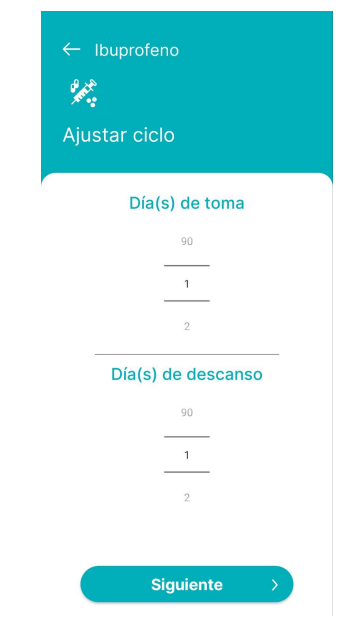

Figura 63: Pantalla intervalo horario ciclo recurrente

## *"Según sea necesario":*

<span id="page-565-1"></span>Significa que el medicamento se toma solamente cuando se necesita, como por ejemplo en el caso del dolor de cabeza, donde se toma un ibuprofeno solo cuando se experimenta el dolor.

De las pantallas anteriormente mostradas sobre la frecuencia. Si se desea volver a la pantalla anterior "¿Con qué frecuencia se lo administra?" se debe presionar el icono de la flecha. Si se presiona el botón seleccionar lleva al siguiente paso que es establecer el horario de la primera toma.

## <span id="page-565-2"></span>*Establecer Horario Primera Dosis*

Luego de oprimir el botón "Siguiente" una vez establecida la frecuencia, se mostrará una pantalla para establecer cuándo se debe administrar la primera dosis.

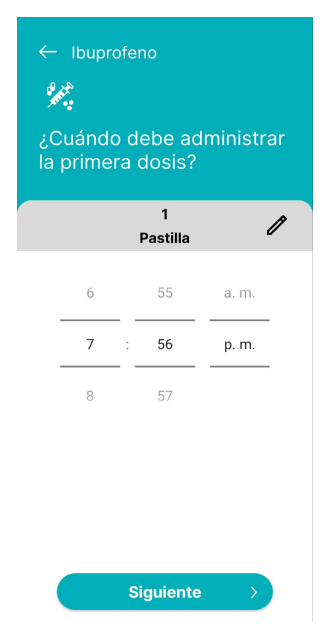

Figura 64: Pantalla horario de primera dosis

Si se desea volver a la pantalla anterior "Donde se establece la frecuencia elegida" se debe presionar el icono de flecha.

En el rectángulo gris se muestra la cantidad de dosis y la forma de presentación medica. Si se

presiona el icono de lápiz se puede modificar la cantidad de dosis. Ver más en [Establecer](#page-566-0) Dosis.

Se tiene la opción de elegir la hora, los minutos y la indicación de AM o PM utilizando el selector correspondiente. Se puede deslizar verticalmente en cada uno de ellos para ajustar el valor. También se tiene la alternativa de seleccionar encima de cada uno para ingresar el valor específico que se desee.

<span id="page-566-0"></span>Si se oprime el botón "Siguiente" se procederá con el siguiente paso que es establecer la concentración. Ver más en Establecer [Concentración.](#page-567-0)

### *Establecer Dosis*

Para modificar la dosis a partir de la pantalla anterior "¿Cuando se debe administrar la primera dosis?" se muestra el siguiente pop up en pantalla:

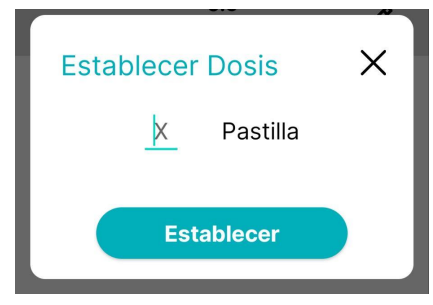

Figura 65: Establecer dosis

Para cerrar el pop up tocar el icono de cruz o tocar fuera de él, se regresará a la pantalla "¿Cuándo se debe administrar la primera dosis?"

- Si no se ingresa un valor de dosis y se presiona el botón "Establecer" se observará en pantalla el pop up:

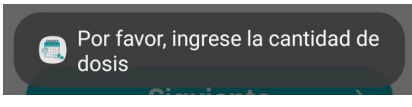

Figura 66: Advertencia ingreso de cantidad de dosis

- Si se ingresa como valor de dosis 0 y se presiona el botón "Establecer" se observará en pantalla el pop up:

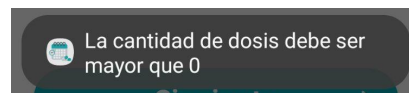

Figura 67: Advertencia cantidad de dosis nula

- Si se ingresa una cantidad de dosis válida, al presionar el botón "Establecer" se mostrará la cantidad modificada en la pantalla. Por ejemplo:

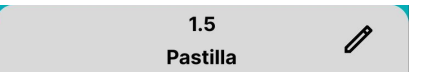

Figura 68: Vista previa de cantidad de dosis

### *Establecer Concentración*

<span id="page-567-0"></span>Después de haber establecido la hora de la primera administración y la dosis, al hacer presionar en el botón "Siguiente" en la pantalla "¿Cuándo se debe administrar la primera dosis?", se despliega un pop-up que permite determinar la concentración.

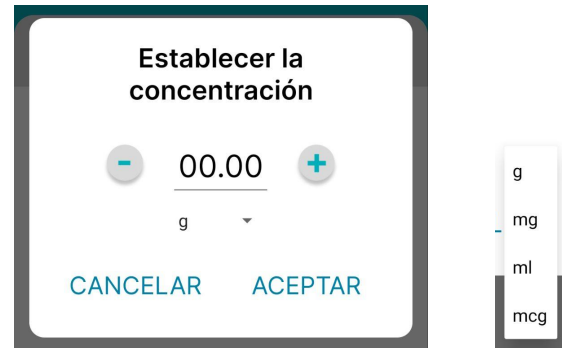

Figura 69 y 70: Establecer concentración y unidad de medida

Al pulsar el botón de incremento, la concentración aumenta en 1.0, mientras que el botón de decremento la reduce en 1.0. Además, se puede oprimir sobre el valor para escribir manualmente la concentración deseada mediante el teclado. Justo debajo del valor, se encuentra una lista desplegable con diversas unidades de concentración, como "g", "mg", "ml" y "mcg".

- Si se presiona "Cancelar" o afuera del pop up este se cerrará
- Si se presiona "Aceptar" se establecerá el valor y unidad de concentración seleccionados. Luego de establecerse la concentración queda terminar de establecer el recordatorio.Ver más en Terminar De Establecer [Recordatorio.](#page-567-1)

### <span id="page-567-1"></span>*Terminar De Establecer Recordatorio*

Para terminar de establecer el recordatorio se muestra la siguiente pantalla con los últimos datos a agregar.

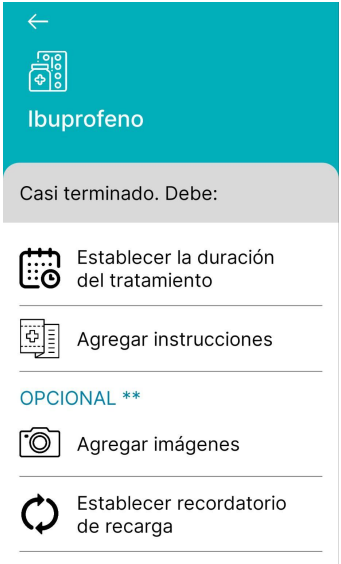

Figura 71: Pantalla últimos datos de recordatorio

Existen datos necesarios que deben ser establecidos, como la duración del tratamiento y las instrucciones, mientras que otros, como agregar imágenes o configurar recordatorios de recarga, son opcionales. A medida que se establezcan los diferentes ítems, se verificarán con un icono de verificación verde. Cuando se hayan establecido los ítems obligatorios, se mostrará el botón "Hecho".

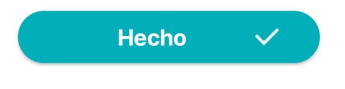

Figura 72: Botón de hecho

### *Establecer Duración Del Tratamiento*

<span id="page-568-0"></span>Al presionar la opción "Establecer la duración del tratamiento" de la pantalla "Terminar de establecer recordatorio" se mostrará la siguiente pantalla:

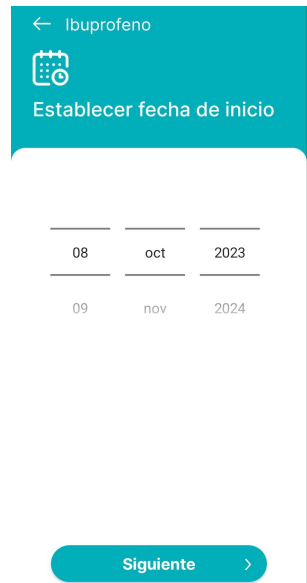

Figura 73: Pantalla establecer fecha de inicio tratamiento

Si se desea volver a la pantalla anterior "Terminar de establecer recordatorio" se debe presionar el icono de flecha.

Para elegir la fecha de inicio se debe deslizar verticalmente sobre selector de día (selector izquierdo), selector de mes (selector del medio) y selector de año (selector derecho). También es posible seleccionar cada selector para poder escribir el valor requerido. Se pueden establecer como fecha inicio la fecha actual en adelante.

Al presionar el botón "Siguiente" posteriormente se mostrará la pantalla "¿Cuánto tiempo dura el tratamiento?"

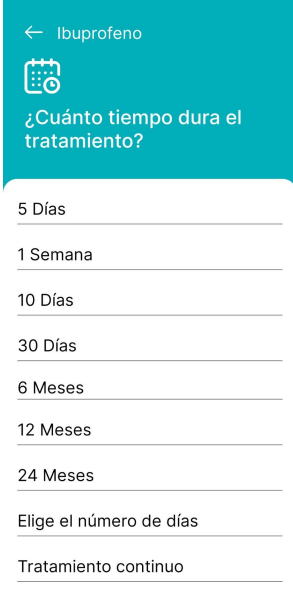

Figura 74: Pantalla duración de tratamiento

Si se desea volver a la pantalla anterior "Establecer fecha inicio" se debe presionar el icono de flecha.

● Si se presiona la opción "Elige el número de días" se visualizará la pantalla "¿Cuánto dura el tratamiento? Elige el número de días"

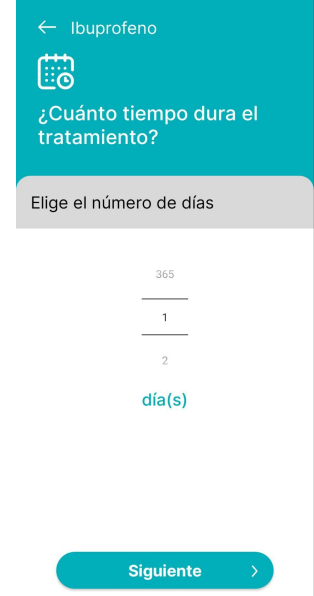

Figura 75: Pantalla duración en días

Si se desea volver a la pantalla anterior "¿Cuánto tiempo dura el tratamiento?" se debe presionar el icono de flecha.

Para seleccionar la duración del tratamiento en días, es necesario deslizar en sentido vertical para elegir el valor deseado o seleccionar sobre el selector para poder escribir el valor. El selector de días va desde 1 hasta 365.

Ya sea al elegir una opción en la pantalla "¿Cuánto tiempo dura el tratamiento?" o al hacer clic en el botón "Siguiente" en la pantalla "¿Cuánto dura el tratamiento? Elige el número de días", se verificará el ajuste del elemento "Establecer la duración del tratamiento" en la pantalla "Terminar de establecer recordatorio", marcándolo con una marca de verificación verde.

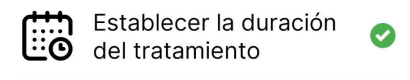

Figura 76: Duración correctamente establecida

### <span id="page-570-0"></span>*Agregar Instrucciones*

Al presionar la opción "Agregar instrucciones" de la pantalla "Terminar de establecer recordatorio" se mostrará la siguiente pantalla:

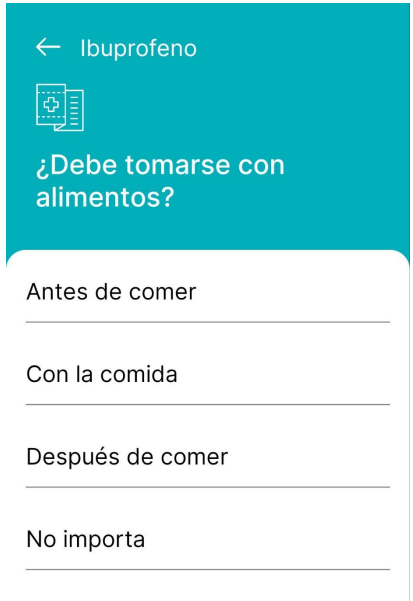

Figura 77: Pantalla instrucciones

Para regresar a la pantalla anterior, "Terminar de establecer recordatorio", simplemente se tiene que tocar el icono de flecha.

Después de seleccionar una de las opciones disponibles, como "Antes de comer", "Con la comida", "Después de comer" o "No importa" (si no es aplicable), se mostrará una pantalla para ingresar indicaciones adicionales.

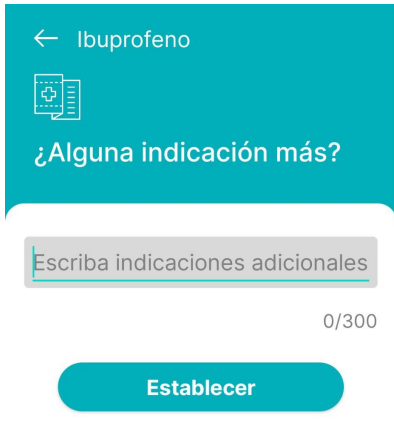

Figura 78: Pantalla agregar descripción de instrucción

Si se desea volver a la pantalla anterior "¿Debe tomarse con alimentos?" se debe presionar el icono de flecha.

Las indicaciones deben contener un máximo de 300 caracteres. Si no hay instrucciones adicionales, se puede oprimir el botón "Establecer" y no se asociará ninguna indicación; quedará vacío.

Al presionar el botón "Establecer", se verificará el ajuste del elemento "Agregar instrucciones" en la pantalla "Terminar de establecer recordatorio", marcándolo con una marca de verificación verde.

### <span id="page-571-0"></span>*Agregar Imágenes*

Al presionar la opción "Agregar imágenes" de la pantalla "Terminar de establecer recordatorio" se mostrará la siguiente pantalla:

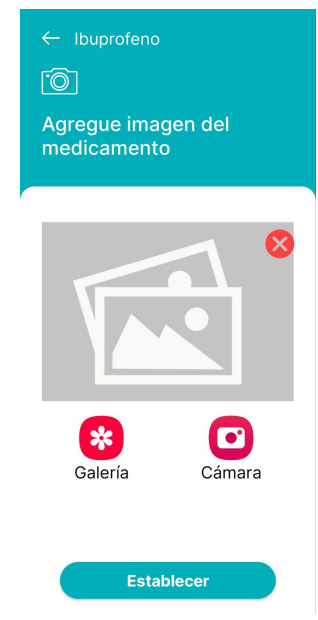

Figura 79: Pantalla agregar imagen

Si se desea volver a la pantalla anterior "Terminar de establecer recordatorio" se debe presionar el icono de flecha.

Para agregar una imagen al recordatorio se puede elegir desde la galería presionando el icono

salería o desde la cámara de fotos <sup>Cámara</sup> del dispositivo. Para eliminar una imagen que se haya agregado se puede eliminar con el botón de cerrar ubicado en la esquina superior derecha de la imagen.

Al presionar el botón "Establecer", se verificará el ajuste del elemento "Agregar imagen" en la pantalla "Terminar de establecer recordatorio" sección "OPCIONAL\*\*" , marcándolo con una marca de verificación verde.

## *Establecer Recordatorio De Recarga*

<span id="page-572-0"></span>Al presionar la opción "Establecer recordatorio de recarga" de la pantalla "Terminar de establecer recordatorio" se mostrará la siguiente pantalla.

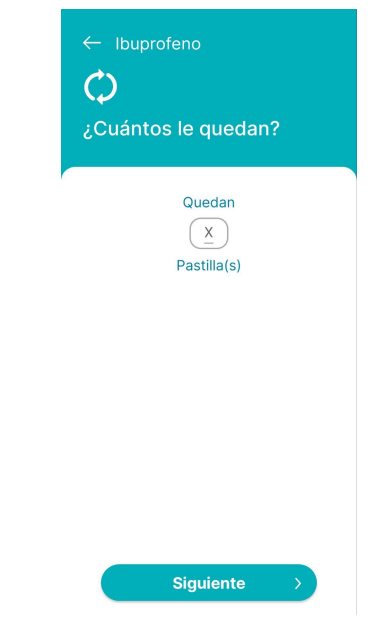

Figura 80: Pantalla establecer inventario actual

Si se desea volver a la pantalla anterior "Terminar de establecer recordatorio" se debe presionar el icono de flecha.

En esta pantalla se puede determinar cuánto stock actual se tiene del medicamento. Si se ingresa como cantidad 0, se mostrará un aviso como el siguiente.

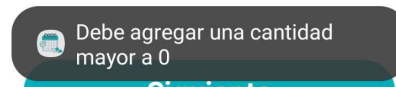

Figura 81: Advertencia cantidad de inventario nula

Si la cantidad no es rellenada con algún valor, el botón de "Siguiente" queda deshabilitado. Si se completa el campo de stock actual con un valor válido, y luego se presiona el botón "Siguiente" se mostrará la pantalla de a continuación:

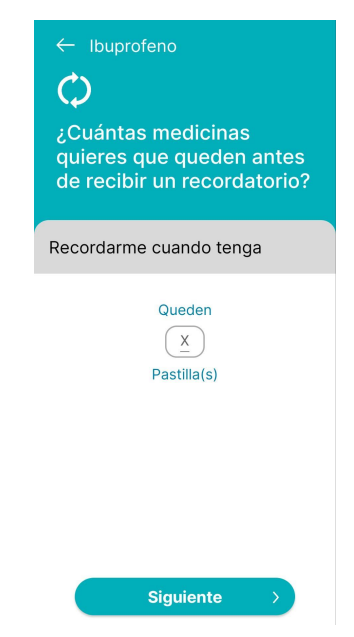

Figura 82: Pantalla establecer stock mínimo de inventario

Si se desea volver a la pantalla anterior "¿Cuántos le quedan?" se debe presionar el icono de flecha.

En esta pantalla se puede determinar cuánto stock mínimo se quiere tener del medicamento. Si se ingresa como cantidad 0, se mostrará un aviso como el siguiente.

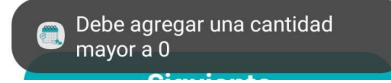

Figura 83: Advertencia stock mínimo nulo

Si la cantidad no es rellenada con algún valor, el botón de "Siguiente" queda deshabilitado. Si se completa el campo de stock mínimo con un valor válido, y luego se presiona el botón "Siguiente", se verificará el ajuste del elemento "Establecer recordatorio de recarga" en la pantalla "Terminar de establecer recordatorio" sección "OPCIONAL\*\*" , marcándolo con una marca de verificación verde.

Una vez presionado el boton de "Hecho" se mostrará en pantalla el siguiente pop up:

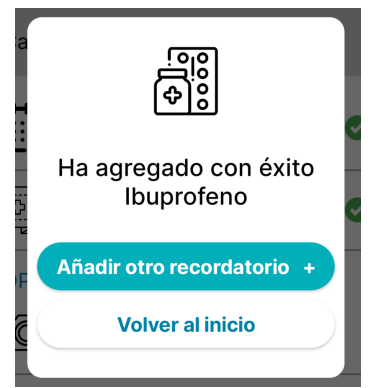

Figura 84: Confirmación de recordatorio agregado

● Si se oprime el botón "Añadir otro recordatorio +" se debe repetir el proceso de agregar recordatorio. Ver en AGREGAR [RECORDATORIO](#page-559-0).

● Si se pulsa el botón "Volver a inicio" retorna a la pantalla principal de aplicación con los recordatorios creados del medicamento:

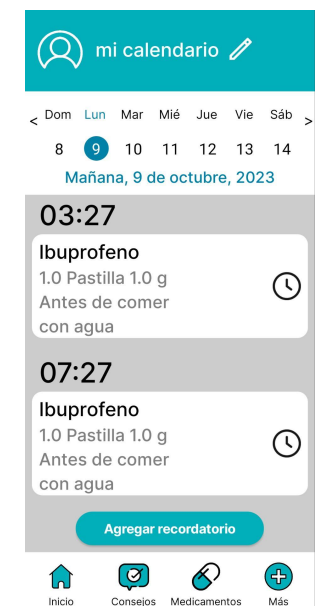

Figura 85: Pantalla de inicio de mi calendario

# <span id="page-574-0"></span>**SECCIÓN INICIO**

Una vez tengamos una cuenta creada y al menos un calendario asociado, cada vez que se inicie sesión al abrir la aplicación seremos dirigidos a nuestra pantalla principal de Inicio. También podemos acceder a esta misma pantalla cuando se hace clic en el icono de "Inicio" desde las secciones de "Consejos", "Medicamentos" o "Más". En el caso de no tener recordatorios de medicamentos agregados aún, nuestra pantalla se verá así:

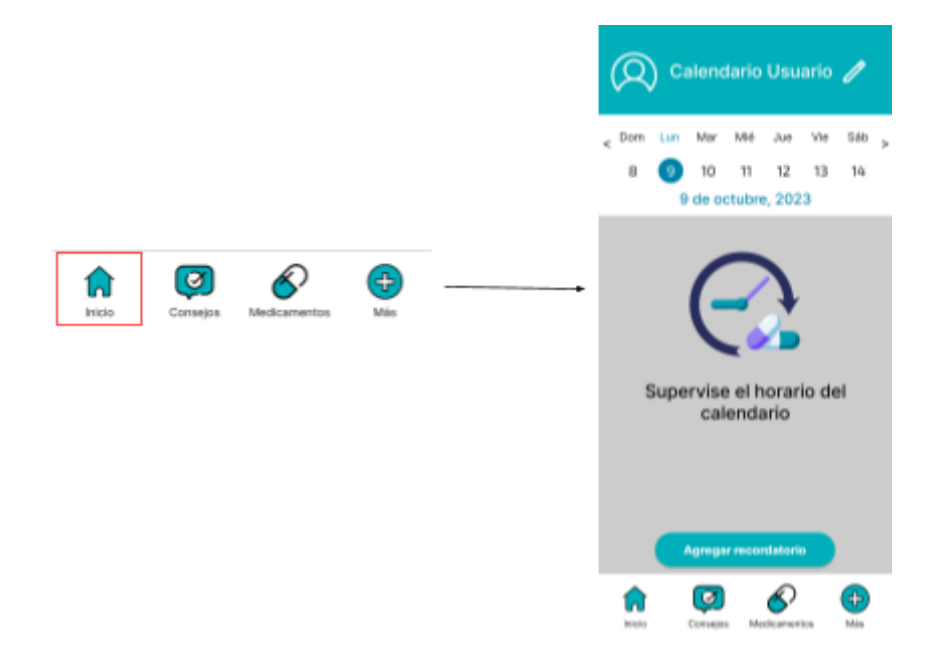

Figura 86: Acceso a pantalla de inicio vacía

Además, desde esta pantalla principal, se puede acceder a otras funcionalidades como:

- Se puede acceder al menú desplegable al presionar el botón  $\left( \bigotimes \right)$ , ubicado en la esquina superior izquierda. Donde se puede acceder a: [EDITAR](#page-593-0) PERFIL, [RESTABLECER](#page-598-0) CONTRASEÑA, ABRIR [CALENDARIOS](#page-600-0), [AÑADIR](#page-600-1) [CALENDARIO](#page-600-1), AÑADIR [CONTACTO,](#page-601-0) GESTIONAR [CONTACTOS,](#page-604-0) [ABRIR](#page-607-0) CALENDARIO DE USUARIOS [SUPERVISADOS,](#page-607-0) [CERRAR](#page-607-1) SESIÓN, [AYUDA](#page-609-0) Y [SOPORTE,](#page-609-0) y [ELIMINAR](#page-610-0) CUENTA.
- Se puede editar las características de nombre o la relación de nuestro calendario seleccionado al presionar el botón  $\mathscr{O}$ , ubicado en la esquina superior derecha. Ver más en EDITAR [CALENDARIO](#page-611-0).
- Se puede agregar un recordatorio al presionar el botón "Agregar recordatorio". Ver más en AGREGAR [RECORDATORIO.](#page-559-0)
- Se puede acceder a la sección de Consejos al presionar el botón "Consejos" (2) ubicado en la parte inferior de la pantalla. Ver más en SECCIÓN [CONSEJOS](#page-615-1).
- Se puede acceder a la sección de Medicamentos al presionar el botón "Medicamentos"  $\bigotimes$ ubicado en la parte inferior de la pantalla. Ver más en SECCIÓN [MEDICAMENTOS](#page-619-0).
- Se puede acceder a la sección de Más al presionar el botón "Más"  $\bigoplus$ , ubicado en la parte inferior de la pantalla. Ver más en [SECCIÓN](#page-620-0) MÁS.

Para el caso en el que sí tengamos recordatorios de medicamentos creados asociados a nuestro calendario, nuestra pantalla principal se verá así:

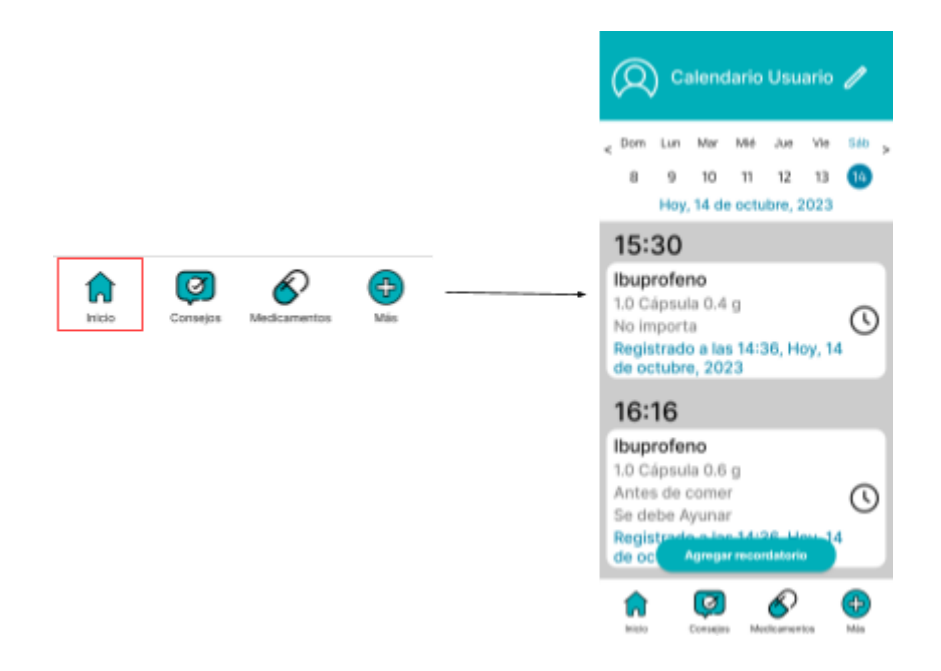

Figura 87: Acceso a pantalla de inicio con recordatorios
Al comienzo de nuestra pantalla, ubicado en la parte superior, podremos ver el nombre del calendario seleccionado actualmente, para el cual se buscarán los registros de recordatorios asociados. Estos registros son ordenados según el día para el que esté programada su toma, teniendo en cuenta la seleccionada al momento de creación del recordatorio.

Para poder navegar entre nuestros registros de recordatorios, podemos ver un calendario mostrando los días de la semana, especificando el día actual de la fecha de hoy:

|  |  |  |  | 2 Dom Lun Mar Mié Jue Vie Sáb |  |
|--|--|--|--|-------------------------------|--|
|  |  |  |  |                               |  |

Figura 88: Calendario semanal 1

La fecha seleccionada y para la cual se estén mostrando los registros de recordatorios de ese día en particular, será resaltada con color:

|                           |  |  |  |  | < Dom Lun Mar Mié Jue Vie Sáb > |  |  |  |  |  |  |  |  |
|---------------------------|--|--|--|--|---------------------------------|--|--|--|--|--|--|--|--|
|                           |  |  |  |  | $10 \t 11 \t 12 \t 13 \t 14$    |  |  |  |  |  |  |  |  |
| Ayer, 13 de octubre, 2023 |  |  |  |  |                                 |  |  |  |  |  |  |  |  |

Figura 89: Calendario semanal 2

A su vez, si queremos navegar a fechas anteriores o posteriores, nos encontramos con los botones:  $\leq$  para acceder a la semana anterior a la actual, y  $\geq$  para acceder a la semana posterior.

|                    |  |  |                                                                         |  |  |  |  |  |  |                     |  | < Dom Lun Mar Mié Jue Vie Sáb > < Dom Lun Mar Mié Jue Vie Sáb > |  |
|--------------------|--|--|-------------------------------------------------------------------------|--|--|--|--|--|--|---------------------|--|-----------------------------------------------------------------|--|
|                    |  |  | $\begin{array}{ccccccccccccccccc}\n1 & 2 & 3 & 4 & 5 & 6 & \end{array}$ |  |  |  |  |  |  |                     |  | $15$ $16$ $17$ $18$ $19$ $20$ $21$                              |  |
| 7 de octubre, 2023 |  |  |                                                                         |  |  |  |  |  |  | 21 de octubre, 2023 |  |                                                                 |  |

Figuras 90 y 91: Calendarios semanales 3 y 4

Una vez seleccionado el día del cual queremos analizar los registros de recordatorios, podremos ver debajo de nuestro calendario semanal un listado de todos aquellos relacionados tanto al calendario seleccionado como a la fecha elegida.

Estos registros de recordatorios se caracterizan por tener en su parte superior el horario de toma esperada para el cual se activará el recordatorio, como lo es para este caso las "15:00". Además, podemos ver datos asociados al medicamento asociado al recordatorio del cual proviene este registro, como lo es el nombre "Ibuprofeno", la cantidad de dosis a tomar como lo es "1.0", el tipo de presentación del medicamento en cuestión que para este caso es "Cápsula", y la concentración de la dosis junto con su unidad de medida como se muestra en "600.0 mg".

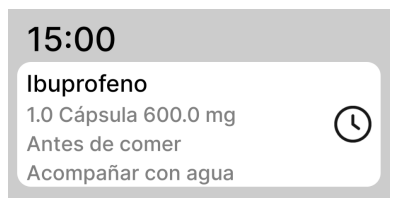

Figura 92: Registro de recordatorio

Estos registros pueden tener su recordatorio asociado a instrucciones específicas para recordar al momento de la toma, las cuales fueron seleccionadas o ingresadas al momento de su creación. Para este caso se muestran como la instrucción "Antes de comer", junto con la descripción "Acompañar con agua".

Cada uno de los registros de recordatorios listados para el día y calendario seleccionados, estarán acompañados por un ícono en su lado derecho, el cual indica el estado del mismo. Estos pueden indicar lo siguiente:

- Se mostrará acompañado del ícono  $\mathbb O$ , cuando un registro está programado a futuro, es decir que aún no ha sido tomado.
- Se mostrará acompañado del ícono  $\bullet$ , cuando un registro ha sido tomado y guardado exitosamente.
- Se mostrará acompañado del ícono  $\bullet$ , cuando un registro ha sido omitido y guardado exitosamente junto con su motivo de omisión.

Si se presiona sobre el mismo registro de recordatorio, se aparecerá sobre la pantalla un Pop-Up de Vista Previa con las características asociadas a esta instancia de registro en particular.

Aquí podremos observar nuevamente datos como el nombre del medicamento, como lo es "Ibuprofeno", su fecha y hora para el cual está programado como lo es "Agendado para: 15:00 15/10". También podemos ver en grande si éste recordatorio tiene alguna imagen del medicamento asociado, y por debajo se vuelve a proporcionar información sobre su cantidad de dosis "1.0", su presentación "Cápsula", su concentración y unidad de medida "600.0 mg", su instrucción "Antes de comer" y sobre su descripción de instrucción "Acompañar con agua".

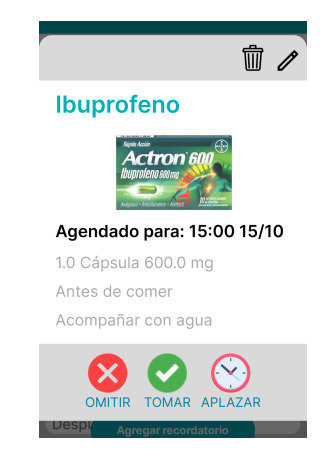

Figura 93: Vista previa de recordatorio

Además, desde este Pop-Up de Vista Previa, podremos seleccionar entre las opciones de [Registrar](#page-590-0) Toma, [Omitir](#page-588-0) Toma o [Aplazar](#page-589-0) Toma.

#### *Eliminar Sólo una Dosis de Recordatorio*

Si desde el Pop-Up de Vista Previa de un registro de recordatorio en particular, presionamos

el botón "Eliminar"  $\overline{w}$ , se mostrará en pantalla el siguiente Pop-Up, especificando el nombre del medicamento asociado al registro en cuestión:

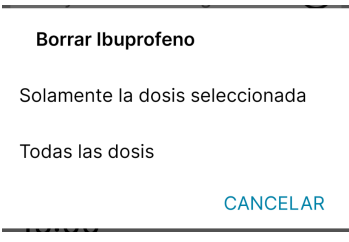

Figura 94: Opciones de borrar recordatorio 1

Si elegimos la opción de "Solamente la dosis seleccionada", entonces le saldrá el siguiente Pop-Up donde le pide confirmar si realmente desea eliminar únicamente ésta dosis seleccionada:

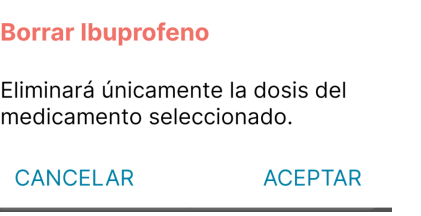

Figura 95: Borrar dosis seleccionada de recordatorio

Si se oprime "ACEPTAR", se retornará a la pantalla de "Inicio", la cual se cargará automáticamente y no mostrará más la dosis particular de recordatorio correctamente eliminada.

Si se oprime "CANCELAR", se retornará a la pantalla anterior sin eliminar el registro de recordatorio.

#### *Eliminar Todas las Dosis de Recordatorio*

Si desde el Pop-Up de Vista Previa de un registro de recordatorio en particular, presionamos

el botón "Eliminar"  $\overline{w}$ , se mostrará en pantalla el siguiente Pop-Up, especificando el nombre del medicamento asociado al registro en cuestión:

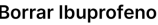

Solamente la dosis seleccionada

Todas las dosis

#### CANCEL AR

#### Figura 96: Opciones de borrar recordatorio 2

Si elegimos la opción de "Todas las dosis", entonces

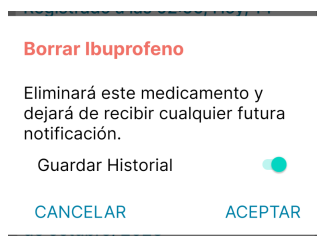

Figura 97: Borrar todas las dosis de recordatorio

Si se oprime "ACEPTAR" junto con la opción de "Guardar Historial" seleccionada , se retornará a la pantalla de "Inicio", la cual se cargará automáticamente y no mostrará más ninguna de las dosis futuras pertenecientes al recordatorio correctamente eliminado, aunque si guardará y permitirá ver las dosis registradas anteriormente.

Si se oprime "ACEPTAR" junto con la opción de "Guardar Historial" NO seleccionada ... se retornará a la pantalla de "Inicio", la cual se cargará automáticamente y no mostrará más ninguna de las dosis pertenecientes al recordatorio correctamente eliminado, incluyendo la eliminación de las dosis registradas anteriormente.

Si se oprime "CANCELAR", se retornará a la pantalla anterior sin eliminar todos los registros del recordatorio.

#### *Editar Sólo una Dosis de Recordatorio*

Si desde el Pop-Up de Vista Previa de un registro de recordatorio en particular, presionamos

el botón "Editar"  $\ell$ , se mostrará en pantalla el siguiente Pop-Up:

Editar Ibuprofeno

Solamente la dosis seleccionada

Todas las dosis futuras

CANCEL AR

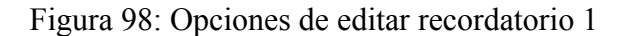

Si se oprime "CANCELAR", se retornará a la pantalla anterior sin editar la dosis del registro de recordatorio.

Si elegimos la opción de "Solamente la dosis seleccionada", nos saldrá la siguiente pantalla:

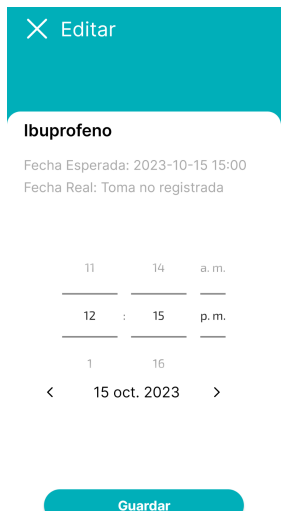

Figura 99: Pantalla editar solo la dosis seleccionada

Desde esta pantalla podemos ver los datos de la dosis seleccionada a editar, como el nombre del medicamento "Ibuprofeno", su fecha esperada de toma "2023-20-15 15:00" y su fecha de toma real, la cual si es una dosis con fecha a futuro y aún no ha sido registrada sale como "Toma no registrada". Aquí podremos modificar únicamente la fecha y hora a la cual queremos asociar esta dosis en particular.

Si se presiona sobre la "X" de la parte superior de la pantalla, volveremos a la pantalla anterior sin editar ningún dato de la dosis del recordatorio.

Una vez elegida la fecha y hora para su modificación, al presionar sobre el botón "Guardar" veremos en pantalla el PopUp el cual nos indica una modificación exitosa:

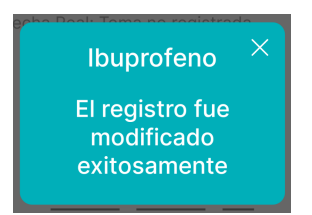

Figura 100: Confirmación de modificación de recordatorio 1

Al presionar sobre el botón cerrar "X" volveremos a la pantalla principal de "Inicio".

## *Editar Todas las Dosis de Recordatorio*

<span id="page-580-0"></span>Si desde el Pop-Up de Vista Previa de un registro de recordatorio en particular, presionamos el botón "Editar"  $\ell$ , se mostrará en pantalla el siguiente Pop-Up:

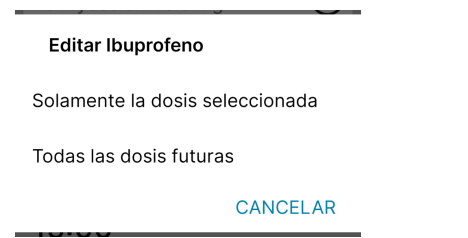

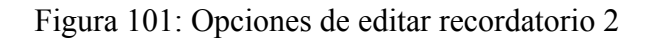

Si elegimos la opción de "Todas las dosis futuras", entonces accederemos a una pantalla en la cual podremos actualizar todas las características relacionadas a todos los registros de un recordatorio en particular. Estos pactos impactarán en todas las dosis futuras del mismo. Esta pantalla se ve de la siguiente manera:

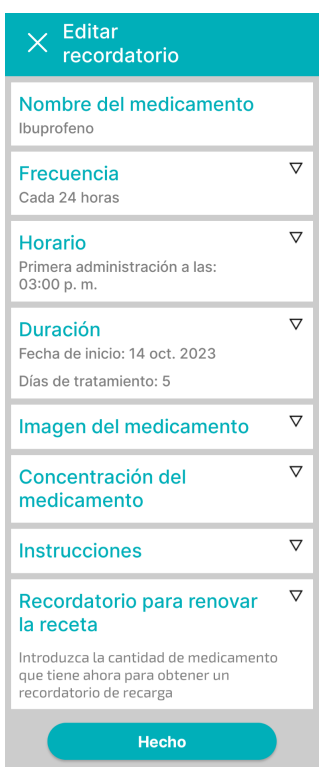

Figura 102: Pantalla editar todas las dosis de recordatorio 1

Podemos ver que en la parte superior de la pantalla se indica el nombre del medicamento relacionado al recordatorio que estamos editando "Ibuprofeno", esta será la única característica que no podrá modificarse.

Para modificar la *Frecuencia* presionamos sobre el botón desplegable  $\nabla$  ubicado a la derecha de éste título en particular y se nos mostrará lo siguiente:

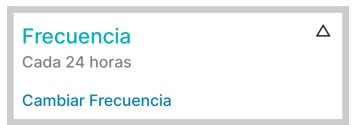

Figura 103: Edición de frecuencia

Al oprimir sobre "Cambiar Frecuencia", se mostrará un Pop-Up el cual pide seleccionar la frecuencia con la que se administra el medicamento, donde encontraremos como opciones las mismas que se nos ofrecieron al momento de creación del recordatorio: Cada X [Horas,](#page-563-0) [Cada](#page-563-1) X Días, Cada X [Semanas](#page-564-0), Cada X [Meses](#page-564-1), Ciclo [Recurrente](#page-565-0) y Según sea [necesario](#page-565-1). Al momento de seleccionar una de ellas, será redirigido al Pop-Up correspondiente de cada una para seleccionar la nueva frecuencia.

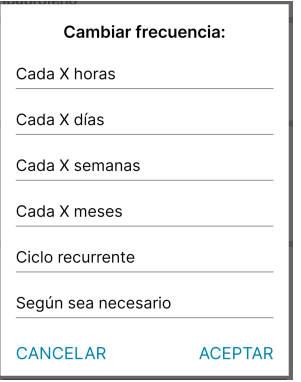

Figura 104: Cambiar frecuencia

Si se presiona "CANCELAR", se retornará a la pantalla anterior de edición del recordatorio, sin modificar esta característica en particular.

Si se presiona "ACEPTAR", se retornará a la pantalla anterior de edición del recordatorio, habiéndose modificado la vista previa de ésta característica del recordatorio, esperando guardar los cambios cuando se oprima luego el botón de "Hecho".

Para modificar el *Horario* presionamos sobre el botón desplegable  $\nabla$  ubicado a la derecha de éste título en particular y se nos mostrará lo siguiente:

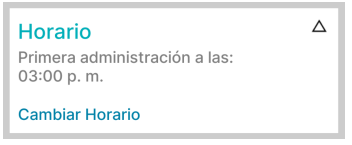

Figura 105: Edición de horario

Al oprimir sobre "Cambiar Horario", se mostrará un Pop-Up el cual pide seleccionar el nuevo horario en el que debe tomar la primera dosis:

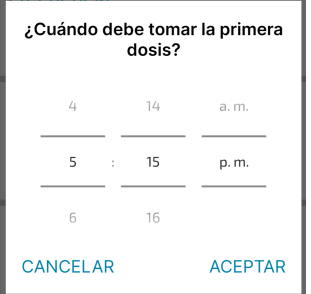

Figura 106: Cambiar horario

Si se presiona "CANCELAR", se retornará a la pantalla anterior de edición del recordatorio, sin modificar esta característica en particular.

Si se presiona "ACEPTAR", se retornará a la pantalla anterior de edición del recordatorio, habiéndose modificado la vista previa de ésta característica del recordatorio, esperando guardar los cambios cuando se oprima luego el botón de "Hecho".

Para modificar la *Duración* presionamos sobre el botón desplegable  $\nabla$  ubicado a la derecha de éste título en particular y se nos mostrará lo siguiente:

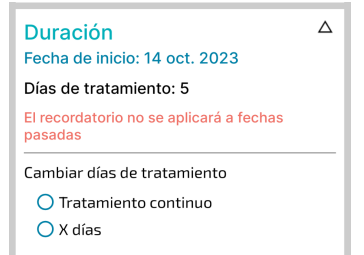

Figura 107: Edición de duración

En esta sección se nos muestra la fecha en que iniciamos el seguimiento de éste recordatorio, y los días de tratamiento que tiene asignado como duración. Aquí podemos realizar un cambio de duración tanto al seleccionar "Tratamiento Continuo" (lo que hará que nuestro seguimiento para éste recordatorio no tendrá un fin hasta que nosotros lo desactivemos), como al seleccionar una nueva cantidad de días en particular "X días":

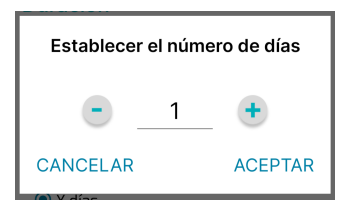

Figura 108: Establecer x días

Si se presiona "CANCELAR", se retornará a la pantalla anterior de edición del recordatorio, sin modificar esta característica en particular.

Si se presiona "ACEPTAR", se retornará a la pantalla anterior de edición del recordatorio, habiéndose modificado la vista previa de ésta característica del recordatorio, esperando guardar los cambios cuando se oprima luego el botón de "Hecho".

Para modificar la *Imagen del Medicamento* presionamos sobre el botón desplegable ubicado a la derecha de éste título en particular y se nos mostrará lo siguiente:

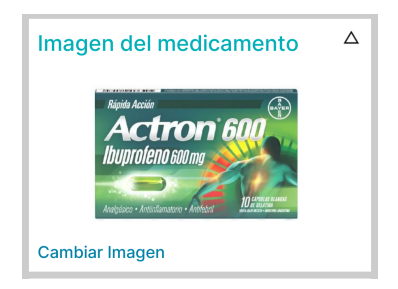

Figura 109: Edición de imagen

Al oprimir sobre "Cambiar Imagen", se mostrarán en el teléfono las opciones para seleccionar una nueva imagen sea desde la Cámara  $\Box$ , o desde la Galería  $\ddot{\bullet}$  o Fotos  $\Box$ .

Una vez seleccionada la imagen deseada, se retornará a la pantalla anterior de edición del recordatorio, habiéndose modificado la vista previa de ésta característica del recordatorio, esperando guardar los cambios cuando se oprima luego el botón de "Hecho". Si en algún momento cerramos la cámara o galería entonces se retornará a la pantalla anterior de edición del recordatorio, sin modificar esta característica en particular.

Para modificar la *Concentración del Medicamento* presionamos sobre el botón desplegable  $\nabla$  ubicado a la derecha de éste título en particular y se nos mostrará lo siguiente:

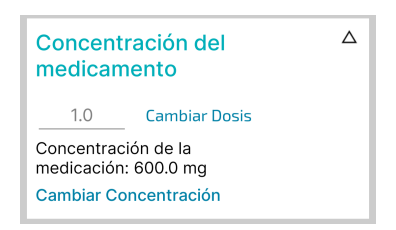

Figura 110: Edición de concentración

Si se quiere cambiar el número de dosis, se debe escribir sobre el campo "1.0" el nuevo número deseado, y luego confirmar al oprimir "Cambiar Dosis", y así se modificará la vista previa de ésta característica del recordatorio, esperando guardar los cambios cuando se oprima luego el botón de "Hecho"

Al oprimir sobre "Cambiar Concentración", se mostrará un Pop-Up el cual pide seleccionar la nueva concentración y su unidad de medida:

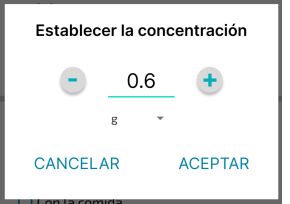

Figura 111: Establecer concentración

Si se presiona "CANCELAR", se retornará a la pantalla anterior de edición del recordatorio, sin modificar esta característica en particular.

Si se presiona "ACEPTAR", se retornará a la pantalla anterior de edición del recordatorio, habiéndose modificado la vista previa de ésta característica del recordatorio, esperando guardar los cambios cuando se oprima luego el botón de "Hecho".

Para modificar las *Instrucciones* presionamos sobre el botón desplegable  $\nabla$  ubicado a la derecha de éste título en particular y se nos mostrará lo siguiente:

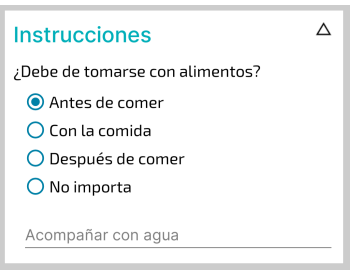

Figura 112: Edición de instrucciones

Se puede cambiar la selección de la instrucción del recordatorio al oprimir sobre alguna de las demás, y se puede modificar su descripción al escribir sobre el campo "Acompañar con agua", lo cual nos indica la descripción actualmente asociada.

Para modificar el *Recordatorio para Renovar la Receta* presionamos sobre el botón desplegable  $\nabla$  ubicado a la derecha de éste título en particular y se nos mostrará lo siguiente:

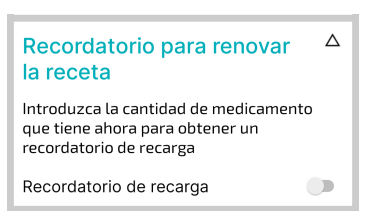

Figura 113: Edición de recordatorio inventario desactivado

De tener el "Recordatorio de Recarga" desactivado , no nos mostrará ninguna característica sobre el inventario. En caso de activarlo  $\bullet$ , podremos acceder a modificar sus características:

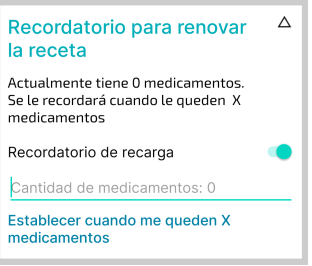

Figura 114: Edición de recordatorio inventario activado

Se puede ingresar una cantidad de stock actual de medicamento al escribirla sobre el campo "Cantidad de medicamento: 0", donde se nos indica que actualmente iniciamos con 0 cantidades

actuales. Para establecer una cantidad mínima de alerta seleccionamos sobre "Establecer cuando me quedan X medicamentos", y se nos mostrará el Pop-Up:

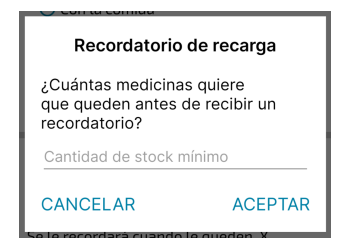

Figura 115: Establecer stock mínimo de inventario

Si se presiona "CANCELAR", se retornará a la pantalla anterior de edición del recordatorio, sin modificar esta característica en particular.

Si se presiona "ACEPTAR", se retornará a la pantalla anterior de edición del recordatorio, habiéndose modificado la vista previa de ésta característica del recordatorio, esperando guardar los cambios cuando se oprima luego el botón de "Hecho".

Una vez se haya finalizado de ingresar las modificaciones deseadas, la pantalla de edición de recordatorio se encontrará mostrando la vista previa de cada característica con los datos editados:

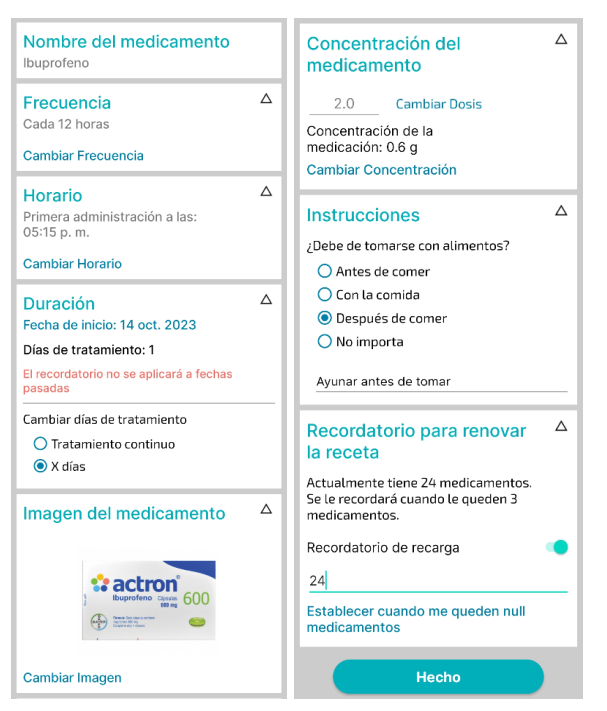

Figura 116 y 117: Pantalla editar todas las dosis de recordatorio 2

De esta manera, al oprimir el botón "Hecho", todos los cambios ingresados serán aplicados y se actualizarán todas las dosis futuras relacionadas al recordatorio de medicamento seleccionado. La modificación exitosa será confirmada al mostrarse el Pop-Up:

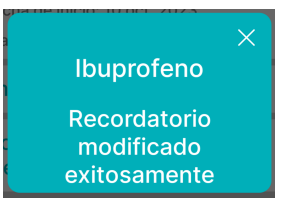

Figura 118: Confirmación de modificación de recordatorio 2

Se debe tener en cuenta, que si en algún momento durante la modificación del recordatorio uno presiona sobre el botón Cerrar "X", ubicado en la esquina superior izquierda de la pantalla de edición de recordatorio, se mostrará un Pop-Up de aviso el cual advierte que de querer salir sin haber pulsado el botón "Hecho" para guardar los cambios, se perderán las modificaciones realizadas:

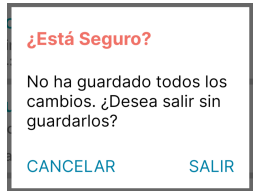

Figura 119: Advertencia de cambios no guardados

Si se presiona "CANCELAR", se retornará a la pantalla anterior de edición del recordatorio, sin perder las modificaciones, pero aún sin guardarlas hasta que se presione el botón "Hecho".

Si se presiona "SALIR", se redirigirá a la pantalla principal de Inicio de calendario, sin haber guardado las nuevas modificaciones realizadas.

# *Notificación de Toma*

Cuando llega el momento en que la fecha y hora esperada de toma de un recordatorio coincide con la hora actual, llega al teléfono una notificación avisando sobre el recordatorio de un medicamento relacionado al calendario del usuario que haya iniciado sesión en ese dispositivo.

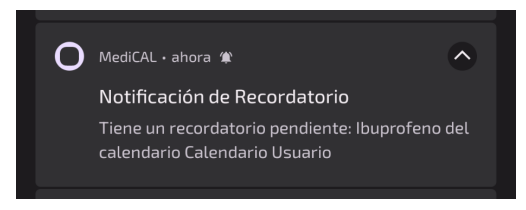

Figura 120: Notificación en teléfono

Si presionamos sobre la notificación, seremos dirigidos a la aplicación, donde al cargar la pantalla de inicio nos saldrá el siguiente Pop-Up, el cual nos pide registrar nuestra toma, omisión o aplazo para este registro de recordatorio en particular:

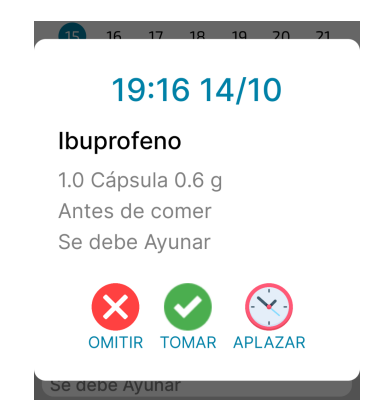

Figura 121: Notificación en aplicación

Desde este Pop-Up de Notificación de Toma, podremos seleccionar entre las opciones de [Registrar](#page-590-0) Toma, [Omitir](#page-588-0) Toma o [Aplazar](#page-589-0) Toma.

#### <span id="page-588-0"></span>*Omitir Toma*

Si desde el Pop-Up de Vista Previa de un registro de recordatorio en particular, o desde el

Pop-Up de su notificación de toma, presionamos el botón "Omitir" <sup>OMITIR</sup>, entonces nos aparecerá en nuestra pantalla el siguiente Pop-Up el cual nos pide indicar el motivo por el cual queremos omitir este registro de recordatorio:

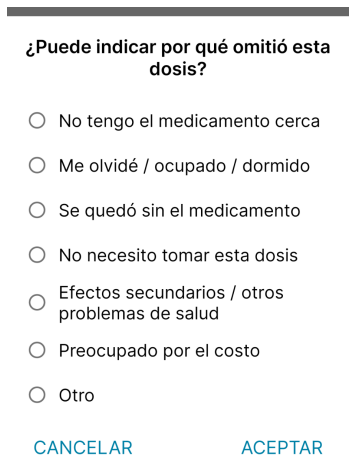

Figura 122: Motivo de omisión de toma

Si se oprime "CANCELAR", se retornará a la pantalla de Pop-Up anterior sin omitir la dosis del registro de recordatorio, y permitiendo seleccionar alguna de las demás opciones.

Si se oprime "ACEPTAR", entonces se guardará este registro de recordatorio como una dosis

"Omitida", la cual al cargar el calendario de Inicio se mostrará listada junto con el ícono  $\bullet$ . De la siguiente manera:

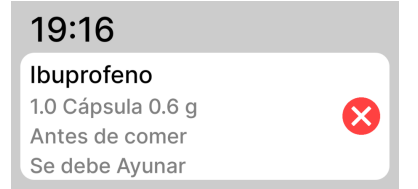

Figura 123: Registro de recordatorio omitido

## <span id="page-589-0"></span>*Aplazar Toma*

Si desde el Pop-Up de Vista Previa de un registro de recordatorio en particular, o desde el

Pop-Up de su notificación de toma, presionamos el botón "Aplazar" APLAZAR, entonces nos aparecerá en nuestra pantalla el siguiente Pop-Up el cual nos pide indicar la cantidad de tiempo en minutos que se desea aplazar este registro de recordatorio:

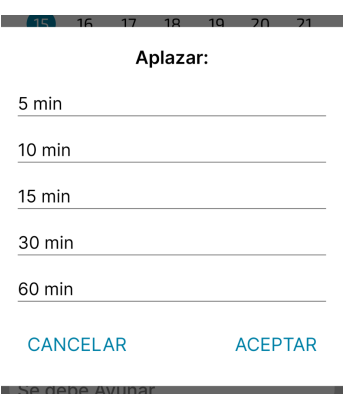

Figura 124: Seleccionar tiempo de aplazo

Si se oprime "CANCELAR", se retornará a la pantalla de Pop-Up anterior sin aplazar la dosis del registro de recordatorio, y permitiendo seleccionar alguna de las demás opciones.

Si se oprime "ACEPTAR", entonces se aplazará este registro de recordatorio reprogramando su hora de toma según la opción seleccionada, confirmando su correcto aplazo al mostrar el Pop-Up:

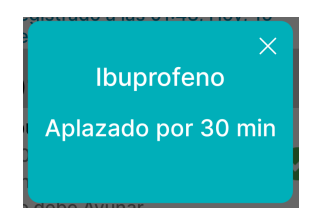

Figura 125: Recordatorio aplazado

Por ejemplo, si nuestro registro de recordatorio original estaba programado para ser tomado a las 19:16 hs, y al seleccionar "Aplazar" luego elegimos aplazarlo por "30min", al cargar el calendario de Inicio este registro actualizará su hora de toma a 19:46 hs y se mostrará listado junto con el ícono  $\mathbb{O}$ . De la siguiente manera:

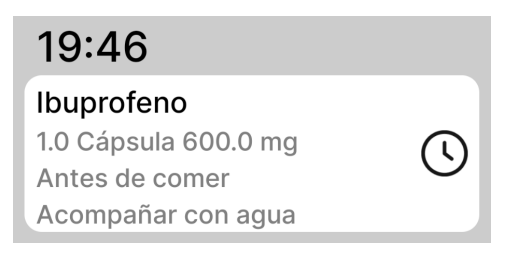

Figura 126: Registro de recordatorio por tomar

# <span id="page-590-0"></span>*Registrar Toma*

Si desde el Pop-Up de Vista Previa de un registro de recordatorio en particular, o desde el

Pop-Up de su notificación de toma, presionamos el botón "Tomar" **TOMAR**, entonces el registro de recordatorio en cuestión será guardado como registrado. Esto lo direcciona hacia el calendario de Inicio, el cual se carga nuevamente para poder mostrar un listado de registros actualizado donde

podrá ver esta dosis en particular mostrada junto con el ícono  $\bullet$ , especificando algunos de sus datos, incluído el día y la hora en que se realizó este registro de toma. De la siguiente manera:

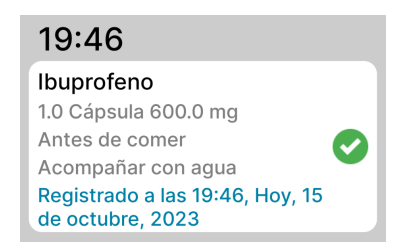

Figura 127: Registro de recordatorio tomado

Cada vez que se registra una toma, si el recordatorio asociado posee un inventario relacionado, la cantidad real de stock de este medicamento se verá disminuida en 1.

# *Alerta de Inventario Bajo*

Al momento de crear un recordatorio, o incluso al momento de editarlo, uno puede elegir asignar un recordatorio de inventario para el momento de renovar la receta. El mismo tiene asignado una cantidad de Stock Real y una cantidad Mínima de Alerta.

Sabemos que cada vez que se registra exitosamente una toma de medicamento, la cantidad de stock real disminuye, y cuando llega el momento en que la cantidad real es igual a la cantidad mínima de alerta, entonces aparece en la pantalla de inicio el siguiente Pop-Up de alerta:

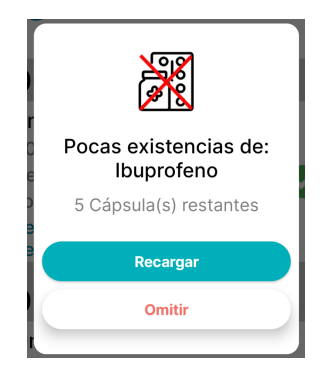

Figura 128: Alerta de pocas existencias de inventario

En este Pop-Up se nos muestra el nombre del medicamento con pocas existencias de inventario "Ibuprofeno", y la cantidad exacta que quedan aún "5 Cápsulas restantes".

Si se elige la opción "Omitir", se retornará a la pantalla de Inicio de calendario, pero cada vez que se vuelva a cargar nos volverá a recordar sobre las pocas existencias de este medicamento. En este caso aún se pueden seguir registrando tomas y la cantidad de stock real seguirá disminuyendo.

Si se elige la opción "Recargar", entonces aparecerá en pantalla el siguiente Pop-Up donde se pide ingresar el número exacto de recarga que se quiere añadir:

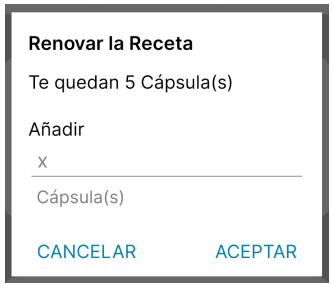

Figura 129: Recarga de receta de inventario 1

Si se oprime "CANCELAR", se retornará a la pantalla de Inicio de calendario, pero cada vez que se vuelva a cargar nos volverá a recordar sobre las pocas existencias de este medicamento. En este caso aún se pueden seguir registrando tomas y la cantidad de stock real seguirá disminuyendo.

Si se oprime "ACEPTAR", entonces se recargará el inventario en cuestión, lo cual sumará la cantidad añadida a la cantidad actual de stock, para actualizar correctamente el valor total del mismo. Por ejemplo, si nuestra cantidad actual de inventario eran 5 Cápsulas, y añadimos 6 Cápsulas, tendremos como resultado un inventario actualizado con 11 Cápsulas totales.

## *Alerta de Inventario Vacío*

Sabemos que cada vez que se registra exitosamente una toma de medicamento, la cantidad de stock real disminuye, y cuando llega el momento en que la cantidad real es igual a Cero (0), entonces aparece en la pantalla de inicio el siguiente Pop-Up de alerta de inventario vacío:

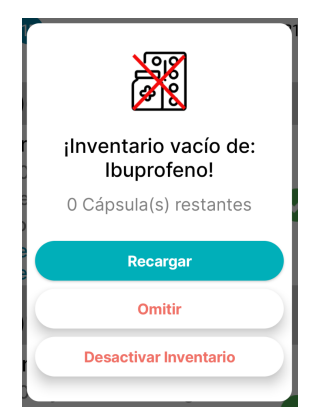

Figura 130: Alerta de inventario vacío

En este Pop-Up se nos muestra el nombre del medicamento con inventario vacío "Ibuprofeno", avisando que quedan "0 Cápsulas restantes".

Si se elige la opción "Omitir", se retornará a la pantalla de Inicio de calendario, pero cada vez que se vuelva a cargar nos volverá a alertar sobre el inventario vacío de este medicamento. En este caso aún se pueden seguir registrando tomas y la cantidad de stock real seguirá siendo cero (0).

Si se elige la opción "Recargar", entonces aparecerá en pantalla el siguiente Pop-Up donde se pide ingresar el número exacto de recarga que se quiere añadir:

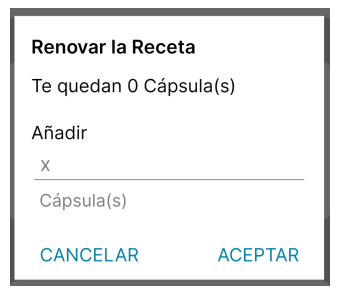

Figura 131: Recarga de receta de inventario 2

Si se oprime "CANCELAR", se retornará a la pantalla de Inicio de calendario, pero cada vez que se vuelva a cargar nos volverá a alertar sobre el inventario vacío de este medicamento. En este caso aún se pueden seguir registrando tomas y la cantidad de stock real seguirá siendo cero (0).

Si se oprime "ACEPTAR", entonces se recargará el inventario en cuestión, lo cual tomará la cantidad añadida como la cantidad actual de stock, para actualizar correctamente el valor total del mismo. Por ejemplo, si añadimos 6 Cápsulas, tendremos como resultado un inventario actualizado con 6 Cápsulas totales, ya que el valor de stock anterior era de 0 Cápsulas.

Y si desde el primer Pop-Up de alerta de inventario vacío se elige la opción "Desactivar Inventario", entonces se desactivará la opción de control de inventario para este recordatorio. Se verá el Pop-Up de correcta desactivación del inventario:

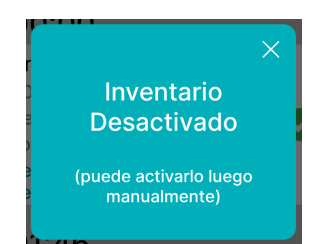

Figura 132: Confirmación de inventario desactivado

Esta acción de desactivar el inventario impactará sobre la pestaña de "Inventario de Remedios" en la **[SECCIÓN](#page-620-0) MÁS**, ya que el inventario de este medicamento dejará de ser visible. Cabe aclarar que este inventario puede volver a activarse desde las opciones de [Editar](#page-580-0) Todas las Dosis de [Recordatorio](#page-580-0) al activar el "Recordatorio de Recarga".

# **EDITAR PERFIL**

Para editar el perfil que se está utilizando actualmente, se debe presionar el icono de perfil en la pantalla de inicio.

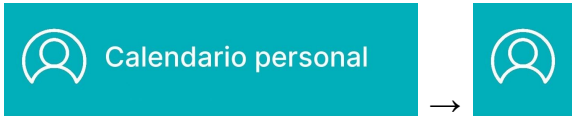

Figura 133: Acceso a ícono de perfil y menú 1

Al hacerlo, se desplegará un menú lateral en la parte izquierda de la pantalla, donde se debe seleccionar la sección "Editar Perfil".

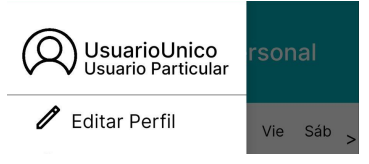

Figura 134: Menú desplegable editar perfil

Al presionar dicha sección se pasará a la siguiente pantalla:

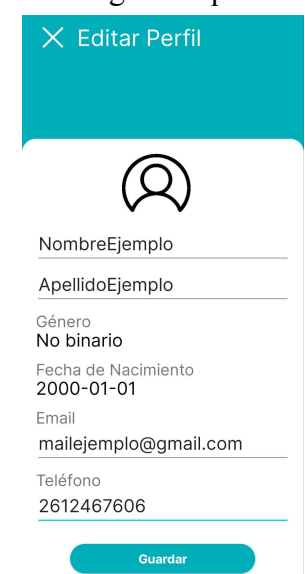

Figura 135: Pantalla editar perfil

Se podrán modificar los campos Nombre, Apellido, Género, Fecha de nacimiento, Email y Teléfono.

Si se presiona el icono de cruz se cerrará la pantalla actual "Editar Perfil", se retornará a la pantalla inicial con el menú de hamburguesa desplegado.

# *Modificar Nombre(s) Y Apellido(s) del Usuario*

Para editar el nombre y/o apellido del usuario, toque el campo de texto correspondiente, ya sea "Nombre(s)" o "Apellido(s)". Esto abrirá el teclado en la parte inferior de la pantalla para que pueda realizar la modificación. Se debe asegurar de que el nombre o apellido que ingrese no esté vacío y no exceda los 30 caracteres de longitud.

## *Modificar Género*

Al seleccionar en la opción del género del usuario, se abrirá un pop-up con opciones para elegir cual es el género del usuario:

- "Mujer": Esta opción se refiere a personas que se identifican con el género femenino. Es decir, aquellas que se sienten y se reconocen como mujeres.
- "Hombre": Esta opción se refiere a personas que se identifican con el género masculino. Es decir, aquellas que se sienten y se reconocen como hombres.
- "No binario": La identidad no binaria se refiere a personas cuya identidad de género no se ajusta completamente a las categorías tradicionales de hombre o mujer. Las personas no binarias pueden tener una identidad de género que es una combinación de ambos géneros, ninguno de ellos o que cambia con el tiempo.
- "Otro (especificar)": Esta opción permite a las personas elegir más identidades de género si no se sienten representadas por las primeras opciones predeterminadas
- "Prefiero no decirlo": Algunas personas pueden preferir no revelar su identidad de género por diversas razones personales o de privacidad. Esta opción respeta la elección de la persona de no compartir esa información.

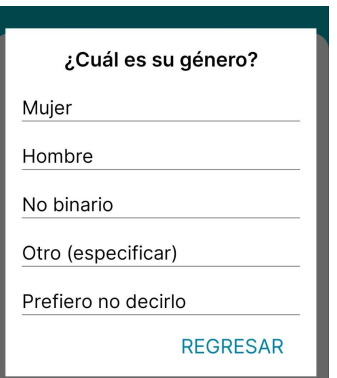

Figura 136: Selección de género 1

Al elegir cualquiera de las opciones que no sea "Otro (especificar)", se regresará a la pantalla de "Editar Perfil" con el campo de Género rellenado con la opción seleccionada del cuadro emergente.

- Si se oprime "REGRESAR" se retorna a la pantalla anterior "Editar Perfil" sin efectuar cambios en el campo de Género de la pantalla de "Editar Perfil"

En caso de elegir "Otro (especificar)", se abrirá otro pop up para poder elegir entre otras identidades de género:

- "Agénero": Las personas agénero son aquellas que no se identifican con ningún género en absoluto. No se sienten ni hombres ni mujeres, y pueden tener una identidad de género que se encuentra fuera del espectro tradicional binario.
- "Bigénero": Las personas bigénero tienen una identidad de género que abarca dos géneros diferentes, ya sea simultáneamente o en momentos diferentes. Por ejemplo, alguien podría identificarse como tanto hombre como mujer en momentos diferentes de su vida o en diferentes situaciones.
- "Hombre Trans": Se refiere a personas que han sido asignadas como mujeres al nacer pero que se identifican y viven como hombres.
- "Mujer Trans": Se refiere a personas que han sido asignadas como hombres al nacer pero que se identifican y viven como mujeres.
- "Queer": Es un término paraguas que abarca diversas identidades de género y orientaciones sexuales que no se ajustan a las normas tradicionales de la sociedad. Alguien que se identifica como queer puede tener una identidad de género no normativa.

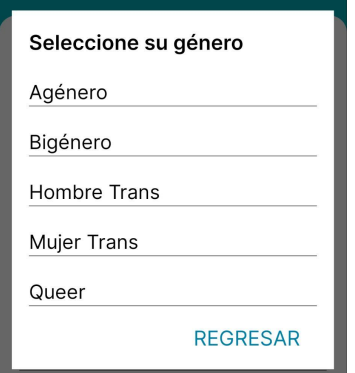

Figura 137: Selección de género 2

- Si se oprime "REGRESAR" se retorna a la pantalla anterior "Editar Perfil" sin efectuar cambios en el campo de Género de la pantalla de "Editar Perfil"

Después de seleccionar la identidad de género en cualquiera de los cuadros de diálogo, ya sea en el pop-up "¿Cuál es su género?" o en el pop-up "Seleccione su género", estos se cerrarán automáticamente y la nueva identidad de género elegida se mostrará en el campo "Género" de la pantalla "Editar Perfil".

Aclaración: Desde el equipo de MediCAL, valoramos la diversidad de identidades de género y nos esforzamos por ser inclusivos en nuestra aplicación. Si no encuentra su identidad de género en las opciones proporcionadas y le gustaría que se incluyera, por favor, póngase en contacto con nuestro equipo de soporte (Ver más en [CONTACTO](#page-551-0) CON SOPORTE). Estamos aquí para escucharle y hacer todo lo posible por asegurarnos de que nuestras opciones reflejen la diversidad de nuestra comunidad. Su opinión es importante para nosotros.

## *Modificar Fecha De Nacimiento*

Al seleccionar en la opción del género del usuario, se abrirá un pop-up con un selector para seleccionar la fecha de nacimiento.

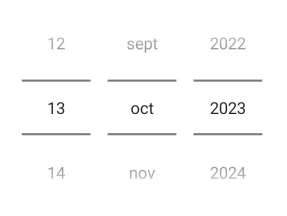

# ¿Cuál es su fecha de nacimiento?

#### CANCELAR **ACEPTAR**

Figura 138: Selección de fecha de nacimiento

Para elegir la fecha de nacimiento se debe deslizar verticalmente sobre selector de día (selector izquierdo), selector de mes (selector del medio) y selector de año (selector derecho). También es posible seleccionar cada selector para poder escribir el valor requerido.

Si se oprime "REGRESAR" se retorna a la pantalla anterior "Editar Perfil" sin efectuar cambios en el campo de Fecha de Nacimiento en la pantalla de "Editar Perfil"

Si la fecha de nacimiento corresponde a un usuario menor de edad y se presiona "ACEPTAR" se mostrará el siguiente pop up:

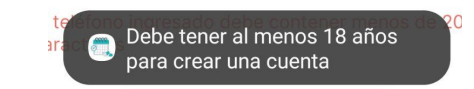

Figura 139: Advertencia de mayoría de edad

Después de seleccionar la fecha de nacimiento en el cuadro de diálogo, este se cerrará automáticamente y la nueva fecha de nacimiento se mostrará en el campo "Fecha de nacimiento" de la pantalla "Editar Perfil".

## *Modificar Email*

Para ingresar la dirección de correo electrónico correctamente, se debe seguir este formato: "nombre@dominio.extension". Asegurarse de incluir el símbolo "@" entre el nombre y el dominio. Se pueden utilizar letras (mayúsculas y minúsculas), números y ciertos símbolos especiales como "\_", "+", "&" y "\*". Por ejemplo, una dirección de correo electrónico válida podría ser ["usuario123@gmail.com.ar"](mailto:usuario123@gmail.com.ar).

## *Modificar Teléfono*

Cuando se ingrese el número de teléfono, se recomienda seguir este formato general: "+54 9 NúmeroLocal". El símbolo "+" es opcional y representa el prefijo internacional para Argentina. Después del prefijo, incluye el código de área de la ciudad sin el "0" inicial y luego el número local de siete dígitos. Se pueden utilizar guiones, espacios o puntos como separadores. Por ejemplo, un número de teléfono válido podría ser "+54 9 11 1234-5678".

#### *Guardar Modificaciones*

Al presionar el botón "Guardar" de la pantalla "Editar Perfil", se llevará a cabo una verificación de los campos de texto que hayan sido modificados.

- Si el nombre de usuario contiene más de 30 caracteres se visualizará el siguiente alerta debajo del campo de texto "Nombre(s) Usuario":

> El nombre ingresado debe contener menos de 30 caracteres

Figura 140: Advertencia de longitud de nombre

- Si no ingresa el nombre de usuario (está vacío el campo) se observará el alerta debajo del campo de texto "Nombre(s) Usuario":

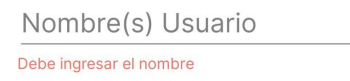

Figura 141: Advertencia de campo de nombre vacío

- Si el apellido del usuario contiene más de 30 caracteres se visualizará el siguiente alerta debajo del campo de texto "Apellido(s) Usuario":

> El apellido ingresado debe contener menos de 30 caracteres

Figura 142: Advertencia de longitud de apellido

- Si no ingresa el apellido del usuario (está vacío el campo) se observará el alerta debajo del campo de texto "Apellido(s) Usuario":

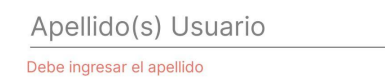

Figura 143: Advertencia de campo de apellido vacío

- Si la dirección de email ingresada no es válida saldrá debajo del campo de texto "Email" la alerta:

Ingresar una dirección de email válida

Figura 144: Advertencia de mail no válido

- Si el teléfono ingresado no es válido saldrá debajo del campo de texto "Teléfono" la alerta:

Ingresar un número de teléfono válido

Figura 145: Advertencia de teléfono no válido

Para confirmar los cambios realizados y presionar el botón "Guardar", es imprescindible aplicar las modificaciones necesarias para validar los datos ingresados y eliminar cualquier alerta activa. Una vez que los campos hayan sido validados y los cambios se hayan guardado correctamente, se mostrará el siguiente mensaje en la pantalla de inicio con el menú de hamburguesa desplegado.

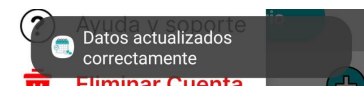

Figura 146: Confirmación de datos actualizados

En caso contrario, si las modificaciones no son correctas, el botón "Guardar" quedará deshabilitado y permanecerá en la pantalla hasta que se realicen las correcciones necesarias.

# **RESTABLECER CONTRASEÑA**

Para restablecer la contraseña de la cuenta que se está utilizando actualmente, se debe presionar el icono de perfil en la pantalla de inicio.

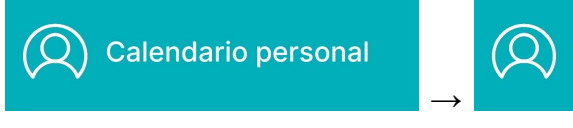

Figura 147: Acceso a ícono de perfil y menú 2

Al hacerlo, se desplegará un menú lateral en la parte izquierda de la pantalla, donde se debe seleccionar la sección "Restablecer Contraseña".

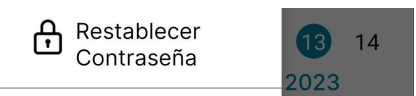

Figura 148: Menú desplegable restablecer contraseña

Al presionar dicha sección se pasará a la siguiente pantalla:

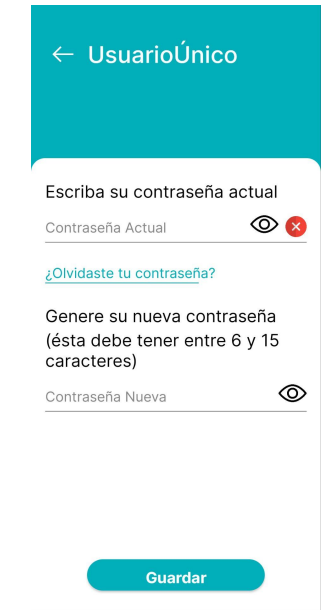

Figura 149: Pantalla restablecer contraseña

Si se presiona el icono de la flecha se retornará a la pantalla inicial con el menú de hamburguesa desplegado.

Si no recuerdas tu contraseña actual, selecciona la opción "¿Olvidaste tu contraseña?" para ver los pasos a seguir, ver más en Olvidé Mi [Contraseña.](#page-555-0)

En el campo "Contraseña actual", se debe ingresar la contraseña actual de la cuenta que se está utilizando en la aplicación. Si se desea visualizar la contraseña ingresada, simplemente se debe presionar en el icono del ojo. Para ocultarla nuevamente, se debe presionar el icono del ojo tachado. Si la contraseña ingresada es correcta, se mostrará un círculo con un tic verde al lado del campo de texto.

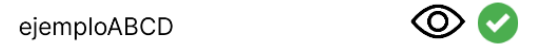

Figura 150: Caso de contraseña actual correcta

En caso de ser incorrecta, aparecerá un círculo rojo con una cruz con una alerta que dice "La contraseña actual es incorrecta"

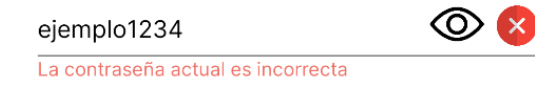

Figura 151: Caso de contraseña actual incorrecta

Una vez que la contraseña actual sea correcta, puede generar su nueva contraseña. Se debe ingresar la nueva contraseña en el cuadro de texto "Contraseña Nueva".Si se desea visualizar la contraseña ingresada, simplemente se debe presionar en el icono del ojo. Para ocultarla nuevamente, se debe presionar el icono del ojo tachado.

- Si no cumple la restricción de tener entre 6 y 15 caracteres se mostrará un alerta debajo del campo "Contraseña Nueva" que dirá:

Debe ingresar una contraseña entre 6 y 15 caracteres

Figura 152: Advertencia longitud contraseña

- Si la contraseña nueva es igual a la contraseña anterior se mostrará un alerta debajo del campo "Contraseña Nueva" que dirá:

Debe ingresar una contraseña diferente a la actual

Figura 153: Advertencia contraseña nueva diferente

Después de validar tanto la contraseña actual como la nueva, se debe oprimir en el botón "Guardar" para aplicar las modificaciones. Si se guarda correctamente, aparecerá el siguiente mensaje emergente:

#### Contraseña restablecida correctamente

#### **ACEPTAR**

Figura 154: Confirmación contraseña restablecida

Al tocar "ACEPTAR" se retornará a la pantalla inicial con el menú de hamburguesa desplegado.

## **ABRIR CALENDARIOS**

<span id="page-600-0"></span>Para abrir los calendarios asociados al usuario, se debe presionar el icono de perfil en la pantalla de inicio.

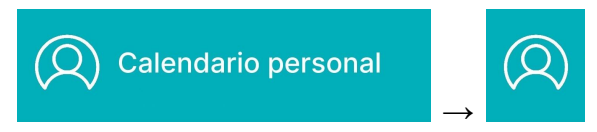

Figura 155: Acceso a ícono de perfil y menú 3

Al hacerlo, se desplegará un menú lateral en la parte izquierda de la pantalla, donde se debe visualizar en la sección "Mis calendarios" los diferentes calendarios asociados al usuario actual.

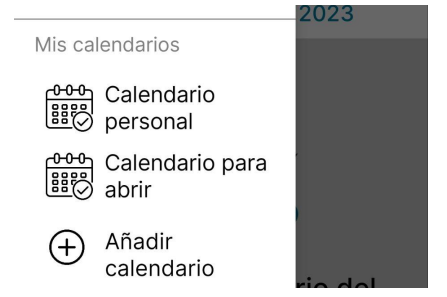

Figura 156: Menú desplegable mis calendarios 1

Al presionar un calendario en particular, este se abrirá mostrandose en la pantalla inicial, para verificar que se abrió dicho calendario ver el nombre que figura al lado del icono de usuario.

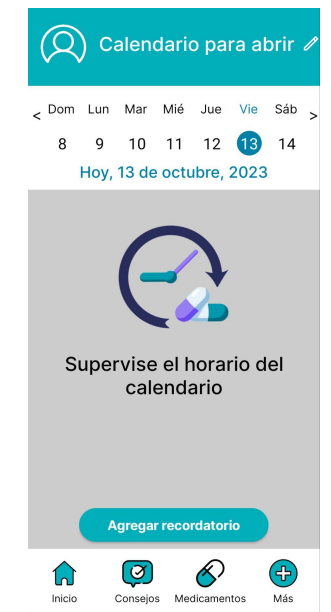

Figura 157: Pantalla inicial de calendario

Una vez que se abra el calendario se podrán realizar cualquiera de las funciones explicadas en este manual.

# **AÑADIR CALENDARIO**

Para abrir los calendarios asociados al usuario, se debe presionar el icono de perfil en la pantalla de inicio.

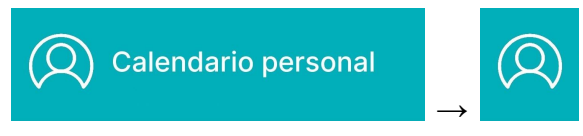

Figura 158: Acceso a ícono de perfil y menú 4

Al hacerlo, se desplegará un menú lateral en la parte izquierda de la pantalla, donde se debe visualizar en la sección "Mis calendarios" los diferentes calendarios asociados al usuario actual.

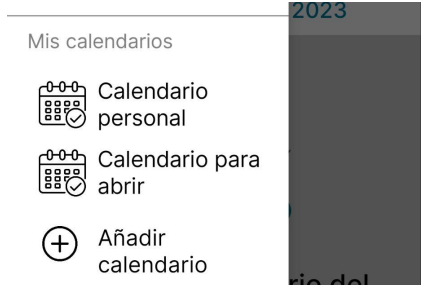

Figura 159: Menú desplegable mis calendarios 2

Para asociar otro calendario al usuario actual, se debe presionar la opción "Añadir calendario". Para obtener más detalles sobre este proceso, se recomienda consultar la sección CREAR [CALENDARIO](#page-557-0). Es importante destacar que una vez finalizada la creación del calendario, se retornará a la pantalla inicial. Para visualizar el calendario creado, se deben seguir los pasos descritos en ABRIR [CALENDARIOS](#page-600-0).

<span id="page-601-0"></span>Aclaración: La versión actual de mediCAL para usuarios particulares solo permite crear un máximo de tres calendarios.

# **AÑADIR CONTACTO**

Añadir un contacto permite supervisar los calendarios de otros usuarios. Para añadir un contacto, se debe presionar el icono de perfil en la pantalla de inicio.

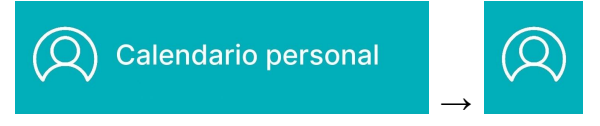

Figura 160: Acceso a ícono de perfil y menú 5

Al hacerlo, se desplegará un menú lateral en la parte izquierda de la pantalla, donde se debe visualizar en la sección "Contactos vinculados" y seleccionar la opción "Añadir contacto"

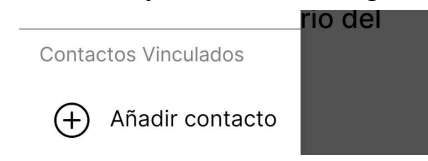

Figura 161: Menú desplegable añadir contacto

Al seleccionar esta opción se mostrará la siguiente pantalla:

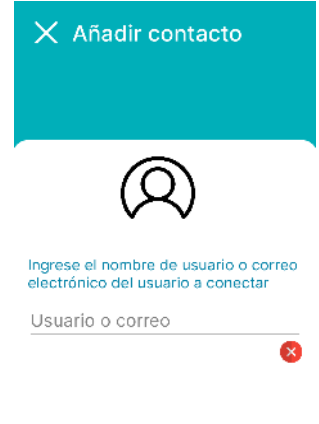

Enviar solicitud

Figura 162: Pantalla añadir contacto vinculado

Si se presiona el icono de cruz se cerrará la pantalla actual "Añadir contacto", se retornará a la pantalla inicial con el menú de hamburguesa desplegado.

- Si no se encuentra el usuario único o el correo ingresado se mostrará el icono de cruz roja debajo del campo de texto "Usuario o correo"

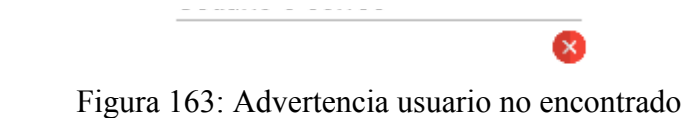

- Si el nombre de usuario único o el correo ingresado ya se la ha enviado una solicitud de contacto o ya está siendo supervisado se mostrará un alerta como el siguiente:

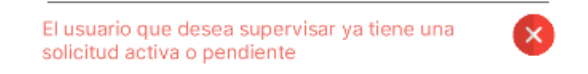

Figura 164: Advertencia usuario supervisor ya solicitado

- Si el correo o usuario ingresado es de un usuario existente y no cuenta con una solicitud activa o pendiente se mostrará el icono de tick verde debajo del campo de texto "Usuario o correo"

> Ø Figura 165: Confirmación de usuario encontrado

Para enviar una solicitud de contacto y poder supervisarse, se debe presionar el botón "Enviar Solicitud". En caso de que se intente agregar un usuario que no existe, se mostrará un popup como el siguiente:

No se ha encontrado el usuario asociado a ese nombre o mail. Intente nuevamente

#### **REGRESAR**

Figura 166: Advertencia usuario con nombre o mail no encontrado

Si se oprime "REGRESAR" se retornará a pantalla "Añadir contacto" para poder volver a intentar con un usuario válido.

Cuando una solicitud se crea con éxito después de ingresar un contacto válido y no supervisado, se notificará mediante un mensaje emergente como el siguiente con el nombre del usuario al que se le envió la solicitud:

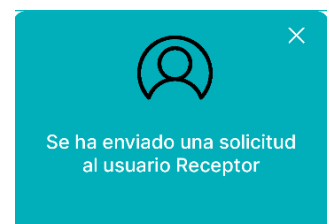

Figura 167: Confirmación de envío de solicitud

Para cerrar el popup, puedes tocar fuera de él o presionar en el icono de cruz. Esto llevará de vuelta a la pantalla inicial con el menú desplegable de hamburguesa visible.

Aclaración: La versión actual de mediCAL para usuarios particulares permite que un usuario pueda ser supervisado por solo otro usuario, mientras que un usuario pueda supervisar hasta tres contactos simultáneamente.

## *Usuario Receptor De La Solicitud*

Cuando el usuario supervisor (Usuario Emisor) envíe una solicitud de contacto al usuario a supervisar (Usuario Receptor), este último verá aparecer en su pantalla de la aplicación MediCAL el siguiente popup:

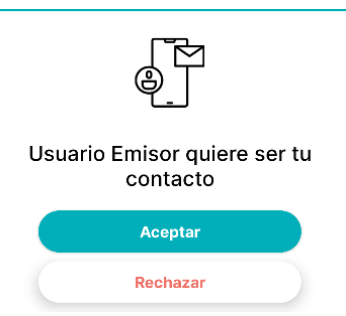

Figura 168: Solicitud de contacto

- Al presionar el botón "Aceptar" se mostrará en la pantalla de la aplicación MediCAL del usuario supervisor (Usuario Emisor) el siguiente aviso:

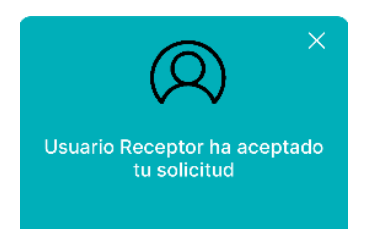

Figura 169: Confirmación de solicitud aceptada

Para cerrar el popup, el usuario supervisor (Usuario Emisor) tocar fuera de él o presionar en el icono de cruz. Esto llevará de vuelta a la pantalla inicial con el menú desplegable de hamburguesa visible.

- Al presionar el botón "Rechazar" se mostrará en la pantalla de la aplicación MediCAL del usuario supervisor (Usuario Emisor) el siguiente aviso:

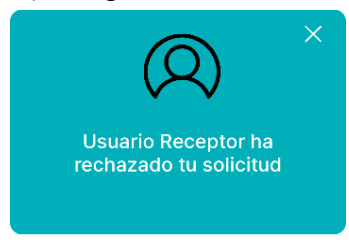

Figura 170: Aviso de solicitud rechazada

Para cerrar el popup, el usuario supervisor (Usuario Emisor) tocar fuera de él o presionar en el icono de cruz. Esto llevará de vuelta a la pantalla inicial con el menú desplegable de hamburguesa visible.

# **GESTIONAR CONTACTOS**

Para gestionar los contactos añadidos (ver más sobre agregar contactos en [AÑADIR](#page-601-0) [CONTACTO](#page-601-0)), se debe presionar el icono de perfil en la pantalla de inicio.

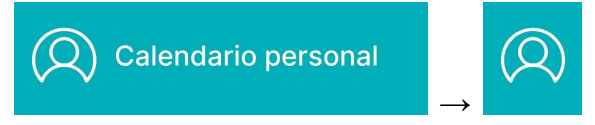

Figura 171: Acceso a ícono de perfil y menú 6

Al hacerlo, se desplegará un menú lateral en la parte izquierda de la pantalla, donde se debe visualizar en la sección "Contactos vinculados" y seleccionar la opción "Gestionar contactos"

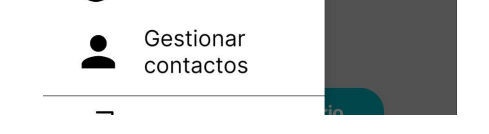

Figura 172: Menú desplegable gestionar contactos

Al seleccionar esta opción se mostrará la siguiente pantalla de "Contactos vinculados":

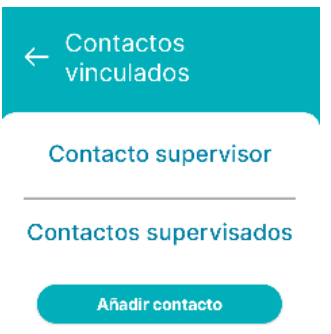

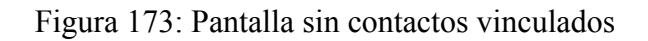

Si se presiona el icono de la flecha de la pantalla se retornará a la pantalla inicial con el menú de hamburguesa desplegado.

## *Usuario Supervisor*

Una vez que el Usuario Supervisado (quien recibe la solicitud) haya aceptado la solicitud de contacto, el Usuario Supervisor verá en la sección "Contactos Supervisados" el nombre de usuario que está bajo su supervisión.

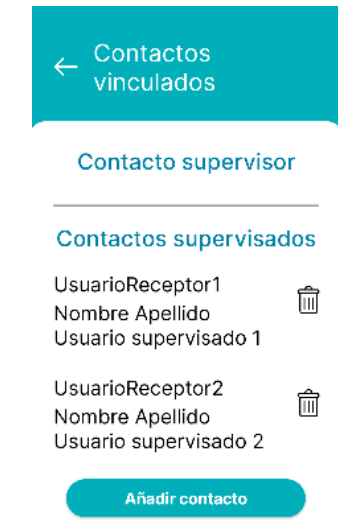

Figura 174: Pantalla contactos vinculados desde el supervisor

## *Usuario Supervisado*

Cuando el Usuario Supervisado (el receptor de la solicitud) acepte la solicitud de contacto, el nombre de su supervisor aparecerá en la sección "Contacto Supervisor". En esta pantalla, se mostrará el nombre de usuario único del supervisor, seguido del nombre y apellido completo del mismo.

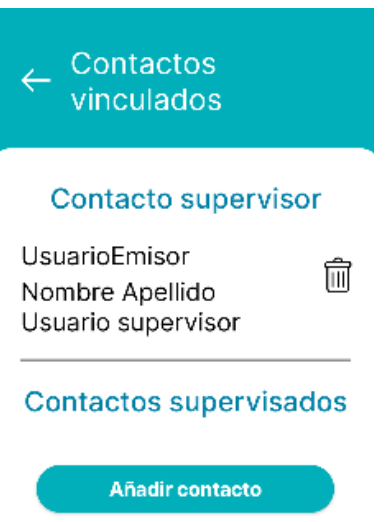

Figura 175: Pantalla contactos vinculados desde el supervisado

Para añadir un contacto a supervisar se debe oprimir el botón "Añadir contacto" ver más en AÑADIR [CONTACTO.](#page-601-0)

Aclaración: En la versión actual de mediCAL para usuarios particulares, un usuario puede ser supervisado por un solo usuario, mientras que el usuario puede supervisar hasta tres contactos simultáneamente. Al acceder a la pantalla "Contactos Vinculados", el usuario verá a su supervisor (si lo tiene) y hasta tres contactos supervisados como máximo.

#### *Eliminar un contacto*

Para eliminar un contacto supervisor o supervisado, simplemente se debe seleccionar en el icono de la papelera que se encuentra a la derecha del contacto que se desea eliminar.

> UsuarioReceptor2 侖 Nombre Apellido Usuario supervisado 2

Figura 176: Instancia de contacto vinculado

Una vez presionado se mostrará el siguiente pop up:

#### ¿Está Seguro?

¿Desea eliminar este contacto  $v$ inculado?

#### CANCELAR **ACEPTAR**

Figura 177: Advertencia de eliminar contacto vinculado

- Si se oprime "CANCELAR" se retornará a la pantalla "Contactos vinculados" sin eliminar el contacto.
- Si se selecciona "ACEPTAR", aparecerá en pantalla un pop-up tanto en la pantalla del supervisor como en la del supervisado, según corresponda, con el siguiente mensaje:

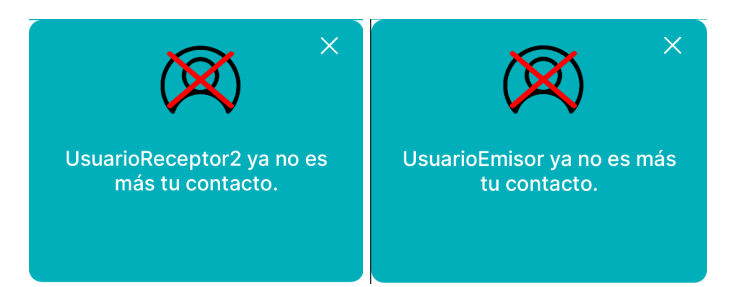

Figuras 178 y 179: Notificaciones de eliminación de vínculo a contactos

Al cerrar el popup, se redirigirá a la pantalla de "Contactos Vinculados". En esta pantalla, se actualizarán los contactos, donde se podrá observar que el contacto eliminado ya no estará presente. Una vez eliminado el contacto:

- Si es un supervisor, ya no aparecerá en la sección "Contacto Supervisor" de la pantalla "Gestionar Contactos".
- Si es un supervisado, ya no figurará en la sección "Contactos Supervisados" de la pantalla "Gestionar Contactos", y además, no se podrá acceder a sus calendarios desde el menú de hamburguesa en la sección "Contactos Vinculados".

# **ABRIR CALENDARIO DE USUARIOS SUPERVISADOS**

Una vez se haya añadido un contacto para supervisar a otro usuario, se podrá visualizar los calendarios de los usuarios bajo supervisión en la sección "Contactos Vinculados". Allí, se mostrará el nombre de usuario, por ejemplo, "UsuarioReceptor", junto con los nombres de sus calendarios, como "Calendario Personal" y "Calendario para Abrir".

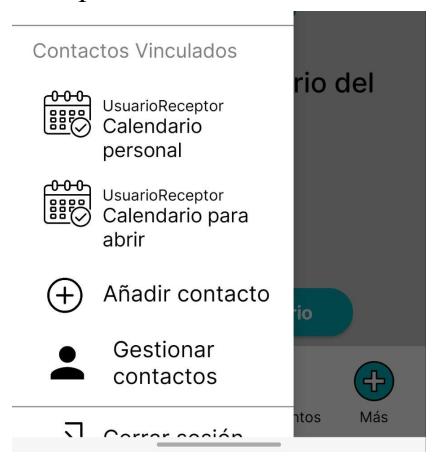

Figura 180: Menú desplegable calendarios de supervisados

Para abrir los calendarios se debe presionar sobre el calendario que se desee supervisar y realizar las diferentes funciones explicadas en este manual de usuario. Ver más en [ABRIR](#page-600-0) [CALENDARIOS.](#page-600-0)

## **CERRAR SESIÓN**

Para cerrar sesión y finalizar la cuenta en la aplicación, asegurando que al abrir la aplicación nuevamente, la pantalla principal no se muestre.

Primero debe presionar el icono de perfil en la pantalla de inicio.

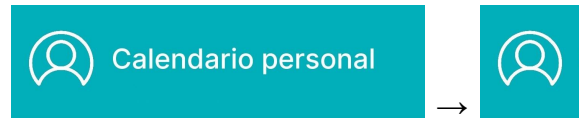

Figura 181: Acceso a ícono de perfil y menú 7

Al hacerlo, se desplegará un menú lateral en la parte izquierda de la pantalla, donde se debe visualizar la sección "Cerrar sesión".

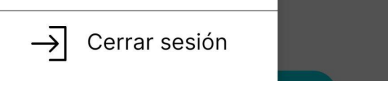

Figura 182: Menú desplegable cerrar sesión

Al presionarlo, aparecerá un popup similar al siguiente:

¿Está Seguro? ¿Desea cerrar sesión de esta cuenta? **CANCELAR ACEPTAR** 

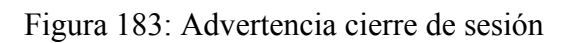

- Si se oprime "CANCELAR" retornará a la pantalla principal de la aplicación MediCAL.

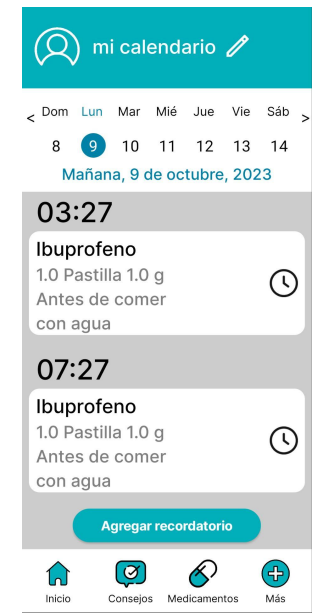

Figura 184: Pantalla principal de calendario

- Si se oprime "ACEPTAR" se cerrará la cuenta y se mostrará la pantalla inicial de MediCAL.

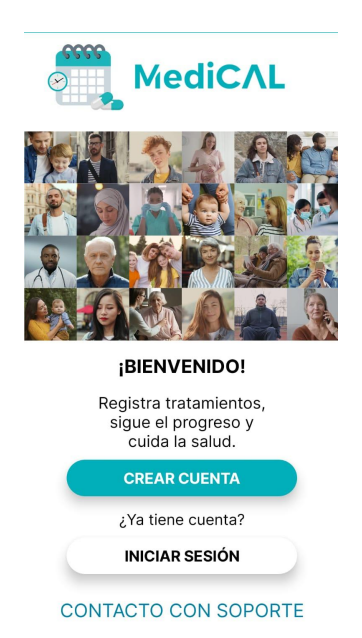

Figura 185: Pantalla de inicio de aplicación

# **AYUDA Y SOPORTE**

La funcionalidad de "Ayuda y Soporte" proporciona asistencia y orientación a los usuarios para resolver problemas y responder preguntas relacionadas con la aplicación en una sola ubicación. Para recibir ayuda y soporte, se debe presionar el icono de perfil en la pantalla de inicio.

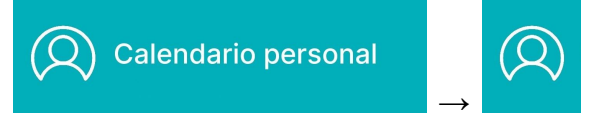

Figura 186: Acceso a ícono de perfil y menú 8

Cuando seleccionas esta opción, se abrirá un menú lateral en la parte izquierda de la pantalla, donde podrás acceder a la sección "Ayuda y Soporte".

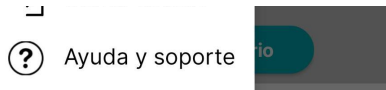

Figura 187: Menú desplegable ayuda y soporte

Al hacerlo, se mostrará la pantalla de "Preguntas y Respuestas" que contiene diversas preguntas frecuentes y sus correspondientes respuestas.

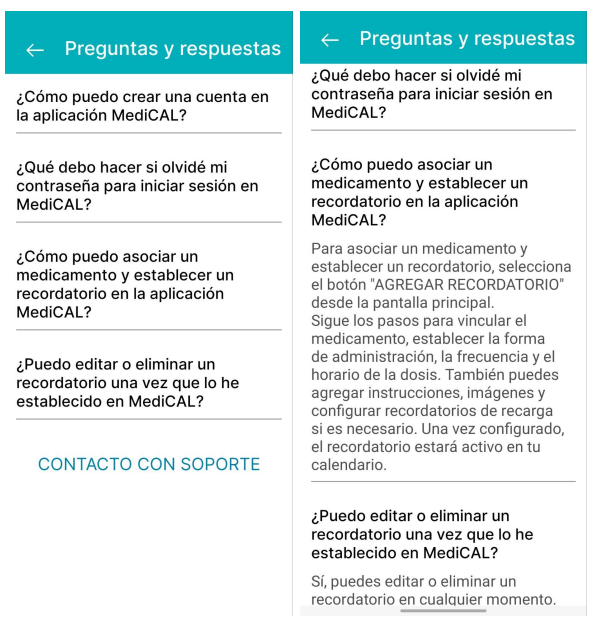

Figuras 188 y 189: Preguntas frecuentes

Si se presiona el icono de la flecha de la pantalla se retornará a la pantalla inicial con el menú de hamburguesa desplegado.

Para obtener respuestas, simplemente presiona las preguntas que te interesen y las respuestas correspondientes se mostrarán. Si las preguntas frecuentes no solucionan tu consulta, se puede poner en contacto con nuestro equipo de soporte técnico para recibir asistencia adicional.

Accede al contacto de soporte técnico seleccionando "CONTACTO CON SOPORTE" en la pantalla "Preguntas y Respuestas". Ver más sobre contactar con soporte en [CONTACTO](#page-551-0) CON [SOPORTE.](#page-551-0)

## **ELIMINAR CUENTA**

Para poder eliminar una cuenta de usuario de la aplicación MediCAL, se debe presionar el icono de perfil en la pantalla de inicio.

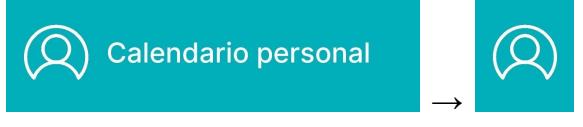

Figura 190: Acceso a ícono de perfil y menú 9

Cuando seleccionas esta opción, se abrirá un menú lateral en la parte izquierda de la pantalla, donde podrás acceder a la sección "Eliminar cuenta" en rojo.

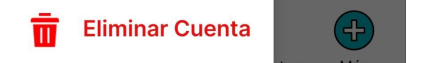

Figura 191: Menú desplegable eliminar cuenta

Al presionarlo se mostrará en pantalla el siguiente pop up:

#### ¿Está Seguro?

¿Desea eliminar esta cuenta?

Tenga en cuenta que al eliminar esta cuenta no podrá volver a recuperar sus datos y tendrá que crear una nueva.

**CANCELAR ACEPTAR** 

#### Figura 192: Advertencia eliminación de cuenta

- Si se oprime "CANCELAR" se retornará a la pantalla principal de la aplicación MediCAL.
- Si se oprime "ACEPTAR" se mostrará el siguiente pop up:

#### Motivo de Eliminación

¿Podría colocar un motivo?

Motivo de eliminación

#### **CANCELAR**

Figura 193: Motivo de eliminación de cuenta

**ACEPTAR** 

Si se selecciona "CANCELAR", se volverá a la pantalla principal de la aplicación MediCAL. De forma opcional se puede agregar un motivo de eliminación en el campo de texto "Motivo de eliminación".

El motivo de la eliminación no solo nos ayuda a mejorar nuestros servicios, sino que también nos proporciona información valiosa para entender mejor las necesidades de nuestros usuarios y continuar mejorando la experiencia del usuario en el futuro.

Si se presiona "ACEPTAR", la cuenta será eliminada y será redirigido a la pantalla de inicio de MediCAL.

#### **EDITAR CALENDARIO**

*Aclaración*: esta funcionalidad es diferente para usuarios de enfermeros con perfil "Profesional de la Salud". Si es el caso, entonces ver EDITAR [CALENDARIO](#page-646-0) ENFERMERO.

Para modificar la configuración del calendario, se debe hacer clic en el icono de edición que se encuentra en el lugar donde se menciona el nombre del calendario.

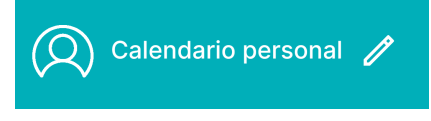

Figura 194: Calendario personal

Al presionar el botón de edición, se abre la pantalla de edición en la que se puede modificar la configuración del calendario y también cambiar el nombre. Para volver a la pantalla de inicio del Calendario, simplemente se debe hacer clic en la cruz ("X").
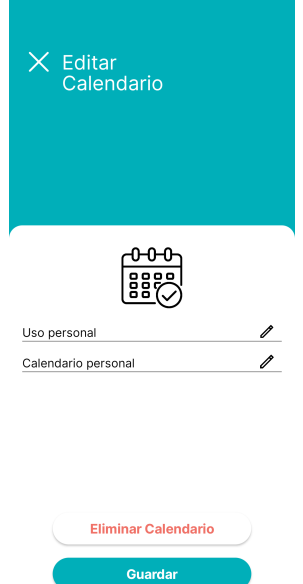

Figura 195: Edición de calendario 1

# *Modificar Uso Del Calendario*

Para ajustar la configuración del calendario, simplemente se hace clic en el ícono de edición que se encuentra donde se hace referencia al uso del calendario.

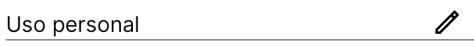

Figura 196: Relación de calendario

Al seleccionar el botón de edición, aparecerá la pantalla siguiente:

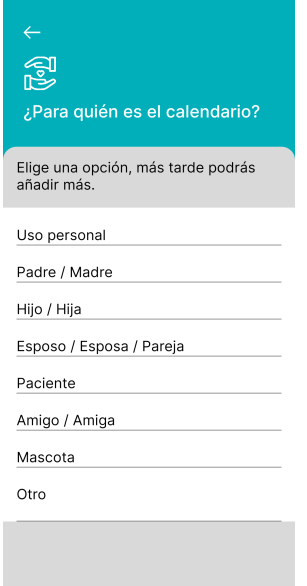

Figura 197: Edición de relación de calendario

En esta pantalla, se puede elegir la opción que mejor te convenga, por ejemplo, la alternativa "Mascota". Estos cambios quedarán reflejados en la pantalla de "Editar Calendario".

Si no se desea elegir ninguna opción, se puede simplemente hacer clic en la flecha de retroceso para volver a la pantalla de "Editar Calendario".

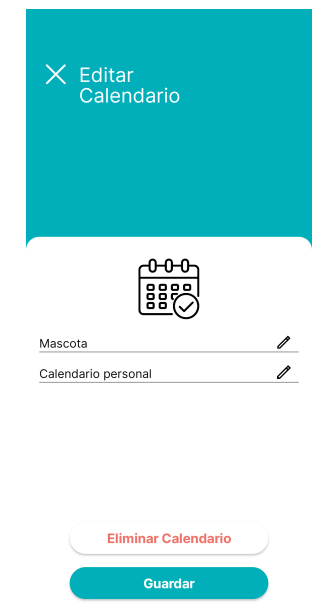

Figura 198: Edición de calendario 2

Si se realizaron cambios en la configuración del calendario, se debe hacer clic sobre el botón Guardar.

# *Modificar Nombre Del Calendario*

Para personalizar la configuración del calendario, basta con hacer clic en el ícono de edición que se ubica junto al nombre del calendario.

> $\mathscr{O}$ Calendario personal

Figura 199: Nombre de calendario

Cuando se selecciona el botón de edición, se desplegará la siguiente pantalla:

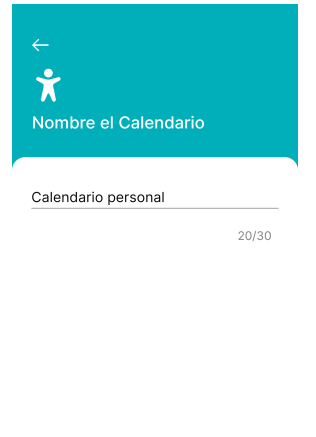

Siguiente  $\longrightarrow$ 

Figura 201: Edición de nombre de calendario

Dentro de esta pantalla, se observa la referencia a "Calendario personal". Se debe hacer clic en esa área para eliminar el nombre existente y reemplazarlo por uno nuevo, como "Calendario mascota". Este cambio se refleja en la pantalla "Editar Calendario". Si no se desea cambiar el nombre del calendario, se puede simplemente hacer clic en la flecha de retroceso para volver a la pantalla de "Editar Calendario".

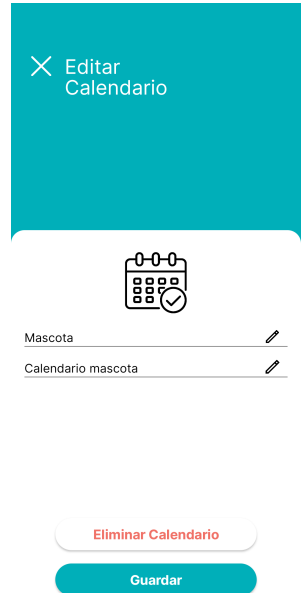

Figura 202: Edición de calendario 3

Si se realizaron cambios en la configuración del calendario, se debe hacer clic sobre el botón "Guardar".

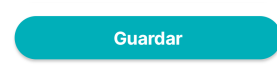

Figura 203: Botón guardar

El cambio de nombre del calendario, se verá reflejado en la pantalla de "Inicio Calendario":

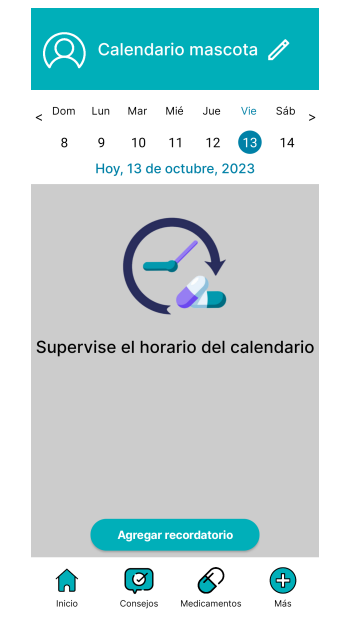

Figura 204: Pantalla de inicio de calendario actualizada

# *Eliminar Calendario*

Si se desea eliminar el calendario, se debe presionar el botón "Eliminar" de la pantalla "Editar Calendario":

# **Eliminar Calendario**

Figura 205: Botón eliminar calendario

Una vez que se presione este botón, se desplegará un mensaje para que se pueda confirmar si se está seguro de querer llevar a cabo la eliminación o no.

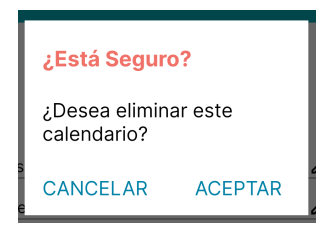

Figura 206: Advertencia eliminación calendario

Si se hace clic en la opción "ACEPTAR," se procederá a eliminar el calendario de forma exitosa. Sin embargo, si se opta por seleccionar "CANCELAR", la eliminación no se llevará a cabo.

# <span id="page-615-0"></span>**SECCIÓN CONSEJOS**

Cuando se hace clic en el icono de "Consejos" en la sección de "Inicio" del Calendario, "Medicamentos" o "Más", será redirigido a la siguiente pantalla.

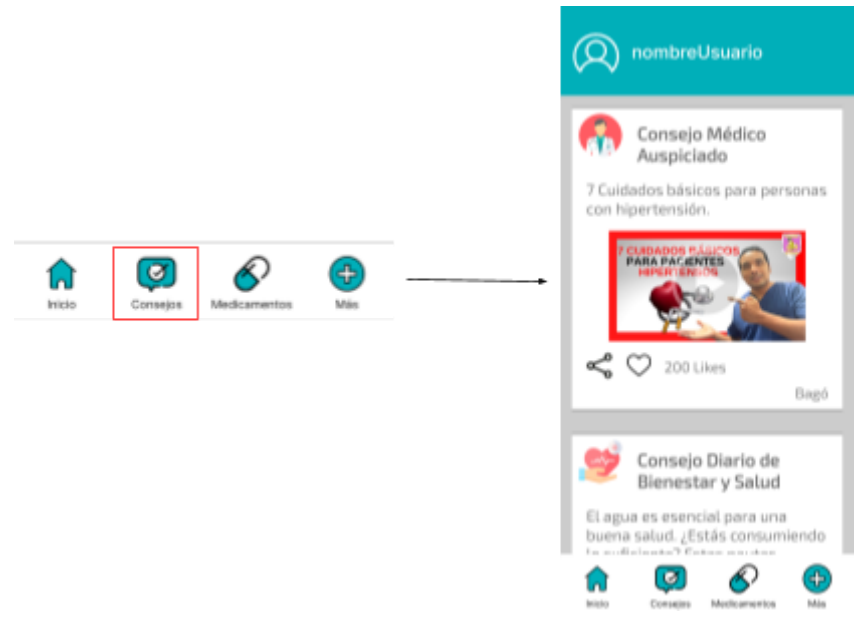

Figura 207: Acceso a pantalla de consejos

*Aclaración*: esta sección no se encuentra visible para usuarios de enfermeros con perfil "Profesional de la Salud".

Desde esta sección, también se puede acceder al menú desplegable con el botón (O ubicado en la esquina superior izquierda. Donde se puede acceder a: [EDITAR](#page-593-0) PERFIL, [RESTABLECER](#page-598-0) CONTRASEÑA, [CERRAR](#page-607-0) SESIÓN, AYUDA Y [SOPORTE](#page-609-0), y [ELIMINAR](#page-610-0) [CUENTA.](#page-610-0)

En esta pantalla, se pueden visualizar consejos de diferente tipo, se los puede compartir o acceder a su vínculo asociado.

# *Consejos Médicos*

Los consejos médicos auspiciados se identifican tanto por su título como por su ícono

Este tipo de consejos se caracteriza por tener un nombre del auspiciante en su parte inferior y un video asociado en su parte central. Al presionar sobre el video será redirigido a la app de YouTube, donde podrá ver el video en cuestión asociado al consejo mostrado.

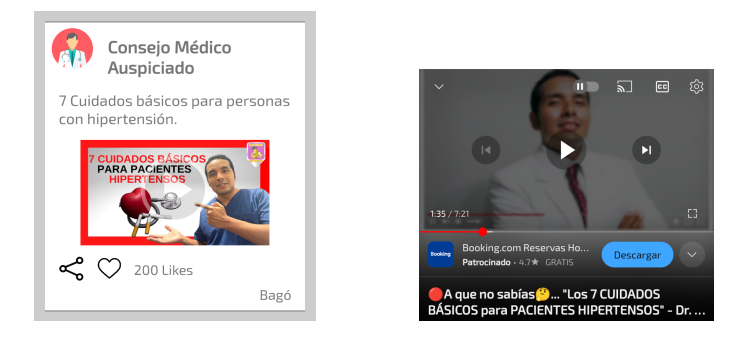

Figuras 208 y 209: Consejo médico auspiciado

Además, si presionamos el botón "Compartir"  $\leq \cdot$ , ubicado en la parte inferior del consejo, se nos abrirá una serie de opciones de Apps para poder compartir este consejo con quien sea. Por ejemplo, al ser compartido por WhatsApp el consejo se verá así:

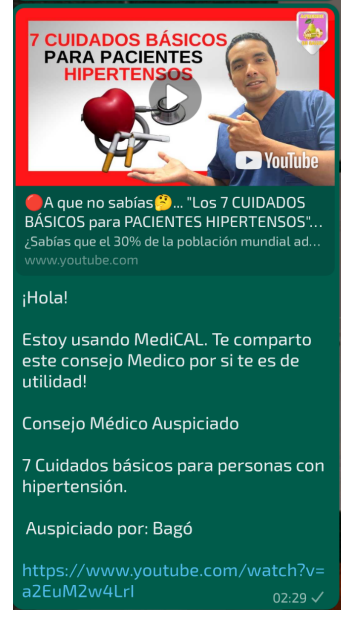

Figura 210: Compartir consejo médico auspiciado

# *Consejos de Bienestar y Salud*

Los consejos de Bienestar y Salud se identifican tanto por su título como por su ícono

Este tipo de consejos se caracteriza por tener un vínculo asociado a una noticia relacionada al tema del consejo. Este mismo podemos verlo como un texto con vínculo "Leer Más" ubicado en la parte inferior derecha del consejo, y al presionar sobre él será redirigido hacia su Navegador, donde podrá leer el artículo completo relacionado al tema del consejo.

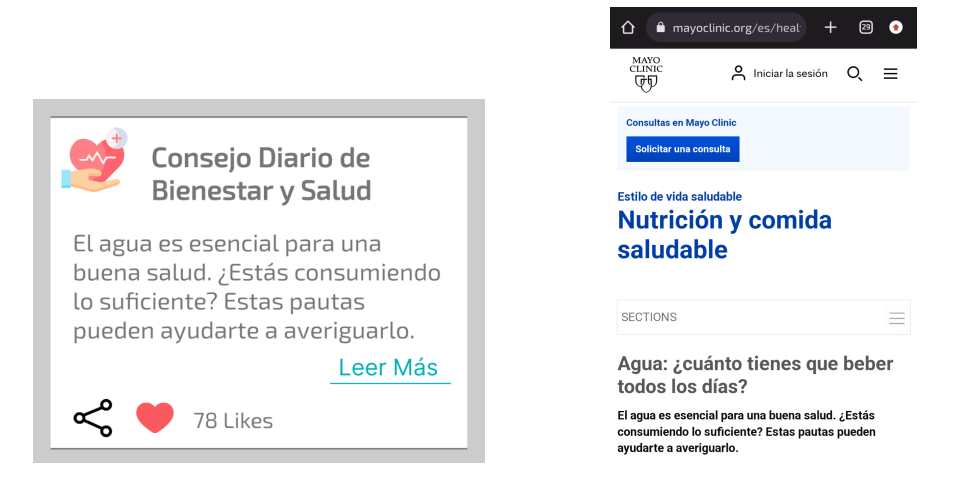

Figuras 211 y 212: Consejo de bienestar y salud

Además, si presionamos el botón "Compartir"  $\leq \cdot$ , ubicado en la parte inferior del consejo, se nos abrirá una serie de opciones de Apps para poder compartir este consejo con quien sea. Por ejemplo, al ser compartido por WhatsApp el consejo se verá así:

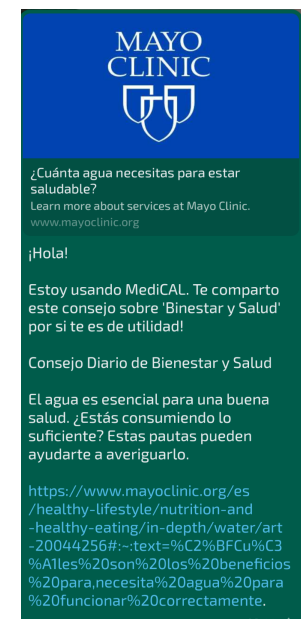

Figura 213: Compartir consejo de bienestar y salud

# *Consejos sobre la App*

Los consejos sobre el uso de la App se identifican tanto por su título como por su ícono

Este tipo de consejos se caracteriza por tener un vínculo asociado a éste mismo Manual de Usuario, para que pueda acceder al mismo cada vez que lo necesite, incluso para encontrar el tema asociado al consejo en cuestión. Este mismo podemos verlo como un texto con vínculo "Ver Manual" ubicado en la parte inferior derecha del consejo, y al presionar sobre él será redirigido hacia un archivo de Drive donde encontrará el Manual.

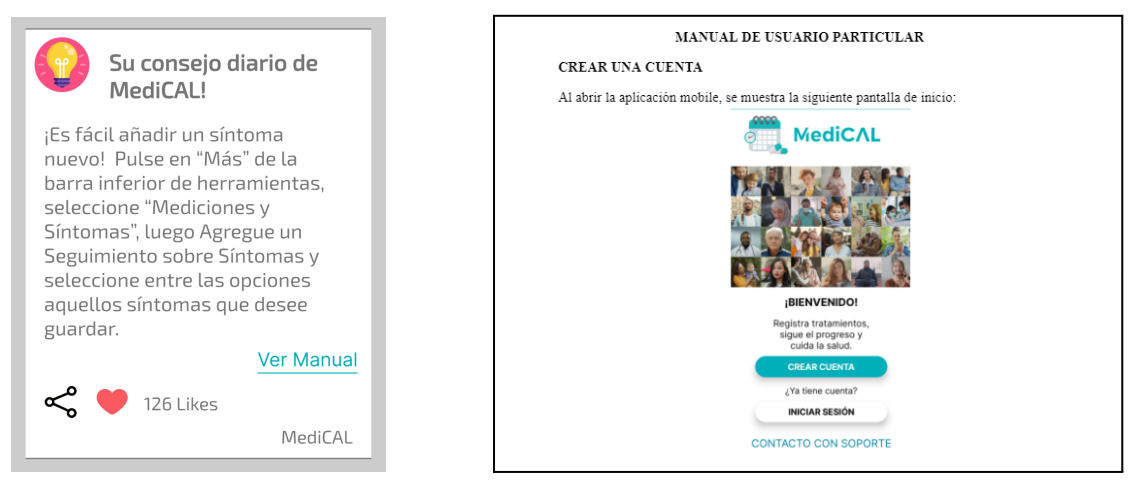

Figuras 214 y 215: Consejo sobre la app

Además, si presionamos el botón "Compartir"  $\leq \cdot$ , ubicado en la parte inferior del consejo, se nos abrirá una serie de opciones de Apps para poder compartir este consejo con quien sea. Por ejemplo, al ser compartido por WhatsApp el consejo se verá así:

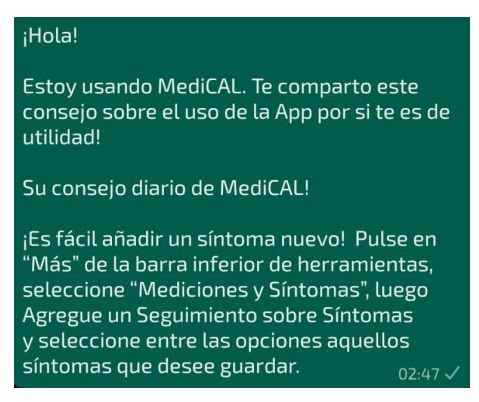

Figura 216: Compartir consejo sobre la app

# **SECCIÓN MEDICAMENTOS**

Cuando se hace clic en el icono de "Medicamentos" en la sección de "Inicio" del Calendario, "Consejos" o "Más", será redirigido a la siguiente pantalla.

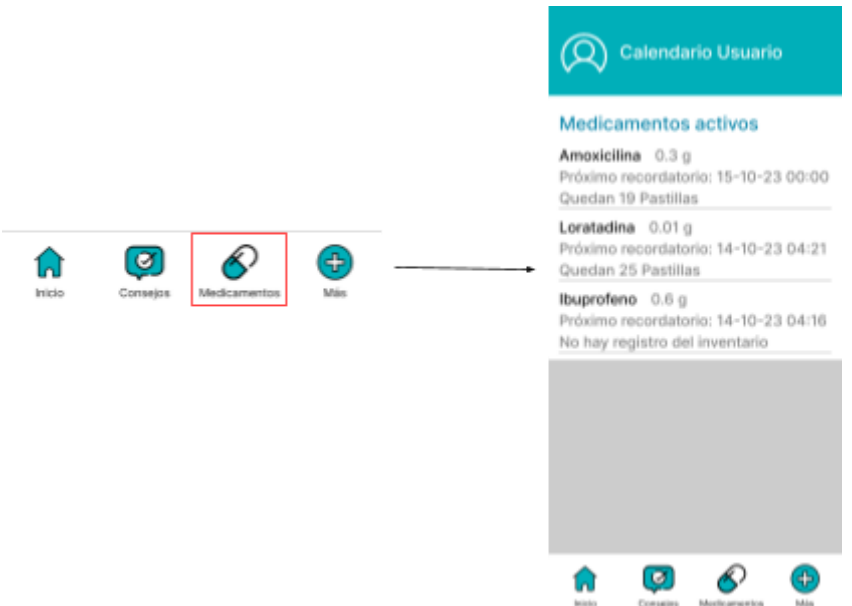

Figura 217: Acceso a pantalla de medicamentos

Desde esta sección, también se puede acceder al menú desplegable con el botón  $\bigotimes$ ubicado en la esquina superior izquierda. Donde se puede acceder a: [EDITAR](#page-593-0) PERFIL, [RESTABLECER](#page-598-0) CONTRASEÑA, [CERRAR](#page-607-0) SESIÓN, AYUDA Y [SOPORTE](#page-609-0), y [ELIMINAR](#page-610-0) [CUENTA.](#page-610-0)

En esta pantalla se podrán visualizar todos los medicamentos activos relacionados a los recordatorios establecidos en el calendario actual en el que se encuentre posicionado.

Con Medicamentos Activos nos referimos a todos los medicamentos relacionados a recordatorios cuyo tratamiento todavía no haya sido completado (aún existan dosis por tomar), teniendo en cuenta que éstas dosis futuras no hayan sido desactivadas o dadas de baja. Para entender más sobre cómo desactivar las dosis futuras relacionadas a un recordatorio, ver [Eliminar](#page-578-0) Todas las Dosis de [Recordatorio](#page-578-0).

De cada recordatorio de medicamento, se puede analizar el nombre del medicamento asociado, como es el caso de "Amoxicilina". Se puede ver su grado de concentración y la unidad de medida, como es el caso de "0.3g". También podemos observar la fecha del próximo recordatorio de este tipo de medicamento, como lo es "15-10-2023 00:00". Y además, podemos echar un vistazo a la cantidad actual del inventario asociado, es decir, a la cantidad de presentaciones médicas que poseemos en el momento sobre el medicamento en cuestión, en este caso "19 Pastillas".

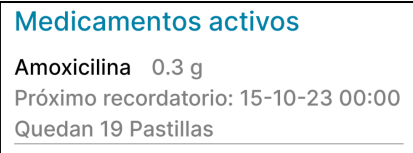

Figura 218: Medicamento activo

# <span id="page-620-0"></span>**SECCIÓN MÁS**

Cuando se hace clic en el icono de "Más" en la sección de "Inicio" del Calendario, "Consejos" o "Medicamentos", se te redirige a la siguiente pantalla.

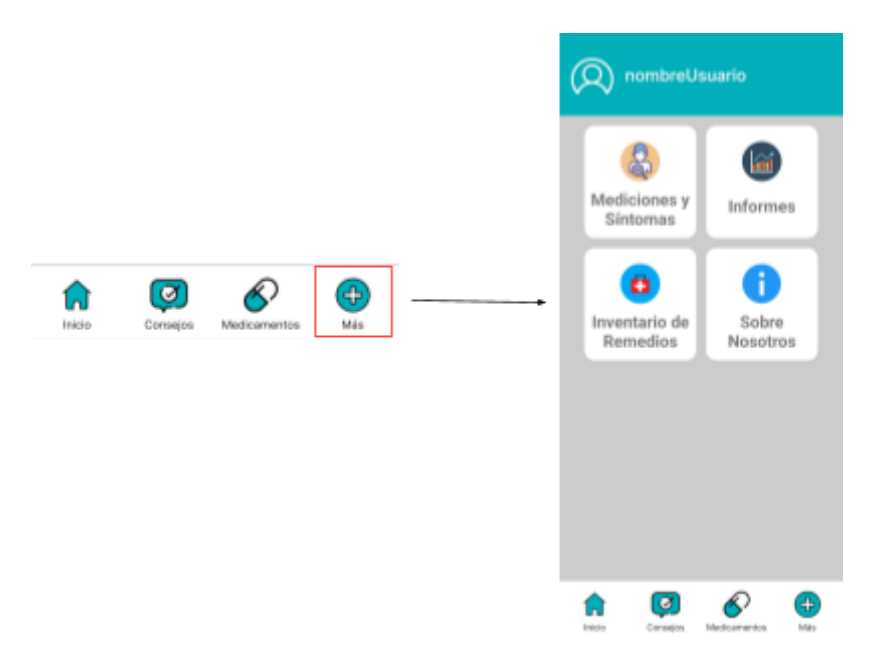

Figura 219: Acceso a pantalla más

Desde esta sección, también se puede acceder al menú desplegable con el botón  $\langle Q \rangle$ ubicado en la esquina superior izquierda. Donde se puede acceder a: [EDITAR](#page-593-0) PERFIL, [RESTABLECER](#page-598-0) CONTRASEÑA, [CERRAR](#page-607-0) SESIÓN, AYUDA Y [SOPORTE](#page-609-0), y [ELIMINAR](#page-610-0) [CUENTA.](#page-610-0)

En esta pantalla, se tiene la opción de incluir registros de mediciones y síntomas, cargar informes, acceder a la sección "Sobre nosotros" y revisar el inventario de medicamentos.

### **AGREGAR MEDICIONES Y SÍNTOMAS**

Para añadir mediciones o síntomas se debe presionar el botón "Mediciones y Síntomas" de la Sección "Más":

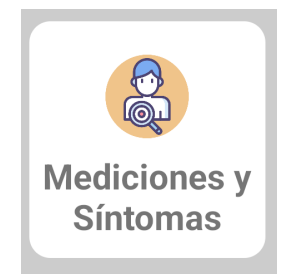

Figura 220: Botón mediciones y síntomas

Luego de seleccionar este botón, se brinda la posibilidad de hacer clic sobre "Agregar Seguimiento" para registrar mediciones, síntomas o regresar a la pantalla inicial de la sección "Más". Para volver atrás, simplemente se debe hacer clic en la flecha hacia la izquierda ("←").

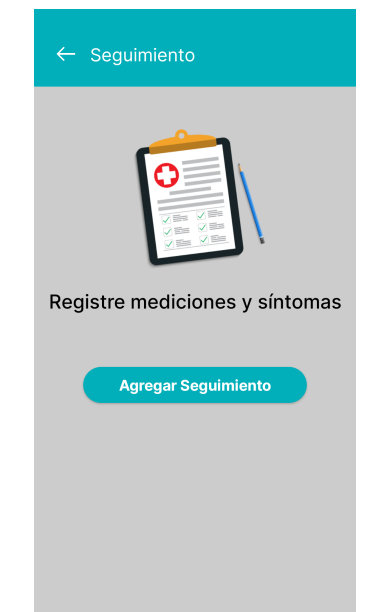

Figura 221: Pantalla mediciones y síntomas

En caso de tener mediciones y/o síntomas creados se muestran en la pantalla de "Seguimiento".

Luego de presionar el botón "Agregar Seguimiento", se tiene la opción de añadir mediciones, síntomas o regresar a la pantalla de "Seguimiento". Para volver atrás, se debe hacer clic en la flecha hacia la izquierda ("←").

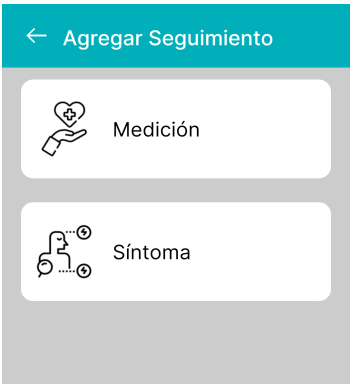

Figura 222: Pantalla agregar seguimiento

#### *Agregar Mediciones*

Para añadir mediciones, se debe hacer clic sobre

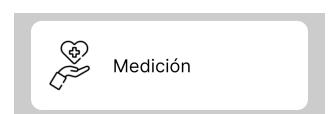

Con esto, se puede observar todas las mediciones destacando las mediciones más comunes:

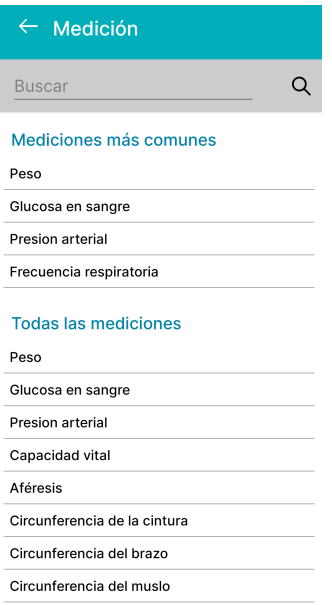

Figura 223: Pantalla selección de medición

Para registrar la medida que se necesita, se debe seleccionarla haciendo clic en la opción deseada o escribirla en el campo de búsqueda. Si se introduce una medida que no existe en el campo de búsqueda, se mostrará un mensaje indicando que la medida ingresada no se encuentra.

No se encuentra la medición ingresada

Figura 224: Advertencia medición no encontrada

Si se decide no seleccionar una medición, simplemente pulsa la flecha hacia la izquierda ("← ") para volver a la pantalla "Agregar Seguimiento".

Si se ha elegido una medida que existe, se debe proporcionar el valor correspondiente a esa medida.

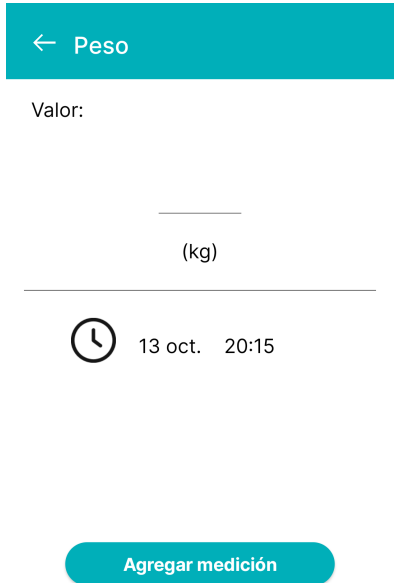

Figura 225: Pantalla valores de medición

Si se decide no registrar la medición seleccionada, simplemente pulsa la flecha hacia la izquierda ("←") para volver a la pantalla "Agregar Seguimiento".

Además, existe la opción de mantener la fecha actual o modificarla haciendo clic en la misma. Cuando se hace clic en la fecha, se puede elegir la fecha adecuada para la medida ajustando la hora, los minutos, el período (AM o PM) y navegando hacia arriba (>) o hacia abajo (<) para aumentar o disminuir los días. Sin embargo, no es posible aumentar los días si se encuentra en el día actual. Si se hace clic en "ACEPTAR", los cambios se guardarán, y si se presiona "CANCELAR", no se guardarán.

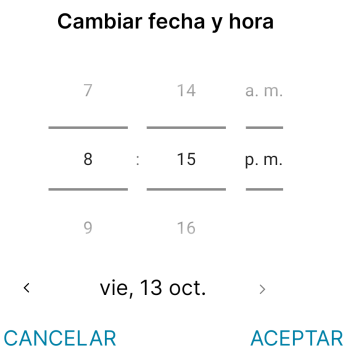

Figura 226: Selección de fecha para medición

Una vez que se haya ingresado el valor de la medida y la fecha, se debe hacer clic en el botón "Agregar Medición" para confirmar y añadir definitivamente la medida correspondiente.

Agregar medición

Figura 227: Botón agregar medición

La medición creada se refleja en la pantalla inicial de "Seguimiento":

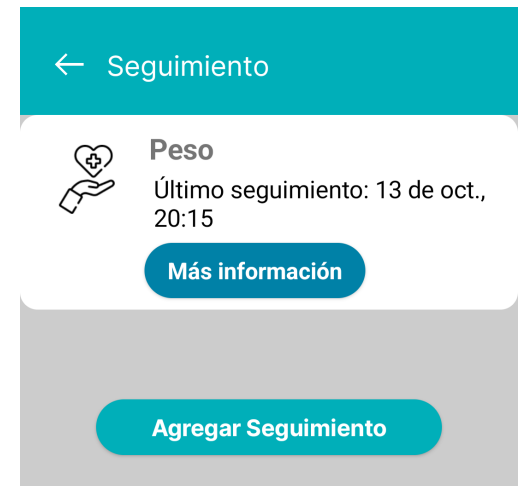

Figura 228: Medición agregada

#### *Más Información Mediciones*

Para obtener información detallada sobre una medición, se debe hacer clic en el botón "Más Información" correspondiente a la medida que desee. Esto permite acceder a una vista que muestra todas las semanas del mes actual. Se puede desplazar hacia adelante en los meses utilizando la flecha ">" y retroceder utilizando la flecha "<". Sin embargo, no se puede avanzar cuando se encuentra en el mes actual. Si hay datos registrados para la medición en cuestión, se mostrarán en la semana en la que ocurrieron, indicando el valor de la medición. Si no hay registros para esa medición en una semana, se mostrará "No hay datos". El gráfico presentado representa la variación de los valores ingresados durante el mes. En caso de haber más de una medición en la misma semana del mes, se mostrará el valor mínimo y el valor máximo.

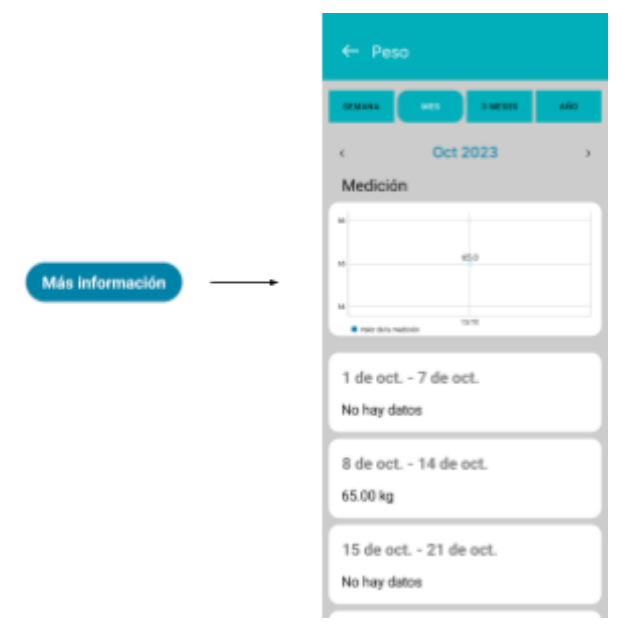

Figura 229: Acceso a más información de medición

Si se hace clic en el botón "Año", se mostrarán todos los meses del año. Se puede avanzar al año siguiente utilizando la flecha ">" y retroceder al año anterior utilizando la flecha "<". No es posible avanzar al año actual. En los meses en los que no haya registros de una medición, se indicará "No hay datos" en el mes correspondiente. Si hay registros, se mostrará el valor de la medición ingresado al momento de la creación o cualquier modificación, incluyendo los valores mínimo y máximo si hubo más de una medición en un mes. El gráfico representará la variación del valor de la medición a lo largo del año.

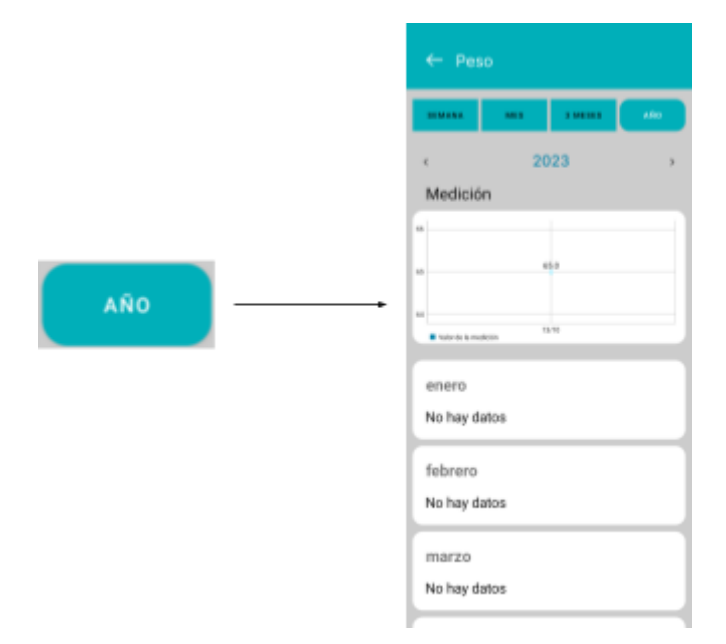

Figura 230: Mediciones del año

Cuando se presiona el botón "3 meses", se muestran tres meses del año. Se puede avanzar a los próximos tres meses utilizando la flecha ">" o retroceder a los tres meses anteriores utilizando la flecha "<". No es posible avanzar si ya se está viendo el mes actual en esos tres meses. Si no hay registros de datos en alguno de los meses, se mostrará "No hay datos", pero si los hay, se mostrará el valor de la medición correspondiente o la variación entre el valor mínimo y máximo si hubo más de una medición en el mes. En el gráfico se refleja la variación de los valores de la medición durante tres meses de un año.

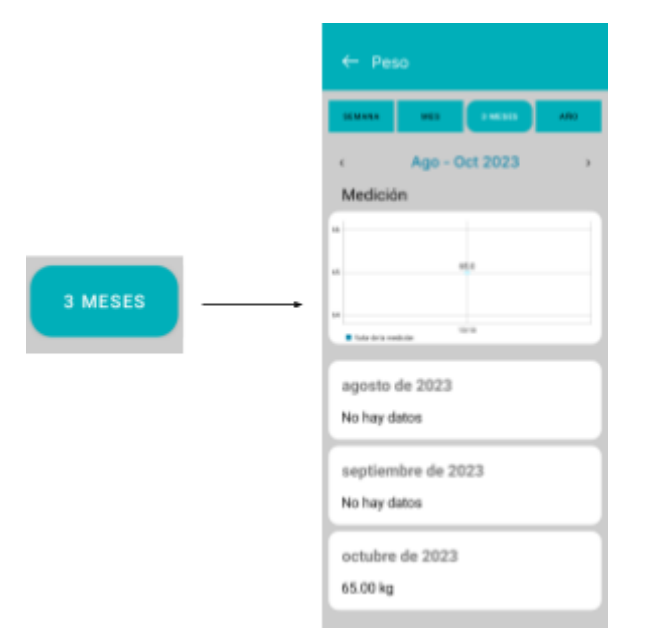

Figura 231: Mediciones de los últimos 3 meses

Cuando se selecciona el botón "Semana", se puede ver la semana actual y desplazarse hacia semanas anteriores o posteriores. Esta vista muestra si ha habido algún registro en la semana. En caso de que haya registros, se mostrará el día y la hora específicos en los que se realizó la medición, junto con el valor registrado. Si no se realizaron registros durante toda la semana, se mostrará "No hay datos". El gráfico refleja la variación de los valores de la medición a lo largo de una semana.

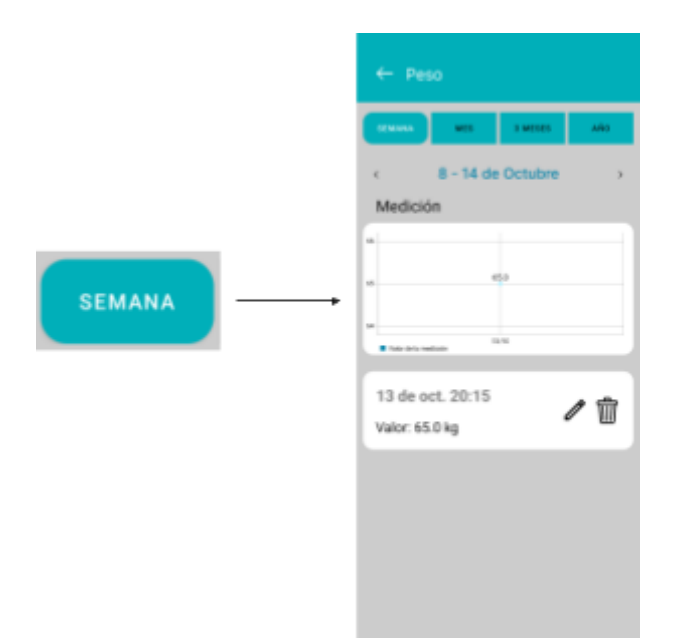

Figura 232: Mediciones de la última semana

Si se ha registrado una medición durante la semana, en el día de ese registro se verá un icono de lápiz y un icono de papelera. Si se hace clic en el icono de lápiz, se podrá editar el valor de la medición. Si se hace clic en el icono de papelera, se podrá eliminar la medición.

Cuando se elige eliminar una medición, aparecerá una pregunta que pedirá confirmación, preguntando si se está seguro de borrar esa medición. Esto permite asegurarse de que no se eliminen datos de manera accidental.

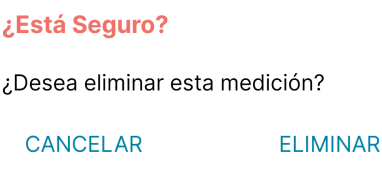

Figura 233: Advertencia eliminar medición

Para confirmar la eliminación, simplemente se debe presionar en el texto "ELIMINAR". Si se decide no eliminarla, se puede hacer clic en "CANCELAR". Esto brinda la opción de confirmar la eliminación o cancelarla según la elección.

Si se desea editar una medición, se abrirá una pantalla en la que se podrá ingresar el valor de la medición actualizado. Para guardar la modificación, simplemente se debe hacer clic en "Modificar medición". Si se decide no realizar la modificación, se debe presionar la flecha hacia la izquierda para volver a la pantalla anterior. Esto brinda la opción de confirmar la edición o volver atrás si se cambia de opinión.

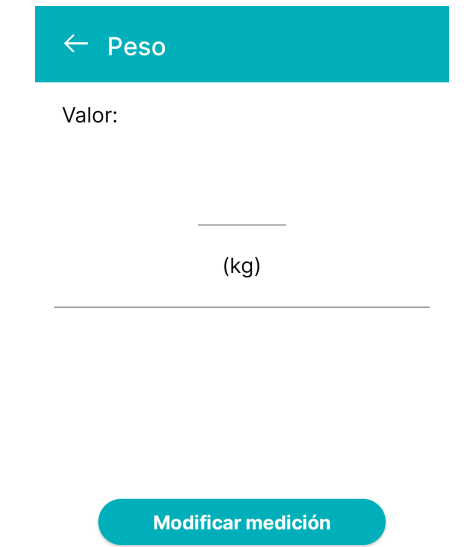

Figura 234: Edición de valores de medición

En cuanto a los botones, como el de semana, mes, 3 meses y año, el botón que esté activado se mostrará con un borde redondeado, mientras que los demás botones aparecerán con bordes rectangulares. Por ejemplo, si el botón de "semana" está activado, se resaltará con un borde redondeado, y los otros botones tendrán bordes rectangulares. Esto ayuda a identificar claramente cuál de las opciones está seleccionada.

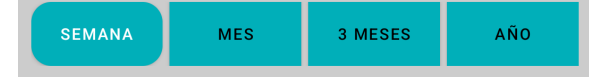

Figura 235: Botones para mostrar mediciones

Es importante destacar que si se encuentra en la vista del botón "Año" y se selecciona un mes específico del año, será redirigido a la vista del botón "Mes" correspondiente al mes seleccionado. Del mismo modo, si se está en la vista del botón "3 meses" y se selecciona un mes de ese período, será llevado a la vista del botón "Mes" del mes seleccionado. Si se selecciona una semana mientras se está en la vista del botón "Mes", será dirigido al botón "Semana" correspondiente a la semana seleccionada. Esto asegura una navegación coherente y práctica entre las diferentes vistas de tiempo.

Para volver desde la pantalla de "Más Información" de la medición seleccionada a la pantalla de "Seguimiento", simplemente se debe hacer clic en la flecha izquierda que se encuentra en la parte superior izquierda de la pantalla. Esto permitirá regresar a la vista principal de seguimiento.

#### *Agregar Síntomas*

Para añadir síntomas, se debe presionar el botón

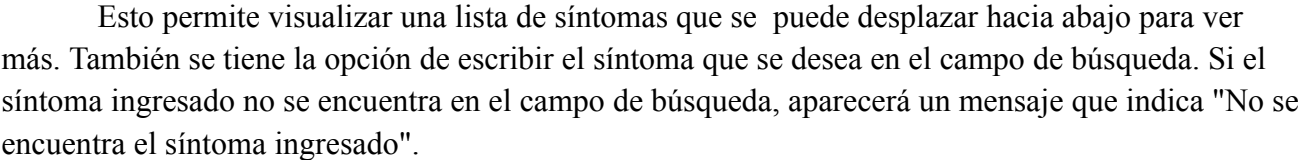

#### No se encuentra el síntoma ingresado

ြု<sup>ာ (6</sup>)<br>၆ <sup>၂</sup> ရက်များ

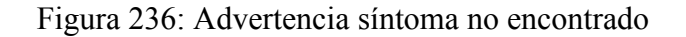

Para elegir un síntoma, simplemente se debe hacer clic en la casilla junto al síntoma que se desea seleccionar. La casilla se marcará con una marca de verificación si ha sido seleccionada. Si se desea, se puede hacer clic nuevamente en ella para desmarcarla y quitar la selección.

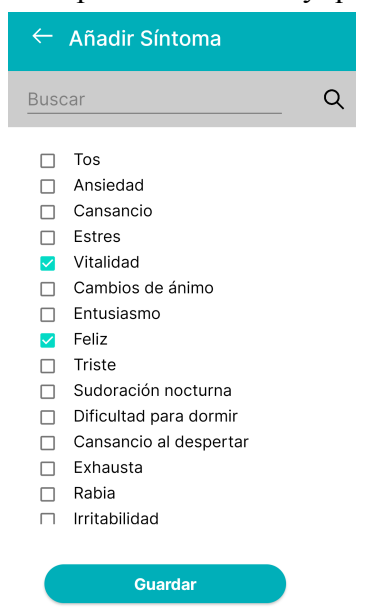

Figura 237: Pantalla selección de síntomas

Si se decide no seleccionar un síntoma, simplemente pulsa la flecha hacia la izquierda ("←") para volver a la pantalla "Agregar Seguimiento".

Cuando se realiza clic en el botón "Guardar", se debe seleccionar la fecha y la hora en que ocurrió el síntoma. Se puede ajustar la hora, los minutos, el período (AM o PM) y aumentar o disminuir los días utilizando las flechas ">" y "<". Sin embargo, no es posible aumentar los días si se encuentra en el día actual.

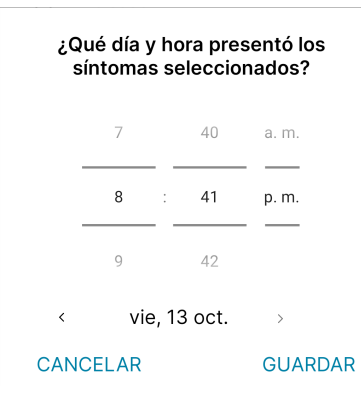

Figura 238: Selección de fecha para síntomas

Para registrar el síntoma, se debe presionar el botón "Guardar". Si se desea configurar la fecha, agregar un nuevo síntoma o incluso cancelar el registro, se puede optar por cancelar. Una vez que se haya presionado "Guardar", los síntomas registrados se mostrarán en la pantalla "Seguimiento".

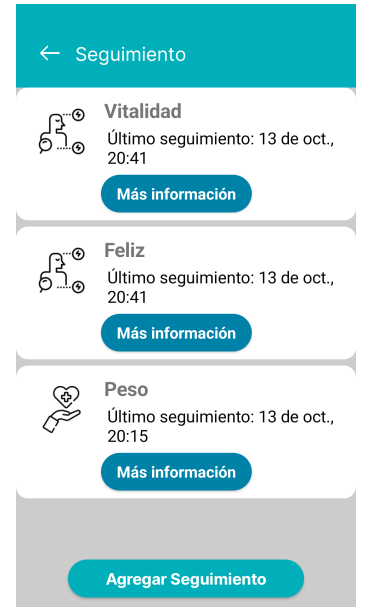

Figura 239: Síntomas agregados

#### *Más Información Síntomas*

Para obtener información detallada sobre un síntoma, se debe hacer clic en el botón "Más Información" correspondiente al síntoma que desee. Esto permite acceder a una vista que muestra todas las semanas del mes actual. Se puede desplazar hacia adelante en los meses utilizando la flecha ">" y retroceder utilizando la flecha "<". Sin embargo, no se puede avanzar cuando se encuentra en

el mes actual. Si hay datos registrados para el síntoma en cuestión, se mostrarán en la semana en la que ocurrieron, indicando un mensaje de "Registro del síntoma". Si no hay registros para ese síntoma en una semana, se mostrará "No hay datos". El gráfico presentado representa la cantidad de registros de un síntoma, por día ingresados durante el mes.

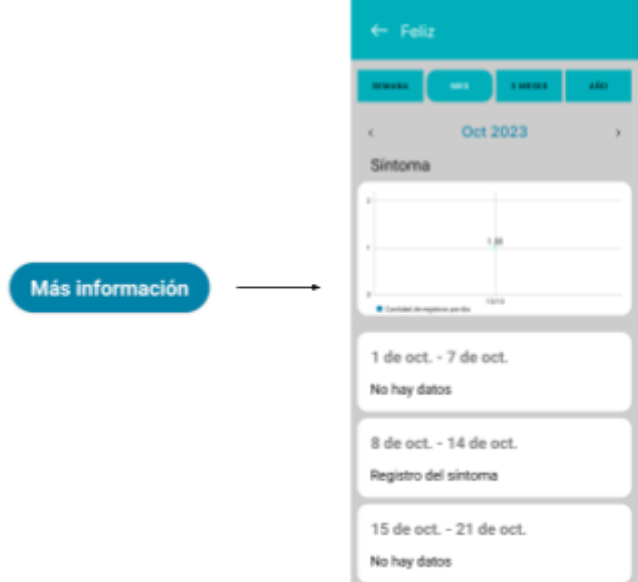

Figura 240: Acceso a más información de síntomas

Si se hace clic en el botón "Año", se mostrarán todos los meses del año. Se puede avanzar al año siguiente utilizando la flecha ">" y retroceder al año anterior utilizando la flecha "<". No es posible avanzar al año actual. En los meses en los que no haya registros de un síntoma, se indicará "No hay datos" en el mes correspondiente. Si hay registros, se mostrará el texto "Registro del síntoma". El gráfico representará la cantidad de registros de un síntoma por día a lo largo del año.

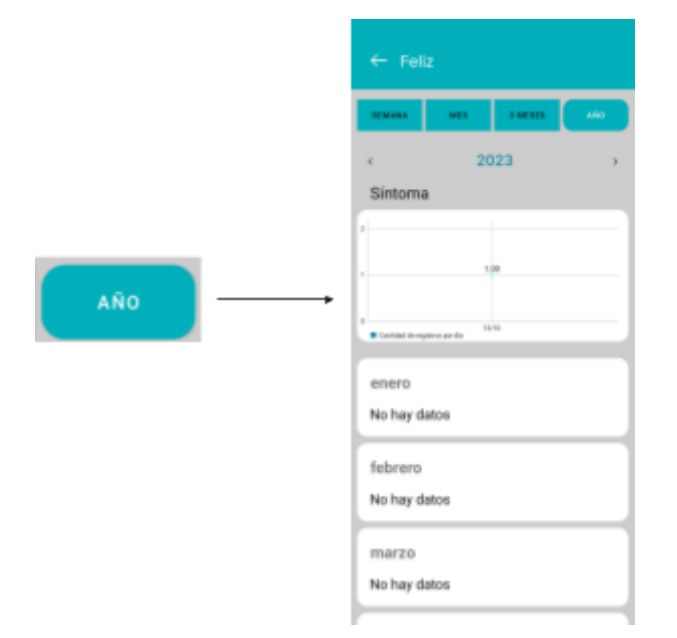

Figura 241: Síntomas del año

Cuando se presiona el botón "3 meses", se muestran tres meses del año. Se puede avanzar a los próximos tres meses utilizando la flecha ">" o retroceder a los tres meses anteriores utilizando la flecha "<". No es posible avanzar si ya se está viendo el mes actual en esos tres meses. Si no hay registros de datos en alguno de los meses, se mostrará "No hay datos", pero si los hay, se mostrará el mensaje "Registro del síntoma". En el gráfico se refleja la cantidad de registros de un síntoma por día durante tres meses de un año.

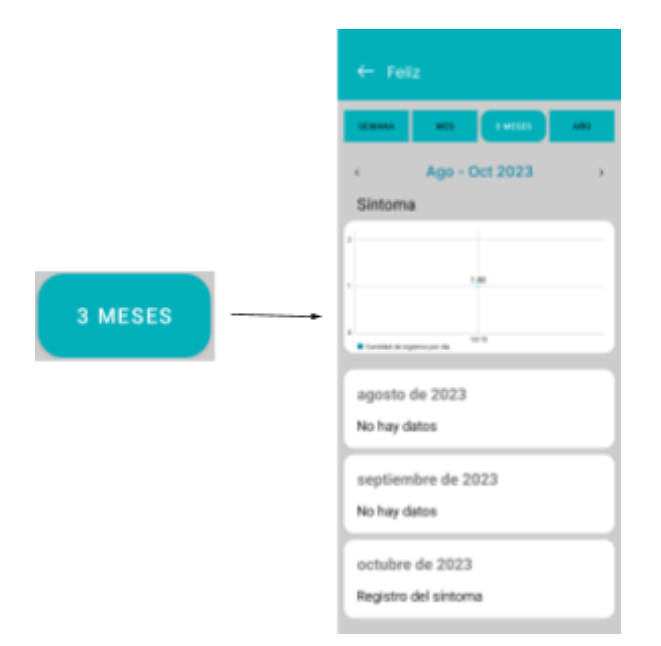

Figura 242: Síntomas de los últimos 3 meses

Cuando se selecciona el botón "Semana", se puede ver la semana actual y desplazarse hacia semanas anteriores o posteriores. Esta vista muestra si ha habido algún registro en la semana. En caso de que haya registros, se mostrará el día y la hora específicos en los que se realizó el registro de un síntoma, junto con el mensaje "Registro del síntoma". Si no se realizaron registros durante toda la semana, se mostrará "No hay datos". El gráfico refleja la cantidad de registros de un síntoma por día a lo largo de una semana.

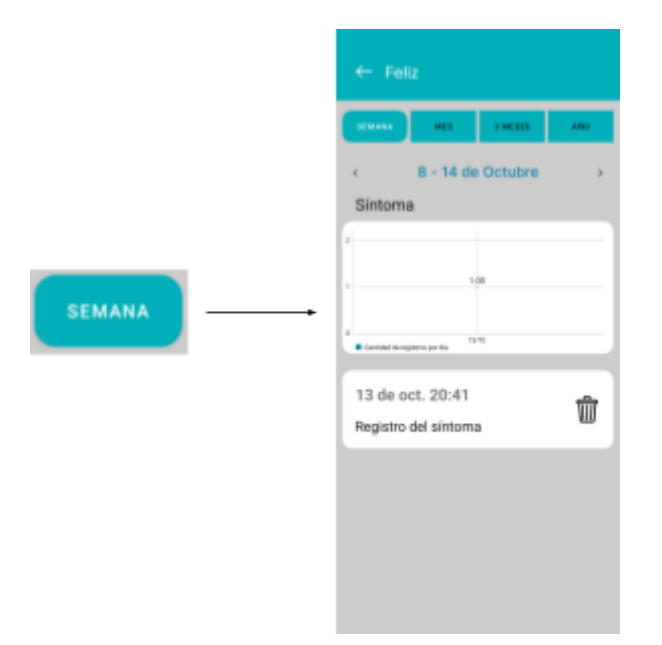

Figura 243: Síntomas de la última semana

Si se ha registrado un síntoma durante la semana, en el día de ese registro se verá un icono de papelera. Si se hace clic en el icono de papelera, se podrá eliminar la medición.

Cuando se elige eliminar un síntoma, aparecerá una pregunta que pedirá confirmación, preguntando si se está seguro de borrar el registro del síntoma. Esto permite asegurarse de que no se eliminen datos de manera accidental.

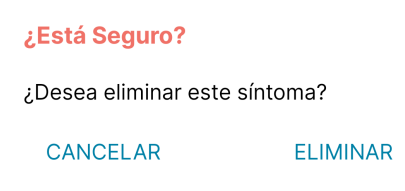

Figura 244: Advertencia eliminar síntoma

Para confirmar la eliminación, simplemente se debe presionar en el texto "ELIMINAR". Si se decide no eliminarlo, se puede hacer clic en "CANCELAR". Esto brinda la opción de confirmar la eliminación o cancelarla según la elección.

En cuanto a los botones, como el de semana, mes, 3 meses y año, el botón que esté activado se mostrará con un borde redondeado, mientras que los demás botones aparecerán con bordes rectangulares. Por ejemplo, si el botón de "semana" está activado, se resaltará con un borde redondeado, y los otros botones tendrán bordes rectangulares. Esto ayuda a identificar claramente cuál de las opciones está seleccionada.

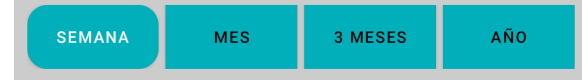

Figura 245: Botones para mostrar síntomas

Es importante destacar que si se encuentra en la vista del botón "Año" y se selecciona un mes específico del año, será redirigido a la vista del botón "Mes" correspondiente al mes seleccionado.

Del mismo modo, si se está en la vista del botón "3 meses" y se selecciona un mes de ese período, será llevado a la vista del botón "Mes" del mes seleccionado. Si se selecciona una semana mientras se está en la vista del botón "Mes", será dirigido al botón "Semana" correspondiente a la semana seleccionada. Esto asegura una navegación coherente y práctica entre las diferentes vistas de tiempo.

Para volver desde la pantalla de "Más Información" del síntoma seleccionado a la pantalla de "Seguimiento", simplemente se debe hacer clic en la flecha izquierda que se encuentra en la parte superior izquierda de la pantalla. Esto permitirá regresar a la vista principal de seguimiento.

#### **AGREGAR INFORMES**

Para agregar informes, primero, hay que dirigirse a la sección "Más" y hacer clic en el botón "Informes". Luego, se debe seleccionar la opción "Agregar Informe" para comenzar el proceso de creación del reporte.

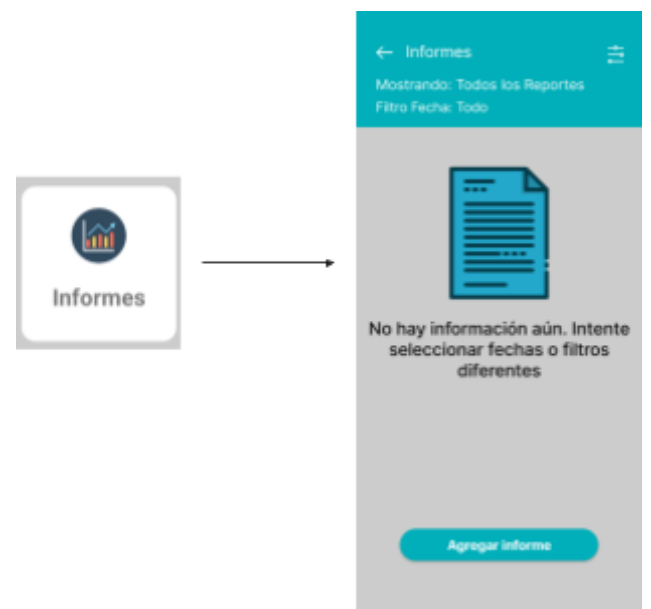

Figura 246: Acceso a informes

Después de hacer clic en el botón "Agregar Informe", se debe introducir la dirección de correo electrónico del destinatario debajo de la sección "Elegir destinatario". Para hacerlo, simplemente se debe hacer clic en el campo "Email del destinatario" y llenarlo con la dirección deseada.

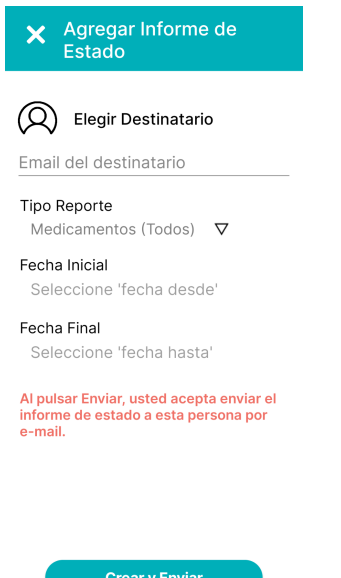

Figura 247: Pantalla agregar informe

Así mismo, para elegir el tipo de reporte que se desea crear, se debe presionar la flecha hacia abajo en la sección "Tipo de Reporte". Al hacerlo, se desplegará una lista de opciones que incluye la posibilidad de generar un informe sobre todos los medicamentos, sobre un medicamento específico (indicando su nombre), sobre mediciones o sobre síntomas. Se puede seleccionar la opción adecuada según el tipo de informe que se necesite generar.

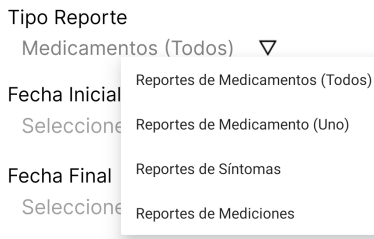

Figura 248: Desplegable tipo reporte

Cuando se elija el tipo de reporte "Reportes de Medicamento (Uno)", será necesario especificar el nombre exacto del medicamento para el cual se desea generar el informe. Es importante ingresar el nombre específico del medicamento en este campo para asegurar que el informe se genere correctamente y contenga la información relevante para ese medicamento en particular.

> **Tipo Reporte** Medicamento (Uno)  $\nabla$ Nombre Medicamento

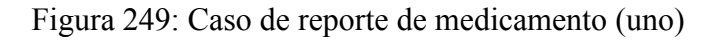

Para generar el informe, también es necesario seleccionar la fecha inicial y la fecha final. La fecha inicial representa el punto de inicio y la fecha final indica el término del período que se

incluirá en el informe. Para ingresar la fecha inicial, se debe hacer clic o presionar sobre "Seleccione 'fecha desde'" y deslizar para elegir el día, mes y año correspondientes. Una vez que se haya seleccionado la fecha, se la debe confirmar haciendo clic en "ACEPTAR". Si se desea cancelar, se debe hacer clic en "CANCELAR". Estas acciones permitirán establecer el rango de fechas específico para el informe que se está generando.

| Seleccione la Fecha |  |      |                |  |  |  |  |
|---------------------|--|------|----------------|--|--|--|--|
| 16                  |  | sep. | 2022           |  |  |  |  |
| 17                  |  | oct. | 2023           |  |  |  |  |
| 18                  |  | nov. | 2024           |  |  |  |  |
| <b>CANCELAR</b>     |  |      | <b>ACEPTAR</b> |  |  |  |  |

Figura 250: Selección de rangos de fechas

Luego de ingresar el correo electrónico del destinatario, seleccionar el tipo de reporte, la fecha inicial y la fecha final, se debe presionar el botón "Crear y Enviar". Al hacerlo, el sistema generará un archivo Excel con la información del informe y lo enviará por correo electrónico al destinatario especificado. Este proceso asegura que el destinatario reciba el informe de manera conveniente y oportuna en su bandeja de entrada de correo electrónico.

MediCAL - Reporte Medicamentos (Todos) Recibidos x

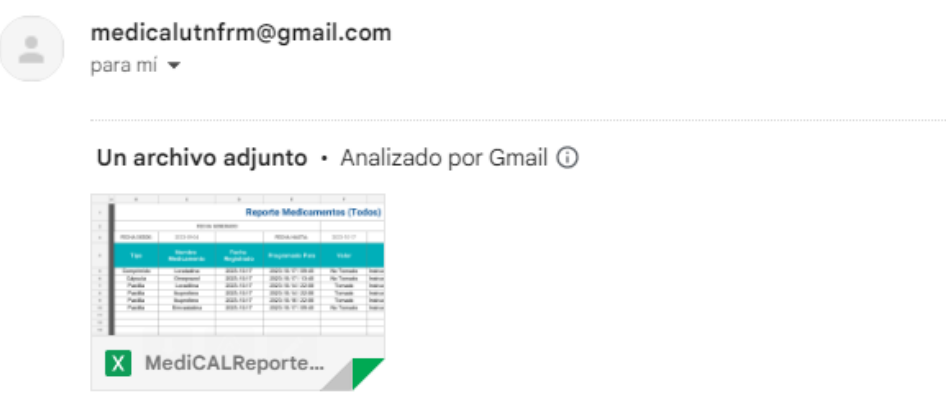

Figura 251: Envío de reporte medicamentos (todos)

Si el la dirección de correo no es válida se mostrará el Pop-Up, el cual si presionamos "Volver Atrás", nos permite volver a la pantalla anterior para corregir el mail ingresado:

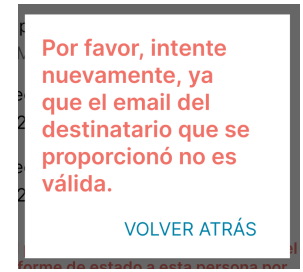

Figura 252: Advertencia de correo no válido

En la aplicación, después de crear un informe, se muestra un mensaje que indica "Reporte Creado y Enviado a emaildestinatario@gmail.com". Este mensaje confirma que el informe ha sido generado y enviado correctamente al destinatario del correo electrónico proporcionado. Para cerrar este mensaje y regresar a la pantalla de inicio "Informes", se debe hacer clic en la cruz (x) que se encuentra en la esquina superior derecha de la ventana emergente.

Además, después de enviar el correo electrónico con el archivo adjunto del informe, se muestra otro mensaje que indica "Correo enviado con el archivo adjunto". Este mensaje confirma que el correo electrónico ha sido enviado satisfactoriamente junto con el informe adjunto.

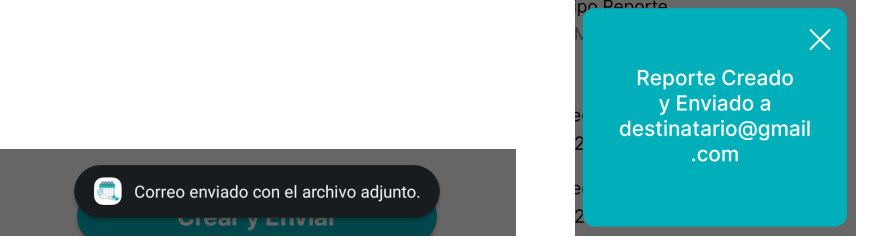

Figura 253 y 254: Confirmación de correo enviado

Cuando se descarga los informes que han sido enviados por correo electrónico, se puede notar que en la pestaña de Excel llamada "Medicamentos (Todos)", se encuentran detallados los siguientes elementos: la fecha de generación del informe, el rango de fechas que abarca el informe (desde y hasta), el tipo de medicamento (como pastilla o comprimido), el nombre específico del medicamento, la fecha en que se registró el recordatorio asociado a ese medicamento, la fecha y hora programadas para la toma, el estado indicando si el medicamento fue tomado, no tomado o si se omitió, y una sección de notas relacionadas.

|                                          | $\mathbf{a}$                                 | $\mathbf{u}$                                                                                                    | ÷                | $\frac{1}{2}$ |                                         | ×       | $\sim$                                     |  |  |  |
|------------------------------------------|----------------------------------------------|----------------------------------------------------------------------------------------------------|------------------|---------------|-----------------------------------------|---------|--------------------------------------------|--|--|--|
|                                          | ÷                                            | <b>Reporte Medicamentos (Todos)</b><br>FEEDIA GENERADO:<br>2023-10-19<br>2023-10-17<br>FECHA DESDE:<br>2023-10-04<br>FEDIA NASTA:<br>Nombre<br>Fecha<br>Tipo<br><b>Programado Para</b><br>Valer<br>Registrado<br><b>Medicamento</b><br>2823-10-10-104 19<br>2823-10-10<br>Tomado<br>Cimagnazol<br>Imy ecclón<br>2823-10-10<br>2023-10-10 / 09:19<br>Omegnazol<br>Omitida<br>Imprección |                  |               |                                         |         |                                            |  |  |  |
|                                          | $\equiv$                                     |                                                                                                    |                  |               |                                         |         |                                            |  |  |  |
|                                          | $\mathcal{L}_{\mathcal{A}}$<br>$\frac{1}{2}$ |                                                                                                    |                  |               |                                         |         |                                            |  |  |  |
|                                          |                                              |                                                                                                    |                  |               |                                         |         | <b>Notas</b>                               |  |  |  |
|                                          | --                                           |                                                                                                    |                  |               |                                         |         | Instrucción No importa - con agua          |  |  |  |
|                                          |                                              |                                                                                                    |                  |               |                                         |         | Metro Omisión No tengo el medicamento      |  |  |  |
|                                          |                                              | Impacción                                                                                                    | Опиахаон         | 2823-10-10    | 2823-10-10-/ 14:36                      | Tomado  | Instrucción: No importa - con agua         |  |  |  |
|                                          | $\overline{\phantom{a}}$                     | Impacción                                                                                                    | Omegnazoli       | 2023-58-13    | 2823-18-11 / 20-56                      | Tomado  | Instrucción No importa - con agua          |  |  |  |
|                                          | ź                                            | Paulita                                                                                                    | Americans        | 2023-10-14    | 2023-10-14 / 00:00                      | Tomado  | Instrucción Después de comer - Tomar co    |  |  |  |
| Medicamentos (Todos) *<br>Estadísticas v | w                                            | Paulika                                                                                                    | Amodolina        | 2023-10-15    | 2023-10-15/00:00                        | Tomado  | Instrucción Después de corser - Tomar co   |  |  |  |
|                                          | $\overline{1}$<br>Paulika<br>Amodolina       | 2023-53-56                                                                                                    | 2823-40-46/00:00 | Tomado        | Instrucción Después de comar - Temar co |         |                                            |  |  |  |
|                                          | $\frac{0}{9}$                                | Paulika                                                                                                    | Americation      | 2823-10-19    | 2023-10-17 / 00:06                      | Tomado  | Instrucción Después de comer - Temar co    |  |  |  |
|                                          |                                              | Cápsula                                                                                                    | <b>Bugrafeno</b> | 2023-10-15    | 2023-10-15/19 46                        | Tomado  | Instrucción Después de comer - Acompañ     |  |  |  |
|                                          | 18                                           | Cápsula                                                                                                    | <b>Bugirdeno</b> | 2823-10-19    | 2823-90-47 / 47-46                      | Tomado  | Instrucción Después de corear - Acompal    |  |  |  |
|                                          | $\overline{a}$                               | Paulika                                                                                                    | Loratadina       | 2023-10-10    | 2823-10-10 / 04 21                      | Destido | Metivo Omisión No tongo el medicamento     |  |  |  |
|                                          | $\frac{1}{2}$                                | Paulike                                                                                                    | Londadina        | 2823-10-10    | 2023-10-10 / 12:21                      | Tomado  | Instrucción Con la contida - Acompañar co  |  |  |  |
|                                          |                                              | Paulika                                                                                                    | Loratadina       | 2823-10-13    | 2823-10-11 / 08 21                      | Tomado  | Instrucción Con la consida - Acompañar ca  |  |  |  |
|                                          |                                              | Pastilla                                                                                                    | Loratadina       | 2023-10-13    | 2023-10-11 / 12-21                      | Tomado  | instrucción: Con la comida - Acompañar co  |  |  |  |
|                                          | $\frac{6}{10}$                               | Pastita                                                                                                    | Loratadina       | 2823-10-13    | 2823-10-11 / 20 21                      | bmado   | Instrucción. Con la comida - Acompañar co  |  |  |  |
|                                          |                                              | Pautika                                                                                                    | Loratadina       | 2823-10-13    | 2823-10-12 / 04 21                      | Tomado  | Instrucción Con la comida - Acompañar co   |  |  |  |
|                                          | $21$                                         | Pastilla                                                                                                    | Loratadina       | 2823-10-13    | 2023-10-12 / 12:21                      | Temado  | Instrucción: Con la consida - Acompañar co |  |  |  |

Figura 255: Reporte de medicamentos (todos) - medicamentos

En la pestaña de Excel llamada "Estadísticas", se presentan los siguientes datos: la fecha en que se generó el informe, el período de tiempo cubierto por el informe (fecha desde y fecha hasta), el nombre específico del medicamento, el porcentaje de cumplimiento correspondiente y un gráfico que ilustra visualmente el nivel de cumplimiento.

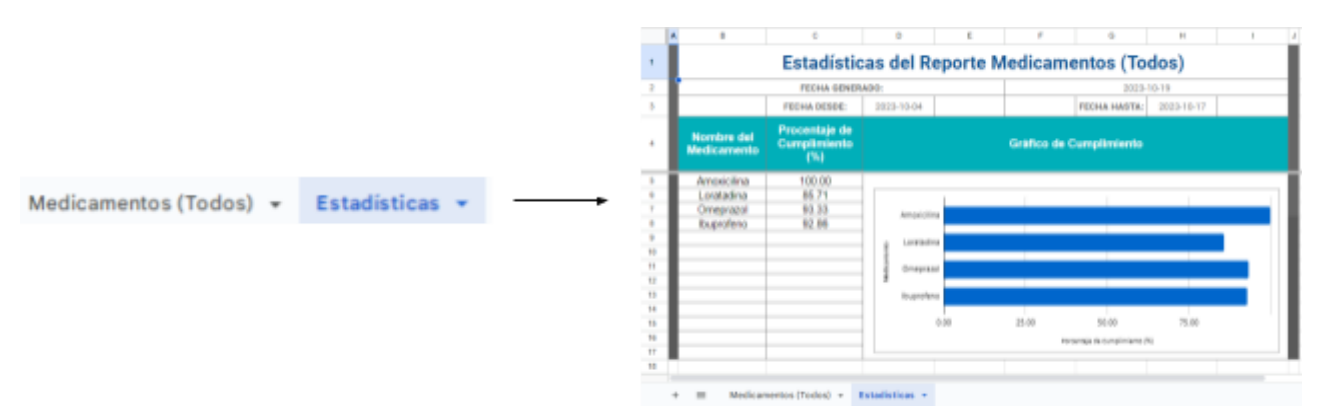

Figura 256: Reporte de medicamentos (todos) - estadísticas

En el informe "Medicamento (Uno)", el contenido en la hoja de Excel es similar al informe "Medicamentos (Todos)", pero se enfoca en un medicamento específico. Los elementos que se muestran en la hoja de Excel "Medicamento (Uno)" son los mismos que se mencionó previamente: la fecha de generación, las fechas de inicio y finalización del informe, el tipo de medicamento, el nombre del medicamento, la fecha en que se registró el recordatorio asociado a ese medicamento, la fecha y hora programadas para la toma, el estado de cumplimiento (tomado, no tomado u omitido) y una sección de notas.

Por otro lado, en el informe de "Mediciones", se presentan diversos detalles en la hoja de Excel, incluyendo la fecha de generación del informe, el período específico que abarca (fecha desde y fecha hasta), el número total de mediciones realizadas, el nombre de cada tipo de medición, el valor obtenido en cada medición, la unidad de medida correspondiente, la fecha en que se llevó a cabo cada medición y se registró, así como la cantidad de mediciones para cada tipo específico y su porcentaje con respecto al total registrado. Además, el informe incluye un gráfico visual que ilustra el total de mediciones realizadas durante el período analizado.

|          | в                          | c                           | o                                 | ε                               | $\mathbb{R}$<br>o                | н                             | <b>A</b>                                   | к<br>J                                      | $\circ$<br>M<br>N |  |  |  |  |  |  |
|----------|----------------------------|-----------------------------|-----------------------------------|---------------------------------|----------------------------------|-------------------------------|--------------------------------------------|---------------------------------------------|-------------------|--|--|--|--|--|--|
|          | <b>Reporte Mediciones</b>  |                             |                                   |                                 |                                  |                               |                                            |                                             |                   |  |  |  |  |  |  |
|          | FECHA GENERADO:            |                             |                                   |                                 |                                  |                               |                                            | 2023-10-19                                  |                   |  |  |  |  |  |  |
|          | <b>FECHA DESDE:</b>        | 2023-09-13                  | FECHA HASTA:                      | 2023-10-26                      |                                  |                               |                                            | CANTIDAD TOTAL DE MEDICIONES:               | 6                 |  |  |  |  |  |  |
|          | <b>Nombre Medición</b>     | Valor de<br><b>Medición</b> | <b>Unidad de</b><br><b>Medida</b> | Fecha<br>Registrado             | <b>Nombre</b><br><b>Medición</b> | Cantidad<br><b>Mediciones</b> | Porcentaje del<br><b>Total Registrados</b> | Gráfico del Total de Mediciones Registradas |                   |  |  |  |  |  |  |
| 5        | Ferritina                  | 0.0                         | no/mL                             | 2023-10-09 /<br>18:45:19.388919 | Peso                             | з                             | 50%                                        |                                             |                   |  |  |  |  |  |  |
| B        | Frecuencia<br>respiratoria | 0.0                         | rpm                               | 2023-10-09 /<br>18:45:19.388919 | <b>Presion arterial</b>          |                               | 16.67%                                     |                                             |                   |  |  |  |  |  |  |
|          | Peso                       | 55.0                        | kg                                | 2023-09-25 / 14:35              | Frecuencia<br>respiratoria       |                               | 16.67%                                     | Ferritina                                   |                   |  |  |  |  |  |  |
|          | Peso                       | 30.0                        | kg                                | 2023-10-01 / 16:40              | Ferritina                        |                               | 16.67%                                     |                                             |                   |  |  |  |  |  |  |
| o        | Peso                       | 48.0                        | kg                                | 2023-10-09 / 18:40              |                                  |                               |                                            | Peso                                        |                   |  |  |  |  |  |  |
| 10       | Presion arterial           | 100.0                       | mmHo                              | 2023-10-08 / 15:52              |                                  |                               |                                            |                                             |                   |  |  |  |  |  |  |
| $+1$     |                            |                             |                                   |                                 |                                  |                               |                                            | Frecuencia                                  |                   |  |  |  |  |  |  |
| 12       |                            |                             |                                   |                                 |                                  |                               |                                            | Presion<br>respiratoria<br>arterial         |                   |  |  |  |  |  |  |
| 13       |                            |                             |                                   |                                 |                                  |                               |                                            |                                             |                   |  |  |  |  |  |  |
| 14<br>15 |                            |                             |                                   |                                 |                                  |                               |                                            |                                             |                   |  |  |  |  |  |  |
| 15       |                            |                             |                                   |                                 |                                  |                               |                                            |                                             |                   |  |  |  |  |  |  |
| 17       |                            |                             |                                   |                                 |                                  |                               |                                            |                                             |                   |  |  |  |  |  |  |
| 18       |                            |                             |                                   |                                 |                                  |                               |                                            |                                             |                   |  |  |  |  |  |  |
| 19       |                            |                             |                                   |                                 |                                  |                               |                                            |                                             |                   |  |  |  |  |  |  |
| 201      |                            |                             |                                   |                                 |                                  |                               |                                            |                                             |                   |  |  |  |  |  |  |

Figura 257: Reporte mediciones

En el informe "Síntomas", se detallan varios aspectos en la hoja de Excel. Estos incluyen la fecha de generación del informe, el período específico cubierto (fecha desde y fecha hasta), el

número total de síntomas registrados durante ese intervalo de tiempo. Además, se proporciona información sobre el nombre de cada síntoma, la fecha en que se registró cada síntoma, la cantidad de veces que se manifestó cada síntoma, y el porcentaje que representa ese número con respecto al total de síntomas registrados en ese período. Este informe también incluye un gráfico visual que representa de manera clara el total de síntomas registrados durante el intervalo analizado.

|                | в                             | c                          | D<br>Ε                   | E.                          | G                                                 | н |                                           |  | К      | L. | M<br>N |  |  |  |
|----------------|-------------------------------|----------------------------|--------------------------|-----------------------------|---------------------------------------------------|---|-------------------------------------------|--|--------|----|--------|--|--|--|
|                | <b>Reporte Síntomas</b>       |                            |                          |                             |                                                   |   |                                           |  |        |    |        |  |  |  |
| $\overline{2}$ | FECHA GENERADO:<br>2023-10-19 |                            |                          |                             |                                                   |   |                                           |  |        |    |        |  |  |  |
|                | <b>FECHA DESDE:</b>           | 2023-09-10                 | FECHA HASTA:             | 2023-10-19                  | CANTIDAD TOTAL DE SÍNTOMAS:                       |   |                                           |  |        |    | 15     |  |  |  |
|                | <b>Nombre Sintoma</b>         | Fecha<br><b>Registrado</b> | <b>Nombre</b><br>Sintoma | Cantidad<br><b>Sintomas</b> | <b>Porcentaje del</b><br><b>Total Registrados</b> |   | Gráfico del Total de Síntomas Registrados |  |        |    |        |  |  |  |
|                | Tos                           | 2023-10-09 / 19:31         | Estres                   |                             | 13.33%                                            |   |                                           |  |        |    |        |  |  |  |
|                | Ansiedad                      | 2023-10-05 / 16:49         | Triste                   |                             | 20%                                               |   |                                           |  |        |    |        |  |  |  |
|                | Cansancio                     | 2023-10-05 / 16:49         | Tos                      |                             | 26,67%                                            |   |                                           |  |        |    |        |  |  |  |
|                | Tos                           | 2023-10-09 / 16:50         | Cansancio                |                             | 20%                                               |   |                                           |  |        |    |        |  |  |  |
|                | Tos                           | 2023-10-10 / 16:37         | Ansiedad                 |                             | 20%                                               |   |                                           |  |        |    |        |  |  |  |
| 10             | Cansancio                     | 2023-10-10 / 16:37         |                          |                             |                                                   |   |                                           |  | Estres |    |        |  |  |  |
| 11             | Ansiedad                      | 2023-10-10 / 16:37         |                          |                             |                                                   |   | Ansiedad                                  |  |        |    |        |  |  |  |
| 12             | Estres                        | 2023-10-10 / 16:37         |                          |                             |                                                   |   |                                           |  |        |    |        |  |  |  |
| 13             | Triste                        | 2023-10-10 / 16:37         |                          |                             |                                                   |   |                                           |  | Triste |    |        |  |  |  |
| 14             | Ansiedad                      | 2023-10-07 / 16:40         |                          |                             |                                                   |   |                                           |  |        |    |        |  |  |  |
| 15             | Cansancio                     | 2023-10-07 / 16:40         |                          |                             |                                                   |   | Cansancio                                 |  |        |    |        |  |  |  |
| 18             | Estres                        | 2023-10-07 / 16:40         |                          |                             |                                                   |   |                                           |  |        |    |        |  |  |  |
| 17             | Triste                        | 2023-10-07 / 16:40         |                          |                             |                                                   |   |                                           |  |        |    |        |  |  |  |
| 18             | <b>Tos</b>                    | 2023-10-07 / 16:40         |                          |                             |                                                   |   |                                           |  | Tos    |    |        |  |  |  |
| 10             | Triste                        | 2023-10-10 / 16:46         |                          |                             |                                                   |   |                                           |  |        |    |        |  |  |  |
| 20             |                               |                            |                          |                             |                                                   |   |                                           |  |        |    |        |  |  |  |
| 21             |                               |                            |                          |                             |                                                   |   |                                           |  |        |    |        |  |  |  |
| 22             |                               |                            |                          |                             |                                                   |   |                                           |  |        |    |        |  |  |  |
| 23             |                               |                            |                          |                             |                                                   |   |                                           |  |        |    |        |  |  |  |

Figura 258: Reporte síntomas

Los reportes generados están disponibles para su visualización en la pantalla de inicio de "Informes". En esta sección, cada informe generado se muestra con la fecha en la que fue creado, así como la fecha desde y la fecha hasta que cubre el informe. Además, para cada informe, se verá un icono de un tacho de basura, que indica la opción de eliminar el informe, y un avioncito de papel, que representa la opción de enviar el informe por correo electrónico. Estos íconos permiten gestionar y compartir los informes según tus necesidades.

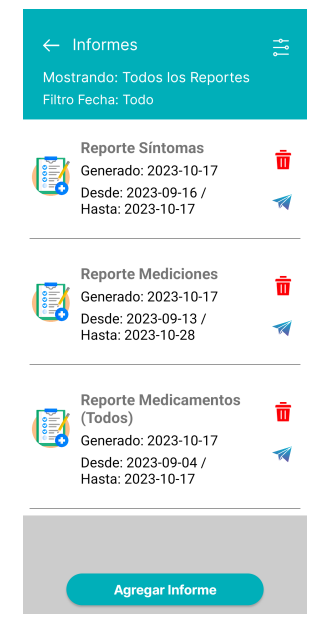

Figura 259: Pantalla informes

Al presionar el icono del tacho de basura para eliminar un informe, aparecerá una pregunta de confirmación que dice "¿Está seguro? ¿Desea eliminar este reporte? No podrá recuperarlo". Para proceder con la eliminación, se debe hacer clic en "ELIMINAR". Si se decide no eliminar el informe y se desea mantenerlo, se debe hacer clic en "CANCELAR". Esta confirmación adicional ayuda a prevenir la eliminación accidental de informes importantes.

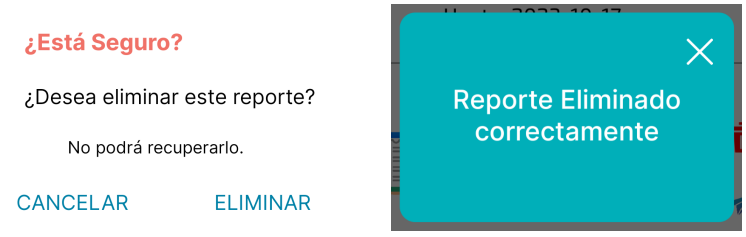

Figura 260 y 261: Advertencia eliminar informe y confirmación eliminado

Al presionar el icono del avioncito de papel, se abrirá un campo donde se debe completar la dirección de correo electrónico del destinatario al que se desea enviar el informe. Una vez que se haya ingresado la dirección de correo electrónico, para confirmar el envío, se debe presionar "ENVIAR". Si se decide no enviar el informe y se desea cancelar, se debe hacer clic en "CANCELAR". Esta opción permite enviar el informe a personas específicas para su revisión o referencia.

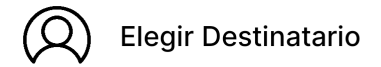

Email del destinatario

**CANCELAR** 

**ENVIAR** 

Figura 262: Elegir destinatario para enviar informe

Si el correo ingresado es válido, entonces se mostrará el PopUp de envío exitoso:

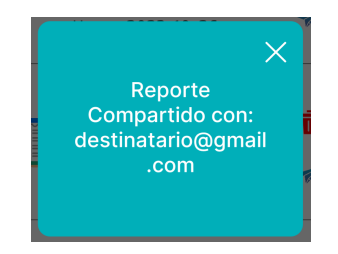

Figura 263: Confirmación de reporte compartido

En la pantalla de inicio de "Informes", se puede filtrar los reportes haciendo clic sobre el icono de configuración ubicado en la esquina superior derecha. Al hacerlo, se despliega un menú que permite filtrar los reportes por Tipo de Reporte y por Fecha.

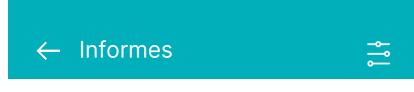

Figura 264: Botón de filtros de informes

Cuando se presiona la flecha hacia abajo en la opción de filtro por Tipo de Reporte, se despliega un menú desplegable que permite elegir entre diferentes opciones de filtrado. Estas

opciones incluyen "Todos los Reportes", "Reportes de Medicamentos (Todos)", "Reportes de Medicamento (Uno)", "Reportes de Síntomas" y "Reportes de Mediciones".

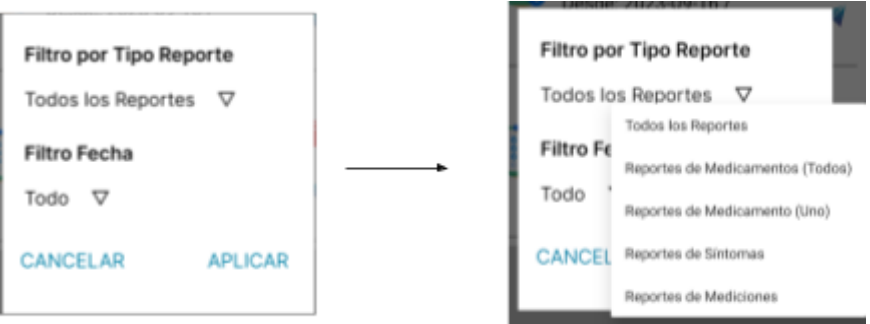

Figura 265: Filtro por tipo reporte

Cuando se presiona la flecha hacia abajo en el filtro de Fecha, se despliega un menú con opciones para mostrar los reportes de diferentes maneras. Estas opciones incluyen "Todos" para ver todos los informes sin importar la fecha, "Año" para filtrar por informes del año actual, "Día" para ver informes de un día específico, "Semana" para mostrar informes de la semana actual, y "Mes" para visualizar informes del mes actual.

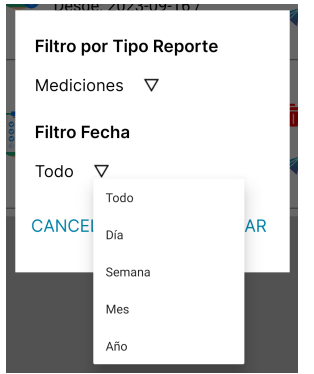

Figura 266: Filtro fecha de reportes

Para volver a la [sección](#page-620-0) "Más", se debe presionar sobre la flecha hacia la izquierda que se encuentra en la parte superior izquierda de la pantalla.

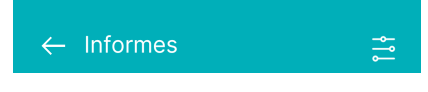

Figura 267: Parte superior pantalla informes

# **ACERCA DE MEDICAL**

Para acceder a información detallada sobre MediCAL, se debe hacer clic en el botón "Sobre Nosotros" ubicado en la sección "Más". Esta sección proporcionará detalles acerca de MediCAL, así como acceso a información sobre Términos y Condiciones, Políticas de Privacidad, el Manual de Usuario, un Video Tutorial y las Actualizaciones disponibles.

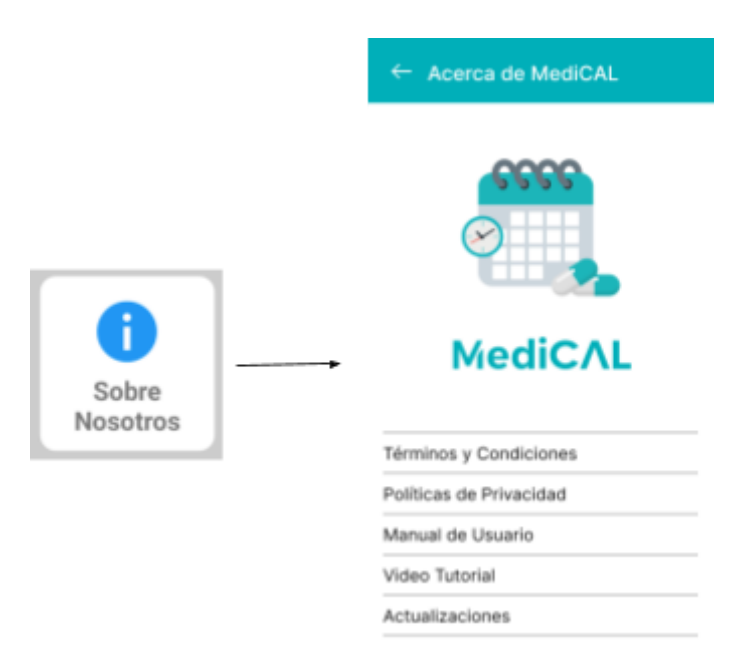

Figura 268: Acceso a sobre nosotros

Para acceder a los Términos y [Condiciones](#page-544-0), así como a las Políticas de [Privacidad](#page-544-0), es necesario hacer clic o presionar la sección en donde se mencionan. Al hacer clic en la sección correspondiente, se puede acceder y leer detenidamente los términos y políticas asociadas para comprender completamente los acuerdos y las prácticas de privacidad relacionadas a MediCAL. Es importante revisar estos documentos para estar informado sobre los derechos y responsabilidades.

Además, si se presiona sobre "Manual de Usuario", será redirigido hacia un archivo PDF que contiene el manual de usuario. Este manual proporciona instrucciones detalladas y orientación sobre cómo utilizar la plataforma de MediCAL, ayudando a comprender mejor las funciones y características disponibles. Es útil para aprender cómo aprovechar al máximo las capacidades de la plataforma.

Para acceder al Video Tutorial, se debe hacer clic o presionar en el área específica donde se menciona esta opción. Al hacerlo, se abrirá el video tutorial, que proporciona una guía visual paso a paso sobre cómo utilizar ciertas funciones o características de la plataforma. Estos tutoriales son útiles para aprender a través de demostraciones visuales y pueden ofrecer una comprensión más clara y detallada de cómo aprovechar al máximo el servicio de MediCAL.

Para visualizar las actualizaciones disponibles, es necesario hacer clic o presionar sobre la sección marcada como "Actualizaciones". Al seleccionar esta opción, se accede a la información más reciente sobre mejoras, correcciones y nuevas características implementadas en la plataforma. Es importante estar al tanto de las actualizaciones para garantizar que se esté utilizando la versión más reciente del servicio, lo que puede incluir mejoras en el rendimiento, la seguridad y la funcionalidad.

#### **VER INVENTARIO DE REMEDIOS**

Para acceder al inventario de remedios, simplemente se presiona el botón "Inventarios de Remedios" ubicado en la sección "Más". Esto permitirá ver y gestionar el inventario de medicamentos disponibles.

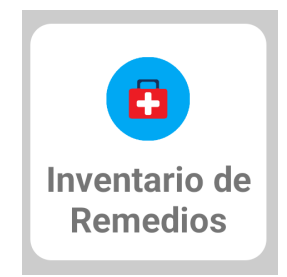

Figura 269: Botón inventario de remedios

Cuando se ingrese a la pantalla de inventario de remedios y se observe el mensaje "Vea su inventario de Remedios con las cantidades reales y de aviso de sus medicamentos", significa que aún no se ha registrado inventario de ningún medicamento, ya sea al crear un recordatorio o al modificar uno existente. Esto indica que no se han ingresado datos sobre la cantidad de medicamentos disponibles en el inventario.

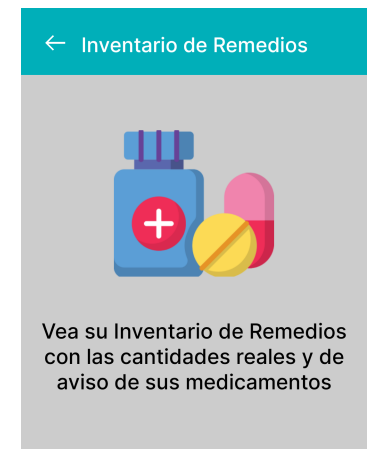

Figura 270: Pantalla inventario de remedios vacía

Cuando se ha registrado inventario de medicamentos, estos aparecerán en la pantalla y mostrarán información clave, incluyendo el nombre del medicamento, la marca, la concentración, el stock real y el stock mínimo de alerta. El stock real indica la cantidad actual de medicamentos disponibles, y a medida que se toman los medicamentos asociados a los recordatorios, este valor disminuirá según la cantidad de dosis a consumir. El stock mínimo de alerta permite configurar cuántos medicamentos se desea tener antes de recibir un recordatorio de que se debe reabastecerlos. Por ejemplo, si el stock real es de 11 medicamentos y se desea recibir un aviso cuando queden 5, se establecería 5 como el stock mínimo de alerta. Esto ayudará a recordar cuándo es necesario reponer los medicamentos.

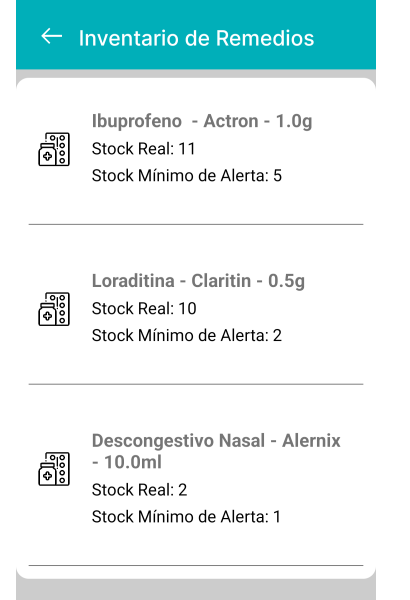

Figura 271: Pantalla inventario de remedios

**MediCAL** Aplicación móvil

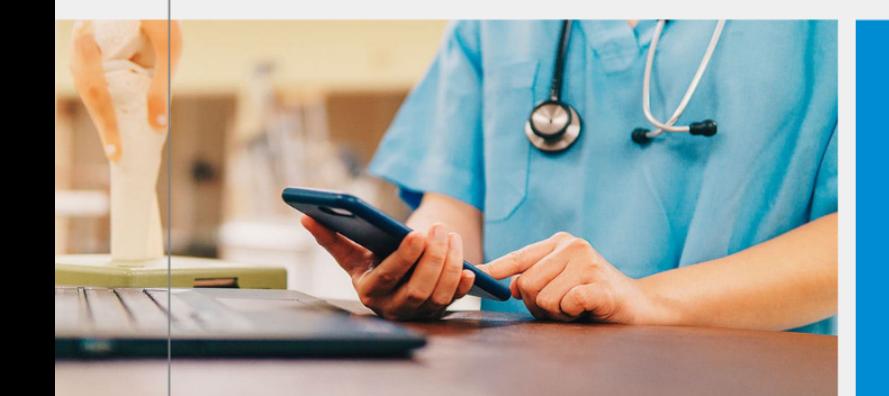

# **Manual de Usuario Profesional de la** salud

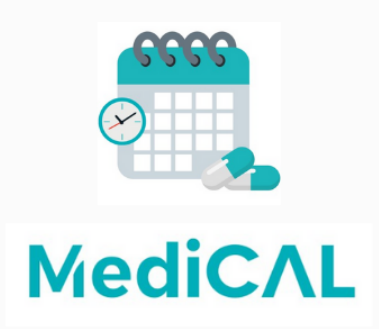

Personal de la salud que forman parte de una institución médica y utilizan la aplicación desde sus dispositivos móviles.

Version 1.0 Fecha de aprobación: 24/10/2023

# **MANUAL DE USUARIO PROFESIONAL DE LA SALUD**

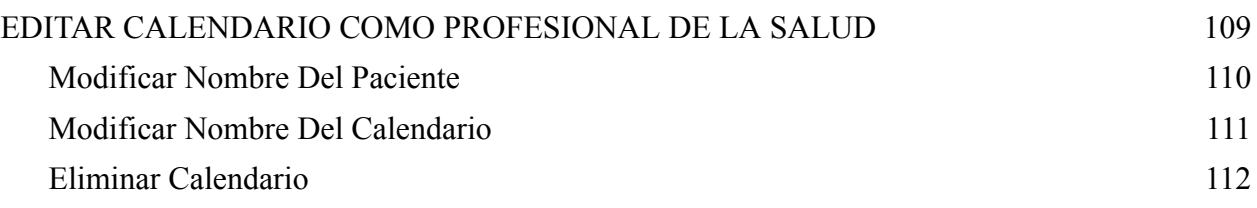

Se hace la aclaración de que los usuarios destinados a profesionales de la salud (como enfermeros, médicos, psiquiatras, etc.), designados con el perfil "Profesional de la Salud", pueden acceder a exactamente las mismas funcionalidades descritas en el MANUAL DE USUARIO PARTICULAR, con la excepción de que no tendrán el botón, y por lo tanto el acceso, a la [Sección](#page-615-0) [Consejos](#page-615-0) de la aplicación. La barra inferior de botones se ve así:

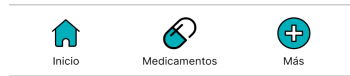

Figura 272: Botones inferiores de pantalla

Además, se hace una única diferenciación en la funcionalidad para EDITAR [CALENDARIO](#page-611-0). La misma se describe a continuación:

# **EDITAR CALENDARIO COMO PROFESIONAL DE LA SALUD**

<span id="page-646-0"></span>Para modificar el calendario de un usuario "Profesional de la Salud", se debe hacer clic en el icono de edición que se encuentra en el lugar donde se menciona el nombre del calendario.

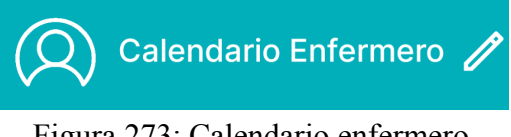

Figura 273: Calendario enfermero

Al presionar el botón de edición, se abre la pantalla de edición en la que se puede modificar tanto el nombre del calendario como el nombre del paciente asociado al mismo. Para volver a la pantalla de Inicio, simplemente se debe hacer clic en la cruz ("X").

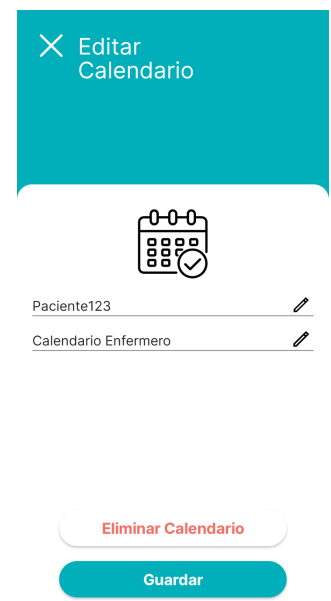

Figura 274: Edición de calendario enfermero

#### *Modificar Nombre Del Paciente*

<span id="page-647-0"></span>Para editar el nombre del paciente asociado al calendario, simplemente se hace clic en el ícono de edición que se encuentra donde se hace referencia al mismo.

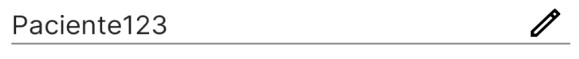

Figura 275: Nombre de paciente

Al presionar sobre este botón de edición, aparecerá la pantalla siguiente:

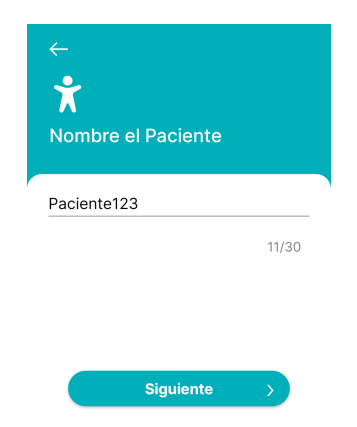

Figura 276: Edición de nombre de paciente

Dentro de esta pantalla, se observa la referencia al nombre actual "Paciente123". Se debe hacer clic en este campo para reemplazar el nombre existente por uno nuevo, como "Paciente321". Este cambio se refleja luego en la pantalla "Editar Calendario".

Si no se desea cambiar el nombre del paciente, se puede simplemente hacer clic en la flecha de retroceso para volver a la pantalla de "Editar Calendario".

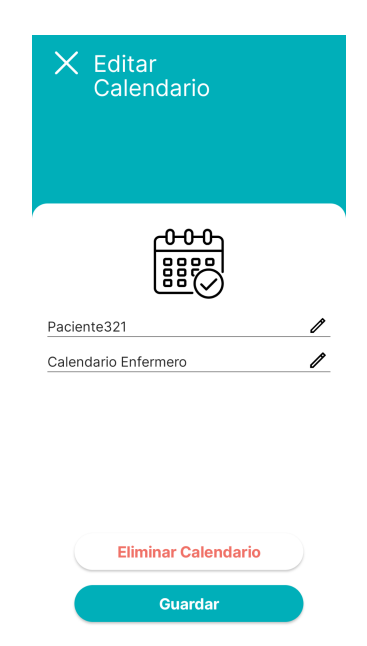

Figura 277: Edición de calendario con modificaciones
Si se realizaron cambios en el nombre del paciente asociado al calendario, se debe hacer clic sobre el botón "Guardar" para poder actualizar y almacenar correctamente las modificaciones.

## *Modificar Nombre Del Calendario*

Para personalizar el nombre del calendario, basta con hacer clic en el ícono de edición que se ubica junto al nombre del mismo.

> $\mathscr{D}$ Calendario Enfermero

Figura 278: Nombre de calendario

Cuando se presiona sobre el botón de edición, se desplegará la siguiente pantalla:

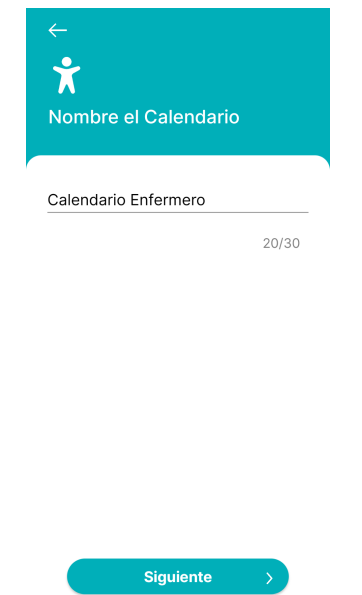

Figura 279: Edición de nombre de calendario

Dentro de esta pantalla, se observa la referencia al nombre actual del calendario "Calendario Enfermero". Se debe hacer clic en este campo para reemplazar el nombre existente por uno nuevo, como "Enfermero #123". Este cambio se refleja luego en la pantalla "Editar Calendario".

Si no se desea cambiar el nombre del calendario, se puede simplemente hacer clic en la flecha de retroceso para volver a la pantalla de "Editar Calendario".

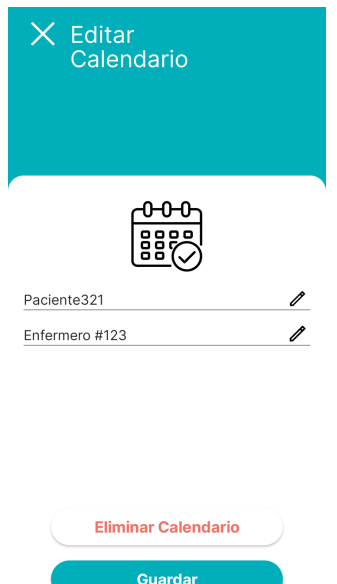

Figura 280: Edición de calendario con modificaciones

Si se realizaron cambios en el nombre del calendario, se debe hacer clic sobre el botón "Guardar" para poder actualizar y almacenar correctamente las modificaciones.

Este nuevo nombre de calendario, se verá reflejado en la pantalla de Inicio del Calendario:

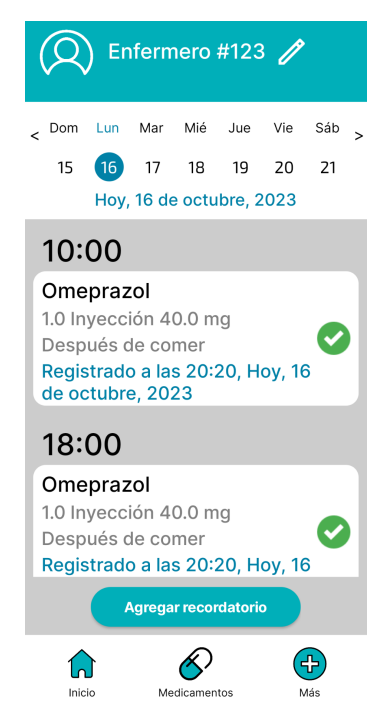

Figura 281: Pantalla de inicio con calendario modificado

## *Eliminar Calendario*

Si se desea eliminar el calendario, se debe presionar el botón "Eliminar" de la pantalla "Editar Calendario":

#### **Eliminar Calendario**

#### Figura 282: Botón eliminar calendario

Una vez que se presione este botón, se desplegará un mensaje para que se pueda confirmar si se está seguro de querer llevar a cabo la eliminación o no.

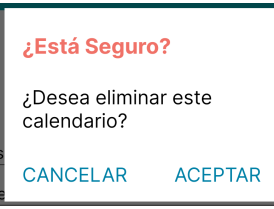

Figura 283: Advertencia eliminar calendario

Si se hace clic en la opción "ACEPTAR," se procederá a eliminar el calendario de forma exitosa. Sin embargo, si se opta por seleccionar "CANCELAR", la eliminación no se llevará a cabo.

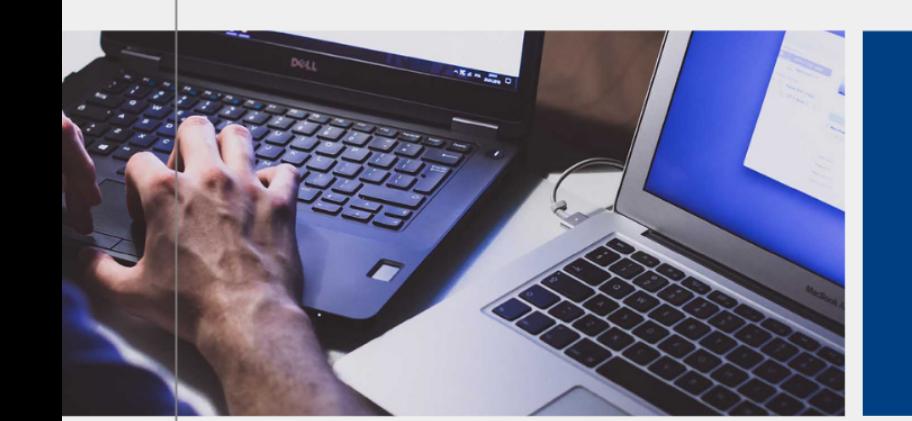

# **Manual de Usuario** Administrador del sistema

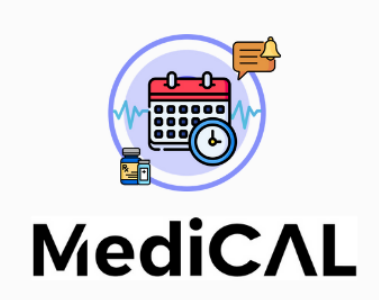

Usuario que administra el sistema a traves de la aplicacion web.

Version 1.0 Fecha de aprobación: 24/10/2023

# **MANUAL DE USUARIO ADMINISTRADOR DEL SISTEMA**

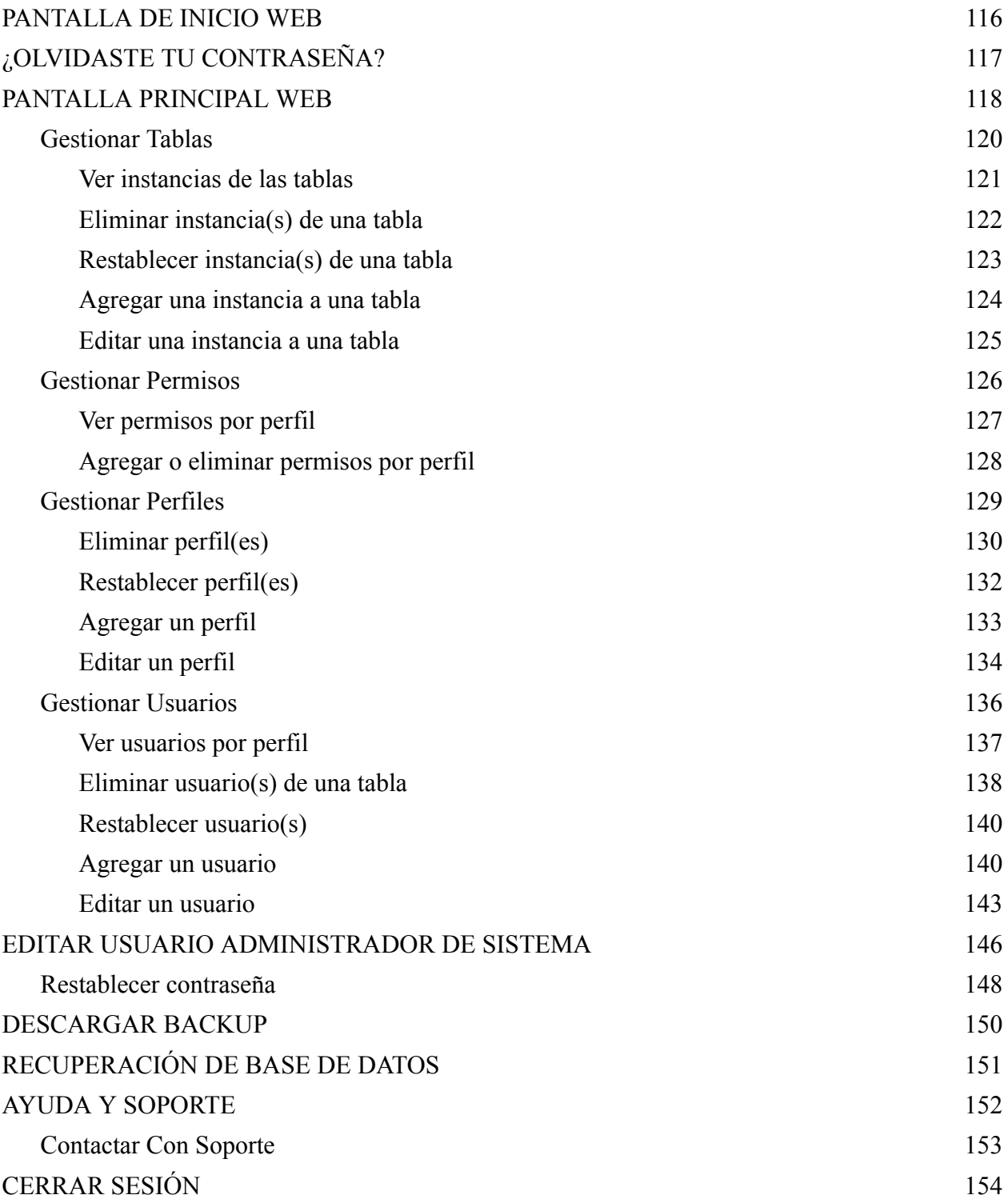

## **PANTALLA DE INICIO WEB**

<span id="page-653-0"></span>Los administradores pueden acceder a la aplicación web MediCAL ingresando su correo electrónico o nombre de usuario junto con su contraseña. Para hacerlo, deben introducir el correo electrónico o nombre de usuario único en el campo de texto designado como "Ingrese su email o nombre de usuario" y la contraseña en el campo etiquetado como "Ingrese su contraseña".

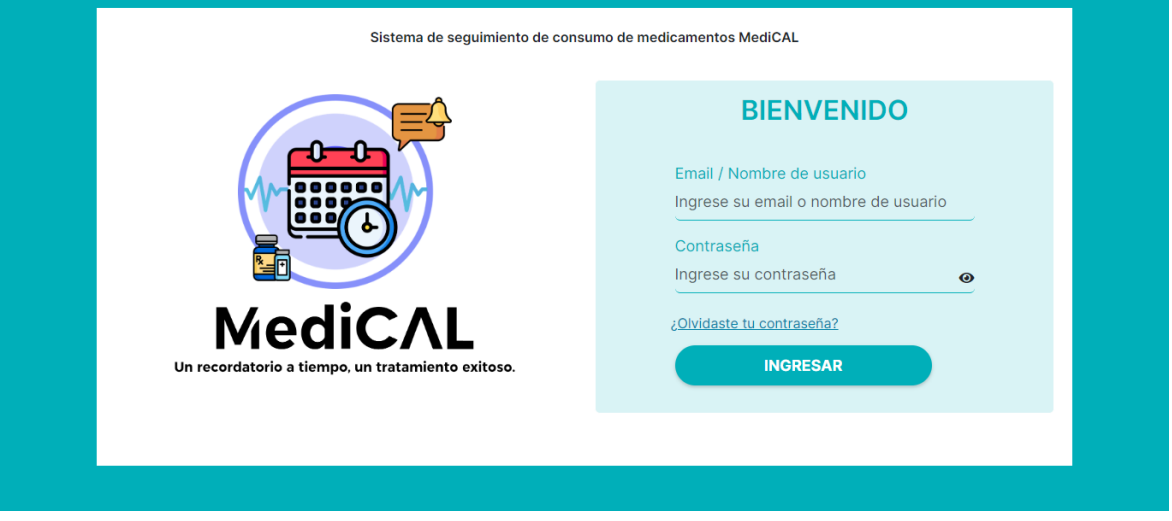

Figura 284: Pantalla de inicio web

Para mostrar la contraseña, haz clic en el icono del ojo. Para ocultarla nuevamente, presiona el icono tachado.

Si ha olvidado su contraseña, ver más en la sección ¿OLVIDASTE TU [CONTRASEÑA?](#page-654-0) para obtener más información.

Para ingresar en el sistema se debe presionar el botón "INGRESAR" ver más en [PANTALLA](#page-655-0) [PRINCIPAL](#page-655-0) WEB.

- Si el usuario ingresado no se encuentra asociado a ningún nombre o correo electrónico en el sistema, aparecerá el siguiente mensaje emergente en la pantalla:

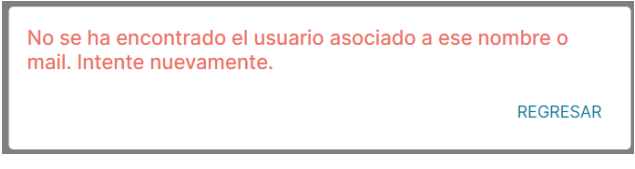

Figura 285: Advertencia usuario no encontrado

Al presionar "REGRESAR", se redirigirá a la pantalla anterior, es decir, la "Pantalla de inicio web", donde se podrá intentar ingresar nuevamente al sistema.

- Si la contraseña ingresada es incorrecta se visualizará el siguiente pop up:

La contraseña ingresada es incorrecta. Intente nuevamente. REGRESAR

Figura 286: Advertencia contraseña incorrecta

Al presionar "REGRESAR", se redirigirá a la pantalla anterior, es decir, la "Pantalla de inicio web", donde se podrá intentar ingresar nuevamente al sistema.

## **¿OLVIDASTE TU CONTRASEÑA?**

<span id="page-654-0"></span>En caso de no recordar la contraseña con la que se creó la cuenta, puede generar otra nueva presionado el texto seleccionable "¿Olvidaste tu contraseña?" en la pantalla de inicio de sesión.

¿Olvidaste tu contraseña?

#### Figura 287: Link olvido de contraseña web

Una vez oprimido, se mostrará el siguiente pop up:

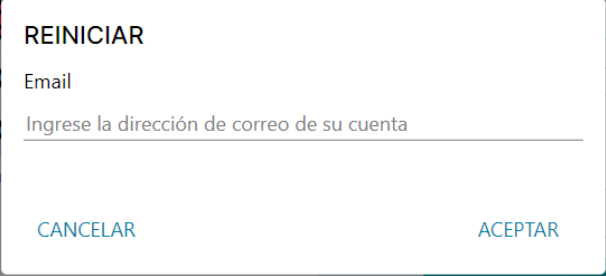

Figura 288: Ingreso de mail para reiniciar contraseña web

Si se selecciona "CANCELAR", se volverá a mostrar la pantalla de inicio de sesión. Para restablecer la contraseña, es necesario ingresar el correo electrónico asociado a la cuenta creada y hacer clic en "ACEPTAR".

- Si se introduce un correo electrónico con formato invalido, se mostrará debajo del campo de "Ingrese la dirección de correo de su cuenta" la siguiente alerta:

La contraseña debe tener entre 6 y 15 caracteres.

Figura 289: Advertencia de caracteres en contraseña

- Si se introduce un correo electrónico incorrecto (debido a que no se encuentra en la base de datos), se mostrará debajo del campo de "Ingrese la dirección de correo de su cuenta" la siguiente alerta:

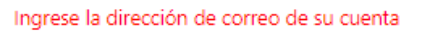

Figura 290: Advertencia de correo no válido

Una vez que se ingrese un correo electronico valido, al presionar "ACEPTAR", se observará en pantalla el siguiente pop up donde se debe completar con los cuatros dígitos de verificación enviados al correo ingresado:

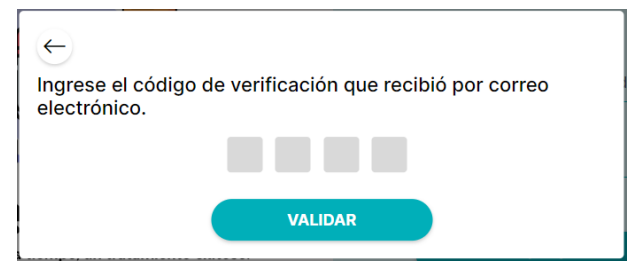

Figura 291: Ingreso de código de verificación web

Si se presiona el icono de flecha se retornará al pop up anterior "REINICIAR". Al presionar el botón "VALIDAR" :

- Si el código de verificación es incorrecto se mostrará el siguiente alerta:

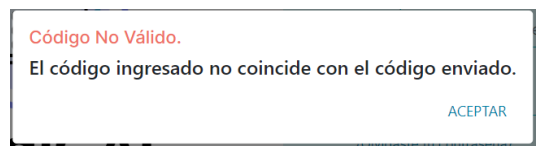

Figura 292: Advertencia de código no válido

Oprimiendo "ACEPTAR" se retornará a la pantalla de inicio de sesión. - Si el código de verificación es correcto se mostrará el siguiente pop up:

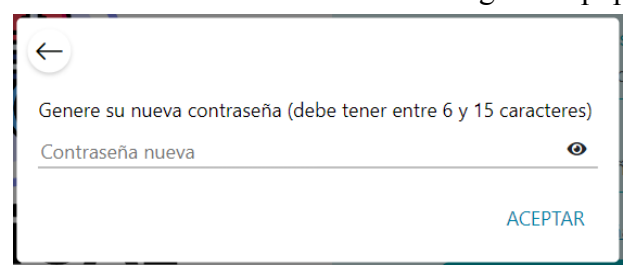

Figura 293: Generación de nueva contraseña

Si se selecciona el ícono de flecha, se retornará a la pantalla de inicio de sesión. Para mostrar la contraseña ingresada, debe hacer clic en el icono del ojo. Para ocultarla nuevamente, presione el icono tachado.

Para generar una nueva contraseña, se debe presionar "ACEPTAR". Si cumple con la cantidad de caracteres entre 6 y 15, aparecerá el siguiente mensaje de alerta debajo del campo de texto "Contraseña nueva":

La contraseña debe tener entre 6 y 15 caracteres.

Figura 294: Advertencia de caracteres de contraseña

Una vez que se ingrese una contraseña válida se visualizará el siguiente pop up en pantalla:

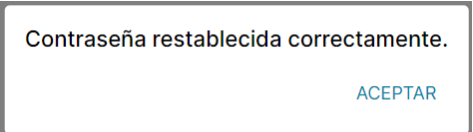

Figura 295: Confirmación de contraseña restablecida

<span id="page-655-0"></span>Al seleccionar "ACEPTAR" se retornará a la pantalla de inicio para que el usuario pueda iniciar sesión nuevamente con su nueva contraseña.

## **PANTALLA PRINCIPAL WEB**

Una vez que el usuario ha ingresado al sistema MediCAL web, la pantalla principal del sistema se mostrará con una barra gris en la parte superior. En el extremo izquierdo de esta barra, se encuentra el tipo de usuario, que en este caso es "Administrador del Sistema" y el nombre de usuario. Este campo es seleccionable y funciona como "home"; al presionarlo, se retornará a esta pantalla

principal. En el extremo derecho de la barra, hay un icono de configuración asociado a un menú desplegable.

Justo debajo de esta barra, se encuentran el nombre y el correo electrónico del usuario administrador. Y más abajo, se localizan los botones "Gestionar tablas", "Generar permisos", "Gestionar perfiles" y "Gestionar usuarios".

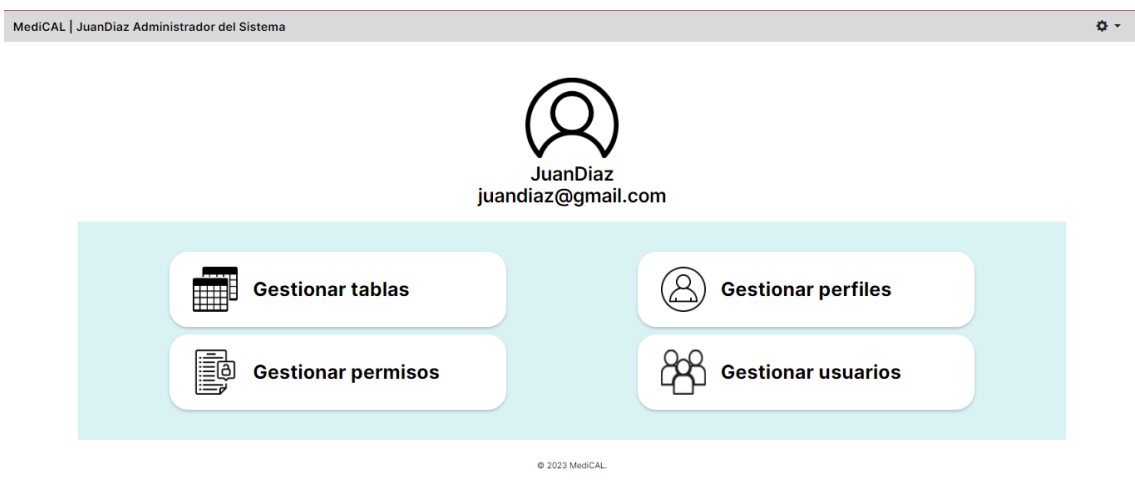

Figura 296: Pantalla principal del administrador del sistema

Al presionar "MediCAL | Administrador del Sistema" de la barra gris superior se lo redirigirá a la pantalla principal web. Al oprimir el menú desplegable de ajustes que tiene el icono de tuerca se mostrará las siguientes opciones:

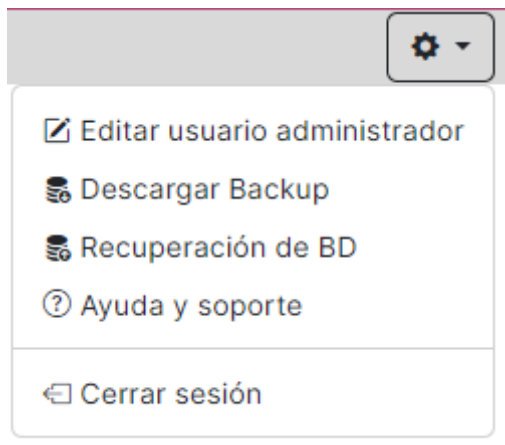

Figura 297: Menú desplegable administrador del sistema

Para obtener más información sobre las siguientes opciones dirigirse a las correspondientes secciones:

"Editar perfil" → "Descargar Backup" → "Recuperación de BD" → "Ayuda y soporte" → AYUDA Y [SOPORTE](#page-689-0) "Cerrar sesión" → [CERRAR](#page-691-0) SESIÓN

#### *Gestionar Tablas*

<span id="page-657-0"></span>La función de "Gestionar tablas" permite llevar a cabo el proceso de Alta, Baja y Modificación (ABM) de instancias pertenecientes a diversas clases que están previamente definidas y parametrizadas en el sistema. Es decir, a través de esta opción, el usuario administrador del sistema tiene la capacidad de crear nuevas instancias (Alta), eliminar instancias existentes (Baja) y modificar la información de instancias ya existentes (Modificación) en las tablas correspondientes a estas clases específicas dentro del sistema.

Si se presiona el botón "Gestionar tablas" de la pantalla principal:

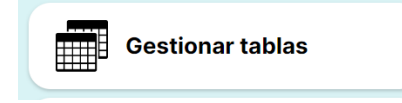

Figura 298: Botón gestionar tablas

Se pasará a la siguiente pantalla "Gestión de tablas":

|              |                                             | MediCAL   Administrador del Sistema |                      |                                                                     |   |          |                           | ۰ ت    |  |  |  |  |  |  |
|--------------|---------------------------------------------|-------------------------------------|----------------------|---------------------------------------------------------------------|---|----------|---------------------------|--------|--|--|--|--|--|--|
| $\leftarrow$ |                                             | Gestión de tablas                   |                      |                                                                     |   |          |                           |        |  |  |  |  |  |  |
|              |                                             |                                     |                      |                                                                     |   |          |                           |        |  |  |  |  |  |  |
|              | Agregar instancia                           |                                     |                      |                                                                     |   |          |                           |        |  |  |  |  |  |  |
|              | Medicamento<br><b>Tablas</b><br>$\check{~}$ |                                     |                      |                                                                     |   |          |                           |        |  |  |  |  |  |  |
|              | $\blacksquare$                              | <b>Cod Medicamento</b>              | <b>Es Particular</b> | Fecha Alta Medicamento   Fecha Fin Vigencia Med   Marca Medicamento |   |          | <b>Nombre Medicamento</b> |        |  |  |  |  |  |  |
|              | ΠI                                          | $\mathbf{1}$                        | ٠                    | 14/10/2023                                                          | ٠ | Bayer    | Ibuprofeno                | D<br>Ŵ |  |  |  |  |  |  |
|              | 0.                                          | $\overline{2}$                      | ٠                    | 14/10/2023                                                          | ٠ | Tylenol  | Paracetamol               | D<br>Ŵ |  |  |  |  |  |  |
|              | n                                           | 3                                   | ٠                    | 14/10/2023                                                          | ٠ | Prilosec | Omeprazol                 | D<br>面 |  |  |  |  |  |  |
|              | п.                                          | $\overline{4}$                      | ٠                    | 14/10/2023                                                          | ٠ | Claritin | Loratadina                | D<br>Ŵ |  |  |  |  |  |  |
|              | oι                                          | 5                                   | ٠                    | 14/10/2023                                                          | ٠ | Zocor    | Simvastatina              | D<br>寶 |  |  |  |  |  |  |

Figura 299: Pantalla gestionar tablas 1

Al presionar "MediCAL | Administrador del Sistema" de la barra gris superior se lo redirigirá a la pantalla principal web. Al oprimir el menú desplegable de ajustes que tiene el icono de tuerca se mostrará las siguientes opciones:

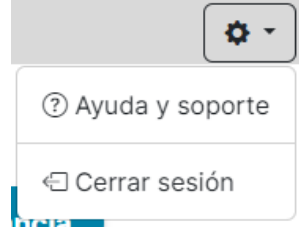

Figura 300: Menú desplegable de pantalla gestionar tablas

Para obtener más información sobre la opción "Ayuda y soporte", consulte la sección AYUDA Y [SOPORTE.](#page-689-0) Para conocer más detalles acerca de la opción "Cerrar sesión", le recomendamos revisar la sección [CERRAR](#page-691-0) SESIÓN.

Si se presiona el botón con el icono de flecha se mostrará el siguiente aviso en pantalla:

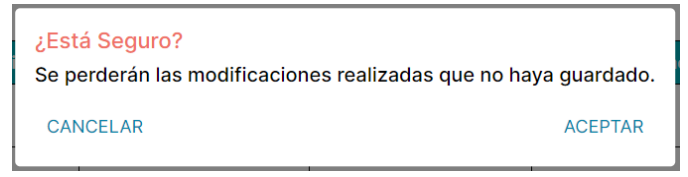

Figura 301: Advertencia modificaciones no guardadas

- Si se hace clic en "CANCELAR", el mensaje emergente se cerrará y la pantalla "Gestión de Tablas" seguirá mostrándose.
- <span id="page-658-0"></span>- Si se hace clic en "ACEPTAR", las modificaciones realizadas serán descartadas y no se guardarán. Luego, el sistema retornará a la pantalla principal.

## *Ver instancias de las tablas*

Para observar las distintas instancias de las tablas parametrizadas del sistema, se debe desplegar la lista que se encuentra a la derecha del texto "Tablas". De esta manera, se podrán visualizar todas las tablas parametrizadas del sistema.

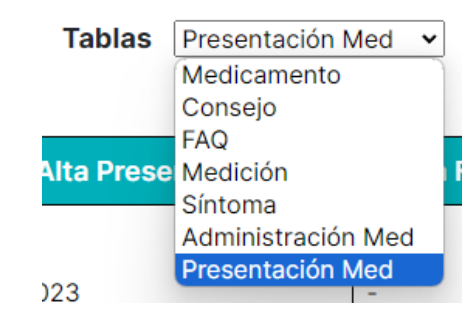

Figura 302: Desplegable con opciones de tablas parametrizadas

Luego, se debe hacer clic sobre la tabla que se desee observar. A modo de ejemplo, se seleccionará la tabla "Síntoma", pero lo explicado será aplicable para cualquier otra tabla del listado.

|        | MediCAL   Administrador del Sistema |                           |                                |                               |                 |
|--------|-------------------------------------|---------------------------|--------------------------------|-------------------------------|-----------------|
|        | Gestión de tablas                   |                           |                                |                               |                 |
|        |                                     |                           | Tablas Síntoma<br>$\checkmark$ | <b>Agregar instancia</b>      |                 |
| п      | <b>Cod Sintoma</b>                  | <b>Fecha Alta Sintoma</b> | <b>Fecha Fin Vigencia S</b>    | <b>Nombre Sintoma</b>         |                 |
| $\Box$ |                                     | 14/10/2023                | ٠                              | Tos                           | $\mathscr{D}$ u |
| $\Box$ | $\overline{2}$                      | 14/10/2023                | $\overline{\phantom{a}}$       | Ansiedad                      | ⇙               |
| 0      | 3                                   | 14/10/2023                | ٠                              | Cansancio                     | ∥⋓              |
| $\Box$ | 4                                   | 14/10/2023                | $\sim$                         | <b>Estres</b>                 | ∥               |
| □      | 5                                   | 14/10/2023                | ٠                              | Vitalidad                     | ∥₩              |
| $\Box$ | 6                                   | 14/10/2023                | $\sim$                         | Cambios de ánimo              | ∥™              |
| □      | 7                                   | 14/10/2023                | ٠                              | Entusiasmo                    | ∥               |
| $\Box$ | $\Omega$                            | 141010000                 |                                | $\Gamma^* \sim \Gamma^* \sim$ | 冷却              |

Figura 303: Pantalla gestionar tablas 2

#### *Eliminar instancia(s) de una tabla*

<span id="page-659-0"></span>Para eliminar una o varias instancias de una tabla, como por ejemplo los síntomas en el caso de la tabla "Síntoma", se debe marcar la(s) casilla(s) correspondiente(s) en la primera columna de la tabla. Al seleccionar una de estas casillas de verificación, aparecerá el botón "Eliminar instancias" en color rojo.

#### **Eliminar instancias**

#### Figura 304: Botón eliminar instancias

Al presionar la casilla en el encabezado de la tabla, se seleccionan todas las instancias para eliminar. Para deseleccionarlas, simplemente se debe tocar nuevamente la casilla del encabezado de la tabla.

|              |                        | MediCAL   Administrador del Sistema |                           |                               |                       | <b>O</b> -      |
|--------------|------------------------|-------------------------------------|---------------------------|-------------------------------|-----------------------|-----------------|
| $\leftarrow$ |                        | Gestión de tablas                   |                           |                               |                       |                 |
|              |                        |                                     |                           | <b>Eliminar instancias</b>    | Agregar instancia     |                 |
|              |                        |                                     |                           | Tablas Síntoma<br>$\check{~}$ |                       |                 |
|              | $\boldsymbol{\boxdot}$ | <b>Cod Sintoma</b>                  | <b>Fecha Alta Sintoma</b> | <b>Fecha Fin Vigencia S</b>   | <b>Nombre Sintoma</b> |                 |
|              | $\blacksquare$         |                                     | 14/10/2023                |                               | Tos                   | $\mathscr{D}$ u |
|              | $\blacksquare$         | $\overline{2}$                      | 14/10/2023                | ۰                             | Ansiedad              | ∥□              |
|              | $\blacksquare$         | 3                                   | 14/10/2023                | $\overline{\phantom{a}}$      | Cansancio             | $\mathscr{O}$ U |
|              | $\blacksquare$         | $\overline{4}$                      | 14/10/2023                | ٠                             | <b>Estres</b>         | ∥回              |
|              | $\blacksquare$         | 5                                   | 14/10/2023                | $\overline{\phantom{a}}$      | Vitalidad             | $\mathscr{O}$ U |
|              | $\blacksquare$         | $6\phantom{1}6$                     | 14/10/2023                | ٠                             | Cambios de ánimo      | ∥□              |
|              | $\blacksquare$         | 7                                   | 14/10/2023                |                               | Entusiasmo            | $\mathscr{O}$ U |
|              | <b>B</b>               | $\circ$                             | 14/10/2022                |                               | $E \sim 11$           | 25.7            |

Figura 305: Pantalla gestionar tablas 3

Es importante destacar que también es posible eliminar las instancias individualmente por fila, haciendo clic en el icono de papelera  $\overline{u}$  ubicado al final de cada fila, a la derecha del icono de editar.

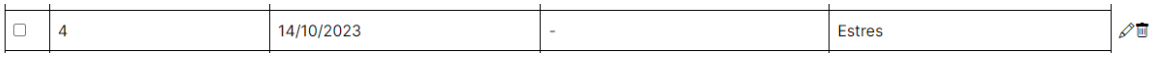

Figura 306: Instancia de síntoma en gestionar tablas

Una vez que se presione el botón "Eliminar instancias" o el icono de papelera se mostrará el siguiente aviso:

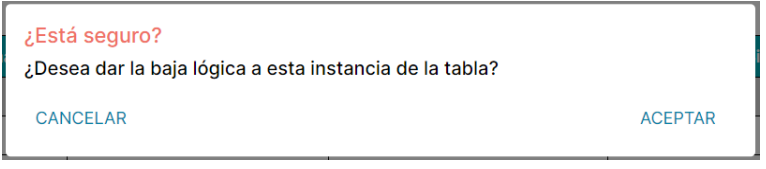

Figura 307: Advertencia baja lógica de instancia

- Si se oprime "CANCELAR" el pop up se cerrará y se retornará a la pantalla anterior donde quedarán seleccionadas las instancias que se querían eliminar.

- Si se oprime "ACEPTAR" se eliminarán las instancias seleccionadas y se visualizará el siguiente pop up:

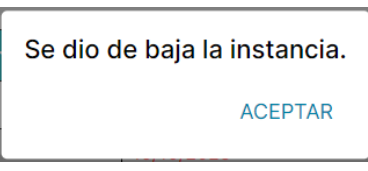

Figura 308: Confirmación de baja de instancia

Al hacer clic en "ACEPTAR", se volverá a la pantalla anterior donde las instancias eliminadas se mostrarán resaltadas en rojo y con la fecha de fin vigencia igual a la fecha en la que fueron eliminadas.

|                | MediCAL   Administrador del Sistema |                           |                               |                       |                          |
|----------------|-------------------------------------|---------------------------|-------------------------------|-----------------------|--------------------------|
|                | Gestión de tablas                   |                           |                               |                       |                          |
|                |                                     |                           | <b>Restablecer instancias</b> | Agregar instancia     |                          |
|                |                                     |                           |                               |                       |                          |
|                |                                     | <b>Tablas</b>             | Síntoma<br>$\checkmark$       |                       |                          |
| п              | <b>Cod Sintoma</b>                  | <b>Fecha Alta Sintoma</b> | <b>Fecha Fin Vigencia S</b>   | <b>Nombre Sintoma</b> |                          |
| $\blacksquare$ |                                     | 14/10/2023                | 15/10/2023                    | <b>Tos</b>            | $\mathcal{Q} \leftarrow$ |
| $\blacksquare$ | $\overline{2}$                      | 14/10/2023                | 15/10/2023                    | Ansiedad              | $\mathscr{D} \leftarrow$ |
| o              | 3                                   | 14/10/2023                |                               | Cansancio             | ⇙                        |
| п              | 4                                   | 14/10/2023                | $\blacksquare$                | <b>Estres</b>         | ⇙▥                       |
| П              | 5                                   | 14/10/2023                | ٠                             | Vitalidad             | ∥ঊ                       |
| Г              | 6                                   | 14/10/2023                | ٠                             | Cambios de ánimo      | ∥₩                       |
| П              | $\overline{7}$                      | 14/10/2023                |                               | Entusiasmo            | ∥⊡                       |
| $\Box$         | $\overline{\phantom{a}}$            | 1111010000                |                               | $E \sim 0.4$          | 25.7                     |

Figura 309: Pantalla gestionar tablas 4

## *Restablecer instancia(s) de una tabla*

<span id="page-660-0"></span>Para restablecer una o varias instancias previamente eliminadas de una tabla, como por ejemplo los síntomas "Tos" y "Ansiedad" de la tabla "Síntoma", se deben marcar las casillas correspondientes en la primera columna de la tabla. Al seleccionar una de estas casillas de verificación de una instancia que ha sido eliminada, aparecerá el botón "Restablecer instancias" en color verde.

**Restablecer instancias** 

Figura 310: Botón restablecer instancias

Al marcar la casilla en el encabezado de la tabla, se seleccionan todas las instancias para restablecer. Para anular la selección, basta con tocar nuevamente la casilla del encabezado de la tabla. Es importante tener en cuenta que si se selecciona una instancia que no fue eliminada previamente, el restablecimiento no se aplicará, ya que dicha instancia no fue eliminada en primer lugar.

Es importante destacar que también es posible restaurar las instancias individualmente por fila, haciendo clic en el icono de flecha  $\leftrightarrow$ ubicado al final de cada fila, a la derecha del icono de editar.

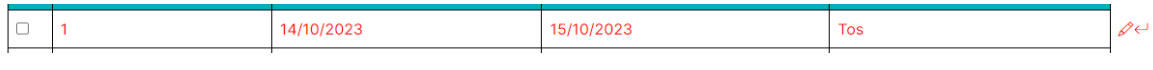

Figura 311: Instancia dada de baja de síntoma en gestionar tablas

Después de presionar el botón "Restablecer instancias" o el icono de flecha, las filas correspondientes a esas instancias volverán a mostrarse en color negro y con la fecha de fin vigencia vacía.

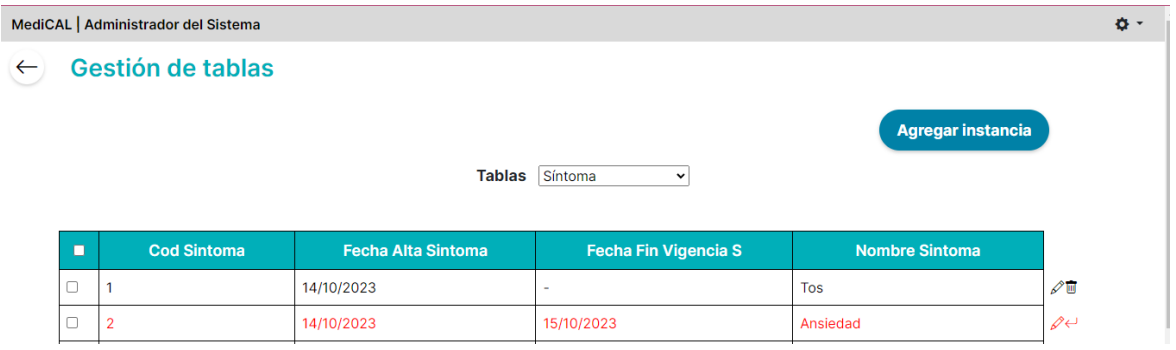

Figura 312: Pantalla gestionar tablas 5

<span id="page-661-0"></span>*Agregar una instancia a una tabla*

Para agregar una instancia a la tabla se debe hacer click en el botón "Agregar instancia"

**Agregar instancia** 

Figura 313: Botón agregar instancia

Luego de presionarlo se mostrará un pop up con los diferentes atributos que se le deben agregar a la instancia que desee agregar a la tabla. Tomando como ejemplo las instancias de "Síntoma", al seleccionar "Agregar instancia", se abrirá el siguiente pop-up:

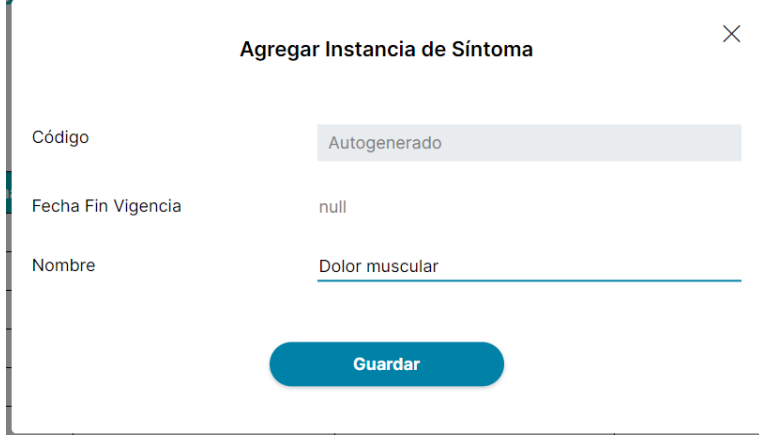

Figura 314: Pop-Up agregar instancia

En todas las instancias, sin importar los atributos configurados, siempre estará presente el campo "fecha fin vigencia" para llevar a cabo la baja lógica. Si este campo se deja en blanco, la

instancia se mantendrá activa. En caso de establecer una fecha específica (pudiendo seleccionar cualquier fecha a partir del día actual), la instancia permanecerá activa hasta esa fecha. Además, se mostrará un campo deshabilitado con el código autogenerado asociado a la instancia.

Si se presiona el icono de cruz en la esquina superior derecha, se cerrará el pop up y se retornará a la pantalla de "Gestión de tablas".

Para guardar la instancia agregada se debe presionar el botón "Guardar" y posteriormente se mostrará el pop up que aclara que se guardaron correctamente los cambios ingresados:

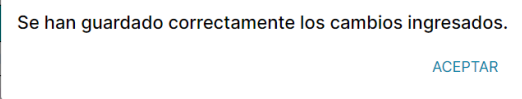

Figura 315: Confirmación de cambios guardados

Finalmente, la instancia recién agregada se mostrará al final de la tabla correspondiente. Por ejemplo, en la tabla de "Síntoma", la instancia "Dolor muscular" aparecerá al final de la lista.

| $\overline{\phantom{a}}$<br>$\sim$ | 17 | 14/10/2023 | Indiferencia    | $\mathscr{D}$ iii          |
|------------------------------------|----|------------|-----------------|----------------------------|
|                                    | 18 | 15/10/2023 | Dolor de cabeza | ⇙                          |
| $\overline{\phantom{a}}$           | 19 | 15/10/2023 | Dolor muscular  | $\mathscr{O}^\blacksquare$ |

Figura 316: Instancia agregada en la tabla parametrizada

## *Editar una instancia a una tabla*

<span id="page-662-0"></span>Para editar una instancia de una tabla, se debe seleccionar la instancia individualmente por fila, haciendo clic en el icono de lápiz  $\mathscr N$ ubicado al final de cada fila, a la izquierda del icono de eliminar.

También se puede editar una instancia eliminada haciendo clic en el icono de lápiz  $\mathscr O$ ubicado al final de cada fila, a la izquierda del icono de restablecer (flecha).

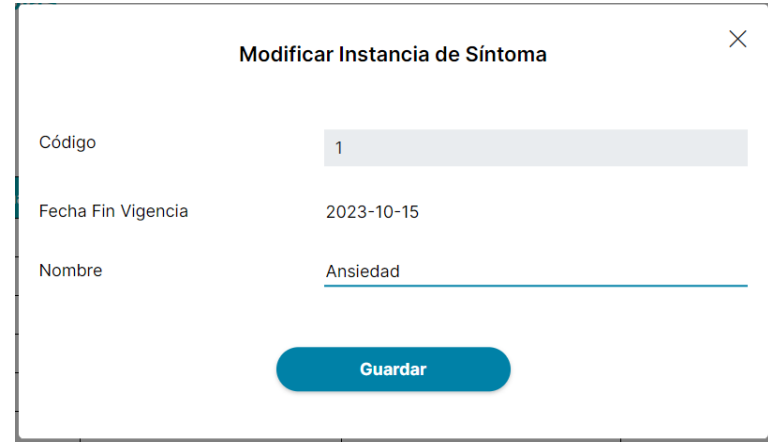

Figura 317: Pop-Up modificar instancia

Es posible modificar la fecha de finalización para establecer una fecha específica en lugar de dejarla vacía, permitiendo así la eliminación lógica en el día modificado (pudiendo seleccionar cualquier fecha a partir del día actual). Si se ajusta la fecha de finalización a la fecha actual, la instancia será dada de baja automáticamente y se destacará en rojo posteriormente. Todos los atributos serán modificables, excepto el código, que estará desactivado.

Para guardar la instancia editada se debe presionar el botón "Guardar" y posteriormente se mostrará el pop up que aclara que se guardaron correctamente los cambios ingresados:

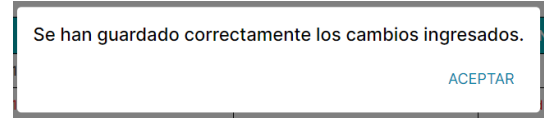

Figura 318: Confirmación de cambios guardados

Posteriormente, la instancia será modificada en la tabla de acuerdo con las ediciones realizadas anteriormente.

## *Gestionar Permisos*

<span id="page-663-0"></span>Como usuario administrador del sistema se pueden gestionar los permisos del sistema MediCAL para los diferentes perfiles que lo utilizan "Usuario Particular", "Administrador de Institución" y "Profesional de la salud".

Si se presiona el botón "Gestionar permisos" de la pantalla principal:

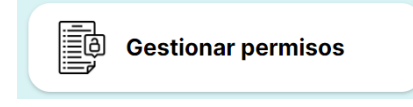

Figura 319: Botón gestionar permisos

Se pasará a la siguiente pantalla "Gestión de permisos":

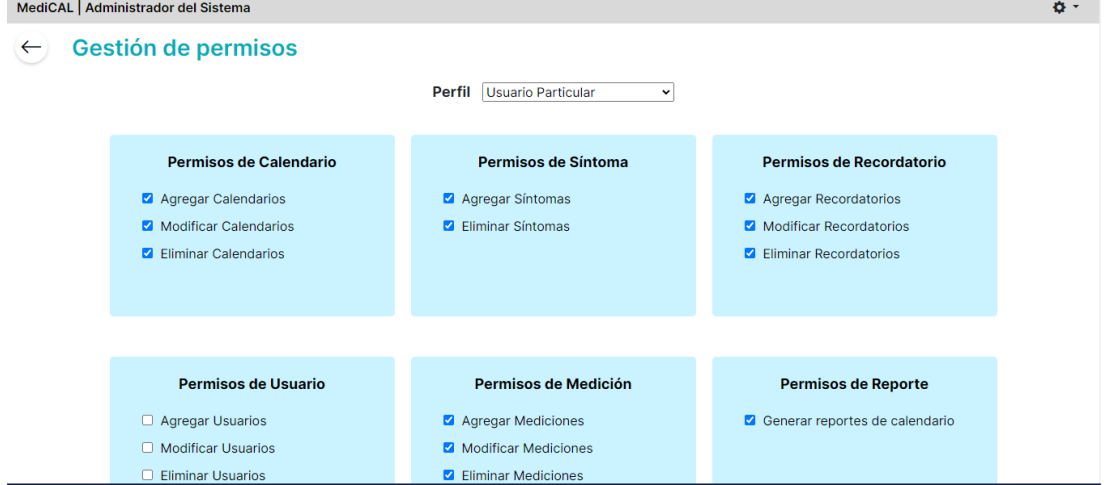

Figura 320: Pantalla gestionar permisos 1

Al presionar "MediCAL | Administrador del Sistema" de la barra gris superior se lo redirigirá a la pantalla principal web. Al oprimir el menú desplegable de ajustes que tiene el icono de tuerca se mostrará las siguientes opciones:

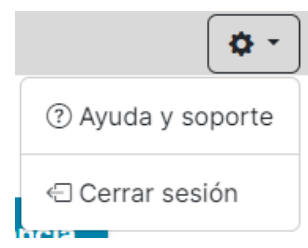

## Figura 321: Menú desplegable de pantalla gestionar permisos

Para obtener más información sobre la opción "Ayuda y soporte", consulte la sección AYUDA Y [SOPORTE.](#page-689-0) Para conocer más detalles acerca de la opción "Cerrar sesión", le recomendamos revisar la sección [CERRAR](#page-691-0) SESIÓN.

Si se presiona el botón con el icono de flecha se mostrará el siguiente aviso en pantalla:

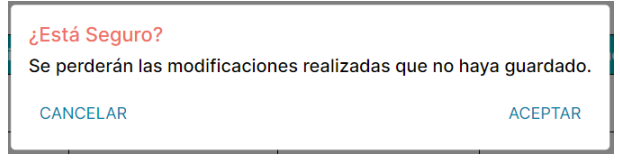

Figura 322: Advertencia de modificaciones no guardadas

- Si se hace clic en "CANCELAR", el mensaje emergente se cerrará y la pantalla "Gestión de Tablas" seguirá mostrándose.
- <span id="page-664-0"></span>- Si se hace clic en "ACEPTAR", las modificaciones realizadas serán descartadas y no se guardarán. Luego, el sistema retornará a la pantalla principal.

## *Ver permisos por perfil*

Para observar los distintos permisos que hay para cada tipo de usuario es necesario desplegar la lista que se encuentra a la derecha del texto "Perfil". De esta manera, se podrán visualizar los diferentes permisos que tiene los diferentes tipos de usuarios:

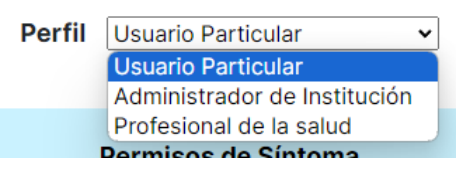

Figura 323: Desplegable con opciones de perfiles 2

Independientemente del perfil que se seleccione, los permisos que se mostrarán son los mismos para todos con la diferencia que según el perfil es si tendrá permiso o no para realizar esas acciones.

|              | MediCAL   Administrador del Sistema |                                       |                                 | $\mathbf{o}$ - |
|--------------|-------------------------------------|---------------------------------------|---------------------------------|----------------|
| $\leftarrow$ | Gestión de permisos                 |                                       |                                 |                |
|              |                                     | Perfil Administrador de Institución v |                                 |                |
|              |                                     |                                       |                                 |                |
|              | Permisos de Calendario              | Permisos de Síntoma                   | Permisos de Recordatorio        |                |
|              | Agregar Calendarios                 | Agregar Síntomas                      | Agregar Recordatorios           |                |
|              | Modificar Calendarios               | <b>Z</b> Eliminar Síntomas            | Modificar Recordatorios         |                |
|              | <b>Z</b> Fliminar Calendarios       |                                       | <b>Z</b> Eliminar Recordatorios |                |
|              |                                     |                                       |                                 |                |
|              |                                     |                                       |                                 |                |
|              |                                     |                                       |                                 |                |
|              | <b>Permisos de Usuario</b>          | <b>Permisos de Medición</b>           | <b>Permisos de Reporte</b>      |                |
|              | Agregar Usuarios                    | Agregar Mediciones                    | Generar reportes de calendario  |                |
|              | Modificar Usuarios                  | Modificar Mediciones                  |                                 |                |
|              | <b>Z</b> Eliminar Usuarios          | <b>Z</b> Eliminar Mediciones          |                                 |                |

Figura 324: Pantalla gestionar permisos 2

- Permisos de Calendario:
	- Agregar Calendarios: Permite a los usuarios crear nuevos calendarios en la aplicación.
- Modificar Calendarios: Autoriza a los usuarios a realizar cambios en los calendarios existentes, como nombre y para quién está dirigido.
- Eliminar Calendarios: Da a los usuarios la capacidad de eliminar calendarios en la aplicación.
- Permisos de Síntoma:
	- Agregar Síntomas: Permite a los usuarios registrar nuevos síntomas en la aplicación.
	- Eliminar Síntomas: Autoriza a los usuarios a eliminar síntomas previamente registrados.
- Permisos de Recordatorio:
	- Agregar Recordatorios: Permite a los usuarios crear nuevos recordatorios.
	- Modificar Recordatorios: Autoriza a los usuarios a hacer cambios en los recordatorios existentes, como cambiar la hora, la fecha o la frecuencia.
	- Eliminar Recordatorios: Da a los usuarios la capacidad de eliminar recordatorios programados.
- Permisos de Usuario:
	- Agregar Usuarios: Permite a los usuarios con este permiso agregar nuevos usuarios al sistema.
	- Modificar Usuarios: Autoriza a los usuarios a hacer cambios en la información de los usuarios existentes, como nombres, correos electrónicos o roles.
	- Eliminar Usuarios: Da a los usuarios la capacidad de eliminar cuentas de usuario del sistema.
- Permisos de Medición·
	- Agregar Mediciones: Permite a los usuarios registrar nuevas mediciones.
	- Modificar Mediciones: Autoriza a los usuarios a realizar cambios en las mediciones existentes, como actualizar unidades de medida.
	- Eliminar Mediciones: Da a los usuarios la capacidad de eliminar mediciones previamente intanciadas.
- Permisos de Reporte:
	- Generar reportes de calendario: Permite a los usuarios generar informes específicos basados en datos del calendario, ofreciendo una visión detallada de los eventos programados en un período determinado.

## <span id="page-665-0"></span>*Agregar o eliminar permisos por perfil*

Primero se debe seleccionar el perfil al que se le desea agregar o eliminar permisos. Se debe desplegar la lista que se encuentra a la derecha del texto "Perfil". De esta manera, se podrán visualizar los diferentes permisos que tiene los diferentes tipos de usuarios:

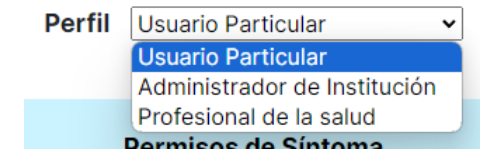

Figura 325: Desplegable con opciones de perfiles 2

Luego se verán en pantalla los diferentes permisos que tiene marcados dicho perfil:

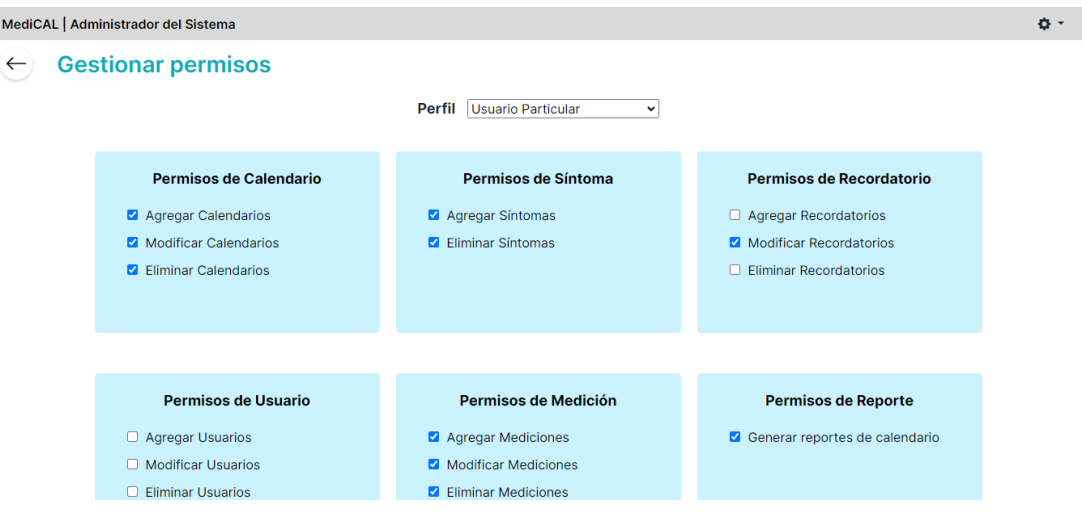

Figura 326: Pantalla gestionar permisos 3

Para añadir o eliminar permisos, el usuario debe hacer clic en el recuadro ubicado a la izquierda del permiso específico. Una vez que se han marcado o desmarcado los permisos que el perfil pueda tener se deben guardar los cambios presionando el botón "Guardar" que se encuentra al final de los recuadros de permisos:

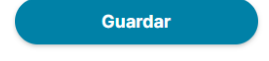

Figura 327: Botón guardar

Una vez presionado se mostrará en pantalla el siguiente pop up:

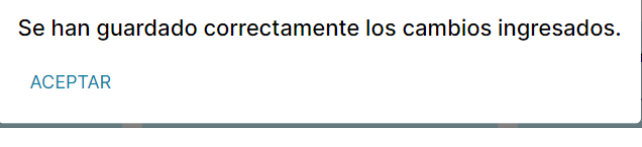

Figura 328: Confirmación de cambios guardados

Al oprimir "ACEPTAR" este se cerrará dejando guardados los cambios realizados y mostrando la pantalla de "Gestión de permisos".

## *Gestionar Perfiles*

<span id="page-666-0"></span>La función "Gestionar perfiles" posibilita realizar el proceso de Alta, Baja y Modificación (ABM) de perfiles en el sistema MediCAL. Estos perfiles son esenciales para diferenciar a los usuarios y determinar los tipos de permisos que pueden asignarse (ver más en la sección [Gestionar](#page-663-0) [Permisos](#page-663-0))

Si se presiona el botón "Gestionar perfiles" de la pantalla principal:

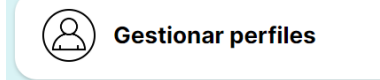

Figura 329: Botón gestionar perfiles

Se pasará a la siguiente pantalla "Gestión de perfiles":

|   | MediCAL   Administrador del Sistema |                                                               |            |                                        |                              |                                  |        |
|---|-------------------------------------|---------------------------------------------------------------|------------|----------------------------------------|------------------------------|----------------------------------|--------|
|   | Gestión de perfiles                 |                                                               |            |                                        |                              |                                  |        |
|   |                                     |                                                               |            |                                        |                              | <b>Agregar perfil</b>            |        |
|   | <b>Cod Perfil</b>                   | <b>Desc Perfil</b>                                            |            | Fecha Alta Perfil Fecha Fin Vigencia P | <b>Motivo Fin Vigencia P</b> | <b>Nombre Perfil</b>             |        |
|   |                                     | Usuarios que utilizan la app desd<br>e sus celulares          | 14/10/2023 | $\overline{\phantom{a}}$               |                              | <b>Usuario Particular</b>        | P<br>Ŵ |
| г | $\overline{2}$                      | Usuario administrador del sistem<br>a                         | 14/10/2023 | $\overline{\phantom{a}}$               |                              | Administrador del Sis<br>tema    | P<br>Ŵ |
| с | 3                                   | Usuarios administradores de inst<br>ituciones de salud        | 14/10/2023 | $\overline{\phantom{a}}$               |                              | Administrador de Inst<br>itución | P<br>Ŵ |
| с | 4                                   | Profesionales de la salud que tra<br>bajan en una institución | 14/10/2023 | $\overline{\phantom{a}}$               |                              | Profesional de la salu<br>d      | Ô<br>Ŵ |

Figura 330: Pantalla gestionar perfiles 1

Al presionar "MediCAL | Administrador del Sistema" de la barra gris superior se lo redirigirá a la pantalla principal web. Al oprimir el menú desplegable de ajustes que tiene el icono de tuerca se mostrará las siguientes opciones:

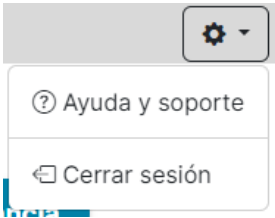

Figura 331: Menú desplegable de pantalla gestionar perfiles

Para obtener más información sobre la opción "Ayuda y soporte", consulte la sección AYUDA Y [SOPORTE.](#page-689-0) Para conocer más detalles acerca de la opción "Cerrar sesión", le recomendamos revisar la sección [CERRAR](#page-691-0) SESIÓN.

Si se presiona el botón con el icono de flecha se mostrará el siguiente aviso en pantalla:

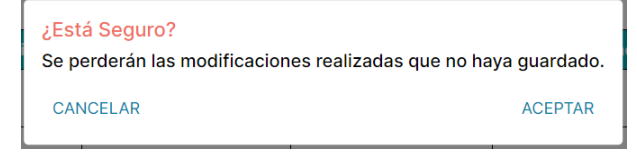

Figura 332: Advertencia modificaciones no guardadas

- Si se hace clic en "CANCELAR", el mensaje emergente se cerrará y la pantalla "Gestión de Tablas" seguirá mostrándose.
- <span id="page-667-0"></span>- Si se hace clic en "ACEPTAR", las modificaciones realizadas serán descartadas y no se guardarán. Luego, el sistema retornará a la pantalla principal.

## *Eliminar perfil(es)*

Para eliminar uno o varios perfiles, se debe marcar la(s) casilla(s) correspondiente(s) en la primera columna de la tabla. Al seleccionar una de estas casillas de verificación, aparecerá el botón "Eliminar perfiles" en color rojo.

**Eliminar perfiles** 

Figura 333: Botón eliminar perfiles

Al presionar la casilla en el encabezado de la tabla, se seleccionan todas las instancias para eliminar. Para deseleccionarlas, simplemente se debe tocar nuevamente la casilla del encabezado de la tabla.

|                | MediCAL   Administrador del Sistema |                                                        |            |                                        |                              |                                  |  |  |  |  |  |
|----------------|-------------------------------------|--------------------------------------------------------|------------|----------------------------------------|------------------------------|----------------------------------|--|--|--|--|--|
|                | Gestión de perfiles                 |                                                        |            |                                        |                              |                                  |  |  |  |  |  |
|                |                                     |                                                        |            |                                        | <b>Eliminar perfiles</b>     | <b>Agregar perfil</b>            |  |  |  |  |  |
|                |                                     |                                                        |            |                                        |                              |                                  |  |  |  |  |  |
|                |                                     |                                                        |            |                                        |                              |                                  |  |  |  |  |  |
| ⊡              | <b>Cod Perfil</b>                   | <b>Desc Perfil</b>                                     |            | Fecha Alta Perfil Fecha Fin Vigencia P | <b>Motivo Fin Vigencia P</b> | <b>Nombre Perfil</b>             |  |  |  |  |  |
| ø              |                                     | Usuarios que utilizan la app desd<br>e sus celulares   | 14/10/2023 | ۰                                      |                              | <b>Usuario Particular</b>        |  |  |  |  |  |
| ⊠              | $\overline{2}$                      | Usuario administrador del sistem<br>a                  | 14/10/2023 | $\overline{\phantom{a}}$               |                              | Administrador del Sis<br>tema    |  |  |  |  |  |
| $\blacksquare$ | 3                                   | Usuarios administradores de inst<br>ituciones de salud | 14/10/2023 | $\overline{\phantom{a}}$               |                              | Administrador de Inst<br>itución |  |  |  |  |  |
|                |                                     | Profesionales de la salud que tra                      | 14/10/2023 |                                        |                              | Profesional de la salu           |  |  |  |  |  |

Figura 334: Pantalla gestionar perfiles 2

Es importante destacar que también es posible eliminar las instancias individualmente por fila, haciendo clic en el icono de papelera  $\overline{u}$  ubicado al final de cada fila, debajo del icono de editar.

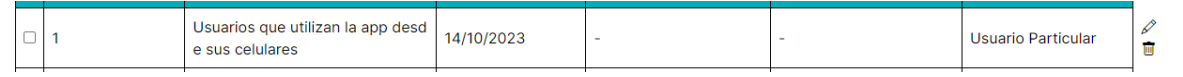

Figura 335: Instancia de perfil en gestionar perfiles

Una vez que se presione el botón "Eliminar perfiles" o el icono de papelera se mostrará el siguiente aviso:

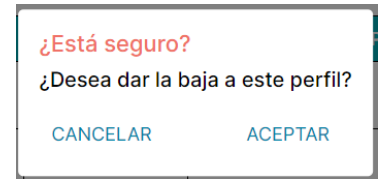

Figura 336: Advertencia dar de baja instancia de perfil

- Si se oprime "CANCELAR" el pop up se cerrará y se retornará a la pantalla anterior donde quedarán seleccionadas las instancias que se querían eliminar.
- Si se oprime "ACEPTAR" se visualizará el siguiente pop up:

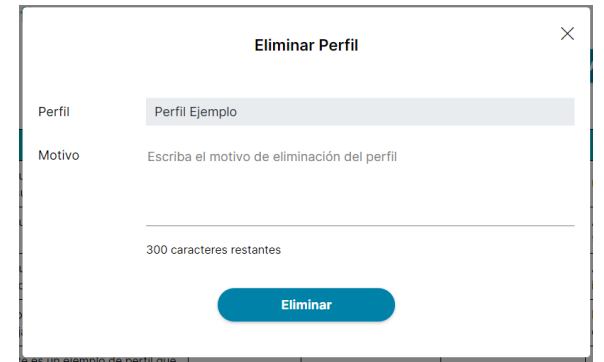

Figura 337: Motivo de eliminación de perfil

Cuando se desee eliminar un solo perfil, se especificará el perfil correspondiente en el campo designado, titulado "Perfil". En caso de querer eliminar varios perfiles simultáneamente, se mostrará en el campo de texto "Perfiles seleccionados". Además, aunque es opcional, se recomienda proporcionar un motivo de eliminación en el campo de texto para registrar el procedimiento. Para concluir el proceso de eliminación, se debe hacer clic en el botón "Eliminar". Al eliminar varios perfiles a la vez se les asignará el mismo motivo ingresado en el campo de texto "Motivo".

Después, el usuario será redirigido a la pantalla anterior, donde los perfiles eliminados estarán resaltados en rojo y tendrán la fecha de finalización de vigencia igual a la fecha en la que fueron eliminados.

|   | MediCAL   Administrador del Sistema |                                                               |                          |                             |                              |                                  |
|---|-------------------------------------|---------------------------------------------------------------|--------------------------|-----------------------------|------------------------------|----------------------------------|
|   |                                     |                                                               |                          |                             |                              | <b>Agregar perfil</b>            |
| п | <b>Cod Perfil</b>                   | <b>Desc Perfil</b>                                            | <b>Fecha Alta Perfil</b> | <b>Fecha Fin Vigencia P</b> | <b>Motivo Fin Vigencia P</b> | <b>Nombre Perfil</b>             |
|   |                                     | Usuarios que utilizan la app de<br>sde sus celulares          | 14/10/2023               | $\overline{\phantom{a}}$    | ٠                            | <b>Usuario Particular</b>        |
|   | $\overline{2}$                      | Usuario administrador del siste<br>ma                         | 14/10/2023               | $\sim$                      | ٠                            | Administrador del Sis<br>tema    |
| o | 3                                   | Usuarios administradores de in<br>stituciones de salud        | 14/10/2023               | ٠                           | ٠                            | Administrador de Ins<br>titución |
|   | 4                                   | Profesionales de la salud que tr<br>abajan en una institución | 14/10/2023               | $\sim$                      | ٠                            | Profesional de la salu<br>d      |
| о | 5                                   | Este es un ejemplo de perfil qu<br>e se desea agregar         | 15/10/2023               | 15/10/2023                  |                              | Perfil Ejemplo                   |
|   |                                     |                                                               |                          |                             |                              |                                  |

Figura 338: Pantalla gestionar perfiles 3

## <span id="page-669-0"></span>*Restablecer perfil(es)*

Para restablecer una o varios perfiles previamente eliminados de una tabla, se deben marcar las casillas correspondientes en la primera columna de la tabla. Al seleccionar una de estas casillas de verificación de una instancia que ha sido eliminada, aparecerá el botón "Restablecer perfiles" en color verde.

**Restablecer perfiles** 

Figura 339: Botón restablecer perfiles

Al marcar la casilla en el encabezado de la tabla, se seleccionan todas los perfiles para restablecer. Para anular la selección, basta con tocar nuevamente la casilla del encabezado de la tabla. Es importante tener en cuenta que si se selecciona un perfil que no fue eliminado previamente, el restablecimiento no se aplicará, ya que dicho perfil no fue eliminado en primer lugar.

Es importante destacar que también es posible restaurar los perfiles individualmente por fila,

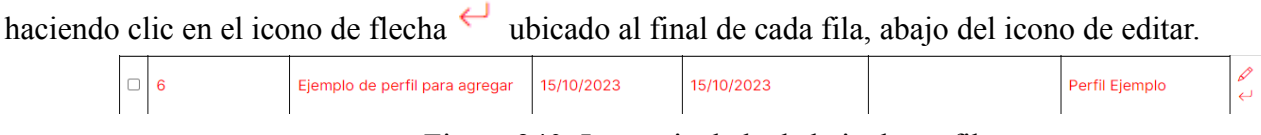

Figura 340: Instancia dada de baja de perfil

Después de presionar el botón "Restablecer perfiles" o el icono de flecha, las filas correspondientes a esas instancias volverán a mostrarse en color negro y con la fecha de fin vigencia vacía.

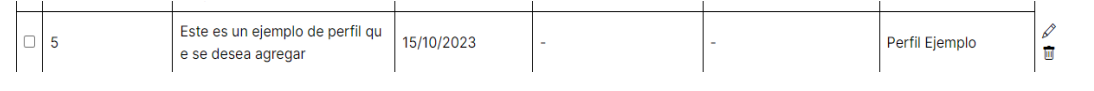

Figura 341: Instancia de perfil restablecida

<span id="page-670-0"></span>*Agregar un perfil*

Para agregar un perfil se debe hacer click en el botón "Agregar perfil"

**Agregar perfil** 

Figura 342: Botón agregar perfil

Luego de presionarlo se mostrará un pop up con los diferentes atributos que se le deben agregar a la instancia de perfil que se desea agregar:

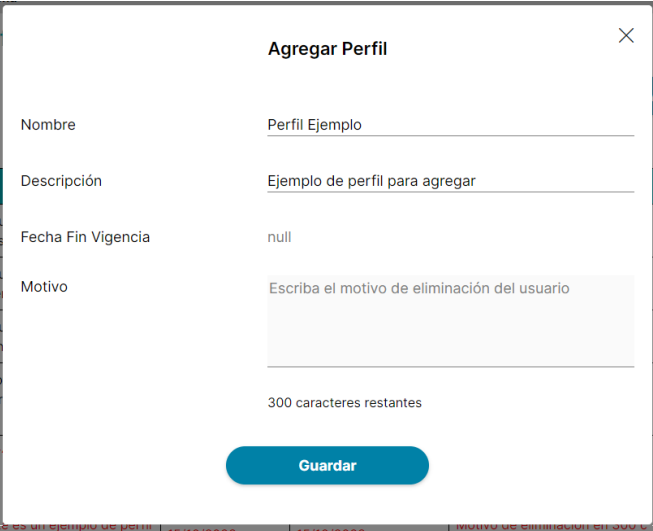

Figura 343: Pop-Up agregar perfil

Si se presiona el icono de cruz en la esquina superior derecha, se cerrará el pop up y se retornará a la pantalla de "Gestión de perfiles".

En el campo de texto a la derecha de "Nombre", se debe ingresar el nombre del perfil, y en el campo de texto a la derecha de "Descripción", se debe proporcionar una breve descripción del perfil. Además, existe el campo "fecha fin vigencia" para llevar a cabo la baja lógica (por defecto está vacío), lo que mantiene la instancia del perfil activa. Si se establece una fecha específica (pudiendo

seleccionar cualquier fecha a partir del día actual), la instancia permanecerá activa hasta esa fecha. Si la fecha especificada es igual a la fecha actual, el perfil se eliminará automáticamente.

Al agregar una fecha de finalización de vigencia, se habilitará el campo motivo para poder explicar por qué se le asigna una fecha de finalización de vigencia, es decir, por qué se desactivará el perfil.

Para guardar el perfil agregado se debe presionar el botón "Guardar" y posteriormente se mostrará el pop up que aclara que se guardaron correctamente los cambios ingresados:

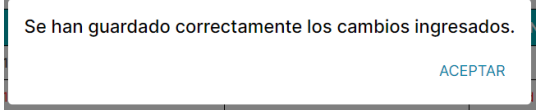

Figura 344: Confirmación de cambios guardados

Finalmente, al oprimir "ACEPTAR" el perfil recién agregado se mostrará al final de la tabla correspondiente. Por ejemplo "Perfil Ejemplo" aparecerá al final de la lista.

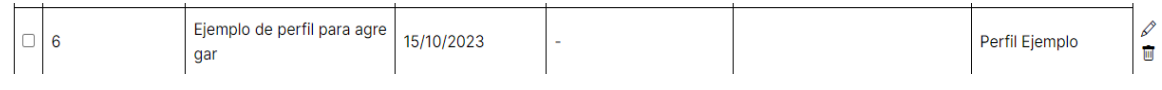

Figura 345: Instancia de perfil agregada

Si se agrega un perfil con el campo de "Nombre" vacío se mostrará el siguiente pop up:

| El perfil que desea guardar no tiene nombre. |                |
|----------------------------------------------|----------------|
| CANCELAR                                     | <b>ACEPTAR</b> |

Figura 346: Advertencia de perfil sin nombre

- Si se oprime "CANCELAR" se cerrará el pop up y se retornará a la pantalla de "Gestión de perfiles".
- Si se oprime "ACEPTAR" se creará un perfil con nombre vacío y se observará en pantalla:

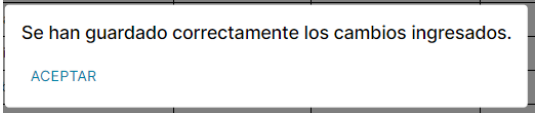

Figura 347: Confirmación de cambios guardados

<span id="page-671-0"></span>Al seleccionar "ACEPTAR" el perfil agregado se mostrará al final de la tabla.

*Editar un perfil*

Para editar una instancia de una tabla, se debe seleccionar la instancia individualmente por fila, haciendo clic en el icono de lápiz  $\mathscr N$ ubicado al final de cada fila, arriba del icono de eliminar.

También se puede editar una instancia eliminada haciendo clic en el icono de lápiz ubicado al final de cada fila, arriba del icono de restablecer (flecha)  $\leftrightarrow$ 

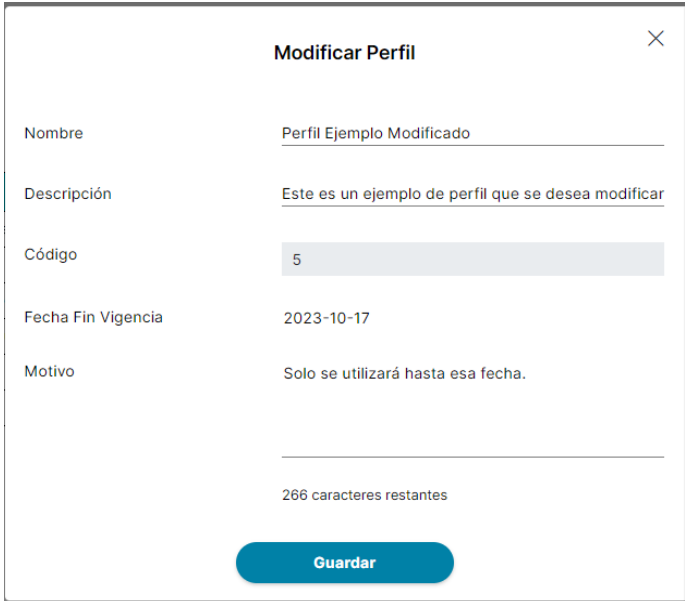

Figura 348: Pop-Up modificar perfil

En el campo de texto situado a la derecha de "Nombre", se permite la edición del nombre del perfil, mientras que en el campo de texto a la derecha de "Descripción", se debe editar la descripción del perfil. Además, en el campo de "Motivo" también se puede realizar modificaciones según sea necesario.

Es posible editar la fecha de finalización para establecer una fecha específica en lugar de dejarla vacía, permitiendo así la eliminación lógica en el día modificado (pudiendo seleccionar cualquier fecha a partir del día actual). Si se ajusta la fecha de finalización a la fecha actual, la instancia será dada de baja automáticamente y se destacará en rojo posteriormente. Todos los atributos serán modificables, excepto el código, que estará desactivado.

Para guardar el perfil modificado se debe presionar el botón "Guardar" y posteriormente se mostrará el pop up que aclara que se guardaron correctamente los cambios ingresados:

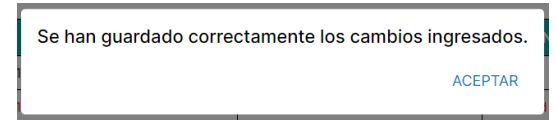

Figura 349: Confirmación de cambios guardados

Posteriormente, el perfil será modificado en la tabla de acuerdo con las ediciones realizadas anteriormente.

Este es un ejemplo de perfil que se desea agregar 15/10/2023 17/10/2023 Solo se utilizará hasta esa fecha.. Perfil Ejemplo Modificado  $\sqrt{1}$  $\overline{\bigcirc}$  5

Figura 350: Instancia de perfil modificada

Si se modifica un perfil con el campo de "Nombre" vacío se mostrará el siguiente pop up:

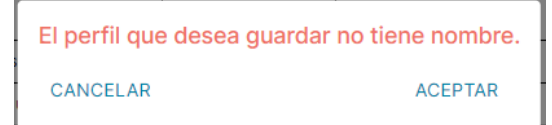

Figura 351: Advertencia de perfil sin nombre

- Si se oprime "CANCELAR" se cerrará el pop up y se retornará a la pantalla de "Gestión de perfiles".
- Si se oprime "ACEPTAR" se modificará el perfil con nombre vacío y se observará en pantalla:

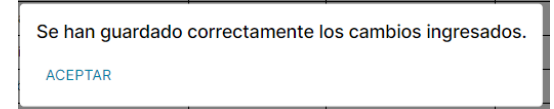

Figura 352: Confirmación de cambios guardados

Al seleccionar "ACEPTAR" el perfil agregado se mostrará al final de la tabla.

## *Gestionar Usuarios*

<span id="page-673-0"></span>La función de "Gestionar usuarios" permite llevar a cabo el proceso de Alta, Baja y Modificación (ABM) de los usuarios del sistema. Es decir, a través de esta opción, el usuario administrador del sistema tiene la capacidad de crear nuevos usuarios (Alta), eliminar usuarios existentes (Baja) y modificar la información de usuarios ya existentes (Modificación).

Si se presiona el botón "Gestionar usuarios" de la pantalla principal:

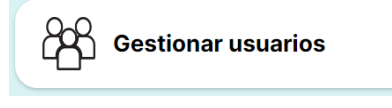

Figura 353: Botón gestionar usuarios

Se pasará a la siguiente pantalla "Gestión de usuarios":

| MediCAL   Administrador del Sistema          |                             |                       |                         |                           |                                 |                       |                                          |                               |                         |        |                        |                 |                                 |     |           | $\bullet$                    |
|----------------------------------------------|-----------------------------|-----------------------|-------------------------|---------------------------|---------------------------------|-----------------------|------------------------------------------|-------------------------------|-------------------------|--------|------------------------|-----------------|---------------------------------|-----|-----------|------------------------------|
| $\leftarrow$ Gestión de usuarios del sistema |                             |                       |                         |                           |                                 |                       |                                          |                               |                         |        |                        |                 |                                 |     |           |                              |
|                                              |                             |                       |                         |                           |                                 |                       |                                          |                               |                         |        | <b>Agregar usuario</b> |                 |                                 |     |           |                              |
|                                              |                             |                       |                         |                           |                                 |                       | <b>Usuario</b> Todos                     | ◡                             |                         |        |                        |                 |                                 |     |           |                              |
|                                              |                             |                       |                         |                           |                                 |                       |                                          |                               |                         |        |                        |                 |                                 |     |           |                              |
| <b>Cod Usuario</b>                           | <b>Usuario Unico</b>        | <b>Nombre Usuario</b> | <b>Apellido Usuario</b> | <b>Fecha Alta Usuario</b> | <b>Fecha Nacimiento Usuario</b> | <b>Genero Usuario</b> | <b>Mail Usuario</b>                      | <b>Nombre Institucion</b>     | <b>Telefono Usuario</b> | Perfil | <b>Fecha Desde F V</b> | Fecha Hasta F V | <b>Motivo FV</b>                | Dni | Matricula |                              |
|                                              | JuanP                       | Juan                  | Perez                   | 16/10/2023                | 8/3/1995                        | Hombre                | juanperez@medi<br>calutnfrm.com          |                               | 2612467601              |        | 2023-10-16             | 2023-10-16      | "Elemplo de moti<br>vo de baja" |     |           | $\overline{\mathbf{u}}$      |
|                                              | MariaDiaz1                  | Maria                 | Diaz                    | 16/10/2023                | 14/2/1980                       | Muler                 | mariadiaz@medi<br>calutnfrm.com          |                               | 2612467602              |        | 2023-10-16             | 2023-10-16      | "Elemplo de moti<br>vo de baja" |     |           | $\mathbf{R}$                 |
|                                              | CarlosM                     | Carlos                | Mendez                  | 16/10/2023                | 16/10/1997                      | Hombre                | carlos.mendez@<br>medicalutnfrm.co<br>m  | Htal, Italiano de Mend<br>oza | 2612467603              |        |                        |                 |                                 |     |           | D<br>$\overline{a}$          |
|                                              | MirandaGomez                | Miranda               | Gomez                   | 16/10/2023                | 7/11/2000                       | Mujer                 | mirandagomezm<br>n@gmail.com             |                               | 2612467606              |        |                        |                 |                                 |     |           | 0<br>$\overline{a}$          |
|                                              | GuadalupeG                  | Guadalupe             | Gomez                   | 16/10/2023                | 25/3/1997                       | Mujer                 | guadalupegomez<br>@medicalutnfrm.<br>com | Htal. Italiano de Mend<br>028 | 2612467605              |        |                        |                 |                                 |     |           | o<br>$\overline{\mathbf{B}}$ |
|                                              | DanielaGonzalez             | Daniela               | Gonzalez                | 16/10/2023                | 12/10/1992                      | No binario            | dgonzalez@medi<br>calutnfrm.com          | Htal, Italiano de Mend<br>oza | 2612465808              |        |                        |                 |                                 |     |           | s<br>n                       |
|                                              | <b>DamianMartinez</b><br>23 | Damian Emiliano       | Martinez                | 16/10/2023                | 5/10/2000                       | Hombse                | damian@medical<br>utnfrm.com             | Htal, Italiano de Mend<br>oza | 2612458635              |        |                        |                 |                                 |     |           | D<br>B                       |

Figura 354: Pantalla gestionar usuarios 1

Al presionar "MediCAL | Administrador del Sistema" de la barra gris superior se lo redirigirá a la pantalla principal web. Al oprimir el menú desplegable de ajustes que tiene el icono de tuerca se mostrará las siguientes opciones:

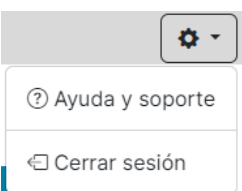

Figura 355: Menú desplegable de pantalla gestionar usuarios

Para obtener más información sobre la opción "Ayuda y soporte", consulte la sección AYUDA Y [SOPORTE.](#page-689-0) Para conocer más detalles acerca de la opción "Cerrar sesión", le recomendamos revisar la sección [CERRAR](#page-691-0) SESIÓN.

Si se presiona el botón con el icono de flecha se mostrará el siguiente aviso en pantalla:

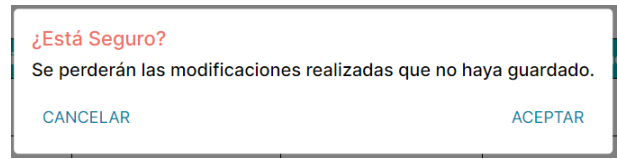

Figura 356: Advertencia de modificaciones no guardadas

- Si se hace clic en "CANCELAR", el mensaje emergente se cerrará y la pantalla "Gestión de Tablas" seguirá mostrándose.
- <span id="page-674-0"></span>- Si se hace clic en "ACEPTAR", las modificaciones realizadas serán descartadas y no se guardarán. Luego, el sistema retornará a la pantalla principal.

## *Ver usuarios por perfil*

Para visualizar a los usuarios según su tipo de perfil, es necesario desplegar la lista ubicada a la derecha del texto "Usuario". De esta forma, será posible observar a todos los usuarios clasificados por su tipo de perfil.

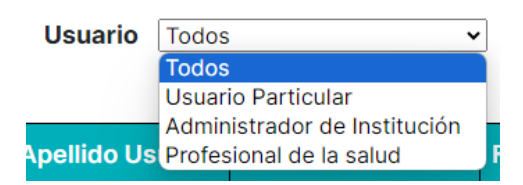

Figura 357: Desplegable con opciones de usuario

Posteriormente, es necesario hacer clic en el perfil que incluye a los usuarios que se desean observar. Como ilustración, se elegirá el perfil "Usuario", si bien la misma explicación será válida para cualquier otro perfil de la lista. Si se selecciona la opción "Todos", se mostrarán todos los usuarios sin distinguir según el perfil.

|              | MediCAL   Administrador del Sistema |              |                                 |       |            |                                                                                                    |        |                                 |                                     |            |        |            |                                 |                                 |     |           | $\bullet$ |
|--------------|-------------------------------------|--------------|---------------------------------|-------|------------|----------------------------------------------------------------------------------------------------|--------|---------------------------------|-------------------------------------|------------|--------|------------|---------------------------------|---------------------------------|-----|-----------|-----------|
| $\leftarrow$ |                                     |              | Gestión de usuarios del sistema |       |            |                                                                                                    |        |                                 |                                     |            |        |            |                                 |                                 |     |           |           |
|              | <b>Agregar usuario</b>              |              |                                 |       |            |                                                                                                    |        |                                 |                                     |            |        |            |                                 |                                 |     |           |           |
|              | Usuario Usuario Particular V        |              |                                 |       |            |                                                                                                    |        |                                 |                                     |            |        |            |                                 |                                 |     |           |           |
| m l          |                                     |              |                                 |       |            | Cod Usuario   Usuario Unico   Nombre Usuario   Apellido Usuario   Fecha Alta Usuario   Fecha Nacimiento Usuario   Genero Usuario   Mail Usuario |        |                                 | Nombre Institucion Telefono Usuario |            | Porfil |            | Fecha Desde F V Fecha Hasta F V | Motivo F V                      | Dni | Matricula |           |
|              |                                     | JuanP        | Juan                            | Perez | 16/10/2023 | 8/3/1995                                                                                                    | Hombre | juanperez@medi<br>calutnfrm.com |                                     | 2612467601 |        | 2023-10-16 | 2023-10-16                      | "Elemplo de moti<br>vo de baja" |     |           | B.        |
|              |                                     | MariaDiaz1   | Maria                           | Diaz  | 16/10/2023 | 14/2/1980                                                                                                    | Muler  | mariadiaz@medi<br>calutnfrm.com |                                     | 2612467602 |        | 2023-10-16 | 2023-10-16                      | "Elemplo de moti<br>vo de baja" |     |           | B.        |
|              |                                     | MirandaGomez | Miranda                         | Gomez | 16/10/2023 | 7/11/2000                                                                                                    | Mujer  | mirandagomezm<br>n@gmail.com    |                                     | 2612467606 |        |            |                                 |                                 |     |           | B.        |

Figura 358: Pantalla gestionar usuarios 2

En el caso de no haber usuarios ya sea filtrando por "Todos" o en alguno en particular se mostrará:

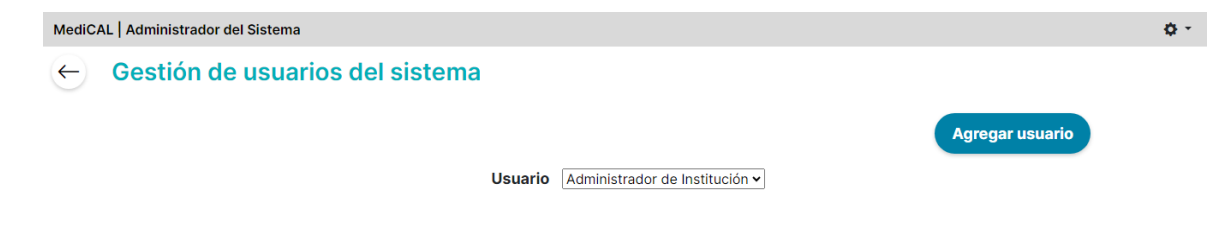

## No existen elementos

Figura 359: Pantalla gestionar usuarios 3

#### *Eliminar usuario(s) de una tabla*

<span id="page-675-0"></span>Para eliminar uno o varios usuarios, se debe marcar la(s) casilla(s) correspondiente(s) en la primera columna de la tabla. Al seleccionar una de estas casillas de verificación, aparecerá el botón "Eliminar usuarios" en color rojo.

**Eliminar usuarios** 

#### Figura 360: Botón eliminar usuarios

Al presionar la casilla en el encabezado de la tabla, se seleccionan todas las instancias para eliminar. Para deseleccionarlas, simplemente se debe tocar nuevamente la casilla del encabezado de la tabla.

| MediCAL   Administrador del Sistema             |                                                                                                  |              |         |       |            |                                                                                                    |        |                                 |  |            |        |                                 |            |                                 |     | $\bullet$        |  |
|-------------------------------------------------|--------------------------------------------------------------------------------------------------|--------------|---------|-------|------------|----------------------------------------------------------------------------------------------------|--------|---------------------------------|--|------------|--------|---------------------------------|------------|---------------------------------|-----|------------------|--|
| Gestión de usuarios del sistema<br>$\leftarrow$ |                                                                                                  |              |         |       |            |                                                                                                    |        |                                 |  |            |        |                                 |            |                                 |     |                  |  |
|                                                 | <b>Eliminar usuarios</b><br>Agregar usuario<br><b>Usuario</b> Usuario Particular<br>$\checkmark$ |              |         |       |            |                                                                                                    |        |                                 |  |            |        |                                 |            |                                 |     |                  |  |
|                                                 |                                                                                                  |              |         |       |            | Cod Usuario   Usuario Unico   Nombre Usuario   Apellido Usuario   Fecha Alta Usuario   Fecha Nacimiento Usuario   Genero Usuario   Mail Usuario   Nombre Institucion   Telefono Usuario |        |                                 |  |            | Perfil | Fecha Desde F V Fecha Hasta F V |            | Motivo F V                      | Dni | <b>Matricula</b> |  |
|                                                 |                                                                                                  | JuanP        | Juan    | Perez | 16/10/2023 | 8/3/1995                                                                                                    | Hombre | juanperez@medi<br>calutnfrm.com |  | 2612467601 |        | 2023-10-16                      | 2023-10-16 | "Ejemplo de moti<br>vo de baja" |     |                  |  |
|                                                 |                                                                                                  | MariaDiaz1   | Maria   | Diaz  | 16/10/2023 | 14/2/1980                                                                                                    | Mujer  | mariadiaz@medi<br>calutnfrm.com |  | 2612467602 |        | 2023-10-16                      | 2023-10-16 | "Ejemplo de moti<br>vo de baja" |     |                  |  |
|                                                 |                                                                                                  | MirandaGomez | Miranda | Gomez | 16/10/2023 | 7/11/2000                                                                                                    | Muler  | mirandagomezm<br>n@gmail.com    |  | 2612467606 |        |                                 |            |                                 |     |                  |  |

Figura 361: Pantalla gestionar usuarios 3

Es importante destacar que también es posible eliminar las instancias individualmente por

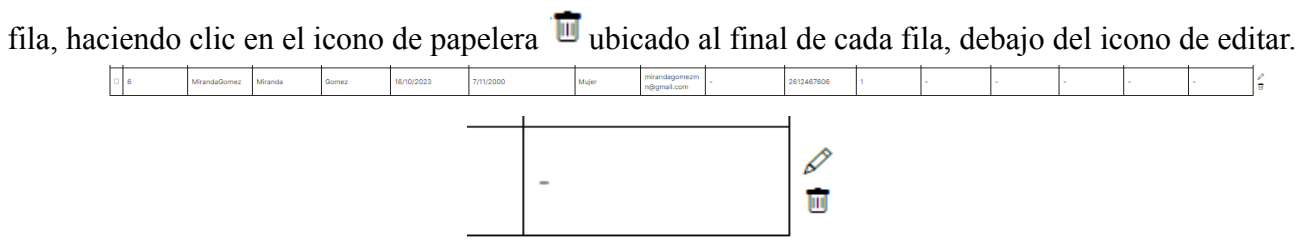

Figuras 362 y 363: Instancia de usuario y opción de eliminarla

Una vez que se presione el botón "Eliminar usuarios" o el icono de papelera se mostrará el siguiente aviso:

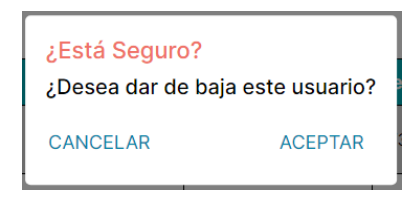

Figura 364: Advertencia de baja de usuario

- Si se oprime "CANCELAR" el pop up se cerrará y se retornará a la pantalla anterior donde quedarán seleccionadas los usuarios que se querían eliminar.
- Si se oprime "ACEPTAR" se visualizará el siguiente pop up:

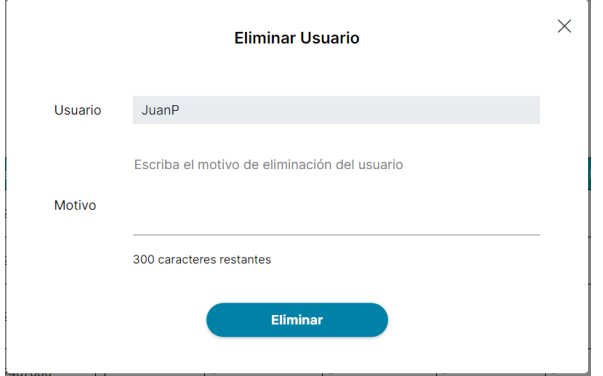

Figura 365: Pop-Up eliminar usuario

Cuando se desee eliminar un solo usuario, se especificará el usuario correspondiente en el campo designado, titulado "Usuario". En caso de querer eliminar varios usuarios simultáneamente, se mostrará en el campo de texto "Usuarios seleccionados". Además, aunque es opcional, se recomienda proporcionar un motivo de eliminación en el campo de texto para registrar el procedimiento. Para concluir el proceso de eliminación, se debe hacer clic en el botón "Eliminar". Al eliminar varios usuarios a la vez se les asignará el mismo motivo ingresado en el campo de texto "Motivo".

Luego, el administrador será dirigido de vuelta a la pantalla anterior, donde los usuarios eliminados se destacarán en rojo. En la columna "Fecha Desde FV", se indicará la fecha en la que terminará su vigencia, marcando así su baja. La columna "Fecha Hasta FV" permanecerá vacía, lo que significa que el usuario estará dado de baja hasta que se le vuelva a activar.

|                                                 | MediCAL   Administrador del Sistema             |              |         |        |            |                                                                                                    |        |                                 |  |            |        |                                 |  |                                      |     | $\alpha$ - |  |
|-------------------------------------------------|-------------------------------------------------|--------------|---------|--------|------------|----------------------------------------------------------------------------------------------------|--------|---------------------------------|--|------------|--------|---------------------------------|--|--------------------------------------|-----|------------|--|
| Gestión de usuarios del sistema<br>$\leftarrow$ |                                                 |              |         |        |            |                                                                                                    |        |                                 |  |            |        |                                 |  |                                      |     |            |  |
|                                                 | Agregar usuario<br>Usuario Usuario Particular V |              |         |        |            |                                                                                                    |        |                                 |  |            |        |                                 |  |                                      |     |            |  |
| m                                               |                                                 |              |         |        |            | Cod Usuario Usuario Unico Nombre Usuario   Apellido Usuario   Fecha Alta Usuario   Fecha Nacimiento Usuario   Genero Usuario   Mail Usuario   Nombre Institucion   Telefono Usuario |        |                                 |  |            | Perfil | Fecha Desde F V Fecha Hasta F V |  | <b>Motivo F V</b>                    | Dni | Matricula  |  |
|                                                 |                                                 | JuanP        | Juan    | Perez. | 16/10/2023 | 8/3/1995                                                                                                    | Hombre | juanperez@medi<br>calutnfrm.com |  | 2612467601 |        | 2023-10-16                      |  | "Ejemplo de moti<br>vo de eliminacio |     |            |  |
|                                                 |                                                 | MariaDiaz1   | Maria   | Diaz   | 16/10/2023 | 14/2/1980                                                                                                    | Mujer  | mariadiaz@medi<br>calutnfrm.com |  | 2612467602 |        | 2023-10-16                      |  | "Ejemplo de moti<br>vo de eliminacio |     |            |  |
|                                                 |                                                 | MirandaGomez | Miranda | Gomez  | 16/10/2023 | 7/11/2000                                                                                                    | Mujer  | mirandagomezm<br>n@gmail.com    |  | 2612467606 |        |                                 |  |                                      |     |            |  |

Figura 366: Pantalla gestionar usuarios 4

Aclaración: Este enfoque se implementa no solo para dar de baja usuarios de manera permanente, sino también para situaciones en las que se desee desactivar temporalmente las cuentas.

## *Restablecer usuario(s)*

<span id="page-677-0"></span>Para restablecer uno o varios usuarios previamente eliminados de una tabla, se deben marcar las casillas correspondientes en la primera columna de la tabla. Al seleccionar una de estas casillas de verificación de una instancia que ha sido eliminada, aparecerá el botón "Restablecer usuarios" en color verde.

## **Restablecer usuarios**

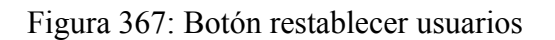

Al marcar la casilla en el encabezado de la tabla, se seleccionan todas los usuarios para restablecer. Para anular la selección, basta con tocar nuevamente la casilla del encabezado de la tabla. Es importante tener en cuenta que si se selecciona un usuario que no fue eliminado previamente, el restablecimiento no se aplicará, ya que dicho usuario no fue eliminado en primer lugar.

Es importante destacar que también es posible restaurar los usuarios individualmente por fila, haciendo clic en el icono de flecha  $\leftrightarrow$ ubicado al final de cada fila, abajo del icono de editar.

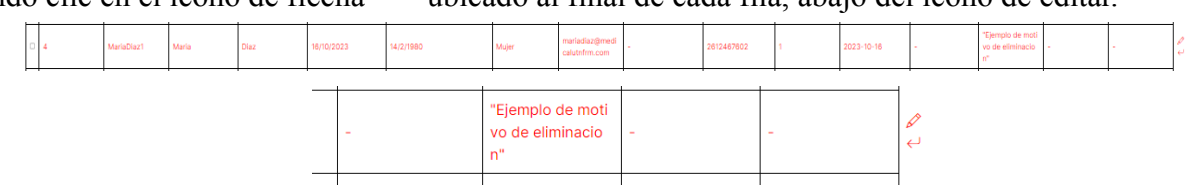

Figuras 368 y 369: Instancia dada de baja de usuario y opción restablecerla

Una vez que se hace clic en el botón "Restablecer usuarios" o en el icono de la flecha, las filas relacionadas con esas instancias se restaurarán a su estado original. Estas filas volverán a mostrarse en color negro y en la columna "Fecha Desde FV" se indicará la fecha en que se inició la baja, mientras que en la columna "Fecha Hasta FV" se registrará la fecha en que se restauró la cuenta.

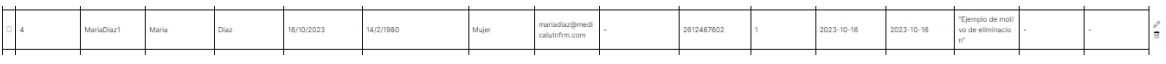

Figura 370: Instancia de usuario restablecida

## <span id="page-677-1"></span>*Agregar un usuario*

Para agregar un usuario se debe hacer click en el botón "Agregar usuario"

**Agregar usuario** 

Figura 371: Botón agregar usuario

Luego de presionarlo se mostrará un pop up con los diferentes atributos que se le deben agregar a la instancia de Usuario que desee agregar. Al seleccionar "Agregar instancia", se abrirá el siguiente pop-up:

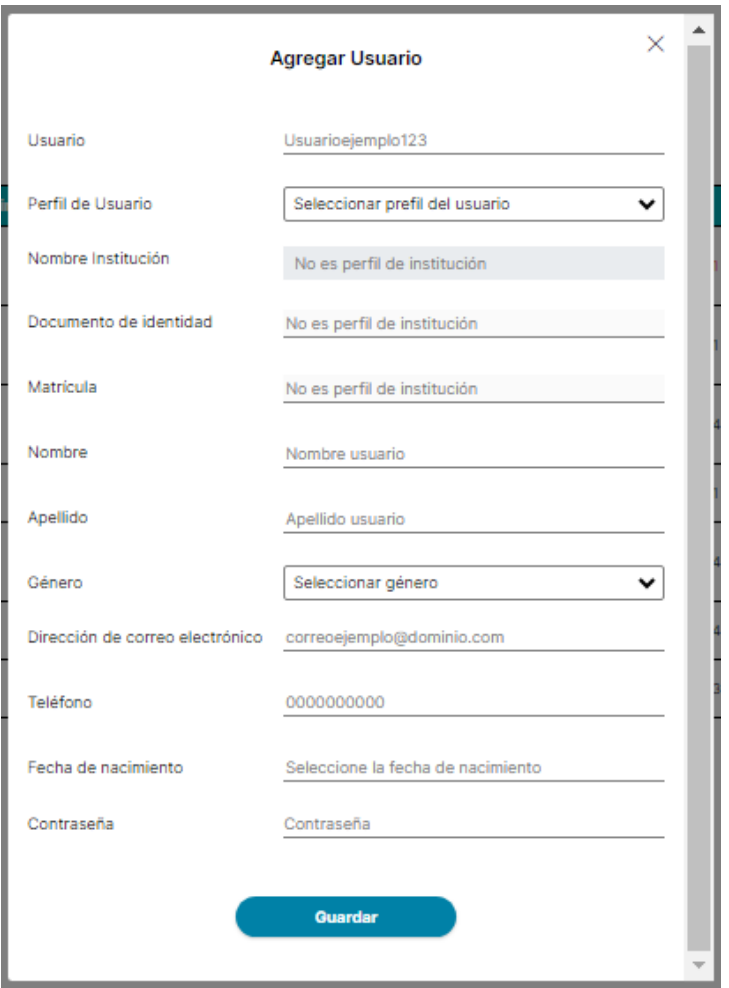

Figura 372: Pop-Up agregar usuario

Si se presiona el icono de cruz en la esquina superior derecha, se cerrará el pop up y se retornará a la pantalla de "Gestión de usuarios del sistema".

En el campo "Usuario" es necesario escribir un nombre de usuario único, caso contrario se mostrará un icono de cruz rojo y la siguiente alerta debajo del campo de texto:

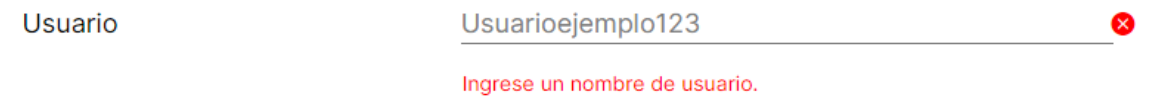

Figura 373: Advertencia nombre de usuario

Si se ingresa un nombre de usuario único que ya está en uso se mostrará un icono de cruz rojo la siguiente alerta debajo del campo de texto:

**Usuario** 

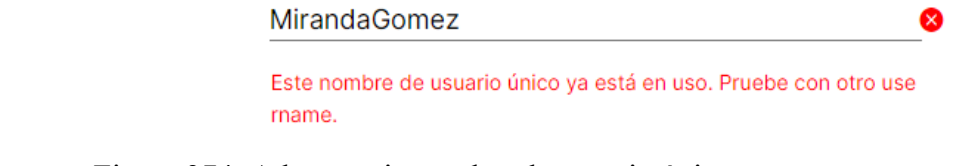

Figura 374: Advertencia nombre de usuario único

Una vez que se ingrese un nombre de usuario único se mostrará un icono de tick verde:

#### **Usuario**

UsuarioEjemplo

Figura 375: Confirmación nombre de usuario válido

Posteriormente, en el campo de perfil se debe seleccionar de la lista desplegable el perfil del usuario:

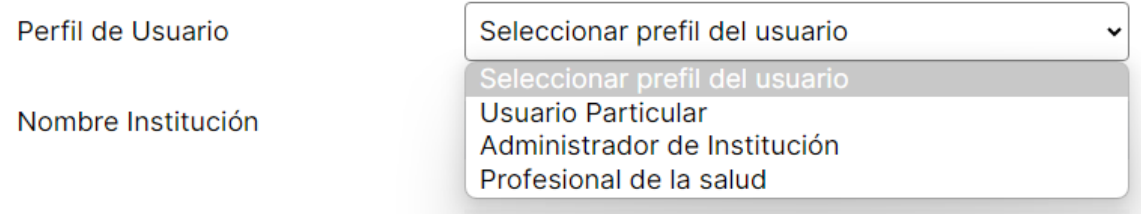

Figura 376: Selección de perfil de usuario

Si se selecciona la opción "Usuario Particular", los campos "Nombre de la institución", "Documento de identidad" y "Matrícula"quedarán deshabilitados. En cambio, si se elige "Administrador de Institución" o "Profesional de la salud", los campos se habilitarán para ingresar el nombre de la institución a la que pertenece, el documento de identidad y la matrícula.

A continuación, es necesario completar los campos "Nombre" y "Apellido", y elegir el género:

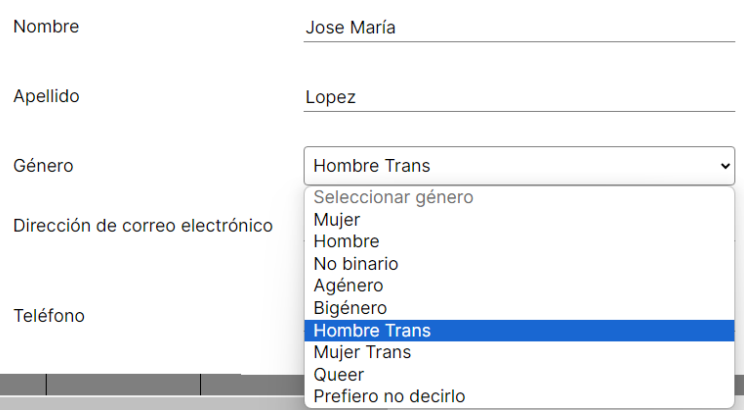

Figura 377: Selección de género de usuario

Después se deben completar los campos "Dirección de correo electrónico" y "Teléfono" si los datos ingresados, se visualizarán debajo de los campos de texto alertas como las siguientes:

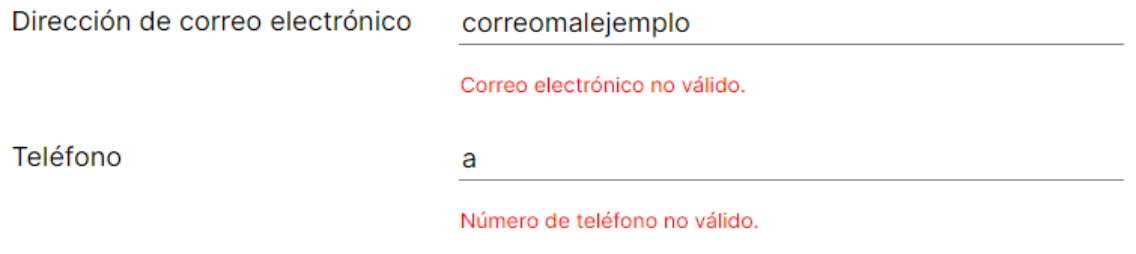

Figura 378: Advertencias de correo electrónico y teléfono no válidos

Para ingresar la dirección de correo electrónico correctamente, se debe seguir este formato: "nombre@dominio.extension". Asegurarse de incluir el símbolo "@" entre el nombre y el dominio. Se pueden utilizar letras (mayúsculas y minúsculas), números y ciertos símbolos especiales como

◉

", "+", "&" y "\*". Por ejemplo, una dirección de correo electrónico válida podría ser ["usuario123@gmail.com.ar"](mailto:usuario123@gmail.com.ar).

Al ingresar el número de teléfono, es posible ingresar entre 10 y 16 dígitos. Por ultimo, es necesario agregar la fecha de nacimiento y una contraseña:

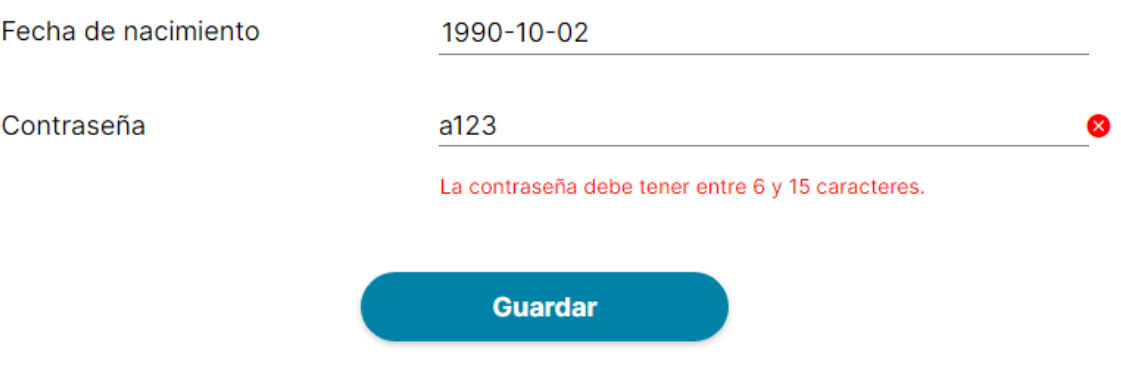

Figura 379: Advertencias de fecha y caracteres de contraseña

Si la contraseña no cumple con los requisitos de tener entre 6 y 15 caracteres se mostrará debajo del campo "Contraseña" un icono de cruz rojo y la alerta mostrada en la imagen anterior.

Para guardar el usuario agregado se debe presionar el botón "Guardar" y posteriormente se mostrará el pop up que aclara que se guardaron correctamente los cambios ingresados:

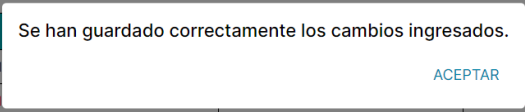

Figura 380: Confirmación de cambios guardados

Finalmente, al oprimir "ACEPTAR" el usuario recién agregado se mostrará al final de la tabla correspondiente. Por ejemplo "UsuarioEjemplo" aparecerá al final de la lista.

suario<br>Ejempio Jose Maria 16/10/2023 8/1/1987 Hombre Trans correction@med

Figura 381: Instancia de usuario agregada

## *Editar un usuario*

<span id="page-680-0"></span>Para editar un usuario, se debe seleccionar la instancia individualmente por fila, haciendo clic en el icono de lápiz  $\mathscr D$  ubicado al final de cada fila, arriba del icono de eliminar.

También se puede editar un usuario eliminada haciendo clic en el icono de lápiz  $\mathscr D$  ubicado al final de cada fila, arriba del icono de restablecer (flecha)  $\leftrightarrow$ 

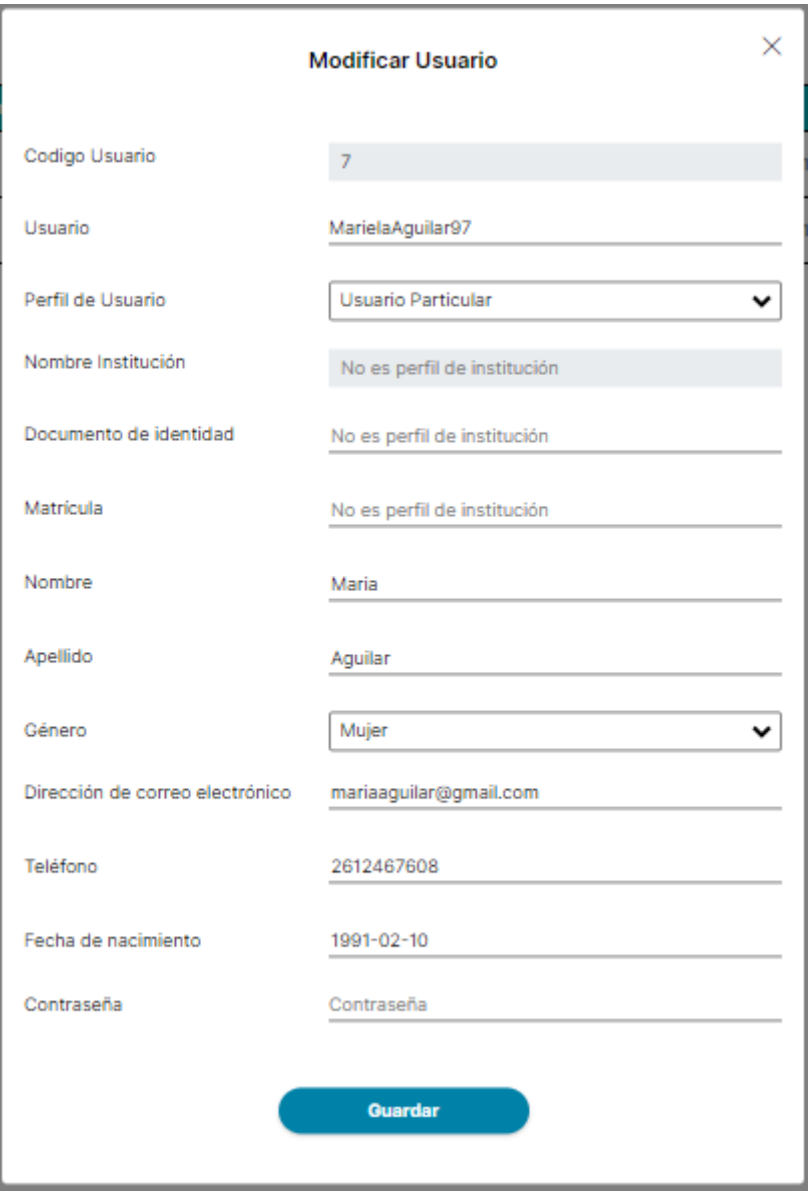

Figura 382: Pop-Up modificar usuario

Si se presiona el icono de cruz en la esquina superior derecha, se cerrará el pop up y se retornará a la pantalla de "Gestión de usuarios del sistema".

En el campo "Usuario" es necesario escribir un nombre de usuario único, caso contrario se mostrará un icono de cruz rojo y la siguiente alerta debajo del campo de texto:

Usuario

#### Usuarioejemplo123

Ingrese un nombre de usuario.

Figura 383: Advertencia nombre de usuario

Si se ingresa un nombre de usuario único que ya está en uso se mostrará un icono de cruz rojo la siguiente alerta debajo del campo de texto:

 $\infty$ 

Usuario

#### **MirandaGomez**

Este nombre de usuario único ya está en uso. Pruebe con otro use rname.

☎

 $\bullet$ 

Figura 384: Advertencia de nombre usuario único

Una vez que se ingrese un nombre de usuario único se mostrará un icono de tick verde:

Usuario

UsuarioEjemplo

Figura 385: Confirmación de nombre de usuario válido

Después de la modificación, los campos "Perfil" y "Nombre de la institución" estarán deshabilitados para cualquier usuario, independientemente de quién sea el usuario que se esté modificando.

Sin embargo, si se selecciona el perfil de "Administrador de Institución" o "Profesional de la salud", se permitirá modificar los campos "Documento de identidad" y "Matrícula".

A continuación, es necesario completar los campos "Nombre" y "Apellido", y elegir el género:

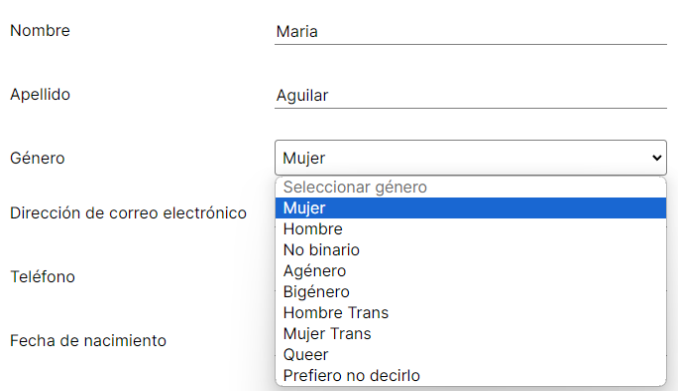

Figura 386: Selección de género de usuario

Después se deben completar los campos "Dirección de correo electrónico" y "Teléfono" si los datos ingresados, se visualizarán debajo de los campos de texto alertas como las siguientes:

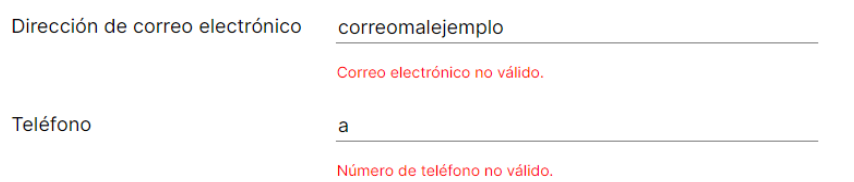

Figura 387: Advertencia de correo electrónico y teléfono no válido

Para ingresar la dirección de correo electrónico correctamente, se debe seguir este formato: "nombre@dominio.extension". Asegurarse de incluir el símbolo "@" entre el nombre y el dominio. Se pueden utilizar letras (mayúsculas y minúsculas), números y ciertos símbolos especiales como "\_", "+", "&" y "\*". Por ejemplo, una dirección de correo electrónico válida podría ser ["usuario123@gmail.com.ar"](mailto:usuario123@gmail.com.ar).

Al ingresar el número de teléfono, es posible ingresar entre 10 y 16 dígitos.

Por último, es necesario agregar la fecha de nacimiento y una contraseña:

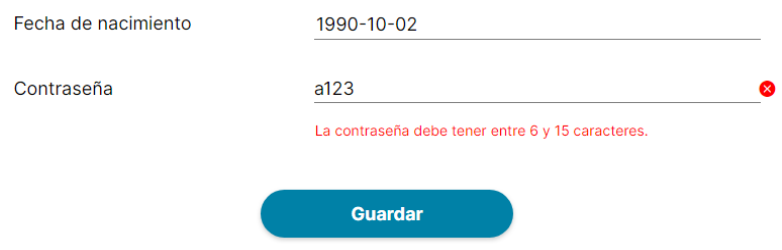

Figura 388: Advertencia de fecha de nacimiento y caracteres de contraseña

Si la contraseña no cumple con los requisitos de tener entre 6 y 15 caracteres se mostrará debajo del campo "Contraseña" un icono de cruz rojo y la alerta mostrada en la imagen anterior.

Para guardar el usuario agregado se debe presionar el botón "Guardar" y posteriormente se mostrará el pop up que aclara que se guardaron correctamente los cambios ingresados:

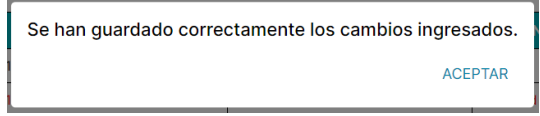

Figura 389: Confirmación de cambios guardados

Finalmente, al oprimir "ACEPTAR" el usuario recién agregado se mostrará al final de la tabla correspondiente.

<span id="page-683-0"></span>Aclaración: No es posible cambiar los perfiles de los usuarios existentes. En su lugar, se recomienda crear nuevas cuentas con los perfiles deseados.

## **EDITAR USUARIO ADMINISTRADOR DE SISTEMA**

La opción "Editar usuario" posibilita la modificación del usuario del administrador del sistema. Para acceder a la edición del usuario del administrador, es necesario hacer clic en el menú desplegable de ajustes, identificado por el icono de una tuerca, y luego seleccionar la opción "Editar usuario".

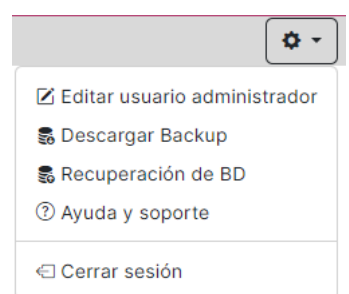

Figura 390: Menú desplegable de administrador del sistema Luego, se mostrará en pantalla el siguiente pop up:
**Editar Usuario** 

 $\times$ 

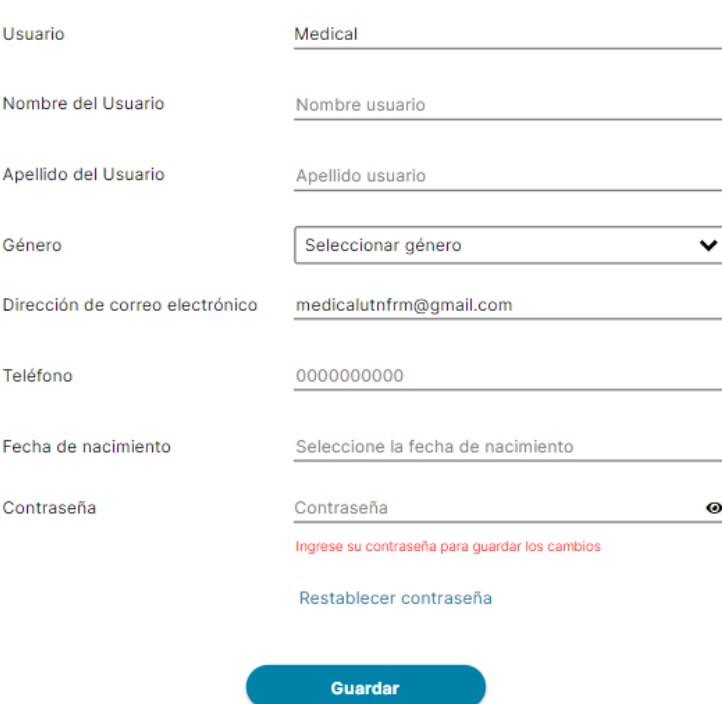

Figura 391: Pop-Up editar administrador del sistema

Si se presiona el icono de cruz en la esquina superior derecha, se cerrará el pop up y se retornará a la pantalla principal de la aplicación web.

En el campo "Usuario" es necesario escribir un nombre de usuario único, caso contrario se mostrará un icono de cruz rojo y la siguiente alerta debajo del campo de texto:

**Usuario** 

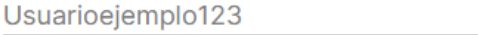

Ingrese un nombre de usuario.

#### Figura 392: Advertencia de nombre de usuario

Si se ingresa un nombre de usuario único que ya está en uso se mostrará un icono de cruz rojo la siguiente alerta debajo del campo de texto:

Usuario

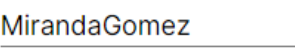

Este nombre de usuario único ya está en uso. Pruebe con otro use rname.

Figura 393: Advertencia nombre de usuario único Una vez que se ingrese un nombre de usuario único se mostrará un icono de tick verde:

**Usuario** 

UsuarioEjemplo

Figura 394: Confirmación de nombre de usuario válido

A continuación, se pueden modificar los campos "Nombre", "Apellido" y "Género".

 $\bullet$ 

❤

Después se pueden editar los campos "Dirección de correo electrónico" y "Teléfono" si los datos ingresados, se visualizarán debajo de los campos de texto alertas como las siguientes:

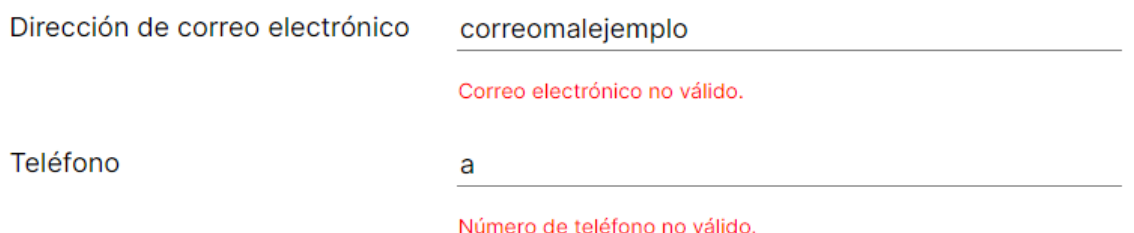

Figura 395: Advertencias de correo electrónico y teléfono no válidos

Además está la opción de cambiar la fecha de nacimiento a una que corresponda con la de una persona mayor de edad (+18 años).

Finalmente se debe ingresar la contraseña para aplicar las modificaciones (para mostrarla u ocultarla oprimir el icono de ojo), seguido de hacer clic en el botón "Guardar". En caso de que la contraseña ingresada no coincide, aparecerá un icono de cruz roja junto al campo de contraseña y se activará la siguiente alerta, desactivando el botón de guardar.

> Contraseña incorrecta, ingrese la contraseña para guardar los cam bios

Figura 396: Advertencia de contraseña incorrecta

En caso de querer cambiar la contraseña, es posible restablecerla. Para obtener más información al respecto, consulta la sección de [Restablecer](#page-685-0) contraseña.

Una vez que la contraseña ingresada sea válida se mostrará un icono de tick verde  $\vee$  y se habilitará el botón "Guardar". Posteriormente se mostrará el pop up que aclara que se guardaron correctamente los cambios ingresados:

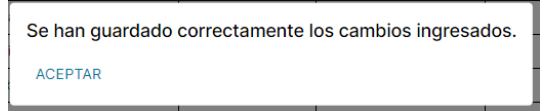

Figura 397: Confirmación de cambios guardados

Finalmente, al oprimir "ACEPTAR" se retornará a la pantalla principal del sistema MediCAL web.

## <span id="page-685-0"></span>*Restablecer contraseña*

Si se desea cambiar la contraseña presionar "Restablecer contraseña".

Contraseña

Contraseña

Ingrese su contraseña para quardar los cambios

Restablecer contraseña

#### Figura 398: Link de restablecer contraseña

Luego se mostrará el siguiente pop up:

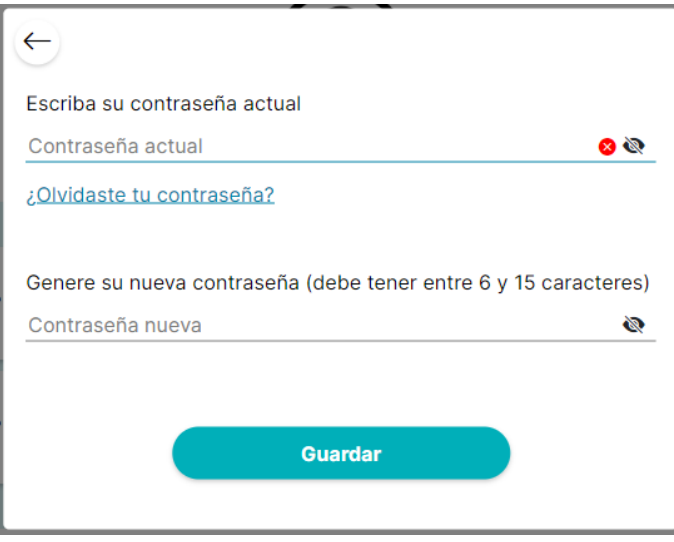

Figura 399: Pop-Up restablecer contraseña web

Al presionar el botón con el icono de cruz en la esquina superior izquierda, se cerrará el pop-up y se regresará a la pantalla principal de la aplicación web.

Con el icono de ojo se puede mostrar/ocultar las contraseñas ingresadas.

En el campo de la contraseña actual, es necesario ingresar la contraseña actual. Si no coincide, aparecerá un icono de cruz roja; si coincide, aparecerá un icono verde de verificación.

En caso de haber olvidado la contraseña actual, se recomienda consultar la sección ¿OLVIDASTE TU [CONTRASEÑA?](#page-654-0) para obtener información detallada sobre cómo proceder.

- Luego se debe generar una nueva contraseña:
- Si no cumple la restricción de tener entre 6 y 15 caracteres se mostrará un alerta debajo del campo "Contraseña Nueva" que dirá:

Escriba una contraseña entre 6 y 15 caracteres.

Figura 400: Advertencia de caracteres de contraseña

- Si la contraseña nueva es igual a la contraseña anterior se mostrará un alerta debajo del campo "Contraseña Nueva" que dirá:

Escriba una contraseña nueva, no puede ser igual a la anterior.

Figura 401: Advertencia de contraseña igual a la anterior

Si las contraseñas ingresadas no son válidas el botón "Guardar" quedará deshabilitado, caso contrario quedará habilitado. Posteriormente se mostrará el pop up que aclara que se guardaron correctamente los cambios ingresados:

> Contraseña restablecida correctamente. **ACEPTAR**

#### Figura 402: Confirmación de contraseña restablecida

Finalmente, al oprimir "ACEPTAR" se retornará a la pantalla principal del sistema MediCAL web.

## **DESCARGAR BACKUP**

La función de "Descargar backup" permite a los usuarios crear una copia de seguridad completa de la base de datos en un momento específico. Esta copia de seguridad se genera instantáneamente, capturando todos los datos tal como estaban en ese momento, incluyendo todas las entradas, configuraciones y relaciones entre los datos.

Además de las copias de seguridad diarias, se aconseja realizar copias de seguridad completas de la base de datos de forma manual, de manera mensual. Esta práctica adicional garantizará una capa adicional de seguridad y protección para los datos almacenados, permitiendo una recuperación eficiente en caso de pérdida de datos o cualquier otro incidente imprevisto. Estas copias mensuales se llevarán a cabo de manera cuidadosa y se almacenarán en ubicaciones seguras para preservar la integridad y confidencialidad de la información.

Descargar el backup de la base de datos, se debe presionar en el menú desplegable de ajustes que tiene el icono de tuerca, luego hacer click en "Descargar backup":

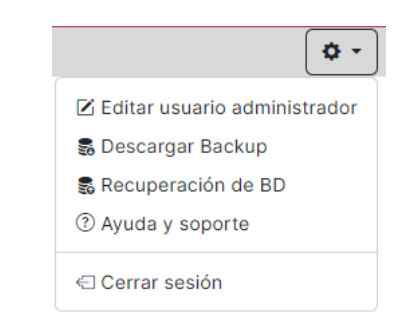

Figura 403: Menú desplegable de administrador del sistema

Al presionar dicha opción se procederá a descargarse la copia de seguridad automáticamente:

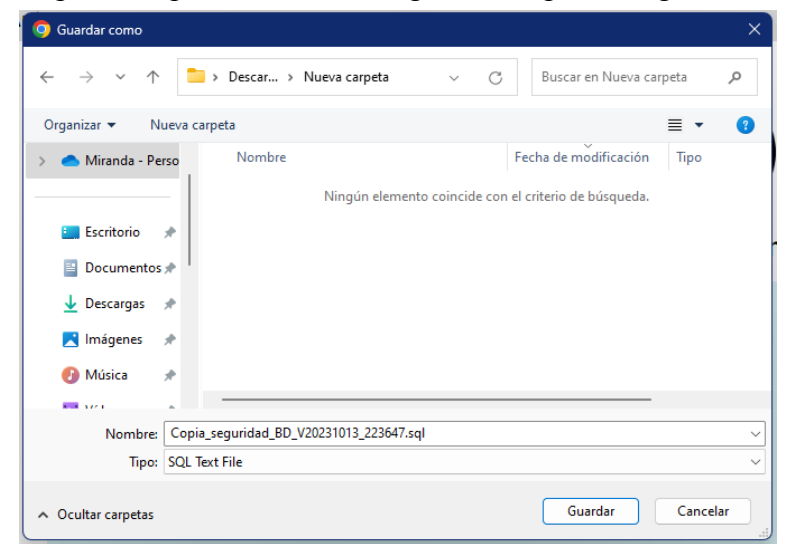

Figura 404: Descarga de archivo con copia de seguridad

Aclaración: Por defecto, el archivo se nombrará como "Copia\_seguridad\_BD\_V(fecha y hora)", donde la fecha se representa como el año (aaaa) seguido del mes (mm), el día (dd) separado por guión bajo de la hora (hh), los minutos (mm) y los segundos (ss) concatenados en la que se generó el backup.

Se puede modificar el nombre del archivo de respaldo, pero se recomienda dejarlo por defecto debido a varios beneficios. Mantener un formato estándar proporciona consistencia y facilita la identificación rápida de versiones específicas. Además, simplifica la automatización del proceso de respaldo y evita confusiones o errores al manipular archivos. Un nombre consistente también facilita la restauración de datos, asegurando que se recupere la versión correcta del respaldo. En resumen, la convención de nombres estándar mejora la organización, automatización y precisión en la gestión de los archivos de respaldo.

Aclaración: Aunque se realizan copias de seguridad manualmente de forma mensual, como se explicó anteriormente, también se efectúan copias automáticas diariamente en el servidor Spring. Estas copias se almacenan en el servidor de backup y tienen una duración semanal, ya que son sobrescritas al llegar la siguiente semana.

## **RECUPERACIÓN DE BASE DE DATOS**

La función de "Recuperación de base de datos" permite restaurar la base de datos a un estado anterior, hasta un momento específico que corresponde a la fecha en que se realizó la copia de seguridad. La recuperación es esencial para revertir los cambios no deseados o para restaurar datos perdidos a una versión anterior y mantener la integridad del sistema.

Para recuperar la base de datos, se debe presionar en el menú desplegable de ajustes que tiene el icono de tuerca, luego hacer clic en "Recuperación de bd":

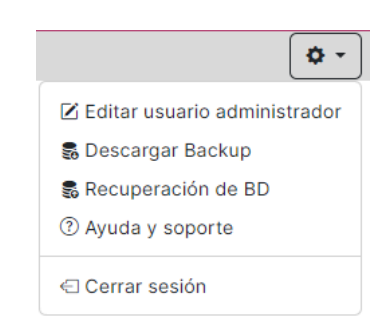

Figura 405: Menú desplegable de administrador del sistema

Luego, se mostrará en pantalla el siguiente pop up:

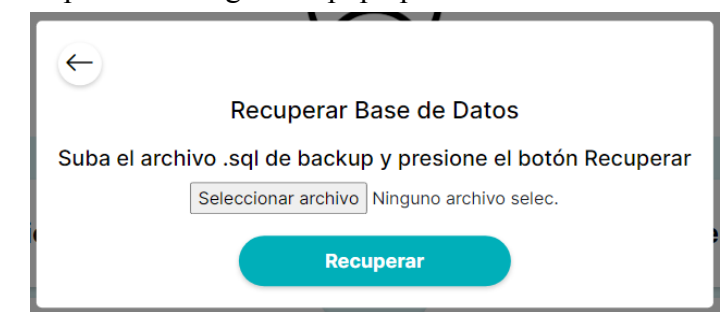

Figura 406: Pop-Up recuperar base de datos

Si se presiona el botón con el icono de flecha, el pop up se cerrará y se mostrará la pantalla principal de la aplicación web.

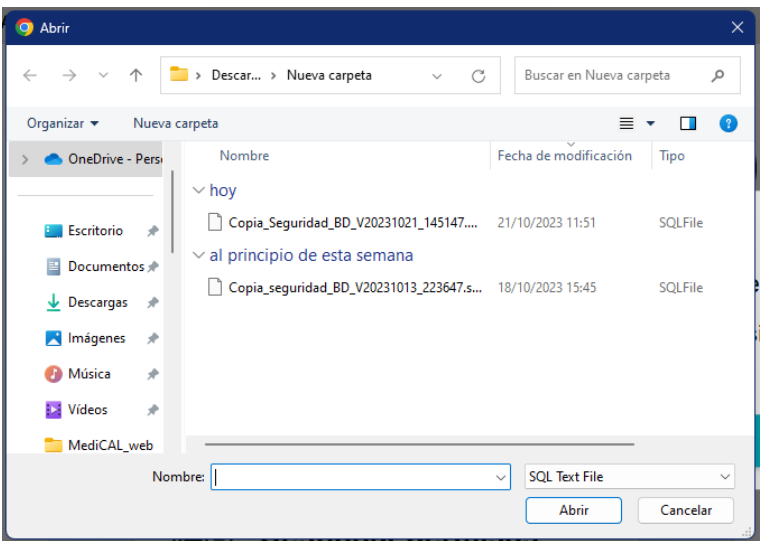

Figura 407: Seleccionar archivo de base de datos a recuperar

Tener en cuenta que el explorador de archivos solo mostrará archivos con la extensión .sql, que son los archivos compatibles con el sistema de gestión de base de datos. Es necesario seleccionar un archivo con la extensión .sql para garantizar una carga exitosa en la base de datos.

Una vez seleccionado el archivo se debe presionar el botón "Recuperar":

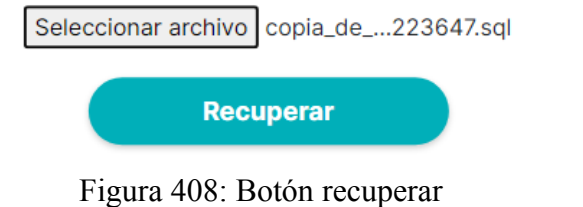

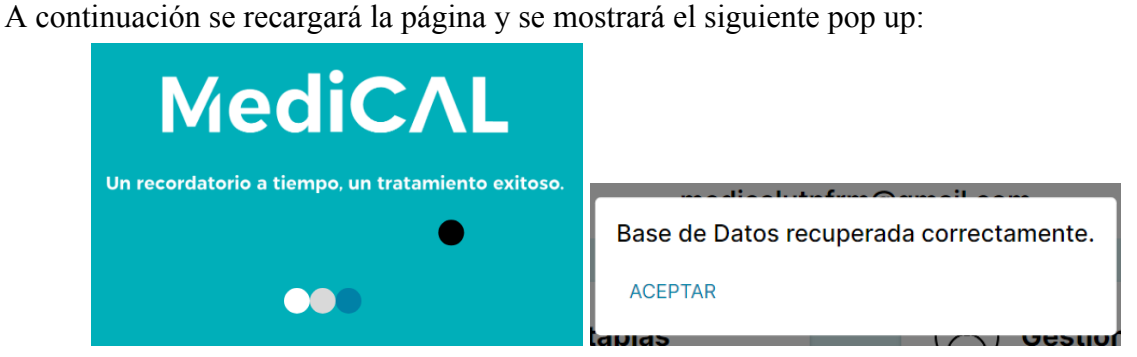

Figuras 409 y 410: Confirmación de recuperación de base de datos

Para restaurar el funcionamiento normal del sistema con la base de datos recuperada, debe hacer clic en "Aceptar" en el cuadro de diálogo emergente. Una vez lo haga, el cuadro se cerrará y se mostrará la pantalla principal del Usuario Administrador del Sistema.

## **AYUDA Y SOPORTE**

La funcionalidad de "Ayuda y Soporte" proporciona asistencia y orientación a los usuarios para resolver problemas y responder preguntas relacionadas con la aplicación en una sola ubicación.

Para recibir ayuda y soporte, se debe presionar en el menú desplegable de ajustes que tiene el icono de tuerca, luego hacer clic en "Ayuda y Soporte":

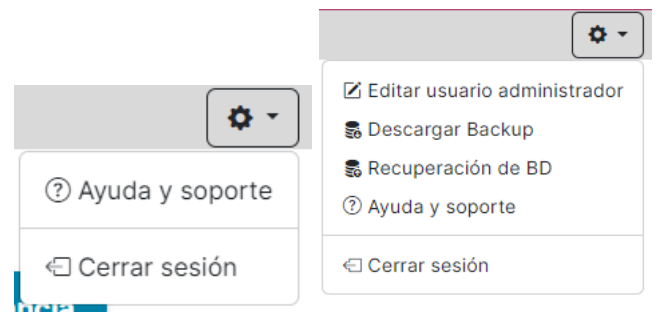

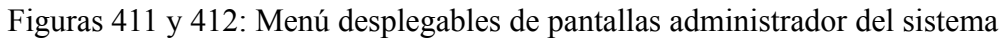

Posteriormente, se mostrará la pantalla "Preguntas y respuestas frecuentes":

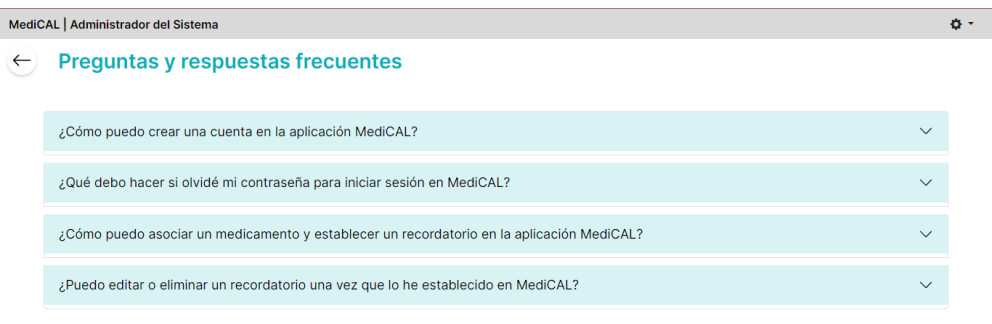

**CONTACTA CON SOPORTE** 

Figura 413: Pantalla preguntas frecuentes

Si se presiona el botón con el icono de flecha, retornará a la pantalla anterior.

El usuario puede hacer clic en las preguntas (encabezados del acordeón) para expandir y ver las respuestas (contenido del acordeón) y, luego, hacer clic nuevamente para colapsar y ocultar las respuestas.

#### *Contactar Con Soporte*

Para contactar con soporte se debe seleccionar el texto "CONTACTA CON SOPORTE":

#### **CONTACTA CON SOPORTE**

Figura 414: Botón contacto con soporte

Posteriormente se mostrará la pantalla "Contacto con soporte":

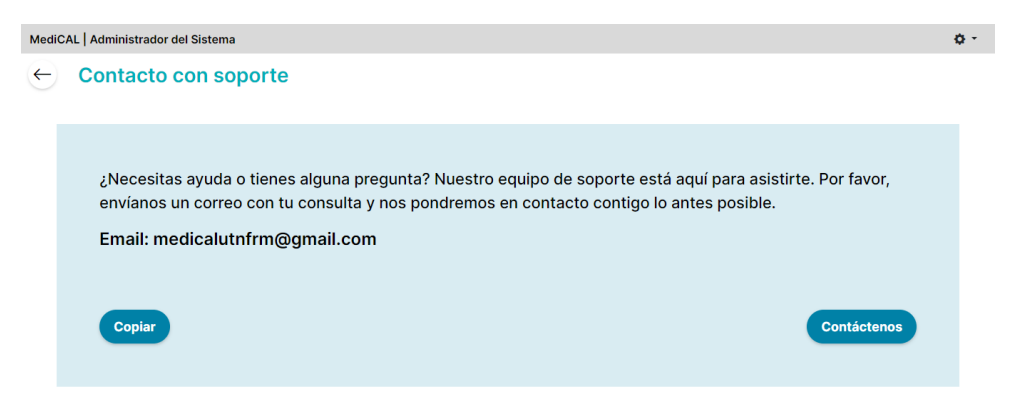

Figura 415: Pantalla contacto con soporte

Si se presiona el botón con el icono de flecha, retornará a la pantalla anterior "Preguntas y respuestas frecuentes".

Si se oprime el botón "copiar" se copiará el email de contacto con soporte en el portapapeles del dispositivo. Y se muestra el mensaje:

El correo ha sido copiado al portapapeles

Figura 416: Confirmación de correo copiado al portapapeles

Si se pulsa el botón "Contáctenos" se abrirá en la pantalla los diferentes medios para compartir el siguiente mensaje o su aplicación predeterminada para correo electrónico:

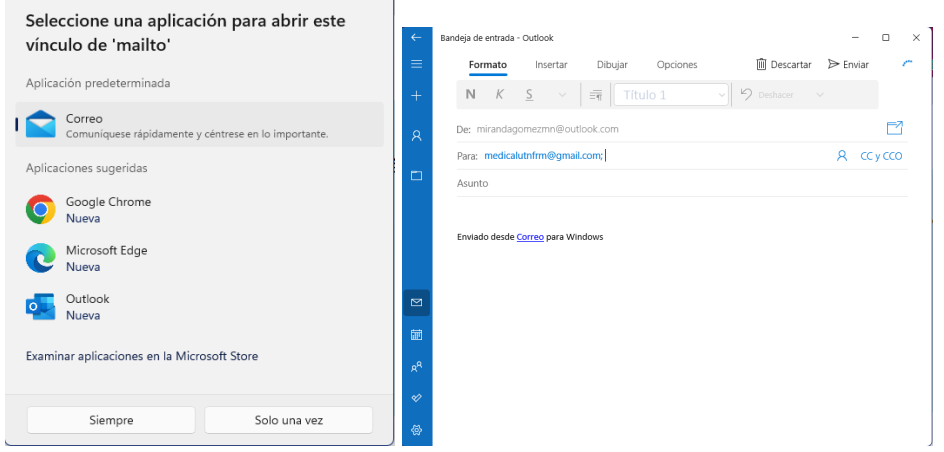

Figuras 417 y 418: Medios de envío de correo electrónico

Aclaración: Al contactar con el equipo de soporte, se pueden hacer preguntas, informar problemas técnicos, solicitar ayuda con la configuración del sistema, o buscar orientación sobre cómo utilizar ciertas funciones. El objetivo del equipo de soporte es brindar asistencia para resolver inquietudes y garantizar una experiencia positiva con la aplicación web MediCAL.

## **CERRAR SESIÓN**

Para cerrar sesión y finalizar la cuenta en la aplicación web, asegurando que al abrir la aplicación web nuevamente, la pantalla principal no se muestre.

Se debe presionar en el menú desplegable de ajustes que tiene el icono de tuerca, luego hacer click en "Cerrar sesión":

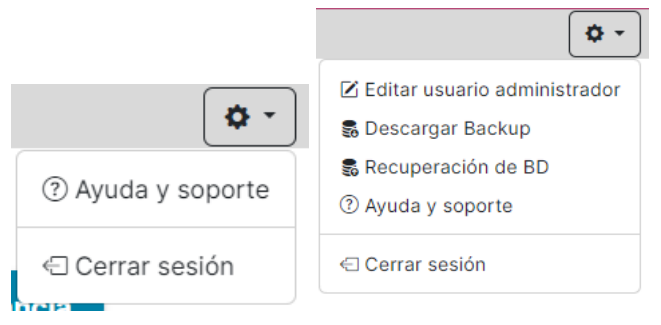

Figuras 419 y 420: Menú desplegables de pantallas administrador del sistema

Luego se mostrará en pantalla el siguiente pop up:

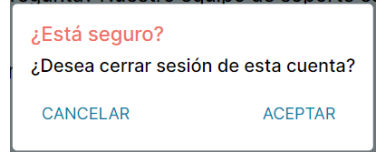

Figura 421: Advertencia de cierre de sesión

- Si se presiona "CANCELAR" se cerrará el pop up y se observará la pantalla desde la cual se desplegó el menú de ajustes y se presionó "Cerrar sesión"
- Si se presiona "ACEPTAR" se cerrará la cuenta y se mostrará la pantalla inicial de la aplicación web de MediCAL.

**MediCAL** Sistema web

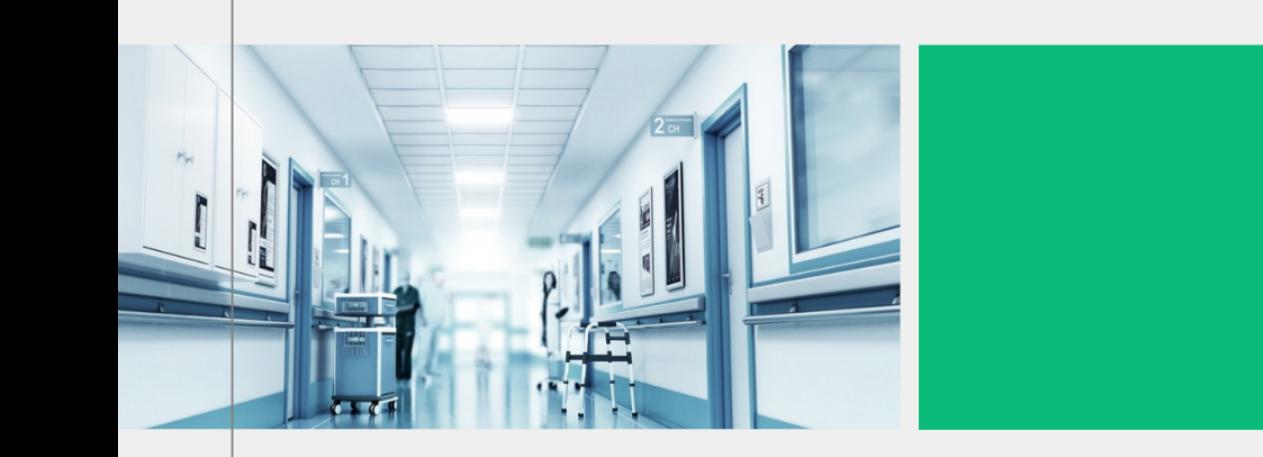

# **Manual de Usuario** Administrador de la institución

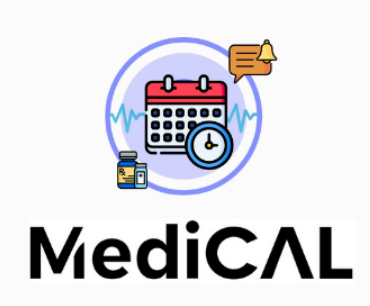

Usuario encargado de administrar el sistema en una institución médica específica mediante la aplicación web.

Version 1.0 Fecha de aprobación: 24/10/2023

## **MANUAL DE USUARIO ADMINISTRADOR DE LA INSTITUCIÓN**

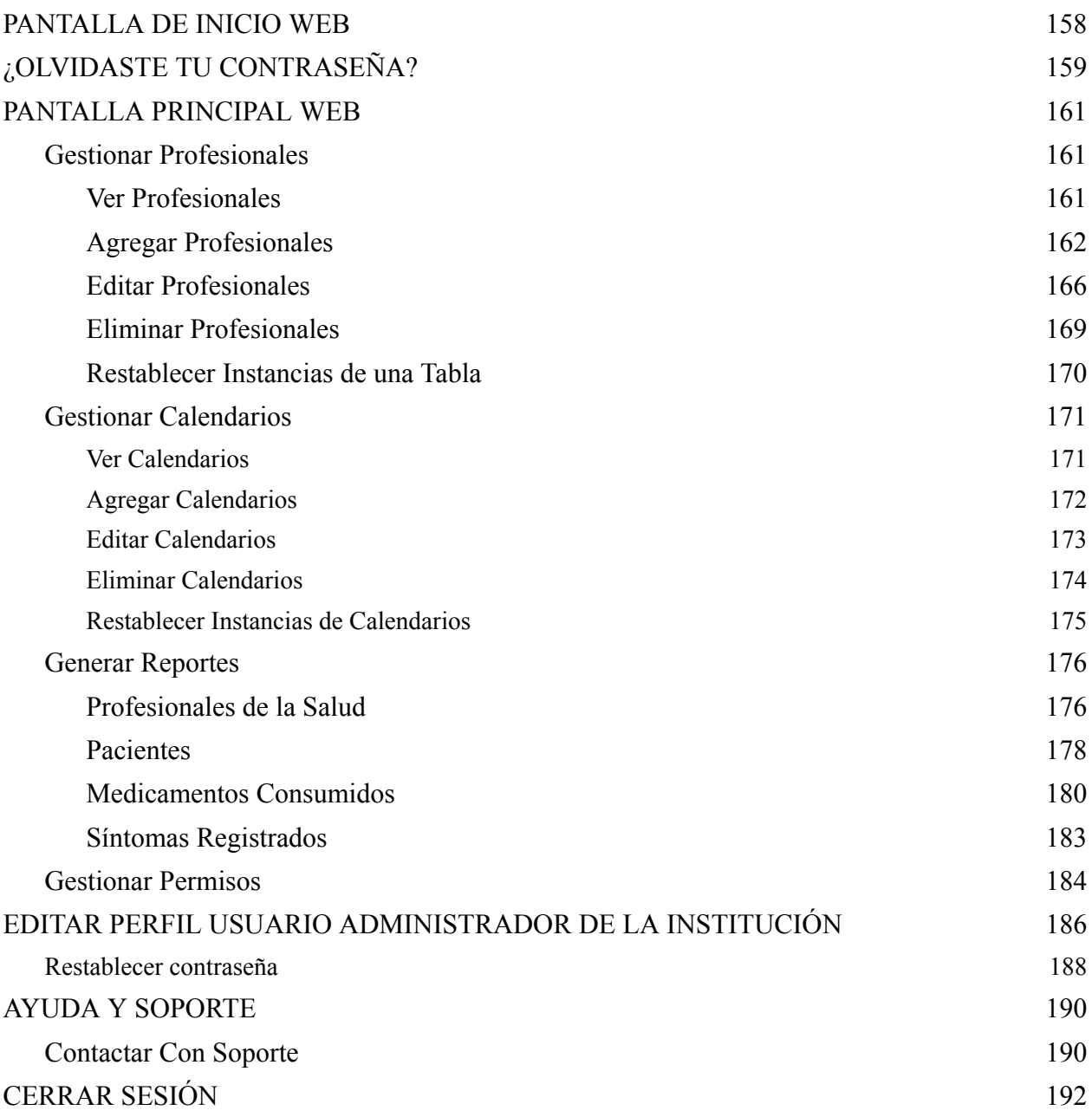

## **PANTALLA DE INICIO WEB**

<span id="page-695-0"></span>Los administradores pueden acceder a la aplicación web MediCAL ingresando su correo electrónico o nombre de usuario junto con su contraseña. Para hacerlo, deben introducir el correo electrónico o nombre de usuario único en el campo de texto designado como "Ingrese su email o nombre de usuario" y la contraseña en el campo etiquetado como "Ingrese su contraseña".

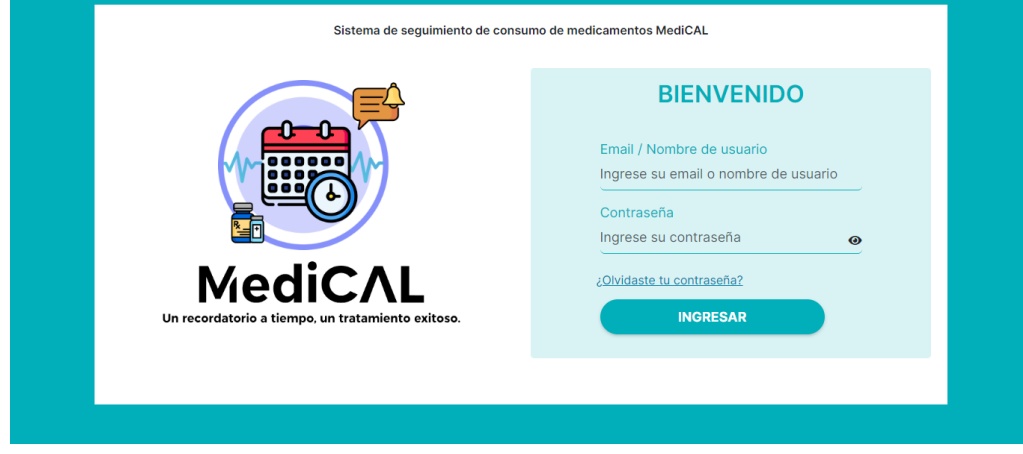

Figura 422: Pantalla de inicio web

Para mostrar la contraseña, haz clic en el icono del ojo. Para ocultarla nuevamente, presiona el icono tachado.

Si ha olvidado su contraseña, ver más en la sección ¿OLVIDASTE TU [CONTRASEÑA?](#page-696-0) para obtener más información.

Para ingresar en el sistema se debe presionar el botón "INGRESAR" ver más en [PANTALLA](#page-698-0) [PRINCIPAL](#page-698-0) WEB.

- Si el usuario ingresado no se encuentra asociado a ningún nombre o correo electrónico en el sistema, aparecerá el siguiente mensaje emergente en la pantalla:

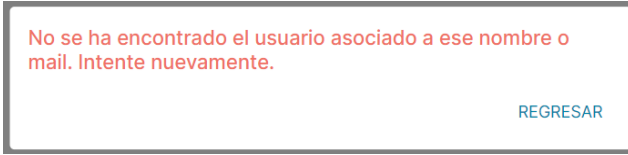

Figura 423: Advertencia usuario no encontrado

Al presionar "REGRESAR", se redirigirá a la pantalla anterior, es decir, la "Pantalla de inicio web", donde se podrá intentar ingresar nuevamente al sistema.

- Si la contraseña ingresada es incorrecta se visualizará el siguiente pop up:

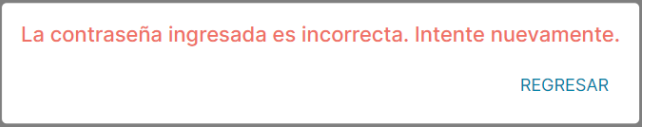

Figura 424: Advertencia contraseña incorrecta

Al presionar "REGRESAR", se redirigirá a la pantalla anterior, es decir, la "Pantalla de inicio web", donde se podrá intentar ingresar nuevamente al sistema.

## **¿OLVIDASTE TU CONTRASEÑA?**

<span id="page-696-0"></span>En caso de no recordar la contraseña con la que se creó la cuenta, puede generar otra nueva presionado el texto seleccionable "¿Olvidaste tu contraseña?" en la pantalla de inicio de sesión.

¿Olvidaste tu contraseña?

#### Figura 425: Link olvido de contraseña web

Una vez oprimido, se mostrará el siguiente pop up:

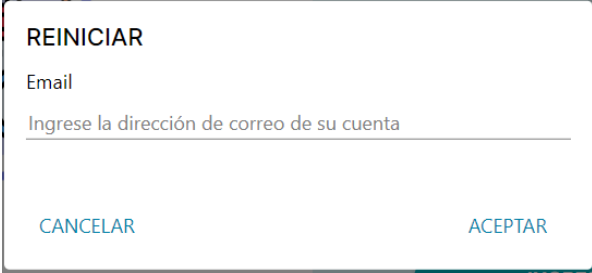

Figura 426: Ingreso de email para reiniciar contraseña web

Si se selecciona "CANCELAR", se volverá a mostrar la pantalla de inicio de sesión. Para restablecer la contraseña, es necesario ingresar el correo electrónico asociado a la cuenta creada y hacer clic en "ACEPTAR".

- Si se introduce un correo electrónico con formato invalido, se mostrará debajo del campo de "Ingrese la dirección de correo de su cuenta" la siguiente alerta:

La contraseña debe tener entre 6 y 15 caracteres.

Figura 427: Advertencia de caracteres en contraseña

- Si se introduce un correo electrónico incorrecto (debido a que no se encuentra en la base de datos), se mostrará debajo del campo de "Ingrese la dirección de correo de su cuenta" la siguiente alerta:

Ingrese la dirección de correo de su cuenta

Figura 428: Advertencia de correo no válido

Una vez que se ingrese un correo electronico valido, al presionar "ACEPTAR", se observará en pantalla el siguiente pop up donde se debe completar con los cuatros dígitos de verificación enviados al correo ingresado:

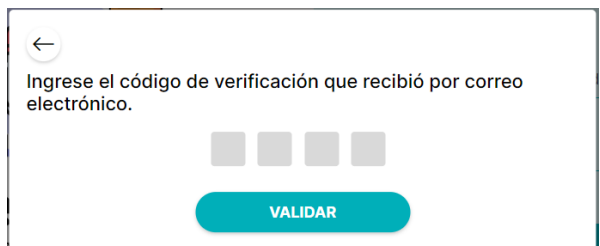

Figura 429: Ingreso de código de verificación web

Si se presiona el icono de flecha se retornará al pop up anterior "REINICIAR".

Al presionar el botón "VALIDAR" :

- Si el código de verificación es incorrecto se mostrará el siguiente alerta:

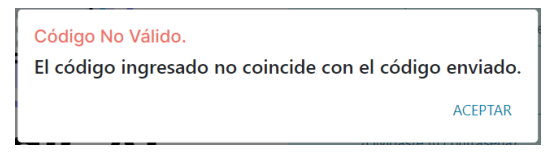

Figura 430: Advertencia de código no válido

Oprimiendo "ACEPTAR" se retornará a la pantalla de inicio de sesión.

- Si el código de verificación es correcto se mostrará el siguiente pop up:

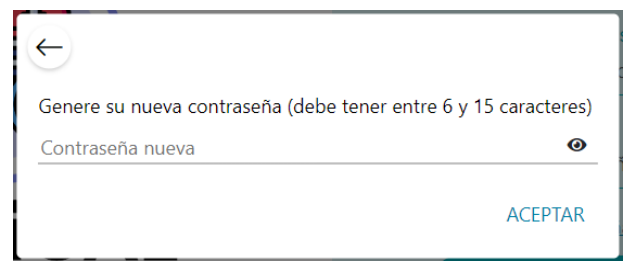

Figura 431: Generación de nueva contraseña

Si se selecciona el ícono de flecha, se retornará a la pantalla de inicio de sesión.

Para mostrar la contraseña ingresada, debe hacer clic en el icono del ojo. Para ocultarla nuevamente, presione el icono tachado.

Para generar una nueva contraseña, se debe presionar "ACEPTAR". Si cumple con la cantidad de caracteres entre 6 y 15, aparecerá el siguiente mensaje de alerta debajo del campo de texto "Contraseña nueva":

La contraseña debe tener entre 6 y 15 caracteres.

Figura 432: Advertencia de caracteres de contraseña

Una vez que se ingrese una contraseña válida se visualizará el siguiente pop up en pantalla:

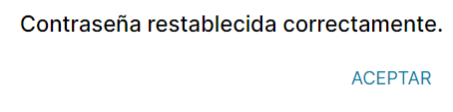

Figura 433: Confirmación de contraseña restablecida

Al seleccionar "ACEPTAR" se retornará a la pantalla de inicio para que el usuario pueda iniciar sesión nuevamente con su nueva contraseña.

## **PANTALLA PRINCIPAL WEB**

<span id="page-698-0"></span>Una vez que el usuario ha ingresado al sistema MediCAL web, la pantalla principal de la institución se mostrará con una barra gris en la parte superior. En el extremo izquierdo de esta barra, se encuentra el tipo de usuario, que en este caso es "Administrador de Institución" y el nombre de usuario. Este campo es seleccionable y funciona como "home"; al presionarlo, se retornará a esta pantalla principal. En el extremo derecho de la barra, hay un icono de configuración asociado a un menú desplegable.

Justo debajo de esta barra, se encuentran el nombre y el correo electrónico del usuario administrador. Y más abajo, se localizan los botones "Gestionar profesionales", "Gestionar calendarios", "Generar reportes" y "Gestionar permisos":

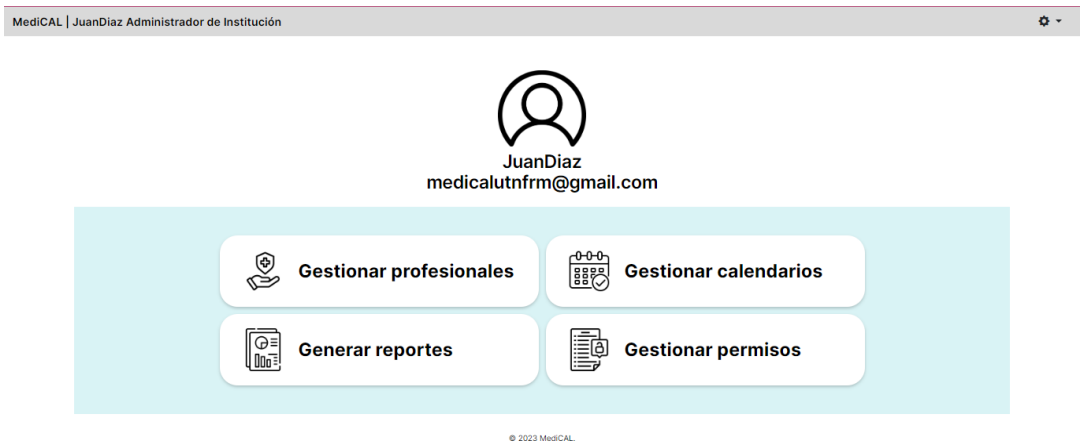

Figura 434: Pantalla principal del administrador de la institución

## *Gestionar Profesionales*

<span id="page-698-1"></span>La función de "Gestionar profesionales" permite llevar a cabo el proceso de Alta, Baja y Modificación (ABM) de los profesionales del sistema. Es decir, a través de esta opción, el usuario administrador de la institución tiene la capacidad de crear nuevos profesionales (Alta), eliminar profesionales existentes (Baja) y modificar la información de profesionales ya existentes (Modificación).

Si se presiona el botón "Gestionar profesionales" de la pantalla principal:

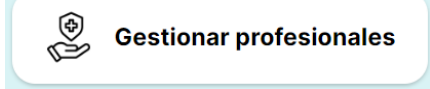

Figura 435: Botón gestionar profesionales

#### *Ver Profesionales*

<span id="page-698-2"></span>Al presionar el botón "Gestionar profesionales" en la pantalla se verán los profesionales de la institución en la tabla.

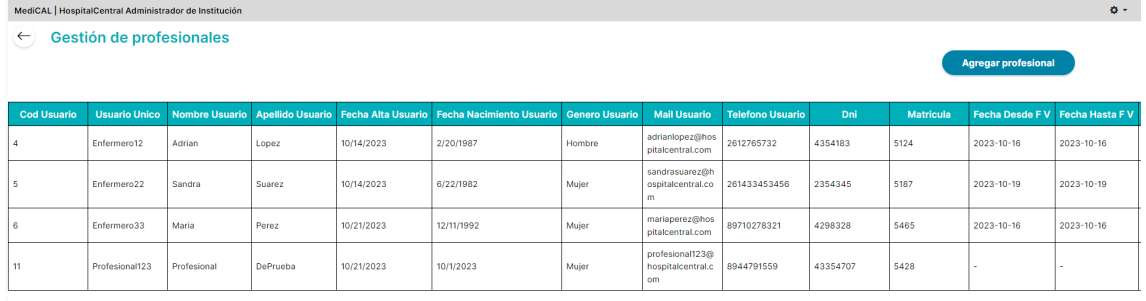

## Figura 436: Pantalla gestión de profesionales

#### En el caso de no haber profesionales se mostrará:

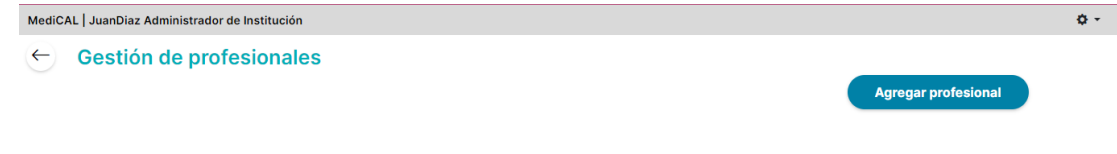

No existen elementos

Figura 437: Pantalla gestión de profesionales sin elementos

<span id="page-699-0"></span>*Agregar Profesionales*

Para agregar un profesional se debe hacer click en el botón "Agregar profesional"

**Agregar profesional** 

Figura 438: Botón agregar profesional

Luego de presionarlo se mostrará un pop up con los diferentes atributos que se le deben agregar a la instancia de Profesional. Se abrirá el siguiente pop-up:

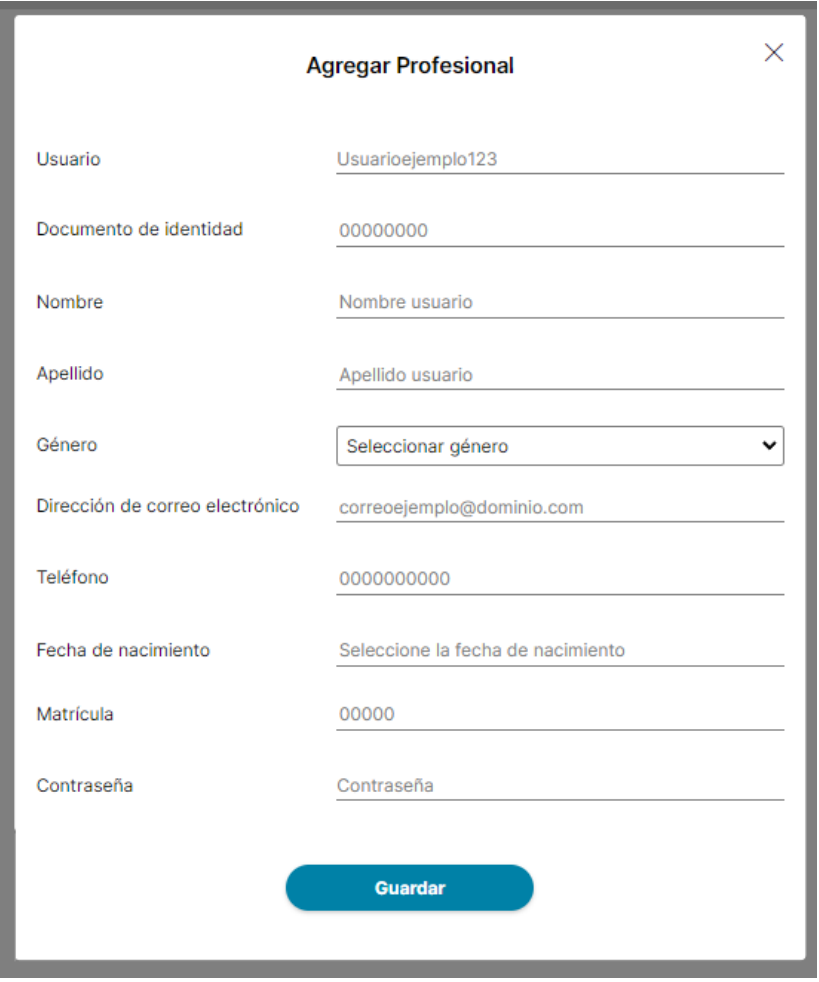

Figura 439: Pop-Up agregar profesional

Si se presiona el icono de cruz en la esquina superior derecha, se cerrará el pop up y se retornará a la pantalla de "Gestión de profesionales".

En el campo "Usuario" es necesario escribir un nombre de usuario único, caso contrario se mostrará un icono de cruz rojo y la siguiente alerta debajo del campo de texto:

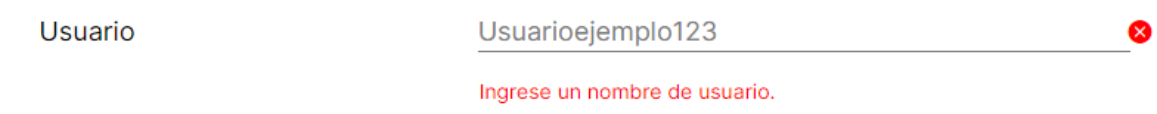

#### Figura 440: Advertencia nombre de usuario

Si se ingresa un nombre de usuario único que ya está en uso se mostrará un icono de cruz rojo la siguiente alerta debajo del campo de texto:

Usuario

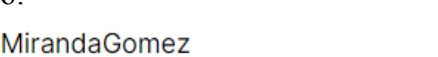

Este nombre de usuario único ya está en uso. Pruebe con otro use rname.

Figura 441: Advertencia nombre de usuario único

Una vez que se ingrese un nombre de usuario único se mostrará un icono de tick verde:

 $\infty$ 

**Usuario** 

UsuarioEjemplo

Figura 442: Confirmación nombre de usuario válido

Luego se debe ingresar un documento de identidad válido, con una cantidad de 8 o 7 dígitos, sin espacios ni puntos. O un documento de identidad que ya no se encuentre en uso

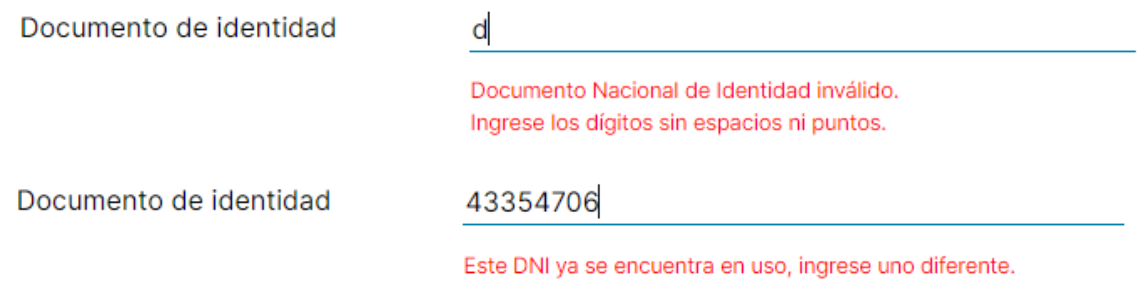

Figura 443 y 444: Advertencia dni no válido

Posteriormente, es necesario completar los campos "Nombre" y "Apellido", y elegir el género:

Cabe destacar que el nombre y apellido del profesional sólo pueden tener un máximo de 30 caracteres.

Ingresar nombre del profesional en 30 caracteres. Ingresar apellido del profesional en 30 caracteres.

Figuras 445 y 446: Advertencia de caracteres en nombre y apellido

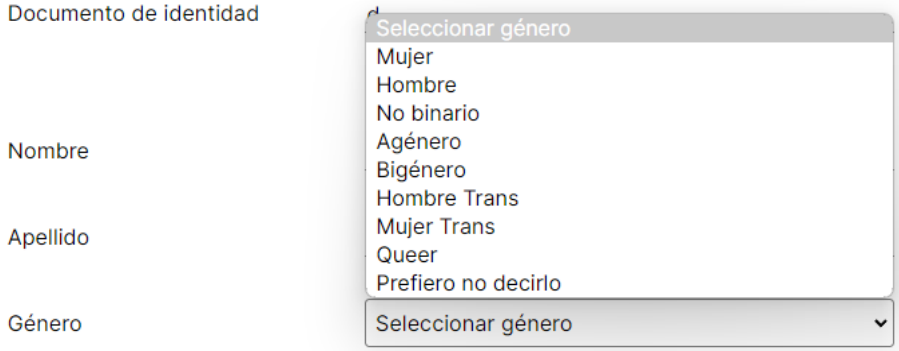

Figura 447: Selección de género

Después se deben completar los campos "Dirección de correo electrónico" y "Teléfono" si los datos ingresados son inválidos, se visualizarán debajo de los campos de texto alertas como las siguientes:

◙

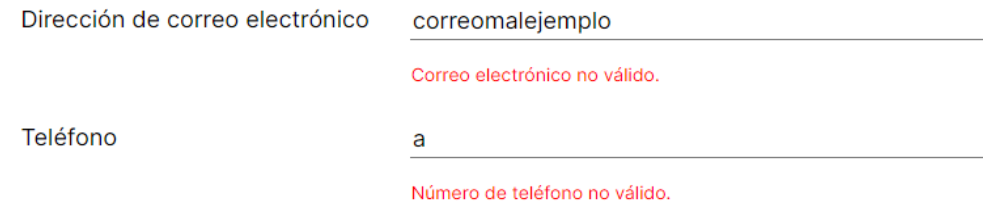

Figura 448: Advertencias de correo electrónico y teléfono no válidos

Para ingresar la dirección de correo electrónico correctamente, se debe seguir este formato: "nombre@dominio.extension". Asegurarse de incluir el símbolo "@" entre el nombre y el dominio. Se pueden utilizar letras (mayúsculas y minúsculas), números y ciertos símbolos especiales como ", "+", "&" y "\*". Por ejemplo, una dirección de correo electrónico válida podría ser ["usuario123@gmail.com.ar"](mailto:usuario123@gmail.com.ar).

Al ingresar el número de teléfono, es posible ingresar entre 10 y 16 dígitos. Por último, es necesario agregar la fecha de nacimiento, matrícula y una contraseña:

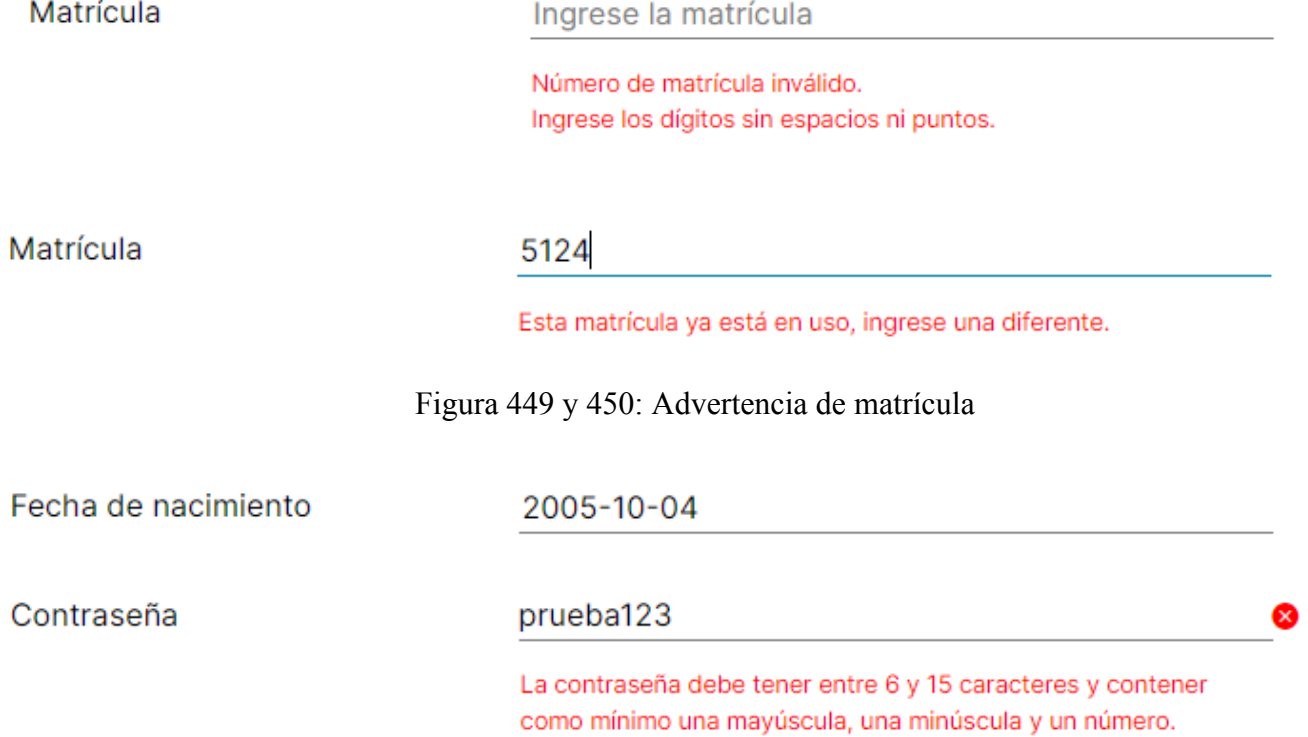

Figura 451: Advertencia de contraseña y campo de fecha de nacimiento

La matrícula para ser válida debe contener 6 dígitos, sin espacios ni puntos. Además no puede estar en uso por parte de otro profesional.

Si la contraseña no cumple con los requisitos de tener entre 6 y 15 caracteres junto con una letra minúscula, una mayúscula y un número se mostrará debajo del campo "Contraseña" un icono de cruz rojo y la alerta mostrada en la imagen anterior.

Para guardar el profesional agregado se debe presionar el botón "Guardar" y posteriormente se mostrará el pop up que aclara que se guardaron correctamente los cambios ingresados:

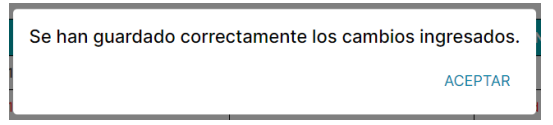

Figura 452: Confirmación de cambios guardados

Finalmente, al oprimir "ACEPTAR" el profesional recién agregado se mostrará al final de la tabla.

## *Editar Profesionales*

<span id="page-703-0"></span>Para editar un profesional, se debe seleccionar la instancia individualmente por fila, haciendo clic en el icono de lápiz  $\mathscr N$ ubicado al final de cada fila, arriba del icono de eliminar  $\blacksquare$ .

También se puede editar un profesional eliminado haciendo clic en el icono de lápiz  $\mathscr P$ ubicado al final de cada fila, arriba del icono de restablecer (flecha)  $\leftarrow$ 

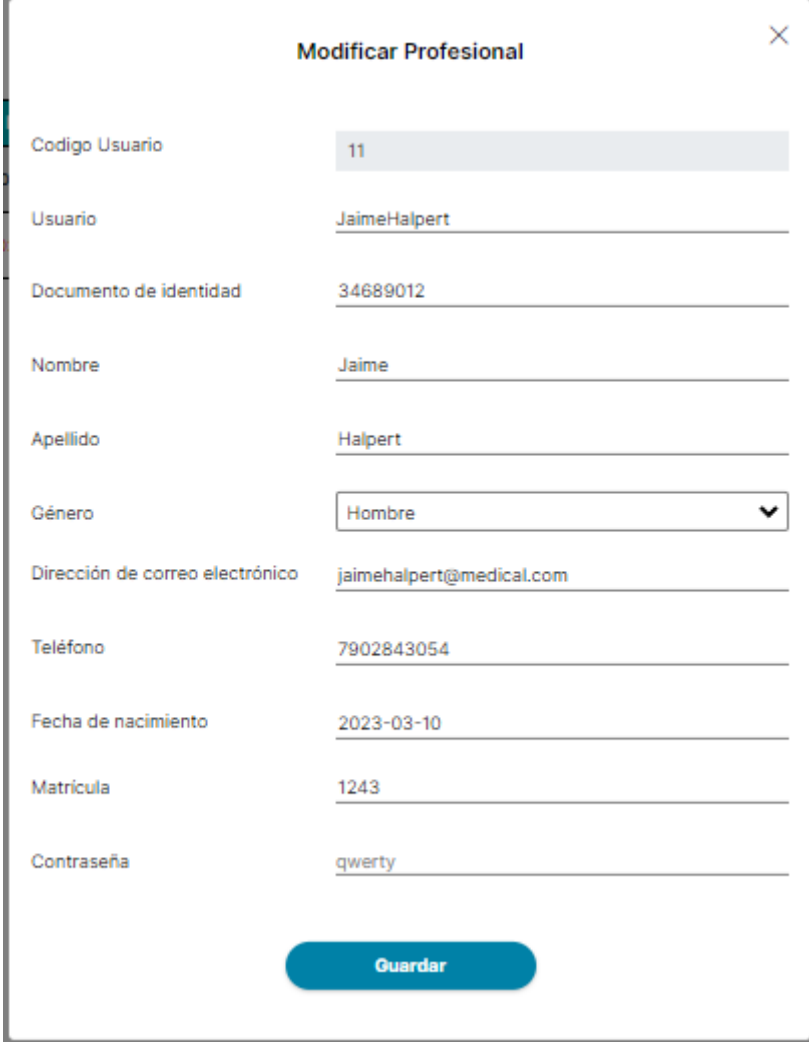

Figura 453: Pop-Up modificar profesional

Si se presiona el icono de cruz en la esquina superior derecha, se cerrará el pop up y se retornará a la pantalla de "Gestión de profesionales".

En el campo "Usuario" es necesario escribir un nombre de usuario único, caso contrario se mostrará un icono de cruz rojo y la siguiente alerta debajo del campo de texto:

Usuario Usuarioejemplo123  $\infty$ 

Ingrese un nombre de usuario.

#### Figura 454: Advertencia nombre de usuario

Si se ingresa un nombre de usuario único que ya está en uso se mostrará un icono de cruz rojo la siguiente alerta debajo del campo de texto:

Usuario

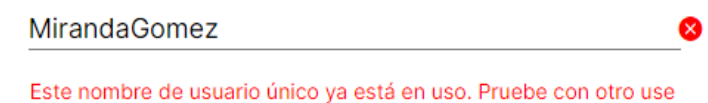

rname

Figura 455: Advertencia nombre de usuario único

Una vez que se ingrese un nombre de usuario único se mostrará un icono de tick verde:

**Usuario** 

UsuarioEjemplo

Figura 456: Confirmación nombre de usuario válido

Se puede modificar el documento de identidad ingresando un documento de identidad válido, con una cantidad de 8 o 7 dígitos, sin espacios ni puntos. O un documento de identidad que ya no se encuentre en uso

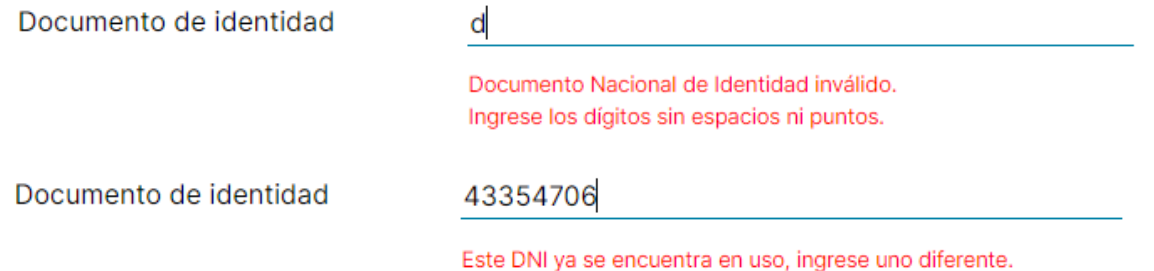

Figura 457 y 458: Advertencia dni no válido

Posteriormente,es posible modificar los campos "Nombre" y "Apellido", y elegir un nuevo género:

Cabe destacar que el nombre y apellido del profesional sólo pueden tener un máximo de 30 caracteres.

Ingresar nombre del profesional en 30 caracteres. Ingresar apellido del profesional en 30 caracteres.

Figuras 459 y 460: Advertencia de caracteres en nombre y apellido

◙

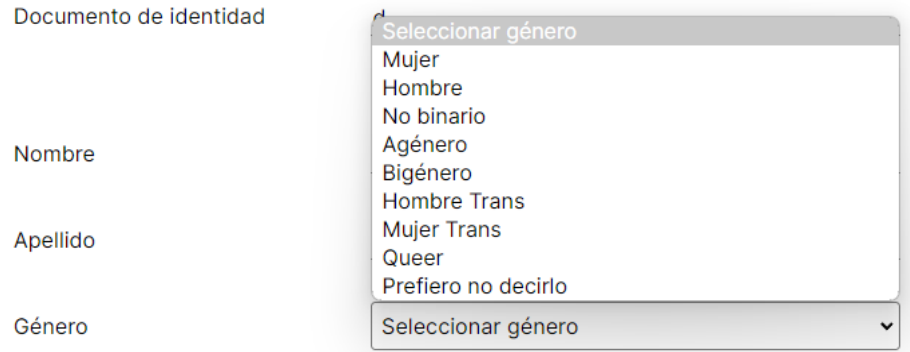

### Figura 461: Selección de género

Después se pueden modificar los campos "Dirección de correo electrónico" y "Teléfono" si los datos ingresados son inválidos, se visualizarán debajo de los campos de texto alertas como las siguientes:

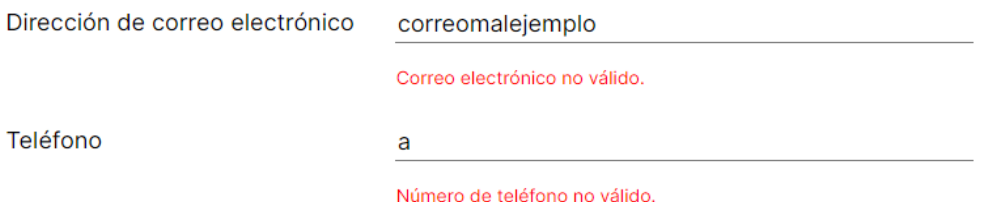

Figura 462: Advertencias de correo electrónico y teléfono no válidos

Para ingresar la dirección de correo electrónico correctamente, se debe seguir este formato: "nombre@dominio.extension". Asegurarse de incluir el símbolo "@" entre el nombre y el dominio. Se pueden utilizar letras (mayúsculas y minúsculas), números y ciertos símbolos especiales como "\_", "+", "&" y "\*". Por ejemplo, una dirección de correo electrónico válida podría ser ["usuario123@gmail.com.ar"](mailto:usuario123@gmail.com.ar).

Al ingresar el número de teléfono, es posible ingresar entre 10 y 16 dígitos. Por último, se puede modificar la fecha de nacimiento, matrícula y una contraseña:

Matrícula

Ingrese la matrícula

Número de matrícula inválido. Ingrese los dígitos sin espacios ni puntos.

Matrícula

5124

Esta matrícula ya está en uso, ingrese una diferente.

Figura 463 y 464: Advertencia de matrícula

Fecha de nacimiento

2005-10-04

Contraseña

prueba123

La contraseña debe tener entre 6 y 15 caracteres y contener como mínimo una mayúscula, una minúscula y un número.

Figura 465: Advertencia de contraseña y campo de fecha de nacimiento

La matrícula para ser válida debe contener 6 dígitos, sin espacios ni puntos. Además no puede estar en uso por parte de otro profesional.

Si la contraseña no cumple con los requisitos de tener entre 6 y 15 caracteres junto con una letra minúscula, una mayúscula y un número se mostrará debajo del campo "Contraseña" un icono de cruz rojo y la alerta mostrada en la imagen anterior.

Para guardar el profesional modificado se debe presionar el botón "Guardar" y posteriormente se mostrará el pop up que aclara que se guardaron correctamente los cambios ingresados:

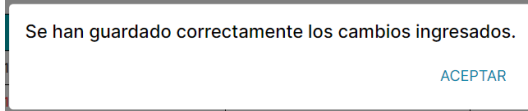

Figura 466: Confirmación de cambios guardados

Finalmente, al oprimir "ACEPTAR" el profesional recién agregado se mostrará al final de la tabla.

## *Eliminar Profesionales*

<span id="page-706-0"></span>Para eliminar un profesional se debe hacer clic en el icono de papelera **u** ubicado al final de cada fila, al lado del icono de editar.

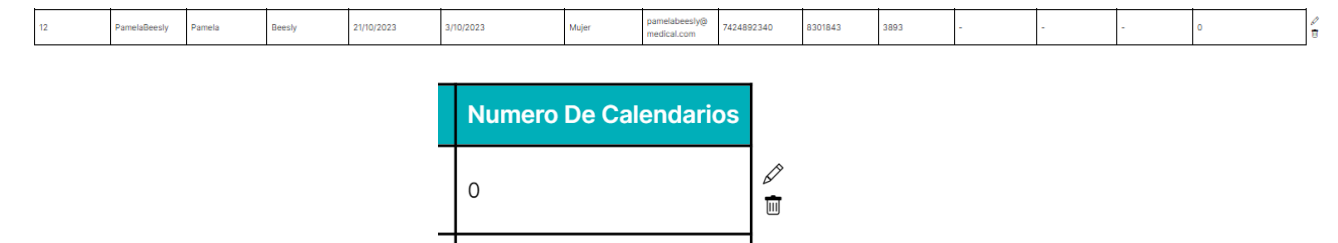

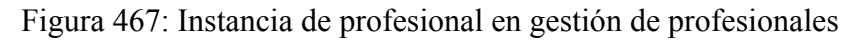

Una vez que se presione el icono de papelera se mostrará el siguiente aviso:

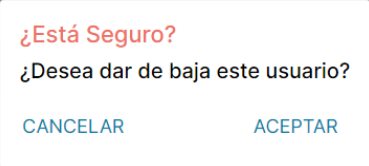

Figura 468: Advertencia de baja de usuario

- Si se oprime "CANCELAR" el pop up se cerrará y se retornará a la pantalla anterior donde quedarán seleccionados los usuarios que se querían eliminar.

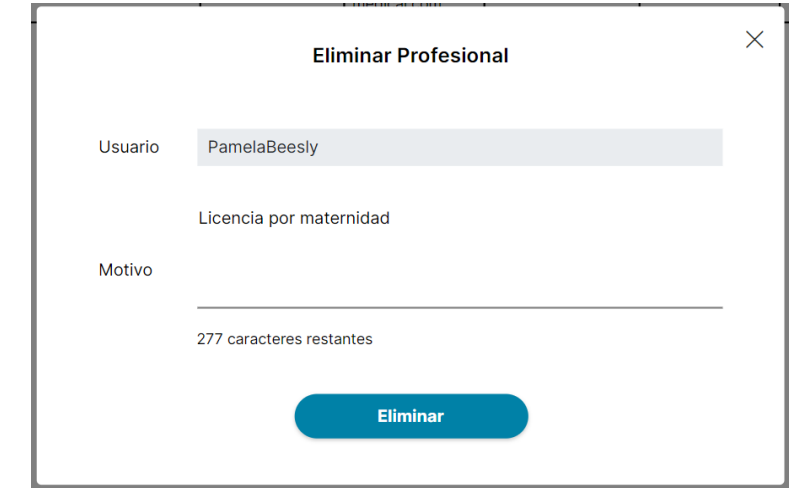

- Si se oprime "ACEPTAR" se visualizará el siguiente pop up:

Figura 469: Pop-Up eliminar profesional

Cuando se desee eliminar un profesional, se especificará el profesional correspondiente en el campo designado, titulado "Usuario". Además, aunque es opcional, se recomienda proporcionar un motivo de eliminación en el campo de texto para registrar el procedimiento. Para concluir el proceso de eliminación, se debe hacer clic en el botón "Eliminar".

Luego, el administrador de la institución será dirigido de vuelta a la pantalla anterior, donde los usuarios eliminados se destacarán en rojo. En la columna "Fecha Desde FV", se indicará la fecha en la que terminó su vigencia, marcando así su baja. La columna "Fecha Hasta FV" permanecerá vacía, lo que significa que el usuario estará dado de baja hasta que se le vuelva a activar.

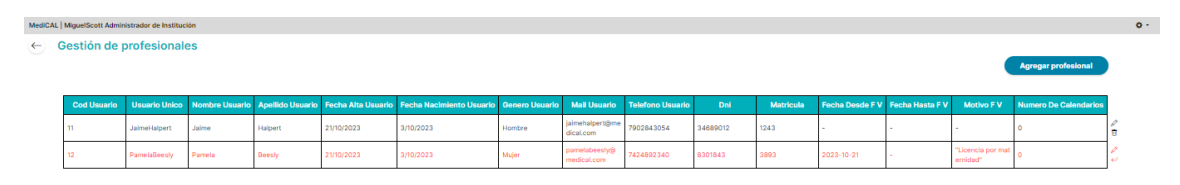

Figura 470: Pantalla gestión de profesionales con profesional eliminado

<span id="page-707-0"></span>Aclaración: Este enfoque se implementa no solo para dar de baja profesionales de manera permanente, sino también para situaciones en las que se desee desactivar temporalmente las cuentas.

## *Restablecer Instancias de una Tabla*

Para restablecer un profesional eliminado de la tabla, se deben restaurar las instancias

individualmente por fila, haciendo clic en el icono de flecha ubicado al final de cada fila, a la derecha del icono de editar.

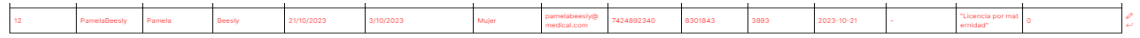

| "Licencia por mat  <br>ernidad" |  |
|---------------------------------|--|

Figura 471: Profesional dado de baja en gestión de profesionales

Después de presionar el icono de flecha, se mostrará el siguiente pop up:

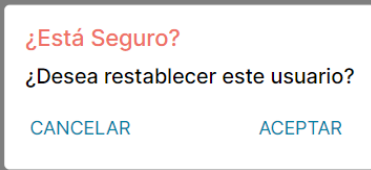

Figura 472: Pop up restablecer profesional

Si se presiona "CANCELAR" se cierra el pop up y se visualizará la pantalla "Gestión de profesionales". Si se presiona "ACEPTAR" el profesional se restaura a su estado original. Estas filas volverán a mostrarse en color negro y en la columna "Fecha Desde FV" se indicará la fecha en que se inició la baja, mientras que en la columna "Fecha Hasta FV" se registrará la fecha en que se restauró la cuenta.

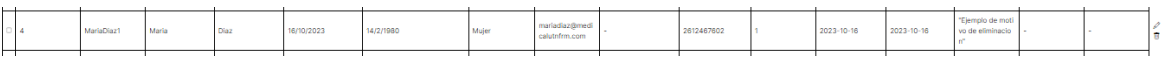

Figura 473: Instancia de profesional restablecida

## *Gestionar Calendarios*

<span id="page-708-0"></span>La función de "Gestionar calendarios" permite llevar a cabo el proceso de Alta, Baja y Modificación (ABM) de los calendarios asociados a los enfermeros pertenecientes a la institución del administrador logueado. Es decir, a través de esta opción, el usuario administrador de la institución tiene la capacidad de crear nuevos calendarios (Alta), eliminar calendarios existentes (Baja) y modificar la información de calendarios ya existentes (Modificación).

Si se presiona el botón "Gestionar calendarios" de la pantalla principal:

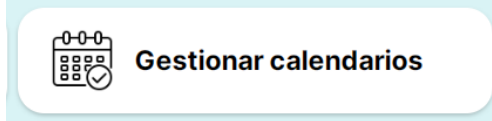

Figura 474: Botón gestionar calendarios

## *Ver Calendarios*

<span id="page-708-1"></span>Al presionar el botón "Gestionar calendarios" en la pantalla se verán los calendarios asociados a los enfermeros de la institución en la tabla:

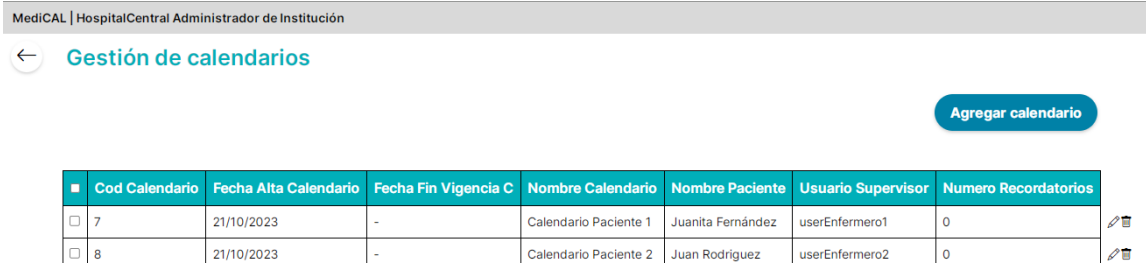

## Figura 475: Pantalla gestionar calendarios

En el caso de no haber calendarios se mostrará:

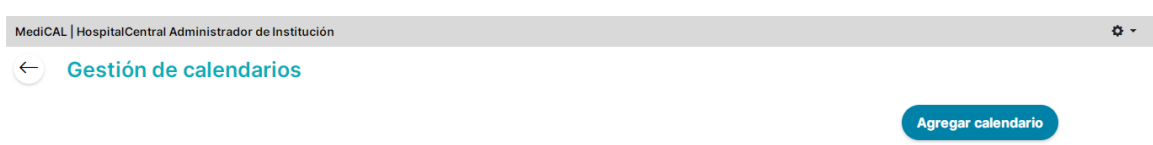

No existen elementos

Figura 476: Pantalla gestionar calendarios sin elementos

<span id="page-709-0"></span>*Agregar Calendarios*

Para agregar un calendario se debe hacer click en el botón "Agregar calendario"

Agregar calendario

Figura 477: Botón agregar calendario

Luego de presionarlo se mostrará un pop up con los diferentes atributos que se le deben agregar a la instancia de Calendario. Se abrirá el siguiente pop-up:

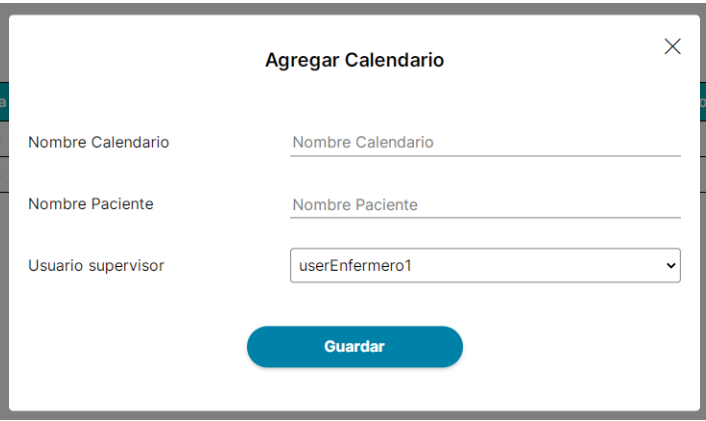

Figura 478: Pop-Up agregar calendario

Si se presiona el icono de cruz en la esquina superior derecha, se cerrará el pop up y se retornará a la pantalla de "Gestionar Calendarios".

 $\Phi(\tau)$ 

En el campo "Nombre Calendario" se escribirá el nombre descriptivo que se quiera para identificar fácilmente el calendario, mientras que en "Nombre Paciente" se escribirá el nombre del paciente de la institución al cual se relaciona este calendario.

En "Usuario Supervisor" tendremos un menú desplegable con opción de elegir al enfermero asociado al cuidado de este paciente, y por lo tanto, encargado de supervisar este calendario. La lista de opciones se encuentra formada por todos los usuarios con perfil "Profesional de la Salud" que estén relacionados a nuestra institución:

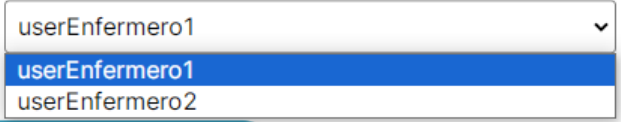

Figura 479: Selección de usuario supervisor

Para guardar el calendario agregado se debe presionar el botón "Guardar" y posteriormente se mostrará el pop up que aclara que se guardaron correctamente los cambios ingresados:

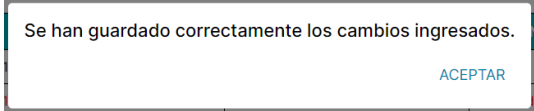

Figura 480: Confirmación de cambios guardados

Finalmente, al oprimir "ACEPTAR" el calendario agregado se mostrará en la tabla.

## *Editar Calendarios*

<span id="page-710-0"></span>Para editar un calendario, se debe seleccionar la instancia individualmente por fila, haciendo clic en el icono de lápiz  $\mathscr N$ ubicado al final de cada fila, arriba del icono de eliminar  $\blacksquare$ .

También se puede editar un calendario dado de baja, haciendo clic en el icono de lápiz ubicado al final de cada fila, arriba del icono de restablecer (flecha)  $\leftrightarrow$ 

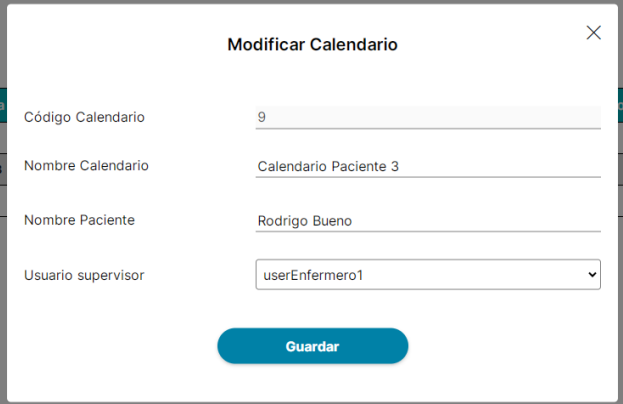

Figura 481: Pop-Up modificar calendario

Si se presiona el icono de cruz en la esquina superior derecha, se cerrará el pop up y se retornará a la pantalla de "Gestionar Calendarios".

En este Pop-Up, se muestra el código del calendario seleccionado, este dato no puede editarse. En el campo "Nombre Calendario" se muestra el nombre descriptivo que tiene el calendario, mientras que en "Nombre Paciente" se muestra el nombre del paciente de la institución al cual se relaciona este calendario, ambos atributos pueden modificarse.

En "Usuario Supervisor" se muestra seleccionado el nombre de usuario del enfermero relacionado a este calendario y a cargo de este paciente. Podemos modificarlo al seleccionar otra de las opciones del menú desplegable. La lista de opciones se encuentra formada por todos los usuarios con perfil "Profesional de la Salud" que estén relacionados a nuestra institución:

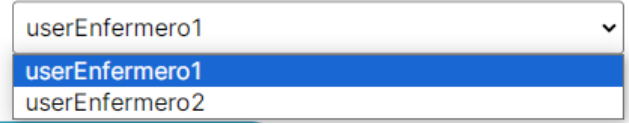

Figura 482: Selección de usuario supervisor

Para guardar el calendario agregado se debe presionar el botón "Guardar" y posteriormente se mostrará el pop up que aclara que se guardaron correctamente los cambios ingresados:

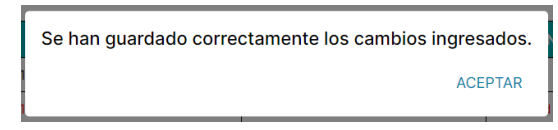

Figura 483: Confirmación de cambios guardados

## *Eliminar Calendarios*

<span id="page-711-0"></span>Para eliminar un calendario se debe hacer clic en el icono de papelera ubicado al final de cada fila, al lado del icono de editar.

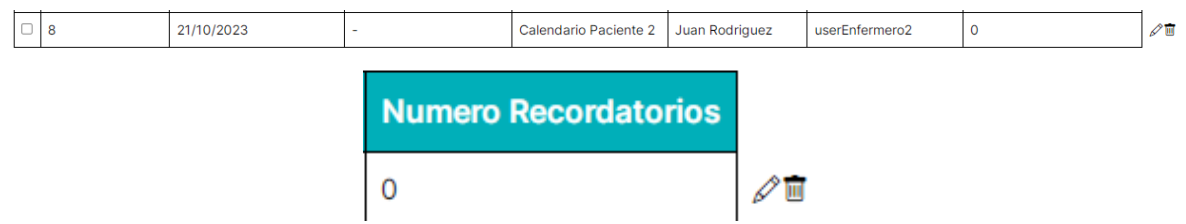

Figura 484: Instancia de calendario en gestionar calendarios

Una vez que se presione el icono de papelera se mostrará el siguiente aviso:

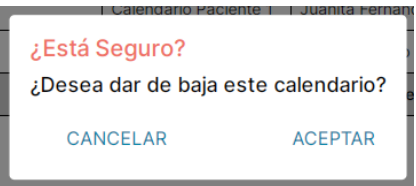

Figura 485: Advertencia de baja de calendario

- Si se oprime "CANCELAR" el pop up se cerrará y se retornará a la pantalla anterior sin eliminar el calendario seleccionado.
- Si se oprime "ACEPTAR" se visualizará el siguiente pop up:

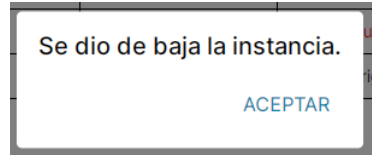

Figura 486: Confirmación de baja de calendario

Luego, el administrador de la institución será dirigido de vuelta a la pantalla anterior, donde los calendarios eliminados se destacarán en rojo. En la columna "Fecha Fin Vigencia C", se indicará la fecha en la que terminó su vigencia, marcando así su baja.

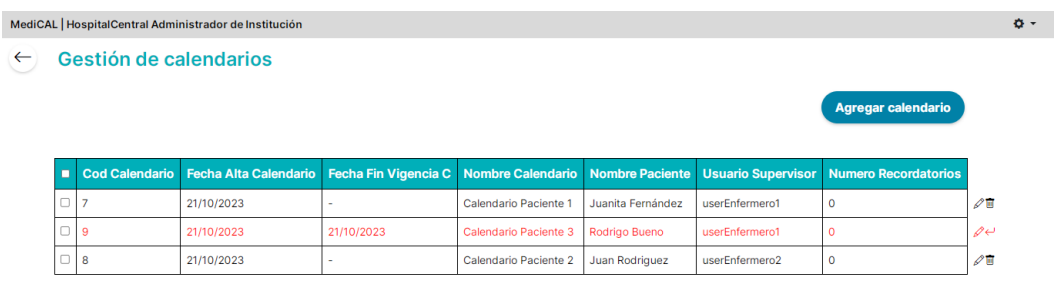

Figura 487: Pantalla gestionar calendarios con calendario eliminado

## <span id="page-712-0"></span>*Restablecer Instancias de Calendarios*

Para restablecer un calendario eliminado de la tabla, se deben restaurar las instancias

individualmente por fila, haciendo clic en el icono de flecha ubicado al final de cada fila, al lado del icono de editar.

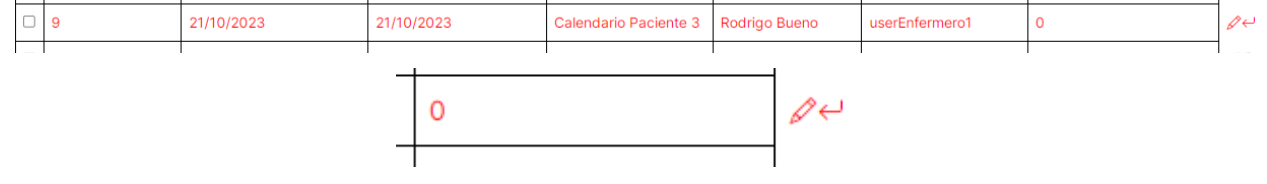

Figura 488: Instancia de calendario dado de baja en gestionar calendarios

Después de presionar el icono de flecha, se mostrará el siguiente pop up:

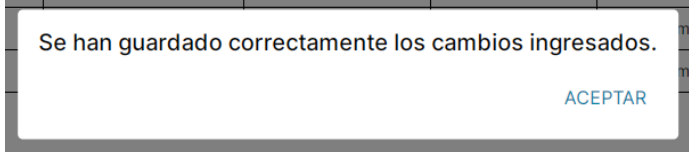

Figura 489: Pop up restablecer calendario

De esta manera, se restaura una instancia de calendario anteriormente dada de baja. Esta fila vuelve a mostrarse en color negro y la columna "Fecha Fin Vigencia C" pasará a no tener fecha de vigencia para este calendario en particular:

|  | $21/10/20$ $\sim$<br>. . <u>.</u> | Calendario Paciente :<br>. | - Rodrigo Buenc<br>_______<br>____ | userFnfermero1 |  |
|--|-----------------------------------|----------------------------|------------------------------------|----------------|--|
|  |                                   |                            |                                    |                |  |

Figura 490: Instancia de calendario restablecida

#### *Generar Reportes*

<span id="page-713-0"></span>La función de "Gestionar reportes" permite generar diferentes tipos de reportes conformados por gráficos, tablas y estadísticas de los datos asociados tanto a los profesionales de la salud que pertenecen a esta institución, como a los pacientes atendidos por ellos (es decir, a los calendarios asociados a cada enfermero), los medicamentos consumidos por los pacientes de la institución y también de los síntomas presentados por los mismos.

Si se presiona el botón "Gestionar reportes" de la pantalla principal:

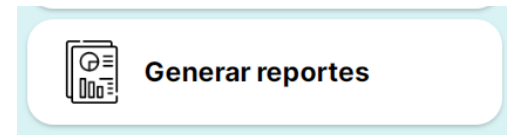

Figura 491: Botón gestionar reportes

Se accede entonces, a la pantalla donde seleccionaremos el tipo de reporte que se quiere generar:

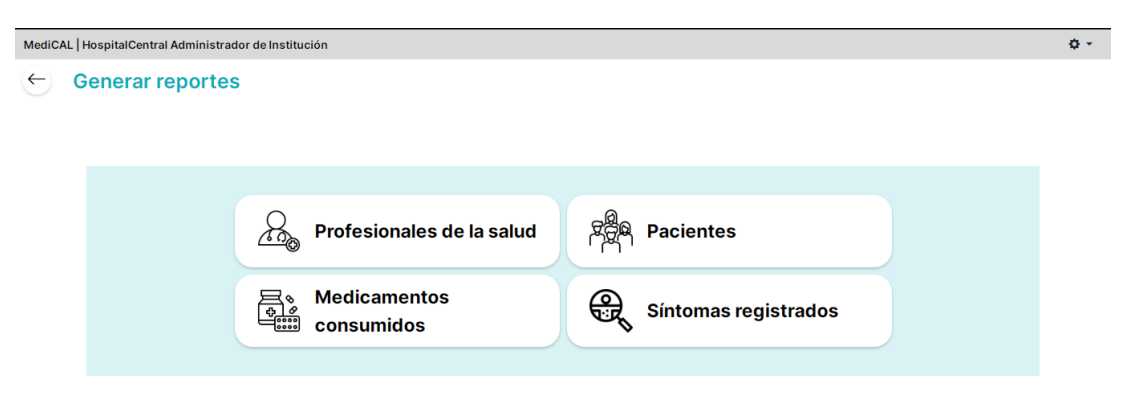

Figura 492: Pantalla gestionar reportes

## <span id="page-713-1"></span>*Profesionales de la Salud*

Si se presiona sobre el tipo de reporte "Profesionales de la Salud":

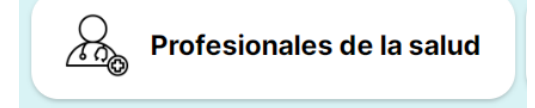

Figura 493: Botón reporte profesionales de la salud

Este tipo de reporte genera un listado de todos los enfermeros (usuarios con perfil "Profesional de la Salud") asociados a nuestra institución, indicando como detalle de cada uno el nombre, dni, matrícula, fecha en que se dió de alta, cantidad de pacientes (calendarios) que maneja, y la cantidad de registros de recordatorios que tiene asociados.

Previo a generar el reporte, se mostrará en pantalla el siguiente Pop-Up, pidiendo ingresar los filtros de fecha "desde" y "hasta" para utilizar como parámetros al buscar a los profesionales.

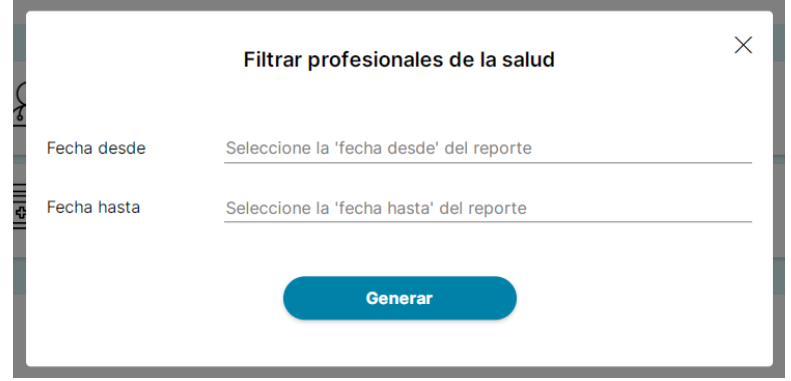

Figura 494: Filtros del reporte profesionales de la salud

Al presionar sobre el campo para seleccionar una fecha, aparecerá en pantalla:

| Q  | Oct            | $\vee$ 2023<br>$\checkmark$<br>Ω |                      |    |    |                |        |  |
|----|----------------|----------------------------------|----------------------|----|----|----------------|--------|--|
|    |                |                                  | Su Mo Tu We Th Fr Sa |    |    |                | eporte |  |
| 1  | $\overline{2}$ | 3                                | $\varDelta$          | 5  | 6  | $\overline{7}$ |        |  |
| 8  | 9              | 10                               | 11                   | 12 | 13 | 14             |        |  |
| 15 | 16             | 17                               | 18                   | 19 | 20 | 21             |        |  |
| 22 |                |                                  | 23 24 25 26 27 28    |    |    |                |        |  |
| 29 | 30             | -31                              |                      |    |    |                |        |  |

Figura 495: Selección de filtros de fecha

Una vez seleccionados los filtros necesarios, al presionar el botón "Generar", se descargará en nuestra computadora un archivo excel generado con el reporte creado:

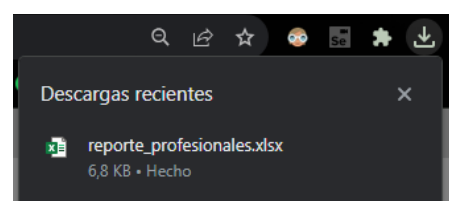

Figura 496: Descarga de reporte profesionales de la salud

Luego, desde nuestra carpeta "Descargas" podremos acceder a nuestro reporte:

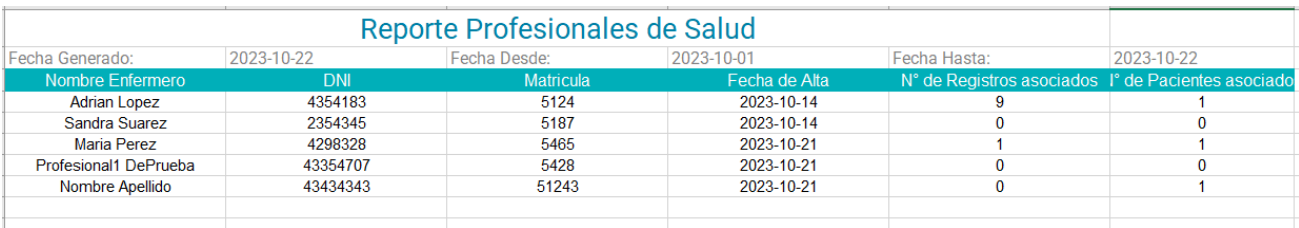

Figura 497: Reporte profesionales de la salud

### <span id="page-715-0"></span>*Pacientes*

Si se presiona sobre el tipo de reporte "Pacientes":

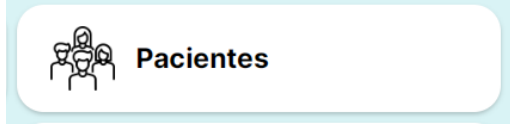

Figura 498: Botón reporte pacientes

Este tipo de reporte genera un listado de todos los pacientes (calendarios) asociados a los enfermeros (usuarios con perfil "Profesional de la Salud") pertenecientes a nuestra institución, indicando como detalle de cada uno el nombre del calendario, nombre del paciente relacionado, fecha en que se dió de alta, y la cantidad de medicamentos que tiene asociados.

Previo a generar el reporte, se mostrará en pantalla el siguiente Pop-Up, pidiendo ingresar los filtros de fecha "desde" y "hasta" para utilizar como parámetros al buscar a los pacientes. Además, este tipo de reporte permite también ingresar filtros de un profesional de la salud en particular, y hasta de algún tipo de medicamento o síntoma en específico:

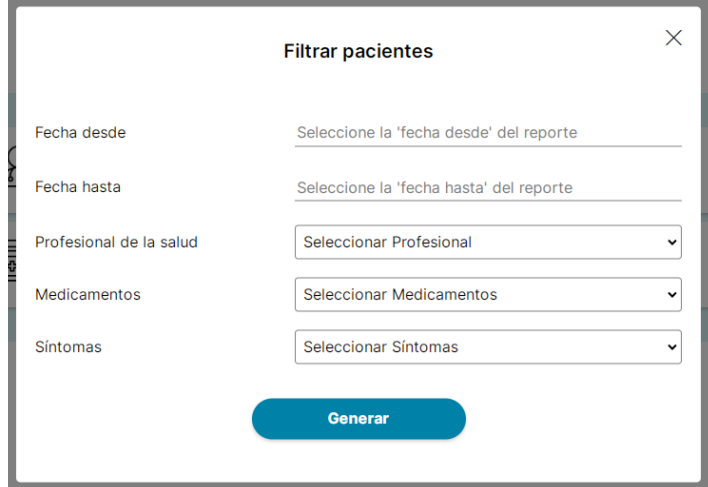

Figura 499: Filtros del reporte pacientes

Al presionar sobre el campo para seleccionar una fecha, aparecerá en pantalla:

|    |                |     | Su Mo Tu We Th Fr Sa |       |    |    | eporte |
|----|----------------|-----|----------------------|-------|----|----|--------|
| 1  | $\overline{2}$ | 3   | $\Delta$             | 5     | 6  | 7  |        |
| 8  | 9              | 10  | 11                   | 12 13 |    | 14 |        |
| 15 | 16             | 17  | 18                   | 19    | 20 | 21 |        |
| 22 | 23 24          |     | 25 26 27             |       |    | 28 |        |
| 29 | 30             | -31 |                      |       |    |    |        |

Figura 500: Selección de filtros de fecha

Al presionar sobre el campo para seleccionar un profesional de la salud, aparecerá un menú desplegable en pantalla donde tendremos como opciones todos los enfermeros de nuestra institución o, en caso de no querer filtrar por uno solo, la opción "Todos":

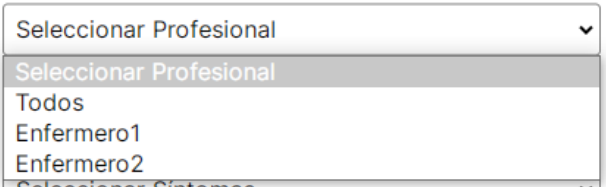

Figura 501: Selección de filtro por profesional de la salud

Al presionar sobre el campo para seleccionar un medicamento, aparecerá un menú desplegable en pantalla donde tendremos como opciones todos los medicamentos disponibles o, en caso de no querer filtrar por uno solo, la opción "Todos":

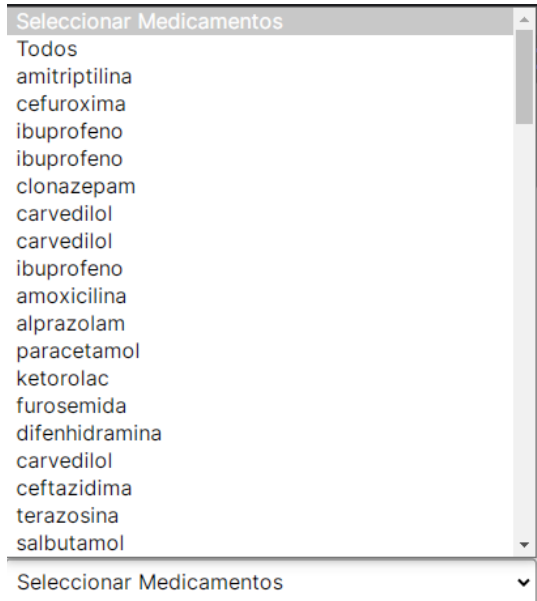

Figura 502: Selección de filtro por medicamento

Al presionar sobre el campo para seleccionar un síntoma, aparecerá un menú desplegable en pantalla donde tendremos como opciones todos los síntomas disponibles o, en caso de no querer filtrar por uno solo, la opción "Todos":

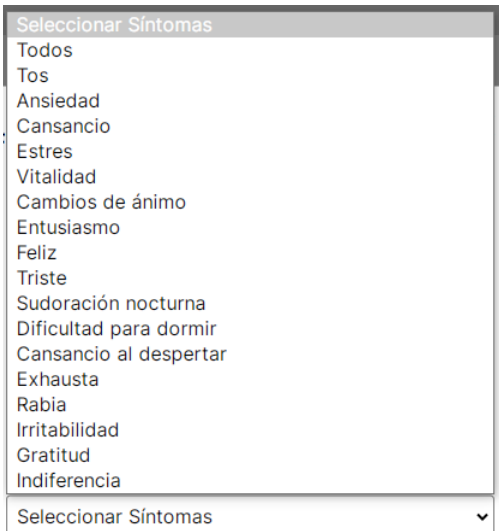

Figura 503: Selección de filtro por síntoma

Una vez seleccionados los filtros necesarios, al presionar el botón "Generar", se descargará en nuestra computadora un archivo excel generado con el reporte creado:

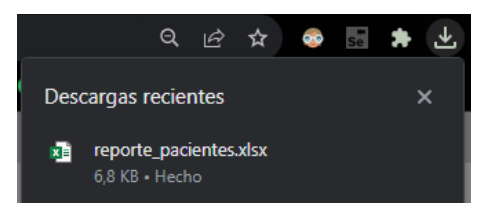

Figura 504: Descarga de reporte pacientes

Luego, desde nuestra carpeta "Descargas" podremos acceder a nuestro reporte:

| Archivo         | Inicio<br>Insertar                                                                                                    | Disposición de página<br>Datos<br>Fórmulas                                                                 | $\Omega$<br>Revisar<br>Vista<br>Ayuda                                                           | ¿Qué desea hacer?                                                                                                    |                                                                                                    |                              |
|-----------------|----------------------------------------------------------------------------------------------------|----------------------------------------------------------------------------------------------------|-------------------------------------------------------------------------------------------------|----------------------------------------------------------------------------------------------------|----------------------------------------------------------------------------------------------------|------------------------------|
| ĥ<br>Pegar      | $\chi$<br>$+ 11 - -$<br>Calibri<br>$E_{\Box}$<br>N $K$ $S$ $\sim$ $\Box$ $\sim$ $\Delta$ $\sim$ $\Delta$ $\sim$<br>$\mathcal{A}^{\prime}$<br>Portapapeles IS<br>Fuente | $\equiv \equiv \equiv \gg$<br>ab<br>$A^{\star}$ $A^{\star}$<br>目<br>自由国王言言<br>$\overline{N}$<br>Alineación | General<br>$58 - 90$<br>000<br>%<br>$_{\rm v}$<br>$\checkmark$<br>同<br>Número<br>$\overline{u}$ | $\frac{25}{21}$ Insertar $\sim$<br>ł,<br>しゃ<br>$E^{\times}$ Eliminar $\sim$<br>Dar formato Estilos de<br>Formato<br>Formato ~<br>condicional ~ como tabla ~ celda ~<br>Estilos<br>Celdas | Σ۰<br>$A_{\nabla\!I}$<br>$\overline{\bigtriangledown}$ ~<br>Ordenar y<br>Buscar y<br>$\bullet$<br>filtrar ~ seleccionar ~<br>Edición | Complementos<br>Complementos |
|                 | 日う・ページ                                                                                                    |                                                                                                    |                                                                                                 |                                                                                                    |                                                                                                    |                              |
|                 |                                                                                                    |                                                                                                    |                                                                                                 |                                                                                                    |                                                                                                    |                              |
| D <sub>20</sub> | fx<br>$\times$<br>GD.<br>$\checkmark$<br>$\mathbf{v}$                                                                                                    |                                                                                                    |                                                                                                 |                                                                                                    |                                                                                                    |                              |
|                 | $\mathsf{A}$                                                                                                    | B                                                                                                    | c                                                                                               | D                                                                                                    | E                                                                                                    | F                            |
|                 |                                                                                                    |                                                                                                    |                                                                                                 | <b>Reporte Pacientes/Calendarios</b>                                                                                                    |                                                                                                    |                              |
| $\overline{2}$  | <b>FECHA GENERADO:</b><br>2023-10-21                                                                                                    |                                                                                                    | <b>FECHA DESDE:</b>                                                                             | 2023-10-10                                                                                                    | <b>FECHA HASTA:</b>                                                                                                    | 2023-10-21                   |
| 3               | <b>Nombre Calendario</b>                                                                                                    | <b>Nombre Paciente</b>                                                                                     | <b>Fecha de Alta</b>                                                                            | N° de Medicamentos                                                                                                    |                                                                                                    |                              |
|                 | Calendario Paciente 1                                                                                                    | Juanita Fernández                                                                                          | 2023-10-21                                                                                      | 4                                                                                                    | <b>FILTRO PROFESIONAL:</b>                                                                                                    | Todos                        |
| 5               | Calendario Paciente 3                                                                                                    | Rodrigo Bueno                                                                                              | 2023-10-21                                                                                      | 8                                                                                                    | <b>FILTRO MEDICAMENTO:</b>                                                                                                    | Todos                        |
|                 | Calendario Paciente 2                                                                                                    | Juan Rodriguez                                                                                             | 2023-10-21                                                                                      | 10                                                                                                    | <b>FILTRO SÍNTOMA:</b>                                                                                                    | Todos                        |
|                 |                                                                                                    |                                                                                                    |                                                                                                 |                                                                                                    |                                                                                                    |                              |
| 8               |                                                                                                    |                                                                                                    |                                                                                                 |                                                                                                    |                                                                                                    |                              |
|                 |                                                                                                    |                                                                                                    |                                                                                                 |                                                                                                    |                                                                                                    |                              |

Figura 505: Reporte pacientes

## <span id="page-717-0"></span>*Medicamentos Consumidos*

Si se presiona sobre el tipo de reporte "Medicamentos consumidos":

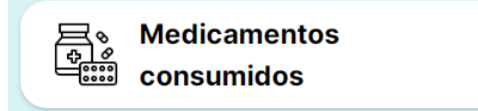

### Figura 506: Botón reporte medicamentos consumidos

Este tipo de reporte genera un listado de todos los medicamentos consumidos por pacientes (calendarios) asociados a los enfermeros (usuarios con perfil "Profesional de la Salud") pertenecientes a nuestra institución, indicando como detalle de cada uno el nombre del medicamento, fecha de registro de su toma, y cantidad tomada. Acompañado por estadísticas de cumplimiento, teniendo en cuenta aquellos registros que hayan sido omitidos o correctamente tomados.

Previo a generar el reporte, se mostrará en pantalla el siguiente Pop-Up, pidiendo ingresar los filtros de fecha "desde" y "hasta" para utilizar como parámetros al buscar los medicamentos. Además, este tipo de reporte permite también ingresar filtros de un profesional de la salud en particular, y hasta de algún tipo de medicamento en específico:

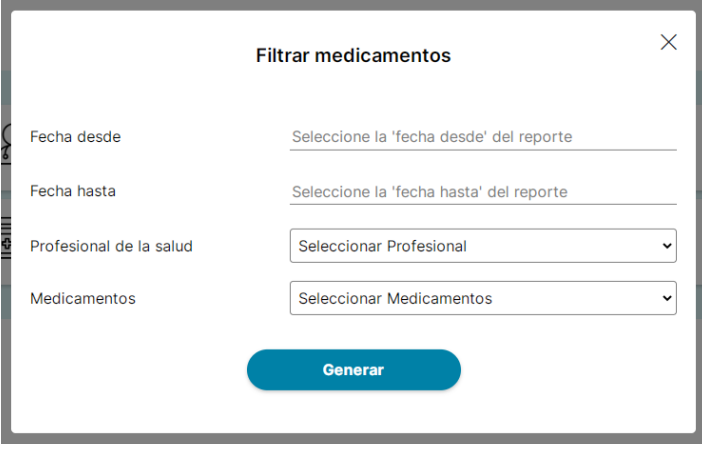

Figura 507: Filtros de reporte medicamentos consumidos

Al presionar sobre el campo para seleccionar una fecha, aparecerá en pantalla:

|    | Oct            | $\vee$ 2023<br>Ω |                   |    |       |                |        |  |  |
|----|----------------|------------------|-------------------|----|-------|----------------|--------|--|--|
| Su |                |                  | Mo Tu We Th Fr Sa |    |       |                | eporte |  |  |
|    | $\overline{2}$ | 3                | $\Delta$          | 5  | 6     | $\overline{7}$ |        |  |  |
| 8  | 9              | 10               | 11                | 12 | 13    | 14             |        |  |  |
| 15 | 16             | 17               | 18                |    | 19 20 | 21             |        |  |  |
| 22 | 23             | 24               | 25 26 27          |    |       | 28             |        |  |  |
| 29 | 30             | 31               |                   |    |       |                |        |  |  |

Figura 508: Selección de filtros de fecha

Al presionar sobre el campo para seleccionar un profesional de la salud, aparecerá un menú desplegable en pantalla donde tendremos como opciones todos los enfermeros de nuestra institución o, en caso de no querer filtrar por uno solo, la opción "Todos":

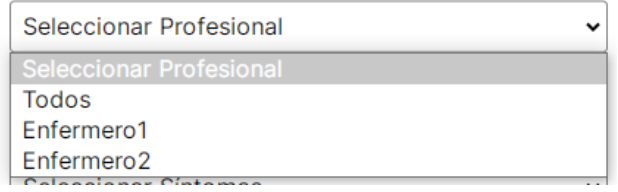

Figura 509: Selección de filtro por profesional de la salud

Al presionar sobre el campo para seleccionar un medicamento, aparecerá un menú desplegable en pantalla donde tendremos como opciones todos los medicamentos disponibles o, en caso de no querer filtrar por uno solo, la opción "Todos":

| Seleccionar Medicamentos |  |
|--------------------------|--|
| <b>Todos</b>             |  |
| amitriptilina            |  |
| cefuroxima               |  |
| ibuprofeno               |  |
| ibuprofeno               |  |
| clonazepam               |  |
| carvedilol               |  |
| carvedilol               |  |
| ibuprofeno               |  |
| amoxicilina              |  |
| alprazolam               |  |
| paracetamol              |  |
| ketorolac                |  |
| furosemida               |  |
| difenhidramina           |  |
| carvedilol               |  |
| ceftazidima              |  |
| terazosina               |  |
| salbutamol               |  |
| Seleccionar Medicamentos |  |

Figura 510: Selección de filtro por medicamento

Una vez seleccionados los filtros necesarios, al presionar el botón "Generar", se descargará en nuestra computadora un archivo excel generado con el reporte creado:

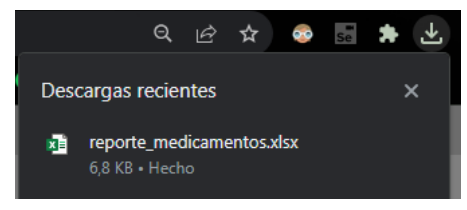

Figura 511: Descarga de reporte medicamentos consumidos

Luego, desde nuestra carpeta "Descargas" podremos acceder a nuestro reporte:
|                           |                    |                                  |                                   |               |                      |                   | <b>Reporte Medicamentos</b>   |                                 |        |               |        |        |                                                                     |                      |
|---------------------------|--------------------|----------------------------------|-----------------------------------|---------------|----------------------|-------------------|-------------------------------|---------------------------------|--------|---------------|--------|--------|---------------------------------------------------------------------|----------------------|
| FECHA GENERADO 2023-10-22 |                    | FEDHA DESDE:                     | 2023-10-01                        | FECHA HASTA:  | 2023-10-22           | <b>FE TRO-</b>    | 70006                         |                                 |        | <b>FILTRO</b> |        | Todos  |                                                                     |                      |
| TOO:                      | Medicamento        | Fecha Registrado Programado Para |                                   | vator.        | <b>Notas</b>         |                   | Medicamento % de Complimiento |                                 |        |               |        |        | Gráfico de Porcentale de Cumplimiento                               |                      |
| Pastilla                  | Ibuprofeno         |                                  | 2023-10-17 11:28 2023-10-17 12:30 | Tomado        | Antes de comer       | <b>buarders</b>   | <b>IF SUGURO</b>              |                                 |        |               |        |        |                                                                     |                      |
| Pastilla                  | <b>Ibuproferro</b> |                                  | 2023-18-17 11:28 2023-10-17 16:30 | Tomado        | Antique dia contrast | <b>Personnell</b> | 35.608808ET                   |                                 |        |               |        |        |                                                                     |                      |
| Pástilla                  | Подреобраз         |                                  | 2023-10-17 11:28 2023-10-17 20:30 | Tomado        | Antes de comer       |                   |                               |                                 |        |               |        |        |                                                                     |                      |
| Pastilla                  | Подновена          |                                  | 2023-10-18 10:03 2023-10-18 00:30 | Tomado        | Antes de comer       |                   |                               |                                 |        |               |        |        |                                                                     |                      |
| Pastilla                  | Падкобека          | 2023-10-18 10:03                 | 2023-10-18 04:30                  | Tomado        | Antes de corser      |                   |                               | <b>Reporting</b>                |        |               |        |        |                                                                     |                      |
| Pastita                   | Пацеловека         | 2023-10-18 10:03                 | 2023-10-18 08:30                  | Tomado        | Antes de comer       |                   |                               |                                 |        |               |        |        |                                                                     |                      |
| Pastita                   | <b>Прирасленна</b> | 2023-18-19 00:12                 | 2023-10-18 12:30                  | Tomado        | Antes de comer       |                   |                               |                                 |        |               |        |        |                                                                     |                      |
| <b>Partita</b>            | <b>Ibucacéena</b>  | 2023-18-19 00:12                 | 2023-10-19 16:30                  | Tomado        | Antes de comer       |                   |                               |                                 |        |               |        |        |                                                                     |                      |
| Pagtita                   | <b>Ibuceofeno</b>  | 2023-18-19 00:12                 | 2023-10-19 20:30                  | Tomado        | Anties de comer      |                   |                               |                                 |        |               |        |        |                                                                     |                      |
| Partita                   | <b>Buprofeno</b>   | $\sim$                           | 2023-10-19 00:30                  | Toma a futuro | Antes de comer       |                   |                               |                                 |        |               |        |        |                                                                     | <b>Bank Services</b> |
| <b>Partits</b>            | <b>buprofens</b>   | $\sim$                           | 2023-10-19 04:30                  | Toma a futuro | Antes de comer       |                   |                               |                                 |        |               |        |        |                                                                     |                      |
| Pagtita                   | Ibuprofeno         | $\sim$                           | 2023-10-19 08:30                  | Toma a futuro | Antes de comer       |                   |                               |                                 |        |               |        |        |                                                                     |                      |
| Pagtilla                  | Ibuprofeno         | $\sim$                           | 2023-10-19 12:30                  | Toma a futuro | Anteg de comer       |                   |                               |                                 |        |               |        |        |                                                                     |                      |
| Pagtilla                  | Ibuprofeno         | $\sim$                           | 2023-10-19 16:30                  | Toms a futuro | Antiso de comer      |                   |                               | <b><i><u>Parameters</u></i></b> |        |               |        |        |                                                                     |                      |
| Papilla                   | Ibuprofeno         | $\sim$                           | 2023-10-19 20:30                  | Toma a futuro | Antes de comer       |                   |                               |                                 |        |               |        |        |                                                                     |                      |
| Pastilla                  | Ibuprofeno         | $\sim$                           | 2023-10-20 00:30                  | Toma a futuro | Antissi dia comer    |                   |                               |                                 |        |               |        |        |                                                                     |                      |
| Pastika                   | Подредбава         | $\sim$                           | 2023-10-20 04:30                  | Toma a futuro | Antes de comer       |                   |                               |                                 |        |               |        |        |                                                                     |                      |
| Pústillú                  | Подреобразу        | $\sim$                           | 2023-10-20 08:30                  | Toma a futuro | Antes de comer       |                   |                               |                                 |        |               |        |        |                                                                     |                      |
| Pastilla                  | Подновена          | $\sim$                           | 2023-10-20 12:30                  | Toma a futuro | Antes de comer       |                   |                               | $\alpha$                        | $\sim$ | $\sim$        | $\sim$ | $\sim$ | $\frac{1}{2} \left( \frac{1}{2} \right) \left( \frac{1}{2} \right)$ | $\sim$               |
| Pastilla                  | Паценовена         | $\sim$                           | 2023-10-20 16:30                  | Toma a futuro | Antes de comer       |                   |                               |                                 |        |               |        |        |                                                                     |                      |
| <b>Pactita</b>            | Ibupaténas         | $\sim$                           | 2023-10-20 20:30                  | Toma a futuro | Antes de comer       |                   |                               |                                 |        |               |        |        |                                                                     |                      |
| <b>Partita</b>            | <b>Ibupacéena</b>  | $\sim$                           | 2023-10-21 00:30                  | Toma a futuro | Antes de comer       |                   |                               |                                 |        |               |        |        |                                                                     |                      |
| <b>Partita</b>            | <b>Bupacéena</b>   | $\sim$                           | 2023-10-21 04:30                  | Toma a futuro | Antes de comer       |                   |                               |                                 |        |               |        |        |                                                                     |                      |
| Partita                   | <b>Ibuprofeno</b>  | $\sim$                           | 2023-10-21 08:30                  | Toma a futuro | Anties de comer      |                   |                               |                                 |        |               |        |        |                                                                     |                      |
| <b>Partits</b>            | <b>Ibuprofeno</b>  | $\sim$                           | 2023-10-21 12:30                  | Toma a futuro | Antise de comer      |                   |                               |                                 |        |               |        |        |                                                                     |                      |
| Partits                   | <b>Ibuprofeno</b>  | $\sim$                           | 2023-10-21 16:30                  | Toma a futuro | Antisquide comer     |                   |                               |                                 |        |               |        |        |                                                                     |                      |
| Pagtita                   | buprofeno          | $\sim$                           | 2023-10-21 20:30                  | Toma a futuro | Anteg de comer       |                   |                               |                                 |        |               |        |        |                                                                     |                      |
| Pagtita                   | Ibuprofeno         | $\sim$                           | 2023-10-22 00:30                  | Toms a futuro | Anteg de comer       |                   |                               |                                 |        |               |        |        |                                                                     |                      |
| Pagtilla                  | <b>Ibuprofeno</b>  |                                  | 2023-10-22 04:30                  | Toma a futuro | Antes de comer       |                   |                               |                                 |        |               |        |        |                                                                     |                      |
| Pagilla                   | Ibupackens         | $\sim$                           | 2023-10-22 08:30                  | Toma a futuro | Antique dia conman   |                   |                               |                                 |        |               |        |        |                                                                     |                      |
| Pastita                   | libuprofeno        | $\sim$                           | 2023-10-22 12:30                  | Toma a follow | Antissi dia comer    |                   |                               |                                 |        |               |        |        |                                                                     |                      |
| Pastilla                  | Подвобана          | $\sim$                           | 2023-10-22 16:30                  | Toma a futuro | Antiqui dia contrar  |                   |                               |                                 |        |               |        |        |                                                                     |                      |
| Postillo                  | Подредбрез         | $\sim$                           | 2023-10-22 20:30                  | Toma a futuro | Antes de comer       |                   |                               |                                 |        |               |        |        |                                                                     |                      |
| Pastita                   | Paracetaniol       | 2023-10-17 11:34                 | 2023-10-17 12:34                  | Tomado        | Cos la comida        |                   |                               |                                 |        |               |        |        |                                                                     |                      |
| Pastita                   | Paracetaniol       | $\sim$                           | 2023-10-18 12:34                  | Toma a futuro | Cos la comida        |                   |                               |                                 |        |               |        |        |                                                                     |                      |
| Pagtita                   | Paracetaniol       | $\sim$                           | 2023-10-19 12:34                  | Toma a futuro | Cos la comida        |                   |                               |                                 |        |               |        |        |                                                                     |                      |
| <b>Partita</b>            | Paracetamol        | $\sim$                           | 2023-10-20 12:34                  | Toma a futuro | Cos la comida        |                   |                               |                                 |        |               |        |        |                                                                     |                      |
| Partita                   | Paracetamol        | $\sim$                           | 2023-10-21 12:34                  | Toma a futuro | Cos la comida        |                   |                               |                                 |        |               |        |        |                                                                     |                      |
| Partita                   | Paracetamol        | $\sim$                           | 2023-10-22 12:34                  | Toma a futuro | Cos la comida        |                   |                               |                                 |        |               |        |        |                                                                     |                      |

Figura 512: Reporte medicamentos consumidos

### *Síntomas Registrados*

Si se presiona sobre el tipo de reporte "Síntomas registrados":

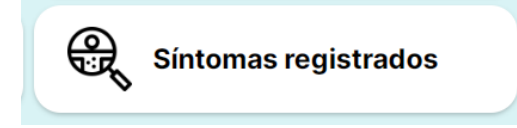

Figura 513: Botón reporte síntomas registrados

Este tipo de reporte genera un listado de todos los síntomas registrados de los pacientes (calendarios) supervisados por los enfermeros (usuarios con perfil "Profesional de la Salud") asociados a nuestra institución, indicando como detalle de cada uno el nombre del síntoma, fecha en que fué registrado, y cantidad de registros de por cada síntoma. Acompañado por estadísticas respecto a la cantidad registrada de cada síntoma en comparación con el total de síntomas registrados.

Previo a generar el reporte, se mostrará en pantalla el siguiente Pop-Up, pidiendo ingresar los filtros de fecha "desde" y "hasta" para utilizar como parámetros al buscar los síntomas.

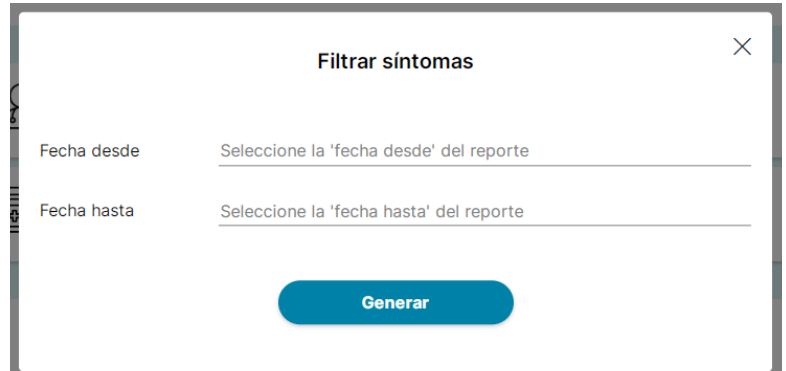

Figura 514: Filtros del reporte síntomas

Al presionar sobre el campo para seleccionar una fecha, aparecerá en pantalla:

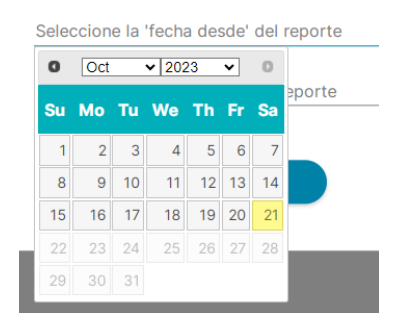

Figura 515: Selección de filtros de fecha

Una vez seleccionados los filtros necesarios, al presionar el botón "Generar", se descargará en nuestra computadora un archivo excel generado con el reporte creado:

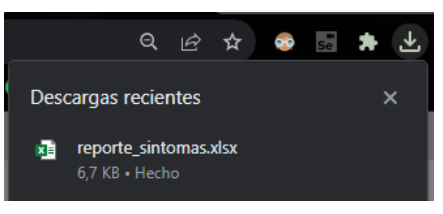

Figura 516: Descarga de reporte síntomas registrados

Luego, desde nuestra carpeta "Descargas" podremos acceder a nuestro reporte:

|                           |                                 |                     |            |                                  |               |            | Reporte Síntomas |     |                           |     |                                   |     |                      |
|---------------------------|---------------------------------|---------------------|------------|----------------------------------|---------------|------------|------------------|-----|---------------------------|-----|-----------------------------------|-----|----------------------|
| FECHA GENERADO 2023-10-22 |                                 | <b>FECHA DESDE:</b> | 2023-10-01 | <b>FECHA HASTA:</b>              | 2023-10-22    |            |                  |     | <b>DÍAS CON SÍNTOMAS:</b> |     |                                   |     | $\vert$ 3            |
|                           | Nombre Sintoma Fecha Registrado |                     |            | Cantidad Síntomas Nombre Síntoma | % de Síntomas |            |                  |     |                           |     | Gráfico de Porcentaje de Síntomas |     |                      |
| Ansiedad                  | 2023-10-19 00:13                |                     |            | 2 Ansiedad                       | 22.22222222   |            |                  |     |                           |     |                                   |     |                      |
| Cansancio                 | 2023-10-19 00:13                |                     |            | 2 Cansancio                      | 22.22222222   | Ansiedad   |                  |     |                           |     |                                   |     |                      |
| Tos                       | 2023-10-19 00:13                |                     |            | 3 Tos                            | 33.33333333   |            |                  |     |                           |     |                                   |     |                      |
| Entusiasmo                | 2023-10-18 00:13                |                     |            | 1 Entusiasmo                     | 11.11111111   |            |                  |     |                           |     |                                   |     |                      |
| Tos                       | 2023-10-18 00:13                |                     |            | 1 Vitalidad                      | 11.11111111   |            |                  |     |                           |     |                                   |     |                      |
| Cansancio                 | 2023-10-18 00:13                |                     |            |                                  |               | Cansancio  |                  |     |                           |     |                                   |     |                      |
| Vitalidad                 | 2023-10-18 00:13                |                     |            |                                  |               |            |                  |     |                           |     |                                   |     |                      |
| Ansiedad                  | 2023-10-18 00:13                |                     |            |                                  |               |            |                  |     |                           |     |                                   |     |                      |
| Tos                       | 2023-10-17 00:14                |                     |            |                                  |               | Tos        |                  |     |                           |     |                                   |     |                      |
|                           |                                 |                     |            |                                  |               |            |                  |     |                           |     |                                   |     | Cantidad de Síntomas |
|                           |                                 |                     |            |                                  |               |            |                  |     |                           |     |                                   |     |                      |
|                           |                                 |                     |            |                                  |               |            |                  |     |                           |     |                                   |     |                      |
|                           |                                 |                     |            |                                  |               | Enfusiasmo |                  |     |                           |     |                                   |     |                      |
|                           |                                 |                     |            |                                  |               |            |                  |     |                           |     |                                   |     |                      |
|                           |                                 |                     |            |                                  |               |            |                  |     |                           |     |                                   |     |                      |
|                           |                                 |                     |            |                                  |               | Vitalidad  |                  |     |                           |     |                                   |     |                      |
|                           |                                 |                     |            |                                  |               |            |                  |     |                           |     |                                   |     |                      |
|                           |                                 |                     |            |                                  |               |            |                  |     |                           |     |                                   |     |                      |
|                           |                                 |                     |            |                                  |               |            |                  | 0.5 | 1.0                       | 1.5 | 2.0                               | 2.5 | 3.0                  |
|                           |                                 |                     |            |                                  |               |            |                  |     |                           |     |                                   |     |                      |

Figura 517: Reporte síntomas registrados

### *Gestionar Permisos*

La función de "Gestionar permisos" ofrece la posibilidad de agregar, eliminar y editar los permisos asociados a cada perfil del sistema.

Si se presiona el botón "Gestionar permisos" de la pantalla principal:

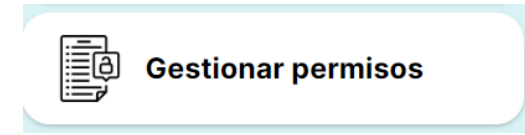

Figura 518: Botón gestionar permisos

Al presionar el botón dicho botón en la pantalla principal, se accede a una pantalla donde se pueden seleccionar los perfiles a los que se desean editar los permisos. Para ello, basta con hacer clic junto al nombre del perfil deseado, por ejemplo, en la opción "Profesional de la Salud".

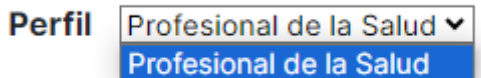

### Figura 519: Seleccionar Perfil - Permisos

Una vez que se elige el perfil al que se le van a asignar los permisos, es necesario seleccionar las diferentes "acciones" que dicho perfil puede llevar a cabo. Para hacer esto, se debe hacer clic en  $\log$  iconos  $\Box$  que se encuentran junto a cada permiso.

| Permisos de Calendario                | Permisos de Síntoma        | Permisos de Recordatorio                 |
|---------------------------------------|----------------------------|------------------------------------------|
| Agregar Calendarios                   | □ Agregar Síntomas         | □ Agregar Recordatorios                  |
| □ Modificar Calendarios               | □ Eliminar Síntomas        | □ Modificar Recordatorios                |
| <b>Eliminar Calendarios</b>           |                            | <b>Eliminar Recordatorios</b><br>n       |
|                                       |                            |                                          |
|                                       |                            |                                          |
|                                       |                            |                                          |
|                                       |                            |                                          |
|                                       |                            |                                          |
| Permisos de Usuario                   | Permisos de Medición       | <b>Permisos de Reporte</b>               |
| <b>Agregar Usuarios</b><br>n          | Agregar Mediciones         | Generar reportes de calendario<br>$\Box$ |
| <b>Modificar Usuarios</b><br><b>I</b> | □ Modificar Mediciones     |                                          |
| <b>Eliminar Usuarios</b><br>$\Box$    | $\Box$ Eliminar Mediciones |                                          |
|                                       |                            |                                          |

Figura 520: Permisos a seleccionar

Como se observa en la imagen anterior, en la sección de Permisos de Calendario, es posible seleccionar los permisos para agregar, modificar y eliminar calendarios. En "Permisos de Síntomas", se pueden elegir los permisos para agregar y eliminar síntomas. Para la sección de "Permisos de Medición", se pueden seleccionar los permisos para agregar, modificar y eliminar mediciones. En cuanto a la sección de "Permisos de Recordatorio", se pueden asignar permisos para agregar, modificar y eliminar recordatorios. En "Permisos de Usuario", se pueden establecer permisos para agregar, modificar y eliminar usuarios. Finalmente, en "Permisos de Reporte", se pueden definir permisos para generar reportes de calendarios.

En función de las selecciones realizadas, se tendrá la capacidad de llevar a cabo las diversas acciones especificadas. Por ejemplo, si se selecciona la opción de "Agregar" en los Permisos de Calendario, se podrá añadir nuevos calendarios al sistema. Del mismo modo, si se elige "Modificar" en los Permisos de Síntomas, se podrá hacer cambios en los síntomas existentes.

Una vez que se han seleccionado los permisos deseados, se debe hacer clic en el botón "Guardar". Después de hacerlo, aparecerá un mensaje que indicará: "Se han guardado correctamente los cambios ingresados". Para confirmar y cerrar el mensaje, se debe hacer clic en el botón "Aceptar". Este proceso garantiza que las configuraciones de permisos se hayan guardado correctamente en el sistema.

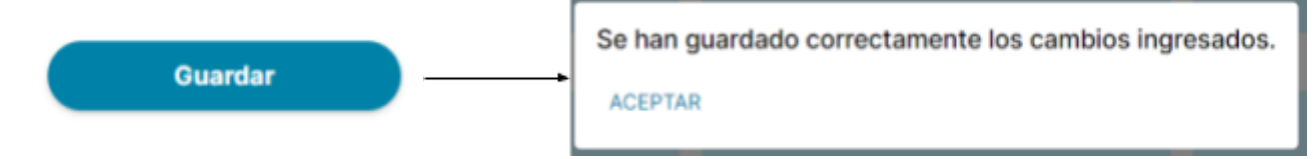

Figura 521: Botón Guardar Permisos

Para volver a la pantalla principal, simplemente se debe hacer clic en la flecha hacia la izquierda que se encuentra en la esquina superior izquierda de la pantalla "Gestionar permisos". Al hacerlo, será redirigido de vuelta a la página principal del sistema.

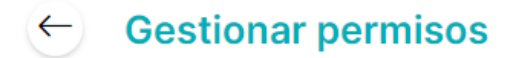

Figura 522: Botón Regresar - Gestionar permisos

Cuando se presione el botón para volver, aparecerá un mensaje indicando que se perderán las modificaciones realizadas que no haya guardado. Si se hace clic en "ACEPTAR", será redirigido a la pantalla principal, y si se presiona "CANCELAR", se permanecerá en la pantalla de "Gestionar Permisos". Esta advertencia le brinda la opción de confirmar una decisión y evitar la pérdida de datos no guardados.

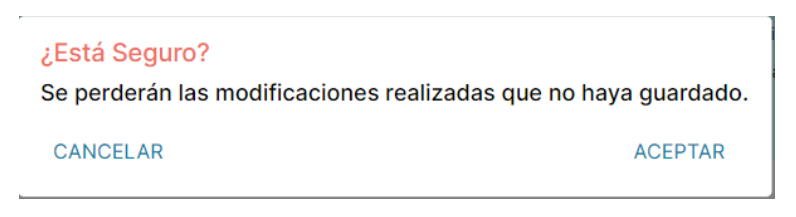

Figura 523: Botón Confirmación de Regresar - Gestionar permisos

### **EDITAR PERFIL USUARIO ADMINISTRADOR DE LA INSTITUCIÓN**

La opción "Editar perfil" posibilita la modificación del usuario del administrador de la institución. Para acceder a la edición del usuario del administrador, es necesario hacer clic en el menú desplegable de ajustes, identificado por el icono de una tuerca, y luego seleccionar la opción "Editar perfil".

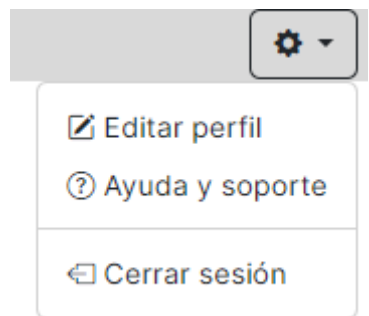

Figura 524: Menú desplegable de administrador de la institución

Luego, se mostrará la siguiente pantalla, resaltando el nombre de Usuario y el correo electrónico.

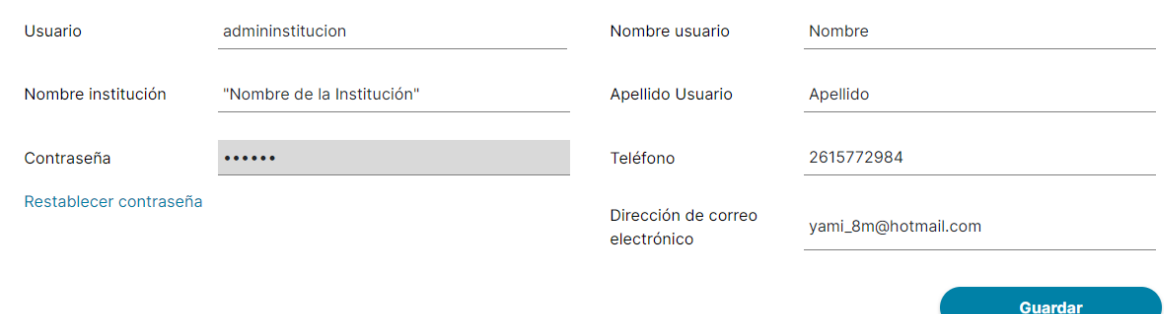

Figura 525: Pantalla editar administrador de la institución

Si se presiona el icono de ← En la esquina superior derecha, se cerrará la pantalla de editar perfil y se retornará a la pantalla principal de la aplicación web.

En el campo "Usuario" es necesario escribir un nombre de usuario único, caso contrario se mostrará un icono de cruz rojo y la siguiente alerta debajo del campo de texto:

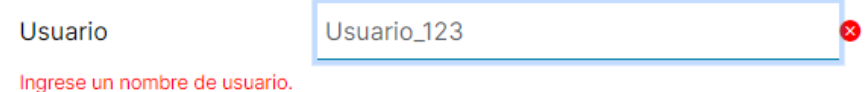

Figura 526: Advertencia de nombre de usuario

Si se ingresa un nombre de usuario único que ya está en uso se mostrará un icono de cruz rojo la siguiente alerta debajo del campo de texto:

> Este nombre de usuario único va está en uso. Pruebe con otro use rname.

Figura 527: Advertencia nombre de usuario único Una vez que se ingrese un nombre de usuario único se mostrará un icono de tick verde:

Hsuario

EjemploUsuario

 $\bullet$ 

Figura 528: Confirmación de nombre de usuario válido

A continuación, se visualiza el campo "Nombre de la Institución" el cual no es posible editar.

En caso de querer cambiar la contraseña, es posible restablecerla. Para obtener más información al respecto, consulta la sección de [Restablecer](#page-685-0) contraseña.

Por otro lado, se pueden modificar los campos "Nombre" y "Apellido" .

Después se pueden editar los campos "Teléfono" y "Dirección de correo electrónico" si los datos ingresados, se visualizarán debajo de los campos de texto alertas como las siguientes:

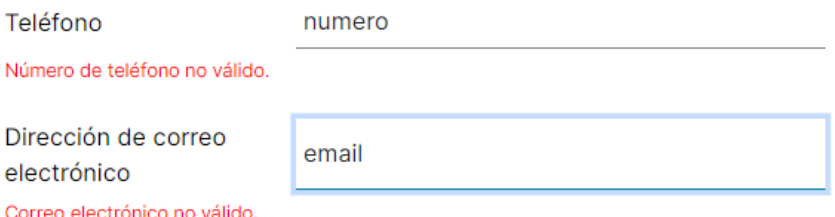

Figura 529: Advertencias de correo electrónico y teléfono no válidos

Una vez hecho cambios en el perfil, se debe presionar el botón Guardar. Posteriormente se mostrará el pop up que aclara que se guardaron correctamente los cambios ingresados:

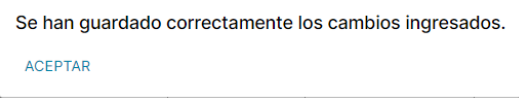

Figura 530: Confirmación de cambios guardados

Finalmente, al oprimir "ACEPTAR" y luego que se encuentra en la parte superior izquierda, se retornará a la pantalla principal del sistema MediCAL web.

### *Restablecer contraseña*

Si se desea cambiar la contraseña presionar "Restablecer contraseña".

Contraseña

......

Restablecer contraseña

Figura 531: Link de restablecer contraseña

Luego se mostrará el siguiente pop up:

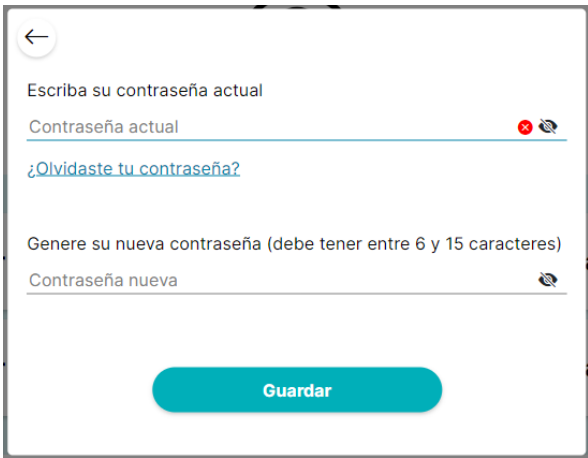

Figura 532: Pop-Up restablecer contraseña web

Al presionar el botón con el icono de cruz en la esquina superior izquierda, se cerrará el pop-up y se regresará a la pantalla principal de la aplicación web.

Con el icono de ojo se puede mostrar/ocultar las contraseñas ingresadas.

En el campo de la contraseña actual, es necesario ingresar la contraseña actual. Si no coincide, aparecerá un icono de cruz roja; si coincide, aparecerá un icono verde de verificación.

En caso de haber olvidado la contraseña actual, se recomienda consultar la sección ¿OLVIDASTE TU [CONTRASEÑA?](#page-696-0) para obtener información detallada sobre cómo proceder.

Luego se debe generar una nueva contraseña:

- Si no cumple la restricción de tener entre 6 y 15 caracteres se mostrará un alerta debajo del campo "Contraseña Nueva" que dirá:

Escriba una contraseña entre 6 y 15 caracteres.

Figura 533: Advertencia de caracteres de contraseña

- Si la contraseña nueva es igual a la contraseña anterior se mostrará un alerta debajo del campo "Contraseña Nueva" que dirá:

Escriba una contraseña nueva, no puede ser igual a la anterior.

Figura 534: Advertencia de contraseña igual a la anterior

Si las contraseñas ingresadas no son válidas el botón "Guardar" quedará deshabilitado, caso contrario quedará habilitado. Posteriormente se mostrará el pop up que aclara que se guardaron correctamente los cambios ingresados:

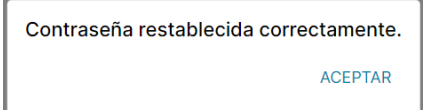

Figura 535: Confirmación de contraseña restablecida

Finalmente, al oprimir "ACEPTAR" se retornará a la pantalla principal del sistema MediCAL web.

### **AYUDA Y SOPORTE**

La funcionalidad de "Ayuda y Soporte" proporciona asistencia y orientación a los usuarios para resolver problemas y responder preguntas relacionadas con la aplicación en una sola ubicación.

Para recibir ayuda y soporte, se debe presionar en el menú desplegable de ajustes que tiene el icono de tuerca, luego hacer clic en "Ayuda y Soporte":

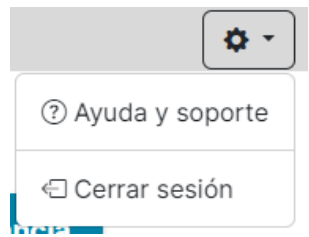

Figura 536: Menú desplegables de administrador de la institución

Posteriormente, se mostrará la pantalla "Preguntas y respuestas frecuentes":

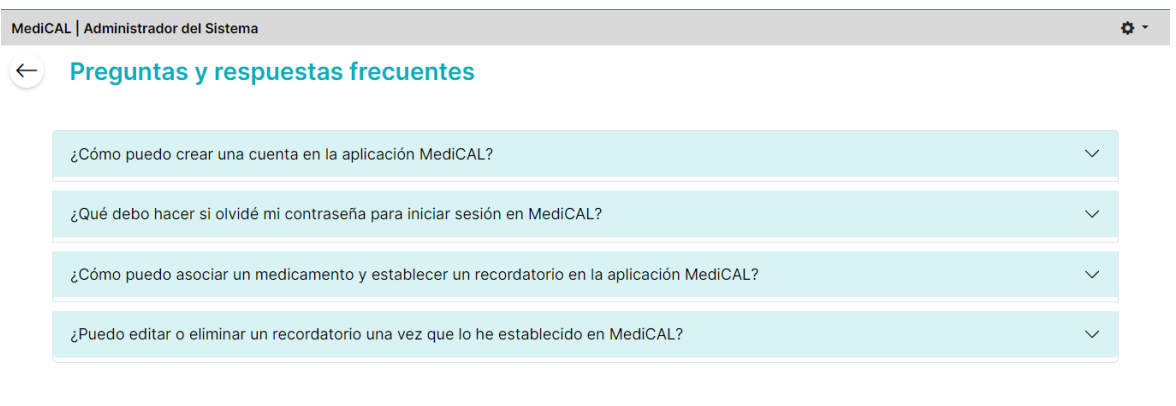

CONTACTA CON SOPORTE

Figura 537: Pantalla preguntas frecuentes

Si se presiona el botón con el icono de flecha, retornará a la pantalla anterior.

El usuario puede hacer clic en las preguntas (encabezados del acordeón) para expandir y ver las respuestas (contenido del acordeón) y, luego, hacer clic nuevamente para colapsar y ocultar las respuestas.

### *Contactar Con Soporte*

Para contactar con soporte se debe seleccionar el texto "CONTACTA CON SOPORTE":

### **CONTACTA CON SOPORTE**

Figura 538: Botón contacto con soporte

Posteriormente se mostrará la pantalla "Contacto con soporte":

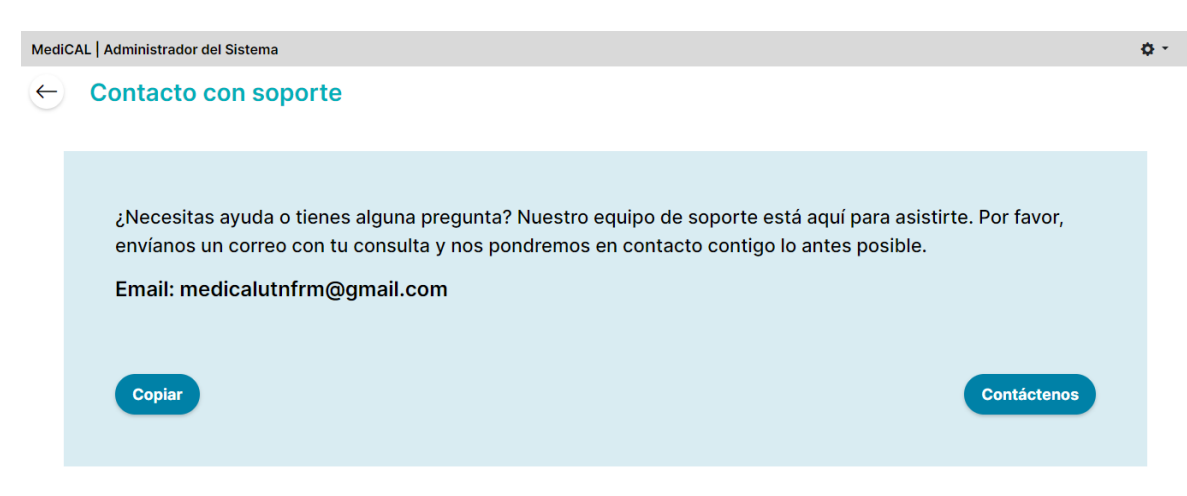

Figura 539: Pantalla contacto con soporte

Si se presiona el botón con el icono de flecha, retornará a la pantalla anterior "Preguntas y respuestas frecuentes".

Si se oprime el botón "copiar" se copiará el email de contacto con soporte en el portapapeles del dispositivo. Y se muestra el mensaje:

```
El correo ha sido copiado al portapapeles
```
Figura 540: Confirmación de correo copiado al portapapeles

Si se pulsa el botón "Contáctenos" se abrirá en la pantalla los diferentes medios para compartir el siguiente mensaje o su aplicación predeterminada para correo electrónico:

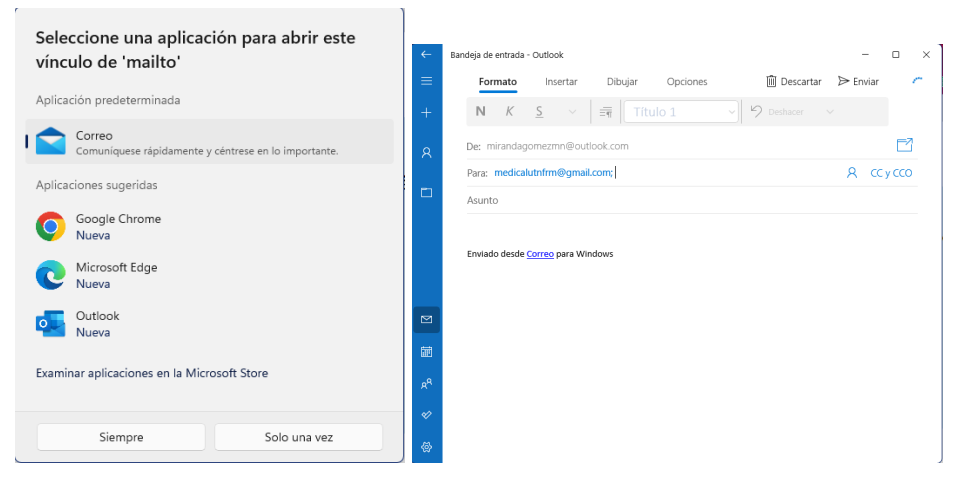

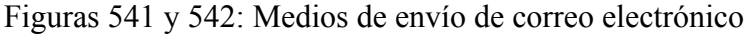

Aclaración: Al contactar con el equipo de soporte, se pueden hacer preguntas, informar problemas técnicos, solicitar ayuda con la configuración del sistema, o buscar orientación sobre cómo utilizar ciertas funciones. El objetivo del equipo de soporte es brindar asistencia para resolver inquietudes y garantizar una experiencia positiva con la aplicación web MediCAL.

### **CERRAR SESIÓN**

Para cerrar sesión y finalizar la cuenta en la aplicación web, asegurando que al abrir la aplicación web nuevamente, la pantalla principal no se muestre.

Se debe presionar en el menú desplegable de ajustes que tiene el icono de tuerca, luego hacer clic en "Cerrar sesión":

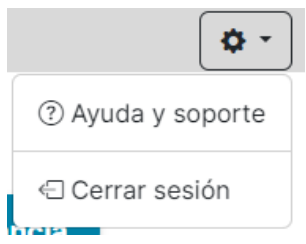

Figura 543: Menú desplegables de administrador de la institución

Luego se mostrará en pantalla el siguiente pop up:

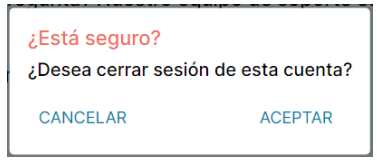

Figura 544: Advertencia de cierre de sesión

- Si se presiona "CANCELAR" se cerrará el pop up y se observará la pantalla desde la cual se desplegó el menú de ajustes y se presionó "Cerrar sesión"
- Si se presiona "ACEPTAR" se cerrará la cuenta y se mostrará la pantalla inicial de la aplicación web de MediCAL.

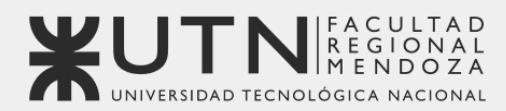

**OBJETIV<sup></sup>S** SOSTENIBLE

RO.MED.0 Praha a

**Universidad Tecnológica Nacional - Facultad Regional Mendoza** Ingeniería en Sistemas de Información | Proyecto Final | 2023

# Sistema de seguimiento de consumo de medicamentos

# **MediCAL**

### **Anexo 7: Diagrama de Tiempos - Gantt**

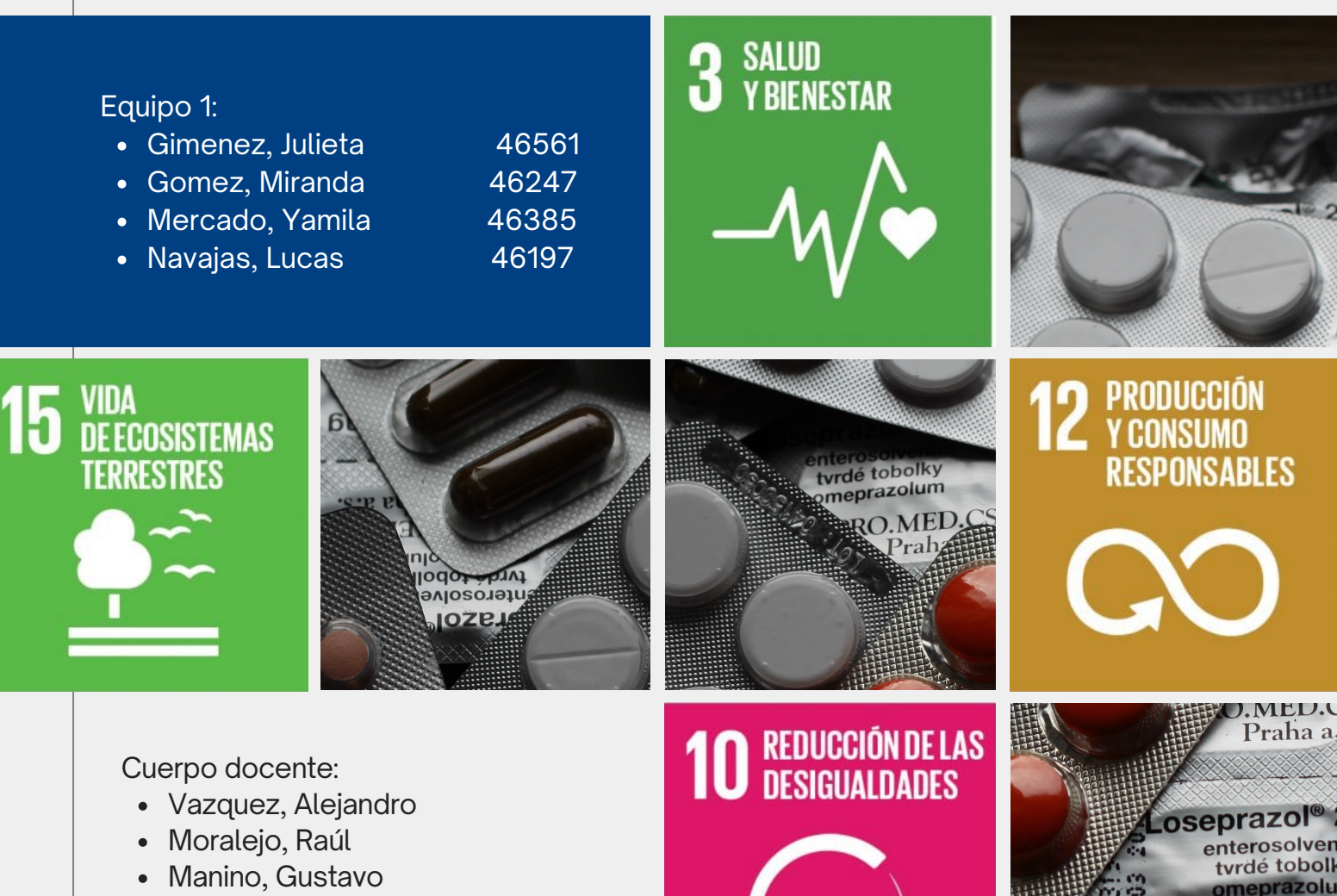

Casas, Malena

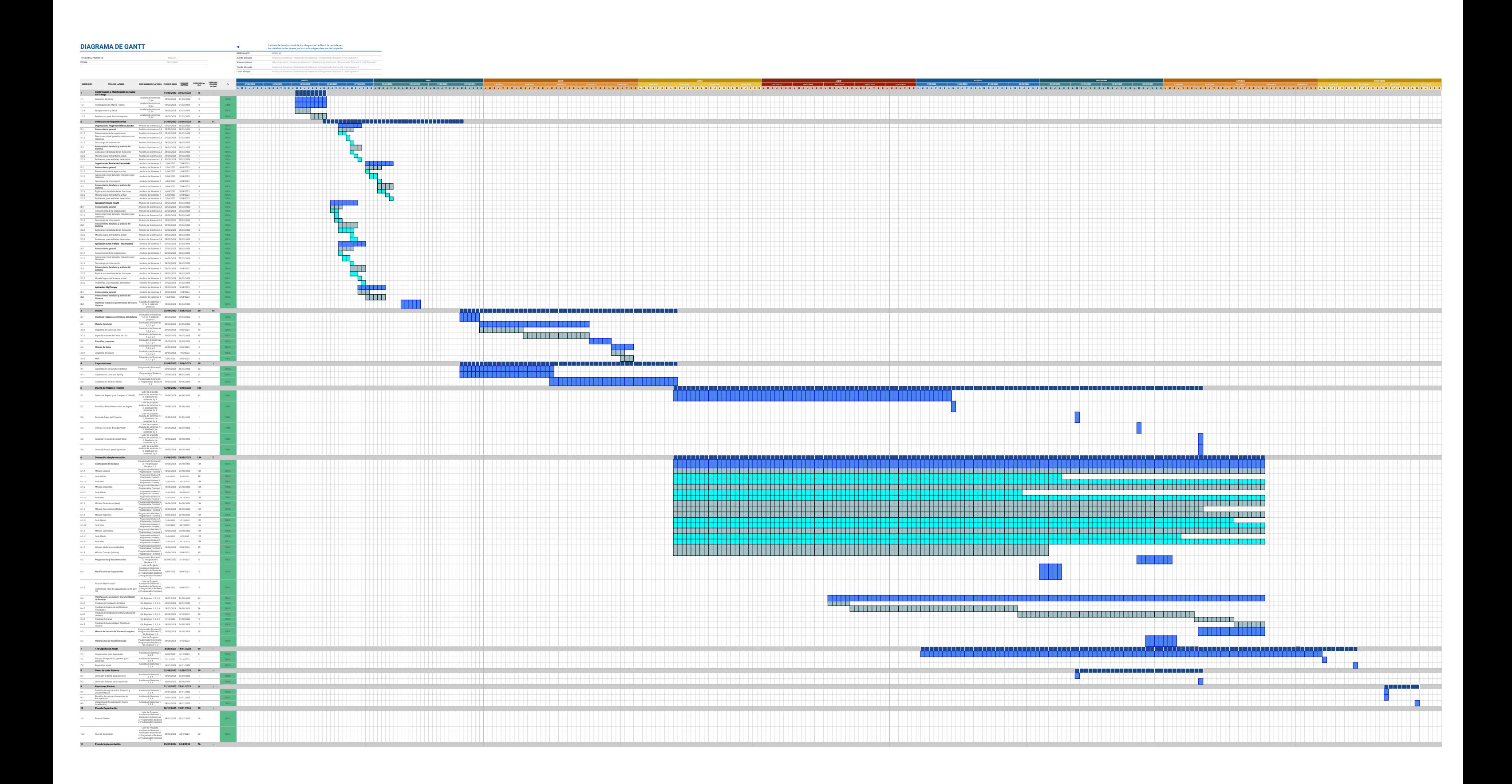

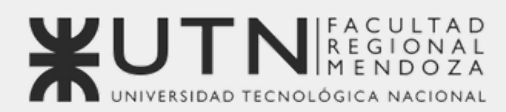

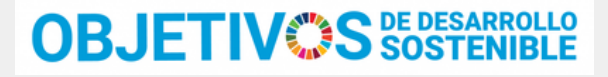

**Universidad Tecnológica Nacional - Facultad Regional Mendoza** Ingeniería en Sistemas de Información | Proyecto Final | 2023

# Sistema de seguimiento de consumo de medicamentos

# **MediCAL**

### **Anexo 8: Registro de Reuniones de Trabajo**

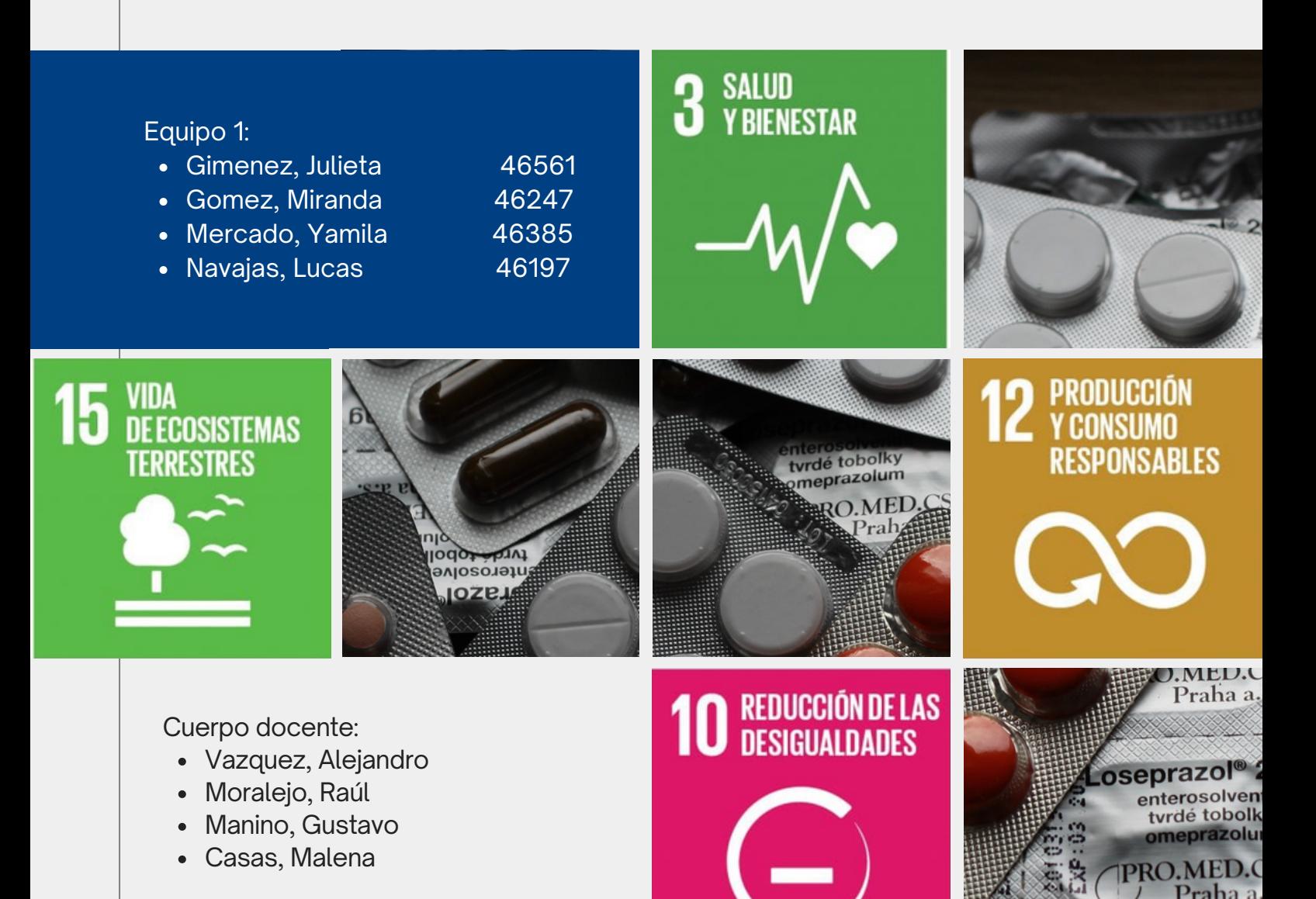

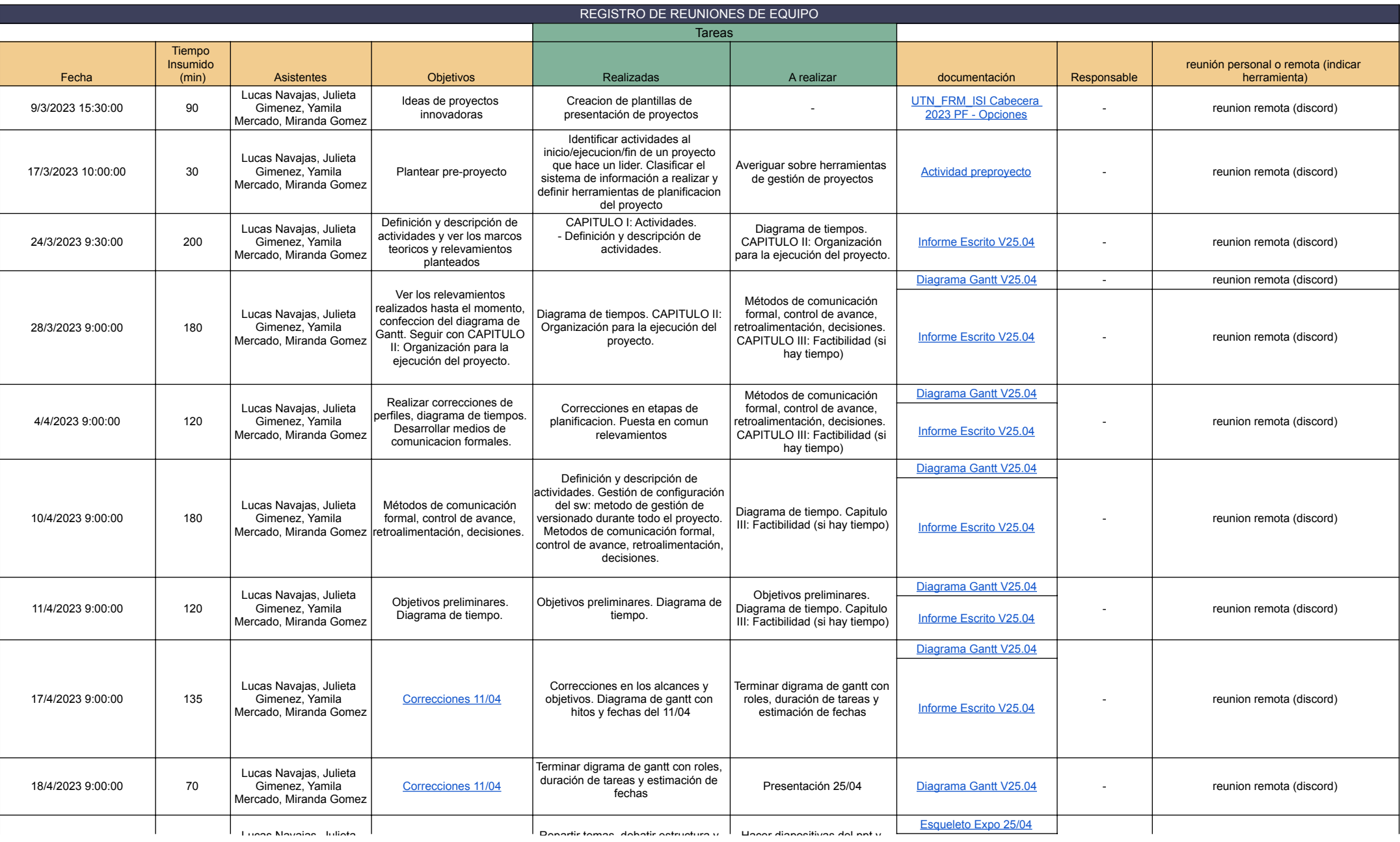

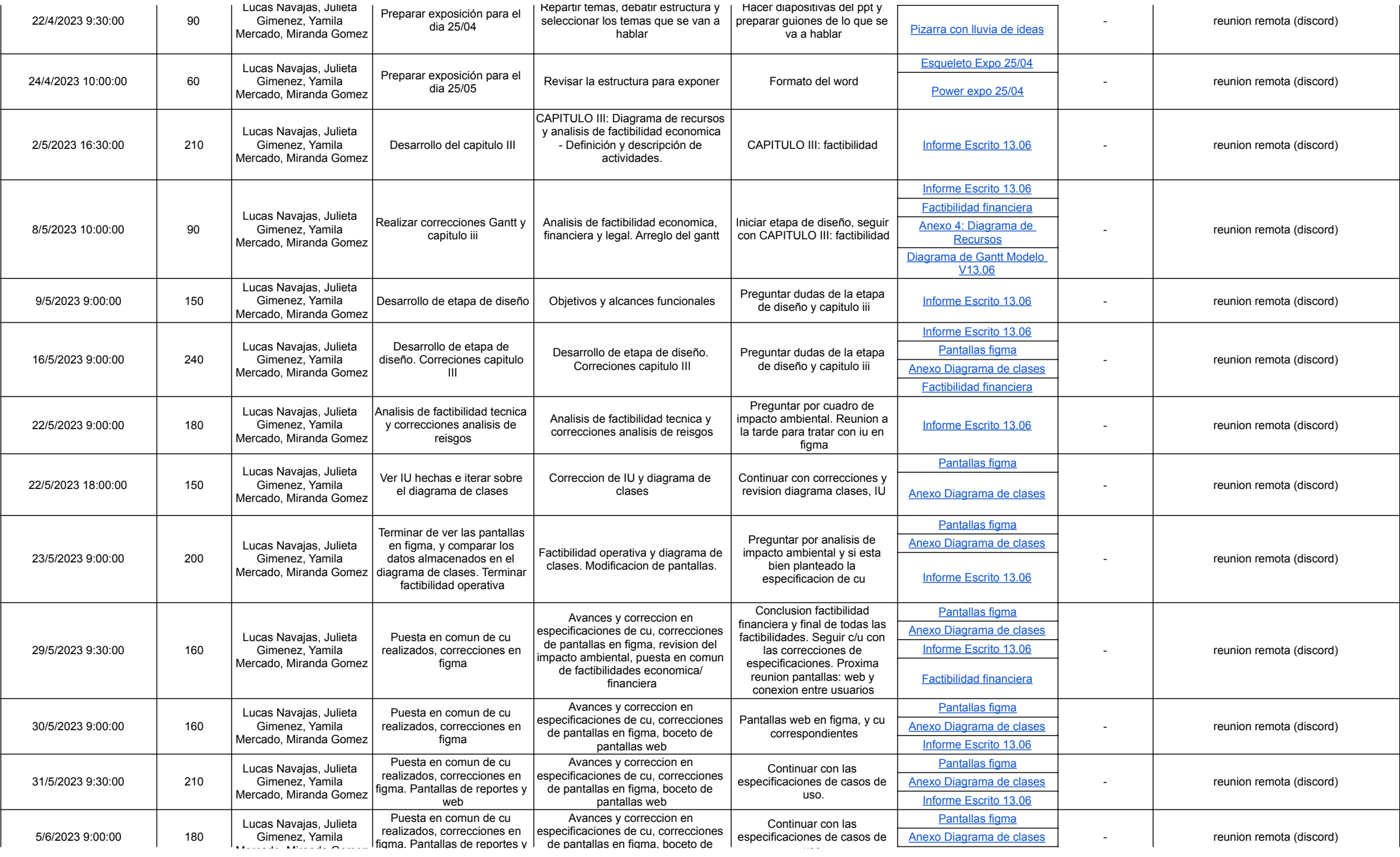

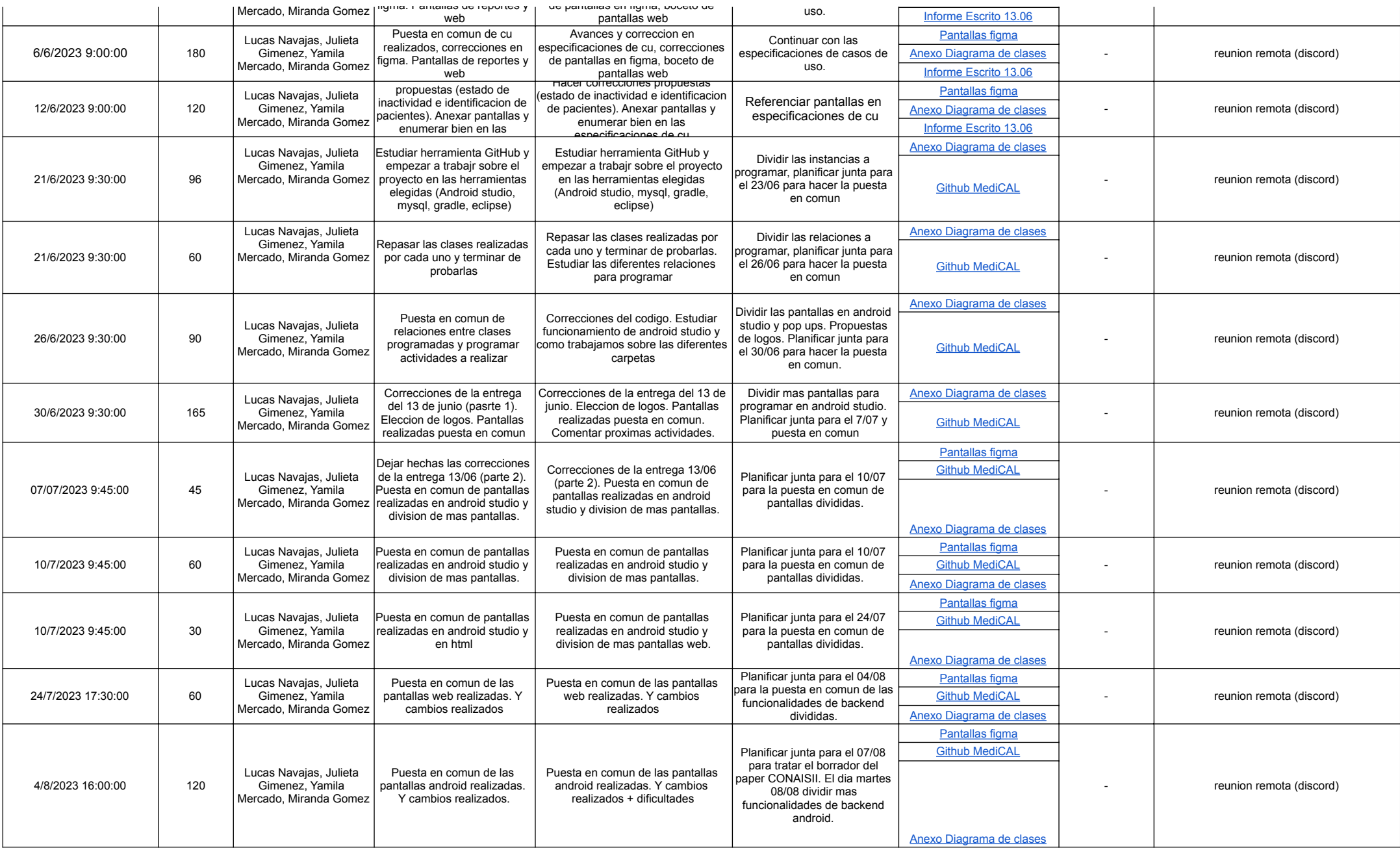

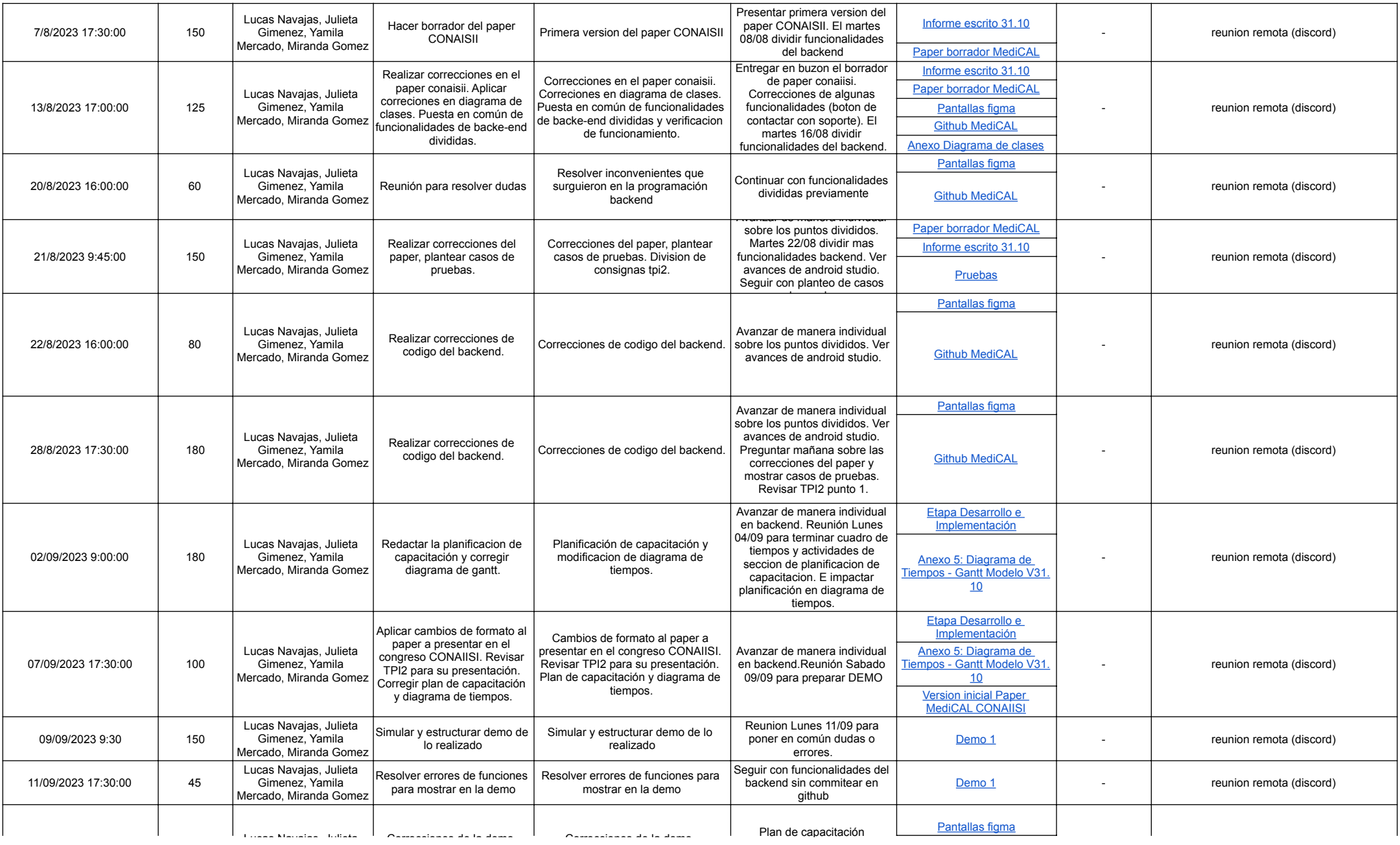

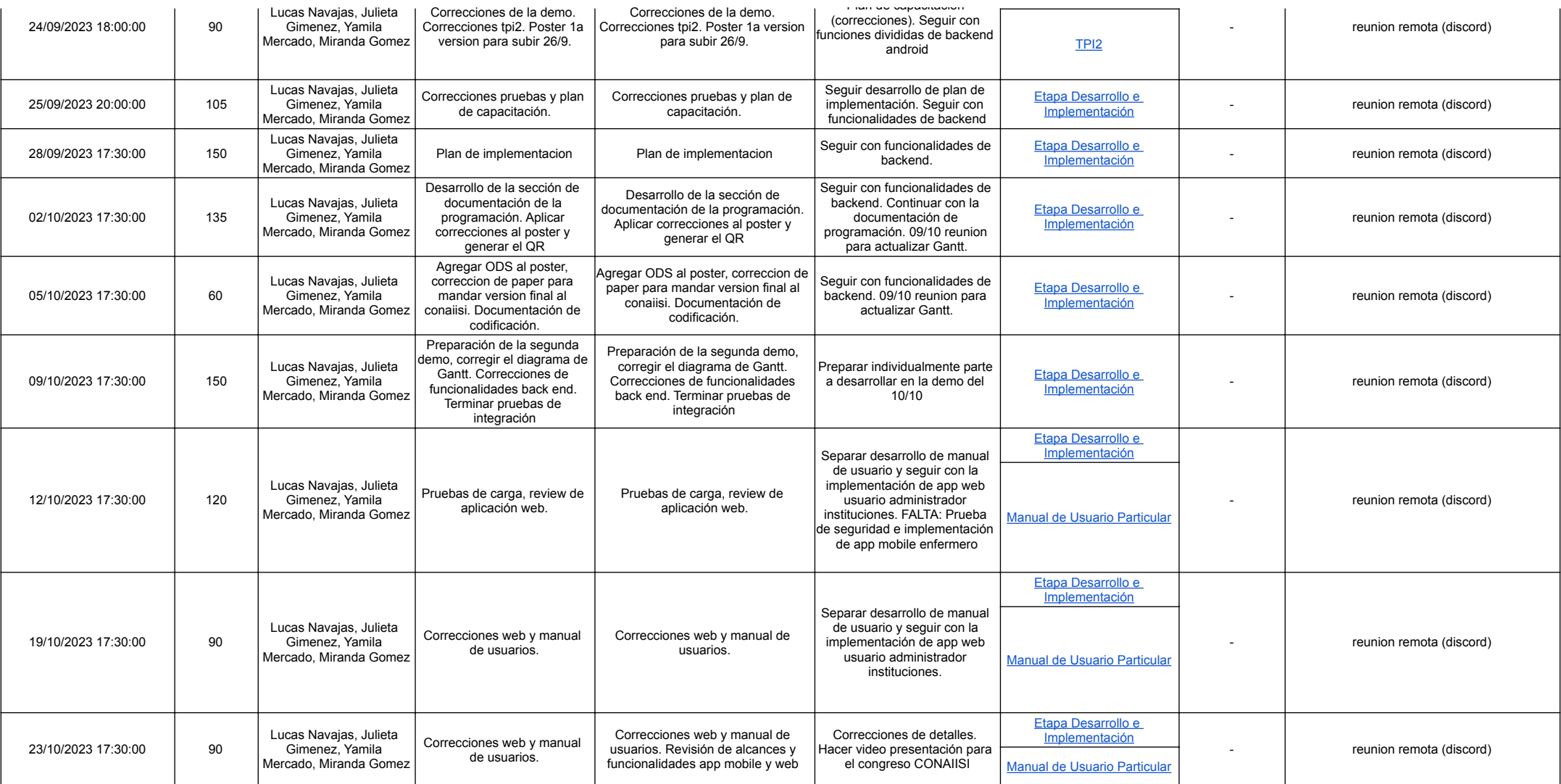

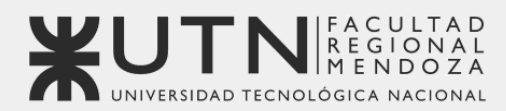

**OBJETIV<sup></sup>S** SOSTENIBLE

**Universidad Tecnológica Nacional - Facultad Regional Mendoza** Ingeniería en Sistemas de Información | Proyecto Final | 2023

# Sistema de seguimiento de consumo de medicamentos

# **MediCAL**

### **Anexo 9: Diagrama de Recursos**

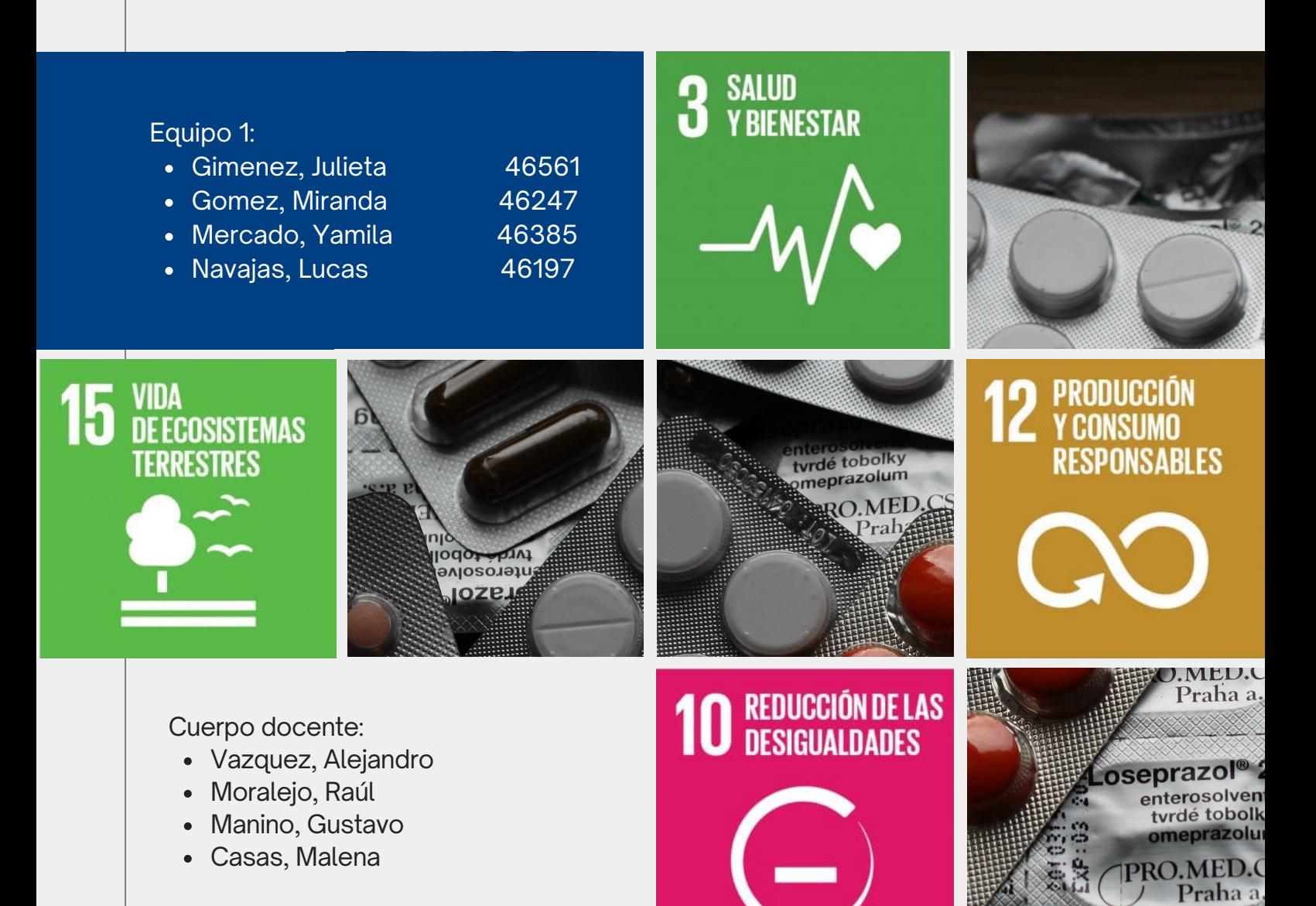

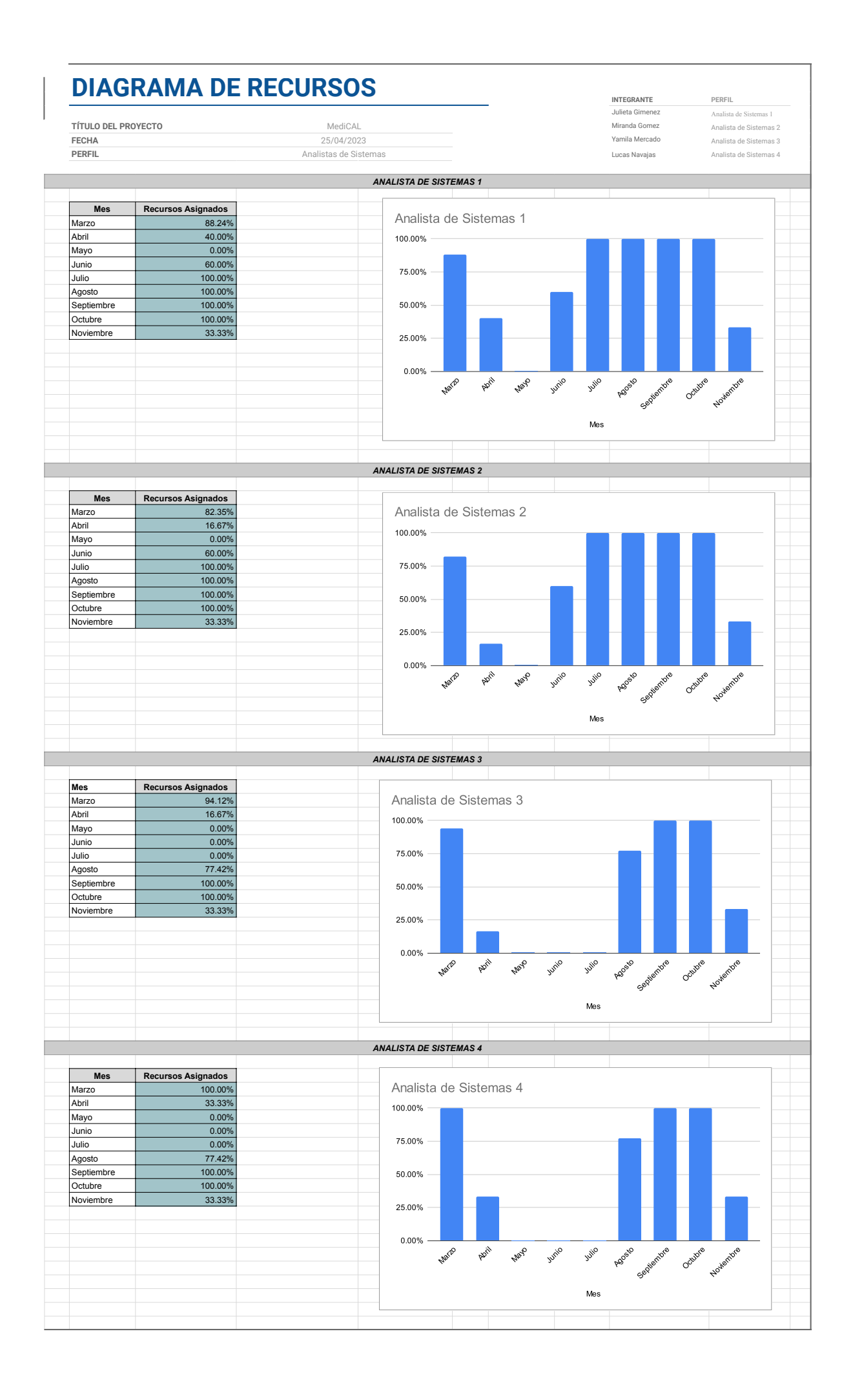

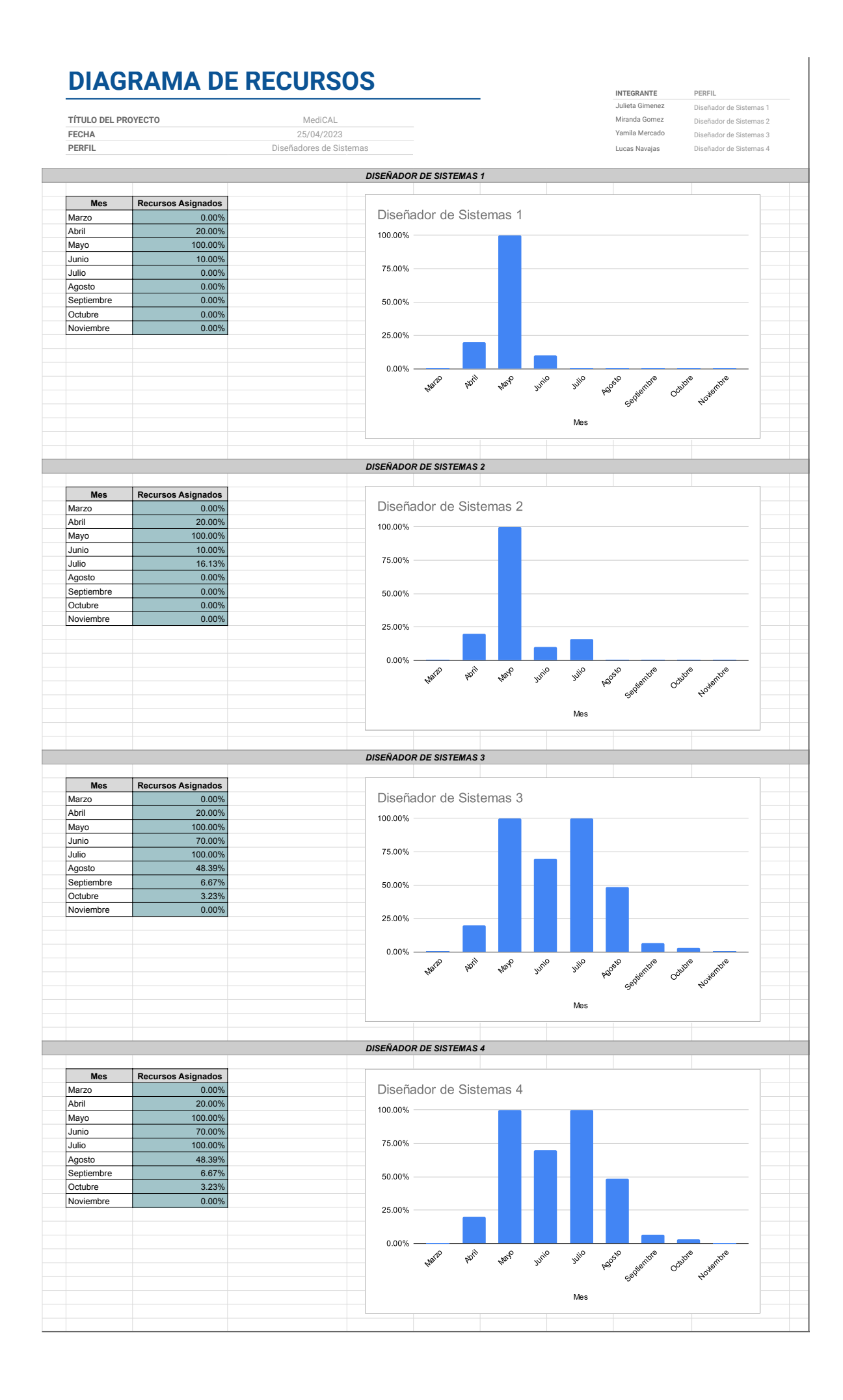

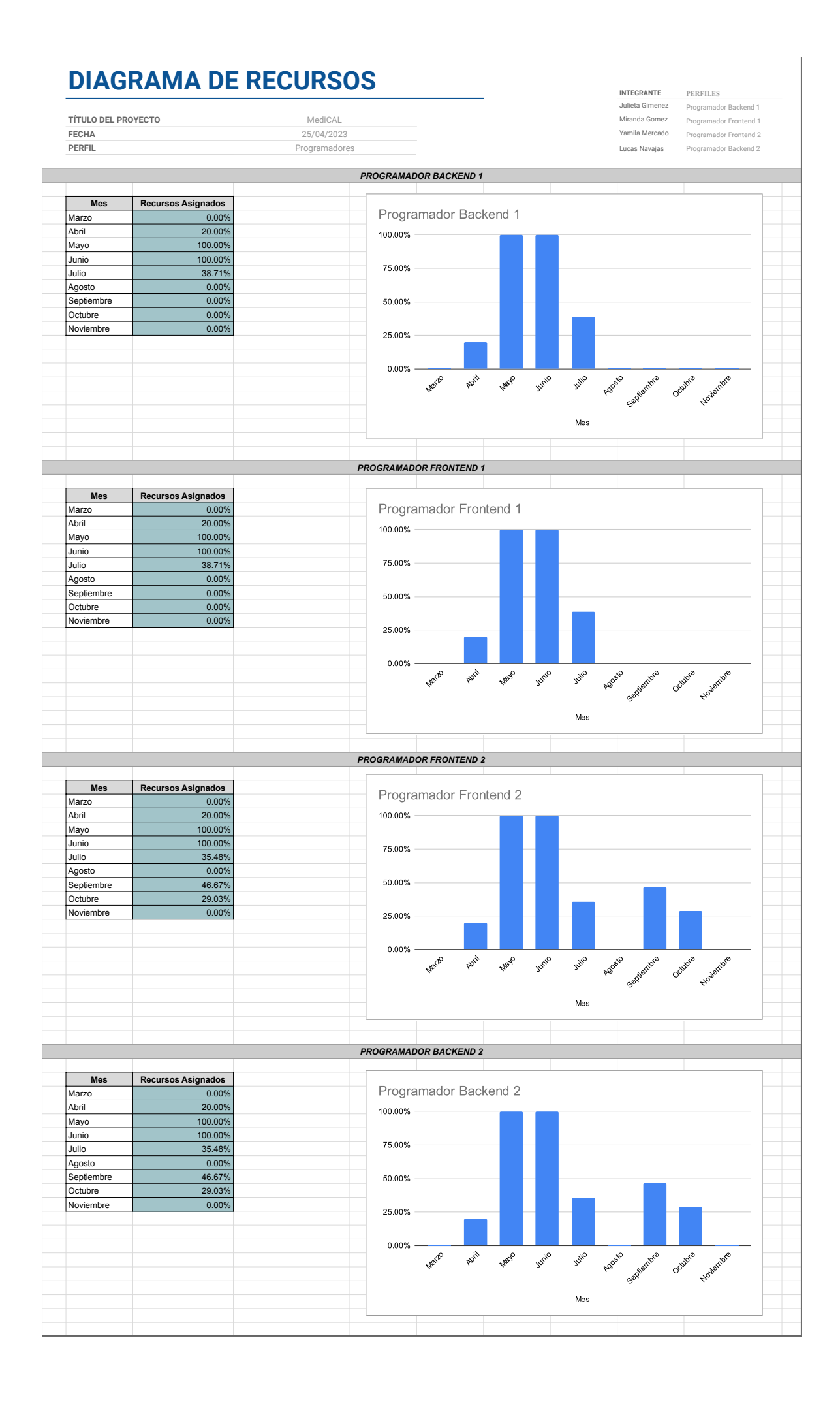

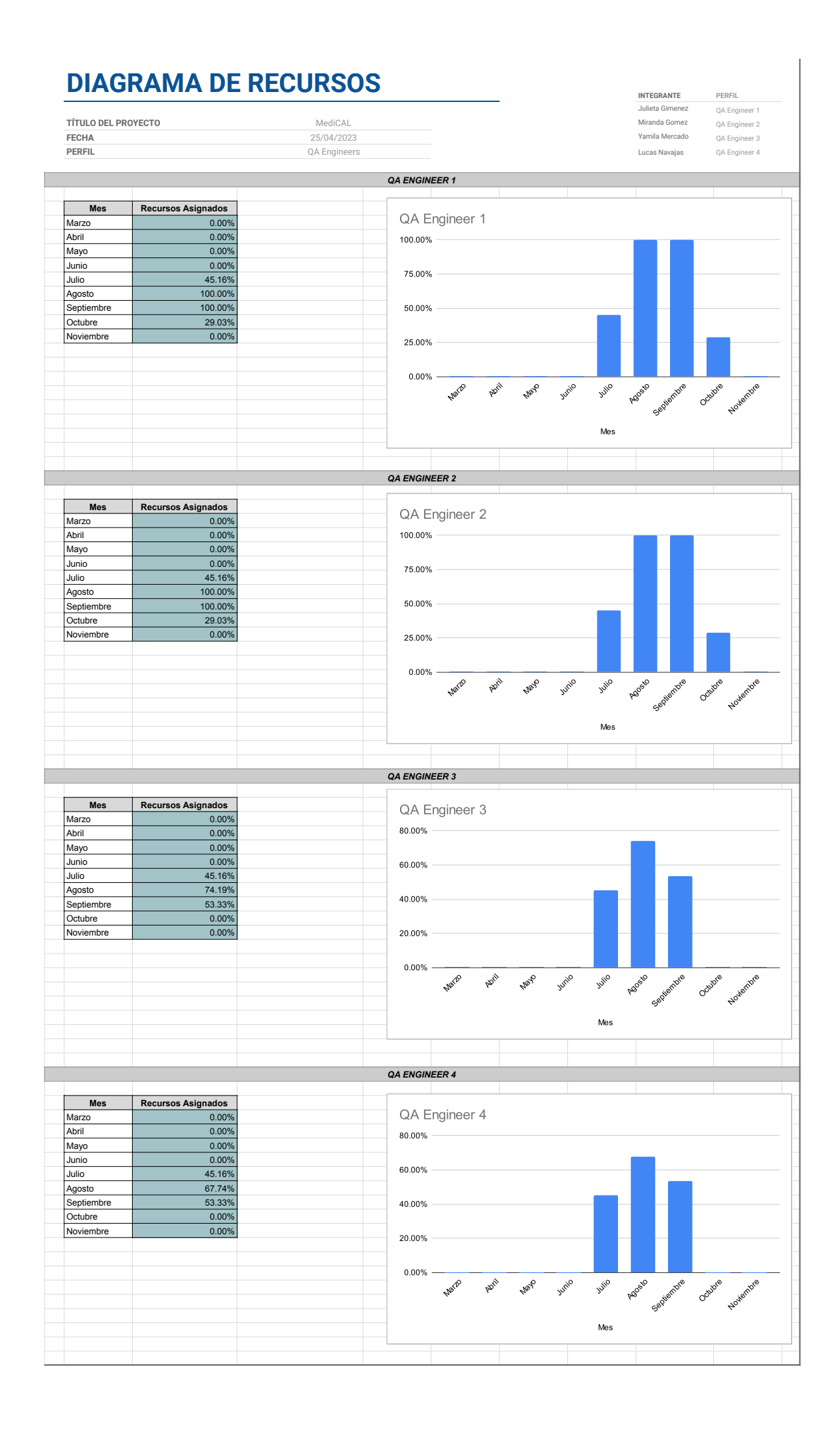

### **DIAGRAMA DE RECURSOS**

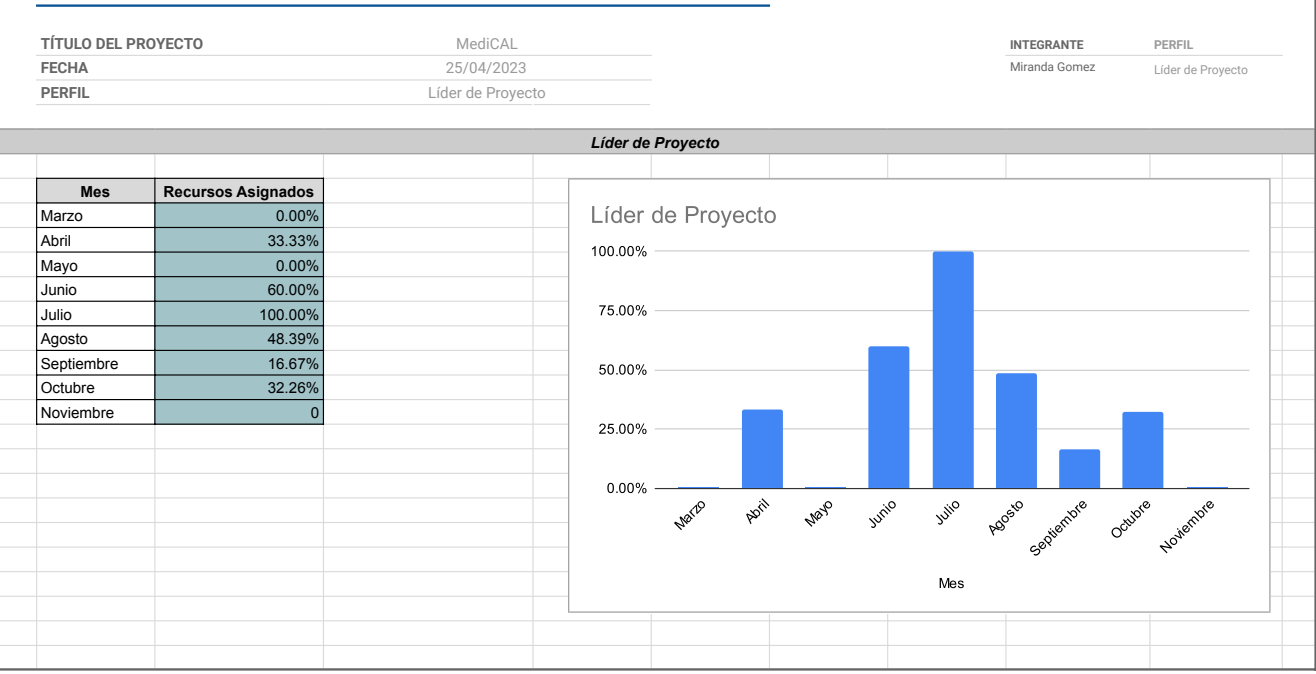

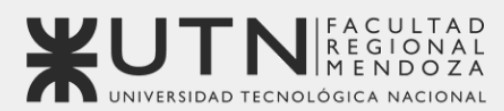

**OBJETIVOS** SOSTENIBLE

Universidad Tecnológica Nacional - Facultad Regional Mendoza Ingeniería en Sistemas de Información | Provecto Final | 2023

# Sistema de seguimiento de consumo de medicamentos

# **MediCAL**

## Anexo 10: Política de privacidad

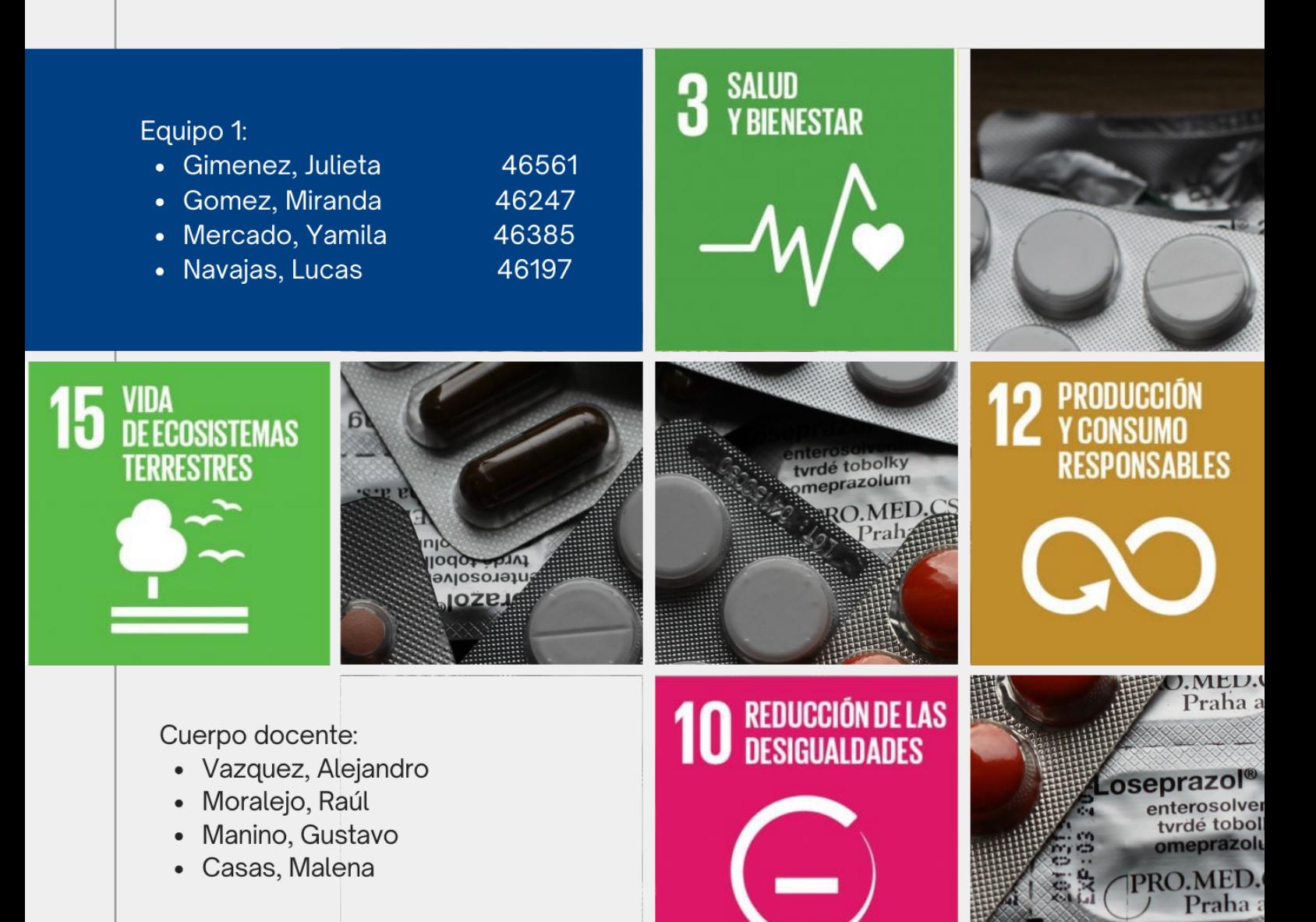

#### **ES - ESPAÑOL**

### **POLÍTICA DE PRIVACIDAD – PROYECTO MediCAL**

Tenemos en alta estima su privacidad y su información personal y estamos al tanto que el éxito de nuestros servicios depende de la confianza que usted tiene en la forma que manejamos su información personal. Al confiar en nosotros su información, nos gustaría asegurarle sobre nuestro compromiso en mantener tal información en privado. Hemos tomado ciertas medidas considerables para proteger la confidencialidad, seguridad e integridad de esta información. Lo animamos a repasar la siguiente información cuidadosamente. La política de privacidad aplica a su uso de la aplicación de dispositivos móviles MediCAL(la "Aplicación") y a la página web relacionada (Incluyendo sus versiones optimizadas para dispositivos móviles, considerándose colectivamente como el "Sitio") propiedad del Proyecto MediCAL ("Nosotros"). La aplicación y el sitio son referidos en conjunto como el "Servicio". "Usted" hace referencia a cualquier usuario del Servicio. La política establece nuestro compromiso y explica los derechos que usted tiene con respecto a su información personal. Es posible que esta política sea actualizada cada cierto tiempo. Cualquier cambio será efectivo inmediatamente luego de la publicación de la Política de Privacidad actualizada. Lo animamos a revisar periódicamente esta Política de Privacidad para estar al tanto de la información más reciente en nuestras prácticas de privacidad. Si usted no está de acuerdo con los términos de esta Política de Seguridad, por favor no utilice este Servicio.

### **BASES PARA LA RECOLECCIÓN DE DATOS**

Al utilizar nuestro servicio, usted consiente la recolección, almacenamiento, uso, divulgación y otros usos de su información personal como se describe en esta Política de Privacidad.

Procesar su Información Personal (es decir, cualquier información que potencialmente permita identificarlo de manera razonable; de aquí en adelante "Información Personal") es necesaria para el cumplimiento de nuestras obligaciones contractuales hacia usted y para poder proveer nuestro Servicio, para proteger nuestros intereses legítimos, para garantizar el cumplimiento de obligaciones legales y financieras reglamentarias, o de otra forma, sujeto a su consentimiento.

### **CÓMO RECIBIMOS INFORMACIÓN SOBRE USTED**

Mientras usted use algunas de las funcionalidades de nuestro Servicio sin crear un perfil o registrarse, ciertas herramientas del Servicio requieren el registro y disposición de su información, incluyendo Información Personal.

- Si usted elige crear un perfil o registrarse con nosotros se le solicitará proveer Información Personal la cual será asociada a su Información de Salud.
- Siempre que usted envíe información a través de nuestro Servicio incluyendo, pero no limitado a, teléfono o email con servicio al cliente, podremos recolectar Información de Salud e Información Personal que nos ha proporcionado, para poder proveer nuestro Servicio.
- Terceros Podemos recibir información sobre usted de parte de nuestros socios, tales como empresas farmacéuticas y proveedores médicos en el contexto de nuestras actividades de marketing, como se describe a continuación en esta política.

Es su decisión voluntaria si usted nos proporciona cualquier tipo de Información Personal o Información de Salud, sin embargo si usted no provee esta información no será capaz de crear un perfil o registrarse con el Servicio y el uso del mismo será limitado.

### **QUÉ TIPO DE INFORMACIÓN RECOLECTAMOS**

### **Información Personal**

Es posible que recolectemos la siguiente Información Personal sobre usted: Información de Contacto - Su nombre, género, fecha de nacimiento, dirección de correo electrónico y número de teléfono.

Información de Contacto de Emergencia - Si usted opta por usar las funciones de Contacto de Emergencia de la Aplicación, también recibiremos la información del contacto (tal como su nombre, número de teléfono, domicilio y dirección de correo electrónico) del Contacto de Emergencia que ha elegido.

Información Adicional - Mientras usted use nuestra Aplicación, sujeto a su permiso, podemos obtener acceso a su lista de contactos y a su calendario. Además, si usted elige hacer uso de la funcionalidad de fotos de medicamentos, será requerido que usted conceda el acceso a su cámara y a las fotos guardadas en su dispositivo.

Si usted es un profesional sanitario - Le solicitaremos proveer información relacionada a sus cualificaciones profesionales además de su Información Personal.

Información Voluntaria - Cuando se comunica con nosotros (por ejemplo cuando nos envía un email o utiliza el formulario "contáctenos") nosotros recolectamos su dirección de correo electrónico, y la Información Personal que nos ha facilitado en la comunicación.

Información Personal de Salud - Usted puede elegir utilizar ciertas funcionalidades del Servicio que le permitan ingresar más Información Personal respecto a su salud, tales como medicamentos que consume, fecha de sus recetas, recargas que ha hecho, la frecuencia con la que toma sus medicamentos, dosis y mediciones físicas. (colectivamente su "Información de Salud")

Información de carácter no personal Sitio web:

Datos de uso del sitio web - Recolectamos información acerca de su uso del Sitio, incluyendo, entre otras cosas: tipo de dispositivo móvil o informático que utiliza, idioma de su sistema operativo, Navegador de internet que utiliza, geolocalización y uso del Sitio. Información de Salud - También podemos recolectar su Información de Salud no identificable si decide proveerla (en caso de usuarios no registrados).

ID de Instalación - Cuando usted descarga e instala nuestra Aplicación en un dispositivo móvil, nosotros le asignamos un número aleatorio a su instalación de la Aplicación. No utilizamos este número para identificarlo personalmente a menos que decida convertirse en un usuario registrado de la Aplicación. Usamos este número aleatorio de igual manera que nuestro uso de cookies descrito en esta Política de Privacidad. Debido a que el número aleatorio es asignado a su instalación de la Aplicación, no puede ser eliminado a través de la configuración de su Aplicación o de su dispositivo. Si usted no desea que utilicemos el número aleatorio para los fines para los que utilizamos las cookies, por favor no instale nuestra Aplicación.

Información Técnica - La Aplicación automáticamente recolecta cierta información sobre usted cuando utiliza la Aplicación, esto incluye, entre otros: Detalles del Wi-Fi que utiliza y el acelerómetro utilizado en su dispositivo, tipo de dispositivo móvil o informático que utiliza, ID del anunciante, sistema operativo de su dispositivo, el idioma de su sistema operativo y el Navegador de internet que está utilizando. La Aplicación puede acceder a una lista de aplicaciones instaladas en su dispositivo. Esto se hace solo para asegurar una calidad de servicio apropiada, ya que ciertas aplicaciones pueden interferir con la funcionalidad de la Aplicación.

### **TECNOLOGÍAS DE SEGUIMIENTO- COOKIES**

Una cookie es un pequeño fragmento de texto enviado al navegador del visitante. El navegador provee este fragmento de texto al dispositivo de origen del visitante cuando este vuelve a acceder. Usamos cookies para ayudar a personalizar su experiencia MediCAL. Usted es libre de eliminar cualquier cookie existente en cualquier momento. Si usted elimina o deshabilita cookies de nuestro Sitio, algunas partes o funciones del Sitio pueden no funcionar correctamente para usted.

Un cookie "persistente" será utilizado para ayudarlo a guardar sus configuraciones y personalizaciones. También, si ingresa al Sitio, esta cookie será utilizada para reconocerlo como un usuario válido y ahorrar el inicio de sesión cada vez que utilice el Sitio. La mayoría de los navegadores Web aceptan automáticamente las cookies y le permiten a usted modificar la configuración de seguridad para aprobar o rechazar cookies en cada caso, o simplemente rechazar todas las cookies. Usted puede configurar su navegador para eliminar cookies siguiendo las instrucciones de la sección de "ayuda" proporcionada por su navegador de Internet.

- Safari
- **Opera**
- Firefox
- Google chrome
- Internet explorer

### **CÓMO UTILIZAMOS LA INFORMACIÓN QUE RECOLECTAMOS**

● Provisión del servicio - utilizamos la Información Personal que nos proporciona para la provisión y mejora de nuestro Servicio hacia usted, para operar nuestro negocio y proveer información que usted nos solicite. Por ejemplo, los datos recolectados automáticamente en el Servicio serán utilizados para ayudar a diagnosticar problemas con nuestros servidores, para hacer nuestro Servicio más útil y personalizar su contenido para usted (por ejemplo, utilizaremos su Información de Salud para enviarle recordatorios de consumo de medicamentos).

- Comunicación general también utilizamos su Información Personal para enviarle mensajes de texto, correos electrónicos u otro tipo de comunicación respecto a información de cumplimiento general, mantenimiento de Servicio y otro tipo de Soporte técnico, actualizaciones, o cambios a esta Política de Privacidad o cualquier otro acuerdo relevante, y para responder a sus consultas.
- Fines de marketing sujeto a sus preferencias de marketing, usaremos su Información Personal (tal como su dirección de email o su número de teléfono) para comunicarnos con usted. También le enviaremos material promocional relacionado a nuestros servicios o los de nuestros socios (que creemos que podrían interesarle), incluyendo, entre otros, crear un perfil automático basado en su Información Personal, para fines de marketing.
	- No participar en recibir material de marketing Si usted no desea que usemos y compartamos su Información Personal con fines de marketing, usted puede decidir no participar contactandonos de acuerdo a esta Política de Privacidad, al clickear el botón de "desuscribirse" incluido en cada comunicación de marketing que recibe de nosotros, o con respecto a tecnologías de seguimiento, al usar las preferencias de cookies que se muestran en nuestro Sitio. Por favor tenga en cuenta que si usted decide no participar, seguiremos utilizando y compartiendo su Información Personal con terceros con fines ajenos al marketing (por ejemplo, para cumplir con sus solicitudes, comunicarnos con usted y responder sus consultas, etc).
- Análisis, encuestas e investigación siempre estamos intentando mejorar nuestros servicios y pensar en nuevas y emocionantes funcionalidades para nuestros usuarios. Cada cierto tiempo, llevaremos a cabo encuestas o funcionalidades de prueba, y analizaremos la información que tenemos para desarrollar, evaluar y mejorar estas funcionalidades.
- Proteger nuestros intereses podemos utilizar su Información Personal cuando creamos que sea necesario para tomar precauciones contra responsabilidades, investigar y defendernos contra alegaciones o demandas de terceros, investigar y protegernos del fraude, proteger la seguridad e integridad de nuestro Servicio y proteger los derechos de propiedad de MediCAL, sus usuarios y/o socios.
- Aplicación de políticas podemos utilizar su Información Personal para aplicar nuestras políticas, incluida, entre otras, la presente Política de Privacidad, los Términos y Condiciones y/o cualquier Programa aplicable de términos y políticas.
- Cumplimiento de los requisitos legales y reglamentarios También podemos utilizar su Información Personal cuando lo requiera la ley, regulaciones o cualquier otra autoridad gubernamental, o para cumplir con una citación o proceso legal similar.

### **CON QUIÉN COMPARTIMOS SU INFORMACIÓN PERSONAL**

- Proveedores de contenidos personalizados de terceros Cada cierto tiempo, podemos solicitar si desea que compartamos su Información Personal con otra empresa que pueda enviarle información sobre sus productos o servicios. Si usted da su consentimiento a esta transferencia de su Información Personal hacia otra empresa, por favor tenga en cuenta que la información provista estará sujeta a las prácticas de privacidad de tal empresa y no estará bajo nuestro control.
- Proveedores de Servicio Podemos compartir su Información Personal, lo razonablemente necesario, con nuestros proveedores de servicio, incluyendo

vendedores y proveedores que nos brindan servicios de desarrollo, tecnología, servicios, o contenido para la operación, desarrollo y mantenimiento de nuestro Servicio o datos y análisis del uso del Servicio, que están sujetos a una obligación de confidencialidad, siempre que sólo compartamos Datos Personales en la medida necesaria con dichos proveedores de servicios.

- Autoridades policiales: podemos compartir sus datos personales con las autoridades policiales, juzgados y tribunales, incluidos asesores y consultores jurídicos, en caso de que necesitemos responder a solicitudes policiales u otras solicitudes legales o en virtud de un requisito impuesto por ley, orden, sentencia o decreto, o tribunales con el fin de proteger y defender nuestros derechos y propiedad o los de los usuarios del Servicio.
- Fusión, adquisición o venta: podemos transferir su Información Personal en caso de fusión, adquisición o venta de la totalidad o parte de nuestros activos.

Su Información Personal no se combinará con otra información y no se utilizará para otros fines, salvo los explicados en esta política de privacidad. Tenga en cuenta que no estamos sujetos a obligaciones de secreto médico.

- Información Personal que puede compartir a través de nuestro Servicio
	- Contacto de Emergencia-
		- Si utiliza los Servicios en su propio nombre: Podrá enviar a familiares o amigos una invitación para ser su "Contacto de Emergencia" a través del Servicio, de forma que dicha persona reciba alertas sobre el cumplimiento de su régimen de medicación. Si usted lo decide, los Contactos de Emergencia que elija también podrán recibir permisos para editar su información en los Servicios. Al enviar dicha invitación y conceder dichos permisos, usted declara que tiene derecho a designar

y proporcionar la información de dicha persona; que da su consentimiento para que divulguemos Información Personal sobre sus medicamentos y el cumplimiento de su régimen de medicación a dicha persona; y, según corresponda, que permite a su Cuidador realizar cambios en los Servicios, incluida su información personal, en su nombre. Compartir su Información Personal y proporcionar los permisos de edición de esta manera son exclusivamente bajo su responsabilidad.

- Si utiliza los Servicios en nombre de su hijo o de una persona incapacitada, se le considerará el "Contacto de Emergencia" de dicha persona, según proceda. En tal caso, usted declara y garantiza que tiene la autoridad legal para actuar en nombre de esa persona; que mantendrá la confidencialidad y sólo utilizará la Información Personal puesta a su disposición a través de los Servicios para el propósito para el que se puso a su disposición; que cualquier permiso e información personal que se le proporcione a través de los Servicios se utilizará con el debido cuidado y sólo para el propio bien y el mejor interés de esa persona.
- Profesionales médicos y Doctores Usted puede utilizar el Servicio con el fin de compartir su Información Personal u otra información con su médico o proveedores de atención médica. Este intercambio puede realizarse invitando a su profesional sanitario a supervisar su Información Personal, aceptando una invitación de su profesional sanitario para descargar y utilizar el Servicio, o utilizando de otro modo la configuración del Servicio para compartir su información con su profesional sanitario; en estos casos, usted da su

consentimiento para que enviemos Información Personal sobre sus medicamentos y su cumplimiento del régimen de medicación con sus profesionales sanitarios. Confirme con su proveedor sanitario que le ha enviado una invitación para utilizar el Servicio. El uso compartido de su información queda a su discreción y es de su exclusiva responsabilidad.

Aunque nos esforzamos por mantener la confidencialidad y seguridad de su Información Personal, cuando usted comparte información sobre su salud o medicación con otras personas o proporciona comentarios sobre temas de salud, medicación u otros, incluso a través de las redes sociales, o cuando participa en un foro del Servicio, cualquier información que usted revele de esa forma es de su exclusiva responsabilidad. Debe tener cuidado al revelar cualquier información (incluida la información personal) de esta forma, ya que no sabe quién accederá a ella o la utilizará y con qué fines.

#### **USO DE DATOS AGREGADOS**

Podemos desidentificar y agregar Información Personal; los datos agregados no contendrán ninguna información que pueda ser utilizada para contactarlo o identificarlo. Podremos analizar y/o combinar toda la información que recibamos, incluida la Información de Salud y la información relativa a su uso del Servicio, con información de otros usuarios para crear datos agregados que podrán ser divulgados y utilizados por nosotros, nuestros socios y por terceros sin restricciones, en las condiciones comerciales que podamos determinar a nuestra entera discreción, para fines tales como: marketing de contenidos, fines de investigación, con el fin de comprender patrones de comportamiento, con el fin de aumentar la adherencia a los regímenes de medicación, estrategias de marketing y para la celebración de contratos comerciales con el fin de proporcionar a nuestros usuarios el Servicio.

#### **DERECHOS DEL USUARIO**

Las leyes de protección de datos de determinadas jurisdicciones otorgan a las personas ciertos derechos legales con respecto a su Información Personal.

Cumplimos la legislación aplicable y respetamos los derechos de privacidad de nuestros usuarios. Si desea ejercer alguno de sus derechos o hacernos una pregunta, póngase en contacto con nosotros utilizando los datos de contacto que se facilitan a continuación.

No obstante, tenga en cuenta que estos derechos no son absolutos y pueden estar sujetos a nuestros propios intereses legítimos y requisitos normativos.

### **RETENCIÓN**

Conservaremos su Información Personal durante el tiempo que sea necesario para prestar los Servicios. Conservaremos y utilizaremos su información según sea necesario para cumplir con nuestras obligaciones legales, resolver conflictos y hacer cumplir nuestras políticas. Los periodos de conservación se determinarán teniendo en cuenta el tipo de información que se recoge y la finalidad para la que se recoge, teniendo en cuenta los requisitos aplicables a la situación.

### **LINKS HACIA OTRAS PÁGINAS WEB O APLICACIONES**

Nuestro Servicio puede enlazar o remitir a sitios web o servicios de terceros que no son de nuestra propiedad ni están bajo nuestro control. Cualquier Información Personal que usted proporcione se facilita directamente a dicho tercero y está sujeta a la política de privacidad del proveedor de dicho tercero. Esta política de privacidad no se aplica a esos otros sitios web
o servicios, y no somos responsables de las prácticas de privacidad o del contenido de ningún sitio web o servicio no controlado por nosotros, ni somos responsables del uso o mal uso que esos terceros hagan de su información personal. Si tiene alguna duda, le instamos a que consulte las condiciones de esos otros sitios web o servicios para obtener más información sobre sus políticas aplicables.

#### **CÓMO PROTEGEMOS SU INFORMACIÓN**

Hemos implantado medidas de seguridad administrativas, técnicas y físicas para evitar el acceso, uso o divulgación no autorizados de sus datos personales. Su información se almacena en servidores seguros y no está a disposición del público. Limitamos el acceso a su información sólo a aquellos empleados o socios que necesitan conocerla para poder llevar a cabo el acuerdo entre nosotros.

Aunque tratamos de proteger su información para garantizar su confidencialidad, ningún sistema de seguridad es infalible e impermeable, y no podemos garantizar absolutamente su seguridad. Debe ser consciente de que la transmisión de información a través de Internet siempre conlleva cierto riesgo. Aunque nos esforzamos por proteger su Información Personal, no podemos asegurar o garantizar la seguridad y privacidad de su Información Personal u otro contenido que usted transmita utilizando el Servicio, y usted lo hace bajo su propia responsabilidad.

Debe ayudarnos a evitar el acceso no autorizado a su cuenta protegiendo adecuadamente su contraseña y limitando el acceso a su cuenta (por ejemplo, cerrando la sesión cuando haya terminado de acceder a su cuenta). Usted será el único responsable de mantener la

confidencialidad de su contraseña y de todo uso de su contraseña y de su cuenta, incluido cualquier uso no autorizado.

#### **NIÑOS**

Nuestro Servicio está destinado a ser utilizado por personas mayores de edad (según determine la legislación aplicable en el lugar donde residan dichas personas: "Mayoría de edad"), a menos que se nos proporcione una aprobación y consentimiento válido de los padres o tutores, de conformidad con los requisitos de las leyes aplicables. Bajo ninguna circunstancia el Servicio debe ser utilizado por personas menores de la Mayoría de Edad. No recopilaremos conscientemente Datos Personales de ninguna persona menor de la Mayoría de Edad a menos que se describa en el presente documento, y a nuestra entera discreción. Si descubre que un menor ha estado utilizando el Servicio sin su consentimiento, o que alguien ha estado utilizando el Servicio para o en nombre de su hijo sin su consentimiento, póngase en contacto con nosotros utilizando la información que aparece más abajo en "Cómo contactarnos" y tomaremos las medidas razonables para eliminar la información del menor de nuestras bases de datos activas. MediCAL se reserva el derecho de comprobar su base de usuarios de vez en cuando y eliminar a los usuarios que MediCAL tenga motivos para creer que en realidad son menores de edad, incluyendo, sin limitación, la restricción de esas cuentas de usuario, o su eliminación, según MediCAL considere apropiado.

#### **CÓMO CONTACTARNOS**

Si tiene alguna pregunta, comentario, solicitud o duda en relación con esta Política de Privacidad o con las prácticas de privacidad de nuestro Servicio, póngase en contacto con nosotros a través de:

MediCAL.

#### ATTN: MediCAL

#### **EN - ENGLISH**

#### **PRIVACY POLICY – MediCAL PROJECT**

We have the highest regard for your privacy and personal information and realize that the success of our services depends on the trust that you have in the way we handle your personal information. By entrusting us with your information, we would like to assure you of our commitment to keep such information private. We have taken considerable steps to protect the confidentiality, security and integrity of this information. We encourage you to review the following information carefully.

This Privacy Policy applies to your use of the MediCAL mobile device applications (including the MediCAL App and MediCAL Maestro Link; collectively the "Apps") and the related website (including their mobile-optimized versions, collectively the "Site") owned by MediCAL Project. ("we" or "us"). The Apps and the Site are referred to together as the "Service". "You" refers to any user of the Service.

This policy sets out our commitments and explains the rights that you have with respect to your personal information. We may update this Privacy Policy from time to time. Any changes will be effective immediately upon the posting of the revised Privacy Policy. We encourage you to periodically review this Privacy Policy for the latest information on our privacy practices. If you do not agree to the terms of this Privacy Policy, please do not use the Service.

#### **GROUNDS FOR DATA COLLECTION**

When you use our Service, you consent to the collection, storage, use, disclosure and other uses of your personal information as described in this Privacy Policy.

Processing of your Personal Information (meaning, any information which may potentially allow your identification with reasonable means; hereinafter "Personal Information") is necessary for the performance of our contractual obligations towards you and providing you with our Service, to protect our legitimate interests, to ensure compliance with legal and financial regulatory obligations, or otherwise, subject to your consent.

#### **HOW DO WE RECEIVE INFORMATION ABOUT YOU**

While you may use some of the functionality of the Service without creating a profile or registration, certain tools of the Service require registration and provision of your information, including Personal Information.

- $\bullet$  If you choose to create a profile or register with us you will be asked to provide Personal Information which will be associated with your Health information.
- Whenever you submit information via our Service including, but not limited to, by telephone or email with customer service, we may collect Health Information and other Personal Information you provide us, in order to provide you with our Service.
- Third parties we may receive information about you from our partners, such as pharmaceutical companies and medical providers as needed in order to provide you with our Service, and from other third parties in the context of our marketing activities, as further described in this policy.

It is your voluntary decision whether to provide us with any Personal Information or Health Information, however if you do not provide this information you may not be able to create a profile or register with the Service and your use of the Service may be limited.

#### **WHAT TYPES OF INFORMATION DO WE COLLECT**

#### **Personal Information**

We may collect the following Personal Information about you:

Contact Information – your name, gender, birth date, email address, home address and/or office address, phone number and optionally, zip code.

Caregiver or Medfriend Information – If you opt to use the Caregiver or Medfriend features of the Apps, we will also receive the contact information (such as name, phone number, address and email) of the Caregiver or Medfriend that you chose to appoint and provide us with their information.

Additional information – while you are using our Apps, subject to your permission, we may obtain access to your contact list and to your calendar. In addition, if you choose to make use of the medicine picture feature , you will be required to grant us access to your camera and to the photos saved on your device.

If you are a healthcare provider – you may be asked to provide information regarding your professional qualifications as well as additional Personal Information.

Voluntary information – when you communicate with us (for example when you send us an email or use a "contact us" form) we collect your email address, and the Personal Information you provided us with within such communication.

Personal Health Information – you may choose to use certain features of the Service that will allow you to input other Personal Information with respect to your health, such as the medications you take, the date of your prescriptions, refills you have made, how often you

take your medication, dosage and physical measurements (collectively your "Health Information").

Non-Personal Information

Site:

Site usage data – We collect information about your use of the Site, including but not limited to: type of computing or mobile device you use, language of your operating system, the Internet browser you are using, geo-location and use of the Site.

Health Information – We may also collect your non-identifiable Health Information if you choose to provide it (in case of non-registered users)

Apps:

Installation ID – When you download and install our App onto a mobile device, we assign a random number to your App installation. We do not use this number to identify you personally unless you choose to become a registered user of the App. We use this random number in a manner similar to our use of cookies as described in this Privacy Policy. Because the random number is assigned to your installation of the App itself, it cannot be removed through the settings of your App or your device. If you do not want us to use the random number for the purposes for which we use cookies, please do not install our App. Technical information – The App automatically collects certain information about you when you use the App, this includes, but not limited to: details of the Wi-Fi you use and accelerometer used on your device, type of computing or mobile device you use, advertiser ID, your device's operating system, the language of your operating system and the Internet browser you are using. The App may also access a list of installed apps on your device. This is done only to ensure proper quality of service, as some apps might interfere with the App functionality.

#### **TRACKING TECHNOLOGIES – COOKIES**

A cookie is a small piece of text that is sent to a visitor's browser. The browser provides this piece of text to the device of the originating visitor when this visitor returns. We use cookies to help personalize your MediCAL experience. You are free to delete any existing cookies at any time. If you delete or disable cookies from our Site, some parts or functions of the Site may not work properly for you.

A "persistent" cookie may be used to help save your settings and customizations. Also, if you log in to the Site, such a cookie will be used to recognize you as a valid user so you will not need to log in each time you use the Site.

Most Web browsers automatically accept cookies however allow you to modify security settings so you can approve or reject cookies on a case-by-case basis or reject all cookies. You can configure your web browser to remove cookies by following the directions provided in your Internet browser's "help" section.

- Safari
- **Opera**
- Firefox
- Google chrome
- Internet explorer

#### **HOW DO WE USE THE INFORMATION WE COLLECT**

• Provision of service – we use the Personal Information you provide us for the provision and improvement of our Service to you, operate our business, and provide information that you request form us. For example, data collected automatically on the Service may be used to help diagnose problems with our servers, to make our

Service more useful, to customize it and personalize its content for you (for example, we will use your Health information to send you reminders to take your medications).

- General communication we also use your Personal Information to send you texts, emails or other communications regarding general adherence information, Service maintenance and other technical support, updates, or changes to this Privacy Policy or any other relevant agreements, and to respond to your inquiries.
- Marketing purposes subject to your marketing preferences, we may use your Personal Information (such as your email address or phone number) to communicate with you. We may also send you promotional material concerning our services or our partners' services (which we believe may interest you), including but not limited to, by building an automated profile based on your Personal Information, for marketing purposes.
	- Opt-out of receiving marketing materials If you do not want us to use or share your Personal Information for marketing purposes, you may opt-out by contacting us in accordance with this Privacy Policy, by clicking the "unsubscribe" button included in every marketing communication you receive from us, or with respect to tracking technologies, by using the cookie preferences menu displayed on our Site. Please note that even if you opt-out, we may still use and share your Personal Information with third parties for non-marketing purposes (for example to fulfill your requests, communicate with you and respond to your inquiries, etc.).
- Analytics, surveys and research we are always trying to improve our services and think of new and exciting features for our users. From time to time, we may conduct surveys or test features, and analyze the information we have to develop, evaluate and improve these features.
- Protecting our interests we may use your Personal Information when we believe it's necessary in order to take precautions against liabilities, investigate and defend ourselves against any third party claims or allegations, investigate and protect ourselves from fraud, protect the security or integrity of our Service and protect the rights and property of MediCAL, its users and/or partners.
- Enforcing of policies we may use your Personal Information in order to enforce our policies, including but limited to this Privacy Policy, the Terms and Conditions and/or any applicable Program terms and policies.
- Compliance with legal and regulatory requirements we also use your Personal Information as required by law, regulation or other governmental authority, or to comply with a subpoena or similar legal process.

#### **WITH WHOM DO WE SHARE YOUR PERSONAL INFORMATION**

- Providers of personalized third party content from time to time, we may also ask whether you would like us to share your Personal Information with another company that may want to send you information about their products or services. If you consent to such transfer by us of your Personal Information to another company, please note that the information provided will be subject to such company's privacy practices and shall not be within our control.
- Service providers we may share your Personal Information, as is reasonably necessary, with our service providers, including vendors and suppliers that provide us with development services, technology (such as AWS), services, or content for the operation, development and maintenance of our Service or data and analysis on Service use, who are bound by an obligation of confidentiality, provided that we will only share Personal Information to the extent necessary with such service providers.
- Law authorities we may share your personal data with law enforcement authorities, courts and tribunals, including with legal advisors and consultants, in case we need to respond to law enforcement requests or other legal requests or pursuant to a requirement imposed by law, order, judgment or decree, or courts in order to protect and defend our rights and property or those of Service users.
- Merger, acquisition or sale we may transfer your Personal Information in the event of a merger, acquisition or sale of all or a portion of our assets.

Your Personal Information will not be combined with other information and will not be used for other purposes, except as explained in this Privacy policy. Please note that we are not subject to medical secrecy obligations.

- Personal Information you may share through our Service
	- Medfriend and Caregivers
		- If you use the Services on your own behalf: You may send family members or friends an invitation to be your "Medfriend" or "Caregiver" by means of the Service, so that such person will receive alerts regarding your compliance with your medication regime. At your decision, your chosen Caregivers may also receive permissions to edit your information on the Services. By sending such invitation and granting such permissions, you represent that you have the right to appoint and provide the information of such person; that you consent to our disclosure of Personal Information about your medications and your compliance with your medication regime to such person; and, as applicable, that you allow your Caregiver to make changes to the

Services including to your personal information, on your behalf. Sharing of your Personal Information and providing the editing permissions in this manner are solely at your responsibility.

- If you use the Services on behalf of your child or an incapacitated person, you shall be considered such person's "Medfriend" or "Caregiver", as applicable. In such event, you represent and warrant that you have the legal authority to act on behalf of that person; that you will keep confidential and only use the Personal Information made available to you through the Services for the purpose for which it was made available to you; that any permission and personal information provided to you through the Services will be used with due care and only for that person's own good and best interests.
- Medical professionals and Doctors You may use the Service in order to share your Personal Information or other information with your doctor or healthcare providers. Such sharing may be enabled by inviting your healthcare provider to monitor your Personal Information, by accepting an invitation from your healthcare provider to download and use the Service, or otherwise using the Service settings to share your information with your healthcare provider; in these cases you consent to our sending Personal Information about your medications and your compliance with your medication regime with your healthcare providers. Confirm with your healthcare provider that they have sent you an invitation to use the Service. Such sharing of your information is at your discretion and is solely your responsibility.

While we take great care to keep your Personal Information confidential and secure, when you share your health or medication information with others or provide feedback regarding health matters, medications and otherwise, including by means of social media sites, or when you participate in a forum on the Service, any information disclosed by you in such way is solely your responsibility. You should exercise caution when disclosing any information (including Personal Information) in such ways, as you do not know who will access or use such information and for what purposes.

#### **USE OF AGGREGATED DATA**

We may de-identify and aggregate Personal Information; aggregated data will not contain any information that could be used to contact or identify you. We may analyze and/or combine all information we receive, including Health Information and information regarding your use of the Service, with information from other users to create aggregated data that may be disclosed to and utilized by us, our partners and by third parties without restriction, on commercial terms that we can determine in our sole discretion, for purposes such as: content marketing, research purposes, in order to understand behavior patterns, in order to increase adherence to medication regimens, marketing strategies and for entering into commercial contracts in order to provide our users with the Service.

#### **USER RIGHTS**

Data protection laws in certain jurisdictions provide individuals with certain statutory rights with respect to their Personal Information.

We comply with applicable laws and respect the privacy rights of our users. If you wish to exercise any of your rights, or ask us a question, please contact us by using the contact details provided below.

However, please note that these rights are not absolute, and may be subject to our own legitimate interests and regulatory requirements.

#### **RETENTION**

We will retain your Personal Information for as long as necessary to provide the Services. We will retain and use your information as necessary to comply with our legal obligations, resolve disputes, and enforce our policies. Retention periods will be determined taking into account the type of information that is collected and the purpose for which it is collected, bearing in mind the requirements applicable to the situation.

#### **LINKS TO OTHER WEBSITES OR APPS**

Our Service may link to or refer to third party websites or services that we do not own or control. Any Personal Information you provide is provided directly to such third party and is subject to such third party's provider's privacy policy. This Privacy Policy does not apply to such other websites or services, and we are not responsible for the privacy practices or content of any websites or services not controlled by us, nor are we responsible for such third party's use or misuse of your Personal Information. If you have any concerns, we urge you to review the terms of those other websites or services for more information about their applicable policies.

#### **HOW WE PROTECT YOUR INFORMATION**

We have implemented administrative, technical, and physical safeguards to help prevent unauthorized access, use, or disclosure of your Personal Information. Your information is stored on secure servers and isn't publicly available. We limit access of your information only to those employees or partners that need to know the information in order to enable the carrying out of the agreement between us.

While we seek to protect your information to ensure that it is kept confidential, no security system is infallible and impervious, and we cannot absolutely guarantee its security. You should be aware that there is always some risk involved in transmitting information over the internet. While we strive to protect your Personal Information, we cannot ensure or warrant the security and privacy of your Personal Information or other content you transmit using the Service, and you do so at your own risk.

You need to help us prevent unauthorized access to your account by protecting your password appropriately and limiting access to your account (for example, by signing off after you have finished accessing your account). You will be solely responsible for keeping your password confidential and for all use of your password and your account, including any unauthorized use.

#### **CHILDREN**

Our Service is intended for use by persons over the age of majority (as determined by applicable laws where such persons reside in: "Age of Majority"), unless we are provided with a valid parental or guardianship approval and consent, in accordance with the requirements of applicable laws. Under no circumstances should the Service be used by persons under the Age of Majority. We will not knowingly collect Personal Information from any person under the Age of Majority unless as described herein, and at our sole discretion. If you discover that a child has been using the Service without your consent, or that someone has been using the Service for or on behalf of your child without your consent, please contact

us using the information below under "How to Contact Us" and we will take reasonable steps to delete the child's information from our active databases. MediCAL reserves the right to check its user base from time to time and remove users whom MediCAL has grounds to believe they are in fact minors, including without limitation, restricting those user accounts, or deleting them, as MediCAL may deem appropriate.

#### **HOW TO CONTACT US**

If you have any questions, comments, requests, or concerns related to this Privacy Policy or the privacy practices of our Service, please contact us at:

MediCAL

info@MediCAL.com

ATTN: MediCAL

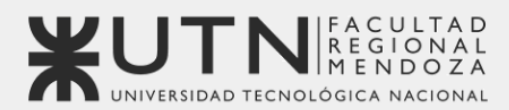

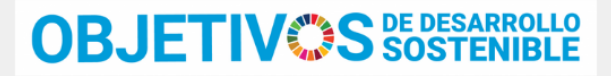

Universidad Tecnológica Nacional - Facultad Regional Mendoza Ingeniería en Sistemas de Información | Provecto Final | 2023

## Sistema de seguimiento de consumo de medicamentos

# **MediCAL**

## Anexo 9: Términos y condiciones

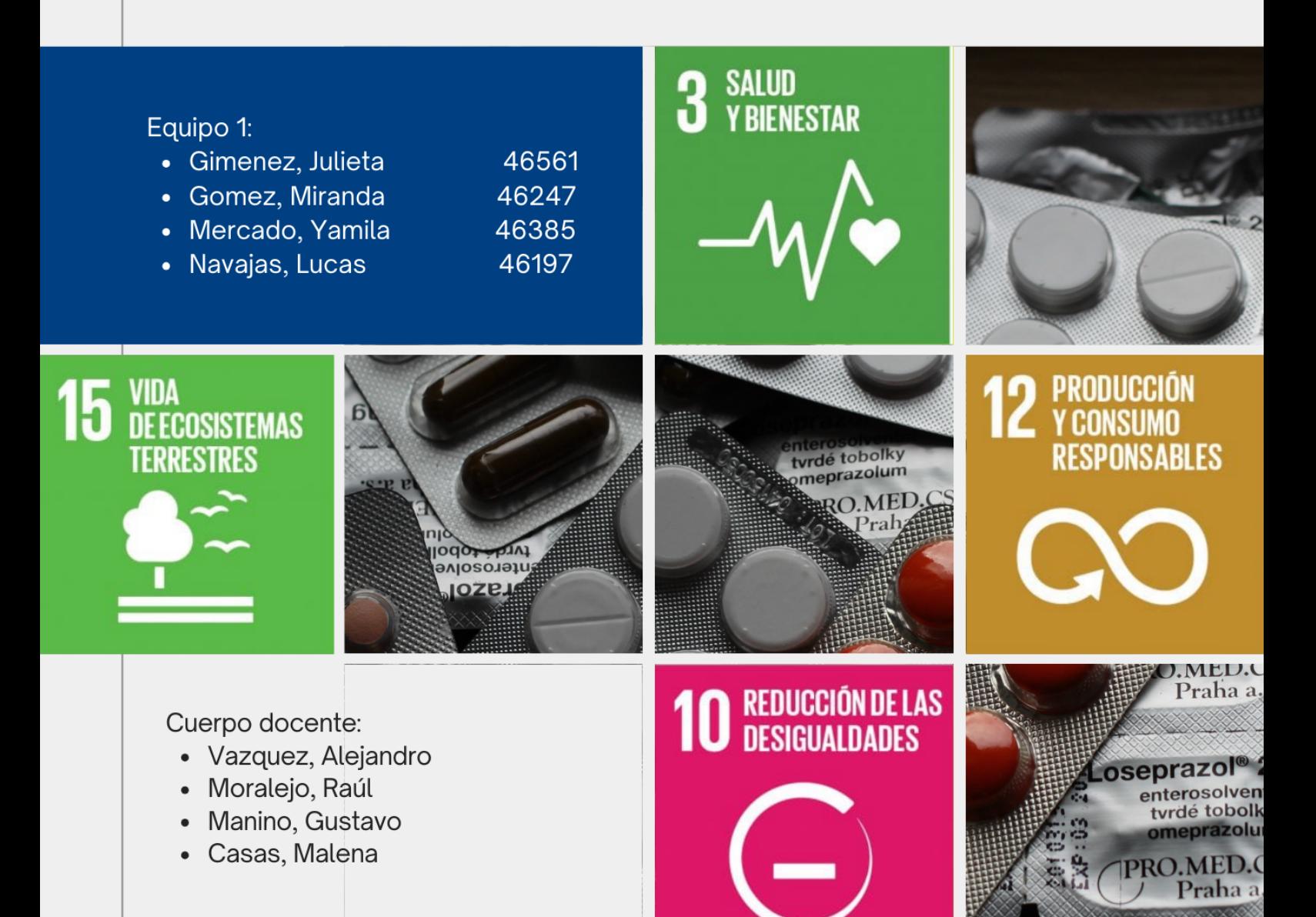

#### **ES - ESPAÑOL**

## **SERVICIO MEDICAL PARA USUARIOS - Términos y Condiciones ("Términos y Condiciones de uso") actualizados Mayo, 2023 POR FAVOR, LEA ATENTAMENTE ESTOS TÉRMINOS Y CONDICIONES DE USO ANTES DE UTILIZAR NUESTRO SERVICIO DE DISPOSITIVO MÓVIL Y SITIO WEB RELACIONADO.**

MediCAL le proporciona el Servicio de dispositivo móvil de MediCAL (la "Aplicación") y el sitio web relacionado (incluidas las versiones optimizadas para dispositivos móviles de dicho sitio web, el "Sitio") en virtud de estos Términos y condiciones (este "Acuerdo"). La Aplicación y el Sitio se denominan juntos como el "Servicio". Tal como se usa en estos Términos y condiciones, 'usted' o 'usuarios' se refiere a las personas que usan el Servicio, y "Usuario Supervisor" se refiere a las personas que pueden usar el Servicio para supervisar o ayudar a otros usuarios. Al usar el Servicio y/o al hacer clic en el botón "Acepto", usted acepta incondicionalmente seguir y estar sujeto a este Acuerdo y nuestra Política de Privacidad. Si no acepta estar sujeto y cumplir con todos los términos de este Acuerdo, no puede usar nuestro Servicio.

#### *Usuarios Previstos*

El Servicio está disponible solo para usuarios mayores de 18 años. Bajo ninguna circunstancia el Servicio debe ser utilizado por niños menores de 16 años, y no recopilaremos a sabiendas información personal de ninguna persona que sepamos que se encuentra en este grupo de edad. Si está utilizando el Servicio en beneficio de un niño, no proporcione información relacionada con dicho niño a menos que haya obtenido el consentimiento de los padres o tutores del niño, incluido su consentimiento a nuestra Política de Privacidad . Si descubre que su hijo ha estado usando el Servicio sin su consentimiento, o que alguien ha

estado usando el Servicio para su hijo o en su nombre sin su consentimiento, comuníquese con nosotros utilizando la información a continuación en "Cómo contactarnos" y tomaremos medidas razonables para eliminar la información del niño de nuestras bases de datos activas. No puede proporcionar acceso ni usar el Servicio o el Contenido (tal como se define a continuación) en beneficio de terceros ni hacer un uso comercial del Servicio o del Contenido relacionado, pero puede usar el Servicio para su uso personal sujeto a este Acuerdo. El uso y acceso al Servicio es nulo donde esté prohibido. Al acceder y utilizar el Servicio, se asegurará de que (a) toda la información de registro que envíe sea veraz y precisa; (b) mantendrá la precisión de dicha información; (c) su uso del Servicio cumplirá y no violará ninguna ley, regulación, orden o directriz aplicable y (d) usted acepta recibir mensajes y material promocional que ofrece compras en el Servicio.

#### *Modificaciones De Este Acuerdo*

Nos reservamos el derecho de actualizar o modificar este Acuerdo en cualquier momento. Al continuar utilizando el Servicio después de dichos cambios, usted acepta seguir y estar sujeto a este Acuerdo tal como se modificó. Por estos motivos, lo alentamos a que revise periódicamente este Acuerdo.

#### *Descargos De Responsabilidad*

Su uso de cualquier aspecto del Servicio es bajo su propio riesgo. Debe consultar con los proveedores de atención médica y tomar sus decisiones médicas según sus consejos. Si usa y/o accede al Servicio en o desde un dispositivo Android que usted u otra persona rootearon o en o desde un dispositivo iOS que usted u otra persona liberaron, MediCAL no será responsable de la seguridad de sus datos, incluidos sus información personal, y usted asumirá toda la responsabilidad por cualquier incumplimiento, acceso ilegal, pérdida y/o corrupción de dichos datos. MediCAL NO PROPORCIONA NINGÚN CONSEJO MÉDICO DE NINGÚN TIPO. NO HACEMOS REPRESENTACIONES NI GARANTÍAS DE NINGÚN

TIPO CON RESPECTO AL SERVICIO. LA INFORMACIÓN SOBRE MEDICAMENTOS, SALUD, CONSEJOS MÉDICOS Y OTROS PUEDE SER PROPORCIONADA POR TERCEROS, INCLUYENDO OTROS USUARIOS DEL SERVICIO. NO PODEMOS ACEPTAR NINGUNA RESPONSABILIDAD CON RESPECTO A CUALQUIER CONTENIDO PROPORCIONADO POR TERCEROS Y/O CUALQUIER OTRO USUARIO DEL SERVICIO. CUALQUIER ACCIÓN QUE TOME BASADA EN EL CONTENIDO, LAS NOTIFICACIONES O DE OTRO MODO PROPORCIONADO POR EL SERVICIO SE REALIZA BAJO SU PROPIO RIESGO. A. SIEMPRE DEBE VERIFICAR CUALQUIER INFORMACIÓN PROPORCIONADA A TRAVÉS DEL SERVICIO PARA ASEGURAR SU EXACTITUD. Investigaremos las presuntas violaciones de este Acuerdo o el comportamiento ilegal e inapropiado a través del Servicio. Tenga en cuenta que cooperaremos plenamente con cualquier investigación policial u orden judicial que nos ordene o nos indique que divulguemos la identidad, el comportamiento o las actividades de cualquier persona que se crea que ha violado este Acuerdo o se ha involucrado en un comportamiento ilegal. Puede solicitar la cancelación de su cuenta en cualquier momento y por cualquier motivo y puede ejercer sus derechos de acuerdo a la Ley argentina de Protección de Datos Personales (Ley No. 25.326), enviando un correo electrónico a info@MediCAL.com. Puede encontrar más información sobre sus derechos relacionados a la dicha Ley en nuestra Política de Privacidad . Cualquier suspensión o cancelación de su cuenta no afectará sus obligaciones con nosotros en virtud de este Acuerdo (incluidas, entre otras, la propiedad y la limitación de responsabilidad), incluidas todas aquellas obligaciones que, por su sentido y contexto, tienen la intención de sobrevivir a la suspensión o terminación de su cuenta.

#### *Suscripción a MediCAL Premium y Otros Servicios.*

Podemos, a nuestra discreción, ofrecer varios servicios de suscripción, que incluyen, entre otros, la suscripción MediCAL Premium y usted puede optar por suscribirse a la misma. Su suscripción se renovará automáticamente a menos que desactive la renovación automática al menos 24 horas antes del final del período actual. Se le cobrará a su cuenta la renovación dentro de las 24 horas anteriores al final del período actual en ese momento. Puede administrar su suscripción y la renovación automática puede desactivarse yendo a la Configuración de su cuenta después de la compra. Cualquier parte no utilizada de un período de prueba gratuito, si se ofrece, se perderá cuando compre una suscripción a esa publicación, cuando corresponda.

#### *Tecnología; Apoyo*

No garantizamos que el Servicio funcione con su dispositivo móvil o informático o que sea compatible con el hardware o el software de cualquier dispositivo en particular. La información se transmitirá por un medio que estará fuera de nuestro control y jurisdicción; Múltiples factores, incluida la disponibilidad de la red, pueden afectar la entrega de alertas o notificaciones o interferir con el funcionamiento del Servicio. Sin limitar lo anterior, nosotros, nuestros otorgantes de licencia y nuestros proveedores no hacemos representaciones ni garantías sobre (1) la disponibilidad, precisión, confiabilidad, integridad, calidad, rendimiento, idoneidad o puntualidad del Servicio, Contenido, incluido software, texto, gráficos , enlaces o comunicaciones proporcionadas en o a través del uso del Servicio; o (2) el cumplimiento de cualquier regulación gubernamental que requiera la divulgación de información sobre productos de medicamentos recetados o la aprobación o el cumplimiento de cualquier herramienta de software con respecto al Servicio. No tenemos ninguna obligación de proporcionar soporte técnico o mantenimiento para el Servicio. Aunque tomamos medidas razonables para mantener el Servicio libre de virus, gusanos, troyanos u

otros códigos que contengan propiedades destructivas, no garantizamos que los archivos disponibles para descargar a través del Servicio estén libres de dichas contaminaciones.

#### *Responsabilidades Del Usuario*

Si nos envía información a través del Servicio o relacionada con este, o si nos envía información comercial, comentarios, ideas, conceptos o invenciones por correo electrónico, debe asegurarse de que dicha información no sea confidencial y de que tiene todos los permisos necesarios. para enviar o poner a disposición dicha información. Además, acepta que:

- no reproducirá, duplicará, copiará, venderá, revenderá ni explotará el Servicio, su Contenido, su software o cualquier parte de cualquiera de los anteriores;
- no utilizará el Servicio para ningún propósito que infrinja las leyes locales, estatales, nacionales o internacionales;
- no solicitará la contraseña o información personal de otra persona bajo pretextos falsos;
- no se hará pasar por otra persona o entidad ni tergiversará su afiliación con una persona o entidad, y/o usará o accederá a la cuenta o contraseña de otro usuario sin permiso;
- no violará los derechos legales de otros, incluidos difamar, abusar, acechar o amenazar a los usuarios;
- no infringirá los derechos de propiedad intelectual, los derechos de privacidad o los derechos morales de ningún tercero;
- no publicará ni transmitirá ningún Contenido que sea (o crea razonablemente o deba creer razonablemente que sea) ilegal, fraudulento o no autorizado, o que promueva dicha actividad, o que involucre (o crea razonablemente o deba creer razonablemente que involucre) cualquier material robado, ilegal, falsificado, fraudulento, pirateado o no autorizado;
- no publicará falsedades o tergiversaciones, incluso con respecto a cualquier información médica o de salud; y
- no publicará ni transmitirá ningún Contenido que sea (o razonablemente se deba entender que es) calumnioso, difamatorio, obsceno, ofensivo (incluido el material que promueva o glorifique el odio, la violencia o la intolerancia o que sea inapropiado para la ética de la comunidad del Servicio).

Usted acepta no interferir ni intentar interferir con el correcto funcionamiento del Servicio o interrumpir las operaciones o violar la seguridad del Servicio. Las violaciones del funcionamiento o la seguridad del sistema o de la red pueden dar lugar a responsabilidades civiles o penales. Investigaremos posibles ocurrencias de tales violaciones, y podemos involucrar y cooperar con las autoridades encargadas de hacer cumplir la ley en el enjuiciamiento de cualquier persona involucrada en tales violaciones. Usted acepta cumplir con todas las responsabilidades y obligaciones del usuario según lo establecido en este Acuerdo. La falta de cumplimiento o nuestra falta de acción con respecto a un incumplimiento por parte de usted u otros de este Acuerdo no constituye consentimiento o renuncia, y nos reservamos el derecho de hacer cumplir dicho término a nuestra entera discreción. Ninguna renuncia a cualquier incumplimiento o incumplimiento en virtud del presente se considerará una renuncia a cualquier incumplimiento o incumplimiento anterior o posterior. Nada de lo contenido en este Acuerdo se interpretará como una limitación de las

acciones o recursos disponibles para nosotros con respecto a cualquier actividad o conducta prohibida.

#### *Concesión De Licencia*

Por la presente le otorgamos una licencia limitada, no exclusiva, no asignable y no sublicenciable para acceder y usar nuestro Servicio, y cualquier guía de usuario, especificaciones o documentación relacionada (la "Documentación"), sujeto a los términos y condiciones de este acuerdo. Esta licencia es solo para su uso personal y no comercial y solo por el término de este Acuerdo. En la medida en que no esté limitado o restringido por ninguna ley o regulación aplicable, se le otorga permiso para descargar temporalmente una copia de la Aplicación para uso personal, no comercial, solo en cada dispositivo móvil que posea o controle. No puede distribuir ni hacer que la aplicación esté disponible para que otros la usen en varios dispositivos simultáneamente. Bajo esta licencia, excepto y solo en la medida en que cualquiera de las siguientes restricciones esté prohibida por la ley aplicable o cualquiera de las actividades restringidas esté permitida por los términos de licencia de cualquier componente de código abierto incorporado en la Aplicación, usted no puede:

- prestar, alquilar, arrendar, vender, redistribuir, ceder, sublicenciar o transferir de otro modo la Aplicación o el derecho a descargar o usar la Aplicación;
- usar el Servicio para cualquier propósito comercial o para cualquier exhibición pública comercial o no comercial;
- copiar, descompilar, realizar ingeniería inversa, desensamblar, intentar derivar el código fuente de la aplicación, cualquier actualización de la aplicación o cualquier parte de la Aplicación o actualizaciones, o intentar hacer cualquiera de los anteriores;
- copiar, modificar o crear trabajos derivados del Servicio, la Documentación de cualquier Servicio o las actualizaciones de la Documentación o cualquier parte del Servicio, Documentación o actualizaciones;
- eliminar cualquier aviso de derechos de autor u otros avisos de propiedad de la Aplicación, la Documentación, parte de la Aplicación o del Sitio;
- transferir el Contenido o los materiales de la Aplicación o el Sitio a cualquier otra persona o "duplicar" lo mismo en cualquier servidor;
- eludir, deshabilitar o interferir de otro modo con las funciones relacionadas con la seguridad del Servicio o las funciones que impiden o restringen uso o copia de cualquier contenido;
- usar cualquier robot, araña, servicio de búsqueda o recuperación de sitios, o cualquier otro dispositivo o proceso manual o automático para recuperar, indexar, extraer datos, o reproducir o eludir de cualquier forma la estructura de navegación o la presentación del Servicio;
- recolectar, recopilar o extraer información sobre otros usuarios del Servicio;
- publicar o transmitir cualquier virus, gusano troyano u otro elemento dañino o perjudicial; o
- violar cualquier ley, regla o regulación aplicable.

Si viola cualquiera de estas restricciones, esta licencia terminará automáticamente y puede estar sujeto a enjuiciamiento y daños.

#### *Propiedad*

MediCAL y sus licenciantes son propietarios del Sitio, la Documentación y la Aplicación, incluido cualquier material o Contenido disponible a través del Servicio, incluido nuestro algoritmo patentado, y todos los derechos de propiedad intelectual en todo el mundo sobre lo anterior. Salvo que se permita expresamente en este documento, no puede copiar, desarrollar, reproducir, volver a publicar, modificar, alterar, descargar, publicar, transmitir, transmitir o utilizar de otro modo cualquier material disponible en el Servicio. No eliminará, alterará ni ocultará ningún derecho de autor, marca registrada, marca de servicio u otros avisos de derechos de propiedad incorporados en el Servicio. Todas las marcas comerciales son marcas comerciales o marcas comerciales registradas de sus respectivos propietarios. Nada en este Acuerdo le otorga ningún derecho a usar ninguna marca comercial, marca de servicio, logotipo o nombre comercial nuestro o de un tercero.

#### *Infracción*

No aceptamos ninguna responsabilidad por cualquier material proporcionado o publicado por un usuario, a su entera discreción. Haremos un esfuerzo razonable para monitorear y moderar el contenido publicado por los usuarios en busca de cualquier contenido ilegal obvio. Si cree que algo que aparece en el Servicio infringe sus derechos de autor, puede enviarnos un aviso solicitando que se elimine o que se bloquee el acceso. Le sugerimos que consulte a su asesor legal antes de presentar una notificación o contranotificación. Tenga en cuenta que puede haber sanciones importantes por reclamos falsos. Es nuestra política cancelar las cuentas de los infractores reincidentes en las circunstancias apropiadas.

#### **Terminación**

Este Acuerdo es efectivo hasta que usted o nosotros lo rescindamos. Puede rescindir este Acuerdo en cualquier momento, siempre que interrumpa cualquier uso posterior del Servicio. Si viola este Acuerdo, nuestro permiso para usar el Servicio termina automáticamente.

Podemos, a nuestro exclusivo criterio, rescindir este Acuerdo y su acceso a una parte o la totalidad del Servicio, en cualquier momento y por cualquier motivo, después de notificarle, sin penalización ni responsabilidad hacia usted o cualquier tercero. En el caso de que usted incumpla este Acuerdo, estas acciones se suman y no reemplazan o limitan cualquier otro derecho o recurso que pueda estar disponible para nosotros. En caso de que usted o nosotros rescindamos el Acuerdo, debe desinstalar de inmediato la Aplicación en todos sus dispositivos y destruir todos los materiales descargados u obtenidos de otro modo del Servicio, toda la Documentación y todas las copias de dichos materiales y Documentación. Las siguientes disposiciones sobreviven a la expiración o terminación de este Acuerdo por cualquier motivo: Exenciones de responsabilidad, Propiedad, Limitaciones de responsabilidad, Elección de ley y foro, Acuerdo completo y Divisibilidad.

#### *Elección de la ley y foro*

Este Acuerdo se regirá en todos los aspectos por las leyes de la República Argentina, sin incluir sus disposiciones sobre elección de ley o conflicto de leyes. En cualquier reclamo o acción que surja directa o indirectamente de este Acuerdo o en relación con el Servicio, usted acepta irrevocablemente someterse a dicha jurisdicción.

#### *Acuerdo Completo*

Este Acuerdo constituye el acuerdo completo entre usted en relación con el objeto del mismo. Todo lo contenido o entregado a través del Servicio que sea inconsistente o entre en conflicto con los términos de este Acuerdo queda reemplazado por los términos de este Acuerdo. Este Acuerdo no puede modificarse, en su totalidad o en parte, excepto como se describe en otra parte de este Acuerdo. Este acuerdo puede ser reemplazado por cualquier término acordado entre un individuo y MediCAL.

Divisibilidad: Si alguna de las disposiciones de este Acuerdo se determina que no es exigible por un tribunal u otro tribunal de jurisdicción competente, dichas disposiciones se modificarán, limitarán o eliminarán en la medida mínima necesaria para que este Acuerdo permanezca en pleno vigor. y efecto

Asignabilidad: Usted acepta que este Acuerdo y todos los acuerdos incorporados entre usted y nosotros pueden ser asignados por nosotros, a nuestro exclusivo criterio, a cualquier tercero.

#### *Información De Contacto*

Todos los avisos que se le envíen en relación con este Acuerdo se publicarán en el Servicio o se le enviarán al correo electrónico o a la dirección física, si corresponde, que nos haya proporcionado. La notificación se considerará entregada cuando se publique en el Servicio o cuando se envíe el correo electrónico, a menos que se notifique a la parte que envía que la dirección de correo electrónico no es válida.

Última actualización: Mayo, 2023.

#### **EN - ENGLISH**

## **MediCAL USERS SERVICE – Terms and Conditions ("Terms and Conditions of service") updated May, 2023**

### **PLEASE READ THESE TERMS AND CONDITIONS OF USE CAREFULLY BEFORE USING OUR MOBILE DEVICE SERVICE AND RELATED WEBSITE.**

MediCAL, provides you with the MediCAL mobile device Service (the "App") and related website (including the mobile-optimized versions of such website, the "Site") under these Terms and Conditions (this "Agreement"). The App and the Site are referred to together as the "Service." As used in these Terms and Conditions, 'you' or 'users' refers to individuals using the Service, and "Medfriends" refers to individuals who may use the Service to supervise or support other users. By using the Service and/or by clicking the "I Agree" button, you unconditionally agree to follow and be bound by this Agreement and our Privacy Policy. If you do not agree to be bound by and comply with all of the terms of this Agreement, you may not use our Service.

#### *Intended Users*

The Service is available only to users who are at least 18 years old. Under no circumstances should the Service be used by children under 16 years of age, and we will not knowingly collect personal information from any person we know to be in this age group. If you are using the Service for the benefit of a child, please do not provide information relating to such child unless you have obtained the child's parents' or guardians' consent, including their consent to our Privacy Policy. If you discover that your child has been using the Service without your consent, or that someone has been using the Service for or on behalf of your child without your consent, please contact us using the information below under "How to Contact Us," and we will take reasonable steps to delete the child's information from our active databases. You may not provide access to or use the Service or Content (as defined below) thereof for the benefit of third parties or make commercial use of the Service or related Content, but you may use the Service for your personal use subject to this Agreement. Use of and access to the Service is void where prohibited. By accessing and using the Service, you shall ensure that (a) any and all registration information you submit is truthful and accurate; (b) you will maintain the accuracy of such information; (c) your use of the Service will comply with and does not violate any applicable law, regulation, order or guideline and (d) you consent to receiving messages and promotional material offering in-Service purchases.

12

#### *Modifications of this Agreement*

We reserve the right to update or modify this Agreement at any time. By continuing to use the Service after any such changes, you agree to follow and be bound by this Agreement as changed. For these reasons, we encourage you to periodically review this Agreement.

#### *Disclaimers*

Your use of any aspect of the Service is at your own risk. You must consult with healthcare providers and make your medical decisions based on their advice. If you use and/or access the Service on or from an Android device which you or someone else rooted or on or from an iOS device which you or someone else jail broke, MediCAL shall not be responsible for the security of your data, including your personal information, and you shall bear all responsibility for any breach, illegal access, loss and/or corruption of such data. MediCAL IS NOT PROVIDING ANY MEDICAL ADVICE OF ANY KIND. WE MAKE NO REPRESENTATIONS OR WARRANTIES WHATSOEVER IN RESPECT OF THE SERVICE. INFORMATION REGARDING MEDICATIONS, HEALTH, MEDICAL ADVICE AND OTHERWISE MAY BE PROVIDED BY THIRD PARTIES, INCLUDING OTHER USERS OF THE SERVICE. WE CANNOT ACCEPT ANY LIABILITY WHATSOEVER IN RESPECT OF ANY SUCH CONTENT WHICH IS PROVIDED BY THIRD PARTIES AND/OR ANY OTHER USERS OF THE SERVICE. ANY ACTIONS YOU TAKE BASED ON CONTENT, NOTIFICATIONS AND OTHERWISE PROVIDED BY THE SERVICE ARE TAKEN AT YOUR SOLE RISK. A. YOU SHOULD ALWAYS CHECK ANY INFORMATION PROVIDED THROUGH THE SERVICE TO ENSURE ITS ACCURACY We will investigate suspected violations of this Agreement or illegal and inappropriate behavior through the Service. Please note that we will fully cooperate with any law enforcement investigation or court order ordering us or directing us to disclose the identity, behavior or activities of anyone believed to have violated this Agreement or to have

engaged in illegal behavior. You may request termination of your account at any time and for any reason and you may exercise your rights according to the Argentinian Law on Protection of Personal Data (Law No. 25,326), by sending an e-mail to info@MediCAL.com. More information about your rights pertaining to this law can be found in our Privacy Policy. Any suspension or termination of your account shall not affect your obligations to us under this Agreement (including but not limited to ownership and limitation of liability), including all those obligations, which by their sense and context are intended to survive the suspension or termination of your account.

#### *Subscription for MediCAL Premium and Other Services.*

We may at our discretion offer various subscription services, including, without limitation, the MediCAL Premium subscription and you may choose to subscribe for the same. Your subscription will automatically renew unless you turn off auto-renew at least 24 hours before the end of the then current period. Your account will be charged for renewal within 24-hours prior to the end of the then current period. You may manage your subscription and the auto-renewal may be turned off by going to your Account Settings after purchase. Any unused portion of a free trial period, if offered, will be forfeited when you purchase a subscription to that publication, where applicable.

#### *Technology; Support*

We do not warrant or guarantee that the Service will function with your mobile or computing device or be compatible with the hardware or software on any particular devices. Information will be transmitted over a medium that will be beyond our control and jurisdiction; multiple factors, including network availability, may affect alert or notification delivery or otherwise interfere with the operation of the Service. Without limiting the foregoing, we, our licensors, and our suppliers make no representations or warranties about (1) the availability, accuracy, reliability, completeness, quality, performance, suitability or timeliness of the Service,

Content, including software, text, graphics, links, or communications provided on or through the use of the Service; or  $(2)$  the satisfaction of any government regulations requiring disclosure of information on prescription drug products or the approval or compliance of any software tools with regard to the Service. We have no obligation to provide technical support or maintenance for the Service. Although we take reasonable measures to keep the Service free of viruses, worms, Trojan horses or other code that contain destructive properties, we do not warrant or guarantee that files available for downloading through the Service will be free of such contaminations.

#### *User's Responsibilities*

If you submit any information to us through or related to the Service or send us any business information, feedback, idea, concept or invention to us by e-mail, you shall ensure that such information is not confidential and that you have all necessary permission to submit or otherwise make available such information. You further agree that:

- you will not reproduce, duplicate, copy, sell, resell, or exploit the Service, its Content, its software or any portion of any of the foregoing;
- you will not use the Service for any purpose in violation of local, state, national or international laws;
- you will not solicit another person's password or personal information under false pretenses;
- you will not impersonate another person or entity or otherwise misrepresent your affiliation with a person or entity, and/or use or access another user's account or password without permission;
- you will not violate the legal rights of others, including defaming, abuse, stalking or threatening users;
- you will not infringe the intellectual property rights, privacy rights, or moral rights of any third party;
- you will not post or transmit any Content that is (or you reasonably believe or should reasonably believe to be) illegal, fraudulent, or unauthorized, or furthers such activity, or that involves (or you reasonably believe or should reasonably believe to involve) any stolen, illegal, counterfeit, fraudulent, pirated, or unauthorized material;
- you will not publish falsehoods or misrepresentations, including with respect to any medical or health information; and
- you will not post or transmit any Content that is (or reasonably should be understood to be) libelous, defamatory, obscene, offensive (including material promoting or glorifying hate, violence, or bigotry or otherwise inappropriate to the community ethos of the Service).

You agree not to interfere or attempt to interfere with the proper working of the Service or to disrupt the operations or violate the security of the Service. Violations of system or network operation or security may result in civil or criminal liability. We will investigate possible occurrences of such violations, and we may involve and cooperate with law enforcement authorities in prosecuting anyone involved with such violations. You agree to comply with all user responsibilities and obligations as stated in this Agreement. Non-enforcement or our failure to act with respect to a breach by you or others of this Agreement does not constitute consent or waiver, and we reserve the right to enforce such term at our sole discretion. No waiver of any breach or default hereunder shall be deemed to be a waiver of any preceding or subsequent breach or default. Nothing contained in this Agreement shall be construed to limit the actions or remedies available to us with respect to any prohibited activity or conduct.

#### *License Grant*

We hereby grant to you a limited, non-exclusive, non-assignable, non-sublicensable license to access and use our Service, and any user guides, specifications or related documentation (the "Documentation"), subject to the terms and conditions of this Agreement. This license is only for your personal and non-commercial use and only for the term of this Agreement. To the extent not limited or restricted under any applicable law or regulation, you are granted permission to temporarily download one copy of the App for personal, non-commercial use only on each mobile device that you own or control. You may not distribute or make the App available for use by others on multiple devices simultaneously. Under this license, except as and only to the extent any of the following restrictions are prohibited by applicable law or any of the restricted activities are permitted by the licensing terms of any open-sourced components incorporated into the App, you may not:

- lend, rent, lease, sell, redistribute, assign, sublicense or otherwise transfer the App or the right to download or use the App;
- use the Service for any commercial purpose or for any commercial or non-commercial public display;
- copy, decompile, reverse engineer, disassemble, attempt to derive the source code of the App, any App updates, or any part of the App or updates, or attempt to do any of the foregoing;
- copy, modify or create derivative works of the Service, Documentation any Service or Documentation updates or any part of the Service, Documentation or updates;
- remove any copyright or other proprietary notices from the App, Documentation, part of the App or from the Site;
- transfer the Content or materials from the App or Site to anyone else or "mirror" the same on any server;
- circumvent, disable, or otherwise interfere with security-related features of the Service or features that prevent or restrict use or copying of any content;
- use any robot, spider, site search or retrieval Service, or any other manual or automatic device or process to retrieve, index, data-mine, or in any way reproduce or circumvent the navigational structure or presentation of the Service;
- harvest, collect or mine information about other users of the Service;
- post or transmit any virus, worm Trojan horse or other harmful or disruptive element; or
- violate any applicable law, rule or regulation.

If you violate any of these restrictions, this license will automatically terminate, and you may be subject to prosecution and damages.

#### *Ownership*

MediCAL and its licensors own the Site, Documentation and App, including any material or Content made available through the Service, including our proprietary algorithm, and all worldwide intellectual property rights in the foregoing. Except as expressly permitted herein, you may not copy, further develop, reproduce, re-publish, modify, alter download, post, broadcast, transmit or otherwise use any material made available in the Service. You will not remove, alter or conceal any copyright, trademark, service mark or other proprietary rights notices incorporated in the Service. All trademarks are trademarks or registered trademarks of their respective owners. Nothing in this Agreement grants you any right to use any trademark, service mark, logo, or trade name of ours or any third party.

#### *Infringement*

We accept no responsibility or liability for any material provided or posted by a user, at his solely discretion. We will make a reasonable effort to monitor and moderate the content posted by users for any obvious illegal content. If you believe that something appearing on the Service infringes your copyright, you may send us a notice requesting that it be removed, or access to it blocked. We suggest that you consult your legal advisor before filing a notice or counter-notice. Be aware that there can be substantial penalties for false claims. It is our policy to terminate the accounts of repeat infringers in appropriate circumstances.

#### **Termination**

This Agreement is effective until terminated by either you or us. You may terminate this Agreement at any time, provided that you discontinue any further use of the Service. If you violate this Agreement, our permission to you to use the Service automatically terminates. We may, in our sole discretion, terminate this Agreement and your access to any or all of the Service, at any time and for any reason, after notifying you, without penalty or liability to you or any third party. In the event of your breach of this Agreement, these actions are in addition to and not in lieu or limitation of any other right or remedy that may be available to us. Upon any termination of the Agreement by either you or us, you must promptly uninstall the App on all of your devices and destroy all materials downloaded or otherwise obtained from the Service, all Documentation, and all copies of such materials and Documentation. The following provisions survive the expiration or termination of this Agreement for any reason whatsoever: Disclaimers, Ownership, Limitations on Liability, Choice of Law and Forum, Entire Agreement and Severability.

#### *Choice of Law and Forum*

This Agreement shall be governed in all respects by the laws of the Argentine Republic, without including its provisions on choice of law or conflict of laws. In any claim or action arising directly or indirectly from this Agreement or in connection with the Service, you irrevocably agree to submit to such jurisdiction.

19

#### *Entire Agreement*

This Agreement constitutes the entire agreement between you pertaining to the subject matter hereof. Anything contained in or delivered through the Service that is inconsistent with or conflicts with the terms of this Agreement is superseded by the terms of this Agreement. This Agreement may not be modified, in whole or in part, except as described elsewhere in this Agreement. This agreement may be superseded by any terms agreed between an individual and MediCAL.

Severability If any of the provisions of this Agreement are held to be not enforceable by a court or other tribunal of competent jurisdiction, then such provisions shall be amended, limited or eliminated to the minimum extent necessary so that this Agreement shall otherwise remain in full force and effect.

Assignability You agree that this Agreement and all incorporated agreements between you and us may be assigned by us, in our sole discretion to any third party.

#### *Contact Information*

All notices to you relating to this Agreement shall be posted on the Service or sent to you at the e-mail or physical address, if any, that you provided to us. Notice shall be deemed given when notice is posted on the Service or when the e-mail is sent, unless the sending party is notified that the e-mail address is invalid.

Last updated: May, 2023.